**IBM Business Process Manager V8 R0**

# **IBM Business Process Manager Express 安装指南**

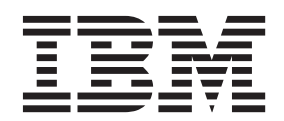

## <span id="page-2-0"></span>PDF 书籍和信息中心

为了方便打印和脱机阅读, 提供了 PDF 书籍。有关最新信息, 请参阅联机信息中心。

作为配套资料, 这些 PDF 书籍包含的内容与信息中心的内容完全相同。PDF 书籍中的一些链接是为了在信息 中心内使用而定制的,可能无法正确使用。

PDF 文档在信息中心的主要发行版(如 V7.0 或 V7.5)之后一个季度内提供。

PDF 文档的更新频率低于信息中心, 但高于 Redbooks®, 通常 PDF 书籍会在更改累积到足以出书的时候更新。

## 目录

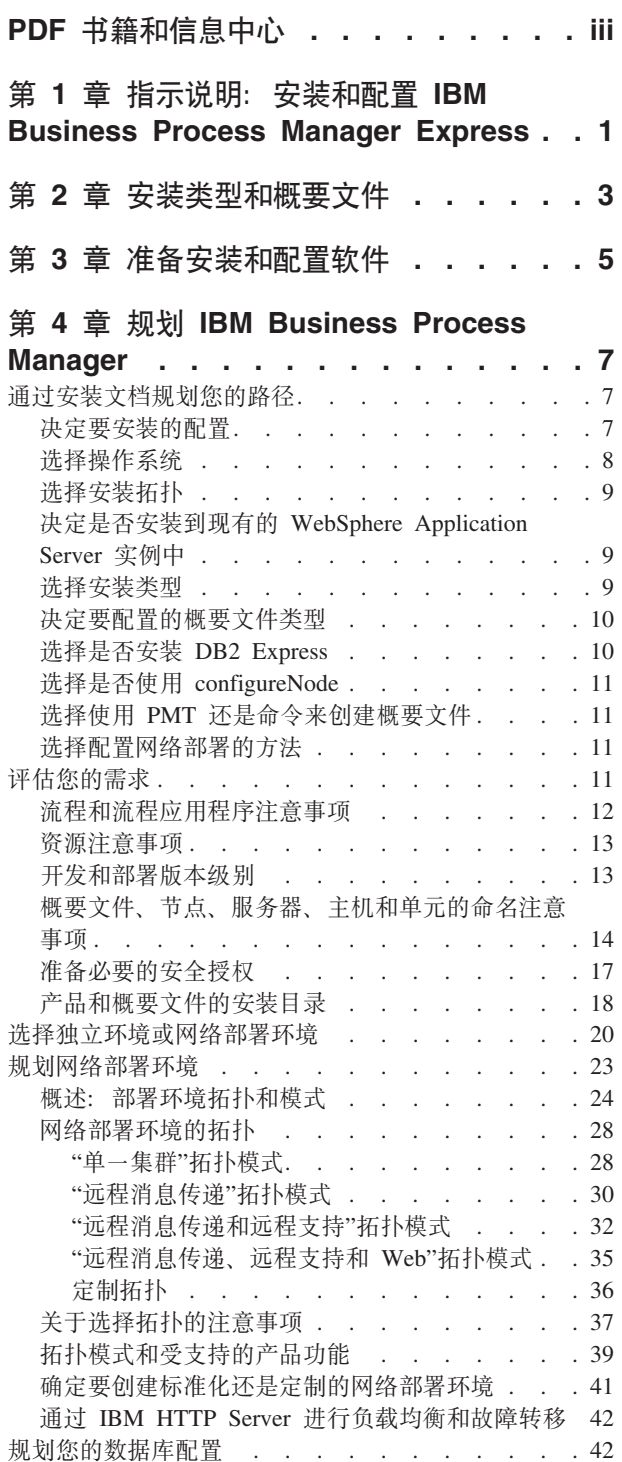

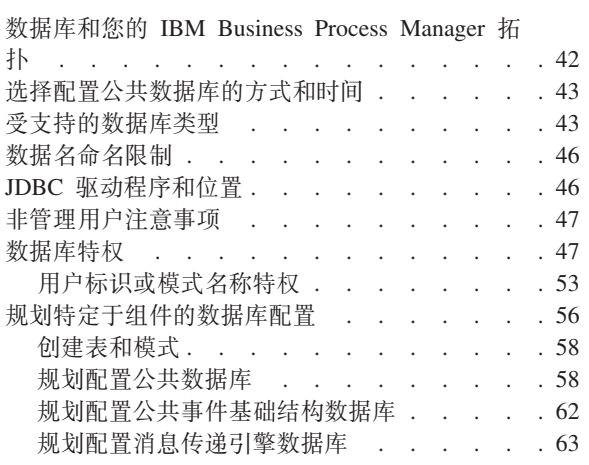

## 第 5 章 安装和配置 IBM Business<br>Process Manager Express

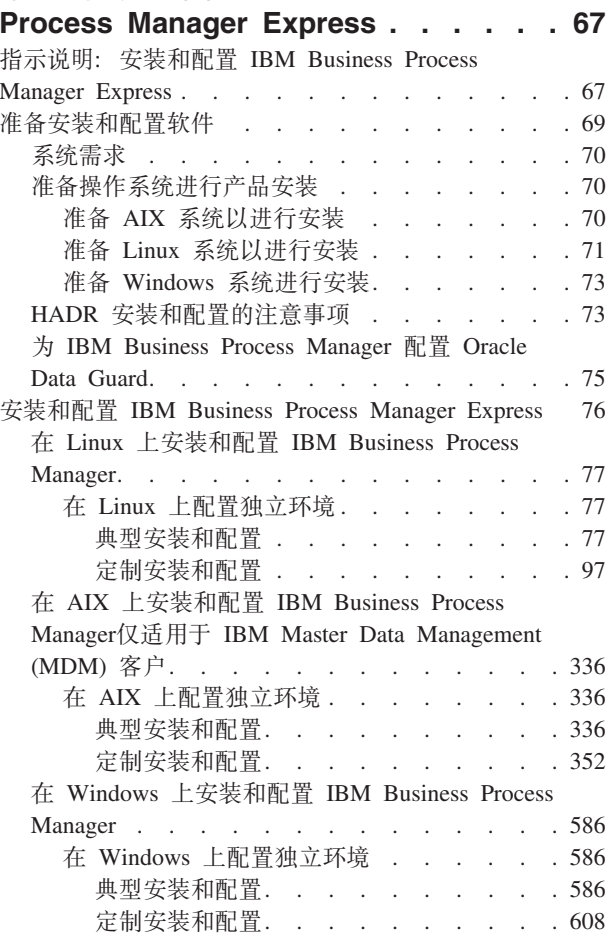

## <span id="page-6-0"></span>第 1 章 指示说明: 安装和配置 IBM Business Process **Manager Express**

IBM® Business Process Manager Express® 安装和配置程序包含各种开发和生产方案。该指示说明将指导您完成 安装和配置 IBM Business Process Manager Express 的最常用步骤。

或者、您可以使用交互式安装和配置指南来回答有关目标环境的一系列问题。该指南生成针对您的安装需求定 制的一组安装和配置主题。

本指示说明提供了每种常见安装和配置方案的最相关链接, 按操作系统分组。

查看全部 | 通过选项卡查看

- $\bullet$  **[Linux ]**
- $\bullet$   $\mathbb{r}$  AIX  $\mathbb{I}$
- 第2页的 『Windows』

#### Linux

- 要在 Linux 上安装 IBM Business Process Manager, 请遵循以下指示说明。
- 准备 请完成以下所有任务: 复审硬件和软件需求, 准备操作系统以便安装, 并确保已安装了数据库管理系 统。
	- 第70页的『系统需求』
	- 第71页的 『准备 Linux 系统以进行安装 』
- 在继续安装之前, 请确定要执行哪种类型的安装, 即典型或定制。 决策
	- 洗择安装类型
- 基于先前所做决策, 请选择最合适您部署环境的安装选项, 然后完成步骤以安装产品。 安装
	- 第77页的『典型安装和配置』
	- 第97页的 『 定制安装和配置』
		- 第97页的 『以交互方式安装 IBM Business Process Manager Express』
		- 第101 页的 『 以静默方式安装 IBM Business Process Manager 』
- 典型安装完成后无需任何配置。定制安装后请执行以下配置。 配置

#### 定制安装

第107页的『配置概要文件和数据库』

#### **AIX**

- 要在 AIX 上安装 IBM Business Process Manager, 请遵循以下指示说明。
- 注: AIX 上的 Express 安装仅可用于 IBM Master Data Management (MDM) 客户。
- 准备 请完成以下所有任务: 复审硬件和软件需求、准备操作系统以便安装、并确保已安装了数据库管理系 统。
	- 第70页的『系统需求』
	- 第70页的 『准备 AIX 系统以进行安装』
- <span id="page-7-0"></span>决策 在继续安装之前, 请确定要执行哪种类型的安装, 即典型或定制。
	- 洗择安装类型
- 安装 基于先前所做决策,请选择最合适您部署环境的安装选项,然后完成步骤以安装产品。

#### **独立部署**

- 第[336](#page-341-0)页的 『 典型安装和配置』
- 第[352](#page-357-0) 页的 『 定制安装和配置 』
	- 第353 页的 『 以交互方式安装 [IBM Business Process Manager Express](#page-358-0) 』
	- 第 355 页的 『 以静默方式安装 [IBM Business Process Manager](#page-360-0) 』
- 配置 典型安装完成后无需任何配置。定制安装后请执行以下配置。

#### **(F20**

第[360](#page-365-0)页的『配置概要文件和数据库』

#### **Windows**

- 要在 Microsoft Windows 上安装 IBM Business Process Manager, 请遵循以下指示说明。
- 准备 请完成以下所有任务: 复审硬件和软件需求, 准备操作系统以便安装, 并确保已安装了数据库管理系 统。
	- 第70页的『系统需求』
	- 第73页的 『准备 [Windows](#page-78-0) 系统进行安装』
- 决策 在继续安装之前, 请确定要执行哪种类型的安装, 即典型或定制。
	- 洗择安装类型
- 安装 基于先前所做决策、请选择最合适您部署环境的安装选项、然后完成步骤以安装产品。

#### **独立部署**

- 第[586](#page-591-0) 页的 『 典型安装和配置 』
- 第[608](#page-613-0) 页的 『 定制安装和配置 』
	- 第608 页的 『 以交互方式安装 [IBM Business Process Manager Express](#page-613-0) 』
	- 第 613 页的 『 以静默方式安装 [IBM Business Process Manager](#page-618-0) 』
- 配置 典型安装完成后无需任何配置。定制安装后请执行以下配置。

#### **(F20**

第 [618](#page-623-0) 页的 『 配置概要文件和数据库 』

## <span id="page-8-0"></span>第 2 章 安装类型和概要文件

您所执行的典型或定制安装类型与针对每个 IBM BPM 配置 (Express、Standard 和 Advanced) 创建与安装类 型关联的概要文件的方式存在一定关系。

以下各表描述了这些关系。

- IBM BPM Advanced J
- IBM BPM Advanced: Process Server J
- 第4页的 『[IBM BPM Standard](#page-9-0)』
- 第4页的 『[IBM BPM Express](#page-9-0)』

#### **IBM BPM Advanced**

| 安装类型                  | 介质            | 创建独立概要文<br>件? | 已选择启动概要文件<br>管理工具? | 已选择启动"第一步"<br>控制台? | 功能部件可供在<br><b>Installation</b><br>Manager 中进行选<br>择? |
|-----------------------|---------------|---------------|--------------------|--------------------|------------------------------------------------------|
| 使用启动板的 仅限电子映像<br>典型安装 |               | 是             | 否                  | 是                  | 不适用                                                  |
| 定制                    | DVD 或电子映<br>像 | 否             | 是                  | 否                  | 是                                                    |

表 1. 作为安装的一部分的概要文件配置: IBM Business Process Manager Advanced

#### **IBM BPM Advanced:Process Server**

表 2. 作为安装的一部分的概要文件配置: IBM Business Process Manager Advanced: Process Server

|                |                         |                                                                                                 |                    |                    | 功能部件可供在<br>Installation |
|----------------|-------------------------|-------------------------------------------------------------------------------------------------|--------------------|--------------------|-------------------------|
| 安装类型           | 介质                      | 创建独立概要文<br>件?                                                                                   | 已选择启动概要文件<br>管理工具? | 已选择启动"第一步"<br>控制台? | Manager 中进行选<br>择?      |
| 使用启动板的<br>典型安装 | 仅限电子映像                  | 仅限 Process<br>Server                                                                            | 否                  | 是                  | 不适用                     |
| 定制             | 或电子映<br><b>DVD</b><br>像 | 可选<br>某个功能部件允<br>许您创建 Process<br>Server 和/或<br>WebSphere ESB<br>概要文件 (仅限<br>单元测试环境<br>$(UTE)$ ) | 是                  | 否                  | 是                       |

## <span id="page-9-0"></span>**IBM BPM Standard**

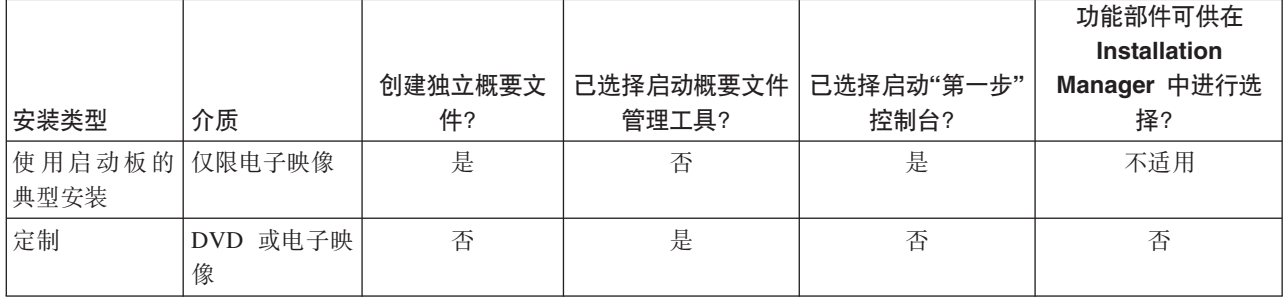

表 3. 作为安装的一部分的概要文件配置: IBM Business Process Manager Standard

## **IBM BPM Express**

表 4. 作为安装的一部分的概要文件配置: IBM Business Process Manager Express

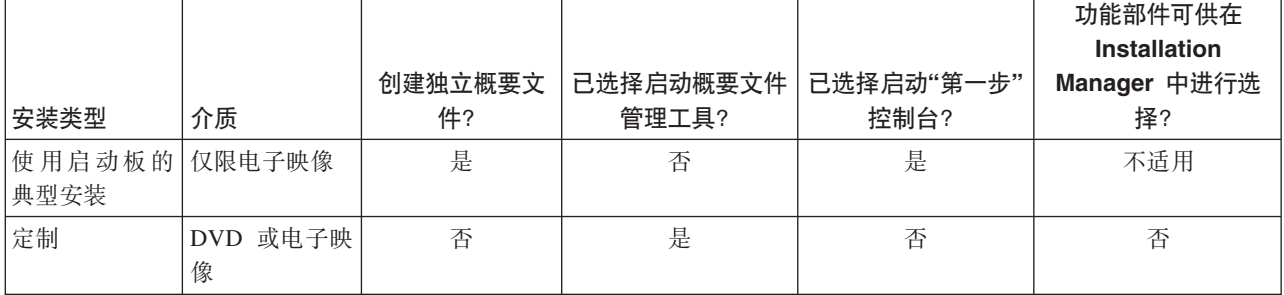

## <span id="page-10-0"></span>第 3 章 准备安装和配置软件

在准备安装和配置软件之前, 请为要创建的部署环境制定计划。

使用下表中所列的信息准备安装和配置 IBM Business Process Manager。

表 5. 准备安装和配置

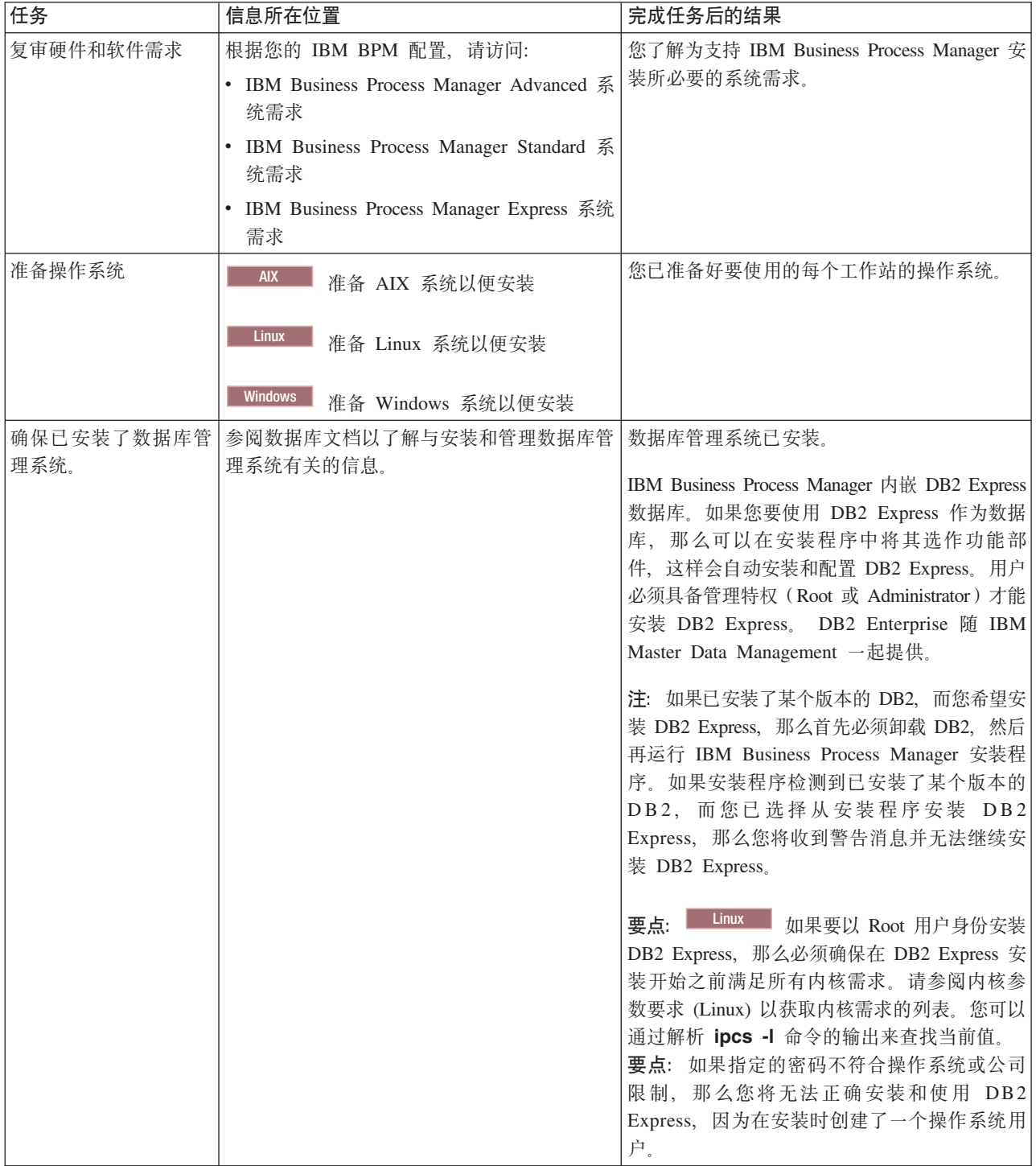

## <span id="page-12-0"></span>第 4 章 规划 IBM Business Process Manager

为确保您实施的系统符合自己的需要、请在将 IBM Business Process Manager 的软件引入您的企业信息系统之 前规划 IBM Business Process Manager。

## 诵讨安装文档规划您的路径

IBM Business Process Manager 及其各种组件和可能配置的安装过程支持许多场景和拓扑, 范围从基本的概念 证明、演示或测试环境到成熟的分布式高可用性生产环境。您可能需要一些关于许多安装选项的帮助。

完整执行安装过程所需的主题不一定都包含在导航树中、根据您的搜索查询、也许无法方便地在搜索结果中挑 选所需的主题。

为解决此情况, 请使用交互式安装和配置指南生成一组针对您的准确安装需要而定制的安装和配置主题。在" 交互式安装和配置指南"表单中, 选择安装方案需要的选项。在您选择每个选项时, 工具将自动除去先前选择 排除的选项。例如,如果您表明计划安装 Express 配置,那么将除去"网络部署"作为可能的拓扑。

在填写该表单后,工具将生成一个主题,包含适用于您的方案的所有安装和配置指示信息。您可以保存和打印 这些指示信息,以便与共享和携带。您还可以返回,更改您的选择,然后生成一组新的指示信息。每次需要使 用其他选项安装产品组件时,可返回至此表单并生成新指南,或使用此工具查看当您选择不同的选项时,安装 和配置过程看起来怎样。

以下主题描述了"交互式安装和配置指南"表单中提供的一些选项、在规划安装过程时应考虑的因素以及导致一 些选项不可用的原因。表单中的**帮助我决定**链接会使您转至这些主题,帮助您了解所做的决定及其对因此生成 的指示信息的影响。

## 决定要安装的配置

IBM BPM 以四种配置提供: Advanced、Advanced: Process Server、Standard 和 Express, 每个配置针对不同 的企业需求。要选择安装哪个配置,请根据业务流程管理采用级别和希望使用的产品功能和拓扑支持来考虑您 企业的需求。

<span id="page-13-0"></span>表 6. 决定要安装的 IBM Business Process Manager 配置

| 您的企业采用完整业务流程管理功                     |                                                          |                             |
|-------------------------------------|----------------------------------------------------------|-----------------------------|
| 能的路有多远?                             | 您需要哪些特定功能和可用性支持?                                         | 安装此配置:                      |
| 项目级别采用: 您将启动第一个业                    | 与 WebSphere Lombardi Edition 兼容的执行                       | <b>IBM Business Process</b> |
| 务流程管理项目, 并且主要寻求快                    | • IBM Process Designer 编写工具                              | Manager Express             |
| 速实现价值和提高用户生产力。                      | 协作编辑和立即回放                                                |                             |
|                                     | 交互式用户界面                                                  |                             |
|                                     | 基于 ILOG 的流程规则                                            |                             |
|                                     | 实时监视和报告                                                  |                             |
|                                     | 性能分析和优化器<br>$\bullet$                                    |                             |
|                                     | Performance Data Warehouse                               |                             |
|                                     | IBM Process Center, 含共享资产存储库                             |                             |
|                                     | • 最多 3 个流程编写者和 200 个用户                                   |                             |
|                                     | 针对开发者两个核心, 针对产品四个心, 但无集群                                 |                             |
|                                     | • Windows 和 Linux on Intel 支持                            |                             |
| 多个项目: 您的企业涉及多个业务                    | IBM BPM Express 的所有功能及以下功能和支持:                           | <b>IBM Business Process</b> |
| 流程管理项目并需要基本集成支                      | • 作者和用户数无限制                                              | Manager Standard            |
| 持。                                  | • 针对高可用性的集群支持                                            |                             |
|                                     | • Linux on System z、AIX 和 Solaris 支持                     |                             |
|                                     | 网络部署支持<br>$\bullet$                                      |                             |
|                                     | • DB2 <sup>®</sup> for z/OS <sup>®</sup> 支持              |                             |
|                                     | 变换: 您的企业需要大量流程自动   IBM BPM Standard 的所有功能和高可用性支持以及以下功    | IBM Business Process        |
| 化并且需要额外的 SOA 组件, 以进<br>行广泛的服务集成和编排。 | 能和支持:                                                    | Manager Advanced            |
|                                     | • 与 WebSphere® Process Server 兼容的执行                      |                             |
|                                     | IBM Integration Designer 编写 (BPEL 和 SOA)                 |                             |
|                                     | 内置企业服务总线 (ESB)                                           |                             |
|                                     | 事务支持                                                     |                             |
|                                     | 集成适配器                                                    |                             |
|                                     | • Business Space 用户界面                                    |                             |
| 您的企业当前只使用较早版本的                      | 与 Process Server 相关的所有功能以及对 IBM BPM IBM Business Process |                             |
| Process Server, 您希望更新至最新发           | Advanced 的高可用性支持。不包含 Process Designer 或 Pro-             | Manager Advanced: Pro-      |
| 行版; 或者您希望安装 IBM Busi-               | cess Center。可在 z/OS 上安装。                                 | cess Server                 |
| ness Process Manager for z/OS,      |                                                          |                             |

## 选择操作系统

您可能知道计划将服务器组件安装在的受支持操作系统。您的选项可能会受您安装的产品配置及项目首选项和 可用基础结构限制。而且,您的操作系统选择某种程度上将限制对安装过程期间所做其他选择可用的选项。

如果您计划安装 IBM BPM Express, 那么可以在 Windows 或 Linux on Intel 系统上安装服务器组件, 或者 如果您是 IBM Master Data Management 客户, 那么可以在 AIX 上安装服务器组件。IBM BPM Standard 和 IBM BPM Advanced 支持 Windows、Linux on Intel、Linux on System z、AIX、Solaris 和 z/OS。

根据您选择的操作系统,"交互式安装和配置指南"将基于可能的场景自动限制对受支持数据库可用的选项。您 可以从剩余选项中选择以生成一组安装和配置产品时可遵循的定制指示信息。

<span id="page-14-0"></span>如果选择在 Linux on System z、AIX、Solaris 或 z/OS 上安装服务器组件, 那么生成的安装指南将包含关于 配置 IBM BPM 以使用现有数据库服务器的指示信息。如果选择 Windows 或 Linux on Intel, 那么可以选择 使用现有的数据库服务器、或使安装过程安装和配置 DB2 Express、这对概念证明或简单环境安装很有用。

## 选择安装拓扑

您可以选择将 IBM BPM 组件全部安装在一台计算机上, 这通常对于小型项目、试验或概念证明安装而言已足 够,或选择将组件分布在多台计算机中,这适用于较大的项目和企业系统。

您可以使用任何产品配置安装独立拓扑。如果要安装网络部署拓扑,必须安装 IBM BPM Standard 或 IBM BPM Advanced; 只有独立拓扑可用于 IBM BPM Express.

如果在"交互式安装和配置指南"表单中指出要安装独立拓扑, 那么该表单将使用于配置网络部署拓扑的选项 (如使用 configureNode 命令或"部署环境"向导)变灰, 并且生成的指示信息不包含关于配置网络部署环境拓 扑的信息。

如果在该表单中指出要安装网络部署拓扑, 那么您将无法选择典型安装类型; 安装分布式拓扑需要您选择某种 定制安装类型。

## **v(Gq20=VPD WebSphere Application Server 5}P**

您可能知道是否具有 WebSphere Application Server 实例 (可能具有要扩充的现有概要文件)或是否要安装新 实例。

如果正在安装新的测试环境或执行概念证明项目, 可以将 WebSphere Application Server 的实例作为较大安装 过程的一部分进行安装。但是, 如果已安装受支持版本的 WebSphere Application Server, 那么可以对其进行复 用,并且可以创建新概要文件或扩充现有概要文件,从而在一定程度上缩短和简化安装和配置过程。另外, IBM BPM 支持仅扩充 Deployment Manager 和独立概要文件或尚未联合到 Deployment Manager 的受管节点 概要文件。

如果选择安装到现有的 WebSphere Application Server 实例中, "交互式安装和配置指南"将限制您的选项在图 形界面中生成有关定制安装过程的信息。使用命令行或响应文件执行典型安装或静默安装的选项不可用,因为 IBM BPM 不记录 WebSphere Application Server 安装的这些选项。因此, 如果要为典型或静默安装生成定制 安装指南, 必须选择安装新的 WebSphere Application Server 实例。

如果以非管理用户或非 Root 用户身份安装 WebSphere Application Server 的新实例, 那么安装仅对该用户可 用、对系统上的其他用户不可用。请参阅 WebSphere Application Server 信息中心以获取对非管理用户的其他 限制。

### 选择安装类型

安装类型选择确定如何与安装过程交互以提供信息和选择要使用的选项。

如果要安装到现有 WebSphere Application Server 实例中, 唯一可用的选项是通过图形界面执行定制安装。生 成的用于执行典型和静默 WebSphere Application Server 安装的指示信息在"交互式安装和配置指南"中不可用。 如果要执行典型安装或静默安装, 必须安装和配置新的 WebSphere Application Server 实例。

典型安装是最简单且最快速的安装和配置方法。安装程序尽可能对许多安装选项使用缺省值,您使用图形界面 为剩余选项提供值。这适用于相对快速的概念证明或独立安装以及您不使用现有 WebSphere Application Server 实例时。典型安装将为您安装软件和配置独立概要文件。无需稍后使用概要文件管理工具或 manageprofiles 命 令创建概要文件。

#### <span id="page-15-0"></span>Windows 典型安装还将在您的机器上安装 Process Designer。

通过使用图形界面的定制安装、您可以定制所有安装设置。

通过使用命令行的定制安装、您可以运行指定安装设置的命令。如果仅需要单个安装、那么这更适合。

通过使用响应文件的定制安装、您创建指定安装设置的文件并运行调用该文件的安装命令。如果您知道需要在 企业中的多个系统上进行相似安装, 那么使用响应文件是一个很好的选择。

如果您要安装 IBM Business Process Manager for z/OS, 那么只有一种安装类型可用 - 使用命令执行安装。

对于所有定制选项, 生成的指南包含关于在安装后创建概要文件的信息。

#### **v(\*dCDE\*D~`M**

安装过程将安装 Process Center 和 Process Server 服务器组件。Process Center 为流程资产提供存储库、为测 试和调查流程性能提供运行时环境,为管理资产访问和将流程部署到测试、阶段或生产环境提供控制台。Process Server 是流程应用程序的运行时环境和用于从应用程序中收集性能数据的数据仓库。它包含用于管理和维 护运行时环境和数据仓库的管理员控制台。要使用这些服务器组件, 必须为其配置服务器概要文件。

您可以根据需要为这两个组件或其中一个组件配置服务器概要文件。如果配置一个,可以稍后返回至这些指示 信息并配置另一个。

如果正在安装 IBM BPM Advanced: Process Server, 那么 Process Center 选项不可用。

为 Process Server 和 Process Center 配置概要文件是两个独立的活动: 首先为其中之一配置概要文件, 然后为 另一个组件配置另一个概要文件。如果要为 Process Center 和 Process Server 配置概要文件, 必须选择定制安 装类型。如果正在使用"交互式安装和配置指南"表单生成安装指南、并且选择 Process Center 和 Process **Server**, 那么生成的指示信息将包含有关顺序配置两种概要文件类型的信息。

如果选择典型安装类型、那么您可以选择仅配置一种概要文件类型。如果也要配置另一种概要文件类型、那么 必须在完成典型安装后执行其配置步骤。

### **!qGq20 DB2 Express**

您可以选择安装过程包含自动安装 IBM DB2 Express 的实例。如果您没有现有或规划的受支持数据库服务器 打算用于存储 Process Center 或 Process Server 的内容, 请选择此选项。如果正在安装测试或概念证明环境, 那么您可能选择自动安装新的 DB2 Express, 除非系统上已存在一个 DB2 Express。

对其他安装选项所做的选择将影响对此选择可用的项。如果希望生成的指示信息包含自动安装 DB2 Express, 那么必须在 Windows 或 Linux on an Intel 系统上安装。如果要将任何产品配置安装到 Linux on System z、AIX、Solaris 或 z/OS 上, 那么安装过程不会安装 DB2 Express; 必须使用已安装或将安装的数据库服务器 产品。

不能在任何已在其上安装 DB2 的系统上安装 DB2 Express。而且, 必须以管理用户或 Root 用户身份安装才 能安装 DB2 Express.

配置步骤将配置 Process Center 或 Process Server 以使用您选择的数据库、而不管自动安装新的 DB2 Express 实例还是使用其他安装的受支持数据库服务器。

## <span id="page-16-0"></span>**!qGq9C configureNode**

通过 configureNode 命令, 可以在单个命令行步骤中创建和扩展概要文件和典型网络部署环境, 以此替代使用 概要文件管理工具或 manageProfiles 创建概要文件, 并且使用"部署环境"向导、管理控制台或 wsadmin 命令 配置网络部署环境的两步骤过程。

在以下情况下 configureNode 命令不可用:

- 选择 DB2 for z/OS 作为您的数据库
- 要安装 IBM Business Process Manager for z/OS
- 洗择设置独立环境, 无需对其设置网络部署环境。

如果选择是, 我要使用 configureNode 命令, 那么生成的指示信息将包含有关运行 configureNode 命令的信 息。如果选择否, 我将分别创建概要文件和网络部署环境, 那么生成的指示信息将包含有关使用两个选项之一 创建概要文件的信息, 以及有关使用三个选项之一创建网络部署环境的信息。

### 选择使用 PMT 还是命令来创建概要文件

为 Process Center 或 Process Server 创建或扩充服务器概要文件时,可以选择使用"概要文件管理工具"的图形 界面, 或使用 manageProfiles 命令 (z/OS 上为 zpmt.sh 命令) 的命令行界面, 后者为静默配置提供便利。

如果选择概要文件管理工具 (PMT) 或针对 z/OS 的概要文件管理工具 (zPMT), 那么生成的指示信息包含有 关使用图形界面工具创建或扩充概要文件的信息。如果选择 manageProfiles 命令 (静默)或 zpmt.sh 命令, 那么生成的指示信息包含有关使用命令行界面创建和扩充概要文件的信息。

如果您选择执行典型安装(在此情况下将自动创建概要文件)或者如果选择使用 configureNode 命令创建概要 文件, 这些选项将不可用。

限制: PMT 对具有 SPARC 64 位的 Solaris 上的安装不可用。"交互式安装和配置指南"不会执行此限制, 因 此如果要在该具有 SPARC 64 位的 Solaris 上安装、请选择 manageProfiles 选项。

## 选择配置网络部署的方法

如果不使用 configureNode 命令, 那么您有三个选项用于配置网络部署环境, 您可以使用"部署环境"向导、管 理控制台或 wsadmin 命令。当您使用概要文件管理工具、manageProfiles 或 zpmt.sh 命令创建服务器概要文 件后, 上述每个选项都会配置部署环境。

如果您选择"部署环境"向导, 那么生成的指示信息将包含有关使用图形界面工具创建网络 Deployment Manager 的信息。如果您选择**管理控制台**, 那么生成的指示信息将包含有关使用 WebSphere Application Server 管 理控制台创建部署环境的信息。如果您选择 wsadmin 命令(静默), 那么生成的指示信息将包含有关使用命令 行界面创建部署环境(有利于静默配置)的信息。

如果您选择执行典型安装(在此情况下将自动创建概要文件)或者如果安装独立环境(在此情况下您不需要网 络部署环境)或者如果选择使用configureNode 命令创建概要文件, 那么这些选项将不可用。

## 评估您的需求

为了最大限度地减少返工和停机,请在制定安装和配置决策之前花费时间研究当前的环境。考虑您当前的业务 需求和设计、已安装的硬件和软件以及当前的优势和缺点。此规划还可以帮助您最大限度地减少财政投资。

多个因素决定您的软件需要。可以将这些因素组织为以下类别。

- 产品硬件和软件需求、您自己的系统资源限制以及用于管理和维护系统的资源的可用性
- 要部署到运行时环境的应用程序以及所配置环境的预期用途

<span id="page-17-0"></span>• 为满足您的需求而要安装的产品以及这些产品的版本

要对所有这些因素做出明智的选择, 必须了解以下概念:

- 应用于环境配置的术语
- 您将安装、配置、管理和维护的产品的管理体系结构
- 可用的配置选项(通过提供的模式)以及如何确定模式是否满足产品的预期用途
- 受支持的实施方法, 包括了解用于安装产品和配置环境的不同任务流

您可以使用本部分中的信息评估和分析当前和未来的需求,以开发满足这些需求的环境。

要点: 有关特定于平台的磁盘空间需求、受支持的操作系统以及受支持的数据库版本的最新信息、请单击以下 某个链接。您还可以找到您要获得合规操作系统所必须安装的操作系统修订和补丁。

- IBM Business Process Manager Advanced 系统需求
- IBM Business Process Manager Standard 系统需求
- IBM Business Process Manager Express 系统需求
- IBM Business Process Manager Tools and Add-Ons 需求

## 流程和流程应用程序注意事项

您当前的需求提供构想出计划以简化业务组件集成的基线。您的业务未来远景可以提供准则,有助于您随业务 增长制定决策。

您需要了解如何创建或交付产品或服务。IBM Business Process Manager 随附部署环境模式、旨在满足生产和 测试环境的需求。

请考虑以下事项:

- 考虑流程应用程序如何与现有的服务和后端系统进行交互。
- 考虑流程应用程序如何处理数据以及流经您系统的数据如何满足特定的业务需要。

了解在您开发解决方案和配置其环境时,数据如何跨越检索、会话、流程和其他界线持久存在。

考虑关于要部署到您环境的流程应用程序的以下项:

- 流程应用程序调用模式

您必须了解运行时环境如何处理异步调用, 以及 SCA 运行时环境如何利用底层消息系统实施异步调用。

不同的应用程序具有不同需求。这些需求由诸如导出类型、组件类型、组件之间的交互、导入类型、所 需的资源(如数据库或 JMS 资源)、业务事件需求及其传输机制等因素确定。

- 您计划实施的业务流程的类型(事务业务流程、可中断的业务流程、不可中断的业务流程)

不可中断的业务流程或微流是在一个事务中运行或不需要事务的短运行业务流程。不可中断的业务流程 比较快速, 对于性能影响极小。在单个线程中处理一个流程中的所有活动。

可中断的业务流程或宏流是长期运行业务流程,包含一组活动,每个活动都在其自己的事务中执行。可 中断的业务流程可以包含需要人员干预和/或远程系统调用的活动。异步活动导致业务流程成为可中断的 业务流程、因为这些活动可能需要数分钟、数小时甚至数天完成。

## <span id="page-18-0"></span>**J4"bBn**

识别您的资产以最佳利用软件和硬件资源并制定明智的实施决策。评估您当前的企业信息系统以确定是否需要 任何其他硬件或软件来满足您的业务需要。

请考虑以下因素:

- 使您自己熟悉当前的硬件和软件。准备可用资产列表。
- 确定您将使用的物理计算机系统的数量, 并逐项列出物理硬件的每个部件。记录以下信息:
	- 所安装内存量
	- 所安装微处理器的数量和类型
	- 外部介质
	- 是否可升级特定部件
- 逐项列出当前所安装的软件和数据库应用程序。记录以下信息:
	- 函数
	- 在公司内的使用范围
	- 安全需求
- 准备当前 IT 人员列表。确定您是否具有所需的专业知识来安装和维护 IBM Business Process Manager, 以 及是否具有所需的专业知识来管理您的数据库。确保适当的用户具有授权成功安装所有产品和文件的用户 标识。

## 开发和部署版本级别

当您尝试确定环境中需要的 IBM Business Process Manager 的版本级别时, 您的决策取决于开发应用程序时所 使用的版本级别。通常, 在先前版本的 IBM Business Process Manager 中部署的应用程序可以在 IBM Business Process Manager 的下一个可用版本上运行。

下表描述了 IBM Business Process Manager V8.0.1 (包括 IBM Integration Designer V8.0.1, 先前的 WebSphere Integration Developer)与 IBM Process Designer V8.0.1 及先前发行版之间的兼容性。

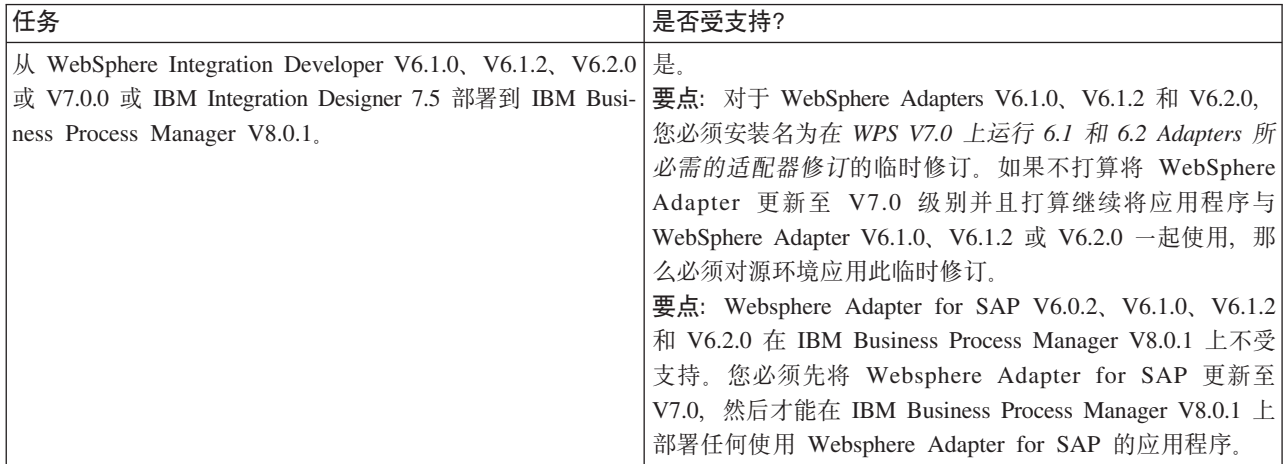

<span id="page-19-0"></span>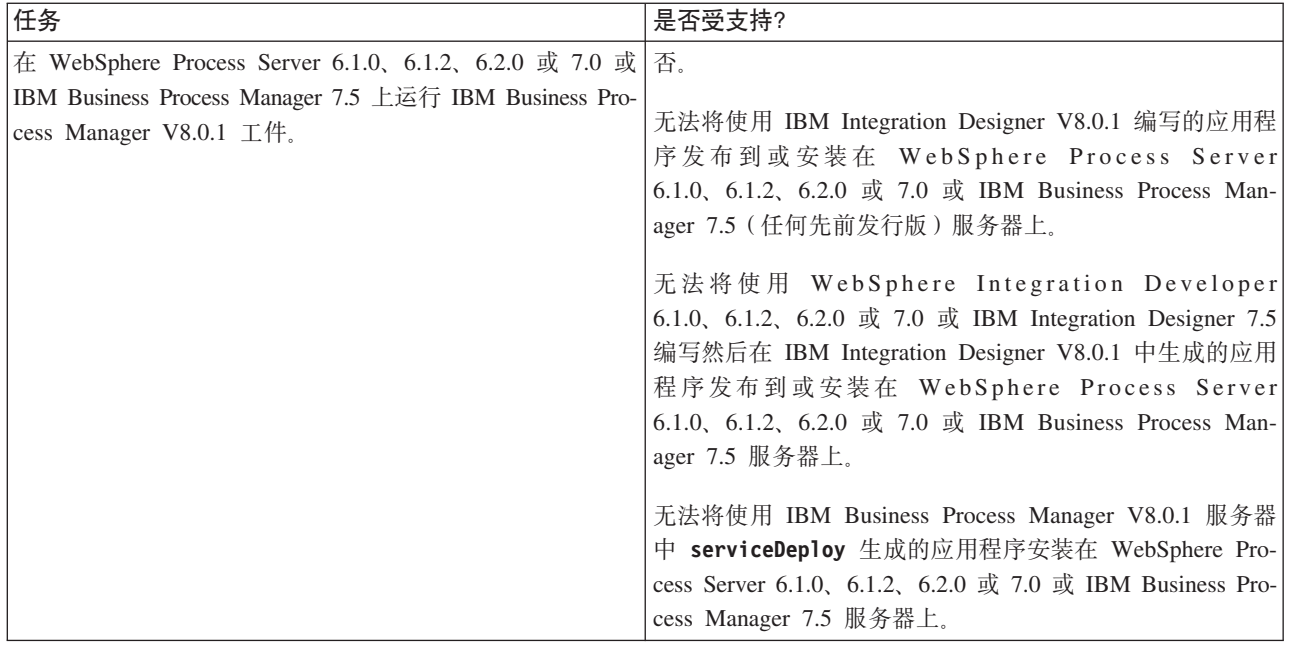

## **E\*D~"Zc"~qw"wzM%\*D|{"bBn**

本主题讨论对概要文件、节点、服务器、主机和单元进行命名时必须考虑的保留术语和问题(如果适用)。本 主题适用于分布式平台。

#### **E\*D~|{"bBn**

概要文件名可以是任何符合以下限制的唯一名称。在命名概要文件时,不要使用以下任何字符:

- 空格
- 操作系统的目录名称中不允许使用的特殊字符, 如 \*、& 或 ?。
- 斜杠 (/) 或反斜杠 (\)

允许使用双字节字符。

■ Windows 日录路径注意事项: 安装目录路径限长 60 个字符。profiles\_directory\_path\profile\_name 目录中的字 符数不得超过 80 个字符。

注: 在 Windows 环境中创建概要文件时使用短路径命名约定, 以避免超出 Windows 255 个字符路径长度限制。

#### 书点、服务器、主机和单元的命名注意事项

保留名称: 请避免将保留名称用作字段值。使用保留名称可能会导致不可预测的结果。以下字是保留的:

- $\cdot$  单元
- 节点
- 服务器
- 集群
- 应用程序
- 部署

有关"节点名和主机名"和"节点名、主机名和单元名"页面上字段的描述: 创建概要文件时, 请使用合适的命名 准则。

- 独立服务器概要文件
- Deployment Manager 概要文件
- 定制概要文件

#### <span id="page-20-0"></span>表 7. 独立服务器概要文件的命名准则

| 字段名   | 缺省                                                                                                    | 约束                                                   | 描述                                                                             |
|-------|----------------------------------------------------------------------------------------------------|------------------------------------------------------|--------------------------------------------------------------------------------|
| 节点名   | <b>UNIX</b><br>Linux<br>Windows<br>shortHostName Node<br><i>NodeNumber</i> 其中:<br>• shortHost Name 是短主机名。<br>• NodeNumber 是从 01 开始编号<br>的序号。 | 应 避 免 使 用 保 留 名<br>称。                                | 选择任何需要的名称。为了使安装有条<br>理,如果计划在一个系统上安装多个服务<br>器,请使用唯一名称。                          |
| 服务器名称 | <b>UNIX</b><br><b>Linux</b><br>Windows<br>服务器 1                                                                                              | 对服务器使用唯一的   服务器的逻辑名。<br>名称。                          |                                                                                |
| 主机名   | <b>UNIX</b><br><b>Linux</b><br><b>Windows</b><br>域名服务器 (DNS)<br>的长格式名称。                                                                      | 网络寻址的。<br>如果您计划使用 Busi-<br>ness Space, 请使用标<br>准主机名。 | 主机名必须是可通过   使用工作站的实际 DNS 名称或 IP 地址以<br>允许其他对象与此工作站进行通信。请参<br>阅有关此表后面的主机名的其他信息。 |

<span id="page-20-1"></span>表 8. Deployment Manager 概要文件的命名准则

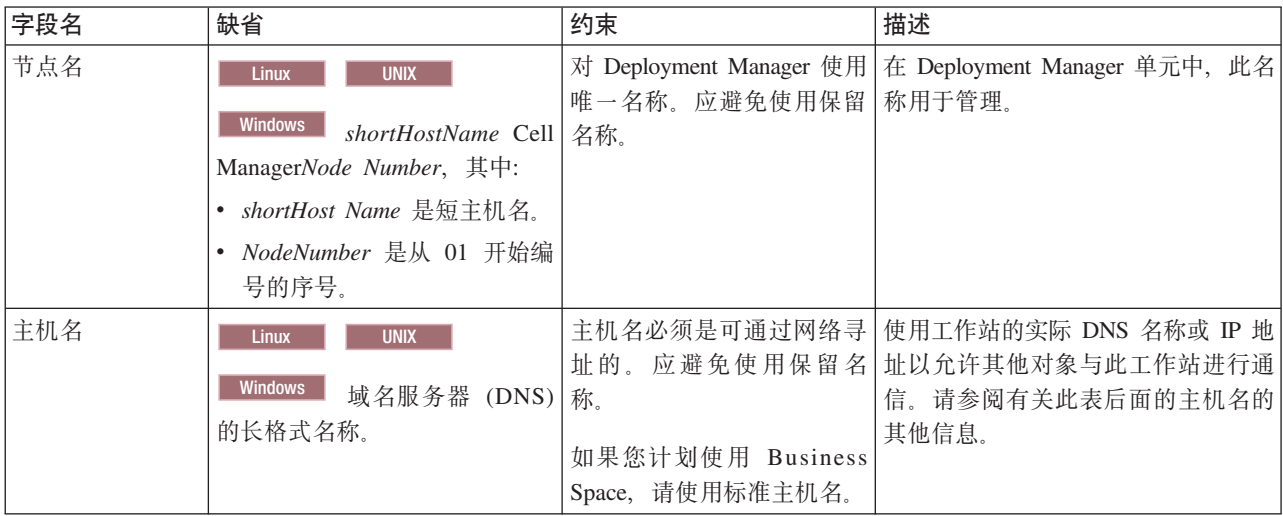

表 8. Deployment Manager 概要文件的命名准则 (续)

| 字段名 | 缺省                                   | 约束                         | 描述                                         |
|-----|--------------------------------------|----------------------------|--------------------------------------------|
| 单元名 | <b>UNIX</b><br>Linux                 |                            | 对 Deployment Manager 单元   所有已联合的节点都将成为概要文件 |
|     |                                      |                            | 使用唯一的名称。在任何情 管理工具的"节点名、主机名和单元              |
|     | <b>Windows</b><br>shortHostName Cell |                            | 况下,如果产品在相同的物   名"页面中指定的 Deployment Man-    |
|     | <i>CellNumber</i> 其中:                | 理工作站或工作站集群(例   ager 单元的成员。 |                                            |
|     | • shortHost Name 是短主机名。              | 如,综合系统)上运行,那               |                                            |
|     | • CellNumber 是从 01 开始编号              | 么单元名称必须唯一。另                |                                            |
|     | 的序号。                                 | 外,在任何情况下,如果单               |                                            |
|     |                                      | 元之间需要实体之间的网络               |                                            |
|     |                                      | 连接或者必须与每个 单元通              |                                            |
|     |                                      | 信的客户机需要实体之间的               |                                            |
|     |                                      | 网络连接,那么单元名必须               |                                            |
|     |                                      | 唯一。如果将联合单元名的               |                                            |
|     |                                      | 名称空间, 那么单元名也必              |                                            |
|     |                                      | 须唯一。否则, 您可能会遇              |                                            |
|     |                                      | 到某些症状, 例如                  |                                            |
|     |                                      | javax.naming.Name          |                                            |
|     |                                      | NotFoundException 异常, 此    |                                            |
|     |                                      | 时您需要创建具有唯一名称               |                                            |
|     |                                      | 的单元。                       |                                            |

<span id="page-21-0"></span>表 9. 定制概要文件的命名准则

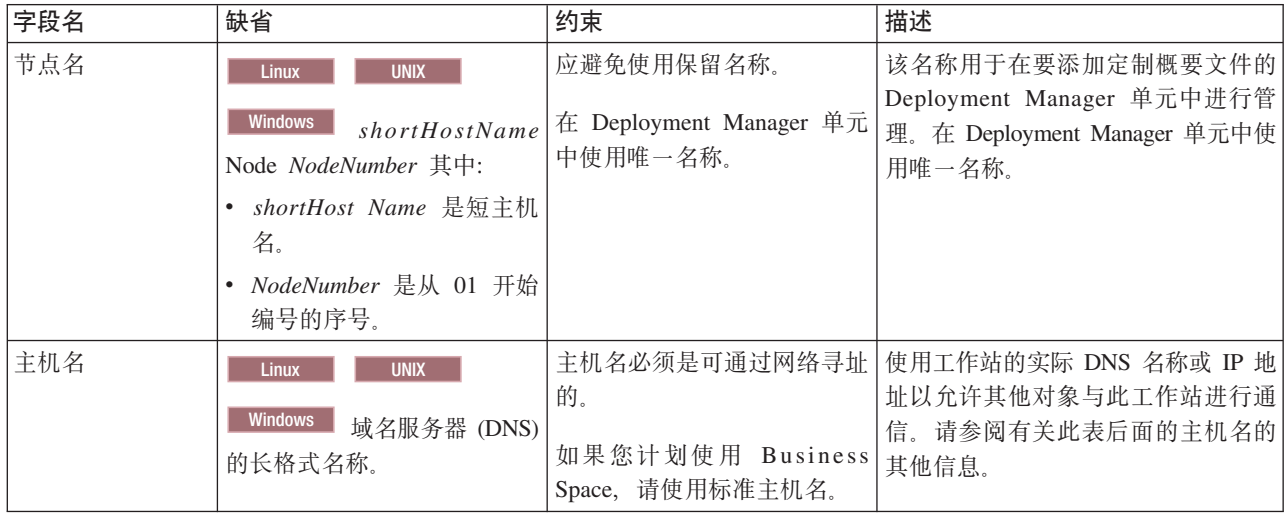

#### 主机名注意事项:

主机名是用于安装节点的物理工作站的网络名。主机名必须解析为服务器上的物理网络节点。当服务器上存在 多个网卡时,主机名或 IP 地址必须解析为其中一个网卡。远程节点使用主机名来连接至此节点并与它通信。

IBM Business Process Manager 同时符合因特网协议版本 4 (IPv4) 和版本 6 (IPv6)。 无论是在管理控制台 中还是其他位置输入 IP 地址, 都可以使用任一格式输入。请注意, 如果您的系统上实施的是 IPv6, 那么必须 输入 IPv6 格式的 IP 地址; 相反, 如果 IPv6 尚不可用, 请输入 IPv4 格式的 IP 地址。有关 IPv6 的更多信 息,请参阅以下描述: IPv6。

下列准则可以帮助您确定工作站的适当主机名:

- <span id="page-22-0"></span>• 选择网络中其他工作站可以访问的主机名。
- 不要对此值使用通用标识 localhost。
- 不要尝试在其主机名使用了双字节字符集(DBCS)字符的服务器上安装 IBM Business Process Manager 产 品。主机名不支持使用 DBCS 字符。
- 应避免在服务器名称中使用下划线 ( ) 字符。因特网标准规定域名应满足因特网官方协议标准 RFC 952 和 RFC 1123 中所描述的主机名要求。域名必须仅包含字母(大写或小写字母)和数字。域名中还可以包含短 划线字符 (-), 但是它不能位于域名末尾。不支持在主机名中包含下划线字符 (\_)。如果在一台服务器上 安装了 IBM Business Process Manager, 但是其服务器名称中包含下划线字符, 那么应使用其 IP 地址来访 问该服务器、直到您重命名其服务器名称为止。

如果您在同一台计算机上定义一些具有唯一 IP 地址的共存节点,则在域名服务器(DNS)查找表中定义每个 IP 地址。服务器的配置文件不会为具有单一网络地址的工作站上的多个 IP 地址提供域名解析。

您为主机名指定的值被用作配置文档中 hostName 属性的值。采用下列其中一种格式来指定主机名的值:

- 标准域名服务器 (DNS) 主机名字符串, 例如, xmachine.manhattan.ibm.com
- 缺省的简短 DNS 主机名字符串, 例如, xmachine
- 数字 IP 地址, 例如, 127.1.255.3

标准 DNS 主机名的优点是完全明确并且十分灵活。您可以灵活地更改主机系统的实际 IP 地址, 而不必更改 服务器配置。在使用"动态主机配置协议"(DHCP)来指定 IP 地址时,如果 您打算频繁更改 IP 地址,那么 此主机名的值非常有用。此格式的缺点是依赖于 DNS。如果 DNS 不可用, 那么连接也不可用。

简短主机名也是可以动态解析的。可以在本地 hosts 文件中重新定义短名称格式, 因此, 即使已断开与网络的 连接,系统也可以运行服务器。在 hosts 文件中将短名称定义为 127.0.0.1 (本地回送) 以在与网络断开连接的 情况下运行。短名称格式的缺点就是要依赖 DNS 来进行远程访问。如果 DNS 不可用, 那么连接也不可用。

数字 IP 地址具有无需通过 DNS 进行名称解析的优势。即使 DNS 不可用、远程节点也可以连接至您使用数 字 IP 地址命名的节点。此格式的缺点是数字 IP 地址是固定的。每当更改工作站的 IP 地址时,都必须更改配 置文档中 hostName 属性的设置。因此, 如果您使用 DHCP, 或者如果您经常更改 IP 地址, 则不要使用数字 IP 地址。此格式的另一个缺点: 如果主机与网络断开连接, 就无法使用该节点。

### 准备必要的安全授权

根据您的安全策略、您可能需要一个用户标识和密码来完成一些任务、例如创建文件和文件夹、以及访问数据 库。准备安全的用户标识以防止服务器尝试访问受保护数据时发生问题。

- 完成数据库设计。
- 确定要使用的认证系统, 例如, 轻量级目录访问协议 (LDAP)。
- 确定哪些控件已到位、可以影响 IBM Business Process Manager 安装所需的授权。
- 确定要安装产品的系统。

您站点的安全策略启用全局安全性,指示您需要特定权限才能安装软件、创建数据库或表,或者访问数据库。 要成功安装并操作产品,必须执行这些步骤。

要为 IBM Business Process Manager 数据库准备安全授权, 请完成以下步骤:

- 准备有权在系统上安装软件的用户标识和密码列表。必须为有权创建文件和文件夹的 IBM Business Process Manager 用户标识运行安装向导。
- 准备系统日常运营所需的用户标识、密码和角色的列表:
	- 管理控制台用户标识和角色、用于限制能力。您可以拥有配置、管理或监控角色的用户标识。
- <span id="page-23-0"></span>- 每个系统总线的用户标识, 用于认证系统通信。
- 准备系统用于访问在运行期间所使用的数据库表的用户标识和密码列表。
- 可选: 准备系统用于在安装期间创建数据库或数据库表的用户标识和密码的列表, 您的站点策略可能会将该 权限限制于数据库管理员。在这种情况下,您必须向管理员提供生成的脚本以创建数据库或数据库表。

现在可以在安全环境中安装和操作服务器。

## **z7ME\*D~D20?<**

IBM Business Process Manager 的安装目录由多个变量表示。这些变量的含义可能因多种因素而有所不同。

#### **D5P9CDd?**

在整个文档中使用表示特定缺省目录的多个变量。这些文件路径都是缺省位置。您可以在具有写访问权的任何 目录中安装产品和其他组件以及创建概要文件。IBM Business Process Manager 产品或组件的多个安装需要多 个位置。

以下是文档中使用的主要变量:

#### *install\_root*

IBM Business Process Manager 的安装位置。IBM Business Process Manager 始终和关联的 WebSphere Application Server Network Deployment 安装在相同的位置中。

#### *profile\_root*

IBM Business Process Manager 概要文件的位置。

#### **d?,eITgNd/**

用于表示安装目录的变量的含义可能根据是在干净的工作站上安装产品还是在已有 WebSphere Application Server 或 WebSphere Application Server Network Deployment 安装的工作站上安装产品而有所不同。变量还可能根据 想要以 Root 用户 (Windows 系统上的管理员) 还是非 Root 用户执行安装而有所不同。

#### 非 Root 安装者的限制

Root 用户、管理员和非 Root 用户都可以安装产品。安装程序的缺省目录根据用户是否具有 Root 用户 (管理 员)特权而有所不同。Root 用户和管理员用户可以注册共享产品, 并安装在系统拥有的目录中(可供所有用户 使用的全局共享资源), 而非 Root 用户则不能。非 Root 用户只能安装在自己拥有的目录中。

#### **dM20D1!?<**

下表显示典型安装期间 IBM Business Process Manager 基本安装及其概要文件的缺省安装位置。

表 10 显示针对 Root 用户 (管理员) 和非 Root 用户, 安装程序将 IBM Business Process Manager 和 WebSphere Application Server Network Deployment 安装到的缺省安装根目录。

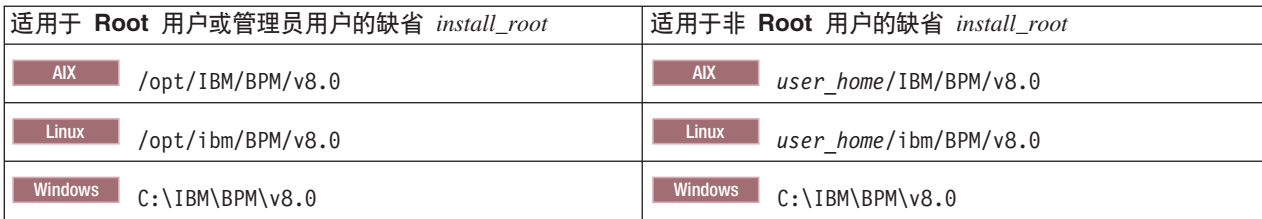

表 10. install\_root 缺省目录

表 11 显示针对 Root 用户 (管理员)和非 Root 用户, 名为 profile\_name 的概要文件的缺省安装目录。

表 11. profile\_root 缺省目录

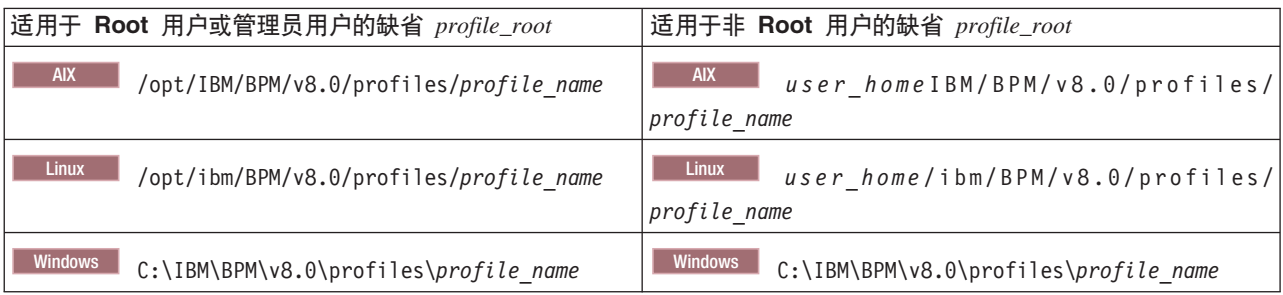

表 12 显示 DB2 Express 的安装位置。DB2 Express 与 IBM Business Process Manager 安装在同一目录中。

表 12. DB2 Express 缺省目录

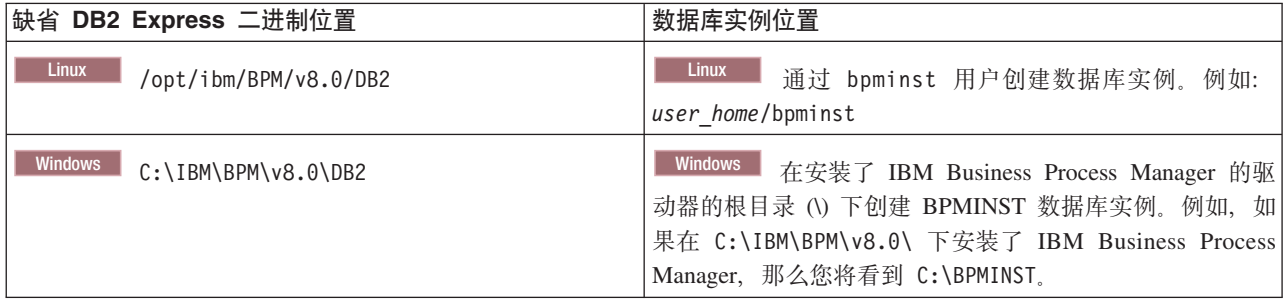

## WebSphere Application Server 或 WebSphere Application Server Network Deploy**ment** 的定制安装或现有安装的缺省目录

下表显示产品及其概要文件的缺省安装位置。如果选择在现有受支持版本的 WebSphere Application Server 或 WebSphere Application Server Network Deployment 之上安装 IBM Business Process Manager, 那么 IBM Business Process Manager 会安装在相同位置。表 13 显示在此情况下, 针对 Root 用户 (管理员) 和非 Root 用户 的缺省安装根目录。

表 13. 显示针对 Root 用户 (管理员) 和非 Root 用户, 安装程序在其中安装 IBM Business Process Manager 和 WebSphere Application Server 的缺省安装根目录。

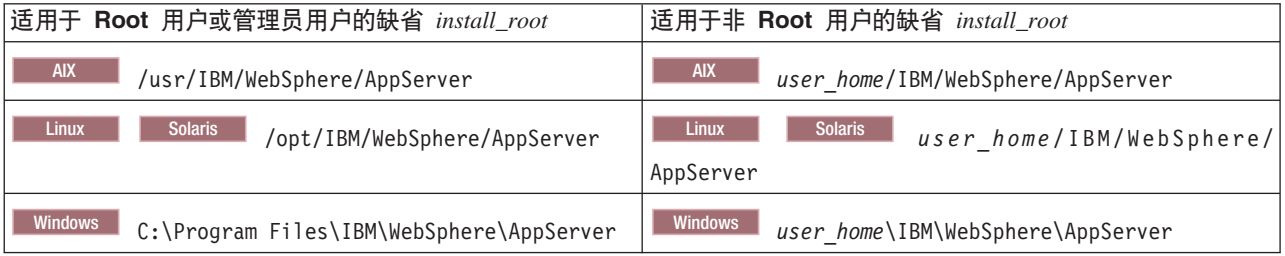

#### 表 14. 显示针对 Root 用户 (管理员) 和非 Root 用户, 名为 profile\_name 的概要文件的缺省安装目录。

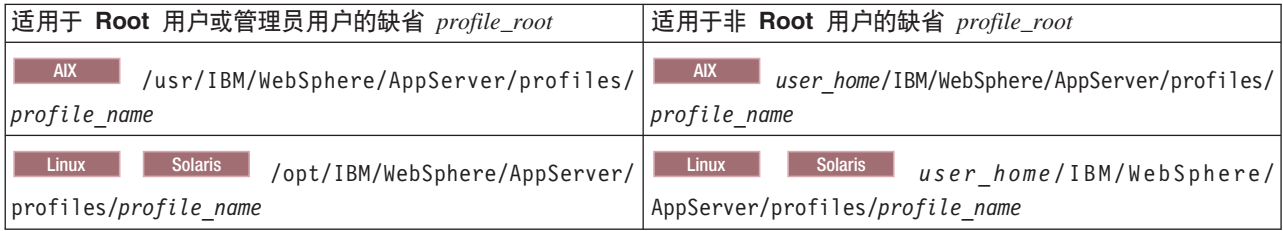

<span id="page-25-0"></span>表 14. 显示针对 Root 用户 (管理员) 和非 Root 用户, 名为 profile\_name 的概要文件的缺省安装目录。 (续)

| 适用于 Root 用户或管理员用户的缺省 profile_root                                                                     | 适用于非 Root 用户的缺省 profile_root |  |
|----------------------------------------------------------------------------------------------------|------------------------------|--|
| Windows C:\Program Files\IBM\WebSphere\AppServer\ Windows user home\IBM\WebSphere\AppServer\profiles\ |                              |  |
| profiles\profile name                                                                                 | profile name                 |  |

#### **IBM Installation Manager** 的缺省安装目录

表 15 显示与 Installation Manager 工具相关的两个缺省目录。

 $\frac{1}{2}$  安装目录下的目录是安装 Installation Manager 的缺省目录(根据操作系统)。

**代理程序数据位置目录**下的目录是 Installation Manager 用于和应用程序关联的数据的缺省目录 ( 按平台 ), 这 些数据包括 Installation Manager 执行的操作的状态和历史记录。

会针对 Root 用户 (管理员) 和非 Root 用户都指定值。

要了解有关代理程序数据位置的更多信息, 请参阅 Installation Manager 文档中的代理程序数据位置。要了解有 关 Installation Manager 的其他缺省目录的更多信息, 请参阅 Installation Manager 文档中的作为管理员或非管 理员进行安装。

表 15. Installation Manager 缺省安装目录

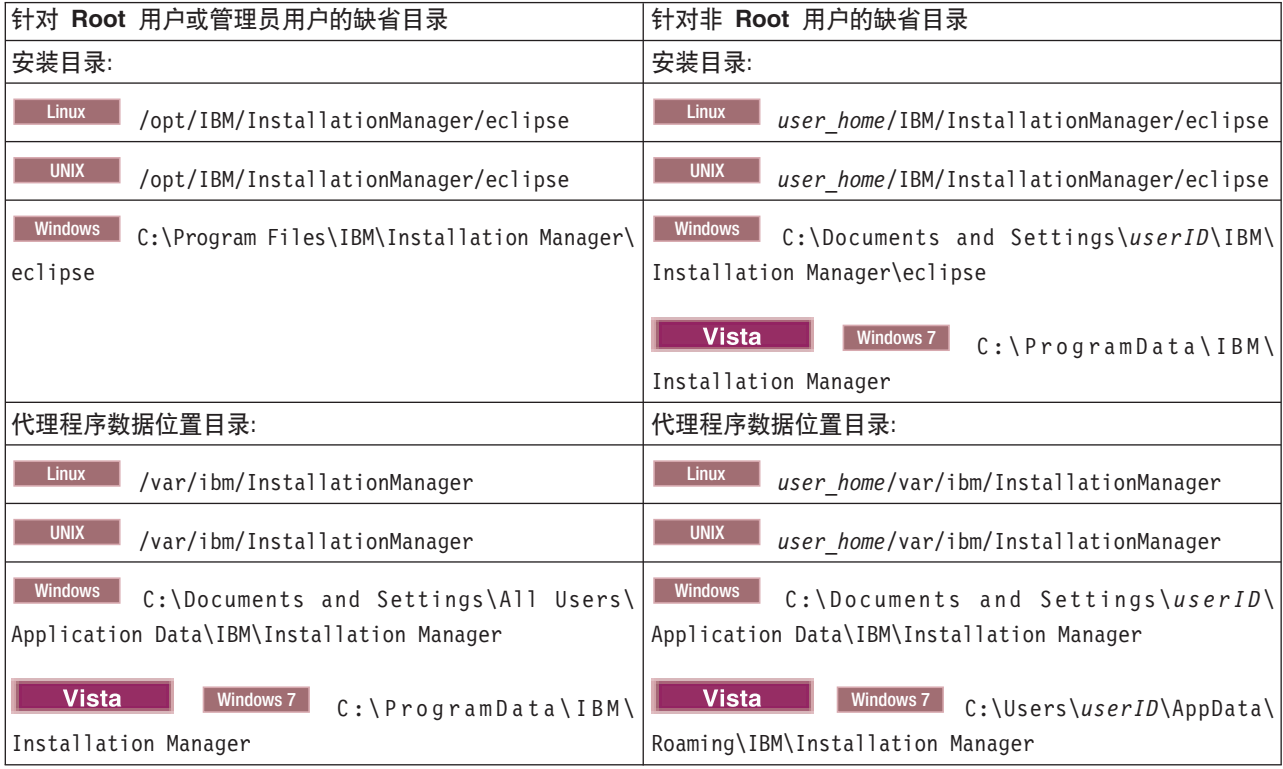

## 选择独立环境或网络部署环境

选择独立环境以评估产品或支持应用程序和服务的开发。当生产环境需要额外功能(如容量、可用性、可扩展 性和故障转移支持)时, 请选择网络部署环境。

独立环境最易安装和配置,并且几乎不需要规划。网络部署环境需要更广泛的安装和配置任务,这些任务可能 涉及几个角色。

对于网络部署环境、您应仔细规划各个特性、目标是满足将对其执行业务应用程序和服务的工作的需求。有多 个方面需要考虑, 包括以下项:

- 您需要的物理工作站和硬件资源的数量
- 支持业务所需要的集群和集群成员的数量
- 所需数据库的数量
- 认证角色和安全注意事项
- 将用干实施部署环境的方法
- 其他支持资源, 如用户注册表(针对安全性)、一个或多个 HTTP Server (针对 Web 内容)、必要的防火 墙以及负载均衡器等。

#### 独立环境

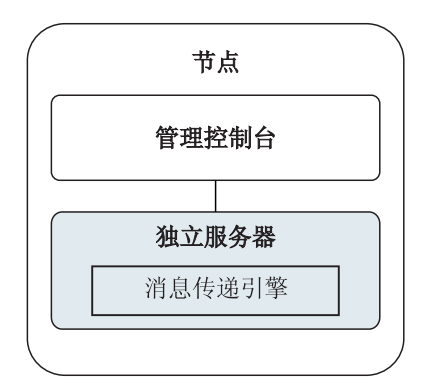

#### 图 1. 独立环境

要评估产品或支持应用程序和服务的开发, 您可以安装样本以将样本解决方案部署到独立服务器。可以在管理 控制台中浏览用于此样本的资源。

要以独立环境开始, 然后将其包含在网络部署环境中, 请将其联合到 Deployment Manager 单元。只有当任何 其他节点都未联合到该单元时,您才可以执行此操作。

当您安装产品软件时,可以选择为独立开发环境创建概要文件 (qwps)。创建的概要文件仅适用于测试方案或支 持应用程序开发。对于您希望独立服务器环境用于生产目的的方案、请安装产品软件。然后使用概要文件管理 工具或 manageprofiles 命令行实用程序来配置独立概要文件。

#### 网络部署环境

网络部署环境包含一组互连的服务器和集群、用于运行服务请求者和提供者企业应用程序及其调节模块。此环 境还可以包含 WebSphere Application Server 上的应用程序服务器。

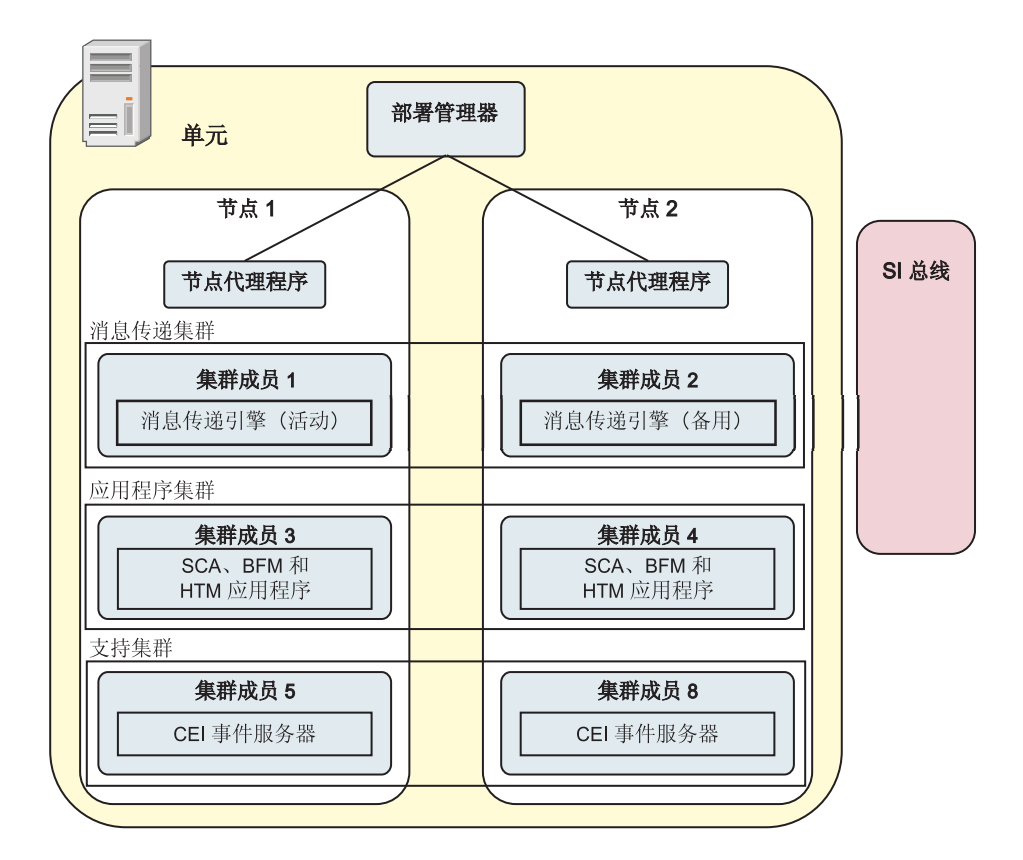

图 2. 网络部署环境

服务器和集群运行在一个或多个受管节点上, 每个对应于一个逻辑或物理计算机系统。

可以将服务器分组为集群以支持负载均衡和故障转移。

互连服务器或集群的部署环境提供性能、可用性、可扩展性、隔离、安全性和稳定性等独立服务器无法提供的 特性。此外, 您还可以通过集中的 Deployment Manager管理所有服务器或集群。

Deployment Manager 管理的一组完整服务器和集群将作为部署环境进行配置和管理。

要安装网络部署环境, 请安装产品软件, 然后为 Deployment Manager 和一个或多个定制(受管)节点配置概 要文件。稍后、您可以创建要管理的部署环境。您可以使用提供的拓扑模式创建标准化部署环境、或者您可以 配置集群和服务器以创建定制部署环境。

#### 预期用途将如何影响您对独立或网络部署集群拓扑模式的选择

下表显示了 IBM Business Process Manager 的预期用途将如何影响您对独立或网络部署集群拓扑模式的选择以 及涉及的关联规划量:

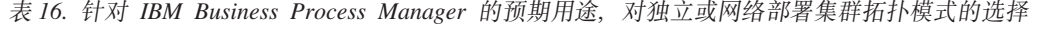

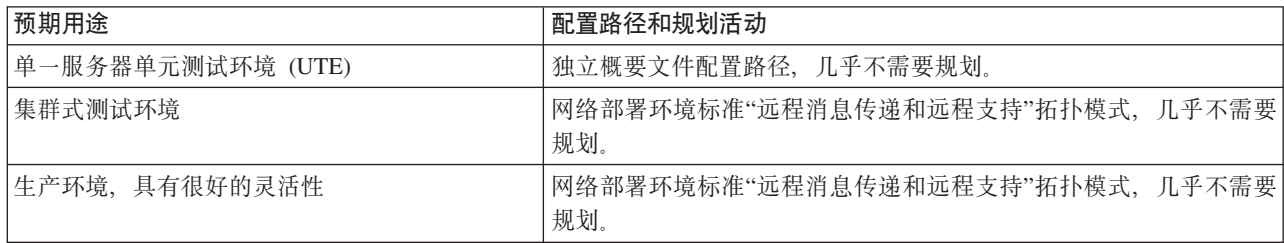

<span id="page-28-0"></span>表 16. 针对 IBM Business Process Manager 的预期用途, 对独立或网络部署集群拓扑模式的选择 (续)

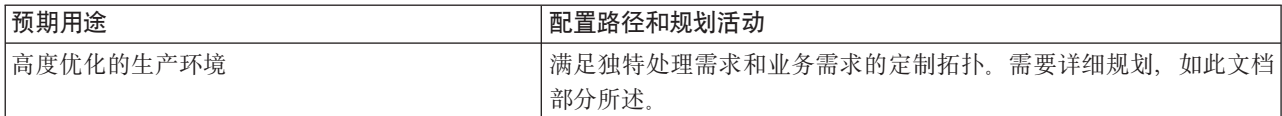

有关选择适当集群拓扑模式的更多信息、请参阅相关的概念链接。

## 规划网络部署环境

设置网络部署环境涉及多项决策、如物理工作站的数量和您要选择的模式的类型。每个决策都会影响您设置部 署环境的方式。

在规划部署环境之前,请完成以下任务:

- 选择数据库类型
- 确定可用资源
- 确定必需的安全性权限

在规划相互连接的服务器的布局时、必须制定一些决策。这些决策将影响您在可用硬件和物理连接之间作出的 权衡、管理和配置的复杂性、以及如性能、可用性、可伸缩性、隔离性、安全性和稳定性之类的需求。

- 1. 确定部署环境的功能需求。
	- a. 确定部署环境的功能或运行时功能。

考虑部署环境是否要支持 IBM Business Process Manager 之外的其他 IBM Business Process Manager 产 品和非 BPM 产品。

b. 确定您将部署的组件类型。

将组件类型和组件之间的交互视为需求的一部分。

c. 确定导入和导出实施类型和传输。

考虑数据库所需的资源或 Java™ 消息服务 (JMS) 资源, 以及业务事件及其传输机制的需求。

d. 确定所有与应用程序不相关的功能需求。

考虑处理业务事件的安全性服务器、路由器和任何其他硬件或软件需求。

- 2. 确定环境的容量和性能需求。
- 3. 决定各个功能所需的物理服务器的数量。
- 4. 设计您的部署环境。

决定模式。对于 IBM Business Process Manager, 您可以选择以下四种已建立的拓扑模式之一:

- 单个集群
- 远程消息传递
- 远程消息传递和远程支持
- 远程消息传递, 远程支持, Web

如果以上模式都不能满足您的需求,您可以使用管理控制台创建定制部署环境。

注: 如果您的配置支持 IBM Business Process Manager 之外 (且与该产品兼容) 的多个 IBM Business Process Manager 和非 BPM 产品, 那么这些产品的模式将在您创建部署环境时可用。

<span id="page-29-0"></span>有关这些模式和这些模式之间的差异的更多信息、请参阅第28页的 『网络部署环境的拓扑』。

5. 了解可用于配置您的部署环境的方法。

您可以为 IBM Business Process Manager 配置以下类型的部署环境:

• 标准化网络部署环境

标准化网络部署环境基于该软件中包含的拓扑模式模板,并通过使用"部署环境配置"向导或 wsadmin 命 令实施。

可以使用"部署环境配置"向导创建带有单个集群模式、远程消息传递模式、远程消息传递和远程支持模 式, 以及(如果适用)远程消息传递、远程支持和 Web 集群拓扑模式的集群。

• 定制的网络部署环境

相对于从"部署环境"向导创建的"基于模板的"配置,定制网络部署环境是从管理控制台创建的配置。

仅在软件包含的拓扑模式不能满足您的配置需求时,才应该创建定制网络部署环境。

如果标准化环境遇到此情况, 您可以使用 wsadmin 创建定制网络部署环境。

### 概述:部署环境拓扑和模式

网络部署环境可以具有许多拓扑并且可以通过多个标准拓扑模式进行创建。

#### 什么是拓扑?

拓扑是指为满足容量、可用性和可扩展性方面的业务需要而必需的部署环境的物理布局。

您可以为 IBM Business Process Manager 的 Process Center 和 Process Server 组件设置拓扑。

许多因素将影响您设计和实施拓扑的方式。例如,您必须考虑业务和应用程序需求、资源需求和约束、环境的 预期目的以及操作系统。

IBM Business Process Manager 包含针对以下拓扑的模式, 您可使用这些拓扑来处理许多业务方案(从概念证 明 (POC) 到完全功能齐全的生产环境):

- 单一集群
- 远程消息传递
- 远程消息传递和远程支持
- 远程消息传递、远程支持和 Web

每个拓扑模式都具有特定的设计特性、可满足特定的业务需要、例如、在分布式系统上、"单一集群"拓扑模式 通常用于测试或概念证明方案。在 z/OS 系统上, 此拓扑模式是缺省模式, 并且可在生产环境中使用。

已将每个拓扑的设计特性捕获为拓扑模式,作为此产品的配置模板提供。

您没有义务使用标准(IBM提供的)拓扑模式。如果所有拓扑模式都无法满足您的特定要求、那么可以创建定 制拓扑模式。

#### 部署环境模式的用途

部署环境拓扑模式指定部署环境中涉及的组件和资源的约束和需求。IBM 针对每种拓扑布局提供了拓扑模式。 这些拓扑模式为组件交互提供规则和准则,这些规则和准则是最常用 BPM 拓扑模式的特性。IBM 提供的拓扑 模式基于众所周知且经过测试的配置方案。它们包含用于创建部署环境的可重复且自动化的方法。每个拓扑模 式旨在满足关联拓扑的配置需求和业务需要。使用拓扑模式可帮助您以最简单的方式创建部署环境。

由于部署环境拓扑模式使用一起工作的组件配置来表示建议的拓扑,因此您可以确信正在构建功能齐全的部署 环境。您可以使用部署环境拓扑模式的配置规则生成快速路径配置。由于在拓扑模式中实施许多设计决策、因 此此操作可行; 例如, 配置哪些组件以及需要哪些缺省参数和资源。

每个提供的部署环境拓扑模式将满足一组特定需求。使用这些拓扑模式中的一种即可满足大多数需求集。要选 择拓扑模式, 请完成以下所有步骤:

- 了解您正在创建的业务解决方案的需求。
- · 查看并了解 IBM 提供的拓扑模式的功能和特性。
- 决定要使用的拓扑模式。

如果所有 IBM Business Process Manager 拓扑模式都无法满足您的需要, 那么可以使用管理控制台或脚本编 制 (wsadmin 命令) 创建定制的拓扑模式。

#### 数据库和部署环境

在您创建和配置网络部署环境之前, 必须先配置数据库和创建所需的数据库表。要使用 IBM Business Process Manager, 您至少需要配置数据库管理系统上的以下数据库:

- 公共数据库 (CMNDB)
- Process Server 数据库 (BPMDB)
- Performance Data Warehouse 数据库 (PDWDB)

对于独立服务器配置,请使用典型安装选项自动配置这些数据库和创建所需的数据库表。

对于网络部署环境(定制部署环境或标准化部署环境),您或您的数据库管理员必须在安装程序之外配置数据 库。需要其他数据库以支持其他功能。例如, 如果您的 IBM Business Process Manager 配置包含 Business Process Choreographer、Business Space 或公共基本事件监控, 那么您或您的数据库管理员必须配置这些数据库和 使用提供的实用程序或脚本创建所需的数据库表。在创建网络部署环境之前必须执行此配置。

有关更多信息, 请参阅规划您的数据库配置。

#### IBM 提供的部署环境拓扑模式的功能

任何 IBM Business Process Manager 部署都包含共同构成完整生产环境的一组基本功能。

要设计强大的部署环境、您必须了解每个集群可以在 IBM 提供的拓扑模式或定制部署环境中提供的功能。您可 以向特定集群分配特定类型的功能(例如,支持基础结构功能)。了解功能可以帮助您选择最符合要求的部署 环境拓扑模式。

对于网络部署、集群可以协作以向环境提供特定功能。根据您的需求、向部署环境中的每个集群分配特定功 能,以提供性能、故障转移和容量。

部署环境中配置的集群提供以下功能。

这些功能可以存在于单个集群中,也可以散布在多个集群中。每个标准化(IBM 提供)拓扑模式会创建不同数 量的集群以支持这些功能。部署环境中集群的数量取决于您使用的拓扑模式。

#### 应用程序部署目标

应用程序部署目标是您将应用程序(例如,人员任务、业务流程和调解)安装到的一组服务器(集 群)。根据您选择的部署环境拓扑模式,应用程序部署目标还可能提供消息传递基础结构和支持基础 结构功能。

在"单一集群"拓扑模式中, 应用程序部署目标提供部署环境的完整功能。

#### **支持基础结构**

支持基础结构包含公共事件基础结构 (CEI) 服务器和其他用于支持您的环境和管理您的系统的基础结构 服务。 这些服务包括:

- 业务规则
- 洗择器
- 人员任务
- 业务流程

要点: 您必须对此节点使用具有与应用程序部署目标集群相同产品功能的定制概要文件。

业务规则没有绑定到支持基础结构集群。事实上,业务规则可以在单元中的任意位置存在和工作。可 以在支持基础结构集群(三集群配置中)或 Web 应用程序基础结构集群(四集群配置中)中部署业务 规则管理功能(通过业务规则管理器执行)。相同的原理适用于人员任务和业务流程。人员任务和业 务流程在应用程序部署目标集群上运行、因为这是配置人员任务和业务流程容器的位置。但是、需要 通过 Business Process Choreographer Explorer 监管流程和任务, 这些流程和任务驻留在支持基础结构 集群(三集群配置中)或 Web 应用程序基础结构集群(四集群配置中)中。

#### **{"+]}fy!a9**

消息传递基础结构是消息传递引擎所在的一组服务器(集群)。消息传递基础结构用于为应用程序提 供异步消息传递支持和满足 IBM Business Process Manager 组件的内部消息传递需要。消息传递引擎 支持部署环境中各节点之间的通信。如果您的集群仅提供消息传递功能,那么该集群可以包含通过 WebSphere Application Server 而非 IBM Business Process Manager 创建的节点上的成员。

#### $Web$  应用程序基础结构

包含基于 Web 的组件 (Business Process Choreographer Explorer、业务规则管理器、Business Space、Process Portal 和 REST API 服务)所在的集群。

对于所有环境中的拓扑, IBM Process Server 和 WebSphere ESB 的基本部分始终类似。在所有 IBM Process Server 和 WebSphere ESB 单元中, Deployment Manager 是单元的管理中心点。

下图说明了使用"远程消息传递和远程支持"拓扑模式配置的 IBM Process Server 部署环境中的关注点。除了 Process Center 部署环境在应用程序部署目标集群中具有 Process Center Console 之外, 该拓扑模式与 Process Center 部署环境相同。Process Server 网络部署环境不包含 Process Center Console。

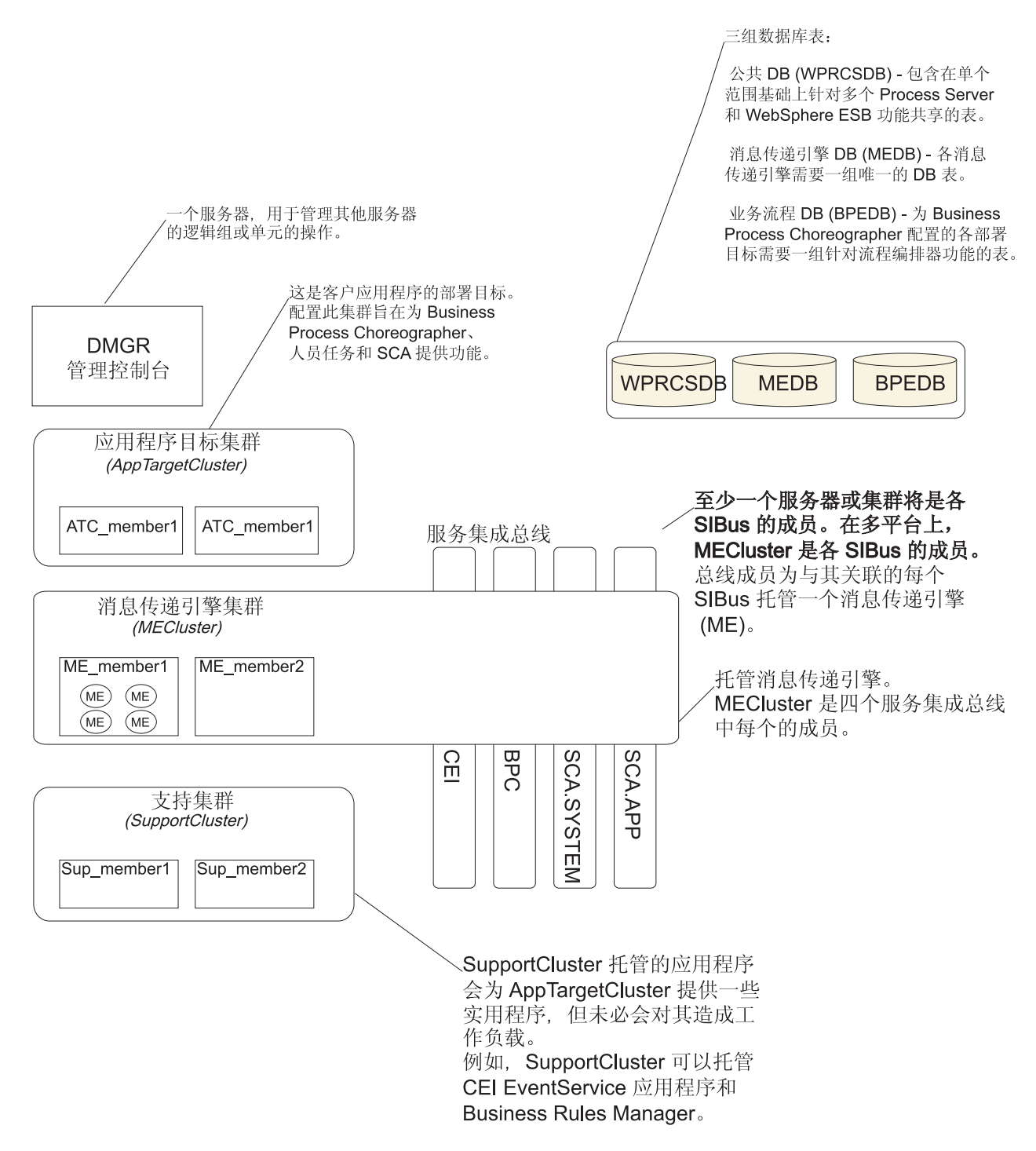

#### 该图包含:

- Deployment Manager (DMGR): 一个服务器, 用于管理其他服务器的逻辑组或单元的操作。
- 应用程序目标集群: 客户应用程序的部署目标。配置该集群以对 BPEL 流程、人员任务、流程应用程序和 SCA 提供功能。在 Process Center 部署中, 该集群还包含 Process Center Console。
- v **}]b**:
	- 公共数据库 (CMNDB) 必需。包含在单元范围基础上对多个 IBM BPM Advanced Process Server 和 WebSphere ESB 功能共享的表。
	- Process Server 数据库 (BPMDB) 必需。包含针对 IBM BPM Advanced Process Server 功能的表。
- <span id="page-33-0"></span>- Performance Data Warehouse 数据库 (PDWDB) - 必需。包含针对 Performance Data Warehouse 功能的 表。
- 消息传递引擎数据库 (MEDB) 每个消息传递引擎都需要一组唯一的数据库表。
- 业务流程数据库 (BPEDB) 为 Business Process Choreographer 配置的每个部署目标都需要一组针对 Business Process Choreographer 功能的表。
- 服务集成总线 (SIBus): 至少一个服务器或集群是每个 SIBus 的成员。在多平台上, 消息传递引擎集群是每 个 SIBus 的成员。总线成员为关联的每个 SIBus 托管一个消息传递引擎 (ME)。
- 消息传递引擎 (ME) 集群: 托管消息传递引擎。 ME 集群是四个服务集成总线中每个的成员。
- 支持集群:支持集群托管的应用程序将为应用程序目标集群提供一些实用程序,但不会造成工作负载。例 如, 支持集群可以托管业务流程规则管理器。

## 网络部署环境的拓扑

拓扑是指部署环境的物理布局。您可以通过选择 IBM 提供的模式之一或创建您自己的定制模式,以创建最最佳 解决您的业务需要的拓扑。

#### 相关概念:

第37页的 『关于选择拓扑的注意事项』 为部署环境选择相应的拓扑取决于多个因素。

第39页的『拓扑模式和受支持的产品功能』

拓扑是指部署环境的物理布局。产品功能部件和缺省用法取决于您对拓扑模式的选择。

#### "单一集群"拓扑模式

单一集群拓扑模式是 IBM 提供的拓扑模式。在"单一集群"拓扑模式中,部署环境的所有功能都将结合到单一集 群中。

这是 IBM Business Process Manager for z/OS 的缺省模式。

"单一集群"拓扑模式是有限硬件的理想之选。由于所有组件都安装在同一个集群中,因此需要很少的物理机 器。但是,由于每个服务器实例必须运行支持应用程序和集成应用程序,因此您需要为个别 Java 虚拟机 (JVM) 提供更多内存。此外, 集群的一个或多个成员还必须运行进行异步交互所必需的消息传递引擎。因此, "单一 集群"拓扑模式通常用于概念证明、开发和测试环境。

除了增加的内存需求、将 IBM Business Process Manager 环境的所有方面结合到单一集群中还具有其他意义。

- 由于异步交互 ( 包含 JMS 和 MO/JMS 绑定 )、人员任务、状态机和长时间运行的业务流程可以大量使用消 息传递基础结构, 因此单一集群环境不太适合于具有这些组件的应用程序。
- 使用该拓扑模式必须将任何消息传递需求保持在最低(z/OS 除外)。
- 服务组件体系结构 (SCA) 内部异步调用、Java 消息服务 (JMS) 和 MO 消息传递绑定在同一个集群中不支 持多个消息传递引擎。

如果需要、请选择消息传递基础结构与应用程序部署目标位于不同集群的拓扑模式。

"单一集群"拓扑模式适用于专注运行应用程序和同步调用的方案。如果您打算大量使用公共事件基础结构 (CEI), 此拓扑模式也不是理想之选。生成事件和与 CEI 相关的消息传递流量, 将其他符合置于集群成员之上。

从管理和可扩展性角度来看, "单一集群"拓扑模式具有优势。每个成员在其中运行所有 IBM Business Process Manager 组件的单一集群更易管理。您将拥有包含较少成员的单一集群, 而非多个集群中的多个服务器实例。 如果环境需要增大、扩展基础结构是一个简单的事情、只需添加更多节点和集群成员。因此、添加能力的过程

很简单, 但以相同速度扩展所有组件。例如, 每个额外集群成员将添加 CEI 处理, 而不管您是否需要。如果散 布在多个服务器成员中的消息传递引擎使用策略, 那么在创建和维护策略方面可能需要一些其他管理工作。

在"单一集群"拓扑模式中,组件的所有部署环境功能和功能组都运行在单一集群中:

- 应用程序:
	- Business Process Choreographer (BPC) 容器
	- Process Server
- 消息传递总线成员:
	- Business Process Choreographer 总线成员
	- 公共事件接口 (CEI) 总线成员
	- Performance Data Warehouse (PDW) 总线成员
	- Process Server 总线成员
	- 服务组件体系结构 (SCA) 应用程序总线成员
	- SCA 系统总线成员
- 支持基础结构应用程序:
	- CEI 服务器应用程序
	- Performance Data Warehouse
- Web 应用程序:
	- Business Process Choreographer Explorer
	- 业务规则管理器
	- Business Space
	- Process Portal
	- REST API 服务

<span id="page-35-0"></span>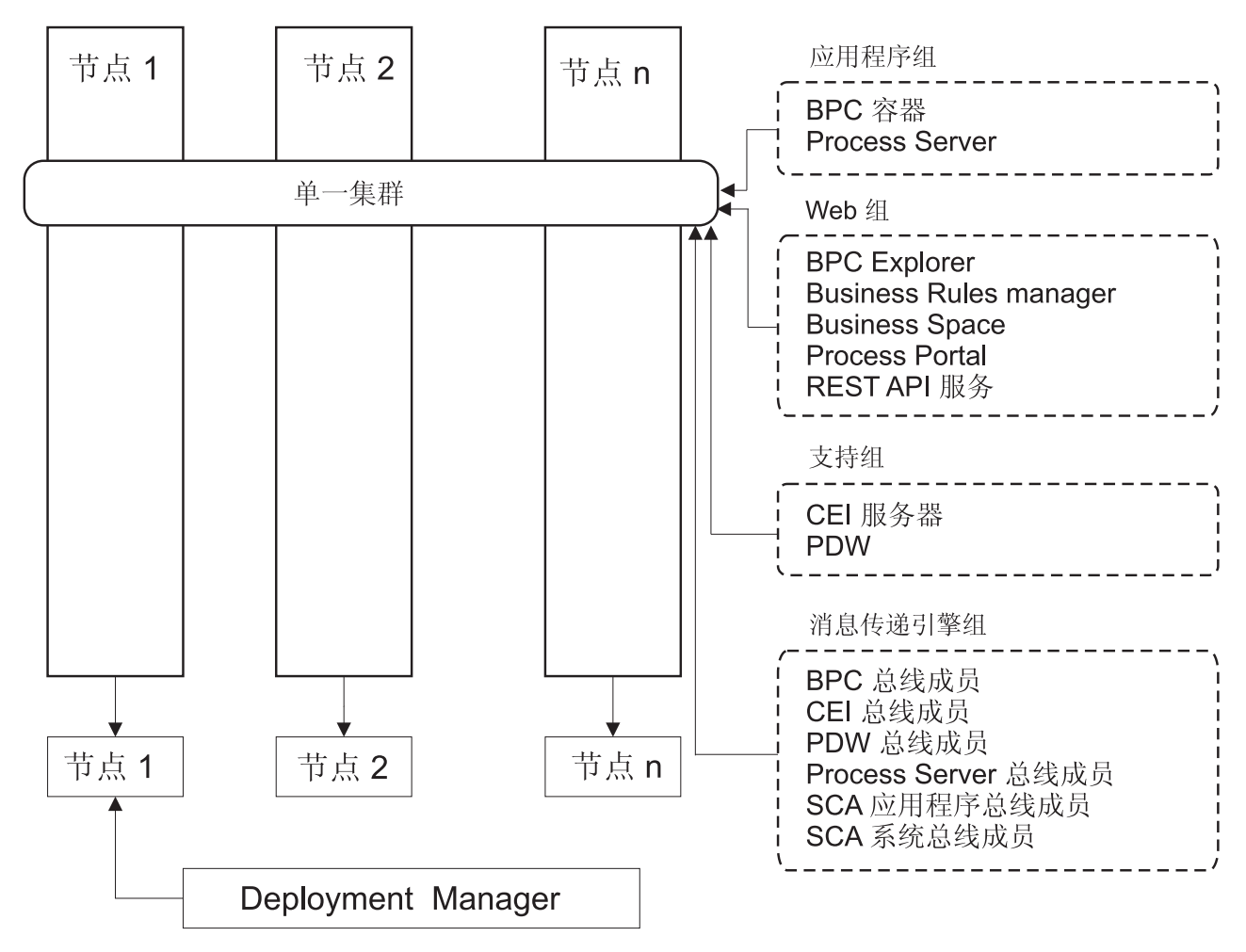

图 3. "单一集群"拓扑模式

#### "远程消息传递"拓扑模式

远程消息传递拓扑模式是 IBM 提供的拓扑模式。在"远程消息传递"拓扑模式中, 将部署环境功能分离在两个不 同的集群中。

"远程消息传递"拓扑模式为消息传递功能提供一个独立集群。此拓扑模式适用于涉及异步调用的方案,因为可 以针对此负载扩展集群。组件将分离在两个集群之中。

对于必须支持大量人员任务、长时间运行的业务流程、状态机和异步交互的环境、"远程消息传递"拓扑模式优 势大于"单一集群"拓扑模式。

将消息传递基础结构分离在单个集群中将从应用程序目标集群消除消息传递开销。当您具有单独的消息传递基 础结构时,需要为应用程序目标集群成员提供较少的内存。就所需的硬件而言,该拓扑模式也不同于"单一集 群"拓扑模式。由于存在两个具有多个集群成员的集群、因此分布式环境的硬件需求更高。

从管理角度来看, "远程消息传递"拓扑模式的需求高于"单一集群"拓扑模式的需求。其他集群和其他集群成员 将增加所需的管理工作。此外,由于您将消息传递引擎分布在消息传递集群的成员中,因此必须创建和维护策 略。
在"远程消息传递"拓扑模式中, 支持应用程序和公共事件接口 (CEI) 组件仍是应用程序目标集群的一部分。因 此, 对于大量使用 CEI 的环境, "远程消息传递"拓扑模式可能也不是理想之选。对于中小型企业或对于无大量 监控或审计需求的企业、该拓扑模式通常很适合。

"远程消息传递"拓扑模式的可扩展选项与"单一集群"拓扑模式的选项一样简单。由于消息传递引擎受制于 n 个 策略之一(每个消息传递引擎仅在一台服务器上处于活动状态),因此向消息传递集群添加额外的成员几乎没 有影响。当您使用策略将消息传递引擎散布在服务器成员中时,您可以将消息传递负担分离在最多三台服务器 中。(SCA.SYSTEM 和 SCA.APPLICATION 引擎在同一台服务器上处于活动状态。)因此, 将超过三个集群 成员添加到消息传递集群对消息传递基础结构的处理能力没有任何影响。扩展应用程序目标集群相对容易。如 果您需要为应用程序或支持基础结构添加额外的处理能力,那么可以向应用程序目标集群添加额外的节点和成 员。

在两集群拓扑模式中,消息传递成员运行在消息传递集群中,组件的其他所有部署环境功能和功能组都运行在 应用程序部署目标集群中。

应用程序部署目标集群托管以下项:

- 应用程序:
	- Business Process Choreographer (BPC) 容器
	- Process Server
- 支持基础结构应用程序:
	- CEI 服务器应用程序
	- Performance Data Warehouse
- Web 应用程序:
	- Business Process Choreographer Explorer
	- 业务规则管理器
	- Business Space
	- Process Portal
	- $-$  REST API 服务

消息传递基础结构集群托管以下项:

- Business Process Choreographer 总线成员
- 公共事件接口 (CEI) 总线成员
- Performance Data Warehouse (PDW) 总线成员
- Process Server 总线成员
- 服务组件体系结构 (SCA) 应用程序总线成员
- SCA 系统总线成员

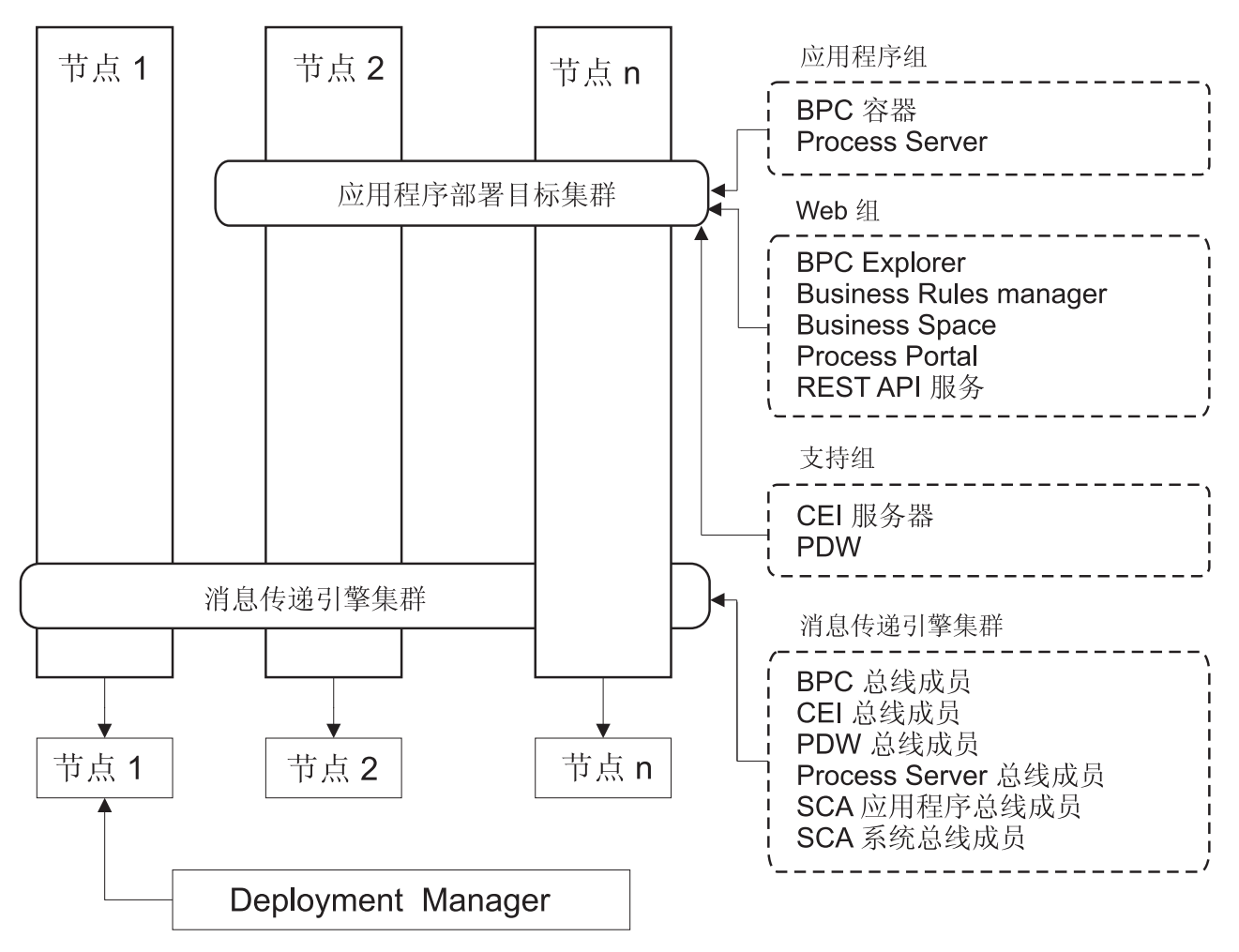

图 4. "远程消息传递"拓扑模式

## "远程消息传递和远程支持"拓扑模式

远程消息传递和远程支持拓扑模式是 IBM 提供的拓扑模式。在"远程消息传递和远程支持"拓扑模式中、将部署 环境功能分离在三个不同的集群中。

通过此三集群拓扑模式, 将组件分离在消息传递、支持和应用程序部署目标集群中。对于 IBM Business Process Manager Standard 用户, 此拓扑模式是缺省和首选拓扑。现在, 针对 IBM Business Process Manager Standard, 缺省和首选拓扑是四个集群, 具有额外的 Web 集群托管 Business Space、Process Portal 和 REST API 服务。有关四集群拓扑的更多信息,请参阅"远程消息传递、远程支持和 Web"拓扑模式。

在创建三个集群(每个具有其自己的功能和应用程序)时, 您将增加额外的管理负担。在您添加集群和集群成 员时、您的性能调优计划和故障诊断负担可能会大大增加。将消息传递引擎散布在消息传递集群的成员之中还 将增加与创建和维护策略关联的管理负担。

从可扩展性角度来看, "远程消息传递和远程支持"拓扑模式提供很好的灵活性。由于 IBM Business Process Manager 中各个不同的功能分离在三个集群中, 因此您可以准确地找出性能瓶颈, 并相当轻松地调整集群大小。如 果需要额外的公共事件接口 (CEI) 处理, 您可以简单地添加节点和集群成员以支持集群。类似地, 如果针对业 务流程或人员任务需要更多处理能力, 您可以向应用程序目标集群添加其他节点和成员。 由于将消息传递基础 结构扩展超过三个集群成员对处理能力没有任何影响,因此"远程消息传递"拓扑模式的可扩展限制也适用于" 远程消息传递和远程支持"拓扑模式。

由于应用程序目标集群仅运行您的业务集成应用程序,因此与应用程序目标集群具有其他责任的拓扑模式相 比, 性能调优和诊断更简单。"远程消息传递和远程支持"拓扑模式还是大量使用 CEI 进行监控和审计的环境 (包 括具有 IBM Business Monitor 的环境)的理想之选。将支持基础结构分离到其自己的集群中后, 您将具有一组 专用的集群成员用于 CEI 和支持应用程序。

应用程序部署目标集群托管以下项:

- Business Process Choreographer (BPC) 容器
- Process Server

消息传递基础结构集群托管以下项:

- Business Process Choreographer 总线成员
- 公共事件接口 (CEI) 总线成员
- Performance Data Warehouse (PDW) 总线成员
- Process Server 总线成员
- 服务组件体系结构 (SCA) 应用程序总线成员
- SCA 系统总线成员

支持基础结构集群托管以下项:

- 支持应用程序:
	- CEI 服务器应用程序
	- Performance Data Warehouse
- Web 应用程序:
	- Business Process Choreographer Explorer
	- 业务规则管理器
	- Business Space
	- Process Portal
	- $-$  REST API 服务

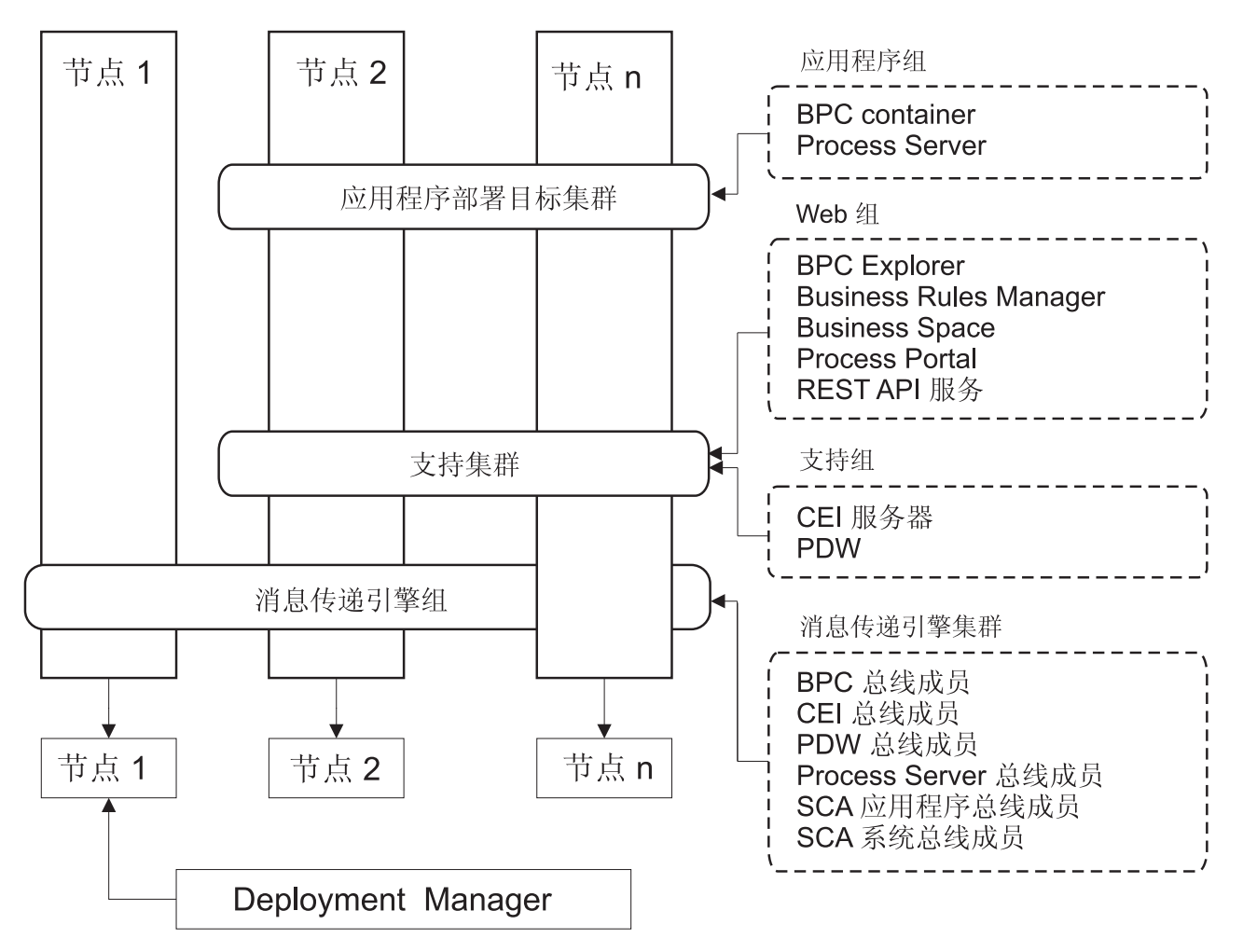

图 5. "远程消息传递和远程支持"拓扑模式

要点: 在此拓扑中, 您还必须配置路由服务器(如 IBM HTTP Server、WebSphere Application Server 代理服 务器或逆向代理服务器)以确保为 Process Portal 准备的请求定向到正确的集群。

### 资源分配示例

下图显示了使用"远程消息传递和远程支持"拓扑模式分配资源的一种方法。该图显示了三个主机。主机 A 具有 服务器 1 和服务器 3; 主机 B 具有服务器 2、服务器 4 和 服务器 5, 主机 C 具有服务器 6 和服务器 7。 由于此安装的最大负载是进行应用程序使用,因此相比其他功能而言,针对应用程序部署目标集群(集群3) 为服务器 1、服务器 2 和 服务器 6 分配更多资源。

要点: 针对"远程消息传递和远程支持"拓扑模式的缺省配置, 负载均衡不可用。此配置使用单个消息传递引擎 总线, 而负载均衡功能至少需要两个消息传递引擎总线。

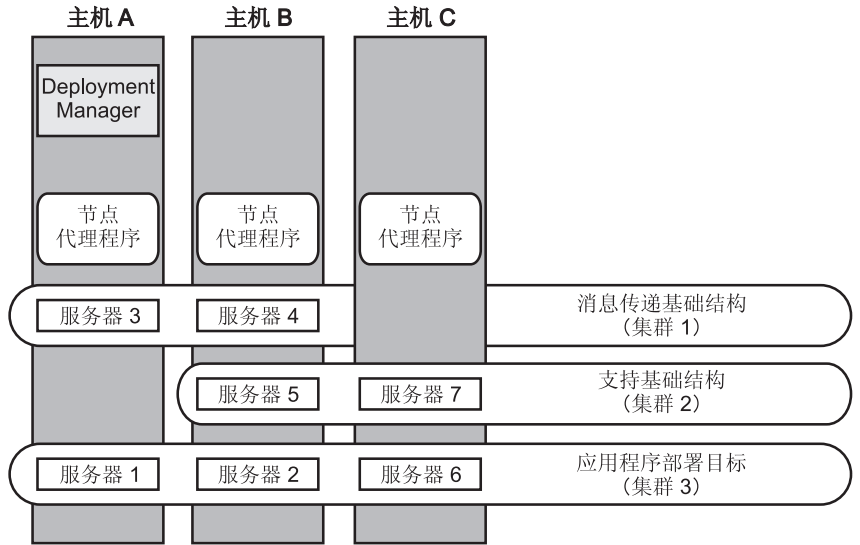

图 6. 资源分配示例

## <span id="page-40-0"></span>"远程消息传递、远程支持和 Web"拓扑模式

远程消息传递、远程支持和 Web 拓扑模式是 IBM 提供的拓扑模式。在此模式中, 将部署环境功能分离在四个 不同的集群中。

"远程消息传递、远程支持和 Web"拓扑模式是 IBM Business Process Manager Standard 和 IBM Business Process Manager Advanced 的首选拓扑。它还是 configureNode 命令的缺省值(z/OS 除外)。

除了支持自己集群中的 Web 应用程序, 该四集群拓扑模式类似于"远程消息传递和远程支持"拓扑模式。

应用程序部署目标集群托管以下项:

- Business Process Choreographer (BPC) 容器
- Process Server

消息传递基础结构集群托管以下项:

- Business Process Choreographer 总线成员
- 公共事件接口 (CEI) 总线成员
- Performance Data Warehouse (PDW) 总线成员
- Process Server 总线成员
- 服务组件体系结构 (SCA) 应用程序总线成员
- SCA 系统总线成员

支持基础结构集群托管以下项:

- CEI 服务器应用程序
- Performance Data Warehouse

Web 应用程序集群托管以下项:

- v Business Process Choreographer Explorer
- 业务规则管理器
- Business Space
- Process Portal
- $\cdot$  REST API  $\mathbb{R}$   $\frac{2}{3}$

在"远程消息传递、远程支持和 Web"拓扑模式中,部署环境功能分在四个单独的集群中。一个集群用于消息传 递功能,一个集群用于支持功能,一个集群用于应用程序,一个集群用于基于 Web 的功能。除了能够精确控制 环境中的个别组件之外, 此拓扑模式的优势类似于"远程消息传递和远程支持"拓扑模式的优势。

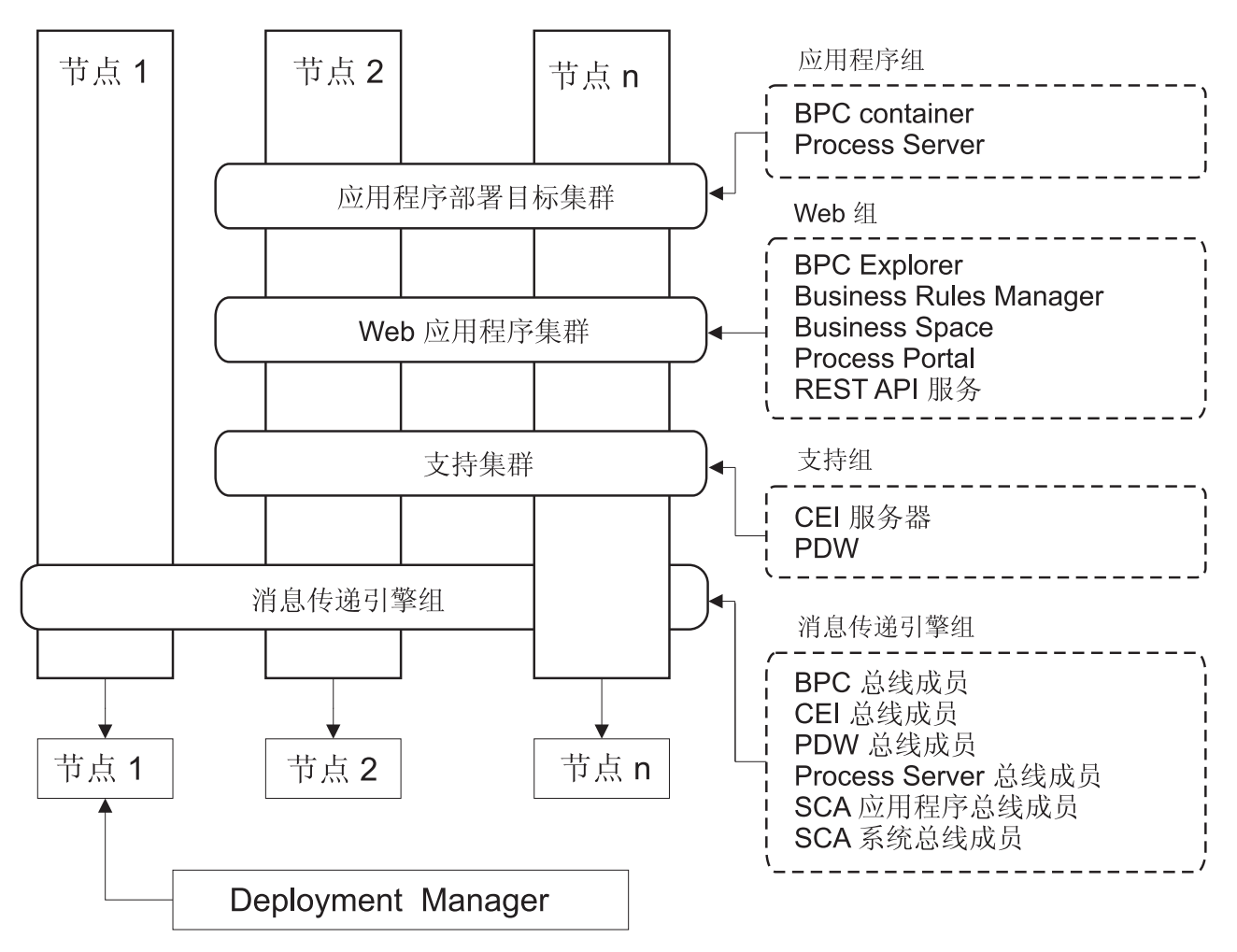

图 7. "远程消息传递、远程支持和 Web"拓扑模式

要点: 在此拓扑中, 您还必须配置路由服务器(如 IBM HTTP Server、WebSphere Application Server 代理服 务器或逆向代理服务器)以确保为 Process Portal 准备的请求定向到正确的集群。

## **(FXK**

定制拓扑可解决您的情况特有的处理和业务需求。它不是 IBM 提供的拓扑模式, 而是您创建并针对特定需要而 定制的一个拓扑。

如果需要定义您自己的部署环境拓扑, 定制拓扑目前最灵活。IBM 提供的拓扑(单一集群、远程消息传递、远 程消息传递和远程支持以及远程消息传递、远程支持和 Web)会将所有 IBM Business Process Manager 组件 <span id="page-42-0"></span>部署到其缺省位置。可能无需与这些组件关联的其他维护。例如,如果您的组织不需要公共事件接口 (CEI), 那 么您可以创建从环境中除去 CEI 支持的定制拓扑。类似地,如果您的组织具有阻止您使用业务规则监管器的监 管规则, 可以将业务规则监管器从部署环境中除去。

除了能够控制环境中部署的组件之外、定制拓扑的优势类似于远程消息传递和远程支持拓扑的优势。劣势也类 似。

要点: 与使用 IBM 提供的拓扑模式 (可通过"部署环境"配置向导创建)相比, 创建定制网络部署环境更加是劳 动密集型。尝试创建定制网络部署环境之前,请确保所有 IBM 提供的拓扑都无法满足您的需要。只有当您深刻 理解管理控制台的功能部件和功能时、才应尝试创建定制网络部署环境。

## 关于选择拓扑的注意事项

为部署环境选择相应的拓扑取决于多个因素。

在您选择拓扑模式时,请考虑以下因素:

- 可用的硬件资源
- 应用程序调用模式
- 您计划实施的业务流程的类型 (可中断的业务流程和不可中断的业务流程)
- 打算怎样大量使用公共事件基础结构 (CEI)
- 个别可扩展性需求
- 涉及的管理工作

"远程消息传递、远程支持和 Web"四集群拓扑模式是 IBM Business Process Manager Standard 和 IBM Business Process Manager Advanced 的首选拓扑、但选择最终取决于您的个人需求。四集群拓扑也是 configureNode 命令的缺省值(z/OS 除外)。如果选择三或四集群拓扑, 那么必须为 Business Space 配置路由服务器。

可将 IBM 提供的拓扑同时应用于 Process Server 和 Process Center 拓扑。因此、可按照类似的方法组织 Process Center 和 Process Server 网络部署环境。基于 IBM 提供的拓扑为 Process Server 和 Process Center 创 建环境的过程也类似。与 IBM 所提供模式唯一相关的不同是,生产环境的建议模式以及在集群上为这些模式配 置的组件。

要了解有关每个 IBM Business Process Manager 配置中可用的组件、功能部件和功能的信息, 请参阅 IBM Business Process Manager V8.0.1 配置功能

## 简明的压缩拓扑模式选择标准

考虑下表中列出的信息、这是用于选择生产拓扑的快速指南。该表提供每个拓扑模式的优势和劣势的简明列 表。

有关哪些 BPM 产品支持所提供拓扑模式的信息、请参阅拓扑模式和受支持的 BPM 产品功能部件。

### 表 17. 关于为部署环境选择拓扑的注意事项

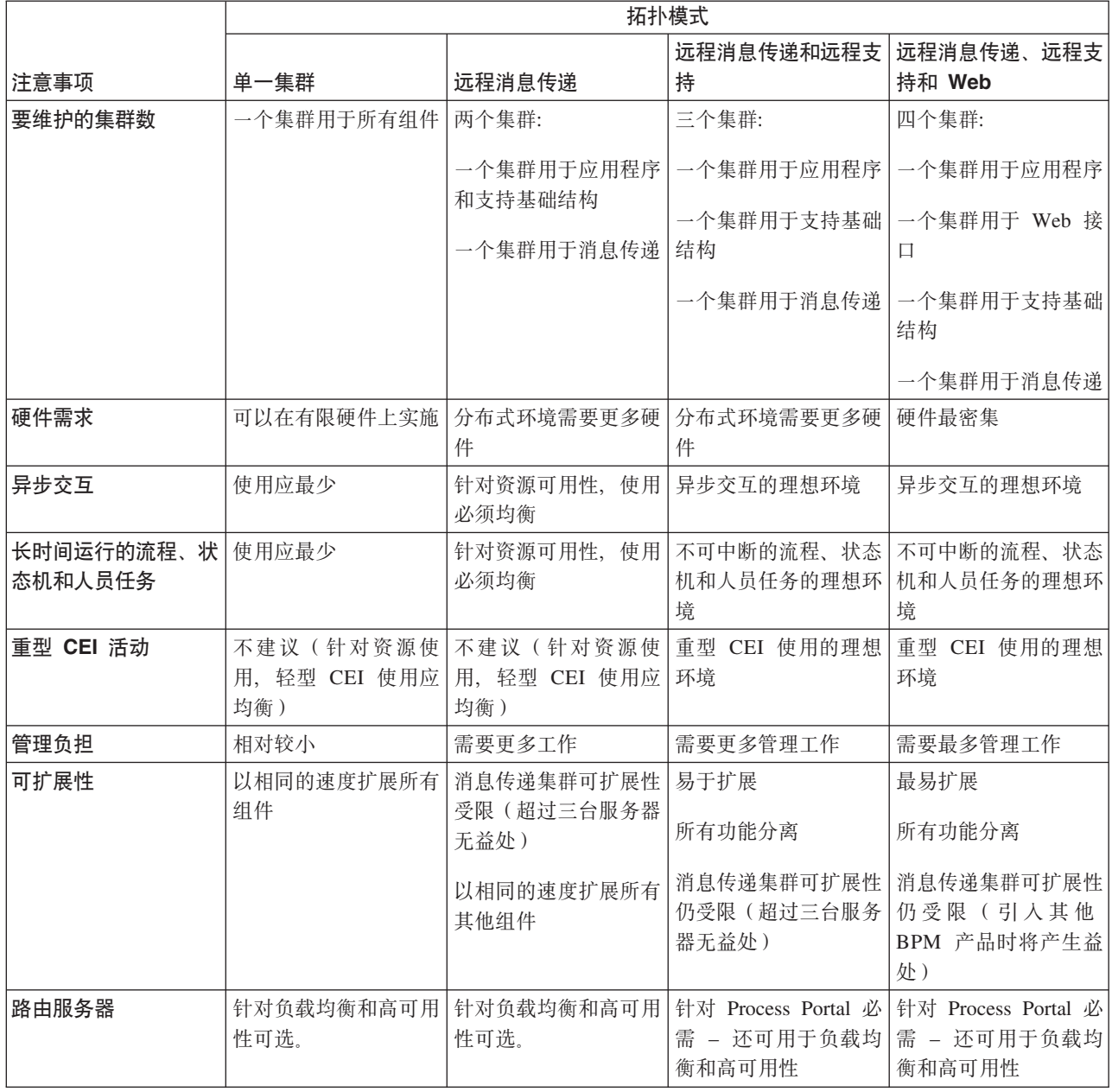

路由服务器可以是 IBM HTTP Server、WebSphere Application Server 代理服务器、任何其他 Web 服务器、 逆向代理服务器或网络层 IP sprayer。

### 相关概念:

『拓扑模式和受支持的产品功能』

拓扑是指部署环境的物理布局。产品功能部件和缺省用法取决于您对拓扑模式的选择。

第42页的 『 通过 IBM HTTP Server 进行负载均衡和故障转移 』

在网络部署环境中, 您可以出于工作负载均衡和故障转移目的将 IBM HTTP Server 配置为代理服务器。传入 的 HTTP 请求不是直接转至应用程序服务器,而是转至代理服务器、然后代理服务器会将请求分配给执行工 作的多个应用程序服务器。

第28页的『网络部署环境的拓扑』

拓扑是指部署环境的物理布局。您可以通过选择 IBM 提供的模式之一或创建您自己的定制模式,以创建最最 佳解决您的业务需要的拓扑。

# 拓扑模式和受支持的产品功能

拓扑是指部署环境的物理布局。产品功能部件和缺省用法取决于您对拓扑模式的选择。

如果正在使用管理控制台上的"部署环境配置"向导创建部署环境,那么您建立部署环境所基于的拓扑模式的可 用性将因以下条件和配置决策而异:

- 将 IBM Business Process Manager 安装在的平台
- 主部署环境功能和补充功能

### 表 18 显示了拓扑模式与产品功能部件之间的关系。

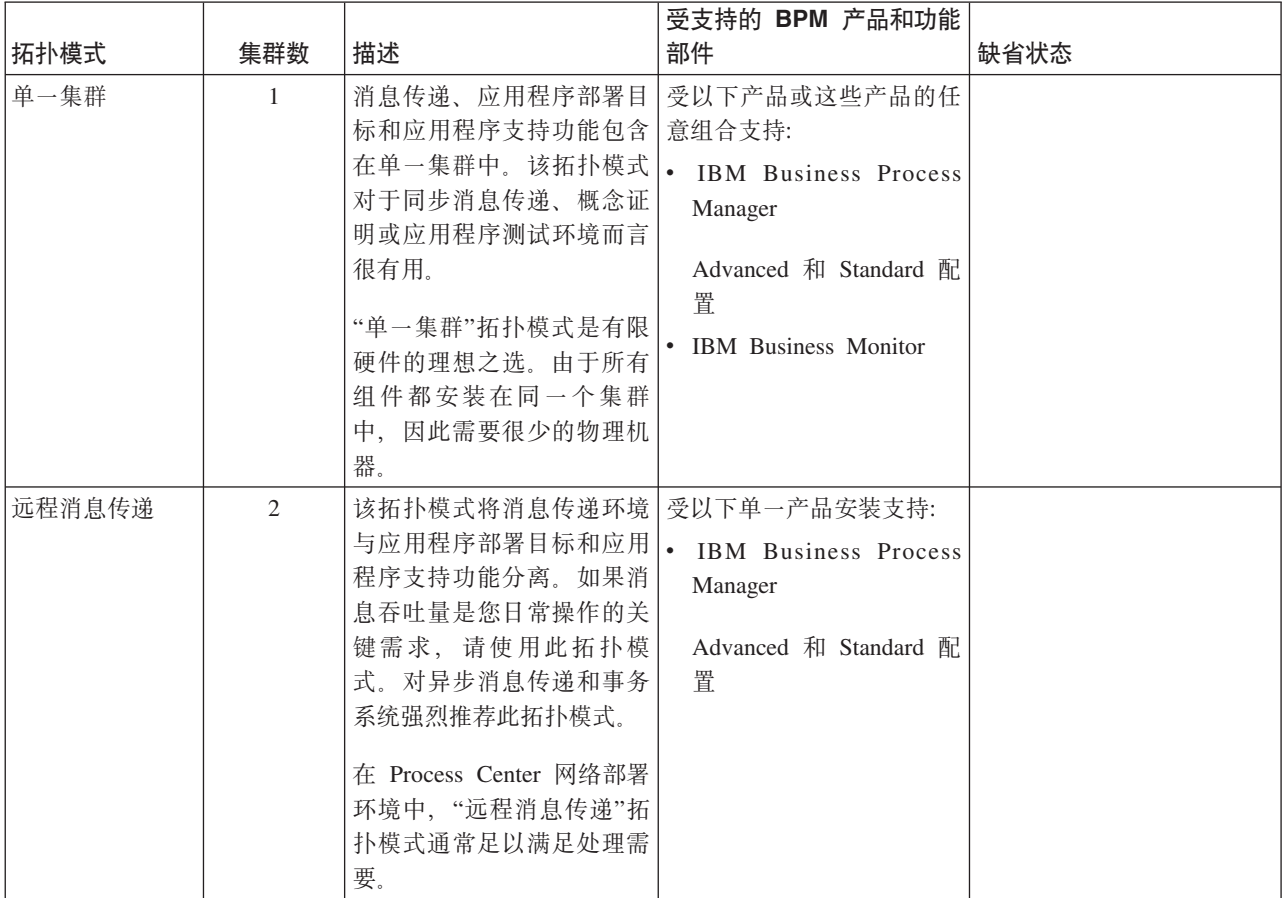

表 18. 提供的可用模式及其与产品功能部件的关系

表 18. 提供的可用模式及其与产品功能部件的关系 (续)

|                      |     |                                                                                                    | 受支持的 BPM 产品和功能                                                                                                    |                                                                                                    |
|----------------------|-----|----------------------------------------------------------------------------------------------------|----------------------------------------------------------------------------------------------------|----------------------------------------------------------------------------------------------------|
| 拓扑模式                 | 集群数 | 描述                                                                                                    | 部件                                                                                                    | 缺省状态                                                                                                    |
| 远程消息传递和<br>远程支持      | 3   | 该拓扑模式将消息传递、公<br>共事件基础结构 (CEI)、应用<br>程序部署目标和应用程序支<br>持功能分离到不同的集群<br>中。大多数企业可以使用此<br>拓扑模式支持其部署环境,<br>因为该模式旨在执行事务处<br>理并将事务处理与消息传递<br>和其他支持功能隔离。                                                                              | 受以下单一产品安装支持:<br><b>IBM</b> Business Process<br>Manager<br>Advanced 和 Standard 配<br>置                                          | 该拓扑模式是 IBM Business<br>Process Manager 生产环境的 <br>缺省拓扑模式。<br>该拓扑模式是以下安装的缺<br>省拓扑模式:<br>• IBM Business Process Man-<br>ager Advanced (包含 部署)<br>环境)<br>• IBM Business Process Man-<br>ager Standard |
| 远程消息传递、<br>远程支持和 Web | 4   | 该拓扑模式为应用程序部署<br>定义一个集群、为消息传递<br>基 础 结 构 定 义 一 个 远 程 集<br>群、为支持应用程序定义一<br>个远程集群以及为 Web 应用<br>程序部署 (Business Process<br>Choreographer Explorer、业务<br>规则管理器、Business<br>Space, Process Portal 和<br>REST API 服务) 定义一个<br>远程集群。 | 受以下产品或这些产品的任<br>意组合支持:<br><b>IBM Business Process</b><br>Manager<br>Advanced 和 Standard 配<br>置<br><b>IBM Business Monitor</b> | 该拓扑模式是 IBM Business<br>Monitor 安装的缺省拓扑模<br>式.<br>对于标准配置, 只有当您的<br>拓扑包含 IBM Business<br>Monitor 时才可选择该模式。                                                                                          |

# 每个配置的可配置组件

在安装 IBM Business Process Manager 的各种配置时, 某些组件在安装和配置过程期间对您可见。对于网络部 署, 这些组件可以在一个集群或多个集群中。

表 19 显示了每个不同配置的组件。

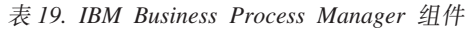

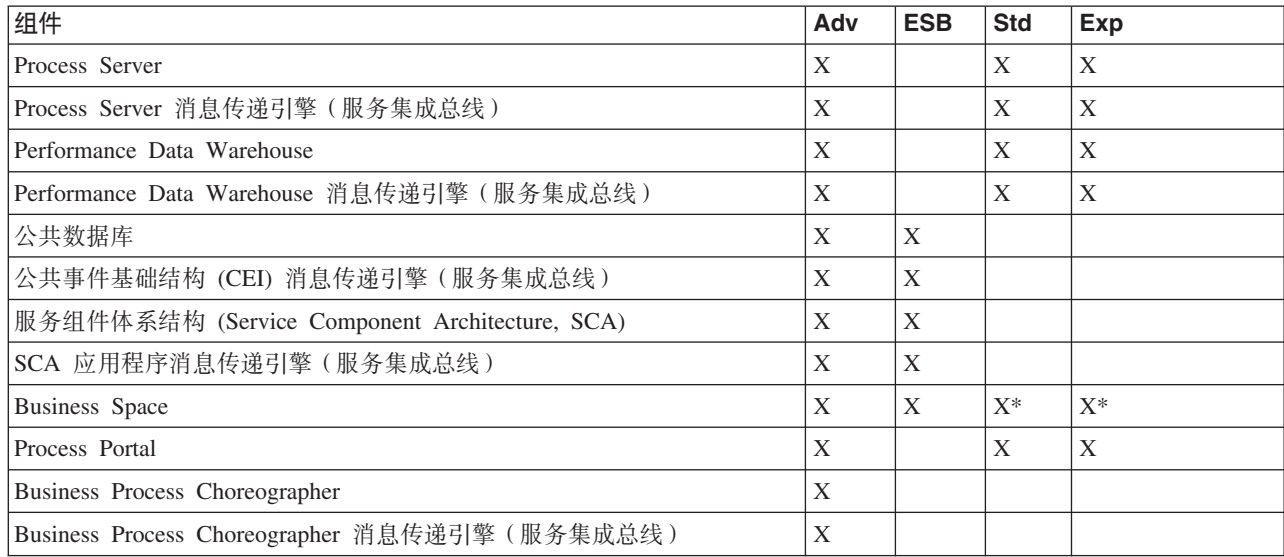

表 19. IBM Business Process Manager 组件 (续)

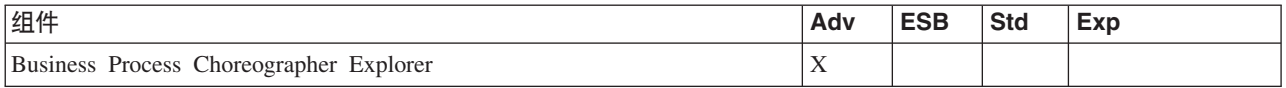

注: 在 IBM BPM Standard 和 IBM BPM Express 上, Business Space 配置仅支持包含 IBM Business Monitor 窗口小部件的 Process Portal 和 Business Space 空间。

#### 相关概念:

第37页的 『关于选择拓扑的注意事项』 为部署环境选择相应的拓扑取决于多个因素。

第28页的 『网络部署环境的拓扑』

拓扑是指部署环境的物理布局。您可以通过选择 IBM 提供的模式之一或创建您自己的定制模式,以创建最最 佳解决您的业务需要的拓扑。

# 确定要创建标准化还是定制的网络部署环境

创建概要文件后、有两种方法用于配置构成网络部署环境的服务器、服务器集群和产品组件。您可以基于 IBM 提供的拓扑模式创建标准化的网络部署环境、或者根据您的业务处理需要定制的方式设置服务器、服务器集群 和产品组件来创建定制的网络部署环境。

## 创建标准化网络部署环境的原因

如果 IBM 提供的拓扑模式 ( 在 IBM Business Process Manager 中包装为模板 ) 解决了您的全部或大部分业务 处理需要, 请使用"部署环境"向导来创建标准化网络部署环境。该"部署环境"向导根据若干预定义的拓扑生成 集群和服务器,并在所有这些集群和服务器之间同时配置多个组件。

创建标准化网络部署环境而非定制的网络部署环境的其他原因包含以下各项:

- 在使用为创建与配置服务器、服务器集群和 IBM Business Process Manager 组件所必需的管理控制台的功能 部件和功能方面,您不具备丰富的经验。
- 您希望通过逐步完成管理应用程序中的单个向导来配置多个组件。
- 您希望导人数据库设计文件以为数据库相关的资源定义提供值。请参阅通过使用数据库设计工具来创建数 据库设计文件以了解有关创建数据库设计文件的信息。
- 您具有预定义的部署环境, 可以将其导入当前环境并在必要时进行定制。

### 创建定制网络部署环境的原因

如果 IBM 提供的任何拓扑模式都不能充分满足您的业务处理需要的复杂性, 请使用管理控制台的功能部件和功 能来创建定制网络部署环境。

创建定制网络部署环境而非标准化网络部署环境的其他原因包含以下各项:

- 您精通如何使用管理控制台来创建部署环境
- 您了解多集群环境中所需的概念和组件体系结构。
- 您希望配置任何集群或服务器, 以在配置 IBM Business Process Manager 组件本身之前在这些集群或服务器 上部署组件。

# <span id="page-47-0"></span> $\bf{F}$ */</del><b>P Server 进行负载均衡和故障转移*

在网络部署环境中、您可以出于工作负载均衡和故障转移目的将 IBM HTTP Server 配置为代理服务器。传入 的 HTTP 请求不是直接转至应用程序服务器,而是转至代理服务器,然后代理服务器会将请求分配给执行工作 的多个应用程序服务器。

提示: 您不必使用 IBM HTTP Server 进行负载均衡, 可以使用任何其他类型的路由服务器, 例如, WebSphere Application Server 代理服务器、任何其他 Web 服务器、逆向代理服务器或网络层 IP sprayer。

虽然特定的配置步骤会因您的环境而异,但以下常规任务可以帮助您使用 IBM HTTP Server 规划和实施工作 负载均衡和故障转移。

- 1. 查看为 [WebSphere Application Server](http://www14.software.ibm.com/webapp/wsbroker/redirect?version=matt&product=was-nd-mp&topic=cwsv_topology) 拓扑选择前端中的信息, 以了解有关代理服务器前端的更多信息。
- 2. 实施 Web 服务器插件。将该插件作为本地 Deployment Manager 概要文件的一部分进行安装和配置。以下 WebSphere Application Server 主题提供更多信息:
	- 实施 Web 服务器插件
	- 安装和配置 [Web](http://www14.software.ibm.com/webapp/wsbroker/redirect?version=matt&product=was-nd-mp&topic=tins_webplugins) 服务器插件 (请参阅本主题中的方案 5)
- 3. 在 WebSphere Application Server 的 Deployment Manager 与 IBM HTTP Server 管理服务器之间配置安全 套接字层 (SSL)。您必须配置 Application Server 以接受来自 IBM HTTP Server 的自签名证书,这样将接 受 SSL 连接和完成事务。请参阅在 IBM HTTP Server 管理服务器与 [Deployment Manager](http://www14.software.ibm.com/webapp/wsbroker/redirect?version=matt&product=ihs-dist&topic=tihs_setupsslwithwas) 之间配置 SSL, 以获取更多信息。
- 4. 定制 Process Server 或 Process Center 集群以使配置文件指向 Web 服务器、Process Server 采用联机方式、 并对基于 SSL 的 HTTP 或 HTTP Secure (HTTPS) 启用通信。请参阅定制 Process Server 或 Process Center 集群以与 Web 服务器共同工作。

### 相关概念:

第37页的『关于选择拓扑的注意事项』 为部署环境选择相应的拓扑取决于多个因素。

## **f.zD}]bdC**

要规划您的数据库配置,您需要了解以下几点: 必须准备和配置哪些数据库以便使用软件、将使用 IBM Business Process Manager 的哪些组件及其关联的数据库, 管理数据库所需执行的任务以及正在使用的数据库系统的 安全特权。

## 数据库和您的 IBM Business Process Manager 拓扑

数据库配置是整个 IBM Business Process Manager 拓扑的一部分。为了进行配置活动, 您必须了解 Process Center 数据库与 Process Server数据库在与拓扑和运行时处理相关联时的差异。

虽然 Process Center 共享同一数据库模式, 但是在存储的实例数据库中存在特定差异。Process Center 和 Process Server 的每个实例都必须有一个单独的共享模式实例。

如果您使用典型概要文件创建选项, 那么数据库设计工具会自动生成针对缺省数据库配置的 SQL 脚本。

如果您在安装期间创建独立开发概要文件 (qwps), 那么会自动配置所需的数据库。您不需要设计数据库需求。

如果您手动创建数据库表, 请使用数据库设计工具来创建 SQL 脚本, 因为该工具确保所生成的 SQL 脚本唯  $\rightarrow$ 

**限制:对于 Oracle,不会在 SQL 文件执行过程中创建数据库实例;您必须使用 Oracle 产品文档手动创建实例。** 

<span id="page-48-0"></span>您可以通过以下方法之一将数据库的配置信息合并到概要文件创建过程中:

- 引用数据库设计文件
- 使用概要文件管理工具或 manageprofiles 命令行实用程序来设置数据库配置参数

无论您选择如何实施数据库配置,都必须在概要文件创建过程中生成 SQL 脚本。您不能在 Process Server 或 Process Server 的集群之间复用 SQL 脚本。

解决方案架构设计师和数据库管理员在配置数据库之前必须在数据库拓扑方面进行协作,以了解存储数据库表 的最佳方法。例如、表是否将存储在与公共数据库相同的数据库中?或者、表是否将作为独立概要文件存储在 单独的数据库中?因为单独的数据库会简化数据库配置,所以可能会有帮助。您还可以在独立服务器环境中使 用单独的数据库来独立于公共数据对组件数据库进行单独调整和管理。

### **Process Center** 数据库和 Process Server 数据库

IBM Business Process Manager Express 和 IBM Business Process Manager Standard 都包含数据库配置模式, 因此您可以为每种运行时环境都创建一个数据库设计。您可以使用其中任一模式来为 Process Server 和 Performance Data Warehouse Server 组件创建数据库配置。

IBM Business Process Manager Advanced 包含相同的数据库配置模式, 另外还包含一个名为 **bpm.advanced.standalone.dbDesign** 的模式。您可以将 bpm.advanced.standalone.dbDesign 模式用作 公共数据库中 Process Server 和 Performance Data Warehouse 服务器组件的数据库模式。您在创建将 Process Server 和 Performance Data Warehouse 运行时环境相结合的独立概要文件时、请使用此模式。如果您将此模式 用于公共数据库, 那么将不指定定制的模式值。

您还可以通过"部署环境"向导来使用 procsry 和 pctrsry 数据库设计。对于标准或高级配置内的网络部署环 境, 这些模式是部署主机上 Process Server 或 Process Center 的设置的一部分。

# 选择配置公共数据库的方式和时间

您可以在配置 IBM Business Process Manager 之前或之后创建所需数据库表。需要记住的要点是在 IBM Business Process Manager 服务器尝试使用数据库(包括数据库的表、模式等等)之前, 数据库必须已存在。

您可以在创建 IBM Business Process Manager 概要文件之前、期间或之后创建公共数据库。

- 在配置 IBM Business Process Manager 之前:
	- 编辑并运行 IBM Business Process Manager 随附的缺省脚本。您可以使用缺省脚本来仅创建公共数据库。
	- 使用先前通过数据库设计工具 (DDT) 创建的设计文件。
- 在配置 IBM Business Process Manager 之后:
	- 在创建概要文件时,使用概要文件管理工具来配置 IBM Business Process Manager 以使用数据库中的表。 您可以在概要文件创建期间创建和配置数据库表、或将创建和配置延迟到概要文件创建完成之后。使用 概要文件管理工具生成可用于创建和配置数据库表的数据库脚本。这些生成的脚本已准备就绪,可以使 用。无需进行编辑。
	- 使用先前通过数据库设计工具 (DDT) 创建的设计文件。

## **\'VD}]b`M**

选择数据库取决于您的操作系统及将随 IBM Business Process Manager 一起使用的功能部件。

请参阅第 44 页的表 20, 以获取 IBM Business Process Manager 支持的数据库列表。

<span id="page-49-0"></span>IBM Business Process Manager 打包了用于 DB2、Oracle 和 SQL Server 的 JDBC 驱动程序。有关 JDBC 驱 动程序的信息(包括版本和级别信息), 请参阅 Web 页面 [IBM Business Process Manager](http://www-01.ibm.com/support/docview.wss?uid=swg27021017#Linux_JDBC_Drivers_ww) 的详细硬件和软件 需求。

注: 由您负责提供未与 IBM Business Process Manager 打包在一起的 JDBC 驱动程序级别。

DB2 Express 数据库包含在 IBM Business Process Manager 软件中, 可在安装 IBM Business Process Manager 时自动进行安装和配置。

要点: Linux 如果正在以 Root 用户身份安装 DB2 Express, 那么在 DB2 Express 安装开始之前必须确保 满足所有内核需求。请参阅内核参数需求 [\(Linux\)](http://publib.boulder.ibm.com/infocenter/db2luw/v9r7/index.jsp?topic=/com.ibm.db2.luw.qb.server.doc/doc/c0057140.html),以获取内核需求列表。您可以通过解析 ipcs -l 命令的输出 找到当前值。

注: 目前, DB2 Express 安装程序中有一个与从 IBM Business Process Manager 安装程序传递给它的属性中包 含本地语言 (NL) 字符串相关的已知限制。安装 DB2 Express 时传递给它的以下值不能具有 NL 字符串:

**Linux Windows** 

- Linux 实例用户名: bpminst。
- Linux 受保护的用户名: bpmfenc
- Linux 管理服务器 (DAS) 用户名: bpmadmin
- Windows 管理用户名: bpmadmin

选择符合您的系统(例如, Windows 2008)密码策略的密码。

每个数据库由参数 dbType (是一个字符串)表示。dbType 参数在 manageprofiles 命令行实用程序中用作参 数。表 20 中显示了受支持数据库的 dbType 值。

表 20. 受支持的数据库类型及其关联的 dbType 值和限制

| 受支持的数据库                   | dbType 值              | 限制和备注                          |
|---------------------------|-----------------------|--------------------------------|
| DB <sub>2</sub> Express   | DB2 UNIVERSAL         | 用作独立概要文件的缺省数据库类型。              |
| DB <sub>2</sub> Universal | DB2 UNIVERSAL         |                                |
| DB2 数据服务器                 | <b>DB2 DATASERVER</b> | 可从以下位置下载:                      |
|                           |                       | 9.7 GA 级别                      |
|                           |                       | 修订包                            |
| DB <sub>2</sub> for z/OS  | DB2UDBOS390           | 如果正在使用 DB2 for z/OS 作为您的数据库管理  |
|                           |                       | 系统, 那么必须使用 createDB2.sh 脚本配置数据 |
|                           |                       | 库和数据库对象。安装向导不能创建此类型的数          |
|                           |                       | 据库。                            |

### 表 20. 受支持的数据库类型及其关联的 dbType 值和限制 (续)

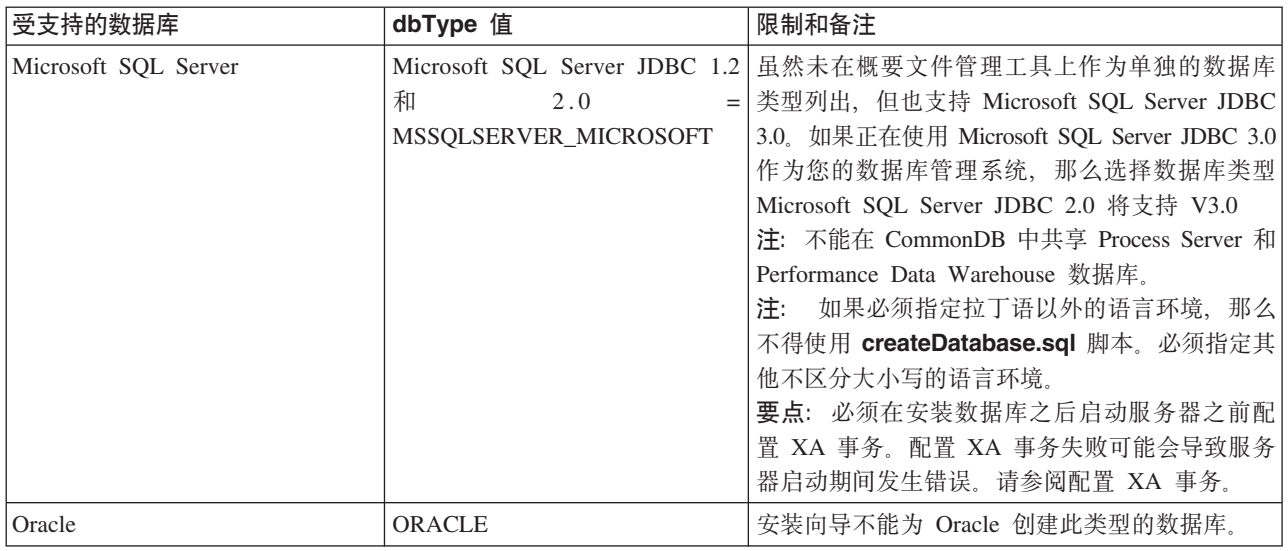

文件路径和文件命名约定中使用的第二个参数是 feature, 此参数指示所要考虑的各个数据库。表 21 列示了数 据库及其相关 feature 参数。

### 表 21. 数据库及其相关 feature 名称。

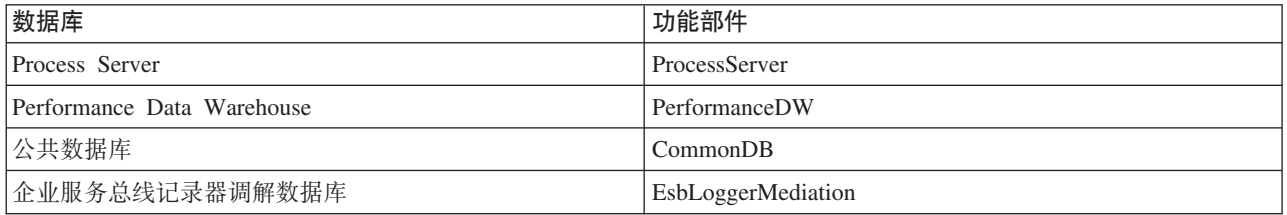

安装 IBM Business Process Manager 时, 将在下列位置创建数据库脚本:

*INSTALL\_ROOT*/dbscripts/*feature*/*dbType*

其中 feature 可以是:

- CommonDB
- EsbLoggerMediation
- ProcessServer
- PerformanceDW

大多数 JDBC 提供程序的创建工作在概要文件创建期间根据提供的数据库参数执行。但是, 业务流程编排器 JDBC 提供程序可以在以后通过脚本或管理控制台创建。如果服务器或集群中存在合适的 JDBC 提供程序, 那 么将使用现有 JDBC 提供程序, 而不会创建新的 JDBC 提供程序。

### 相关概念:

I JDBC 驱动程序和位置 』

以下各表列出了受支持的 JDBC 驱动程序。第一个表包含产品提供的 JDBC 驱动程序的名称和位置。第二个 表包含产品支持但未提供的 JDBC 驱动程序的名称。

**`XE"**:

□ 使用 [DB2](http://publib.boulder.ibm.com/infocenter/wasinfo/fep/index.jsp?topic=/com.ibm.websphere.nd.multiplatform.doc/info/ae/ae/tsec_db2custreg.html) 数据库保存定制用户注册表数据

# 数据名命名限制

不能在 IBM Business Process Manager 的多个安装中复用数据库。 IBM Business Process Manager 的每个安 装需要以独占方式使用其关联的数据库。您必须配置数据库以便可以唯一识别这些数据库。

根据您选择的安装路径、可以使用缺省名称配置与安装关联的数据库。例如、与 IBM DB2 上 IBM Business Process Manager Advanced 关联的数据库具有以下缺省值:

- Process Server BPMDB
- Performance Data Warehouse PDWDB

如果具有两个使用 DB2 的 IBM Business Process Manager 安装、您必须为其中一个安装选择安装路径、以允 许您指定名称而非接受缺省值。

为确保数据库名称的唯一性, 请选择提示您提供数据库名称的安装路径。

例如,在您使用典型安装路径时将提示您提供数据库名称。选择使用现有数据库服务器而非缺省 DB2 Express 的选项。

**注**: 在安装后使用概要文件管理工具创建概要文件时,将提示您提供数据库名称,而不管您在概要文件管理工 具(典型或高级)中选择哪个路径。唯一的例外情况是对数据库配置使用数据库设计文件时。数据库设计文件 句含数据库名称、用户名和密码信息、因此、概要文件管理工具不会提示您提供此信息。

相比之下, 在以下情况下不会提示您提供数据库名称:

- Installation Manager 提供一个选项来创建概要文件, 但会为数据库名称指定缺省值。
- 您正在使用典型安装路径并且选择安装与安装映像打包在一起的 DB2 Express。将为数据库名称指定缺省值。

其他限制适用于数据库命名。这些限制取决于您正在使用的数据库服务器。

# **JDBC }/LrM;C**

以下各表列出了受支持的 JDBC 驱动程序。第一个表包含产品提供的 JDBC 驱动程序的名称和位置。第二个 表包含产品支持但未提供的 JDBC 驱动程序的名称。

以下受支持的 JDBC 驱动程序包含在产品安装文件中。

| 服务器           | 驱动程序描述                                                              | 驱动程序位置 | 注释                                                        |
|---------------|---------------------------------------------------------------------|--------|-----------------------------------------------------------|
| DB2           | IBM DB2 Universal JDBC Driver   WAS HOME/jdbcdrivers/DB2<br>3.61.65 |        | <b>IBM DB2 Universal JDBC Driver</b><br>是用于分布式和 z/OS 平台的缺 |
|               | IBM Data Server Driver for JDBC<br>and SQLJ 4.11.69                 |        | 省 DB2 驱动程序。                                               |
| <b>Oracle</b> | Oracle JDBC Driver 11g 11.2.0.1.0 WAS HOME/jdbcdrivers/Oracle       |        |                                                           |

表 22. 产品提供的受支持 JDBC 驱动程序和位置

### 表 22. 产品提供的受支持 JDBC 驱动程序和位置 (续)

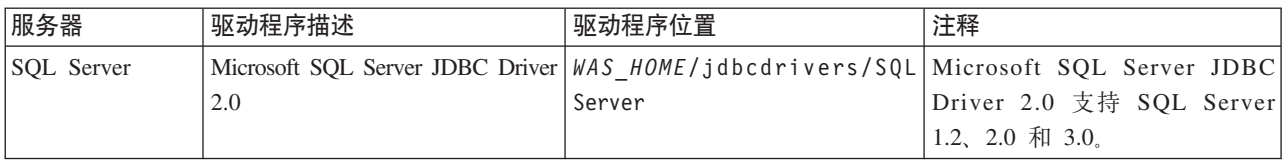

以下受支持的 JDBC 驱动程序不包含在产品安装文件中。

表 23. 产品未提供的受支持 JDBC 驱动程序

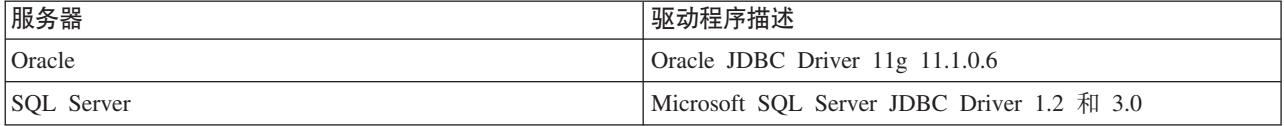

### 相关概念:

第4[3](#page-48-0)页的『受支持的数据库类型』

选择数据库取决于您的操作系统及将随 IBM Business Process Manager 一起使用的功能部件。

## 相关信息:

 $E^*$  [IBM Business Process Manager Advanced](http://www-01.ibm.com/support/docview.wss?uid=swg27023005) 的详细硬件和软件需求

■ [IBM Business Process Manager Standard](http://www-01.ibm.com/support/docview.wss?uid=swg27023007) 的详细硬件和软件需求

嗟 [IBM Business Process Manager Express](http://www-01.ibm.com/support/docview.wss?uid=swg27023008) 的详细硬件和软件需求

## 非管理用户注意事项

请记住数据库详细信息,以便在安装期间将其输入。

本主题中描述的注意事项适用于您选择使用典型安装选项进行安装的任何安装方案。使用典型选项安装时,将 自动创建概要文件。

注: 测试概要文件仅适用于 IBM BPM Advanced 配置。

要以非管理用户身份安装, 您有以下选项:

注: 如果选择使用产品随附(且可选安装)的 DB2 Express 数据库、那么必须满足以下条件:

- 从系统中卸载任何其他版本的 DB2
- 以非管理用户或非 Root 用户身份安装 IBM Business Process Manager

## <span id="page-52-0"></span>数据库特权

设置数据库特权可确定您创建或访问每个受支持数据库管理系统的数据存储表所必须具有的权限。

您使用安装程序、概要文件管理工具、数据库设计工具或脚本来创建模式时, 您的用户标识必须有权创建表。 创建表时、您必须有权选择、插入、更新和删除表中的信息。

下表描述访问数据存储所需的数据库特权。

表 24. 数据库特权

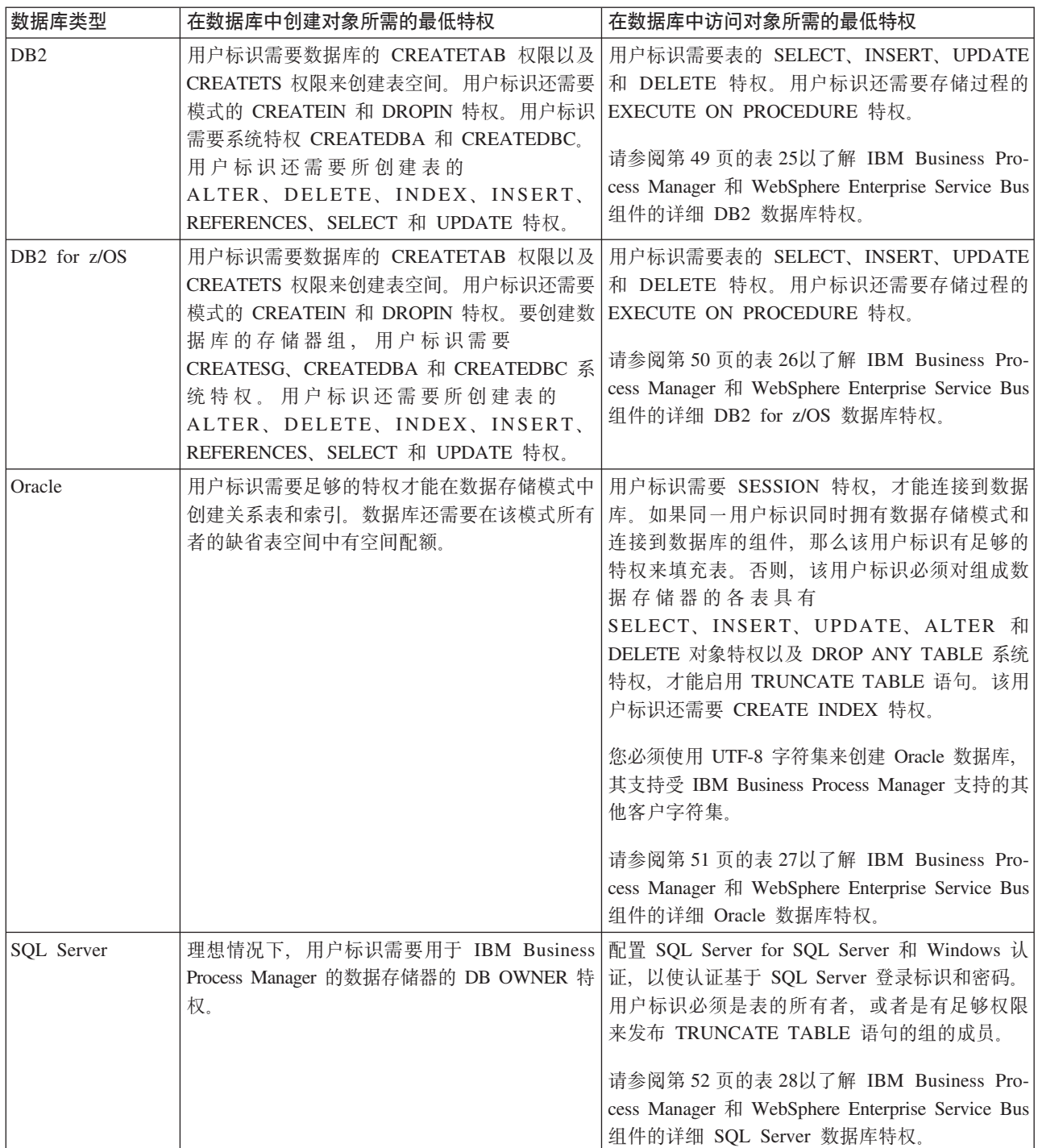

在以下的表中, 安装特权是安装和配置该产品所需的特权。运行时特权是运行产品所需的数据库特权。

第 49 页的表 25 描述 IBM Business Process Manager 组件的附加 DB2 数据库特权。

### <span id="page-54-0"></span>表 25. 详细的 DB2 数据库特权

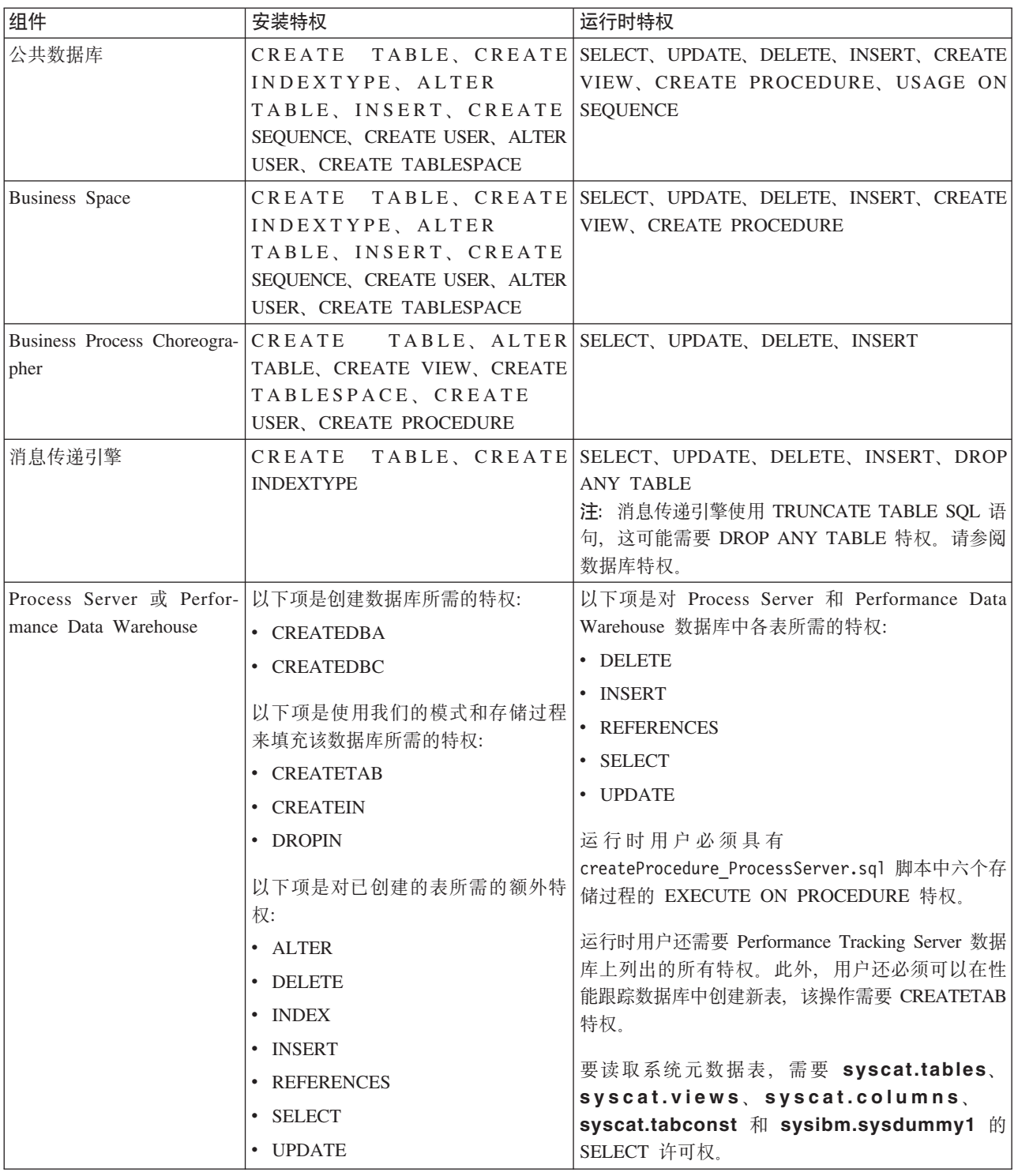

用于创建数据库和向 DB2 用户分配权限的语法:

create database database\_name automatic storage yes using codeset UTF-8 territory US pagesize 32768; connect to database name; grant dbadm on database to user user name; UPDATE DB CFG FOR database\_name USING LOGFILSIZ 4096 DEFERRED; UPDATE DB CFG FOR database\_name USING LOGSECOND 64 DEFERRED; connect reset;

<span id="page-55-0"></span>表 26 描述 IBM Business Process Manager 组件的额外 DB2 for z/OS 数据库特权。

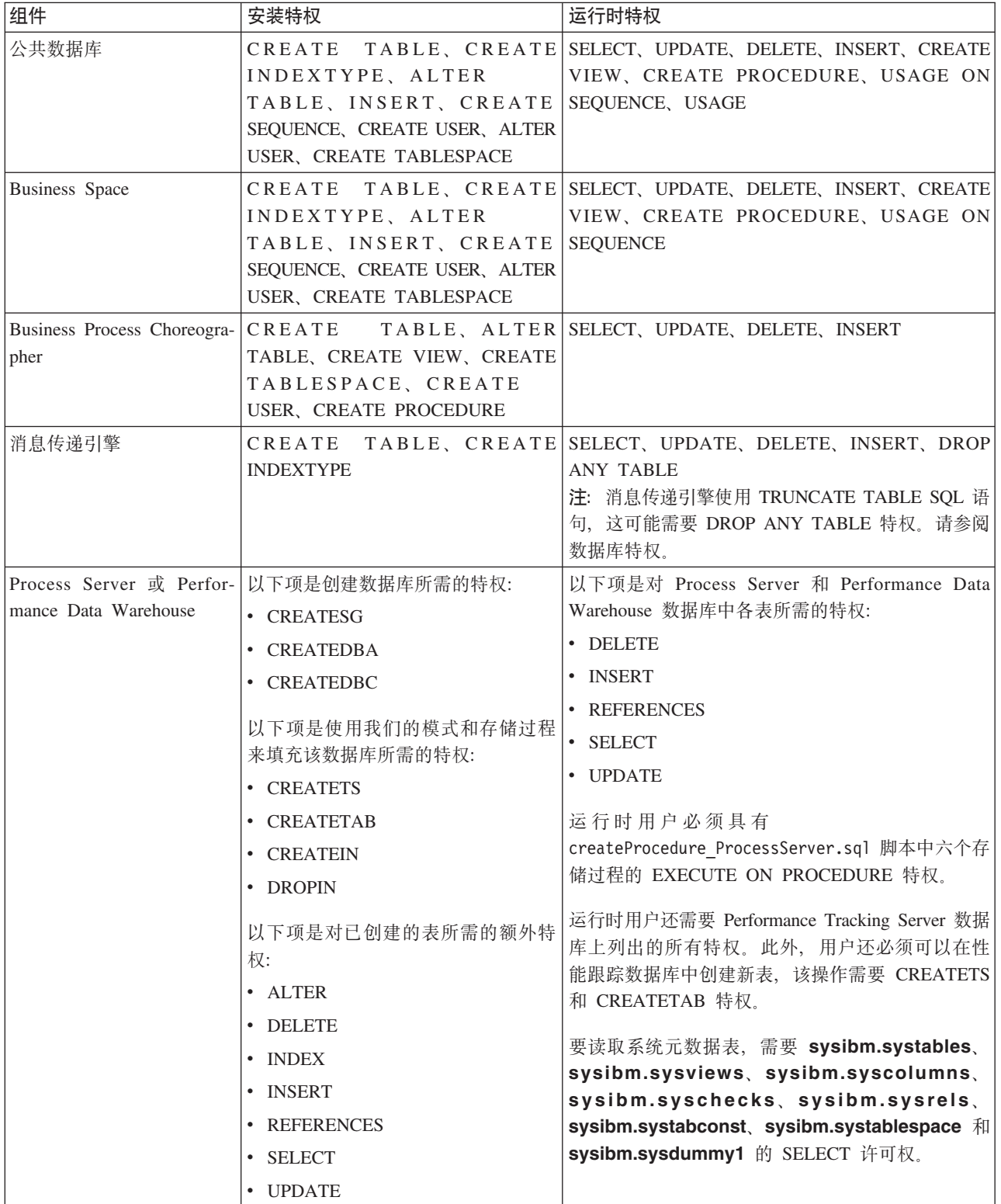

表 26. 详细的 DB2 for z/OS 数据库特权

第 51 页的表 27 描述 IBM Business Process Manager 组件的附加 Oracle 数据库特权。

<span id="page-56-0"></span>要点: 如果您为单个 Oracle 数据库配置以下所有组件, 那么可以创建为每个组件指定的所有特权的超集。如果 您为许多数据库配置这四个组件,那么可以为每个组件设置不同特权。

| 组件                                  | 安装特权                                                                                                    | 运行时特权                                                                                                    |
|-------------------------------------|----------------------------------------------------------------------------------------------------|----------------------------------------------------------------------------------------------------|
| 公共数据库                               | CREATE<br>TABLE, INSERT, CREATE   VIEW, CREATE PROCEDURE<br>SEQUENCE, CREATE USER, ALTER<br>USER, CREATE TABLESPACE                                                                                                    | TABLE, ALTER SELECT, UPDATE, DELETE, INSERT, CREATE                                                                                                    |
| <b>Business</b> Space               | CREATE<br>TABLE、INSERT、CREATE<br>SEQUENCE, CREATE USER, ALTER<br>USER, CREATE TABLESPACE                                                                                                    | TABLE, ALTER SELECT, UPDATE, DELETE, INSERT, CREATE<br>VIEW, CREATE PROCEDURE                                                                                                    |
| Business Process Choreogra-<br>pher | CREATE<br>TABLE, CREATE VIEW, CREATE<br>TABLESPACE, CREATE<br>USER, CREATE PROCEDURE                                                                                                    | TABLE, ALTER SELECT, UPDATE, DELETE, INSERT                                                                                                    |
| 公共事件基础结构 (Com-<br>CEI)              | CREATE<br>mon Event Infrastructure, INDEXTYPE, ALTER<br>TABLE, CREATE VIEW, ALTER<br>SESSION, SELECT, UPDATE,<br>DELETE, INSERT, CREATE<br>TABLESPACE, CREATE PROFILE<br>CREATE ROLE, CREATE PROCE-<br>DURE 和 CREATE TEMPORARY<br><b>TABLESPACE</b> | TABLE、CREATE SELECT、UPDATE、DELETE、INSERT 和 CRE-<br>ATE PROCEDURE                                                                                                    |
| 消息传递引擎                              | <b>CREATE TABLE</b>                                                                                                    | SELECT, UPDATE, DELETE, INSERT, DROP<br><b>ANY TABLE</b><br>注: 消息传递引擎使用 TRUNCATE TABLE SQL 语<br>句, 这可能需要 DROP ANY TABLE 特权。请参阅<br>数据库特权。如果您首选不将此特权授予用户,可<br>以通过调整避免该特权,但需要牺牲性能。请参阅<br>设置调整属性。 |
| Process Server                      | CREATE<br>TABLE, DROP TABLE, CREATE<br>INDEX, CREATE VIEW, DROP<br>VIEW, CREATE<br>PROCEDURE, CREATE<br>SEQUENCE, CREATE USER, ALTER<br>USER、CREATE TABLESPACE                                                                                      | SELECT, UPDATE, DELETE, INSERT, CREATE<br>TABLE, SELECT, INSERT, UPDATE, VIEW, CREATE PROCEDURE, DROP<br>ALTER LOCK TABLE, DELETE TABLE, DROP VIEW, CREATE SEQUENCE                           |

表 27. 详细的 Oracle 数据库特权

<span id="page-57-0"></span>表 27. 详细的 Oracle 数据库特权 (续)

| 组件                                | 安装特权                                                                                                    | 运行时特权                                                                                                    |
|-----------------------------------|----------------------------------------------------------------------------------------------------|----------------------------------------------------------------------------------------------------|
| $Performance$ Data Ware- $CREATE$ |                                                                                                    | SELECT, UPDATE, DELETE, INSERT, CREATE                                                                                                    |
| house                             |                                                                                                    | TABLE, SELECT, INSERT, UPDATE, VIEW, CREATE PROCEDURE, DROP                                                                                                    |
|                                   |                                                                                                    | ALTER LOCK TABLE, DELETE TABLE, DROP VIEW, CREATE SEQUENCE                                                                                                    |
|                                   | TABLE, DROP TABLE, CREATE<br>INDEX, CREATE VIEW, DROP<br>VIEW, CREATE<br>PROCEDURE, CREATE<br>SEQUENCE, CREATE USER, ALTER<br>USER, CREATE TABLESPACE | 创建或迁移 IBM BPM 概要文件的所有模式或用户必 <br>须具有 DBMS_LOCK 包的访问权。使用性能数据库<br>在 DBMS_LOCK 包上为 Oracle 用户或模式设置<br>Execute 许可权, 如以下示例中所示:<br>GRANT execute ON DBMS LOCK TO <schema name=""></schema> |
|                                   |                                                                                                    | 在此示例中, schema name 是用于性能数据库的用户<br>标识。                                                                                                    |

用于向 Oracle 用户分配权限的语法:

```
CREATE USER user_name IDENTIFIED BY user_password;
grant connect, resource, unlimited tablespace to user name;
grant create view to user_name;
grant javauserpriv to user name;
grant execute on dbms lock to user name;
```
表 28 描述 IBM Business Process Manager 组件的附加 SQL Server 数据库特权。

IBM Business Process Manager 数据库用户应该分配给以下三个角色:

注: 该数据库必须由数据库管理员创建, 该管理员可以将这些角色分配给 IBM Business Process Manager 的数 据库用户。

- db\_ddladmin
- db\_datawriter
- db\_datareader

有关这些角色提供的许可权的信息, 请参阅特定于 Microsoft 的文档。

下表描述对于安装和运行时活动,每个组件所需的许可权。

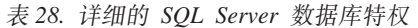

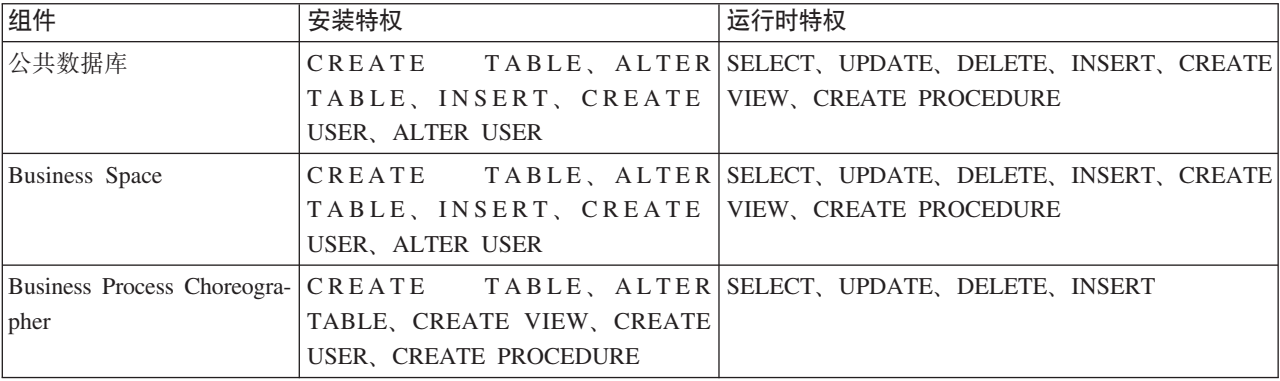

表 28. 详细的 SQL Server 数据库特权 (续)

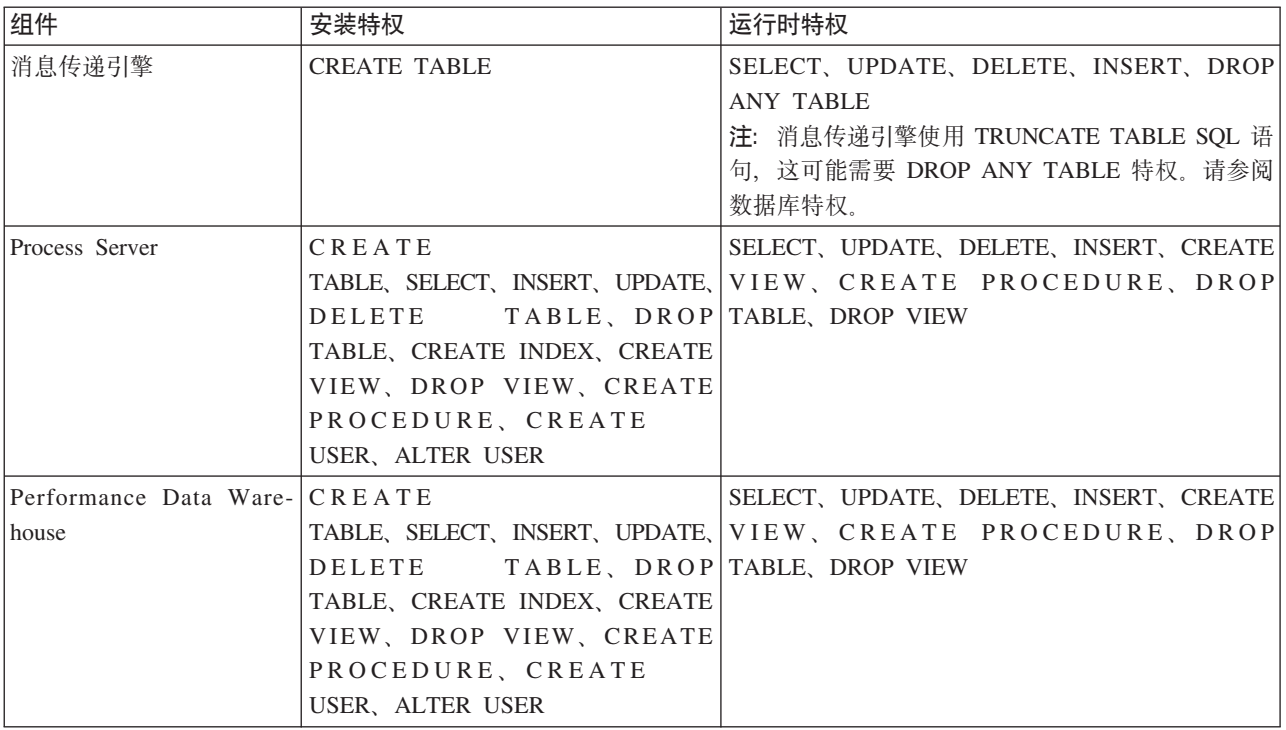

用于向 SQL 用户分配权限和为 PDWDB 数据库创建模式的语法:

USE *database\_name* GO CREATE USER *user\_name* FOR LOGIN *user\_name* GO CREATE SCHEMA *user\_name* AUTHORIZATION *user\_name* GO ALTER USER *user\_name* WITH DEFAULT\_SCHEMA=*user\_name*

**要点**: 对于 Performance Data Warehouse 用户, 请注意以下限制:

- 用户无法分配到系统管理员 (sysadmin) 角色。
- 用户必须映射到具有 db\_owner 角色的 PDWDB 数据库。
- 用户必须映射到具有 SqlJDBCXAuser 角色的主数据库。

有关更多信息, 请参阅相关参考中的 WebSphere Application Server 页面。 相关参考:

D₩, [WebSphere Application Server](http://www14.software.ibm.com/webapp/wsbroker/redirect?version=matt&product=was-nd-dist&topic=rjm0650) 中的数据库特权

## <span id="page-58-0"></span>**C'j6r#={FX(**

在 IBM Business Process Manager 安装期间, 您可以使用缺省模式名称和用户标识特权来安装数据库。但是, 您的数据库设计可能需要单独的用户标识或模式名称特权。

复审提供的场景以确定在安装 IBM Business Process Manager 时何时以及如何配置不同的模式名称和用户标识 特权。

### 单个用户标识或模式名称特权的场景

如果您为数据库选择了缺省安装, 那么 IBM Business Process Manager 需要至少一个用户标识或模式名称, 其 可以创建表以及在这些表中选择、插入、更新和删除行。您可以使用概要文件管理工具或安装程序来创建数据 库。

下表显示您将 DB2 用作数据库时的缺省数据库配置属性。对于数据库配置,其他数据库具有不同的缺省配置属 性。

表 29. 场景: 单个用户标识或模式

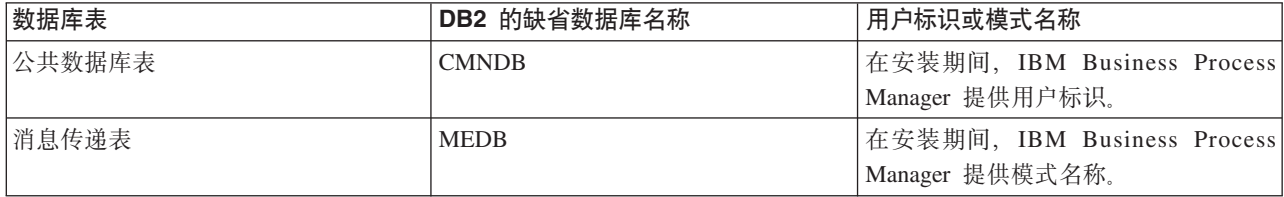

如果您的数据库设计具有不同属性、那么可能需要多个用户标识和模式名称特权。以下场景向您显示如何应用 配置以实现您的设计。即使您的独特设计不在提供的场景中,您也可以调整某些创意以实现您的独特设计。

### 多个用户标识或模式名称特权的场景 1

在此场景中、您使用与用户标识特权相同的模式名称、但是没有使用缺省模式名称或缺省用户标识特权。这个 用户标识可以访问所有数据库、还创建所有需要的表。以下示例显示场景 1 特权:

- 模式名称: dog
- SCA.SYSTEM ME 的模式名称: dogSYS
- SCA.APP ME 的模式名称: dogAPP
- Event ME 的模式名称: dogEvent
- 用于创建模式的用户标识: dog
- 用于选择、插入、更新和删除模式的用户标识: dog

下表包含关于如何在 DB2 作为数据库的情况下设置模式名称和用户标识特权的信息。如果您选择其他数据库, 请参阅其文档以了解如何设置模式名称和用户标识特权。

表 30. 场景 1: 多个用户标识或模式

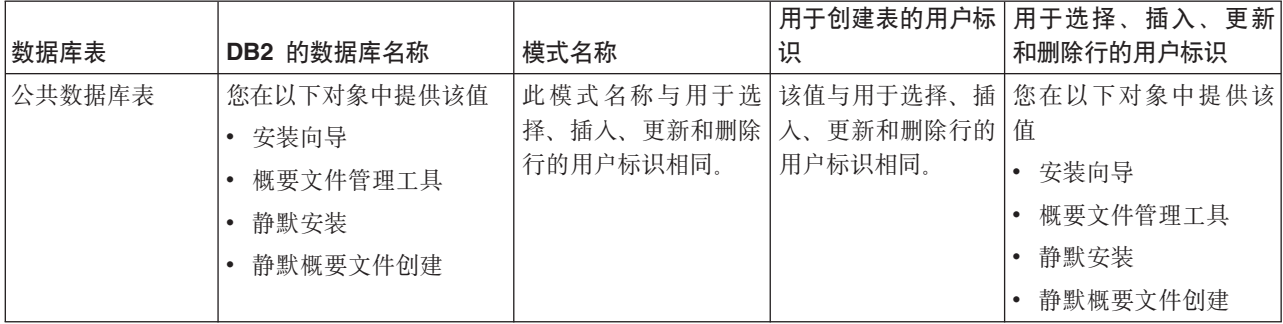

## 多个用户标识或模式名称特权的场景 2

在此场景中, 您使用同一模式名称和用户标识来选择、插入、更新和删除模式。但是, 您使用不同的用户标识 来创建模式。以下示例显示场景 2 特权:

- 模式名称: snow
- SCA.SYSTEM ME 的模式名称: snowSYS
- SCA.APP ME 的模式名称: snowAPP
- Event ME 的模式名称: snowEvent
- 用于创建模式的用户标识: rock
- 用于选择、插入、更新和删除模式的用户标识: snow

下表包含关于如何在 DB2 作为数据库的情况下设置模式名称和用户标识特权的信息。如果您选择其他数据库, 请参阅其文档以了解如何设置模式名称和用户标识特权。

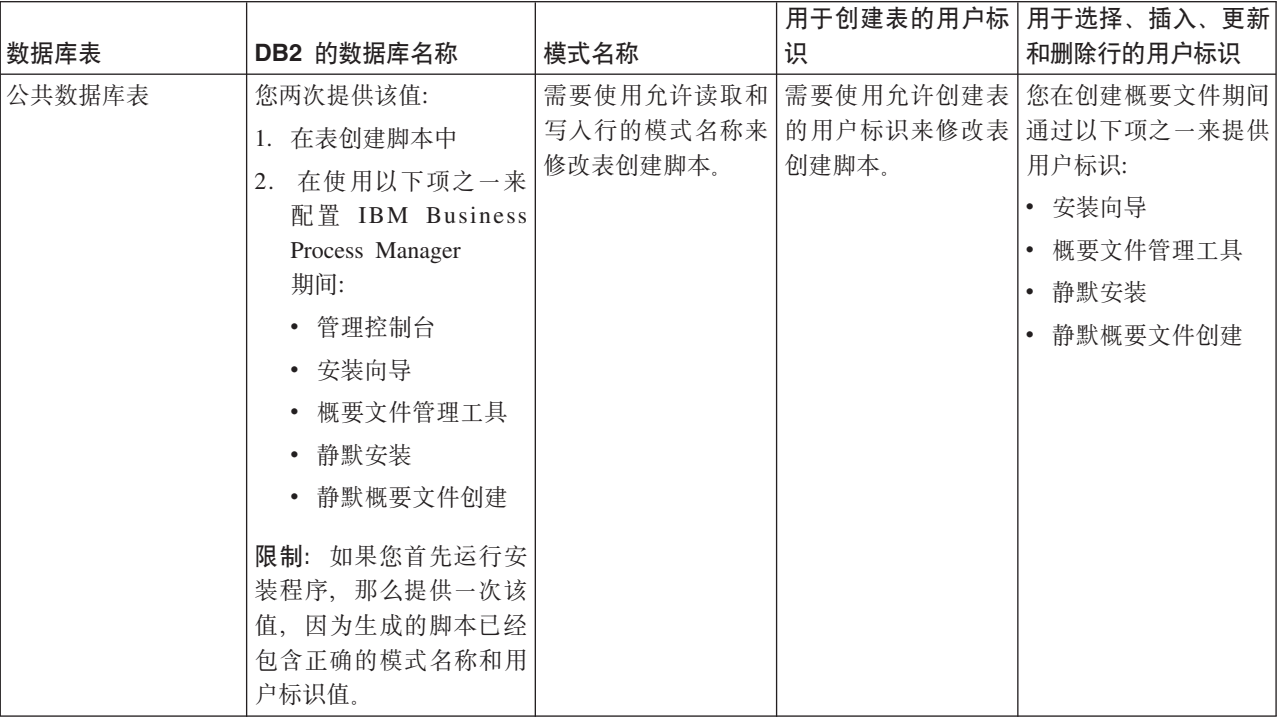

表 31. 场景 2: 多个用户标识或模式

## **`vC'j6r#={FX(D!0 3**

在此场景中、您使用同一用户标识来创建所有模式。但是、每个模式使用不同的用户标识来选择、插入、更新 和删除行。以下列表显示场景 3 的特权的示例:

- 模式名称: waterCom
- 公共表的模式名称: waterCom
- SCA.SYSTEM ME 的模式名称: waterSYSME
- SCA.APP ME 的模式名称: waterAPPME
- Event ME 的模式名称: waterEventME
- ESBMessaging 表的模式名称: waterESB
- 用于创建模式的用户标识: milk
- 用于选择、插入、更新和删除模式的用户标识:

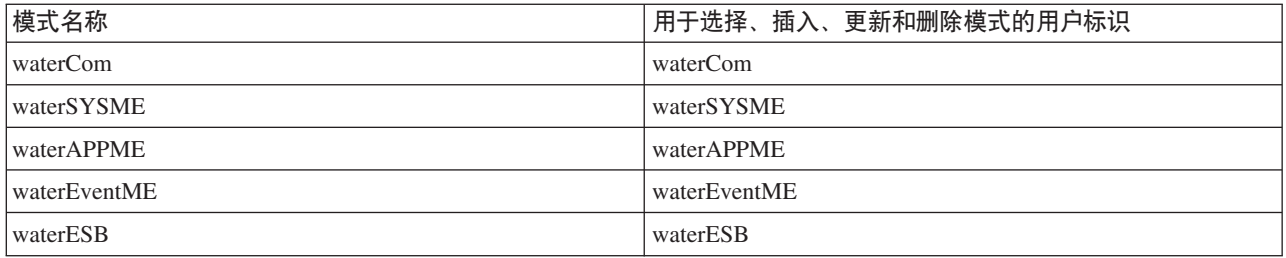

下表包含关于如何在 DB2 作为数据库的情况下设置模式名称和用户标识特权的信息。如果您选择其他数据库, 请参阅其文档以了解如何设置模式名称和用户标识特权。

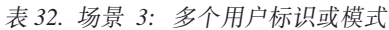

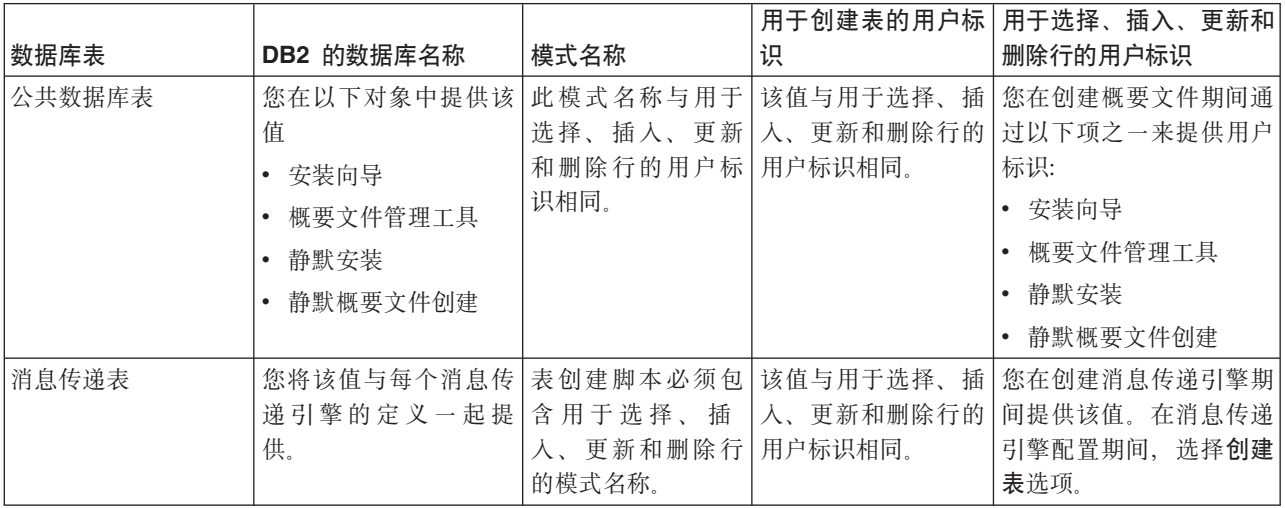

# **f.X(Zi~D}]bdC**

IBM Business Process Manager 包含需要数据库表的组件以及用于存储表的数据库的特定名称。

使用本部分中的信息使您自己熟悉数据库管理员必须管理、配置和治理的 IBM Business Process Manager 组件。

要规划数据库配置, 必须了解将使用的组件。表 33 列出了需要数据库表的 IBM Business Process Manager 组 件以及用于存储这些组件的关联表的数据库的缺省名称。

要点: 如果需要, 可以更改这些名称, 但必须牢记以在稍后的配置步骤中一致地使用这些名称。

表 33. 个别组件需要的数据库

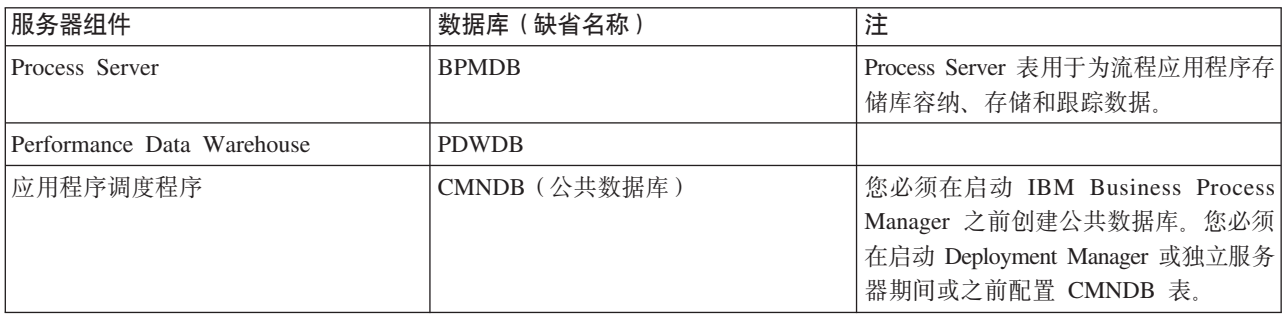

### 表 33. 个别组件需要的数据库 (续)

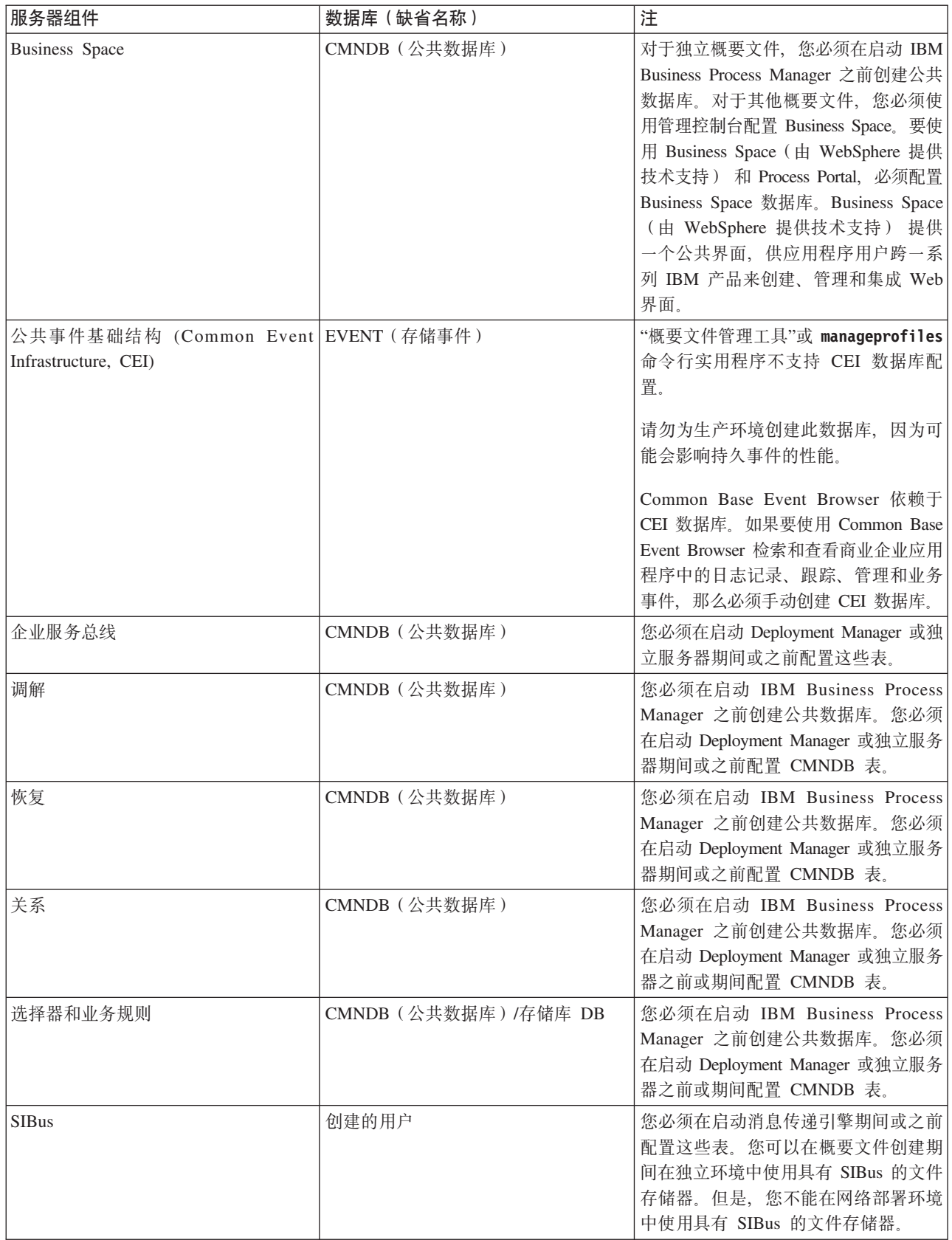

## **创建表和模式**

根据数据库提供者,对于 IBM Business Process Manager 中的数据库,您需要不同的数据库表和模式。

在管理控制台中, 在选择资源 > JDBC > 业务集成数据源并单击数据源时, 您可以选中创建表复选框以从数 据源创建表。如果只有数据库管理员可以创建数据库表,请清除此复选框,找到消息框中的脚本,然后将这些 脚本提供给数据库管理员来运行。如果您启用创建表、那么每个数据库提供者的各种部署环境功能都可用、如 以下表中所示。"X"指示创建了表或模式。

提示: 您在概要文件创建期间配置公共数据库。

表 34. 基于数据库提供者创建表

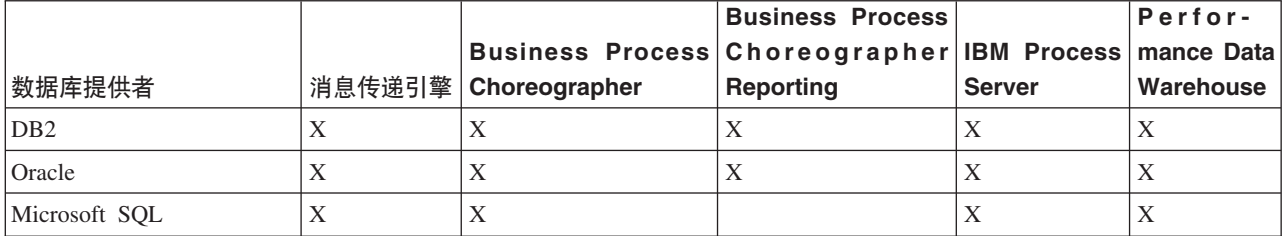

表 35. 基于数据库提供者创建模式

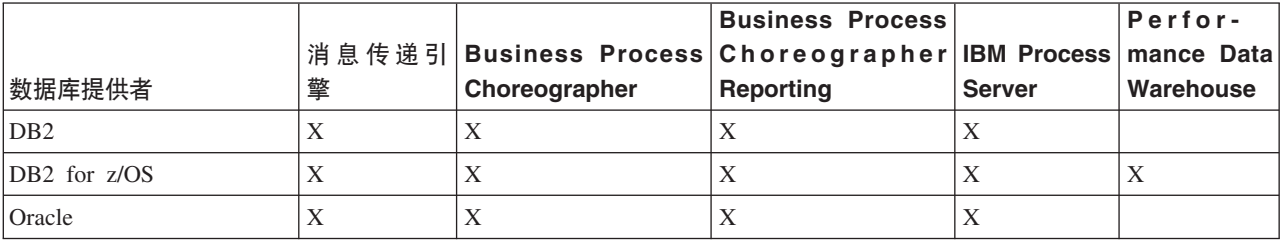

配置公共事件基础结构数据库的唯一方式是手动配置。有关更多信息,请参阅配置公共事件基础结构数据库。

## **f.dC+2}]b**

公共数据库配置包含与受支持数据库类型、脚本名称及位置、概要文件创建配置操作、安装参数、已创建表的 类型和用户标识特权有关的信息。

公共数据库充当各种组件的存储库。 IBM Business Process Manager 公共数据库供下列产品组件使用:

- Business Space
- 恢复
- 关系服务
- 企业服务总线 (ESB) 记录器调解原语

您可以在创建 IBM Business Process Manager 概要文件之前、期间或之后创建公共数据库。

- 在配置 IBM Business Process Manager 之前:
	- 编辑并运行 IBM Business Process Manager 随附的缺省脚本。您可以使用缺省脚本来仅创建公共数据库。
	- 使用先前通过数据库设计工具 (DDT) 创建的设计文件。
- 在配置 IBM Business Process Manager 之后:
	- 在创建概要文件时, 使用概要文件管理工具来配置 IBM Business Process Manager 以使用数据库中的表。 您可以在概要文件创建期间创建和配置数据库表,或将创建和配置延迟到概要文件创建完成之后。使用 概要文件管理工具生成可用于创建和配置数据库表的数据库脚本。这些生成的脚本已准备就绪、可以使 用。无需进行编辑。

<span id="page-64-0"></span>– 使用先前通过数据库设计工具 (DDT) 创建的设计文件。

### **\'VD}]b`M**

公共数据库可使用以下数据库产品:

表 36. 受支持的数据库产品

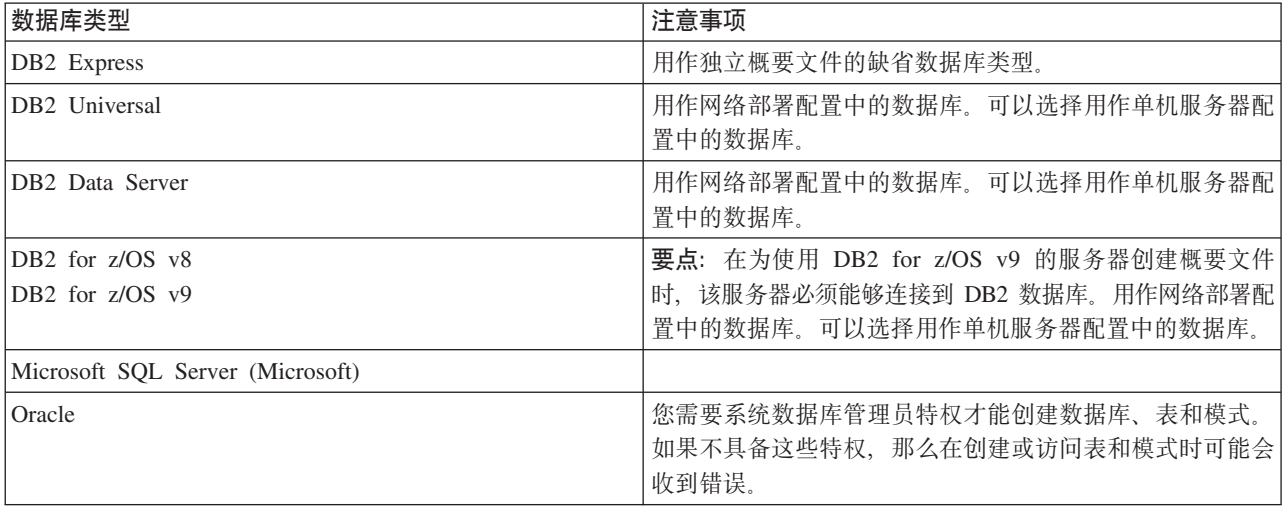

### **C'j6X(**

您在概要文件管理工具中提供的用户凭证必须具备创建表空间、表、模式、索引和存储过程所必需的许可权。 对于创建新数据库选项, 用户标识必须具备创建数据库的必需特权。如果运行脚本的用户具有创建表的权限, 那么脚本将不需要脚本内的认证标识。有关更多信息、请参阅数据库特权和用户标识或模式名称特权。

### 数据库管理服务实例

对于网络部署环境、每个单元有一组公共数据库表。

### **E\*D~4(ZdDdCYw**

您可以使用以下某个选项来安装公共数据库:

- 安装程序
- 概要文件管理工具
- 静默安装
- $\cdot$  脚本

在上述每个选项中都包含若干更多选择。

### 安装程序

如果要在安装软件时创建概要文件,请使用安装程序。您可以在安装期间安装数据库产品,但在可以 安装的数据库产品类型方面将受到限制。要使用表 37 中没有但受支持的数据库产品, 必须使用概要文 件管理工具来创建 Deployment Manager

表 37. 安装程序选项

| 选项           | 可以使用的数据库                |
|--------------|-------------------------|
| 典型: 独立概要文件   | DB <sub>2</sub> Express |
| 典型: 所有其他概要文件 | DB <sub>2</sub> Express |

表 37. 安装程序选项 (续)

| 选项            | 可以使用的数据库                                 |
|---------------|------------------------------------------|
| 定制:<br>独立概要文件 | DB <sub>2</sub> Universal<br>$\bullet$   |
|               | DB <sub>2</sub> Data Server<br>$\bullet$ |
|               | Oracle<br>٠                              |
| 定制: 所有其他概要文件  | DB2 Universal<br>$\bullet$               |
|               | DB <sub>2</sub> Data Server              |
|               | Oracle<br>$\bullet$                      |

典型安装使用缺省配置参数值, 您不能更改这些缺省值。如果选择定制安装, 那么可以针对特定需求 更改缺省值。

#### 概要文件管理工具

使用概要文件管理工具在安装软件后创建概要文件。概要文件管理工具允许您选择安装数据库的时 间, 即概要文件创建之前、期间或之后。

表 38 列出了典型(缺省)概要文件和定制概要文件支持的数据库。

表 38. 概要文件管理工具选项

| 选项            | 可以使用的数据库                                                              |
|---------------|-----------------------------------------------------------------------|
| 典型:<br>独立概要文件 | • DB2 DataServer                                                      |
|               | • DB2 Universal                                                       |
|               | • DB2 for $z/OS$                                                      |
|               | • Microsoft SQL Server                                                |
|               | • Oracle                                                              |
|               | DB2 for z/OS、Oracle 和 Microsoft SQL 数据库必须存在,<br>这样概要文件管理工具才可以配置这些数据库。 |
| 典型: 所有其他概要文件  | • DB2 DataServer                                                      |
|               | • DB2 Universal                                                       |
|               | • DB2 for $z/OS$                                                      |
|               | • Microsoft SQL Server                                                |
|               | • Oracle                                                              |
|               | DB2 for z/OS、Oracle 和 Microsoft SQL 数据库必须存在,<br>这样概要文件管理工具才可以配置这些数据库。 |
| 定制:<br>独立概要文件 | 任何第59页的『受支持的数据库类型』                                                    |
| 定制: 所有其他概要文件  | 任何第59页的"受支持的数据库类型"                                                    |

#### 静默安装

在以静默方式安装产品时, 您可以通过编辑模板响应文件来指定公共数据库配置。

脚本 您可以使用脚本在安装 IBM Business Process Manager 之前或概要文件创建期间创建公共数据库。

如果选择在概要文件创建之后手动配置数据库, 那么首先必须安装 IBM Business Process Manager, 并 在概要文件管理工具中指示您不想在概要文件创建期间运行脚本。概要文件管理工具使用您指定的数 ]bN}4|B1!E>,"+|BsDE>4v= *profile\_root*/dbscripts/CommonDB/*dbType*/ *dbName* 目录。

提示: 您可以使用概要文件管理工具来更改要将更新后脚本写人到的目录。

脚本已准备好可以运行,但您可以编辑这些脚本来包含特定需求。然后可将这些脚本给予应创建公共 数据库的人员。如果尝试在创建数据库之前启动 IBM Business Process Manager,那么将收到错误消息。 在运行脚本时, 还应执行以下任务:

• 适当的情况下创建数据库(仅对本地数据库有效),这取决于您在概要文件管理工具的"数据库"配 置面板中的选择。

要点: 尽管您可以将创建数据库推迟到概要文件创建完成之后, 但在概要文件管理工具的"数据库" 配置面板中仍必须输入有效信息。该信息用于创建 IBM Business Process Manager 的数据源。

• 在 JDBC 提供程序上创建数据源。

要点: 如果在创建概要文件的同时创建数据库, 并且如果在数据库参数中引入错误, 那么概要文件中将会发生 错误。如果延迟创建数据库、那么概要文件将成功创建且无错误、但生成的数据库脚本将包含错误、并且您必 须在创建数据库之前更正这些错误。对于单元的定制(受管)节点,您必须选择与 Deployment Manager 概要 文件相同的数据库类型。数据源仅在单元级别维护。

注: 对于单元的定制(受管)节点, 您必须选择与 Deployment Manager 概要文件相同的数据库类型。数据源 仅在单元级别维护。

### **SQL** 脚本

使用 SQL 脚本在创建概要文件之前或之后配置数据库。表使用 Deployment Manager 概要文件进行创建,因 此在创建受管节点时不执行任何 SQL 脚本。

您可以在以下位置找到每个公共数据库客户机的 SQL 脚本:

• 安装 IBM Business Process Manager 后的 *install root*/dbscripts/CommonDB/*dbType* 

g{!q+}]b4(FY=4(E\*D~.s,G4ITZ *profile\_root*/dbscripts/*feature*/*dbType*/ dbName目录中查找更新后的脚本。

 $SOL$  脚本命名约定为:

- 对于特定于组件的脚本: createTable *componentName*.sql, 例如 createTable Recovery.sql
- 对于独立于组件的脚本: createTable.sql。

下表显示了脚本的命名约定。

表 39. 公共数据库脚本命名约定

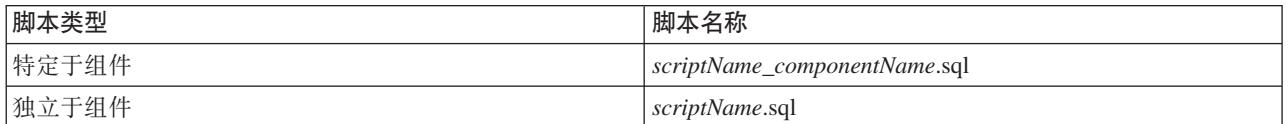

### **JDBC a)Lr**

新的 Java 数据库连接 (JDBC) 提供程序根据数据库类型创建。该提供程序在独立概要文件中在节点作用域内 创建, 在网络部署环境中在单元级别创建。JDBC 提供程序指的是用于查找本地 JDBC 驱动程序的 JDBC\_DRIVER\_PATH 变量。该变量在单元级别指定, 且每个节点级别指向正确的本地路径。

数据源名称:

v **WPS DataSource**

数据源 JNDI 名称:

• **idbc/WPSDB** 

### **限制**

概要文件创建期间可用的数据库命令存在若干限制。

**创建新数据库**对以下数据库类型是禁用的:

- $\cdot$  DB2 for z/OS
- Oracle
- Microsoft SQL Server

### **表**

公共数据库脚本在概要文件创建期间仅创建静态表。 下表包含由不同组件创建的所有表的列表。

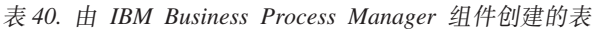

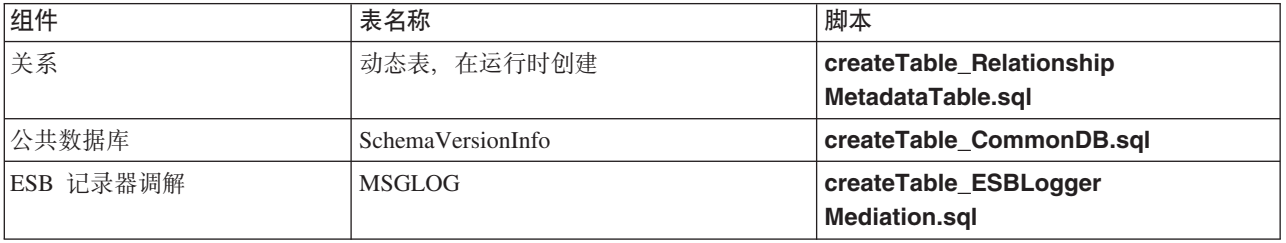

上表中的所有 SQL 脚本都由 commonDBUtility.ant 文件从各组件脚本执行, 如 configRecovery > **commonDBUtility > 执行 createTable\_Recovery.sql** 当响应文件中存在值 delayConfig=true 时, 将创 建 SQL 文件但不运行。在这种情况下, 您必须在配置后手动运行 SQL。

在 WebSphere 企业总线记录器调解组件中,您可以将每个消息记录器原语配置为使用不同数据源和不同数据库。

### 导出的脚本

脚本将针对您在概要文件管理工具面板上所选的任何选项创建以配置公共数据库。这些脚本只包含数据库、表 和索引的基本创建语句。数据库管理员必须使用数据库本机命令运行这些脚本。

在 Windows 操作系统中脚本的名称是 configCommonDB.bat, 在基于 UNIX 的操作系统中是 configCommonDB.sh#

数据库脚本导出到

profile\_root/dbscripts/CommonDB/*dbType/dbName* 目录。

### **f.dC+2B~y!a9}]b**

公共事件基础结构 (CEI) 数据库规范列出了受支持数据库的类型、脚本位置、概要文件配置类型以及必要的用 户标识特权。您可以选择使用 CEI 数据库来存储在监视 IBM Business Process Manager 时捕获的事件。

CEI 数据库是一种内部设备, 您并不直接与其交互。必须对与 CEI 数据库的所有交互使用受支持的 CEI 编程 接口。

在运行概要文件管理工具时, 您不会自动创建 CEI 数据库。如果要存储 CEI 事件, 那么必须针对独立概要文 件和网络部署环境中的每个 CEI 服务器实例手动创建该数据库。

### **f.dC{"+]}f}]b**

消息传递引擎数据库规范列出了支持的数据库类型、脚本及位置、概要文件创建类型以及必要的用户标识特 权.

消息传递引擎数据库用于存储操作信息。还存储消息传递引擎在发生失败事件时进行恢复所需的必要对象。

SCA 消息传递引擎的缺省数据库名称是 SCADB。对于其他消息传递引擎、缺省数据库名称是 MEDB。缺省模 式名称是 IBMWSSIB

要点: 有多种模式并非受所有数据库类型的支持。有关更多信息、请参阅您的数据库文档。

在独立环境中、您可以使用管理控制台来配置 SCA 消息传递引擎。在模式化的网络部署环境中、消息传递引 擎在部署环境创建期间配置。对于定制网络部署环境, 您需要手动配置消息传递引擎。

您具有对消息传递引擎数据库的控制。例如、可以为每个消息传递引擎创建一个数据库、也可以将一个数据库 用于所有消息传递引擎。每个消息传递引擎必须具有其自己的数据库或模式。

### **\'VD}]b`M**

消息传递引擎数据库可使用以下数据库产品:

表 41. 受支持的数据库产品

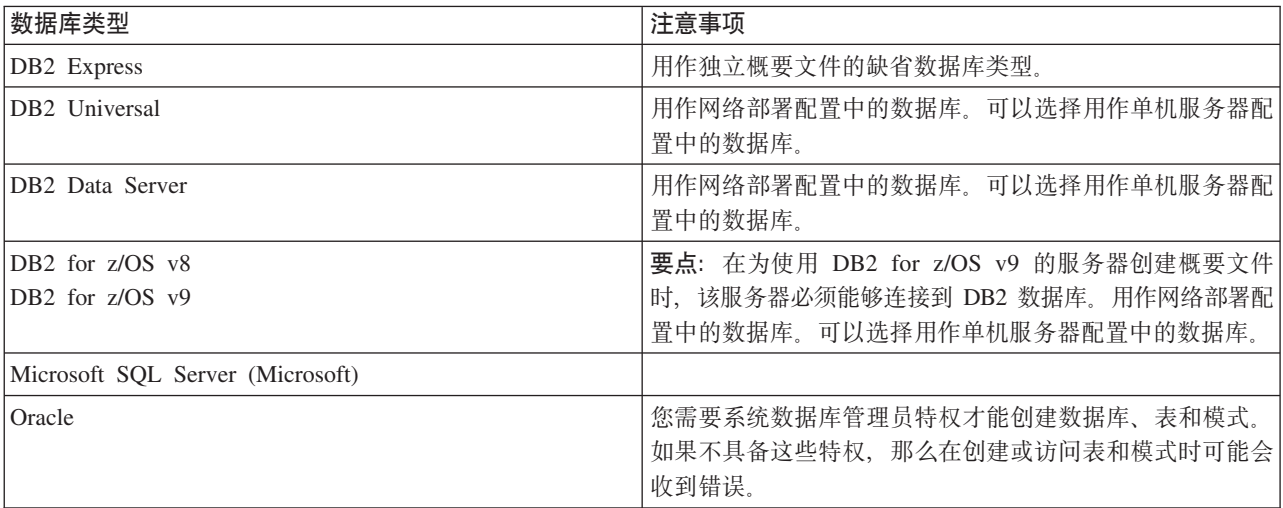

### **C'j6X(**

您在概要文件管理工具中提供的用户凭证必须具备创建表空间、表、模式、索引和存储过程所必需的许可权。 对于**创建新数据库**选项,用户标识必须具备创建数据库的必需特权。如果运行脚本的用户具有创建表的权限、 那么脚本将不需要脚本内的认证标识。有关更多信息、请参阅数据库特权和用户标识或模式名称特权。

对于网络部署环境、您需要在配置期间从管理控制台指定用户特权的所有必要许可权。

要点: 对于 DB2 V9.7, 请向新建用户授予适当权限, 因为用户创建过程不会自动授予用户必要的权限。

### **}]b\m~q (DBMS) 5}**

每个消息传递引擎具有自己的数据库或模式:

- 一个用于为服务组件体系结构系统总线托管每个消息传递引擎。
- 另一个用于为服务组件体系结构应用程序总线托管每个消息传递引擎。
- 另一个用于为公共事件基础结构总线托管每个消息传递引擎。

以下列表包含消息传递引擎用于与数据库进行交互的 JDBC 数据源的命名约定:

- v 53\\_:<*node*><*server*>|<*cluster*>-SCA.SYSTEM.<*cell*>.Bus
- 应用程序总线: <node><server>|<cluster>-SCA.APPLICATION.<cell>.Bus
- v CEI \\_:<*node*><*server*>|<*cluster*>-CEI.*cellName*.BUS

### **E\*D~4(ZdDdCYw**

#### **网络部署**

不自动创建任何消息传递引擎数据库。创建概要文件后, 您可以使用"配置网络部署环境"指导的活动 针对 SCA 配置服务器或集群。要从 Deployment Manager 的管理控制台访问该指导的活动, 请展开**指 导的活动、然后单击配置网络部署环境。** 

您可以从管理控制台的应用程序服务器 > 服务器名称 > 服务组件体系结构面板查看您服务器的 SCA 配置。

以下管理任务在概要文件创建期间执行:

- 远程目标位置:
	- configSCAAsyncForServer, configSCAJMSForServer (remoteMELocation 为 true)
	- configSCAAsyncForCluster, configSCAJMSForCluster (remoteMELocation 为 true)
- 本地目标位置:
	- configSCAAsyncForServer, configSCAJMSForServer
	- configSCAAsyncForCluster, configSCAJMSForCluster

有关这些任务的更多信息, 请参阅"configSCAAsyncForCluster 命令"和"configSCAAsyncForServer 命令  $"$   $"$ 

在为服务器或集群执行异步 SCA 配置时,将针对 SCA 系统总线创建消息传递引擎。在为服务器或集 群执行 SCA 配置的 JMS 元素时、将针对 SCA 应用程序总线创建消息传递引擎。对于这两个消息传 递引擎, 必须创建一个数据库或模式。

要配置公共事件基础结构消息传递引擎、请使用 deployEventService 管理任务配置事件服务器和公共 事件基础结构总线。

### SQL 脚本

不将任何 SQL 脚本创建为产品的一部分。必要时您可以使用现有的基本 WebSphere Application Server 脚本 来创建数据库和表。要在配置前手动创建 MEDB, 请使用管理控制台的服务器 > 服务器类型 > WebSphere **Application Server** > 服务器名称 > 服务组件体系结构面板。

### **JDBC a)Lr**

#### **~qi~e5a9**

当 JDBC 提供程序实施类必须与高级配置中的所选类相匹配时将复用 JDBC 提供程序。如果使用相同 数据库类型, 那么该实施类通常是匹配的。如果在 resource.xml 文件中没有找到任何匹配的 JDBC 提

供程序, 那么将在 templates/system 目录 (概要文件配置) 中的 jdbc-resource-providertemplates.xml 文件中搜索匹配的 JDBC 提供程序。该提供程序也与实施类匹配。

### **+2B~y!a9**

为消息传递引擎数据库创建 JDBC 提供程序类似于创建 CEIDB 数据库时所采用的方法。

### **}]4{F**

- v 53\\_:: \_(*node*.*server*|*cluster*)-SCA.SYSTEM.*cell*.Bus/*cel*/*cluster*/*server*/*node*
- v &CLr\\_:\_(*node*.*server*|*cluster*)-SCA.APPLICATION.*cell*.Bus/*cell*/*cluster*/*server*/*node*
- v +2B~y!a9:\_(*node*.*server*| *cluster*-CEI.*cellName*.BUS/*cluster*/*server*/*node*

### **}]4 JNDI {F**

- v 53\\_:jdbc/com.ibm.ws.sib/(*node*.*server*|*cluster*)-SCA.SYSTEM.*cell*.Bus/*cell*/*cluster*/ *server*/*node*
- v &CLr\\_:jdbc/com.ibm.ws.sib/(*node*.*server*|*cluster*)-SCA.APPLICATION.*cell*.Bus/*cell*/ *cluster*/*server*/*node*
- v +2B~y!a9:Jdbc/ com.ibm.ws.sib /(*node*.*server*|*cluster*)-CEI.*cellName*.BUS/*cluster*/ *server*/*node*

## **限制**

### 尚无任何已知限制。

## 表

有关表的信息,请参阅 WebSphere Application Server Network Deployment 信息中心内的"数据存储"主题。

### 导出的脚本

您可以使用 WAS INSTALL ROOT/bin 中的 sibDDLGenerator 脚本为消息传递引擎数据库创建 SQL 脚本。 使用 sibDDLGenerator 脚本创建 SQL 脚本以在生产环境中使用, 尤其是在 DB2 for z/OS 平台上。有关更多 信息, 请参阅"sibDDLGenerator 命令"。

这些脚本只包含基本创建 database/tablespace/table 语句。数据库管理员可能仍需要定制这些脚本以满足他 们的数据库需要, 尤其是在 DB2 for z/OS 上。
# **Z 5 B 20MdC IBM Business Process Manager Express**

只能为独立拓扑来安装和配置 IBM Business Process Manager Express。您可以在单个服务器上安装和配置所有 组件(称为独立配置)。如果要实现具有故障转移支持的高度可用环境,那么应该选择或升级到可使用 WebSphere Application Server 的集群机制的 IBM Business Process Manager Standard.

# **8>5w:20MdC IBM Business Process Manager Express**

IBM Business Process Manager Express 安装和配置程序包含各种开发和生产方案。该指示说明将指导您完成安 装和配置 IBM Business Process Manager Express 的最常用步骤。

或者、您可以使用交互式安装和配置指南来回答有关目标环境的一系列问题。该指南生成针对您的安装需求定 制的一组安装和配置主题。

本指示说明提供了每种常见安装和配置方案的最相关链接、按操作系统分组。

杳看全部 | 通过选项卡杳看

- 第 $1$  页的  $r$  [Linux](#page-6-0) $r$
- 第1页的 $r$  [AIX](#page-6-0) $r$
- 第2页的 『[Windows](#page-7-0)』

### **Linux**

要在 Linux 上安装 IBM Business Process Manager, 请遵循以下指示说明。

- 准备 请完成以下所有任务: 复审硬件和软件需求, 准备操作系统以便安装, 并确保已安装了数据库管理系 统。
	- 第70页的『系统需求』
	- 第71 页的 『 准备 [Linux](#page-76-0) 系统以进行安装 』
- 决策 在继续安装之前, 请确定要执行哪种类型的安装, 即典型或定制。
	- 选择安装类型
- 安装 基于先前所做决策、请选择最合适您部署环境的安装选项、然后完成步骤以安装产品。
	- 第77 页的 『 典型安装和配置 』
	- 第97页的 『 定制安装和配置 』
		- 第 97 页的 『 以交互方式安装 [IBM Business Process Manager Express](#page-102-0) 』
		- 第101 页的 『 以静默方式安装 [IBM Business Process Manager](#page-106-0) 』
- 配置 典型安装完成后无需任何配置。定制安装后请执行以下配置。

#### **(F20**

第[107](#page-112-0) 页的『配置概要文件和数据库』

### **AIX**

要在 AIX 上安装 IBM Business Process Manager, 请遵循以下指示说明。

注: AIX 上的 Express 安装仅可用于 IBM Master Data Management (MDM) 客户。

- 准备 请完成以下所有任务: 复审硬件和软件需求、准备操作系统以便安装、并确保已安装了数据库管理系 统。
	- 第70页的『系统需求』
	- 第70页的 『准备 [AIX](#page-75-0) 系统以进行安装 』
- 决策 在继续安装之前, 请确定要执行哪种类型的安装, 即典型或定制。
	- 选择安装类型
- 安装 基于先前所做决策、请选择最合适您部署环境的安装选项、然后完成步骤以安装产品。

### **独立部署**

- 第[336](#page-341-0)页的 『 典型安装和配置 』
- 第[352](#page-357-0) 页的 『 定制安装和配置 』
	- 第353 页的 『 以交互方式安装 [IBM Business Process Manager Express](#page-358-0) 』
	- 第 355 页的 『 以静默方式安装 [IBM Business Process Manager](#page-360-0) 』
- **配置** 典型安装完成后无需任何配置。定制安装后请执行以下配置。

#### **(F20**

第[360](#page-365-0)页的『配置概要文件和数据库』

### **Windows**

- 要在 Microsoft Windows 上安装 IBM Business Process Manager, 请遵循以下指示说明。
- 准备 请完成以下所有任务: 复审硬件和软件需求、准备操作系统以便安装、并确保已安装了数据库管理系 统。
	- 第70页的『系统需求』
	- 第73 页的 『 准备 [Windows](#page-78-0) 系统进行安装 』
- 决策 在继续安装之前, 请确定要执行哪种类型的安装, 即典型或定制。
	- 选择安装类型
- 安装 基于先前所做决策、请选择最合适您部署环境的安装选项、然后完成步骤以安装产品。

#### **独立部署**

- 第[586](#page-591-0) 页的 『 典型安装和配置 』
- 第[608](#page-613-0) 页的 『 定制安装和配置 』
	- 第608 页的 『 以交互方式安装 [IBM Business Process Manager Express](#page-613-0) 』
	- 第 613 页的 『 以静默方式安装 [IBM Business Process Manager](#page-618-0) 』
- 配置 典型安装完成后无需任何配置。定制安装后请执行以下配置。

#### **(F20**

第 [618](#page-623-0) 页的 『 配置概要文件和数据库』

# 准备安装和配置软件

在准备安装和配置软件之前, 请为要创建的部署环境制定计划。

使用下表中所列的信息准备安装和配置 IBM Business Process Manager。

表 42. 准备安装和配置

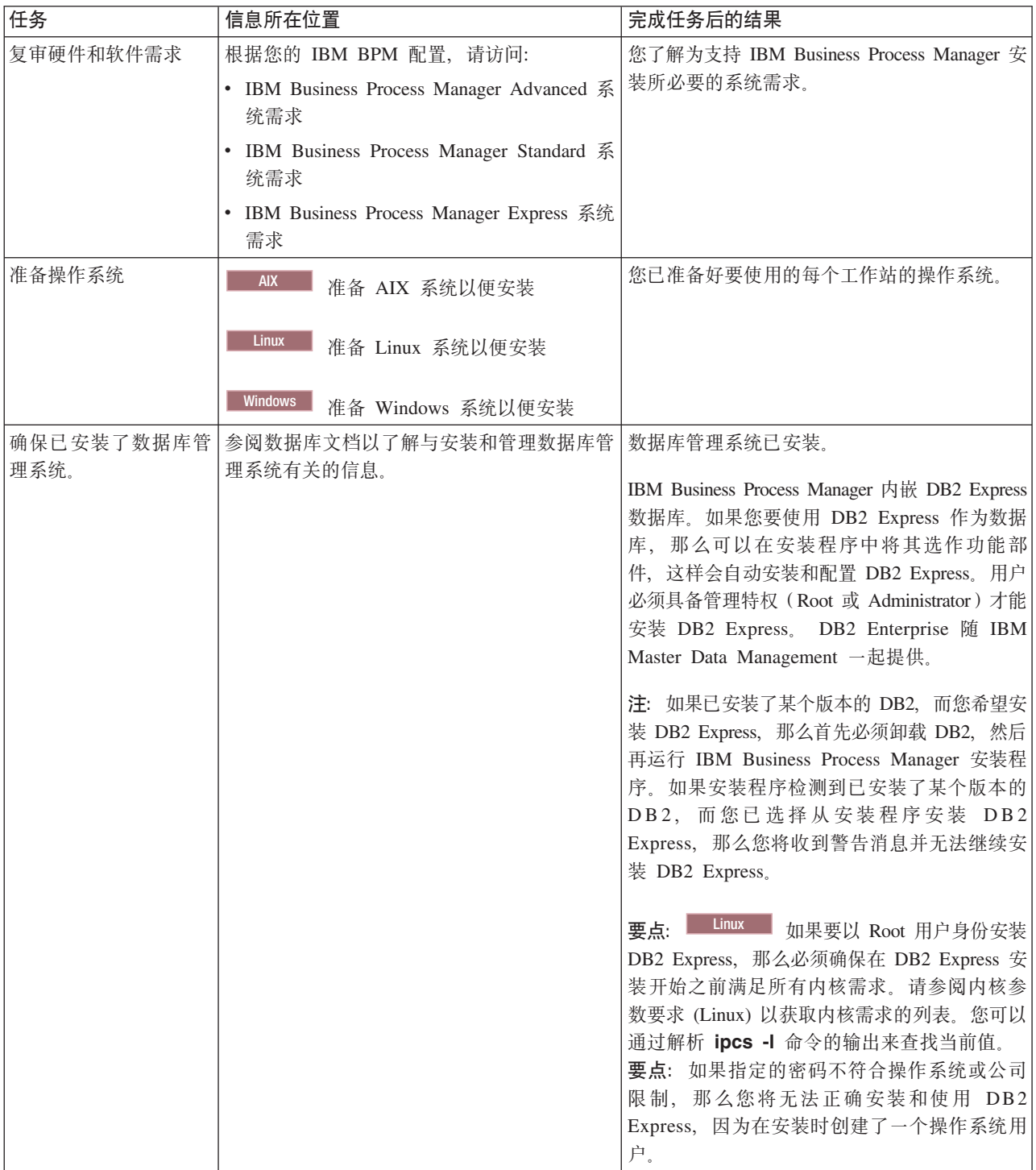

# <span id="page-75-0"></span>**53hs**

安装之前、确保您的系统满足所有系统需求。

有关特定于平台的磁盘空间需求、受支持的操作系统和受支持的数据库版本的最新信息、请单击以下链接之 一。您还可以查找要取得兼容操作系统而必须安装的操作系统修订和补丁。

- [IBM Business Process Manager Express](http://www-01.ibm.com/support/docview.wss?uid=swg27023008) 系统需求
- [IBM Business Process Manager Tools and Add-Ons](http://www-01.ibm.com/support/docview.wss?uid=swg27023009) 需求

# 准备操作系统进行产品安装

在安装 IBM Business Process Manager 之前, 您必须先准备操作系统。具体配置取决于您使用的操作系统的类 型

在准备安装环境之前, 请完成以下任务:

- 如果计划安装 IBM Business Process Manager 的系统上正在运行防火墙, 请禁用防火墙。
- 确保您的用户登录提供 DB2 或 Oracle 数据库命令的访问权。
- 完成特定于您的操作系统的其他任务。

**管告:** 在 Windows Server 2003 或 Windows 7 (英文版) 上安装 IBM Business Process Manager 并在 IBM Process Portal 首选项 -> 界面语言中将语言环境切换为"捷克语"时, IBM Process Designer 的多个面板 上会显示包含乱码的文本。即使以"捷克语"语言环境启动 IBM Process Designer, 文本也会显示为乱码。

提示: 要解决此问题,请按照下列步骤更改系统设置。

- 在 Windows Server 2003 中: 区域和语言选项 -> 高级 -> 用于非 Unicode 程序的语言 -> 设为"捷克 语"
- 在 Windows 7 中:区域和语言选项 ->"管理"选项卡 -> 更改系统语言环境... (位于"用于非 Unicode 程 **rDoT".B) -> !q"]Ko"**

# <span id="page-75-1"></span>准备 AIX 系统以进行安装

.

在安装 IBM Business Process Manager 之前, 必须准备您的 AIX<sup>®</sup> 操作系统。

注: AIX 系统的准备步骤适用于与 IBM Master Data Management 捆绑在一起的 IBM Business Process Manager.

因为 WebSphere Application Server 是 IBM Business Process Manager 的必备软件、所以您必须完成 WebSphere Application Server 信息中心内的准备 [AIX](http://www14.software.ibm.com/webapp/wsbroker/redirect?version=matt&product=was-nd-dist&topic=tins_aixsetup) 系统以进行安装主题中的必需准备步骤。

因为某些步骤是特定于操作系统版本的、所以并非所有步骤均适用于您的环境。如果没有为特定步骤提供限定 词,那么请对所有版本的操作系统完成该步骤。

请参阅以下技术说明, 以获取关于配置安装管理器在 64 位 AIX 系统上运行的其他准备信息: [https://www-](https://www-304.ibm.com/support/docview.wss?uid=swg21330190&wv=1)[304.ibm.com/support/docview.wss?uid=swg21330190&wv=1](https://www-304.ibm.com/support/docview.wss?uid=swg21330190&wv=1) #

安装 IBM Business Process Manager 之前, 请在 AIX 系统上完成以下步骤:

1. 增大打开文件的最大数量。缺省设置通常不够。您可以使用 ulimit -n 检查打开文件的当前最大数量。下例 显示了将打开文件的最大数量增大到 8800 (对大多数系统来说, 该值已经够大)。安装时动态计算 ulimit 需 求、但可能需要根据您选择的选项适当地增大。

<span id="page-76-0"></span>开始安装之前, 请运行以下命令:

ulimit -n 8800

另外, 还可以采用以下步骤编辑资源界限文件:

- a. 打开 /etc/security/limits.
- b. 编辑或添加 default 部分, 并包含以下行:

### nofiles =  $8800$

- c. 保存并关闭文件。
- d. 从操作系统注销并重新登录。
- 2. 使用以下命令将 umask 值设为 022:

#### umask 022

- 3. 确保将 Mozilla Firefox 安装在 3.5.x.x 或更高版本。
- 4. 启动数据移动服务之前, 请增大 AIX 操作系统中配置的进程数量, 以避免发生连接重置错误。您可以使用 命令或 AIX 界面增加处理量。
	- 运行以下命令:

```
chdev -1 sys0 -a maxuproc='256'
```
- · 在 AIX 界面中、输入 smitty、然后选择系统环境 > 更改/显示操作系统特征 > 每个用户允许的进程数  $(Num)$ ..
- 5. 完成 调整 AIX 系统中的步骤。

## 相关任务:

D₩, 调整 AIX 系统

# <span id="page-76-1"></span>准备 Linux 系统以进行安装

在安装 IBM Business Process Manager 之前, 必须准备您的 Linux 操作系统。

因为 WebSphere Application Server 是 IBM Business Process Manager 的必备软件, 所以您必须完成 WebSphere Application Server 信息中心内的准备 Linux 系统以进行安装主题中的所有必需准备步骤。

确保将 Mozilla Firefox 安装在 3.5.x.x 或更高版本。

因为某些步骤是特定于操作系统版本的,所以并非所有步骤均适用于您的环境。如果没有为特定步骤提供限定 词,那么请对所有版本的操作系统完成该步骤。要在 Red Hat Enterprise Linux 6.0(64 位)上安装 Installation Manager, 请参阅无法在 RHEL 6.0 (64 位) 上安装 Installation Manager。

注: Cognos 为 Red Hat Enterprise Linux 6.0 (64 位) 捆绑 libfreebl3.so 库的备用版本。请确保预安装该系统 库(这是其他实用程序所必需的)。

安装 IBM Business Process Manager 之前, 请在 Linux 系统上完成以下步骤:

- 1. 如果计划使用包含 Red Hat Enterprise Linux 6 的 DB2 Express 来安装 IBM Business Process Manager, 请确保用户拥有管理特权(Root 用户)。作为 Root 用户, 您还必须确保在开始安装 DB2 Express 之前, 满足所有内核要求。您可以通过解析 ipcs -l 命令的输出,找到当前值。要更改值:
	- a. 按照以下顺序, 将下面的代码行添加到 /etc/sysctl.conf 文件中:

<sup>□</sup> 准备 AIX 系统以便安装

kernel.shmmni=4096 kernel.shmmax=4294967296 kernel.shmall=8388608 #kernel.sem=<SEMMS><SEMMNS><SEMOPM><SEMMNI> kernel.sem=250 256000 32 4096 kernel.msgmni=16384 kernel.msgmax=65536 kernel.msgmnb=65536

b. 将以下代码行添加到 /etc/security/limits.conf 文件的末尾:

```
# - stack - max stack size (KB)
* soft stack 32768
* hard stack 32768
# - nofile - max number of open files
* soft nofile 65536
* hard nofile 65536
# - nproc - max number of processes
* soft nproc 16384
* hard nproc 16384
```
- c. 重新引导系统。
- 2. 如果您不打算使用 DB2 Express 来安装 IBM Business Process Manager, 请增大打开文件的最大数量。缺 省值通常不够大。您可以使用 ulimit -n 检查打开文件的当前最大数量。下例显示将打开文件的最大数量增 大到 8800 (对大多数系统来说, 该值已经足够大了)。安装时动态地计算 ulimit 需求, 但可能需要根据您 选择的选项适当地增大。
	- a. 打开 /etc/security/limits.conf.
	- b. 找到 nofile 参数并增加其值。如果不存在包含 nofile 参数的代码行, 请将以下代码行添加到文件中:
		- \* hard nofile 8800

### \* soft nofile 8800

- c. 保存并关闭文件。
- d. 注销并重新登录。

要获取关于该设置的更多信息,请运行 man limits.conf 或查看 WebSphere Application Server 信息中心 内的准备 Linux 系统以进行安装主题。

3. 针对所用操作系统, 安装以下软件包:

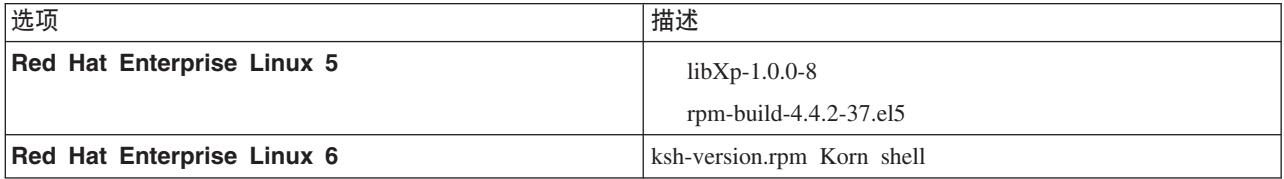

如果存在勘误表中所述的新软件包, 您还可以安装这些软件包的更高发行版。如果拥有特定于硬件的其他 软件包、请将其安装。

以下命令示例显示如何在受支持的 Linux 分发版上使用缺省软件包管理程序。

### • Red Hat Enterprise Linux 5:

yum install libXp rpm-build

4. 使用以下命令将 umask 值设为 022:

### umask 022

5. 在 Red Hat Enterprise Linux 5 系统上, 禁用 SELinux 或将其设置为许可方式。

6. 重新启动计算机。

<span id="page-78-0"></span>7. 完成 调整 [Linux](http://www14.software.ibm.com/webapp/wsbroker/redirect?version=matt&product=was-nd-mp&topic=tprf_tunelinux) 系统中的步骤。 相关任务:

净 准备 [Linux](http://www14.software.ibm.com/webapp/wsbroker/redirect?version=matt&product=was-nd-dist&topic=tins_linuxsetup) 系统以便安装

净 调整 [Linux](http://www14.software.ibm.com/webapp/wsbroker/redirect?version=matt&product=was-nd-mp&topic=tprf_tunelinux) 系统

相关参考:

 $\Box$  无法在 RHEL 6.0 (64 位) 上安装 [Installation Manager](http://www.ibm.com/support/docview.wss?uid=swg21459143)

# <span id="page-78-1"></span>**<8 Windows 53xP20**

在安装 IBM Business Process Manager 之前, 必须准备您的 Windows 操作系统。

如果计划使用 DB2 Express 来安装 IBM Business Process Manager, 那么用户帐户必须对将执行安装的机器具 有管理特权(管理员)。

由于 WebSphere Application Server 是 IBM Business Process Manager 的必备产品, 因此在安装 IBM Business Process Manager 之前, 您必须完成 WebSphere Application Server 的所有准备任务。

开始安装 IBM Business Process Manager 之前, 请在 Windows 系统上完成以下步骤:

- 1. 请确保所有必需的端口都可用。如果将 Lotus Forms Turbo 安装在 Windows 系统上、那么您需要将以下 端口闲置: 2809、2810、8085、8880、8881、9043、9402、9403、9405、9406、9060、9080、9100、50000 和 55000。要检查哪些端口在使用中,请打开命令窗口并输入命令 netstat -b,以查看哪些可执行文件正在 使用端口。
- 2. 完成 WebSphere Application Server 信息中心的准备 [Windows](http://www14.software.ibm.com/webapp/wsbroker/redirect?version=matt&product=was-nd-dist&topic=tins_winsetup) 系统进行安装主题所述的步骤。
- 3. 完成调整 [Windows](http://www14.software.ibm.com/webapp/wsbroker/redirect?version=matt&product=was-nd-mp&topic=tprf_tunewindows) 系统中的步骤。

### **`XNq**:

□ 准备 [Windows](http://www14.software.ibm.com/webapp/wsbroker/redirect?version=matt&product=was-nd-dist&topic=tins_winsetup) 系统以便安装

D. 调整 [Windows](http://www14.software.ibm.com/webapp/wsbroker/redirect?version=matt&product=was-nd-mp&topic=tprf_tunewindows) 系统

# **HADR** 安装和配置的注意事项

复审计划为高可用性灾难恢复 (HADR) 安装和配置 DB2 时的以下注意事项。

- 『验证要接管的数据库的状态』
- 第74 页的 『 针对 [HADR](#page-79-0) 配置数据源 』
- 第74页的 『设置计划性事务重试属性』
- 第74 页的 『为 [HADR](#page-79-0) 指定用户角色 』
- 第75页的 『接管后启动消息传递引擎』
- 第75 页的 『访问其他信息』

# **i\$\*S\D}]bD4,**

当站点故障发生时、HADR 通过 DB2 的完整功能使备用数据库能够接管主数据库。在接管发生前、请验证主 数据库和备用数据库的 DB2 HADR 状态,以查看是否允许接管或是否返回了错误。有时接管可能会导致错误 或者可能不被允许。

<span id="page-79-0"></span>要检查 DB2 HADR 状态, 请使用 db2pd 命令。例如, 如果已使用 HADR 配置了名为 MEDB9 的数据库, 请使用以下命令来检查状态:

db2pd -hadr -db MEDB9

要检查所有数据库的状态,请使用以下命令: db2pd -hadr -alldbs

有关更多信息,请参阅 [TAKEOVER HADR command](http://pic.dhe.ibm.com/infocenter/db2luw/v9r7/topic/com.ibm.db2.luw.admin.cmd.doc/doc/r0011553.html) 主题,复审命令参数和使用说明以确定是否执行接管。

# **h** HADR 配置数据源

在 IBM Business Manager 管理控制台中针对 HADR 配置 DB2 数据源, 如 [Configuring client reroute for appli](http://www14.software.ibm.com/webapp/wsbroker/redirect?version=matt&product=was-base-dist&topic=tdat_clientreroute)[cations that use DB2 databases](http://www14.software.ibm.com/webapp/wsbroker/redirect?version=matt&product=was-base-dist&topic=tdat_clientreroute) 主题中所述。

在为 IBM Business Process Manager 产品配置数据源时, 请牢记以下注意事项:

- 建议在设置 DB2 HADR 时启用客户机自动重新路由。
- 对于消息传递引擎和单元级数据源、必须配置备用服务器名称和备用端口号属性。
- 备用端口必须是 DB2 服务器的外部端口, 而不是 /etc/services 中指定的 HADR 服务端口。例如, 如果 /etc/services 中指定的 HADR 服务端口 DB2\_HADR\_1 是 55001, 而且 DB2 服务器使用外部端口 50000, 那么必须在管理控制台中指定端口 50000 作为数据源备用端口。

### **记**置计划性事务重试属性

为支持计划性事务重试、已将带有以下值的两个新属性添加到 00static.xml 文件:

<transaction-reroute-retries>3</transaction-reroute-retries> <transaction-reroute-retry-delay-in-millis>10000<transaction-reroute-retry-delay-in-millis>

如果需要非缺省值,请使用 100Custom.xml 配置文件来定制 00Static.xml 中的更改。请完成以下步骤:

- 1. 查找 100Custom.xml 配置文件:
	- 对于网络部署环境, 文件路径为 DMGR\_profile\_root\config\cells\ *cell\_name*\nodes\custom\_node\_name\servers\*server\_name*\server\_type\config\ 100Custom.xml
	- 对于独立服务器环境, 文件路径为 standalone profile root\ config\cells\*cell\_name*\nodes\*standalone\_node\_name*\servers\*server\_name*\ server\_type\config\100Custom.xml
- 2. 编辑 100Custom.xml 文件。编辑以下部分以使其类似于以下示例:

```
<server merge="mergeChildren">
  <transaction-reroute-retries merge="replace">10</transaction-reroute-retries>
  <transaction-reroute-retry-delay-in-millis merge="replace">3000
<transaction-reroute-retry-delay-in-millis>
</server>
```
3. 保存您的更改。

为所有数据源提供所有客户机重新路由属性。

# $\frac{1}{2}$  **HADR** 指定用户角色

在设置 HADR 时,针对每个平台指定适当的用户角色以确定可以执行不同 HADR 任务的人员。

- 对于 Windows, 请使用 DB2 管理用户: db2admin
- 对于 Linux, 请使用 DB2 实例用户 db2inst1, 而不使用管理用户 dasusr1。

<span id="page-80-0"></span>例如, 如果指定了 DB2 实例用户, 那么 db2inst1 用户备份主数据库, 将备份映像复制到备用服务器, 然后 使用此映像恢复或启动备用服务器。如果指定了管理用户, 那么 dasusr1 用户是所复制映像的所有者, 而执行 备份和恢复操作的 db2inst1 用户不能访问该映像。由于这两个用户属于不同的组,并具有不同的文件访问权, 因此 HADR 设置可能会失败。

# **S\st/{"+]}f**

如果禁用了消息传递引擎的自动重新启动,那么必须在发生数据库接管后手动启动消息传递引擎。

如果同一集群中存在两个消息传递引擎服务器、其中消息传递服务器 1 处于活动状态、消息传递引擎服务器 2 处于连接状态, 那么您的环境中可能会由于以下事件序列而没有正在运行的消息传递引擎服务器:

- 1. 消息传递引擎使用的数据库已被接管。
- 2. 消息传递引擎服务器 1 已关闭以防止数据丢失。
- 3. 消息传递引擎服务器 2 启动了所有消息传递引擎、并在消息传递引擎服务器 1 仍关闭期间作为活动服务器 工作。
- 4. 发生了对数据库的再一次接管。
- 5. 消息传递引擎服务器 2 已关闭以防止数据丢失。
- 6. 消息传递引擎服务器 1 和 2 均已关闭。

# **CJd{E"**

如果需要更多信息, 请使用以下链接。

- 如果 DB2 HADR 环境中发生中断,请参阅在高可用性解决方案中检测和响应系统中断。
- 发生故障转移后,如果 DB2 HADR 状态不是 peer, 并且如果发生部分数据丢失, 请将 DB2 HADR 状态 配置为 peer, 如以下主题中所述:
	- 执行 [HADR](http://pic.dhe.ibm.com/infocenter/db2luw/v9r7/index.jsp?topic=%2Fcom.ibm.db2.luw.admin.ha.doc%2Fdoc%2Ft0011835.html) 故障转移操作
	- 在执行接管操作之后重新集成数据库

# 为 IBM Business Process Manager 配置 Oracle Data Guard

您可以配置 Oracle Data Guard 以用于 IBM Business Process Manager。Oracle Data Guard 提供高可用性、 灾难恢复和数据保护,并用于创建、管理和监视一个或多个备用数据库,以便生产 Oracle 数据库在经历灾难和 数据损坏之后仍能够运作。

如果 IBM Business Process Manager 配置为使用 Oracle Data Guard, 您通常拥有一个生产数据库 (作为主数 据库)和若干备用数据库。然后 Oracle Data Guard 通过传输主数据库中的重做数据并将重做数据应用于备用 数据库, 从而自动维护每个备用数据库。如果您的生产数据库由于计划中断或意外中断而变为不可用, Oracle Data Guard 支持您将任何备用数据库切换为生产角色、从而最大限度减少与中断关联的停机时间。

Oracle Data Guard 通过传输主数据库中的重做数据, 然后将重做数据应用于备用数据库, 从而自动维护每个备 用数据库。

### **e** 四 **Data Guard** 配置

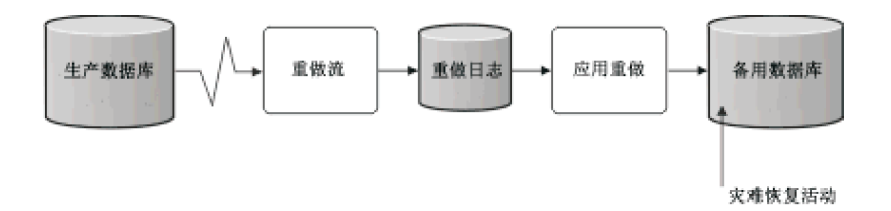

- 1. 设置 Oracle Data Guard 环境。
- 2. 从主数据库创建数据库服务:

Exec DBMS\_SERVICE.CREATE\_SERVICE('BPM','BPM');

3. 通过运行以下命令从主数据库创建触发器: CREATE OR REPLACE TRIGGER START\_SERVICES AFTER STARTUP ON DATABASE DECLARE ROLE VARCHAR(30); DECLARE ROLE VARCHAR(30); BEGIN SELECT DATABASE\_ROLE INTO ROLE FROM V\$DATABASE; IF ROLE = 'PRIMARY' THEN SELECT DATABASE\_ROLE INTO ROLE FROM V\$DATABASE; IF ROLE = 'PRIMARY' THEN DBMS\_SERVICE.START\_SERVICE('ORCL'); END IF; END; /

注: 启动数据库时, 主数据库将始终启动 BPM 服务。因此, 您的客户机将始终连接到主数据库。

4. 重新启动主数据库, 或运行以下命令以启动以下服务:

EXEC DBMS SERVICE.START SERVICE('BPM');

- 5. 安装 IBM Business Process Manager.
- 6. 创建概要文件或类似于 Oracle 实例数据库部署环境的部署环境。 创建概要文件时,请选择 Oracle 数据 库并连接到您在步骤 2 中创建的数据库服务。

如果所有主数据库和备用数据库都安装在同一服务器上,这些数据库将共享同一 IP 地址和 Oracle 侦听端口。 无需进一步配置。

但是, 如果主数据库和备用数据库安装在不同服务器上, 这些数据库将具有不同的 IP 地址和同一 Oracle 侦听 端口。如果主数据库和备用数据库位于独立服务器上,必须修改所有数据源,之后您将拥有类似于以下 URL 的 JDBC URL:

要修改 JDBC URL:

- 1. 登录到 IBM Business Process Manager 管理控制台。
- 2. 转至资源 > JDBC > 数据源。
- 3. 修改通过类似于以下 URL 的 URL 连接到 Oracle 数据库的所有数据源:

```
jdbc:oracle:thin:@(DESCRIPTION=
 ("/body/getMealTotals/input1"));
 (ADDRESS=(PROTOCOL=TCP)(HOST=<host A>)(PORT=1521))
  (ADDRESS=(PROTOCOL=TCP)(HOST=<host B>)(PORT=1521))
  (ADDRESS=(PROTOCOL=TCP)(HOST=<host C>)(PORT=1521))
     (LOAD_BALANCE=off)
        record.getStartDate()
  )
           (CONNECT_DATA=(SERVICE_NAME=BPM))
```
)

# **20MdC IBM Business Process Manager Express**

您可以使用典型、定制或静默安装来安装 IBM Business Process Manager 您可以在独立环境中配置 IBM Business Process Manager.

# <span id="page-82-0"></span>**Z Linux O20MdC IBM Business Process Manager**

在 Linux 上安装 IBM Business Process Manager 并配置独立环境。

### **Z Linux OdC@"73**

您可以使用典型安装来安装软件并配置独立 Process Center 或 Process Server 概要文件。您也可以选择定制安 装、然后创建概要文件、从而为您提供对如何配置软件的更多控制。

### **典型安装和配置:**

"典型"安装选项是最简单且最快速的 IBM Business Process Manager 安装和配置方法。

典型安装会安装本软件并配置独立概要文件。您无需在以后使用概要文件管理工具或 manageprofiles 命令来 创建概要文件。

# **`XNq**:

第 71 页的 『 准备 [Linux](#page-76-0) 系统以进行安装 』

在安装 IBM Business Process Manager 之前, 必须准备您的 Linux 操作系统。

### 相关参考:

**■ [IBM Business Process Manager Express](http://www.ibm.com/software/integration/business-process-manager/express/sysreqs/) 系统需求** 

使用新的 DB2 Express 数据库服务器来安装和配置 IBM Business Process Manager:

典型安装可以在 Linux 上安装 DB2 Express, 并为 IBM Business Process Manager 配置所需的数据库。仅在 您拥有管理特权(Root 用户)并且在系统上没有现有的 DB2 数据库服务器的情况下选择该路径。

使用新的 DB2 Express 数据库服务器来安装和配置 Process Center:

Process Center 包含一个用于保存在 IBM Business Process Manager 编写环境中创建的所有流程、服务和其他 资产的存储库。您可以使用 Process Center 内的集成 Process Server 以在构建流程时运行这些流程。您准备就 绪时, 可以在运行时环境中 Process Server 上安装和运行上述这些流程。

典型安装会安装 DB2 Express 并为 IBM Business Process Manager 配置必需的数据库。仅在您拥有管理特权 (Root 用户)并且在系统上没有现有的 DB2 数据库服务器的情况下选择该路径。

典型安装会安装本软件并配置独立概要文件。您无需在以后使用概要文件管理工具或 manageprofiles 命令来 创建概要文件。

安装 IBM Business Process Manager 的多个实例只需一个 IBM Installation Manager.

1. 可选: 如果已连接至因特网, 那么典型安装会自动将产品升级至最高更新包和临时修订级别。如果想要改 为从本地目录安装这些升级,或者如果想要指定修订级别,那么可以使用属性文件来告知 Installation Manager 在何处查找相应升级以及安装哪些升级。

创建以下文件:

/home/user/bpm\_updates.properties

注: 确保您拥有对 bpm updates.properties 文件中指定的文件夹的读/写访问权。

该文件使用三个前缀: ifix、fixpack 和 launchpad。每个前缀后都必须跟有一个点。前缀和点之后的名称部 分可以是您想要的任何内容,这使您能够指向临时修订、修订包和启动板升级所在的多个位置。这些位置 可以是本地目录或 URL。例如:

ifix.1=/bpmUpdates fixpack.2=http://test/rep launchpad.1=/launchpad\_updates fixpack.WAS\_REP=/WAS\_updates fixpack.BPM\_REP=/BPM\_updates

2. 将启动板启动。您一次只能运行一个启动板。

*extract\_directory*/launchpad.sh

- 3. 可选: 如果您看到一条提示您更新启动板的消息, 请单击更新以接收最新更新。将自动安装这些更新并将 启动板重新启动。如果您无法访问因特网并希望从本地目录安装这些更新、那么可以通过属性文件(使用 步骤 1 中所述的 launchpad 前缀)来告知 Installation Manager 在何处查找这些更新以及安装哪些更新。
- 4. 在将启动板启动后, 单击"欢迎"页面上的典型安装。
- 5. 选择安装 Process Center.
- 6. (可选)更改位置信息:
	- 主机名: 该字段显示您的机器的名称。

要点: 如果对主机名使用值 localhost 或 127.0.0.1, 那么远程系统上的 Process Designer 安装版将无法 连接至 Process Center.

- 位置: 单击浏览以更改 Process Center 的安装位置。
- $7.$  为该服务器的管理帐户指定用户名和密码。
- 8. 单击"下一步"。
- 9. 选择否以安装 DB2 Express.
- 10. 指定以下 DB2 管理用户名和密码:
	- DB2 实例用户
	- DB2 受保护用户
	- DB2 管理服务器 (DAS) 用户

如果受保护的用户或管理服务器 (DAS) 用户名存在, 那么清空新建用户复选框。

限制: 用户名不得包含本地语言字符串 (NLS)。

- 11. 单击"下一步"。
- 12. 在"安装摘要"页面上, 验证安装选项并阅读许可协议。如果您同意许可协议的条款, 请单击**我已阅读并接**  $\Xi$ 许可协议和声明。 如果选择使用支持帐户将更新包含到安装中选项,那么必须提供 IBM 用户名和密码 来连接到 IBM 服务存储库。

要下载和安装因特网上的任何修订包和所需临时修订, 包括 WebSphere Application Server 和 IBM Business Process Manager 的修订, 都需要与服务存储库建立连接。通过在 <http://www.ibm.com> 进行注册, 可 获取 IBM 标识和密码。

您可以单击取消以继续安装而不从因特网下载所需的修订。成功安装产品之后,您可以使用 Installation Man-ager 来安装所需的修订。请参阅 [Installing the required fixes for the IBM Business Process Manager V8.0](http://www-304.ibm.com/support/docview.wss?uid=swg27025131) [products and IBM Business Monitor V8.0](http://www-304.ibm.com/support/docview.wss?uid=swg27025131), 以获取关于下载和安装所需修订的更多信息。

13. 单击安装软件。

您已安装完整功能的 Process Center。

注: 仅 Windows 平台上支持 Process Designer.

### **`XE"**:

 $E^*$  [Installation Manager](https://publib.boulder.ibm.com/infocenter/cchelp/v7r1m0/topic/com.ibm.rational.clearcase.cc_ms_install.doc/topics/c_IM_updates.htm) 更新

使用新的 DB2 Express 数据库服务器来安装和配置 Process Server:

Process Server 提供单个 BPM 运行时环境, 此环境可支持一系列用于测试、登台或生产的业务流程。

典型安装会安装 DB2 Express 并为 IBM Business Process Manager 配置必需的数据库。仅在您拥有管理特权 (Root 用户)并且在系统上没有现有的 DB2 数据库服务器的情况下选择该路径。

典型安装会安装本软件并配置独立概要文件。您无需在以后使用概要文件管理工具或 manageprofiles 命令来 创建概要文件。

安装 IBM Business Process Manager 的多个实例只需一个 IBM Installation Manager。

1. 可选: 如果已连接至因特网, 那么典型安装会自动将产品升级至最高更新包和临时修订级别。如果想要改 为从本地目录安装这些升级, 或者如果想要指定修订级别, 那么可以使用属性文件来告知 Installation Manager 在何处查找相应升级以及安装哪些升级。

创建以下文件:

/home/user/bpm\_updates.properties

注: 确保您拥有对 bpm updates.properties 文件中指定的文件夹的读/写访问权。

该文件使用三个前缀:ifix、fixpack 和 launchpad。每个前缀后都必须跟有一个点。前缀和点之后的名称部 分可以是您想要的任何内容、这使您能够指向临时修订、修订包和启动板升级所在的多个位置。这些位置 可以是本地目录或 URL 例如:

ifix.1=/bpmUpdates fixpack.2=http://test/rep launchpad.1=/launchpad\_updates fixpack.WAS\_REP=/WAS\_updates fixpack.BPM\_REP=/BPM\_updates

2. 将启动板启动。您一次只能运行一个启动板。

*extract\_directory*/launchpad.sh

- 3. 可选: 如果您看到一条提示您更新启动板的消息, 请单击更新以接收最新更新。将自动安装这些更新并将 启动板重新启动。 如果您无法访问因特网并希望从本地目录安装这些更新,那么可以通过属性文件(使用 步骤 1 中所述的 launchpad 前缀) 来告知 Installation Manager 在何处查找这些更新以及安装哪些更新。
- 4. 在将启动板启动后, 单击"欢迎"页面上的典型安装。
- 5. 选择安装 Process Server.
- 6. 指定 Process Server 信息:
	- **主机名**: 该字段显示您的机器的名称。
	- 位置: 单击浏览以更改安装位置。

限制: 因为您在安装 DB2 Express, 所以安装位置不能包含本地语言字符串 (NLS)。

- 环境类型: 选择如何使用 Process Server:
	- 如果服务器要用于生产能力, 那么选择生产。
	- 如果服务器要用作在将更改置入生产之前托管这些更改的临时位置, 那么选择登台。
	- 如果服务器要用作测试环境(例如,用于负载测试),那么选择**测试**。
- 环境名称: 环境名称用于从 Process Center 连接至该 Process Server.

**限制**: 请不要将生产服务器和非生产服务器放人同一个单元。

• 为该服务器的管理帐户指定用户名和密码。

如果您未选择生产作为环境类型或者如果该 Process Server 将不连接至 Process Center, 那么选择脱机使 用该服务器。部署流程应用程序的快照时仍可以使用脱机服务器,但是将流程应用程序部署到脱机 Process Server 的方法不同于将流程应用程序部署到联机 Process Server 的方法。

如果您未选择脱机使用该服务器, 那么请提供针对该服务器将连接到的 Process Center 的以下信息:

- 主机名: 输入该 Process Server 将用来与 Process Center 进行通信的主机或虚拟主机。请使用标准主机 名称。在 Process Server 与 Process Center 服务之间有负载均衡器或代理服务器的环境中、请确保您在 此处指定的内容与用于访问 Process Center 的 URL 相匹配。
- 端口: 输入 Process Center 的端口号。在 Process Server 与 Process Center 之间有负载均衡器或代理 服务器的环境中,请确保您在此处指定的内容与用于访问 Process Center 的 URL 相匹配。
- 用户名: 输入 Process Center 用户的名称。Process Server 将以该用户身份连接至 Process Center。
- 密码: 输入 Process Center 用户的密码。

您可以单击**测试连接**以检查与 Process Center 的连接。

- 7. 单击"下一步"。
- 8. 选择否以安装 DB2 Express.
- 9. 指定以下 DB2 管理用户名和密码:
	- DB2 实例用户
	- DB2 受保护用户
	- DB2 管理服务器 (DAS) 用户

如果受保护的用户或管理服务器 (DAS) 用户名存在, 那么清空新建用户复选框。

限制: 用户名不得包含本地语言字符串 (NLS)。

- 10. 指定以下 DB2 管理用户名和密码:
	- DB2 实例用户
	- DB2 受保护用户
	- DB2 管理服务器 (DAS) 用户

如果受保护的用户或管理服务器 (DAS) 用户名存在, 那么清空新建用户复选框。

**限制**: 用户名不得包含本地语言字符串 (NLS)。

- 11. 单击"下一步"。
- 12. 在"安装摘要"页面上、验证安装选项并阅读许可协议。如果您同意许可协议的条款、请单击**我已阅读并接**  $\overline{D}$ 许可协议和声明。如果选择使用支持帐户将更新包含到安装中选项, 那么必须提供 IBM 用户名和密码 来连接到 IBM 服务存储库。

要下载和安装因特网上的任何修订包和所需临时修订, 包括 WebSphere Application Server 和 IBM Business Process Manager 的修订,都需要与服务存储库建立连接。通过在 <http://www.ibm.com> 进行注册,可 获取 IBM 标识和密码。

您可以单击取消以继续安装而不从因特网下载所需的修订。成功安装产品之后,您可以使用 Installation Man-ager 来安装所需的修订。请参阅 [Installing the required fixes for the IBM Business Process Manager V8.0](http://www-304.ibm.com/support/docview.wss?uid=swg27025131) [products and IBM Business Monitor V8.0](http://www-304.ibm.com/support/docview.wss?uid=swg27025131), 以获取关于下载和安装所需修订的更多信息。

13. 单击安装软件。

您已安装完整功能的 Process Server。 **`XE"**:

 $E^*$  [Installation Manager](https://publib.boulder.ibm.com/infocenter/cchelp/v7r1m0/topic/com.ibm.rational.clearcase.cc_ms_install.doc/topics/c_IM_updates.htm) 更新

使用 DB2 数据库服务器安装和配置 IBM Business Process Manager:

您可以使用 DB2 数据库服务器来安装 IBM Business Process Manager。您必须在安装之前确保所需的数据库 可用。

创建 DB2 数据库:

IBM Business Process Manager 需要 Process Server 数据库、Performance Data Warehouse 数据库和公共数据 库。公共数据库包含 Business Space 和其他组件。您必须确保在使用典型安装来安装 IBM Business Process Manager 之前这些数据库均可用。

对于 Process Server 数据库, 缺省数据库名称为 BPMDB, 对于 Performance Data Warehouse 数据库为 PDWDB, 而对于公共数据库为 CMNDB。

Process Server 和 Performance Data Warehouse 需要其自己的独立数据库,而不能在与其他 BPM 组件相同的 数据库中进行配置。

使用以下命令来为 DB2 创建数据库 (将 @ 占位符串替换为适当的值):

create database @DB\_NAME@ automatic storage yes using codeset UTF-8 territory US pagesize 32768; connect to @DB NAME@; grant dbadm on database to user @DB\_USER@; UPDATE DB CFG FOR @DB\_NAME@ USING LOGFILSIZ 4096 DEFERRED; UPDATE DB CFG FOR @DB\_NAME@ USING LOGSECOND 64 DEFERRED; connect reset;

使用 DB2 数据库服务器来安装和配置 Process Center:

Process Center 包含一个用于保存在 IBM Business Process Manager 编写环境中创建的所有流程、服务和其他 资产的存储库。您可以使用 Process Center 内的集成 Process Server 以在构建流程时运行这些流程。您准备就 绪时, 可以在运行时环境中 Process Server 上安装和运行上述这些流程。

要使用典型安装来安装 IBM Business Process Manager Express, 您必须确认 Process Center/Process Server 数 据库、Performance Data Warehouse 数据库和公共数据库已经存在并且为空。必须以至少 32K 的页面大小来创 建这些数据库.

请准备好在安装期间指定以下信息:

- 用于数据库认证的用户名和密码
- 数据库服务器主机名和端口
- Process Center 或 Process Server 数据库的名称
- Performance Data Warehouse 数据库的名称
- 公共数据库的名称

典型安装会安装本软件并配置独立概要文件。您无需在以后使用概要文件管理工具或 manageprofiles 命令来 创建概要文件。

安装 IBM Business Process Manager 的多个实例只需一个 IBM Installation Manager.

1. 可选: 如果已连接至因特网,那么典型安装会自动将产品升级至最高更新包和临时修订级别。如果想要改 为从本地目录安装这些升级, 或者如果想要指定修订级别, 那么可以使用属性文件来告知 Installation Manager 在何处查找相应升级以及安装哪些升级。

创建以下文件:

/home/user/bpm\_updates.properties

注: 确保您拥有对 bpm\_updates.properties 文件中指定的文件夹的读/写访问权。

该文件使用三个前缀:ifix、fixpack 和 launchpad。每个前缀后都必须跟有一个点。前缀和点之后的名称部 分可以是您想要的任何内容、这使您能够指向临时修订、修订包和启动板升级所在的多个位置。这些位置 可以是本地目录或 URL。例如:

ifix.1=/bpmUpdates fixpack.2=http://test/rep launchpad.1=/launchpad\_updates fixpack.WAS\_REP=/WAS\_updates fixpack.BPM\_REP=/BPM\_updates

2. 将启动板启动。您一次只能运行一个启动板。

*extract\_directory*/launchpad.sh

- 3. 可选: 如果您看到一条提示您更新启动板的消息, 请单击更新以接收最新更新。将自动安装这些更新并将 启动板重新启动。 如果您无法访问因特网并希望从本地目录安装这些更新,那么可以通过属性文件(使用 步骤 1 中所述的 launchpad 前缀) 来告知 Installation Manager 在何处杳找这些更新以及安装哪些更新。
- 4. 在将启动板启动后, 单击"欢迎"页面上的典型安装。
- 5. 选择安装 Process Center.
- 6. 请选择性地更改位置信息:
	- 主机名: 该字段显示您的机器的名称。

**要点**: 如果将值 localhost 或 127.0.0.1 用作主机名,那么远程系统上的 Process Designer 安装将无法连 接到 Process Center

- 位置: 单击浏览以更改 Process Center 的安装位置。
- 7. 为该服务器的管理帐户指定用户名和密码。
- 8. 单击"下一步"。
- 9. 选择是以使用现有数据库。
- 10. 指定必需的数据库信息。

表 43. DB2 的必填数据库配置字段

| 字段                               | 所需操作                                            |
|----------------------------------|-------------------------------------------------|
| 主机名                              | 接受缺省值 localhost, 或输入正确的数据库服务器主机<br>名。例如, IP 地址。 |
| 端口                               | 接受缺省值 50000, 或输入正确的服务器端口号。                      |
| 用户名                              | 输入用于向数据库认证的用户名。<br>限制: 用户名不得包含本地语言字符串 (NLS)。    |
| 密码                               | 输入用于向数据库认证的密码。                                  |
| 公共数据库名称                          | 输入公共数据库的名称。                                     |
| Process Center 数据库名称             | 输入 Process Center 数据库的名称。                       |
| Performance Data Warehouse 数据库名称 | 输入 Performance Data Warehouse 数据库的名称。           |

11. 单击"下一步"。

12. 在"安装摘要"页面上、验证安装选项并阅读许可协议。如果您同意许可协议的条款、请单击**我已阅读并接**  $\overline{C}$ 许可协议和声明。如果选择使用支持帐户将更新包含到安装中选项、那么必须提供 IBM 用户名和密码 来连接到 IBM 服务存储库。

要下载和安装因特网上的任何修订包和所需临时修订, 包括 WebSphere Application Server 和 IBM Business Process Manager 的修订, 都需要与服务存储库建立连接。通过在 <http://www.ibm.com> 进行注册, 可 获取 IBM 标识和密码。

您可以单击取消以继续安装而不从因特网下载所需的修订。成功安装产品之后,您可以使用 Installation Man-ager 来安装所需的修订。请参阅 [Installing the required fixes for the IBM Business Process Manager V8.0](http://www-304.ibm.com/support/docview.wss?uid=swg27025131) [products and IBM Business Monitor V8.0](http://www-304.ibm.com/support/docview.wss?uid=swg27025131), 以获取关于下载和安装所需修订的更多信息。

13. 单击安装软件。

您已安装完整功能的 Process Center。

注: 仅 Windows 平台上支持 Process Designer.

### **`XE"**:

 $E^*$  [Installation Manager](https://publib.boulder.ibm.com/infocenter/cchelp/v7r1m0/topic/com.ibm.rational.clearcase.cc_ms_install.doc/topics/c_IM_updates.htm) 更新

使用 DB2 数据库服务器来安装和配置 Process Server:

Process Server 提供单个 BPM 运行时环境, 此环境可支持一系列用于测试、登台或生产的业务流程。

要使用典型安装来安装 IBM Business Process Manager Express, 您必须确认 Process Center/Process Server 数 据库、Performance Data Warehouse 数据库和公共数据库已经存在并且为空。必须以至少 32K 的页面大小来创 建这些数据库。

请准备好在安装期间指定以下信息:

- 用于数据库认证的用户名和密码
- 数据库服务器主机名和端口
- Process Center 或 Process Server 数据库的名称
- Performance Data Warehouse 数据库的名称
- 公共数据库的名称

典型安装会安装本软件并配置独立概要文件。您无需在以后使用概要文件管理工具或 manageprofiles 命令来 创建概要文件。

安装 IBM Business Process Manager 的多个实例只需一个 IBM Installation Manager。

1. 可选: 如果已连接至因特网,那么典型安装会自动将产品升级至最高更新包和临时修订级别。如果想要改 为从本地目录安装这些升级, 或者如果想要指定修订级别, 那么可以使用属性文件来告知 Installation Manager 在何处查找相应升级以及安装哪些升级。

创建以下文件:

/home/user/bpm\_updates.properties

注: 确保您拥有对 bpm updates.properties 文件中指定的文件夹的读/写访问权。

该文件使用三个前缀:ifix、fixpack 和 launchpad。每个前缀后都必须跟有一个点。前缀和点之后的名称部 分可以是您想要的任何内容,这使您能够指向临时修订、修订包和启动板升级所在的多个位置。这些位置 可以是本地目录或 URL。例如:

ifix.1=/bpmUpdates fixpack.2=http://test/rep launchpad.1=/launchpad\_updates fixpack.WAS\_REP=/WAS\_updates fixpack.BPM\_REP=/BPM\_updates

2. 将启动板启动。您一次只能运行一个启动板。

*extract\_directory*/launchpad.sh

- 3. 可选: 如果您看到一条提示您更新启动板的消息, 请单击更新以接收最新更新。将自动安装这些更新并将 启动板重新启动。 如果您无法访问因特网并希望从本地目录安装这些更新,那么可以通过属性文件(使用 步骤 1 中所述的 launchpad 前缀)来告知 Installation Manager 在何处查找这些更新以及安装哪些更新。
- 4. 在将启动板启动后, 单击"欢迎"页面上的典型安装。
- 5. 洗择安装 Process Server.
- 6. 指定 Process Server 信息:
	- 主机名: 该字段显示您的机器的名称。
	- 位置: 单击浏览以更改安装位置。
	- 环境类型: 洗择如何使用 Process Server:
		- 如果服务器要用于生产能力, 那么选择生产。
		- 如果服务器要用作在将更改置入生产之前托管这些更改的临时位置,那么选择**登台**。
		- 如果服务器要用作测试环境(例如,用于负载测试),那么选择**测试**。
	- 环境名称: 环境名称用于从 Process Center 连接至该 Process Server.

**限制**: 请不要将生产服务器和非生产服务器放入同一个单元。

• 为该服务器的管理帐户指定用户名和密码。

如果您未选择生产作为环境类型或者如果该 Process Server 将不连接至 Process Center, 那么选择脱机使 用该服务器。部署流程应用程序的快照时仍可以使用脱机服务器,但是将流程应用程序部署到脱机 Process Server 的方法不同于将流程应用程序部署到联机 Process Server 的方法。

如果您未选择**脱机使用该服务器**, 那么请提供针对该服务器将连接到的 Process Center 的以下信息:

- 主机名: 输入该 Process Server 将用来与 Process Center 进行通信的主机或虚拟主机。请使用标准主机 名称。在 Process Server 与 Process Center 服务之间有负载均衡器或代理服务器的环境中, 请确保您在 此处指定的内容与用于访问 Process Center 的 URL 相匹配。
- 端口: 输入 Process Center 的端口号。在 Process Server 与 Process Center 之间有负载均衡器或代理 服务器的环境中, 请确保您在此处指定的内容与用于访问 Process Center 的 URL 相匹配。
- 用户名: 输入 Process Center 用户的名称。Process Server 将以该用户身份连接至 Process Center。
- 密码: 输入 Process Center 用户的密码。

您可以单击**测试连接**以检查与 Process Center 的连接。

- $7.$  为该服务器的管理帐户指定用户名和密码。
- 8. 单击"下一步"。
- 9. 选择是以使用现有数据库。
- 10. 指定必需的数据库信息。

表 44. DB2 的必填数据库配置字段

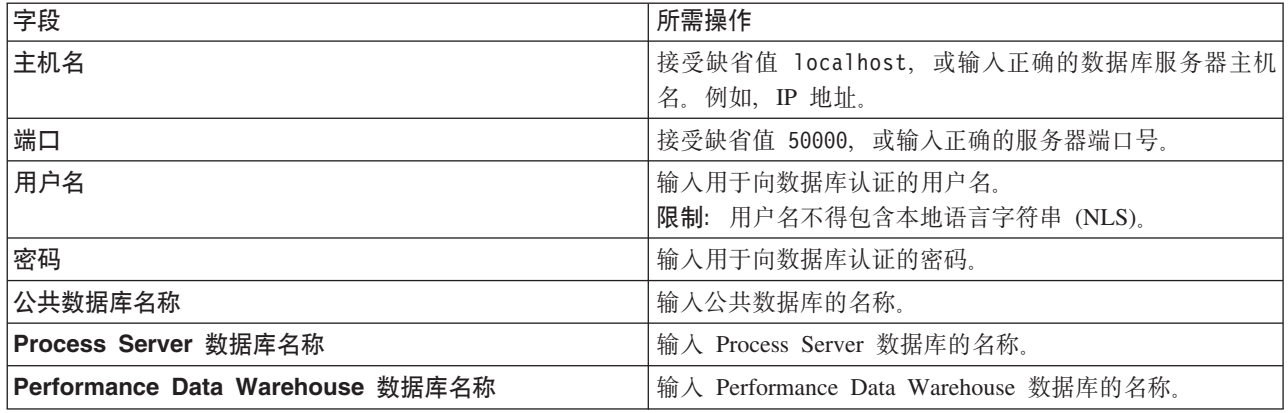

11. 单击"下一步"。

12. 在"安装摘要"页面上, 验证安装选项并阅读许可协议。如果您同意许可协议的条款, 请单击**我已阅读并接**  $\Xi$ 许可协议和声明。 如果选择使用支持帐户将更新包含到安装中选项,那么必须提供 IBM 用户名和密码 来连接到 IBM 服务存储库。

要下载和安装因特网上的任何修订包和所需临时修订, 包括 WebSphere Application Server 和 IBM Business Process Manager 的修订, 都需要与服务存储库建立连接。通过在 <http://www.ibm.com> 进行注册, 可 获取 IBM 标识和密码。

您可以单击**取消**以继续安装而不从因特网下载所需的修订。成功安装产品之后,您可以使用 Installation Man-ager 来安装所需的修订。请参阅 [Installing the required fixes for the IBM Business Process Manager V8.0](http://www-304.ibm.com/support/docview.wss?uid=swg27025131) [products and IBM Business Monitor V8.0](http://www-304.ibm.com/support/docview.wss?uid=swg27025131), 以获取关于下载和安装所需修订的更多信息。

13. 单击安装软件。

您已安装完整功能的 Process Server.

**`XE"**:

 $E^*$  [Installation Manager](https://publib.boulder.ibm.com/infocenter/cchelp/v7r1m0/topic/com.ibm.rational.clearcase.cc_ms_install.doc/topics/c_IM_updates.htm) 更新

使用 Oracle 数据库服务器来安装和配置 IBM Business Process Manager:

您可以使用 Oracle 数据库服务器来安装 IBM Business Process Manager。您必须在安装之前确保所需的数据 库可用。

**创建 Oracle 数据库:** 

IBM Business Process Manager 需要 Process Server 数据库、Performance Data Warehouse 数据库和公共数据 库。公共数据库包含 Business Space 和其他组件。您必须确保在使用典型安装来安装 IBM Business Process Manager 之前这些数据库均可用。

您可以使用单个 Oracle 实例来配置 BPM。此 Oracle 实例必须存在,并且可供访问。请参阅 Oracle 文档以创 建 Oracle 实例。如果您使用单个 Oracle 实例, 请确保对三个不同的 BPM 数据库使用不同的用户标识。

使用 Oracle 数据库服务器来安装和配置 Process Center:

Process Center 包含一个用于保存在 IBM Business Process Manager 编写环境中创建的所有流程、服务和其他 资产的存储库。您可以使用 Process Center 内的集成 Process Server 以在构建流程时运行这些流程。您准备就 绪时, 可以在运行时环境中 Process Server 上安装和运行上述这些流程。

要使用典型安装来安装 IBM Business Process Manager Express, 您必须确认 Process Center/Process Server 数 据库、Performance Data Warehouse 数据库和公共数据库已经存在并且为空。

请准备好在安装期间指定以下信息:

- 用于数据库认证的用户名和密码
- 数据库服务器主机名和端口
- Process Center 或 Process Server 数据库的名称
- Performance Data Warehouse 数据库的名称
- 公共数据库的名称

典型安装会安装本软件并配置独立概要文件。您无需在以后使用概要文件管理工具或 manageprofiles 命令来 创建概要文件。

安装 IBM Business Process Manager 的多个实例只需一个 IBM Installation Manager。

1. 可选: 如果已连接至因特网,那么典型安装会自动将产品升级至最高更新包和临时修订级别。如果想要改 为从本地目录安装这些升级、或者如果想要指定修订级别、那么可以使用属性文件来告知 Installation Manager 在何处查找相应升级以及安装哪些升级。

创建以下文件:

/home/user/bpm\_updates.properties

注: 确保您拥有对 bpm updates.properties 文件中指定的文件夹的读/写访问权。

该文件使用三个前缀: ifix、fixpack 和 launchpad。每个前缀后都必须跟有一个点。前缀和点之后的名称部 分可以是您想要的任何内容,这使您能够指向临时修订、修订包和启动板升级所在的多个位置。这些位置 可以是本地目录或 URL。例如:

ifix.1=/bpmUpdates fixpack.2=http://test/rep launchpad.1=/launchpad\_updates fixpack.WAS\_REP=/WAS\_updates fixpack.BPM\_REP=/BPM\_updates

2. 将启动板启动。您一次只能运行一个启动板。

*extract\_directory*/launchpad.sh

- 3. 可选: 如果您看到一条提示您更新启动板的消息, 请单击更新以接收最新更新。将自动安装这些更新并将 启动板重新启动。 如果您无法访问因特网并希望从本地目录安装这些更新,那么可以通过属性文件(使用 步骤 1 中所述的 launchpad 前缀)来告知 Installation Manager 在何处查找这些更新以及安装哪些更新。
- 4. 在将启动板启动后, 单击"欢迎"页面上的典型安装。
- 5. 洗择安装 Process Center.
- 6. 请选择性地更改位置信息:
	- 主机名: 该字段显示您的机器的名称。

**要点**: 如果将值 localhost 或 127.0.0.1 用作主机名,那么远程系统上的 Process Designer 安装将无法连 接到 Process Center.

• 位置: 单击浏览以更改 Process Center 的安装位置。

- 7. 为该服务器的管理帐户指定用户名和密码。
- 8. 单击"下一步"。
- 9. 选择是以使用现有数据库。
- 10. 指定必需的数据库信息。

#### 表 45. Oracle 所需的数据库配置字段

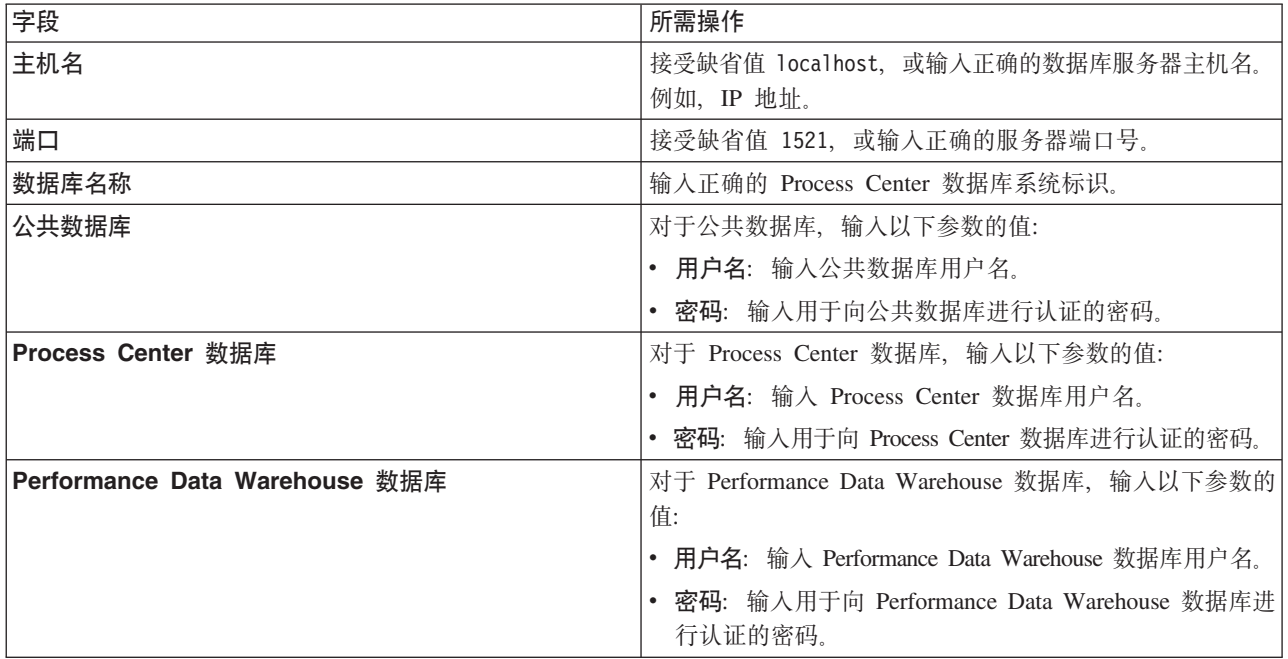

- 11. 单击"下一步"。
- 12. 在"安装摘要"页面上, 验证安装选项并阅读许可协议。如果您同意许可协议的条款, 请单击**我已阅读并接**  $\frac{1}{2}$ 许可协议和声明。如果选择使用支持帐户将更新包含到安装中选项, 那么必须提供 IBM 用户名和密码 来连接到 IBM 服务存储库。

要下载和安装因特网上的任何修订包和所需临时修订, 包括 WebSphere Application Server 和 IBM Business Process Manager 的修订, 都需要与服务存储库建立连接。通过在 <http://www.ibm.com> 进行注册, 可 获取 IBM 标识和密码。

您可以单击取消以继续安装而不从因特网下载所需的修订。成功安装产品之后,您可以使用 Installation Man-ager 来安装所需的修订。请参阅 [Installing the required fixes for the IBM Business Process Manager V8.0](http://www-304.ibm.com/support/docview.wss?uid=swg27025131) [products and IBM Business Monitor V8.0](http://www-304.ibm.com/support/docview.wss?uid=swg27025131), 以获取关于下载和安装所需修订的更多信息。

13. 单击安装软件。

您已安装完整功能的 Process Center。

注: 仅 Windows 平台上支持 Process Designer.

**`XE"**:

 $E^*$  [Installation Manager](https://publib.boulder.ibm.com/infocenter/cchelp/v7r1m0/topic/com.ibm.rational.clearcase.cc_ms_install.doc/topics/c_IM_updates.htm) 更新

使用 Oracle 数据库服务器来安装和配置 Process Server:

Process Server 提供单个 BPM 运行时环境, 此环境可支持一系列用于测试、登台或生产的业务流程。

要使用典型安装来安装 IBM Business Process Manager Express, 您必须确认 Process Center/Process Server 数 据库、Performance Data Warehouse 数据库和公共数据库已经存在并且为空。

请准备好在安装期间指定以下信息:

- 用于数据库认证的用户名和密码
- 数据库服务器主机名和端口
- Process Center 或 Process Server 数据库的名称
- Performance Data Warehouse 数据库的名称
- 公共数据库的名称

典型安装会安装本软件并配置独立概要文件。您无需在以后使用概要文件管理工具或 manageprofiles 命令来 创建概要文件。

安装 IBM Business Process Manager 的多个实例只需一个 IBM Installation Manager。

1. 可选: 如果已连接至因特网,那么典型安装会自动将产品升级至最高更新包和临时修订级别。如果想要改 为从本地目录安装这些升级、或者如果想要指定修订级别、那么可以使用属性文件来告知 Installation Manager 在何处查找相应升级以及安装哪些升级。

创建以下文件:

/home/user/bpm\_updates.properties

注: 确保您拥有对 bpm updates.properties 文件中指定的文件夹的读/写访问权。

该文件使用三个前缀: ifix、fixpack 和 launchpad。每个前缀后都必须跟有一个点。前缀和点之后的名称部 分可以是您想要的任何内容,这使您能够指向临时修订、修订包和启动板升级所在的多个位置。这些位置 可以是本地目录或 URL 例如:

ifix.1=/bpmUpdates fixpack.2=http://test/rep launchpad.1=/launchpad\_updates fixpack.WAS\_REP=/WAS\_updates fixpack.BPM\_REP=/BPM\_updates

2. 将启动板启动。您一次只能运行一个启动板。

*extract\_directory*/launchpad.sh

- 3. 可选: 如果您看到一条提示您更新启动板的消息, 请单击更新以接收最新更新。将自动安装这些更新并将 启动板重新启动。 如果您无法访问因特网并希望从本地目录安装这些更新,那么可以通过属性文件(使用 步骤 1 中所述的 launchpad 前缀) 来告知 Installation Manager 在何处查找这些更新以及安装哪些更新。
- 4. 在将启动板启动后, 单击"欢迎"页面上的典型安装。
- 5. 洗择安装 Process Server.
- 6. 指定 Process Server 信息:
	- 主机名: 该字段显示您的机器的名称。
	- 位置: 单击浏览以更改安装位置。
	- 环境类型: 选择如何使用 Process Server:
		- 如果服务器要用于生产能力, 那么选择生产。
		- 如果服务器要用作在将更改置入生产之前托管这些更改的临时位置, 那么选择登台。
		- 如果服务器要用作测试环境(例如,用于负载测试),那么选择**测试**。
	- 环境名称: 环境名称用于从 Process Center 连接至该 Process Server。

限制: 请不要将生产服务器和非生产服务器放入同一个单元。

• 为该服务器的管理帐户指定用户名和密码。

如果您未选择生产作为环境类型或者如果该 Process Server 将不连接至 Process Center, 那么选择脱机使 用该服务器。部署流程应用程序的快照时仍可以使用脱机服务器,但是将流程应用程序部署到脱机 Process Server 的方法不同于将流程应用程序部署到联机 Process Server 的方法。

如果您未选择脱机使用该服务器, 那么请提供针对该服务器将连接到的 Process Center 的以下信息:

- 主机名: 输入该 Process Server 将用来与 Process Center 进行通信的主机或虚拟主机。请使用标准主机 名称。在 Process Server 与 Process Center 服务之间有负载均衡器或代理服务器的环境中, 请确保您在 此处指定的内容与用于访问 Process Center 的 URL 相匹配。
- 端口: 输入 Process Center 的端口号。在 Process Server 与 Process Center 之间有负载均衡器或代理 服务器的环境中,请确保您在此处指定的内容与用于访问 Process Center 的 URL 相匹配。
- 用户名: 输入 Process Center 用户的名称。Process Server 将以该用户身份连接至 Process Center。
- 密码: 输入 Process Center 用户的密码。

您可以单击**测试连接**以检查与 Process Center 的连接。

- $7.$  为该服务器的管理帐户指定用户名和密码。
- 8. 单击"下一步"。
- 9. 选择是以使用现有数据库。
- 10. 指定必需的数据库信息。

表 46. Oracle 所需的数据库配置字段

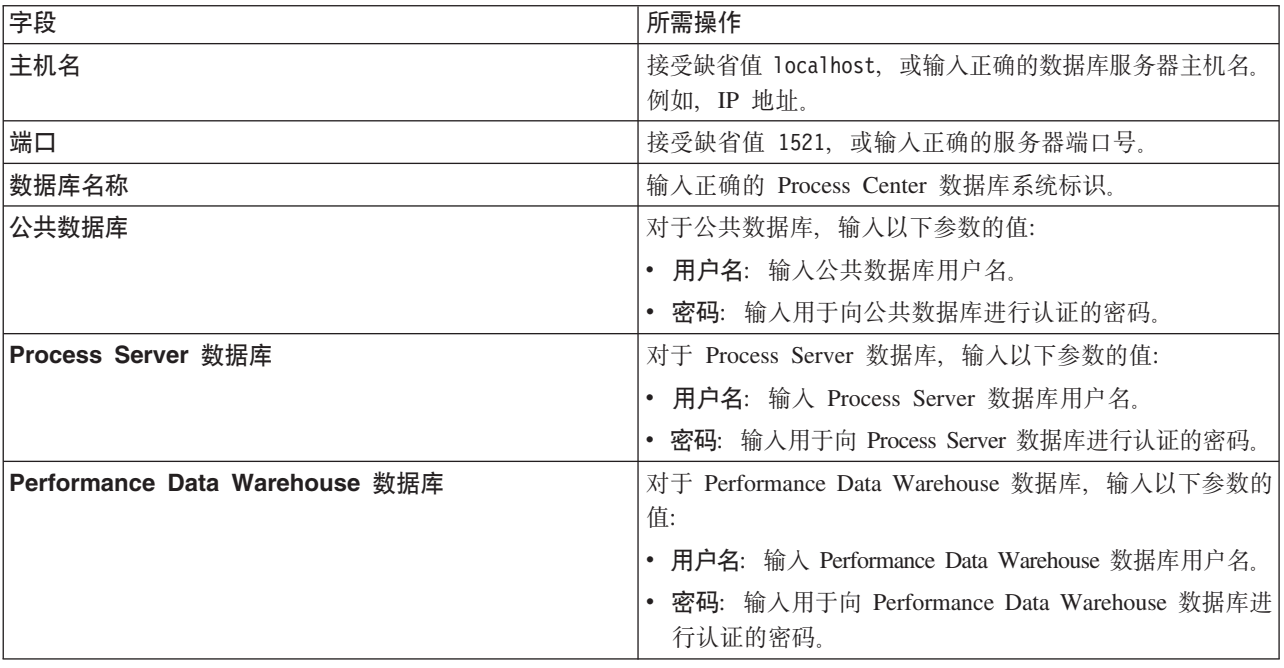

11. 单击"下一步"。

12. 在"安装摘要"页面上, 验证安装选项并阅读许可协议。如果您同意许可协议的条款, 请单击我已阅读并接  $\overline{C}$ 许可协议和声明。如果选择使用支持帐户将更新包含到安装中选项, 那么必须提供 IBM 用户名和密码 来连接到 IBM 服务存储库。

要下载和安装因特网上的任何修订包和所需临时修订, 包括 WebSphere Application Server 和 IBM Business Process Manager 的修订, 都需要与服务存储库建立连接。通过在 <http://www.ibm.com> 进行注册, 可 获取 IBM 标识和密码。

您可以单击取消以继续安装而不从因特网下载所需的修订。成功安装产品之后, 您可以使用 Installation Man-ager 来安装所需的修订。请参阅 [Installing the required fixes for the IBM Business Process Manager V8.0](http://www-304.ibm.com/support/docview.wss?uid=swg27025131) [products and IBM Business Monitor V8.0](http://www-304.ibm.com/support/docview.wss?uid=swg27025131), 以获取关于下载和安装所需修订的更多信息。

13. 单击安装软件。

您已安装完整功能的 Process Server. **`XE"**:

 $\Box$  [Installation Manager](https://publib.boulder.ibm.com/infocenter/cchelp/v7r1m0/topic/com.ibm.rational.clearcase.cc_ms_install.doc/topics/c_IM_updates.htm) 更新

使用 SQL Server 数据库服务器来安装和配置 IBM Business Process Manager:

您可以使用 Microsoft SQL Server 数据库服务器来安装 IBM Business Process Manager。您必须在安装之前确 保所需的数据库可用。

**创建 SQL Server 数据库:** 

IBM Business Process Manager 需要 Process Server 数据库、Performance Data Warehouse 数据库和公共数据 库。公共数据库包含 Business Space 和其他组件。您必须确保在使用典型安装来安装 IBM Business Process Manager 之前这些数据库均可用。

对于 Process Server 数据库, 缺省数据库名称为 BPMDB, 对于 Performance Data Warehouse 数据库为 PDWDB, 而对于公共数据库为 CMNDB。

Process Server 和 Performance Data Warehouse 需要其自己的独立数据库,而不能在与其他 BPM 组件相同的 数据库中进行配置。

- 1. 安装 Microsoft SQL Server.
- 2. 使用以下命令来为 SQL Server 创建数据库:
	- a. 要创建 Process Server (BPMDB) 和 Performance Data Warehouse (PDWDB) 数据库:

osql -b -S *hostname* -U *db\_user\_account* -P *db\_user\_password* -Q "CREATE DATABASE *database\_name* COLLATE SQL Latin1 General CP1 CI AS"

其中 h**ostname** 是托管 SQL Server 的系统的主机名,**db\_user\_account** 和 **db\_user\_password** 分 别是用于登录以创建数据库的用户名和密码, 而 database\_name 是您要创建的数据库的名称。因为这 些数据库必须不区分大小写,所以包含了 COLLATE SQL Latin1 General CP1 Cl AS。

b. 要创建公共数据库:

osql -b -S *hostname* -U *db\_user\_account* -P *db\_user\_password* -Q "CREATE DATABASE *database\_name* COLLATE SQL\_Latin1\_General\_CP1\_CS\_AS"

区别在于 COLLATE 子句。CMNDB 需要区分大小写的整理。

要点: 确保您为 Process Server 和 Performance Data Warehouse 创建的数据库不区分大小写。COLLATE 属性值中的字母 CI 对此进行指定。请确保该变量看起来像以下所示: SQL\_Latin1\_General\_CP1\_CI\_AS (而不是 SQL\_Latin1\_General\_CP1\_CS\_AS)。否则可能会导致类似于以下的错误:

org.springframework.beans.factory.BeanCreationException: Error creating bean with name 'message.routingCache'

defined in class path resource [registry.xml]: Instantiation of bean failed; nested exception is

org.springframework.beans.BeanInstantiationException: Could not instantiate bean class [com.lombardisoftware.bpd.runtime.engine.message.DefaultMessageRoutingCache]: Constructor threw exception; nested exception is org.springframework.jdbc.BadSqlGrammarException: PreparedStatementCallback; bad SQL grammar [select "value" from lsw\_system where "key"=?]; nested exception is com.microsoft.sqlserver.jdbc.SQLServerException: Invalid object name 'lsw\_system'.

Caused by: com.microsoft.sqlserver.jdbc.SQLServerException: Invalid object name 'lsw\_system'. at com.microsoft.sqlserver.jdbc.SQLServerException.makeFromDatabaseError(SQLServerException.java:196) at com.microsoft.sqlserver.jdbc.SQLServerStatement.getNextResult(SQLServerStatement.java:1454) at com.microsoft.sqlserver.jdbc.SQLServerPreparedStatement.doExecutePreparedStatement (SQLServerPreparedStatement.java:388) at com.microsoft.sqlserver.jdbc.SQLServerPreparedStatement\$PrepStmtExecCmd.doExecute (SQLServerPreparedStatement.java:338) at com.microsoft.sqlserver.jdbc.TDSCommand.execute(IOBuffer.java:4026) at com.microsoft.sqlserver.jdbc.SQLServerConnection.executeCommand(SQLServerConnection.java:1416) at com.microsoft.sqlserver.jdbc.SQLServerStatement.executeCommand(SQLServerStatement.java:185) at com.microsoft.sqlserver.jdbc.SQLServerStatement.executeStatement(SQLServerStatement.java:160) at com.microsoft.sqlserver.jdbc.SQLServerPreparedStatement.executeQuery (SQLServerPreparedStatement.java:281) at org.apache.commons.dbcp.DelegatingPreparedStatement.executeQuery(DelegatingPreparedStatement.java:205) at org.springframework.jdbc.core.JdbcTemplate\$1.doInPreparedStatement(JdbcTemplate.java:648) at org.springframework.jdbc.core.JdbcTemplate.execute(JdbcTemplate.java:591) [...]

如果使用 Microsoft SQL Server 作为 Performance Data Warehouse 的数据库,那么在针对现有流程应用程 序使用优化器或门户网站生成报告期间,可能会显示以下错误消息。这样会阻止显示报告。

com.microsoft.sqlserver.jdbc.SQLServerException: Invalid object name 'slathresholdtraversals'.

- at com.microsoft.sqlserver.jdbc.SQLServerException.makeFromDatabaseError(SQLServerException.java:196)
- at com.microsoft.sqlserver.jdbc.SQLServerStatement.getNextResult(SQLServerStatement.java:1454)
- at com.microsoft.sqlserver.jdbc.SQLServerStatement.doExecuteCursored(SQLServerStatement.java:1824)
- at com.microsoft.sqlserver.jdbc.SQLServerStatement.doExecuteStatement(SQLServerStatement.java:760)
- at com.microsoft.sqlserver.jdbc.SQLServerStatement\$StmtExecCmd.doExecute(SQLServerStatement.java:685)

在 Microsoft SQL Server 中, 与用户关联的缺省模式名称必须与用户名相同。例如, 如果 Performance Data Warehouse 数据库用户名为 perfDB, 那么与用户 perfDB 关联的缺省模式名称也必须为 perfDB。您必须创 建普通数据库用户并将所需权限分配给该用户,而不是使用超级用户(例如,sa)。这是因为超级用户的 缺省模式是 dbo, 而且此模式不能更改。

如果现有表未与具有和用户名相同名称的模式关联, 那么可以完成以下步骤。

- a. 在 SQL Server Management Studio Object Explorer 中, 右键单击表名称, 然后单击设计。
- b. 从"设计"视图中, 按 F4 键以杳看"属性"窗口。
- c. 从"属性"窗口中更新模式名称。
- d. 右键单击选项卡并选择关闭以关闭"设计"视图。
- e. 提示保存时单击确定。所选表会传输到该模式。
- f. 针对 Performance Data Warehouse 数据库中的所有表重复先前的步骤。

### 配置 XA 事务:

您必须在安装 Microsoft SQL Server 数据库之后, 启动服务器之前配置 XA 事务。SQL Server JDBC 驱动程 序为提供对 Java Platform, Enterprise Edition/JDBC 2.0 可选分布式事务的支持。从 SQLServerXADataSource 类获取的 JDBC 连接可参与标准分布式事务处理环境, 如 Java 平台、Enterprise Edition (Java EE) 应用程序 服务器。

配置 XA 事务失败可能会在服务器启动时导致以下错误: javax.transaction.xa.XAException: **com.microsoft.sqlserver.jdbc.SQLServerException: Failed to create the XA control connection. Error:** ″**Could not find stored procedure 'master..xp\_sqljdbc\_xa\_init\_ex'.**″**.**.

- 1. 在 Service Manager 中, 应将 MS DTC 服务标记为"自动", 以确保在 SQL Server 服务启动时运行 MS DTC 服务。要为 XA 事务启用 MS DTC, 必须执行以下步骤:
	- 在 Windows XP 和 Windows Server 2003 上:
	- a. 选择控制面板 > 管理工具 > 组件服务。
	- b. 选择组件服务 > 计算机, 然后右键单击我的电脑, 然后选择属性。
	- c. 单击 MSDTC 选项卡, 然后单击安全性配置。
	- d. 选中启用 XA 事务复选框, 然后单击确定。这将使 MS DTC 服务重新启动。
	- e. 再次单击确定以关闭属性窗口, 然后关闭组件服务。
	- f. 重新启动 SQL Server 以确保它与 MS DTC 更改同步。
	- 在 Windows Vista 和 Windows 7 上:
	- a. 选择控制面板 > 管理工具 > 组件服务。
	- b. 选择组件服务 > 计算机 > 我的电脑 > Distributed Transaction Coordinator。
	- c. 右键单击本地 DTC, 然后选择属性。
	- d. 单击本地 DTC 属性窗口上的安全性选项卡。
	- e. 选中启用 XA 事务复选框,然后单击确定。这将重新启动 MS DTC 服务。
	- f. 再次单击确定以关闭"属性"窗口, 然后关闭"组件服务"。
	- g. 重新启动 SQL Server 以确保它与 MS DTC 更改同步。
- 2. 配置 JDBC 分布式事务组件:
	- a. 使用"资源"部分中的 URL 从 Microsoft 站点下载"Microsoft SQL Server JDBC Driver 2.0"驱动程序。
	- b. 将归档抽取到任意文件夹。
	- c. 将 JDBC unarchived 目录中的 sqljdbc xa.dll 文件复制到 SQL Server 计算机的 Binn 目录。如果将 XA 事务与 32 位 SQL Server 一起使用, 那么请使用 x86 文件夹中的 sqljdbc\_xa.dll 文件, 即使该 SQL Server 安装在 x64 处理器上也如此。如果将 XA 事务与 x64 处理器上的 64 位 SQL Server 一 起使用,那么请使用 x64 文件夹中的 sqljdbc\_xa.dll 文件。
	- d. 在 SQL Server 上运行 xa install.sql 数据库脚本。该脚本会安装由 sqljdbc xa.dll 调用的扩展存 储过程。这些扩展存储过程会针对 Microsoft SQL Server JDBC 驱动程序实施分布式事务和 XA 支持。 您将需要以 SQL Server 实例管理员的身份运行该脚本。
	- e. 要授予特定用户参与 JDBC 驱动程序的分布式事务的许可权, 请将该用户添加到主数据库中的 SqlJDBCXAUser 角色(例如, 对于 lombardi 用户, 在用户映射中添加主数据库并选中 SqlJDBCXAUser 角色)。

使用 SQL Server 数据库服务器来安装和配置 Process Center:

Process Center 包含一个用于保存在 IBM Business Process Manager 编写环境中创建的所有流程、服务和其他 资产的存储库。您可以使用 Process Center 内的集成 Process Server 以在构建流程时运行这些流程。您准备就 绪时, 可以在运行时环境中 Process Server 上安装和运行上述这些流程。

要使用典型安装来安装 IBM Business Process Manager Express, 您必须确认 Process Center/Process Server 数 据库、Performance Data Warehouse 数据库和公共数据库已经存在并且为空。

请准备好在安装期间指定以下信息:

- 用于数据库认证的用户名和密码
- 数据库服务器主机名和端口
- Process Center 或 Process Server 数据库的名称
- Performance Data Warehouse 数据库的名称
- 公共数据库的名称

典型安装会安装本软件并配置独立概要文件。您无需在以后使用概要文件管理工具或 manageprofiles 命令来 创建概要文件。

安装 IBM Business Process Manager 的多个实例只需一个 IBM Installation Manager。

1. 可选: 如果已连接至因特网,那么典型安装会自动将产品升级至最高更新包和临时修订级别。如果想要改 为从本地目录安装这些升级, 或者如果想要指定修订级别, 那么可以使用属性文件来告知 Installation Manager 在何处杳找相应升级以及安装哪些升级。

创建以下文件:

/home/user/bpm\_updates.properties

注: 确保您拥有对 bpm updates.properties 文件中指定的文件夹的读/写访问权。

该文件使用三个前缀: ifix、fixpack 和 launchpad。每个前缀后都必须跟有一个点。前缀和点之后的名称部 分可以是您想要的任何内容,这使您能够指向临时修订、修订包和启动板升级所在的多个位置。这些位置 可以是本地目录或 URL。例如:

ifix.1=/bpmUpdates fixpack.2=http://test/rep launchpad.1=/launchpad\_updates fixpack.WAS\_REP=/WAS\_updates fixpack.BPM\_REP=/BPM\_updates

2. 将启动板启动。您一次只能运行一个启动板。

*extract\_directory*/launchpad.sh

- 3. 可选: 如果您看到一条提示您更新启动板的消息, 请单击更新以接收最新更新。将自动安装这些更新并将 启动板重新启动。如果您无法访问因特网并希望从本地目录安装这些更新、那么可以通过属性文件(使用 步骤 1 中所述的 launchpad 前缀)来告知 Installation Manager 在何处查找这些更新以及安装哪些更新。
- 4. 在将启动板启动后, 单击"欢迎"页面上的典型安装。
- 5. 请选择性地更改位置信息:
	- 主机名: 该字段显示您的机器的名称。

**要点: 如果将值 localhost 或 127.0.0.1 用作主机名, 那么远程系统上的 Process Designer 安装将无法连** 接到 Process Center

- 位置: 单击浏览以更改 Process Center 的安装位置。
- 6. 为该服务器的管理帐户指定用户名和密码。
- 7. 单击"下一步".
- 8. 选择是以使用现有数据库。
- 9. 指定必需的数据库信息。

### 表 47. SQL Server 的必填数据库配置字段

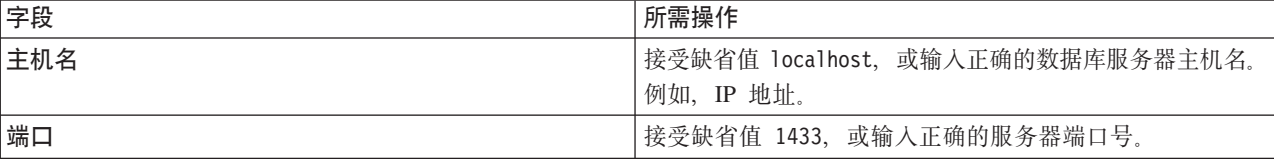

表 47. SQL Server 的必填数据库配置字段 (续)

| 字段                               | 所需操作                                                   |
|----------------------------------|--------------------------------------------------------|
| 公共数据库名称                          | 输入公共数据库的名称。                                            |
| Process Center 数据库名称             | 输入 Process Center 数据库名称。                               |
| Performance Data Warehouse 数据库名称 | 输入 Performance Data Warehouse 数据库名称。                   |
| 公共数据库                            | 对于公共数据库,输入以下参数的值:                                      |
|                                  | • 用户名: 输入公共数据库用户名。                                     |
|                                  | • 密码: 输入用于向公共数据库进行认证的密码。                               |
| Process Center 数据库               | 对于 Process Center 数据库, 输入以下参数的值:                       |
|                                  | • 用户名: 输入 Process Center 数据库用户名。                       |
|                                  | • 密码: 输入用于向 Process Center 数据库进行认证的密码。                 |
| Performance Data Warehouse 数据库   | 对于 Performance Data Warehouse 数据库,输入以下参数的<br>值:        |
|                                  | • 用户名: 输入 Performance Data Warehouse 数据库用户名。           |
|                                  | • 密码: 输入用于向 Performance Data Warehouse 数据库讲<br>行认证的密码。 |

- 10. 单击"下一步"。
- 11. 在"安装摘要"页面上, 验证安装选项并阅读许可协议。如果您同意许可协议的条款, 请单击我已阅读并接  $\overline{D}$ 许可协议和声明。如果选择使用支持帐户将更新包含到安装中选项, 那么必须提供 IBM 用户名和密码 来连接到 IBM 服务存储库。

要下载和安装因特网上的任何修订包和所需临时修订, 包括 WebSphere Application Server 和 IBM Business Process Manager 的修订, 都需要与服务存储库建立连接。通过在 <http://www.ibm.com> 进行注册, 可 获取 IBM 标识和密码。

您可以单击取消以继续安装而不从因特网下载所需的修订。成功安装产品之后,您可以使用 Installation Man-ager 来安装所需的修订。请参阅 [Installing the required fixes for the IBM Business Process Manager V8.0](http://www-304.ibm.com/support/docview.wss?uid=swg27025131) [products and IBM Business Monitor V8.0](http://www-304.ibm.com/support/docview.wss?uid=swg27025131), 以获取关于下载和安装所需修订的更多信息。

12. 单击安装软件。

您已安装完整功能的 Process Center。

注: 仅 Windows 平台上支持 Process Designer。 **`XE"**:

 $\Box$  [Installation Manager](https://publib.boulder.ibm.com/infocenter/cchelp/v7r1m0/topic/com.ibm.rational.clearcase.cc_ms_install.doc/topics/c_IM_updates.htm) 更新

使用 SQL Server 数据库服务器来安装和配置 Process Server:

Process Server 提供单个 BPM 运行时环境, 此环境可支持一系列用于测试、登台或生产的业务流程。

要使用典型安装来安装 IBM Business Process Manager Express, 您必须确认 Process Center/Process Server 数 据库、Performance Data Warehouse 数据库和公共数据库已经存在并且为空。

请准备好在安装期间指定以下信息:

- 用于数据库认证的用户名和密码
- 数据库服务器主机名和端口
- Process Center 或 Process Server 数据库的名称
- Performance Data Warehouse 数据库的名称
- 公共数据库的名称

典型安装会安装本软件并配置独立概要文件。您无需在以后使用概要文件管理工具或 manageprofiles 命令来 创建概要文件。

安装 IBM Business Process Manager 的多个实例只需一个 IBM Installation Manager。

1. 可选: 如果已连接至因特网,那么典型安装会自动将产品升级至最高更新包和临时修订级别。如果想要改 为从本地目录安装这些升级, 或者如果想要指定修订级别, 那么可以使用属性文件来告知 Installation Manager 在何处查找相应升级以及安装哪些升级。

创建以下文件:

/home/user/bpm\_updates.properties

注: 确保您拥有对 bpm updates.properties 文件中指定的文件夹的读/写访问权。

该文件使用三个前缀: ifix、fixpack 和 launchpad。每个前缀后都必须跟有一个点。前缀和点之后的名称部 分可以是您想要的任何内容,这使您能够指向临时修订、修订包和启动板升级所在的多个位置。这些位置 可以是本地目录或 URL。例如:

ifix.1=/bpmUpdates fixpack.2=http://test/rep launchpad.1=/launchpad\_updates fixpack.WAS\_REP=/WAS\_updates fixpack.BPM\_REP=/BPM\_updates

2. 将启动板启动。您一次只能运行一个启动板。

*extract\_directory*/launchpad.sh

- 3. 可选: 如果您看到一条提示您更新启动板的消息, 请单击**更新**以接收最新更新。将自动安装这些更新并将 启动板重新启动。如果您无法访问因特网并希望从本地目录安装这些更新、那么可以通过属性文件(使用 步骤 1 中所述的 launchpad 前缀)来告知 Installation Manager 在何处查找这些更新以及安装哪些更新。
- 4. 在将启动板启动后, 单击"欢迎"页面上的典型安装。
- 5. 选择安装 Process Server.
- 6. 指定 Process Server 信息:
	- 主机名: 该字段显示您的机器的名称。
	- 位置: 单击浏览以更改安装位置。
	- 环境类型: 洗择如何使用 Process Server:
		- 如果服务器要用于生产能力, 那么选择生产。
		- 如果服务器要用作在将更改置入生产之前托管这些更改的临时位置,那么选择**登台**。
		- 如果服务器要用作测试环境(例如, 用于负载测试), 那么选择**测试**。
	- 环境名称: 环境名称用于从 Process Center 连接至该 Process Server。

限制: 请不要将生产服务器和非生产服务器放入同一个单元。

• 为该服务器的管理帐户指定用户名和密码。

如果您未选择**生产**作为**环境类型**或者如果该 Process Server 将不连接至 Process Center, 那么选择**脱机使** 用该服务器。部署流程应用程序的快照时仍可以使用脱机服务器,但是将流程应用程序部署到脱机 Process Server 的方法不同于将流程应用程序部署到联机 Process Server 的方法。

如果您未选择脱机使用该服务器, 那么请提供针对该服务器将连接到的 Process Center 的以下信息:

- 主机名: 输入该 Process Server 将用来与 Process Center 进行通信的主机或虚拟主机。请使用标准主机 名称。在 Process Server 与 Process Center 服务之间有负载均衡器或代理服务器的环境中, 请确保您在 此处指定的内容与用于访问 Process Center 的 URL 相匹配。
- 端口: 输入 Process Center 的端口号。在 Process Server 与 Process Center 之间有负载均衡器或代理 服务器的环境中,请确保您在此处指定的内容与用于访问 Process Center 的 URL 相匹配。
- 用户名: 输入 Process Center 用户的名称。Process Server 将以该用户身份连接至 Process Center。
- 密码: 输入 Process Center 用户的密码。

您可以单击**测试连接**以检查与 Process Center 的连接。

- $7.$  为该服务器的管理帐户指定用户名和密码。
- 8. 单击"下一步"。
- 9. 洗择是以使用现有数据库。
- 10. 指定必需的数据库信息。

表 48. SQL Server 的必填数据库配置字段

| 字段                               | 所需操作                                                   |
|----------------------------------|--------------------------------------------------------|
| 主机名                              | 接受缺省值 localhost,或输入正确的数据库服务器主机名。                       |
|                                  | 例如,IP 地址。                                              |
| 端口                               | 接受缺省值 1433,或输入正确的服务器端口号。                               |
| 公共数据库名称                          | 输入公共数据库的名称。                                            |
| Process Server 数据库名称             | 输入 Process Server 数据库名称。                               |
| Performance Data Warehouse 数据库名称 | 输入 Performance Data Warehouse 数据库名称。                   |
| 公共数据库                            | 对于公共数据库,输入以下参数的值:                                      |
|                                  | • 用户名: 输入公共数据库用户名。                                     |
|                                  | • 密码: 输入用于向公共数据库进行认证的密码。                               |
| Process Server 数据库               | 对于 Process Server 数据库, 输入以下参数的值:                       |
|                                  | • 用户名: 输入 Process Server 数据库用户名。                       |
|                                  | • 密码:输入用于向 Process Server 数据库进行认证的密码。                  |
| Performance Data Warehouse 数据库   | 对于 Performance Data Warehouse 数据库, 输入以下参数的<br>值:       |
|                                  | • 用户名: 输入 Performance Data Warehouse 数据库用户名。           |
|                                  | • 密码: 输入用于向 Performance Data Warehouse 数据库进<br>行认证的密码。 |

11. 单击"下一步"。

12. 在"安装摘要"页面上, 验证安装选项并阅读许可协议。如果您同意许可协议的条款, 请单击我已阅读并接  $\Xi$ 许可协议和声明。 如果选择使用支持帐户将更新包含到安装中选项,那么必须提供 IBM 用户名和密码 来连接到 IBM 服务存储库。

要下载和安装因特网上的任何修订包和所需临时修订, 包括 WebSphere Application Server 和 IBM Business Process Manager 的修订, 都需要与服务存储库建立连接。通过在 <http://www.ibm.com> 进行注册, 可 获取 IBM 标识和密码。

<span id="page-102-0"></span>您可以单击取消以继续安装而不从因特网下载所需的修订。成功安装产品之后, 您可以使用 Installation Man-ager 来安装所需的修订。请参阅 [Installing the required fixes for the IBM Business Process Manager V8.0](http://www-304.ibm.com/support/docview.wss?uid=swg27025131) [products and IBM Business Monitor V8.0](http://www-304.ibm.com/support/docview.wss?uid=swg27025131), 以获取关于下载和安装所需修订的更多信息。

13. 单击安装软件。

您已安装完整功能的 Process Server。

**`XE"**:

 $E^*$  [Installation Manager](https://publib.boulder.ibm.com/infocenter/cchelp/v7r1m0/topic/com.ibm.rational.clearcase.cc_ms_install.doc/topics/c_IM_updates.htm) 更新

### **(F20MdC:**

如果需要"典型"安装选项未提供的任何安装或配置选项,如果想要进行静默安装,或者如果想要在现有已安装 的 WebSphere Application Server 上进行安装, 那么请使用"定制"安装选项来安装 IBM Business Process Manager.

### 相关任务:

第 71 页的 『 准备 [Linux](#page-76-0) 系统以进行安装 』

在安装 IBM Business Process Manager 之前, 必须准备您的 Linux 操作系统。

### 相关参考:

**■ [IBM Business Process Manager Express](http://www.ibm.com/software/integration/business-process-manager/express/sysreqs/) 系统需求** 

20 *IBM Business Process Manager Express*:

对于定制安装, 您可以选择交互式或静默安装。如果想要在现有 WebSphere Application Server 上进行安装, 那么必须选择交互式安装。

### 相关任务:

第 71 页的 『 准备 [Linux](#page-76-0) 系统以进行安装 』 在安装 IBM Business Process Manager 之前, 必须准备您的 Linux 操作系统。

# 相关参考:

**■ [IBM Business Process Manager Express](http://www.ibm.com/software/integration/business-process-manager/express/sysreqs/) 系统需求** 

以交互方式安装 IBM Business Process Manager Express:

您可以通过交互方式安装 IBM Business Process Manager 产品包。如果想要在现有 WebSphere Application Server 上进行安装, 那么必须选择交互式安装。

安装 IBM Business Process Manager 之前, 请查看此产品的系统需求。

操作系统和软件的先决级别特别重要。尽管安装过程会自动检查必备的操作系统补丁,但仍请在尚未查看系统 需求的情况下予以查看。系统需求链接会列出所有受支持的操作系统以及要获得适合的操作系统所必须安装的 操作系统修订和补丁。它还会列出所有必备软件的所需级别。

### 相关任务:

第 71 页的 『 准备 Linux 系统以进行安装 』

在安装 IBM Business Process Manager 之前, 必须准备您的 Linux 操作系统。

### 相关参考:

■ IBM Business Process Manager Express 系统需求

利用新安装的 WebSphere Application Server 进行交互方式安装:

使用定制安装,您可以通过新安装的 WebSphere Application Server 来安装 IBM Business Process Manager。

安装 IBM Business Process Manager 的多个实例只需一个 IBM Installation Manager。

- 1. 根据您是通过产品 DVD 安装, 还是通过从 Passport Advantage® 下载的映像安装, 使用下列一种方式来 访问介质。您一次只能运行一个启动板。
	- 如果要从产品 DVD 进行安装, 请将标注了 IBM Business Process Manager Express 的产品光盘插入 光盘驱动器。如果需要,请安装磁盘驱动器。如果已在工作站上启用自动运行,那么启动板程序会自 动打开,而您可以前进至下一步。如果未在工作站上启用自动运行,那么请输入以下命令以将启动板 手动启动:

mount point/launchpad.sh

- 如果您要通过从 Passport Advantage 下载的映像来进行安装, 那么请执行以下步骤:
	- a. 转至您已将映像抽取到的目录。
	- b. 输入以下命令以将启动板启动:

extract directory/launchpad.sh

2. 可选: 如果您看到一条提示您更新启动板的消息、请单击更新以接收最新更新。将自动安装这些更新并将 启动板重新启动。

如果您无法访问因特网并希望从本地目录安装对启动板的更新, 那么可以使用属性文件来告知 Installation Manager 在何处查找这些更新。创建以下文件:

/home/user/bpm updates.properties

注: 确保您拥有对 bpm updates.properties 文件中指定的文件夹的读/写访问权。

该文件使用 launchpad 前缀(后面跟有一个点)。此前缀和点之后的名称部分可以是任意内容, 这使您能 够指向多个位置进行启动板升级。这些位置可以是本地目录或 URL。例如:

ifix.1=/bpmUpdates fixpack.2=http://test/rep launchpad.1=/launchpad updates fixpack.WAS REP=/WAS updates fixpack.BPM\_REP=/BPM\_updates

- 3. 在将启动板启动后, 单击"欢迎"页面上的定制安装。
- 4. 单击以管理用户身份安装来以管理用户身份进行安装。如果您是 Root 用户, 那么能够以管理用户身份进 行安装。如果您不是 Root 用户,或者如果想要安装到您自己的不具有 Root 用户特权的用户名,那么清 空该复选框。
- 5. 单击安装。 安装 IBM Business Process Manager 时, 会自动安装必需的 WebSphere Application Server Network Deployment
- 6. 在 Installation Manager 的"安装软件包"页面上, 选择 IBM Business Process Manager Express 软 件包。IBM DB2 Express 软件包缺省情况下已选中。请取消该选择。

7. 单击下一步以继续。将提示您提供用于连接到 IBM 服务存储库的 IBM 标识和密码。

要下载和安装因特网上的任何修订包和所需临时修订, 包括 WebSphere Application Server 和 IBM Business Process Manager 的修订, 都需要与服务存储库建立连接。通过在 http://www.ibm.com 进行注册, 可 获取 IBM 标识和密码。

您可以单击取消以继续安装而不从因特网下载所需的修订。成功安装产品之后、您可以使用 Installation Manager 来安装所需的修订。请参阅 Installing the required fixes for the IBM Business Process Manager V8.0 products and IBM Business Monitor V8.0, 以获取关于下载和安装所需修订的更多信息。

- 8. 在"许可证"页面上, 阅读许可协议。如果您同意许可协议的条款, 请单击我接受许可协议中的条款, 然后 单击下一步。
- 9. 在"位置"页面上, 缺省情况下已选择创建新软件包组选项。选择共享资源目录的位置和 Installation Manager 的位置,然后单击**下一步**。"安装软件包"向导会检查您的系统是否满足操作系统先决条件。如果您在 使用受支持操作系统的更高主要发行版、或者如果操作系统自身不在受支持操作系统的列表中、那么您可 能会遇到警告。您可以继续进行安装,但是在应用维护之前,安装或产品操作可能不会成功。

如果您看到警告, 请转至产品支持 Web 页面并获取最新的维护包以在安装后应用。请参阅非 IBM 必备软 件和并存产品的文档、以了解如何迁移至其受支持版本。

- 10. 在"功能部件"页面上, 展开加号以选择想要安装的软件包功能部件。Installation Manager 会自动强制将任 何从属功能部件与其他功能部件一起安装,并显示针对安装的已更新下载大小和磁盘空间需求。
	- a. 可选: 要查看功能部件之间的依赖关系, 请选择显示依赖关系。
	- b. 可选: 单击功能部件以在详细信息下查看其简述。
	- c. 可选: 如果您在安装 Process Server, 那么可以展开 Process Server 功能部件并更改 Process Server 的 使用。选择"生产"(缺省值)以在生产中使用该服务器,或者选择"非生产"以将该服务器仅用于测 试、登台或开发。您的选择会记录在产品标记中以用于编目。

限制: 请勿在同一单元中混用生产和非生产服务器。

完成功能部件选择后、请单击下一步。

- 11. 在安装 IBM Business Process Manager Express 软件包之前, 在"摘要"页面上复查您的选择。如果您想要 对在先前页面上所作选择进行更改, 请单击上一步并作出更改。对您的安装选择满意后, 请单击安装以安 装该软件包。 进度指示器显示安装的完成百分比。
- 12. 安装过程完成后, 将有一条消息来确认此过程成功。
	- a. 可选: 单击查看日志文件以在新窗口中打开当前会话的安装日志文件。您必须关闭"安装日志"窗口才能 继续。
	- b. 如果在完成后想要运行概要文件管理工具、请选择概**要文件管理工具**、或者请选择无以完成安装。
	- c. 单击完成以关闭 Installation Manager。

### 相关信息:

□ Installation Manager 更新

利用新的 DB2 Express 数据库和新安装的 WebSphere Application Server 进行交互方式安装:

定制安装可以在 Linux 上安装 DB2 Express, 并为 IBM Business Process Manager 配置所需的数据库。仅在 您拥有管理特权(Root 用户)并且在系统上没有现有的 DB2 数据库服务器的情况下选择该路径。

安装 IBM Business Process Manager 的多个实例只需一个 IBM Installation Manager。

- 1. 根据您是通过产品 DVD 安装, 还是通过从 Passport Advantage 下载的映像安装, 使用下列一种方式来访 问介质。您一次只能运行一个启动板。
	- 如果要从产品 DVD 进行安装,请将标注了 IBM Business Process Manager Express 的产品光盘插入 光盘驱动器。如果需要,请安装磁盘驱动器。如果已在工作站上启用自动运行,那么启动板程序会自 动打开,而您可以前进至下一步。如果未在工作站上启用自动运行,那么请输入以下命令以将启动板 手动启动:

*mount\_point*/launchpad.sh

- 如果您要通过从 Passport Advantage 下载的映像来进行安装, 那么请执行以下步骤:
	- a. 转至您已将映像抽取到的目录。
	- b. 输入以下命令以将启动板启动:

*extract\_directory*/launchpad.sh

2. 可选: 如果您看到一条提示您更新启动板的消息, 请单击**更新**以接收最新更新。将自动安装这些更新并将 启动板重新启动。

如果您无法访问因特网并希望从本地目录安装对启动板的更新, 那么可以使用属性文件来告知 Installation Manager 在何处查找这些更新。创建以下文件:

/home/user/bpm\_updates.properties

注: 确保您拥有对 bpm updates.properties 文件中指定的文件夹的读/写访问权。

该文件使用 launchpad 前缀(后面跟有一个点)。此前缀和点之后的名称部分可以是任意内容,这使您能 够指向多个位置进行启动板升级。这些位置可以是本地目录或 URL。例如:

ifix.1=/bpmUpdates fixpack.2=http://test/rep launchpad.1=/launchpad\_updates fixpack.WAS\_REP=/WAS\_updates fixpack.BPM\_REP=/BPM\_updates

- 3. 在将启动板启动后, 单击"欢迎"页面上的定制安装。
- 4. 单击**以管理用户身份安装**来以管理用户身份进行安装。 如果您是 Root 用户,那么能够以管理用户身份进 行安装。如果您不是 Root 用户, 或者如果想要安装到您自己的不具有 Root 用户特权的用户名, 那么清 空该复选框。
- 5. 单击安装。 安装 IBM Business Process Manager 时, 会自动安装必需的 WebSphere Application Server Network Deployment.
- 6. 在 Installation Manager 的"安装软件包"页面上, 选择 IBM Business Process Manager Express 软 件包。IBM DB2 Express 软件包缺省情况下已选中。
- 7. 单击下一步以继续。将提示您提供用于连接到 IBM 服务存储库的 IBM 标识和密码。

要下载和安装因特网上的任何修订包和所需临时修订, 包括 WebSphere Application Server 和 IBM Business Process Manager 的修订, 都需要与服务存储库建立连接。通过在 <http://www.ibm.com> 进行注册, 可 获取 IBM 标识和密码。

您可以单击取消以继续安装而不从因特网下载所需的修订。成功安装产品之后, 您可以使用 Installation Man-ager 来安装所需的修订。请参阅 [Installing the required fixes for the IBM Business Process Manager V8.0](http://www-304.ibm.com/support/docview.wss?uid=swg27025131) [products and IBM Business Monitor V8.0](http://www-304.ibm.com/support/docview.wss?uid=swg27025131), 以获取关于下载和安装所需修订的更多信息。

8. 在"许可证"页面上, 阅读许可协议。如果您同意许可协议的条款, 请单击**我接受许可协议中的条款**, 然后  $\hat{p}$  #  $\hat{p}$  **F** 

<span id="page-106-0"></span>9. 在"位置"页面上, 缺省情况下已选择创建新软件包组选项。选择共享资源目录的位置和 Installation Manager 的位置, 然后单击下一步。"安装软件包"向导会检查您的系统是否满足操作系统先决条件。如果您在 使用受支持操作系统的更高主要发行版、或者如果操作系统自身不在受支持操作系统的列表中、那么您可 能会遇到警告。您可以继续进行安装,但是在应用维护之前,安装或产品操作可能不会成功。

如果您看到警告,请转至产品支持 Web 页面并获取最新的维护包以在安装后应用。请参阅非 IBM 必备软 件和并存产品的文档, 以了解如何迁移至其受支持版本。

警告: 因为您在安装 DB2 Express, 所以安装位置不能包含本地语言字符串 (NLS)。

- 10. 在"功能部件"页面上, 展开加号以选择想要安装的软件包功能部件。Installation Manager 会自动强制将任 何从属功能部件与其他功能部件一起安装,并显示针对安装的已更新下载大小和磁盘空间需求。
	- a. 可选: 要查看功能部件之间的依赖关系, 请选择**显示依赖关系**。
	- b. 可选: 单击功能部件以在详细信息下查看其简述。
	- c. 可选: 如果您在安装 Process Server, 那么可以展开 Process Server 功能部件并更改 Process Server 的 使用。选择"生产"(缺省值)以在生产中使用该服务器、或者选择"非生产"以将该服务器仅用于测 试、登台或开发。您的选择会记录在产品标记中以用于编目。

限制: 请勿在同一单元中混用生产和非生产服务器。

完成功能部件选择后,请单击下一步。

- 11. 在"公共配置"页面上指定 DB2 管理用户名和密码。缺省用户名为:
	- 实例用户名: bpminst
	- 受保护的用户名: bpmfenc
	- 管理服务器 (DAS) 用户名: bpmadmin

如果受保护的用户或管理服务器 (DAS) 用户名存在、那么清空新建用户复选框。

单击重新验证以确认您的选择正确。

限制: 用户名不得包含本地语言字符串 (NLS)。

- 12. 在安装 IBM Business Process Manager Express 软件包之前, 在"摘要"页面上复查您的选择。如果您想要 对在先前页面上所作选择进行更改,请单击上一步并作出更改。对您的安装选择满意后,请单击安装以安 装该软件包。 进度指示器显示安装的完成百分比。
- 13. 安装过程完成后, 将有一条消息来确认此过程成功。
	- a. 可选: 单击查看日志文件以在新窗口中打开当前会话的安装日志文件。您必须关闭"安装日志"窗口才能 继续.
	- b. 如果在完成后想要运行概要文件管理工具,请选择概**要文件管理工具**,或者请选择无以完成安装。
	- c. 单击完成以关闭 Installation Manager。

### 相关信息:

 $E^*$  Installation Manager 更新

以静默方式安装 IBM Business Process Manager:

您可以通过静默安装方式来安装 IBM Business Process Manager 产品句。以静默方式进行安装时、用户界面不 可用。

安装 IBM Business Process Manager 之前, 请查看此产品的系统需求。

操作系统和软件的先决级别特别重要。尽管安装过程会自动检查必备的操作系统补丁、但仍请在尚未查看系统 需求的情况下予以查看。系统需求链接会列出所有受支持的操作系统以及要获得适合的操作系统所必须安装的 操作系统修订和补丁。它还会列出所有必备软件的所需级别。

### 相关任务:

第 71 页的 『 准备 Linux 系统以进行安装 』

在安装 IBM Business Process Manager 之前, 必须准备您的 Linux 操作系统。

### 相关参考:

■ IBM Business Process Manager Express 系统需求

使用命令行进行静默安装:

您可以使用命令行来静默安装 IBM Business Process Manager。如果使用该方法, 那么只需运行一个命令即可 执行安装。

如果您没有要进行 IBM Business Process Manager Express 安装所必要的必备基础产品, 那么必须在静默安装 过程中安装这些产品。必需的基础产品为:

- Installation Manager
- WebSphere Application Server Network Deployment

 $\mathbf r$ 

静默安装会执行以下任务:

- 如果 Installation Manager 尚未安装, 会予以安装, 或者如果其已安装, 会将其更新至适当的级别。
- 安装必需的基础产品以及 IBM Business Process Manager Express。

安装 IBM Business Process Manager 的多个实例只需一个 IBM Installation Manager,

1. 可选: 运行以下命令以使用 IBM Installation Manager 生成用于安全地连接至 DB2 和管理控制台的加密 密码。

extract directory/IM/tools/imutilsc -silent -nosplash encryptString password to encrypt

- 2. 在进行安装之前阅读并接受许可条款。将 -acceptLicense 添加到命令行意味着您接受所有许可证。
- 3. 运行以下命令:

extract directory/IM/tools/imcl install list of product IDs -acceptLicense -installationDirectory location -repositories repository -properties key=value, key=value -showVerboseProgress -log logName.log

其中:

· list\_of\_product\_IDs 是您想要安装的产品和功能部件的标识列表。您必须将所需的功能部件也包括在内。 语法为 productID,feature,feature, 其中多个产品以空格分隔。

表 49. 产品标识

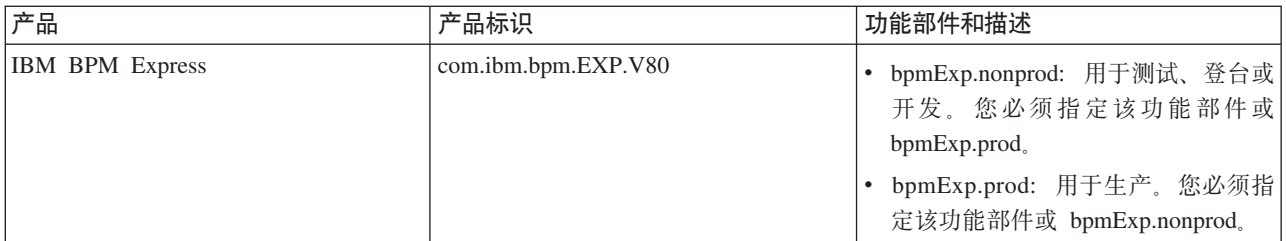
表 49. 产品标识 (续)

| 产品                                                                            | 产品标识                  | 功能部件和描述                                                                                        |
|-------------------------------------------------------------------------------|-----------------------|------------------------------------------------------------------------------------------------|
| WebSphere Application Server Network   com.ibm.websphere.ND.v80<br>Deployment |                       | • core.feature: 必需。WebSphere Appli-<br>cation Server 核心内容。                                     |
|                                                                               |                       | · ejbdeploy: Enterprise JavaBeans (EJB)<br>3.0 之前的模块。                                          |
|                                                                               |                       | thinclient: 独立瘦客户机和资源适配<br>器。                                                                  |
|                                                                               |                       | embeddablecontainer: 可嵌入的 EJB<br>容器                                                            |
|                                                                               |                       | • samples: 样本应用程序功能部件。                                                                         |
|                                                                               |                       | • com.ibm.sdk.6_32bit: 32 位软件开发包<br>(SDK)。您必须指定此功能部件或<br>com.ibm.sdk.6 64bit.                  |
|                                                                               |                       | • com.ibm.sdk.6_64bit: 64 位 SDK。仅<br>可在 64 位系统上选择该功能部件。<br>您必须指定该功能部件或<br>com.ibm.sdk.6_32bit, |
| Installation Manager                                                          | com.ibm.cic.agent     | agent_core: Installation Manager 核心<br>内容。                                                     |
|                                                                               |                       | agent_jre: Installation Manager Java 运<br>行时环境 (JRE)。                                          |
| DB2 Express for Linux (32 位)                                                  | com.ibm.ws.DB2EXP97.  | n/a: DB2 必须与操作系统及位数相匹                                                                          |
|                                                                               | linuxia32             | 配。                                                                                             |
| DB2 Express for Linux (64 位)                                                  | com.ibm.ws.DB2EXP97.  | n/a: DB2 必须与操作系统及位数相匹                                                                          |
|                                                                               | linuxia <sub>64</sub> | 配。                                                                                             |

- location 是您想要将这些产品安装到的目录的路径。
- repository 是您解压缩文件的存储库的路径, 可以是以下其中一个目录:
	- extract\_directory/repository/repos\_32bit<br>extract\_directory/repository/repos\_64bit

对于多个存储库, 请使用逗号对存储库位置进行分隔。

• key=value 是您想要传递给安装的键和值的列表(以逗号分隔)。请勿在逗号之间放置空格。请使用 IBM Installation Manager 来创建加密的密码。

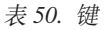

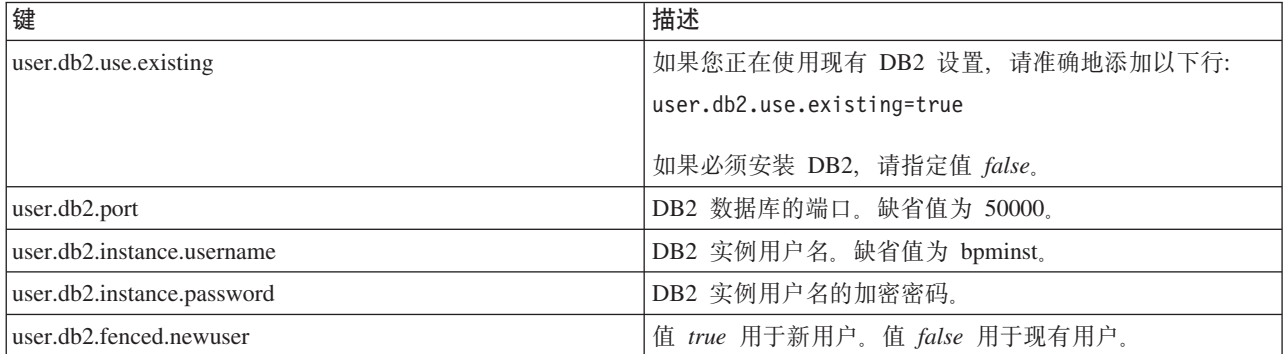

表 50. 键 (续)

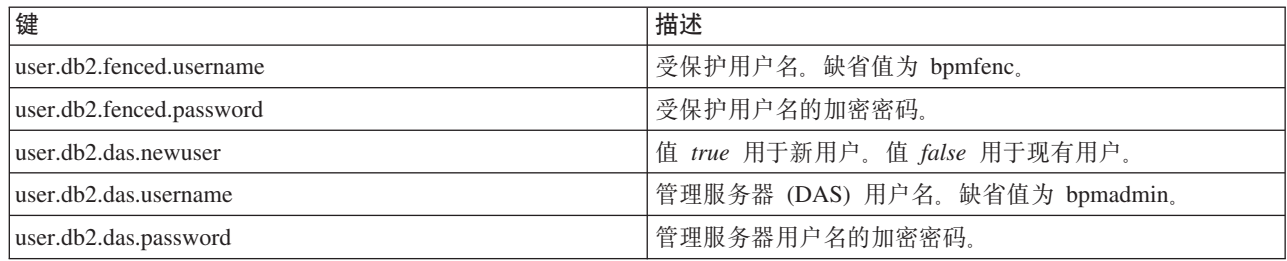

• logName 是用于记录消息和结果的日志文件的名称。

运行该命令会安装产品及缺省功能部件。如果您想要安装特定功能部件或者作出其他更改,请访问 imcl 的 命令行参数的参考链接。

Installation Manager 安装所列的产品, 并将日志文件写人您指定的目录。如果没有任何错误或警告, 那么此日 志文件为空。

以下示例会在 Linux 上安装 IBM Business Process Manager Express、WebSphere Application Server Network Deployment 和 DB2 Express.

imcl install com.ibm.bpm.EXP.V80,bpmExp.prod com.ibm.websphere.ND.v80,core.feature,ejbdeploy,thinclient, embeddablecontainer,samples,com.ibm.sdk.6\_32bit com.ibm.ws.DB2EXP97.linuxia32 -acceptLicense -installationDirectory /usr/IBM/BPM80 -repositories /usr/tmp/BPM/repository -properties user.db2.instance.username=bpmadmin,user.db2.instance.password=Vvrs88V/a9BUdxwodz0nUg== -showVerboseProgress -log silentinstall.log

在概要文件管理工具中或使用 manageprofiles 命令行实用程序定义独立服务器或 Deployment Manager 概要 文件。只有通过概要文件管理工具或 manageprofiles 创建的概要文件才能在生产中使用。

# 相关参考:

 $\Box$  [imcl](http://publib.boulder.ibm.com/infocenter/install/v1r5/index.jsp?topic=%2Fcom.ibm.cic.commandline.doc%2Ftopics%2Fr_tools_imcl.html) 命令行参数

**■ [IBM Business Process Manager Express](http://www.ibm.com/software/integration/business-process-manager/express/sysreqs/) 系统需求** 

**`XE"**:

**■ [IBM WebSphere Application Server](http://pic.dhe.ibm.com/infocenter/wasinfo/v8r0/index.jsp) 信息中心** 

使用响应文件进行静默安装:

您可以静默安装 IBM Business Process Manager Express, 方法是创建响应文件, 然后运行命令以使用该响应文 件安装此产品。

如果您没有要进行 IBM Business Process Manager Express 安装所必要的必备基础产品, 那么必须在静默安装 过程中安装这些产品。必需的基础产品为:

- Installation Manager
- WebSphere Application Server Network Deployment

通过使用响应文件,您可以简化静默安装并减少过程中的错误,这是因为您在所保存的可共享文件中设置了一 次安装选项、该文件可在一台或多台机器上使用。安装软件为每个受支持的操作系统和位版本提供样本响应文 件。使用缺省设置,您可以使用未修改的样本响应文件执行静默安装,另外您也可以修改响应文件以设置特定 值。样本响应文件中的注释提供详细指示信息和有关设置值的信息。

静默安装会执行以下任务:

- 如果 Installation Manager 尚未安装, 会予以安装, 或者如果其已安装, 会将其更新至适当的级别。
- 安装必需的基础产品以及 IBM Business Process Manager Express。

安装 IBM Business Process Manager 的多个实例只需一个 IBM Installation Manager。

1. 可选: 运行以下命令以使用 IBM Installation Manager 生成用于安全地连接至 DB2 和管理控制台的加密 密码。

*extract\_directory*/IM/tools/imutilsc -silent -nosplash encryptString *password\_to\_encrypt*

2. 创建将安装所需基础产品和 IBM Business Process Manager Express 的响应文件。 从以下目录复制适合于 您的位版本和用户访问级别的样本响应文件:

*extract\_directory*/responsefiles/BPM/

或者,您也可以通过记录自己在 Installation Manager 中的操作来创建响应文件。记录响应文件时,您在 Installation Manager 中所作的选择会存储在 XML 文件中。以静默方式运行 Installation Manager 时, Installation Manager 将使用 XML 响应文件中的数据来执行安装。

3. 样本响应文件中提供的缺省值将执行基本安装, 但您应复审该文件及其注释, 并针对您的环境根据需要来 修改参数以及用户标识的访问级别。

请特别复审以下参数和值:

- 对于非 Root 用户标识, 请检查指向用户拥有许可权的位置的所有位置变量。
- 存储库位置。如果您不直接从 extract directory/responsefiles/BPM/ 目录来运行, 请指向安装库的位 置。此存储库可以是本地或远程存储库。如果您要从 DVD 来运行, 请从 DVD 复制响应文件, 并将其 重新指向 DVD 上的存储库。
- 已安装或将安装 IBM Installation Manager 的安装位置 (installLocation)。
- 将安装 IBM Business Process Manager Express 的安装位置。
- Eclipse 位置 (eclipseLocation).
- 产品的功能部件列表。
- 生产或非生产用途。
- 如果您要安装 DB2 Express, 请按照响应文件中的指示信息来提供必要的用户标识和密码。请使用步骤 1 中的指示信息来生成要包含的加密密码。
- 4. 在进行安装之前阅读并接受许可条款。将 -acceptLicense 添加到命令行意味着您接受所有许可证。

5. 运行以下命令:

Root 用户:

```
extract_directory/IM/installc -acceptLicense input
  extract_directory/responsefiles/BPM/response_file_name.xml
  -log preferred_log_location/silent_install.log
```
非 Root 用户:

```
extract_directory/IM/userinstc -acceptLicense input
  extract_directory/responsefiles/BPM/response_file_name.xml
  -log preferred_log_location/silent_install.log
```
Installation Manager 安装任何所需必备软件和 IBM Business Process Manager Express, 并将日志文件写人您 指定的目录。

在概要文件管理工具中或使用 manageprofiles 命令行实用程序定义独立服务器或 Deployment Manager 概要 文件。只有通过概要文件管理工具或 manageprofiles 创建的概要文件才能在生产中使用。

# 相关任务:

□ 使用 Installation Manager 以静默方式安装

□ 使用 Installation Manager 记录响应文件 相关参考:

■ IBM Business Process Manager Express 系统需求

向非 Root 用户授予文件和目录的写许可权以创建或扩充概要文件:

如果您不是安装了产品的用户, 那么必须拥有对 IBM Business Process Manager 安装目录内所选目录的写许可 权。产品安装者可以授予该许可权或者创建具有创建或扩充概要文件的许可权的组。

产品安装者 (可以是 Root 用户或非 Root 用户) 可以将对适当 IBM Business Process Manager 文件和目录的 写许可权授予非 Root 用户。然后, 非 Root 用户便可以创建概要文件。或者, 产品安装者可以为具有概要文 件创建权限的用户创建一个组、也可以向单独用户授予概要文件创建权限。

非 Root 用户创建其自己的概要文件以管理其自己的环境。他们通常管理用于开发用涂的环境。

非 Root 用户必须将其概要文件存储在其专用目录结构中、而不是在产品的 install root/profiles 目录中。

限制:

- IBM Business Process Manager 不支持将现有概要文件的所有权从产品安装者转移到非 Root 用户。非 Root 用户无法扩充由其他用户所拥有的概要文件。
- 概要文件管理工具内建议使用唯一名称和端口值的机制对于非 Root 用户处于禁用状态。非 Root 用户必须 更改概要文件管理工具内对概要文件名、节点名、单元名和端口指定的缺省字段值。产品安装者可以为非 Root 用户指定每个字段的值范围、并指示这些用户负责遵守为其指定的值范围并维护他们自己的定义的完整 性。

如果您已至少创建了一个概要文件,那么已创建特定目录和文件。您可以跳过本主题中用于创建这些目录和文 件的步骤。如果先前未创建任何概要文件, 那么必须完成用于创建所需目录和文件的步骤。

以下示例任务显示了如何创建具有概要文件创建权限的组。术语"安装者"和"产品安装者"指安装了 IBM Business Process Manager 的用户标识。安装者可以执行以下步骤来创建一个 profiler 组并向该组授予用于创建 概要文件的适当许可权。

- 1. 以产品安装者身份登录到 IBM Business Process Manager 系统。 产品安装者可以是 Root 或非 Root 用户。
- 2. 使用操作系统命令来执行以下步骤:
	- a. 创建名为 profilers 的组, 该组将包含可创建概要文件的所有用户。
	- b. 创建名为 user1 的用户, 该用户可以创建概要文件。
	- c. 将用户 product\_installer 和 user1 添加到 profilers 组。
- 3. 注销, 然后以安装者身份重新登录以获取该新组。
- 4. 如果不存在任何概要文件, 那么请以安装者身份创建以下目录:
	- 创建 install\_root/logs/manageprofiles 目录:

mkdir *install* root/logs/manageprofiles

• 创建 install root/properties/fsdb 目录: mkdir install root/properties/fsdb

5. 如果不存在任何概要文件,那么请以安装者身份创建 profileRegistry.xml 文件。 对于该示例,文件路径 是:

*install\_root*/properties/profileRegistry.xml

将以下信息添加到 profileRegistry.xml 文件』该文件必须编码为 UTF-8 格式。 <?xml version="1.0" encoding="UTF-8"?>  $<$ profiles/>

6. 以产品安装者身份使用操作系统工具来更改目录和文件许可权。 以下示例假定变量 \$WASHOME 是 IBM Business Process Manager 根安装目录 /opt/IBM/WebSphere/AppServer.

```
export WASHOME=/opt/IBM/WebSphere/AppServer
echo $WASHOME
echo "Performing chggrp/chmod per WAS directions..."
chgrp profilers $WASHOME/logs/manageprofiles
chmod g+wr $WASHOME/logs/manageprofiles
chgrp profilers $WASHOME/properties
chmod g+wr $WASHOME/properties
chgrp profilers $WASHOME/properties/fsdb
chmod g+wr $WASHOME/properties/fsdb
chgrp profilers $WASHOME/properties/profileRegistry.xml
chmod g+wr $WASHOME/properties/profileRegistry.xml
chgrp -R profilers $WASHOME/profileTemplates
```
发出以下附加命令:

chgrp profilers \$WASHOME/properties/Profiles.menu chmod g+wr \$WASHOME/properties/Profiles.menu

如果非 Root 用户遇到许可权错误, 那么您可能必须更改针对其他文件的许可权。例如, 如果产品安装者授 权非 Root 用户删除概要文件,那么产品安装者可能必须删除以下文件:

*install\_root*/properties/profileRegistry.xml\_LOCK

授予非 Root 用户对此文件的写访问权以授权该用户删除此文件。如果非 Root 用户仍然无法删除此概要文 件, 那么产品安装者可以删除此概要文件。

安装者创建了 profilers 组,并向该组授予了对目录和文件的正确许可权(非 Root 用户创建概要文件所需)。

属于 profilers 组的非 Root 用户可以在非 Root 用户所拥有并且具备写许可权的目录中创建概要文件。但是, 非 Root 用户无法在产品的安装根目录中创建概要文件。

Root 用户和非 Root 用户可以使用相同的任务来管理概要文件。

配置概要文件和数据库:

您在安装产品后,如果未使用典型安装,那么必须创建或扩充一个或多个概要文件来定义运行时环境。启动概 要文件之前, 您必须已配置将用于该概要文件的数据库。

在 Linux 上配置带有 DB2 数据库服务器的独立环境:

您可以使用 DB2 数据库服务器来为 IBM Business Process Manager 配置独立环境。

创建 DB2 数据库:

IBM Business Process Manager 需要 Process Server 数据库、Performance Data Warehouse 数据库和公共数据 库。公共数据库包含 Business Space 和其他组件。您必须在进行网络部署之前创建这些数据库。

对于 Process Server 数据库, 缺省数据库名称为 BPMDB, 对于 Performance Data Warehouse 数据库为 PDWDB, 而对于公共数据库为 CMNDB。

Process Server 和 Performance Data Warehouse 需要其自己的独立数据库, 而不能在与其他 BPM 组件相同的 数据库中进行配置。

使用以下命令来为 DB2 创建数据库 (将 @ 占位符串替换为适当的值):

create database @DB\_NAME@ automatic storage yes using codeset UTF-8 territory US pagesize 32768; connect to @DB\_NAME@; grant dbadm on database to user @DB\_USER@; UPDATE DB CFG FOR @DB\_NAME@ USING LOGFILSIZ 4096 DEFERRED; UPDATE DB CFG FOR @DB\_NAME@ USING LOGSECOND 64 DEFERRED; connect reset;

如果您计划在准备数据库服务器的过程中使用 DB2 Universal Database™:

- 您必须运行 db2profile 脚本来设置所需的 DB2 环境,该环境用于在创建概要文件期间调用 DB2 命令。 将 db2profile 脚本添加到 /etc/profile 文件。运行
	- vi /etc/profile

并添加以下行:

export PATH=/opt/IBM/db2/V9.7/bin:\$PATH . /home/db2inst1/sqllib/db2profile

将 db2profile 脚本添加到 /etc/profile 目录之后, 您必须运行 **db2profile** 脚本以设置 DB2 环境。

• 您必须把将在创建概要文件期间使用的用户标识添加到 DB2 管理组。例如,如果以 Root 用户身份登录, 并且是使用 db2inst1 作为用户标识来创建数据库, 请将该 Root 用户添加到 /etc/groups 管理组。运行 vi /etc/groups

并更新以下行:

```
dasadm:|;101:dasusr1,db2inst1,root
db2iadm:|:102;root
db2fadm:|:103;db2fenc1,root
```
如果不遵循该过程,那么您在创建或扩充概要文件时可能会看到以下异常。

• 如果 **db2profile** 脚本未运行:

/opt/HJJ/wps4013/util/dbUtils/profileHelpers/commonDBUtility.ant:841: Execute failed: java.io.IOException: Cannot run program "db2" (in directory "/opt/HJJ/ wps4013/profiles/Dmgr01/dbscripts/CommonDB/DB2/WPSDB1")

• 如果 DB2 数据库管理器未在运行:

SQL1032N No start database manager command was issued. SQLSTATE=57019

• 如果安装了 IBM Business Process Manager 并且要创建概要文件的用户未添加到 DB2 管理组:

SQL1092N "ROOT" does not have the authority to perform the requested command.

为 DB2 创建数据库设计文件:

您可以通过使用数据库设计工具来指定数据库配置的设计。此设计可用于一个特定组件或用于对 IBM Business Process Manager 的完整功能进行支持的企业级数据库配置。

通过 DB2 为独立概要文件创建数据库设计文件:

您可以使用数据库设计工具来生成在创建独立概要文件时可用于配置数据库的设计文件。数据库设计工具还 (可选)生成可供您用来创建数据库表的数据库脚本。

#### 108 安装

确保您已安装 IBM Business Process Manager。数据库设计工具仅由安装二进制文件提供。

运行数据库设计工具之前, 请准备好以下信息:

- 关于要设计的数据库配置的信息。这可能是数据库管理员或解决方案架构设计师提供的描述数据库配置一 般用途的文档,或者,也可能是对必需的参数和属性的描述。此信息必须包含:
	- 数据库表的位置。
	- 服务器概要文件将创建到的系统上 JDBC 驱动程序的位置。
	- 用于向数据库进行认证的用户标识和密码。
- 关于 IBM Business Process Manager 及其组件如何进行了安装、所用数据库软件以及此类型的数据库所需属 性的信息.
- 对于您计划创建的概要文件,尤其是概要文件类型与数据库之间的功能关系的理解。
- 关于要实施的拓扑模式的信息以及对于数据库设计如何融入您计划使用的模式的理解。

您可以在交互方式下运行数据库设计工具以定义数据库配置值、并将其保存至新的数据库设计文件或现有文 件。您可以选择生成用于为数据库类型创建数据库对象的数据库脚本。运行该工具时,可用选项会根据所配置 的环境和数据库类型而变化。

还可以在静默方式下、使用命令行参数运行数据库设计工具、以编辑或验证现有数据库设计文件、或为现有数 据库设计文件中定义的配置生成数据库脚本。DbDesignGenerator 命令具有以下命令行参数:

-? , -help 显示帮助信息。 -e db\_design\_file\_name 编辑指定的数据库设计文件(例如, \*.dbDesign、\*.properties)。 -v db design file | db scripts output directory 当指定 db design file 时, 将根据数据库规范在指定的 数据库设计文件上完成验证。 当指定 db\_scripts\_output\_directory 时, 将验证 指定目录中的数据库脚本。当前,只能验证 由模板 ddl 生成器生成的脚本。 -g db\_design\_file [-d output\_directory] [db\_design\_file2] [-d output\_directory2] ... [db design fileN] [-d output directoryN] 批处理方式下,从指定的设计文件生成数据库脚本。 生成的脚本将置于对应的输出 目录或缺省位置中 (如果无输出目录)。

1. 从 *install root*/util/dbUtils 目录运行 DbDesignGenerator.sh 命令。 例如:

**/opt/IBM/WebSphere/AppServer/util/dbUtils> DbDesignGenerator.sh**

**提示**: 如果您看到消息: 系统找不到指定路径。,那么您输入的路径名可能有误。请重新输入路径。 当数据库设计工具成功启动时, 您会看到类似于以下示例的信息:

[info] running DbDesignGenerator in interactive mode...

[info] Enter 'q' to quit without saving; '-' for back to previous menu; '?' for help at any time. [info] To accept the given default values, simply press the 'Enter' key.

[info] Please pick one of the following [design option(s)] :

(1)Create a database design for Standalone profile or Deployment Environment (2)Create a database design for a single component (3)Edit an existing database design

(4)Generate database scripts from a database design  $(5)$ exit  $\lceil q \rceil$ 

Please enter the number for the design option :

2. 要选择选项 (1) 为独立概要文件或部署环境创建数据库设计, 请输入编号 1, 然后按 Enter 键。

系统将提示您选择数据库模式, 如下例所示:

[信息] 请选择以下[数据库模式]中的一项:

- (1) bpm.advanced.nd.topology
- (2) bpm.advanced.standalone
- (3) bpm.standard.nd
- (4) bpm.standard.standalone (5) wesb.nd.topology
- (6) wesb.standalone
- 3. 要为您计划配置的独立概要文件创建数据库设计模式, 请输入相应选项的编号, 然后按 Enter 键。 选择包 含了".standalone."的选项。

例如, 要为 IBM Business Process Manager Advanced 的独立环境配置数据库模式, 请输入数字 2 以选 择选项 (2)bpm.advanced.standalone.topology, 然后按 Enter 键。您会看到可为所选环境配置的数据 库组件的列表, 以及选择要配置的组件的提示, 例如:

[info] Please edit any database component with status of 'not complete' for required properties. [info] Completed database components can be edited to change existing or defaulted property values. [info] Design the 'master' component first, and then any parent components, since other components may inherit values from them.

[info] Please pick one of the following [database component(s)] :

(1)[WBI\_CommonDB] WBI\_CommonDB : [master] [status = not complete]  $(2)$ [BPC] WBI\_BPC :  $\bar{S}$ status = not complete] (3)[BPM\_PerformanceDW] BPM\_PerformanceDW : [status = not complete] (4)[BPM\_ProcessServer] BPM\_ProcessServer : [status = not complete] (5)[BSpace] WBI\_BSPACE : [status = not complete] (6)[SibME] WBI\_BPC\_ME : [status = not complete] (7)[SibME] WBI CEI ME : [status = not complete] (8)[SibME] WBI\_SCA\_APP\_ME : [status = not complete] (9)[SibME] WBI\_SCA\_SYS\_ME : [status = not complete] (10)[SibMe] BPM\_PerformanceDW\_ME : [status = not complete] (11)[SibMe] BPM\_ProcessServer\_ME : [status = not complete] (12)[save and exit]

4. 输人适当的选项的编号以配置主数据库组件,然后按 Enter 键。 列为主组件的数据库组件在名称旁显示 [master], 必须首先进行配置。

例如, 输入编号 1, 选择选项 (1) [WBI\_CommonDB] WBI\_CommonDB : [master] [status = not com**pletel**, 然后按 Enter 键。您将看到类似下例的信息:

[status] WBI CommonDB 不完整, 剩余 1 个项: [ 1 ] WBI CommonDB.WBI CommonDB : : DbType 键未设置。

是否编辑该数据库组件? (y/n) [缺省值 = y]:

5. 要为该组件编辑数据库配置, 请输入 y 并按 Enter 键。

将提示您为数据库设计工具可生成的,并且您可以用来创建数据库对象的 SQL 脚本提供输出目录。如果您 选择在该过程中稍后生成 SQL 脚本,那么这些脚本会自动保存到该目录。

Please enter the output directory of the SQL files to be generated for WBI CommonDB [default=] :

6. 输入 SQL 脚本的输出目录, 然后按 Enter 键。 您可以指定标准目录路径或者与当前目录(正在从中运行 数据库设计工具)相关的路径。如果您尚未在文件系统中创建该目录,那么数据库设计工具会在 SQL 脚 本生成时自动予以创建。如果所指定的目录已经存在,那么您可以选择覆盖其内容或者指定另一个目录。

提示: 您指定的值将在数据库设计文件生成时另存为该文件中的引用值。

将提示您选择正在配置的数据库的类型, 例如:

[info] Please pick one of the following [database type(s)] :

(1)DB2-distributed (2)DB2-zOS (3)Oracle (4)SQL Server

7. 输入 1 以选择 (1)DB2-distributed, 然后按 Enter 键。 您将收到一系列针对数据库属性的提示。这些提 示因数据库类型而异。

例如, 您在为公共数据库的配置选择了该数据库类型之后, 将看到一系列类似于以下示例的提示:

[info] Please enter the values for the properties in the database objects section. Database name[default=CMNDB] : Database User name[default=1 : Schema name[default=] : Regular pagesize[default=32k] : Regular TableSpace[default=WBISPACE] : Temporary pagesize[default=32k] : Temporary TableSpace[default=WBITEMPSPACE] :

8. 在每个提示处, 按 Enter 键接受显示的缺省值, 或输入首选值, 然后按 Enter 键。

管理安全性提示(如有)指管理控制台的用户名和密码。

完成数据库属性的最后一条提示后, 您将看到类似下例的信息: 「信息】您已完成生成数据库脚本所需的数据库对象部分属性。

要跳过数据源属性, 请输入"s", 或输入其他任何字符以继续:

9. 要配置数据源属性组件、请输入除 s 以外的任何内容、然后按 Enter 键。要跳过此配置并接受缺省值、请 输入 s, 然后按 Enter 键。

提示: 如果您计划使用数据库设计工具来生成数据库设计文件、以用作针对概要文件创建或拓扑配置的输 入, 那么必须配置数据源。如果您计划使用数据库设计工具来生成 SQL, 那么该步骤为可选。 如果您选择为所选数据库类型配置数据源、那么会看到数据源的数据库提供程序的列表。 例如、对于 DB2distributed 数据库类型, 您可能会看到以下数据库提供程序:

[info] Please pick one of the following [database provider(s)] :

(1)DB2 Using IBM JCC Driver # XA data source # DB2 Using IBM JCC Driver (XA)

a. 输入相应的数字以选择数据源的数据库提供程序、然后按 Enter 键。 选择该数据库提供程序后,您将 看到一系列类似下例的提示:

[info] Please enter the values for the properties in the data source properties section. Database server host[default=] : Database server port[default=50000] : Data source user name[default=] : Data source password[default=] : DB2 JCC driver path[default=\${WAS\_INSTALL\_ROOT}/jdbcdrivers/DB2] : Universal JDBC driver path[default=\${WAS\_INSTALL\_ROOT}/jdbcdrivers/DB2] :

注: 密码在生成的输出文件中已加密。

b. 在每次提示时, 按 Enter 键以接受显示的缺省值, 或者输入您首选的值, 然后按 Enter 键。 在询问您 是否要在配置期间创建数据库表的情况下,如果您使用数据库设计文件作为用于创建概要文件的输 人,那么请指定 false,因为该选项在概要文件管理工具中也可用并会导致冲突。如果您使用管理控制 台来创建部署环境, 那么可以根据是否要自动创建表来作出决定。

您在完成了对最后一个提示的答复后, 会看到类似于以下示例的信息:

[status] WBI\_CommonDB is complete with 0 remaining item(s):

------------------------------------------------------------------------------------

[info] Please edit any database component with status of 'not complete' for required properties. [info] Completed database components can be edited to change existing or defaulted property values. [info] Design the 'master' component first, and then any parent components, since other components may inherit values from them.

[info] Please pick one of the following [database component(s)] :

(1)[WBI\_CommonDB] WBI\_CommonDB : [master] [status = complete] (2)[BPC] WBI\_BPC : [status = complete] (3)[BPM\_PerformanceDW] BPM\_PerformanceDW : [status = complete] (4)[BPM\_ProcessServer] BPM\_ProcessServer : [status = not complete] (5)[BSpace] WBI\_BSPACE : [status = complete] (6)[SibME] WBI\_BPC\_ME : [status = complete] (7)[SibME] WBI\_CEI\_ME : [status = complete] (8)[SibME] WBI\_SCA\_APP\_ME : [status = complete] (9) [SibME] WBI\_SCA\_SYS\_ME : [status = complete] (10)[SibMe] BPM\_PerformanceDW\_ME : [parent = BPM\_PerformanceDW] [status = complete] (11)[SibMe] BPM\_ProcessServer\_ME : [parent = BPM\_ProcessServer] [status = complete] (12)[save and exit]

在您完成对主数据库组件的配置之后, 数据库设计工具会将您已输入的值传播至其余组件。如果可成功完 成此传播,那么这些组件也会同主组件一样标记为 **[status = complete]**。如果此传播出于任何原因而无 法完成, 那么这些组件仍会继续列为 [status = not complete]。

10. 按照先前的步骤来配置列为 **[status = not complete]** 的其余数据库组件。您还可以选择重新配置任何因 为配置主数据库组件而列为 [status = complete] 的组件。

如果您在配置主组件之后选择了 bpm.standard.standalone, 那么所有数据库组件均列为宗成。

[info] Please pick one of the following [database component(s)] :

(1)[BPM\_ProcessServer] BPM\_ProcessServer : [master] [status = complete]  $(2)\overline{BPM}$  PerformanceDW] BPM\_PerformanceDW : [status = complete]<br>(3)[SibMe] BPM PerformanceDW ME : [status = complete] BPM\_PerformanceDW\_ME : [status = complete] (4)[SibMe] BPM\_ProcessServer\_ME : [status = complete] (5)[save and exit]

Please enter the number for the database component :5

[status] bpm.standard.standalone is complete with 0 remaining item(s):

11. 当在数据库设计工具中数据库模式的所有数据库组件均已配置并列为 [status = complete] 时, 请输入相 应的数字以选择 [save and exit],然后按 Enter 键。 您会看到类似于以下示例的信息: [status] bpm.advanced.standalone is complete with 0 remaining item(s):

Please enter the output directory [default=/WebSphere/V8T8DM/DeploymentManager/util/dbUtils] :

12. 按 Enter 键以接受数据库设计文件的缺省目录, 或者输入想要将该文件保存至的另一个目录, 然后按 Enter 键。如果您尚未在文件系统中创建此目录,那么数据库设计工具将在该文件生成时自动予以创建。 在您按 照提示输入此位置之后, 将看到类似于以下示例的信息:

Please enter the output filename [default=bpm.advanced.standalone.topology.dbDesign] :

13. 按 Enter 键, 接受数据库设计文件的缺省文件名, 或输入其他文件名, 然后按 Enter 键。如果具有同一名 称的文件已存在于指定目录中, 您可以选择覆盖该文件或指定其他文件名。 提示时输入文件名后, 您将看 到类似下例的信息:

生成数据库脚本? (y/n) [缺省值 = y]:

14. 可选: 如果您还要基于提供给数据库设计工具的信息来生成数据库脚本,请输入 y, 然后按 Enter 键。 将 显示一系列参考消息以指示所有组件的脚本均已生成。对于每个组件,您都会看到类似于以下示例的信 息:

[info] The script(s) have been generated in WAS HOME/profiles/default/util/dbUtils/DB2-distributed-CommonDB for WBI CommonDB

生成了最后一组脚本后, 您将看到类似于以下示例的信息:

[info] thanks, quitting now ...

创建了以下文件:

- 在指定目录中创建了数据库设计文件。
- 在一个或多个指定目录中创建了数据库脚本。
- 在从中运行了 DbDesignGenerator 命令的目录内创建了名为 dbDesignGenerator.log 的日志文件。

您可以选择通过以下方法之一来使用数据库设计工具的输出:

- 如果您仅生成了数据库设计文件, 那么可以指定数据库设计文件并选择相应选项以让该文件在配置步骤中 创建数据库表.
- 如果您生成了数据库设计文件和 SQL 脚本,那么只能指定数据库设计文件来确保已配置的运行时与通过 SQL 脚本创建的数据库表相匹配。

您可以在以下几种场合指定数据库设计文件:

- 使用概要文件管理工具来创建概要文件时
- 使用 manageprofiles 命令行实用程序来创建概要文件时

还可以在管理控制台中将服务器配置为 Process Server、Process Center 或 Performance Data Warehouse 服务 器时使用数据库设计文件。

在独立环境中通过 DB2 为特定组件创建数据库设计文件:

您可以使用数据库设计工具来为特定 IBM Business Process Manager 组件所需的数据库表生成设计文件和数据 库脚本。

确保您已安装 IBM Business Process Manager。数据库设计工具仅由安装二进制文件提供。

运行数据库设计工具之前, 请准备好以下信息:

- 关于要设计的数据库配置的信息。这可能是数据库管理员或解决方案架构设计师提供的描述数据库配置一 般用途的文档。或者, 也可能是对必需的参数和属性的描述。此信息必须包含:
	- 数据库表的位置。
	- 服务器概要文件将创建到的系统上 JDBC 驱动程序的位置。
	- 用于向数据库进行认证的用户标识和密码。
- 关于 IBM Business Process Manager 及其组件如何进行了安装、所用数据库软件以及此类型的数据库所需属 性的信息。
- 对于您计划创建的概要文件, 尤其是概要文件类型与数据库之间的功能关系的理解。
- 关于要实施的拓扑模式的信息以及对于数据库设计如何融入您计划使用的模式的理解。

您可以在交互方式下运行数据库设计工具以定义数据库配置值、并将其保存至新的数据库设计文件或现有文 件。您可以选择生成用于为数据库类型创建数据库对象的数据库脚本。运行该工具时,可用选项会根据所配置 的环境和数据库类型而变化。

还可以在静默方式下,使用命令行参数运行数据库设计工具,以编辑或验证现有数据库设计文件,或为现有数 据库设计文件中定义的配置生成数据库脚本。DbDesignGenerator 命令具有以下命令行参数:

 $-?$ ,  $-$ help 显示帮助信息。

-e db design file name 编辑指定的数据库设计文件(例如, \*.dbDesign、\*.properties)。

-v db design file | db scripts output directory 当指定 db design file 时, 将根据数据库规范在指定的 数据库设计文件上完成验证。 当指定 db\_scripts\_output\_directory 时, 将验证 指定目录中的数据库脚本。当前,只能验证 由模板 ddl 生成器生成的脚本。 -g db design file [-d output directory] [db design file2] [-d output directory2] ...

[db\_design\_fileN] [-d output\_directoryN] 目录或缺省位置中(如果无输出目录)。

要点: 如果您打算为服务集成总线消息传递引擎生成数据库脚本、那么必须重复以下过程的所有步骤、以定义 数据库配置并为所需的每个消息传递引擎都生成脚本。例如,如果您需要六个消息传递引擎的脚本,那么请执 行该过程六次。

1. 从 install root/util/dbUtils 目录运行 DbDesignGenerator.sh 命令。 例如:

/opt/IBM/WebSphere/AppServer/util/dbUtils> DbDesignGenerator.sh

提示: 如果您看到消息: 系统找不到指定路径。, 那么您输入的路径名可能有误。请重新输入路径。 当数据库设计工具成功启动时, 您会看到类似于以下示例的信息:

[info] running DbDesignGenerator in interactive mode...

[info] Enter 'q' to quit without saving; '-' for back to previous menu; '?' for help at any time. [info] To accept the given default values, simply press the 'Enter' key.

[info] Please pick one of the following [design option(s)] :

(1) Create a database design for Standalone profile or Deployment Environment (2) Create a database design for a single component (3) Edit an existing database design (4) Generate database scripts from a database design  $(5)$  exit  $[a]$ 

Please enter the number for the design option :

2. 要选择选项 (2)Create a database design for a single component, 请输入数字 2, 然后按 Enter 键。

将提示您选择组件, 如以下示例中所示:

[info] Please pick one of the following [component(s)] :

 $(1)$ bpc (2) bpcreporting (3) bpm performancedw (4) bpm processserver  $(5)$ bspace

 $(6)$ cei

 $(7)$ sca  $(8)$ sibme

- (9)wbi\_commondb
- 3. 要为您计划配置的组件创建数据库设计, 请输入相应选项的编号, 然后按 Enter 键。

例如, 要配置 IBM Process Server 数据库组件, 请输入数字 4 以选择选项 (4)bpm processserver, 然 后按 Enter 键。

将提示您为数据库设计工具可生成的、并且您可以用来创建数据库对象的 SOL 脚本提供输出目录。如果您 选择在该过程中稍后生成 SQL 脚本, 那么这些脚本会自动保存到该目录。

Please enter the output directory of the SQL files to be generated for BPM\_ProcessServer [default=] :

4. 输入 SQL 脚本的输出目录,然后按 Enter 键。 您可以指定标准目录路径或者与当前目录(正在从中运行 数据库设计工具)相关的路径。如果您尚未在文件系统中创建该目录,那么数据库设计工具会在 SQL 脚 本生成时自动予以创建。如果所指定的目录已经存在,那么您可以选择覆盖其内容或者指定另一个目录。

提示: 您指定的值将在数据库设计文件生成时另存为该文件中的引用值。

将提示您选择正在配置的数据库的类型, 例如:

[info] Please pick one of the following [database type(s)] :

(1)DB2-distributed  $(2)$ DB2-zOS (3)Oracle (4)SQL Server

5. 输入 1 以选择 (1)DB2-distributed,然后按 Enter 键。 您将收到一系列针对数据库属性的提示。这些提 示因数据库类型而异。

例如, 您在为 Process Server 数据库的配置选择了该数据库类型之后, 将看到一系列类似于以下示例的提 示:

[info] Please enter the values for the properties in the database objects section. Database name[default=BPMDB] : Database User name[default=] : System password(this is required ONLY for creating the database as a part of standalone profile creation.)[default=] :

[info] Please pick one of the following [Is this database for a Process Center?(s)] :

Please enter the number for the Is this database for a Process Center? [default=false] : The user ID you use for administrative security $\lceil detault = \rceil$ : The password for the name specified with the adminUserName parameter[default=] : Regular pagesize[default=32k] : Regular TableSpace[default=TWPSSPACE] : Temporary pagesize[default=32k] : Temporary TableSpace[default=TWPSTEMPSPACE] :

6. 在每个提示处, 按 Enter 键接受显示的缺省值, 或输入首选值, 然后按 Enter 键。

管理安全性提示(如有)指管理控制台的用户名和密码。

完成数据库属性的最后一条提示后, 您将看到类似下例的信息: 「信息】您已完成生成数据库脚本所需的数据库对象部分属性。

要跳过数据源属性, 请输入"s", 或输入其他任何字符以继续:

<sup>(1)</sup>false (2)true

7. 要配置数据源属性组件, 请输入除 s 以外的任何内容, 然后按 Enter 键。要跳过此配置并接受缺省值, 请 输入 s, 然后按 Enter 键。

提示: 如果您计划使用数据库设计工具来生成数据库设计文件、以用作针对概要文件创建或拓扑配置的输 入,那么必须配置数据源。如果您计划使用数据库设计工具来生成 SQL, 那么该步骤为可选。 如果您选择为所选数据库类型配置数据源,那么会看到数据源的数据库提供程序的列表。 例如,对于 DB2distributed 数据库类型, 您可能会看到以下数据库提供程序:

[info] Please pick one of the following [database provider(s)] :

(1)DB2 Using IBM JCC Driver # XA data source # DB2 Using IBM JCC Driver (XA)

a. 输人相应的数字以选择数据源的数据库提供程序,然后按 Enter 键。 选择该数据库提供程序后,您将 看到一系列类似下例的提示:

[info] Please enter the values for the properties in the data source properties section. Database server host[default=] : Database server port[default=50000] : Data source user name[default=] : Data source password[default=] : DB2 JCC driver path[default=\${WAS\_INSTALL\_ROOT}/jdbcdrivers/DB2] : Universal JDBC driver path[default=\${WAS\_INSTALL\_ROOT}/jdbcdrivers/DB2] :

注: 密码在生成的输出文件中已加密。

b. 在每次提示时, 按 Enter 键以接受显示的缺省值, 或者输入您首选的值, 然后按 Enter 键。 在询问您 是否要在配置期间创建数据库表的情况下,如果您使用数据库设计文件作为用于创建概要文件的输 人, 那么请指定 false, 因为该选项在概要文件管理工具中也可用并会导致冲突。如果您使用管理控制 台来创建部署环境、那么可以根据是否要自动创建表来作出决定。

您在完成了对最后一个提示的答复后, 会看到类似于以下示例的信息:

Please enter the output directory [default=/WebSphere/V8T8DM/DeploymentManager/util/dbUtils] :

8. 按 Enter 键以接受数据库设计文件的缺省目录, 或者输入想要将该文件保存至的另一个目录, 然后按 Enter 键。如果您尚未在文件系统中创建此目录,那么数据库设计工具将在该文件生成时自动予以创建。 在您按 照提示输入此位置之后, 将看到类似于以下示例的信息:

Please enter the output filename [default=bpm.advanced.standalone.topology.dbDesign] :

9. 按 Enter 键可接受缺省文件名, 或输入其他文件名, 然后按 Enter 键。 输入文件名后, 您将看到类似下 例的信息:

生成数据库脚本? (y/n) [缺省值 = y]:

10. 可选: 如果您还要基于提供给数据库设计工具的信息来生成数据库脚本,请输入 y, 然后按 Enter 键。 您 会看到类似于以下示例的信息:

[info] The script(s) have been generated in

WAS HOME/profiles/default/util/dbUtils/DB2-distributed-ProcessServer for BPM ProcessServer

[info] thanks, quitting now ...

在您已指定的位置创建了数据库设计文件和(可选)数据库脚本。

在使用数据库设计工具来配置特定组件之后, 所生成的 SQL 脚本可用于创建数据库表。所生成的数据库设计文 件仅包含此已配置组件的值,而不足以用于以下场合:

- 使用概要文件管理工具来创建概要文件时
- 使用 manageprofiles 命令行实用程序来创建概要文件时

对数据库设计工具进行故障诊断:

如果数据库脚本中存在错误,那么您可以使用数据库设计工具提供的诊断和验证信息来对问题进行诊断。

116 安装

### **XhtT\*UDms**

...

如果没有设置 userName 和 password 属性, 那么可能会在输出中看到以下类型的消息:

[status] WBI BSPACE is not complete with 2 remaining item(s): [ 1 ] BSpace.WBI\_BSPACE : authAlias : required property 'userName' for userId is empty. [ 2 ] BSpace.WBI<sup>-BSPACE</sup> : authAlias : required property 'password' for DB PASSWORD is empty.

## **KPVP}]bhFDi\$Dy>dv**

在运行现有数据库设计的验证时,可能会在输出中看到以下类型的警告:

DbDesignGenerator.bat -v DB2-distributed-

[WARNING] 2 potential problems are found in the scripts. They are DB USER @ line 46 in file configCommonDB.bat DB\_USER @ line 80 in file configCommonDB.sh

### 数据库设计工具日志文件的内容

在运行数据库设计工具时, 将在从中运行数据库设计工具命令的位置中创建 dbDesignGenerator.log 文件。该 日志包含输入的所有提示和值。该日志文件不包含任何其他跟踪输出。

通过 DB2 数据库服务器创建或扩充独立概要文件:

可以使用概要文件管理工具或 manageprofiles 命令行实用程序来创建概要文件。如果拥有现有的 WebSphere Application Server V8.0 概要文件,那么可以扩充现有概要文件,而不是创建新的概要文件。

准备 DB2 数据库服务器:

在创建或扩充概要文件过程中, 您可以选择配置 Process Server 数据库、Performance Data Warehouse 数据库 和公共数据库。您也可以选择使用已由数据库设计工具生成的设计文件来配置这些数据库。

如果您计划在远程服务器上配置数据库,那么必须在开始创建或扩充概要文件之前已创建数据库。您可以在本 地服务器上创建数据库。或者使用远程服务器上的现有数据库。

```
如果您计划在准备数据库服务器的过程中使用 DB2 通用数据库:
```
• 您必须运行 db2profile 脚本来设置所需的 DB2 环境, 该环境用于在创建概要文件期间调用 DB2 命令。 将 db2profile 脚本添加到 /etc/profile 文件。运行

vi /etc/profile

并添加以下行:

export PATH=/opt/IBM/db2/V9.7/bin:\$PATH . /home/db2inst1/sqllib/db2profile

将 db2profile 脚本添加到 /etc/profile 目录之后, 您必须运行 db2profile 脚本以设置 DB2 环境。

• 您必须把将在创建概要文件期间使用的用户标识添加到 DB2 管理组。例如, 如果以 Root 用户身份登录, 并且是使用 db2inst1 作为用户标识来创建数据库、请将该 Root 用户添加到 /etc/groups 管理组。运行

vi /etc/groups

```
并更新以下行:
dasadm:|;101:dasusr1,db2inst1,root
db2iadm:|:102;root
db2fadm:|:103;db2fenc1,root
```
如果不遵循该过程,那么您在创建或扩充概要文件时可能会看到以下异常。

• 如果 db2profile 脚本未运行:

/opt/HJJ/wps4013/util/dbUtils/profileHelpers/commonDBUtility.ant:841: Execute failed: java.io.IOException: Cannot run program "db2" (in directory "/opt/HJJ/ wps4013/profiles/Dmgr01/dbscripts/CommonDB/DB2/WPSDB1")

• 如果 DB2 数据库管理器未在运行:

SQL1032N No start database manager command was issued. SQLSTATE=57019

• 如果安装了 IBM Business Process Manager 并且要创建概要文件的用户未添加到 DB2 管理组: SQL1092N "ROOT" does not have the authority to perform the requested command.

使用概要文件管理工具通过 DB2 数据库服务器创建 Process Center 独立概要文件:

您可以使用概要文件管理工具为 Process Center 配置独立概要文件。

如果您想要在创建概要文件时配置所需的数据库、请确保数据库服务器已安装并且在运行。

概要文件管理工具的语言由系统上的缺省语言决定。如果此缺省语言不是受支持语言之一、那么会使用英语。 您可以从命令行启动概要文件管理工具并使用 java user.lanquage 设置来替换此缺省语言, 从而将其覆盖。 输入以下命令:

*install\_root*/java/bin/java -Duser.language=*locale install\_root*

例如, 要以德语启动概要文件管理工具, 请输入以下命令:

*install\_root*/java/bin/java -Duser.language=de *install\_root*/bin/ProfileManagement/startup.jar

- 1. 使用以下方法之一来启动概要文件管理工具。
	- 从"第一步"控制台启动该工具。
	- 单击 Linux operating system menus to access programs > IBM > your product > 概要文件管理工 具.
	- 运行命令 *install root*/bin/ProfileManagement/pmt.sh。
- 2. 在"欢迎"页面上, 单击启动概要文件管理工具或者选择概要文件管理工具选项卡。
- 3. 在概要文件选项卡上, 单击创建。

"环境选择"页面在单独的窗口中打开。

- 4. 在"环境选择"页面上, 找到IBM Business Process Manager Standard: Process Center 配置, 然后展开该 部分。选择 IBM BPM Standard Process Center 独立概要文件, 然后单击下一步。
- 5. 在"概要文件创建选项"页面上,选择执行典型或高级概要文件创建,然后单击下一步。 如果选择典型概要 文件创建、请跳到"管理安全性"步骤。
- 6. 高级: 在"可选应用程序部署"页面上, 选择是否要部署用于管理服务器的管理控制台(建议)以及缺省 WebSphere Application Server 应用程序。单击下一步。
- 7. 高级: 在"概要文件名称和位置"页面上, 执行以下步骤:
	- a. 在概要文件名称字段中, 指定唯一名称或者接受缺省值。您创建的每个概要文件都必须具有名称。如果 您拥有多个概要文件、那么可以根据此名称在这些概要文件的最高级别对其进行区分。
	- b. 在概要文件目录字段中,输入概要文件的目录或者使用浏览按钮以转至概要文件目录。 您指定的目录 将包含定义运行时环境的文件, 例如命令、配置文件和日志文件。缺省目录为 install\_root/profiles/ *profile\_name*#
	- c. 可选: 选中将此概要文件设为缺省以将您正在创建的缺省概要文件设为缺省概要文件。此复选框仅在 您的系统上存在现有概要文件的情况下才显示。

如果概要文件为缺省概要文件、那么命令会自动使用此概要文件。您在工作站上创建的第一个概要文 件是缺省概要文件。缺省概要文件是从产品安装根目录中的 bin 目录所发出命令的缺省目标。在工作 站上只存在一个概要文件时,每个命令都基于该概要文件进行操作。如果存在多个概要文件,那么特 定命令需要您指定命令所应用于的概要文件。

- d. 从服务器运行时性能调整设置列表中, 选择适合于您正在创建的概要文件的性能调整级别。 该参数是 WebSphere Application Server 参数。
- e. 单击下一步。如果您单击上一步并更改概要文件的名称, 那么在此页面重新显示时可能必须手动更改此 页面上的名称。
- 8. 高级: 在"节点、主机和单元名称"页面上, 为您正在创建的概要文件执行以下操作:
	- 在节点名字段中,输入节点的名称或者接受缺省值。请尝试使节点名尽可能地短,但确保节点名在您 的部署环境内唯一。
	- 在服务器名称字段中, 输入服务器的名称或接受缺省值。
	- 在主机名字段中, 输入主机的名称或接受缺省值。
	- 在单元名字段中, 输入单元的名称或接受缺省值。

单击下一步。

<span id="page-124-0"></span>9. 必需: 在"管理安全性"页面上,输入用户名、密码和确认密码的值。安装期间为管理员指定的密码将用于 所有内部用户、包括 tw admin 和 tw user。 由于所有 IBM Business Process Manager 概要文件都必须 已启用管理安全性, 因此仅在您输入这些值之后才会启用下一步。

单击下一步。如果选择典型概要文件创建,请跳到"数据库配置 - 第一部分"步骤。

- 10. 高级: 在"安全证书 ( 第 1 部分) "页面上, 指定是创建新证书还是导入现有证书。
	- 要创建新的缺省个人证书和新的 Root 用户签名证书,请选择创建新的缺省个人证书和创建新的 Root 用 户签名证书、然后单击下一步。
	- 要导入现有证书,请选择导入现有缺省个人证书和导入现有 Root 用户签名个人证书,并提供以下信息:
		- 在路径字段中, 输入现有证书的目录路径。
		- 在密码字段中、输入证书的密码。
		- 在密钥库类型字段中, 选择您要导入的证书的密钥库类型。
		- 在密钥库别名字段中, 选择您要导入的证书的密钥库别名。
		- 单击下一步以显示"安全证书(第2部分)"页面。

当您将个人证书作为缺省个人证书导人时、请导人签署个人证书的根证书、否则、概要文件管理工具 将个人证书的签署者添加到 trust.p12 文件。

11. 高级: 在"安全证书 ( 第 2 部分 ) "页面上, 确认证书信息正确, 然后单击下一步以显示"端口值指定"页面。

如果您创建证书,那么可以使用缺省值或将其修改以新建证书。缺省情况下,缺省个人证书在一年内有 效,且它由根签名证书签署。根签名证书是缺省情况下 15 年内有效的自签名证书。根签名证书的缺省密 钥库密码是 WebAS。更改密码。密码不能包含任何双字节字符集 (DBCS) 字符, 因为特定密钥库类型 (包 括 PKCS12) 不支持这些字符。受支持的密钥库类型取决于 java.security 文件中的提供程序。

您创建或者导入任一或两个证书时, 创建的密钥库文件是:

- key.p12: 包含缺省个人证书。
- trust.p12: 包含来自缺省根证书的签署者证书。
- root-key.p12: 包含根签名证书。
- default-signers.p12: 包含签署者证书, 此证书在服务器已安装并运行之后将添加到您创建的任何新 密钥库文件。缺省情况下,缺省根证书签署者和 DataPower®签署者证书在此密钥库文件中。
- deleted.p12: 保留通过 deleteKeyStore 任务删除的证书, 以便在需要时可以将其恢复。
- ltpa.jceks: 包含服务器缺省轻量级第三方认证 (LTPA) 密钥, 您环境中的服务器将其用于相互通信。

您创建或导入证书时,这些文件都具有相同密码,该密码为缺省密码或者您指定的密码。将导入的证书添 加到 key.p12 文件或 root-key.p12 文件。如果您导入任何证书且这些证书没有包含您所需的信息,请单 击上一步以导入另一证书。

12. 高级: 在"端口值指定"页面上, 确认对概要文件指定的端口唯一, 然后单击下一步。 概要文件管理工具检 测当前由其他 WebSphere 产品使用的端口、并显示不会与现有端口冲突的建议端口值。如果您拥有使用指 定端口的 WebSphere 应用程序以外的应用程序, 请验证端口不会冲突。如果您已在"可选应用程序部署"页 面上选择不部署管理控制台,那么管理控制台端口在"端口值指定"页面上不可用。

如果满足了以下条件, 端口被视为正在使用:

- 将端口分配到在当前用户执行的安装下创建的概要文件。
- 端口当前正在使用。

虽然您访问"端口值分配"页面时工具会验证端口,但是您在后续"概要文件管理工具"页面上所作的选择仍 然可能导致发生端口冲突。端口未分配,直到概要文件创建完成为止。

如果您怀疑有端口冲突,那么可以在创建概要文件之后对其进行调查。通过检查以下文件来确定概要文件 创建期间使用的端口:

## profile root/properties/portdef.prop

此文件中包含的是在设置端口时使用的密钥和值。如果您发现端口冲突,那么可以手动重新分配端口。要 重新指定端口,请参阅 WebSphere Application Server 信息中心内的"更新现有概要文件中的端口"。通过 在此主题中详述的 ws\_ant 脚本来运行 updatePorts.ant 文件。

13. 高级: 如果您没有 Root 用户特权、那么请跳至下一步。如果您拥有 Root 用户特权、那么请在"服务定义 "页面上指示是否要使用 Linux 服务来运行 IBM Business Process Manager。 缺省情况下, 没有选择 IBM Business Process Manager 来作为 Linux 服务运行。

如果概要文件配置为 Linux 服务, 那么 IBM Business Process Manager 会尝试为通过 startServer 或 startManager 命令启动的进程来启动 Linux 服务。例如, 如果您将服务器配置为 Linux 服务, 并发出 startServer 命令, 那么 wasservice 命令会启动所定义的服务。

您必须指定用于运行服务的用户名。

要删除 Linux 服务,用户必须是 Root 用户或拥有用于删除该服务的必需特权。否则,将创建移除脚本, Root 用户可以运行此脚本来代表该用户删除服务。

- 14. 可选: 高级: 要在概要文件中包含 Web 服务器定义, 请执行以下步骤:
	- a. 选择创建 Web 服务器定义。
	- b. 在页面上指定 Web 服务器特性, 然后单击下一步。
	- c. 在页面的第 2 部分中指定 Web 服务器特性。 如果使用 Web 服务器来将请求路由至 IBM Business Process Manager, 那么必须包含 Web 服务器定义。您可以立即包含定义, 或者稍后向 IBM Business Process Manager 定义 Web 服务器。如果在创建此概要文件的过程中包含 Web 服务器定义, 那么可 以在创建此概要文件后安装 Web 服务器及其插件。但是,您必须将这两者都安装到在"Web 服务器定 义"页面上指定的路径中。如果在创建此概要文件之后定义 Web 服务器、那么必须在另外一个概要文件 中定义 Web 服务器。
	- d. 单击下一步。
- 15. 高级: 使用设计文件来配置数据库。
	- a. !q**9C}]bhFD~**#
	- b. 单击浏览.
	- c. 指定此设计文件的标准路径名。
	- d. 要自动运行数据库脚本 (在概要文件创建过程中),请选择**运行数据库脚本以创建数据库表**。 否则, 您或数据库管理员必须在概要文件创建完成后手动运行这些脚本。您还必须通过运行 **bootstrapProcessServerData** 命令来在数据库中装入系统信息。

要点:如果您选择运行数据库脚本以创建数据库表、请确保不选择使用现有本地或远程数据库。如果 同时选择了这两个选项, 那么会发生错误。

e. 单击下一步。如果您选择指定一个设计文件, 那么会跳过概要文件管理工具中的数据库配置面板。而改 为将设计文件位置传递给命令行, 以完成数据库配置。

跳到"概要文件摘要"步骤

- <span id="page-126-0"></span>16. 在"数据库配置 - 第 1 部分"页面上, 指定您的数据库信息。
	- a. 从选择数据库产品列表中选择 DB2。
	- b. 选择创建新本地数据库或使用现有本地或远程数据库。 如果您选择创建新数据库、那么概要文件管理 工具将创建新 DB2 数据库。
	- c. 可选: 如果您想要更改缺省值、那么请为所需的数据库输入新的名称。 数据库名称必须唯一。
	- d. 要在概要文件创建过程中自动运行数据库脚本, 请选择**运行数据库脚本以初始化数据库**。否则, 您或 数 据 库 管 理 员 必 须 在 概 要 文 件 创 建 完 成 后 手 动 运 行 这 些 脚 本 。 您 还 必 须 通 过 运 行 **bootstrapProcessServerData** 命令来在数据库中装入系统信息。
	- e. 单击下一步。

17. 在"数据库配置 - 第 2 部分"页面上, 完成数据库配置。 指定以下字段。

表 51. DB2 数据库的必填数据库配置字段

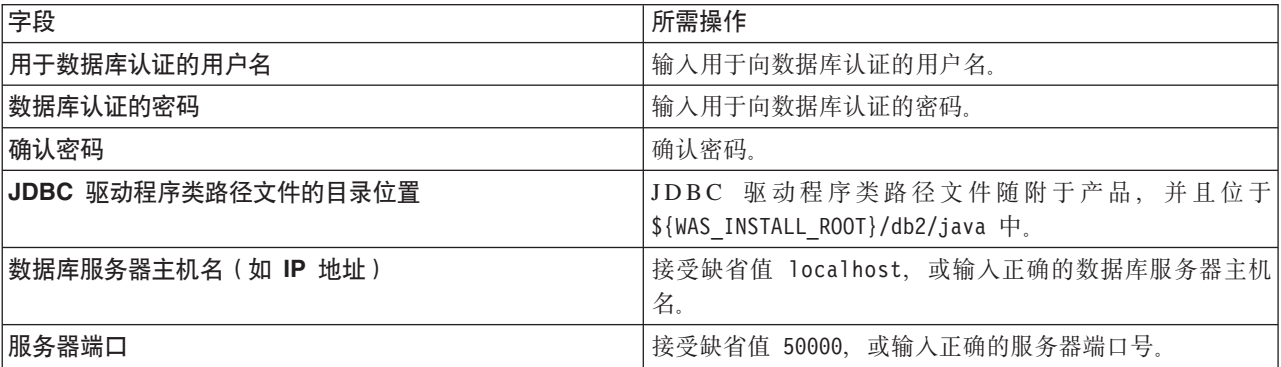

仅对于独立配置、当配置 Process Server 数据库时, 会在 Process Server 数据库中创建 Process Server 消 息传递引擎表。当配置 Performance Data Warehouse 数据库时,会在 Performance Data Warehouse 数据 库中创建 Performance Data Warehouse 消息传递引擎表。

- <span id="page-126-1"></span>18. 在"概要文件摘要"页面上, 复查信息。单击创建以创建概要文件, 或者单击上一步以更改概要文件的特 性。
- 19. 在"概要文件完成"页面上, 复查信息。要前进至"第一步"控制台, 请确保已选择**启动"第一步"控制台**, 然 后单击**完成**。
- 如果您在创建概要文件期间未运行数据库脚本,那么请运行这些脚本以创建相应数据库并使用 **bootstrapProcessServerData** 命令在 Process Server 数据库中装入系统信息。

• 前进至"第一步"控制台, 然后为您创建的独立概要文件启动服务器。

## **相关任务:**

在独立环境中装入数据库和系统信息

如果您已创建独立概要文件并推迟了数据库表的创建, 那么必须在尝试启动或使用 Process Server 或 Process Center 之前运行 bootstrapProcessServerData 命令.

使用概要文件管理工具通过 DB2 数据库服务器创建 Process Server 独立概要文件:

您可以使用概要文件管理工具为 Process Server 配置独立概要文件。

如果您想要在创建概要文件时配置所需的数据库,请确保数据库服务器已安装并且在运行。

概要文件管理工具的语言由系统上的缺省语言决定。如果此缺省语言不是受支持语言之一,那么会使用英语。 您可以从命令行启动概要文件管理工具并使用 java user.lanquage 设置来替换此缺省语言, 从而将其覆盖。 输入以下命令:

*install\_root*/java/bin/java -Duser.language=*locale install\_root*

例如, 要以德语启动概要文件管理工具, 请输入以下命令:

*install\_root*/java/bin/java -Duser.language=de *install\_root*/bin/ProfileManagement/startup.jar

启动概要文件管理工具之后, 必须决定是选择进行典型还是高级概要文件创建。使用高级选项可:

- 指定要用于数据库配置的数据库设计文件。
- 对端口、概要文件的位置以及概要文件、节点、主机和单元(如果适用)的名称指定定制的值。
- 创建 Web 服务器定义。
- 如果您的操作系统以及您用户帐户的特权允许创建服务, 请创建系统服务以运行服务器。
- 1. 使用以下方法之一来启动概要文件管理工具。
	- 从"第一步"控制台启动该工具。
	- 单击 Linux operating system menus to access programs > IBM > your product > 概要文件管理工 具.
	- 运行命令 *install root/*bin/ProfileManagement/pmt.sh。
- 2. 在"欢迎"页面上, 单击启动概要文件管理工具或者选择概要文件管理工具选项卡。
- 3. 在概要文件选项卡上, 单击创建。

"环境选择"页面在单独的窗口中打开。

- 4. 在"环境选择"页面上, 找到IBM Business Process Manager Standard: Process Server 配置, 然后展开该 部分。选择 IBM BPM Standard Process Server 独立概要文件, 然后单击下一步。
- 5. 在"概要文件创建选项"页面上, 选择执行典型或高级概要文件创建, 然后单击下一步。 如果选择典型概要 文件创建,请跳到"管理安全性"步骤。
- 6. 高级: 在"可选应用程序部署"页面上, 选择是否要部署用于管理服务器的管理控制台(建议)以及缺省 WebSphere Application Server 应用程序。单击下一步。
- 7. 高级: 在"概要文件名称和位置"页面上, 执行以下步骤:
	- a. 在概要文件名称字段中, 指定唯一名称或者接受缺省值。您创建的每个概要文件都必须具有名称。如果 您拥有多个概要文件, 那么可以根据此名称在这些概要文件的最高级别对其进行区分。
	- b. 在概要文件目录字段中, 输入概要文件的目录或者使用浏览按钮以转至概要文件目录。 您指定的目录 将包含定义运行时环境的文件, 例如命令、配置文件和日志文件。缺省目录为 install root/profiles/ *profile\_name*#

c. 可选: 选中将此概要文件设为缺省以将您正在创建的缺省概要文件设为缺省概要文件。 此复选框仅在 您的系统上存在现有概要文件的情况下才显示。

如果概要文件为缺省概要文件、那么命令会自动使用此概要文件。您在工作站上创建的第一个概要文 件是缺省概要文件。缺省概要文件是从产品安装根目录中的 bin 目录所发出命令的缺省目标。在工作 站上只存在一个概要文件时,每个命令都基于该概要文件进行操作。如果存在多个概要文件,那么特 定命令需要您指定命令所应用于的概要文件。

- d. 从服务器运行时性能调整设置列表中, 选择适合于您正在创建的概要文件的性能调整级别。 该参数是 WebSphere Application Server 参数。
- e. 单击下一步。如果您单击上一步并更改概要文件的名称,那么在此页面重新显示时可能必须手动更改此 页面上的名称。
- 8. 高级: 在"节点、主机和单元名称"页面上、为您正在创建的概要文件执行以下操作:
	- 在节点名字段中,输入节点的名称或者接受缺省值。请尝试使节点名尽可能地短,但确保节点名在您 的部署环境内唯一。
	- 在服务器名称字段中, 输入服务器的名称或接受缺省值。
	- 在主机名字段中, 输入主机的名称或接受缺省值。
	- 在单元名字段中, 输入单元的名称或接受缺省值。

单击下一步。

<span id="page-128-0"></span>9. 必需: 在"管理安全性"页面上、输入用户名、密码和确认密码的值。安装期间为管理员指定的密码将用于 所有内部用户, 包括 tw\_admin 和 tw\_user。

单击下一步。如果选择典型概要文件创建, 请跳到"Process Server 配置"步骤。

- 10. 高级: 在"安全证书 (第 1 部分) "页面上, 指定是创建新证书还是导入现有证书。
	- 要创建新的缺省个人证书和新的 Root 用户签名证书,请选择创建新的缺省个人证书和创建新的 Root 用 户签名证书、然后单击下一步。
	- 要导人现有证书,请选择导入现有缺省个人证书和导入现有 Root 用户签名个人证书,并提供以下信息:
		- 在路径字段中, 输入现有证书的目录路径。
		- 在密码字段中, 输入证书的密码。
		- 在密钥库类型字段中, 选择您要导入的证书的密钥库类型。
		- 在密钥库别名字段中, 选择您要导入的证书的密钥库别名。
		- 单击下一步以显示"安全证书(第 2 部分)"页面。

当您将个人证书作为缺省个人证书导人时、请导人签署个人证书的根证书。否则、概要文件管理工具 将个人证书的签署者添加到 trust.p12 文件。

11. 高级: 在"安全证书 ( 第 2 部分 ) "页面上, 确认证书信息正确, 然后单击下一步以显示"端口值指定"页面。

如果您创建证书,那么可以使用缺省值或将其修改以新建证书。缺省情况下,缺省个人证书在一年内有 效, 且它由根签名证书签署。根签名证书是缺省情况下 15 年内有效的自签名证书。根签名证书的缺省密 钥库密码是 WebAS。更改密码。密码不能包含任何双字节字符集 (DBCS) 字符、因为特定密钥库类型 (包 括 PKCS12) 不支持这些字符。受支持的密钥库类型取决于 java.security 文件中的提供程序。

您创建或者导入任一或两个证书时, 创建的密钥库文件是:

- key.p12: 包含缺省个人证书。
- trust.p12: 包含来自缺省根证书的签署者证书。
- root-key.p12: 包含根签名证书。
- default-signers.p12: 包含签署者证书, 此证书在服务器已安装并运行之后将添加到您创建的任何新 密钥库文件。缺省情况下, 缺省根证书签署者和 DataPower 签署者证书在此密钥库文件中。
- deleted.p12: 保留通过 deleteKeyStore 任务删除的证书, 以便在需要时可以将其恢复。
- ltpa.jceks: 包含服务器缺省轻量级第三方认证 (LTPA) 密钥, 您环境中的服务器将其用于相互通信。

您创建或导入证书时,这些文件都具有相同密码,该密码为缺省密码或者您指定的密码。将导入的证书添 加到 key.p12 文件或 root-key.p12 文件。如果您导入任何证书且这些证书没有包含您所需的信息,请单 击上一步以导入另一证书。

12. 高级: 在"端口值指定"页面上, 确认对概要文件指定的端口唯一, 然后单击下一步。 概要文件管理工具检 测当前由其他 WebSphere 产品使用的端口、并显示不会与现有端口冲突的建议端口值。如果您拥有使用指 定端口的 WebSphere 应用程序以外的应用程序, 请验证端口不会冲突。如果您已在"可选应用程序部署"页 面上选择不部署管理控制台,那么管理控制台端口在"端口值指定"页面上不可用。

如果满足了以下条件, 端口被视为正在使用:

- 将端口分配到在当前用户执行的安装下创建的概要文件。
- 端口当前正在使用。

虽然您访问"端口值分配"页面时工具会验证端口,但是您在后续"概要文件管理工具"页面上所作的选择仍 然可能导致发生端口冲突。端口未分配,直到概要文件创建完成为止。

如果您怀疑有端口冲突,那么可以在创建概要文件之后对其进行调查。通过检查以下文件来确定概要文件 创建期间使用的端口:

## profile root/properties/portdef.prop

此文件中包含的是在设置端口时使用的密钥和值。如果您发现端口冲突,那么可以手动重新分配端口。要 重新指定端口,请参阅 WebSphere Application Server 信息中心内的"更新现有概要文件中的端口"。通过 在此主题中详述的 ws\_ant 脚本来运行 updatePorts.ant 文件。

13. 高级: 如果您没有 Root 用户特权、那么请跳至下一步。如果您拥有 Root 用户特权、那么请在"服务定义 "页面上指示是否要使用 Linux 服务来运行 IBM Business Process Manager。 缺省情况下, 没有选择 IBM Business Process Manager 来作为 Linux 服务运行。

如果概要文件配置为 Linux 服务, 那么 IBM Business Process Manager 会尝试为通过 startServer 或 startManager 命令启动的进程来启动 Linux 服务。例如, 如果您将服务器配置为 Linux 服务, 并发出 startServer 命令, 那么 wasservice 命令会启动所定义的服务。

您必须指定用于运行服务的用户名。

要删除 Linux 服务,用户必须是 Root 用户或拥有用于删除该服务的必需特权。否则,将创建移除脚本, Root 用户可以运行此脚本来代表该用户删除服务。

- 14. 可选: 高级: 要在概要文件中包含 Web 服务器定义, 请执行以下步骤:
	- a. 选择创建 Web 服务器定义。
	- b. 在页面上指定 Web 服务器特性, 然后单击下一步。
	- c. 在页面的第 2 部分中指定 Web 服务器特性。 如果使用 Web 服务器来将请求路由至 IBM Business Process Manager, 那么必须包含 Web 服务器定义。您可以立即包含定义, 或者稍后向 IBM Business Process Manager 定义 Web 服务器。如果在创建此概要文件的过程中包含 Web 服务器定义, 那么可 以在创建此概要文件后安装 Web 服务器及其插件。但是,您必须将这两者都安装到在"Web 服务器定 义"页面上指定的路径中。如果在创建此概要文件之后定义 Web 服务器、那么必须在另外一个概要文件 中定义 Web 服务器。
	- d. 单击下一步。
- <span id="page-130-0"></span>15. 在"Process Server 配置"页面上, 设置以下参数的值。
	- 环境名称: 环境名称用于从 Process Center 连接至该 Process Server.
	- 环境类型: 选择如何使用 Process Server:
		- 如果服务器要用于生产能力, 那么选择生产。
		- 如果服务器要用作在将更改置入生产之前托管这些更改的临时位置、那么选择**登台**。
		- 如果服务器要用作测试环境(例如, 用于负载测试), 那么选择**测试**。

限制: 请勿在同一单元中混用生产和非生产服务器。

如果您未选择生产作为环境类型或者如果该 Process Server 将不连接至 Process Center, 那么选择脱机使 用该服务器。部署流程应用程序的 Snapshot 时仍可以使用脱机服务器、但是将流程应用程序部署到脱机 Process Server 的方法不同于将流程应用程序部署到联机 Process Server 的方法。

如果您未选择**脱机使用该服务器**, 那么请提供针对该服务器将连接到的 Process Center 的以下信息:

- 协议: 选择 http:// 或 https:// 作为与 Process Center 进行连接的协议。
- 主机名: 输入该 Process Server 将用来与 Process Center 进行通信的主机或虚拟主机。请使用标准主机 名称。在 Process Server 与 Process Center 服务之间有负载均衡器或代理服务器的环境中, 请确保您在 此处指定的内容与用于访问 Process Center 的 URL 相匹配。
- 端口: 输入 Process Center 的端口号。在 Process Server 与 Process Center 之间有负载均衡器或代理 服务器的环境中、请确保您在此处指定的内容与用于访问 Process Center 的 URL 相匹配。
- 用户名: 输入 Process Center 用户的名称。Process Server 将以该用户身份连接至 Process Center。
- 密码: 输入 Process Center 用户的密码。

您可以单击**测试连**接以检查与 Process Center 的连接。

如果选择典型概要文件创建, 请跳到"数据库配置 - 第一部分"步骤。

- 16. 高级: 使用设计文件来配置数据库。
	- a. !q**9C}]bhFD~**#
	- b. 单击浏览。
	- c. 指定此设计文件的标准路径名。
	- d. 要自动运行数据库脚本(在概要文件创建过程中), 请选择**运行数据库脚本以创建数据库表**。 否则, 您或数据库管理员必须在概要文件创建完成后手动运行这些脚本。您还必须通过运行 **bootstrapProcessServerData** 命令来在数据库中装人系统信息。

要点: 如果您选择运行数据库脚本以创建数据库表, 请确保不选择使用现有本地或远程数据库。如果 同时选择了这两个选项,那么会发生错误。

e. 单击下一步。如果您选择指定一个设计文件, 那么会跳过概要文件管理工具中的数据库配置面板。而改 为将设计文件位置传递给命令行,以完成数据库配置。

跳到"概要文件摘要"步骤

- <span id="page-130-1"></span>17. 在"数据库配置 - 第 1 部分"页面上, 指定您的数据库信息。
	- a. 从选择数据库产品列表中选择 DB2。
	- b. 选择**创建新本地数据库或使用现有本地或远程数据库**。 如果您选择创建新数据库,那么概要文件管理 工具将创建新 DB2 数据库
	- c. 可选: 如果您想要更改缺省值, 那么请为所需的数据库输入新的名称。 数据库名称必须唯一。
- d. 要在概要文件创建过程中自动运行数据库脚本, 请选择**运行数据库脚本以初始化数据库**。否则, 您或 数据库管理员必须在概要文件创建完成后手动运行这些脚本。您还必须通过运行 **bootstrapProcessServerData** 命令来在数据库中装入系统信息。
- e. 单击下一步。
- 18. 在"数据库配置 第 2 部分"页面上, 完成数据库配置。 指定以下字段。

表 52. DB2 数据库的必填数据库配置字段

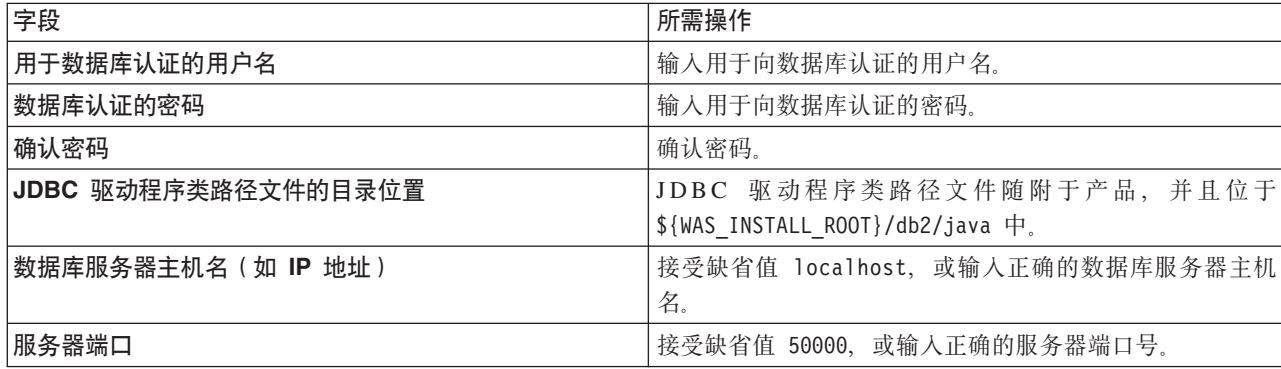

仅对于独立配置, 当配置 Process Server 数据库时, 会在 Process Server 数据库中创建 Process Server 消 息传递引擎表。当配置 Performance Data Warehouse 数据库时,会在 Performance Data Warehouse 数据 库中创建 Performance Data Warehouse 消息传递引擎表。

- <span id="page-131-0"></span>19. 在"概要文件摘要"页面上,复查信息。单击创建以创建概要文件,或者单击上一步以更改概要文件的特 性.
- 20. 在"概要文件完成"页面上, 复查信息。要前进至"第一步"控制台, 请确保已选择**启动"第一步"控制台**, 然 后单击**完成**。
- 如果您在创建概要文件期间未运行数据库脚本, 那么请运行这些脚本以创建相应数据库并使用 **bootstrapProcessServerData** 命令在 Process Server 数据库中装入系统信息。
- 前进至"第一步"控制台、然后为您创建的独立概要文件启动服务器。

## **相关任务:**

在独立环境中装入数据库和系统信息

如果您已创建独立概要文件并推迟了数据库表的创建,那么必须在尝试启动或使用 Process Server 或 Process Center 之前运行 bootstrapProcessServerData 命令。

使用 manageprofiles 命令行实用程序创建独立概要文件:

您可以使用 manageprofiles 命令行实用程序而不是概要文件管理工具来创建新的概要文件。

确保您没有已在对同一概要文件运行 manageprofiles 命令行实用程序。如果运行命令时显示错误消息,那么 请确定是否有另一个概要文件创建或扩充操作正在进行。如果是,那么请等待直到其完成。

1. 确定要创建的概要文件种类、该种类反过来确定要用于概要文件的模板(使用 -templatePath 洗项)。

各概要文件的模板位于 install root/profileTemplates/BPM 目录中(针对 BPM 模板)。 以下模板可用:

- default.procctr: 用于 IBM BPM Standard 或 Express 的 Process Center 独立概要文件。
- default.procsvr: 用于 IBM BPM Standard 或 Express 的 Process Server 独立概要文件。
- 2. 通过查看示例概要文件创建命令来确定概要文件需要哪些参数。通过查看 manageprofiles 参数主题中的缺 省值来确定要为概要文件提供的值。
- 3. 要使用 -responseFile 参数, 请查看所提供的样本响应文件, 并创建特定于您的环境的响应文件。

126 安装

要点: 确保不要在值后留有空格, 例如 'personalCertValidityPeriod=1 ' 或 'winserviceCheck=false '。 空格将导致概要文件创建失败。

这些样本位于 install root/BPM/samples/manageprofiles 目录中。 基于数据库和概要文件的类型 (独立 或网络、Process Center 或者 Process Server) 选择适当的响应文件。以下样本文件可用:

- PC Std DMgr DB2.response
- PC Std DMgr DB2zOS.response
- PC Std DMgr Oracle.response
- PC Std DMgr SQLServer.response
- PC Std Managed DB2.response
- PC Std Managed DB2zOS.response
- PC Std Managed Oracle.response
- PC Std Managed SQLServer.response
- PC\_Std\_Standalone\_DB2.response
- PC Std Standalone DB2zOS.response
- PC Std Standalone Oracle.response
- PC\_Std\_Standalone\_SQLServer.response
- PS Std DMgr DB2.response
- PS Std DMgr DB2zOS.response
- PS Std DMgr Oracle.response
- PS Std DMgr SQLServer.response
- PS Std Managed DB2.response
- PS Std Managed DB2zOS.response
- PS\_Std\_Managed\_Oracle.response
- PS Std Managed SQLServer.response
- PS Std Standalone DB2.response
- PS\_Std\_Standalone\_DB2zOS.response
- PS Std Standalone Oracle.response
- PS Std Standalone SQLServer.response

将这些样本响应文件之一复制到您的工作目录。 使用 chmod 命令来将适当的许可权分配给此响应文件的新 副本。例如:

chmod 644 BPM\_StandAlone.response

编辑响应文件中的参数以适合于您的配置,然后保存已编辑的响应文件。请确保 templatePath 属性路径与 特定安装目录匹配。

4. 从命令行运行该文件。 例如:

注: 以下示例只是一个示例, 其中显示了可选参数以及必需参数。要获取可更改的参数的更完整集合, 请 参阅用于创建独立概要文件的响应文件。

manageprofiles.sh -create -templatePath *install\_root*/profileTemplates/BPM/default.procctr -adminUserName bpmadmin -adminPassword bpmsecret -dbUserId db2user -dbPassword db2secret -dbType DB2\_DATASERVER -procSvrDbName BPMDB -perfDWDbName PDWDB

如果您已创建响应文件, 请指定 -response 参数, 而不指定任何其他参数。例如:

manageprofiles.sh -response myResponseFile

状态将在此命令运行完之后写人控制台窗口。因为文件的解析方式与任何其他响应文件的解析方式相同、 所以对响应文件进行正常语法检查也适用。响应文件中的单个值将被视为命令行参数。

• 如果您在创建概要文件期间未运行数据库脚本,那么请运行这些脚本以创建相应数据库并使用 bootstrapProcessServerData 命令在 Process Server 数据库中装入系统信息。

• 前进至"第一步"控制台, 然后为您创建的独立概要文件启动服务器。

## 相关任务:

在独立环境中装入数据库和系统信息

如果您已创建独立概要文件并推迟了数据库表的创建, 那么必须在尝试启动或使用 Process Server 或 Process Center 之前运行 bootstrapProcessServerData 命令。

用于创建独立概要文件的响应文件:

您可以将此处提供的响应文件与 manageprofiles 命令一起使用以创建独立概要文件。

Standard Process Center 独立概要文件的样本响应文件:

可以修改并使用此响应文件、以使用 manageprofiles 命令来创建独立概要文件。

注: 您可能需要对操作系统响应文件中的信息进行注释或取消注释。有关更多信息、请参阅响应文件中的注 释。

# BEGIN COPYRIGHT # Licensed Materials - Property of IBM # 5725-C94 # (C) Copyright IBM Corporation 2011, 2012. All Rights Reserved. # This sample program is provided AS IS and may be used, executed, copied # and modified without royalty payment by customer (a) for its own instruction and study, (b) in order to develop applications designed to # run with an IBM WebSphere product, either for customer's own internal # use or for redistribution by customer, as part of such an application, in customer's own products.  $#$ # END COPYRIGHT # These response file has the applicable parameters for creating a Standalone PC Std profile that uses DB2.  $#$ # Depending on your environment, you may need to change the default values. # To create a profile with this response file specify: was.install.root/bin/manageprofiles -response PC Std Standalone DB2.response  $#$ # If you use the -response parameter, it must be the only parameter on # the command-line. If you include any manageprofile parameters # (in addition to -response) on the command-line, the response file # is ignored. And default WebSphere Application server profile will be created. # Parameter: create # Description:  $#$ Creates the profile.  $#$ If you are creating a profile, this parameter is required.

################################################################################ create ################################################################################ # Parameter: templatePath # # Description: # Specifies the directory path to the template files in the installation root directory. Within the profileTemplates directory are various # directories that correspond to different profile types and that vary with # the type of product installed. The profile directories are the paths that # you indicate while using the -templatePath option. # Use absolute paths. This parameter must exist as a directory and point to # a valid template directory. # # When using the -templatePath parameter, specify the fully qualified file # path for the parameter. # # Valid Values: Varies # Default Values: # None ################################################################################ templatePath=BPM/default.procctr ################################################################################ # Parameter: profileName # # Description: # Specifies the name of the profile. Use a unique value when creating a # profile. # Each profile that shares the same set of product binaries must have a # unique name. The default profile name is based on the profile type and a # trailing number, for example: # profileType ProfileNumberwhere profileType is a value such as ProcSrv, Dmgr, or Custom and ProfileNumber is a sequential number that creates a # unique profile name. The value for this parameter must not contain spaces # or characters that are not valid such as the following: \*, ?, ", <, >, ,, # /, \, and |. The profile name that you choose must not be in use. On # Windows platforms: If the fully qualified path contains spaces, enclose the value in quotation marks. The default value is based on the # install root directory, the profiles subdirectory, and the name of the # file. For example, the default for profile creation is: # WS\_WSPROFILE\_DEFAULT\_PROFILE\_HOME/profileNamewhere # WS\_WSPROFILE\_DEFAULT\_PROFILE\_HOME is defined in the wasprofile.properties # file in the install root/properties directory. The value for this  $#$  parameter must be a valid path for the target system and must not be # currently in use. You must have permissions to write to the directory. # # Valid Values: **Varies** # Default Values: None ################################################################################ profileName=ProcCtr01 ################################################################################ # Parameter: applyPerfTuningSetting # # Description: Set a performance tuning level appropriate for the profile you are creating. This parameter is a WebSphere Application Server parameter. # # Valid Values: # development standard

```
# production
# Default Values:
\# None
################################################################################
#applyPerfTuningSetting=standard
################################################################################
# Parameter: cellName
#
# Description:
# Specifies the cell name of the profile. Use a unique cell name for each
# profile.
# The default value for this parameter is based on a combination of the
# short host name, the constant Cell, and a trailing number, for example:
     if (DMgr)
# shortHostNameCellCellNumber
# else
# shortHostNameNodeNodeNumberCell
# where CellNumber is a sequential number starting at 01 and NodeNumber is
     the node number that you used to define the node name.
     The value for this parameter must not contain spaces or any characters
     that are not valid such as the following: *, ?, ", <, >, ,, /, \, and |.
#
# Valid Values:
    Varies
# Default Values:
    Varies
#
# Parameter: nodeName
#
# Description:
# Specifies the node name for the node that is created with the new profile.
     Use a unique value within the cell or on the workstation. Each profile
     that shares the same set of product binaries must have a unique node name.
# This parameter is required for profile creation only with the
# dmgr.esbserverdefault.procsvrdefault.procctrdefault.procsvr.advdefault.
     procctr.advdmgr.procctrmanaged.procctrmanaged.procsvr templates.
# The default value for this parameter is based on the short host name,
# profile type, and a trailing number, for example:
# if (DMgr)
              shortHostNameCellManagerNodeNumber
     else
              shortHostNameNodeNodeNumber
     where NodeNumber is a sequential number starting at 01.
     The value for this parameter must not contain spaces or any characters
     that are not valid such as the following: *, ?, " , < , > , , / , \backslash, and |.
#
# Valid Values:
# Varies
# Default Values:
    Varies
#
# Parameter: serverName
#
# Description:
     Specifies the name of the server.
################################################################################
cellName=cell_name
nodeName=node_name
serverName=server1
################################################################################
# Parameter: enableAdminSecurity
#
# Description:
# For IBM Business Process Manager omit this parameter. Administrative
# security is always enabled for IBM Business Process Manager profiles.
```

```
# You must also specify the parameters -adminUserName and -adminPassword
# along with the values for these parameters.
#
# Valid Values:
    true
# Default Values:
    true
################################################################################
enableAdminSecurity=true
adminUserName=adminUser_ID
adminPassword=adminPassword
################################################################################
# Parameter: signingCertDN
#
# Description:
# Specifies the distinguished name of the root signing certificate that you
# create when you create the profile. Specify the distinguished name in
# quotation marks. This default personal certificate is located in the
# server keystore file. If you do not specifically create or import a root
# signing certificate, one is created by default. See the
     -signingCertValidityPeriod parameter and the -keyStorePassword.
#
# Valid Values:
    Varies
# Default Values:
    None
#
# Parameter: signingCertValidityPeriod
#
# Description:
# An optional parameter that specifies the amount of time in years that the
     root signing certificate is valid. If you do not specify this parameter
# with the -signingCertDN parameter, the root signing certificate is valid
# for 20 years.
#
# Valid Values:
    Varies
# Default Values:
    None
#
# Parameter: keyStorePassword
#
# Description:
# Specifies the password to use on all keystore files created during profile
# creation. Keystore files are created for the default personal certificate
# and the root signing certificate.
#
# Valid Values:
    Varies
# Default Values:
    None
################################################################################
#signingCertDN =distinguished_name
#signingCertValidityPeriod =validity_period
#keyStorePassword =keyStore_password
################################################################################
# Parameter: defaultPorts
#
# Description:
# Assigns the default or base port values to the profile.d o not use this
     parameter when using the -startingPort or -portsFile parameter.
     During profile creation, the manageprofiles command-line utility uses an
# automatically generated set of recommended ports if you do not specify the
# -startingPort parameter, the -defaultPorts parameter or the -portsFile
# parameter. The recommended port values can be different than the default
```

```
# port values based on the availability of the default ports.
#
# Valid Values:
# Varies
 Default Values:
    None
#
# Parameter: startingPort
#
# Description:
     Specifies the starting port number for generating and assigning all ports
     for the profile.
# Port values are assigned sequentially from the -startingPort value,
     omitting those ports that are already in use. The system recognizes and
     resolves ports that are currently in use and determines the port
     assignments to avoid port conflicts.
     Do not use this parameter with the -defaultPorts or -portsFile parameters.
# During profile creation, the manageprofiles command-line utility uses an
     automatically generated set of recommended ports if you do not specify the
     -startingPort parameter, the -defaultPorts parameter or the -portsFile
     parameter. The recommended port values can be different than the default
     port values based on the availability of the default ports.
#
# Valid Values:
    Varies
# Default Values:
    None
#
# Parameter: portsFile
#
# Description:
# An optional parameter that specifies the path to a file that defines port
     settings for the new profile.
     Do not use this parameter when using the -startingPort or -defaultPorts
     parameter.
# During profile creation, the manageprofiles command-line utility uses an
     automatically generated set of recommended ports if you do not specify the
# -startingPort parameter, the -defaultPorts parameter or the -portsFile
     parameter. The recommended port values can be different than the default
     port values based on the availability of the default ports.
#
# Valid Values:
    Varies
# Default Values:
    None
################################################################################
#defaultPorts=default_ports
#startingPort=startingPort
#portsFile=file_path
################################################################################
# Parameter: enableService
#
# Description:
# Enables the creation of a Linux service. Valid values include true or
     false. The default value for this parameter is false. When the
     manageprofiles command-line utility is run with the -enableService option
     set to true, the Linux service is created with the profile when the
     command is run by the root user. When a nonroot user runs the
     manageprofiles command-line utility, the profile is created, but the Linux
     service is not. The Linux service is not created because the nonroot user
     does not have sufficient permission to set up the service. An
     INSTCONPARTIALSUCCESS result is displayed at the end of the profile
# creation and the profile creation log
# install root/logs/manageprofiles/profile name create.log contains a
# message indicating the current user does not have sufficient permission to
# set up the Linux service. Use this parameter when creating profiles only.
```

```
#
# Valid Values:
# false
# true
 Default Values:
    None
#
# Parameter: serviceUserName
#
# Description:
# Specifies the user ID that is used during the creation of the Linux
# service so that the Linux service will run under this user ID. The Linux
# service runs whenever the user ID is logged on. Not required.
#
# Valid Values:
# Varies
# Default Values:
# None
#
# Parameter: winserviceAccountType
#
# Description:
     The type of the owner account of the Windows service created for the
     profile. Valid values include specifieduser or localsystem. The
     localsystem value runs the Windows service under the local account of the
# user who creates the profile. The default value for this parameter is
# localsystem. Use this parameter when creating profiles only.
#
# Valid Values:
# localsystem
# specifieduser
# Default Values:
# localsystem
#
# Parameter: winserviceUserName
#
# Description:
# Specify your user ID so that the Windows operating system can verify you
     as an ID that is capable of creating a Windows service. Your user ID must
# belong to the Administrator group and have the following advanced user
     rights:
     Act as part of the operating system
     Log on as a service
# The default value for this parameter is the current user name. The value
# for this parameter must not contain spaces or characters that are not
# valid such as the following: *, ?, ", < , > , , , /, \setminus, and |. The user that
# you specify must have the proper permissions to create a Windows service.
# You must specify the correct password for the user name that you choose.
#
# Valid Values:
    Varies
# Default Values:
# None
#
# Parameter: winservicePassword
#
# Description:
# Specify the password for the specified user or the local account that is
     to own the Windows service.
#
# Valid Values:
    Varies
# Default Values:
# None
#
# Parameter: winserviceCheck
#
```

```
# Description:
     The value can be either true or false. Specify true to create a Windows
# service for the server process that is created within the profile. Specify
# false to not create the Windows service. The default value for this
     parameter is false.
#
# Valid Values:
    false
# true
# Default Values:
    false
#
# Parameter: winserviceStartupType
#
# Description:
# The following values for Windows service startup can be used:
# manual
# automatic
# disabled
# The default value for this parameter is manual.
#
# Valid Values:
    manual
    automatic
    disabled
# Default Values:
    manual################################################################################
#enableService=true
#serviceUserName=service_user_ID
#winserviceAccountType=localsystem
#winserviceUserName=winservice_user_ID
#winservicePassword=winservice_password
#winserviceCheck=false
#winserviceStartupType=manual
################################################################################
# Parameter: bpmdbDesign
#
# Description:
# Specifies the file that holds the database configuration design for all of
     the IBM Business Process Manager components.
     This parameter replaces the -wbidbDesign that was used in previous
     versions of WebSphere Process Server.
#
# Note: If a bpmdbDesign file parameter is specified, none of the database
# related properties should be specified.
#
# Valid Values:
# Varies
# Default Values:
# None
################################################################################
#bpmdbDesign=design_file
################################################################################
# Parameter: dbCreateNew
#
# Description:
     Indicates a new database is created or if an existing database is to be
     reused. Valid values are true or false. This value cannot be true for an
     Oracle, SQL Server or a DB2 z/OS database. This value can only be true for
     a DB2 database.
#
# Valid Values:
# false
# true
```

```
# Default Values:
# None<br>###############
              ################################################################################
dbCreateNew=true
################################################################################
# Parameter: dbType
#
# Description:
# The database type. Set one of the following values for the type of
# database product you are using with IBM Business Process Manager.
#
# Required only for one of the following:
# A stand-alone profile when -bpmdbDesign was not specified.
# An advanced dmgr or managed profiles when -bpmdbDesign was not specified.
#
# Note: Do not use this parameter if you are using -bpmdbDesign.
#
# Valid Values:
    DB2 DATASERVER
# Default Values:
# DB2_DATASERVER
#
# Parameter: dbJDBCClasspath
#
# Description:
# The directory path location of JDBC driver files.
#
# Note: Do not use this parameter if you are using -bpmdbDesign.
#
# Valid Values:
    Varies
# Default Values:
# None
#
# Parameter: dbHostName
#
# Description:
# The database server host name or IP address. The default value is the
# local host name. Required when the -bpmdbDesign parameter was not
# specified. (It is not required if the -bpmdbDesign parameter is
# specified.)
#
      Note: Do not use this parameter if you are using -bpmdbDesign.
#
# Valid Values:
     Varies
# Default Values:
# None
#
# Parameter: dbServerPort
#
# Description:
# The database server port number. Depending on the database you are using,
# you can specify a different port number instead of the default port
# number.
#
# Note: Do not use this parameter if you are using -bpmdbDesign.
#
# Valid Values:
     Varies
# Default Values:
# None
                       ################################################################################
dbType=DB2_DATASERVER
dbJDBCClasspath=${WAS_INSTALL_ROOT}/jdbcdrivers/DB2
dbHostName=db_host_name
```
dbServerPort=db\_port\_number

```
################################################################################
# Parameter: dbDelayConfig
#
# Description:
# Indicates whether to postpone table creation until after the profile is
     created. Valid values are true or false. The parameter is set to false by
# default. Setting this parameter to true delays the execution of the
     scripts that create the database tables. No. Specify false if you want the
# database to be set up during profile creation.
#
# Valid Values:
    false
     # true
# Default Values:
# false
################################################################################
dbDelayConfig=false
################################################################################
# Parameter: dbName
#
# Description:
     The name of the database. By default, the value is set to orcl for Oracle
     databases and to CMNDB for all other supported databases.
#
     Note: Do not use this parameter if you are using -bpmdbDesign.
#
# Valid Values:
# Varies
# Default Values:
# CMNDB
#
# Parameter: dbUserId
#
# Description:
# The user ID for all database types. Specifies the user ID that has
# privileges to create and drop the databases. The WebSphere data source
# uses this ID to authenticate the database connection.
     Important: The -dbUserId parameter value must be a valid database
     authorization ID. Required if the -bpmdbDesign file is not set.
#
     Note: Do not use this parameter if you are using -bpmdbDesign.
#
# Valid Values:
    Varies
# Default Values:
# None
#
# Parameter: dbPassword
#
# Description:
# The password required for database authentication. Required when the
      -bpmdbDesign file is not set.
#
# Note: Do not use this parameter if you are using -bpmdbDesign.
#
# Valid Values:
    Varies
# Default Values:
# None
################################################################################
dbName=CMNDB
dbUserId=db_userid
dbPassword=db_pswd
```

```
################################################################################
# Parameter: procSvrDbName
#
# Description:
     Database name for Process Server database. The value specified for
     -procSvrDbName and -perfDWDbName must be different.
#
     Note: Do not use this parameter if you are using -bpmdbDesign.
#
# Valid Values:
    Varies
# Default Values:
# None
#
# Parameter: dbProcSvrUserId
#
# Description:
# The Process Server user name. Required for setting up the Process Server.
#
# Note: Do not use this parameter if you are using -bpmdbDesign.
#
# Valid Values:
    Varies
# Default Values:
    None
#
# Parameter: dbProcSvrPassword
#
# Description:
# The Process Server password. Required for setting up the Process Server.
#
# Note: Do not use this parameter if you are using -bpmdbDesign.
#
# Valid Values:
    Varies
# Default Values:
    None
################################################################################
procSvrDbName=procSvr_Db_Name
dbProcSvrUserId=db_ProcSvr_UserId_name
dbProcSvrPassword=db_ProcSvr_Password
################################################################################
# Parameter: perfDWDbName
#
# Description:
# Database name for Performance Data Warehouse. The value specified for
# -perfDWDbName and -procSvrDbName must be different.
#
# Note: Do not use this parameter if you are using -bpmdbDesign.
#
# Parameter: dbPerfDWUserId
#
# Description:
# Performance Data Warehouse user name. Required for setting up the
     Performance Data Warehouse.
#
# Note: Do not use this parameter if you are using -bpmdbDesign.
#
# Parameter: dbPerfDWPassword
#
# Description:
# Performance Data Warehouse password. Required for setting up the
     Performance Data Warehouse.
#
# Note: Do not use this parameter if you are using -bpmdbDesign.
################################################################################
```
perfDWDbName=perfDW\_Db\_Name dbPerfDWUserId=db\_PerfDW\_UserId dbPerfDWPassword=db\_PerfDW\_Password

```
################################################################################
# Parameter: dbProcSvrMeUserId
#
# Description:
# Process Server Messaging Engine user name. Required for setting up the
     Process Server Messaging Engine. If you enter a user-specified a user name
# and password during profile creation and if you specified ORACLE for
# dbType, this parameter is required.
#
# Note: Do not use this parameter if you are using -bpmdbDesign.
#
# Valid Values:
# Varies
# Default Values:
    None
#
# Parameter: dbProcSvrMePassword
#
# Description:
     Note: Do not use this parameter if you are using -bpmdbDesign.
#
# Valid Values:
    Varies
# Default Values:
    None
################################################################################
#dbProcSvrMeUserId=db_ProcSvr_ME_UserID
#dbProcSvrMePassword=db_ProcSvr_Me_Password
################################################################################
# Parameter: dbPerfDWMeUserId
#
# Description:
# Performance Data Warehouse Messaging Engine user name. Required for
# setting up the Performance Data Warehouse Messaging Engine.
#
     Note: Do not use this parameter if you are using -bpmdbDesign.
#
# Valid Values:
    Varies
# Default Values:
    None
#
# Parameter: dbPerfDWMePassword
#
# Description:
     Note: Do not use this parameter if you are using -bpmdbDesign.
#
# Valid Values:
# Varies
# Default Values:
    None
################################################################################
#dbPerfDWMeUserId=db_PerfDW_Me_UserId
#dbPerfDWMePassword=db_PerfDW_ME_Password
################################################################################
# Parameter: cdbSchemaName
#
# Description:
# The schema name for the Common database. If no value is specified, the
# following default database schema names are used:
# DB2 database
```
```
# The default schema name is the value specified by the dbUserId parameter.
# The -cdbSchemaName parameter is valid for all database types except for
# Oracle and Microsoft SQL Server.
#
# Note: Do not use this parameter if you are using -bpmdbDesign.
#
# Valid Values:
# Varies
# Default Values:
    None
#
# Parameter: dbCommonUserId
#
# Description:
# The user id to authenticate with the Common database.
#
# Note: Do not use this parameter if you are using -bpmdbDesign.
#
# Valid Values:
    Varies
# Default Values:
    None
#
# Parameter: dbCommonPassword
#
# Description:
# The password for the user id of the dbCommonUserId parameter.
#
# Note: Do not use this parameter if you are using -bpmdbDesign.
#
# Valid Values:
    Varies
# Default Values:
    None
################################################################################
#cdbSchemaName=db_schema_name
#dbCommonUserId=common_db_userid
#dbCommonPassword=common_db_pswd
################################################################################
# Parameter: environmentName
#
# Description:
# Specifies the name of the environment you are configuring. This parameter
     has no default value, and it must not be empty.
#
# Valid Values:
    Varies
# Default Values:
   Mone
################################################################################
environmentName=environment_name
################################################################################
# Parameter: environmentType
#
# Description:
# Specifies the environment type. The environment type refers to how IBM
# Business Process Manager is used; for example, in a production, stage or
     test environment. Load testing might be done on a test server, while a
     stage environment type might be used as a temporary location to host
# changes before putting those changes into production. You might specify
# Stage as the Environment type if the server you are configuring will be
     accessed and used to review content and new functionality. Valid values
# are as follows:
# Test
# Use Test if the server you are configuring is to be used as a testing
```

```
# environment.
# Stage
# Use Stage if the server is to serve as a staging platform to be used as a
# preproduction server.
     Production
     Use Production if the server is to serve in a production capacity.
# The default value is Test.
#
# Valid Values:
    Test
    Production
# Stage
# Default Values:
    Test
################################################################################
environmentType=Test
################################################################################
# Parameter: isDeveloperServer
#
# Description:
# Specifies whether the server is intended for development purposes only.
     This parameter is useful when creating profiles to test applications on a
     non-production server prior to deploying the applications on their
     production application servers. If -isDeveloperServer is set when
     creating an IBM Business Process Manager profile, then a preconfigured VMM
     file repository is installed. This file repository contains a sample
     organization that can be used to test Business Process Choreographer
# people resolution, ready for you to use as is.
#
# Valid Values:
    false
    true
# Default Values:
# false
                    ################################################################################
#isDeveloperServer=false
Standard Process Server 独立概要文件的样本响应文件:
可以修改并使用此响应文件,以使用 manageprofiles 命令来创建独立概要文件。
注:您可能需要对操作系统响应文件中的信息进行注释或取消注释。有关更多信息,请参阅响应文件中的注
释。
# BEGIN COPYRIGHT
# *************************************************************************
#
# Licensed Materials - Property of IBM
# 5725-C94
# (C) Copyright IBM Corporation 2011, 2012. All Rights Reserved.
# This sample program is provided AS IS and may be used, executed, copied
# and modified without royalty payment by customer (a) for its own
# instruction and study, (b) in order to develop applications designed to
# run with an IBM WebSphere product, either for customer's own internal
# use or for redistribution by customer, as part of such an application,
# in customer's own products.
#
# *************************************************************************
# END COPYRIGHT
################################################################################
# These response file has the applicable parameters for creating a
# Standalone PS Std profile that uses DB2.
#
```

```
# Depending on your environment, you may need to change the default values.
```

```
# To create a profile with this response file specify:
# was.install.root/bin/manageprofiles -response PS_Std_Standalone_DB2.response
# If you use the -response parameter, it must be the only parameter on
# the command-line. If you include any manageprofile parameters
# (in addition to -response) on the command-line, the response file
# is ignored. And default WebSphere Application server profile will be created.
# Parameter: create
# Description:
    Creates the profile.
##If you are creating a profile, this parameter is required.
create
# Parameter: templatePath
# Description:
    Specifies the directory path to the template files in the installation
    root directory. Within the profileTemplates directory are various
#directories that correspond to different profile types and that vary with
#the type of product installed. The profile directories are the paths that
#you indicate while using the -templatePath option.
#Use absolute paths. This parameter must exist as a directory and point to
#a valid template directory.
###When using the -templatePath parameter, specify the fully qualified file
    path for the parameter.
## Valid Values:
    Varies
# Default Values:
    None
templatePath=BPM/default.procsvr
# Parameter: profileName
## Description:
#Specifies the name of the profile. Use a unique value when creating a
    profile.
#Each profile that shares the same set of product binaries must have a
#unique name. The default profile name is based on the profile type and a
#trailing number, for example:
#profileType ProfileNumberwhere profileType is a value such as ProcSrv,
#Dmgr, or Custom and ProfileNumber is a sequential number that creates a
    unique profile name. The value for this parameter must not contain spaces
#or characters that are not valid such as the following: *, ?, ", <, >, ,,
#\langle \cdot, \cdot \rangle, and . The profile name that you choose must not be in use. On
    Windows platforms: If the fully qualified path contains spaces, enclose
#the value in quotation marks. The default value is based on the
##install root directory, the profiles subdirectory, and the name of the
     file. For example, the default for profile creation is:
    WS WSPROFILE DEFAULT PROFILE HOME/profileNamewhere
#WS WSPROFILE DEFAULT PROFILE HOME is defined in the wasprofile.properties
\#file in the install_root/properties directory. The value for this
##parameter must be a valid path for the target system and must not be
#currently in use. You must have permissions to write to the directory.
# Valid Values:
```
# Varies # Default Values: # None ################################################################################ profileName=ProcSrv01 ################################################################################ # Parameter: applyPerfTuningSetting # # Description: Set a performance tuning level appropriate for the profile you are # creating. # This parameter is a WebSphere Application Server parameter. # # Valid Values: development standard # production # Default Values: None ################################################################################ #applyPerfTuningSetting=standard ################################################################################ # Parameter: cellName # # Description: # Specifies the cell name of the profile. Use a unique cell name for each # profile. # The default value for this parameter is based on a combination of the # short host name, the constant Cell, and a trailing number, for example: # if (DMgr) shortHostNameCellCellNumber # else shortHostNameNodeNodeNumberCell # where CellNumber is a sequential number starting at 01 and NodeNumber is the node number that you used to define the node name. # The value for this parameter must not contain spaces or any characters that are not valid such as the following:  $*, ?, "$ ,  $\langle$ ,  $>,$ ,  $/$ ,  $\langle$ , and  $|$ . # # Valid Values: Varies # Default Values: Varies # # Parameter: nodeName # # Description:  $#$  Specifies the node name for the node that is created with the new profile. # Use a unique value within the cell or on the workstation. Each profile that shares the same set of product binaries must have a unique node name. This parameter is required for profile creation only with the dmgr.esbserverdefault.procsvrdefault.procctrdefault.procsvr.advdefault. procctr.advdmgr.procctrmanaged.procctrmanaged.procsvr templates. The default value for this parameter is based on the short host name, profile type, and a trailing number, for example: # if (DMgr) shortHostNameCellManagerNodeNumber # else shortHostNameNodeNodeNumber where NodeNumber is a sequential number starting at 01. The value for this parameter must not contain spaces or any characters that are not valid such as the following:  $*, ?, ", <, >, , , /, \setminus$ , and |. # # Valid Values: Varies # Default Values:

```
# Varies
#
# Parameter: serverName
#
# Description:
# Specifies the name of the server.
################################################################################
cellName=cell_name
nodeName=node_name
serverName=server1
################################################################################
# Parameter: processCenterURL
#
# Description:
# Specifies the URL of the Process Center that the Process Server connects
# to. If this parameter is set, the protocol must be either http or https.
# Note: No corresponding useServerOffline parameter exists to use the server
# offline. To use the server offline, omit the processCenterURL parameter.
#
# Valid Values:
    Varies
# Default Values:
    None
#
# Parameter: processCenterUserId
#
# Description:
# Specifies the user ID to be used to connect to the Process Center. This
# parameter is valid for stand-alone Process Server profiles. This parameter
# is required if the Process Server is online (connected to a Process
# Center). It is required for a stand-alone process server (standard or
# advanced) profile if the processCenterURL parameter is specified.
#
# Valid Values:
# Varies
# Default Values:
    None
#
# Parameter: processCenterPassword
#
# Description:
     Specifies the user password to be used to connect to the Process Center.
     This parameter is valid for stand-alone Process Server profiles. This
# parameter is required if the Process Server is online (connected to a
# Process Center). It is required for a stand-alone process server (standard
# or advanced) profile if the processCenterURL parameter is specified.
#
# Valid Values:
    Varies
# Default Values:
    None
################################################################################
processCenterURL=process_Center_URL
processCenterUserId=process_Center_UserId
processCenterPassword=process_Center_Password
################################################################################
# Parameter: enableAdminSecurity
#
# Description:
# For IBM Business Process Manager omit this parameter. Administrative
     security is always enabled for IBM Business Process Manager profiles.
     You must also specify the parameters -adminUserName and -adminPassword
# along with the values for these parameters.
#
# Valid Values:
```

```
true
# Default Values:
    tr<sub>II</sub>################################################################################
enableAdminSecurity=true
adminUserName=adminUser_ID
adminPassword=adminPassword
################################################################################
# Parameter: signingCertDN
#
# Description:
# Specifies the distinguished name of the root signing certificate that you
# create when you create the profile. Specify the distinguished name in
     quotation marks. This default personal certificate is located in the
     server keystore file. If you do not specifically create or import a root
# signing certificate, one is created by default. See the
# -signingCertValidityPeriod parameter and the -keyStorePassword.
#
# Valid Values:
     Varies
# Default Values:
    None
#
# Parameter: signingCertValidityPeriod
#
# Description:
     An optional parameter that specifies the amount of time in years that the
# root signing certificate is valid. If you do not specify this parameter
# with the -signingCertDN parameter, the root signing certificate is valid
     for 20 years.
#
# Valid Values:
    Varies
# Default Values:
# None
#
# Parameter: keyStorePassword
#
# Description:
     Specifies the password to use on all keystore files created during profile
     creation. Keystore files are created for the default personal certificate
     and the root signing certificate.
#
# Valid Values:
    Varies
# Default Values:
    None
################################################################################
#signingCertDN =distinguished_name
#signingCertValidityPeriod =validity_period
#keyStorePassword =keyStore_password
################################################################################
# Parameter: defaultPorts
#
# Description:
# Assigns the default or base port values to the profile.d o not use this
     parameter when using the -startingPort or -portsFile parameter.
     During profile creation, the manageprofiles command-line utility uses an
     automatically generated set of recommended ports if you do not specify the
     -startingPort parameter, the -defaultPorts parameter or the -portsFile
# parameter. The recommended port values can be different than the default
     port values based on the availability of the default ports.
#
# Valid Values:
    Varies
```

```
# Default Values:
     None
#
# Parameter: startingPort
#
# Description:
      Specifies the starting port number for generating and assigning all ports
      for the profile.
# Port values are assigned sequentially from the -startingPort value,
# omitting those ports that are already in use. The system recognizes and
# resolves ports that are currently in use and determines the port
# assignments to avoid port conflicts.
# Do not use this parameter with the -defaultPorts or -portsFile parameters.
# During profile creation, the manageprofiles command-line utility uses an
      automatically generated set of recommended ports if you do not specify the
# -startingPort parameter, the -defaultPorts parameter or the -portsFile
# parameter. The recommended port values can be different than the default
# port values based on the availability of the default ports.
#
# Valid Values:
     Varies
# Default Values:
     None
#
# Parameter: portsFile
#
# Description:
# An optional parameter that specifies the path to a file that defines port
# settings for the new profile.
# Do not use this parameter when using the -startingPort or -defaultPorts
# parameter.
# During profile creation, the manageprofiles command-line utility uses an
# automatically generated set of recommended ports if you do not specify the
# -startingPort parameter, the -defaultPorts parameter or the -portsFile
# parameter. The recommended port values can be different than the default \frac{4}{7} port values based on the availability of the default ports
      port values based on the availability of the default ports.
#
# Valid Values:
     Varies
# Default Values:
    None
################################################################################
#defaultPorts=default_ports
#startingPort=startingPort
#portsFile=file_path
################################################################################
# Parameter: enableService
#
# Description:
      Enables the creation of a Linux service. Valid values include true or
# false. The default value for this parameter is false. When the
# manageprofiles command-line utility is run with the -enableService option
# set to true , the Linux service is created with the profile when the
# command is run by the root user. When a nonroot user runs the
# manageprofiles command-line utility, the profile is created, but the Linux
# service is not. The Linux service is not created because the nonroot user
# does not have sufficient permission to set up the service. An
# INSTCONPARTIALSUCCESS result is displayed at the end of the profile
      creation and the profile creation log
      install root/logs/manageprofiles/profile name create.log contains a
# message indicating the current user does not have sufficient permission to
      set up the Linux service. Use this parameter when creating profiles only.
#
# Valid Values:
# false
```

```
# true
```

```
# Default Values:
    None
#
# Parameter: serviceUserName
#
# Description:
# Specifies the user ID that is used during the creation of the Linux
     service so that the Linux service will run under this user ID. The Linux
     service runs whenever the user ID is logged on. Not required.
#
# Valid Values:
    Varies
# Default Values:
# None
#
# Parameter: winserviceAccountType
#
# Description:
# The type of the owner account of the Windows service created for the
     profile. Valid values include specifieduser or localsystem. The
# localsystem value runs the Windows service under the local account of the
     user who creates the profile. The default value for this parameter is
     localsystem. Use this parameter when creating profiles only.
#
# Valid Values:
    localsystem
    specifieduser
# Default Values:
# localsystem
#
# Parameter: winserviceUserName
#
# Description:
# Specify your user ID so that the Windows operating system can verify you
     as an ID that is capable of creating a Windows service. Your user ID must
# belong to the Administrator group and have the following advanced user
# rights:
# Act as part of the operating system
# Log on as a service
# The default value for this parameter is the current user name. The value
     for this parameter must not contain spaces or characters that are not
     valid such as the following: *, ?, ", <, >, ,, /, \, and |. The user that
     you specify must have the proper permissions to create a Windows service.
     You must specify the correct password for the user name that you choose.
#
# Valid Values:
    Varies
# Default Values:
# None
#
# Parameter: winservicePassword
#
# Description:
# Specify the password for the specified user or the local account that is
     to own the Windows service.
#
# Valid Values:
    Varies
# Default Values:
    None
#
# Parameter: winserviceCheck
#
# Description:
# The value can be either true or false. Specify true to create a Windows
# service for the server process that is created within the profile. Specify
# false to not create the Windows service. The default value for this
```

```
# parameter is false.
#
# Valid Values:
# false
# true
# Default Values:
# false
#
# Parameter: winserviceStartupType
#
# Description:
# The following values for Windows service startup can be used:
# manual
# automatic
# disabled
# The default value for this parameter is manual.
#
# Valid Values:
    manual
    automatic
# disabled
# Default Values:
    manual################################################################################
#enableService=true
#serviceUserName=service_user_ID
#winserviceAccountType=localsystem
#winserviceUserName=winservice_user_ID
#winservicePassword=winservice_password
#winserviceCheck=false
#winserviceStartupType=manual
################################################################################
# Parameter: bpmdbDesign
#
# Description:
# Specifies the file that holds the database configuration design for all of
# the IBM Business Process Manager components .
# This parameter replaces the -wbidbDesign that was used in previous
# versions of WebSphere Process Server.
#
# Note: If a bpmdbDesign file parameter is specified, none of the database
     related properties should be specified.
#
# Valid Values:
    Varies
# Default Values:
    None
################################################################################
#bpmdbDesign=design_file
################################################################################
# Parameter: dbCreateNew
#
# Description:
# Indicates a new database is created or if an existing database is to be
# reused. Valid values are true or false. This value cannot be true for an
# Oracle, SQL Server or a DB2 z/OS database. This value can only be true for
     a DB2 database.
#
# Valid Values:
   # false
    true
# Default Values:
    None
################################################################################
dbCreateNew=true
```

```
################################################################################
# Parameter: dbType
#
# Description:
      The database type. Set one of the following values for the type of
# database product you are using with IBM Business Process Manager.
#
# Required only for one of the following:
# A stand-alone profile when -bpmdbDesign was not specified.
     An advanced dmgr or managed profiles when -bpmdbDesign was not specified.
#
# Note: Do not use this parameter if you are using -bpmdbDesign.
#
# Valid Values:
# DB2_DATASERVER
# Default Values:
# DB2_DATASERVER
#
# Parameter: dbJDBCClasspath
#
# Description:
     The directory path location of JDBC driver files.
#
     Note: Do not use this parameter if you are using -bpmdbDesign.
#
# Valid Values:
    Varies
# Default Values:
# None
#
# Parameter: dbHostName
#
# Description:
# The database server host name or IP address. The default value is the
     local host name. Required when the -bpmdbDesign parameter was not
      specified. (It is not required if the -bpmdbDesign parameter is
# specified.)
#
# Note: Do not use this parameter if you are using -bpmdbDesign.
#
# Valid Values:
    Varies
# Default Values:
# None
#
# Parameter: dbServerPort
#
# Description:
# The database server port number. Depending on the database you are using,
     you can specify a different port number instead of the default port
# number.
#
# Note: Do not use this parameter if you are using -bpmdbDesign.
#
# Valid Values:
     Varies
# Default Values:
    None
################################################################################
dbType=DB2_DATASERVER
dbJDBCClasspath=${WAS_INSTALL_ROOT}/jdbcdrivers/DB2
dbHostName=db_host_name
dbServerPort=db_port_number
################################################################################
# Parameter: dbDelayConfig
```

```
#
# Description:
# Indicates whether to postpone table creation until after the profile is
# created. Valid values are true or false. The parameter is set to false by
# default. Setting this parameter to true delays the execution of the
# scripts that create the database tables. No. Specify false if you want the
# database to be set up during profile creation.
#
# Valid Values:
     false
     true
# Default Values:
   # false
################################################################################
dbDelayConfig=false
################################################################################
# Parameter: dbName
#
# Description:
# The name of the database. By default, the value is set to orcl for Oracle
# databases and to CMNDB for all other supported databases.
#
      Note: Do not use this parameter if you are using -bpmdbDesign.
#
# Valid Values:
# Varies
# Default Values:
# CMNDB
#
# Parameter: dbUserId
#
# Description:
# The user ID for all database types. Specifies the user ID that has
# privileges to create and drop the databases. The WebSphere data source # uses this ID to authenticate the database connection
      uses this ID to authenticate the database connection.
# Important: The -dbUserId parameter value must be a valid database
# authorization ID. Required if the -bpmdbDesign file is not set.
#
# Note: Do not use this parameter if you are using -bpmdbDesign.
#
# Valid Values:
     Varies
# Default Values:
# None
#
# Parameter: dbPassword
#
# Description:
# The password required for database authentication. Required when the
      -bpmdbDesign file is not set.
#
# Note: Do not use this parameter if you are using -bpmdbDesign.
#
# Valid Values:
     Varies
# Default Values:
     None
################################################################################
dbName=CMNDB
dbUserId=db_userid
dbPassword=db_pswd
################################################################################
# Parameter: procSvrDbName
#
# Description:
```

```
# Database name for Process Server database. The value specified for
# -procSvrDbName and -perfDWDbName must be different.
#
# Note: Do not use this parameter if you are using -bpmdbDesign.
#
# Valid Values:
     Varies
# Default Values:
    None
#
# Parameter: dbProcSvrUserId
#
# Description:
# The Process Server user name. Required for setting up the Process Server.
#
# Note: Do not use this parameter if you are using -bpmdbDesign.
#
# Valid Values:
# Varies
# Default Values:
     None
#
# Parameter: dbProcSvrPassword
#
# Description:
# The Process Server password. Required for setting up the Process Server.
#
      Note: Do not use this parameter if you are using -bpmdbDesign.
#
# Valid Values:
    Varies
# Default Values:
    None
################################################################################
procSvrDbName=procSvr_Db_Name
dbProcSvrUserId=db_ProcSvr_UserId_name
dbProcSvrPassword=db_ProcSvr_Password
################################################################################
# Parameter: perfDWDbName
#
# Description:
      Database name for Performance Data Warehouse. The value specified for
      -perfDWDbName and -procSvrDbName must be different.
#
      Note: Do not use this parameter if you are using -bpmdbDesign.
#
# Parameter: dbPerfDWUserId
#
# Description:
      Performance Data Warehouse user name. Required for setting up the
      Performance Data Warehouse.
#
# Note: Do not use this parameter if you are using -bpmdbDesign.
#
# Parameter: dbPerfDWPassword
#
# Description:
      Performance Data Warehouse password. Required for setting up the
      Performance Data Warehouse.
#
      Note: Do not use this parameter if you are using -bpmdbDesign.
################################################################################
perfDWDbName=perfDW_Db_Name
dbPerfDWUserId=db_PerfDW_UserId
dbPerfDWPassword=db_PerfDW_Password
```

```
################################################################################
# Parameter: dbProcSvrMeUserId
#
# Description:
# Process Server Messaging Engine user name. Required for setting up the
# Process Server Messaging Engine. If you enter a user-specified a user name
# and password during profile creation and if you specified ORACLE for
# dbType, this parameter is required.
#
# Note: Do not use this parameter if you are using -bpmdbDesign.
#
# Valid Values:
# Varies
# Default Values:
# None
#
# Parameter: dbProcSvrMePassword
#
# Description:
# Note: Do not use this parameter if you are using -bpmdbDesign.
#
# Valid Values:
     Varies
# Default Values:
# None<br>#############
                                               ################################################################################
#dbProcSvrMeUserId=db_ProcSvr_ME_UserID
#dbProcSvrMePassword=db_ProcSvr_Me_Password
################################################################################
# Parameter: dbPerfDWMeUserId
#
# Description:
# Performance Data Warehouse Messaging Engine user name. Required for
# setting up the Performance Data Warehouse Messaging Engine.
#
# Note: Do not use this parameter if you are using -bpmdbDesign.
#
# Valid Values:
# Varies
# Default Values:
     None
#
# Parameter: dbPerfDWMePassword
#
# Description:
# Note: Do not use this parameter if you are using -bpmdbDesign.
#
# Valid Values:
# Varies
# Default Values:
     None
################################################################################
#dbPerfDWMeUserId=db_PerfDW_Me_UserId
#dbPerfDWMePassword=db_PerfDW_ME_Password
################################################################################
# Parameter: cdbSchemaName
#
# Description:
# The schema name for the Common database. If no value is specified, the
# following default database schema names are used:
# DB2 database<br># The default
      The default schema name is the value specified by the dbUserId parameter.
# The -cdbSchemaName parameter is valid for all database types except for
# Oracle and Microsoft SQL Server.
#
```

```
# Note: Do not use this parameter if you are using -bpmdbDesign.
#
# Valid Values:
# Varies
# Default Values:
    None
#
# Parameter: dbCommonUserId
#
# Description:
     The user id to authenticate with the Common database.
#
# Note: Do not use this parameter if you are using -bpmdbDesign.
#
# Valid Values:
    Varies
# Default Values:
# None
#
# Parameter: dbCommonPassword
#
# Description:
     The password for the user id of the dbCommonUserId parameter.
#
     Note: Do not use this parameter if you are using -bpmdbDesign.
#
# Valid Values:
    Varies
# Default Values:
# None
################################################################################
#cdbSchemaName=db_schema_name
#dbCommonUserId=common_db_userid
#dbCommonPassword=common_db_pswd
################################################################################
# Parameter: environmentName
#
# Description:
# Specifies the name of the environment you are configuring. This parameter
     has no default value, and it must not be empty.
#
# Valid Values:
    Varies
# Default Values:
    None
################################################################################
environmentName=environment_name
################################################################################
# Parameter: environmentType
#
# Description:
# Specifies the environment type. The environment type refers to how IBM
     Business Process Manager is used; for example, in a production, stage or
     test environment. Load testing might be done on a test server, while a
# stage environment type might be used as a temporary location to host
     changes before putting those changes into production. You might specify
     Stage as the Environment type if the server you are configuring will be
     accessed and used to review content and new functionality. Valid values
     are as follows:
# Test
# Use Test if the server you are configuring is to be used as a testing
# environment.
# Stage
# Use Stage if the server is to serve as a staging platform to be used as a
# preproduction server.
```

```
#Production
    Use Production if the server is to serve in a production capacity.
#The default value is Test.
## Valid Values:
   Test
   Production
   Stage
# Default Values:
   Test
############
               environmentType=Test
# Parameter: isDeveloperServer
# Description:
    Specifies whether the server is intended for development purposes only.
#This parameter is useful when creating profiles to test applications on a
    non-production server prior to deploying the applications on their
    production application servers. If -isDeveloperServer is set when
#creating an IBM Business Process Manager profile, then a preconfigured VMM
#file repository is installed. This file repository contains a sample
    organization that can be used to test Business Process Choreographer
    people resolution, ready for you to use as is.
# Valid Values:
   false
    true
# Default Values:
   false
####################
                  #isDeveloperServer=false
```
使用概要文件管理工具通过 DB2 数据库服务器扩充 Process Center 的独立概要文件:

如果您拥有现有的 WebSphere Application Server V8.0 独立概要文件,那么可以使用概要文件管理工具为 Process Center 配置独立概要文件。

请记得关闭任何与您计划扩充的概要文件关联的服务器。

概要文件管理工具的语言由系统上的缺省语言决定。如果此缺省语言不是受支持语言之一、那么会使用英语。 您可以从命令行启动概要文件管理工具并使用 java user.language 设置来替换此缺省语言, 从而将其覆盖。 输入以下命令:

install root/java/bin/java -Duser.language=locale install root

例如,要以德语启动概要文件管理工具,请输入以下命令:

install\_root/java/bin/java -Duser.language=de install root/bin/ProfileManagement/startup.jar

启动概要文件管理工具之后, 必须决定是选择进行典型还是高级概要文件创建。使用高级选项可:

- 指定要用于数据库配置的数据库设计文件。
- 对端口、概要文件的位置以及概要文件、节点、主机和单元(如果适用)的名称指定定制的值。
- 创建 Web 服务器定义。
- 如果您的操作系统以及您用户帐户的特权允许创建服务, 请创建系统服务以运行服务器。
- 1. 使用以下方法之一来启动概要文件管理工具。
	- 从"第一步"控制台启动该工具。
- 单击 Linux operating system menus to access programs > IBM > your product > 概要文件管理工 具。
- 运行命令 install root/bin/ProfileManagement/pmt.sh。
- 2. 关闭任何与您计划扩充的概要文件关联的服务器。
- 3. 在"欢迎"页面上, 单击启动概要文件管理工具或者选择概要文件管理工具选项卡。
- 4. 在概要文件选项卡上, 选择想要扩充的概要文件, 然后单击扩充。 如果扩充 WebSphere Application Server 概要文件, 那么此概要文件必须来自安装了 IBM Business Process Manager 的 WebSphere Application Server 版本。除非可以扩充概要文件,否则无法选择扩充按钮。"扩充选择"页面在单独的窗口中打开。
- 5. 在"扩充选择"页面上, 选择想要应用于概要文件的扩充的类型。然后, 单击下一步。
- 6. 在"概要文件扩充选项"页面上、选择执行典型或高级概要文件扩充、然后单击下一步。

典型选项将使用缺省配置设置扩充概要文件。

高级选项允许您为概要文件指定自己的配置值。

限制: 如果发生任何以下情况, 那么"概要文件管理工具"将显示警告消息:

- · 您选择扩充的概要文件具有正在运行的服务器。在停止该服务器或单击**后退**并选择没有正在运行的服 务器的其他概要文件之前、您无法扩充概要文件。
- 您选择扩充的概要文件是联合概要文件。您无法扩充联合概要文件。必须单击后退并选择未联合的其 他概要文件。
- 您选择扩充的概要文件已经由您选择的产品扩充。必须单击后退并选择其他概要文件进行扩充。
- 7. 必需: 在"管理安全性"页面上, 输入用户名、密码和确认密码的值。安装期间为管理员指定的密码将用于 所有内部用户, 包括 tw\_admin 和 tw\_user。 由于所有 IBM Business Process Manager 概要文件都必须 已启用管理安全性,因此仅在您输入这些值之后才会启用下一步。

单击下一步。如果选择典型概要文件创建、请跳到"数据库配置 - 第一部分"步骤。

- 8. 高级: 使用设计文件来配置数据库。
	- a. 选择使用数据库设计文件。
	- b. 单击浏览。
	- c. 指定此设计文件的标准路径名。
	- d. 要自动运行数据库脚本(在概要文件创建过程中), 请选择**运行数据库脚本以创建数据库表**。 否则, 您或数据库管理员必须在概要文件创建完成后手动运行这些脚本。您还必须通过运行 bootstrapProcessServerData 命令来在数据库中装入系统信息。

要点:如果您选择运行数据库脚本以创建数据库表、请确保不选择使用现有本地或远程数据库。如果 同时选择了这两个选项,那么会发生错误。

e. 单击下一步。如果您选择指定一个设计文件, 那么会跳过概要文件管理工具中的数据库配置面板。而改 为将设计文件位置传递给命令行, 以完成数据库配置。

跳到"概要文件摘要"步骤

- <span id="page-159-0"></span>9. 在"数据库配置 - 第 1 部分"页面上, 指定您的数据库信息。
	- a. 从选择数据库产品列表中选择 DB2。
	- b. 选择创建新本地数据库或使用现有本地或远程数据库。如果您选择创建新数据库, 那么概要文件管理 工具将创建新 DB2 数据库。
	- c. 可选: 如果您想要更改缺省值、那么请为所需的数据库输入新的名称。 数据库名称必须唯一。
- d. 要在概要文件创建过程中自动运行数据库脚本, 请选择**运行数据库脚本以初始化数据库**。否则, 您或 数据库管理员必须在概要文件创建完成后手动运行这些脚本。您还必须通过运行 **bootstrapProcessServerData** 命令来在数据库中装入系统信息。
- e. 单击下一步。
- 10. 在"数据库配置 第 2 部分"页面上, 完成数据库配置。 指定以下字段。

表 53. DB2 数据库的必填数据库配置字段

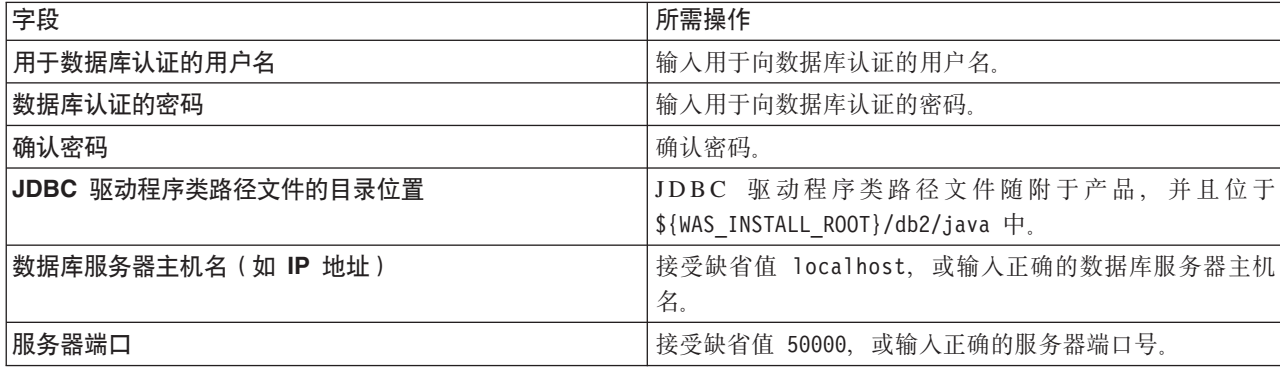

仅对于独立配置, 当配置 Process Server 数据库时, 会在 Process Server 数据库中创建 Process Server 消 息传递引擎表。当配置 Performance Data Warehouse 数据库时,会在 Performance Data Warehouse 数据 库中创建 Performance Data Warehouse 消息传递引擎表。

- <span id="page-160-0"></span>11. 在"概要文件摘要"页面上, 复查信息。单击扩充以扩充概要文件, 或者单击上一步以更改概要文件的特 性.
- 12. 在"概要文件完成"页面上, 复查信息。要前进至"第一步"控制台, 请确保已选择**启动"第一步"控制台**, 然 后单击**完成**。

您已使用 IBM Business Process Manager 概要文件扩充了 WebSphere Application Server V8.0 概要文件。

- 如果您在创建概要文件期间未运行数据库脚本, 那么请运行这些脚本以创建相应数据库并使用 **bootstrapProcessServerData** 命令在 Process Server 数据库中装入系统信息。
- 前进至"第一步"控制台, 然后为您创建的独立概要文件启动服务器。

# 相关任务:

在独立环境中装入数据库和系统信息

如果您已创建独立概要文件并推迟了数据库表的创建, 那么必须在尝试启动或使用 Process Server 或 Process Center 之前运行 **bootstrapProcessServerData** 命令。

使用概要文件管理工具通过 DB2 数据库服务器扩充 Process Server 的独立概要文件:

如果您拥有现有的 WebSphere Application Server V8.0 独立概要文件, 那么可以使用概要文件管理工具为 Process Server 配置独立概要文件。

请记得关闭任何与您计划扩充的概要文件关联的服务器。

如果您想要在创建概要文件时配置所需的数据库,请确保数据库服务器已安装并且在运行。

概要文件管理工具的语言由系统上的缺省语言决定。如果此缺省语言不是受支持语言之一,那么会使用英语。 您可以从命令行启动概要文件管理工具并使用 java user.lanquage 设置来替换此缺省语言, 从而将其覆盖。 输入以下命令:

*install\_root*/java/bin/java -Duser.language=*locale install\_root*

例如, 要以德语启动概要文件管理工具, 请输入以下命令:

install root/java/bin/java -Duser.language=de install root/bin/ProfileManagement/startup.jar

启动概要文件管理工具之后, 必须决定是选择进行典型还是高级概要文件创建。使用高级选项可:

- 指定要用于数据库配置的数据库设计文件。
- 对端口、概要文件的位置以及概要文件、节点、主机和单元(如果适用)的名称指定定制的值。
- 创建 Web 服务器定义。
- 如果您的操作系统以及您用户帐户的特权允许创建服务, 请创建系统服务以运行服务器。
- 1. 使用以下方法之一来启动概要文件管理工具。
	- 从"第一步"控制台启动该工具。
	- 单击 Linux operating system menus to access programs > IBM > your product > 概要文件管理工 具。
	- 运行命令 install\_root/bin/ProfileManagement/pmt.sh。
- 2. 关闭任何与您计划扩充的概要文件关联的服务器。
- 3. 在"欢迎"页面上, 单击启动概要文件管理工具或者选择概要文件管理工具选项卡。
- 4. 在概要文件选项卡上, 选择想要扩充的概要文件, 然后单击扩充。 如果扩充 WebSphere Application Server 概要文件, 那么此概要文件必须来自安装了 IBM Business Process Manager 的 WebSphere Application Server 版本。除非可以扩充概要文件,否则无法选择扩充按钮。"扩充选择"页面在单独的窗口中打开。
- 5. 在"扩充选择"页面上、选择想要应用于概要文件的扩充的类型。然后、单击下一步。
- 6. 在"概要文件扩充选项"页面上, 选择执行典型或高级概要文件扩充, 然后单击下一步。

典型选项将使用缺省配置设置扩充概要文件。

高级选项允许您为概要文件指定自己的配置值。

限制: 如果发生任何以下情况, 那么"概要文件管理工具"将显示警告消息:

- · 您选择扩充的概要文件具有正在运行的服务器。在停止该服务器或单击后退并选择没有正在运行的服 务器的其他概要文件之前,您无法扩充概要文件。
- 您选择扩充的概要文件是联合概要文件。您无法扩充联合概要文件。必须单击后退并选择未联合的其 他概要文件。
- · 您选择扩充的概要文件已经由您选择的产品扩充。必须单击后退并选择其他概要文件进行扩充。
- 7. 必需: 在"管理安全性"页面上, 输入用户名、密码和确认密码的值。单击下一步。由于所有 IBM Business Process Manager 概要文件都必须已启用管理安全性, 因此仅在您输入这些值之后才会启用下一步。
- 8. 在"Process Server 配置"页面上, 设置以下参数的值。
	- 环境名称: 环境名称用于从 Process Center 连接至该 Process Server。
	- 环境类型: 选择如何使用 Process Server:
		- 如果服务器要用于生产能力、那么选择生产。
		- 如果服务器要用作在将更改置入生产之前托管这些更改的临时位置, 那么选择登台。
		- 如果服务器要用作测试环境(例如,用于负载测试),那么选择测试。

限制: 请勿在同一单元中混用生产和非生产服务器。

如果您未选择生产作为环境类型或者如果该 Process Server 将不连接至 Process Center, 那么选择脱机使 用该服务器。部署流程应用程序的 Snapshot 时仍可以使用脱机服务器、但是将流程应用程序部署到脱机 Process Server 的方法不同于将流程应用程序部署到联机 Process Server 的方法。

如果您未选择**脱机使用该服务器**,那么请提供针对该服务器将连接到的 Process Center 的以下信息:

- 协议: 洗择 http:// 或 https:// 作为与 Process Center 进行连接的协议。
- 主机名: 输入该 Process Server 将用来与 Process Center 进行通信的主机或虚拟主机。请使用标准主机 名称。在 Process Server 与 Process Center 服务之间有负载均衡器或代理服务器的环境中, 请确保您在 此处指定的内容与用于访问 Process Center 的 URL 相匹配。
- 端口: 输入 Process Center 的端口号。在 Process Server 与 Process Center 之间有负载均衡器或代理 服务器的环境中,请确保您在此处指定的内容与用于访问 Process Center 的 URL 相匹配。
- 用户名: 输入 Process Center 用户的名称。Process Server 将以该用户身份连接至 Process Center。
- 密码: 输入 Process Center 用户的密码。

您可以单击**测试连接**以检查与 Process Center 的连接。

如果选择典型概要文件创建, 请跳到"数据库配置 - 第一部分"步骤。

- 9. 高级: 使用设计文件来配置数据库。
	- a. !q**9C}]bhFD~**#
	- b. 单击浏览。
	- c. 指定此设计文件的标准路径名。
	- d. 要自动运行数据库脚本(在概要文件创建过程中), 请选择**运行数据库脚本以创建数据库表**。 否则, 您或数据库管理员必须在概要文件创建完成后手动运行这些脚本。您还必须通过运行 bootstrapProcessServerData 命令来在数据库中装入系统信息。

要点:如果您选择运行数据库脚本以创建数据库表、请确保不选择使用现有本地或远程数据库。如果 同时选择了这两个选项, 那么会发生错误。

e. 单击下一步。如果您选择指定一个设计文件、那么会跳过概要文件管理工具中的数据库配置面板。而改 为将设计文件位置传递给命令行,以完成数据库配置。

跳到"概要文件摘要"步骤

- <span id="page-162-0"></span>10. 在"数据库配置 - 第 1 部分"页面上, 指定您的数据库信息。
	- a. 从选择数据库产品列表中选择 DB2。
	- b. 选择创建新本地数据库或使用现有本地或远程数据库。如果您选择创建新数据库, 那么概要文件管理 工具将创建新 DB2 数据库。
	- c. 可选: 如果您想要更改缺省值, 那么请为所需的数据库输入新的名称。 数据库名称必须唯一。
	- d. 要在概要文件创建过程中自动运行数据库脚本, 请选择**运行数据库脚本以初始化数据库**。否则, 您或 数据库管理员必须在概要文件创建完成后手动运行这些脚本。您还必须通过运行 **bootstrapProcessServerData** 命令来在数据库中装入系统信息。
	- e. 单击下一步。
- 11. 在"数据库配置 第 2 部分"页面上, 完成数据库配置。 指定以下字段。

表 54. DB2 数据库的必填数据库配置字段

| 字段                  | 所需操作                             |
|---------------------|----------------------------------|
| 用于数据库认证的用户名         | 输入用于向数据库认证的用户名。                  |
| 数据库认证的密码            | 输入用于向数据库认证的密码。                   |
| 确认密码                | 确认密码。                            |
| JDBC 驱动程序类路径文件的目录位置 | JDBC 驱动程序类路径文件随附于产品, 并且位于        |
|                     | \${WAS INSTALL ROOT}/db2/java 中。 |

表 54. DB2 数据库的必填数据库配置字段 (续)

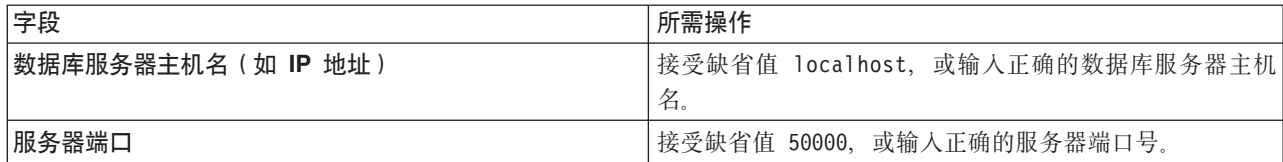

仅对于独立配置, 当配置 Process Server 数据库时, 会在 Process Server 数据库中创建 Process Server 消 息传递引擎表。当配置 Performance Data Warehouse 数据库时,会在 Performance Data Warehouse 数据 库中创建 Performance Data Warehouse 消息传递引擎表。

- <span id="page-163-0"></span>12. 在"概要文件摘要"页面上, 复查信息。单击扩充以扩充概要文件, 或者单击上一步以更改概要文件的特 悎。
- 13. 在"概要文件完成"页面上, 复查信息。要前进至"第一步"控制台, 请确保已选择**启动"第一步"控制台**, 然 后单击**完成**。

您已使用 IBM Business Process Manager 概要文件扩充了 WebSphere Application Server V8.0 概要文件。

- 如果您在创建概要文件期间未运行数据库脚本, 那么请运行这些脚本以创建相应数据库并使用 **bootstrapProcessServerData** 命令在 Process Server 数据库中装入系统信息。
- 前进至"第一步"控制台, 然后为您创建的独立概要文件启动服务器。

### 相关任务:

在独立环境中装入数据库和系统信息

如果您已创建独立概要文件并推迟了数据库表的创建, 那么必须在尝试启动或使用 Process Server 或 Process Center 之前运行 bootstrapProcessServerData 命令。

使用 manageprofiles 命令行实用程序扩充独立概要文件:

您可以使用 manageprofiles 命令行实用程序而不是概要文件管理工具来扩充现有 WebSphere Application Server V8.0 定制概要文件。

请记得关闭任何与您计划扩充的概要文件关联的服务器。

确保您没有已在对同一概要文件运行 manageprofiles 命令行实用程序。如果运行命令时显示错误消息,那么 请确定是否有另一个概要文件创建或扩充操作正在进行。如果是, 那么请等待直到其完成。

- 1. 确定用于创建要扩充的现有概要文件的模板。 您必须扩充独立概要文件。 您可以通过查看 install root/ properties/profileRegistry.xml 文件中的概要文件注册表来确定模板。请勿修改该文件; 仅将其用于查 看模板。
- 2. 查找要用于扩充的相应模板。

各概要文件的模板位于 *install root/*profileTemplates/BPM 目录中(针对 BPM 模板)。 以下模板可用:

- default.procctr: 用于 IBM BPM Standard 或 Express 的 Process Center 独立概要文件。
- default.procsvr: 用于 IBM BPM Standard 或 Express 的 Process Server 独立概要文件。
- 3. 使用 augment 参数和扩充模板来对现有概要文件进行更改。 扩充参数会使 manageprofiles 命令行实用程 序使用 -templatePath 参数中的模板来更新或扩充 -profileName 参数中标识的概要文件。您可以使用的 扩充模板由环境中安装的 IBM 产品和版本决定。确保您为 -templatePath 指定标准文件路径, 因为 -templatePath 参数的相对文件路径会导致不完全扩充指定的概要文件。

注: 请勿手动修改位于 install dir/profileTemplates/BPM 目录中的文件。

4. 要使用 -responseFile 参数, 请查看所提供的样本响应文件, 并创建特定于您的环境的响应文件。

158 安装

要点: 确保不要在值后留有空格, 例如 'personalCertValidityPeriod=1 ' 或 'winserviceCheck=false '。 空格将导致概要文件创建失败。

这些样本位于 install root/BPM/samples/manageprofiles 目录中。 基于数据库和概要文件的类型 (独立 或网络、Process Center 或者 Process Server) 选择适当的响应文件。以下样本文件可用:

- PC Std DMgr DB2.response
- PC Std DMgr DB2zOS.response
- PC Std DMgr Oracle.response
- PC Std DMgr SQLServer.response
- PC Std Managed DB2.response
- PC Std Managed DB2zOS.response
- PC Std Managed Oracle.response
- PC Std Managed SQLServer.response
- PC\_Std\_Standalone\_DB2.response
- PC Std Standalone DB2zOS.response
- PC Std Standalone Oracle.response
- PC\_Std\_Standalone\_SQLServer.response
- PS Std DMgr DB2.response
- PS Std DMgr DB2zOS.response
- PS Std DMgr Oracle.response
- PS Std DMgr SQLServer.response
- PS Std Managed DB2.response
- PS Std Managed DB2zOS.response
- PS\_Std\_Managed\_Oracle.response
- PS Std Managed SQLServer.response
- PS Std Standalone DB2.response
- PS\_Std\_Standalone\_DB2zOS.response
- PS Std Standalone Oracle.response
- PS Std Standalone SQLServer.response

将这些样本响应文件之一复制到您的工作目录。 使用 chmod 命令来将适当的许可权分配给此响应文件的新 副本。例如:

chmod 644 BPM\_StandAlone.response

编辑响应文件中的参数以适合于您的配置,然后保存已编辑的响应文件。请确保 templatePath 属性路径与 特定安装目录匹配。

5. 从命令行运行该文件。请勿提供 -profilePath 参数。 例如:

manageprofiles.sh -augment -templatePath *install\_root*/profileTemplates/BPM/default.procctr -profileName MyProfileName

如果您已创建响应文件, 请指定 -response 参数, 而不指定任何其他参数。例如: manageprofiles.sh -response *myResponseFile*

状态将在此命令运行完之后写入控制台窗口。因为文件的解析方式与任何其他响应文件的解析方式相同, 所以对响应文件进行正常语法检查也适用。响应文件中的单个值将被视为命令行参数。

- 如果您在创建概要文件期间未运行数据库脚本, 那么请运行这些脚本以创建相应数据库并使用 **bootstrapProcessServerData** 命令在 Process Server 数据库中装入系统信息。
- 前进至"第一步"控制台、然后为您创建的独立概要文件启动服务器。

## **相关任务:**

在独立环境中装入数据库和系统信息

如果您已创建独立概要文件并推迟了数据库表的创建, 那么必须在尝试启动或使用 Process Server 或 Process Center 之前运行 bootstrapProcessServerData 命令。

在创建独立概要文件之后配置 DB2 数据库:

如果您在创建或者扩充概要文件时未创建数据库的表、那么您或您的数据库管理员必须手动创建数据库及其 表, 并且您还必须在尝试启动或使用 IBM Business Process Manager 服务器之前运行 **bootstrapProcessServerData** 命令。

**创建 Process Server 数据库表:** 

如果您已将 Process Server 数据库表的创建推迟至创建概要文件后,那么您或您的数据库管理员必须手动创建 这些表。您可以使用在概要文件创建或扩充期间由概要文件管理工具生成的脚本。

您已执行以下操作:

- 创建或扩充独立服务器概要文件。
- 选择不运行用于在配置期间初始化数据库的数据库脚本。
- 创建要在其中创建 Process Server 数据库表的数据库。Process Server 数据库的缺省名称为 BPMDB。

如果您计划创建网络部署环境、那么请勿执行这些步骤。

- 1. 转至保存用于创建数据库表的 SQL 脚本的目录。 缺省情况下, 创建概要文件时, SQL 脚本输出至 *profile\_root*/dbscripts/ProcessServer/DB2/#
- 2. 运行以下脚本。

configProcessServerDB.sh

注: 在创建本地数据库的命令后可以指定 createDB 参数、如果已创建所需的数据库、那么请跳过该参数。

您已创建 Process Server 的数据库表, 并且已完成数据库配置。

现在, 您可以在数据库中装入系统信息, 然后启动服务器。

**创建 Performance Data Warehouse 数据库表:** 

如果您已将 IBM Performance Data Warehouse 数据库表的创建推迟至创建概要文件后, 那么您或您的数据库 管理员必须手动创建这些表。您可以使用在概要文件创建或扩充期间由概要文件管理工具生成的脚本。

您已执行以下操作:

- 创建或扩充独立概要文件。
- 选择不运行用于在配置期间初始化数据库的数据库脚本。
- 创建要在其中创建 Performance Data Warehouse 数据库表的数据库。Performance Data Warehouse 数据库的 缺省名称为 **PDWDB**。
- 1. 转至保存用于创建数据库表的 SQL 脚本的目录。 缺省情况下, 创建概要文件时, SQL 脚本输出至 *profile\_root*/dbscripts/PerformanceDW/DB2/#
- 2. 运行以下脚本。

configPerformanceDWDB.sh

注: 在创建本地数据库的命令后可以指定 createDB 参数。如果已创建所需的数据库、那么请跳过该参数。

您已创建 Performance Data Warehouse 的数据库表, 并且已完成数据库配置。

**创建 Business Space 数据库表:** 

如果您已将公共数据库表中 Business Space 数据库表的创建推迟至创建概要文件后,那么您或您的数据库管理 员必须手动创建这些表。您可以使用在概要文件创建或扩充期间由概要文件管理工具生成的脚本。

您已执行以下操作:

- 创建或扩充独立概要文件。
- 1. 转至包含 configBusinessSpaceDB.sh 脚本的目录。 缺省目录为 install\_root/profile/dbscripts/ BusinessSpace/node\_name\_server\_name/DB2/CMNDB<sub>。</sub>
- 2. 使用您的标准数据库定义工具、本机命令和过程来通过运行该脚本创建数据库和所需的表。 运行以下命令:

<span id="page-166-0"></span>configBusinessSpaceDB.sh 连接到数据库, 使用 db2 bind DB2\_installation\_directory\bnd\ @db2cli.lst blocking all grant public 命令将命令行界面绑定到 Business Space 数据库, 然后重置数据 库连接。

在独立环境中装入数据库和系统信息:

如果您已创建独立概要文件并推迟了数据库表的创建, 那么必须在尝试启动或使用 Process Server 或 Process Center 之前运行 bootstrapProcessServerData 命令。

要点: 运行引导程序命令之前, 请确保已应用强制性临时修订 JR44669。有关更多信息, 请参阅 [APARJR44669](http://www-01.ibm.com/support/docview.wss?uid=swg21617131) 所需的临时修订。要下载此修订,请参阅 [IBM Business Process Manager](http://www-01.ibm.com/support/docview.wss?uid=swg24033778) 所需的临时修订。

运行 bootstrapProcessServerData 命令时, BPM 应用程序的配置数据会装入 Process Server 数据库。为使 BPM 应用程序正常运行,必需此数据。

注: 当您创建独立概要文件并选择在创建或扩充概要文件期间创建数据库时,该命令会自动运行。 如果您创建独立概要文件并推迟数据库表设置、那么必须在创建了数据库及其表之后,首次启动服务器之前运 行 bootstrap 命令。

从命令行运行引导实用程序。引导实用程序可在独立概要文件目录中找到。 例如:

*install\_root*/profiles/ProcCtr01/bin

使用以下语法来运行引导实用程序:

#### v **bootstrapProcessServerData.sh**

您已在成功启动 Process Server 或 Process Center 之前在数据库中装人系统信息。引导程序操作的日志信息保 存到 USER INSTALL ROOT/logs/ 目录中名为 bootstrapProcessServerData.*timestamp*.log 的文件内。控制台 显示所记录信息的子集。

将数据引导至缺省独立概要文件服务器上: bootstrapProcessServerData

在 Linux 上配置带有 DB2 for z/OS 数据库服务器的独立环境:

您可以使用 DB2 Universal Database for z/OS 数据库服务器来为 IBM Business Process Manager 配置独立环 境

创建数据库设计文件和数据库脚本 (Linux 独立):

您可以通过使用数据库设计工具来指定数据库配置的设计。此设计可用于一个特定组件或用于对 IBM Business Process Manager 的完整功能进行支持的企业级数据库配置。

通过 DB2 for z/OS 为独立概要文件创建数据库设计文件和数据库脚本:

使用数据库设计工具可生成在创建独立概要文件时使用的设计文件。数据库设计工具还生成可供您用来创建数 据库表的数据库脚本。

确保您已安装 IBM Business Process Manager。数据库设计工具仅由安装二进制文件提供。

运行数据库设计工具之前,请准备好以下信息:

- 关于要设计的数据库配置的信息。这可能是数据库管理员或解决方案架构设计师提供的描述数据库配置一 般用途的文档。或者,也可能是对必需的参数和属性的描述。此信息必须包含:
	- 数据库表的位置。
	- 服务器概要文件将创建到的系统上 JDBC 驱动程序的位置。
	- 用于向数据库进行认证的用户标识和密码。
- 关于 IBM Business Process Manager 及其组件如何进行了安装、所用数据库软件以及此类型的数据库所需属 性的信息。
- 对于您计划创建的概要文件、尤其是概要文件类型与数据库之间的功能关系的理解。
- 关于要实施的拓扑模式的信息以及对于数据库设计如何融入您计划使用的模式的理解。

您可以在交互方式下运行数据库设计工具以定义数据库配置值、并将其保存至新的数据库设计文件或现有文 件。您可以选择生成用于为数据库类型创建数据库对象的数据库脚本。运行该工具时,可用选项会根据所配置 的环境和数据库类型而变化。

还可以在静默方式下,使用命令行参数运行数据库设计工具,以编辑或验证现有数据库设计文件,或为现有数 据库设计文件中定义的配置生成数据库脚本。DbDesignGenerator 命令具有以下命令行参数:

显示帮助信息。 -e db design file name 编辑指定的数据库设计文件(例如,\*.dbDesign、\*.properties)。 -v db design file | db scripts output directory 当指定 db\_design\_file 时, 将根据数据库规范在指定的 数据库设计文件上完成验证。 当指定 db scripts output directory 时, 将验证 指定目录中的数据库脚本。当前,只能验证 由模板 ddl 生成器生成的脚本。 -g db design file [-d output directory] [db design file2] [-d output directory2] ... [db design\_fileN] [-d output<sup>-</sup>directoryN] 批处理方式下,从指定的设计文件生成数据库脚本。 生成的脚本将置于对应的输出 目录或缺省位置中(如果无输出目录)。

-? , -help

定义 DB2 for z/OS 数据库配置时, 可以指定如何对要为 IBM Business Process Manager 组件生成的 SQL 数 据库脚本进行分组。缺省设置用于要在每个组件的单独目录中生成的脚本。运行数据库设计工具之前, 请决定 用于存储该工具将生成的文件的位置。 请务必使用反映了您希望数据库对象在整个 DB2 for z/OS 子系统中如 何分配的目录路径和结构。对于要创建的每个数据库,均请使用单个输出目录,并且将创建数据库所需的所有 模式都生成到该目录中。作为参考帮助,您还可以将 SQL 目录的名称基于计划创建的数据库的名称。

例如, 如果您打算创建名为 W1MYDB 的单个数据库, 那么可以在单个目录 /tmp/DB2-zOS/W1MYDB中生成所有 数据库组件的数据库脚本。如果您需要作用域分别在单元级别和集群级别的两个数据库、那么可以如以下示例 中所示来构建数据库模式:

- 要创建名为 W8CELLDB 的数据库 (其中包含作用域在单元级别的数据库对象), 请在诸如 /tmp/DB2-z0S/ W8CELLDB 的目录中生成公共数据库组件的数据库脚本。您可在以后运行所生成的模式以在 W8CELLDB 数 据库中创建公共数据库组件的数据库对象。
- 要创建名为 W8S1DB 的数据库 (其中包含作用域在集群级别的数据库对象), 请在诸如 /tmp/DB2-z0S/ W8S1DB 的目录中生成所有剩余 IBM Business Process Manager 组件的数据库脚本。您可在以后运行所生成 的模式以在 W8S1DB 数据库中创建这些组件的数据库对象。
- 1. 从 *install root*/util/dbUtils 目录运行 **DbDesignGenerator.sh** 命令。 例如:

### /opt/IBM/WebSphere/AppServer/util/dbUtils> DbDesignGenerator.sh

提示: 如果您看到消息: 系统找不到指定路径。, 那么您输入的路径名可能有误。请重新输入路径。 当数据库设计工具成功启动时, 您会看到类似于以下示例的信息:

[info] running DbDesignGenerator in interactive mode...

[info] Enter 'q' to quit without saving; '-' for back to previous menu; '?' for help at any time. [info] To accept the given default values, simply press the 'Enter' key.

[info] Please pick one of the following [design option(s)] :

(1) Create a database design for Standalone profile or Deployment Environment (2) Create a database design for a single component (3) Edit an existing database design (4) Generate database scripts from a database design  $(5)$  exit  $\lceil q \rceil$ 

Please enter the number for the design option :

2. 要选择选项 (1) 为独立概要文件或部署环境创建数据库设计, 请输入编号 1, 然后按 Enter 键。

系统将提示您选择数据库模式, 如下例所示:

[信息] 请选择以下[数据库模式]中的一项:

- (1) bpm.advanced.nd.topology
- (2) bpm.advanced.standalone
- (3) bpm.standard.nd
- (4) bpm.standard.standalone
- (5) wesb.nd.topology (6) wesb.standalone
- 3. 要为您计划配置的独立概要文件创建数据库设计模式, 请输入相应选项的编号, 然后按 Enter 键。 选择包 含了".standalone."的选项。

例如, 要为 IBM Business Process Manager Advanced 的独立环境配置数据库模式, 请输入数字 2 以选 择选项 (2)bpm.advanced.standalone.topology, 然后按 Enter 键。您会看到可为所选环境配置的数据 库组件的列表, 以及选择要配置的组件的提示, 例如:

[info] Please edit any database component with status of 'not complete' for required properties. [info] Completed database components can be edited to change existing or defaulted property values. [info] Design the 'master' component first, and then any parent components, since other components may inherit values from them.

[info] Please pick one of the following [database component(s)] :

(1)  $[WBI_{CDM}$  CommonDB] WBI\_CommonDB :  $[master]$   $[status = not \ complete]$ <br>(2)  $[BPC]$  WBI\_BPC :  $[Status = not \ complete]$  $WBI$  BPC :  $[status = not complete]$ (3)[BPM\_PerformanceDW] BPM\_PerformanceDW : [status = not complete] (4)[BPM\_ProcessServer] BPM\_ProcessServer : [status = not complete] (5)[BSpace] WBI\_BSPACE : [status = not complete] (6)[SibME] WBI\_BPC\_ME : [status = not complete] (7)[SibME] WBI\_CEI\_ME : [status = not complete]<br>(8)[SibME] WBI\_SCA\_APP\_ME : [status = not compl (8)[SibME] WBI\_SCA\_APP\_ME : [status = not complete] (9)[SibME] WBI\_SCA\_SYS\_ME : [status = not complete] (10)[SibMe] BPM\_PerformanceDW\_ME : [status = not complete] (11)[SibMe] BPM\_ProcessServer\_ME : [status = not complete] (12)[save and exit]

4. 输入适当的选项的编号以配置主数据库组件,然后按 Enter 键。 列为主组件的数据库组件在名称旁显示 **[master]**, 必须首先进行配置。

例如,输入编号 1, 选择选项 (1) [WBI\_CommonDB] WBI\_CommonDB : [master] [status = not com**plete]**, 然后按 Enter 键。您将看到类似下例的信息: [status] WBI CommonDB 不完整, 剩余 1 个项: [ 1 ] WBI CommonDB.WBI CommonDB : : DbType 键未设置。

是否编辑该数据库组件? (y/n) [缺省值 = y]:

5. 要为该组件编辑数据库配置, 请输入 y 并按 Enter 键。

将提示您为数据库设计工具可生成的、并且您可以用来创建数据库对象的 SOL 脚本提供输出目录。如果您 选择在该过程中稍后生成 SQL 脚本, 那么这些脚本会自动保存到该目录。

Please enter the output directory of the SQL files to be generated for WBI\_CommonDB [default=] :

6. 输入 SQL 脚本的输出目录, 然后按 Enter 键。 您必须指定标准目录路径(您想要在其中整理特定数据库 的所有 SQL 脚本), 例如 WAS HOME/profiles/default/dbscripts/DB2-zOS/W8CELLDB。然后按 Enter 键。 如果您尚未在文件系统中创建该目录, 那么数据库设计工具会在 SQL 脚本生成时自动予以创建。如果所指 定的目录已经存在, 那么您可以选择覆盖其内容或者指定另一个目录。

提示: 您指定的值将在数据库设计文件生成时另存为该文件中的引用值。

将提示您选择正在配置的数据库的类型,例如:

[info] Please pick one of the following [database type(s)] :

(1)DB2-distributed (2)DB2-zOS (3)Oracle (4)SQL Server

7. 输入 2 以选择 (2)DB2-zOS, 然后按 Enter 键。 您将收到一系列针对数据库属性的提示。这些提示因数 据库类型而异。

例如, 您在为公共数据库的配置选择了该数据库类型之后, 将看到一系列类似于以下示例的提示:

[info] Please enter the values for the properties in the database objects section. Database name[default=CMNDB] : Data source user name[default=] : Database schema name (SQLID) [default=] : Bufferpool of 4K size for tables[default=BP1] : Bufferpool for indexes[default=BP2] :

Bufferpool of 4K size for LOB data[default=BP3] : Bufferpool of 8K size for tables[default=BP8K1] : Bufferpool of 16K size for tables[default=BP16K1] : Bufferpool of 32K size for tables[default=BP32K1] : Storage group name[default=] :

8. 在每个提示处,按 Enter 键接受显示的缺省值,或输入首选值,然后按 Enter 键。

管理安全性提示(如有)指管理控制台的用户名和密码。

完成数据库属性的最后一条提示后, 您将看到类似下例的信息:

「信息】您已完成生成数据库脚本所需的数据库对象部分属性。

要跳过数据源属性, 请输入"s", 或输入其他任何字符以继续:

9. 要配置数据源属性组件,请输入除 s 以外的任何内容,然后按 Enter 键。要跳过此配置并接受缺省值,请 输入 s. 然后按 Enter 键。

提示: 如果您计划使用数据库设计工具来生成数据库设计文件、以用作针对概要文件创建或拓扑配置的输 入, 那么必须配置数据源。如果您计划使用数据库设计工具来生成 SQL, 那么该步骤为可选。 如果您选择为所选数据库类型配置数据源, 那么会看到数据源的数据库提供程序的列表。 例如, 对于 DB2-

**zOS** 数据库类型, 您可能会看到以下数据库提供程序:

[info] Please pick one of the following [database provider(s)] :

(1)DB2 Universal JDBC Driver Provider (XA) on remote z/OS (2)DB2 Universal JDBC Driver Provider on local z/OS

a. 输入相应的数字以选择数据源的数据库提供程序, 然后按 Enter 键。 例如, 要选择 (1)DB2 Univer**sal JDBC Driver Provider (XA) on remote z/OS** 选项作为数据库提供程序,请输入数字 1,然后 按 Enter 键。选择该数据库提供程序后, 您将看到一系列类似下例的提示:

[info] Please enter the values for the properties in the data source properties section. Database Location on z/OS system[default=] : Database server host[default=] : Database server port[default=] : Data source user name[default=] : Data source password[default=] : DB2 Universal JDBC driver path[default=\${WAS\_INSTALL\_ROOT}/jdbcdrivers/DB2] : Universal JDBC driver path[default=\${WAS\_INSTALL\_ROOT}/jdbcdrivers/DB2] : DB2 Universal JDBC driver native path(This should be empty since DB2 z on remote Machine accessed through jdbcDriver Type 4)[default=] :

注: 密码在生成的输出文件中已加密。

b. 在每次提示时,按 Enter 键以接受显示的缺省值,或者输入您首选的值,然后按 Enter 键。 如果询问 您是否要在配置期间创建数据库表,请指定 **false**,该选项使您能够在指定时间手动运行 SOL 脚本, 并根据 DB2 for z/OS 最佳实践和约定来创建和组织数据库。

您在完成了对最后一个提示的答复后, 会看到类似于以下示例的信息:

[status] WBI CommonDB is complete with 0 remaining item(s):

------------------------------------------------------------------------------------

[info] Please edit any database component with status of 'not complete' for required properties. [info] Completed database components can be edited to change existing or defaulted property values. [info] Design the 'master' component first, and then any parent components, since other components may inherit values from them.

[info] Please pick one of the following [database component(s)] :

(1)[WBI CommonDB] WBI CommonDB : [master] [status = complete] (2)[BPC] WBI\_BPC : [status = complete]

(3)[BPM\_PerformanceDW] BPM\_PerformanceDW : [status = complete] (4)[BPM\_ProcessServer] BPM\_ProcessServer : [status = not complete]  $(5)$ [BSpace] WBI\_BSPACE : [status = complete]  $(6)$ [SibME] WBI<sup>-</sup>BPC\_ME : [status = complete]<br>(7)[SibME] WBI<sup>-</sup>CEI<sup>-ME</sup> : [status = complete]  $WBI$ <sup> $CEI$  $ME$ </sup> : [status = complete]  $(8)$ [SibME] WBI SCA APP\_ME : [status = complete] (9) [SibME] WBI\_SCA\_SYS\_ME : [status = complete] (10)[SibMe] BPM\_PerformanceDW\_ME : [parent = BPM\_PerformanceDW] [status = complete]  $BPM\overline{P}$  ProcessServer $\overline{ME}$  : [parent = BPM $\overline{P}$  ProcessServer] [status = complete] (12)[save and exit]

在您完成对主数据库组件的配置之后,数据库设计工具会将您已输入的值传播至其余组件。如果可成功完 成此传播,那么这些组件也会同主组件一样标记为 [status = complete]。如果此传播出于任何原因而无 法完成, 那么这些组件仍会继续列为 [status = not complete]。

10. 按照先前的步骤来配置列为 **[status = not complete]** 的其余数据库组件。对于列为另一个组件的父组件 的任何数据库组件,请均在配置其他组件之前先配置父组件,因为所提供的信息将用作列示父组件的数据 库组件的缺省设置。您还可以选择重新配置任何因为配置主数据库组件而列为 [status = complete] 的组 件。

注: 对于 DB2 for z/OS, 您必须配置剩余的每一个组件。下列准则适用:

- 确保您为剩余的每一个数据库组件都指定适当的模式名称。通常情况下、Process Server、Performance Data Warehouse 和消息传递引擎组件都需要唯一模式名称; 而其余组件可分配同一模式名称。还可能会提示 您输入对于正在配置的组件类型而言唯一的其他值, 例如表空间名称的前缀或者 VSAM 目录名称 (VCAT) 的值。
- 如果您打算为所有系统集成总线消息传递引擎使用单个数据库, 那么请为这些引擎的表空间名称指定 唯一前缀,因为这些前缀将用于使每个消息传递引擎的表空间名称都在数据库内保持唯一。
- 在您配置每个组件时,请确保继承自主组件的值适当,并根据需要进行修改。例如,如果您计划使用 多个数据库、那么可能要修改数据库名称以反映数据库对象在 DB2 for z/OS 子系统中的计划分布情况。
- 配置 Process Server 组件 (BPM ProcessServer) 时, 您将被要求指定该数据库是否用于 Process Center 或 Process Server:

[info] Please pick one of the following [Is this database for a Process Center?(s)] :

(1)false (2)true

如要在网络部署环境中创建 Process Center 概要文件或集群, 那么您必须选择 true 选项。如果将选项 设置为 false, 那么您将无法访问 Process Center Console.

如果该数据库用于 Process Server, 那么您必须洗择 false 洗项。

如果您在配置主组件后选择了 bpm.advanced.standalone, 那么必须手动配置 BPM\_PerformanceDW 和 BPM\_ProcessServer 组件。还请编辑其余组件的配置值以确保配置适合于想要创建的每个数据库。

[info] Please pick one of the following [database component(s)] :

```
(1)[WBI_CommonDB] WBI_CommonDB : [master] [status = complete]<br>(2)[BPC] WBI_BPC : [status = complete]
                  WBI BPC : [status = complete](3)[BPM_PerformanceDW] BPM_PerformanceDW : [status = not complete]
(4)[BPM_ProcessServer] BPM_ProcessServer : [status = not complete]
(5)[BSpace] WBI_BSPACE : [status = complete]
(6)[SibME] WBI_BPC_ME : [status = complete]<br>(7)[SibME] WBI_CEI_ME : [status = complete]
(7)\[SibME] WBI^-CEI<sup>T</sup>ME : [status = complete]<br>(8)[SibME] WBI SCA<sup>T</sup>APP ME : [status = compl
(8)[SibME] WBI_SCA_APP_ME : [status = complete]
(9)[SibME] WBI_SCA_SYS_ME : [status = complete]
(10)[SibMe] BPM_PerformanceDW_ME : [status = complete]
(11)[SibMe] BPM ProcessServer ME : [status = complete]
(12)[save and exit]]
```
Please enter the number for the database component :12

[status] bpm.advanced.standalone.topology is not complete with 6 remaining item(s): [ 1 ] BPM ProcessServer.BPM ProcessServer : databaseObjects : required property 'schemaName' for SCHEMA is empty. [ 2 ] BPM ProcessServer.BPM ProcessServer : databaseObjects : required property 'catalog' for VCAT is empty. [ 3 ] BPM ProcessServer.BPM ProcessServer : databaseObjects : required property 'adminUserName' for SECURITY\_ADMIN\_USER is empty. [ 4 ] BPM ProcessServer.BPM ProcessServer : databaseObjects : required property 'adminPassword' for SECURITY\_ADMIN\_PASSWORD is empty. [ 5 ] BPM PerformanceDW.BPM PerformanceDW : databaseObjects : required property 'schemaName' for SCHEMA is empty. [ 6 ] BPM\_PerformanceDW.BPM\_PerformanceDW : databaseObjects : required property 'catalog' for VCAT is empty.

11. 当在数据库设计工具中数据库模式的所有数据库组件均已配置并列为 **[status = complete]** 时,请输入相 应的数字以选择 [save and exit], 然后按 Enter 键。 您会看到类似于以下示例的信息:

[status] bpm.advanced.standalone is complete with 0 remaining item(s):

Please enter the output directory [default=/WebSphere/V8T8DM/DeploymentManager/util/dbUtils] :

12. 按 Enter 键以接受数据库设计文件的缺省目录, 或者输入想要将该文件保存至的另一个目录, 然后按 Enter 键。如果您尚未在文件系统中创建此目录,那么数据库设计工具将在该文件生成时自动予以创建。 在您按 照提示输入此位置之后, 将看到类似于以下示例的信息:

Please enter the output filename [default=bpm.advanced.standalone.topology.dbDesign] :

13. 按 Enter 键, 接受数据库设计文件的缺省文件名, 或输入其他文件名, 然后按 Enter 键。如果具有同一名 称的文件已存在于指定目录中,您可以选择覆盖该文件或指定其他文件名。 提示时输人文件名后,您将看 到类似下例的信息:

生成数据库脚本? (y/n) [缺省值 = y]:

14. 要为您先前指定的目录中的每个组件都生成数据库脚本,请输入 y, 然后按 Enter 键。 将显示一系列参考 消息以指示所有组件的脚本均已生成。对于每个组件,您都会看到类似于以下示例的信息:

[info] The script(s) have been generated in WAS HOME/profiles/default/dbscripts/DB2-zOS/W8CELLDB for WBI CommonDB

生成了最后一组脚本后, 您将看到类似于以下示例的信息:

[info] thanks, quitting now ...

创建了以下文件:

- 在指定目录中创建了数据库设计文件。
- 在一个或多个指定目录中创建了数据库脚本。每个目录还包含 createDB2.sh 脚本,您可在以后将该脚本与 数据库脚本一起运行来创建数据库对象。
- 在从中运行了 DbDesignGenerator 命令的目录内创建了名为 dbDesignGenerator.log 的日志文件。

您可以在以下几种场合指定数据库设计文件:

- 使用概要文件管理工具来创建概要文件时
- 使用 manageprofiles 命令行实用程序来创建概要文件时

还可以在管理控制台中将服务器配置为 Process Server、Process Center 或 Performance Data Warehouse 服务 器时使用数据库设计文件。

在独立环境中通过 DB2 for z/OS 为特定组件创建数据库设计文件和数据库脚本:

您可以使用数据库设计工具来为特定 IBM Business Process Manager 组件所需的数据库表生成设计文件和 ( 可 选)数据库脚本。

确保您已安装 IBM Business Process Manager。数据库设计工具仅由安装二进制文件提供。

运行数据库设计工具之前, 请准备好以下信息:

- 关于要设计的数据库配置的信息。这可能是数据库管理员或解决方案架构设计师提供的描述数据库配置一 般用途的文档。或者,也可能是对必需的参数和属性的描述。此信息必须包含:
	- 数据库表的位置。
	- 服务器概要文件将创建到的系统上 JDBC 驱动程序的位置。
	- 用于向数据库进行认证的用户标识和密码。
- 关于 IBM Business Process Manager 及其组件如何进行了安装、所用数据库软件以及此类型的数据库所需属 性的信息。
- 对于您计划创建的概要文件, 尤其是概要文件类型与数据库之间的功能关系的理解。
- 关于要实施的拓扑模式的信息以及对于数据库设计如何融入您计划使用的模式的理解。

您可以在交互方式下运行数据库设计工具以定义数据库配置值,并将其保存至新的数据库设计文件或现有文 件。您可以选择生成用于为数据库类型创建数据库对象的数据库脚本。运行该工具时、可用选项会根据所配置 的环境和数据库类型而变化。

还可以在静默方式下,使用命令行参数运行数据库设计工具,以编辑或验证现有数据库设计文件,或为现有数 据库设计文件中定义的配置生成数据库脚本。DbDesignGenerator 命令具有以下命令行参数:

- $-?$ ,  $-$ help 显示帮助信息。
- -e db design file name 编辑指定的数据库设计文件(例如, \*.dbDesign、\*.properties)。

-v db\_design\_file | db\_scripts\_output\_directory 当指定 db design file 时, 将根据数据库规范在指定的 数据库设计文件上完成验证。 当指定 db\_scripts\_output\_directory 时, 将验证 指定目录中的数据库脚本。当前,只能验证 由模板 ddl 生成器生成的脚本。 -g db design file [-d output directory] [db design file2] [-d output directory2] ... [db design fileN] [-d output directoryN] 目录或缺省位置中 (如果无输出目录)。

要点: 如果您打算为服务集成总线消息传递引擎生成数据库脚本, 那么必须重复以下过程的所有步骤, 以定义 数据库配置并为所需的每个消息传递引擎都生成脚本。例如,如果您需要六个消息传递引擎的脚本,那么请执 行该过程六次。

1. 从 *install root*/util/dbUtils 目录运行 DbDesignGenerator.sh 命令。 例如:

#### /opt/IBM/WebSphere/AppServer/util/dbUtils> DbDesignGenerator.sh

提示: 如果您看到消息: 系统找不到指定路径。,那么您输入的路径名可能有误。请重新输入路径。 当数据库设计工具成功启动时, 您会看到类似于以下示例的信息:

[info] running DbDesignGenerator in interactive mode...

[info] Enter 'q' to quit without saving; '-' for back to previous menu; '?' for help at any time.

[info] To accept the given default values, simply press the 'Enter' key.

[info] Please pick one of the following [design option(s)] :

(1)Create a database design for Standalone profile or Deployment Environment (2)Create a database design for a single component (3)Edit an existing database design (4)Generate database scripts from a database design  $(5)$ exit  $\lceil q \rceil$ 

Please enter the number for the design option :

2. 要选择选项 (2)Create a database design for a single component, 请输入数字 2, 然后按 Enter 键。

将提示您选择组件, 如以下示例中所示:

[info] Please pick one of the following [component(s)] :

(1)bpc (2)bpcreporting (3)bpm\_performancedw (4)bpm\_processserver (5)bspace  $(6)$ cei  $(7)$ sca (8)sibme (9)wbi\_commondb

3. 要为您计划配置的组件创建数据库设计, 请输入相应选项的编号, 然后按 Enter 键。

例如,要配置 IBM Process Server 数据库组件,请输入数字 4 以选择选项 **(4)bpm\_processserver**,然 后按 Enter 键。

将提示您为数据库设计工具可生成的,并且您可以用来创建数据库对象的 SQL 脚本提供输出目录。如果您 选择在该过程中稍后生成 SQL 脚本, 那么这些脚本会自动保存到该目录。

Please enter the output directory of the SQL files to be generated for BPM ProcessServer [default=] :

4. 输入 SQL 脚本的输出目录, 然后按 Enter 键。 您必须指定标准目录路径 ( 您想要在其中整理特定数据库 的所有 SOL 脚本), 例如 WAS HOME/profiles/default/dbscripts/DB2-zOS/W8CELLDB。然后按 Enter 键。 如果您尚未在文件系统中创建该目录,那么数据库设计工具会在 SOL 脚本生成时自动予以创建。如果所指 定的目录已经存在,那么您可以选择覆盖其内容或者指定另一个目录。

提示: 您指定的值将在数据库设计文件生成时另存为该文件中的引用值。

将提示您选择正在配置的数据库的类型, 例如:

[info] Please pick one of the following [database type(s)] :

(1)DB2-distributed (2)DB2-zOS (3)Oracle (4)SQL Server

5. 输入 2 以选择 (2)DB2-zOS, 然后按 Enter 键。 您将得到一系列针对数据库属性的提示。这些提示因数 据库类型而异。

例如, 您在为 Process Server 数据库的配置选择了该数据库类型之后, 将看到一系列类似于以下示例的提 示:

[info] Please enter the values for the properties in the database objects section. Database name[default=BPMDB] : Data source user name[default=] : Database schema name (SQLID) [default=] :

[info] Please pick one of the following [Is this database for a Process Center?(s)] :

(1)false  $(2)$ true

Please enter the number for the Is this database for a Process Center? [default=false] : The user ID you use for administrative security[default=] : The password for the name specified with the adminUserName parameter[default=] : Bufferpool of 4K size for tables[default=BP1] : Bufferpool of 4K size for LOB data[default=BP3] : Bufferpool of 8K size for tables[default=BP8K1] : Bufferpool of 16K size for tables[default=BP16K1] : Bufferpool of 32K size for tables[default=BP32K1] : Storage group name[default=] :

6. 在每个提示处,按 Enter 键接受显示的缺省值,或输入首选值,然后按 Enter 键。

管理安全性提示(如有)指管理控制台的用户名和密码。

完成数据库属性的最后一条提示后, 您将看到类似下例的信息: [信息] 您已完成生成数据库脚本所需的数据库对象部分属性。

要跳过数据源属性, 请输入"s", 或输入其他任何字符以继续:

7. 要配置数据源属性组件、请输入除 s 以外的任何内容、然后按 Enter 键。要跳过此配置并接受缺省值、请 输入 s, 然后按 Enter 键。

提示: 如果您计划使用数据库设计工具来生成数据库设计文件, 以用作针对概要文件创建或拓扑配置的输 入,那么必须配置数据源。如果您计划使用数据库设计工具来生成 SQL, 那么该步骤为可选。 如果您选择为所选数据库类型配置数据源,那么会看到数据源的数据库提供程序的列表。 例如,对于 DB2**zOS** 数据库类型, 您可能会看到以下数据库提供程序:

[info] Please pick one of the following [database provider(s)] :

(1)DB2 Universal JDBC Driver Provider (XA) on remote z/OS (2)DB2 Universal JDBC Driver Provider on local z/OS

a. 输入相应的数字以选择数据源的数据库提供程序, 然后按 Enter 键。 例如, 要选择 (1)DB2 Universal JDBC Driver Provider (XA) on remote z/OS 选项作为数据库提供程序, 请输入数字 1, 然后 按 Enter 键。选择该数据库提供程序后,您将看到一系列类似下例的提示:

[info] Please enter the values for the properties in the data source properties section. Database Location on z/OS system[default=] : Database server host[default=] : Database server port[default=] : Data source user name[default=] : Data source password[default=] : DB2 Universal JDBC driver path[default=\${WAS\_INSTALL\_ROOT}/jdbcdrivers/DB2] : Universal JDBC driver path[default=\${WAS\_INSTALL\_ROOT}/jdbcdrivers/DB2] : DB2 Universal JDBC driver native path(This should be empty since DB2 z on remote Machine accessed through jdbcDriver Type 4)[default=] :

注: 密码在生成的输出文件中已加密。

b. 在每次提示时、按 Enter 键以接受显示的缺省值、或者输入您首选的值、然后按 Enter 键。 如果询问 您是否要在配置期间创建数据库表, 请指定 false。该选项使您能够在指定时间手动运行 SQL 脚本, 并根据 DB2 for z/OS 最佳实践和约定来创建和组织数据库。

您在完成了对最后一个提示的答复后, 会看到类似于以下示例的信息:

Please enter the output directory [default=/WebSphere/V8T8DM/DeploymentManager/util/dbUtils] :

8. 按 Enter 键以接受数据库设计文件的缺省目录, 或者输入想要将该文件保存至的另一个目录, 然后按 Enter 键。如果您尚未在文件系统中创建此目录,那么数据库设计工具将在该文件生成时自动予以创建。 在您按 照提示输入此位置之后, 将看到类似于以下示例的信息:

Please enter the output filename [default=bpm.advanced.standalone.topology.dbDesign] :

9. 按 Enter 键可接受缺省文件名, 或输入其他文件名, 然后按 Enter 键。 输入文件名后, 您将看到类似下 例的信息:

生成数据库脚本? (y/n) [缺省值 = y]:

10. 要基于提供给数据库设计工具的信息来生成数据库脚本, 请输入 y, 然后按 Enter 键。 您会看到类似于以 下示例的信息:

[info] The script(s) have been generated in WAS\_HOME/profiles/default/dbscripts/DB2-zOS/ProcessServer for BPM\_ProcessServer

[info] thanks, quitting now ...

在您已指定的位置创建了数据库设计文件和(可选)数据库脚本。

在使用数据库设计工具来配置特定组件之后, 所生成的 SQL 脚本可用于创建数据库表。所生成的数据库设计文 件仅包含此已配置组件的值,而不足以用于以下场合:

- 使用概要文件管理工具来创建概要文件时
- 使用 manageprofiles 命令行实用程序来创建概要文件时

## **`XNq**:

第217 页的 『 创建消息传递引擎数据存储器 』

如果尚未创建消息传递引擎数据存储器,请使用数据库设计工具来生成数据库脚本,数据库管理员将使用这些 脚本来为消息传递引擎数据存储器创建表。

生成用于在 DB2 for z/OS 中创建数据库对象的脚本:

您可以从安装的 IBM Business Process Manager 生成用于在 DB2 for z/OS 数据库子系统中创建 IBM Business Process Manager 数据库对象的数据库脚本。您可以使用数据库设计工具来生成这些脚本。

确保您已安装 IBM Business Process Manager。数据库设计工具仅由安装二进制文件提供。

准备好以下信息, 这些信息为您计划生成的数据库脚本提供输入:

- 关于如何安装了 IBM Business Process Manager 及其组件的信息。
- 关于您要为 DB2 for z/OS 子系统设计的数据库配置的信息。此信息可由数据库管理员或解决方案架构设计 师提供, 并且可包含关于必需的参数和属性的详细信息; 例如:
	- 数据库服务器详细信息
	- 数据源详细信息
	- 服务器概要文件将创建到的系统上 JDBC 驱动程序的位置
	- 用于向数据库进行认证的用户标识和密码
- 关于要实施的拓扑模式的信息以及对于数据库设计如何融入您计划使用的模式的理解。

要生成用于创建数据库对象的数据库脚本, 您可以通过 -g 命令行参数来以静默方式运行数据库设计工具。在 此方式下,该工具需要来自用于定义 DB2 for z/OS 数据库配置的数据库设计文件的输入。数据库设计文件必 须在您生成数据库脚本之前已经存在。您可通过以交互方式运行数据库设计工具或者通过使用配置规划电子表 格来生成数据库设计文件:

- 您可以通过交互方式运行数据库设计工具, 以生成数据库设计文件。请遵循此工具中的提示来为您的独立 或网络部署拓扑定义 DB2 for z/OS 数据库配置。
- 配置规划电子表格是补充工件,可从 IBM 支持门户网站下载。此电子表格主要旨在与 IBM Business Process Manager for z/OS 结合使用, 但是可以进行调整以与 IBM Business Process Manager on Linux on System z® 结合使用。配置规划电子表格包含若干工作表、这些工作表使用彩色编码和注释来提供数据输入协助,

并帮助您建立命名约定。该电子表格还包含宏、您可以使用这些宏来生成数据库设计文件以及其他文件。 使用此电子表格前,请以交互方式运行数据库设计工具,以熟悉每个组件所需的配置选项。

您可以从技术文档 [WP102075](http://www.ibm.com/support/techdocs/atsmastr.nsf/WebIndex/WP102075) 下载此Microsoft Excel 电子表格、您填写电子表格所需的数据可能会跨越多 个角色,如系统程序员、产品管理员和数据库管理员。因此,建议您详细地查看此电子表格,然后与相关 人员协作以建立命名约定并填写相应条目。填写完这些条目之后,请使用"数据库设计文件"工作表上的**保存** 按钮来生成数据库设计文件。

定义 DB2 for z/OS 数据库配置时, 可以指定如何对要为 IBM Business Process Manager 组件生成的 SQL 数 据库脚本进行分组。缺省设置用于要在每个组件的单独目录中生成的脚本。运行数据库设计工具之前、请决定 用于存储该工具将生成的文件的位置。 请务必使用反映了您希望数据库对象在整个 DB2 for z/OS 子系统中如 何分配的目录路径和结构。对于要创建的每个数据库,均请使用单个输出目录,并且将创建数据库所需的所有 模式都生成到该目录中。作为参考帮助,您还可以将 SQL 目录的名称基于计划创建的数据库的名称。

例如,如果您打算创建名为 W1MYDB 的单个数据库,那么可以在单个目录 /tmp/DB2-zOS/W1MYDB中生成所有 数据库组件的数据库脚本。如果您需要作用域分别在单元级别和集群级别的两个数据库、那么可以如以下示例 中所示来构建数据库模式:

- 要创建名为 W8CELLDB 的数据库 (其中包含作用域在单元级别的数据库对象), 请在诸如 /tmp/DB2-z0S/ W8CELLDB 的目录中生成公共数据库组件的数据库脚本。您可在以后运行所生成的模式以在 W8CELLDB 数 据库中创建公共数据库组件的数据库对象。
- 要创建名为 W8S1DB 的数据库 (其中包含作用域在集群级别的数据库对象), 请在诸如 /tmp/DB2-z0S/ W8S1DB 的目录中生成所有剩余 IBM Business Process Manager 组件的数据库脚本。您可在以后运行所生成 的模式以在 W8S1DB 数据库中创建这些组件的数据库对象。
- 1. 如果有必要、请将用于定义 DB2 for z/OS 配置的数据库设计文件复制到安装了 IBM Business Process Manager 的工作站, 以使该文件可与 DbDesignGenerator 命令结合使用。
- 2. 从命令行切换至存储了 DbDesignGenerator 命令的 IBM Business Process Manager 目录:

cd /*install\_root*/util/dbUtils

例如: cd /opt/IBM/WebSphere/AppServer/util/dbUtils

3. 使用以下语法来运行 DbDesignGenerator 命令:

DbDesignGenerator.sh -g *db\_design\_file*

其中 *db design file* 是数据库设计文件的标准名称。例如:

DbDesignGenerator.sh -g /tmp/DB2-zOS/W8CELL.nd.dbDesign

4. 查看显示在屏幕上的信息,确保未显示任何错误消息。 对于每一个数据库组件,数据库设计工具都会将参 考消息写到屏幕上以指示脚本已在数据库设计文件中指定的目录内生成。例如,对于公共数据库组件,您 会看到类似于以下示例的信息:

[info] The script(s) have been generated in C:\IBM\WebSphere\AppServer\util\dbUtils\DB2-distributed-CommonDB for WBI\_CommonDB

生成了最后一组脚本后, 您将看到类似于以下示例的信息:

[info] thanks, quitting now ...

在从中运行了 DbDesignGenerator 命令的目录内创建了名为 dbDesignGenerator.log 的日志文件。

提示: 在数据库设计文件中、SQL 脚本的目录由每个组件部分中的 ddl outDir 变量来定义。如果您想要将 SQL 脚本生成到一组不同的目录中, 那么完成此操作的一种快速方法是手动更新 ddl\_outDir 变量的值。然 后保存数据库设计文件, 并再次运行 DbDesignGenerator 命令。

1. 检查所指定的目录位置来查看已生成的数据库脚本。每个目录都还额外包含一个 createDB2.sh 脚本, 您可 以使用该脚本来运行 SQL。

要使用这些脚本来在 DB2 for z/OS 子系统中创建 IBM Business Process Manager 数据库对象, 您必须首 先将这些脚本传输至 z/OS 系统。

- 2. 使用 FTP 来将所有生成的数据库脚本都传输至包含已安装的 DB2 的 z/OS 系统。将 createDB2.sh 脚本 作为 ASCII 文本文件传输, 并将数据库模式文件以二进制方式传输。还请确保在传输这些文件时保持目录 结构。
- 3. 在 z/OS UNIX 系统服务命令环境中运行 createDB2.sh 脚本以创建 DB2 for z/OS 数据库对象。

注: createDB2.sh 脚本需要执行许可权。

对数据库设计工具进行故障诊断:

如果数据库脚本中存在错误,那么您可以使用数据库设计工具提供的诊断和验证信息来对问题进行诊断。

#### **XhtT\*UDms**

如果没有设置 userName 和 password 属性, 那么可能会在输出中看到以下类型的消息:

[status] WBI BSPACE is not complete with 2 remaining item(s): [ 1 ] BSpace.WBI\_BSPACE : authAlias : required property 'userName' for userId is empty. [ 2 ] BSpace.WBI\_BSPACE : authAlias : required property 'password' for DB\_PASSWORD is empty.

### **KPVP}]bhFDi\$Dy>dv**

在运行现有数据库设计的验证时, 可能会在输出中看到以下类型的警告:

DbDesignGenerator.bat -v DB2-zOS-

... [WARNING] 2 potential problems are found in the scripts. They are DB USER @ line 46 in file configCommonDB.bat DB\_USER @ line 80 in file configCommonDB.sh

### 数据库设计工具日志文件的内容

在运行数据库设计工具时, 将在从中运行数据库设计工具命令的位置中创建 dbDesignGenerator.log 文件。该 日志包含输入的所有提示和值。该日志文件不包含任何其他跟踪输出。

通过 DB2 for z/OS 数据库服务器创建或扩充独立概要文件:

可以使用概要文件管理工具或 manageprofiles 命令行实用程序来创建概要文件。如果拥有现有的 WebSphere Application Server V8.0 概要文件,那么可以扩充现有概要文件,而不是创建新的概要文件。

使用概要文件管理工具通过 DB2 for z/OS 数据库服务器创建 Process Center 独立概要文件:

您可以使用概要文件管理工具为 Process Center 配置独立概要文件。

概要文件管理工具的语言由系统上的缺省语言决定。如果此缺省语言不是受支持语言之一,那么会使用英语。 您可以从命令行启动概要文件管理工具并使用 java user.language 设置来替换此缺省语言,从而将其覆盖。 输入以下命今:

*install\_root*/java/bin/java -Duser.language=*locale install\_root*

例如, 要以德语启动概要文件管理工具, 请输入以下命令:

*install\_root*/java/bin/java -Duser.language=de *install\_root*/bin/ProfileManagement/startup.jar

要使用 DB2 for z/OS 数据库, 必须选择进行高级概要文件创建, 并指定数据库设计文件。

- 1. 使用以下方法之一来启动概要文件管理工具。
	- 从"第一步"控制台启动该工具。
	- 单击 Linux\_operating\_system\_menus\_to\_access\_programs > IBM > your\_product > 概要文件管理工 且
	- 运行命令 install root/bin/ProfileManagement/pmt.sh。
- 2. 在"欢迎"页面上、单击启动概要文件管理工具或者选择概要文件管理工具选项卡。
- 3. 在概要文件选项卡上, 单击创建。

"环境选择"页面在单独的窗口中打开。

- 4. 在"环境选择"页面上, 找到IBM Business Process Manager Standard: Process Center 配置, 然后展开该 部分。选择 IBM BPM Standard Process Center 独立概要文件, 然后单击下一步。
- 5. 在"概要文件创建选项"页面上, 选择高级, 然后单击下一步。
- 6. 高级: 在"可选应用程序部署"页面上, 选择是否要部署用于管理服务器的管理控制台(建议)以及缺省 WebSphere Application Server 应用程序。单击下一步。
- 7. 高级: 在"概要文件名称和位置"页面上, 执行以下步骤:
	- a. 在概要文件名称字段中、指定唯一名称或者接受缺省值。 您创建的每个概要文件都必须具有名称。如果 您拥有多个概要文件,那么可以根据此名称在这些概要文件的最高级别对其进行区分。
	- b. 在概要文件目录字段中, 输入概要文件的目录或者使用浏览按钮以转至概要文件目录。 您指定的目录 将包含定义运行时环境的文件,例如命令、配置文件和日志文件。缺省目录为 install root/profiles/ profile name.
	- c. 可选: 选中将此概要文件设为缺省以将您正在创建的缺省概要文件设为缺省概要文件。 此复选框仅在 您的系统上存在现有概要文件的情况下才显示。

如果概要文件为缺省概要文件、那么命令会自动使用此概要文件。您在工作站上创建的第一个概要文 件是缺省概要文件。缺省概要文件是从产品安装根目录中的 bin 目录所发出命令的缺省目标。在工作 站上只存在一个概要文件时、每个命令都基于该概要文件进行操作。如果存在多个概要文件、那么特 定命令需要您指定命令所应用于的概要文件。

- d. 从服务器运行时性能调整设置列表中, 选择适合于您正在创建的概要文件的性能调整级别。 该参数是 WebSphere Application Server 参数。
- e. 单击下一步。如果您单击上一步并更改概要文件的名称,那么在此页面重新显示时可能必须手动更改此 页面上的名称。
- 8. 高级: 在"节点、主机和单元名称"页面上, 为您正在创建的概要文件执行以下操作:
	- 在节点名字段中,输入节点的名称或者接受缺省值。请尝试使节点名尽可能地短,但确保节点名在您 的部署环境内唯一。
	- 在服务器名称字段中, 输入服务器的名称或接受缺省值。
	- 在主机名字段中, 输入主机的名称或接受缺省值。
	- 在单元名字段中, 输入单元的名称或接受缺省值。

单击下一步。

- 9. 必需: 在"管理安全性"页面上,输入用户名、密码和确认密码的值。安装期间为管理员指定的密码将用于 所有内部用户, 包括 tw\_admin 和 tw\_user。 由于所有 IBM Business Process Manager 概要文件都必须 已启用管理安全性, 因此仅在您输入这些值之后才会启用下一步。
- 10. 高级: 在"安全证书(第 1 部分)"页面上, 指定是创建新证书还是导人现有证书。
- 要创建新的缺省个人证书和新的 Root 用户签名证书, 请选择创建新的缺省个人证书和创建新的 Root 用 户签名证书,然后单击下一步。
- 要导入现有证书, 请选择导入现有缺省个人证书和导入现有 Root 用户签名个人证书, 并提供以下信息:
	- 在路径字段中, 输入现有证书的目录路径。
	- 在密码字段中、输入证书的密码。
	- 在密钥库类型字段中, 选择您要导入的证书的密钥库类型。
	- 在密钥库别名字段中, 选择您要导入的证书的密钥库别名。
	- 单击下一步以显示"安全证书(第2部分)"页面。

当您将个人证书作为缺省个人证书导入时, 请导入签署个人证书的根证书。否则, 概要文件管理工具 将个人证书的签署者添加到 trust.p12 文件。

11.高级:在"安全证书(第 2 部分)"页面上,确认证书信息正确,然后单击下一步以显示"端口值指定"页面。

如果您创建证书,那么可以使用缺省值或将其修改以新建证书。缺省情况下,缺省个人证书在一年内有 效, 且它由根签名证书签署。根签名证书是缺省情况下 15 年内有效的自签名证书。根签名证书的缺省密 钥库密码是 WebAS。更改密码。密码不能包含任何双字节字符集 (DBCS) 字符, 因为特定密钥库类型 (包 括 PKCS12) 不支持这些字符。受支持的密钥库类型取决于 java.security 文件中的提供程序。

您创建或者导入任一或两个证书时, 创建的密钥库文件是:

- key.p12: 包含缺省个人证书。
- trust.p12: 包含来自缺省根证书的签署者证书。
- root-key.p12: 包含根签名证书。
- default-signers.p12: 包含签署者证书, 此证书在服务器已安装并运行之后将添加到您创建的任何新 密钥库文件。缺省情况下, 缺省根证书签署者和 DataPower 签署者证书在此密钥库文件中。
- deleted.p12: 保留通过 deleteKeyStore 任务删除的证书, 以便在需要时可以将其恢复。
- ltpa.jceks: 包含服务器缺省轻量级第三方认证 (LTPA) 密钥, 您环境中的服务器将其用于相互通信。

您创建或导人证书时,这些文件都具有相同密码,该密码为缺省密码或者您指定的密码。将导人的证书添 加到 key.p12 文件或 root-key.p12 文件。如果您导人任何证书且这些证书没有包含您所需的信息,请单 击上一步以导入另一证书。

12. 高级: 在"端口值指定"页面上, 确认对概要文件指定的端口唯一, 然后单击下一步。 概要文件管理工具检 测当前由其他 WebSphere 产品使用的端口、并显示不会与现有端口冲突的建议端口值。如果您拥有使用指 定端口的 WebSphere 应用程序以外的应用程序, 请验证端口不会冲突。如果您已在"可选应用程序部署"页 面上选择不部署管理控制台, 那么管理控制台端口在"端口值指定"页面上不可用。

如果满足了以下条件, 端口被视为正在使用:

- 将端口分配到在当前用户执行的安装下创建的概要文件。
- 端口当前正在使用。

虽然您访问"端口值分配"页面时工具会验证端口,但是您在后续"概要文件管理工具"页面上所作的选择仍 然可能导致发生端口冲突。端口未分配,直到概要文件创建完成为止。

如果您怀疑有端口冲突,那么可以在创建概要文件之后对其进行调查。通过检查以下文件来确定概要文件 创建期间使用的端口:

profile root/properties/portdef.prop

此文件中包含的是在设置端口时使用的密钥和值。如果您发现端口冲突,那么可以手动重新分配端口。要 重新指定端口, 请参阅 WebSphere Application Server 信息中心内的"更新现有概要文件中的端口"。通过 在此主题中详述的 ws ant 脚本来运行 updatePorts.ant 文件。

13. 高级: 如果您没有 Root 用户特权, 那么请跳至下一步。如果您拥有 Root 用户特权, 那么请在"服务定义 "页面上指示是否要使用 Linux 服务来运行 IBM Business Process Manager。 缺省情况下,没有选择 IBM Business Process Manager 来作为 Linux 服务运行。

如果概要文件配置为 Linux 服务, 那么 IBM Business Process Manager 会尝试为通过 startServer 或 startManager 命令启动的进程来启动 Linux 服务。例如, 如果您将服务器配置为 Linux 服务, 并发出 startServer 命令, 那么 wasservice 命令会启动所定义的服务。

您必须指定用于运行服务的用户名。

要删除 Linux 服务, 用户必须是 Root 用户或拥有用于删除该服务的必需特权。否则, 将创建移除脚本, Root 用户可以运行此脚本来代表该用户删除服务。

- 14. 可选: 高级: 要在概要文件中包含 Web 服务器定义, 请执行以下步骤:
	- a. 选择创建 Web 服务器定义。
	- b. 在页面上指定 Web 服务器特性, 然后单击下一步。
	- c. 在页面的第 2 部分中指定 Web 服务器特性。 如果使用 Web 服务器来将请求路由至 IBM Business Process Manager, 那么必须包含 Web 服务器定义。您可以立即包含定义, 或者稍后向 IBM Business Process Manager 定义 Web 服务器。如果在创建此概要文件的过程中包含 Web 服务器定义, 那么可 以在创建此概要文件后安装 Web 服务器及其插件。但是, 您必须将这两者都安装到在"Web 服务器定 义"页面上指定的路径中。如果在创建此概要文件之后定义 Web 服务器, 那么必须在另外一个概要文件 中定义 Web 服务器。
	- d. 单击下一步。
- 15. 高级: 使用设计文件来配置数据库。
	- a. 选择使用数据库设计文件。
	- b. 单击浏览。
	- c. 指定此设计文件的标准路径名。

对于 DB2 for z/OS 数据库、您不能在创建概要文件的过程中自动运行数据库脚本。

- d. 单击下一步。 设计文件位置将传递到命令行以完成数据库配置。
- 16. 在"概要文件摘要"页面上、复查信息。单击创建以创建概要文件、或者单击上一步以更改概要文件的特 性。
- 17. 在"概要文件完成"页面上, 复查信息。要前进至"第一步"控制台, 请确保已选择启动"第一步"控制台, 然 后单击完成。
- 运行相应脚本以创建和配置 DB2 for z/OS 数据库, 并使用 bootstrapProcessServerData 命令将系统信息 装入 Process Server 数据库。
- 前进至"第一步"控制台, 然后为您创建的独立概要文件启动服务器。

使用概要文件管理工具通过 DB2 for z/OS 数据库服务器创建 Process Server 独立概要文件:

您可以使用概要文件管理工具为 Process Server 配置独立概要文件。

概要文件管理工具的语言由系统上的缺省语言决定。如果此缺省语言不是受支持语言之一,那么会使用英语。 您可以从命令行启动概要文件管理工具并使用 java user.language 设置来替换此缺省语言, 从而将其覆盖。 输入以下命令:

176 安装

install root/java/bin/java -Duser.language=locale install root

例如, 要以德语启动概要文件管理工具, 请输入以下命令:

install root/java/bin/java -Duser.language=de install root/bin/ProfileManagement/startup.jar

要使用 DB2 for z/OS 数据库, 必须选择进行高级概要文件创建, 并指定数据库设计文件。

- 1. 使用以下方法之一来启动概要文件管理工具。
	- 从"第一步"控制台启动该工具。
	- 单击 Linux operating system menus to access programs > IBM > your product > 概要文件管理工 具。
	- 运行命令 install\_root/bin/ProfileManagement/pmt.sh。
- 2. 在"欢迎"页面上, 单击启动概要文件管理工具或者选择概要文件管理工具选项卡。
- 3. 在概要文件选项卡上, 单击创建。

"环境选择"页面在单独的窗口中打开。

- 4. 在"环境选择"页面上、找到IBM Business Process Manager Standard: Process Server 配置、然后展开该 部分。选择 IBM BPM Standard Process Server 独立概要文件, 然后单击下一步。
- 5. 在"概要文件创建选项"页面上, 选择高级, 然后单击下一步。
- 6. 高级: 在"可选应用程序部署"页面上、选择是否要部署用于管理服务器的管理控制台(建议)以及缺省 WebSphere Application Server 应用程序。单击下一步。
- 7. 高级: 在"概要文件名称和位置"页面上, 执行以下步骤:
	- a. 在概要文件名称字段中、指定唯一名称或者接受缺省值。 您创建的每个概要文件都必须具有名称。如果 您拥有多个概要文件,那么可以根据此名称在这些概要文件的最高级别对其进行区分。
	- b. 在概要文件目录字段中、输入概要文件的目录或者使用浏览按钮以转至概要文件目录。 您指定的目录 将包含定义运行时环境的文件, 例如命令、配置文件和日志文件。缺省目录为 install root/profiles/ profile\_name.
	- c. 可选: 选中将此概要文件设为缺省以将您正在创建的缺省概要文件设为缺省概要文件。 此复选框仅在 您的系统上存在现有概要文件的情况下才显示。

如果概要文件为缺省概要文件、那么命令会自动使用此概要文件。您在工作站上创建的第一个概要文 件是缺省概要文件。缺省概要文件是从产品安装根目录中的 bin 目录所发出命令的缺省目标。在工作 站上只存在一个概要文件时,每个命令都基于该概要文件进行操作。如果存在多个概要文件,那么特 定命令需要您指定命令所应用于的概要文件。

- d. 从服务器运行时性能调整设置列表中, 选择适合于您正在创建的概要文件的性能调整级别。 该参数是 WebSphere Application Server 参数。
- e. 单击下一步。 如果您单击上一步并更改概要文件的名称,那么在此页面重新显示时可能必须手动更改此 页面上的名称。
- 8. 高级: 在"节点、主机和单元名称"页面上、为您正在创建的概要文件执行以下操作:
	- 在节点名字段中、输入节点的名称或者接受缺省值。请尝试使节点名尽可能地短、但确保节点名在您 的部署环境内唯一。
	- 在服务器名称字段中, 输入服务器的名称或接受缺省值。
	- 在主机名字段中, 输入主机的名称或接受缺省值。
	- 在单元名字段中, 输入单元的名称或接受缺省值。

单击下一步。

- 9. 必需: 在"管理安全性"页面上,输入用户名、密码和确认密码的值。安装期间为管理员指定的密码将用于 所有内部用户, 包括 tw\_admin 和 tw\_user。
- 10. 高级: 在"安全证书(第 1 部分)"页面上, 指定是创建新证书还是导入现有证书。
	- 要创建新的缺省个人证书和新的 Root 用户签名证书,请选择创建新的缺省个人证书和创建新的 Root 用 户签名证书,然后单击下一步。
	- 要导入现有证书,请选择导入现有缺省个人证书和导入现有 Root 用户签名个人证书,并提供以下信息:
		- 在路径字段中, 输入现有证书的目录路径。
		- 在密码字段中, 输入证书的密码。
		- 在密钥库类型字段中, 选择您要导入的证书的密钥库类型。
		- 在密钥库别名字段中、选择您要导入的证书的密钥库别名。
		- 单击下一步以显示"安全证书(第 2 部分)"页面。

当您将个人证书作为缺省个人证书导入时, 请导入签署个人证书的根证书。否则, 概要文件管理工具 将个人证书的签署者添加到 trust.p12 文件。

11. 高级: 在"安全证书(第2部分)"页面上, 确认证书信息正确, 然后单击下一步以显示"端口值指定"页面。

如果您创建证书,那么可以使用缺省值或将其修改以新建证书。缺省情况下,缺省个人证书在一年内有 效,且它由根签名证书签署。根签名证书是缺省情况下 15 年内有效的自签名证书。根签名证书的缺省密 钥库密码是 WebAS。更改密码。密码不能包含任何双字节字符集 (DBCS) 字符,因为特定密钥库类型 (包 括 PKCS12) 不支持这些字符。受支持的密钥库类型取决于 java.security 文件中的提供程序。

您创建或者导入任一或两个证书时, 创建的密钥库文件是:

- key.p12: 包含缺省个人证书。
- trust.p12: 包含来自缺省根证书的签署者证书。
- root-key.p12: 包含根签名证书。
- default-signers.p12: 包含签署者证书, 此证书在服务器已安装并运行之后将添加到您创建的任何新 密钥库文件。缺省情况下,缺省根证书签署者和 DataPower 签署者证书在此密钥库文件中。
- deleted.p12: 保留通过 deleteKeyStore 任务删除的证书, 以便在需要时可以将其恢复。
- ltpa.jceks: 包含服务器缺省轻量级第三方认证 (LTPA) 密钥, 您环境中的服务器将其用于相互通信。

您创建或导人证书时,这些文件都具有相同密码,该密码为缺省密码或者您指定的密码。将导人的证书添 加到 key.p12 文件或 root-key.p12 文件。如果您导入任何证书且这些证书没有包含您所需的信息,请单 击上一步以导入另一证书。

12. 高级: 在"端口值指定"页面上, 确认对概要文件指定的端口唯一, 然后单击下一步。 概要文件管理工具检 测当前由其他 WebSphere 产品使用的端口, 并显示不会与现有端口冲突的建议端口值。如果您拥有使用指 定端口的 WebSphere 应用程序以外的应用程序, 请验证端口不会冲突。如果您已在"可选应用程序部署"页 面上选择不部署管理控制台, 那么管理控制台端口在"端口值指定"页面上不可用。

如果满足了以下条件, 端口被视为正在使用:

- 将端口分配到在当前用户执行的安装下创建的概要文件。
- 端口当前正在使用。

虽然您访问"端口值分配"页面时工具会验证端口,但是您在后续"概要文件管理工具"页面上所作的选择仍 然可能导致发生端口冲突。端口未分配,直到概要文件创建完成为止。

如果您怀疑有端口冲突, 那么可以在创建概要文件之后对其进行调查。通过检查以下文件来确定概要文件 创建期间使用的端口:

profile root/properties/portdef.prop

此文件中包含的是在设置端口时使用的密钥和值。如果您发现端口冲突、那么可以手动重新分配端口。要 重新指定端口, 请参阅 WebSphere Application Server 信息中心内的"更新现有概要文件中的端口"。通过 在此主题中详述的 ws\_ant 脚本来运行 updatePorts.ant 文件。

13. 高级: 如果您没有 Root 用户特权, 那么请跳至下一步。如果您拥有 Root 用户特权, 那么请在"服务定义 "页面上指示是否要使用 Linux 服务来运行 IBM Business Process Manager。 缺省情况下,没有选择 IBM Business Process Manager 来作为 Linux 服务运行。

如果概要文件配置为 Linux 服务, 那么 IBM Business Process Manager 会尝试为通过 startServer 或 startManager 命令启动的进程来启动 Linux 服务。例如, 如果您将服务器配置为 Linux 服务, 并发出 startServer 命令, 那么 wasservice 命令会启动所定义的服务。

您必须指定用于运行服务的用户名。

要删除 Linux 服务,用户必须是 Root 用户或拥有用于删除该服务的必需特权。否则,将创建移除脚本, Root 用户可以运行此脚本来代表该用户删除服务。

- 14. 可选: 高级: 要在概要文件中包含 Web 服务器定义, 请执行以下步骤:
	- a. 选择创建 Web 服务器定义。
	- b. 在页面上指定 Web 服务器特性, 然后单击下一步。
	- c. 在页面的第 2 部分中指定 Web 服务器特性。 如果使用 Web 服务器来将请求路由至 IBM Business Process Manager, 那么必须包含 Web 服务器定义。您可以立即包含定义, 或者稍后向 IBM Business Process Manager 定义 Web 服务器。如果在创建此概要文件的过程中包含 Web 服务器定义, 那么可 以在创建此概要文件后安装 Web 服务器及其插件。但是,您必须将这两者都安装到在"Web 服务器定 义"页面上指定的路径中。如果在创建此概要文件之后定义 Web 服务器, 那么必须在另外一个概要文件 中定义 Web 服务器。
	- d. 单击下一步。
- 15. 在"Process Server 配置"页面上, 设置以下参数的值。
	- 环境名称: 环境名称用于从 Process Center 连接至该 Process Server。
	- 环境类型: 选择如何使用 Process Server:
		- 如果服务器要用于生产能力, 那么选择生产。
		- 如果服务器要用作在将更改置入生产之前托管这些更改的临时位置、那么选择登台。
		- 如果服务器要用作测试环境(例如,用于负载测试),那么选择**测试**。

限制: 请勿在同一单元中混用生产和非生产服务器。

如果您未选择生产作为环境类型或者如果该 Process Server 将不连接至 Process Center, 那么选择脱机使 用该服务器。部署流程应用程序的 Snapshot 时仍可以使用脱机服务器,但是将流程应用程序部署到脱机 Process Server 的方法不同于将流程应用程序部署到联机 Process Server 的方法。

如果您未选择脱机使用该服务器、那么请提供针对该服务器将连接到的 Process Center 的以下信息:

- 协议: 选择 http:// 或 https:// 作为与 Process Center 进行连接的协议。
- 主机名: 输入该 Process Server 将用来与 Process Center 进行通信的主机或虚拟主机。请使用标准主机 名称。在 Process Server 与 Process Center 服务之间有负载均衡器或代理服务器的环境中, 请确保您在 此处指定的内容与用于访问 Process Center 的 URL 相匹配。
- 端口: 输入 Process Center 的端口号。在 Process Server 与 Process Center 之间有负载均衡器或代理 服务器的环境中,请确保您在此处指定的内容与用于访问 Process Center 的 URL 相匹配。
- 用户名: 输入 Process Center 用户的名称。Process Server 将以该用户身份连接至 Process Center。
- 密码: 输入 Process Center 用户的密码。

您可以单击**测试连接**以检查与 Process Center 的连接。

- 16. 高级: 使用设计文件来配置数据库。
	- a. !q**9C}]bhFD~**#
	- b. 单击浏览。
	- c. 指定此设计文件的标准路径名。

对于 DB2 for z/OS 数据库, 您不能在创建概要文件的过程中自动运行数据库脚本。

d. 单击下一步。 设计文件位置将传递到命令行以完成数据库配置。

- 17. 在"概要文件摘要"页面上, 复查信息。单击创建以创建概要文件, 或者单击上一步以更改概要文件的特 性.
- 18. 在"概要文件完成"页面上, 复查信息。要前进至"第一步"控制台, 请确保已选择**启动"第一步"控制台**, 然 后单击**完成**。
- 运行相应脚本以创建和配置 DB2 for z/OS 数据库、并使用 bootstrapProcessServerData 命令将系统信息 装入 Process Server 数据库。
- 前进至"第一步"控制台, 然后为您创建的独立概要文件启动服务器。

使用 manageprofiles 命令行实用程序创建独立概要文件:

您可以使用 manageprofiles 命令行实用程序而不是概要文件管理工具来创建新的概要文件。

确保您没有已在对同一概要文件运行 manageprofiles 命令行实用程序。如果运行命令时显示错误消息, 那么 请确定是否有另一个概要文件创建或扩充操作正在进行。如果是,那么请等待直到其完成。

1. 确定要创建的概要文件种类,该种类反过来确定要用于概要文件的模板(使用 -templatePath 选项)。

各概要文件的模板位于 install\_root/profileTemplates/BPM 目录中(针对 BPM 模板)。 以下模板可用:

- default.procctr: 用于 IBM BPM Standard 或 Express 的 Process Center 独立概要文件。
- default.procsvr: 用于 IBM BPM Standard 或 Express 的 Process Server 独立概要文件。
- 2. 通过查看示例概要文件创建命令来确定概要文件需要哪些参数。通过查看 manageprofiles 参数主题中的缺 省值来确定要为概要文件提供的值。
- 3. 要使用 -responseFile 参数, 请查看所提供的样本响应文件, 并创建特定于您的环境的响应文件。

要点: 确保不要在值后留有空格,例如 'personalCertValidityPeriod=1 ' 或 'winserviceCheck=false '。 空格将导致概要文件创建失败。

这些样本位于 install root/BPM/samples/manageprofiles 目录中。 基于数据库和概要文件的类型 (独立 或网络、Process Center 或者 Process Server) 选择适当的响应文件。以下样本文件可用:

- PC Std DMgr DB2.response
- PC Std DMgr DB2zOS.response
- PC\_Std\_DMgr\_Oracle.response
- PC Std DMgr SQLServer.response
- PC Std Managed DB2.response
- v PC\_Std\_Managed\_DB2zOS.response
- PC Std Managed Oracle.response
- PC Std Managed SQLServer.response
- PC Std Standalone DB2.response
- PC Std Standalone DB2zOS.response
- PC\_Std\_Standalone\_Oracle.response
- PC Std Standalone SQLServer.response
- PS Std DMgr DB2.response
- PS Std DMgr DB2z0S.response
- PS Std DMgr Oracle.response
- PS Std DMgr SQLServer.response
- PS Std Managed DB2. response
- PS Std Managed DB2z0S.response
- PS Std Managed Oracle.response
- PS Std Managed SQLServer.response
- PS Std Standalone DB2. response
- PS Std Standalone DB2zOS.response
- PS Std Standalone Oracle.response
- · PS\_Std\_Standalone\_SQLServer.response

将这些样本响应文件之一复制到您的工作目录。 使用 chmod 命令来将适当的许可权分配给此响应文件的新 副本。例如:

chmod 644 BPM StandAlone.response

编辑响应文件中的参数以适合于您的配置,然后保存已编辑的响应文件。请确保 templatePath 属性路径与 特定安装目录匹配。

4. 从命令行运行该文件。例如:

注: 以下示例只是一个示例, 其中显示了可选参数以及必需参数。要获取可更改的参数的更完整集合, 请 参阅用于创建独立概要文件的响应文件。

manageprofiles.sh -create -templatePath install root/profileTemplates/BPM/default.procctr -adminUserName bpmadmin -adminPassword bpmsecret -dbUserId db2user -dbPassword db2secret -dbType DB2 DATASERVER -procSvrDbName BPMDB -perfDWDbName PDWDB

如果您已创建响应文件, 请指定 -response 参数, 而不指定任何其他参数。例如:

manageprofiles.sh -response myResponseFile

状态将在此命令运行完之后写入控制台窗口。因为文件的解析方式与任何其他响应文件的解析方式相同, 所以对响应文件进行正常语法检查也适用。响应文件中的单个值将被视为命令行参数。

- 运行相应脚本以创建和配置 DB2 for z/OS 数据库, 并使用 bootstrapProcessServerData 命令将系统信息 装入 Process Server 数据库。
- 前进至"第一步"控制台, 然后为您创建的独立概要文件启动服务器。

用于创建独立概要文件的响应文件:

您可以将此处提供的响应文件与 manageprofiles 命令一起使用以创建独立概要文件。

Standard Process Center 独立概要文件的样本响应文件:

可以修改并使用此响应文件,以使用 manageprofiles 命令来创建独立概要文件。

注: 您可能需要对操作系统响应文件中的信息进行注释或取消注释。有关更多信息, 请参阅响应文件中的注 释。

# BEGIN COPYRIGHT  $\#$ Licensed Materials - Property of IBM  $#$ 5725-094 (C) Copyright IBM Corporation 2011, 2012. All Rights Reserved.  $#$ # This sample program is provided AS IS and may be used, executed, copied # and modified without royalty payment by customer (a) for its own # instruction and study, (b) in order to develop applications designed to # run with an IBM WebSphere product, either for customer's own internal # use or for redistribution by customer, as part of such an application, # in customer's own products. # FND COPYRIGHT # These response file has the applicable parameters for creating a # Standalone PC Std profile that uses DB2zOS. # Depending on your environment, you may need to change the default values. # To create a profile with this response file specify: # was.install.root/bin/manageprofiles -response PC Std Standalone DB2zOS.response # If you use the -response parameter, it must be the only parameter on # the command-line. If you include any manageprofile parameters # (in addition to -response) on the command-line, the response file # is ignored. And default WebSphere Application server profile will be created . # Parameter: create # Description: Creates the profile. If you are creating a profile, this parameter is required. ########################## create # Parameter: templatePath  $#$ Description: Specifies the directory path to the template files in the installation root directory. Within the profileTemplates directory are various directories that correspond to different profile types and that vary with the type of product installed. The profile directories are the paths that you indicate while using the -templatePath option. Use absolute paths. This parameter must exist as a directory and point to a valid template directory. # When using the -templatePath parameter, specify the fully qualified file # path for the parameter. # Valid Values: Varies # Default Values: None templatePath=BPM/default.procctr

```
################################################################################
# Parameter: profileName
#
 Description:
     Specifies the name of the profile. Use a unique value when creating a
# profile.
# Each profile that shares the same set of product binaries must have a
     unique name. The default profile name is based on the profile type and a
# trailing number, for example:
# profileType ProfileNumberwhere profileType is a value such as ProcSrv,
# Dmgr, or Custom and ProfileNumber is a sequential number that creates a
# unique profile name. The value for this parameter must not contain spaces
# or characters that are not valid such as the following: *, ?, ", <, >, ,,
     /, \backslash, and \mid. The profile name that you choose must not be in use. On
# Windows platforms: If the fully qualified path contains spaces, enclose
# the value in quotation marks. The default value is based on the
# install root directory, the profiles subdirectory, and the name of the
# file. For example, the default for profile creation is:
# WS_WSPROFILE_DEFAULT_PROFILE_HOME/profileNamewhere
# WS_WSPROFILE_DEFAULT_PROFILE_HOME is defined in the wasprofile.properties
# file in the install_root/properties directory. The value for this
     parameter must be a valid path for the target system and must not be
     currently in use. You must have permissions to write to the directory.
#
# Valid Values:
    Varies
# Default Values:
    None
################################################################################
profileName=ProcCtr01
################################################################################
# Parameter: applyPerfTuningSetting
#
# Description:
# Set a performance tuning level appropriate for the profile you are
     creating.
# This parameter is a WebSphere Application Server parameter.
#
# Valid Values:
    development
    standard
    production
# Default Values:
    None
################################################################################
#applyPerfTuningSetting=standard
################################################################################
# Parameter: cellName
#
# Description:
# Specifies the cell name of the profile. Use a unique cell name for each
     profile.
     The default value for this parameter is based on a combination of the
# short host name, the constant Cell, and a trailing number, for example:
# if (DMgr)
# shortHostNameCellCellNumber
     else
        shortHostNameNodeNodeNumberCell
# where CellNumber is a sequential number starting at 01 and NodeNumber is
# the node number that you used to define the node name.
     The value for this parameter must not contain spaces or any characters
# that are not valid such as the following: *, ?, ", <, >, , , /, \setminus, and |.
#
# Valid Values:
```

```
# Varies
# Default Values:
# Varies
#
 Parameter: nodeName
#
# Description:
# Specifies the node name for the node that is created with the new profile.
\# Use a unique value within the cell or on the workstation. Each profile
# that shares the same set of product binaries must have a unique node name.
# This parameter is required for profile creation only with the
# dmgr.esbserverdefault.procsvrdefault.procctrdefault.procsvr.advdefault.
# procctr.advdmgr.procctrmanaged.procctrmanaged.procsvr templates.
# The default value for this parameter is based on the short host name,
     profile type, and a trailing number, for example:
# if (DMgr)
# shortHostNameCellManagerNodeNumber
     else
              shortHostNameNodeNodeNumber
# where NodeNumber is a sequential number starting at 01.
# The value for this parameter must not contain spaces or any characters
     that are not valid such as the following: *, ?, " , < , > , , / , \backslash, and |.
#
# Valid Values:
    Varies
# Default Values:
    Varies
#
# Parameter: serverName
#
# Description:
# Specifies the name of the server.
################################################################################
cellName=cell_name
nodeName=node_name
serverName=server1
################################################################################
# Parameter: enableAdminSecurity
#
# Description:
     For IBM Business Process Manager omit this parameter. Administrative
     security is always enabled for IBM Business Process Manager profiles.
     You must also specify the parameters -adminUserName and -adminPassword
     along with the values for these parameters.
#
# Valid Values:
    true
# Default Values:
# true
################################################################################
enableAdminSecurity=true
adminUserName=adminUser_ID
adminPassword=adminPassword
################################################################################
# Parameter: signingCertDN
#
# Description:
     Specifies the distinguished name of the root signing certificate that you
     create when you create the profile. Specify the distinguished name in
# quotation marks. This default personal certificate is located in the
     server keystore file. If you do not specifically create or import a root
# signing certificate, one is created by default. See the
# -signingCertValidityPeriod parameter and the -keyStorePassword.
#
# Valid Values:
```

```
# Varies
# Default Values:
# None
#
# Parameter: signingCertValidityPeriod
#
# Description:
# An optional parameter that specifies the amount of time in years that the
# root signing certificate is valid. If you do not specify this parameter
# with the -signingCertDN parameter, the root signing certificate is valid
# for 20 years.
#
# Valid Values:
# Varies
# Default Values:
# None
#
# Parameter: keyStorePassword
#
# Description:
     Specifies the password to use on all keystore files created during profile
     creation. Keystore files are created for the default personal certificate
     and the root signing certificate.
#
# Valid Values:
    Varies
# Default Values:
    None
################################################################################
#signingCertDN =distinguished_name
#signingCertValidityPeriod =validity_period
#keyStorePassword =keyStore_password
################################################################################
# Parameter: defaultPorts
#
# Description:
# Assigns the default or base port values to the profile.d o not use this
# parameter when using the -startingPort or -portsFile parameter.
# During profile creation, the manageprofiles command-line utility uses an
     automatically generated set of recommended ports if you do not specify the
     -startingPort parameter, the -defaultPorts parameter or the -portsFile
     parameter. The recommended port values can be different than the default
     port values based on the availability of the default ports.
#
# Valid Values:
    Varies
# Default Values:
# None
#
# Parameter: startingPort
#
# Description:
# Specifies the starting port number for generating and assigning all ports
      for the profile.
     Port values are assigned sequentially from the -startingPort value,
# omitting those ports that are already in use. The system recognizes and
# resolves ports that are currently in use and determines the port
# assignments to avoid port conflicts.
     Do not use this parameter with the -defaultPorts or -portsFile parameters.
     During profile creation, the manageprofiles command-line utility uses an
# automatically generated set of recommended ports if you do not specify the
# -startingPort parameter, the -defaultPorts parameter or the -portsFile
# parameter. The recommended port values can be different than the default
# port values based on the availability of the default ports.
#
# Valid Values:
```

```
# Varies
# Default Values:
# None
#
 Parameter: portsFile
#
# Description:
     An optional parameter that specifies the path to a file that defines port
# settings for the new profile.
# Do not use this parameter when using the -startingPort or -defaultPorts
# parameter.
# During profile creation, the manageprofiles command-line utility uses an
# automatically generated set of recommended ports if you do not specify the
# -startingPort parameter, the -defaultPorts parameter or the -portsFile
     parameter. The recommended port values can be different than the default
# port values based on the availability of the default ports.
#
# Valid Values:
    Varies
# Default Values:
    None
################################################################################
#defaultPorts=default_ports
#startingPort=startingPort
#portsFile=file_path
################################################################################
# Parameter: enableService
#
# Description:
# Enables the creation of a Linux service. Valid values include true or
     false. The default value for this parameter is false. When the
     manageprofiles command-line utility is run with the -enableService option
     set to true, the Linux service is created with the profile when the
# command is run by the root user. When a nonroot user runs the
# manageprofiles command-line utility, the profile is created, but the Linux
# service is not. The Linux service is not created because the nonroot user
# does not have sufficient permission to set up the service. An
# INSTCONPARTIALSUCCESS result is displayed at the end of the profile
     creation and the profile creation log
     install_root/logs/manageprofiles/profile_name_create.log contains a
     message indicating the current user does not have sufficient permission to
     set up the Linux service. Use this parameter when creating profiles only.
#
# Valid Values:
    false
    t.rue
# Default Values:
# None
#
# Parameter: serviceUserName
#
# Description:
# Specifies the user ID that is used during the creation of the Linux
     service so that the Linux service will run under this user ID. The Linux
     service runs whenever the user ID is logged on. Not required.
#
# Valid Values:
    Varies
# Default Values:
    None
#
# Parameter: winserviceAccountType
#
# Description:
# The type of the owner account of the Windows service created for the
     profile. Valid values include specifieduser or localsystem. The
```

```
# localsystem value runs the Windows service under the local account of the
# user who creates the profile. The default value for this parameter is
# localsystem. Use this parameter when creating profiles only.
#
# Valid Values:
    localsystem
    specifieduser
# Default Values:
# localsystem
#
# Parameter: winserviceUserName
#
# Description:
# Specify your user ID so that the Windows operating system can verify you
     as an ID that is capable of creating a Windows service. Your user ID must
# belong to the Administrator group and have the following advanced user
# rights:
# Act as part of the operating system
# Log on as a service
     The default value for this parameter is the current user name. The value
# for this parameter must not contain spaces or characters that are not
     valid such as the following: *, ?, ", <, >, ,, /, \, and |. The user that
     you specify must have the proper permissions to create a Windows service.
     You must specify the correct password for the user name that you choose.
#
# Valid Values:
# Varies
# Default Values:
    None
#
# Parameter: winservicePassword
#
# Description:
# Specify the password for the specified user or the local account that is
# to own the Windows service.
#
# Valid Values:
     Varies
# Default Values:
    None
#
# Parameter: winserviceCheck
#
# Description:
# The value can be either true or false. Specify true to create a Windows
# service for the server process that is created within the profile. Specify
# false to not create the Windows service. The default value for this
# parameter is false.
#
# Valid Values:
   false
# true
# Default Values:
# false
#
# Parameter: winserviceStartupType
#
# Description:
# The following values for Windows service startup can be used:
     manual
     automatic
# disabled
     The default value for this parameter is manual.
#
# Valid Values:
# manual
# automatic
```

```
# disabled
# Default Values:
# manual
################################################################################
#enableService=true
#serviceUserName=service_user_ID
#winserviceAccountType=localsystem
#winserviceUserName=winservice_user_ID
#winservicePassword=winservice_password
#winserviceCheck=false
#winserviceStartupType=manual
################################################################################
# Parameter: bpmdbDesign
#
# Description:
# Specifies the file that holds the database configuration design for all of #the IBM Business Process Manager components .
# This parameter replaces the -wbidbDesign that was used in previous
# versions of WebSphere Process Server.
#
# Note: If a bpmdbDesign file parameter is specified, none of the database
     related properties should be specified.
#
# Valid Values:
# Varies
# Default Values:
    None
################################################################################
#bpmdbDesign=design_file
################################################################################
# Parameter: dbCreateNew
#
# Description:
# Indicates a new database is created or if an existing database is to be
     reused. Valid values are true or false. This value cannot be true for an
# Oracle, SQL Server or a DB2 z/OS database. This value can only be true for
# a DB2 database.
#
# Valid Values:
    false
# Default Values:
    false
################################################################################
dbCreateNew=false
################################################################################
# Parameter: dbType
#
# Description:
# The database type. Set one of the following values for the type of
# database product you are using with IBM Business Process Manager.
#
# Required only for one of the following:
     A stand-alone profile when -bpmdbDesign was not specified.
# An advanced dmgr or managed profiles when -bpmdbDesign was not specified.
#
     Note: Do not use this parameter if you are using -bpmdbDesign.
#
# Valid Values:
    DB2UDB0S390
# Default Values:
# DB2UDBOS390
################################################################################
dbType=DB2UDBOS390
```

```
################################################################################
# Parameter: dbDelayConfig
#
# Description:
     Indicates whether to postpone table creation until after the profile is
     created. Valid values are true or false. The parameter is set to false by
# default. Setting this parameter to true delays the execution of the
# scripts that create the database tables. No. Specify false if you want the
# database to be set up during profile creation.
#
# Valid Values:
    false
    # true
# Default Values:
    false
################################################################################
dbDelayConfig=true
################################################################################
# Parameter: dbName
#
# Description:
# The name of the database. By default, the value is set to orcl for Oracle
     databases and to CMNDB for all other supported databases.
#
# Note: Do not use this parameter if you are using -bpmdbDesign.
#
# Valid Values:
# Varies
# Default Values:
# CMNDB
#
# Parameter: dbUserId
#
# Description:
# The user ID for all database types. Specifies the user ID that has
# privileges to create and drop the databases. The WebSphere data source
# uses this ID to authenticate the database connection.
# Important: The -dbUserId parameter value must be a valid database
# authorization ID. Required if the -bpmdbDesign file is not set.
#
     Note: Do not use this parameter if you are using -bpmdbDesign.
#
# Valid Values:
# Varies
# Default Values:
# None
#
# Parameter: dbPassword
#
# Description:
# The password required for database authentication. Required when the
# -bpmdbDesign file is not set.
#
# Note: Do not use this parameter if you are using -bpmdbDesign.
#
# Valid Values:
    Varies
# Default Values:
    None
################################################################################
dbName=CMNDB
dbUserId=db_userid
dbPassword=db_pswd
################################################################################
# Parameter: procSvrDbName
```

```
# Description:
# Database name for Process Server database. The value specified for
# -procSvrDbName and -perfDWDbName must be different.
#
     Note: Do not use this parameter if you are using -bpmdbDesign.
#
# Valid Values:
# Varies
# Default Values:
    None
#
# Parameter: dbProcSvrUserId
#
# Description:
# The Process Server user name. Required for setting up the Process Server.
#
# Note: Do not use this parameter if you are using -bpmdbDesign.
#
# Valid Values:
     Varies
# Default Values:
    None
#
# Parameter: dbProcSvrPassword
#
# Description:
     The Process Server password. Required for setting up the Process Server.
#
# Note: Do not use this parameter if you are using -bpmdbDesign.
#
# Valid Values:
    Varies
# Default Values:
# None
                  ################################################################################
procSvrDbName=procSvr_Db_Name
dbProcSvrUserId=db_ProcSvr_UserId_name
dbProcSvrPassword=db_ProcSvr_Password
################################################################################
# Parameter: perfDWDbName
#
# Description:
# Database name for Performance Data Warehouse. The value specified for
      -perfDWDbName and -procSvrDbName must be different.
#
# Note: Do not use this parameter if you are using -bpmdbDesign.
#
# Parameter: dbPerfDWUserId
#
# Description:
# Performance Data Warehouse user name. Required for setting up the
     Performance Data Warehouse.
#
# Note: Do not use this parameter if you are using -bpmdbDesign.
#
# Parameter: dbPerfDWPassword
#
# Description:
     Performance Data Warehouse password. Required for setting up the
     Performance Data Warehouse.
#
     Note: Do not use this parameter if you are using -bpmdbDesign.
################################################################################
perfDWDbName=perfDW_Db_Name
dbPerfDWUserId=db_PerfDW_UserId
```
#

dbPerfDWPassword=db\_PerfDW\_Password

```
################################################################################
# Parameter: dbStorageGroup
#
# Description:
# The storage group name for DB2 z/OS databases.
#
# Note: Do not use this parameter if you are using -bpmdbDesign.
#
# Valid Values:
# Varies
# Default Values:
# None
#
# Parameter: dbConnectionLocation
#
# Description:
# The location of DB2 for z/OS database.
#
# Note: Do not use this parameter if you are using -bpmdbDesign.
#
# Valid Values:
    Varies
# Default Values:
    None
################################################################################
dbStorageGroup=db_stg_group
dbConnectionLocation=db2_location
################################################################################
# Parameter: environmentName
#
# Description:
# Specifies the name of the environment you are configuring. This parameter # has no default value, and it must not be empty
     has no default value, and it must not be empty.
#
# Valid Values:
    Varies
# Default Values:
   None
################################################################################
environmentName=environment_name
################################################################################
# Parameter: environmentType
#
# Description:
# Specifies the environment type. The environment type refers to how IBM
# Business Process Manager is used; for example, in a production, stage or
     test environment. Load testing might be done on a test server, while a
# stage environment type might be used as a temporary location to host
# changes before putting those changes into production. You might specify
# Stage as the Environment type if the server you are configuring will be
# accessed and used to review content and new functionality. Valid values
# are as follows:
# Test
# Use Test if the server you are configuring is to be used as a testing
# environment.
     Stage
# Use Stage if the server is to serve as a staging platform to be used as a
# preproduction server.
# Production
# Use Production if the server is to serve in a production capacity.
# The default value is Test.
#
# Valid Values:
```

```
#Test
   Production
##Stage
# Default Values:
   Test
environmentType=Test
# Parameter: isDeveloperServer
# Description:
    Specifies whether the server is intended for development purposes only.
\#This parameter is useful when creating profiles to test applications on a
    non-production server prior to deploying the applications on their
    production application servers. If -isDeveloperServer is set when
    creating an IBM Business Process Manager profile, then a preconfigured VMM
    file repository is installed. This file repository contains a sample
    organization that can be used to test Business Process Choreographer
    people resolution, ready for you to use as is.
 Valid Values:
#false
   true
# Default Values:
   false###################
                     #isDeveloperServer=false
```
Standard Process Server 独立概要文件的样本响应文件:

可以修改并使用此响应文件,以使用 manageprofiles 命令来创建独立概要文件。

注: 您可能需要对操作系统响应文件中的信息进行注释或取消注释。有关更多信息、请参阅响应文件中的注 释。

# BEGIN COPYRIGHT # Licensed Materials - Property of IBM # 5725-C94 (C) Copyright IBM Corporation 2011, 2012. All Rights Reserved. # This sample program is provided AS IS and may be used, executed, copied # and modified without royalty payment by customer (a) for its own # instruction and study, (b) in order to develop applications designed to # run with an IBM WebSphere product, either for customer's own internal use or for redistribution by customer, as part of such an application,  $#$ in customer's own products.  $#$ # END COPYRIGHT # These response file has the applicable parameters for creating a # Standalone PS Std profile that uses DB2zOS. # Depending on your environment, you may need to change the default values.  $#$ To create a profile with this response file specify: # was.install.root/bin/manageprofiles -response PS\_Std\_Standalone\_DB2zOS.response # If you use the -response parameter, it must be the only parameter on # the command-line. If you include any manageprofile parameters # (in addition to -response) on the command-line, the response file

# is ignored. And default WebSphere Application server profile will be created.

```
################################################################################
################################################################################
# Parameter: create
#
# Description:
# Creates the profile.
     If you are creating a profile, this parameter is required.
################################################################################
create
################################################################################
# Parameter: templatePath
#
# Description:
# Specifies the directory path to the template files in the installation
# root directory. Within the profileTemplates directory are various
# directories that correspond to different profile types and that vary with
# the type of product installed. The profile directories are the paths that
# you indicate while using the -templatePath option.
# Use absolute paths. This parameter must exist as a directory and point to
# a valid template directory.
#
     When using the -templatePath parameter, specify the fully qualified file
     path for the parameter.
#
# Valid Values:
    Varies
# Default Values:
    None
################################################################################
templatePath=BPM/default.procsvr
################################################################################
# Parameter: profileName
#
# Description:
# Specifies the name of the profile. Use a unique value when creating a
# profile.
# Each profile that shares the same set of product binaries must have a
     unique name. The default profile name is based on the profile type and a
# trailing number, for example:
# profileType ProfileNumberwhere profileType is a value such as ProcSrv,
# Dmgr, or Custom and ProfileNumber is a sequential number that creates a
# unique profile name. The value for this parameter must not contain spaces
# or characters that are not valid such as the following: *, ?, ", <, >, ,,
\# /, \, and |. The profile name that you choose must not be in use. On
# Windows platforms: If the fully qualified path contains spaces, enclose
# the value in quotation marks. The default value is based on the
# install_root directory, the profiles subdirectory, and the name of the
     file. For example, the default for profile creation is:
# WS_WSPROFILE_DEFAULT_PROFILE_HOME/profileNamewhere
# WS_WSPROFILE_DEFAULT_PROFILE_HOME is defined in the wasprofile.properties
# file in the install root/properties directory. The value for this
# parameter must be a valid path for the target system and must not be
# currently in use. You must have permissions to write to the directory.
#
# Valid Values:
    Varies
# Default Values:
    None
################################################################################
profileName=ProcSrv01
################################################################################
# Parameter: applyPerfTuningSetting
#
```

```
# Description:
      Set a performance tuning level appropriate for the profile you are
# creating.
# This parameter is a WebSphere Application Server parameter.
#
# Valid Values:
     development
     standard
     production
# Default Values:
     None
################################################################################
#applyPerfTuningSetting=standard
################################################################################
# Parameter: cellName
#
# Description:
# Specifies the cell name of the profile. Use a unique cell name for each
# profile.
# The default value for this parameter is based on a combination of the
      short host name, the constant Cell, and a trailing number, for example:
      if (DMgr)
         shortHostNameCellCellNumber
# else
# shortHostNameNodeNodeNumberCell
      where CellNumber is a sequential number starting at 01 and NodeNumber is
      the node number that you used to define the node name.
# The value for this parameter must not contain spaces or any characters
# that are not valid such as the following: \ast, ?\, \ast, \ast, \ast, \ast, \ast, \ast, \ast, \ast, \ast, \ast, \ast, \ast, \ast, \ast, \ast, \ast, \ast, \ast, \ast, \ast, \ast, \ast, \ast, \ast, \ast, \ast, \ast, \ast#
# Valid Values:
     Varies
# Default Values:
# Varies
#
# Parameter: nodeName
#
# Description:
# Specifies the node name for the node that is created with the new profile.
      Use a unique value within the cell or on the workstation. Each profile
      that shares the same set of product binaries must have a unique node name.
      This parameter is required for profile creation only with the
      dmgr.esbserverdefault.procsvrdefault.procctrdefault.procsvr.advdefault.
# procctr.advdmgr.procctrmanaged.procctrmanaged.procsvr templates.
# The default value for this parameter is based on the short host name,
# profile type, and a trailing number, for example:
# if (DMgr)
# shortHostNameCellManagerNodeNumber
# else
                shortHostNameNodeNodeNumber
# where NodeNumber is a sequential number starting at 01.
# The value for this parameter must not contain spaces or any characters<br># that are not valid such as the following: * ? " < s = ' ' s = '
      that are not valid such as the following: *, ?, ", <, >, ,, /, \, and |.
#
# Valid Values:
     Varies
# Default Values:
     Varies
#
# Parameter: serverName
#
# Description:
      Specifies the name of the server.
################################################################################
cellName=cell_name
nodeName=node_name
```
serverName=server1

```
################################################################################
# Parameter: processCenterURL
#
# Description:
# Specifies the URL of the Process Center that the Process Server connects
     to. If this parameter is set, the protocol must be either http or https.
# Note: No corresponding useServerOffline parameter exists to use the server
     offline. To use the server offline, omit the processCenterURL parameter.
#
# Valid Values:
   Varies
# Default Values:
# None
#
# Parameter: processCenterUserId
#
# Description:
# Specifies the user ID to be used to connect to the Process Center. This
     parameter is valid for stand-alone Process Server profiles. This parameter
     is required if the Process Server is online (connected to a Process
     Center). It is required for a stand-alone process server (standard or
     advanced) profile if the processCenterURL parameter is specified.
#
# Valid Values:
# Varies
# Default Values:
    None
#
# Parameter: processCenterPassword
#
# Description:
# Specifies the user password to be used to connect to the Process Center.
# This parameter is valid for stand-alone Process Server profiles. This
# parameter is required if the Process Server is online (connected to a
# Process Center). It is required for a stand-alone process server (standard
# or advanced) profile if the processCenterURL parameter is specified.
#
# Valid Values:
   Varies
# Default Values:
# None
################################################################################
processCenterURL=process_Center_URL
processCenterUserId=process_Center_UserId
processCenterPassword=process_Center_Password
################################################################################
# Parameter: enableAdminSecurity
#
# Description:
# For IBM Business Process Manager omit this parameter. Administrative
     security is always enabled for IBM Business Process Manager profiles.
# You must also specify the parameters -adminUserName and -adminPassword
# along with the values for these parameters.
#
# Valid Values:
    true
# Default Values:
    true
################################################################################
enableAdminSecurity=true
adminUserName=adminUser_ID
adminPassword=adminPassword
################################################################################
```

```
# Parameter: signingCertDN
#
# Description:
# Specifies the distinguished name of the root signing certificate that you
# create when you create the profile. Specify the distinguished name in
     quotation marks. This default personal certificate is located in the
     server keystore file. If you do not specifically create or import a root
     signing certificate, one is created by default. See the
     -signingCertValidityPeriod parameter and the -keyStorePassword.
#
# Valid Values:
    Varies
# Default Values:
# None
#
# Parameter: signingCertValidityPeriod
#
# Description:
# An optional parameter that specifies the amount of time in years that the
     root signing certificate is valid. If you do not specify this parameter
     with the -signingCertDN parameter, the root signing certificate is valid
     for 20 years.
#
# Valid Values:
    Varies
# Default Values:
    None
#
# Parameter: keyStorePassword
#
# Description:
# Specifies the password to use on all keystore files created during profile
     creation. Keystore files are created for the default personal certificate
# and the root signing certificate.
#
# Valid Values:
# Varies
# Default Values:
    None
################################################################################
#signingCertDN =distinguished_name
#signingCertValidityPeriod =validity period
#keyStorePassword =keyStore_password
################################################################################
# Parameter: defaultPorts
#
# Description:
# Assigns the default or base port values to the profile.d o not use this
# parameter when using the -startingPort or -portsFile parameter.
     During profile creation, the manageprofiles command-line utility uses an
     automatically generated set of recommended ports if you do not specify the
     -startingPort parameter, the -defaultPorts parameter or the -portsFile
# parameter. The recommended port values can be different than the default
     port values based on the availability of the default ports.
#
# Valid Values:
    Varies
# Default Values:
    None
#
# Parameter: startingPort
#
# Description:
# Specifies the starting port number for generating and assigning all ports
# for the profile.
# Port values are assigned sequentially from the -startingPort value,
```

```
# omitting those ports that are already in use. The system recognizes and
# resolves ports that are currently in use and determines the port
# assignments to avoid port conflicts.
# Do not use this parameter with the -defaultPorts or -portsFile parameters.
     During profile creation, the manageprofiles command-line utility uses an
# automatically generated set of recommended ports if you do not specify the
# -startingPort parameter, the -defaultPorts parameter or the -portsFile
# parameter. The recommended port values can be different than the default
     port values based on the availability of the default ports.
#
# Valid Values:
# Varies
# Default Values:
# None
#
# Parameter: portsFile
#
# Description:
# An optional parameter that specifies the path to a file that defines port
     settings for the new profile.
# Do not use this parameter when using the -startingPort or -defaultPorts
     parameter.
     During profile creation, the manageprofiles command-line utility uses an
     automatically generated set of recommended ports if you do not specify the
     -startingPort parameter, the -defaultPorts parameter or the -portsFile
# parameter. The recommended port values can be different than the default
     port values based on the availability of the default ports.
#
# Valid Values:
    Varies
# Default Values:
   None
################################################################################
#defaultPorts=default_ports
#startingPort=startingPort
#portsFile=file_path
################################################################################
# Parameter: enableService
#
# Description:
     Enables the creation of a Linux service. Valid values include true or
     false. The default value for this parameter is false. When the
# manageprofiles command-line utility is run with the -enableService option
# set to true , the Linux service is created with the profile when the
# command is run by the root user. When a nonroot user runs the
# manageprofiles command-line utility, the profile is created, but the Linux
# service is not. The Linux service is not created because the nonroot user
# does not have sufficient permission to set up the service. An
# INSTCONPARTIALSUCCESS result is displayed at the end of the profile
     creation and the profile creation log
# install root/logs/manageprofiles/profile name create.log contains a
# message indicating the current user does not have sufficient permission to
# set up the Linux service. Use this parameter when creating profiles only.
#
# Valid Values:
    false
    # true
# Default Values:
    None
#
# Parameter: serviceUserName
#
# Description:
# Specifies the user ID that is used during the creation of the Linux
# service so that the Linux service will run under this user ID. The Linux
# service runs whenever the user ID is logged on. Not required.
```

```
#
# Valid Values:
# Varies
# Default Values:
    None
#
# Parameter: winserviceAccountType
#
# Description:
# The type of the owner account of the Windows service created for the
     profile. Valid values include specifieduser or localsystem. The
     localsystem value runs the Windows service under the local account of the
# user who creates the profile. The default value for this parameter is
# localsystem. Use this parameter when creating profiles only.
#
# Valid Values:
# localsystem
# specifieduser
# Default Values:
# localsystem
#
# Parameter: winserviceUserName
#
# Description:
     Specify your user ID so that the Windows operating system can verify you
     as an ID that is capable of creating a Windows service. Your user ID must
     belong to the Administrator group and have the following advanced user
     rights:
# Act as part of the operating system
# Log on as a service
     The default value for this parameter is the current user name. The value
     for this parameter must not contain spaces or characters that are not
     valid such as the following: *, ?, ", <, >, ,, /, \, and |. The user that
# you specify must have the proper permissions to create a Windows service.
# You must specify the correct password for the user name that you choose.
#
# Valid Values:
# Varies
# Default Values:
    None
#
# Parameter: winservicePassword
#
# Description:
# Specify the password for the specified user or the local account that is
     to own the Windows service.
#
# Valid Values:
    Varies
# Default Values:
    None
#
# Parameter: winserviceCheck
#
# Description:
     The value can be either true or false. Specify true to create a Windows
     service for the server process that is created within the profile. Specify
     false to not create the Windows service. The default value for this
     parameter is false.
#
# Valid Values:
    false
    true
# Default Values:
# false
#
# Parameter: winserviceStartupType
```
198 安装

```
#
# Description:
# The following values for Windows service startup can be used:
# manual
     automatic
# disabled
# The default value for this parameter is manual.
#
# Valid Values:
    manual
    automatic
# disabled
# Default Values:
   manual
################################################################################
#enableService=true
#serviceUserName=service_user_ID
#winserviceAccountType=localsystem
#winserviceUserName=winservice_user_ID
#winservicePassword=winservice_password
#winserviceCheck=false
#winserviceStartupType=manual
################################################################################
# Parameter: bpmdbDesign
#
# Description:
# Specifies the file that holds the database configuration design for all of
# the IBM Business Process Manager components .
# This parameter replaces the -wbidbDesign that was used in previous
# versions of WebSphere Process Server.
#
# Note: If a bpmdbDesign file parameter is specified, none of the database
# related properties should be specified.
#
# Valid Values:
    Varies
# Default Values:
    None
################################################################################
#bpmdbDesign=design_file
################################################################################
# Parameter: dbCreateNew
#
# Description:
# Indicates a new database is created or if an existing database is to be
# reused. Valid values are true or false. This value cannot be true for an
# Oracle, SQL Server or a DB2 z/OS database. This value can only be true for
# a DB2 database.
#
# Valid Values:
    false
# Default Values:
    false
################################################################################
dbCreateNew=false
################################################################################
# Parameter: dbType
#
# Description:
# The database type. Set one of the following values for the type of
     database product you are using with IBM Business Process Manager.
#
# Required only for one of the following:
# A stand-alone profile when -bpmdbDesign was not specified.
```

```
# An advanced dmgr or managed profiles when -bpmdbDesign was not specified.
#
# Note: Do not use this parameter if you are using -bpmdbDesign.
#
 Valid Values:
    DB2UDB0S390
# Default Values:
    DB2UDB0S390
################################################################################
dbType=DB2UDBOS390
################################################################################
# Parameter: dbDelayConfig
#
# Description:
# Indicates whether to postpone table creation until after the profile is
     created. Valid values are true or false. The parameter is set to false by
# default. Setting this parameter to true delays the execution of the
# scripts that create the database tables. No. Specify false if you want the
# database to be set up during profile creation.
#
# Valid Values:
    false
    true
# Default Values:
# false
################################################################################
dbDelayConfig=true
################################################################################
# Parameter: dbName
#
# Description:
# The name of the database. By default, the value is set to orcl for Oracle
# databases and to CMNDB for all other supported databases.
#
# Note: Do not use this parameter if you are using -bpmdbDesign.
#
# Valid Values:
# Varies
# Default Values:
    CMNDB
#
# Parameter: dbUserId
#
# Description:
# The user ID for all database types. Specifies the user ID that has
     privileges to create and drop the databases. The WebSphere data source
# uses this ID to authenticate the database connection.
# Important: The -dbUserId parameter value must be a valid database
     authorization ID. Required if the -bpmdbDesign file is not set.
#
# Note: Do not use this parameter if you are using -bpmdbDesign.
#
# Valid Values:
    Varies
# Default Values:
# None
#
# Parameter: dbPassword
#
# Description:
\# The password required for database authentication. Required when the
# -bpmdbDesign file is not set.
#
# Note: Do not use this parameter if you are using -bpmdbDesign.
#
```

```
# Valid Values:
     Varies
# Default Values:
# None<br>#############
                ################################################################################
dbName=CMNDB
dbUserId=db_userid
dbPassword=db_pswd
################################################################################
# Parameter: procSvrDbName
#
# Description:
# Database name for Process Server database. The value specified for
# -procSvrDbName and -perfDWDbName must be different.
#
# Note: Do not use this parameter if you are using -bpmdbDesign.
#
# Valid Values:
     Varies
# Default Values:
     None
#
# Parameter: dbProcSvrUserId
#
# Description:
# The Process Server user name. Required for setting up the Process Server.
#
# Note: Do not use this parameter if you are using -bpmdbDesign.
#
# Valid Values:
   Varies
# Default Values:
# None
#
# Parameter: dbProcSvrPassword
#
# Description:
# The Process Server password. Required for setting up the Process Server.
#
# Note: Do not use this parameter if you are using -bpmdbDesign.
#
# Valid Values:
     Varies
# Default Values:
     None
################################################################################
procSvrDbName=procSvr_Db_Name
dbProcSvrUserId=db_ProcSvr_UserId_name
dbProcSvrPassword=db_ProcSvr_Password
################################################################################
# Parameter: perfDWDbName
#
# Description:
# Database name for Performance Data Warehouse. The value specified for
# -perfDWDbName and -procSvrDbName must be different.
#
# Note: Do not use this parameter if you are using -bpmdbDesign.
#
# Parameter: dbPerfDWUserId
#
# Description:
# Performance Data Warehouse user name. Required for setting up the
# Performance Data Warehouse.
#
# Note: Do not use this parameter if you are using -bpmdbDesign.
```

```
#
# Parameter: dbPerfDWPassword
#
# Description:
     Performance Data Warehouse password. Required for setting up the
     Performance Data Warehouse.
#
     Note: Do not use this parameter if you are using -bpmdbDesign.
################################################################################
perfDWDbName=perfDW_Db_Name
dbPerfDWUserId=db_PerfDW_UserId
dbPerfDWPassword=db_PerfDW_Password
################################################################################
# Parameter: dbStorageGroup
#
# Description:
# The storage group name for DB2 z/OS databases.
#
# Note: Do not use this parameter if you are using -bpmdbDesign.
#
# Valid Values:
    Varies
# Default Values:
    None
#
# Parameter: dbConnectionLocation
#
# Description:
# The location of DB2 for z/OS database.
#
# Note: Do not use this parameter if you are using -bpmdbDesign.
#
# Valid Values:
# Varies
# Default Values:
    None
################################################################################
dbStorageGroup=db_stg_group
dbConnectionLocation=db2_location
################################################################################
# Parameter: environmentName
#
# Description:
# Specifies the name of the environment you are configuring. This parameter
# has no default value, and it must not be empty.
#
# Valid Values:
    Varies
# Default Values:
# None
################################################################################
environmentName=environment_name
################################################################################
# Parameter: environmentType
#
# Description:
      Specifies the environment type. The environment type refers to how IBM
     Business Process Manager is used; for example, in a production, stage or
     test environment. Load testing might be done on a test server, while a
     stage environment type might be used as a temporary location to host
# changes before putting those changes into production. You might specify
# Stage as the Environment type if the server you are configuring will be
# accessed and used to review content and new functionality. Valid values
     are as follows:
```

```
# Test
# Use Test if the server you are configuring is to be used as a testing
# environment.
# Stage
# Use Stage if the server is to serve as a staging platform to be used as a
# preproduction server.
# Production
# Use Production if the server is to serve in a production capacity.
     The default value is Test.
#
# Valid Values:
    Test
    Production
    Stage
# Default Values:
    Test
################################################################################
environmentType=Test
################################################################################
# Parameter: isDeveloperServer
#
# Description:
     Specifies whether the server is intended for development purposes only.
     This parameter is useful when creating profiles to test applications on a
# non-production server prior to deploying the applications on their
# production application servers. If -isDeveloperServer is set when
# creating an IBM Business Process Manager profile, then a preconfigured VMM
# file repository is installed. This file repository contains a sample
# organization that can be used to test Business Process Choreographer
     people resolution, ready for you to use as is.
#
# Valid Values:
    false
    # true
# Default Values:
    false
################################################################################
#isDeveloperServer=false
```
使用概要文件管理工具通过 DB2 for z/OS 数据库服务器扩充 Process Center 的独立概要文件:

如果您拥有现有的 WebSphere Application Server V8.0 独立概要文件, 那么可以使用概要文件管理工具为 Process Center 配置独立概要文件。

请记得关闭任何与您计划扩充的概要文件关联的服务器。

概要文件管理工具的语言由系统上的缺省语言决定。如果此缺省语言不是受支持语言之一,那么会使用英语。 您可以从命令行启动概要文件管理工具并使用 **java user.language** 设置来替换此缺省语言,从而将其覆盖。 输入以下命令:

*install\_root*/java/bin/java -Duser.language=*locale install\_root*

例如, 要以德语启动概要文件管理工具, 请输入以下命令:

*install\_root*/java/bin/java -Duser.language=de *install\_root*/bin/ProfileManagement/startup.jar

要使用 DB2 for z/OS 数据库, 必须选择进行高级概要文件创建, 并指定数据库设计文件。

- 1. 使用以下方法之一来启动概要文件管理工具。
	- 从"第一步"控制台启动该工具。
	- 单击 Linux\_operating\_system\_menus\_to\_access\_programs > IBM > your\_product > 概要文件管理工 具。

• 运行命令 *install root/*bin/ProfileManagement/pmt.sh。

- 2. 关闭任何与您计划扩充的概要文件关联的服务器。
- 3. 在"欢迎"页面上, 单击启动概要文件管理工具或者选择概要文件管理工具选项卡。
- 4. 在概要文件选项卡上, 选择想要扩充的概要文件, 然后单击扩充。 如果扩充 WebSphere Application Server 概要文件、那么此概要文件必须来自安装了 IBM Business Process Manager 的 WebSphere Application Server 版本。除非可以扩充概要文件, 否则无法选择扩充按钮。"扩充选择"页面在单独的窗口中打开。
- 5. 在"扩充选择"页面上, 选择想要应用于概要文件的扩充的类型。然后, 单击下一步。
- 6. 在"概要文件扩充选项"页面上, 选择高级, 然后单击下一步。

**限制:** 如果发生任何以下情况, 那么"概要文件管理工具"将显示警告消息:

- 您选择扩充的概要文件具有正在运行的服务器。在停止该服务器或单击**后退**并选择没有正在运行的服 务器的其他概要文件之前,您无法扩充概要文件。
- 您选择扩充的概要文件是联合概要文件。您无法扩充联合概要文件。必须单击后退并选择未联合的其 他概要文件。
- 您选择扩充的概要文件已经由您选择的产品扩充。必须单击后退并选择其他概要文件进行扩充。
- 7. 必需: 在"管理安全性"页面上,输入用户名、密码和确认密码的值。安装期间为管理员指定的密码将用于 所有内部用户、包括 tw\_admin 和 tw\_user。 由于所有 IBM Business Process Manager 概要文件都必须 已启用管理安全性, 因此仅在您输入这些值之后才会启用下一步。
- 8. 高级: 使用设计文件来配置数据库。
	- a. !q**9C}]bhFD~**#
	- b. 单击浏览。
	- c. 指定此设计文件的标准路径名。

对于 DB2 for z/OS 数据库、您不能在创建概要文件的过程中自动运行数据库脚本。

- d. 单击**下一步**。 设计文件位置将传递到命令行以完成数据库配置。
- 9. 在"概要文件摘要"页面上, 复查信息。单击扩充以扩充概要文件, 或者单击上一步以更改概要文件的特 性。
- 10. 在"概要文件完成"页面上, 复查信息。要前进至"第一步"控制台, 请确保已选择**启动"第一步"控制台**, 然 后单击**完成**。

您已使用 IBM Business Process Manager 概要文件扩充了 WebSphere Application Server V8.0 概要文件。

- 运行相应脚本以创建和配置 DB2 for z/OS 数据库、并使用 bootstrapProcessServerData 命令将系统信息 装入 Process Server 数据库。
- 前进至"第一步"控制台, 然后为您创建的独立概要文件启动服务器。

使用概要文件管理工具通过 DB2 for z/OS 数据库服务器扩充 Process Server 的独立概要文件:

如果您拥有现有的 WebSphere Application Server V8.0 独立概要文件,那么可以使用概要文件管理工具为 Process Server 配置独立概要文件。

请记得关闭任何与您计划扩充的概要文件关联的服务器。

概要文件管理工具的语言由系统上的缺省语言决定。如果此缺省语言不是受支持语言之一,那么会使用英语。 您可以从命令行启动概要文件管理工具并使用 java user.language 设置来替换此缺省语言, 从而将其覆盖。 输入以下命令:

*install\_root*/java/bin/java -Duser.language=*locale install\_root*

**204** 安装

例如, 要以德语启动概要文件管理工具, 请输入以下命令:

install root/java/bin/java -Duser.language=de install root/bin/ProfileManagement/startup.jar

要使用 DB2 for z/OS 数据库, 必须选择进行高级概要文件创建, 并指定数据库设计文件。

- 1. 使用以下方法之一来启动概要文件管理工具。
	- 从"第一步"控制台启动该工具。
	- 单击 Linux operating system menus to access programs > IBM > your product > 概要文件管理工 具。
	- 运行命令 *install root/*bin/ProfileManagement/pmt.sh。
- 2. 关闭任何与您计划扩充的概要文件关联的服务器。
- 3. 在"欢迎"页面上, 单击启动概要文件管理工具或者选择概要文件管理工具选项卡。
- 4. 在概要文件选项卡上, 选择想要扩充的概要文件, 然后单击扩充。如果扩充 WebSphere Application Server 概要文件,那么此概要文件必须来自安装了 IBM Business Process Manager 的 WebSphere Application Server 版本。除非可以扩充概要文件,否则无法选择扩充按钮。"扩充选择"页面在单独的窗口中打开。
- 5. 在"扩充选择"页面上, 选择想要应用于概要文件的扩充的类型。然后, 单击下一步。
- 6. 在"概要文件扩充选项"页面上、选择高级、然后单击下一步。

如果发生任何以下情况,那么"概要文件管理工具"将显示警告消息: 限制:

- · 您选择扩充的概要文件具有正在运行的服务器。在停止该服务器或单击后退并选择没有正在运行的服 务器的其他概要文件之前, 您无法扩充概要文件。
- 您选择扩充的概要文件是联合概要文件。您无法扩充联合概要文件。必须单击后退并选择未联合的其 他概要文件。
- 您选择扩充的概要文件已经由您选择的产品扩充。必须单击后退并选择其他概要文件进行扩充。
- 7. 必需: 在"管理安全性"页面上, 输入用户名、密码和确认密码的值。单击下一步。 由于所有 IBM Business Process Manager 概要文件都必须已启用管理安全性, 因此仅在您输入这些值之后才会启用下一步。
- 8. 在"Process Server 配置"页面上, 设置以下参数的值。
	- 环境名称: 环境名称用于从 Process Center 连接至该 Process Server。
	- 环境类型: 选择如何使用 Process Server:
		- 如果服务器要用于生产能力, 那么选择生产。
		- 如果服务器要用作在将更改置入生产之前托管这些更改的临时位置, 那么选择登台。
		- 如果服务器要用作测试环境(例如,用于负载测试),那么选择测试。

限制: 请勿在同一单元中混用生产和非生产服务器。

如果您未选择生产作为环境类型或者如果该 Process Server 将不连接至 Process Center, 那么选择脱机使 用该服务器。部署流程应用程序的 Snapshot 时仍可以使用脱机服务器,但是将流程应用程序部署到脱机 Process Server 的方法不同于将流程应用程序部署到联机 Process Server 的方法。

如果您未选择脱机使用该服务器, 那么请提供针对该服务器将连接到的 Process Center 的以下信息:

- 协议: 选择 http:// 或 https:// 作为与 Process Center 进行连接的协议。
- 主机名: 输入该 Process Server 将用来与 Process Center 进行通信的主机或虚拟主机。请使用标准主机 名称。在 Process Server 与 Process Center 服务之间有负载均衡器或代理服务器的环境中, 请确保您在 此处指定的内容与用于访问 Process Center 的 URL 相匹配。
- 端口: 输入 Process Center 的端口号。在 Process Server 与 Process Center 之间有负载均衡器或代理 服务器的环境中、请确保您在此处指定的内容与用于访问 Process Center 的 URL 相匹配。
- 用户名: 输入 Process Center 用户的名称。Process Server 将以该用户身份连接至 Process Center。
- 密码: 输入 Process Center 用户的密码。

您可以单击**测试连接**以检查与 Process Center 的连接。

- 9. 高级: 使用设计文件来配置数据库。
	- a. !q**9C}]bhFD~**#
	- b. 单击浏览。
	- c. 指定此设计文件的标准路径名。

对于 DB2 for z/OS 数据库, 您不能在创建概要文件的过程中自动运行数据库脚本。

d. 单击下一步。 设计文件位置将传递到命令行以完成数据库配置。

- 10. 在"概要文件摘要"页面上, 复查信息。单击扩充以扩充概要文件, 或者单击上一步以更改概要文件的特 性.
- 11. 在"概要文件完成"页面上, 复查信息。要前进至"第一步"控制台, 请确保已选择**启动"第一步"控制台**, 然 后单击**完成**。

您已使用 IBM Business Process Manager 概要文件扩充了 WebSphere Application Server V8.0 概要文件。

- 运行相应脚本以创建和配置 DB2 for z/OS 数据库, 并使用 bootstrapProcessServerData 命令将系统信息 装入 Process Server 数据库。
- 前进至"第一步"控制台, 然后为您创建的独立概要文件启动服务器。

使用 manageprofiles 命令行实用程序扩充独立概要文件:

您可以使用 manageprofiles 命令行实用程序而不是概要文件管理工具来扩充现有 WebSphere Application Server V8.0 定制概要文件。

请记得关闭任何与您计划扩充的概要文件关联的服务器。

确保您没有已在对同一概要文件运行 manageprofiles 命令行实用程序。如果运行命令时显示错误消息,那么 请确定是否有另一个概要文件创建或扩充操作正在进行。如果是,那么请等待直到其完成。

- 1. 确定用于创建要扩充的现有概要文件的模板。 您必须扩充独立概要文件。 您可以通过查看 install\_root/ properties/profileRegistry.xml 文件中的概要文件注册表来确定模板。请勿修改该文件; 仅将其用于查 看樟板
- 2. 查找要用于扩充的相应模板。

各概要文件的模板位于 install root/profileTemplates/BPM 目录中(针对 BPM 模板)。 以下模板可用:

- default.procctr: 用于 IBM BPM Standard 或 Express 的 Process Center 独立概要文件。
- default.procsvr: 用于 IBM BPM Standard 或 Express 的 Process Server 独立概要文件。
- 3. 使用 augment 参数和扩充模板来对现有概要文件进行更改。 扩充参数会使 manageprofiles 命令行实用程 序使用 -templatePath 参数中的模板来更新或扩充 -profileName 参数中标识的概要文件。您可以使用的 扩充模板由环境中安装的 IBM 产品和版本决定。确保您为 -templatePath 指定标准文件路径, 因为 -templatePath 参数的相对文件路径会导致不完全扩充指定的概要文件。

|**注**: 请勿手动修改位于 *install\_dir*/profileTemplates/BPM 目录中的文件。

4. 要使用 -responseFile 参数, 请查看所提供的样本响应文件, 并创建特定于您的环境的响应文件。

要点: 确保不要在值后留有空格, 例如 'personalCertValidityPeriod=1 ' 或 'winserviceCheck=false '。 空格将导致概要文件创建失败。

这些样本位于 install root/BPM/samples/manageprofiles 目录中。 基于数据库和概要文件的类型 (独立 或网络、Process Center 或者 Process Server) 选择适当的响应文件。以下样本文件可用:

- PC Std DMgr DB2.response
- PC Std DMgr DB2zOS.response
- PC Std DMgr Oracle.response
- PC Std DMgr SQLServer.response
- PC Std Managed DB2.response
- PC Std Managed DB2zOS.response
- PC\_Std\_Managed\_Oracle.response
- PC Std Managed SQLServer.response
- PC Std Standalone DB2.response
- PC\_Std\_Standalone\_DB2zOS.response
- PC Std Standalone Oracle.response
- PC Std Standalone SQLServer.response
- PS Std DMgr DB2.response
- PS Std DMgr DB2zOS.response
- PS Std DMgr Oracle.response
- PS Std DMgr SQLServer.response
- PS Std Managed DB2.response
- PS\_Std\_Managed\_DB2zOS.response
- PS Std Managed Oracle.response
- PS\_Std\_Managed\_SQLServer.response
- PS Std Standalone DB2.response
- PS Std Standalone DB2zOS.response
- PS\_Std\_Standalone\_Oracle.response
- PS Std Standalone SQLServer.response

将这些样本响应文件之一复制到您的工作目录。 使用 chmod 命令来将适当的许可权分配给此响应文件的新 副本。例如:

chmod 644 BPM\_StandAlone.response

编辑响应文件中的参数以适合于您的配置,然后保存已编辑的响应文件。请确保 templatePath 属性路径与 特定安装目录匹配。

5. 从命令行运行该文件。请勿提供 -profilePath 参数。 例如:

manageprofiles.sh -augment -templatePath *install\_root*/profileTemplates/BPM/default.procctr -profileName MyProfileName

如果您已创建响应文件,请指定 -response 参数,而不指定任何其他参数。例如:

manageprofiles.sh -response *myResponseFile*

状态将在此命令运行完之后写人控制台窗口。因为文件的解析方式与任何其他响应文件的解析方式相同、 所以对响应文件进行正常语法检查也适用。响应文件中的单个值将被视为命令行参数。

• 运行相应脚本以创建和配置 DB2 for z/OS 数据库,并使用 bootstrapProcessServerData 命令将系统信息 装入 Process Server 数据库。

• 前进至"第一步"控制台, 然后为您创建的独立概要文件启动服务器。

在创建独立概要文件之后创建和配置 DB2 for z/OS 数据库:

在创建或扩充概要文件之后、您或您的数据库管理员必须手动创建数据库及其表、并且您还必须在尝试启动或 使用 IBM Business Process Manager 服务器之前运行 bootstrapProcessServerData 命令。

*DB2 for z/OS 权限先决条件*:

在创建 IBM Business Process Manager 数据库之前, 您必须确保为 DB2 for z/OS 版本授予所需的权限。另 外确保分配适当的存储器组和缓冲池, 如果需要, 还要配置集群。

## **DB2 for z/OS** 的用户权限需求

请求 DB2 for z/OS 系统管理员来检查已授予的权限、以确保您尚未向任何用户标识授予超过必要等级的权限。 向 JCA 认证别名授予 DB2 SYSADM 权限以在配置期间避免关于 DB2 安全性的可能问题这一做法可能很吸 引人。WebSphere 管理员标识为定义 IBM Business Process Manager 数据库而所需的权限不应需要超过 DBADM 权限。

缺省情况下, 为标识为 #DB\_USER# 的 WebSphere 管理员提供以下存储器组、数据库和缓冲池 GRANT 许可 权。这些许可权可用于由数据库设计工具生成的 createDatabase.sql 数据库脚本:

GRANT USE OF STOGROUP *#STOGRP#* TO *#DB\_USER#* WITH GRANT OPTION; GRANT DBADM ON DATABASE *#DB\_NAME#* TO *#DB\_USER#*; GRANT USE OF ALL BUFFERPOOLS TO *#DB\_USER#*;

要许可 #DB\_USER# 用户采用模式限定符 #SCHEMA# 创建序列和存储过程, 可能需要以下 GRANT 许可权: GRANT CREATEIN,ALTERIN,DROPIN ON SCHEMA *#SCHEMA#* TO *#DB\_USER#* WITH GRANT OPTION;

还需要以下许可权:

GRANT CREATE ON COLLECTION *#SCHEMA#* TO *#DB\_USER#*; GRANT BINDADD TO *#DB\_USER#*;

### **DB2 for z/OS V10 上的视图的权限需求**

如果您计划使用 DB2 for z/OS V10, 那么对于数据库中的视图需要额外的许可权:

• 运行 SOL 以定义视图之前,可能需要将 DBACRVW 子系统参数设置为 YES。

此设置可确保在数据库 #DB\_NAME# 上具有 DBADM 权限的 WebSphere 管理员标识可以为其他用户标识 创建视图。

- 在 DB2 for z/OS V10 上,必须向 WebSphere 管理员标识专门授予对视图的访问权,因为不会以隐含方式 向在数据库上具有 DBADM 权限的用户授予访问权。单独的 GRANT 语句或资源访问控制设施 (RACF®) 组 可用于提供对 DB2 for z/OS V10 中视图的访问权。请您的 DB2 for z/OS 管理员使用以下任一方法提供此 访问权:
	- 为每个视图发出显式的 GRANT 语句。例如,针对用户标识 WSADMIN 可发出以下样本 GRANT 语句:

GRANT DELETE,INSERT,SELECT,UPDATE ON TABLE S1CELL.ACTIVITY TO WSADMIN WITH GRANT OPTION; GRANT DELETE,INSERT,SELECT,UPDATE ON TABLE S1CELL.ACTIVITY\_ATTRIBUTE TO WSADMIN WITH GRANT OPTION; GRANT DELETE,INSERT,SELECT,UPDATE ON TABLE S1CELL.ACTIVITY\_SERVICE TO WSADMIN WITH GRANT OPTION; GRANT DELETE,INSERT,SELECT,UPDATE ON TABLE S1CELL.APPLICATION\_COMP TO WSADMIN WITH GRANT OPTION; GRANT DELETE,INSERT,SELECT,UPDATE ON TABLE S1CELL.AUDIT\_LOG TO WSADMIN WITH GRANT OPTION; GRANT DELETE,INSERT,SELECT,UPDATE ON TABLE S1CELL.AUDIT\_LOG\_B TO WSADMIN WITH GRANT OPTION; GRANT DELETE,INSERT,SELECT,UPDATE ON TABLE S1CELL.BUSINESS\_CATEGORY TO WSADMIN WITH GRANT OPTION; GRANT DELETE,INSERT,SELECT,UPDATE ON TABLE S1CELL.BUSINESS\_CATEGORY\_LDESC TO WSADMIN WITH GRANT OPTION; GRANT DELETE,INSERT,SELECT,UPDATE ON TABLE S1CELL.ESCALATION TO WSADMIN WITH GRANT OPTION; GRANT DELETE,INSERT,SELECT,UPDATE ON TABLE S1CELL.ESCALATION\_CPROP TO WSADMIN WITH GRANT OPTION;

GRANT DELETE,INSERT,SELECT,UPDATE ON TABLE S1CELL.ESCALATION\_DESC TO WSADMIN WITH GRANT OPTION; GRANT DELETE,INSERT,SELECT,UPDATE ON TABLE S1CELL.ESC\_TEMPL TO WSADMIN WITH GRANT OPTION; GRANT DELETE,INSERT,SELECT,UPDATE ON TABLE S1CELL.ESC\_TEMPL\_CPROP TO WSADMIN WITH GRANT OPTION; GRANT DELETE,INSERT,SELECT,UPDATE ON TABLE S1CELL.ESC\_TEMPL\_DESC TO WSADMIN WITH GRANT OPTION; GRANT DELETE,INSERT,SELECT,UPDATE ON TABLE S1CELL.EVENT TO WSADMIN WITH GRANT OPTION; GRANT DELETE,INSERT,SELECT,UPDATE ON TABLE S1CELL.MIGRATION\_FRONT TO WSADMIN WITH GRANT OPTION; GRANT DELETE,INSERT,SELECT,UPDATE ON TABLE S1CELL.PROCESS\_ATTRIBUTE TO WSADMIN WITH GRANT OPTION; GRANT DELETE,INSERT,SELECT,UPDATE ON TABLE S1CELL.PROCESS\_INSTANCE TO WSADMIN WITH GRANT OPTION; GRANT DELETE,INSERT,SELECT,UPDATE ON TABLE S1CELL.PROCESS\_TEMPLATE TO WSADMIN WITH GRANT OPTION; GRANT DELETE,INSERT,SELECT,UPDATE ON TABLE S1CELL.PROCESS\_TEMPL\_ATTR TO WSADMIN WITH GRANT OPTION; GRANT DELETE, INSERT, SELECT, UPDATE ON TABLE S1CELL. QUERY PROPERTY TO WSADMIN WITH GRANT OPTION; GRANT DELETE,INSERT,SELECT,UPDATE ON TABLE S1CELL.QUERY\_PROP\_TEMPL TO WSADMIN WITH GRANT OPTION; GRANT DELETE, INSERT, SELECT, UPDATE ON TABLE SICELL. SHARED WORK ITEM TO WSADMIN WITH GRANT OPTION; GRANT DELETE,INSERT,SELECT,UPDATE ON TABLE S1CELL.TASK TO WSADMIN WITH GRANT OPTION; GRANT DELETE, INSERT, SELECT, UPDATE ON TABLE S1CELL. TASK AUDIT LOG TO WSADMIN WITH GRANT OPTION; GRANT DELETE,INSERT,SELECT,UPDATE ON TABLE S1CELL.TASK\_CPROP TO WSADMIN WITH GRANT OPTION; GRANT DELETE, INSERT, SELECT, UPDATE ON TABLE S1CELL. TASK DESC TO WSADMIN WITH GRANT OPTION; GRANT DELETE,INSERT,SELECT,UPDATE ON TABLE S1CELL.TASK\_HISTORY TO WSADMIN WITH GRANT OPTION; GRANT DELETE,INSERT,SELECT,UPDATE ON TABLE S1CELL.TASK\_TEMPL TO WSADMIN WITH GRANT OPTION; GRANT DELETE,INSERT,SELECT,UPDATE ON TABLE S1CELL.TASK\_TEMPL\_CPROP TO WSADMIN WITH GRANT OPTION; GRANT DELETE,INSERT,SELECT,UPDATE ON TABLE S1CELL.TASK\_TEMPL\_DESC TO WSADMIN WITH GRANT OPTION; GRANT DELETE,INSERT,SELECT,UPDATE ON TABLE S1CELL.WORK\_BASKET TO WSADMIN WITH GRANT OPTION; GRANT DELETE,INSERT,SELECT,UPDATE ON TABLE S1CELL.WORK\_BASKET\_DIST\_TARGET TO WSADMIN WITH GRANT OPTION; GRANT DELETE,INSERT,SELECT,UPDATE ON TABLE S1CELL.WORK\_BASKET\_LDESC TO WSADMIN WITH GRANT OPTION; GRANT DELETE,INSERT,SELECT,UPDATE ON TABLE S1CELL.WORK\_ITEM TO WSADMIN WITH GRANT OPTION;

– 定义对应于视图的模式名称的 RACF 组,并将 WebSphere 管理员标识连接到 RACF 组。例如,您可以 定义名为 S1CELL 的 RACF 组, 并将用户 WSADMIN 连接到该组, 如下所示:

INFORMATION FOR GROUP S1CELL<br>SUPERIOR GROUP=ZWPS OWNER=ZWPS SUPERIOR GROUP=ZWPS OWNER=ZWPS CREATED=07.144 INSTALLATION DATA=OWNED BY EMP SERIAL 009179, SITE ABCUK NO MODEL DATA SET TERMUACC NO SUBGROUPS USER(S)= ACCESS= ACCESS COUNT= UNIVERSAL ACCESS= WSADMIN CONNECT 000000 NONE CONNECT ATTRIBUTES=NONE REVOKE DATE=NONE RESUME DATE=NONE

### **9CdCf.gSmq4(e(^**

如果您已下载配置规划电子表格以供使用、那么可以选择使用该电子表格、生成用户和 DB2 for z/OS V10 视 图所需的 GRANT 许可权 (如本主题中先前部分所述)。配置规划电子表格可从 IBM Support Portal 中的 技 术文档 [WP102075](http://www.ibm.com/support/techdocs/atsmastr.nsf/WebIndex/WP102075) 获取。

该电子表格中的"数据库"工作表列出了一组样本 SQL 语句, 可用于创建数据库和存储器组。此外, 还提供了授 予 WebSphere 管理员权限并提供对 DB2 for z/OS V10 数据库表的访问权所需的 GRANT 许可权。在该电子 表格的 BPMVariables 工作表上指定用户和数据库对象名时, 这些值会传播至"数据库"工作表, 并用于以适当的 值完成 CREATE 和 GRANT 语句。

请您的 DB2 for z/OS 系统管理员使用相关的 CREATE 语句创建数据库和存储器组, 并使用 GRANT 语句授 予 WebSphere 管理员权限。要了解有关使用从该电子表格生成的工件的更多信息、请参阅技术文档中随附的 PDF 文档。

#### 在储器组的分配和缓冲池的使用

请求 DB2 for z/OS 系统管理员来检查存储器组分配和缓冲池使用情况。不正确的存储器组分配和缓冲池使用 情况可能不会在日志中显示为错误消息,但是可能会在以后导致问题。最好现在就解决此类问题,而不要在系 统已交付使用后才这么做。例如,在表和索引已被使用后便不容易纠正存储器组和 VCAT。

## 集群需求

如果您打算配置集群, 那么 DB2 for z/OS 系统必须在以数据共享方式运行。

# 相关任务:

第 414 页的 『 创建数据库设计文件和数据库脚本 (AIX 独立) 』 您可以通过使用数据库设计工具来指定数据库配置的设计。此设计可用于一个特定组件或用于对 IBM Business Process Manager 的完整功能进行支持的企业级数据库配置。

第162 页的 『 创建数据库设计文件和数据库脚本 ( Linux 独立) 』 您可以通过使用数据库设计工具来指定数据库配置的设计。此设计可用于一个特定组件或用于对 IBM Business Process Manager 的完整功能进行支持的企业级数据库配置。

第 674 页的 『 创建数据库设计文件和数据库脚本 ( Windows 独立) 』 使用数据库设计工具可生成在创建独立概要文件时使用的设计文件。数据库设计工具还生成可供您用来创建数 据库表的数据库脚本。

在 DB2 for z/OS 子系统中创建数据库:

使用数据库设计工具 (DbDesignGenerator) 定义数据库配置时, 可以生成为 IBM Business Process Manager 组 件创建数据库所需的数据库脚本。

您可以使用多种工具来运行这些数据库脚本:

- 运行数据库设计工具来生成数据库脚本时,还会生成 createDB2.sh 脚本。您可以使用 createDB2.sh 来运 行数据库脚本。
- 您可以使用诸如 DB2 命令行处理器、SPUFI 或 DSNTEP2 之类的工具来运行数据库脚本。

## 选择要使用哪些工具

您可以根据经验和熟悉程度或者个人偏好来优选一种工具。您的组织可能也已针对用于创建 DB2 for z/OS 对 象的工具实施了标准或约定(特别是在生产环境中)。

#### 关于选择 createDB2.sh 脚本的注意事项

- createDB2.sh 可以在一次简单的工具执行中创建所有数据库对象, 因此如果这是您的首次服务器实施, 那么 该脚本是很好的选择。
- createDB2.sh 运行数据库设计工具 (DbDesignGenerator) 所生成的数据库脚本。
- createDB2.sh 按照正确的顺序为每个组件运行 SQL。
- createDB2.sh 根据所定义的命名约定来创建数据库对象。
- createDB2.sh 对跨 DB2 for z/OS 数据库的数据库对象布局进行组织。
- createDB2.sh 向数据库、存储器组和缓冲池对象发放 GRANT 许可权。
- createDB2.sh 自动完成对服务集成总线数据定义语言 (DDL) 的定制。
- createDB2.sh 在 UNIX 系统服务环境中运行。
- createDB2.sh 牛成对其创建的对象的审计跟踪。

# 关于选择其他工具的注意事项

- 您可能首选使用 DB2 命令行处理器来在 UNIX 系统服务环境中运行 SQL 语句。您必须首先以绕过对 SQL 语句的执行并改为将其整合到两个 .sql 文件中的方式来运行 createDB2.sh 脚本。然后,您可以通过使用 该命令行处理器来运行这些文件。
- 除了标准数据库子系统限制外、对应用于数据库对象的命名或组织约定没有任何其他限制。
- 一些工具可以从 z/OS 环境运行。
<span id="page-216-0"></span>• 这些工具可以生成对已发出的 DB2 数据库命令的审计跟踪。

### 相关任务:

第 162 页的 『 创建数据库设计文件和数据库脚本 ( [Linux](#page-167-0) 独立) 』 您可以通过使用数据库设计工具来指定数据库配置的设计。此设计可用于一个特定组件或用于对 IBM Business Process Manager 的完整功能进行支持的企业级数据库配置。

配置 DB2 命令行处理器:

运行 createDB2.sh 脚本之前, 必须通过定义一组环境变量和一个 db2 命令别名来配置 DB2 命令行处理器。 还必须定义可用于连接到 DB2 for z/OS 服务器的别名。

确保属性文件 (例如 clp.properties) 对于 DB2 命令行处理器存在。如果需要、您可以通过使用命令行处理 器的安装目录中可用的样本属性文件来创建自己的属性文件。有关更多信息, 请参阅 DB2 for z/OS 文档。

在将运行 createDB2.sh 脚本的 z/OS UNIX 系统服务环境中完成以下配置步骤:

- 1. 为将从命令行处理 DB2 for z/OS 的各用户标识来配置 DB2 命令行处理器。您可以按如下所述来更新个人 或共享用户概要文件:
	- 修改 CLASSPATH 环境变量以包含 clp.jar 文件。
	- 使用 CLPPROPERTIESFILE 环境变量以定义命令行处理器的属性文件的标准名称。
	- 将 db2 命令定义为用于启动命令行处理器的命令的别名。
	- 指定用于定义要应用于命令行处理器的 JDBC 属性的 DB2JccConfiguration.properties 文件。

您可以使用以下语法来向 .profile 或 /etc/profile 文件添加所需条目:

export CLPHOME=*clp\_install\_dir* export CLASSPATH=\$CLASSPATH:\$CLPHOME/lib/clp.jar export CLPPROPERTIESFILE=*clp\_properties\_file\_path* alias db2="java -Ddb2.jcc.propertiesFile= /*file\_path*/DB2JccConfiguration.properties com.ibm.db2.clp.db2"

例如:

export CLPHOME=/shared/db2910\_base export CLASSPATH=\$CLASSPATH:\$CLPHOME/lib/clp.jar export CLPPROPERTIESFILE=/wasv8config/clp.properties alias db2="java -Ddb2.jcc.propertiesFile= /wasv8config/DB2JccConfiguration.properties com.ibm.db2.clp.db2"

- 2. 在命令行处理器的属性文件中,定义可用于连接到 DB2 for z/OS 服务器的别名。 别名定义可以包含以下 实体:
	- 用于指定数据库服务器的域名或 IP 地址、服务器侦听的端口以及安装期间定义的 DB2 位置名称的 URL 该 URL 可以采用以下格式: server:port/database。端口是可选的, 并且必须用大写字符指定 DB2 位置名称。
	- 可用于连接到 DB2 服务器的用户标识和关联密码。此用户标识应该与 DB2 系统管理员用来运行 createDB2.sh 脚本的用户标识(具有 SYSADM 权限)相对应。

您可以通过使用以下语法来向属性文件添加所需的别名条目: *DB2ALIASNAME*=*URL*,*user\_ID*,*password*

例如:

DSNXWBD=localhost:9446/DSNXWBD,SYSADM1,SYSPWRD1

提示: 在属性文件中定义 DB2ALIASNAME 值时, 请确保指定正确的连接详细信息以避免连接到错误的数据 库并不经意覆盖其内容。

3. 配置 DB2 DBACRVW 子系统参数, 以使具有对数据库的 DBADM 权限的用户标识能够为其他用户标识执 行以下任务: 在数据库中的表上创建视图, 为表创建别名以及创建具体化查询表。 您可以使用安装命令列 表 (CLIST) 来访问 DSNTIPP ISPF 面板、并更新 DBADM CREATE AUTH 字段以设置 DB2 ZPARM DBACRVW=YES

使用 createDB2.sh 脚本来运行用于为指定的数据库创建数据库对象的 SOL, 或者将 SOL 语句整合到可在以 后使用其他数据库工具运行的两个 .sql 文件中。

### **相关任务:**

『使用 createDB2.sh 脚本创建 DB2 for z/OS 数据库对象』

为 IBM Business Process Manager 组件创建数据库脚本后, 您可以运行 createDB2.sh 脚本以在 DB2 for z/OS 子系统中创建一个或多个数据库, 并使用对象填充各数据库。

第 214 页的 『 使用 DB2 命令行处理器创建 [DB2 for z/OS](#page-219-0) 数据库对象 』

运行 createDB2.sh 脚本时, 可以选择立即运行 SQL 以便为指定的数据库创建数据库对象, 也可以先不运行 SQL 脚本、而是稍后再运行。如果绕过对 SQL 的执行、那么 createDB2.sh 脚本会将 SQL 语句整合到可 在以后通过使用 DB2 命令行处理器来运行的两个文件 (z schema.sql 和z schemaProc.sql)中。

使用 createDB2.sh 脚本创建 DB2 for z/OS 数据库对象:

为 IBM Business Process Manager 组件创建数据库脚本后, 您可以运行 createDB2.sh 脚本以在 DB2 for z/OS 子系统中创建一个或多个数据库,并使用对象填充各数据库。

您也可以使用诸如 DB2 命令行处理器、SPUFI 或 DSNTEP2 之类的工具来创建和填充数据库。

- 决定 DB2 for z/OS 数据库设计和配置, 包括 IBM Business Process Manager 组件所需数据库的数量。例 如,在独立服务器环境中,您可以决定在单个 DB2 for z/OS 数据库中设置所有组件数据库。
- 决定 DB2 for z/OS 对象 (如数据库、存储器组、VSAM 目录名称 (VCAT)、模式前缀、缓冲池和安全性标 识)的命名约定。
- 创建所需的缓冲池。有关更多信息, 请参阅样本 DB2 命令和 SQL。
- 运行数据库设计工具 (DbDesignGenerator) 生成用来为 IBM Business Process Manager 组件创建数据库对 象的数据库脚本。设置数据库配置,以使数据库设计工具可以为每个要创建的数据库创建单独的输出目 录,并在该目录中生成创建该数据库所需要的所有相关数据库脚本(包括 createDB2.sh 脚本)。
- 使用 FTP 将数据库脚本 (包括 createDB2.sh 脚本)传输到包含 DB2 for z/OS 安装版的 z/OS 系统。将 createDB2.sh 脚本作为 ASCII 文本文件传输, 并将数据库模式文件以二进制方式传输。还请确保在传输这 些文件时保持目录结构。
- 向 createDB2.sh 脚本授予执行许可权。
- 创建或扩充概要文件。
- 配置 DB2 命令行处理器。

用于 IBM Business Process Manager 安装所创建的数据库的数量可能取决于您的拓扑以及您希望在 DB2 for z/OS 子系统上分配数据库对象的方式。如果在运行数据库设计工具时数据库脚本被适当分组到输出目录中,那么可 以对要创建的数据库的每个实例都运行一次 createDB2.sh 脚本。例如:

- 要创建单个数据库, 您可以在所有含有用来生成 IBM Business Process Manager 组件的数据库脚本的目录中, 运行一次 createDB2.sh.
- 要在单元级别或集群级别上创建多个数据库, 您可以在每个含有创建该单元和集群所需的数据库对象的目 录中, 运行一次 createDB2.sh。

**要点**: 预计 DB2 for z/OS 系统管理员将使用具有 SYSADM 权限的用户标识运行 createDB2.sh 脚本以创建 数据库和存储器组。完成后,该系统管理员便可以向 WebSphere 管理员授予对 IBM Business Process Manager 数据库的 DBADM 权限。

对您要创建的每个数据库完成以下步骤:

1. 在包含 DB2 安装版的 z/OS 系统中, 访问 UNIX 系统服务命令 shell, 然后切换至已将所要创建的数据库 对象的数据库脚本传输到目录。 例如:

cd /u/work/S4CELLDB

2. 使用以下语法来运行 createDB2.sh 脚本:

createDB2.sh -DBAlias *alias\_name* -DBName *database\_name* -DBSto *storage\_group\_name* -DBCreate -DBVCat *volume\_catalog* -DBUser *DB\_user\_ID* -RunSQL

其中:

#### **-DBAlias**

指定映射到 DB2 服务器 URL、用户标识和密码的并且用于连接到 DB2 的别名。如果您在运行 createDB2.sh 脚本时不指定此参数, 那么会提示您提供值。

#### **-DBName**

指定要创建的数据库的名称。

#### **-DBSto**

指定包含了用于存储表和索引的数据集所在卷的存储器组名称。

### **-DBCreate**

创建数据库。

# **-DBVCat**

指定用于记录数据集相关信息的 DB2 Virtual Storage Access Method (VSAM) 目录的名称。

#### **-DBUser**

指定 WebSphere 管理员 (具有对所创建 IBM Business Process Manager 数据库的数据库管理员权限) 的用户标识。

**-RunSQL**

运行用于创建数据库对象的 SQL 语句。

例如:

createDB2.sh -DBAlias DSNXWBD -DBName S4CELLDB -DBSto S4DBSTO -DBCreate -DBVCat DSNV10PP -DBUser S4ADMIN -RunSQL

有关可用于 createDB2.sh 脚本和示例用法的所有参数的信息, 请参阅 createDB2.sh 脚本。

3. 查看控制台中显示的消息, 确认未显示任何错误消息。

提示: 首次运行 createDB2.sh 来创建数据库时, 因为脚本会首先尝试删除在该阶段尚不存在的数据库, 所 以会看到一些消息。可以忽略这些消息,并且针对同一数据库进行的 createDB2.sh 后续调用将不会产生此 **类消息** 

脚本运行完之后, 您还可以查看 z\_output.txt 文件, 该文件提供对已完成操作和状态消息的审计跟踪。该 文件存储在运行了 createDB2.sh 脚本的目录中。

每个数据库均已创建并使用所需数据库对象填充。

# <span id="page-219-0"></span>相关任务:

第 211 页的 『 配置 [DB2](#page-216-0) 命令行处理器 』

运行 createDB2.sh 脚本之前, 必须通过定义一组环境变量和一个 db2 命令别名来配置 DB2 命令行处理 器。还必须定义可用于连接到 DB2 for z/OS 服务器的别名。

第162 页的 『 创建数据库设计文件和数据库脚本 ( [Linux](#page-167-0) 独立) 』

您可以通过使用数据库设计工具来指定数据库配置的设计。此设计可用于一个特定组件或用于对 IBM Business Process Manager 的完整功能进行支持的企业级数据库配置。

使用 DB2 命令行处理器创建 DB2 for z/OS 数据库对象:

运行 createDB2.sh 脚本时, 可以选择立即运行 SQL 以便为指定的数据库创建数据库对象, 也可以先不运行 SQL 脚本, 而是稍后再运行。如果绕过对 SQL 的执行, 那么 createDB2.sh 脚本会将 SQL 语句整合到可在 以后通过使用 DB2 命令行处理器来运行的两个文件 (z schema.sql 和z schemaProc.sql)中。

您也可以通过使用所选的任何其他数据库工具(如 SPUFI 或 DSNTEP2)来运行这些 .sql 文件。

- 决定 DB2 for z/OS 数据库设计和配置, 包括 IBM Business Process Manager 组件所需数据库的数量。例 如, 在独立服务器环境中, 您可以决定在单个 DB2 for z/OS 数据库中设置所有组件数据库。
- 决定 DB2 for z/OS 对象 (如数据库、存储器组、VSAM 目录名称 (VCAT)、模式前缀、缓冲池和安全性标 识)的命名约定。
- 创建所需的缓冲池。有关更多信息、请参阅样本 DB2 命令和 SOL。
- 运行数据库设计工具 (DbDesignGenerator) 来生成可用于为 IBM Business Process Manager 组件创建数据 库对象的数据库脚本。设置数据库配置,以使数据库设计工具可以为每个要创建的数据库创建单独的输出 目录,并在该目录中生成创建该数据库所需要的所有相关数据库脚本(包括 createDB2.sh 脚本)。
- 使用 FTP 将数据库脚本 ( 包括 createDB2.sh 脚本 ) 传输到包含 DB2 for z/OS 安装版的 z/OS 系统, 将 createDB2.sh 脚本作为 ASCII 文本文件传输, 并将数据库模式文件以二进制方式传输。还请确保在传输这 些文件时保持目录结构。
- 向 createDB2.sh 脚本授予执行许可权。
- 创建或扩充概要文件。
- 配置 DB2 命令行处理器。

如果在运行数据库设计工具时数据库脚本被适当分组到输出目录中、那么可以对要创建的数据库的每个实例都 运行一次 createDB2.sh 脚本。

要点: 预计 DB2 for z/OS 系统管理员将使用具有 SYSADM 权限的用户标识运行 createDB2.sh 脚本以创建 数据库和存储器组。完成后,该系统管理员便可以向 WebSphere 管理员授予对 IBM Business Process Manager 数据库的 DBADM 权限。

对您要创建的每个数据库完成以下步骤:

1. 在包含 DB2 安装版的 z/OS 系统中, 访问 UNIX 系统服务命令 shell, 然后切换至已将所要创建的数据库 对象的数据库脚本传输到目录。 例如:

cd /u/work/S4CELLDB

2. 使用以下语法来运行 createDB2.sh 脚本:

createDB2.sh -DBAlias *alias\_name* -DBName *database\_name* -DBSto *storage\_group\_name* -DBCreate -DBVCat *volume\_catalog* -DBUser *DB\_user\_ID*

其中:

### **-DBAlias**

指定映射到 DB2 服务器 URL、用户标识和密码的并且用于连接到 DB2 的别名。如果您在运行 createDB2.sh 脚本时不指定此参数, 那么会提示您提供值。

### **-DBName**

指定要创建的数据库的名称。

# **-DBSto**

指定包含了用于存储表和索引的数据集所在卷的存储器组名称。

#### **-DBCreate**

创建数据库。

#### **-DBVCat**

指定用于记录数据集相关信息的 DB2 Virtual Storage Access Method (VSAM) 目录的名称。

**-DBUser**

指定 WebSphere 管理员(具有对所创建 IBM Business Process Manager 数据库的数据库管理员权限) 的用户标识。

提示: 通过省略 -RunSQL 参数, 您可以绕过对用于创建数据库对象的 SQL 语句的执行, 并改为将这些语 句整合到两个 .sql 文件中。

例如:

createDB2.sh -DBAlias DSNXWBD -DBName S4CELLDB -DBSto S4DBSTO -DBCreate -DBVCat DSNV10PP -DBUser S4ADMIN

有关可用于 **createDB2.sh** 脚本和示例用法的所有参数的信息, 请参阅 createDB2.sh 脚本。

包含已整合的 SQL 语句的 z schema.sql 和 z schemaProc.sql 文件已生成在运行了 createDB2.sh 脚本 的目录中。z schemaProc.sql 文件包含用于存储的过程的 SQL 语句,并且因为在运行命令行处理器时存 储的过程需要"at"符号 (@) 作为语句终止字符, 所以除了 z schema.sql 以外还生成了该文件。

3. 以批处理方式运行 DB2 命令行处理器, 以运行 z schema.sql 文件中的 SQL 命令:

db2 -f /*createDB2.sh\_path*/z\_schema.sql

例如:

```
db2 -f /u/work/S4CELLDB/z_schema.sql 命令行处理器读取该文件中的数据, 并连续处理该文件中的命令。
```
4. 再次运行 DB2 命令行处理器、以运行 z schemaProc.sql 文件中的 SOL 命令, 并另外使用 -td 参数, 将 @ 定义为语句终止字符:

db2 -td@ -f /*createDB2.sh\_path*/z\_schemaProc.sql

例如:

db2 -td@ -f /u/work/S4CELLDB/z\_schemaProc.sql

每个数据库均已创建并使用所需数据库对象填充。

# 相关任务:

第 211 页的 『 配置 [DB2](#page-216-0) 命令行处理器 』

运行 createDB2.sh 脚本之前, 必须通过定义一组环境变量和一个 db2 命令别名来配置 DB2 命令行处理 器。还必须定义可用于连接到 DB2 for z/OS 服务器的别名。

第162 页的 『 创建数据库设计文件和数据库脚本 ( [Linux](#page-167-0) 独立) 』

您可以通过使用数据库设计工具来指定数据库配置的设计。此设计可用于一个特定组件或用于对 IBM Business Process Manager 的完整功能进行支持的企业级数据库配置。

使用 SPUFI 或 DSNTEP2 来创建 DB2 for z/OS 数据库对象:

您可以使用诸如 SPUFI 或 DSNTEP2 之类的工具运行用于为您的配置来创建 DB2 for z/OS 数据库对象的数 据库脚本。

- 决定 DB2 for z/OS 数据库设计和配置, 包括 IBM Business Process Manager 组件所需数据库的数量。例 如,在独立服务器环境中,您可以决定在单个 DB2 for z/OS 数据库中设置所有组件数据库。
- 决定 DB2 for z/OS 对象 ( 如数据库、存储器组、VSAM 目录名称 (VCAT)、模式前缀、缓冲池和安全性标 识)的命名约定。
- 创建所需的缓冲池。有关更多信息, 请参阅样本 DB2 命令和 SQL。
- 运行数据库设计工具 (DbDesignGenerator) 以生成可用于为 IBM Business Process Manager 组件创建数据 库对象的数据库脚本。设置数据库配置,以便数据库设计工具为每个要创建的数据库都创建单个输出目 录,并且将创建数据库所需的所有相关数据库脚本都生成到该目录中。

提示: 所生成用于创建数据库对象的脚本可以为 ASCII 或 EBCDIC 格式。通常, 所生成的 .sql 文件为 ASCII 格式, 而等效的 .ddl 文件为 EBCDIC 格式。

- 使用 FTP 将数据库脚本传输到包含 DB2 for z/OS安装版的 z/OS 系统。
- 创建或扩充概要文件。

您可以使用所选工具来创建数据库对象。例如:

**SPUFI** 用于从 z/OS 运行 SQL 脚本的实用程序。SPUFI 使用 EBCDIC 输入。

#### **DSNTEP2**

DB2 for z/OS 产品随附的样本动态 SQL 程序。

1. 向 SQL 脚本分配适当的读许可权, 例如:

chmod 644 createTable\_AppScheduler.sql

2. 如果要用于查看、编辑和运行脚本的工具要求脚本为 EBCDIC 格式而不是 ASCII 格式,请使用 iconv 命 令将文件转换为 EBCDIC。 例如:

iconv –t IBM-1047 –f ISO8859-1 createTable\_AppScheduler.sql > createTable\_AppScheduler\_EBCDIC.sql

**要点**: 从 ASCII 转换为 EBCDIC 后, 请确保无任何 SQL 语句的长度超过 71 个字符。在复制到固定宽 度的 MVS™ 数据集时, 更长的行将产生被截断的行和无效的语句。

提示:如果您已将文件从 ASCII 格式转换为 EBCDIC,但是需要运行 ASCII 格式的文件,那么还可以使 用 iconv 将文件转换回 ASCII。例如:

iconv -t ISO8859-1 -f IBM-1047 createTable\_AppScheduler\_EBCDIC.sql > createTable\_AppScheduler.sql 3. 根据您的需求来编辑 createDatabase.sql 和 dropDatabase.sql 文件中的值。需要更新以下符号变量:

@STOGRP@ = DB2 Storage group name @DB\_NAME@ = DB2 Database name @SCHEMA@ = DB2 SQLID (Schema Qualifier)

@BPTABLE4K@ = Buffer Pool of 4k Size @BPINDEX@ = Buffer Pool Index @VOLUMES@ = DB2 comma separated list of volume-ids @VCAT@ = DB2 integrated catalog facility name @DB\_USER@ = The user ID which will be used to create the database objects

- 4. 要通过使用 SPUFI 或 DSNTEP2 在 z/OS UNIX 环境外部创建数据库对象, 请将定制的数据库脚本从 z/OS UNIX 复制到分区数据集。
- 5. 使用所选工具来运行定制的脚本。

提示: 如果您先前运行了 createDB2.sh 脚本并选择了绕过对 SOL 脚本的执行,那么还可以运行已生成且 整合的 SQL 文件 (z schema.sql 和 z schemaProc.sql)。

6. 通过检查输出来验证是否成功创建了数据库表且无任何错误。

# **`XNq**:

第162 页的 『 创建数据库设计文件和数据库脚本 ( [Linux](#page-167-0) 独立) 』 您可以通过使用数据库设计工具来指定数据库配置的设计。此设计可用于一个特定组件或用于对 IBM Business Process Manager 的完整功能进行支持的企业级数据库配置。

第 214 页的 『 使用 DB2 命令行处理器创建 [DB2 for z/OS](#page-219-0) 数据库对象 』

运行 createDB2.sh 脚本时, 可以选择立即运行 SOL 以便为指定的数据库创建数据库对象, 也可以先不运行 SQL 脚本,而是稍后再运行。如果绕过对 SQL 的执行,那么 createDB2.sh 脚本会将 SQL 语句整合到可 在以后通过使用 DB2 命令行处理器来运行的两个文件 (z schema.sql 和z schemaProc.sql)中。

### 创建消息传递引擎数据存储器:

如果尚未创建消息传递引擎数据存储器、请使用数据库设计工具来生成数据库脚本、数据库管理员将使用这些 脚本来为消息传递引擎数据存储器创建表。

必须为您配置的以下各组件都创建消息传递引擎数据源并予以填充:

- 服务组件体系结构系统总线
- 服务组件体系结构应用程序总线
- Process Server
- Performance Data Warehouse
- 公共事件基础结构

您可以在 DB2 for z/OS 子系统中的一个或多个数据库内创建所有数据库对象。请注意以下考虑事项:

- 所有消息传递引擎都使用相同的表名称。因此, 各消息传递引擎的表都需要唯一模式限定符。
- 使用数据库设计工具来定义各消息传递引擎的数据库配置时, 可以为表空间名称指定前缀:
	- 如果您打算为所有消息传递引擎使用单个数据库,那么请为每个消息传递引擎都指定唯一表空间前缀, 以使其表空间名称在数据库内唯一。
	- 如果您打算为每个消息传递引擎都使用一个单独数据库、那么为消息传递引擎指定的表空间前缀可以相 同或唯一。
- 1. 对于每个消息传递引擎, 均请完成以下步骤来生成所需的数据库脚本:
	- a. 从 *install\_root/util/dbUtils* 目录运行数据库设计工具 (DbDesignGenerator)。
	- b. 选择选项 (2)Create a database design for a single component, 然后选择消息传递引擎的相应 洗项.
	- c. 完成此工具中的剩余提示所涉及的操作以定义数据库配置并生成脚本。

提示: 作为多次运行数据库设计工具来为每个消息传递引擎生成脚本的替代方法, 您可以使用选项 (1)Create a database design for Standalone profile or Deployment Environment 来运行该工具一次。 通过此选项,只需将该工具运行一次即可为以下组件定义数据库配置并生成数据库脚本: 公共数据库、Business Process Choreographer, Performance Data Warehouse, Process Server, Business Space 和六个消息传 | 递引擎。

2. 使用所选工具来运行生成的 DDL 脚本。

消息传递引擎数据存储器已创建。

# **`XNq**:

第 167 页的 『 在独立环境中通过 [DB2 for z/OS](#page-172-0) 为特定组件创建数据库设计文件和数据库脚本 』 您可以使用数据库设计工具来为特定 IBM Business Process Manager 组件所需的数据库表生成设计文件和 (可选)数据库脚本。

第 162 页的 『 通过 [DB2 for z/OS](#page-167-0) 为独立概要文件创建数据库设计文件和数据库脚本 』 使用数据库设计工具可生成在创建独立概要文件时使用的设计文件。数据库设计工具还生成可供您用来创建数 据库表的数据库脚本。

为 JCA 认证的别名用户标识授予表特权:

如果您在使用的模式名称与 JCA 认证别名用户标识不同,那么必须向 JCA 认证别名用户标识授予部分 DB2 for  $z/OS$  特权

服务集成总线 (SIB) 的数据库脚本包含已注释的 GRANT 命令, 您可以将这些命令用作授予对 SIB 表的访问 权的基础。但是,其他 IBM Business Process Manager 组件不提供 GRANT 语句。

使用与 JCA 认证别名不同的模式名称以避免别名用户标识具有删除表的权限。(删除表的权限会隐式授予给创 建程序(即模式)。)请注意,向 JCA 认证别名用户标识授予诸如 DBADM 之类的特权没有道理,因为 DBADM 也能够删除表。

如果您希望 IBM Business Process Manager 正常运行并同时不允许别名用户标识具有 DROP 能力, 请创建一 些 GRANT 语句,方法是复制数据库脚本并对其进行编辑以根据 CREATE 命令构建 GRANT 命令。您可以 创建类似于以下示例中所示的 GRANT 命令:

GRANT ALL PRIVILEGES ON TABLE *cell*.*tablename* TO *userid/sqlid*

其中 *userid/sqlid* 是 JCA 认证别名用户标识。

注: 通常情况下,数据库对象的创建程序无需其他 GRANT 许可权即隐式拥有对该对象的使用权。但是,对于 DB2 for z/OS V10, 可能需要针对视图的其他 GRANT 许可权, 因为对视图的访问权不会隐式授予给创建程序。

在独立环境中装人数据库和系统信息:

如果您已创建独立概要文件并推迟了数据库表的创建, 那么必须在尝试启动或使用 Process Server 或 Process Center 之前运行 bootstrapProcessServerData 命令。

运行 bootstrapProcessServerData 命令时, BPM 应用程序的配置数据会装入 Process Server 数据库。为使 BPM 应用程序正常运行, 必需此数据。

注: 当您创建独立概要文件并选择在创建或扩充概要文件期间创建数据库时,该命令会自动运行。 如果您创建独立概要文件并推迟数据库表设置,那么必须在创建了数据库及其表之后,首次启动服务器之前运 行 bootstrap 命令.

从命令行运行引导实用程序。引导实用程序可在独立概要文件目录中找到。 例如:

*install\_root*/profiles/ProcCtr01/bin

使用以下语法来运行引导实用程序:

# v **bootstrapProcessServerData.sh**

您已在成功启动 Process Server 或 Process Center 之前在数据库中装入系统信息。引导程序操作的日志信息保 存到 USER INSTALL ROOT/logs/ 目录中名为 bootstrapProcessServerData.*timestamp*.log 的文件内。控制台 显示所记录信息的子集。

将数据引导至缺省独立概要文件服务器上:

bootstrapProcessServerData

为消息传递引擎设置正确的模式名称:

要确保服务集成总线 (SIB) 消息传递引擎可以访问相应的 DB2 for z/OS 表、必须为这些消息传递引擎设置正 确的模式名称。您可以使用管理控制台来更改模式名称。

启动服务器。

- 1. 登录到管理控制台。
- 2. 浏览至服务集成 > 总线.
- 3. 对于每个消息传递引擎:
	- a. 选择消息传递引擎, 然后单击所显示的名称。
	- b. 单击消息存储。
	- c. 将模式名称的值更改为在为此消息传递引擎创建 DB2 for z/OS 表时所使用的名称。
	- d. 单击应用。
	- e. 保存您的配置更改。
- 4. 确认可以启动消息传递引擎:
	- a. 从管理控制台注销。
	- b. 停止服务器, 然后将其重新启动。
	- c. 在服务器日志的输出中查找指示 SIB 消息传递引擎启动成功的消息。 例如: BBOO0222I: "BusName" CWSID0016I: Messaging engine *MessagingEngineName* is in state Started.

在 Linux 上配置带有 Oracle 数据库服务器的独立环境:

您可以使用 Oracle 数据库服务器来为 IBM Business Process Manager 配置独立环境。

设置 Oracle 数据库:

您或您的数据库管理员 (DBA) 可以在创建或扩充概要文件之前、之后或期间配置 Process Server 数据库、Performance Data Warehouse 数据库和公共数据库。

您可以使用单个 Oracle 实例来配置 BPM。此 Oracle 实例必须存在, 并且可供访问。请参阅 Oracle 文档以创 建 Oracle 实例。如果您使用单个 Oracle 实例, 请确保对三个不同的 BPM 数据库使用不同的用户标识。

您有以下可选方式来创建和配置数据库:

• 您或您的 DBA 提前创建数据库,然后概要文件管理工具在概要文件创建或扩充期间为您配置这些数据库。

- 您或您的 DBA 使用数据库设计工具创建数据库设计文件, 然后您在概要文件创建或扩充期间将该文件传递 给概要文件管理工具或 manageprofiles 命令行实用程序。
- 您延迟数据库配置,然后您或您的 DBA 通过运行在概要文件创建或扩充期间生成的脚本来创建所需的数据 库和数据库表。

为 Oracle 创建数据库设计文件:

您可以通过使用数据库设计工具来指定数据库配置的设计。此设计可用于一个特定组件或用于对 IBM Business Process Manager 的完整功能进行支持的企业级数据库配置。

通过 Oracle 为独立概要文件创建数据库设计文件:

您可以使用数据库设计工具来生成在创建独立概要文件时可用于配置数据库的设计文件。数据库设计工具还 (可选)生成可供您用来创建数据库表的数据库脚本。

确保您已安装 IBM Business Process Manager 数据库设计工具仅由安装二进制文件提供。

运行数据库设计工具之前, 请准备好以下信息:

- 关于要设计的数据库配置的信息。这可能是数据库管理员或解决方案架构设计师提供的描述数据库配置一 般用途的文档。或者,也可能是对必需的参数和属性的描述。此信息必须包含:
	- 数据库表的位置。
	- 服务器概要文件将创建到的系统上 JDBC 驱动程序的位置。
	- 用于向数据库进行认证的用户标识和密码。
- 关于 IBM Business Process Manager 及其组件如何进行了安装、所用数据库软件以及此类型的数据库所需属 性的信息。
- 对于您计划创建的概要文件, 尤其是概要文件类型与数据库之间的功能关系的理解。
- 关于要实施的拓扑模式的信息以及对于数据库设计如何融入您计划使用的模式的理解。

您可以在交互方式下运行数据库设计工具以定义数据库配置值、并将其保存至新的数据库设计文件或现有文 件。您可以选择生成用于为数据库类型创建数据库对象的数据库脚本。运行该工具时,可用选项会根据所配置 的环境和数据库类型而变化。

还可以在静默方式下, 使用命令行参数运行数据库设计工具, 以编辑或验证现有数据库设计文件, 或为现有数 据库设计文件中定义的配置生成数据库脚本。DbDesignGenerator 命令具有以下命令行参数:

-? , -help 显示帮助信息。

-e db\_design\_file\_name 编辑指定的数据库设计文件(例如, \*.dbDesign、\*.properties)。

-v db\_design\_file | db\_scripts\_output\_directory 当指定 db\_design\_file 时, 将根据数据库规范在指定的 数据库设计文件上完成验证。 当指定 db\_scripts output directory 时, 将验证 指定目录中的数据库脚本。当前, 只能验证 由模板 ddl 生成器生成的脚本。

-g db\_design\_file [-d output\_directory] [db\_design\_file2] [-d output\_directory2] ... [db\_design\_fileN] [-d output\_directoryN]  $\overline{a}$ 批处理方式下,从指定的设计文件生成数据库脚本。 生成的脚本将置于对应的输出 目录或缺省位置中(如果无输出目录)。

1. 从 *install root*/util/dbUtils 目录运行 DbDesignGenerator.sh 命令。 例如:

#### **/opt/IBM/WebSphere/AppServer/util/dbUtils> DbDesignGenerator.sh**

提示:如果您看到消息:系统找不到指定路径。,那么您输入的路径名可能有误。请重新输入路径。 当数据库设计工具成功启动时, 您会看到类似于以下示例的信息:

[info] running DbDesignGenerator in interactive mode...

[info] Enter 'q' to quit without saving; '-' for back to previous menu; '?' for help at any time. [info] To accept the given default values, simply press the 'Enter' key.

[info] Please pick one of the following [design option(s)] :

(1)Create a database design for Standalone profile or Deployment Environment (2)Create a database design for a single component (3)Edit an existing database design (4)Generate database scripts from a database design (5)exit [q]

Please enter the number for the design option :

2. 要选择选项 (1) 为独立概要文件或部署环境创建数据库设计、请输入编号 1、然后按 Enter 键。

系统将提示您选择数据库模式, 如下例所示:

[信息] 请选择以下[数据库模式]中的一项:

- (1) bpm.advanced.nd.topology
- (2) bpm.advanced.standalone
- (3) bpm.standard.nd
- (4) bpm.standard.standalone
- (5) wesb.nd.topology
- (6) wesb.standalone
- 3. 要为您计划配置的独立概要文件创建数据库设计模式、请输入相应选项的编号、然后按 Enter 键。 选择包 含了".standalone."的选项。

例如, 要为 IBM Business Process Manager Advanced 的独立环境配置数据库模式, 请输入数字 2 以选 择选项 (2)bpm.advanced.standalone.topology, 然后按 Enter 键。您会看到可为所选环境配置的数据 库组件的列表, 以及选择要配置的组件的提示, 例如:

[info] Please edit any database component with status of 'not complete' for required properties. [info] Completed database components can be edited to change existing or defaulted property values. [info] Design the 'master' component first, and then any parent components, since other components may inherit values from them.

[info] Please pick one of the following [database component(s)] :

(1)[WBI\_CommonDB] WBI\_CommonDB : [master] [status = not complete]  $(2)\overline{[BPC]}$  WBI BPC :  $\overline{[}$ status = not complete]  $(3)$ [BPM PerformanceDW] BPM PerformanceDW : [status = not complete] (4)[BPM\_ProcessServer] BPM\_ProcessServer : [status = not complete]  $(5)$ [BSpace] WBI BSPACE : [status = not complete] (6)[SibME] WBI\_BPC\_ME : [status = not complete] (7)[SibME] WBI CEI ME : [status = not complete] (8)[SibME] WBI\_SCA\_APP\_ME : [status = not complete] (9)[SibME] WBI\_SCA\_SYS\_ME : [status = not complete] (10) [SibMe] BPM\_PerformanceDW\_ME : [status = not complete]<br>(11) [SibMe] BPM\_ProcessServer\_ME : [status = not complete]  $BPM$  ProcessServer ME : [status = not complete] (12)[save and exit]

4. 输入适当的选项的编号以配置主数据库组件, 然后按 Enter 键。 列为主组件的数据库组件在名称旁显示 [master], 必须首先进行配置。

例如, 输入编号 1, 选择选项 (1) [WBI\_CommonDB] WBI\_CommonDB : [master] [status = not complete], 然后按 Enter 键。您将看到类似下例的信息:

[status] WBI CommonDB 不完整, 剩余 1 个项: [ 1 ] WBI CommonDB.WBI CommonDB : : DbType 键未设置。

 $E=\mathbb{G}$ 编辑该数据库组件? (y/n) [缺省值 = y]:

5. 要为该组件编辑数据库配置, 请输入 y 并按 Enter 键。

将提示您为数据库设计工具可生成的,并且您可以用来创建数据库对象的 SQL 脚本提供输出目录。如果您 选择在该过程中稍后生成 SQL 脚本, 那么这些脚本会自动保存到该目录。

Please enter the output directory of the SQL files to be generated for WBI CommonDB [default=] :

6. 输入 SQL 脚本的输出目录,然后按 Enter 键。 您可以指定标准目录路径或者与当前目录(正在从中运行 数据库设计工具)相关的路径。如果您尚未在文件系统中创建该目录,那么数据库设计工具会在 SQL 脚 本生成时自动予以创建。如果所指定的目录已经存在,那么您可以选择覆盖其内容或者指定另一个目录。

提示: 您指定的值将在数据库设计文件生成时另存为该文件中的引用值。

将提示您选择正在配置的数据库的类型, 例如:

[info] Please pick one of the following [database type(s)] :

(1)DB2-distributed (2)DB2-zOS (3)Oracle (4)SQL Server

7. 输入 3 以选择 (3)Oracle, 然后按 Enter 键。 您将收到一系列针对数据库属性的提示。这些提示因数据 库类型而异。

例如, 您在为公共数据库的配置选择了该数据库类型之后, 将看到一系列类似于以下示例的提示:

[info] Please enter the values for the properties in the database objects section. Database name(SID) [default=CMNDB] : Database User name[default=] : Database schema [default=] : System user name(this is required ONLY for creating the database as a part of standalone profile creation.)[default=] : System password(this is required ONLY for creating the database as a part of standalone profile creation.)[default=] : Database Location(this is required ONLY for creating the database as a part of standalone profile creation.)[default=] :

8. 在每个提示处,按 Enter 键接受显示的缺省值、或输入首选值、然后按 Enter 键。

管理安全性提示(如有)指管理控制台的用户名和密码。

完成数据库属性的最后一条提示后, 您将看到类似下例的信息:

[信息] 您已完成生成数据库脚本所需的数据库对象部分属性。

要跳过数据源属性, 请输入"s", 或输入其他任何字符以继续:

9. 要配置数据源属性组件, 请输入除 s 以外的任何内容, 然后按 Enter 键。要跳过此配置并接受缺省值, 请 输入 s, 然后按 Enter 键。

提示: 如果您计划使用数据库设计工具来生成数据库设计文件、以用作针对概要文件创建或拓扑配置的输 人,那么必须配置数据源。如果您计划使用数据库设计工具来生成 SOL,那么该步骤为可选。 如果您选择为所选数据库类型配置数据源, 那么会看到数据源的数据库提供程序的列表。 例如, 对于 Oracle 数据库类型, 您可能会看到以下数据库提供程序:

[info] Please pick one of the following [database provider(s)] :

(1)Oracle JDBC Driver # XA data source # Oracle JDBC Driver (XA)

a. 输入相应的数字以选择数据源的数据库提供程序,然后按 Enter 键。 选择该数据库提供程序后,您将 看到一系列类似下例的提示: [info] Please enter the values for the properties in the data source properties section. Database server host[default=] : Database server port[default=1521] : [info] Please pick one of the following [Oracle driver type(s)] : (1)oci8 (2)thin Please enter the number for the Oracle driver type(s)? [default=thin] : Data source user name[default=] : Data source password[default=] : Oracle JDBC driver path[default=\${WAS\_INSTALL\_ROOT}/jdbcdrivers/Oracle ] :

注: 密码在生成的输出文件中已加密。

b. 在每次提示时,按 Enter 键以接受显示的缺省值,或者输入您首选的值,然后按 Enter 键。 在询问您 是否要在配置期间创建数据库表的情况下,如果您使用数据库设计文件作为用于创建概要文件的输 人,那么请指定 false,因为该选项在概要文件管理工具中也可用并会导致冲突。如果您使用管理控制 台来创建部署环境, 那么可以根据是否要自动创建表来作出决定。

您在完成了对最后一个提示的答复后, 会看到类似于以下示例的信息:

[status] WBI CommonDB is complete with 0 remaining item(s):

------------------------------------------------------------------------------------

[info] Please edit any database component with status of 'not complete' for required properties. [info] Completed database components can be edited to change existing or defaulted property values. [info] Design the 'master' component first, and then any parent components, since other components may inherit values from them.

[info] Please pick one of the following [database component(s)] :

```
(1)[WBI_CommonDB] WBI_CommonDB : [master] [status = complete]
(2)[BPC] WBI_BPC : [status = complete]
(3)[BPM_PerformanceDW] BPM_PerformanceDW : [status = complete]
(4)[BPM_ProcessServer] BPM_ProcessServer : [status = not complete]
(5)[BSpace] WBI_BSPACE : [status = complete]
(6)[SibME] WBI_BPC_ME : [status = complete]
(7)[SibME] WBI CEI ME : [status = complete]
(8)[SibME] WBI<sup>-SCA<sup>-</sup>APP_ME : [status = complete]</sup>
(9) [SibME] WBI_SCA_SYS_ME : [status = complete]
(10)[SibMe] BPM_PerformanceDW_ME : [parent = BPM_PerformanceDW] [status = complete]
(11)[SibMe] BPM_ProcessServer_ME : [parent = BPM_ProcessServer] [status = complete]
(12)[save and exit]
```
在您完成对主数据库组件的配置之后, 数据库设计工具会将您已输入的值传播至其余组件。如果可成功完 成此传播,那么这些组件也会同主组件一样标记为 [status = complete]。如果此传播出于任何原因而无 法完成, 那么这些组件仍会继续列为 [status = not complete]。

10. 按照先前的步骤来配置列为 [status = not complete] 的其余数据库组件。您还可以选择重新配置任何因 为配置主数据库组件而列为 [status = complete] 的组件。

如果您选择了 bpm.advanced.standalone,那么必须手动配置 BPM\_PerformanceDW、 **BPM ProcessServer** 和对应的 SibMe 组件, 以用于所需的数据库认证。

```
[info] Please pick one of the following [database component(s)] :
    (1)[WBI_CommonDB] WBI_CommonDB : [master] [status = complete]
    (2)[BPC] WBI_BPC : [status = complete]
    (3)[BPM_PerformanceDW] BPM_PerformanceDW : [status = not complete]
    (4)[BPM_ProcessServer] BPM_ProcessServer : [status = not complete]
    (5)[BSpace] WBI_BSPACE : [status = complete]
    (6)[SibME] WBI BPC ME : [status = complete]
    (7)[SibME] WBI_CEI_ME : [status = complete]
    (8)[SibME] WBI_SCA_APP_ME : [status = complete]
    (9)[SibME] WBI_SCA_SYS_ME : [status = complete]
    (10)[SibMe] BPM_PerformanceDW_ME : [status = complete]
    (11)[SibMe] BPM ProcessServer ME : [status = complete]
    (12)[save and exit]
    Please enter the number for the database component :3
    ------------------------------------------------------------------------------------
    [status] BPM PerformanceDW is not complete with 1 remaining item(s):
    [ 1 ] BPM PerformanceDW.BPM PerformanceDW : databaseObjects :
    required property 'databaseUser' for DB_USER is empty.
    Edit this database component? (y/n) [default=y] :
    [info] Please pick one of the following [database component(s)] :
    (1)[WBI_CommonDB] WBI_CommonDB : [master] [status = complete]
    (2)[BPC] WBI_BPC : [status = complete]
    (3)[BPM_PerformanceDW] BPM_PerformanceDW : [status = complete]
    (4)[BPM_ProcessServer] BPM_ProcessServer : [status = not complete]
    (5)[BSpace] WBI_BSPACE : [status = complete]
    (6)[SibME] WBI_BPC_ME : [status = complete]
    (7)[SibME] WBI_CEI_ME : [status = complete]
    (8)[SibME] WBI^-SCA^-APP ME : [status = complete]
    (9)[SibME] WBI_SCA_SYS_ME : [status = complete]
    (10)[SibMe] BPM_PerformanceDW_ME : [status = complete]
    (11)[SibMe] BPM ProcessServer ME : [status = complete]
    (12)[save and exit]
    Please enter the number for the database component :4
    ------------------------------------------------------------------------------------
    [status] BPM ProcessServer is not complete with 3 remaining item(s):
    [ 1 ] BPM ProcessServer.BPM ProcessServer : databaseObjects :
    required property 'databaseUser' for DB_USER is empty.
    [ 2 ] BPM ProcessServer.BPM ProcessServer : databaseObjects :
    required property 'adminUserName' for SECURITY_ADMIN_USER is empty.
    [ 3 ] BPM_ProcessServer.BPM_ProcessServer : databaseObjects :
    required property 'adminPassword' for SECURITY_ADMIN_PASSWORD is empty.
    Edit this database component? (y/n) [default=y] :
11. 当在数据库设计工具中数据库模式的所有数据库组件均已配置并列为 [status = complete] 时,请输入相
    应的数字以选择 [save and exit],然后按 Enter 键。 您会看到类似于以下示例的信息:
    [status] bpm.advanced.standalone is complete with 0 remaining item(s):
```
Please enter the output directory [default=/WebSphere/V8T8DM/DeploymentManager/util/dbUtils] :

12. 按 Enter 键以接受数据库设计文件的缺省目录,或者输入想要将该文件保存至的另一个目录,然后按 Enter 键。如果您尚未在文件系统中创建此目录,那么数据库设计工具将在该文件生成时自动予以创建。 在您按 照提示输入此位置之后, 将看到类似于以下示例的信息:

Please enter the output filename [default=bpm.advanced.standalone.topology.dbDesign] :

13. 按 Enter 键, 接受数据库设计文件的缺省文件名, 或输入其他文件名, 然后按 Enter 键。如果具有同一名 称的文件已存在于指定目录中, 您可以选择覆盖该文件或指定其他文件名。 提示时输入文件名后, 您将看 到类似下例的信息:

生成数据库脚本? (y/n) [缺省值 = y]:

14. 可选: 如果您还要基于提供给数据库设计工具的信息来生成数据库脚本,请输入 y, 然后按 Enter 键。 将 显示一系列参考消息以指示所有组件的脚本均已生成。对于每个组件,您都会看到类似于以下示例的信 息:

[info] The script(s) have been generated in WAS HOME/profiles/default/util/dbUtils/Oracle-CommonDB for WBI CommonDB

生成了最后一组脚本后, 您将看到类似于以下示例的信息: [info] thanks, quitting now ...

创建了以下文件:

- 在指定目录中创建了数据库设计文件。
- 在一个或多个指定目录中创建了数据库脚本。
- 在从中运行了 DbDesignGenerator 命令的目录内创建了名为 dbDesignGenerator.log 的日志文件。

您可以选择通过以下方法之一来使用数据库设计工具的输出:

- 如果您仅生成了数据库设计文件, 那么可以指定数据库设计文件并选择相应选项以让该文件在配置步骤中 创建数据库表.
- 如果您生成了数据库设计文件和 SQL 脚本,那么只能指定数据库设计文件来确保已配置的运行时与通过 SQL 脚本创建的数据库表相匹配。

您可以在以下几种场合指定数据库设计文件:

- 使用概要文件管理工具来创建概要文件时
- 使用 manageprofiles 命令行实用程序来创建概要文件时

还可以在管理控制台中将服务器配置为 Process Server、Process Center 或 Performance Data Warehouse 服务 器时使用数据库设计文件。

在独立环境中通过 Oracle 为特定组件创建数据库设计文件:

您可以使用数据库设计工具来为特定 IBM Business Process Manager 组件所需的数据库表生成设计文件和数据 库脚本。

确保您已安装 IBM Business Process Manager。数据库设计工具仅由安装二进制文件提供。

运行数据库设计工具之前, 请准备好以下信息:

- 关于要设计的数据库配置的信息。这可能是数据库管理员或解决方案架构设计师提供的描述数据库配置一 般用途的文档。或者, 也可能是对必需的参数和属性的描述。此信息必须包含:
	- 数据库表的位置。
	- 服务器概要文件将创建到的系统上 JDBC 驱动程序的位置。
	- 用于向数据库进行认证的用户标识和密码。
- 关于 IBM Business Process Manager 及其组件如何进行了安装、所用数据库软件以及此类型的数据库所需属 性的信息。
- 对于您计划创建的概要文件, 尤其是概要文件类型与数据库之间的功能关系的理解。
- 关于要实施的拓扑模式的信息以及对于数据库设计如何融入您计划使用的模式的理解。

您可以在交互方式下运行数据库设计工具以定义数据库配置值、并将其保存至新的数据库设计文件或现有文 件。您可以选择生成用于为数据库类型创建数据库对象的数据库脚本。运行该工具时,可用选项会根据所配置 的环境和数据库类型而变化。

还可以在静默方式下,使用命令行参数运行数据库设计工具,以编辑或验证现有数据库设计文件,或为现有数 据库设计文件中定义的配置生成数据库脚本。DbDesignGenerator 命令具有以下命令行参数:

 $-?$ ,  $-$ help 显示帮助信息。

-e db design file name 编辑指定的数据库设计文件(例如, \*.dbDesign、\*.properties)。

-v db design file | db scripts output directory 当指定 db design file 时, 将根据数据库规范在指定的 数据库设计文件上完成验证。 当指定 db\_scripts\_output\_directory 时, 将验证 指定目录中的数据库脚本。当前, 只能验证 由模板 ddl 生成器生成的脚本。 -g db design file [-d output directory] [db design file2] [-d output directory2] ...

[db\_design\_fileN] [-d output\_directoryN] 目录或缺省位置中(如果无输出目录)。

要点: 如果您打算为服务集成总线消息传递引擎生成数据库脚本、那么必须重复以下过程的所有步骤、以定义 数据库配置并为所需的每个消息传递引擎都生成脚本。例如,如果您需要六个消息传递引擎的脚本,那么请执 行该过程六次。

1. 从 install root/util/dbUtils 目录运行 DbDesignGenerator.sh 命令。 例如:

/opt/IBM/WebSphere/AppServer/util/dbUtils> DbDesignGenerator.sh

提示: 如果您看到消息: 系统找不到指定路径。, 那么您输入的路径名可能有误。请重新输入路径。 当数据库设计工具成功启动时, 您会看到类似于以下示例的信息:

[info] running DbDesignGenerator in interactive mode...

[info] Enter 'q' to quit without saving; '-' for back to previous menu; '?' for help at any time. [info] To accept the given default values, simply press the 'Enter' key.

[info] Please pick one of the following [design option(s)] :

(1) Create a database design for Standalone profile or Deployment Environment (2) Create a database design for a single component (3) Edit an existing database design (4) Generate database scripts from a database design  $(5)$  exit  $[a]$ 

Please enter the number for the design option :

2. 要选择选项 (2)Create a database design for a single component, 请输入数字 2, 然后按 Enter 键。

将提示您选择组件, 如以下示例中所示:

[info] Please pick one of the following [component(s)] :

 $(1)$ bpc (2) bpcreporting (3) bpm performancedw (4) bpm processserver  $(5)$ bspace

(6)cei

- $(7)$ sca  $(8)$ sibme
- (9)wbi\_commondb
- 3. 要为您计划配置的组件创建数据库设计, 请输入相应选项的编号, 然后按 Enter 键。

例如, 要配置 IBM Process Server 数据库组件, 请输入数字 4 以选择选项 (4)bpm processserver, 然 后按 Enter 键。

将提示您为数据库设计工具可生成的,并且您可以用来创建数据库对象的 SQL 脚本提供输出目录。如果您 选择在该过程中稍后生成 SQL 脚本, 那么这些脚本会自动保存到该目录。

Please enter the output directory of the SQL files to be generated for BPM\_ProcessServer [default=] :

4. 输入 SQL 脚本的输出目录,然后按 Enter 键。 您可以指定标准目录路径或者与当前目录(正在从中运行 数据库设计工具)相关的路径。如果您尚未在文件系统中创建该目录,那么数据库设计工具会在 SQL 脚 本生成时自动予以创建。如果所指定的目录已经存在,那么您可以选择覆盖其内容或者指定另一个目录。

提示: 您指定的值将在数据库设计文件生成时另存为该文件中的引用值。

将提示您选择正在配置的数据库的类型, 例如:

[info] Please pick one of the following [database type(s)] :

(1)DB2-distributed  $(2)$ DB2-zOS (3)Oracle (4)SQL Server

5. 输人 3 以选择 (3)Oracle,然后按 Enter 键。 您将得到一系列针对数据库属性的提示。这些提示因数据 库类型而异。

例如, 您在为 Process Server 数据库的配置选择了该数据库类型之后, 将看到一系列类似于以下示例的提 示:

[info] Please enter the values for the properties in the database objects section. Database name(SID) [default=BPMDB] : Database User name[default=] :

[info] Please pick one of the following [Is this database for a Process Center?(s)] :

(1)false (2)true

Please enter the number for the Is this database for a Process Center? [default=false] : The user ID you use for administrative security[default=] : The password for the name specified with the adminUserName parameter[default=] :

6. 在每个提示处, 按 Enter 键接受显示的缺省值, 或输入首选值, 然后按 Enter 键。

管理安全性提示(如有)指管理控制台的用户名和密码。

完成数据库属性的最后一条提示后, 您将看到类似下例的信息: 「信息】您已完成生成数据库脚本所需的数据库对象部分属性。

要跳过数据源属性, 请输入"s", 或输入其他任何字符以继续:

7. 要配置数据源属性组件、请输入除 s 以外的任何内容、然后按 Enter 键。要跳过此配置并接受缺省值、请 输入 s, 然后按 Enter 键。

提示: 如果您计划使用数据库设计工具来生成数据库设计文件、以用作针对概要文件创建或拓扑配置的输 人,那么必须配置数据源。如果您计划使用数据库设计工具来生成 SQL,那么该步骤为可选。

如果您选择为所选数据库类型配置数据源、那么会看到数据源的数据库提供程序的列表。 例如、对于 Oracle 数据库类型, 您可能会看到以下数据库提供程序:

[info] Please pick one of the following [database provider(s)] :

(1)Oracle JDBC Driver # XA data source # Oracle JDBC Driver (XA)

a. 输入相应的数字以选择数据源的数据库提供程序,然后按 Enter 键。 选择该数据库提供程序后,您将 看到一系列类似下例的提示:

[info] Please enter the values for the properties in the data source properties section. Database server host[default=] : Database server port[default=1521] :

[info] Please pick one of the following [Oracle driver type(s)] :

(1)oci8  $(2)$ thin

Please enter the number for the Oracle driver type(s)? [default=thin] : Data source user name[default=] : Data source password[default=] : Oracle JDBC driver path[default=\${WAS\_INSTALL\_ROOT}/jdbcdrivers/Oracle ] :

注: 密码在生成的输出文件中已加密。

b. 在每次提示时、按 Enter 键以接受显示的缺省值、或者输入您首选的值、然后按 Enter 键。 在询问您 是否要在配置期间创建数据库表的情况下,如果您使用数据库设计文件作为用于创建概要文件的输 人,那么请指定 false,因为该选项在概要文件管理工具中也可用并会导致冲突。如果您使用管理控制 台来创建部署环境, 那么可以根据是否要自动创建表来作出决定。

您在完成了对最后一个提示的答复后, 会看到类似于以下示例的信息:

Please enter the output directory [default=/WebSphere/V8T8DM/DeploymentManager/util/dbUtils] :

8. 按 Enter 键以接受数据库设计文件的缺省目录、或者输入想要将该文件保存至的另一个目录、然后按 Enter 键。如果您尚未在文件系统中创建此目录,那么数据库设计工具将在该文件生成时自动予以创建。 在您按 照提示输入此位置之后, 将看到类似于以下示例的信息:

Please enter the output filename [default=bpm.advanced.standalone.topology.dbDesign] :

9. 按 Enter 键可接受缺省文件名,或输入其他文件名,然后按 Enter 键。 输入文件名后,您将看到类似下 例的信息:

生成数据库脚本? (y/n) [缺省值 = y]:

10. 可选: 如果您还要基于提供给数据库设计工具的信息来生成数据库脚本,请输入 y, 然后按 Enter 键。 您 会看到类似于以下示例的信息:

[info] The script(s) have been generated in

WAS HOME/profiles/default/util/dbUtils/Oracle-ProcessServer for BPM ProcessServer

[info] thanks, quitting now ...

在您已指定的位置创建了数据库设计文件和(可选)数据库脚本。

在使用数据库设计工具来配置特定组件之后,所生成的 SOL 脚本可用于创建数据库表。所生成的数据库设计文 件仅包含此已配置组件的值, 而不足以用于以下场合:

- 使用概要文件管理工具来创建概要文件时
- 使用 manageprofiles 命令行实用程序来创建概要文件时

对数据库设计工具进行故障诊断:

如果数据库脚本中存在错误,那么您可以使用数据库设计工具提供的诊断和验证信息来对问题进行诊断。

#### **XhtT\*UDms**

...

如果没有设置 userName 和 password 属性,那么可能会在输出中看到以下类型的消息:

[status] WBI BSPACE is not complete with 2 remaining item(s): [ 1 ] BSpace.WBI\_BSPACE : authAlias : required property 'userName' for userId is empty. [ 2 ] BSpace.WBI<sup>-BSPACE</sup> : authAlias : required property 'password' for DB PASSWORD is empty.

### **KPVP}]bhFDi\$Dy>dv**

在运行现有数据库设计的验证时,可能会在输出中看到以下类型的警告:

DbDesignGenerator.bat -v Oracle-

[WARNING] 2 potential problems are found in the scripts. They are DB USER @ line 46 in file configCommonDB.bat DB\_USER @ line 80 in file configCommonDB.sh

### 数据库设计工具日志文件的内容

在运行数据库设计工具时, 将在从中运行数据库设计工具命令的位置中创建 dbDesignGenerator.log 文件。该 日志包含输入的所有提示和值。该日志文件不包含任何其他跟踪输出。

通过 Oracle 数据库服务器创建或扩充独立概要文件:

可以使用概要文件管理工具或 manageprofiles 命令行实用程序来创建概要文件。如果拥有现有的 WebSphere Application Server V8.0 概要文件, 那么可以扩充现有概要文件, 而不是创建新的概要文件。

准备 Oracle 数据库服务器:

在创建或扩充概要文件过程中,您可以选择配置 Process Server 数据库、Performance Data Warehouse 数据库 和公共数据库。您也可以选择使用已由数据库设计工具生成的设计文件来配置这些数据库。

要在创建或扩充概要文件时配置数据库信息, 您必须知道 Oracle 实例的服务名称。

1. 创建表空间。

SQL> CREATE TABLESPACE [tablespace name] DATAFILE '[datafile name]' SIZE 50M AUTOEXTEND ON NEXT 10M MAXSIZE UNLIMITED LOGGING;

2. 创建用户、您将在概要文件管理工具中的"数据库配置 - 第 2 部分"页面上指定这些用户。 以下示例假定您 为 Process Server 数据库创建 BPMDBA 用户名, 为 Performance Data Warehouse 数据库创建 PDWDBA 用户名,而为公共数据库创建 CMNDBA 用户名:

SQL> CREATE USER BPMDBA IDENTIFIED BY [password] DEFAULT TABLESPACE [tablespace name]; SQL> CREATE USER PDWDBA IDENTIFIED BY [password] DEFAULT TABLESPACE [tablespace name]; SQL> CREATE USER CMNDBA IDENTIFIED BY [password] DEFAULT TABLESPACE [tablespace\_name];

3. 将特权授予您在上一步中已指定的用户。 例如:

SQL> GRANT ALL PRIVILEGES TO BPMDBA; SQL> GRANT ALL PRIVILEGES TO PDWDBA; SQL> GRANT ALL PRIVILEGES TO CMNDBA;

4. 授予对 DBMS LOCK 的执行特权。 例如:

SQL> GRANT execute on DBMS\_LOCK to BPMDBA; SQL> GRANT execute on DBMS\_LOCK to PDWDBA; SQL> GRANT execute on DBMS\_LOCK to CMNDBA; 使用概要文件管理工具通过 Oracle 数据库服务器创建 Process Center 独立概要文件:

您可以使用概要文件管理工具为 Process Center 配置独立概要文件。

如果您想要在创建概要文件时配置所需的数据库,请确保数据库服务器已安装并且在运行。

概要文件管理工具的语言由系统上的缺省语言决定。如果此缺省语言不是受支持语言之一,那么会使用英语。 您可以从命令行启动概要文件管理工具并使用 **java user.language** 设置来替换此缺省语言,从而将其覆盖。 输入以下命令:

*install\_root*/java/bin/java -Duser.language=*locale install\_root*

例如, 要以德语启动概要文件管理工具, 请输入以下命令:

*install\_root*/java/bin/java -Duser.language=de *install\_root*/bin/ProfileManagement/startup.jar

启动概要文件管理工具之后, 必须决定是选择进行典型还是高级概要文件创建。使用高级选项可:

- 指定要用于数据库配置的数据库设计文件。
- 对端口、概要文件的位置以及概要文件、节点、主机和单元 (如果适用) 的名称指定定制的值。
- 创建 Web 服务器定义。
- 如果您的操作系统以及您用户帐户的特权允许创建服务,请创建系统服务以运行服务器。
- 1. 使用以下方法之一来启动概要文件管理工具。
	- 从"第一步"控制台启动该工具。
	- 单击 *Linux\_operating\_system\_menus\_to\_access\_programs* > IBM > *your\_product* > 概要文件管理工 具.
	- 运行命令 *install root*/bin/ProfileManagement/pmt.sh.
- 2. 在"欢迎"页面上, 单击启动概要文件管理工具或者选择概要文件管理工具选项卡。
- 3. 在概要文件选项卡上, 单击创建。

"环境选择"页面在单独的窗口中打开。

- 4. 在"环境选择"页面上, 找到IBM Business Process Manager Standard: Process Center 配置, 然后展开该 部分。选择 IBM BPM Standard Process Center 独立概要文件, 然后单击下一步。
- 5. 在"概要文件创建选项"页面上,选择执行典型或高级概要文件创建,然后单击下一步。 如果选择典型概要 文件创建、请跳到"管理安全性"步骤。
- 6. 高级: 在"可选应用程序部署"页面上, 选择是否要部署用于管理服务器的管理控制台(建议)以及缺省 WebSphere Application Server 应用程序。单击下一步。
- 7. 高级: 在"概要文件名称和位置"页面上, 执行以下步骤:
	- a. 在概要文件名称字段中、指定唯一名称或者接受缺省值。 您创建的每个概要文件都必须具有名称。如果 您拥有多个概要文件,那么可以根据此名称在这些概要文件的最高级别对其进行区分。
	- b. 在概要文件目录字段中, 输入概要文件的目录或者使用浏览按钮以转至概要文件目录。 您指定的目录 将包含定义运行时环境的文件, 例如命令、配置文件和日志文件。缺省目录为 install root/profiles/ *profile\_name*#
	- c. 可选: 选中将此概要文件设为缺省以将您正在创建的缺省概要文件设为缺省概要文件。此复选框仅在 您的系统上存在现有概要文件的情况下才显示。

如果概要文件为缺省概要文件、那么命令会自动使用此概要文件。您在工作站上创建的第一个概要文 件是缺省概要文件。缺省概要文件是从产品安装根目录中的 bin 目录所发出命令的缺省目标。在工作 站上只存在一个概要文件时,每个命令都基于该概要文件进行操作。如果存在多个概要文件,那么特 定命令需要您指定命令所应用于的概要文件。

- d. 从服务器运行时性能调整设置列表中, 选择适合于您正在创建的概要文件的性能调整级别。 该参数是 WebSphere Application Server 参数。
- e. 单击下一步。如果您单击上一步并更改概要文件的名称, 那么在此页面重新显示时可能必须手动更改此 页面上的名称。
- 8. 高级: 在"节点、主机和单元名称"页面上, 为您正在创建的概要文件执行以下操作:
	- 在节点名字段中,输入节点的名称或者接受缺省值。请尝试使节点名尽可能地短,但确保节点名在您 的部署环境内唯一。
	- 在服务器名称字段中, 输入服务器的名称或接受缺省值。
	- 在主机名字段中, 输入主机的名称或接受缺省值。
	- 在单元名字段中, 输入单元的名称或接受缺省值。

单击下一步。

<span id="page-236-0"></span>9. 必需: 在"管理安全性"页面上,输入用户名、密码和确认密码的值。安装期间为管理员指定的密码将用于 所有内部用户、包括 tw admin 和 tw user。 由于所有 IBM Business Process Manager 概要文件都必须 已启用管理安全性, 因此仅在您输入这些值之后才会启用下一步。

单击下一步。如果选择典型概要文件创建,请跳到"数据库配置 - 第一部分"步骤。

- 10. 高级: 在"安全证书 ( 第 1 部分) "页面上, 指定是创建新证书还是导入现有证书。
	- 要创建新的缺省个人证书和新的 Root 用户签名证书,请选择创建新的缺省个人证书和创建新的 Root 用 户签名证书、然后单击下一步。
	- 要导入现有证书,请选择导入现有缺省个人证书和导入现有 Root 用户签名个人证书,并提供以下信息:
		- 在路径字段中, 输入现有证书的目录路径。
		- 在密码字段中、输入证书的密码。
		- 在密钥库类型字段中, 选择您要导入的证书的密钥库类型。
		- 在密钥库别名字段中, 选择您要导入的证书的密钥库别名。
		- 单击下一步以显示"安全证书(第2部分)"页面。

当您将个人证书作为缺省个人证书导人时、请导人签署个人证书的根证书、否则、概要文件管理工具 将个人证书的签署者添加到 trust.p12 文件。

11. 高级: 在"安全证书 ( 第 2 部分 ) "页面上, 确认证书信息正确, 然后单击下一步以显示"端口值指定"页面。

如果您创建证书,那么可以使用缺省值或将其修改以新建证书。缺省情况下,缺省个人证书在一年内有 效,且它由根签名证书签署。根签名证书是缺省情况下 15 年内有效的自签名证书。根签名证书的缺省密 钥库密码是 WebAS。更改密码。密码不能包含任何双字节字符集 (DBCS) 字符, 因为特定密钥库类型 (包 括 PKCS12) 不支持这些字符。受支持的密钥库类型取决于 java.security 文件中的提供程序。

您创建或者导入任一或两个证书时, 创建的密钥库文件是:

- key.p12: 包含缺省个人证书。
- trust.p12: 包含来自缺省根证书的签署者证书。
- root-key.p12: 包含根签名证书。
- default-signers.p12: 包含签署者证书, 此证书在服务器已安装并运行之后将添加到您创建的任何新 密钥库文件。缺省情况下, 缺省根证书签署者和 DataPower 签署者证书在此密钥库文件中。
- deleted.p12: 保留通过 deleteKeyStore 任务删除的证书, 以便在需要时可以将其恢复。
- ltpa.jceks: 包含服务器缺省轻量级第三方认证 (LTPA) 密钥, 您环境中的服务器将其用于相互通信。

您创建或导入证书时,这些文件都具有相同密码,该密码为缺省密码或者您指定的密码。将导入的证书添 加到 key.p12 文件或 root-key.p12 文件。如果您导入任何证书且这些证书没有包含您所需的信息,请单 击上一步以导入另一证书。

12. 高级: 在"端口值指定"页面上, 确认对概要文件指定的端口唯一, 然后单击下一步。 概要文件管理工具检 测当前由其他 WebSphere 产品使用的端口、并显示不会与现有端口冲突的建议端口值。如果您拥有使用指 定端口的 WebSphere 应用程序以外的应用程序, 请验证端口不会冲突。如果您已在"可选应用程序部署"页 面上选择不部署管理控制台,那么管理控制台端口在"端口值指定"页面上不可用。

如果满足了以下条件, 端口被视为正在使用:

- 将端口分配到在当前用户执行的安装下创建的概要文件。
- 端口当前正在使用。

虽然您访问"端口值分配"页面时工具会验证端口,但是您在后续"概要文件管理工具"页面上所作的选择仍 然可能导致发生端口冲突。端口未分配,直到概要文件创建完成为止。

如果您怀疑有端口冲突,那么可以在创建概要文件之后对其进行调查。通过检查以下文件来确定概要文件 创建期间使用的端口:

# profile root/properties/portdef.prop

此文件中包含的是在设置端口时使用的密钥和值。如果您发现端口冲突,那么可以手动重新分配端口。要 重新指定端口,请参阅 WebSphere Application Server 信息中心内的"更新现有概要文件中的端口"。通过 在此主题中详述的 ws\_ant 脚本来运行 updatePorts.ant 文件。

13. 高级: 如果您没有 Root 用户特权、那么请跳至下一步。如果您拥有 Root 用户特权、那么请在"服务定义 "页面上指示是否要使用 Linux 服务来运行 IBM Business Process Manager。 缺省情况下, 没有选择 IBM Business Process Manager 来作为 Linux 服务运行。

如果概要文件配置为 Linux 服务, 那么 IBM Business Process Manager 会尝试为通过 startServer 或 startManager 命令启动的进程来启动 Linux 服务。例如, 如果您将服务器配置为 Linux 服务, 并发出 startServer 命令, 那么 wasservice 命令会启动所定义的服务。

您必须指定用于运行服务的用户名。

要删除 Linux 服务,用户必须是 Root 用户或拥有用于删除该服务的必需特权。否则,将创建移除脚本, Root 用户可以运行此脚本来代表该用户删除服务。

- 14. 可选: 高级: 要在概要文件中包含 Web 服务器定义, 请执行以下步骤:
	- a. 选择创建 Web 服务器定义。
	- b. 在页面上指定 Web 服务器特性, 然后单击下一步。
	- c. 在页面的第 2 部分中指定 Web 服务器特性。 如果使用 Web 服务器来将请求路由至 IBM Business Process Manager, 那么必须包含 Web 服务器定义。您可以立即包含定义, 或者稍后向 IBM Business Process Manager 定义 Web 服务器。如果在创建此概要文件的过程中包含 Web 服务器定义, 那么可 以在创建此概要文件后安装 Web 服务器及其插件。但是,您必须将这两者都安装到在"Web 服务器定 义"页面上指定的路径中。如果在创建此概要文件之后定义 Web 服务器、那么必须在另外一个概要文件 中定义 Web 服务器。
	- d. 单击下一步。
- 15. 高级: 使用设计文件来配置数据库。
	- a. !q**9C}]bhFD~**#
	- b. 单击浏览。
	- c. 指定此设计文件的标准路径名。
	- d. 要自动运行数据库脚本(在概要文件创建过程中),请选择**运行数据库脚本以创建数据库表**。否则, 您或数据库管理员必须在概要文件创建完成后手动运行这些脚本。您还必须通过运行 **bootstrapProcessServerData** 命令来在数据库中装入系统信息。

要点:如果您选择运行数据库脚本以创建数据库表、请确保不选择使用现有本地或远程数据库。如果 同时选择了这两个选项, 那么会发生错误。

e. 单击下一步。如果您选择指定一个设计文件, 那么会跳过概要文件管理工具中的数据库配置面板。而改 为将设计文件位置传递给命令行, 以完成数据库配置。

跳到"概要文件摘要"步骤

- <span id="page-238-0"></span>16. 在"数据库配置 - 第 1 部分"页面上, 指定您的数据库信息。
	- a. 从选择数据库产品列表中选择 Oracle。
	- b. 可选: 如果您想要更改缺省值, 那么请为所需的数据库输入新的名称。
		- 数据库名称可以相同。
		- 您必须输入每个数据库的数据库服务名称。
		- 数据库必须已经存在。
	- c. 要在概要文件创建过程中自动运行数据库脚本, 请选择**运行数据库脚本以初始化数据库**。否则, 您或 数据库管理员必须在概要文件创建完成后手动运行这些脚本。您还必须通过运行 **bootstrapProcessServerData** 命令来在数据库中装人系统信息。
	- d. 单击下一步。
- 17. 在"数据库配置 第 2 部分"页面上,完成数据库配置。 您不能使用 Oracle 来创建新数据库。

要点: 创建任何概要文件之前, 必须具有拥有 SYSDBA 特权的用户标识。 指定以下字段。

表 55. Oracle 所需的数据库配置字段

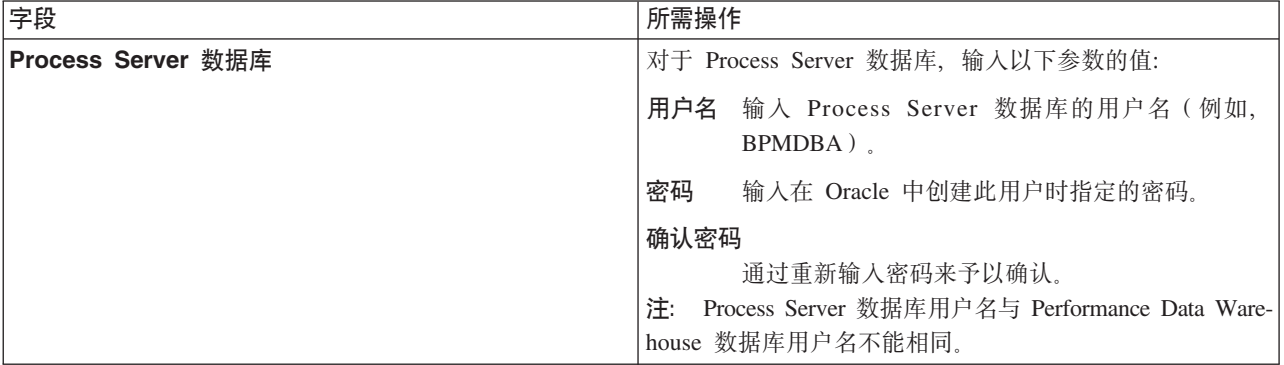

表 55. Oracle 所需的数据库配置字段 (续)

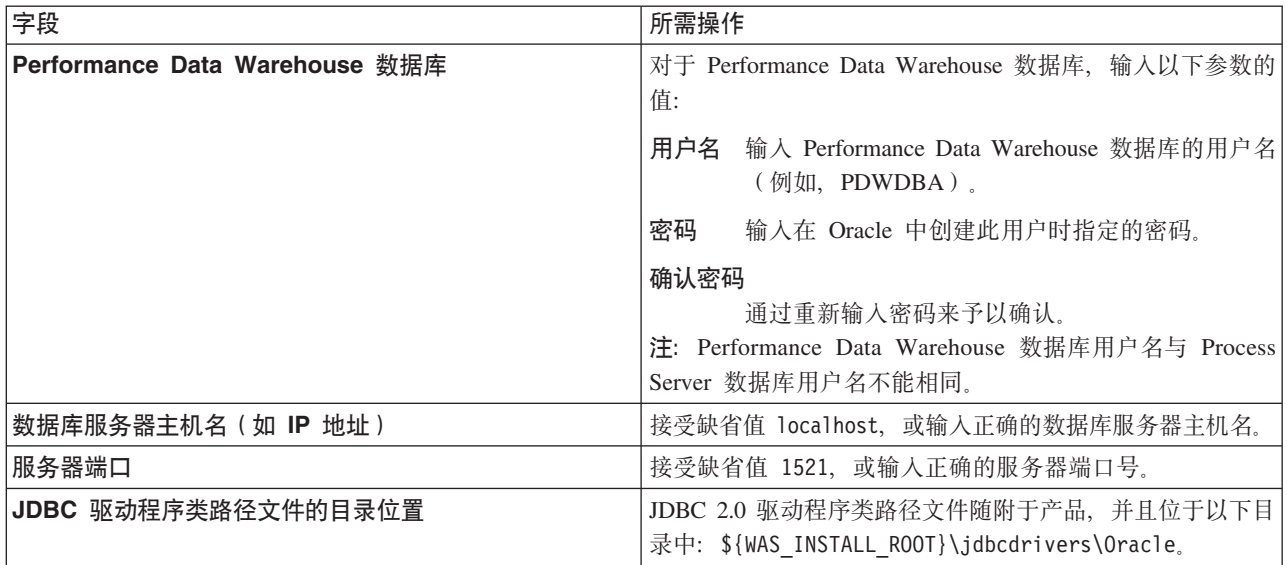

因为所有组件都使用同一 Oracle 实例, 所以用于各单独组件的数据库没有差异。

仅对于独立配置, 存在一些有关用户和模式的额外注意事项。

- 配置 Process Server 时, 会使用为 Process Server 消息传递引擎指定的用户和密码来创建 Process Server 消息传递引擎表。如果未指定这些值、那么会使用 Process Server 的用户和密码。
- 配置 Performance Data Warehouse 时,会使用为 Performance Data Warehouse 消息传递引擎指定的用 户和密码来创建 Performance Data Warehouse 消息传递引擎表。如果未指定这些值, 那么会使用 Performance Data Warehouse 的用户和密码。
- <span id="page-239-0"></span>18. 在"概要文件摘要"页面上, 复查信息。单击创建以创建概要文件, 或者单击上一步以更改概要文件的特 性。
- 19. 在"概要文件完成"页面上, 复查信息。要前进至"第一步"控制台, 请确保已选择**启动"第一步"控制台**, 然 后单击**完成**。
- 如果您在创建概要文件期间未运行数据库脚本, 那么请运行这些脚本以创建相应数据库并使用 **bootstrapProcessServerData** 命令在 Process Server 数据库中装入系统信息。
- 前进至"第一步"控制台、然后为您创建的独立概要文件启动服务器。

**相关任务:** 

在独立环境中装入数据库和系统信息

如果您已创建独立概要文件并推迟了数据库表的创建、那么必须在尝试启动或使用 Process Server 或 Process Center 之前运行 bootstrapProcessServerData 命令。

使用概要文件管理工具通过 Oracle 数据库服务器创建 Process Server 独立概要文件:

您可以使用概要文件管理工具为 Process Server 配置独立概要文件。

如果您想要在创建概要文件时配置所需的数据库,请确保数据库服务器已安装并且在运行。

概要文件管理工具的语言由系统上的缺省语言决定。如果此缺省语言不是受支持语言之一,那么会使用英语。 您可以从命令行启动概要文件管理工具并使用 **java user.language** 设置来替换此缺省语言,从而将其覆盖。 输入以下命令:

*install\_root*/java/bin/java -Duser.language=*locale install\_root*

234 安装

例如, 要以德语启动概要文件管理工具, 请输入以下命令:

install root/java/bin/java -Duser.language=de install root/bin/ProfileManagement/startup.jar

启动概要文件管理工具之后, 必须决定是选择进行典型还是高级概要文件创建。使用高级选项可:

- 指定要用于数据库配置的数据库设计文件。
- 对端口、概要文件的位置以及概要文件、节点、主机和单元(如果适用)的名称指定定制的值。
- 创建 Web 服务器定义。
- 如果您的操作系统以及您用户帐户的特权允许创建服务, 请创建系统服务以运行服务器。
- 1. 使用以下方法之一来启动概要文件管理工具。
	- 从"第一步"控制台启动该工具。
	- 单击 Linux operating system\_menus\_to\_access\_programs > IBM > your\_product > 概要文件管理工 具。
	- 运行命令 install\_root/bin/ProfileManagement/pmt.sh。
- 2. 在"欢迎"页面上, 单击启动概要文件管理工具或者选择概要文件管理工具选项卡。
- 3. 在概要文件选项卡上, 单击创建。

"环境选择"页面在单独的窗口中打开。

- 4. 在"环境选择"页面上, 找到IBM Business Process Manager Standard: Process Server 配置, 然后展开该 部分。选择 IBM BPM Standard Process Server 独立概要文件、然后单击下一步。
- 5. 在"概要文件创建选项"页面上,选择执行典型或高级概要文件创建,然后单击下一步。 如果选择典型概要 文件创建,请跳到"管理安全性"步骤。
- 6. 高级: 在"可选应用程序部署"页面上、选择是否要部署用于管理服务器的管理控制台(建议)以及缺省 WebSphere Application Server 应用程序。单击下一步。
- 7. 高级: 在"概要文件名称和位置"页面上, 执行以下步骤:
	- a. 在概要文件名称字段中,指定唯一名称或者接受缺省值。 您创建的每个概要文件都必须具有名称。如果 您拥有多个概要文件,那么可以根据此名称在这些概要文件的最高级别对其进行区分。
	- b. 在概要文件目录字段中, 输入概要文件的目录或者使用浏览按钮以转至概要文件目录。 您指定的目录 将包含定义运行时环境的文件, 例如命令、配置文件和日志文件。缺省目录为 install\_root/profiles/ profile name.
	- c. 可选: 选中将此概要文件设为缺省以将您正在创建的缺省概要文件设为缺省概要文件。 此复选框仅在 您的系统上存在现有概要文件的情况下才显示。

如果概要文件为缺省概要文件、那么命令会自动使用此概要文件。您在工作站上创建的第一个概要文 件是缺省概要文件。缺省概要文件是从产品安装根目录中的 bin 目录所发出命令的缺省目标。在工作 站上只存在一个概要文件时,每个命令都基于该概要文件进行操作。如果存在多个概要文件,那么特 定命令需要您指定命令所应用于的概要文件。

- d. 从服务器运行时性能调整设置列表中, 选择适合于您正在创建的概要文件的性能调整级别。该参数是 WebSphere Application Server 参数。
- e.单击下一步。 如果您单击上一步并更改概要文件的名称,那么在此页面重新显示时可能必须手动更改此 页面上的名称。
- 8. 高级: 在"节点、主机和单元名称"页面上、为您正在创建的概要文件执行以下操作:
	- 在节点名字段中,输入节点的名称或者接受缺省值。请尝试使节点名尽可能地短,但确保节点名在您 的部署环境内唯一。
	- 在服务器名称字段中, 输入服务器的名称或接受缺省值。
- · 在主机名字段中, 输入主机的名称或接受缺省值。
- 在单元名字段中、输入单元的名称或接受缺省值。

单击下一步。

<span id="page-241-0"></span>9. 必需: 在"管理安全性"页面上, 输入用户名、密码和确认密码的值。安装期间为管理员指定的密码将用于 所有内部用户,包括 tw\_admin 和 tw\_user。

单击下一步。如果选择典型概要文件创建, 请跳到"Process Server 配置"步骤。

- 10. 高级: 在"安全证书(第 1 部分)"页面上, 指定是创建新证书还是导入现有证书。
	- 要创建新的缺省个人证书和新的 Root 用户签名证书, 请选择创建新的缺省个人证书和创建新的 Root 用 户签名证书,然后单击下一步。
	- 要导人现有证书,请选择导入现有缺省个人证书和导入现有 Root 用户签名个人证书,并提供以下信息:
		- 在路径字段中, 输入现有证书的目录路径。
		- 在密码字段中, 输入证书的密码。
		- 在密钥库类型字段中, 选择您要导入的证书的密钥库类型。
		- 在密钥库别名字段中, 选择您要导入的证书的密钥库别名。
		- 单击下一步以显示"安全证书(第 2 部分)"页面。

当您将个人证书作为缺省个人证书导入时, 请导入签署个人证书的根证书。否则, 概要文件管理工具 将个人证书的签署者添加到 trust.p12 文件。

11. 高级: 在"安全证书 ( 第 2 部分 ) "页面上,确认证书信息正确,然后单击下一步以显示"端口值指定"页面。

如果您创建证书,那么可以使用缺省值或将其修改以新建证书。缺省情况下,缺省个人证书在一年内有 效,且它由根签名证书签署。根签名证书是缺省情况下 15 年内有效的自签名证书。根签名证书的缺省密 钥库密码是 WebAS。更改密码。密码不能包含任何双字节字符集 (DBCS) 字符、因为特定密钥库类型 (包 括 PKCS12) 不支持这些字符、受支持的密钥库类型取决于 java.security 文件中的提供程序。

您创建或者导入任一或两个证书时, 创建的密钥库文件是:

- key.p12: 包含缺省个人证书。
- trust.p12: 包含来自缺省根证书的签署者证书。
- root-key.p12: 包含根签名证书。
- · default-signers.p12: 包含签署者证书, 此证书在服务器已安装并运行之后将添加到您创建的任何新 密钥库文件。缺省情况下,缺省根证书签署者和 DataPower 签署者证书在此密钥库文件中。
- deleted.p12: 保留通过 deleteKeyStore 任务删除的证书, 以便在需要时可以将其恢复。
- ltpa.jceks: 包含服务器缺省轻量级第三方认证 (LTPA) 密钥, 您环境中的服务器将其用于相互通信。

您创建或导入证书时,这些文件都具有相同密码,该密码为缺省密码或者您指定的密码。将导入的证书添 加到 key.p12 文件或 root-key.p12 文件。如果您导人任何证书且这些证书没有包含您所需的信息,请单 击上一步以导入另一证书。

12. 高级: 在"端口值指定"页面上, 确认对概要文件指定的端口唯一, 然后单击下一步。 概要文件管理工具检 测当前由其他 WebSphere 产品使用的端口,并显示不会与现有端口冲突的建议端口值。如果您拥有使用指 定端口的 WebSphere 应用程序以外的应用程序、请验证端口不会冲突。如果您已在"可选应用程序部署"页 面上选择不部署管理控制台, 那么管理控制台端口在"端口值指定"页面上不可用。

如果满足了以下条件, 端口被视为正在使用:

• 将端口分配到在当前用户执行的安装下创建的概要文件。

• 端口当前正在使用。

虽然您访问"端口值分配"页面时工具会验证端口,但是您在后续"概要文件管理工具"页面上所作的选择仍 然可能导致发生端口冲突。端口未分配,直到概要文件创建完成为止。

如果您怀疑有端口冲突,那么可以在创建概要文件之后对其进行调查。通过检查以下文件来确定概要文件 创建期间使用的端口:

profile root/properties/portdef.prop

此文件中包含的是在设置端口时使用的密钥和值。如果您发现端口冲突、那么可以手动重新分配端口。要 重新指定端口, 请参阅 WebSphere Application Server 信息中心内的"更新现有概要文件中的端口"。通过 在此主题中详述的 ws\_ant 脚本来运行 updatePorts.ant 文件。

13. 高级: 如果您没有 Root 用户特权, 那么请跳至下一步。如果您拥有 Root 用户特权, 那么请在"服务定义 "页面上指示是否要使用 Linux 服务来运行 IBM Business Process Manager。 缺省情况下,没有选择 IBM Business Process Manager 来作为 Linux 服务运行。

如果概要文件配置为 Linux 服务, 那么 IBM Business Process Manager 会尝试为通过 startServer 或 startManager 命令启动的进程来启动 Linux 服务。例如, 如果您将服务器配置为 Linux 服务, 并发出 startServer 命令, 那么 wasservice 命令会启动所定义的服务。

您必须指定用于运行服务的用户名。

要删除 Linux 服务, 用户必须是 Root 用户或拥有用于删除该服务的必需特权。否则, 将创建移除脚本, Root 用户可以运行此脚本来代表该用户删除服务。

- 14. 可选: 高级: 要在概要文件中包含 Web 服务器定义, 请执行以下步骤:
	- a. 洗择创建 Web 服务器定义。
	- b. 在页面上指定 Web 服务器特性, 然后单击下一步。
	- c. 在页面的第 2 部分中指定 Web 服务器特性。 如果使用 Web 服务器来将请求路由至 IBM Business Process Manager, 那么必须包含 Web 服务器定义。您可以立即包含定义, 或者稍后向 IBM Business Process Manager 定义 Web 服务器。如果在创建此概要文件的过程中包含 Web 服务器定义, 那么可 以在创建此概要文件后安装 Web 服务器及其插件。但是,您必须将这两者都安装到在"Web 服务器定 义"页面上指定的路径中。如果在创建此概要文件之后定义 Web 服务器, 那么必须在另外一个概要文件 中定义 Web 服务器。
	- d. 单击下一步。
- <span id="page-242-0"></span>15. 在"Process Server 配置"页面上, 设置以下参数的值。
	- 环境名称: 环境名称用于从 Process Center 连接至该 Process Server。
	- 环境类型: 洗择如何使用 Process Server:
		- 如果服务器要用于生产能力, 那么选择生产。
		- 如果服务器要用作在将更改置入生产之前托管这些更改的临时位置, 那么选择登台。
		- 如果服务器要用作测试环境(例如,用于负载测试),那么选择测试。

限制: 请勿在同一单元中混用生产和非生产服务器。

如果您未选择生产作为环境类型或者如果该 Process Server 将不连接至 Process Center, 那么选择脱机使 用该服务器。部署流程应用程序的 Snapshot 时仍可以使用脱机服务器,但是将流程应用程序部署到脱机 Process Server 的方法不同于将流程应用程序部署到联机 Process Server 的方法。

如果您未选择脱机使用该服务器, 那么请提供针对该服务器将连接到的 Process Center 的以下信息:

• 协议: 选择 http:// 或 https:// 作为与 Process Center 进行连接的协议。

- 主机名: 输入该 Process Server 将用来与 Process Center 进行通信的主机或虚拟主机。请使用标准主机 名称。在 Process Server 与 Process Center 服务之间有负载均衡器或代理服务器的环境中, 请确保您在 此处指定的内容与用于访问 Process Center 的 URL 相匹配。
- 端口: 输入 Process Center 的端口号。在 Process Server 与 Process Center 之间有负载均衡器或代理 服务器的环境中、请确保您在此处指定的内容与用于访问 Process Center 的 URL 相匹配。
- 用户名: 输入 Process Center 用户的名称。Process Server 将以该用户身份连接至 Process Center。
- 密码: 输入 Process Center 用户的密码。

您可以单击**测试连接**以检查与 Process Center 的连接。

如果选择典型概要文件创建, 请跳到"数据库配置 - 第一部分"步骤。

- 16. 高级: 使用设计文件来配置数据库。
	- a. !q**9C}]bhFD~**#
	- b. 单击浏览。
	- c. 指定此设计文件的标准路径名。
	- d. 要自动运行数据库脚本(在概要文件创建过程中), 请选择**运行数据库脚本以创建数据库表**。 否则, 您或数据库管理员必须在概要文件创建完成后手动运行这些脚本。您还必须通过运行 **bootstrapProcessServerData** 命令来在数据库中装入系统信息。

要点:如果您选择运行数据库脚本以创建数据库表,请确保不选择使用现有本地或远程数据库。如果 同时选择了这两个选项,那么会发生错误。

e. 单击**下一步**。 如果您选择指定一个设计文件,那么会跳过概要文件管理工具中的数据库配置面板。而改 为将设计文件位置传递给命令行, 以完成数据库配置。

跳到"概要文件摘要"步骤

- <span id="page-243-0"></span>17. 在"数据库配置 - 第 1 部分"页面上, 指定您的数据库信息。
	- a. 从选择数据库产品列表中选择 Oracle。
	- b. 可选: 如果您想要更改缺省值, 那么请为所需的数据库输入新的名称。
		- 数据库名称可以相同。
		- 您必须输入每个数据库的数据库服务名称。
		- 数据库必须已经存在。
	- c. 要在概要文件创建过程中自动运行数据库脚本,请选择**运行数据库脚本以初始化数据库**。否则, 您或 数 据 库 管 理 员 必 须 在 概 要 文 件 创 建 完 成 后 手 动 运 行 这 些 脚 本 。 您 还 必 须 通 过 运 行 **bootstrapProcessServerData** 命令来在数据库中装入系统信息。
	- d. 单击下一步。
- 18. 在"数据库配置 第 2 部分"页面上, 完成数据库配置。 您不能使用 Oracle 来创建新数据库。

要点: 创建任何概要文件之前, 必须具有拥有 SYSDBA 特权的用户标识。 指定以下字段。

表 56. Oracle 所需的数据库配置字段

| 字段                             | 所需操作                                                                     |
|--------------------------------|--------------------------------------------------------------------------|
| Process Server 数据库             | 对于 Process Server 数据库, 输入以下参数的值:                                         |
|                                | 用户名 输入 Process Server 数据库的用户名 (例如,<br>BPMDBA).                           |
|                                | 密码<br>输入在 Oracle 中创建此用户时指定的密码。                                           |
|                                | 确认密码                                                                     |
|                                | 通过重新输入密码来予以确认。                                                           |
|                                | Process Server 数据库用户名与 Performance Data Ware-<br>注:<br>house 数据库用户名不能相同。 |
| Performance Data Warehouse 数据库 | 对于 Performance Data Warehouse 数据库, 输入以下参数的<br>值:                         |
|                                | 用户名 输入 Performance Data Warehouse 数据库的用户名<br>(例如,PDWDBA)。                |
|                                | 密码<br>输入在 Oracle 中创建此用户时指定的密码。                                           |
|                                | 确认密码                                                                     |
|                                | 通过重新输入密码来予以确认。                                                           |
|                                | 注: Performance Data Warehouse 数据库用户名与 Process                            |
|                                | Server 数据库用户名不能相同。                                                       |
| 数据库服务器主机名 (如 IP 地址)            | 接受缺省值 localhost, 或输入正确的数据库服务器主机名。                                        |
| 服务器端口                          | 接受缺省值 1521,或输入正确的服务器端口号。                                                 |
| JDBC 驱动程序类路径文件的目录位置            | JDBC 2.0 驱动程序类路径文件随附于产品,并且位于以下目                                          |
|                                | 录中: \${WAS INSTALL ROOT}\jdbcdrivers\Oracle。                             |

因为所有组件都使用同一 Oracle 实例, 所以用于各单独组件的数据库没有差异。

仅对于独立配置, 存在一些有关用户和模式的额外注意事项。

- 配置 Process Server 时, 会使用为 Process Server 消息传递引擎指定的用户和密码来创建 Process Server 消息传递引擎表。如果未指定这些值, 那么会使用 Process Server 的用户和密码。
- 配置 Performance Data Warehouse 时, 会使用为 Performance Data Warehouse 消息传递引擎指定的用 户和密码来创建 Performance Data Warehouse 消息传递引擎表。如果未指定这些值, 那么会使用 Performance Data Warehouse 的用户和密码。
- <span id="page-244-0"></span>19. 在"概要文件摘要"页面上,复查信息。单击创建以创建概要文件,或者单击上一步以更改概要文件的特 性。
- 20. 在"概要文件完成"页面上, 复查信息。要前进至"第一步"控制台, 请确保已选择**启动"第一步"控制台**, 然 后单击**完成**。
- 如果您在创建概要文件期间未运行数据库脚本, 那么请运行这些脚本以创建相应数据库并使用 **bootstrapProcessServerData** 命令在 Process Server 数据库中装入系统信息。
- 前进至"第一步"控制台, 然后为您创建的独立概要文件启动服务器。

# 相关任务:

在独立环境中装入数据库和系统信息

如果您已创建独立概要文件并推迟了数据库表的创建, 那么必须在尝试启动或使用 Process Server 或 Process Center 之前运行 bootstrapProcessServerData 命令。

使用 manageprofiles 命令行实用程序创建独立概要文件:

您可以使用 manageprofiles 命令行实用程序而不是概要文件管理工具来创建新的概要文件。

确保您没有已在对同一概要文件运行 manageprofiles 命令行实用程序。如果运行命令时显示错误消息,那么 请确定是否有另一个概要文件创建或扩充操作正在进行。如果是,那么请等待直到其完成。

1. 确定要创建的概要文件种类、该种类反过来确定要用于概要文件的模板(使用 -templatePath 选项)。

各概要文件的模板位于 install root/profileTemplates/BPM 目录中(针对 BPM 模板)。 以下模板可用:

- default.procctr: 用于 IBM BPM Standard 或 Express 的 Process Center 独立概要文件。
- default.procsvr: 用于 IBM BPM Standard 或 Express 的 Process Server 独立概要文件。
- 2. 通过查看示例概要文件创建命令来确定概要文件需要哪些参数。通过查看 manageprofiles 参数主题中的缺 省值来确定要为概要文件提供的值。
- 3. 要使用 -responseFile 参数、请查看所提供的样本响应文件、并创建特定于您的环境的响应文件。

要点: 确保不要在值后留有空格, 例如 'personalCertValidityPeriod=1 ' 或 'winserviceCheck=false '. 空格将导致概要文件创建失败。

这些样本位于 install root/BPM/samples/manageprofiles 目录中。 基于数据库和概要文件的类型 (独立 或网络、Process Center 或者 Process Server) 选择适当的响应文件。以下样本文件可用:

- PC Std DMgr DB2.response
- PC\_Std\_DMgr\_DB2z0S.response
- PC Std DMgr Oracle.response
- PC Std DMgr SQLServer.response
- PC\_Std\_Managed\_DB2.response
- PC Std Managed DB2z0S.response
- PC Std Managed Oracle.response
- PC Std Managed SQLServer.response
- PC Std Standalone DB2.response
- PC Std Standalone DB2zOS.response
- PC Std Standalone Oracle.response
- PC Std Standalone SQLServer.response
- · PS\_Std\_DMgr\_DB2.response
- PS Std DMgr DB2z0S.response
- PS\_Std\_DMgr\_Oracle.response
- PS Std DMgr SQLServer.response
- PS Std Managed DB2.response
- · PS\_Std\_Managed\_DB2zOS.response
- PS Std Managed Oracle.response
- PS Std Managed SQLServer.response
- PS Std Standalone DB2.response
- PS Std Standalone DB2zOS.response
- PS\_Std\_Standalone\_Oracle.response
- PS Std Standalone SQLServer.response

将这些样本响应文件之一复制到您的工作目录。 使用 chmod 命令来将适当的许可权分配给此响应文件的新 副本。例如:

chmod 644 BPM\_StandAlone.response

编辑响应文件中的参数以适合于您的配置, 然后保存已编辑的响应文件。请确保 templatePath 属性路径与 特定安装目录匹配。

4. 从命令行运行该文件。 例如:

注: 以下示例只是一个示例, 其中显示了可选参数以及必需参数。要获取可更改的参数的更完整集合, 请 参阅用于创建独立概要文件的响应文件。

manageprofiles.sh -create -templatePath *install\_root*/profileTemplates/BPM/default.procctr -adminUserName bpmadmin -adminPassword bpmsecret -dbUserId db7user -dbPassword db7secret -dbType ORACLE -procSvrDbName BPMDB -perfDWDbName PDWDB

如果您已创建响应文件,请指定 -**response** 参数,而不指定任何其他参数。例如:

manageprofiles.sh -response *myResponseFile*

状态将在此命令运行完之后写人控制台窗口。因为文件的解析方式与任何其他响应文件的解析方式相同, 所以对响应文件进行正常语法检查也适用。响应文件中的单个值将被视为命令行参数。

- 如果您在创建概要文件期间未运行数据库脚本, 那么请运行这些脚本以创建相应数据库并使用 **bootstrapProcessServerData** 命令在 Process Server 数据库中装入系统信息。
- 前进至"第一步"控制台, 然后为您创建的独立概要文件启动服务器。

# **`XNq**:

在独立环境中装入数据库和系统信息

如果您已创建独立概要文件并推迟了数据库表的创建, 那么必须在尝试启动或使用 Process Server 或 Process Center 之前运行 bootstrapProcessServerData 命令。

用于创建独立概要文件的响应文件:

您可以将此处提供的响应文件与 manageprofiles 命令一起使用以创建独立概要文件。

Standard Process Center 独立概要文件的样本响应文件:

可以修改并使用此响应文件, 以使用 manageprofiles 命令来创建独立概要文件。

注:您可能需要对操作系统响应文件中的信息进行注释或取消注释。有关更多信息,请参阅响应文件中的注 释。

# BEGIN COPYRIGHT # \*\*\*\*\*\*\*\*\*\*\*\*\*\*\*\*\*\*\*\*\*\*\*\*\*\*\*\*\*\*\*\*\*\*\*\*\*\*\*\*\*\*\*\*\*\*\*\*\*\*\*\*\*\*\*\*\*\*\*\*\*\*\*\*\*\*\*\*\*\*\*\*\* # # Licensed Materials - Property of IBM

# 5725-C94

(C) Copyright IBM Corporation 2011, 2012. All Rights Reserved.

# This sample program is provided AS IS and may be used, executed, copied

and modified without royalty payment by customer (a) for its own

instruction and study, (b) in order to develop applications designed to

# run with an IBM WebSphere product, either for customer's own internal # use or for redistribution by customer, as part of such an application, # in customer's own products. # # \*\*\*\*\*\*\*\*\*\*\*\*\*\*\*\*\*\*\*\*\*\*\*\*\*\*\*\*\*\*\*\*\*\*\*\*\*\*\*\*\*\*\*\*\*\*\*\*\*\*\*\*\*\*\*\*\*\*\*\*\*\*\*\*\*\*\*\*\*\*\*\*\* # END COPYRIGHT ################################################################################ # These response file has the applicable parameters for creating a # Standalone PC Std profile that uses Oracle. # # Depending on your environment, you may need to change the default values. # # To create a profile with this response file specify: # # was.install.root/bin/manageprofiles -response PC Std Standalone Oracle.response # # If you use the -response parameter, it must be the only parameter on # the command-line. If you include any manageprofile parameters # (in addition to -response) on the command-line, the response file # is ignored. And default WebSphere Application server profile will be created . ################################################################################ ################################################################################ # Parameter: create # # Description: Creates the profile. # If you are creating a profile, this parameter is required. ################################################################################ create ################################################################################ # Parameter: templatePath # # Description: # Specifies the directory path to the template files in the installation # root directory. Within the profileTemplates directory are various # directories that correspond to different profile types and that vary with # the type of product installed. The profile directories are the paths that you indicate while using the -templatePath option. Use absolute paths. This parameter must exist as a directory and point to a valid template directory. # # When using the -templatePath parameter, specify the fully qualified file # path for the parameter. # # Valid Values: Varies # Default Values: None ################################################################################ templatePath=BPM/default.procctr ################################################################################ # Parameter: profileName # # Description: Specifies the name of the profile. Use a unique value when creating a profile. Each profile that shares the same set of product binaries must have a unique name. The default profile name is based on the profile type and a trailing number, for example: # profileType ProfileNumberwhere profileType is a value such as ProcSrv, # Dmgr, or Custom and ProfileNumber is a sequential number that creates a # unique profile name. The value for this parameter must not contain spaces or characters that are not valid such as the following:  $*, ?, ", <, >, , ,$ 

```
\# /, \, and |. The profile name that you choose must not be in use. On
# Windows platforms: If the fully qualified path contains spaces, enclose
# the value in quotation marks. The default value is based on the
# install_root directory, the profiles subdirectory, and the name of the
# file. For example, the default for profile creation is:
# WS_WSPROFILE_DEFAULT_PROFILE_HOME/profileNamewhere
# WS_WSPROFILE_DEFAULT_PROFILE_HOME is defined in the wasprofile.properties
# file in the install_root/properties directory. The value for this<br># parameter must be a valid path for the target system and must not b
      parameter must be a valid path for the target system and must not be
# currently in use. You must have permissions to write to the directory.
#
# Valid Values:
     Varies
# Default Values:
     None
################################################################################
profileName=ProcCtr01
################################################################################
# Parameter: applyPerfTuningSetting
#
# Description:
      Set a performance tuning level appropriate for the profile you are
      creating.
      This parameter is a WebSphere Application Server parameter.
#
# Valid Values:
# development
# standard
# production
# Default Values:
   Mone
################################################################################
#applyPerfTuningSetting=standard
################################################################################
# Parameter: cellName
#
# Description:
# Specifies the cell name of the profile. Use a unique cell name for each
      profile.
# The default value for this parameter is based on a combination of the
# short host name, the constant Cell, and a trailing number, for example:
# if (DMgr)
# shortHostNameCellCellNumber
# else
# shortHostNameNodeNodeNumberCell
# where CellNumber is a sequential number starting at 01 and NodeNumber is
# the node number that you used to define the node name.
# The value for this parameter must not contain spaces or any characters
      that are not valid such as the following: *, ?, ", <, >, , , /, \setminus, and |.
#
# Valid Values:
# Varies
# Default Values:
# Varies
#
# Parameter: nodeName
#
# Description:
      Specifies the node name for the node that is created with the new profile.
      Use a unique value within the cell or on the workstation. Each profile
# that shares the same set of product binaries must have a unique node name.
# This parameter is required for profile creation only with the
# dmgr.esbserverdefault.procsvrdefault.procctrdefault.procsvr.advdefault.
# procctr.advdmgr.procctrmanaged.procctrmanaged.procsvr templates.
# The default value for this parameter is based on the short host name,
```

```
# profile type, and a trailing number, for example:
# if (DMgr)
# shortHostNameCellManagerNodeNumber
# else
# shortHostNameNodeNodeNumber
# where NodeNumber is a sequential number starting at 01.
     The value for this parameter must not contain spaces or any characters
     that are not valid such as the following: *, ?, ", <, >, , , /, \setminus, and | .#
# Valid Values:
    Varies
# Default Values:
# Varies
#
# Parameter: serverName
#
# Description:
# Specifies the name of the server.
################################################################################
cellName=cell_name
nodeName=node_name
serverName=server1
################################################################################
# Parameter: enableAdminSecurity
#
# Description:
# For IBM Business Process Manager omit this parameter. Administrative
# security is always enabled for IBM Business Process Manager profiles.
# You must also specify the parameters -adminUserName and -adminPassword
     along with the values for these parameters.
#
# Valid Values:
    true
# Default Values:
    # true
################################################################################
enableAdminSecurity=true
adminUserName=adminUser_ID
adminPassword=adminPassword
################################################################################
# Parameter: signingCertDN
#
# Description:
# Specifies the distinguished name of the root signing certificate that you
# create when you create the profile. Specify the distinguished name in
# quotation marks. This default personal certificate is located in the
# server keystore file. If you do not specifically create or import a root
# signing certificate, one is created by default. See the
     -signingCertValidityPeriod parameter and the -keyStorePassword.
#
# Valid Values:
# Varies
# Default Values:
# None
#
# Parameter: signingCertValidityPeriod
#
# Description:
     An optional parameter that specifies the amount of time in years that the
# root signing certificate is valid. If you do not specify this parameter
# with the -signingCertDN parameter, the root signing certificate is valid
     for 20 years.
#
# Valid Values:
    Varies
```

```
# Default Values:
    None
#
# Parameter: keyStorePassword
#
# Description:
# Specifies the password to use on all keystore files created during profile
# creation. Keystore files are created for the default personal certificate
     and the root signing certificate.
#
# Valid Values:
    Varies
# Default Values:
   None
################################################################################
#signingCertDN =distinguished_name
#signingCertValidityPeriod =validity_period
#keyStorePassword =keyStore_password
################################################################################
# Parameter: defaultPorts
#
# Description:
     Assigns the default or base port values to the profile.d o not use this
     parameter when using the -startingPort or -portsFile parameter.
# During profile creation, the manageprofiles command-line utility uses an
# automatically generated set of recommended ports if you do not specify the
     -startingPort parameter, the -defaultPorts parameter or the -portsFile
# parameter. The recommended port values can be different than the default
# port values based on the availability of the default ports.
#
# Valid Values:
    Varies
# Default Values:
# None
#
# Parameter: startingPort
#
# Description:
# Specifies the starting port number for generating and assigning all ports
     for the profile.
     Port values are assigned sequentially from the -startingPort value,
     omitting those ports that are already in use. The system recognizes and
# resolves ports that are currently in use and determines the port
# assignments to avoid port conflicts.
# Do not use this parameter with the -defaultPorts or -portsFile parameters.
# During profile creation, the manageprofiles command-line utility uses an
# automatically generated set of recommended ports if you do not specify the
# -startingPort parameter, the -defaultPorts parameter or the -portsFile
# parameter. The recommended port values can be different than the default
     port values based on the availability of the default ports.
#
# Valid Values:
# Varies
# Default Values:
# None
#
# Parameter: portsFile
#
# Description:
     An optional parameter that specifies the path to a file that defines port
# settings for the new profile.
     Do not use this parameter when using the -startingPort or -defaultPorts
     parameter.
# During profile creation, the manageprofiles command-line utility uses an
# automatically generated set of recommended ports if you do not specify the
# -startingPort parameter, the -defaultPorts parameter or the -portsFile
```

```
# parameter. The recommended port values can be different than the default
# port values based on the availability of the default ports.
#
# Valid Values:
    Varies
# Default Values:
    None
################################################################################
#defaultPorts=default_ports
#startingPort=startingPort
#portsFile=file_path
################################################################################
# Parameter: enableService
#
# Description:
# Enables the creation of a Linux service. Valid values include true or
# false. The default value for this parameter is false. When the
# manageprofiles command-line utility is run with the -enableService option
# set to true , the Linux service is created with the profile when the
# command is run by the root user. When a nonroot user runs the
# manageprofiles command-line utility, the profile is created, but the Linux
     service is not. The Linux service is not created because the nonroot user
     does not have sufficient permission to set up the service. An
     INSTCONPARTIALSUCCESS result is displayed at the end of the profile
# creation and the profile creation log
# install_root/logs/manageprofiles/profile_name_create.log contains a
     message indicating the current user does not have sufficient permission to
# set up the Linux service. Use this parameter when creating profiles only.
#
# Valid Values:
    false
    # true
# Default Values:
# None
#
# Parameter: serviceUserName
#
# Description:
# Specifies the user ID that is used during the creation of the Linux
     service so that the Linux service will run under this user ID. The Linux
     service runs whenever the user ID is logged on. Not required.
#
# Valid Values:
    Varies
# Default Values:
    None
#
# Parameter: winserviceAccountType
#
# Description:
# The type of the owner account of the Windows service created for the
     profile. Valid values include specifieduser or localsystem. The
# localsystem value runs the Windows service under the local account of the
     user who creates the profile. The default value for this parameter is
# localsystem. Use this parameter when creating profiles only.
#
# Valid Values:
    localsystem
    specifieduser
# Default Values:
# localsystem
#
# Parameter: winserviceUserName
#
# Description:
# Specify your user ID so that the Windows operating system can verify you
```
```
# as an ID that is capable of creating a Windows service. Your user ID must
# belong to the Administrator group and have the following advanced user
# rights:
# Act as part of the operating system
# Log on as a service
# The default value for this parameter is the current user name. The value
# for this parameter must not contain spaces or characters that are not
# valid such as the following: *, ?, ", <, >, , , /, \backslash, and |. The user that # vou specify must have the proper permissions to create a Windows service
      you specify must have the proper permissions to create a Windows service.
# You must specify the correct password for the user name that you choose.
#
# Valid Values:
# Varies
# Default Values:
# None
#
# Parameter: winservicePassword
#
# Description:
# Specify the password for the specified user or the local account that is
      to own the Windows service.
#
# Valid Values:
     Varies
# Default Values:
# None
#
# Parameter: winserviceCheck
#
# Description:
# The value can be either true or false. Specify true to create a Windows
# service for the server process that is created within the profile. Specify
# false to not create the Windows service. The default value for this
# parameter is false.
#
# Valid Values:
     false
     true
# Default Values:
# false
#
# Parameter: winserviceStartupType
#
# Description:
# The following values for Windows service startup can be used:
# manual
# automatic
# disabled
# The default value for this parameter is manual.
#
# Valid Values:
# manual
# automatic
# disabled
# Default Values:
     manual
################################################################################
#enableService=true
#serviceUserName=service_user_ID
#winserviceAccountType=localsystem
#winserviceUserName=winservice_user_ID
#winservicePassword=winservice_password
#winserviceCheck=false
#winserviceStartupType=manual
################################################################################
```

```
# Parameter: bpmdbDesign
```

```
# Description:
# Specifies the file that holds the database configuration design for all of
      the IBM Business Process Manager components .
# This parameter replaces the -wbidbDesign that was used in previous
     versions of WebSphere Process Server.
#
     Note: If a bpmdbDesign file parameter is specified, none of the database
     related properties should be specified.
#
# Valid Values:
    Varies
# Default Values:
    None
################################################################################
#bpmdbDesign=design_file
################################################################################
# Parameter: dbCreateNew
#
# Description:
# Indicates a new database is created or if an existing database is to be
     reused. Valid values are true or false. This value cannot be true for an
     Oracle, SQL Server or a DB2 z/OS database. This value can only be true for
     a DB2 database.
#
# Valid Values:
    false
# Default Values:
# false
################################################################################
dbCreateNew=false
################################################################################
# Parameter: dbType
#
# Description:
# The database type. Set one of the following values for the type of
# database product you are using with IBM Business Process Manager.
#
# Required only for one of the following:
     A stand-alone profile when -bpmdbDesign was not specified.
     An advanced dmgr or managed profiles when -bpmdbDesign was not specified.
#
     Note: Do not use this parameter if you are using -bpmdbDesign.
#
# Valid Values:
    ORACLE
# Default Values:
# ORACLE
#
# Parameter: dbDriverType
#
# Description:
# The database driver type. For an Oracle database, specify ORACLE. For
     databases other than Oracle, the value is automatically set based on the
# server operating system. Server installations on all operating systems use
     type 4.
#
     Note: Do not use this parameter if you are using -bpmdbDesign.
#
# Valid Values:
# Varies
# Default Values:
    None
#
# Parameter: dbJDBCClasspath
```
#

```
#
# Description:
# The directory path location of JDBC driver files.
#
# Note: Do not use this parameter if you are using -bpmdbDesign.
#
# Valid Values:
# Varies
# Default Values:
    None
################################################################################
dbType=ORACLE
dbDriverType=ORACLE_THIN
dbJDBCClasspath=${WAS_INSTALL_ROOT}/jdbcdrivers/Oracle
################################################################################
# Parameter: dbLocation
#
# Description:
# The directory of the ORACLE_HOME directory. This parameter is required
# when the parameter dbDelayConfig is set to false. No, this parameter is
# only valid if you are using Oracle databases.
#
     Note: Do not use this parameter if you are using -bpmdbDesign.
#
# Valid Values:
# Varies
# Default Values:
    None
################################################################################
dbLocation=db_location
################################################################################
# Parameter: dbDelayConfig
#
# Description:
# Indicates whether to postpone table creation until after the profile is
# created. Valid values are true or false. The parameter is set to false by
# default. Setting this parameter to true delays the execution of the
# scripts that create the database tables. No. Specify false if you want the
     database to be set up during profile creation.
#
# Valid Values:
    false
    true
# Default Values:
    false
################################################################################
dbDelayConfig=false
################################################################################
# Parameter: dbName
#
# Description:
# The name of the database. By default, the value is set to orcl for Oracle
# databases and to CMNDB for all other supported databases.
#
# Note: Do not use this parameter if you are using -bpmdbDesign.
#
# Valid Values:
    Varies
# Default Values:
    orc1
#
# Parameter: dbUserId
#
# Description:
```

```
# The user ID for all database types. Specifies the user ID that has
# privileges to create and drop the databases. The WebSphere data source<br># uses this ID to authenticate the database connection
      uses this ID to authenticate the database connection.
# Important: The -dbUserId parameter value must be a valid database
# authorization ID. Required if the -bpmdbDesign file is not set.
#
# Note: Do not use this parameter if you are using -bpmdbDesign.
#
# Valid Values:
# Varies
# Default Values:
# None
#
# Parameter: dbPassword
#
# Description:
\# The password required for database authentication. Required when the
# -bpmdbDesign file is not set.
#
# Note: Do not use this parameter if you are using -bpmdbDesign.
#
# Valid Values:
     Varies
# Default Values:
# None<br>###########
                  ################################################################################
dbName=orcl
dbUserId=db_userid
dbPassword=db_pswd
################################################################################
# Parameter: procSvrDbName
#
# Description:
# Database name for Process Server database. The value specified for
# -procSvrDbName and -perfDWDbName can be the same.
#
# Note: Do not use this parameter if you are using -bpmdbDesign.
#
# Valid Values:
     Varies
# Default Values:
     None
#
# Parameter: dbProcSvrUserId
#
# Description:
# The Process Server user name. Required for setting up the Process Server.
#
# Note: Do not use this parameter if you are using -bpmdbDesign.
#
# Valid Values:
# Varies
# Default Values:
     None
#
# Parameter: dbProcSvrPassword
#
# Description:
      The Process Server password. Required for setting up the Process Server.
#
      Note: Do not use this parameter if you are using -bpmdbDesign.
#
# Valid Values:
# Varies
# Default Values:
    None
```

```
################################################################################
procSvrDbName=procSvr_Db_Name
dbProcSvrUserId=db_ProcSvr_UserId_name
dbProcSvrPassword=db_ProcSvr_Password
################################################################################
# Parameter: perfDWDbName
#
# Description:
# Database name for Performance Data Warehouse. The value specified for
# -perfDWDbName and -procSvrDbName can be the same.
#
# Note: Do not use this parameter if you are using -bpmdbDesign.
#
# Parameter: dbPerfDWUserId
#
# Description:
# Performance Data Warehouse user name. Required for setting up the
# Performance Data Warehouse.
#
# Note: Do not use this parameter if you are using -bpmdbDesign.
#
# Parameter: dbPerfDWPassword
#
# Description:
# Performance Data Warehouse password. Required for setting up the
     Performance Data Warehouse.
#
# Note: Do not use this parameter if you are using -bpmdbDesign.
################################################################################
perfDWDbName=perfDW_Db_Name
dbPerfDWUserId=db_PerfDW_UserId
dbPerfDWPassword=db_PerfDW_Password
################################################################################
# Parameter: dbProcSvrMeUserId
#
# Description:
# Process Server Messaging Engine user name. Required for setting up the
# Process Server Messaging Engine. If you enter a user-specified a user name
# and password during profile creation and if you specified ORACLE for
# dbType, this parameter is required.
#
     Note: Do not use this parameter if you are using -bpmdbDesign.
#
# Valid Values:
    Varies
# Default Values:
# None
#
# Parameter: dbProcSvrMePassword
#
# Description:
# Note: Do not use this parameter if you are using -bpmdbDesign.
#
# Valid Values:
    Varies
# Default Values:
    None
################################################################################
dbProcSvrMeUserId=db_ProcSvr_ME_UserID
dbProcSvrMePassword=db_ProcSvr_Me_Password
################################################################################
# Parameter: dbPerfDWMeUserId
#
# Description:
```

```
# Performance Data Warehouse Messaging Engine user name. Required for
# setting up the Performance Data Warehouse Messaging Engine. This
# parameter is required.
#
# Valid Values:
    Varies
# Default Values:
    None
#
# Parameter: dbPerfDWMePassword
#
# Valid Values:
# Varies
# Default Values:
    None
################################################################################
dbPerfDWMeUserId=db_PerfDW_Me_UserId
dbPerfDWMePassword=db_PerfDW_ME_Password
################################################################################
# Parameter: dbCommonUserId
#
# Description:
     The user id to authenticate with the Common database. For Oracle, the
     default user name is the first three characters of the Oracle database
     service name. For example: If the database service name is ORCL,
     dbCommonUserId is ORCCOMM. Required for all stand-alone IBM Business
     Process Manager profiles and advanced deployment manager (dmgr.*.adv)
# profiles, if the -dbType parameter is set to ORACLE or MICROSOFT_SQLSERVER
# and no bpmdbDesign file was specified.
#
# Note: Do not use this parameter if you are using -bpmdbDesign.
#
# Valid Values:
# Varies
 Default Values:
# None
#
# Parameter: dbCommonPassword
#
# Description:
     The password for the user id of the dbCommonUserId parameter. Required for
     all stand-alone IBM Business Process Manager profiles and advanced
     deployment manager (dmgr.*.adv) profiles, if the -dbType parameter is set
     to ORACLE or MICROSOFT SQLSERVER and no bpmdbDesign file was specified.
#
# Note: Do not use this parameter if you are using -bpmdbDesign.
#
# Valid Values:
# Varies
# Default Values:
# None
################################################################################
dbCommonUserId=common_db_userid
dbCommonPassword=common_db_pswd
################################################################################
# Parameter: environmentName
#
# Description:
# Specifies the name of the environment you are configuring. This parameter
# has no default value, and it must not be empty.
#
# Valid Values:
    Varies
# Default Values:
   None
```

```
################################################################################
environmentName=environment name
################################################################################
# Parameter: environmentType
#
# Description:
# Specifies the environment type. The environment type refers to how IBM
# Business Process Manager is used; for example, in a production, stage or
# test environment. Load testing might be done on a test server, while a
# stage environment type might be used as a temporary location to host
# changes before putting those changes into production. You might specify
# Stage as the Environment type if the server you are configuring will be
# accessed and used to review content and new functionality. Valid values
# are as follows:
# Test
# Use Test if the server you are configuring is to be used as a testing
# environment.
# Stage
# Use Stage if the server is to serve as a staging platform to be used as a
# preproduction server.
# Production
     Use Production if the server is to serve in a production capacity.
     The default value is Test.
#
# Valid Values:
    Test
    Production
# Stage
# Default Values:
    Test.
################################################################################
environmentType=Test
################################################################################
# Parameter: isDeveloperServer
#
# Description:
# Specifies whether the server is intended for development purposes only.
     This parameter is useful when creating profiles to test applications on a
     non-production server prior to deploying the applications on their
     production application servers. If -isDeveloperServer is set when
     creating an IBM Business Process Manager profile, then a preconfigured VMM
# file repository is installed. This file repository contains a sample
# organization that can be used to test Business Process Choreographer
     people resolution, ready for you to use as is.
#
# Valid Values:
    false
    true
# Default Values:
    false
################################################################################
#isDeveloperServer=false
Standard Process Server 独立概要文件的样本响应文件:
```
可以修改并使用此响应文件,以使用 manageprofiles 命令来创建独立概要文件。

注:您可能需要对操作系统响应文件中的信息进行注释或取消注释。有关更多信息,请参阅响应文件中的注 释。

```
# BEGIN COPYRIGHT
# *************************************************************************
#
# Licensed Materials - Property of IBM
```

```
# 5725-C94
# (C) Copyright IBM Corporation 2011, 2012. All Rights Reserved.
# This sample program is provided AS IS and may be used, executed, copied
# and modified without royalty payment by customer (a) for its own
 instruction and study, (b) in order to develop applications designed to
# run with an IBM WebSphere product, either for customer's own internal
# use or for redistribution by customer, as part of such an application,
 in customer's own products.
#
# *************************************************************************
# END COPYRIGHT
################################################################################
# These response file has the applicable parameters for creating a
# Standalone PS Std profile that uses Oracle.
#
# Depending on your environment, you may need to change the default values.
#
# To create a profile with this response file specify:
#
# was.install.root/bin/manageprofiles -response PS_Std_Standalone_Oracle.response
#
# If you use the -response parameter, it must be the only parameter on
# the command-line. If you include any manageprofile parameters
# (in addition to -response) on the command-line, the response file
# is ignored. And default WebSphere Application server profile will be created .
################################################################################
################################################################################
# Parameter: create
#
# Description:
# Creates the profile.
      If you are creating a profile, this parameter is required.
################################################################################
create
################################################################################
# Parameter: templatePath
#
# Description:
      Specifies the directory path to the template files in the installation
      root directory. Within the profileTemplates directory are various
     directories that correspond to different profile types and that vary with
     the type of product installed. The profile directories are the paths that
     you indicate while using the -templatePath option.
     Use absolute paths. This parameter must exist as a directory and point to
     a valid template directory.
#
# When using the -templatePath parameter, specify the fully qualified file
     path for the parameter.
#
# Valid Values:
# Varies
# Default Values:
     None
################################################################################
templatePath=BPM/default.procsvr
################################################################################
# Parameter: profileName
#
# Description:
# Specifies the name of the profile. Use a unique value when creating a
# profile.
# Each profile that shares the same set of product binaries must have a
# unique name. The default profile name is based on the profile type and a
```

```
# trailing number, for example:
# profileType ProfileNumberwhere profileType is a value such as ProcSrv,
# Dmgr, or Custom and ProfileNumber is a sequential number that creates a
# unique profile name. The value for this parameter must not contain spaces
      or characters that are not valid such as the following: *, ?, " , < , > , , ,\# /, \, and |. The profile name that you choose must not be in use. On
# Windows platforms: If the fully qualified path contains spaces, enclose
# the value in quotation marks. The default value is based on the # install root directory the profiles subdirectory and the name of
      install_root directory, the profiles subdirectory, and the name of the
# file. For example, the default for profile creation is:
# WS_WSPROFILE_DEFAULT_PROFILE_HOME/profileNamewhere
# WS<sup>T</sup>WSPROFILE<sup>T</sup>DEFAULT<sup>T</sup>PROFILE<sup>T</sup>HOME is defined in the wasprofile.properties
# file in the install root/properties directory. The value for this
# parameter must be a valid path for the target system and must not be
# currently in use. You must have permissions to write to the directory.
#
# Valid Values:
# Varies
# Default Values:
     None
################################################################################
profileName=ProcSrv01
################################################################################
# Parameter: applyPerfTuningSetting
#
# Description:
# Set a performance tuning level appropriate for the profile you are
# creating.
# This parameter is a WebSphere Application Server parameter.
#
# Valid Values:
# development
     standard
# production
# Default Values:
     None
################################################################################
#applyPerfTuningSetting=standard
################################################################################
# Parameter: cellName
#
# Description:
# Specifies the cell name of the profile. Use a unique cell name for each
# profile.
# The default value for this parameter is based on a combination of the
# short host name, the constant Cell, and a trailing number, for example:
# if (DMgr)
# shortHostNameCellCellNumber
# else
# shortHostNameNodeNodeNumberCell
# where CellNumber is a sequential number starting at 01 and NodeNumber is
# the node number that you used to define the node name.
# The value for this parameter must not contain spaces or any characters
# that are not valid such as the following: *, ?, ", <, >, ,, /, \, and |.
#
# Valid Values:
     Varies
# Default Values:
     Varies
#
# Parameter: nodeName
#
# Description:
# Specifies the node name for the node that is created with the new profile.
# Use a unique value within the cell or on the workstation. Each profile
```

```
# that shares the same set of product binaries must have a unique node name.
# This parameter is required for profile creation only with the
# dmgr.esbserverdefault.procsvrdefault.procctrdefault.procsvr.advdefault.
# procctr.advdmgr.procctrmanaged.procctrmanaged.procsvr templates.
# The default value for this parameter is based on the short host name,
# profile type, and a trailing number, for example:
# if (DMgr)
# shortHostNameCellManagerNodeNumber
     else
# shortHostNameNodeNodeNumber
# where NodeNumber is a sequential number starting at 01.
# The value for this parameter must not contain spaces or any characters
# that are not valid such as the following: *, ?, \degree, <, >, ,, /, \, and |.#
# Valid Values:
# Varies
# Default Values:
# Varies
#
# Parameter: serverName
#
# Description:
     Specifies the name of the server.
################################################################################
cellName=cell_name
nodeName=node_name
serverName=server1
################################################################################
# Parameter: processCenterURL
#
# Description:
# Specifies the URL of the Process Center that the Process Server connects
     to. If this parameter is set, the protocol must be either http or https.
     Note: No corresponding useServerOffline parameter exists to use the server
     offline. To use the server offline, omit the processCenterURL parameter.
#
# Valid Values:
    Varies
# Default Values:
    None
#
# Parameter: processCenterUserId
#
# Description:
     Specifies the user ID to be used to connect to the Process Center. This
     parameter is valid for stand-alone Process Server profiles. This parameter
     is required if the Process Server is online (connected to a Process
# Center). It is required for a stand-alone process server (standard or
     advanced) profile if the processCenterURL parameter is specified.
#
# Valid Values:
# Varies
# Default Values:
# None
#
# Parameter: processCenterPassword
#
# Description:
     Specifies the user password to be used to connect to the Process Center.
     This parameter is valid for stand-alone Process Server profiles. This
     parameter is required if the Process Server is online (connected to a
# Process Center). It is required for a stand-alone process server (standard
# or advanced) profile if the processCenterURL parameter is specified.
#
# Valid Values:
    Varies
```

```
# Default Values:
    None
################################################################################
processCenterURL=process_Center_URL
processCenterUserId=process_Center_UserId
processCenterPassword=process_Center_Password
################################################################################
# Parameter: enableAdminSecurity
#
# Description:
# For IBM Business Process Manager omit this parameter. Administrative
# security is always enabled for IBM Business Process Manager profiles.
# You must also specify the parameters -adminUserName and -adminPassword
# along with the values for these parameters.
#
# Valid Values:
# true
# Default Values:
     true
################################################################################
enableAdminSecurity=true
adminUserName=adminUser_ID
adminPassword=adminPassword
################################################################################
# Parameter: signingCertDN
#
# Description:
# Specifies the distinguished name of the root signing certificate that you
# create when you create the profile. Specify the distinguished name in
# quotation marks. This default personal certificate is located in the
# server keystore file. If you do not specifically create or import a root
# signing certificate, one is created by default. See the
# -signingCertValidityPeriod parameter and the -keyStorePassword.
#
# Valid Values:
     Varies
# Default Values:
    None
#
# Parameter: signingCertValidityPeriod
#
# Description:
# An optional parameter that specifies the amount of time in years that the
# root signing certificate is valid. If you do not specify this parameter
# with the -signingCertDN parameter, the root signing certificate is valid
# for 20 years.
#
# Valid Values:
   Varies
# Default Values:
# None
#
# Parameter: keyStorePassword
#
# Description:
# Specifies the password to use on all keystore files created during profile
# creation. Keystore files are created for the default personal certificate
     and the root signing certificate.
#
# Valid Values:
    Varies
# Default Values:
    None
################################################################################
#signingCertDN =distinguished_name
```
#signingCertValidityPeriod =validity\_period #keyStorePassword =keyStore\_password

```
################################################################################
# Parameter: defaultPorts
#
# Description:
     Assigns the default or base port values to the profile.d o not use this
     parameter when using the -startingPort or -portsFile parameter.
      During profile creation, the manageprofiles command-line utility uses an
      automatically generated set of recommended ports if you do not specify the
      -startingPort parameter, the -defaultPorts parameter or the -portsFile
# parameter. The recommended port values can be different than the default
     port values based on the availability of the default ports.
#
# Valid Values:
# Varies
# Default Values:
    None
#
# Parameter: startingPort
#
# Description:
      Specifies the starting port number for generating and assigning all ports
      for the profile.
     Port values are assigned sequentially from the -startingPort value,
     omitting those ports that are already in use. The system recognizes and
     resolves ports that are currently in use and determines the port
# assignments to avoid port conflicts.
# Do not use this parameter with the -defaultPorts or -portsFile parameters.
     During profile creation, the manageprofiles command-line utility uses an
     automatically generated set of recommended ports if you do not specify the
     -startingPort parameter, the -defaultPorts parameter or the -portsFile
# parameter. The recommended port values can be different than the default
# port values based on the availability of the default ports.
#
# Valid Values:
     Varies
# Default Values:
    None
#
# Parameter: portsFile
#
# Description:
# An optional parameter that specifies the path to a file that defines port
      settings for the new profile.
     Do not use this parameter when using the -startingPort or -defaultPorts
      parameter.
# During profile creation, the manageprofiles command-line utility uses an
     automatically generated set of recommended ports if you do not specify the
     -startingPort parameter, the -defaultPorts parameter or the -portsFile
     parameter. The recommended port values can be different than the default
     port values based on the availability of the default ports.
#
# Valid Values:
     Varies
# Default Values:
    None
################################################################################
#defaultPorts=default_ports
#startingPort=startingPort
#portsFile=file_path
################################################################################
# Parameter: enableService
#
# Description:
```
**258** 安装

```
# Enables the creation of a Linux service. Valid values include true or
# false. The default value for this parameter is false. When the
# manageprofiles command-line utility is run with the -enableService option
# set to true , the Linux service is created with the profile when the
     command is run by the root user. When a nonroot user runs the
# manageprofiles command-line utility, the profile is created, but the Linux
# service is not. The Linux service is not created because the nonroot user
# does not have sufficient permission to set up the service. An
     INSTCONPARTIALSUCCESS result is displayed at the end of the profile
# creation and the profile creation log
# install root/logs/manageprofiles/profile name create.log contains a
# message indicating the current user does not have sufficient permission to
# set up the Linux service. Use this parameter when creating profiles only.
#
# Valid Values:
# false
# true
# Default Values:
# None
#
# Parameter: serviceUserName
#
# Description:
     Specifies the user ID that is used during the creation of the Linux
     service so that the Linux service will run under this user ID. The Linux
     service runs whenever the user ID is logged on. Not required.
#
# Valid Values:
    Varies
# Default Values:
    None
#
# Parameter: winserviceAccountType
#
# Description:
# The type of the owner account of the Windows service created for the
     profile. Valid values include specifieduser or localsystem. The
     localsystem value runs the Windows service under the local account of the
# user who creates the profile. The default value for this parameter is
     localsystem. Use this parameter when creating profiles only.
#
# Valid Values:
    localsystem
    specifieduser
# Default Values:
    localsystem
#
# Parameter: winserviceUserName
#
# Description:
     Specify your user ID so that the Windows operating system can verify you
# as an ID that is capable of creating a Windows service. Your user ID must
# belong to the Administrator group and have the following advanced user
# rights:
     Act as part of the operating system
     Log on as a service
# The default value for this parameter is the current user name. The value
     for this parameter must not contain spaces or characters that are not
     valid such as the following: *, ?, ", <, >, ,, /, \, and |. The user that
     you specify must have the proper permissions to create a Windows service.
     You must specify the correct password for the user name that you choose.
#
# Valid Values:
    Varies
# Default Values:
# None
#
```

```
# Parameter: winservicePassword
#
# Description:
# Specify the password for the specified user or the local account that is
     to own the Windows service.
#
# Valid Values:
    Varies
# Default Values:
    None
#
# Parameter: winserviceCheck
#
# Description:
     The value can be either true or false. Specify true to create a Windows
     service for the server process that is created within the profile. Specify
# false to not create the Windows service. The default value for this
# parameter is false.
#
# Valid Values:
    false
# true
# Default Values:
    false
#
# Parameter: winserviceStartupType
#
# Description:
# The following values for Windows service startup can be used:
# manual
# automatic
# disabled
# The default value for this parameter is manual.
#
# Valid Values:
    manual
    automatic
# disabled
# Default Values:
    manual
################################################################################
#enableService=true
#serviceUserName=service_user_ID
#winserviceAccountType=localsystem
#winserviceUserName=winservice_user_ID
#winservicePassword=winservice_password
#winserviceCheck=false
#winserviceStartupType=manual
################################################################################
# Parameter: bpmdbDesign
#
# Description:
# Specifies the file that holds the database configuration design for all of
     the IBM Business Process Manager components .
     This parameter replaces the -wbidbDesign that was used in previous
# versions of WebSphere Process Server.
#
# Note: If a bpmdbDesign file parameter is specified, none of the database
     related properties should be specified.
#
# Valid Values:
# Varies
# Default Values:
    None
################################################################################
#bpmdbDesign=design_file
```

```
################################################################################
# Parameter: dbCreateNew
#
# Description:
# Indicates a new database is created or if an existing database is to be
# reused. Valid values are true or false. This value cannot be true for an
# Oracle, SQL Server or a DB2 z/OS database. This value can only be true for
     a DB2 database.
#
# Valid Values:
    false
# Default Values:
   false
################################################################################
dbCreateNew=false
################################################################################
# Parameter: dbType
#
# Description:
# The database type. Set one of the following values for the type of
     database product you are using with IBM Business Process Manager.
#
# Required only for one of the following:
# A stand-alone profile when -bpmdbDesign was not specified.
# An advanced dmgr or managed profiles when -bpmdbDesign was not specified.
#
# Note: Do not use this parameter if you are using -bpmdbDesign.
#
# Valid Values:
# ORACLE
# Default Values:
# ORACLE
#
# Parameter: dbDriverType
#
# Description:
# The database driver type. For an Oracle database, specify ORACLE. For
# databases other than Oracle, the value is automatically set based on the
# server operating system. Server installations on all operating systems use
# type 4.
#
     Note: Do not use this parameter if you are using -bpmdbDesign.
#
# Valid Values:
    Varies
# Default Values:
# None
#
# Parameter: dbJDBCClasspath
#
# Description:
# The directory path location of JDBC driver files.
#
# Note: Do not use this parameter if you are using -bpmdbDesign.
#
# Valid Values:
    Varies
# Default Values:
# None
                 ################################################################################
dbType=ORACLE
dbDriverType=ORACLE_THIN
dbJDBCClasspath=${WAS_INSTALL_ROOT}/jdbcdrivers/Oracle
```

```
################################################################################
```

```
# Parameter: dbLocation
#
# Description:
# The directory of the ORACLE_HOME directory. This parameter is required
\# when the parameter dbDelayConfig is set to false. No, this parameter is
# only valid if you are using Oracle databases.
#
     Note: Do not use this parameter if you are using -bpmdbDesign.
#
# Valid Values:
    Varies
# Default Values:
# None
################################################################################
dbLocation=db_location
################################################################################
# Parameter: dbDelayConfig
#
# Description:
# Indicates whether to postpone table creation until after the profile is
# created. Valid values are true or false. The parameter is set to false by
     default. Setting this parameter to true delays the execution of the
     scripts that create the database tables. No. Specify false if you want the
     database to be set up during profile creation.
#
# Valid Values:
    false
# true
# Default Values:
    false
################################################################################
dbDelayConfig=false
################################################################################
# Parameter: dbName
#
# Description:
# The name of the database. By default, the value is set to orcl for Oracle
# databases and to CMNDB for all other supported databases.
#
     Note: Do not use this parameter if you are using -bpmdbDesign.
#
# Valid Values:
# Varies
# Default Values:
# orcl
#
# Parameter: dbUserId
#
# Description:
# The user ID for all database types. Specifies the user ID that has
     privileges to create and drop the databases. The WebSphere data source
# uses this ID to authenticate the database connection.
     Important: The -dbUserId parameter value must be a valid database
     authorization ID. Required if the -bpmdbDesign file is not set.
#
# Note: Do not use this parameter if you are using -bpmdbDesign.
#
# Valid Values:
    Varies
# Default Values:
    None
#
# Parameter: dbPassword
#
# Description:
```

```
# The password required for database authentication. Required when the
# -bpmdbDesign file is not set.
#
# Note: Do not use this parameter if you are using -bpmdbDesign.
#
# Valid Values:
# Varies
# Default Values:
    None
################################################################################
dbName=orcl
dbUserId=db_userid
dbPassword=db_pswd
################################################################################
# Parameter: procSvrDbName
#
# Description:
# Database name for Process Server database. The value specified for
# -procSvrDbName and -perfDWDbName can be the same.
#
# Note: Do not use this parameter if you are using -bpmdbDesign.
#
# Valid Values:
    Varies
# Default Values:
    None
#
# Parameter: dbProcSvrUserId
#
# Description:
# The Process Server user name. Required for setting up the Process Server.
#
# Note: Do not use this parameter if you are using -bpmdbDesign.
#
# Valid Values:
# Varies
# Default Values:
    None
#
# Parameter: dbProcSvrPassword
#
# Description:
# The Process Server password. Required for setting up the Process Server.
#
# Note: Do not use this parameter if you are using -bpmdbDesign.
#
# Valid Values:
   Varies
# Default Values:
   None
################################################################################
procSvrDbName=procSvr_Db_Name
dbProcSvrUserId=db_ProcSvr_UserId_name
dbProcSvrPassword=db_ProcSvr_Password
################################################################################
# Parameter: perfDWDbName
#
# Description:
# Database name for Performance Data Warehouse. The value specified for
# -perfDWDbName and -procSvrDbName can be the same.
#
# Note: Do not use this parameter if you are using -bpmdbDesign.
#
# Parameter: dbPerfDWUserId
#
```

```
# Description:
# Performance Data Warehouse user name. Required for setting up the
# Performance Data Warehouse.
#
# Note: Do not use this parameter if you are using -bpmdbDesign.
#
# Parameter: dbPerfDWPassword
#
# Description:
# Performance Data Warehouse password. Required for setting up the
     Performance Data Warehouse.
#
# Note: Do not use this parameter if you are using -bpmdbDesign.
################################################################################
perfDWDbName=perfDW_Db_Name
dbPerfDWUserId=db_PerfDW_UserId
dbPerfDWPassword=db_PerfDW_Password
################################################################################
# Parameter: dbProcSvrMeUserId
#
# Description:
     Process Server Messaging Engine user name. Required for setting up the
     Process Server Messaging Engine. If you enter a user-specified a user name
     and password during profile creation and if you specified ORACLE for
     dbType, this parameter is required.
#
     Note: Do not use this parameter if you are using -bpmdbDesign.
#
# Valid Values:
# Varies
# Default Values:
# None
#
# Parameter: dbProcSvrMePassword
#
# Description:
# Note: Do not use this parameter if you are using -bpmdbDesign.
#
# Valid Values:
   Varies
# Default Values:
# None
################################################################################
dbProcSvrMeUserId=db_ProcSvr_ME_UserID
dbProcSvrMePassword=db_ProcSvr_Me_Password
################################################################################
# Parameter: dbPerfDWMeUserId
#
# Description:
# Performance Data Warehouse Messaging Engine user name. Required for
# setting up the Performance Data Warehouse Messaging Engine. This
# parameter is required.
#
# Valid Values:
# Varies
# Default Values:
    None
#
# Parameter: dbPerfDWMePassword
#
# Valid Values:
# Varies
# Default Values:
# None
################################################################################
```
dbPerfDWMeUserId=db\_PerfDW\_Me\_UserId dbPerfDWMePassword=db\_PerfDW\_ME\_Password

```
################################################################################
# Parameter: dbCommonUserId
#
# Description:
# The user id to authenticate with the Common database. For Oracle, the
# default user name is the first three characters of the Oracle database
# service name. For example: If the database service name is ORCL,
# dbCommonUserId is ORCCOMM. Required for all stand-alone IBM Business
# Process Manager profiles and advanced deployment manager (dmgr.*.adv)
# profiles, if the -dbType parameter is set to ORACLE or MICROSOFT SQLSERVER
# and no bpmdbDesign file was specified.
#
# Note: Do not use this parameter if you are using -bpmdbDesign.
#
# Valid Values:
    Varies
# Default Values:
    None
#
# Parameter: dbCommonPassword
#
# Description:
# The password for the user id of the dbCommonUserId parameter. Required for
# all stand-alone IBM Business Process Manager profiles and advanced
# deployment manager (dmgr.*.adv) profiles, if the -dbType parameter is set
# to ORACLE or MICROSOFT_SQLSERVER and no bpmdbDesign file was specified.
#
# Note: Do not use this parameter if you are using -bpmdbDesign.
#
# Valid Values:
    Varies
# Default Values:
    None
################################################################################
dbCommonUserId=common_db_userid
dbCommonPassword=common_db_pswd
################################################################################
# Parameter: environmentName
#
# Description:
# Specifies the name of the environment you are configuring. This parameter
     has no default value, and it must not be empty.
#
# Valid Values:
   Varies
# Default Values:
    None
################################################################################
environmentName=environment_name
################################################################################
# Parameter: environmentType
#
# Description:
# Specifies the environment type. The environment type refers to how IBM
     Business Process Manager is used; for example, in a production, stage or
     test environment. Load testing might be done on a test server, while a
# stage environment type might be used as a temporary location to host
# changes before putting those changes into production. You might specify
# Stage as the Environment type if the server you are configuring will be
# accessed and used to review content and new functionality. Valid values
# are as follows:
# Test
```

```
# Use Test if the server you are configuring is to be used as a testing
# environment.
# Stage
# Use Stage if the server is to serve as a staging platform to be used as a
# preproduction server.
# Production
     Use Production if the server is to serve in a production capacity.
     The default value is Test.
#
# Valid Values:
    Test.
    Production
    Stage
# Default Values:
    Test.
################################################################################
environmentType=Test
################################################################################
# Parameter: isDeveloperServer
#
# Description:
     Specifies whether the server is intended for development purposes only.
     This parameter is useful when creating profiles to test applications on a
     non-production server prior to deploying the applications on their
     production application servers. If -isDeveloperServer is set when
     creating an IBM Business Process Manager profile, then a preconfigured VMM
     file repository is installed. This file repository contains a sample
# organization that can be used to test Business Process Choreographer
# people resolution, ready for you to use as is.
#
# Valid Values:
    false
    true
# Default Values:
    false
################################################################################
#isDeveloperServer=false
```
使用概要文件管理工具通过 Oracle 数据库服务器扩充 Process Center 的独立概要文件:

如果您拥有现有的 WebSphere Application Server V8.0 独立概要文件, 那么可以使用概要文件管理工具为 Process Center 配置独立概要文件。

请记得关闭任何与您计划扩充的概要文件关联的服务器。

如果您想要在创建概要文件时配置所需的数据库,请确保数据库服务器已安装并且在运行。

概要文件管理工具的语言由系统上的缺省语言决定。如果此缺省语言不是受支持语言之一,那么会使用英语。 您可以从命令行启动概要文件管理工具并使用 java user.lanquage 设置来替换此缺省语言, 从而将其覆盖。 输入以下命令:

*install\_root*/java/bin/java -Duser.language=*locale install\_root*

例如, 要以德语启动概要文件管理工具, 请输入以下命令:

*install\_root*/java/bin/java -Duser.language=de *install\_root*/bin/ProfileManagement/startup.jar

启动概要文件管理工具之后, 必须决定是选择进行典型还是高级概要文件创建。使用高级选项可:

• 指定要用于数据库配置的数据库设计文件。

• 对端口、概要文件的位置以及概要文件、节点、主机和单元(如果适用)的名称指定定制的值。

• 创建 Web 服务器定义。

- 如果您的操作系统以及您用户帐户的特权允许创建服务、请创建系统服务以运行服务器。
- 1. 使用以下方法之一来启动概要文件管理工具。
	- 从"第一步"控制台启动该工具。
	- 单击 *Linux\_operating\_system\_menus\_to\_access\_programs* > IBM > *your\_product* > 概要文件管理工 且
	- 运行命令 *install root*/bin/ProfileManagement/pmt.sh.
- 2. 关闭任何与您计划扩充的概要文件关联的服务器。
- 3. 在"欢迎"页面上, 单击启动概要文件管理工具或者选择概要文件管理工具选项卡。
- 4. 在概要文件选项卡上, 选择想要扩充的概要文件, 然后单击扩充。 如果扩充 WebSphere Application Server 概要文件、那么此概要文件必须来自安装了 IBM Business Process Manager 的 WebSphere Application Server 版本。除非可以扩充概要文件,否则无法选择扩充按钮。"扩充选择"页面在单独的窗口中打开。
- 5. 在"扩充选择"页面上, 选择想要应用于概要文件的扩充的类型。然后, 单击下一步。
- 6. 在"概要文件扩充选项"页面上, 选择执行典型或高级概要文件扩充, 然后单击下一步。

**典型**选项将使用缺省配置设置扩充概要文件。

高级选项允许您为概要文件指定自己的配置值。

**限制**: 如果发生任何以下情况, 那么"概要文件管理工具"将显示警告消息:

- · 您选择扩充的概要文件具有正在运行的服务器。在停止该服务器或单击**后退**并选择没有正在运行的服 务器的其他概要文件之前,您无法扩充概要文件。
- 您选择扩充的概要文件是联合概要文件。您无法扩充联合概要文件。必须单击**后退**并选择未联合的其 他概要文件。
- 您选择扩充的概要文件已经由您选择的产品扩充。必须单击后退并选择其他概要文件进行扩充。
- 7. 必需: 在"管理安全性"页面上, 输入用户名、密码和确认密码的值。安装期间为管理员指定的密码将用于 所有内部用户, 包括 tw\_admin 和 tw\_user。 由于所有 IBM Business Process Manager 概要文件都必须 已启用管理安全性, 因此仅在您输入这些值之后才会启用下一步。

单击下一步。如果选择典型概要文件创建、请跳到"数据库配置 - 第一部分"步骤。

- 8. 高级: 使用设计文件来配置数据库。
	- a. !q**9C}]bhFD~**#
	- b. 单击浏览。
	- c. 指定此设计文件的标准路径名。
	- d. 要自动运行数据库脚本(在概要文件创建过程中),请选择**运行数据库脚本以创建数据库表**。否则, 您或数据库管理员必须在概要文件创建完成后手动运行这些脚本。您还必须通过运行 **bootstrapProcessServerData** 命令来在数据库中装入系统信息。

要点:如果您选择运行数据库脚本以创建数据库表、请确保不选择使用现有本地或远程数据库。如果 同时选择了这两个选项, 那么会发生错误。

e. 单击下一步。如果您选择指定一个设计文件、那么会跳过概要文件管理工具中的数据库配置面板。而改 为将设计文件位置传递给命令行,以完成数据库配置。

跳到"概要文件摘要"步骤

- <span id="page-272-0"></span>9. 在"数据库配置 - 第 1 部分"页面上, 指定您的数据库信息。
	- a. 从选择数据库产品列表中选择 Oracle。
- b. 可选: 如果您想要更改缺省值, 那么请为所需的数据库输入新的名称。
	- 数据库名称可以相同。
	- 您必须输入每个数据库的数据库服务名称。
	- 数据库必须已经存在。
- c. 要在概要文件创建过程中自动运行数据库脚本、请选择**运行数据库脚本以初始化数据库**。否则、您或 数据库管理员必须在概要文件创建完成后手动运行这些脚本。您还必须通过运行 **bootstrapProcessServerData** 命令来在数据库中装入系统信息。
- d. 单击下一步。
- 10. 在"数据库配置 第 2 部分"页面上, 完成数据库配置。 您不能使用 Oracle 来创建新数据库。

要点: 创建任何概要文件之前, 必须具有拥有 SYSDBA 特权的用户标识。 指定以下字段。

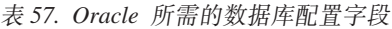

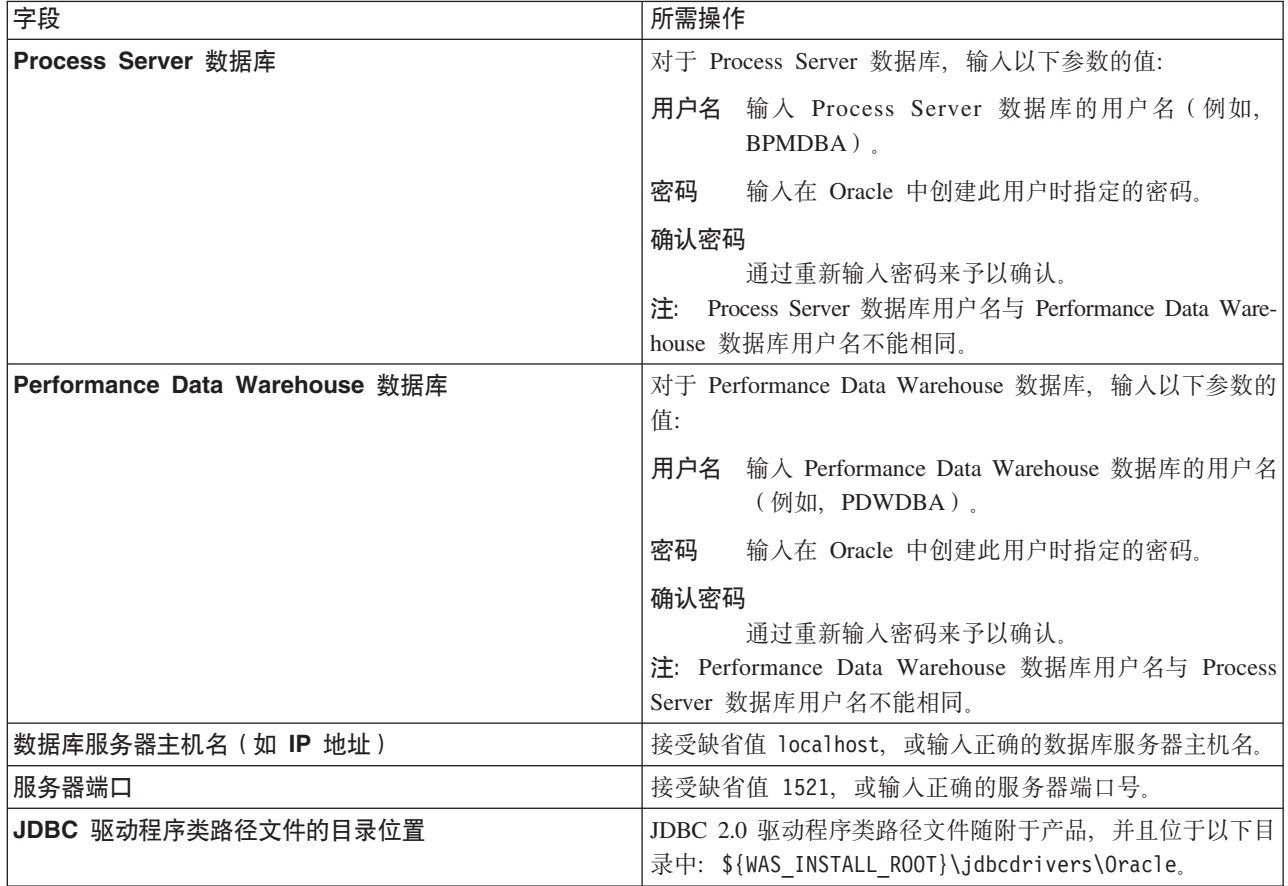

因为所有组件都使用同一 Oracle 实例,所以用于各单独组件的数据库没有差异。

仅对于独立配置, 存在一些有关用户和模式的额外注意事项。

- 配置 Process Server 时, 会使用为 Process Server 消息传递引擎指定的用户和密码来创建 Process Server 消息传递引擎表。如果未指定这些值, 那么会使用 Process Server 的用户和密码。
- 配置 Performance Data Warehouse 时, 会使用为 Performance Data Warehouse 消息传递引擎指定的用 户和密码来创建 Performance Data Warehouse 消息传递引擎表。如果未指定这些值, 那么会使用 Performance Data Warehouse 的用户和密码。
- <span id="page-274-0"></span>11. 在"概要文件摘要"页面上, 复查信息。单击扩充以扩充概要文件, 或者单击上一步以更改概要文件的特 性。
- 12. 在"概要文件完成"页面上, 复查信息。要前进至"第一步"控制台, 请确保已选择启动"第一步"控制台, 然 后单击**完成**。

您已使用 IBM Business Process Manager 概要文件扩充了 WebSphere Application Server V8.0 概要文件。

- 如果您在创建概要文件期间未运行数据库脚本, 那么请运行这些脚本以创建相应数据库并使用 **bootstrapProcessServerData** 命令在 Process Server 数据库中装入系统信息。
- 前进至"第一步"控制台、然后为您创建的独立概要文件启动服务器。

## **`XNq**:

在独立环境中装入数据库和系统信息

如果您已创建独立概要文件并推迟了数据库表的创建, 那么必须在尝试启动或使用 Process Server 或 Process Center 之前运行 bootstrapProcessServerData 命令。

使用概要文件管理工具通过 Oracle 数据库服务器扩充 Process Server 的独立概要文件:

如果您拥有现有的 WebSphere Application Server V8.0 独立概要文件, 那么可以使用概要文件管理工具为 Process Server 配置独立概要文件。

请记得关闭任何与您计划扩充的概要文件关联的服务器。

如果您想要在创建概要文件时配置所需的数据库,请确保数据库服务器已安装并且在运行。

概要文件管理工具的语言由系统上的缺省语言决定。如果此缺省语言不是受支持语言之一、那么会使用英语。 您可以从命令行启动概要文件管理工具并使用 **java user.language** 设置来替换此缺省语言,从而将其覆盖。 输入以下命令:

*install\_root*/java/bin/java -Duser.language=*locale install\_root*

例如, 要以德语启动概要文件管理工具, 请输入以下命令:

*install\_root*/java/bin/java -Duser.language=de *install\_root*/bin/ProfileManagement/startup.jar

启动概要文件管理工具之后, 必须决定是选择进行**典型**还是**高级**概要文件创建。使用高级选项可:

- 指定要用于数据库配置的数据库设计文件。
- 对端口、概要文件的位置以及概要文件、节点、主机和单元(如果适用)的名称指定定制的值。
- 创建 Web 服务器定义。
- 如果您的操作系统以及您用户帐户的特权允许创建服务, 请创建系统服务以运行服务器。
- 1. 使用以下方法之一来启动概要文件管理工具。
	- 从"第一步"控制台启动该工具。
	- 单击 Linux operating system menus to access programs > IBM > your product > 概要文件管理工 具.
	- 运行命令 *install root/*bin/ProfileManagement/pmt.sh。
- 2. 关闭任何与您计划扩充的概要文件关联的服务器。
- 3. 在"欢迎"页面上, 单击启动概要文件管理工具或者选择概要文件管理工具选项卡。
- 4. 在概要文件选项卡上, 选择想要扩充的概要文件, 然后单击扩充。 如果扩充 WebSphere Application Server 概要文件, 那么此概要文件必须来自安装了 IBM Business Process Manager 的 WebSphere Application Server 版本。除非可以扩充概要文件,否则无法选择扩充按钮。"扩充选择"页面在单独的窗口中打开。
- 5. 在"扩充选择"页面上, 选择想要应用于概要文件的扩充的类型。然后, 单击下一步。
- 6. 在"概要文件扩充选项"页面上, 选择执行典型或高级概要文件扩充, 然后单击下一步。

**典型**选项将使用缺省配置设置扩充概要文件。

高级选项允许您为概要文件指定自己的配置值。

**限制:** 如果发生任何以下情况, 那么"概要文件管理工具"将显示警告消息:

- · 您选择扩充的概要文件具有正在运行的服务器。在停止该服务器或单击**后退**并选择没有正在运行的服 务器的其他概要文件之前, 您无法扩充概要文件。
- 您选择扩充的概要文件是联合概要文件。您无法扩充联合概要文件。必须单击**后退**并选择未联合的其 他概要文件。
- 您选择扩充的概要文件已经由您选择的产品扩充。必须单击后退并选择其他概要文件进行扩充。
- 7. 必需: 在"管理安全性"页面上,输入用户名、密码和确认密码的值。单击下一步。 由于所有 IBM Business Process Manager 概要文件都必须已启用管理安全性, 因此仅在您输入这些值之后才会启用下一步。
- 8. 在"Process Server 配置"页面上, 设置以下参数的值。
	- 环境名称: 环境名称用于从 Process Center 连接至该 Process Server。
	- 环境类型: 洗择如何使用 Process Server:
		- 如果服务器要用于生产能力, 那么选择生产。
		- 如果服务器要用作在将更改置入生产之前托管这些更改的临时位置, 那么选择登台。
		- 如果服务器要用作测试环境(例如,用于负载测试),那么选择**测试**。

**限制**: 请勿在同一单元中混用生产和非生产服务器。

如果您未选择生产作为环境类型或者如果该 Process Server 将不连接至 Process Center, 那么选择脱机使 用该服务器。部署流程应用程序的 Snapshot 时仍可以使用脱机服务器, 但是将流程应用程序部署到脱机 Process Server 的方法不同于将流程应用程序部署到联机 Process Server 的方法。

如果您未选择**脱机使用该服务器**, 那么请提供针对该服务器将连接到的 Process Center 的以下信息:

- 协议: 选择 http:// 或 https:// 作为与 Process Center 进行连接的协议。
- 主机名: 输入该 Process Server 将用来与 Process Center 进行通信的主机或虚拟主机。请使用标准主机 名称。在 Process Server 与 Process Center 服务之间有负载均衡器或代理服务器的环境中、请确保您在 此处指定的内容与用于访问 Process Center 的 URL 相匹配。
- 端口: 输入 Process Center 的端口号。在 Process Server 与 Process Center 之间有负载均衡器或代理 服务器的环境中,请确保您在此处指定的内容与用于访问 Process Center 的 URL 相匹配。
- 用户名: 输入 Process Center 用户的名称。Process Server 将以该用户身份连接至 Process Center。
- 密码: 输入 Process Center 用户的密码。

您可以单击**测试连接**以检查与 Process Center 的连接。

如果选择典型概要文件创建, 请跳到"数据库配置 - 第一部分"步骤。

- 9. 高级: 使用设计文件来配置数据库。
	- a. !q**9C}]bhFD~**#
	- b. 单击浏览。
	- c. 指定此设计文件的标准路径名。

d. 要自动运行数据库脚本(在概要文件创建过程中), 请选择**运行数据库脚本以创建数据库表**。 否则, 您或数据库管理员必须在概要文件创建完成后手动运行这些脚本。您还必须通过运行 **bootstrapProcessServerData** 命令来在数据库中装入系统信息。

要点:如果您选择运行数据库脚本以创建数据库表,请确保不选择使用现有本地或远程数据库。如果 同时选择了这两个选项, 那么会发生错误。

e. 单击下一步。如果您选择指定一个设计文件、那么会跳过概要文件管理工具中的数据库配置面板。而改 为将设计文件位置传递给命令行,以完成数据库配置。

跳到"概要文件摘要"步骤

<span id="page-276-0"></span>10. 在"数据库配置 - 第 1 部分"页面上, 指定您的数据库信息。

- a. 从选择数据库产品列表中选择 Oracle。
- b. 可选: 如果您想要更改缺省值, 那么请为所需的数据库输入新的名称。
	- 数据库名称可以相同。
	- 您必须输入每个数据库的数据库服务名称。
	- 数据库必须已经存在。
- c. 要在概要文件创建过程中自动运行数据库脚本,请选择**运行数据库脚本以初始化数据库**。否则, 您或 数 据 库 管 理 员 必 须 在 概 要 文 件 创 建 完 成 后 手 动 运 行 这 些 脚 本 。 您 还 必 须 通 过 运 行 **bootstrapProcessServerData** 命令来在数据库中装入系统信息。
- d. 单击下一步。
- 11. 在"数据库配置 第 2 部分"页面上, 完成数据库配置。 您不能使用 Oracle 来创建新数据库。

要点: 创建任何概要文件之前, 必须具有拥有 SYSDBA 特权的用户标识。 指定以下字段。

表 58. Oracle 所需的数据库配置字段

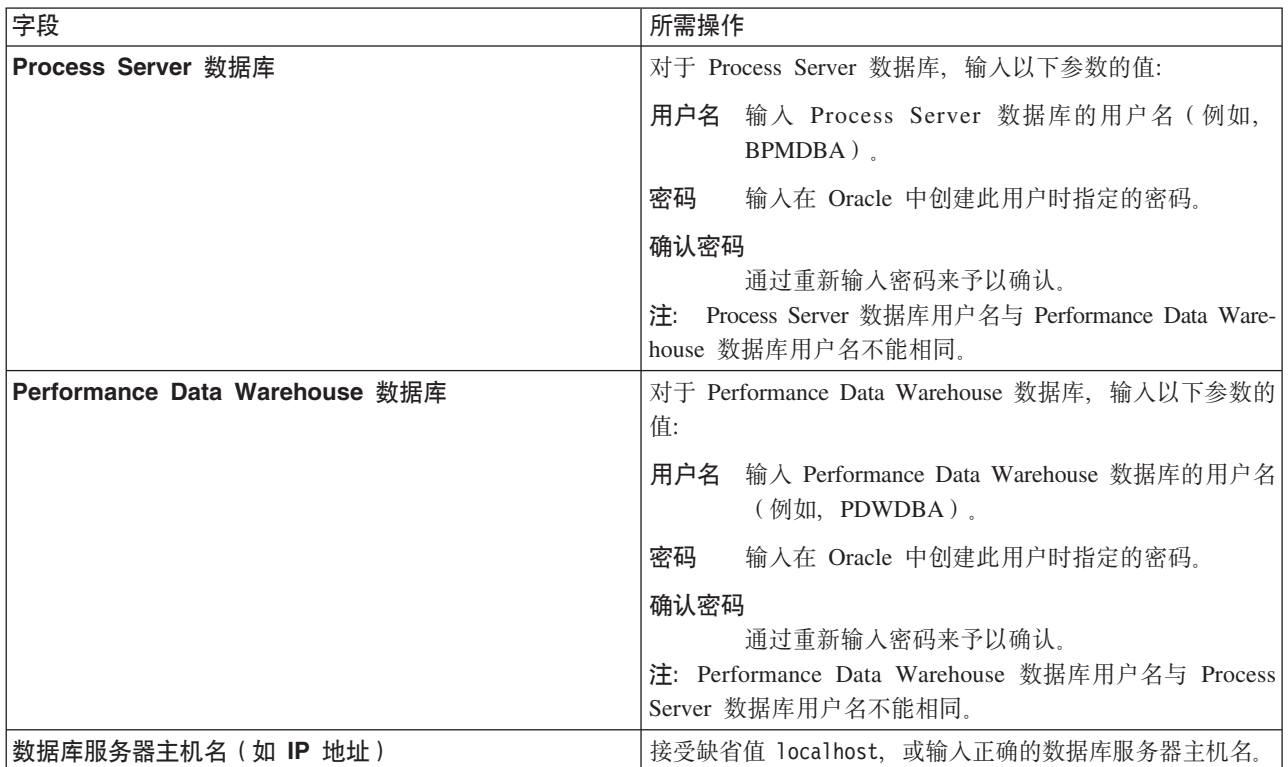

表 58. Oracle 所需的数据库配置字段 (续)

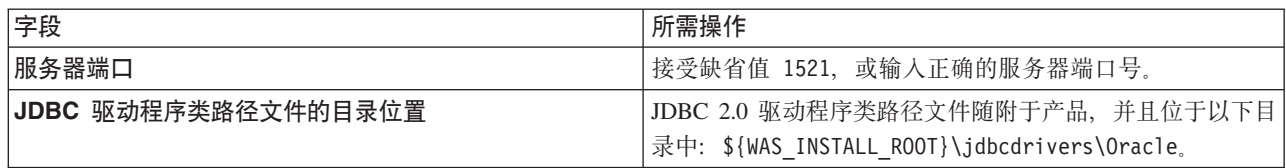

因为所有组件都使用同一 Oracle 实例, 所以用于各单独组件的数据库没有差异。

仅对于独立配置, 存在一些有关用户和模式的额外注意事项。

- 配置 Process Server 时,会使用为 Process Server 消息传递引擎指定的用户和密码来创建 Process Server 消息传递引擎表。如果未指定这些值, 那么会使用 Process Server 的用户和密码。
- 配置 Performance Data Warehouse 时, 会使用为 Performance Data Warehouse 消息传递引擎指定的用 户和密码来创建 Performance Data Warehouse 消息传递引擎表。如果未指定这些值, 那么会使用 Performance Data Warehouse 的用户和密码。
- <span id="page-277-0"></span>12. 在"概要文件摘要"页面上, 复查信息。单击扩充以扩充概要文件, 或者单击上一步以更改概要文件的特 性。
- 13. 在"概要文件完成"页面上, 复查信息。要前进至"第一步"控制台, 请确保已选择**启动"第一步"控制台**, 然 后单击**完成**。

您已使用 IBM Business Process Manager 概要文件扩充了 WebSphere Application Server V8.0 概要文件。

- 如果您在创建概要文件期间未运行数据库脚本,那么请运行这些脚本以创建相应数据库并使用 **bootstrapProcessServerData** 命令在 Process Server 数据库中装入系统信息。
- 前进至"第一步"控制台、然后为您创建的独立概要文件启动服务器。

## **相关任务:**

在独立环境中装入数据库和系统信息

如果您已创建独立概要文件并推迟了数据库表的创建、那么必须在尝试启动或使用 Process Server 或 Process Center 之前运行 bootstrapProcessServerData 命令。

使用 manageprofiles 命令行实用程序扩充独立概要文件:

您可以使用 manageprofiles 命令行实用程序而不是概要文件管理工具来扩充现有 WebSphere Application Server V8.0 定制概要文件。

请记得关闭任何与您计划扩充的概要文件关联的服务器。

确保您没有已在对同一概要文件运行 manageprofiles 命令行实用程序。如果运行命令时显示错误消息,那么 请确定是否有另一个概要文件创建或扩充操作正在进行。如果是,那么请等待直到其完成。

- 1. 确定用于创建要扩充的现有概要文件的模板。 您必须扩充独立概要文件。 您可以通过查看 install root/ properties/profileRegistry.xml 文件中的概要文件注册表来确定模板。请勿修改该文件; 仅将其用于查 看模板。
- 2. 查找要用于扩充的相应模板。

各概要文件的模板位于 install root/profileTemplates/BPM 目录中(针对 BPM 模板)。 以下模板可用:

- default.procctr: 用于 IBM BPM Standard 或 Express 的 Process Center 独立概要文件。
- default.procsvr: 用于 IBM BPM Standard 或 Express 的 Process Server 独立概要文件。

3. 使用 augment 参数和扩充模板来对现有概要文件进行更改。 扩充参数会使 manageprofiles 命令行实用程 序使用 -templatePath 参数中的模板来更新或扩充 -profileName 参数中标识的概要文件。您可以使用的 扩充模板由环境中安装的 IBM 产品和版本决定。确保您为 -templatePath 指定标准文件路径、因为 -templatePath 参数的相对文件路径会导致不完全扩充指定的概要文件。

注: 请勿手动修改位于 install\_dir/profileTemplates/BPM 目录中的文件。

4. 要使用 -responseFile 参数, 请查看所提供的样本响应文件, 并创建特定于您的环境的响应文件。

要点: 确保不要在值后留有空格, 例如 'personalCertValidityPeriod=1 ' 或 'winserviceCheck=false '。 空格将导致概要文件创建失败。

这些样本位于 install\_root/BPM/samples/manageprofiles 目录中。 基于数据库和概要文件的类型 ( 独立 或网络、Process Center 或者 Process Server) 选择适当的响应文件。以下样本文件可用:

- PC Std DMgr DB2.response
- PC\_Std\_DMgr\_DB2zOS.response
- PC Std DMgr Oracle.response
- PC Std DMgr SQLServer.response
- PC Std Managed DB2.response
- PC Std Managed DB2zOS.response
- PC\_Std\_Managed\_Oracle.response
- PC Std Managed SQLServer.response
- PC Std Standalone DB2.response
- PC Std Standalone DB2zOS.response
- PC Std Standalone Oracle.response
- PC\_Std\_Standalone\_SQLServer.response
- PS Std DMgr DB2.response
- PS Std DMgr DB2zOS.response
- PS\_Std\_DMgr\_Oracle.response
- PS Std DMgr SQLServer.response
- PS Std Managed DB2.response
- PS Std Managed DB2zOS.response
- PS Std Managed Oracle.response
- PS Std Managed SQLServer.response
- PS Std Standalone DB2.response
- PS Std Standalone DB2zOS.response
- PS Std Standalone Oracle.response
- PS Std Standalone SQLServer.response

将这些样本响应文件之一复制到您的工作目录。 使用 chmod 命令来将适当的许可权分配给此响应文件的新 副本. 例如:

chmod 644 BPM\_StandAlone.response

编辑响应文件中的参数以适合于您的配置,然后保存已编辑的响应文件。请确保 templatePath 属性路径与 特定安装目录匹配。

5. 从命令行运行该文件。请勿提供 -profilePath 参数。 例如:

manageprofiles.sh -augment -templatePath *install\_root*/profileTemplates/BPM/default.procctr -profileName MyProfileName

如果您已创建响应文件,请指定 -**response** 参数,而不指定任何其他参数。例如:

manageprofiles.sh -response *myResponseFile*

状态将在此命令运行完之后写入控制台窗口。因为文件的解析方式与任何其他响应文件的解析方式相同, 所以对响应文件进行正常语法检查也适用。响应文件中的单个值将被视为命令行参数。

- 如果您在创建概要文件期间未运行数据库脚本, 那么请运行这些脚本以创建相应数据库并使用 **bootstrapProcessServerData** 命令在 Process Server 数据库中装入系统信息。
- 前进至"第一步"控制台, 然后为您创建的独立概要文件启动服务器。

### 相关任务:

在独立环境中装入数据库和系统信息

如果您已创建独立概要文件并推迟了数据库表的创建, 那么必须在尝试启动或使用 Process Server 或 Process Center 之前运行 bootstrapProcessServerData 命令.

在创建独立概要文件之后配置 Oracle 数据库:

如果您在创建或者扩充概要文件时未创建数据库的表、那么您或您的数据库管理员必须手动创建数据库及其 表, 并且您还必须在尝试启动或使用 IBM Business Process Manager 服务器之前运行 **bootstrapProcessServerData** 命令。

**创建 Process Server 数据库表:** 

如果您已将 Process Server 数据库表的创建推迟至创建概要文件后,那么您或您的数据库管理员必须手动创建 这些表。您可以使用在概要文件创建或扩充期间由概要文件管理工具生成的脚本。

您已执行以下操作:

- 创建或扩充独立服务器概要文件。
- 选择不运行用于在配置期间初始化数据库的数据库脚本。
- 创建要在其中创建 Process Server 数据库表的数据库。Process Server 数据库的缺省名称为 BPMDB。

如果您计划创建网络部署环境,那么请勿执行这些步骤。

- 1. 转至保存用于创建数据库表的 SQL 脚本的目录。 缺省情况下, 创建概要文件时, SQL 脚本输出至 *profile\_root*/dbscripts/ProcessServer/Oracle/#
- 2. 运行以下脚本。

configProcessServerDB.sh

您已创建 Process Server 的数据库表, 并且已完成数据库配置。

现在, 您可以在数据库中装入系统信息, 然后启动服务器。

**创建 Performance Data Warehouse 数据库表:** 

如果您已将 IBM Performance Data Warehouse 数据库表的创建推迟至创建概要文件后, 那么您或您的数据库 管理员必须手动创建这些表。您可以使用在概要文件创建或扩充期间由概要文件管理工具生成的脚本。

您已执行以下操作:

• 创建或扩充独立概要文件。

- 选择不运行用于在配置期间初始化数据库的数据库脚本。
- 创建要在其中创建 Performance Data Warehouse 数据库表的数据库。Performance Data Warehouse 数据库的 缺省名称为 PDWDB.
- 1. 转至保存用于创建数据库表的 SQL 脚本的目录。 缺省情况下, 创建概要文件时, SQL 脚本输出至 *profile\_root*/dbscripts/PerformanceDW/Oracle/#
- 2. 运行以下脚本。

configPerformanceDWDB.sh

您已创建 Performance Data Warehouse 的数据库表, 并且已完成数据库配置。

**创建 Business Space 数据库表:** 

如果您已将公共数据库表中 Business Space 数据库表的创建推迟至创建概要文件后,那么您或您的数据库管理 员必须手动创建这些表。您可以使用在概要文件创建或扩充期间由概要文件管理工具生成的脚本。

您已执行以下操作:

- 创建或扩充独立概要文件。
- 1. 转至包含 configBusinessSpaceDB.sh 脚本的目录。 缺省目录为 install\_root/profile/dbscripts/ BusinessSpace/node\_name\_server\_name/Oracle/CMNDB<sub>。</sub>
- 2. 使用您的标准数据库定义工具、本机命令和过程来通过运行该脚本创建数据库和所需的表。 运行以下命令:

configBusinessSpaceDB.sh 或者, 可以按以下顺序手动定制并运行个别脚本:

- a. **createDatabase.sql**
- b. **createTable\_BusinessSpace.sql**
- <span id="page-280-0"></span>c. **createGrant\_BusinessSpace.sql**

在独立环境中装入数据库和系统信息:

如果您已创建独立概要文件并推迟了数据库表的创建、那么必须在尝试启动或使用 Process Server 或 Process Center 之前运行 bootstrapProcessServerData 命令。

要点: 运行引导程序命令之前,请确保已应用强制性临时修订 JR44669。有关更多信息,请参阅 [APARJR44669](http://www-01.ibm.com/support/docview.wss?uid=swg21617131) 所需的临时修订。要下载此修订, 请参阅 [IBM Business Process Manager](http://www-01.ibm.com/support/docview.wss?uid=swg24033778) 所需的临时修订。

运行 bootstrapProcessServerData 命令时, BPM 应用程序的配置数据会装入 Process Server 数据库。为使 BPM 应用程序正常运行, 必需此数据。

注: 当您创建独立概要文件并选择在创建或扩充概要文件期间创建数据库时, 该命令会自动运行。 如果您创建独立概要文件并推迟数据库表设置,那么必须在创建了数据库及其表之后,首次启动服务器之前运 行 bootstrap 命令。

从命令行运行引导实用程序。引导实用程序可在独立概要文件目录中找到。 例如:

*install\_root*/profiles/ProcCtr01/bin

使用以下语法来运行引导实用程序:

# v **bootstrapProcessServerData.sh**

您已在成功启动 Process Server 或 Process Center 之前在数据库中装入系统信息。引导程序操作的日志信息保 存到 USER INSTALL ROOT/logs/ 目录中名为 bootstrapProcessServerData.*timestamp*.log 的文件内。控制台 显示所记录信息的子集。

bootstrapProcessServerData

在 Linux 上配置带有 SQL Server 数据库服务器的独立环境:

您可以使用 Microsoft SQL Server 数据库服务器来为 IBM Business Process Manager 配置独立环境。

**创建 SOL Server 数据库:** 

IBM Business Process Manager 需要 Process Server 数据库、Performance Data Warehouse 数据库和公共数据 库。公共数据库包含 Business Space 和其他组件。您必须在进行网络部署之前创建这些数据库。

对于 Process Server 数据库, 缺省数据库名称为 BPMDB, 对于 Performance Data Warehouse 数据库为 PDWDB, 而对于公共数据库为 CMNDB。

Process Server 和 Performance Data Warehouse 需要其自己的独立数据库、而不能在与其他 BPM 组件相同的 数据库中进行配置。

- 1. 安装 Microsoft SOL Server.
- 2. 使用以下命令来为 SQL Server 创建数据库:
	- a. 要创建 Process Server (BPMDB) 和 Performance Data Warehouse (PDWDB) 数据库:

osql -b -S *hostname* -U *db\_user\_account* -P *db\_user\_password* -Q "CREATE DATABASE *database\_name* COLLATE SQL\_Latin1\_General\_CP1\_CI\_AS"

其中 hostname 是托管 SQL Server 的系统的主机名, db user account 和 db user password 分 别是用于登录以创建数据库的用户名和密码, 而 database\_name 是您要创建的数据库的名称。因为这 些数据库必须不区分大小写, 所以包含了 COLLATE SQL Latin1 General CP1 Cl AS.

b. 要创建公共数据库:

osql -b -S *hostname* -U *db\_user\_account* -P *db\_user\_password* -Q "CREATE DATABASE *database name* COLLATE SQL Latin1 General CP1 CS AS"

区别在于 COLLATE 子句。CMNDB 需要区分大小写的整理。

要点: 确保您为 Process Server 和 Performance Data Warehouse 创建的数据库不区分大小写。COLLATE 属性值中的字母 CI 对此进行指定。请确保该变量看起来像以下所示: SQL\_Latin1\_General\_CP1\_CI\_AS (而不是 SQL\_Latin1\_General\_CP1\_CS\_AS)。否则可能会导致类似于以下的错误:

org.springframework.beans.factory.BeanCreationException: Error creating bean with name 'message.routingCache'

```
defined in class path resource [registry.xml]: Instantiation of bean failed; nested exception is
org.springframework.beans.BeanInstantiationException: Could not instantiate bean class
[com.lombardisoftware.bpd.runtime.engine.message.DefaultMessageRoutingCache]: Constructor threw exception;
nested exception is org.springframework.jdbc.BadSqlGrammarException: PreparedStatementCallback;
bad SQL grammar [select "value" from lsw_system where "key"=?]; nested exception is
com.microsoft.sqlserver.jdbc.SQLServerException: Invalid object name 'lsw_system'.
```
Caused by: com.microsoft.sqlserver.jdbc.SQLServerException: Invalid object name 'lsw system'. at com.microsoft.sqlserver.jdbc.SQLServerException.makeFromDatabaseError(SQLServerException.java:196) at com.microsoft.sqlserver.jdbc.SQLServerStatement.getNextResult(SQLServerStatement.java:1454) at com.microsoft.sqlserver.jdbc.SQLServerPreparedStatement.doExecutePreparedStatement (SQLServerPreparedStatement.java:388) at com.microsoft.sqlserver.jdbc.SQLServerPreparedStatement\$PrepStmtExecCmd.doExecute (SQLServerPreparedStatement.java:338) at com.microsoft.sqlserver.jdbc.TDSCommand.execute(IOBuffer.java:4026) at com.microsoft.sqlserver.jdbc.SQLServerConnection.executeCommand(SQLServerConnection.java:1416) at com.microsoft.sqlserver.jdbc.SQLServerStatement.executeCommand(SQLServerStatement.java:185) at com.microsoft.sqlserver.jdbc.SQLServerStatement.executeStatement(SQLServerStatement.java:160)

at com.microsoft.sqlserver.jdbc.SQLServerPreparedStatement.executeQuery

(SQLServerPreparedStatement.java:281)

at org.apache.commons.dbcp.DelegatingPreparedStatement.executeQuery(DelegatingPreparedStatement.java:205) at org.springframework.jdbc.core.JdbcTemplate\$1.doInPreparedStatement(JdbcTemplate.java:648) at org.springframework.jdbc.core.JdbcTemplate.execute(JdbcTemplate.java:591) [...]

如果使用 Microsoft SQL Server 作为 Performance Data Warehouse 的数据库, 那么在针对现有流程应用程 序使用优化器或门户网站生成报告期间,可能会显示以下错误消息。这样会阻止显示报告。

com.microsoft.sqlserver.jdbc.SQLServerException: Invalid object name 'slathresholdtraversals'.

- at com.microsoft.sqlserver.jdbc.SQLServerException.makeFromDatabaseError(SQLServerException.java:196)
- at com.microsoft.sqlserver.jdbc.SQLServerStatement.getNextResult(SQLServerStatement.java:1454)
- at com.microsoft.sqlserver.jdbc.SQLServerStatement.doExecuteCursored(SQLServerStatement.java:1824)
- at com.microsoft.sqlserver.jdbc.SQLServerStatement.doExecuteStatement(SQLServerStatement.java:760)
- at com.microsoft.sqlserver.jdbc.SQLServerStatement\$StmtExecCmd.doExecute(SQLServerStatement.java:685)

在 Microsoft SQL Server 中, 与用户关联的缺省模式名称必须与用户名相同。例如, 如果 Performance Data Warehouse 数据库用户名为 perfDB, 那么与用户 perfDB 关联的缺省模式名称也必须为 perfDB。您必须创 建普通数据库用户并将所需权限分配给该用户,而不是使用超级用户(例如, sa)。这是因为超级用户的 缺省模式是 dbo, 而且此模式不能更改。

如果现有表未与具有和用户名相同名称的模式关联, 那么可以完成以下步骤。

- a. 在 SQL Server Management Studio Object Explorer 中, 右键单击表名称, 然后单击设计。
- b. 从"设计"视图中, 按 F4 键以查看"属性"窗口。
- c. 从"属性"窗口中更新模式名称。
- d. 右键单击选项卡并选择关闭以关闭"设计"视图。
- e. 提示保存时单击确定。所选表会传输到该模式。
- f. 针对 Performance Data Warehouse 数据库中的所有表重复先前的步骤。

配置 XA 事务:

您必须在安装 Microsoft SQL Server 数据库之后, 启动服务器之前配置 XA 事务。SQL Server JDBC 驱动程 序为提供对 Java Platform, Enterprise Edition/JDBC 2.0 可选分布式事务的支持。从 SQLServerXADataSource 类获取的 JDBC 连接可参与标准分布式事务处理环境, 如 Java 平台、Enterprise Edition (Java EE) 应用程序 服务器。

配置 XA 事务失败可能会在服务器启动时导致以下错误: javax.transaction.xa.XAException: **com.microsoft.sqlserver.jdbc.SQLServerException: Failed to create the XA control connection. Error:** ″**Could not find stored procedure 'master..xp\_sqljdbc\_xa\_init\_ex'.**″**.**.

1. 在 Service Manager 中, 应将 MS DTC 服务标记为"自动", 以确保在 SQL Server 服务启动时运行 MS DTC 服务。要为 XA 事务启用 MS DTC, 必须执行以下步骤:

### **Z Windows XP M Windows Server 2003 O:**

- a. 选择控制面板 > 管理工具 > 组件服务。
- b. 选择组件服务 > 计算机, 然后右键单击我的电脑, 然后选择属性。
- $c.$  单击 MSDTC 选项卡, 然后单击安全性配置。
- d. 选中启用 XA 事务复选框, 然后单击确定。这将使 MS DTC 服务重新启动。
- $\mathbf{c}$ . 再次单击确定以关闭属性窗口, 然后关闭组件服务。
- f. 重新启动 SQL Server 以确保它与 MS DTC 更改同步。

### **Z Windows Vista M Windows 7 O:**

- a. 选择控制面板 > 管理工具 > 组件服务。
- **b. 选择组件服务 > 计算机 > 我的电脑 > Distributed Transaction Coordinator.**
- c. 右键单击本地 DTC, 然后选择属性。
- d. 单击本地 DTC 属性窗口上的安全性选项卡。
- e. 洗中启用 XA 事务复选框、然后单击确定。这将重新启动 MS DTC 服务。
- f. 再次单击确定以关闭"属性"窗口, 然后关闭"组件服务"。
- g. 重新启动 SQL Server 以确保它与 MS DTC 更改同步。
- 2. 配置 JDBC 分布式事务组件:
	- a. 使用"资源"部分中的 URL 从 Microsoft 站点下载"Microsoft SQL Server JDBC Driver 2.0"驱动程序。
	- b. 将归档抽取到任意文件夹
	- c. 将 JDBC unarchived 目录中的 sqljdbc xa.dll 文件复制到 SQL Server 计算机的 Binn 目录。如果将 XA 事务与 32 位 SQL Server 一起使用, 那么请使用 x86 文件夹中的 sqljdbc xa.dll 文件, 即使该 SQL Server 安装在 x64 处理器上也如此。如果将 XA 事务与 x64 处理器上的 64 位 SQL Server 一 起使用, 那么请使用 x64 文件夹中的 sqljdbc xa.dll 文件。
	- d. 在 SQL Server 上运行 xa\_install.sql 数据库脚本。该脚本会安装由 sqljdbc xa.dll 调用的扩展存 储过程。这些扩展存储过程会针对 Microsoft SQL Server JDBC 驱动程序实施分布式事务和 XA 支持。 您将需要以 SQL Server 实例管理员的身份运行该脚本。
	- e. 要授予特定用户参与 JDBC 驱动程序的分布式事务的许可权, 请将该用户添加到主数据库中的 SqlJDBCXAUser 角色(例如, 对于 lombardi 用户, 在用户映射中添加主数据库并选中 SqlJDBCXAUser 角色)。

为 SOL Server 创建数据库设计文件:

您可以通过使用数据库设计工具来指定数据库配置的设计。此设计可用于一个特定组件或用于对 IBM Business Process Manager 的完整功能进行支持的企业级数据库配置。

通过 SOL Server 为独立概要文件创建数据库设计文件:

您可以使用数据库设计工具来生成在创建独立概要文件时可用于配置数据库的设计文件。数据库设计工具还 (可选)生成可供您用来创建数据库表的数据库脚本。

确保您已安装 IBM Business Process Manager。数据库设计工具仅由安装二进制文件提供。

运行数据库设计工具之前, 请准备好以下信息:

- 关于要设计的数据库配置的信息。这可能是数据库管理员或解决方案架构设计师提供的描述数据库配置一 般用途的文档。或者,也可能是对必需的参数和属性的描述。此信息必须包含:
	- 数据库表的位置。
	- 服务器概要文件将创建到的系统上 JDBC 驱动程序的位置。
	- 用于向数据库进行认证的用户标识和密码。
- 关于 IBM Business Process Manager 及其组件如何进行了安装、所用数据库软件以及此类型的数据库所需属 性的信息。
- 对于您计划创建的概要文件,尤其是概要文件类型与数据库之间的功能关系的理解。
- 关于要实施的拓扑模式的信息以及对于数据库设计如何融入您计划使用的模式的理解。

您可以在交互方式下运行数据库设计工具以定义数据库配置值、并将其保存至新的数据库设计文件或现有文 件。您可以选择生成用于为数据库类型创建数据库对象的数据库脚本。运行该工具时,可用选项会根据所配置 的环境和数据库类型而变化。

还可以在静默方式下,使用命令行参数运行数据库设计工具,以编辑或验证现有数据库设计文件,或为现有数 据库设计文件中定义的配置生成数据库脚本。DbDesignGenerator 命令具有以下命令行参数:

-? , -help 显示帮助信息。

-e db design file name 编辑指定的数据库设计文件(例如, \*.dbDesign、\*.properties)。

-v db design file | db scripts output directory 当指定 db\_design\_file 时, 将根据数据库规范在指定的 数据库设计文件上完成验证。 当指定 db\_scripts\_output\_directory 时, 将验证 指定目录中的数据库脚本。当前,只能验证 由模板 ddl 生成器生成的脚本。

-g db design file [-d output directory] [db design file2] [-d output directory2] ... [db\_design\_fileN] [-d output\_directoryN] 批处理方式下,从指定的设计文件生成数据库脚本。 生成的脚本将置于对应的输出 目录或缺省位置中(如果无输出目录)。

1. 从 *install root*/util/dbUtils 目录运行 **DbDesignGenerator.sh** 命令。 例如:

#### **/opt/IBM/WebSphere/AppServer/util/dbUtils> DbDesignGenerator.sh**

提示: 如果您看到消息: 系统找不到指定路径。, 那么您输入的路径名可能有误。请重新输入路径。 当数据库设计工具成功启动时, 您会看到类似于以下示例的信息:

[info] running DbDesignGenerator in interactive mode...

[info] Enter 'q' to quit without saving; '-' for back to previous menu; '?' for help at any time. [info] To accept the given default values, simply press the 'Enter' key.

[info] Please pick one of the following [design option(s)] :

(1)Create a database design for Standalone profile or Deployment Environment (2)Create a database design for a single component (3)Edit an existing database design (4)Generate database scripts from a database design (5)exit [q]

Please enter the number for the design option :

2. 要选择选项 (1) 为独立概要文件或部署环境创建数据库设计,请输入编号 1,然后按 Enter 键。

系统将提示您选择数据库模式, 如下例所示:

[信息] 请选择以下[数据库模式]中的一项:

- (1) bpm.advanced.nd.topology
- (2) bpm.advanced.standalone
- (3) bpm.standard.nd
- (4) bpm.standard.standalone (5) wesb.nd.topology
- (6) wesb.standalone
- 3. 要为您计划配置的独立概要文件创建数据库设计模式, 请输入相应选项的编号, 然后按 Enter 键。 选择包 含了".standalone."的选项。

例如,要为 IBM Business Process Manager Advanced 的独立环境配置数据库模式,请输入数字 2 以选 择选项 (2)bpm.advanced.standalone.topology, 然后按 Enter 键。您会看到可为所选环境配置的数据 库组件的列表, 以及选择要配置的组件的提示, 例如:

[info] Please edit any database component with status of 'not complete' for required properties. [info] Completed database components can be edited to change existing or defaulted property values. [info] Design the 'master' component first, and then any parent components, since other components may inherit values from them.

[info] Please pick one of the following [database component(s)] :

```
(1)[WBI_CommonDB] WBI_CommonDB : [master] [status = not complete]<br>(2)[BPC] WBI_BPC : [status = not complete]
                 WBI BPC : [status = not complete](3)[BPM_PerformanceDW] BPM_PerformanceDW : [status = not complete]
(4)[BPM_ProcessServer] BPM_ProcessServer : [status = not complete]
(5)[BSpace] WBI_BSPACE : [status = not complete]
(6)[SibME] WBI_BPC_ME : [status = not complete]
(7)[SibME] WBI_CEI_ME : [status = not complete]<br>(8)[SibME] WBI_SCA_APP_ME : [status = not compl
(8)[SibME] WBI_SCA_APP_ME : [status = not complete]
(9)[SibME] WBI_SCA_SYS_ME : [status = not complete]
(10)[SibMe] BPM_PerformanceDW_ME : [status = not complete]
(11)[SibMe] BPM_ProcessServer_ME : [status = not complete]
(12)[save and exit]
```
4. 输入适当的选项的编号以配置主数据库组件, 然后按 Enter 键。 列为主组件的数据库组件在名称旁显示 [master], 必须首先进行配置。

例如, 输入编号 1, 选择选项 (1) [WBI CommonDB] WBI CommonDB : [master] [status = not complete], 然后按 Enter 键。您将看到类似下例的信息:

[status] WBI CommonDB 不完整, 剩余 1 个项: [ 1 ] WBI\_CommonDB.WBI\_CommonDB : : DbType 键未设置。

是否编辑该数据库组件? (y/n) [缺省值 = y]:

5. 要为该组件编辑数据库配置, 请输入 y 并按 Enter 键。

将提示您为数据库设计工具可生成的、并且您可以用来创建数据库对象的 SOL 脚本提供输出目录。如果您 选择在该过程中稍后生成 SQL 脚本, 那么这些脚本会自动保存到该目录。

Please enter the output directory of the SQL files to be generated for WBI\_CommonDB [default=] :

6. 输入 SQL 脚本的输出目录, 然后按 Enter 键。 您可以指定标准目录路径或者与当前目录(正在从中运行 数据库设计工具)相关的路径。如果您尚未在文件系统中创建该目录,那么数据库设计工具会在 SOL 脚 本生成时自动予以创建。如果所指定的目录已经存在,那么您可以选择覆盖其内容或者指定另一个目录。

提示: 您指定的值将在数据库设计文件生成时另存为该文件中的引用值。

将提示您选择正在配置的数据库的类型, 例如:

[info] Please pick one of the following [database type(s)] :

(1)DB2-distributed (2)DB2-zOS (3)Oracle (4)SQL Server

7. 输入 4 以选择 (4)SQL Server, 然后按 Enter 键。 您将收到一系列针对数据库属性的提示。这些提示因 数据库类型而异。

例如, 您在为公共数据库的配置选择了该数据库类型之后, 将看到一系列类似于以下示例的提示:

[info] Please enter the values for the properties in the database objects section. Database name[default=CMNDB] : Database server host[default=] :

Database User name[default=] : Database schema[default=] : System user name(this is required ONLY for creating the database as a part of standalone profile creation.)[default=] : System password(this is required ONLY for creating the database as a part of standalone profile creation.)[default=] :

8. 在每个提示处,按 Enter 键接受显示的缺省值,或输入首选值,然后按 Enter 键。

管理安全性提示(如有)指管理控制台的用户名和密码。

完成数据库属性的最后一条提示后, 您将看到类似下例的信息:

「信息】您已完成生成数据库脚本所需的数据库对象部分属性。

要跳过数据源属性, 请输入"s", 或输入其他任何字符以继续:

9. 要配置数据源属性组件, 请输入除 s 以外的任何内容, 然后按 Enter 键。要跳过此配置并接受缺省值, 请 输入 **s**, 然后按 Enter 键。

提示: 如果您计划使用数据库设计工具来生成数据库设计文件, 以用作针对概要文件创建或拓扑配置的输 人,那么必须配置数据源。如果您计划使用数据库设计工具来生成 SOL,那么该步骤为可选。 如果您选择为所选数据库类型配置数据源,那么会看到数据源的数据库提供程序的列表。 例如,对于 SQL **Server** 数据库类型, 您可能会看到以下数据库提供程序:

[info] Please pick one of the following [database provider(s)] :

(1)Microsoft SQL Server JDCB Driver # XA data source # Microsoft SQL Server JDBC Driver (XA)

a. 输入相应的数字以选择数据源的数据库提供程序, 然后按 Enter 键。 选择该数据库提供程序后, 您将 看到一系列类似下例的提示:

[info] Please enter the values for the properties in the data source properties section. Database server port[default=1433] :

[info] Please pick one of the following {Do you want to use windows authentication for the databases ? (s)] :

(1) false  $(2)$  true

Data source user name[default=] : Data source password[default=] : MS SqlServer JDBC driver path[default=\${WAS INSTALL ROOT}/jdbcdrivers/SQLServer] :

注: 密码在生成的输出文件中已加密。

b. 在每次提示时, 按 Enter 键以接受显示的缺省值, 或者输入您首选的值, 然后按 Enter 键。 在询问您 是否要在配置期间创建数据库表的情况下,如果您使用数据库设计文件作为用于创建概要文件的输 人, 那么请指定 false, 因为该选项在概要文件管理工具中也可用并会导致冲突。如果您使用管理控制 台来创建部署环境,那么可以根据是否要自动创建表来作出决定。

您在完成了对最后一个提示的答复后, 会看到类似于以下示例的信息:

[status] WBI CommonDB is complete with 0 remaining item(s):

------------------------------------------------------------------------------------

[info] Please edit any database component with status of 'not complete' for required properties. [info] Completed database components can be edited to change existing or defaulted property values. [info] Design the 'master' component first, and then any parent components, since other components may inherit values from them.

[info] Please pick one of the following [database component(s)] :

(1)[WBI\_CommonDB] WBI\_CommonDB : [master] [status = complete]  $(2)$ [BPC] WBI BPC: [status = complete] (3)[BPM\_PerformanceDW] BPM\_PerformanceDW : [status = complete]  $(4)$ [BPM\_ProcessServer] BPM\_ProcessServer : [status = not complete] (5)[BSpace] WBI\_BSPACE : [status = complete] (6)[SibME] WBI\_BPC\_ME : [status = complete] (7)[SibME] WBI CEI ME : [status = complete]  $(8)\overline{S}$ ibME] WBI<sup>-</sup>SCA<sup>-</sup>APP\_ME : [status = complete]<br>(9) [SibME] WBI<sup>-</sup>SCA<sup>-</sup>SYS<sup>-ME</sup> : [status = complete]  $WBI$  $SCA$  $SVS$  $ME$  : [status = complete] (10)[SibMe] BPM\_PerformanceDW\_ME : [parent = BPM\_PerformanceDW] [status = complete] (11)[SibMe] BPM\_ProcessServer\_ME : [parent = BPM\_ProcessServer] [status = complete] (12)[save and exit]

在您完成对主数据库组件的配置之后,数据库设计工具会将您已输入的值传播至其余组件。如果可成功完 成此传播,那么这些组件也会同主组件一样标记为 [status = complete]。如果此传播出于任何原因而无 法完成, 那么这些组件仍会继续列为 [status = not complete]。

10. 按照先前的步骤来配置列为 **[status = not complete]** 的其余数据库组件。您还可以选择重新配置任何因 为配置主数据库组件而列为 **[status = complete]** 的组件。

如果您在配置 BPM\_ProcessServer 之后选择了 bpm.standard.standalone, 那么必须手动配置 **BPM PerformanceDW** 组件, 以用于所需的数据库认证。

[info] Please pick one of the following [database component(s)] :

(1)[BPM\_ProcessServer] BPM\_ProcessServer : [master] [status = complete] (2)[BPM\_PerformanceDW] BPM\_PerformanceDW : [status = not complete]  $(3)$ [SibMe] BPM\_PerformanceDW\_ME : [parent = BPM\_PerformanceDW] [status = complete] (4)[SibMe] BPM\_ProcessServer\_ME : [parent = BPM\_ProcessServer] [status = complete] (5)[save and exit] Please enter the number for the database component :2

------------------------------------------------------------------------------------

[status] BPM PerformanceDW is not complete with 1 remaining item(s): [ 1 ] BPM PerformanceDW.BPM PerformanceDW : databaseObjects : required property 'databaseUser' for DB USER is empty.

Edit this database component?  $(y/n)$  [default=y] :

11. 当在数据库设计工具中数据库模式的所有数据库组件均已配置并列为 [status = complete] 时,请输入相 应的数字以选择 [save and exit], 然后按 Enter 键。 您会看到类似于以下示例的信息:

[status] bpm.advanced.standalone is complete with 0 remaining item(s):

Please enter the output directory [default=/WebSphere/V8T8DM/DeploymentManager/util/dbUtils] :

12. 按 Enter 键以接受数据库设计文件的缺省目录, 或者输入想要将该文件保存至的另一个目录, 然后按 Enter 键。如果您尚未在文件系统中创建此目录,那么数据库设计工具将在该文件生成时自动予以创建。 在您按 照提示输入此位置之后, 将看到类似于以下示例的信息:

Please enter the output filename [default=bpm.advanced.standalone.topology.dbDesign] :

13. 按 Enter 键,接受数据库设计文件的缺省文件名,或输入其他文件名,然后按 Enter 键。如果具有同一名 称的文件已存在于指定目录中,您可以选择覆盖该文件或指定其他文件名, 提示时输人文件名后,您将看 到类似下例的信息:

生成数据库脚本? (y/n) [缺省值 = y]:

14. 可选: 如果您还要基于提供给数据库设计工具的信息来生成数据库脚本,请输入 y, 然后按 Enter 键。 将 显示一系列参考消息以指示所有组件的脚本均已生成。对于每个组件、您都会看到类似于以下示例的信 息:

[info] The script(s) have been generated in WAS HOME/profiles/default/util/dbUtils/SQLServer-CommonDB for WBI CommonDB
生成了最后一组脚本后, 您将看到类似于以下示例的信息:

[info] thanks, quitting now ...

创建了以下文件:

- 在指定目录中创建了数据库设计文件。
- 在一个或多个指定目录中创建了数据库脚本。
- 在从中运行了 DbDesignGenerator 命令的目录内创建了名为 dbDesignGenerator.log 的日志文件。

您可以选择通过以下方法之一来使用数据库设计工具的输出:

- 如果您仅生成了数据库设计文件,那么可以指定数据库设计文件并选择相应选项以让该文件在配置步骤中 创建数据库表。
- 如果您生成了数据库设计文件和 SQL 脚本,那么只能指定数据库设计文件来确保已配置的运行时与通过 SQL 脚本创建的数据库表相匹配。

您可以在以下几种场合指定数据库设计文件:

- 使用概要文件管理工具来创建概要文件时
- 使用 manageprofiles 命令行实用程序来创建概要文件时

还可以在管理控制台中将服务器配置为 Process Server、Process Center 或 Performance Data Warehouse 服务 器时使用数据库设计文件。

在独立环境中通过 SQL Server 为特定组件创建数据库设计文件:

您可以使用数据库设计工具来为特定 IBM Business Process Manager 组件所需的数据库表生成设计文件和数据 库脚本。

确保您已安装 IBM Business Process Manager。数据库设计工具仅由安装二进制文件提供。

运行数据库设计工具之前, 请准备好以下信息:

- 关于要设计的数据库配置的信息。这可能是数据库管理员或解决方案架构设计师提供的描述数据库配置一 般用途的文档。或者, 也可能是对必需的参数和属性的描述。此信息必须包含:
	- 数据库表的位置。
	- 服务器概要文件将创建到的系统上 JDBC 驱动程序的位置。
	- 用于向数据库进行认证的用户标识和密码。
- 关于 IBM Business Process Manager 及其组件如何进行了安装、所用数据库软件以及此类型的数据库所需属 性的信息。
- 对于您计划创建的概要文件,尤其是概要文件类型与数据库之间的功能关系的理解。
- 关于要实施的拓扑模式的信息以及对于数据库设计如何融入您计划使用的模式的理解。

您可以在交互方式下运行数据库设计工具以定义数据库配置值,并将其保存至新的数据库设计文件或现有文 件。您可以选择生成用于为数据库类型创建数据库对象的数据库脚本。运行该工具时,可用选项会根据所配置 的环境和数据库类型而变化。

还可以在静默方式下,使用命令行参数运行数据库设计工具,以编辑或验证现有数据库设计文件,或为现有数 据库设计文件中定义的配置生成数据库脚本。DbDesignGenerator 命令具有以下命令行参数:

-? , -help 显示帮助信息。

-e db design file name 编辑指定的数据库设计文件(例如, \*.dbDesign、\*.properties)。 -v db design file | db scripts output directory 当指定 db design file 时, 将根据数据库规范在指定的 数据库设计文件上完成验证。 当指定 db\_scripts\_output\_directory 时, 将验证 指定目录中的数据库脚本。当前,只能验证 由模板 ddl 生成器生成的脚本。 -g db\_design\_file [-d output\_directory] [db\_design\_file2] [-d output\_directory2] ... [db\_design\_fileN] [-d output\_directoryN] 批处理方式下,从指定的设计文件生成数据库脚本。 生成的脚本将置于对应的输出 目录或缺省位置中(如果无输出目录)。

要点: 如果您打算为服务集成总线消息传递引擎生成数据库脚本、那么必须重复以下过程的所有步骤、以定义 数据库配置并为所需的每个消息传递引擎都生成脚本。例如,如果您需要六个消息传递引擎的脚本,那么请执 行该过程六次。

1. 从 *install root*/util/dbUtils 目录运行 DbDesignGenerator.sh 命令。 例如:

**/opt/IBM/WebSphere/AppServer/util/dbUtils> DbDesignGenerator.sh**

提示: 如果您看到消息: 系统找不到指定路径。, 那么您输入的路径名可能有误。请重新输入路径。 当数据库设计工具成功启动时, 您会看到类似于以下示例的信息:

[info] running DbDesignGenerator in interactive mode...

[info] Enter 'q' to quit without saving; '-' for back to previous menu; '?' for help at any time. [info] To accept the given default values, simply press the 'Enter' key.

[info] Please pick one of the following [design option(s)] :

(1)Create a database design for Standalone profile or Deployment Environment (2)Create a database design for a single component (3)Edit an existing database design (4)Generate database scripts from a database design (5)exit [q]

Please enter the number for the design option :

2. 要选择选项 (2)Create a database design for a single component, 请输入数字 2, 然后按 Enter 键。

将提示您选择组件, 如以下示例中所示:

[info] Please pick one of the following [component(s)] :

(1)bpc (2)bpcreporting (3)bpm\_performancedw (4)bpm\_processserver (5)bspace  $(6)$ cei  $(7)$ sca (8)sibme (9)wbi\_commondb

3. 要为您计划配置的组件创建数据库设计,请输入相应选项的编号,然后按 Enter 键。

例如, 要配置 IBM Process Server 数据库组件, 请输入数字 4 以选择选项 (4)bpm\_processserver, 然 后按 Enter 键。

将提示您为数据库设计工具可生成的,并且您可以用来创建数据库对象的 SQL 脚本提供输出目录。如果您 选择在该过程中稍后生成 SQL 脚本, 那么这些脚本会自动保存到该目录。

Please enter the output directory of the SQL files to be generated for BPM ProcessServer [default=] :

4. 输入 SQL 脚本的输出目录, 然后按 Enter 键。 您可以指定标准目录路径或者与当前目录(正在从中运行 数据库设计工具)相关的路径。如果您尚未在文件系统中创建该目录,那么数据库设计工具会在 SQL 脚 本生成时自动予以创建。如果所指定的目录已经存在,那么您可以选择覆盖其内容或者指定另一个目录。

提示: 您指定的值将在数据库设计文件生成时另存为该文件中的引用值。

将提示您选择正在配置的数据库的类型, 例如:

[info] Please pick one of the following [database type(s)] :

(1)DB2-distributed (2)DB2-zOS (3)Oracle (4)SQL Server

5. 输入 4 以选择 (4)SQL Server, 然后按 Enter 键。 您将得到一系列针对数据库属性的提示。这些提示因 数据库类型而异。

例如,您在为 Process Server 数据库的配置选择了该数据库类型之后,将看到一系列类似于以下示例的提 示:

[info] Please enter the values for the properties in the database objects section. Database name[default=BPMDB] : Database server host[default=] : Database User name[default=] :

[info] Please pick one of the following [Is this database for a Process Center?(s)] :

(1)false (2)true

Please enter the number for the Is this database for a Process Center? [default=false] : The user ID you use for administrative security[default=] : The password for the name specified with the adminUserName parameter[default=] :

6. 在每个提示处, 按 Enter 键接受显示的缺省值, 或输入首选值, 然后按 Enter 键。

管理安全性提示(如有)指管理控制台的用户名和密码。

完成数据库属性的最后一条提示后, 您将看到类似下例的信息:

[信息] 您已完成生成数据库脚本所需的数据库对象部分属性。

要跳过数据源属性, 请输入"s", 或输入其他任何字符以继续:

7. 要配置数据源属性组件, 请输入除 s 以外的任何内容, 然后按 Enter 键。要跳过此配置并接受缺省值, 请 输入 s, 然后按 Enter 键。

提示: 如果您计划使用数据库设计工具来生成数据库设计文件, 以用作针对概要文件创建或拓扑配置的输 入, 那么必须配置数据源。如果您计划使用数据库设计工具来生成 SQL, 那么该步骤为可选。 如果您选择为所选数据库类型配置数据源,那么会看到数据源的数据库提供程序的列表。 例如,对于 SQL **Server** 数据库类型, 您可能会看到以下数据库提供程序:

[info] Please pick one of the following [database provider(s)] :

(1)Microsoft SQL Server JDCB Driver # XA data source # Microsoft SQL Server JDBC Driver (XA)

a. 输入相应的数字以选择数据源的数据库提供程序, 然后按 Enter 键。 选择该数据库提供程序后, 您将 看到一系列类似下例的提示:

[info] Please enter the values for the properties in the data source properties section. Database server port[default=1433] :

[info] Please pick one of the following {Do you want to use windows authentication for the

```
databases ? (s)] :
(1) false
(2) true
Data source user name[default=] :
Data source password[default=] :
MS SqlServer JDBC driver path[default=${WAS_INSTALL_ROOT}/jdbcdrivers/SQLServer] :
```
注: 密码在生成的输出文件中已加密。

b. 在每次提示时,按 Enter 键以接受显示的缺省值,或者输入您首选的值,然后按 Enter 键。 在询问您 是否要在配置期间创建数据库表的情况下,如果您使用数据库设计文件作为用于创建概要文件的输 入, 那么请指定 false, 因为该选项在概要文件管理工具中也可用并会导致冲突。如果您使用管理控制 台来创建部署环境、那么可以根据是否要自动创建表来作出决定。

您在完成了对最后一个提示的答复后, 会看到类似于以下示例的信息:

Please enter the output directory [default=/WebSphere/V8T8DM/DeploymentManager/util/dbUtils] :

8. 按 Enter 键以接受数据库设计文件的缺省目录, 或者输入想要将该文件保存至的另一个目录, 然后按 Enter 键。如果您尚未在文件系统中创建此目录,那么数据库设计工具将在该文件生成时自动予以创建。 在您按 照提示输入此位置之后, 将看到类似于以下示例的信息:

Please enter the output filename [default=bpm.advanced.standalone.topology.dbDesign] :

9. 按 Enter 键可接受缺省文件名、或输入其他文件名、然后按 Enter 键。 输入文件名后、您将看到类似下 例的信息:

生成数据库脚本? (y/n) [缺省值 = y]:

10. 可选: 如果您还要基于提供给数据库设计工具的信息来生成数据库脚本,请输入 y, 然后按 Enter 键。 您 会看到类似于以下示例的信息:

[info] The script(s) have been generated in WAS HOME/profiles/default/util/dbUtils/SQLServer-ProcessServer for BPM ProcessServer

[info] thanks, quitting now ...

在您已指定的位置创建了数据库设计文件和(可选)数据库脚本。

在使用数据库设计工具来配置特定组件之后, 所生成的 SQL 脚本可用于创建数据库表。所生成的数据库设计文 件仅包含此已配置组件的值, 而不足以用于以下场合:

- 使用概要文件管理工具来创建概要文件时
- 使用 manageprofiles 命令行实用程序来创建概要文件时

对数据库设计工具进行故障诊断:

如果数据库脚本中存在错误,那么您可以使用数据库设计工具提供的诊断和验证信息来对问题进行诊断。

#### **XhtT\*UDms**

如果没有设置 userName 和 password 属性, 那么可能会在输出中看到以下类型的消息:

[status] WBI BSPACE is not complete with 2 remaining item(s):

[ 1 ] BSpace.WBI BSPACE : authAlias : required property 'userName' for userId is empty.

[ 2 ] BSpace.WBI\_BSPACE : authAlias : required property 'password' for DB\_PASSWORD is empty.

### **KPVP}]bhFDi\$Dy>dv**

在运行现有数据库设计的验证时,可能会在输出中看到以下类型的警告:

DbDesignGenerator.bat -v SQL Server-

[WARNING] 2 potential problems are found in the scripts. They are DB\_USER @ line 46 in file configCommonDB.bat DB\_USER @ line 80 in file configCommonDB.sh

### 数据库设计工具日志文件的内容

...

在运行数据库设计工具时,将在从中运行数据库设计工具命令的位置中创建 dbDesignGenerator.log 文件。该 日志包含输入的所有提示和值。该日志文件不包含任何其他跟踪输出。

通过 SQL Server 数据库服务器创建或扩充独立概要文件:

可以使用概要文件管理工具或 manageprofiles 命令行实用程序来创建概要文件。如果拥有现有的 WebSphere Application Server V8.0 概要文件, 那么可以扩充现有概要文件, 而不是创建新的概要文件。

准备 SQL Server 数据库服务器:

在创建或扩充概要文件过程中, 您可以选择配置 Process Server 数据库、Performance Data Warehouse 数据库 和公共数据库。您也可以选择使用已由数据库设计工具生成的设计文件来配置这些数据库。

创建概要文件之前, 您必须在托管数据库的服务器上安装 Microsoft SQL Server。

**限制: Process Server 数据库 (BPMDB) 和 Performance Data Warehouse 数据库 (PDWDB) 不得区分大小写。** 其他数据库可以区分大小写。

您在创建数据库模式时,必须拥有具备足够权限来创建表的用户标识。创建了表之后,应用程序必须具有足够 的权限来在表中选择、插入、更新和删除信息。

下表显示了访问数据存储器所需的数据库特权。

m *59.*

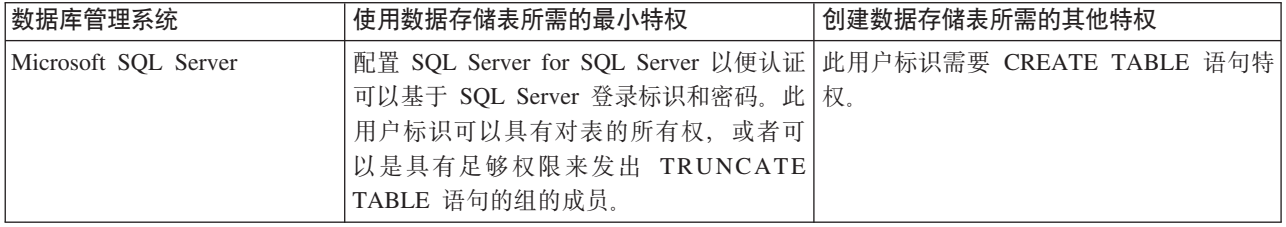

隔离级别指定了事务锁定行为。您应将隔离级别设为 READ\_COMMITTED\_SNAPSHOT。可以使用以下 SQL |n4li Process Server }]b"Performance Data Warehouse M+2}]bDtk6p:**SELECT name, is read committed snapshot on FROM sys.database** 可以使用以下 SOL 命令来设置隔离

级别: **ALTER DATABASE <database> SET READ\_COMMITTED\_SNAPSHOT ON.** 

如果您计划通过独立概要文件来使用 Microsoft SQL Server 2005 或 Microsoft SQL Server 2008, 并且将消息 传递引擎表放入到公共数据库中, 那么必须使用 SQL Server Studio 以所有者 dbo 的身份在 CMNDB 数据库中 创建以下模式。这些模式是 SIBus 消息传递引擎需要的模式。

要点: 您必须在启动服务器和消息传递引擎之前(建议)或者在消息传递引擎启动时配置这些模式。请注意, 如果选择"Windows 认证", 那么这些是缺省值。您可以指定其他值。对于"SOL 认证", 值与指定的用户标识相 同。

- MEDPS00 (Process Server 消息传递引擎)
- MEDPE00 (Performance Data Warehouse 消息传递引擎)

IBM Business Process Manager 打包了 SQL Server 的 JDBC 驱动程序。有关 JDBC 驱动程序的信息 (包括 版本和级别信息), 请参阅 [Detailed hardware and software requirements for IBM Business Process Manager](http://www-01.ibm.com/support/docview.wss?uid=swg27021017#Linux_JDBC_Drivers_ww) 页 面.

注: 您负责提供未与 IBM Business Process Manager 打包在一起的 JDBC 驱动程序级别。

必须在安装数据库之后, 启动服务器之前配置 XA 事务。

使用概要文件管理工具通过 SOL Server 数据库服务器创建 Process Center 独立概要文件:

您可以使用概要文件管理工具为 Process Center 配置独立概要文件。

如果您想要在创建概要文件时配置所需的数据库、请确保数据库服务器已安装并且在运行。

概要文件管理工具的语言由系统上的缺省语言决定。如果此缺省语言不是受支持语言之一、那么会使用英语。 您可以从命令行启动概要文件管理工具并使用 **java user.language** 设置来替换此缺省语言,从而将其覆盖。 输入以下命令:

*install\_root*/java/bin/java -Duser.language=*locale install\_root*

例如, 要以德语启动概要文件管理工具, 请输入以下命令:

*install\_root*/java/bin/java -Duser.language=de *install\_root*/bin/ProfileManagement/startup.jar

启动概要文件管理工具之后, 必须决定是选择进行典型还是高级概要文件创建。使用高级选项可:

- 指定要用于数据库配置的数据库设计文件。
- 对端口、概要文件的位置以及概要文件、节点、主机和单元(如果适用)的名称指定定制的值。
- 创建 Web 服务器定义。
- 如果您的操作系统以及您用户帐户的特权允许创建服务,请创建系统服务以运行服务器。
- 1. 使用以下方法之一来启动概要文件管理工具。
	- 从"第一步"控制台启动该工具。
	- 单击 Linux operating system menus to access programs > IBM > your product > 概要文件管理工 具.
	- 运行命令 *install\_root/*bin/ProfileManagement/pmt.sh。
- 2. 在"欢迎"页面上, 单击**启动概要文件管理工具**或者选择**概要文件管理工具**选项卡。
- 3. 在概要文件选项卡上, 单击创建。

"环境选择"页面在单独的窗口中打开。

- 4. 在"环境选择"页面上, 找到IBM Business Process Manager Standard: Process Center 配置, 然后展开该 部分。选择 IBM BPM Standard Process Center 独立概要文件, 然后单击下一步。
- 5. 在"概要文件创建选项"页面上, 选择执行典型或高级概要文件创建, 然后单击下一步。如果选择典型概要 文件创建, 请跳到"管理安全性"步骤。
- 6. 高级: 在"可选应用程序部署"页面上, 选择是否要部署用于管理服务器的管理控制台(建议)以及缺省 WebSphere Application Server 应用程序。单击下一步。
- 7. 高级: 在"概要文件名称和位置"页面上, 执行以下步骤:
	- a. 在概要文件名称字段中, 指定唯一名称或者接受缺省值。您创建的每个概要文件都必须具有名称。如果 您拥有多个概要文件、那么可以根据此名称在这些概要文件的最高级别对其进行区分。
- b. 在概要文件目录字段中, 输入概要文件的目录或者使用浏览按钮以转至概要文件目录。 您指定的目录 将包含定义运行时环境的文件, 例如命令、配置文件和日志文件。缺省目录为 install root/profiles/  $profile$  name.
- c. 可选: 选中将此概要文件设为缺省以将您正在创建的缺省概要文件设为缺省概要文件。 此复选框仅在 您的系统上存在现有概要文件的情况下才显示。

如果概要文件为缺省概要文件、那么命令会自动使用此概要文件。您在工作站上创建的第一个概要文 件是缺省概要文件。缺省概要文件是从产品安装根目录中的 bin 目录所发出命令的缺省目标。在工作 站上只存在一个概要文件时,每个命令都基于该概要文件进行操作。如果存在多个概要文件,那么特 定命令需要您指定命令所应用于的概要文件。

- d. 从服务器运行时性能调整设置列表中、选择适合于您正在创建的概要文件的性能调整级别。该参数是 WebSphere Application Server 参数。
- e. 单击下一步。如果您单击上一步并更改概要文件的名称, 那么在此页面重新显示时可能必须手动更改此 页面上的名称。
- 8. 高级: 在"节点、主机和单元名称"页面上、为您正在创建的概要文件执行以下操作:
	- 在节点名字段中,输入节点的名称或者接受缺省值。请尝试使节点名尽可能地短,但确保节点名在您 的部署环境内唯一。
	- 在服务器名称字段中, 输入服务器的名称或接受缺省值。
	- · 在主机名字段中, 输入主机的名称或接受缺省值。
	- 在单元名字段中、输入单元的名称或接受缺省值。

单击下一步。

<span id="page-294-0"></span>9. 必需: 在"管理安全性"页面上、输入用户名、密码和确认密码的值。安装期间为管理员指定的密码将用于 所有内部用户、包括 tw admin 和 tw user 由于所有 IBM Business Process Manager 概要文件都必须 已启用管理安全性, 因此仅在您输入这些值之后才会启用下一步。

单击下一步。如果选择典型概要文件创建、请跳到"数据库配置 - 第一部分"步骤。

- 10. 高级: 在"安全证书(第 1 部分)"页面上, 指定是创建新证书还是导入现有证书。
	- 要创建新的缺省个人证书和新的 Root 用户签名证书、请选择创建新的缺省个人证书和创建新的 Root 用 户签名证书,然后单击下一步。
	- 要导入现有证书、请选择导入现有缺省个人证书和导入现有 Root 用户签名个人证书、并提供以下信息:
		- 在路径字段中, 输入现有证书的目录路径。
		- 在密码字段中, 输入证书的密码。
		- 在密钥库类型字段中、选择您要导入的证书的密钥库类型。
		- 在密钥库别名字段中,选择您要导人的证书的密钥库别名。
		- 单击下一步以显示"安全证书(第 2 部分)"页面。

当您将个人证书作为缺省个人证书导入时, 请导入签署个人证书的根证书。否则, 概要文件管理工具 将个人证书的签署者添加到 trust.p12 文件。

11. 高级:在"安全证书(第 2 部分)"页面上,确认证书信息正确,然后单击下一步以显示"端口值指定"页面。

如果您创建证书, 那么可以使用缺省值或将其修改以新建证书。缺省情况下, 缺省个人证书在一年内有 效,且它由根签名证书签署。根签名证书是缺省情况下 15 年内有效的自签名证书。根签名证书的缺省密 钥库密码是 WebAS。更改密码。密码不能包含任何双字节字符集 (DBCS) 字符, 因为特定密钥库类型 (包 括 PKCS12) 不支持这些字符。受支持的密钥库类型取决于 java.security 文件中的提供程序。

您创建或者导入任一或两个证书时, 创建的密钥库文件是:

- key.p12: 包含缺省个人证书。
- trust.p12: 包含来自缺省根证书的签署者证书。
- root-key.p12: 包含根签名证书。
- default-signers.p12: 包含签署者证书、此证书在服务器已安装并运行之后将添加到您创建的任何新 密钥库文件。缺省情况下,缺省根证书签署者和 DataPower 签署者证书在此密钥库文件中。
- deleted.p12: 保留通过 deleteKeyStore 任务删除的证书, 以便在需要时可以将其恢复。
- ltpa.jceks: 包含服务器缺省轻量级第三方认证 (LTPA) 密钥, 您环境中的服务器将其用于相互通信。

您创建或导入证书时,这些文件都具有相同密码,该密码为缺省密码或者您指定的密码。将导入的证书添 加到 key.p12 文件或 root-key.p12 文件。如果您导入任何证书且这些证书没有包含您所需的信息, 请单 击上一步以导入另一证书。

12. 高级: 在"端口值指定"页面上、确认对概要文件指定的端口唯一、然后单击下一步。 概要文件管理工具检 测当前由其他 WebSphere 产品使用的端口, 并显示不会与现有端口冲突的建议端口值。如果您拥有使用指 定端口的 WebSphere 应用程序以外的应用程序,请验证端口不会冲突。如果您已在"可选应用程序部署"页 面上选择不部署管理控制台, 那么管理控制台端口在"端口值指定"页面上不可用。

如果满足了以下条件, 端口被视为正在使用:

- 将端口分配到在当前用户执行的安装下创建的概要文件。
- 端口当前正在使用。

虽然您访问"端口值分配"页面时工具会验证端口, 但是您在后续"概要文件管理工具"页面上所作的选择仍 然可能导致发生端口冲突。端口未分配,直到概要文件创建完成为止。

如果您怀疑有端口冲突,那么可以在创建概要文件之后对其进行调查。通过检查以下文件来确定概要文件 创建期间使用的端口:

profile root/properties/portdef.prop

此文件中包含的是在设置端口时使用的密钥和值。如果您发现端口冲突,那么可以手动重新分配端口。要 重新指定端口, 请参阅 WebSphere Application Server 信息中心内的"更新现有概要文件中的端口"。通过 在此主题中详述的 ws\_ant 脚本来运行 updatePorts.ant 文件。

13. 高级: 如果您没有 Root 用户特权、那么请跳至下一步。如果您拥有 Root 用户特权、那么请在"服务定义 "页面上指示是否要使用 Linux 服务来运行 IBM Business Process Manager. 缺省情况下, 没有选择 IBM Business Process Manager 来作为 Linux 服务运行。

如果概要文件配置为 Linux 服务, 那么 IBM Business Process Manager 会尝试为通过 startServer 或 startManager 命令启动的进程来启动 Linux 服务。例如, 如果您将服务器配置为 Linux 服务, 并发出 startServer 命令, 那么 wasservice 命令会启动所定义的服务。

您必须指定用于运行服务的用户名。

要删除 Linux 服务, 用户必须是 Root 用户或拥有用于删除该服务的必需特权。否则, 将创建移除脚本, Root 用户可以运行此脚本来代表该用户删除服务。

- 14. 可洗: 高级: 要在概要文件中包含 Web 服务器定义, 请执行以下步骤:
	- a. 选择创建 Web 服务器定义。
	- b. 在页面上指定 Web 服务器特性, 然后单击下一步。
	- c. 在页面的第 2 部分中指定 Web 服务器特性。 如果使用 Web 服务器来将请求路由至 IBM Business Process Manager, 那么必须包含 Web 服务器定义。您可以立即包含定义, 或者稍后向 IBM Business

Process Manager 定义 Web 服务器。如果在创建此概要文件的过程中包含 Web 服务器定义, 那么可 以在创建此概要文件后安装 Web 服务器及其插件。但是, 您必须将这两者都安装到在"Web 服务器定 义"页面上指定的路径中。如果在创建此概要文件之后定义 Web 服务器、那么必须在另外一个概要文件 中定义 Web 服务器。

- d. 单击下一步。
- 15. 高级: 使用设计文件来配置数据库。
	- a. 选择使用数据库设计文件。
	- b. 单击浏览。
	- c. 指定此设计文件的标准路径名。
	- d. 要自动运行数据库脚本(在概要文件创建过程中),请选择**运行数据库脚本以创建数据库表**。否则, 您或数据库管理员必须在概要文件创建完成后手动运行这些脚本。您还必须通过运行 **bootstrapProcessServerData** 命令来在数据库中装入系统信息。

要点:如果您选择运行数据库脚本以创建数据库表,请确保不选择使用现有本地或远程数据库。如果 同时选择了这两个选项,那么会发生错误。

e. 单击下一步。如果您选择指定一个设计文件, 那么会跳过概要文件管理工具中的数据库配置面板。而改 为将设计文件位置传递给命令行, 以完成数据库配置。

跳到"概要文件摘要"步骤

- <span id="page-296-0"></span>16. 在"数据库配置 - 第 1 部分"页面上, 指定您的数据库信息。
	- a. 从选择数据库产品列表中选择 Microsoft SQL Server。
	- b. 可选: 如果您想要更改缺省值, 那么请为所需的数据库输入新的名称。 数据库名称必须唯一。
	- c. 要在概要文件创建过程中自动运行数据库脚本,请选择**运行数据库脚本以初始化数据库**。否则, 您或 数据库管理员必须在概要文件创建完成后手动运行这些脚本。您还必须通过运行 bootstrapProcessServerData 命令来在数据库中装入系统信息。
	- d. 单击下一步。
- 17. 在"数据库配置 第 2 部分"页面上, 完成数据库配置。 指定以下字段。

表 60. Microsoft SQL Server 的必填数据库配置字段 - 第 2 部分

| 字段                   | 所需操作                                                  |  |  |
|----------------------|-------------------------------------------------------|--|--|
| 请勿选择应用 Windows 认证选项。 |                                                       |  |  |
| Process Server 数据库   | 对于 Process Server 数据库, 输入以下参数的值:                      |  |  |
|                      | • 用户名                                                 |  |  |
|                      | 输入 Process Server 数据库用户名。<br>• 密码                     |  |  |
|                      | 输入用于向 Process Server 数据库进行认证的密码。<br>确认密码<br>$\bullet$ |  |  |
|                      | 确认用于向 Process Server 数据库进行认证的密码。                      |  |  |

表 60. Microsoft SQL Server 的必填数据库配置字段 - 第 2 部分 (续)

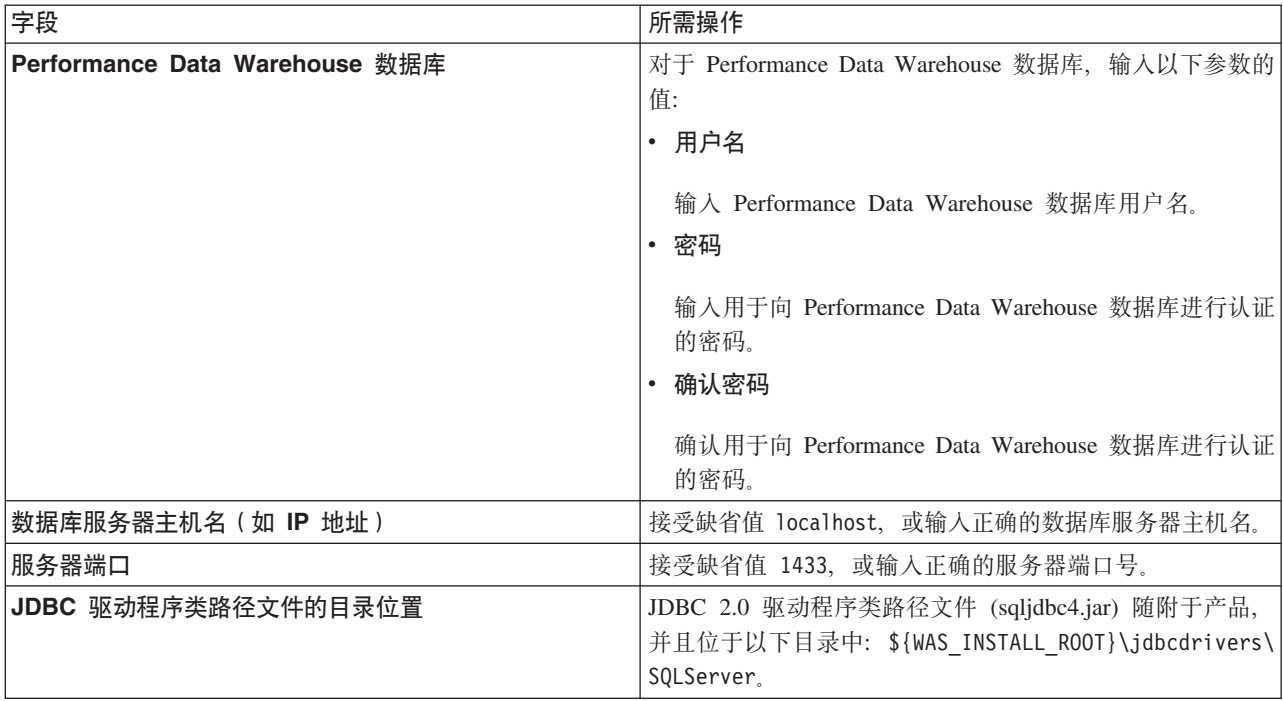

表 61. Microsoft SQL Server 的必填数据库配置字段 - 第 3 部分

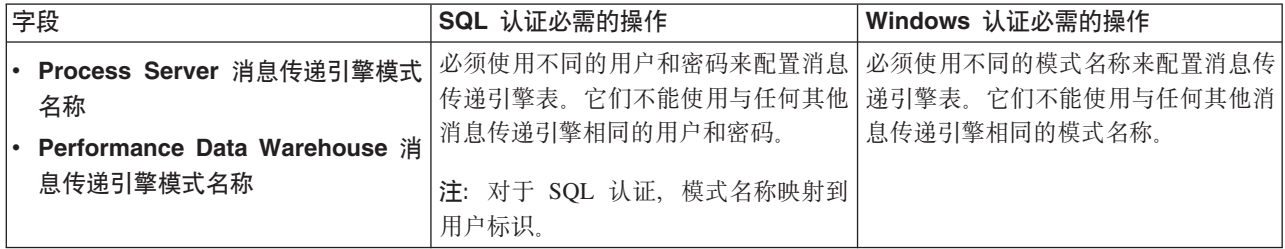

如果您计划通过独立概要文件来使用 Microsoft SQL Server 2005 或 Microsoft SQL Server 2008, 并且将 消息传递引擎表置入公共数据库,那么必须使用 SQL Server Studio 以所有者 **dbo** 的身份在 CMNDB 数 据库中创建以下模式。这些模式是 SIBus 消息传递引擎需要的模式。

要点: 您必须在启动服务器和消息传递引擎之前(建议)或者在消息传递引擎启动时配置这些模式。请注 意, 如果选择"Windows 认证", 那么这些是缺省值。您可以指定其他值。对于"SQL 认证", 值与指定的用 户标识相同。

- MEDPS00 (Process Server 消息传递引擎)
- MEDPE00 (Performance Data Warehouse 消息传递引擎)

仅对于独立配置, 当配置 Process Server 数据库时, 会在 Process Server 数据库中创建 Process Server 消 息传递引擎表。当配置 Performance Data Warehouse 数据库时, 会在 Performance Data Warehouse 数据 库中创建 Performance Data Warehouse 消息传递引擎表。

仅对于独立配置, 有一些关于用户和模式的额外注意事项。

• SQL 认证: 服务组件体系结构 (SCA) 系统、SCA 应用程序和公共事件基础结构 (CEI) 消息传递引擎 表必须使用不同的用户和密码进行配置。它们不能使用与任何其他消息传递引擎相同的用户和密码。

- Windows 认证: 通过 Windows 认证, 由于用户和密码始终都会相同, 因此所有消息传递引擎都必须定 义定制模式, 以便可以针对各消息传递引擎使用不同的模式来创建表。配置消息传递引擎时, 会使用 Windows 用户来自动创建模式。如果 Windows 用户没有创建模式的特权, 那么必须在配置产品之前创 建这些模式。
- <span id="page-298-0"></span>18. 在"概要文件摘要"页面上, 复查信息。单击创建以创建概要文件, 或者单击上一步以更改概要文件的特 性.
- 19. 在"概要文件完成"页面上, 复查信息。要前进至"第一步"控制台, 请确保已选择启动"第一步"控制台, 然 后单击**完成**。
- 如果您在创建概要文件期间未运行数据库脚本, 那么请运行这些脚本以创建相应数据库并使用 **bootstrapProcessServerData** 命令在 Process Server 数据库中装入系统信息。
- 前进至"第一步"控制台, 然后为您创建的独立概要文件启动服务器。

## 相关任务:

在独立环境中装入数据库和系统信息

如果您已创建独立概要文件并推迟了数据库表的创建, 那么必须在尝试启动或使用 Process Server 或 Process Center 之前运行 bootstrapProcessServerData 命令.

使用概要文件管理工具通过 SOL Server 数据库服务器创建 Process Server 独立概要文件:

您可以使用概要文件管理工具为 Process Server 配置独立概要文件。

如果您想要在创建概要文件时配置所需的数据库、请确保数据库服务器已安装并且在运行。

概要文件管理工具的语言由系统上的缺省语言决定。如果此缺省语言不是受支持语言之一、那么会使用英语。 您可以从命令行启动概要文件管理工具并使用 **java user.language** 设置来替换此缺省语言,从而将其覆盖。 输入以下命令:

*install\_root*/java/bin/java -Duser.language=*locale install\_root*

例如, 要以德语启动概要文件管理工具, 请输入以下命令:

*install\_root*/java/bin/java -Duser.language=de *install\_root*/bin/ProfileManagement/startup.jar

启动概要文件管理工具之后,必须决定是选择进行**典型**还是**高级**概要文件创建。使用高级选项可:

- 指定要用于数据库配置的数据库设计文件。
- 对端口、概要文件的位置以及概要文件、节点、主机和单元(如果适用)的名称指定定制的值。
- 创建 Web 服务器定义
- 如果您的操作系统以及您用户帐户的特权允许创建服务、请创建系统服务以运行服务器。
- 1. 使用以下方法之一来启动概要文件管理工具。
	- 从"第一步"控制台启动该工具。
	- 单击 Linux operating system menus to access programs > IBM > your product > 概要文件管理工 具.
	- 运行命令 *install root*/bin/ProfileManagement/pmt.sh.
- 2. 在"欢迎"页面上,单击**启动概要文件管理工具**或者选择**概要文件管理工具**选项卡。
- 3. 在概要文件选项卡上,单击创建。

"环境选择"页面在单独的窗口中打开。

4. 在"环境选择"页面上, 找到IBM Business Process Manager Standard: Process Server 配置, 然后展开该 部分。选择 IBM BPM Standard Process Server 独立概要文件, 然后单击下一步。

- 5. 在"概要文件创建选项"页面上, 选择执行典型或高级概要文件创建, 然后单击下一步。如果选择典型概要 文件创建,请跳到"管理安全性"步骤。
- 6. 高级: 在"可选应用程序部署"页面上、选择是否要部署用于管理服务器的管理控制台(建议)以及缺省 WebSphere Application Server 应用程序。单击下一步。
- 7. 高级: 在"概要文件名称和位置"页面上, 执行以下步骤:
	- a. 在概要文件名称字段中、指定唯一名称或者接受缺省值。 您创建的每个概要文件都必须具有名称。如果 您拥有多个概要文件,那么可以根据此名称在这些概要文件的最高级别对其进行区分。
	- b. 在概要文件目录字段中, 输入概要文件的目录或者使用浏览按钮以转至概要文件目录。 您指定的目录 将包含定义运行时环境的文件, 例如命令、配置文件和日志文件。缺省目录为 install root/profiles/ profile name.
	- c. 可选: 选中将此概要文件设为缺省以将您正在创建的缺省概要文件设为缺省概要文件。 此复选框仅在 您的系统上存在现有概要文件的情况下才显示。

如果概要文件为缺省概要文件,那么命令会自动使用此概要文件。您在工作站上创建的第一个概要文 件是缺省概要文件。缺省概要文件是从产品安装根目录中的 bin 目录所发出命令的缺省目标。在工作 站上只存在一个概要文件时,每个命令都基于该概要文件进行操作。如果存在多个概要文件,那么特 定命令需要您指定命令所应用于的概要文件。

- d. 从服务器运行时性能调整设置列表中, 选择适合于您正在创建的概要文件的性能调整级别。该参数是 WebSphere Application Server 参数。
- e. 单击下一步。如果您单击上一步并更改概要文件的名称,那么在此页面重新显示时可能必须手动更改此 页面上的名称。
- 8.高级:在"节点、主机和单元名称"页面上,为您正在创建的概要文件执行以下操作:
	- 在节点名字段中,输入节点的名称或者接受缺省值。请尝试使节点名尽可能地短,但确保节点名在您 的部署环境内唯一。
	- 在服务器名称字段中、输入服务器的名称或接受缺省值。
	- 在主机名字段中, 输入主机的名称或接受缺省值。
	- 在单元名字段中, 输入单元的名称或接受缺省值。

单击下一步。

<span id="page-299-0"></span>9. 必需: 在"管理安全性"页面上,输入用户名、密码和确认密码的值。安装期间为管理员指定的密码将用于 所有内部用户, 包括 tw admin 和 tw user。 由于所有 IBM Business Process Manager 概要文件都必须 已启用管理安全性, 因此仅在您输入这些值之后才会启用下一步。

单击下一步。如果选择典型概要文件创建、请跳到"Process Server 配置"步骤。

10. 高级: 在"安全证书 ( 第 1 部分 ) "页面上, 指定是创建新证书还是导入现有证书。

- 要创建新的缺省个人证书和新的 Root 用户签名证书, 请选择创建新的缺省个人证书和创建新的 Root 用 户签名证书, 然后单击下一步。
- 要导入现有证书,请选择导入现有缺省个人证书和导入现有 Root 用户签名个人证书,并提供以下信息:
	- 在路径字段中、输入现有证书的目录路径。
	- 在密码字段中, 输入证书的密码。
	- 在密钥库类型字段中、选择您要导入的证书的密钥库类型。
	- 在密钥库别名字段中、选择您要导入的证书的密钥库别名。
	- 单击下一步以显示"安全证书(第2部分)"页面。

当您将个人证书作为缺省个人证书导人时,请导人签署个人证书的根证书。否则,概要文件管理工具 将个人证书的签署者添加到 trust.p12 文件。

11. 高级: 在"安全证书 ( 第 2 部分) "页面上, 确认证书信息正确, 然后单击下一步以显示"端口值指定"页面。

如果您创建证书,那么可以使用缺省值或将其修改以新建证书。缺省情况下,缺省个人证书在一年内有 效,且它由根签名证书签署。根签名证书是缺省情况下 15 年内有效的自签名证书。根签名证书的缺省密 钥库密码是 WebAS。更改密码。密码不能包含任何双字节字符集 (DBCS) 字符, 因为特定密钥库类型 (包 括 PKCS12) 不支持这些字符。受支持的密钥库类型取决于 java.security 文件中的提供程序。

您创建或者导入任一或两个证书时, 创建的密钥库文件是:

- key.p12: 包含缺省个人证书。
- trust.p12: 包含来自缺省根证书的签署者证书。
- root-key.p12: 包含根签名证书。
- default-signers.p12: 包含签署者证书, 此证书在服务器已安装并运行之后将添加到您创建的任何新 密钥库文件。缺省情况下,缺省根证书签署者和 DataPower 签署者证书在此密钥库文件中。
- deleted.p12: 保留通过 deleteKeyStore 任务删除的证书, 以便在需要时可以将其恢复。
- ltpa.jceks: 包含服务器缺省轻量级第三方认证 (LTPA) 密钥、您环境中的服务器将其用于相互通信。

您创建或导入证书时,这些文件都具有相同密码,该密码为缺省密码或者您指定的密码。将导入的证书添 加到 key.p12 文件或 root-key.p12 文件。如果您导入任何证书且这些证书没有包含您所需的信息, 请单 击上一步以导入另一证书。

12. 高级: 在"端口值指定"页面上, 确认对概要文件指定的端口唯一, 然后单击下一步。 概要文件管理工具检 测当前由其他 WebSphere 产品使用的端口, 并显示不会与现有端口冲突的建议端口值。如果您拥有使用指 定端口的 WebSphere 应用程序以外的应用程序、请验证端口不会冲突。如果您已在"可选应用程序部署"页 面上选择不部署管理控制台、那么管理控制台端口在"端口值指定"页面上不可用。

如果满足了以下条件, 端口被视为正在使用:

- 将端口分配到在当前用户执行的安装下创建的概要文件。
- 端口当前正在使用。

虽然您访问"端口值分配"页面时工具会验证端口,但是您在后续"概要文件管理工具"页面上所作的选择仍 然可能导致发生端口冲突。端口未分配,直到概要文件创建完成为止。

如果您怀疑有端口冲突,那么可以在创建概要文件之后对其进行调查。通过检查以下文件来确定概要文件 创建期间使用的端口:

profile root/properties/portdef.prop

此文件中包含的是在设置端口时使用的密钥和值。如果您发现端口冲突、那么可以手动重新分配端口。要 重新指定端口, 请参阅 WebSphere Application Server 信息中心内的"更新现有概要文件中的端口"。通过 在此主题中详述的 ws\_ant 脚本来运行 updatePorts.ant 文件。

13. 高级: 如果您没有 Root 用户特权、那么请跳至下一步。如果您拥有 Root 用户特权、那么请在"服务定义 "页面上指示是否要使用 Linux 服务来运行 IBM Business Process Manager。 缺省情况下, 没有选择 IBM Business Process Manager 来作为 Linux 服务运行。

如果概要文件配置为 Linux 服务, 那么 IBM Business Process Manager 会尝试为通过 startServer 或 startManager 命令启动的进程来启动 Linux 服务。例如, 如果您将服务器配置为 Linux 服务, 并发出 startServer 命令, 那么 wasservice 命令会启动所定义的服务。

您必须指定用于运行服务的用户名。

要删除 Linux 服务,用户必须是 Root 用户或拥有用于删除该服务的必需特权。否则,将创建移除脚本, Root 用户可以运行此脚本来代表该用户删除服务。

- 14. 可选: 高级: 要在概要文件中包含 Web 服务器定义, 请执行以下步骤:
	- a. 选择创建 Web 服务器定义。
	- b. 在页面上指定 Web 服务器特性, 然后单击下一步。
	- c. 在页面的第 2 部分中指定 Web 服务器特性。 如果使用 Web 服务器来将请求路由至 IBM Business Process Manager, 那么必须包含 Web 服务器定义。您可以立即包含定义, 或者稍后向 IBM Business Process Manager 定义 Web 服务器。如果在创建此概要文件的过程中包含 Web 服务器定义, 那么可 以在创建此概要文件后安装 Web 服务器及其插件。但是,您必须将这两者都安装到在"Web 服务器定 义"页面上指定的路径中。如果在创建此概要文件之后定义 Web 服务器, 那么必须在另外一个概要文件 中定义 Web 服务器。
	- d. 单击下一步。
- <span id="page-301-0"></span>15. 在"Process Server 配置"页面上, 设置以下参数的值。
	- 环境名称: 环境名称用于从 Process Center 连接至该 Process Server。
	- 环境类型: 洗择如何使用 Process Server:
		- 如果服务器要用于生产能力, 那么选择生产。
		- 如果服务器要用作在将更改置入生产之前托管这些更改的临时位置, 那么选择登台。
		- 如果服务器要用作测试环境(例如,用于负载测试),那么选择测试。

限制: 请勿在同一单元中混用生产和非生产服务器。

如果您未选择生产作为环境类型或者如果该 Process Server 将不连接至 Process Center, 那么选择脱机使 用该服务器。部署流程应用程序的 Snapshot 时仍可以使用脱机服务器,但是将流程应用程序部署到脱机 Process Server 的方法不同于将流程应用程序部署到联机 Process Server 的方法。

如果您未选择脱机使用该服务器, 那么请提供针对该服务器将连接到的 Process Center 的以下信息:

- 协议: 选择 http:// 或 https:// 作为与 Process Center 进行连接的协议。
- 主机名: 输入该 Process Server 将用来与 Process Center 进行通信的主机或虚拟主机。请使用标准主机 名称。在 Process Server 与 Process Center 服务之间有负载均衡器或代理服务器的环境中、请确保您在 此处指定的内容与用于访问 Process Center 的 URL 相匹配。
- 端口: 输入 Process Center 的端口号。在 Process Server 与 Process Center 之间有负载均衡器或代理 服务器的环境中, 请确保您在此处指定的内容与用于访问 Process Center 的 URL 相匹配。
- 用户名: 输入 Process Center 用户的名称。Process Server 将以该用户身份连接至 Process Center。
- 密码: 输入 Process Center 用户的密码。

您可以单击测试连接以检查与 Process Center 的连接。

如果选择典型概要文件创建、请跳到"数据库配置 - 第一部分"步骤。

- 16. 高级: 使用设计文件来配置数据库。
	- a. 选择使用数据库设计文件。
	- b. 单击浏览。
	- c. 指定此设计文件的标准路径名。
	- d. 要自动运行数据库脚本 ( 在概要文件创建讨程中 ) . 请选择**运行数据库脚本以创建数据库表** 否则. 您或数据库管理员必须在概要文件创建完成后手动运行这些脚本。您还必须通过运行 bootstrapProcessServerData 命令来在数据库中装人系统信息。

要点:如果您选择运行数据库脚本以创建数据库表,请确保不选择使用现有本地或远程数据库。如果 同时选择了这两个选项, 那么会发生错误。

e. 单击下一步。如果您选择指定一个设计文件, 那么会跳过概要文件管理工具中的数据库配置面板。而改 为将设计文件位置传递给命令行, 以完成数据库配置。

跳到"概要文件摘要"步骤

- <span id="page-302-0"></span>17. 在"数据库配置 - 第 1 部分"页面上, 指定您的数据库信息。
	- a. 从选择数据库产品列表中选择 Microsoft SQL Server,
	- b. 可选: 如果您想要更改缺省值, 那么请为所需的数据库输入新的名称。 数据库名称必须唯一。
	- $k$ . 要在概要文件创建过程中自动运行数据库脚本, 请选择**运行数据库脚本以初始化数据库**。否则, 您或 数据库管理员必须在概要文件创建完成后手动运行这些脚本。您还必须通过运行 bootstrapProcessServerData 命令来在数据库中装入系统信息。
	- d. 单击下一步。
- 18. 在"数据库配置 第 2 部分"页面上, 完成数据库配置。 指定以下字段。

表 62. Microsoft SOL Server 的必填数据库配置字段 - 第 2 部分

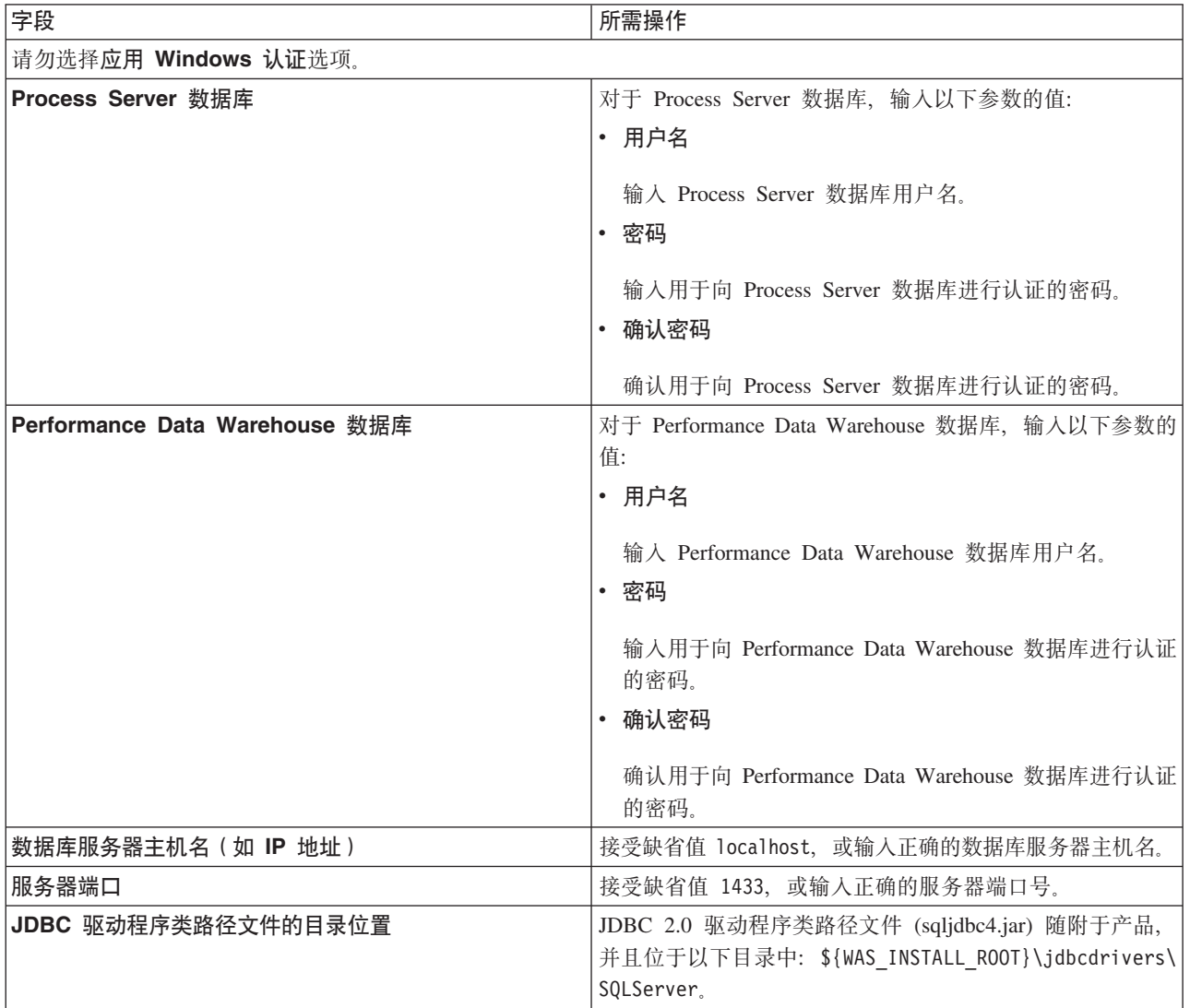

表 63. Microsoft SQL Server 的必填数据库配置字段 - 第 3 部分

| 字段                             | SQL 认证必需的操作                           | Windows 认证必需的操作                       |
|--------------------------------|---------------------------------------|---------------------------------------|
| • Process Server 消息传递引擎模式      | 必须使用不同的用户和密码来配置消息   必须使用不同的模式名称来配置消息传 |                                       |
| 名称                             |                                       | 传递引擎表。它们不能使用与任何其他   递引擎表。它们不能使用与任何其他消 |
| • Performance Data Warehouse 消 | ' 消息传递引擎相同的用户和密码。                     | 息传递引擎相同的模式名称。                         |
| 息传递引擎模式名称                      | 注: 对于 SQL 认证, 模式名称映射到                 |                                       |
|                                | 用户标识。                                 |                                       |

如果您计划通过独立概要文件来使用 Microsoft SQL Server 2005 或 Microsoft SQL Server 2008, 并且将 消息传递引擎表置入公共数据库、那么必须使用 SOL Server Studio 以所有者 dbo 的身份在 CMNDB 数 据库中创建以下模式。这些模式是 SIBus 消息传递引擎需要的模式。

要点: 您必须在启动服务器和消息传递引擎之前(建议)或者在消息传递引擎启动时配置这些模式。请注 意, 如果选择"Windows 认证", 那么这些是缺省值。您可以指定其他值。对于"SQL 认证", 值与指定的用 户标识相同。

- MEDPS00 (Process Server 消息传递引擎)
- MEDPE00 (Performance Data Warehouse 消息传递引擎)

仅对于独立配置、当配置 Process Server 数据库时、会在 Process Server 数据库中创建 Process Server 消 息传递引擎表。当配置 Performance Data Warehouse 数据库时, 会在 Performance Data Warehouse 数据 库中创建 Performance Data Warehouse 消息传递引擎表。

仅对于独立配置、有一些关于用户和模式的额外注意事项。

- SOL 认证: 服务组件体系结构 (SCA) 系统、SCA 应用程序和公共事件基础结构 (CEI) 消息传递引擎 表必须使用不同的用户和密码进行配置。它们不能使用与任何其他消息传递引擎相同的用户和密码。
- Windows 认证: 通过 Windows 认证, 由于用户和密码始终都会相同, 因此所有消息传递引擎都必须定 义定制模式,以便可以针对各消息传递引擎使用不同的模式来创建表,配置消息传递引擎时,会使用 Windows 用户来自动创建模式。如果 Windows 用户没有创建模式的特权, 那么必须在配置产品之前创 建这些模式。
- <span id="page-303-0"></span>19. 在"概要文件摘要"页面上, 复查信息。单击创建以创建概要文件, 或者单击上一步以更改概要文件的特 性。
- 20. 在"概要文件完成"页面上, 复查信息。要前进至"第一步"控制台, 请确保已选择**启动"第一步"控制台**, 然 后单击**完成**。
- 如果您在创建概要文件期间未运行数据库脚本, 那么请运行这些脚本以创建相应数据库并使用 **bootstrapProcessServerData** 命令在 Process Server 数据库中装入系统信息。
- 前进至"第一步"控制台, 然后为您创建的独立概要文件启动服务器。

# **相关任务:**

在独立环境中装入数据库和系统信息

如果您已创建独立概要文件并推迟了数据库表的创建, 那么必须在尝试启动或使用 Process Server 或 Process Center 之前运行 bootstrapProcessServerData 命令。

使用 manageprofiles 命令行实用程序创建独立概要文件:

您可以使用 manageprofiles 命令行实用程序而不是概要文件管理工具来创建新的概要文件。

确保您没有已在对同一概要文件运行 manageprofiles 命令行实用程序。如果运行命令时显示错误消息,那么 请确定是否有另一个概要文件创建或扩充操作正在进行。如果是,那么请等待直到其完成。

1. 确定要创建的概要文件种类,该种类反过来确定要用于概要文件的模板(使用 -templatePath 选项)。

各概要文件的模板位于 install root/profileTemplates/BPM 目录中(针对 BPM 模板)。 以下模板可用:

- default.procctr: 用于 IBM BPM Standard 或 Express 的 Process Center 独立概要文件。
- default.procsvr: 用于 IBM BPM Standard 或 Express 的 Process Server 独立概要文件。
- 2. 通过查看示例概要文件创建命令来确定概要文件需要哪些参数。通过查看 manageprofiles 参数主题中的缺 省值来确定要为概要文件提供的值。
- 3. 要使用 -responseFile 参数, 请查看所提供的样本响应文件, 并创建特定于您的环境的响应文件。

要点: 确保不要在值后留有空格, 例如 'personalCertValidityPeriod=1 ' 或 'winserviceCheck=false '。 空格将导致概要文件创建失败。

这些样本位于 install\_root/BPM/samples/manageprofiles 目录中。 基于数据库和概要文件的类型 (独立 或网络、Process Center 或者 Process Server) 选择适当的响应文件。以下样本文件可用:

- PC Std DMgr DB2.response
- PC Std DMgr DB2z0S.response
- PC Std DMgr Oracle.response
- PC\_Std\_DMgr\_SQLServer.response
- PC Std Managed DB2.response
- PC Std Managed DB2zOS.response
- PC Std Managed Oracle.response
- PC Std Managed SQLServer.response
- PC\_Std\_Standalone\_DB2.response
- PC Std Standalone DB2z0S.response
- PC Std Standalone Oracle.response
- PC Std Standalone SQLServer.response
- PS Std DMgr DB2.response
- PS Std DMgr DB2z0S.response
- PS Std DMgr Oracle.response
- PS Std DMgr SQLServer.response
- PS\_Std\_Managed\_DB2.response
- PS Std Managed DB2z0S.response
- PS Std Managed Oracle.response
- · PS\_Std\_Managed\_SQLServer.response
- PS Std Standalone DB2.response
- PS\_Std\_Standalone\_DB2zOS.response
- PS Std Standalone Oracle.response
- PS Std Standalone SQLServer.response

将这些样本响应文件之一复制到您的工作目录。 使用 chmod 命令来将适当的许可权分配给此响应文件的新 副本。例如:

chmod 644 BPM StandAlone.response

编辑响应文件中的参数以适合于您的配置、然后保存已编辑的响应文件。请确保 templatePath 属性路径与 特定安装目录匹配。

4. 从命令行运行该文件。 例如:

注: 以下示例只是一个示例, 其中显示了可选参数以及必需参数。要获取可更改的参数的更完整集合, 请 参阅用于创建独立概要文件的响应文件。

manageprofiles.sh -create -templatePath install root/profileTemplates/BPM/default.procctr -adminUserName bpmadmin -adminPassword bpmsecret -dbType MSSQLSERVER MICROSOFT -dbHostName dbHost.com -procSvrDbName BPMDB -dbProcSvrUserId procadmin -dbProcSvrPassword procpwd -perfDWDbName PERFDB -dbPerfDWUserId perfadmin -dbPerfDWPassword perfpwd -dbName CMNDB -dbCommonUserId commonadmin -dbCommonPassword commonpwd

如果您已创建响应文件, 请指定 -response 参数, 而不指定任何其他参数。例如:

manageprofiles.sh -response myResponseFile

状态将在此命令运行完之后写入控制台窗口。因为文件的解析方式与任何其他响应文件的解析方式相同, 所以对响应文件进行正常语法检查也适用。响应文件中的单个值将被视为命令行参数。

- 如果您在创建概要文件期间未运行数据库脚本,那么请运行这些脚本以创建相应数据库并使用 bootstrapProcessServerData 命令在 Process Server 数据库中装入系统信息。
- 前进至"第一步"控制台、然后为您创建的独立概要文件启动服务器。

### 相关任务:

在独立环境中装入数据库和系统信息

如果您已创建独立概要文件并推迟了数据库表的创建, 那么必须在尝试启动或使用 Process Server 或 Process Center 之前运行 bootstrapProcessServerData 命令。

用于创建独立概要文件的响应文件:

您可以将此处提供的响应文件与 manageprofiles 命令一起使用以创建独立概要文件。

Standard Process Center 独立概要文件的样本响应文件:

可以修改并使用此响应文件,以使用 manageprofiles 命令来创建独立概要文件。

注: 您可能需要对操作系统响应文件中的信息进行注释或取消注释。有关更多信息、请参阅响应文件中的注 释

# BEGIN COPYRIGHT # Licensed Materials - Property of IBM # 5725-C94 # (C) Copyright IBM Corporation 2011, 2012. All Rights Reserved. This sample program is provided AS IS and may be used, executed, copied and modified without royalty payment by customer (a) for its own  $#$ # instruction and study, (b) in order to develop applications designed to # run with an IBM WebSphere product, either for customer's own internal # use or for redistribution by customer, as part of such an application, # in customer's own products. # END COPYRIGHT # These response file has the applicable parameters for creating a

# Standalone PC Std profile that uses SQLServer.

```
#
# Depending on your environment, you may need to change the default values.
#
# To create a profile with this response file specify:
#
# was.install.root/bin/manageprofiles -response PC_Std_Standalone_SQLServer.response
#
# If you use the -response parameter, it must be the only parameter on
# the command-line. If you include any manageprofile parameters
# (in addition to -response) on the command-line, the response file
# is ignored. And default WebSphere Application server profile will be created .
################################################################################
################################################################################
# Parameter: create
#
# Description:
# Creates the profile.
     If you are creating a profile, this parameter is required.
################################################################################
create
################################################################################
# Parameter: templatePath
#
# Description:
# Specifies the directory path to the template files in the installation
     root directory. Within the profileTemplates directory are various
# directories that correspond to different profile types and that vary with
# the type of product installed. The profile directories are the paths that
# you indicate while using the -templatePath option.
# Use absolute paths. This parameter must exist as a directory and point to
# a valid template directory.
#
# When using the -templatePath parameter, specify the fully qualified file<br># nath for the parameter
     path for the parameter.
#
# Valid Values:
    Varies
# Default Values:
    None
################################################################################
templatePath=BPM/default.procctr
################################################################################
# Parameter: profileName
#
# Description:
# Specifies the name of the profile. Use a unique value when creating a
# profile.
     Each profile that shares the same set of product binaries must have a
# unique name. The default profile name is based on the profile type and a
# trailing number, for example:
# profileType ProfileNumberwhere profileType is a value such as ProcSrv,
# Dmgr, or Custom and ProfileNumber is a sequential number that creates a
# unique profile name. The value for this parameter must not contain spaces
# or characters that are not valid such as the following: *, ?, ", <, >, , ,/, \backslash, and \mid. The profile name that you choose must not be in use. On
# Windows platforms: If the fully qualified path contains spaces, enclose
     the value in quotation marks. The default value is based on the
     install root directory, the profiles subdirectory, and the name of the
# file. For example, the default for profile creation is:
# WS_WSPROFILE_DEFAULT_PROFILE_HOME/profileNamewhere
     WS_WSPROFILE_DEFAULT_PROFILE_HOME is defined in the wasprofile.properties
# file in the install root/properties directory. The value for this
# parameter must be a valid path for the target system and must not be
# currently in use. You must have permissions to write to the directory.
```

```
#
# Valid Values:
# Varies
# Default Values:
    None
################################################################################
profileName=ProcCtr01
################################################################################
# Parameter: applyPerfTuningSetting
#
# Description:
# Set a performance tuning level appropriate for the profile you are
# creating.
     This parameter is a WebSphere Application Server parameter.
#
# Valid Values:
    development
    standard
# production
# Default Values:
# None
################################################################################
#applyPerfTuningSetting=standard
################################################################################
# Parameter: cellName
#
# Description:
# Specifies the cell name of the profile. Use a unique cell name for each
     profile.
# The default value for this parameter is based on a combination of the
      short host name, the constant Cell, and a trailing number, for example:
# if (DMgr)
# shortHostNameCellCellNumber
     # else
         shortHostNameNodeNodeNumberCell
# where CellNumber is a sequential number starting at 01 and NodeNumber is
      the node number that you used to define the node name.
     The value for this parameter must not contain spaces or any characters
     that are not valid such as the following: *, ?, ", <, >, , , /, \setminus, and |.#
# Valid Values:
    Varies
# Default Values:
     Varies
#
# Parameter: nodeName
#
# Description:
      Specifies the node name for the node that is created with the new profile.
     Use a unique value within the cell or on the workstation. Each profile
# that shares the same set of product binaries must have a unique node name.
# This parameter is required for profile creation only with the
      dmgr.esbserverdefault.procsvrdefault.procctrdefault.procsvr.advdefault.
      procctr.advdmgr.procctrmanaged.procctrmanaged.procsvr templates.
# The default value for this parameter is based on the short host name,
     profile type, and a trailing number, for example:
     if (DMgr)
               shortHostNameCellManagerNodeNumber
     else
               shortHostNameNodeNodeNumber
     where NodeNumber is a sequential number starting at 01.
      The value for this parameter must not contain spaces or any characters
      that are not valid such as the following: *, ?, ", < , > , , / , \setminus, and |.#
# Valid Values:
```

```
# Varies
# Default Values:
# Varies
#
# Parameter: serverName
#
# Description:
# Specifies the name of the server.
################################################################################
cellName=cell_name
nodeName=node_name
serverName=server1
################################################################################
# Parameter: enableAdminSecurity
#
# Description:
# For IBM Business Process Manager omit this parameter. Administrative
     security is always enabled for IBM Business Process Manager profiles.
# You must also specify the parameters -adminUserName and -adminPassword
# along with the values for these parameters.
#
# Valid Values:
    true
# Default Values:
    # true
################################################################################
enableAdminSecurity=true
adminUserName=adminUser_ID
adminPassword=adminPassword
################################################################################
# Parameter: signingCertDN
#
# Description:
     Specifies the distinguished name of the root signing certificate that you
# create when you create the profile. Specify the distinguished name in
# quotation marks. This default personal certificate is located in the
# server keystore file. If you do not specifically create or import a root
# signing certificate, one is created by default. See the
     -signingCertValidityPeriod parameter and the -keyStorePassword.
#
# Valid Values:
    Varies
# Default Values:
    None
#
# Parameter: signingCertValidityPeriod
#
# Description:
     An optional parameter that specifies the amount of time in years that the
# root signing certificate is valid. If you do not specify this parameter
# with the -signingCertDN parameter, the root signing certificate is valid
# for 20 years.
#
# Valid Values:
    Varies
# Default Values:
    None
#
# Parameter: keyStorePassword
#
# Description:
# Specifies the password to use on all keystore files created during profile
# creation. Keystore files are created for the default personal certificate
# and the root signing certificate.
#
```

```
# Valid Values:
    Varies
# Default Values:
    # None
################################################################################
#signingCertDN =distinguished_name
#signingCertValidityPeriod =validity_period
#keyStorePassword =keyStore_password
################################################################################
# Parameter: defaultPorts
#
# Description:
# Assigns the default or base port values to the profile.d o not use this
     parameter when using the -startingPort or -portsFile parameter.
     During profile creation, the manageprofiles command-line utility uses an
     automatically generated set of recommended ports if you do not specify the
     -startingPort parameter, the -defaultPorts parameter or the -portsFile
# parameter. The recommended port values can be different than the default
# port values based on the availability of the default ports.
#
# Valid Values:
     Varies
# Default Values:
    None
#
# Parameter: startingPort
#
# Description:
# Specifies the starting port number for generating and assigning all ports
      for the profile.
     Port values are assigned sequentially from the -startingPort value,
     omitting those ports that are already in use. The system recognizes and
      resolves ports that are currently in use and determines the port
     assignments to avoid port conflicts.
# Do not use this parameter with the -defaultPorts or -portsFile parameters.
     During profile creation, the manageprofiles command-line utility uses an
      automatically generated set of recommended ports if you do not specify the
      -startingPort parameter, the -defaultPorts parameter or the -portsFile
      parameter. The recommended port values can be different than the default
     port values based on the availability of the default ports.
#
# Valid Values:
    Varies
# Default Values:
    None
#
# Parameter: portsFile
#
# Description:
     An optional parameter that specifies the path to a file that defines port
      settings for the new profile.
# Do not use this parameter when using the -startingPort or -defaultPorts
     parameter.
     During profile creation, the manageprofiles command-line utility uses an
      automatically generated set of recommended ports if you do not specify the
      -startingPort parameter, the -defaultPorts parameter or the -portsFile
      parameter. The recommended port values can be different than the default
     port values based on the availability of the default ports.
#
# Valid Values:
    Varies
# Default Values:
    None
################################################################################
#defaultPorts=default_ports
#startingPort=startingPort
```
#portsFile=file\_path

```
################################################################################
# Parameter: enableService
#
# Description:
# Enables the creation of a Linux service. Valid values include true or
     false. The default value for this parameter is false. When the
# manageprofiles command-line utility is run with the -enableService option
# set to true , the Linux service is created with the profile when the
# command is run by the root user. When a nonroot user runs the
# manageprofiles command-line utility, the profile is created, but the Linux
# service is not. The Linux service is not created because the nonroot user
# does not have sufficient permission to set up the service. An
# INSTCONPARTIALSUCCESS result is displayed at the end of the profile
# creation and the profile creation log
# install root/logs/manageprofiles/profile name create.log contains a
# message indicating the current user does not have sufficient permission to
# set up the Linux service. Use this parameter when creating profiles only.
#
# Valid Values:
    false
    # true
# Default Values:
    None
#
# Parameter: serviceUserName
#
# Description:
# Specifies the user ID that is used during the creation of the Linux
# service so that the Linux service will run under this user ID. The Linux
# service runs whenever the user ID is logged on. Not required.
#
# Valid Values:
# Varies
# Default Values:
# None
#
# Parameter: winserviceAccountType
#
# Description:
     The type of the owner account of the Windows service created for the
     profile. Valid values include specifieduser or localsystem. The
     localsystem value runs the Windows service under the local account of the
# user who creates the profile. The default value for this parameter is
# localsystem. Use this parameter when creating profiles only.
#
# Valid Values:
# localsystem
# specifieduser
# Default Values:
# localsystem
#
# Parameter: winserviceUserName
#
# Description:
     Specify your user ID so that the Windows operating system can verify you
     as an ID that is capable of creating a Windows service. Your user ID must
     belong to the Administrator group and have the following advanced user
     rights:
     Act as part of the operating system
     Log on as a service
# The default value for this parameter is the current user name. The value
# for this parameter must not contain spaces or characters that are not
# valid such as the following: *, ?, ", < , > , , /, \setminus, and |. The user that
# you specify must have the proper permissions to create a Windows service.
# You must specify the correct password for the user name that you choose.
```

```
#
# Valid Values:
# Varies
# Default Values:
    None
#
# Parameter: winservicePassword
#
# Description:
# Specify the password for the specified user or the local account that is
# to own the Windows service.
#
# Valid Values:
    Varies
# Default Values:
# None
#
# Parameter: winserviceCheck
#
# Description:
# The value can be either true or false. Specify true to create a Windows
     service for the server process that is created within the profile. Specify
     false to not create the Windows service. The default value for this
     parameter is false.
#
# Valid Values:
    false
    true
# Default Values:
# false
#
# Parameter: winserviceStartupType
#
# Description:
# The following values for Windows service startup can be used:
     manual
     automatic
# disabled
# The default value for this parameter is manual.
#
# Valid Values:
    manuaautomatic
# disabled
# Default Values:
    manual
################################################################################
#enableService=true
#serviceUserName=service_user_ID
#winserviceAccountType=localsystem
#winserviceUserName=winservice_user_ID
#winservicePassword=winservice_password
#winserviceCheck=false
#winserviceStartupType=manual
################################################################################
# Parameter: bpmdbDesign
#
# Description:
     Specifies the file that holds the database configuration design for all of
     the IBM Business Process Manager components.
# This parameter replaces the -wbidbDesign that was used in previous
# versions of WebSphere Process Server.
#
# Note: If a bpmdbDesign file parameter is specified, none of the database
# related properties should be specified.
#
```

```
# Valid Values:
     Varies
# Default Values:
# None<br>############
                           ################################################################################
#bpmdbDesign=design_file
################################################################################
# Parameter: dbCreateNew
#
# Description:
# Indicates a new database is created or if an existing database is to be
# reused. Valid values are true or false. This value cannot be true for an
# Oracle, SQL Server or a DB2 z/OS database. This value can only be true for
# a DB2 database.
#
# Valid Values:
# false
# Default Values:
     false
################################################################################
dbCreateNew=false
################################################################################
# Parameter: dbType
#
# Description:
# The database type. Set one of the following values for the type of
# database product you are using with IBM Business Process Manager.
#
# Required only for one of the following:
# A stand-alone profile when -bpmdbDesign was not specified.
# An advanced dmgr or managed profiles when -bpmdbDesign was not specified.
#
# Note: Do not use this parameter if you are using -bpmdbDesign.
#
# Valid Values:
# MSSQLSERVER_MICROSOFT
# Default Values:
# MSSQLSERVER_MICROSOFT
#
# Parameter: dbJDBCClasspath
#
# Description:
# The directory path location of JDBC driver files.
#
# Note: Do not use this parameter if you are using -bpmdbDesign.
#
# Valid Values:
# Varies
# Default Values:
     None
################################################################################
dbType=MSSQLSERVER_MICROSOFT
dbJDBCClasspath=${WAS_INSTALL_ROOT}/jdbcdrivers/SQLServer
################################################################################
# Parameter: dbDelayConfig
#
# Description:
# Indicates whether to postpone table creation until after the profile is
# created. Valid values are true or false. The parameter is set to false by
# default. Setting this parameter to true delays the execution of the
      scripts that create the database tables. No. Specify false if you want the
# database to be set up during profile creation.
#
# Valid Values:
```

```
# false
# true
# Default Values:
# false
                     ################################################################################
dbDelayConfig=false
################################################################################
# Parameter: dbName
#
# Description:
# The name of the database. By default, the value is set to orcl for Oracle
     databases and to CMNDB for all other supported databases.
#
     Note: Do not use this parameter if you are using -bpmdbDesign.
#
# Valid Values:
# Varies
# Default Values:
# CMNDB
#
# Parameter: dbUserId
#
# Description:
     The user ID for all database types. Specifies the user ID that has
# privileges to create and drop the databases. The WebSphere data source
# uses this ID to authenticate the database connection.
     Important: The -dbUserId parameter value must be a valid database
# authorization ID. Required if the -bpmdbDesign file is not set.
#
# Note: Do not use this parameter if you are using -bpmdbDesign.
#
# Valid Values:
    Varies
# Default Values:
# None
#
# Parameter: dbPassword
#
# Description:
# The password required for database authentication. Required when the
      -bpmdbDesign file is not set.
#
     Note: Do not use this parameter if you are using -bpmdbDesign.
#
# Valid Values:
    Varies
# Default Values:
# None
################################################################################
dbName=CMNDB
dbUserId=db_userid
dbPassword=db_pswd
################################################################################
# Parameter: procSvrDbName
#
# Description:
# Database name for Process Server database. The value specified for
     -procSvrDbName and -perfDWDbName must be different.
#
     Note: Do not use this parameter if you are using -bpmdbDesign.
#
# Valid Values:
# Varies
# Default Values:
# None
```

```
#
# Parameter: dbProcSvrUserId
#
# Description:
# The Process Server user name. Required for setting up the Process Server.
#
# Note: Do not use this parameter if you are using -bpmdbDesign.
#
# Valid Values:
    Varies
# Default Values:
    None
#
# Parameter: dbProcSvrPassword
#
# Description:
# The Process Server password. Required for setting up the Process Server.
#
# Note: Do not use this parameter if you are using -bpmdbDesign.
#
# Valid Values:
    Varies
# Default Values:
    None
################################################################################
procSvrDbName=procSvr_Db_Name
dbProcSvrUserId=db_ProcSvr_UserId_name
dbProcSvrPassword=db_ProcSvr_Password
################################################################################
# Parameter: perfDWDbName
#
# Description:
# Database name for Performance Data Warehouse. The value specified for
# -perfDWDbName and -procSvrDbName must be different.
#
# Note: Do not use this parameter if you are using -bpmdbDesign.
#
# Parameter: dbPerfDWUserId
#
# Description:
     Performance Data Warehouse user name. Required for setting up the
     Performance Data Warehouse.
#
# Note: Do not use this parameter if you are using -bpmdbDesign.
#
# Parameter: dbPerfDWPassword
#
# Description:
# Performance Data Warehouse password. Required for setting up the
     Performance Data Warehouse.
#
# Note: Do not use this parameter if you are using -bpmdbDesign.
################################################################################
perfDWDbName=perfDW_Db_Name
dbPerfDWUserId=db_PerfDW_UserId
dbPerfDWPassword=db_PerfDW_Password
################################################################################
# Parameter: dbProcSvrMeUserId
#
# Description:
# Process Server Messaging Engine user name. Required for setting up the
# Process Server Messaging Engine. If you enter a user-specified a user name
# and password during profile creation and if you specified ORACLE for
# dbType, this parameter is required.
#
```

```
# Note: Do not use this parameter if you are using -bpmdbDesign.
#
# Valid Values:
# Varies
# Default Values:
    None
#
# Parameter: dbProcSvrMePassword
#
# Description:
     Note: Do not use this parameter if you are using -bpmdbDesign.
#
# Valid Values:
    Varies
# Default Values:
# None
################################################################################
dbProcSvrMeUserId=db_ProcSvr_ME_UserID
dbProcSvrMePassword=db_ProcSvr_Me_Password
################################################################################
# Parameter: dbPerfDWMeUserId
#
# Description:
     Performance Data Warehouse Messaging Engine user name. Required for
     setting up the Performance Data Warehouse Messaging Engine.
#
# Valid Values:
    Varies
# Default Values:
    None
#
# Parameter: dbPerfDWMePassword
#
# Valid Values:
# Varies
# Default Values:
    None
################################################################################
dbPerfDWMeUserId=db_PerfDW_Me_UserId
dbPerfDWMePassword=db_PerfDW_ME_Password
################################################################################
# Parameter: dbCommonUserId
#
# Description:
# The user id to authenticate with the Common database. For Oracle, the
# default user name is the first three characters of the Oracle database
# service name. For example: If the database service name is ORCL,
# dbCommonUserId is ORCCOMM. Required for all stand-alone IBM Business
     Process Manager profiles and advanced deployment manager (dmgr.*.adv)
# profiles, if the -dbType parameter is set to ORACLE or MICROSOFT_SQLSERVER
# and no bpmdbDesign file was specified.
#
# Note: Do not use this parameter if you are using -bpmdbDesign.
#
# Valid Values:
    Varies
# Default Values:
    None
#
# Parameter: dbCommonPassword
#
# Description:
# The password for the user id of the dbCommonUserId parameter. Required for
# all stand-alone IBM Business Process Manager profiles and advanced
# deployment manager (dmgr.*.adv) profiles, if the -dbType parameter is set
```

```
# to ORACLE or MICROSOFT_SQLSERVER and no bpmdbDesign file was specified.
#
# Note: Do not use this parameter if you are using -bpmdbDesign.
#
# Valid Values:
# Varies
# Default Values:
# None
                                   ################################################################################
dbCommonUserId=common_db_userid
dbCommonPassword=common_db_pswd
################################################################################
# Parameter: dbWinAuth
#
# Description:
# An optional parameter that is valid in all default profile templates.
# Specify true to indicate that you are running SQL Server using integrated
# windows authentication.
#
# Note: Do not use this parameter if you are using -bpmdbDesign.
#
# Valid Values:
    false
    true
# Default Values:
    None
################################################################################
#dbWinAuth=true
################################################################################
# Parameter: environmentName
#
# Description:
# Specifies the name of the environment you are configuring. This parameter
# has no default value, and it must not be empty.
#
# Valid Values:
    Varies
# Default Values:
    None
################################################################################
environmentName=environment_name
################################################################################
# Parameter: environmentType
#
# Description:
# Specifies the environment type. The environment type refers to how IBM
# Business Process Manager is used; for example, in a production, stage or
     test environment. Load testing might be done on a test server, while a
# stage environment type might be used as a temporary location to host
# changes before putting those changes into production. You might specify
# Stage as the Environment type if the server you are configuring will be
# accessed and used to review content and new functionality. Valid values
# are as follows:
# Test
# Use Test if the server you are configuring is to be used as a testing
# environment.
     Stage
# Use Stage if the server is to serve as a staging platform to be used as a
# preproduction server.
# Production
# Use Production if the server is to serve in a production capacity.
# The default value is Test.
#
# Valid Values:
```

```
#Test
   Production
##Stage
# Default Values:
   Test
environmentType=Test
# Parameter: isDeveloperServer
# Description:
    Specifies whether the server is intended for development purposes only.
\#This parameter is useful when creating profiles to test applications on a
    non-production server prior to deploying the applications on their
    production application servers. If -isDeveloperServer is set when
    creating an IBM Business Process Manager profile, then a preconfigured VMM
    file repository is installed. This file repository contains a sample
    organization that can be used to test Business Process Choreographer
    people resolution, ready for you to use as is.
 Valid Values:
#false
   true
# Default Values:
   false###################
                     #isDeveloperServer=false
```
Standard Process Server 独立概要文件的样本响应文件:

可以修改并使用此响应文件,以使用 manageprofiles 命令来创建独立概要文件。

注: 您可能需要对操作系统响应文件中的信息进行注释或取消注释。有关更多信息、请参阅响应文件中的注 释。

# BEGIN COPYRIGHT # Licensed Materials - Property of IBM # 5725-C94 (C) Copyright IBM Corporation 2011, 2012. All Rights Reserved. # This sample program is provided AS IS and may be used, executed, copied # and modified without royalty payment by customer (a) for its own # instruction and study, (b) in order to develop applications designed to # run with an IBM WebSphere product, either for customer's own internal use or for redistribution by customer, as part of such an application,  $#$ in customer's own products.  $#$ # END COPYRIGHT # These response file has the applicable parameters for creating a # Standalone PS Std profile that uses SQLServer. # Depending on your environment, you may need to change the default values.  $#$ To create a profile with this response file specify: # was.install.root/bin/manageprofiles -response PS\_Std\_Standalone\_SQLServer.response # If you use the -response parameter, it must be the only parameter on # the command-line. If you include any manageprofile parameters # (in addition to -response) on the command-line, the response file

# is ignored. And default WebSphere Application server profile will be created.

```
################################################################################
################################################################################
# Parameter: create
#
# Description:
# Creates the profile.
     If you are creating a profile, this parameter is required.
################################################################################
create
################################################################################
# Parameter: templatePath
#
# Description:
# Specifies the directory path to the template files in the installation
# root directory. Within the profileTemplates directory are various
# directories that correspond to different profile types and that vary with
# the type of product installed. The profile directories are the paths that
# you indicate while using the -templatePath option.
# Use absolute paths. This parameter must exist as a directory and point to
# a valid template directory.
#
     When using the -templatePath parameter, specify the fully qualified file
     path for the parameter.
#
# Valid Values:
    Varies
# Default Values:
    None
################################################################################
templatePath=BPM/default.procsvr
################################################################################
# Parameter: profileName
#
# Description:
# Specifies the name of the profile. Use a unique value when creating a
# profile.
# Each profile that shares the same set of product binaries must have a
     unique name. The default profile name is based on the profile type and a
# trailing number, for example:
# profileType ProfileNumberwhere profileType is a value such as ProcSrv,
# Dmgr, or Custom and ProfileNumber is a sequential number that creates a
# unique profile name. The value for this parameter must not contain spaces
# or characters that are not valid such as the following: *, ?, ", <, >, ,\# /, \, and |. The profile name that you choose must not be in use. On
# Windows platforms: If the fully qualified path contains spaces, enclose
# the value in quotation marks. The default value is based on the
# install_root directory, the profiles subdirectory, and the name of the
     file. For example, the default for profile creation is:
# WS_WSPROFILE_DEFAULT_PROFILE_HOME/profileNamewhere
# WS_WSPROFILE_DEFAULT_PROFILE_HOME is defined in the wasprofile.properties
# file in the install root/properties directory. The value for this
# parameter must be a valid path for the target system and must not be
# currently in use. You must have permissions to write to the directory.
#
# Valid Values:
    Varies
# Default Values:
    None
################################################################################
profileName=ProcSrv01
################################################################################
# Parameter: applyPerfTuningSetting
#
```

```
# Description:
      Set a performance tuning level appropriate for the profile you are
# creating.
# This parameter is a WebSphere Application Server parameter.
#
# Valid Values:
    development
    standard
    production
# Default Values:
    None
################################################################################
#applyPerfTuningSetting=standard
################################################################################
# Parameter: cellName
#
# Description:
# Specifies the cell name of the profile. Use a unique cell name for each
# profile.
# The default value for this parameter is based on a combination of the
     short host name, the constant Cell, and a trailing number, for example:
      if (DMgr)
        shortHostNameCellCellNumber
# else
# shortHostNameNodeNodeNumberCell
     where CellNumber is a sequential number starting at 01 and NodeNumber is
      the node number that you used to define the node name.
# The value for this parameter must not contain spaces or any characters
# that are not valid such as the following: \ast, ?, ", <, >, ,, /, \, and |.
#
# Valid Values:
    Varies
# Default Values:
# Varies
#
# Parameter: nodeName
#
# Description:
# Specifies the node name for the node that is created with the new profile.
     Use a unique value within the cell or on the workstation. Each profile
      that shares the same set of product binaries must have a unique node name.
      This parameter is required for profile creation only with the
      dmgr.esbserverdefault.procsvrdefault.procctrdefault.procsvr.advdefault.
# procctr.advdmgr.procctrmanaged.procctrmanaged.procsvr templates.
# The default value for this parameter is based on the short host name,
# profile type, and a trailing number, for example:
# if (DMgr)
# shortHostNameCellManagerNodeNumber
# else
               shortHostNameNodeNodeNumber
# where NodeNumber is a sequential number starting at 01.
# The value for this parameter must not contain spaces or any characters<br># that are not valid such as the following: * ? " < s = ' ' s = '
      that are not valid such as the following: *, ?, ", <, >, ,, /, \, and |.
#
# Valid Values:
     Varies
# Default Values:
     Varies
#
# Parameter: serverName
#
# Description:
      Specifies the name of the server.
################################################################################
cellName=cell_name
nodeName=node_name
```
serverName=server1

```
################################################################################
# Parameter: processCenterURL
#
# Description:
# Specifies the URL of the Process Center that the Process Server connects
     to. If this parameter is set, the protocol must be either http or https.
# Note: No corresponding useServerOffline parameter exists to use the server
     offline. To use the server offline, omit the processCenterURL parameter.
#
# Valid Values:
   Varies
# Default Values:
# None
#
# Parameter: processCenterUserId
#
# Description:
     Specifies the user ID to be used to connect to the Process Center. This
     parameter is valid for stand-alone Process Server profiles. This parameter
     is required if the Process Server is online (connected to a Process
     Center). It is required for a stand-alone process server (standard or
     advanced) profile if the processCenterURL parameter is specified.
#
# Valid Values:
# Varies
# Default Values:
    None
#
# Parameter: processCenterPassword
#
# Description:
# Specifies the user password to be used to connect to the Process Center.
# This parameter is valid for stand-alone Process Server profiles. This
# parameter is required if the Process Server is online (connected to a
# Process Center). It is required for a stand-alone process server (standard
# or advanced) profile if the processCenterURL parameter is specified.
#
# Valid Values:
   Varies
# Default Values:
# None
################################################################################
processCenterURL=process_Center_URL
processCenterUserId=process_Center_UserId
processCenterPassword=process_Center_Password
################################################################################
# Parameter: enableAdminSecurity
#
# Description:
# For IBM Business Process Manager omit this parameter. Administrative
     security is always enabled for IBM Business Process Manager profiles.
# You must also specify the parameters -adminUserName and -adminPassword
# along with the values for these parameters.
#
# Valid Values:
    true
# Default Values:
    true
################################################################################
enableAdminSecurity=true
adminUserName=adminUser_ID
adminPassword=adminPassword
################################################################################
```

```
# Parameter: signingCertDN
#
# Description:
# Specifies the distinguished name of the root signing certificate that you
# create when you create the profile. Specify the distinguished name in
     quotation marks. This default personal certificate is located in the
     server keystore file. If you do not specifically create or import a root
     signing certificate, one is created by default. See the
     -signingCertValidityPeriod parameter and the -keyStorePassword.
#
# Valid Values:
    Varies
# Default Values:
# None
#
# Parameter: signingCertValidityPeriod
#
# Description:
# An optional parameter that specifies the amount of time in years that the
     root signing certificate is valid. If you do not specify this parameter
     with the -signingCertDN parameter, the root signing certificate is valid
     for 20 years.
#
# Valid Values:
    Varies
# Default Values:
    None
#
# Parameter: keyStorePassword
#
# Description:
# Specifies the password to use on all keystore files created during profile
     creation. Keystore files are created for the default personal certificate
# and the root signing certificate.
#
# Valid Values:
# Varies
# Default Values:
    None
################################################################################
#signingCertDN =distinguished_name
#signingCertValidityPeriod =validity period
#keyStorePassword =keyStore_password
################################################################################
# Parameter: defaultPorts
#
# Description:
# Assigns the default or base port values to the profile.d o not use this
# parameter when using the -startingPort or -portsFile parameter.
     During profile creation, the manageprofiles command-line utility uses an
     automatically generated set of recommended ports if you do not specify the
     -startingPort parameter, the -defaultPorts parameter or the -portsFile
# parameter. The recommended port values can be different than the default
     port values based on the availability of the default ports.
#
# Valid Values:
    Varies
# Default Values:
    None
#
# Parameter: startingPort
#
# Description:
# Specifies the starting port number for generating and assigning all ports
# for the profile.
# Port values are assigned sequentially from the -startingPort value,
```

```
# omitting those ports that are already in use. The system recognizes and
# resolves ports that are currently in use and determines the port
# assignments to avoid port conflicts.
# Do not use this parameter with the -defaultPorts or -portsFile parameters.
     During profile creation, the manageprofiles command-line utility uses an
# automatically generated set of recommended ports if you do not specify the
# -startingPort parameter, the -defaultPorts parameter or the -portsFile
# parameter. The recommended port values can be different than the default
     port values based on the availability of the default ports.
#
# Valid Values:
# Varies
# Default Values:
# None
#
# Parameter: portsFile
#
# Description:
# An optional parameter that specifies the path to a file that defines port
     settings for the new profile.
# Do not use this parameter when using the -startingPort or -defaultPorts
     parameter.
     During profile creation, the manageprofiles command-line utility uses an
     automatically generated set of recommended ports if you do not specify the
     -startingPort parameter, the -defaultPorts parameter or the -portsFile
# parameter. The recommended port values can be different than the default
     port values based on the availability of the default ports.
#
# Valid Values:
    Varies
# Default Values:
   None
################################################################################
#defaultPorts=default_ports
#startingPort=startingPort
#portsFile=file_path
################################################################################
# Parameter: enableService
#
# Description:
     Enables the creation of a Linux service. Valid values include true or
     false. The default value for this parameter is false. When the
# manageprofiles command-line utility is run with the -enableService option
# set to true , the Linux service is created with the profile when the
# command is run by the root user. When a nonroot user runs the
# manageprofiles command-line utility, the profile is created, but the Linux
# service is not. The Linux service is not created because the nonroot user
# does not have sufficient permission to set up the service. An
# INSTCONPARTIALSUCCESS result is displayed at the end of the profile
     creation and the profile creation log
# install root/logs/manageprofiles/profile name create.log contains a
# message indicating the current user does not have sufficient permission to
# set up the Linux service. Use this parameter when creating profiles only.
#
# Valid Values:
    false
    # true
# Default Values:
    None
#
# Parameter: serviceUserName
#
# Description:
# Specifies the user ID that is used during the creation of the Linux
# service so that the Linux service will run under this user ID. The Linux
# service runs whenever the user ID is logged on. Not required.
```

```
#
# Valid Values:
# Varies
# Default Values:
    None
#
# Parameter: winserviceAccountType
#
# Description:
# The type of the owner account of the Windows service created for the
      profile. Valid values include specifieduser or localsystem. The
      localsystem value runs the Windows service under the local account of the
# user who creates the profile. The default value for this parameter is
# localsystem. Use this parameter when creating profiles only.
#
# Valid Values:
# localsystem
# specifieduser
# Default Values:
# localsystem
#
# Parameter: winserviceUserName
#
# Description:
      Specify your user ID so that the Windows operating system can verify you
     as an ID that is capable of creating a Windows service. Your user ID must
     belong to the Administrator group and have the following advanced user
     rights:
# Act as part of the operating system
# Log on as a service
     The default value for this parameter is the current user name. The value
      for this parameter must not contain spaces or characters that are not
     valid such as the following: *, ?, ", <, >, ,, /, \, and |. The user that
# you specify must have the proper permissions to create a Windows service.
# You must specify the correct password for the user name that you choose.
#
# Valid Values:
# Varies
# Default Values:
    None
#
# Parameter: winservicePassword
#
# Description:
# Specify the password for the specified user or the local account that is
      to own the Windows service.
#
# Valid Values:
    Varies
# Default Values:
    None
#
# Parameter: winserviceCheck
#
# Description:
     The value can be either true or false. Specify true to create a Windows
      service for the server process that is created within the profile. Specify
     false to not create the Windows service. The default value for this
     parameter is false.
#
# Valid Values:
    false
    true
# Default Values:
     false
#
# Parameter: winserviceStartupType
```
```
#
# Description:
# The following values for Windows service startup can be used:
# manual
     automatic
# disabled
# The default value for this parameter is manual.
#
# Valid Values:
    manual
    automatic
# disabled
# Default Values:
   manual
################################################################################
#enableService=true
#serviceUserName=service_user_ID
#winserviceAccountType=localsystem
#winserviceUserName=winservice_user_ID
#winservicePassword=winservice_password
#winserviceCheck=false
#winserviceStartupType=manual
################################################################################
# Parameter: bpmdbDesign
#
# Description:
# Specifies the file that holds the database configuration design for all of
# the IBM Business Process Manager components .
# This parameter replaces the -wbidbDesign that was used in previous
# versions of WebSphere Process Server.
#
# Note: If a bpmdbDesign file parameter is specified, none of the database
# related properties should be specified.
#
# Valid Values:
    Varies
# Default Values:
    None
################################################################################
#bpmdbDesign=design_file
################################################################################
# Parameter: dbCreateNew
#
# Description:
# Indicates a new database is created or if an existing database is to be
# reused. Valid values are true or false. This value cannot be true for an
# Oracle, SQL Server or a DB2 z/OS database. This value can only be true for
# a DB2 database.
#
# Valid Values:
    false
# Default Values:
    false
################################################################################
dbCreateNew=false
################################################################################
# Parameter: dbType
#
# Description:
# The database type. Set one of the following values for the type of
     database product you are using with IBM Business Process Manager.
#
# Required only for one of the following:
# A stand-alone profile when -bpmdbDesign was not specified.
```

```
# An advanced dmgr or managed profiles when -bpmdbDesign was not specified.
#
# Note: Do not use this parameter if you are using -bpmdbDesign.
#
# Valid Values:
    MSSQLSERVER_MICROSOFT
# Default Values:
    MSSQLSERVER_MICROSOFT
#
# Parameter: dbJDBCClasspath
#
# Description:
# The directory path location of JDBC driver files.
#
     Note: Do not use this parameter if you are using -bpmdbDesign.
#
# Valid Values:
# Varies
# Default Values:
    None
################################################################################
dbType=MSSQLSERVER_MICROSOFT
dbJDBCClasspath=${WAS_INSTALL_ROOT}/jdbcdrivers/SQLServer
################################################################################
# Parameter: dbDelayConfig
#
# Description:
# Indicates whether to postpone table creation until after the profile is
\# created. Valid values are true or false. The parameter is set to false by
# default. Setting this parameter to true delays the execution of the
# scripts that create the database tables. No. Specify false if you want the
     database to be set up during profile creation.
#
# Valid Values:
# false
# true
# Default Values:
# false
################################################################################
dbDelayConfig=false
################################################################################
# Parameter: dbName
#
# Description:
# The name of the database. By default, the value is set to orcl for Oracle
# databases and to CMNDB for all other supported databases.
#
# Note: Do not use this parameter if you are using -bpmdbDesign.
#
# Valid Values:
# Varies
# Default Values:
# CMNDB
#
# Parameter: dbUserId
#
# Description:
     The user ID for all database types. Specifies the user ID that has
     privileges to create and drop the databases. The WebSphere data source
     uses this ID to authenticate the database connection.
     Important: The -dbUserId parameter value must be a valid database
     authorization ID. Required if the -bpmdbDesign file is not set.
#
# Note: Do not use this parameter if you are using -bpmdbDesign.
#
```

```
# Valid Values:
    Varies
# Default Values:
# None
#
# Parameter: dbPassword
#
# Description:
# The password required for database authentication. Required when the
# -bpmdbDesign file is not set.
#
# Note: Do not use this parameter if you are using -bpmdbDesign.
#
# Valid Values:
    Varies
# Default Values:
# None
              ################################################################################
dbName=CMNDB
dbUserId=db_userid
dbPassword=db_pswd
################################################################################
# Parameter: procSvrDbName
#
# Description:
# Database name for Process Server database. The value specified for
# -procSvrDbName and -perfDWDbName must be different.
#
# Note: Do not use this parameter if you are using -bpmdbDesign.
#
# Valid Values:
    Varies
# Default Values:
# None
#
# Parameter: dbProcSvrUserId
#
# Description:
# The Process Server user name. Required for setting up the Process Server.
#
     Note: Do not use this parameter if you are using -bpmdbDesign.
#
# Valid Values:
# Varies
# Default Values:
    None
#
# Parameter: dbProcSvrPassword
#
# Description:
# The Process Server password. Required for setting up the Process Server.
#
# Note: Do not use this parameter if you are using -bpmdbDesign.
#
# Valid Values:
    Varies
# Default Values:
    None
################################################################################
procSvrDbName=procSvr_Db_Name
dbProcSvrUserId=db_ProcSvr_UserId_name
dbProcSvrPassword=db_ProcSvr_Password
################################################################################
# Parameter: perfDWDbName
#
```

```
# Description:
# Database name for Performance Data Warehouse. The value specified for
# -perfDWDbName and -procSvrDbName must be different.
#
     Note: Do not use this parameter if you are using -bpmdbDesign.
#
# Parameter: dbPerfDWUserId
#
# Description:
# Performance Data Warehouse user name. Required for setting up the
     Performance Data Warehouse.
#
# Note: Do not use this parameter if you are using -bpmdbDesign.
#
# Parameter: dbPerfDWPassword
#
# Description:
# Performance Data Warehouse password. Required for setting up the
# Performance Data Warehouse.
#
# Note: Do not use this parameter if you are using -bpmdbDesign.
################################################################################
perfDWDbName=perfDW_Db_Name
dbPerfDWUserId=db_PerfDW_UserId
dbPerfDWPassword=db_PerfDW_Password
################################################################################
# Parameter: dbProcSvrMeUserId
#
# Description:
# Process Server Messaging Engine user name. Required for setting up the
     Process Server Messaging Engine. If you enter a user-specified a user name
     and password during profile creation and if you specified ORACLE for
# dbType, this parameter is required.
#
# Note: Do not use this parameter if you are using -bpmdbDesign.
#
# Valid Values:
    Varies
# Default Values:
# None
#
# Parameter: dbProcSvrMePassword
#
# Description:
     Note: Do not use this parameter if you are using -bpmdbDesign.
#
# Valid Values:
# Varies
# Default Values:
    None
################################################################################
dbProcSvrMeUserId=db_ProcSvr_ME_UserID
dbProcSvrMePassword=db_ProcSvr_Me_Password
################################################################################
# Parameter: dbPerfDWMeUserId
#
# Description:
     Performance Data Warehouse Messaging Engine user name. Required for
     setting up the Performance Data Warehouse Messaging Engine.
#
# Valid Values:
    Varies
# Default Values:
# None
#
```

```
# Parameter: dbPerfDWMePassword
#
# Valid Values:
# Varies
# Default Values:
# None
################################################################################
dbPerfDWMeUserId=db_PerfDW_Me_UserId
dbPerfDWMePassword=db_PerfDW_ME_Password
################################################################################
# Parameter: dbCommonUserId
#
# Description:
# The user id to authenticate with the Common database. For Oracle, the
      default user name is the first three characters of the Oracle database
# service name. For example: If the database service name is ORCL,
# dbCommonUserId is ORCCOMM. Required for all stand-alone IBM Business
# Process Manager profiles and advanced deployment manager (dmgr.*.adv)
# profiles, if the -dbType parameter is set to ORACLE or MICROSOFT SQLSERVER
# and no bpmdbDesign file was specified.
#
      Note: Do not use this parameter if you are using -bpmdbDesign.
#
# Valid Values:
    Varies
# Default Values:
    None
#
# Parameter: dbCommonPassword
#
# Description:
# The password for the user id of the dbCommonUserId parameter. Required for
# all stand-alone IBM Business Process Manager profiles and advanced
# deployment manager (dmgr.*.adv) profiles, if the -dbType parameter is set<br># to ORACLE or MICROSOFT SOLSERVER and no bomdbDesign file was specified
      to ORACLE or MICROSOFT SQLSERVER and no bpmdbDesign file was specified.
#
# Note: Do not use this parameter if you are using -bpmdbDesign.
#
# Valid Values:
   Varies
# Default Values:
    None
################################################################################
dbCommonUserId=common_db_userid
dbCommonPassword=common_db_pswd
################################################################################
# Parameter: dbWinAuth
#
# Description:
# An optional parameter that is valid in all default profile templates.
# Specify true to indicate that you are running SQL Server using integrated
# windows authentication.
#
# Note: Do not use this parameter if you are using -bpmdbDesign.
#
# Valid Values:
    false
    true
# Default Values:
# None
################################################################################
#dbWinAuth=true
################################################################################
# Parameter: environmentName
```

```
#
# Description:
# Specifies the name of the environment you are configuring. This parameter
     has no default value, and it must not be empty.
#
# Valid Values:
    Varies
# Default Values:
# None
################################################################################
environmentName=environment name
################################################################################
# Parameter: environmentType
#
# Description:
# Specifies the environment type. The environment type refers to how IBM
# Business Process Manager is used; for example, in a production, stage or
# test environment. Load testing might be done on a test server, while a
     stage environment type might be used as a temporary location to host
     changes before putting those changes into production. You might specify
     Stage as the Environment type if the server you are configuring will be
     accessed and used to review content and new functionality. Valid values
     are as follows:
     Test.
     Use Test if the server you are configuring is to be used as a testing
# environment.
     Stage
# Use Stage if the server is to serve as a staging platform to be used as a
# preproduction server.
# Production
# Use Production if the server is to serve in a production capacity.
# The default value is Test.
#
# Valid Values:
    Test
    Production
# Stage
# Default Values:
# Test
################################################################################
environmentType=Test
################################################################################
# Parameter: isDeveloperServer
#
# Description:
# Specifies whether the server is intended for development purposes only.
     This parameter is useful when creating profiles to test applications on a
# non-production server prior to deploying the applications on their
     production application servers. If -isDeveloperServer is set when
     creating an IBM Business Process Manager profile, then a preconfigured VMM
     file repository is installed. This file repository contains a sample
     organization that can be used to test Business Process Choreographer
     people resolution, ready for you to use as is.
#
# Valid Values:
    false
    true
# Default Values:
    false
################################################################################
#isDeveloperServer=false
```
使用概要文件管理工具通过 SQL Server 数据库服务器扩充 Process Center 的独立概要文件:

如果您拥有现有的 WebSphere Application Server V8.0 独立概要文件, 那么可以使用概要文件管理工具为 Process Center 配置独立概要文件。

请记得关闭任何与您计划扩充的概要文件关联的服务器。

如果您想要在创建概要文件时配置所需的数据库、请确保数据库服务器已安装并且在运行。

概要文件管理工具的语言由系统上的缺省语言决定。如果此缺省语言不是受支持语言之一、那么会使用英语。 您可以从命令行启动概要文件管理工具并使用 **java user.language** 设置来替换此缺省语言,从而将其覆盖。 输入以下命令:

*install\_root*/java/bin/java -Duser.language=*locale install\_root*

例如,要以德语启动概要文件管理工具,请输入以下命令:

*install\_root*/java/bin/java -Duser.language=de *install\_root*/bin/ProfileManagement/startup.jar

启动概要文件管理工具之后, 必须决定是选择进行典型还是高级概要文件创建。使用高级选项可:

- 指定要用于数据库配置的数据库设计文件。
- 对端口、概要文件的位置以及概要文件、节点、主机和单元 (如果适用) 的名称指定定制的值。
- 创建 Web 服务器定义。
- 如果您的操作系统以及您用户帐户的特权允许创建服务、请创建系统服务以运行服务器。
- 1. 使用以下方法之一来启动概要文件管理工具。
	- 从"第一步"控制台启动该工具。
	- 单击 Linux operating system menus to access programs > IBM > your product > 概要文件管理工 具.
	- 运行命令 *install root/*bin/ProfileManagement/pmt.sh。
- 2. 关闭任何与您计划扩充的概要文件关联的服务器。
- 3. 在"欢迎"页面上,单击**启动概要文件管理工具**或者选择**概要文件管理工具**选项卡。
- 4. 在概要文件选项卡上、选择想要扩充的概要文件、然后单击扩充。 如果扩充 WebSphere Application Server 概要文件、那么此概要文件必须来自安装了 IBM Business Process Manager 的 WebSphere Application Server 版本。除非可以扩充概要文件, 否则无法选择扩充按钮。"扩充选择"页面在单独的窗口中打开。
- 5. 在"扩充选择"页面上, 选择想要应用于概要文件的扩充的类型。然后, 单击下一步。
- 6. 在"概要文件扩充选项"页面上, 选择执行典型或高级概要文件扩充, 然后单击下一步。

**典型**选项将使用缺省配置设置扩充概要文件。

**高级**选项允许您为概要文件指定自己的配置值。

**限制**: 如果发生任何以下情况, 那么"概要文件管理工具"将显示警告消息:

- · 您选择扩充的概要文件具有正在运行的服务器。在停止该服务器或单击**后退**并选择没有正在运行的服 务器的其他概要文件之前,您无法扩充概要文件。
- 您选择扩充的概要文件是联合概要文件。您无法扩充联合概要文件。必须单击后退并选择未联合的其 他概要文件。
- · 您选择扩充的概要文件已经由您选择的产品扩充。必须单击后退并选择其他概要文件进行扩充。
- 7. 必需: 在"管理安全性"页面上, 输入用户名、密码和确认密码的值。安装期间为管理员指定的密码将用于 所有内部用户, 包括 tw\_admin 和 tw\_user 由于所有 IBM Business Process Manager 概要文件都必须 已启用管理安全性, 因此仅在您输入这些值之后才会启用下一步。

单击下一步。如果选择典型概要文件创建,请跳到"数据库配置 - 第一部分"步骤。

- 8. 高级: 使用设计文件来配置数据库。
	- a. !q**9C}]bhFD~**#
	- b. 单击浏览。
	- c. 指定此设计文件的标准路径名。
	- d. 要自动运行数据库脚本(在概要文件创建过程中),请选择**运行数据库脚本以创建数据库表**。否则, 您或数据库管理员必须在概要文件创建完成后手动运行这些脚本。您还必须通过运行 **bootstrapProcessServerData** 命令来在数据库中装入系统信息。

要点:如果您选择运行数据库脚本以创建数据库表、请确保不选择使用现有本地或远程数据库。如果 同时选择了这两个选项, 那么会发生错误。

e. 单击下一步。如果您选择指定一个设计文件, 那么会跳过概要文件管理工具中的数据库配置面板。而改 为将设计文件位置传递给命令行,以完成数据库配置。

跳到"概要文件摘要"步骤

- <span id="page-331-0"></span>9. 在"数据库配置 - 第 1 部分"页面上, 指定您的数据库信息。
	- a. 从选择数据库产品列表中选择 Microsoft SQL Server.
	- b. 可选: 如果您想要更改缺省值, 那么请为所需的数据库输入新的名称。 数据库名称必须唯一。
	- c. 要在概要文件创建过程中自动运行数据库脚本,请选择**运行数据库脚本以初始化数据库**,否则, 您或 数据库管理员必须在概要文件创建完成后手动运行这些脚本。您还必须通过运行 **bootstrapProcessServerData** 命令来在数据库中装入系统信息。
	- d. 单击下一步。
- 10. 在"数据库配置 第 2 部分"页面上, 完成数据库配置。 指定以下字段。

表 64. Microsoft SQL Server 的必填数据库配置字段 - 第 2 部分

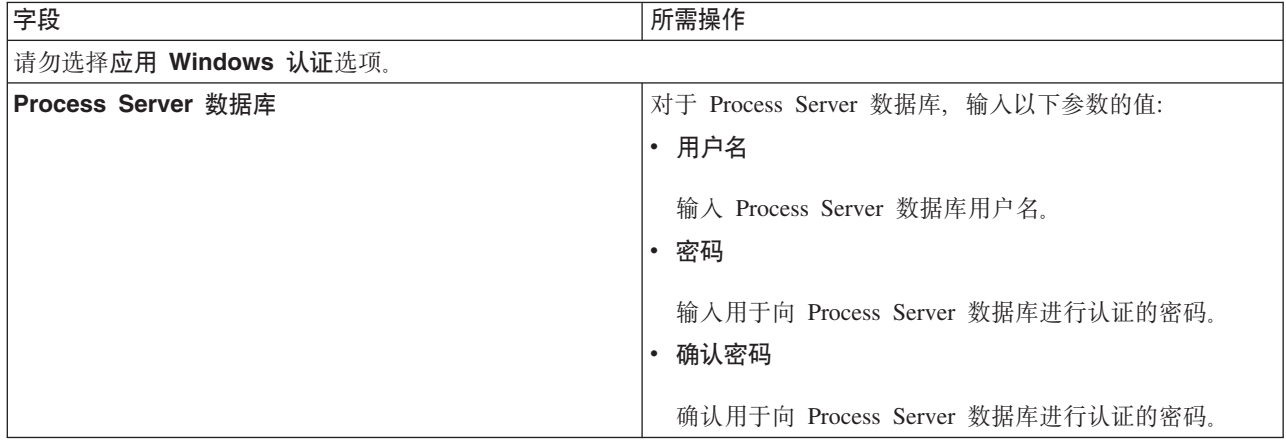

表 64. Microsoft SQL Server 的必填数据库配置字段 - 第 2 部分 (续)

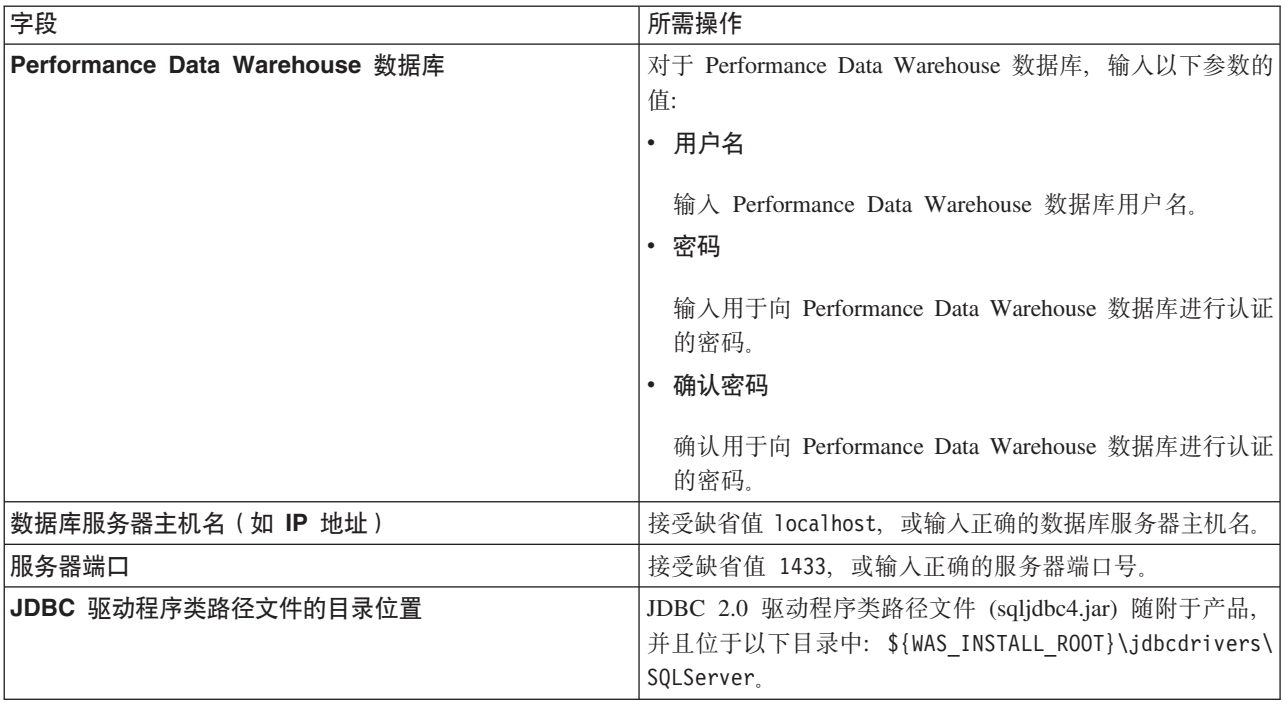

表 65. Microsoft SQL Server 的必填数据库配置字段 - 第 3 部分

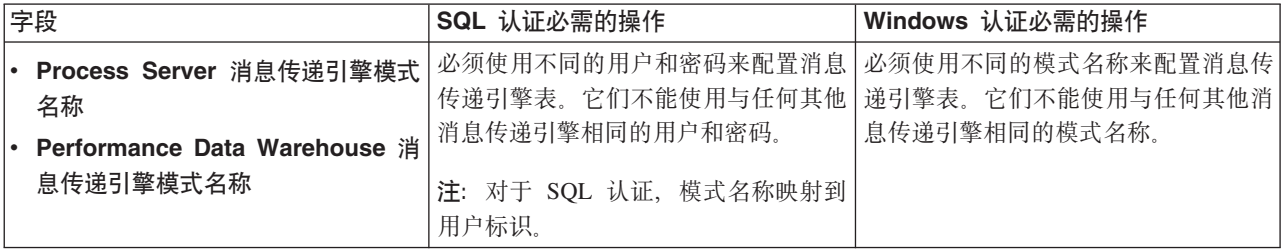

如果您计划通过独立概要文件来使用 Microsoft SQL Server 2005 或 Microsoft SQL Server 2008, 并且将 消息传递引擎表置入公共数据库,那么必须使用 SQL Server Studio 以所有者 **dbo** 的身份在 CMNDB 数 据库中创建以下模式。这些模式是 SIBus 消息传递引擎需要的模式。

要点: 您必须在启动服务器和消息传递引擎之前(建议)或者在消息传递引擎启动时配置这些模式。请注 意, 如果选择"Windows 认证", 那么这些是缺省值。您可以指定其他值。对于"SQL 认证", 值与指定的用 户标识相同。

- MEDPS00 (Process Server 消息传递引擎)
- MEDPE00 (Performance Data Warehouse 消息传递引擎)

仅对于独立配置, 当配置 Process Server 数据库时, 会在 Process Server 数据库中创建 Process Server 消 息传递引擎表。当配置 Performance Data Warehouse 数据库时, 会在 Performance Data Warehouse 数据 库中创建 Performance Data Warehouse 消息传递引擎表。

仅对于独立配置, 有一些关于用户和模式的额外注意事项。

• SQL 认证: 服务组件体系结构 (SCA) 系统、SCA 应用程序和公共事件基础结构 (CEI) 消息传递引擎 表必须使用不同的用户和密码进行配置。它们不能使用与任何其他消息传递引擎相同的用户和密码。

- Windows 认证: 通过 Windows 认证, 由于用户和密码始终都会相同, 因此所有消息传递引擎都必须定 义定制模式, 以便可以针对各消息传递引擎使用不同的模式来创建表。配置消息传递引擎时, 会使用 Windows 用户来自动创建模式。如果 Windows 用户没有创建模式的特权,那么必须在配置产品之前创 建这些模式。
- <span id="page-333-0"></span>11. 在"概要文件摘要"页面上、复查信息。单击创建以创建概要文件、或者单击上一步以更改概要文件的特 性.
- 12. 在"概要文件完成"页面上, 复查信息。要前进至"第一步"控制台, 请确保已选择启动"第一步"控制台, 然 后单击**完成**。

您已使用 IBM Business Process Manager 概要文件扩充了 WebSphere Application Server V8.0 概要文件。

- 如果您在创建概要文件期间未运行数据库脚本,那么请运行这些脚本以创建相应数据库并使用 **bootstrapProcessServerData** 命令在 Process Server 数据库中装入系统信息。
- 前进至"第一步"控制台, 然后为您创建的独立概要文件启动服务器。

**相关任务:** 

在独立环境中装入数据库和系统信息

如果您已创建独立概要文件并推迟了数据库表的创建, 那么必须在尝试启动或使用 Process Server 或 Process Center 之前运行 bootstrapProcessServerData 命令。

使用概要文件管理工具通过 SOL Server 数据库服务器扩充 Process Server 的独立概要文件:

如果您拥有现有的 WebSphere Application Server V8.0 独立概要文件、那么可以使用概要文件管理工具为 Process Server 配置独立概要文件。

请记得关闭任何与您计划扩充的概要文件关联的服务器。

如果您想要在创建概要文件时配置所需的数据库、请确保数据库服务器已安装并且在运行。

概要文件管理工具的语言由系统上的缺省语言决定。如果此缺省语言不是受支持语言之一,那么会使用英语。 您可以从命令行启动概要文件管理工具并使用 **java user.language** 设置来替换此缺省语言,从而将其覆盖。 输入以下命令:

*install\_root*/java/bin/java -Duser.language=*locale install\_root*

例如, 要以德语启动概要文件管理工具, 请输入以下命令:

*install\_root*/java/bin/java -Duser.language=de *install\_root*/bin/ProfileManagement/startup.jar

启动概要文件管理工具之后, 必须决定是选择进行典型还是高级概要文件创建。使用高级选项可:

- 指定要用于数据库配置的数据库设计文件。
- 对端口、概要文件的位置以及概要文件、节点、主机和单元 (如果适用) 的名称指定定制的值。
- 创建 Web 服务器定义。
- 如果您的操作系统以及您用户帐户的特权允许创建服务,请创建系统服务以运行服务器。
- 1. 使用以下方法之一来启动概要文件管理工具。
	- 从"第一步"控制台启动该工具。
	- 单击 Linux operating system menus to access programs > IBM > your product > 概要文件管理工 具.
	- 运行命令 *install\_root/*bin/ProfileManagement/pmt.sh。
- 2. 关闭任何与您计划扩充的概要文件关联的服务器。
- 3. 在"欢迎"页面上, 单击**启动概要文件管理工具**或者选择**概要文件管理工具**选项卡。
- 4. 在概要文件选项卡上, 选择想要扩充的概要文件, 然后单击扩充。 如果扩充 WebSphere Application Server 概要文件, 那么此概要文件必须来自安装了 IBM Business Process Manager 的 WebSphere Application Server 版本。除非可以扩充概要文件,否则无法选择扩充按钮。"扩充选择"页面在单独的窗口中打开。
- 5. 在"扩充选择"页面上, 选择想要应用于概要文件的扩充的类型。然后, 单击下一步。
- 6. 在"概要文件扩充选项"页面上, 选择执行典型或高级概要文件扩充, 然后单击下一步。

**典型**选项将使用缺省配置设置扩充概要文件。

**高级**选项允许您为概要文件指定自己的配置值。

**限制**: 如果发生任何以下情况, 那么"概要文件管理工具"将显示警告消息:

- · 您选择扩充的概要文件具有正在运行的服务器。在停止该服务器或单击后退并选择没有正在运行的服 务器的其他概要文件之前, 您无法扩充概要文件。
- 您选择扩充的概要文件是联合概要文件。您无法扩充联合概要文件。必须单击**后退**并选择未联合的其 他概要文件。
- 您选择扩充的概要文件已经由您选择的产品扩充。必须单击后退并选择其他概要文件进行扩充。
- 7. 必需: 在"管理安全性"页面上,输入**用户名、密码和确认密码**的值。单击下一步。 由于所有 IBM Business Process Manager 概要文件都必须已启用管理安全性, 因此仅在您输入这些值之后才会启用下一步。
- 8. 在"Process Server 配置"页面上, 设置以下参数的值。
	- 环境名称: 环境名称用于从 Process Center 连接至该 Process Server。
	- 环境类型: 选择如何使用 Process Server:
		- 如果服务器要用于生产能力, 那么选择生产。
		- 如果服务器要用作在将更改置入生产之前托管这些更改的临时位置、那么选择登台。
		- 如果服务器要用作测试环境(例如, 用于负载测试), 那么选择**测试**。

**限制**: 请勿在同一单元中混用生产和非生产服务器。

如果您未选择**生产**作为环境类型或者如果该 Process Server 将不连接至 Process Center, 那么选择**脱机使** 用该服务器。部署流程应用程序的 Snapshot 时仍可以使用脱机服务器, 但是将流程应用程序部署到脱机 Process Server 的方法不同于将流程应用程序部署到联机 Process Server 的方法。

如果您未选择**脱机使用该服务器**,那么请提供针对该服务器将连接到的 Process Center 的以下信息:

- 协议: 选择 http:// 或 https:// 作为与 Process Center 进行连接的协议。
- 主机名: 输入该 Process Server 将用来与 Process Center 进行通信的主机或虚拟主机。请使用标准主机 名称。在 Process Server 与 Process Center 服务之间有负载均衡器或代理服务器的环境中, 请确保您在 此处指定的内容与用于访问 Process Center 的 URL 相匹配。
- 端口: 输入 Process Center 的端口号。在 Process Server 与 Process Center 之间有负载均衡器或代理 服务器的环境中, 请确保您在此处指定的内容与用于访问 Process Center 的 URL 相匹配。
- 用户名: 输入 Process Center 用户的名称。Process Server 将以该用户身份连接至 Process Center。
- 密码: 输入 Process Center 用户的密码。

您可以单击**测试连接**以检查与 Process Center 的连接。

如果选择典型概要文件创建, 请跳到"数据库配置 - 第一部分"步骤。

- 9. 高级: 使用设计文件来配置数据库。
	- a. !q**9C}]bhFD~**#
	- b. 单击浏览。
- c. 指定此设计文件的标准路径名。
- d. 要自动运行数据库脚本(在概要文件创建过程中),请选择**运行数据库脚本以创建数据库表**。否则, 您或数据库管理员必须在概要文件创建完成后手动运行这些脚本。您还必须通过运行 **bootstrapProcessServerData** 命令来在数据库中装入系统信息。

要点:如果您选择运行数据库脚本以创建数据库表,请确保不选择使用现有本地或远程数据库。如果 同时选择了这两个选项, 那么会发生错误。

e. 单击下一步。如果您选择指定一个设计文件, 那么会跳过概要文件管理工具中的数据库配置面板。而改 为将设计文件位置传递给命令行, 以完成数据库配置。

跳到"概要文件摘要"步骤

- <span id="page-335-0"></span>10. 在"数据库配置 - 第 1 部分"页面上, 指定您的数据库信息。
	- a. 从选择数据库产品列表中选择 Microsoft SQL Server。
	- b. 可选: 如果您想要更改缺省值, 那么请为所需的数据库输入新的名称。 数据库名称必须唯一。
	- c. 要在概要文件创建过程中自动运行数据库脚本, 请选择**运行数据库脚本以初始化数据库**。否则, 您或 数据库管理员必须在概要文件创建完成后手动运行这些脚本。您还必须通过运行 bootstrapProcessServerData 命令来在数据库中装入系统信息。
	- d. 单击下一步。
- 11. 在"数据库配置 第 2 部分"页面上, 完成数据库配置。 指定以下字段。

表 66. Microsoft SQL Server 的必填数据库配置字段 - 第 2 部分

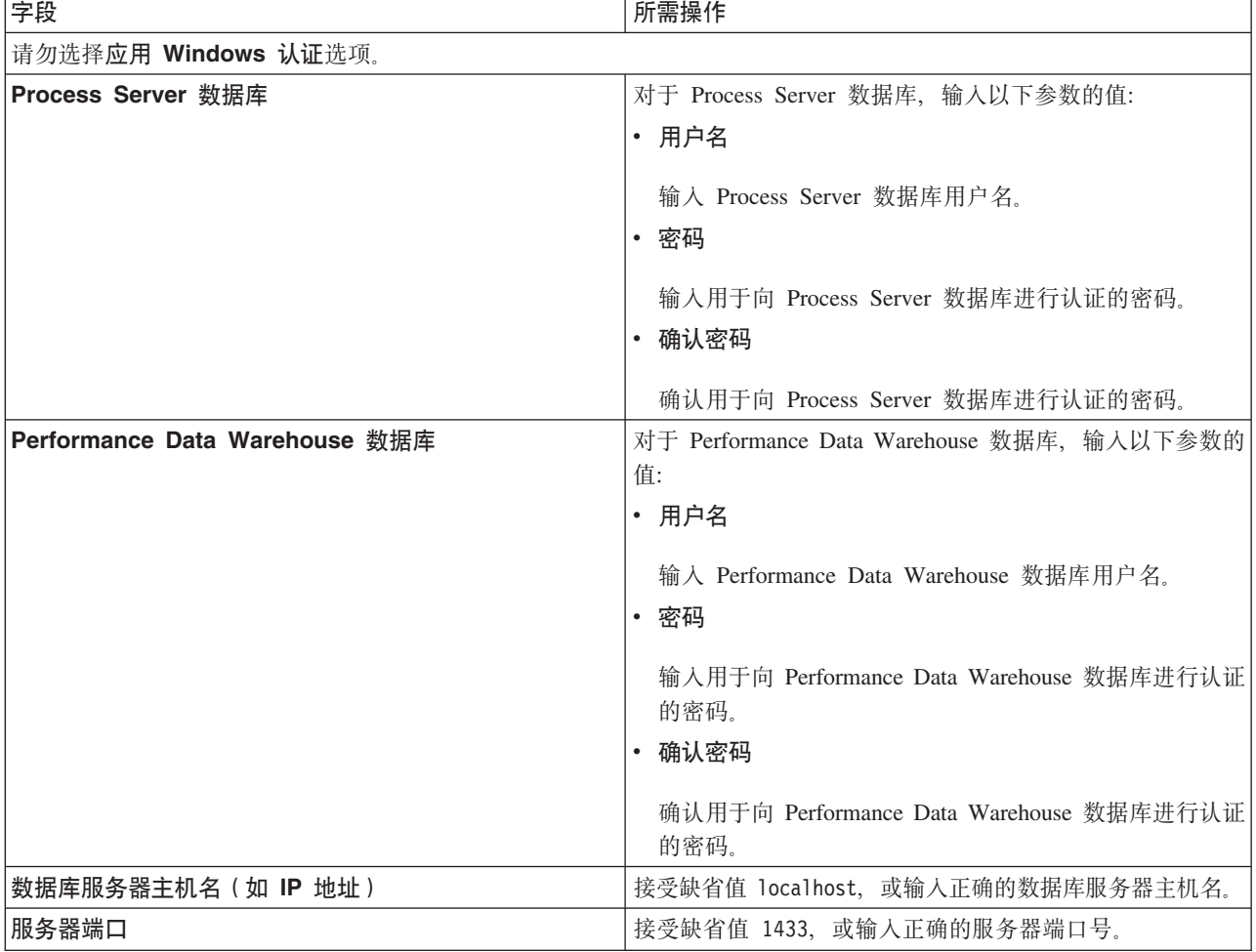

表 66. Microsoft SQL Server 的必填数据库配置字段 - 第 2 部分 (续)

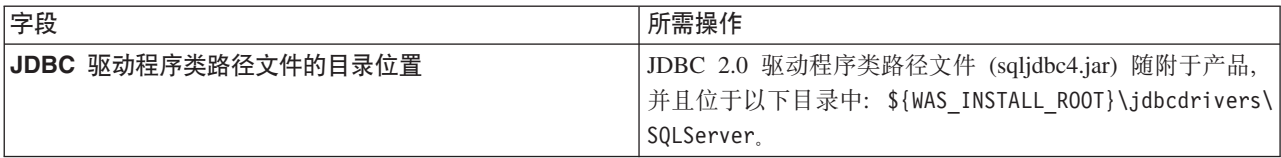

表 67. Microsoft SQL Server 的必填数据库配置字段 - 第 3 部分

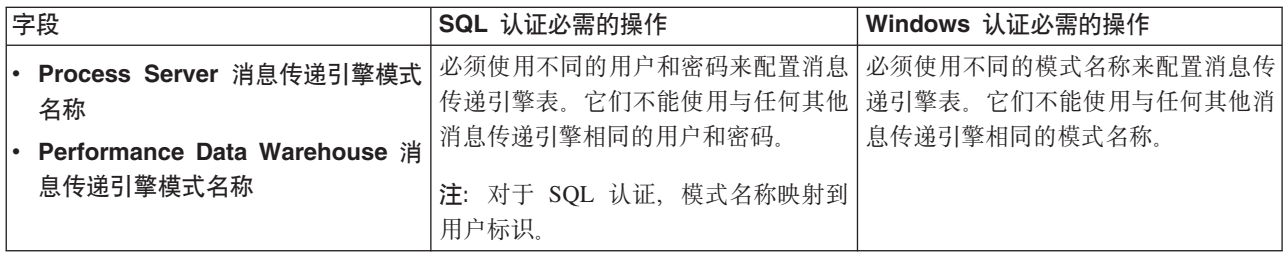

如果您计划通过独立概要文件来使用 Microsoft SQL Server 2005 或 Microsoft SQL Server 2008, 并且将 消息传递引擎表置入公共数据库、那么必须使用 SOL Server Studio 以所有者 **dbo** 的身份在 CMNDB 数 据库中创建以下模式。这些模式是 SIBus 消息传递引擎需要的模式。

要点: 您必须在启动服务器和消息传递引擎之前 (建议) 或者在消息传递引擎启动时配置这些模式。请注 意, 如果选择"Windows 认证", 那么这些是缺省值。您可以指定其他值。对于"SQL 认证", 值与指定的用 户标识相同。

- MEDPS00 (Process Server 消息传递引擎)
- MEDPE00 (Performance Data Warehouse 消息传递引擎)

仅对于独立配置, 当配置 Process Server 数据库时, 会在 Process Server 数据库中创建 Process Server 消 息传递引擎表。当配置 Performance Data Warehouse 数据库时,会在 Performance Data Warehouse 数据 库中创建 Performance Data Warehouse 消息传递引擎表。

仅对于独立配置, 有一些关于用户和模式的额外注意事项。

- SQL 认证:服务组件体系结构 (SCA) 系统、SCA 应用程序和公共事件基础结构 (CEI) 消息传递引擎 表必须使用不同的用户和密码进行配置。它们不能使用与任何其他消息传递引擎相同的用户和密码。
- Windows 认证: 通过 Windows 认证, 由于用户和密码始终都会相同, 因此所有消息传递引擎都必须定 义定制模式, 以便可以针对各消息传递引擎使用不同的模式来创建表。配置消息传递引擎时, 会使用 Windows 用户来自动创建模式。如果 Windows 用户没有创建模式的特权,那么必须在配置产品之前创 建这些模式。
- <span id="page-336-0"></span>12. 在"概要文件摘要"页面上, 复查信息。单击扩充以扩充概要文件, 或者单击上一步以更改概要文件的特 性。
- 13. 在"概要文件完成"页面上, 复查信息。要前进至"第一步"控制台, 请确保已选择**启动"第一步"控制台**, 然 后单击**完成**。

您已使用 IBM Business Process Manager 概要文件扩充了 WebSphere Application Server V8.0 概要文件。

- 如果您在创建概要文件期间未运行数据库脚本, 那么请运行这些脚本以创建相应数据库并使用 **bootstrapProcessServerData** 命令在 Process Server 数据库中装入系统信息。
- 前进至"第一步"控制台, 然后为您创建的独立概要文件启动服务器。

相关任务:

在独立环境中装入数据库和系统信息

如果您已创建独立概要文件并推迟了数据库表的创建, 那么必须在尝试启动或使用 Process Server 或 Process Center 之前运行 bootstrapProcessServerData 命令。

使用 manageprofiles 命令行实用程序扩充独立概要文件:

您可以使用 manageprofiles 命令行实用程序而不是概要文件管理工具来扩充现有 WebSphere Application Server V8.0 定制概要文件。

请记得关闭任何与您计划扩充的概要文件关联的服务器。

确保您没有已在对同一概要文件运行 manageprofiles 命令行实用程序。如果运行命令时显示错误消息,那么 请确定是否有另一个概要文件创建或扩充操作正在进行。如果是, 那么请等待直到其完成。

- 1. 确定用于创建要扩充的现有概要文件的模板。 您必须扩充独立概要文件。 您可以通过查看 install root/ properties/profileRegistry.xml 文件中的概要文件注册表来确定模板。请勿修改该文件; 仅将其用于查 看模板。
- 2. 查找要用干扩充的相应模板。

各概要文件的模板位于 install\_root/profileTemplates/BPM 目录中(针对 BPM 模板)。 以下模板可用:

- default.procctr: 用于 IBM BPM Standard 或 Express 的 Process Center 独立概要文件。
- default.procsvr: 用于 IBM BPM Standard 或 Express 的 Process Server 独立概要文件。
- 3. 使用 augment 参数和扩充模板来对现有概要文件进行更改。 扩充参数会使 manageprofiles 命令行实用程 序使用 -templatePath 参数中的模板来更新或扩充 -profileName 参数中标识的概要文件。您可以使用的 扩充模板由环境中安装的 IBM 产品和版本决定。确保您为 -templatePath 指定标准文件路径, 因为 -templatePath 参数的相对文件路径会导致不完全扩充指定的概要文件。

注: 请勿手动修改位于 install dir/profileTemplates/BPM 目录中的文件。

4. 要使用 -responseFile 参数, 请查看所提供的样本响应文件, 并创建特定于您的环境的响应文件。

要点: 确保不要在值后留有空格, 例如 'personalCertValidityPeriod=1 ' 或 'winserviceCheck=false '。 空格将导致概要文件创建失败。

这些样本位于 install root/BPM/samples/manageprofiles 目录中。 基于数据库和概要文件的类型 (独立 或网络、Process Center 或者 Process Server) 选择适当的响应文件。以下样本文件可用:

- PC\_Std\_DMgr\_DB2.response
- PC Std DMgr DB2zOS.response
- PC Std DMgr Oracle.response
- PC Std DMgr SQLServer.response
- PC Std Managed DB2.response
- PC Std Managed DB2zOS.response
- PC Std Managed Oracle.response
- PC Std Managed SQLServer.response
- PC Std Standalone DB2.response
- PC Std Standalone DB2zOS.response
- PC Std Standalone Oracle.response
- PC Std Standalone SQLServer.response
- PS Std DMgr DB2.response
- PS Std DMgr DB2zOS.response
- PS\_Std\_DMgr\_Oracle.response
- PS Std DMgr SQLServer.response
- PS Std Managed DB2.response
- PS Std Managed DB2zOS.response
- PS Std Managed Oracle.response
- PS Std Managed SQLServer.response
- PS Std Standalone DB2.response
- PS Std Standalone DB2zOS.response
- PS\_Std\_Standalone\_Oracle.response
- PS Std Standalone SQLServer.response

将这些样本响应文件之一复制到您的工作目录。 使用 chmod 命令来将适当的许可权分配给此响应文件的新 副本。例如:

chmod 644 BPM\_StandAlone.response

编辑响应文件中的参数以适合于您的配置,然后保存已编辑的响应文件。请确保 templatePath 属性路径与 特定安装目录匹配。

5. 从命令行运行该文件。请勿提供 -profilePath 参数。 例如:

manageprofiles.sh -augment -templatePath *install\_root*/profileTemplates/BPM/default.procctr -profileName MyProfileName

如果您已创建响应文件, 请指定 -response 参数, 而不指定任何其他参数。例如:

manageprofiles.sh -response *myResponseFile*

状态将在此命令运行完之后写人控制台窗口。因为文件的解析方式与任何其他响应文件的解析方式相同、 所以对响应文件进行正常语法检查也适用。响应文件中的单个值将被视为命令行参数。

• 如果您在创建概要文件期间未运行数据库脚本,那么请运行这些脚本以创建相应数据库并使用 **bootstrapProcessServerData** 命令在 Process Server 数据库中装入系统信息。

• 前进至"第一步"控制台, 然后为您创建的独立概要文件启动服务器。

## 相关任务:

在独立环境中装入数据库和系统信息

如果您已创建独立概要文件并推迟了数据库表的创建, 那么必须在尝试启动或使用 Process Server 或 Process Center 之前运行 bootstrapProcessServerData 命令。

在创建独立概要文件之后配置 SOL Server 数据库:

如果您在创建或者扩充概要文件时未创建数据库的表,那么您或您的数据库管理员必须手动创建数据库及其 表, 并且您还必须在尝试启动或使用 IBM Business Process Manager 服务器之前运行 **bootstrapProcessServerData** 命令。

**创建 Process Server 数据库表:** 

如果您已将 Process Server 数据库表的创建推迟至创建概要文件后, 那么您或您的数据库管理员必须手动创建 这些表。您可以使用在概要文件创建或扩充期间由概要文件管理工具生成的脚本。

您已执行以下操作:

- 创建或扩充独立服务器概要文件。
- 选择不运行用于在配置期间初始化数据库的数据库脚本。
- 创建要在其中创建 Process Server 数据库表的数据库。Process Server 数据库的缺省名称为 BPMDB.

如果您计划创建网络部署环境,那么请勿执行这些步骤。

- 1. 转至保存用于创建数据库表的 SQL 脚本的目录。 缺省情况下, 创建概要文件时, SQL 脚本输出至 profile\_root/dbscripts/ProcessServer/SQLServer/<sub>。</sub>
- 2. 运行以下脚本。

configProcessServerDB.sh

注: 在创建本地数据库的命令后可以指定 createDB 参数。如果已创建所需的数据库, 那么请跳过该参数。

您已创建 Process Server 的数据库表, 并且已完成数据库配置。

现在, 您可以在数据库中装入系统信息, 然后启动服务器。

**创建 Performance Data Warehouse 数据库表:** 

如果您已将 IBM Performance Data Warehouse 数据库表的创建推迟至创建概要文件后, 那么您或您的数据库 管理员必须手动创建这些表。您可以使用在概要文件创建或扩充期间由概要文件管理工具生成的脚本。

您已执行以下操作:

- 创建或扩充独立概要文件。
- 选择不运行用于在配置期间初始化数据库的数据库脚本。
- 创建要在其中创建 Performance Data Warehouse 数据库表的数据库。Performance Data Warehouse 数据库的 缺省名称为 PDWDB.
- 1. 转至保存用于创建数据库表的 SQL 脚本的目录。 缺省情况下, 创建概要文件时, SQL 脚本输出至 profile\_root/dbscripts/PerformanceDW/SQLServer/
- 2. 运行以下脚本。

configPerformanceDWDB.sh

注: 在创建本地数据库的命令后可以指定 createDB 参数。如果已创建所需的数据库、那么请跳过该参数。

您已创建 Performance Data Warehouse 的数据库表, 并且已完成数据库配置。

**创建 Business Space 数据库表:** 

如果您已将公共数据库表中 Business Space 数据库表的创建推迟至创建概要文件后, 那么您或您的数据库管理 员必须手动创建这些表。您可以使用在概要文件创建或扩充期间由概要文件管理工具生成的脚本。

您已执行以下操作:

- 创建或扩充独立概要文件。
- 1. 转至包含 configBusinessSpaceDB.sh 脚本的目录。 缺省目录为 install\_root/profile/dbscripts/ BusinessSpace/node\_name\_server\_name/SQLServer/CMNDB<sub>。</sub>
- 2. 使用您的标准数据库定义工具、本机命令和过程来通过运行该脚本创建数据库和所需的表。 运行以下命令:

configBusinessSpaceDB.sh 或者, 可以按以下顺序手动定制并运行个别脚本:

a. **createDatabase.sql**

#### b. **createTable\_BusinessSpace.sql**

#### <span id="page-340-0"></span>c. **createGrant\_BusinessSpace.sql**

在独立环境中装入数据库和系统信息:

如果您已创建独立概要文件并推迟了数据库表的创建, 那么必须在尝试启动或使用 Process Server 或 Process Center 之前运行 bootstrapProcessServerData 命令。

要点: 运行引导程序命令之前, 请确保已应用强制性临时修订 JR44669。有关更多信息, 请参阅 [APARJR44669](http://www-01.ibm.com/support/docview.wss?uid=swg21617131) 所需的临时修订。要下载此修订,请参阅 [IBM Business Process Manager](http://www-01.ibm.com/support/docview.wss?uid=swg24033778) 所需的临时修订。

运行 bootstrapProcessServerData 命令时, BPM 应用程序的配置数据会装入 Process Server 数据库。为使 BPM 应用程序正常运行, 必需此数据。

注: 当您创建独立概要文件并选择在创建或扩充概要文件期间创建数据库时,该命令会自动运行。 如果您创建独立概要文件并推迟数据库表设置、那么必须在创建了数据库及其表之后、首次启动服务器之前运 行 bootstrap 命令。

从命令行运行引导实用程序,引导实用程序可在独立概要文件目录中找到。 例如:

*install\_root*/profiles/ProcCtr01/bin

使用以下语法来运行引导实用程序:

#### v **bootstrapProcessServerData.sh**

您已在成功启动 Process Server 或 Process Center 之前在数据库中装入系统信息。引导程序操作的日志信息保 存到 USER INSTALL ROOT/logs/ 目录中名为 bootstrapProcessServerData.*timestamp*.log 的文件内。控制台 显示所记录信息的子集。

**要点:** 如果引导实用程序发生故障、请确保在创建 Process Server 和 Performance Data Warehouse 数据库时、 **COLLATE** 属性指示不区分大小写 (CI), 而不是指示区分大小写 (CS), 即, create 命令应看起来像以下所示:

CREATE DATABASE *database\_name* COLLATE SQL\_Latin1\_General\_CP1\_**CI**\_AS

#### 否则可能会导致类似于以下的错误:

org.springframework.beans.factory.BeanCreationException: Error creating bean with name 'message.routingCache' defined in class path resource [registry.xml]: Instantiation of bean failed; nested exception is org.springframework.beans.BeanInstantiationException: Could not instantiate bean class [com.lombardisoftware.bpd.runtime.engine.message.DefaultMessageRoutingCache]: Constructor threw exception; nested exception is org.springframework.jdbc.BadSqlGrammarException: PreparedStatementCallback; bad SQL grammar [select "value" from lsw\_system where "key"=?]; nested exception is com.microsoft.sqlserver.jdbc.SQLServerException: Invalid object name 'lsw\_system'. Caused by: com.microsoft.sqlserver.jdbc.SQLServerException: Invalid object name 'lsw\_system'. at com.microsoft.sqlserver.jdbc.SQLServerException.makeFromDatabaseError(SQLServerException.java:196) at com.microsoft.sqlserver.jdbc.SQLServerStatement.getNextResult(SQLServerStatement.java:1454) at com.microsoft.sqlserver.jdbc.SQLServerPreparedStatement.doExecutePreparedStatement (SQLServerPreparedStatement.java:388) at com.microsoft.sqlserver.jdbc.SQLServerPreparedStatement\$PrepStmtExecCmd.doExecute (SQLServerPreparedStatement.java:338) at com.microsoft.sqlserver.jdbc.TDSCommand.execute(IOBuffer.java:4026) at com.microsoft.sqlserver.jdbc.SQLServerConnection.executeCommand(SQLServerConnection.java:1416) at com.microsoft.sqlserver.jdbc.SQLServerStatement.executeCommand(SQLServerStatement.java:185) at com.microsoft.sqlserver.jdbc.SQLServerStatement.executeStatement(SQLServerStatement.java:160) at com.microsoft.sqlserver.jdbc.SQLServerPreparedStatement.executeQuery

(SQLServerPreparedStatement.java:281)

at org.apache.commons.dbcp.DelegatingPreparedStatement.executeQuery(DelegatingPreparedStatement.java:205) at org.springframework.jdbc.core.JdbcTemplate\$1.doInPreparedStatement(JdbcTemplate.java:648) at org.springframework.jdbc.core.JdbcTemplate.execute(JdbcTemplate.java:591) [...]

将数据引导至缺省独立概要文件服务器上:

bootstrapProcessServerData

#### **修改现有安装:**

在系统上的 IBM Business Process Manager 中安装和配置运行时环境后, 您可能希望定制自己的配置。例如, 您可能希望定制设置、设置额外的安全提供者、设置用户帐户以及更改和加密密码。

# $\bar{A}$  AIX 上安装和配置 IBM Business Process Manager仅适用于 IBM **Master Data Management (MDM)** 客户

(仅适用于 IBM Master Data Management (MDM) 客户) 您可以在 AIX 上安装 IBM Business Process Manager, 并配置单机环境。

## 在 AIX 上配置独立环境

您可以使用典型安装来安装软件并配置独立 Process Center 或 Process Server 概要文件。您也可以选择定制安 装、然后创建概要文件、从而为您提供对如何配置软件的更多控制。

#### **曲型安装和配置:**

"典型"安装选项是最简单且最快速的 IBM Business Process Manager 安装和配置方法。

典型安装会安装本软件并配置独立概要文件。您无需在以后使用概要文件管理工具或 manageprofiles 命令来 创建概要文件。

## 相关参考:

**■ [IBM Business Process Manager Express](http://www.ibm.com/software/integration/business-process-manager/express/sysreqs/) 系统需求** 

使用 DB2 数据库服务器安装和配置 IBM Business Process Manager:

您可以使用 DB2 数据库服务器来安装 IBM Business Process Manager. 您必须在安装之前确保所需的数据库 可用。

创建 DB2 数据库:

IBM Business Process Manager 需要 Process Server 数据库、Performance Data Warehouse 数据库和公共数据 库。公共数据库包含 Business Space 和其他组件。您必须确保在使用典型安装来安装 IBM Business Process Manager 之前这些数据库均可用。

对于 Process Server 数据库, 缺省数据库名称为 BPMDB, 对于 Performance Data Warehouse 数据库为 PDWDB, 而对于公共数据库为 CMNDB。

Process Server 和 Performance Data Warehouse 需要其自己的独立数据库, 而不能在与其他 BPM 组件相同的 数据库中进行配置。

使用以下命令来为 DB2 创建数据库(将 @ 占位符串替换为适当的值):

create database @DB\_NAME@ automatic storage yes using codeset UTF-8 territory US pagesize 32768; connect to @DB\_NAME@; grant dbadm on database to user @DB\_USER@; UPDATE DB CFG FOR @DB\_NAME@ USING LOGFILSIZ 4096 DEFERRED; UPDATE DB CFG FOR @DB\_NAME@ USING LOGSECOND 64 DEFERRED; connect reset;

使用 DB2 数据库服务器来安装和配置 Process Center:

Process Center 包含一个用于保存在 IBM Business Process Manager 编写环境中创建的所有流程、服务和其他 资产的存储库。您可以使用 Process Center 内的集成 Process Server 以在构建流程时运行这些流程。您准备就 绪时, 可以在运行时环境中 Process Server 上安装和运行上述这些流程。

要使用典型安装来安装 IBM Business Process Manager Express, 您必须确认 Process Center/Process Server 数 据库、Performance Data Warehouse 数据库和公共数据库已经存在并且为空。必须以至少 32K 的页面大小来创 建这些数据库.

请准备好在安装期间指定以下信息:

- 用于数据库认证的用户名和密码
- 数据库服务器主机名和端口
- Process Center 或 Process Server 数据库的名称
- Performance Data Warehouse 数据库的名称
- 公共数据库的名称

典型安装会安装本软件并配置独立概要文件。您无需在以后使用概要文件管理工具或 manageprofiles 命令来 创建概要文件。

安装 IBM Business Process Manager 的多个实例只需一个 IBM Installation Manager。

1. 可选: 如果已连接至因特网,那么典型安装会自动将产品升级至最高更新包和临时修订级别。如果想要改 为从本地目录安装这些升级,或者如果想要指定修订级别,那么可以使用属性文件来告知 Installation Manager 在何处查找相应升级以及安装哪些升级。

创建以下文件:

/home/user/bpm\_updates.properties

注: 确保您拥有对 bpm updates.properties 文件中指定的文件夹的读/写访问权。

该文件使用三个前缀: ifix、fixpack 和 launchpad。每个前缀后都必须跟有一个点。前缀和点之后的名称部 分可以是您想要的任何内容、这使您能够指向临时修订、修订包和启动板升级所在的多个位置。这些位置 可以是本地目录或 URL。例如:

```
ifix.1=/bpmUpdates
fixpack.2=http://test/rep
launchpad.1=/launchpad_updates
fixpack.WAS_REP=/WAS_updates
fixpack.BPM_REP=/BPM_updates
```
2. 将启动板启动。您一次只能运行一个启动板。

*extract\_directory*/launchpad.sh

- 3. 可选: 如果您看到一条提示您更新启动板的消息, 请单击**更新**以接收最新更新。将自动安装这些更新并将 启动板重新启动。如果您无法访问因特网并希望从本地目录安装这些更新,那么可以通过属性文件(使用 步骤 1 中所述的 launchpad 前缀)来告知 Installation Manager 在何处查找这些更新以及安装哪些更新。
- 4. 在将启动板启动后, 单击"欢迎"页面上的典型安装。

#### 5. 选择安装 Process Center.

- 6. 请选择性地更改位置信息:
	- 主机名: 该字段显示您的机器的名称。

要点: 如果将值 localhost 或 127.0.0.1 用作主机名, 那么远程系统上的 Process Designer 安装将无法连 接到 Process Center.

- 位置: 单击浏览以更改 Process Center 的安装位置。
- 7. 为该服务器的管理帐户指定用户名和密码。
- 8. 单击"下一步"。
- 9. 选择是以使用现有数据库。
- 10. 指定必需的数据库信息。

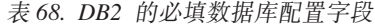

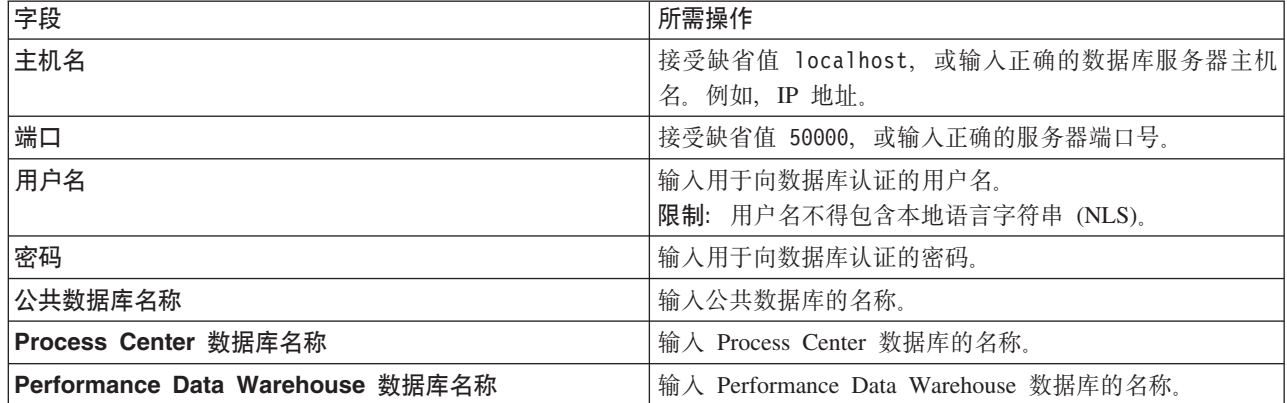

- 11. 单击"下一步"。
- 12. 在"安装摘要"页面上, 验证安装选项并阅读许可协议。如果您同意许可协议的条款, 请单击我已阅读并接  $\overline{\mathbf{F}}$ 许可协议和声明。如果选择使用支持帐户将更新包含到安装中选项、那么必须提供 IBM 用户名和密码 来连接到 IBM 服务存储库。

要下载和安装因特网上的任何修订包和所需临时修订, 包括 WebSphere Application Server 和 IBM Business Process Manager 的修订, 都需要与服务存储库建立连接。通过在 <http://www.ibm.com> 进行注册, 可 获取 IBM 标识和密码。

您可以单击取消以继续安装而不从因特网下载所需的修订。成功安装产品之后, 您可以使用 Installation Man-ager 来安装所需的修订。请参阅 [Installing the required fixes for the IBM Business Process Manager V8.0](http://www-304.ibm.com/support/docview.wss?uid=swg27025131) [products and IBM Business Monitor V8.0](http://www-304.ibm.com/support/docview.wss?uid=swg27025131), 以获取关于下载和安装所需修订的更多信息。

13. 单击安装软件。

您已安装完整功能的 Process Center。

注: 仅 Windows 平台上支持 Process Designer. **`XE"**:

 $\Box$  [Installation Manager](https://publib.boulder.ibm.com/infocenter/cchelp/v7r1m0/topic/com.ibm.rational.clearcase.cc_ms_install.doc/topics/c_IM_updates.htm) 更新

使用 DB2 数据库服务器来安装和配置 Process Server:

Process Server 提供单个 BPM 运行时环境, 此环境可支持一系列用于测试、登台或生产的业务流程。

**338** 安装

要使用典型安装来安装 IBM Business Process Manager Express, 您必须确认 Process Center/Process Server 数 据库、Performance Data Warehouse 数据库和公共数据库已经存在并且为空。必须以至少 32K 的页面大小来创 建这些数据库.

请准备好在安装期间指定以下信息:

- 用于数据库认证的用户名和密码
- 数据库服务器主机名和端口
- Process Center 或 Process Server 数据库的名称
- Performance Data Warehouse 数据库的名称
- 公共数据库的名称

典型安装会安装本软件并配置独立概要文件。您无需在以后使用概要文件管理工具或 manageprofiles 命令来 创建概要文件。

安装 IBM Business Process Manager 的多个实例只需一个 IBM Installation Manager.

1. 可选: 如果已连接至因特网,那么典型安装会自动将产品升级至最高更新包和临时修订级别。如果想要改 为从本地目录安装这些升级、或者如果想要指定修订级别、那么可以使用属性文件来告知 Installation Manager 在何处查找相应升级以及安装哪些升级。

创建以下文件:

/home/user/bpm\_updates.properties

注: 确保您拥有对 bpm updates.properties 文件中指定的文件夹的读/写访问权。

该文件使用三个前缀: ifix、fixpack 和 launchpad。每个前缀后都必须跟有一个点。前缀和点之后的名称部 分可以是您想要的任何内容、这使您能够指向临时修订、修订包和启动板升级所在的多个位置。这些位置 可以是本地目录或 URL。例如:

ifix.1=/bpmUpdates fixpack.2=http://test/rep launchpad.1=/launchpad\_updates fixpack.WAS\_REP=/WAS\_updates fixpack.BPM\_REP=/BPM\_updates

2. 将启动板启动。您一次只能运行一个启动板。

*extract\_directory*/launchpad.sh

- 3. 可选: 如果您看到一条提示您更新启动板的消息, 请单击更新以接收最新更新。将自动安装这些更新并将 启动板重新启动。如果您无法访问因特网并希望从本地目录安装这些更新,那么可以通过属性文件(使用 步骤 1 中所述的 launchpad 前缀)来告知 Installation Manager 在何处查找这些更新以及安装哪些更新。
- 4. 在将启动板启动后, 单击"欢迎"页面上的典型安装。
- 5. 选择安装 Process Server.
- 6. 指定 Process Server 信息:
	- 主机名: 该字段显示您的机器的名称。
	- 位置: 单击浏览以更改安装位置。
	- 环境类型: 洗择如何使用 Process Server:
		- 如果服务器要用于生产能力, 那么选择生产。
		- 如果服务器要用作在将更改置入生产之前托管这些更改的临时位置, 那么选择**登台**。
		- 如果服务器要用作测试环境(例如, 用于负载测试), 那么选择**测试**。

• 环境名称: 环境名称用于从 Process Center 连接至该 Process Server。

限制: 请不要将生产服务器和非生产服务器放入同一个单元。

• 为该服务器的管理帐户指定用户名和密码。

如果您未选择**生产**作为**环境类型**或者如果该 Process Server 将不连接至 Process Center, 那么选择**脱机使** 用该服务器。部署流程应用程序的快照时仍可以使用脱机服务器,但是将流程应用程序部署到脱机 Process Server 的方法不同于将流程应用程序部署到联机 Process Server 的方法。

如果您未选择脱机使用该服务器, 那么请提供针对该服务器将连接到的 Process Center 的以下信息:

- 主机名: 输入该 Process Server 将用来与 Process Center 进行通信的主机或虚拟主机。请使用标准主机 名称。在 Process Server 与 Process Center 服务之间有负载均衡器或代理服务器的环境中, 请确保您在 此处指定的内容与用于访问 Process Center 的 URL 相匹配。
- 端口: 输入 Process Center 的端口号。在 Process Server 与 Process Center 之间有负载均衡器或代理 服务器的环境中,请确保您在此处指定的内容与用于访问 Process Center 的 URL 相匹配。
- 用户名: 输入 Process Center 用户的名称。Process Server 将以该用户身份连接至 Process Center。
- 密码: 输入 Process Center 用户的密码。

您可以单击**测试连接**以检查与 Process Center 的连接。

- $7.$  为该服务器的管理帐户指定用户名和密码。
- 8. 单击"下一步"。
- 9. 洗择是以使用现有数据库。
- 10. 指定必需的数据库信息。

表 69. DB2 的必填数据库配置字段

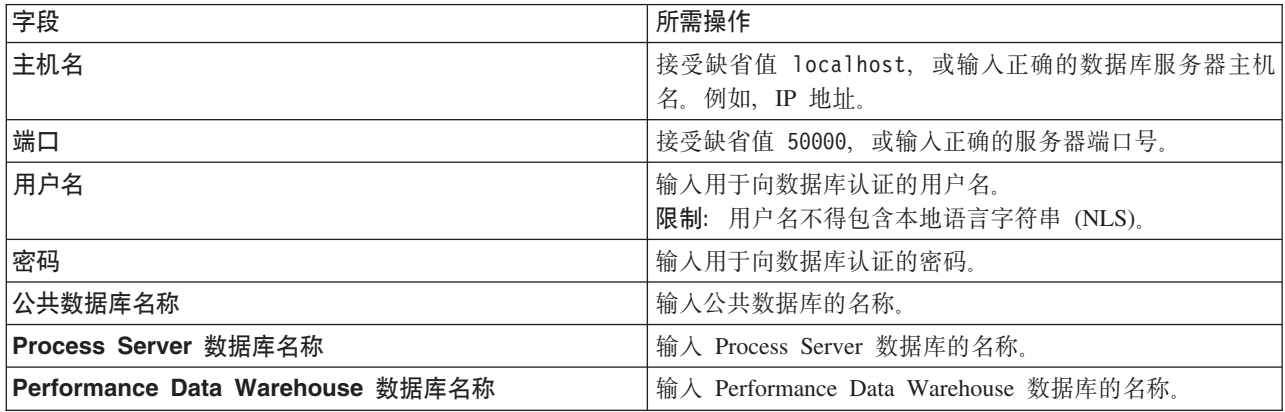

- 11. 单击"下一步"。
- 12. 在"安装摘要"页面上, 验证安装选项并阅读许可协议。如果您同意许可协议的条款, 请单击**我已阅读并接**  $\Xi$ 许可协议和声明。 如果选择使用支持帐户将更新包含到安装中选项,那么必须提供 IBM 用户名和密码 来连接到 IBM 服务存储库。

要下载和安装因特网上的任何修订包和所需临时修订, 包括 WebSphere Application Server 和 IBM Business Process Manager 的修订,都需要与服务存储库建立连接。通过在 <http://www.ibm.com> 进行注册,可 获取 IBM 标识和密码。

您可以单击取消以继续安装而不从因特网下载所需的修订。成功安装产品之后,您可以使用 Installation Man-ager 来安装所需的修订。请参阅 [Installing the required fixes for the IBM Business Process Manager V8.0](http://www-304.ibm.com/support/docview.wss?uid=swg27025131) [products and IBM Business Monitor V8.0](http://www-304.ibm.com/support/docview.wss?uid=swg27025131), 以获取关于下载和安装所需修订的更多信息。

13. 单击安装软件。

您已安装完整功能的 Process Server。 **`XE"**:

 $E^*$  [Installation Manager](https://publib.boulder.ibm.com/infocenter/cchelp/v7r1m0/topic/com.ibm.rational.clearcase.cc_ms_install.doc/topics/c_IM_updates.htm) 更新

使用 Oracle 数据库服务器来安装和配置 IBM Business Process Manager:

您可以使用 Oracle 数据库服务器来安装 IBM Business Process Manager 您必须在安装之前确保所需的数据 库可用。

**创建 Oracle 数据库:** 

IBM Business Process Manager 需要 Process Server 数据库、Performance Data Warehouse 数据库和公共数据 库。公共数据库包含 Business Space 和其他组件。您必须确保在使用典型安装来安装 IBM Business Process Manager 之前这些数据库均可用。

您可以使用单个 Oracle 实例来配置 BPM。此 Oracle 实例必须存在, 并且可供访问。请参阅 Oracle 文档以创 建 Oracle 实例。如果您使用单个 Oracle 实例,请确保对三个不同的 BPM 数据库使用不同的用户标识。

使用 Oracle 数据库服务器来安装和配置 Process Center:

Process Center 包含一个用于保存在 IBM Business Process Manager 编写环境中创建的所有流程、服务和其他 资产的存储库。您可以使用 Process Center 内的集成 Process Server 以在构建流程时运行这些流程。您准备就 绪时, 可以在运行时环境中 Process Server 上安装和运行上述这些流程。

要使用典型安装来安装 IBM Business Process Manager Express, 您必须确认 Process Center/Process Server 数 据库、Performance Data Warehouse 数据库和公共数据库已经存在并且为空。

请准备好在安装期间指定以下信息:

- 用于数据库认证的用户名和密码
- 数据库服务器主机名和端口
- Process Center 或 Process Server 数据库的名称
- Performance Data Warehouse 数据库的名称
- 公共数据库的名称

典型安装会安装本软件并配置独立概要文件。您无需在以后使用概要文件管理工具或 manageprofiles 命令来 创建概要文件。

安装 IBM Business Process Manager 的多个实例只需一个 IBM Installation Manager。

1. 可选: 如果已连接至因特网, 那么典型安装会自动将产品升级至最高更新包和临时修订级别。如果想要改 为从本地目录安装这些升级、或者如果想要指定修订级别、那么可以使用属性文件来告知 Installation Manager 在何处查找相应升级以及安装哪些升级。

创建以下文件:

/home/user/bpm\_updates.properties

注: 确保您拥有对 bpm updates.properties 文件中指定的文件夹的读/写访问权。

该文件使用三个前缀: ifix、fixpack 和 launchpad。每个前缀后都必须跟有一个点。前缀和点之后的名称部 分可以是您想要的任何内容,这使您能够指向临时修订、修订包和启动板升级所在的多个位置。这些位置 可以是本地目录或 URL。例如:

ifix.1=/bpmUpdates fixpack.2=http://test/rep launchpad.1=/launchpad\_updates fixpack.WAS\_REP=/WAS\_updates fixpack.BPM\_REP=/BPM\_updates

2. 将启动板启动。您一次只能运行一个启动板。

*extract\_directory*/launchpad.sh

- 3. 可选: 如果您看到一条提示您更新启动板的消息, 请单击更新以接收最新更新。将自动安装这些更新并将 启动板重新启动。如果您无法访问因特网并希望从本地目录安装这些更新,那么可以通过属性文件(使用 步骤 1 中所述的 launchpad 前缀)来告知 Installation Manager 在何处查找这些更新以及安装哪些更新。
- 4. 在将启动板启动后, 单击"欢迎"页面上的典型安装。
- 5. 选择安装 Process Center.
- 6. 请选择性地更改位置信息:
	- 主机名: 该字段显示您的机器的名称。

要点: 如果将值 localhost 或 127.0.0.1 用作主机名, 那么远程系统上的 Process Designer 安装将无法连 接到 Process Center.

- 位置: 单击浏览以更改 Process Center 的安装位置。
- $7.$  为该服务器的管理帐户指定用户名和密码。
- 8. 单击"下一步"。
- 9. 选择是以使用现有数据库。
- 10. 指定必需的数据库信息。

表 70. Oracle 所需的数据库配置字段

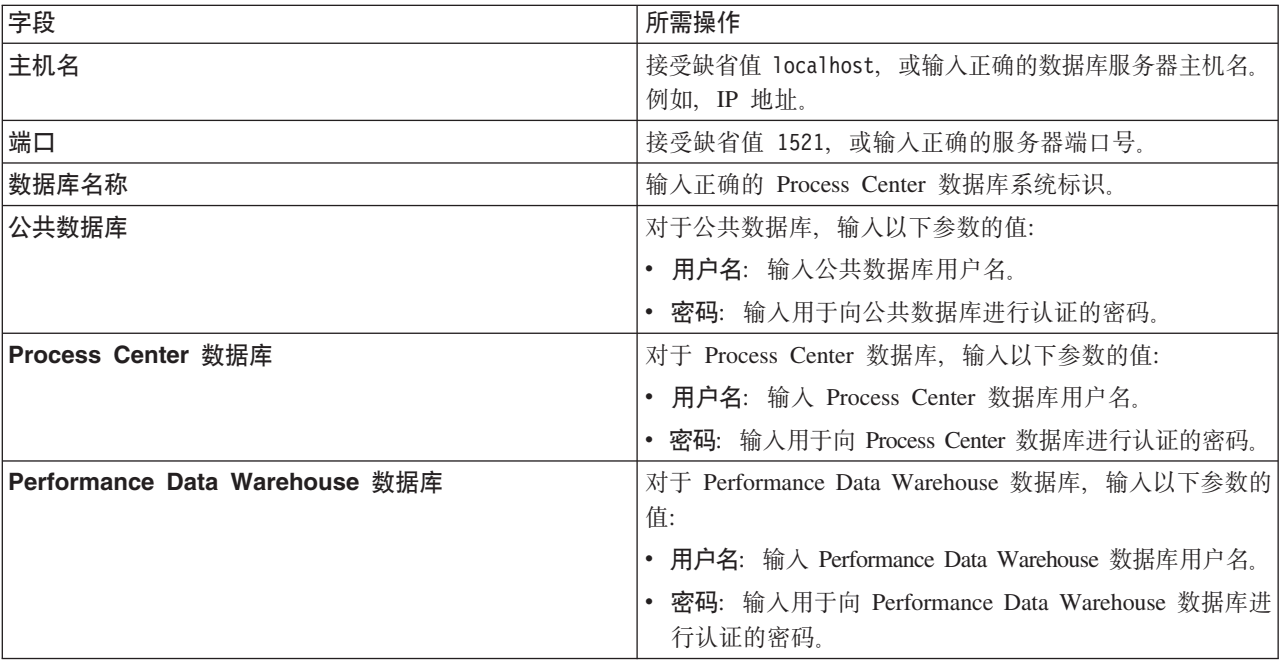

11. 单击"下一步"。

12. 在"安装摘要"页面上, 验证安装选项并阅读许可协议。如果您同意许可协议的条款, 请单击**我已阅读并接**  $\overline{C}$ 许可协议和声明。如果选择使用支持帐户将更新包含到安装中选项, 那么必须提供 IBM 用户名和密码 来连接到 IBM 服务存储库。

要下载和安装因特网上的任何修订包和所需临时修订, 包括 WebSphere Application Server 和 IBM Business Process Manager 的修订, 都需要与服务存储库建立连接。通过在 <http://www.ibm.com> 进行注册, 可 获取 IBM 标识和密码。

您可以单击取消以继续安装而不从因特网下载所需的修订。成功安装产品之后、您可以使用 Installation Man-ager 来安装所需的修订。请参阅 [Installing the required fixes for the IBM Business Process Manager V8.0](http://www-304.ibm.com/support/docview.wss?uid=swg27025131) [products and IBM Business Monitor V8.0](http://www-304.ibm.com/support/docview.wss?uid=swg27025131), 以获取关于下载和安装所需修订的更多信息。

13. 单击安装软件。

您已安装完整功能的 Process Center。

注: 仅 Windows 平台上支持 Process Designer. **`XE"**:

 $E^*$  [Installation Manager](https://publib.boulder.ibm.com/infocenter/cchelp/v7r1m0/topic/com.ibm.rational.clearcase.cc_ms_install.doc/topics/c_IM_updates.htm) 更新

使用 Oracle 数据库服务器来安装和配置 Process Server:

Process Server 提供单个 BPM 运行时环境, 此环境可支持一系列用于测试、登台或生产的业务流程。

要使用典型安装来安装 IBM Business Process Manager Express, 您必须确认 Process Center/Process Server 数 据库、Performance Data Warehouse 数据库和公共数据库已经存在并且为空。

请准备好在安装期间指定以下信息:

- 用于数据库认证的用户名和密码
- 数据库服务器主机名和端口
- Process Center 或 Process Server 数据库的名称
- Performance Data Warehouse 数据库的名称
- 公共数据库的名称

典型安装会安装本软件并配置独立概要文件。您无需在以后使用概要文件管理工具或 manageprofiles 命令来 创建概要文件。

安装 IBM Business Process Manager 的多个实例只需一个 IBM Installation Manager。

1. 可选: 如果已连接至因特网,那么典型安装会自动将产品升级至最高更新包和临时修订级别。如果想要改 为从本地目录安装这些升级、或者如果想要指定修订级别、那么可以使用属性文件来告知 Installation Manager 在何处查找相应升级以及安装哪些升级。

创建以下文件:

/home/user/bpm\_updates.properties

注: 确保您拥有对 bpm updates.properties 文件中指定的文件夹的读/写访问权。

该文件使用三个前缀: ifix、fixpack 和 launchpad。每个前缀后都必须跟有一个点。前缀和点之后的名称部 分可以是您想要的任何内容,这使您能够指向临时修订、修订包和启动板升级所在的多个位置。这些位置 可以是本地目录或 URL。例如:

ifix.1=/bpmUpdates fixpack.2=http://test/rep launchpad.1=/launchpad\_updates fixpack.WAS\_REP=/WAS\_updates fixpack.BPM\_REP=/BPM\_updates

2. 将启动板启动。您一次只能运行一个启动板。

*extract\_directory*/launchpad.sh

- 3. 可选: 如果您看到一条提示您更新启动板的消息, 请单击更新以接收最新更新。将自动安装这些更新并将 启动板重新启动。如果您无法访问因特网并希望从本地目录安装这些更新、那么可以通过属性文件(使用 步骤 1 中所述的 launchpad 前缀)来告知 Installation Manager 在何处查找这些更新以及安装哪些更新。
- 4. 在将启动板启动后, 单击"欢迎"页面上的典型安装。
- 5. 选择安装 Process Server.
- 6. 指定 Process Server 信息:
	- 主机名: 该字段显示您的机器的名称。
	- 位置: 单击浏览以更改安装位置。
	- 环境类型: 洗择如何使用 Process Server:
		- 如果服务器要用于生产能力, 那么选择生产。
		- 如果服务器要用作在将更改置入生产之前托管这些更改的临时位置, 那么选择登台。
		- 如果服务器要用作测试环境(例如, 用于负载测试), 那么选择**测试**。
	- 环境名称: 环境名称用于从 Process Center 连接至该 Process Server。

**限制**: 请不要将生产服务器和非生产服务器放入同一个单元。

• 为该服务器的管理帐户指定用户名和密码。

如果您未选择**生产**作为**环境类型**或者如果该 Process Server 将不连接至 Process Center, 那么选择**脱机使** 用该服务器。部署流程应用程序的快照时仍可以使用脱机服务器、但是将流程应用程序部署到脱机 Process Server 的方法不同于将流程应用程序部署到联机 Process Server 的方法。

如果您未选择**脱机使用该服务器**, 那么请提供针对该服务器将连接到的 Process Center 的以下信息:

- 主机名: 输入该 Process Server 将用来与 Process Center 进行通信的主机或虚拟主机。请使用标准主机 名称。在 Process Server 与 Process Center 服务之间有负载均衡器或代理服务器的环境中, 请确保您在 此处指定的内容与用于访问 Process Center 的 URL 相匹配。
- 端口: 输入 Process Center 的端口号。在 Process Server 与 Process Center 之间有负载均衡器或代理 服务器的环境中, 请确保您在此处指定的内容与用于访问 Process Center 的 URL 相匹配。
- 用户名: 输入 Process Center 用户的名称。Process Server 将以该用户身份连接至 Process Center。
- 密码: 输入 Process Center 用户的密码。

您可以单击**测试连接**以检查与 Process Center 的连接。

- $7.$  为该服务器的管理帐户指定用户名和密码。
- 8. 单击"下一步"。
- 9. 选择是以使用现有数据库。
- 10. 指定必需的数据库信息。

表 71. Oracle 所需的数据库配置字段

| 字段                             | 所需操作                                                   |
|--------------------------------|--------------------------------------------------------|
| 主机名                            | 接受缺省值 localhost,或输入正确的数据库服务器主机名。                       |
|                                | 例如,IP 地址。                                              |
| 端口                             | 接受缺省值 1521,或输入正确的服务器端口号。                               |
| 数据库名称                          | 输入正确的 Process Center 数据库系统标识。                          |
| 公共数据库                          | 对于公共数据库,输入以下参数的值:                                      |
|                                | • 用户名: 输入公共数据库用户名。                                     |
|                                | • 密码: 输入用于向公共数据库进行认证的密码。                               |
| Process Server 数据库             | 对于 Process Server 数据库, 输入以下参数的值:                       |
|                                | • 用户名: 输入 Process Server 数据库用户名。                       |
|                                | • 密码: 输入用于向 Process Server 数据库进行认证的密码。                 |
| Performance Data Warehouse 数据库 | 对于 Performance Data Warehouse 数据库, 输入以下参数的             |
|                                | 值:                                                     |
|                                | • 用户名: 输入 Performance Data Warehouse 数据库用户名。           |
|                                | • 密码: 输入用于向 Performance Data Warehouse 数据库讲<br>行认证的密码。 |

- 11. 单击"下一步"。
- 12. 在"安装摘要"页面上, 验证安装选项并阅读许可协议。如果您同意许可协议的条款, 请单击**我已阅读并接**  $\Xi$ 许可协议和声明。 如果选择使用支持帐户将更新包含到安装中选项,那么必须提供 IBM 用户名和密码 来连接到 IBM 服务存储库。

要下载和安装因特网上的任何修订包和所需临时修订, 包括 WebSphere Application Server 和 IBM Business Process Manager 的修订, 都需要与服务存储库建立连接。通过在 <http://www.ibm.com> 进行注册, 可 获取 IBM 标识和密码。

您可以单击取消以继续安装而不从因特网下载所需的修订。成功安装产品之后, 您可以使用 Installation Man-ager 来安装所需的修订。请参阅 [Installing the required fixes for the IBM Business Process Manager V8.0](http://www-304.ibm.com/support/docview.wss?uid=swg27025131) [products and IBM Business Monitor V8.0](http://www-304.ibm.com/support/docview.wss?uid=swg27025131), 以获取关于下载和安装所需修订的更多信息。

13. 单击安装软件。

您已安装完整功能的 Process Server。

## **`XE"**:

 $E^*$  [Installation Manager](https://publib.boulder.ibm.com/infocenter/cchelp/v7r1m0/topic/com.ibm.rational.clearcase.cc_ms_install.doc/topics/c_IM_updates.htm) 更新

使用 SQL Server 数据库服务器来安装和配置 IBM Business Process Manager:

您可以使用 Microsoft SQL Server 数据库服务器来安装 IBM Business Process Manager。您必须在安装之前确 保所需的数据库可用。

**创建 SOL Server 数据库:** 

IBM Business Process Manager 需要 Process Server 数据库、Performance Data Warehouse 数据库和公共数据 库。公共数据库包含 Business Space 和其他组件。您必须确保在使用典型安装来安装 IBM Business Process Manager 之前这些数据库均可用。

对于 Process Server 数据库, 缺省数据库名称为 BPMDB, 对于 Performance Data Warehouse 数据库为 PDWDB, 而对于公共数据库为 CMNDB。

Process Server 和 Performance Data Warehouse 需要其自己的独立数据库、而不能在与其他 BPM 组件相同的 数据库中进行配置。

1. 安装 Microsoft SQL Server.

2. 使用以下命令来为 SQL Server 创建数据库:

a. 要创建 Process Server (BPMDB) 和 Performance Data Warehouse (PDWDB) 数据库:

osql -b -S *hostname* -U *db\_user\_account* -P *db\_user\_password* -Q "CREATE DATABASE *database\_name* COLLATE SQL\_Latin1\_General\_CP1\_CI\_AS"

其中 hostname 是托管 SOL Server 的系统的主机名、db\_user\_account 和 db\_user\_password 分 别是用于登录以创建数据库的用户名和密码,而 database name 是您要创建的数据库的名称。因为这 些数据库必须不区分大小写,所以包含了 COLLATE SQL\_Latin1\_General\_CP1\_Cl\_AS。

b. 要创建公共数据库:

osql -b -S *hostname* -U *db\_user\_account* -P *db\_user\_password* -Q "CREATE DATABASE *database name* COLLATE SQL Latin1 General CP1 CS AS"

区别在于 COLLATE 子句。CMNDB 需要区分大小写的整理。

要点: 确保您为 Process Server 和 Performance Data Warehouse 创建的数据库不区分大小写。 COLLATE 属性值中的字母 CI 对此进行指定。请确保该变量看起来像以下所示: SQL\_Latin1\_General\_CP1 CI AS (而不是 SQL\_Latin1\_General\_CP1\_CS\_AS)。否则可能会导致类似于以下的错误:

org.springframework.beans.factory.BeanCreationException: Error creating bean with name 'message.routingCache'

defined in class path resource [registry.xml]: Instantiation of bean failed; nested exception is org.springframework.beans.BeanInstantiationException: Could not instantiate bean class [com.lombardisoftware.bpd.runtime.engine.message.DefaultMessageRoutingCache]: Constructor threw exception; nested exception is org.springframework.jdbc.BadSqlGrammarException: PreparedStatementCallback; bad SQL grammar [select "value" from lsw\_system where "key"=?]; nested exception is com.microsoft.sqlserver.jdbc.SQLServerException: Invalid object name 'lsw\_system'.

Caused by: com.microsoft.sqlserver.jdbc.SQLServerException: Invalid object name 'lsw system'. at com.microsoft.sqlserver.jdbc.SQLServerException.makeFromDatabaseError(SQLServerException.java:196) at com.microsoft.sqlserver.jdbc.SQLServerStatement.getNextResult(SQLServerStatement.java:1454) at com.microsoft.sqlserver.jdbc.SQLServerPreparedStatement.doExecutePreparedStatement (SQLServerPreparedStatement.java:388) at com.microsoft.sqlserver.jdbc.SQLServerPreparedStatement\$PrepStmtExecCmd.doExecute (SQLServerPreparedStatement.java:338) at com.microsoft.sqlserver.jdbc.TDSCommand.execute(IOBuffer.java:4026) at com.microsoft.sqlserver.jdbc.SQLServerConnection.executeCommand(SQLServerConnection.java:1416) at com.microsoft.sqlserver.jdbc.SQLServerStatement.executeCommand(SQLServerStatement.java:185) at com.microsoft.sqlserver.jdbc.SQLServerStatement.executeStatement(SQLServerStatement.java:160) at com.microsoft.sqlserver.jdbc.SQLServerPreparedStatement.executeQuery (SQLServerPreparedStatement.java:281) at org.apache.commons.dbcp.DelegatingPreparedStatement.executeQuery(DelegatingPreparedStatement.java:205) at org.springframework.jdbc.core.JdbcTemplate\$1.doInPreparedStatement(JdbcTemplate.java:648) at org.springframework.jdbc.core.JdbcTemplate.execute(JdbcTemplate.java:591) [...]

如果使用 Microsoft SQL Server 作为 Performance Data Warehouse 的数据库,那么在针对现有流程应用程 序使用优化器或门户网站生成报告期间,可能会显示以下错误消息。这样会阻止显示报告。

com.microsoft.sqlserver.jdbc.SQLServerException: Invalid object name 'slathresholdtraversals'. at com.microsoft.sqlserver.jdbc.SQLServerException.makeFromDatabaseError(SQLServerException.java:196)

at com.microsoft.sqlserver.jdbc.SQLServerStatement.getNextResult(SQLServerStatement.java:1454)

at com.microsoft.sqlserver.jdbc.SQLServerStatement.doExecuteCursored(SQLServerStatement.java:1824)

at com.microsoft.sqlserver.jdbc.SQLServerStatement.doExecuteStatement(SQLServerStatement.java:760)

at com.microsoft.sqlserver.jdbc.SQLServerStatement\$StmtExecCmd.doExecute(SQLServerStatement.java:685)

在 Microsoft SQL Server 中, 与用户关联的缺省模式名称必须与用户名相同。例如, 如果 Performance Data Warehouse 数据库用户名为 perfDB, 那么与用户 perfDB 关联的缺省模式名称也必须为 perfDB。您必须创 建普通数据库用户并将所需权限分配给该用户,而不是使用超级用户(例如,sa)。这是因为超级用户的 缺省模式是 dbo, 而且此模式不能更改。

如果现有表未与具有和用户名相同名称的模式关联, 那么可以完成以下步骤。

- a. 在 SOL Server Management Studio Object Explorer 中, 右键单击表名称, 然后单击设计。
- b. 从"设计"视图中, 按 F4 键以查看"属性"窗口。
- c. 从"属性"窗口中更新模式名称。
- d. 右键单击洗项卡并洗择关闭以关闭"设计"视图。
- e. 提示保存时单击确定。所选表会传输到该模式。
- f. 针对 Performance Data Warehouse 数据库中的所有表重复先前的步骤。

配置 XA 事务:

您必须在安装 Microsoft SQL Server 数据库之后, 启动服务器之前配置 XA 事务。SQL Server JDBC 驱动程 序为提供对 Java Platform, Enterprise Edition/JDBC 2.0 可选分布式事务的支持。从 SQLServerXADataSource 类获取的 JDBC 连接可参与标准分布式事务处理环境, 如 Java 平台、Enterprise Edition (Java EE) 应用程序 服务器。

配置 XA 事务失败可能会在服务器启动时导致以下错误: javax.transaction.xa.XAException: **com.microsoft.sqlserver.jdbc.SQLServerException: Failed to create the XA control connection. Error:** ″**Could not find stored procedure 'master..xp\_sqljdbc\_xa\_init\_ex'.**″**.**.

1. 在 Service Manager 中,应将 MS DTC 服务标记为"自动",以确保在 SQL Server 服务启动时运行 MS DTC 服务。要为 XA 事务启用 MS DTC, 必须执行以下步骤:

## 在 Windows XP 和 Windows Server 2003 上:

- a. 选择控制面板 > 管理工具 > 组件服务。
- b. 洗择组件服务 > 计算机, 然后右键单击我的电脑, 然后选择属性。
- c. 单击 MSDTC 选项卡, 然后单击安全性配置。
- d. 选中启用 XA 事务复选框, 然后单击确定。这将使 MS DTC 服务重新启动。
- $e$ . 再次单击确定以关闭属性窗口, 然后关闭组件服务。
- f. 重新启动 SQL Server 以确保它与 MS DTC 更改同步。

## **Z Windows Vista M Windows 7 O:**

- a. 选择控制面板 > 管理工具 > 组件服务。
- **b. 选择组件服务 > 计算机 > 我的电脑 > Distributed Transaction Coordinator.**
- c. 右键单击本地 DTC, 然后选择属性。
- d. 单击本地 DTC 属性窗口上的安全性选项卡。
- e. 选中启用 XA 事务复选框, 然后单击确定。这将重新启动 MS DTC 服务。
- f. 再次单击**确定**以关闭"属性"窗口, 然后关闭"组件服务"。
- g. 重新启动 SQL Server 以确保它与 MS DTC 更改同步。
- 2. 配置 JDBC 分布式事务组件:
	- a. 使用"资源"部分中的 URL 从 Microsoft 站点下载"Microsoft SOL Server JDBC Driver 2.0"驱动程序。
	- b. 将归档抽取到任意文件夹。
	- c. 将 JDBC unarchived 目录中的 sqljdbc\_xa.dll 文件复制到 SQL Server 计算机的 Binn 目录。如果将 XA 事务与 32 位 SOL Server 一起使用, 那么请使用 x86 文件夹中的 sqljdbc xa.dll 文件, 即使该 SQL Server 安装在 x64 处理器上也如此。如果将 XA 事务与 x64 处理器上的 64 位 SQL Server 一 起使用,那么请使用 x64 文件夹中的 sqljdbc\_xa.dll 文件。
	- d. 在 SQL Server 上运行 xa\_install.sql 数据库脚本。该脚本会安装由 sqljdbc xa.dll 调用的扩展存 储过程。这些扩展存储过程会针对 Microsoft SQL Server JDBC 驱动程序实施分布式事务和 XA 支持。 您将需要以 SQL Server 实例管理员的身份运行该脚本。
	- e. 要授予特定用户参与 JDBC 驱动程序的分布式事务的许可权, 请将该用户添加到主数据库中的 SqlJDBCXAUser 角色 (例如, 对于 lombardi 用户, 在用户映射中添加主数据库并选中 SqlJDBCXAUser 角色)。

使用 SQL Server 数据库服务器来安装和配置 Process Center:

Process Center 包含一个用于保存在 IBM Business Process Manager 编写环境中创建的所有流程、服务和其他 资产的存储库。您可以使用 Process Center 内的集成 Process Server 以在构建流程时运行这些流程。您准备就 绪时, 可以在运行时环境中 Process Server 上安装和运行上述这些流程。

要使用典型安装来安装 IBM Business Process Manager Express, 您必须确认 Process Center/Process Server 数 据库、Performance Data Warehouse 数据库和公共数据库已经存在并且为空。

请准备好在安装期间指定以下信息:

- 用于数据库认证的用户名和密码
- 数据库服务器主机名和端口
- Process Center 或 Process Server 数据库的名称
- Performance Data Warehouse 数据库的名称
- 公共数据库的名称

典型安装会安装本软件并配置独立概要文件。您无需在以后使用概要文件管理工具或 manageprofiles 命令来 创建概要文件。

安装 IBM Business Process Manager 的多个实例只需一个 IBM Installation Manager.

1. 可选: 如果已连接至因特网,那么典型安装会自动将产品升级至最高更新包和临时修订级别。如果想要改 为从本地目录安装这些升级, 或者如果想要指定修订级别, 那么可以使用属性文件来告知 Installation Manager 在何处查找相应升级以及安装哪些升级。

创建以下文件:

/home/user/bpm\_updates.properties

注: 确保您拥有对 bpm updates.properties 文件中指定的文件夹的读/写访问权。

该文件使用三个前缀: ifix、fixpack 和 launchpad。每个前缀后都必须跟有一个点。前缀和点之后的名称部 分可以是您想要的任何内容,这使您能够指向临时修订、修订包和启动板升级所在的多个位置。这些位置 可以是本地目录或 URL。例如:

ifix.1=/bpmUpdates fixpack.2=http://test/rep launchpad.1=/launchpad updates fixpack.WAS\_REP=/WAS\_updates fixpack.BPM\_REP=/BPM\_updates

2. 将启动板启动。您一次只能运行一个启动板。

*extract\_directory*/launchpad.sh

- 3. 可选: 如果您看到一条提示您更新启动板的消息, 请单击更新以接收最新更新。将自动安装这些更新并将 启动板重新启动。如果您无法访问因特网并希望从本地目录安装这些更新,那么可以通过属性文件(使用 步骤 1 中所述的 launchpad 前缀) 来告知 Installation Manager 在何处查找这些更新以及安装哪些更新。
- 4. 在将启动板启动后, 单击"欢迎"页面上的典型安装。
- 5. 选择安装 Process Center.
- 6. 请选择性地更改位置信息:
	- 主机名: 该字段显示您的机器的名称。

**要点**: 如果将值 localhost 或 127.0.0.1 用作主机名, 那么远程系统上的 Process Designer 安装将无法连 接到 Process Center

- 位置: 单击浏览以更改 Process Center 的安装位置。
- $7.$  为该服务器的管理帐户指定用户名和密码。
- 8. 单击"下一步"。
- 9. 选择是以使用现有数据库。
- 10. 指定必需的数据库信息。

表 72. SQL Server 的必填数据库配置字段

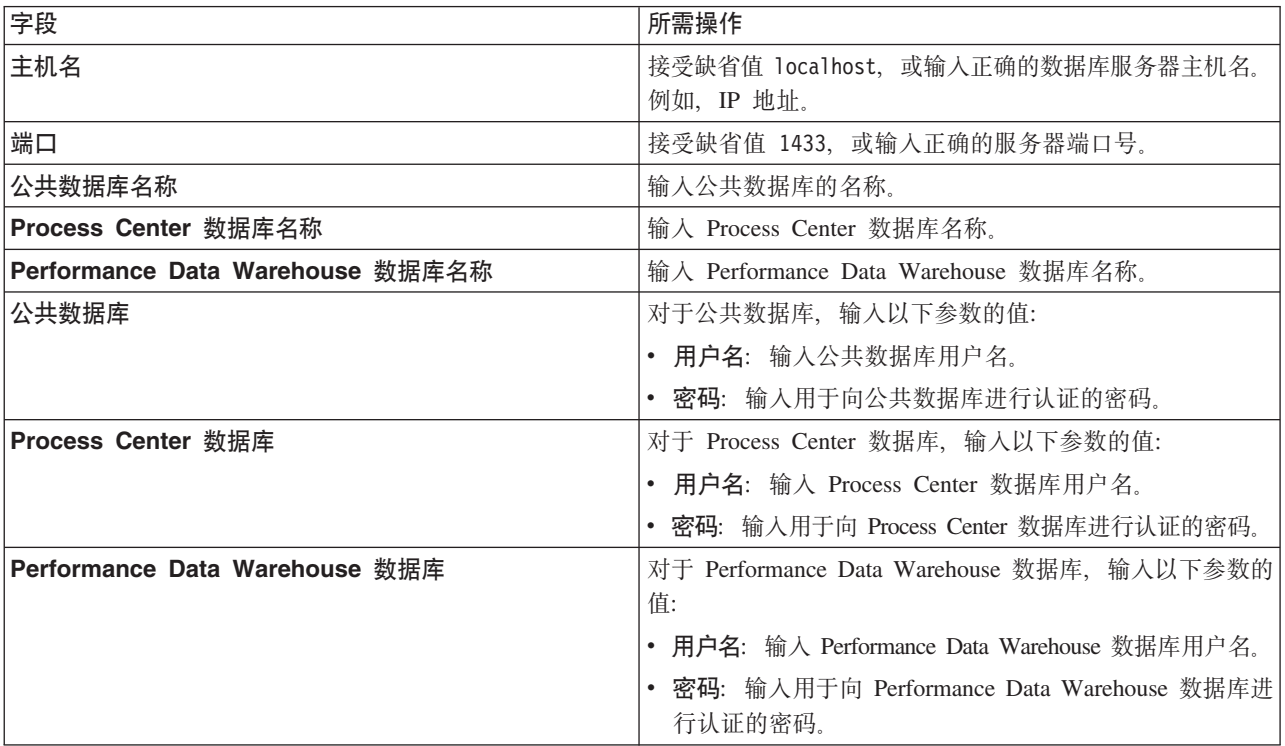

11. 单击"下一步"。

12. 在"安装摘要"页面上, 验证安装选项并阅读许可协议。如果您同意许可协议的条款, 请单击**我已阅读并接**  $\overline{C}$ 许可协议和声明。如果选择使用支持帐户将更新包含到安装中选项, 那么必须提供 IBM 用户名和密码 来连接到 IBM 服务存储库。

要下载和安装因特网上的任何修订包和所需临时修订, 包括 WebSphere Application Server 和 IBM Business Process Manager 的修订, 都需要与服务存储库建立连接。通过在 <http://www.ibm.com> 进行注册, 可 获取 IBM 标识和密码。

您可以单击取消以继续安装而不从因特网下载所需的修订。成功安装产品之后、您可以使用 Installation Man-ager 来安装所需的修订。请参阅 [Installing the required fixes for the IBM Business Process Manager V8.0](http://www-304.ibm.com/support/docview.wss?uid=swg27025131) [products and IBM Business Monitor V8.0](http://www-304.ibm.com/support/docview.wss?uid=swg27025131), 以获取关于下载和安装所需修订的更多信息。

13. 单击安装软件。

您已安装完整功能的 Process Center。

注: 仅 Windows 平台上支持 Process Designer. **`XE"**:

 $E^*$  [Installation Manager](https://publib.boulder.ibm.com/infocenter/cchelp/v7r1m0/topic/com.ibm.rational.clearcase.cc_ms_install.doc/topics/c_IM_updates.htm) 更新

使用 SQL Server 数据库服务器来安装和配置 Process Server:

Process Server 提供单个 BPM 运行时环境, 此环境可支持一系列用于测试、登台或生产的业务流程。

要使用典型安装来安装 IBM Business Process Manager Express, 您必须确认 Process Center/Process Server 数 据库、Performance Data Warehouse 数据库和公共数据库已经存在并且为空。

请准备好在安装期间指定以下信息:

- 用于数据库认证的用户名和密码
- 数据库服务器主机名和端口
- Process Center 或 Process Server 数据库的名称
- Performance Data Warehouse 数据库的名称
- 公共数据库的名称

典型安装会安装本软件并配置独立概要文件。您无需在以后使用概要文件管理工具或 manageprofiles 命令来 创建概要文件。

安装 IBM Business Process Manager 的多个实例只需一个 IBM Installation Manager.

1. 可选: 如果已连接至因特网,那么典型安装会自动将产品升级至最高更新包和临时修订级别。如果想要改 为从本地目录安装这些升级、或者如果想要指定修订级别、那么可以使用属性文件来告知 Installation Manager 在何处查找相应升级以及安装哪些升级。

创建以下文件:

/home/user/bpm\_updates.properties

```
注: 确保您拥有对 bpm updates.properties 文件中指定的文件夹的读/写访问权。
```
该文件使用三个前缀: ifix、fixpack 和 launchpad。每个前缀后都必须跟有一个点。前缀和点之后的名称部 分可以是您想要的任何内容,这使您能够指向临时修订、修订包和启动板升级所在的多个位置。这些位置 可以是本地目录或 URL。例如:

ifix.1=/bpmUpdates fixpack.2=http://test/rep launchpad.1=/launchpad\_updates fixpack.WAS\_REP=/WAS\_updates fixpack.BPM\_REP=/BPM\_updates

2. 将启动板启动。您一次只能运行一个启动板。

*extract\_directory*/launchpad.sh

- 3. 可选: 如果您看到一条提示您更新启动板的消息, 请单击更新以接收最新更新。将自动安装这些更新并将 启动板重新启动。如果您无法访问因特网并希望从本地目录安装这些更新、那么可以通过属性文件(使用 步骤 1 中所述的 launchpad 前缀)来告知 Installation Manager 在何处查找这些更新以及安装哪些更新。
- 4. 在将启动板启动后, 单击"欢迎"页面上的典型安装。
- 5. 选择安装 Process Server.
- 6. 指定 Process Server 信息:
	- 主机名: 该字段显示您的机器的名称。
	- 位置: 单击浏览以更改安装位置。
	- 环境类型: 洗择如何使用 Process Server:
		- 如果服务器要用于生产能力, 那么选择生产。
		- 如果服务器要用作在将更改置入生产之前托管这些更改的临时位置,那么选择**登台**。
		- 如果服务器要用作测试环境(例如, 用于负载测试), 那么选择**测试**。
	- 环境名称: 环境名称用于从 Process Center 连接至该 Process Server。

**限制**: 请不要将生产服务器和非生产服务器放入同一个单元。

• 为该服务器的管理帐户指定用户名和密码。

如果您未选择**生产**作为**环境类型**或者如果该 Process Server 将不连接至 Process Center, 那么选择**脱机使** 用该服务器。部署流程应用程序的快照时仍可以使用脱机服务器,但是将流程应用程序部署到脱机 Process Server 的方法不同于将流程应用程序部署到联机 Process Server 的方法。

如果您未选择**脱机使用该服务器**, 那么请提供针对该服务器将连接到的 Process Center 的以下信息:

- 主机名: 输入该 Process Server 将用来与 Process Center 进行通信的主机或虚拟主机。请使用标准主机 名称。在 Process Server 与 Process Center 服务之间有负载均衡器或代理服务器的环境中,请确保您在 此处指定的内容与用于访问 Process Center 的 URL 相匹配。
- 端口: 输入 Process Center 的端口号。在 Process Server 与 Process Center 之间有负载均衡器或代理 服务器的环境中, 请确保您在此处指定的内容与用于访问 Process Center 的 URL 相匹配。
- 用户名: 输入 Process Center 用户的名称。Process Server 将以该用户身份连接至 Process Center。
- 密码: 输入 Process Center 用户的密码。

您可以单击**测试连接**以检查与 Process Center 的连接。

- $7.$  为该服务器的管理帐户指定用户名和密码。
- 8. 单击"下一步"。
- 9. 选择是以使用现有数据库。
- 10. 指定必需的数据库信息。

表 73. SQL Server 的必填数据库配置字段

| 字段                               | 所需操作                                                   |
|----------------------------------|--------------------------------------------------------|
| 主机名                              | 接受缺省值 localhost,或输入正确的数据库服务器主机名。<br>例如, IP 地址。         |
| 端口                               | 接受缺省值 1433,或输入正确的服务器端口号。                               |
| 公共数据库名称                          | 输入公共数据库的名称。                                            |
| Process Server 数据库名称             | 输入 Process Server 数据库名称。                               |
| Performance Data Warehouse 数据库名称 | 输入 Performance Data Warehouse 数据库名称。                   |
| 公共数据库                            | 对于公共数据库,输人以下参数的值:                                      |
|                                  | • 用户名: 输入公共数据库用户名。                                     |
|                                  | • 密码:输入用于向公共数据库进行认证的密码。                                |
| Process Server 数据库               | 对于 Process Server 数据库, 输入以下参数的值:                       |
|                                  | • 用户名: 输入 Process Server 数据库用户名。                       |
|                                  | • 密码:输入用于向 Process Server 数据库进行认证的密码。                  |
| Performance Data Warehouse 数据库   | 对于 Performance Data Warehouse 数据库, 输入以下参数的<br>值:       |
|                                  | • 用户名: 输入 Performance Data Warehouse 数据库用户名。           |
|                                  | • 密码: 输入用于向 Performance Data Warehouse 数据库进<br>行认证的密码。 |

- 11. 单击"下一步"。
- 12. 在"安装摘要"页面上, 验证安装选项并阅读许可协议。如果您同意许可协议的条款, 请单击**我已阅读并接**  $\frac{1}{2}$ 许可协议和声明。如果选择使用支持帐户将更新包含到安装中选项, 那么必须提供 IBM 用户名和密码 来连接到 IBM 服务存储库。

要下载和安装因特网上的任何修订包和所需临时修订, 包括 WebSphere Application Server 和 IBM Business Process Manager 的修订, 都需要与服务存储库建立连接。通过在 <http://www.ibm.com> 进行注册, 可 获取 IBM 标识和密码。

您可以单击取消以继续安装而不从因特网下载所需的修订。成功安装产品之后, 您可以使用 Installation Man-ager 来安装所需的修订。请参阅 [Installing the required fixes for the IBM Business Process Manager V8.0](http://www-304.ibm.com/support/docview.wss?uid=swg27025131) [products and IBM Business Monitor V8.0](http://www-304.ibm.com/support/docview.wss?uid=swg27025131), 以获取关于下载和安装所需修订的更多信息。

13. 单击安装软件。

您已安装完整功能的 Process Server。 **`XE"**:

D+ [Installation Manager](https://publib.boulder.ibm.com/infocenter/cchelp/v7r1m0/topic/com.ibm.rational.clearcase.cc_ms_install.doc/topics/c_IM_updates.htm) 更新

## **(F20MdC:**

如果需要"典型"安装选项未提供的任何安装或配置选项,如果想要进行静默安装,或者如果想要在现有已安装 的 WebSphere Application Server 上进行安装, 那么请使用"定制"安装选项来安装 IBM Business Process Manager.

## 相关参考:

**■ [IBM Business Process Manager Express](http://www.ibm.com/software/integration/business-process-manager/express/sysreqs/) 系统需求** 

20 *IBM Business Process Manager Express*:

对于定制安装, 您可以选择交互式或静默安装。如果想要在现有 WebSphere Application Server 上进行安装, 那么必须选择交互式安装。

## **`XN<**:

**■ [IBM Business Process Manager Express](http://www.ibm.com/software/integration/business-process-manager/express/sysreqs/) 系统需求** 

T;%==20 *IBM Business Process Manager Express*:

您可以通过交互方式安装 IBM Business Process Manager 产品包。如果想要在现有 WebSphere Application Server 上进行安装,那么必须选择交互式安装。

安装 IBM Business Process Manager 之前, 请查看此产品的系统需求。

操作系统和软件的先决级别特别重要。尽管安装过程会自动检查必备的操作系统补丁、但仍请在尚未杳看系统 需求的情况下予以查看。系统需求链接会列出所有受支持的操作系统以及要获得适合的操作系统所必须安装的 操作系统修订和补丁。它还会列出所有必备软件的所需级别。

## **相关参考:**

**■ [IBM Business Process Manager Express](http://www.ibm.com/software/integration/business-process-manager/express/sysreqs/) 系统需求** 

利用新安装的 WebSphere Application Server 进行交互方式安装:

使用定制安装, 您可以通过新安装的 WebSphere Application Server 来安装 IBM Business Process Manager。

安装 IBM Business Process Manager 的多个实例只需一个 IBM Installation Manager,

- 1. 根据您是通过产品 DVD 安装、还是通过从 Passport Advantage 下载的映像安装、使用下列一种方式来访 问介质。您一次只能运行一个启动板。
	- 如果要从产品 DVD 进行安装, 请将标注了 IBM Business Process Manager Express 的产品光盘插入 光盘驱动器。如果需要、请安装磁盘驱动器。如果已在工作站上启用自动运行、那么启动板程序会自 动打开, 而您可以前进至下一步。如果未在工作站上启用自动运行, 那么请输入以下命令以将启动板 手动启动:

*mount\_point*/launchpad.sh

- 如果您要通过从 Passport Advantage 下载的映像来进行安装,那么请执行以下步骤:
	- a. 转至您已将映像抽取到的目录。
	- b. 输入以下命令以将启动板启动:

*extract\_directory*/launchpad.sh

2. 可选: 如果您看到一条提示您更新启动板的消息, 请单击更新以接收最新更新。将自动安装这些更新并将 启动板重新启动。

如果您无法访问因特网并希望从本地目录安装对启动板的更新, 那么可以使用属性文件来告知 Installation Manager 在何处查找这些更新。创建以下文件:

/home/user/bpm\_updates.properties

注: 确保您拥有对 bpm updates.properties 文件中指定的文件夹的读/写访问权。

该文件使用 launchpad 前缀(后面跟有一个点)。此前缀和点之后的名称部分可以是任意内容,这使您能 够指向多个位置进行启动板升级。这些位置可以是本地目录或 URL。例如:

ifix.1=/bpmUpdates fixpack.2=http://test/rep launchpad.1=/launchpad\_updates fixpack.WAS\_REP=/WAS\_updates fixpack.BPM\_REP=/BPM\_updates

- 3. 在将启动板启动后, 单击"欢迎"页面上的定制安装。
- 4. 单击以管理用户身份安装来以管理用户身份进行安装。如果您是 Root 用户, 那么能够以管理用户身份进 行安装。如果您不是 Root 用户,或者如果想要安装到您自己的不具有 Root 用户特权的用户名,那么清 空该复选框。
- 5. 单击安装。 安装 IBM Business Process Manager 时, 会自动安装必需的 WebSphere Application Server Network Deployment,
- 6. 在 Installation Manager 的"安装软件包"页面上, 选择 IBM Business Process Manager Express 软 件包。IBM DB2 Express 软件包缺省情况下已选中。请取消该选择。
- 7. 单击下一步以继续。将提示您提供用于连接到 IBM 服务存储库的 IBM 标识和密码。

要下载和安装因特网上的任何修订包和所需临时修订, 包括 WebSphere Application Server 和 IBM Business Process Manager 的修订, 都需要与服务存储库建立连接。通过在 <http://www.ibm.com> 进行注册, 可 获取 IBM 标识和密码。

您可以单击取消以继续安装而不从因特网下载所需的修订。成功安装产品之后,您可以使用 Installation Man-ager 来安装所需的修订。请参阅 [Installing the required fixes for the IBM Business Process Manager V8.0](http://www-304.ibm.com/support/docview.wss?uid=swg27025131) [products and IBM Business Monitor V8.0](http://www-304.ibm.com/support/docview.wss?uid=swg27025131), 以获取关于下载和安装所需修订的更多信息。

- 8. 在"许可证"页面上, 阅读许可协议。如果您同意许可协议的条款, 请单击**我接受许可协议中的条款**, 然后 单击下一步。
- 9. 在"位置"页面上, 缺省情况下已选择创建新软件包组选项。选择共享资源目录的位置和 Installation Manager 的位置,然后单击下一步。"安装软件包"向导会检查您的系统是否满足操作系统先决条件。如果您在 使用受支持操作系统的更高主要发行版,或者如果操作系统自身不在受支持操作系统的列表中,那么您可 能会遇到警告。您可以继续进行安装,但是在应用维护之前,安装或产品操作可能不会成功。

如果您看到警告, 请转至产品支持 Web 页面并获取最新的维护包以在安装后应用。请参阅非 IBM 必备软 件和并存产品的文档、以了解如何迁移至其受支持版本。

- 10. 在"功能部件"页面上, 展开加号以选择想要安装的软件包功能部件。Installation Manager 会自动强制将任 何从属功能部件与其他功能部件一起安装,并显示针对安装的已更新下载大小和磁盘空间需求。
	- a. 可选: 要查看功能部件之间的依赖关系, 请选择**显示依赖关系**。
	- b. 可选: 单击功能部件以在**详细信息**下查看其简述。
	- c. 可选: 如果您在安装 Process Server, 那么可以展开 Process Server 功能部件并更改 Process Server 的 使用。选择"生产"(缺省值)以在生产中使用该服务器,或者选择"非生产"以将该服务器仅用于测 试、登台或开发。您的选择会记录在产品标记中以用于编目。

完成功能部件选择后, 请单击下一步。

11. 在安装 IBM Business Process Manager Express 软件包之前, 在"摘要"页面上复查您的选择。如果您想要 对在先前页面上所作选择进行更改,请单击上一步并作出更改。对您的安装选择满意后,请单击安装以安 装该软件包。 进度指示器显示安装的完成百分比。

**限制**: 请勿在同一单元中混用生产和非生产服务器。
- 12. 安装过程完成后, 将有一条消息来确认此过程成功。
	- a. 可选: 单击查看日志文件以在新窗口中打开当前会话的安装日志文件。您必须关闭"安装日志"窗口才能 继续。
	- b. 如果在完成后想要运行概要文件管理工具, 请选择概要文件管理工具, 或者请选择无以完成安装。
	- c. 单击完成以关闭 Installation Manager。

## 相关信息:

D, Installation Manager 更新

以静默方式安装 IBM Business Process Manager:

您可以通过静默安装方式来安装 IBM Business Process Manager 产品包。以静默方式进行安装时, 用户界面不 可用。

安装 IBM Business Process Manager 之前, 请查看此产品的系统需求。

操作系统和软件的先决级别特别重要。尽管安装过程会自动检查必备的操作系统补丁、但仍请在尚未查看系统 需求的情况下予以查看。系统需求链接会列出所有受支持的操作系统以及要获得适合的操作系统所必须安装的 操作系统修订和补丁。它还会列出所有必备软件的所需级别。

# 相关参考:

■ IBM Business Process Manager Express 系统需求

使用命令行进行静默安装:

您可以使用命令行来静默安装 IBM Business Process Manager。如果使用该方法,那么只需运行一个命令即可 执行安装。

如果您没有要进行 IBM Business Process Manager Express 安装所必要的必备基础产品, 那么必须在静默安装 过程中安装这些产品。必需的基础产品为:

- Installation Manager
- WebSphere Application Server Network Deployment

静默安装会执行以下任务:

- 如果 Installation Manager 尚未安装, 会予以安装, 或者如果其已安装, 会将其更新至适当的级别。
- 安装必需的基础产品以及 IBM Business Process Manager Express。

安装 IBM Business Process Manager 的多个实例只需一个 IBM Installation Manager。

1. 可选: 运行以下命令以使用 IBM Installation Manager 生成用于安全地连接至 DB2 和管理控制台的加密 密码。

extract directory/IM/tools/imutilsc -silent -nosplash encryptString password to encrypt

- 2. 在进行安装之前阅读并接受许可条款。将 -acceptLicense 添加到命令行意味着您接受所有许可证。
- 3. 运行以下命令:

```
extract directory/IM/tools/imcl install list of product IDs -acceptLicense
-installationDirectory location -repositories repository -showVerboseProgress
-log logName.log
```
其中:

• list\_of\_product\_IDs 是您想要安装的产品和功能部件的标识列表。您必须将所需的功能部件也包括在内。 语法为 productID,feature,feature, 其中多个产品以空格分隔。

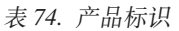

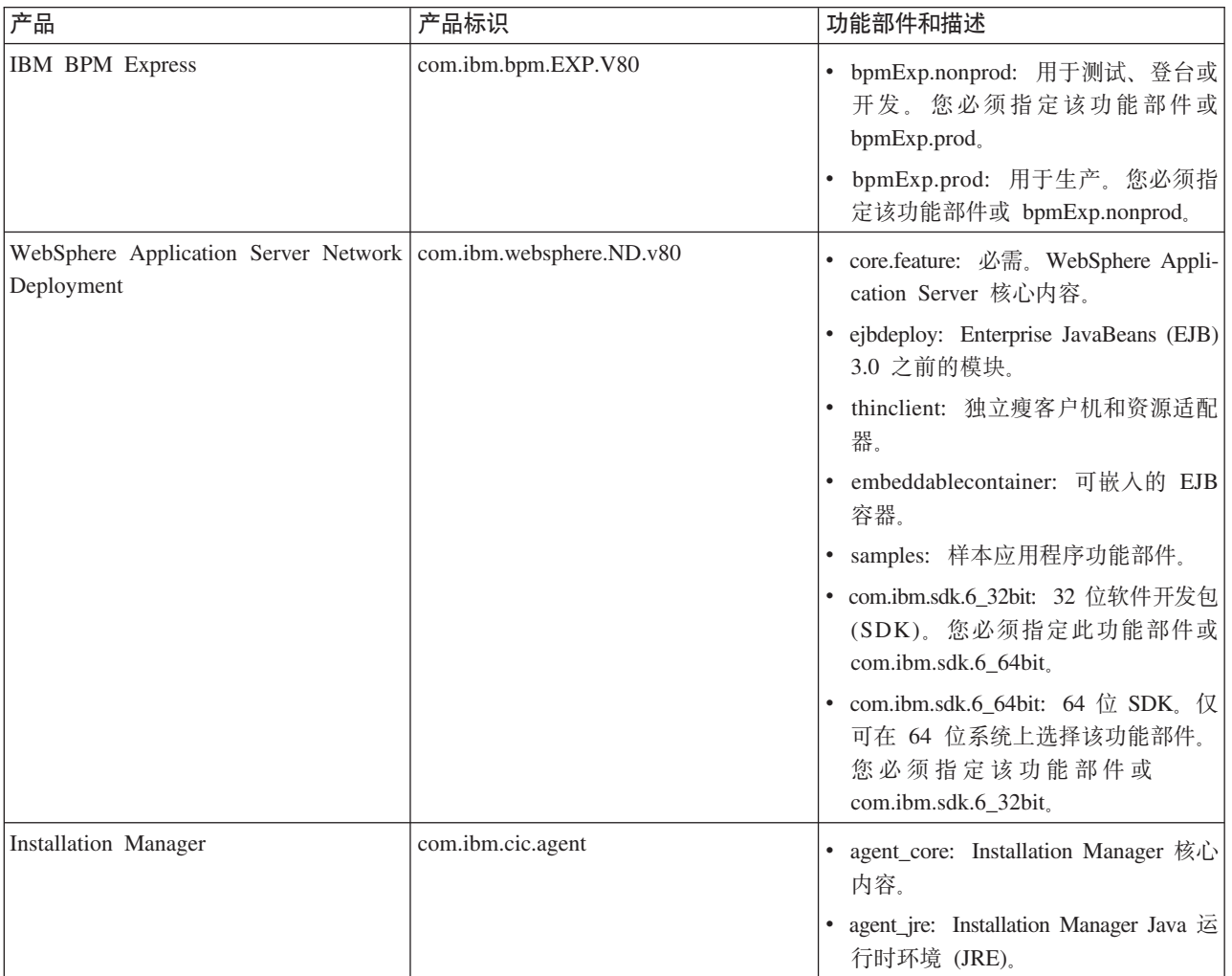

- location 是您想要将这些产品安装到的目录的路径。
- repository 是您解压缩文件的存储库的路径, 可以是以下其中一个目录: *extract\_directory*/repository/repos\_32bit *extract\_directory*/repository/repos\_64bit

对于多个存储库, 请使用逗号对存储库位置进行分隔。

· key=value 是您想要传递给安装的键和值的列表(以逗号分隔)。请勿在逗号之间放置空格。请使用 IBM Installation Manager 来创建加密的密码。

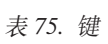

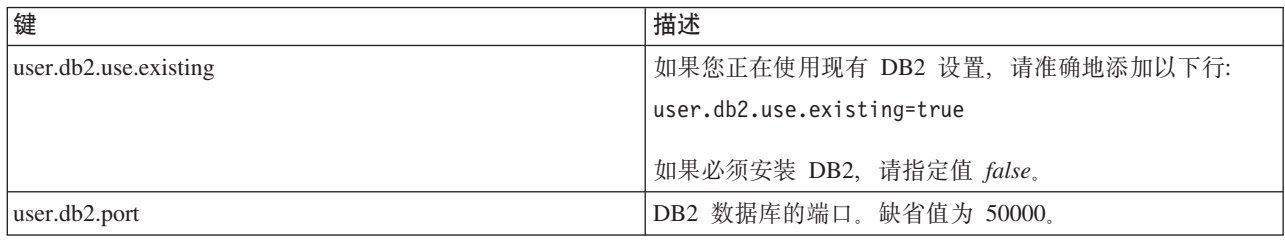

- · logName 是用于记录消息和结果的日志文件的名称。
- 运行该命令会安装产品及缺省功能部件。如果您想要安装特定功能部件或者作出其他更改,请访问 imcl 的 命令行参数的参考链接。

Installation Manager 安装所列的产品, 并将日志文件写入您指定的目录。如果没有任何错误或警告, 那么此日 志文件为空。

以下示例会在 AIX 上安装 IBM Business Process Manager Express 和 WebSphere Application Server Network Deployment.

imcl install com.ibm.bpm.EXP.V80,bpmExp.prod com.ibm.websphere.ND.v80,core.feature.ejbdeploy.thinclient.embeddablecontainer,samples,com.ibm.sdk.6 32bit -acceptLicense -installationDirectory /usr/IBM/BPM80 -repositories /usr/tmp/BPM/repository -showVerboseProgress -log silentinstall.log

在概要文件管理工具中或使用 manageprofiles 命令行实用程序定义独立服务器或 Deployment Manager 概要 文件。只有通过概要文件管理工具或 manageprofiles 创建的概要文件才能在生产中使用。

# 相关参考:

■ imcl 命令行参数

■ IBM Business Process Manager Express 系统需求

相关信息:

■ IBM WebSphere Application Server 信息中心

使用响应文件进行静默安装:

您可以静默安装 IBM Business Process Manager Express, 方法是创建响应文件, 然后运行命令以使用该响应文 件安装此产品。

如果您没有要进行 IBM Business Process Manager Express 安装所必要的必备基础产品, 那么必须在静默安装 过程中安装这些产品。必需的基础产品为:

- Installation Manager
- WebSphere Application Server Network Deployment

通过使用响应文件、您可以简化静默安装并减少过程中的错误、这是因为您在所保存的可共享文件中设置了一 次安装选项,该文件可在一台或多台机器上使用。安装软件为每个受支持的操作系统和位版本提供样本响应文 件。使用缺省设置,您可以使用未修改的样本响应文件执行静默安装,另外您也可以修改响应文件以设置特定 值。样本响应文件中的注释提供详细指示信息和有关设置值的信息。

# 静默安装会执行以下任务:

- 如果 Installation Manager 尚未安装, 会予以安装, 或者如果其已安装, 会将其更新至适当的级别。
- 安装必需的基础产品以及 IBM Business Process Manager Express。

安装 IBM Business Process Manager 的多个实例只需一个 IBM Installation Manager.

1. 可选: 运行以下命令以使用 IBM Installation Manager 生成用于安全地连接至 DB2 和管理控制台的加密 密码。

extract directory/IM/tools/imutilsc -silent -nosplash encryptString password to encrypt

2. 创建将安装所需基础产品和 IBM Business Process Manager Express 的响应文件。 从以下目录复制适合于 您的位版本和用户访问级别的样本响应文件:

*extract\_directory*/responsefiles/BPM/

或者, 您也可以通过记录自己在 Installation Manager 中的操作来创建响应文件。记录响应文件时, 您在 Installation Manager 中所作的选择会存储在 XML 文件中。以静默方式运行 Installation Manager 时, Installation Manager 将使用 XML 响应文件中的数据来执行安装。

3. 样本响应文件中提供的缺省值将执行基本安装, 但您应复审该文件及其注释, 并针对您的环境根据需要来 修改参数以及用户标识的访问级别。

请特别复审以下参数和值:

- 对于非 Root 用户标识、请检查指向用户拥有许可权的位置的所有位置变量。
- 存储库位置。如果您不直接从 extract directory/responsefiles/BPM/ 目录来运行, 请指向安装库的位 置。此存储库可以是本地或远程存储库。如果您要从 DVD 来运行, 请从 DVD 复制响应文件, 并将其 重新指向 DVD 上的存储库。
- 已安装或将安装 IBM Installation Manager 的安装位置 (installLocation)。
- 将安装 IBM Business Process Manager Express 的安装位置。
- Eclipse 位置 (eclipseLocation).
- 产品的功能部件列表。
- 生产或非生产用涂
- 4. 在进行安装之前阅读并接受许可条款。将 -acceptLicense 添加到命令行意味着您接受所有许可证。
- 5. 运行以下命令:

Root 用户:

```
extract_directory/IM/installc -acceptLicense input
  extract_directory/responsefiles/BPM/response_file_name.xml
  -log preferred_log_location/silent_install.log
```
非 Root 用户:

```
extract_directory/IM/userinstc -acceptLicense input
  extract_directory/responsefiles/BPM/response_file_name.xml
  -log preferred_log_location/silent_install.log
```
Installation Manager 安装任何所需必备软件和 IBM Business Process Manager Express, 并将日志文件写人您 指定的目录。

在概要文件管理工具中或使用 manageprofiles 命令行实用程序定义独立服务器或 Deployment Manager 概要 文件。只有通过概要文件管理工具或 manageprofiles 创建的概要文件才能在生产中使用。

# 相关任务:

⋫ 使用 [Installation Manager](http://publib.boulder.ibm.com/infocenter/install/v1r5/topic/com.ibm.silentinstall12.doc/topics/c_silent_install_over_IM.html) 以静默方式安装

□ 使用 [Installation Manager](http://publib.boulder.ibm.com/infocenter/install/v1r5/topic/com.ibm.silentinstall12.doc/topics/t_silent_create_response_files_IM.html) 记录响应文件

```
相关参考:
```
**■ [IBM Business Process Manager Express](http://www.ibm.com/software/integration/business-process-manager/express/sysreqs/) 系统需求** 

向非 Root 用户授予文件和目录的写许可权以创建或扩充概要文件:

如果您不是安装了产品的用户,那么必须拥有对 IBM Business Process Manager 安装目录内所选目录的写许可 权。产品安装者可以授予该许可权或者创建具有创建或扩充概要文件的许可权的组。

产品安装者 (可以是 Root 用户或非 Root 用户) 可以将对适当 IBM Business Process Manager 文件和目录的 写许可权授予非 Root 用户。然后, 非 Root 用户便可以创建概要文件。或者, 产品安装者可以为具有概要文 件创建权限的用户创建一个组、也可以向单独用户授予概要文件创建权限。

非 Root 用户创建其自己的概要文件以管理其自己的环境。他们通常管理用于开发用途的环境。

非 Root 用户必须将其概要文件存储在其专用目录结构中, 而不是在产品的 install root/profiles 目录中。

## 限制:

- IBM Business Process Manager 不支持将现有概要文件的所有权从产品安装者转移到非 Root 用户。非 Root 用户无法扩充由其他用户所拥有的概要文件。
- 概要文件管理工具内建议使用唯一名称和端口值的机制对于非 Root 用户处于禁用状态。非 Root 用户必须 更改概要文件管理工具内对概要文件名、节点名、单元名和端口指定的缺省字段值。产品安装者可以为非 Root 用户指定每个字段的值范围、并指示这些用户负责遵守为其指定的值范围并维护他们自己的定义的完整 性。

如果您已至少创建了一个概要文件,那么已创建特定目录和文件。您可以跳过本主题中用于创建这些目录和文 件的步骤。如果先前未创建任何概要文件,那么必须完成用于创建所需目录和文件的步骤。

以下示例任务显示了如何创建具有概要文件创建权限的组。术语"安装者"和"产品安装者"指安装了 IBM Business Process Manager 的用户标识。安装者可以执行以下步骤来创建一个 profiler 组并向该组授予用于创建 概要文件的适当许可权。

- 1. 以产品安装者身份登录到 IBM Business Process Manager 系统。 产品安装者可以是 Root 或非 Root 用户。
- 2. 使用操作系统命令来执行以下步骤:
	- a. 创建名为 profilers 的组, 该组将包含可创建概要文件的所有用户。
	- b. 创建名为 user1 的用户, 该用户可以创建概要文件。
	- c. 将用户 product installer 和 user1 添加到 profilers 组。
- 3. 注销, 然后以安装者身份重新登录以获取该新组。
- 4. 如果不存在任何概要文件, 那么请以安装者身份创建以下目录:
	- 创建 install root/logs/manageprofiles 目录: mkdir install root/logs/manageprofiles
	- 创建 install\_root/properties/fsdb 目录: mkdir install root/properties/fsdb
- 5. 如果不存在任何概要文件,那么请以安装者身份创建 profileRegistry.xml 文件。 对于该示例,文件路径 是:

install root/properties/profileRegistry.xml

将以下信息添加到 profileRegistry.xml 文件。该文件必须编码为 UTF-8 格式。

<?xml version="1.0" encoding="UTF-8"?>  $<$ profiles/>

6. 以产品安装者身份使用操作系统工具来更改目录和文件许可权。 以下示例假定变量 \$WASHOME 是 IBM Business Process Manager 根安装目录 /opt/IBM/WebSphere/AppServer.

export WASHOME=/opt/IBM/WebSphere/AppServer echo \$WASHOME echo "Performing chggrp/chmod per WAS directions..." chgrp profilers \$WASHOME/logs/manageprofiles chmod g+wr \$WASHOME/logs/manageprofiles chgrp profilers \$WASHOME/properties chmod g+wr \$WASHOME/properties chgrp profilers \$WASHOME/properties/fsdb chmod g+wr \$WASHOME/properties/fsdb chgrp profilers \$WASHOME/properties/profileRegistry.xml chmod g+wr \$WASHOME/properties/profileRegistry.xml chgrp -R profilers \$WASHOME/profileTemplates

发出以下附加命令:

chgrp profilers \$WASHOME/properties/Profiles.menu chmod g+wr \$WASHOME/properties/Profiles.menu

如果非 Root 用户遇到许可权错误, 那么您可能必须更改针对其他文件的许可权。例如, 如果产品安装者授 权非 Root 用户删除概要文件, 那么产品安装者可能必须删除以下文件: install root/properties/profileRegistry.xml LOCK

授予非 Root 用户对此文件的写访问权以授权该用户删除此文件。如果非 Root 用户仍然无法删除此概要文 件, 那么产品安装者可以删除此概要文件。

安装者创建了 profilers 组,并向该组授予了对目录和文件的正确许可权(非 Root 用户创建概要文件所需)。

属于 profilers 组的非 Root 用户可以在非 Root 用户所拥有并且具备写许可权的目录中创建概要文件。但是, 非 Root 用户无法在产品的安装根目录中创建概要文件。

Root 用户和非 Root 用户可以使用相同的任务来管理概要文件。

配置概要文件和数据库:

您在安装产品后,如果未使用典型安装,那么必须创建或扩充一个或多个概要文件来定义运行时环境。启动概 要文件之前, 您必须已配置将用于该概要文件的数据库。

在 AIX 上配置带有 DB2 数据库服务器的独立环境:

您可以使用 DB2 数据库服务器来为 IBM Business Process Manager 配置独立环境。

创建 DB2 数据库:

IBM Business Process Manager 需要 Process Server 数据库、Performance Data Warehouse 数据库和公共数据 库。公共数据库包含 Business Space 和其他组件。您必须在进行网络部署之前创建这些数据库。

对于 Process Server 数据库, 缺省数据库名称为 BPMDB, 对于 Performance Data Warehouse 数据库为 PDWDB, 而对于公共数据库为 CMNDB。

Process Server 和 Performance Data Warehouse 需要其自己的独立数据库、而不能在与其他 BPM 组件相同的 数据库中进行配置。

使用以下命令来为 DB2 创建数据库(将 @ 占位符串替换为适当的值):

create database @DB\_NAME@ automatic storage yes using codeset UTF-8 territory US pagesize 32768; connect to @DB\_NAME@; grant dbadm on database to user @DB\_USER@; UPDATE DB CFG FOR @DB\_NAME@ USING LOGFILSIZ 4096 DEFERRED; UPDATE DB CFG FOR @DB\_NAME@ USING LOGSECOND 64 DEFERRED; connect reset;

如果您计划在准备数据库服务器的过程中使用 DB2 通用数据库:

• 您必须运行 db2profile 脚本来设置所需的 DB2 环境,该环境用于在创建概要文件期间调用 DB2 命令。 将 db2profile 脚本添加到 /etc/profile 文件。运行

vi /etc/profile

并添加以下行:

export PATH=/opt/IBM/db2/V9.7/bin:\$PATH . /home/db2inst1/sqllib/db2profile

将 db2profile 脚本添加到 /etc/profile 目录之后, 您必须运行 db2profile 脚本以设置 DB2 环境。

• 您必须把将在创建概要文件期间使用的用户标识添加到 DB2 管理组。例如,如果以 Root 用户身份登录, 并且是使用 db2inst1 作为用户标识来创建数据库、请将该 Root 用户添加到 /etc/groups 管理组。运行

vi /etc/groups

并更新以下行:

```
dasadm:|;101:dasusr1,db2inst1,root
db2iadm:|:102;root
db2fadm:|:103;db2fenc1,root
```
如果不遵循该过程,那么您在创建或扩充概要文件时可能会看到以下异常。

• 如果 db2profile 脚本未运行:

/opt/HJJ/wps4013/util/dbUtils/profileHelpers/commonDBUtility.ant:841: Execute failed: java.io.IOException: Cannot run program "db2" (in directory "/opt/HJJ/ wps4013/profiles/Dmgr01/dbscripts/CommonDB/DB2/WPSDB1")

• 如果 DB2 数据库管理器未在运行:

SQL1032N No start database manager command was issued. SQLSTATE=57019

• 如果安装了 IBM Business Process Manager 并且要创建概要文件的用户未添加到 DB2 管理组:

SQL1092N "ROOT" does not have the authority to perform the requested command.

为 DB2 创建数据库设计文件:

您可以通过使用数据库设计工具来指定数据库配置的设计。此设计可用于一个特定组件或用于对 IBM Business Process Manager 的完整功能进行支持的企业级数据库配置。

通过 DB2 为独立概要文件创建数据库设计文件:

您可以使用数据库设计工具来生成在创建独立概要文件时可用于配置数据库的设计文件。数据库设计工具还 (可选)生成可供您用来创建数据库表的数据库脚本。

确保您已安装 IBM Business Process Manager。数据库设计工具仅由安装二进制文件提供。

运行数据库设计工具之前, 请准备好以下信息:

- 关于要设计的数据库配置的信息。这可能是数据库管理员或解决方案架构设计师提供的描述数据库配置一 般用途的文档,或者,也可能是对必需的参数和属性的描述,此信息必须包含:
	- 数据库表的位置。
- 服务器概要文件将创建到的系统上 JDBC 驱动程序的位置。
- 用于向数据库进行认证的用户标识和密码。
- 关于 IBM Business Process Manager 及其组件如何进行了安装、所用数据库软件以及此类型的数据库所需属 性的信息。
- 对于您计划创建的概要文件、尤其是概要文件类型与数据库之间的功能关系的理解。
- 关于要实施的拓扑模式的信息以及对于数据库设计如何融入您计划使用的模式的理解。

您可以在交互方式下运行数据库设计工具以定义数据库配置值,并将其保存至新的数据库设计文件或现有文 件。您可以选择生成用于为数据库类型创建数据库对象的数据库脚本。运行该工具时、可用选项会根据所配置 的环境和数据库类型而变化。

还可以在静默方式下,使用命令行参数运行数据库设计工具,以编辑或验证现有数据库设计文件,或为现有数 据库设计文件中定义的配置生成数据库脚本。DbDesignGenerator 命令具有以下命令行参数:

-? , -help 显示帮助信息。

目录或缺省位置中 (如果无输出目录)。

1. 从 *install root*/util/dbUtils 目录运行 **DbDesignGenerator.sh** 命令。 例如:

#### **/opt/IBM/WebSphere/AppServer/util/dbUtils> DbDesignGenerator.sh**

提示: 如果您看到消息: 系统找不到指定路径。, 那么您输入的路径名可能有误。请重新输入路径。 当数据库设计工具成功启动时, 您会看到类似于以下示例的信息:

[info] running DbDesignGenerator in interactive mode...

[info] Enter 'q' to quit without saving; '-' for back to previous menu; '?' for help at any time. [info] To accept the given default values, simply press the 'Enter' key.

[info] Please pick one of the following [design option(s)] :

(1)Create a database design for Standalone profile or Deployment Environment (2)Create a database design for a single component (3)Edit an existing database design (4)Generate database scripts from a database design  $(5)$ exit  $\lceil q \rceil$ 

Please enter the number for the design option :

2. 要选择选项 (1) 为独立概要文件或部署环境创建数据库设计, 请输入编号 1, 然后按 Enter 键。

系统将提示您选择数据库模式, 如下例所示:

[信息] 请选择以下[数据库模式]中的一项:

(1) bpm.advanced.nd.topology

<sup>-</sup>e db design file name 编辑指定的数据库设计文件(例如, \*.dbDesign、\*.properties)。

<sup>-</sup>v db\_design\_file | db\_scripts\_output\_directory 当指定 db design file 时, 将根据数据库规范在指定的 数据库设计文件上完成验证。 当指定 db scripts output directory 时, 将验证 指定目录中的数据库脚本。当前,只能验证 由模板 ddl 生成器生成的脚本。

<sup>-</sup>g db design file [-d output directory] [db design file2] [-d output directory2] ... [db design\_fileN] [-d output\_directoryN] 批处理方式下,从指定的设计文件生成数据库脚本。 生成的脚本将置于对应的输出

- (2) bpm.advanced.standalone
- (3) bpm.standard.nd
- (4) bpm.standard.standalone
- (5) wesb.nd.topology
- (6) wesb.standalone
- 3. 要为您计划配置的独立概要文件创建数据库设计模式,请输入相应选项的编号,然后按 Enter 键。 选择包 含了".standalone."的选项。

例如, 要为 IBM Business Process Manager Advanced 的独立环境配置数据库模式, 请输入数字 2 以选 择选项 (2)bpm.advanced.standalone.topology, 然后按 Enter 键。您会看到可为所选环境配置的数据 库组件的列表, 以及选择要配置的组件的提示, 例如:

[info] Please edit any database component with status of 'not complete' for required properties. [info] Completed database components can be edited to change existing or defaulted property values. [info] Design the 'master' component first, and then any parent components, since other components may inherit values from them.

[info] Please pick one of the following [database component(s)] :

```
(1)[WBI_CommonDB] WBI_CommonDB : [master] [status = not complete]
(2)[BPC] WBI_BPC : [status = not complete]
(3)[BPM_PerformanceDW] BPM_PerformanceDW : [status = not complete]
(4)[BPM_ProcessServer] BPM_ProcessServer : [status = not complete]
(5)[BSpace] WBI_BSPACE : [status = not complete]
(6)[SibME] WBI_BPC_ME : [status = not complete]
(7)[SibME] WBI_CEI_ME : [status = not complete]
(8)[SibME] WBI_SCA_APP_ME : [status = not complete]
(9)[SibME] WBI_SCA_SYS_ME : [status = not complete]
(10)[SibMe] BPM_PerformanceDW_ME : [status = not complete]
(11) [SibMe] BPM ProcessServer ME : [status = not complete]
(12)[save and exit]
```
4. 输入适当的选项的编号以配置主数据库组件、然后按 Enter 键。 列为主组件的数据库组件在名称旁显示 [master], 必须首先进行配置。

例如, 输入编号 1, 选择选项 (1) [WBI CommonDB] WBI CommonDB : [master] [status = not com**plete]**, 然后按 Enter 键。您将看到类似下例的信息:

[status] WBI CommonDB 不完整, 剩余 1 个项: [ 1 ] WBI\_CommonDB.WBI\_CommonDB : : DbType 键未设置。

是否编辑该数据库组件? (y/n) [缺省值 = y]:

5. 要为该组件编辑数据库配置, 请输入 y 并按 Enter 键。

将提示您为数据库设计工具可生成的、并且您可以用来创建数据库对象的 SOL 脚本提供输出目录。如果您 选择在该过程中稍后生成 SQL 脚本, 那么这些脚本会自动保存到该目录。

Please enter the output directory of the SQL files to be generated for WBI\_CommonDB [default=] :

6. 输入 SQL 脚本的输出目录, 然后按 Enter 键。 您可以指定标准目录路径或者与当前目录(正在从中运行 数据库设计工具)相关的路径。如果您尚未在文件系统中创建该目录, 那么数据库设计工具会在 SQL 脚 本生成时自动予以创建。如果所指定的目录已经存在,那么您可以选择覆盖其内容或者指定另一个目录。

提示: 您指定的值将在数据库设计文件生成时另存为该文件中的引用值。

将提示您选择正在配置的数据库的类型, 例如:

[info] Please pick one of the following [database type(s)] :

(1)DB2-distributed (2)DB2-zOS (3)Oracle (4)SQL Server

7. 输入 1 以选择 (1)DB2-distributed, 然后按 Enter 键。 您将收到一系列针对数据库属性的提示。这些提 示因数据库类型而异。

例如, 您在为公共数据库的配置选择了该数据库类型之后, 将看到一系列类似于以下示例的提示:

[info] Please enter the values for the properties in the database objects section. Database name[default=CMNDB] : Database User name[default=] : Schema name[default=] : Regular pagesize[default=32k] : Regular TableSpace[default=WBISPACE] : Temporary pagesize[default=32k] : Temporary TableSpace[default=WBITEMPSPACE] :

8. 在每个提示处, 按 Enter 键接受显示的缺省值, 或输入首选值, 然后按 Enter 键。

管理安全性提示(如有)指管理控制台的用户名和密码。

完成数据库属性的最后一条提示后, 您将看到类似下例的信息: [信息] 您已完成生成数据库脚本所需的数据库对象部分属性。

要跳过数据源属性, 请输入"s", 或输入其他任何字符以继续:

9. 要配置数据源属性组件,请输入除 s 以外的任何内容,然后按 Enter 键。要跳过此配置并接受缺省值,请 输入 s, 然后按 Enter 键。

提示: 如果您计划使用数据库设计工具来生成数据库设计文件、以用作针对概要文件创建或拓扑配置的输 入, 那么必须配置数据源。如果您计划使用数据库设计工具来生成 SQL, 那么该步骤为可选。 如果您选择为所选数据库类型配置数据源,那么会看到数据源的数据库提供程序的列表。 例如,对于 DB2distributed 数据库类型, 您可能会看到以下数据库提供程序:

[info] Please pick one of the following [database provider(s)] :

(1)DB2 Using IBM JCC Driver # XA data source # DB2 Using IBM JCC Driver (XA)

a. 输人相应的数字以选择数据源的数据库提供程序,然后按 Enter 键。 选择该数据库提供程序后,您将 看到一系列类似下例的提示:

[info] Please enter the values for the properties in the data source properties section. Database server host[default=] : Database server port[default=50000] : Data source user name[default=] : Data source password[default=] : DB2 JCC driver path[default=\${WAS\_INSTALL\_ROOT}/jdbcdrivers/DB2] : Universal JDBC driver path[default= $\frac{1}{5}$ {WAS INSTALL ROOT}/jdbcdrivers/DB2] :

注: 密码在生成的输出文件中已加密。

b. 在每次提示时, 按 Enter 键以接受显示的缺省值, 或者输入您首选的值, 然后按 Enter 键。 在询问您 是否要在配置期间创建数据库表的情况下,如果您使用数据库设计文件作为用于创建概要文件的输 入, 那么请指定 false, 因为该选项在概要文件管理工具中也可用并会导致冲突。如果您使用管理控制 台来创建部署环境, 那么可以根据是否要自动创建表来作出决定。

您在完成了对最后一个提示的答复后, 会看到类似于以下示例的信息:

[status] WBI CommonDB is complete with 0 remaining item(s):

<sup>------------------------------------------------------------------------------------</sup>

<sup>[</sup>info] Please edit any database component with status of 'not complete' for required properties.

<sup>[</sup>info] Completed database components can be edited to change existing or defaulted property values.

<sup>[</sup>info] Design the 'master' component first, and then any parent components,

since other components may inherit values from them.

[info] Please pick one of the following [database component(s)] : (1)[WBI\_CommonDB] WBI\_CommonDB : [master] [status = complete] (2)[BPC] WBI\_BPC : [status = complete] (3)[BPM\_PerformanceDW] BPM\_PerformanceDW : [status = complete] (4)[BPM\_ProcessServer] BPM\_ProcessServer : [status = not complete] (5)[BSpace] WBI\_BSPACE : [status = complete] (6)[SibME] WBI\_BPC\_ME : [status = complete]<br>(7)[SibME] WBI\_CEI\_ME : [status = complete]  $WBI$ <sup> $CEI$  $ME$ </sup> : [status = complete] (8)[SibME] WBI\_SCA\_APP\_ME : [status = complete] (9) [SibME] WBI\_SCA\_SYS\_ME : [status = complete] (10)[SibMe] BPM\_PerformanceDW\_ME : [parent = BPM\_PerformanceDW] [status = complete] (11)[SibMe] BPM\_ProcessServer\_ME : [parent = BPM\_ProcessServer] [status = complete] (12)[save and exit]

在您完成对主数据库组件的配置之后。数据库设计工具会将您已输入的值传播至其余组件。如果可成功完 成此传播,那么这些组件也会同主组件一样标记为 [status = complete]。如果此传播出于任何原因而无 法完成, 那么这些组件仍会继续列为 [status = not complete]。

10. 按照先前的步骤来配置列为 **[status = not complete]** 的其余数据库组件。您还可以选择重新配置任何因 为配置主数据库组件而列为 [status = complete] 的组件。

如果您在配置主组件之后选择了 bpm.standard.standalone,那么所有数据库组件均列为完成。

[info] Please pick one of the following [database component(s)] :

(1)[BPM\_ProcessServer] BPM\_ProcessServer : [master] [status = complete] (2)[BPM\_PerformanceDW] BPM\_PerformanceDW : [status = complete] (3)[SibMe] BPM\_PerformanceDW\_ME : [status = complete] (4)[SibMe] BPM\_ProcessServer\_ME : [status = complete] (5)[save and exit]

Please enter the number for the database component :5

[status] bpm.standard.standalone is complete with 0 remaining item(s):

11. 当在数据库设计工具中数据库模式的所有数据库组件均已配置并列为 [status = complete] 时,请输入相 应的数字以选择 [save and exit], 然后按 Enter 键。 您会看到类似于以下示例的信息:

[status] bpm.advanced.standalone is complete with 0 remaining item(s):

Please enter the output directory [default=/WebSphere/V8T8DM/DeploymentManager/util/dbUtils] :

12. 按 Enter 键以接受数据库设计文件的缺省目录,或者输入想要将该文件保存至的另一个目录,然后按 Enter 键。如果您尚未在文件系统中创建此目录,那么数据库设计工具将在该文件生成时自动予以创建。 在您按 照提示输入此位置之后, 将看到类似于以下示例的信息:

Please enter the output filename [default=bpm.advanced.standalone.topology.dbDesign] :

13. 按 Enter 键、接受数据库设计文件的缺省文件名、或输入其他文件名、然后按 Enter 键。如果具有同一名 称的文件已存在于指定目录中,您可以选择覆盖该文件或指定其他文件名。 提示时输人文件名后,您将看 到类似下例的信息:

生成数据库脚本? (y/n) [缺省值 = y]:

14. 可选: 如果您还要基于提供给数据库设计工具的信息来生成数据库脚本,请输入 y, 然后按 Enter 键。 将 显示一系列参考消息以指示所有组件的脚本均已生成。对于每个组件、您都会看到类似于以下示例的信 息:

[info] The script(s) have been generated in WAS\_HOME/profiles/default/util/dbUtils/DB2-distributed-CommonDB for WBI\_CommonDB

生成了最后一组脚本后, 您将看到类似于以下示例的信息:

[info] thanks, quitting now ...

创建了以下文件:

- 在指定目录中创建了数据库设计文件。
- 在一个或多个指定目录中创建了数据库脚本。
- 在从中运行了 DbDesignGenerator 命令的目录内创建了名为 dbDesignGenerator.log 的日志文件。

您可以选择通过以下方法之一来使用数据库设计工具的输出:

- 如果您仅生成了数据库设计文件, 那么可以指定数据库设计文件并选择相应选项以让该文件在配置步骤中 创建数据库表。
- 如果您生成了数据库设计文件和 SOL 脚本、那么只能指定数据库设计文件来确保已配置的运行时与通过 SOL 脚本创建的数据库表相匹配。

您可以在以下几种场合指定数据库设计文件:

- 使用概要文件管理工具来创建概要文件时
- 使用 manageprofiles 命令行实用程序来创建概要文件时

还可以在管理控制台中将服务器配置为 Process Server、Process Center 或 Performance Data Warehouse 服务 器时使用数据库设计文件。

在独立环境中通过 DB2 为特定组件创建数据库设计文件:

您可以使用数据库设计工具来为特定 IBM Business Process Manager 组件所需的数据库表生成设计文件和数据 库脚本。

确保您已安装 IBM Business Process Manager。数据库设计工具仅由安装二进制文件提供。

运行数据库设计工具之前, 请准备好以下信息:

- 关于要设计的数据库配置的信息。这可能是数据库管理员或解决方案架构设计师提供的描述数据库配置一 般用途的文档。或者, 也可能是对必需的参数和属性的描述。此信息必须包含:
	- 数据库表的位置。
	- 服务器概要文件将创建到的系统上 JDBC 驱动程序的位置。
	- 用于向数据库进行认证的用户标识和密码。
- 关于 IBM Business Process Manager 及其组件如何进行了安装、所用数据库软件以及此类型的数据库所需属 性的信息。
- 对于您计划创建的概要文件、尤其是概要文件类型与数据库之间的功能关系的理解。
- 关于要实施的拓扑模式的信息以及对于数据库设计如何融入您计划使用的模式的理解。

您可以在交互方式下运行数据库设计工具以定义数据库配置值,并将其保存至新的数据库设计文件或现有文 件。您可以选择生成用于为数据库类型创建数据库对象的数据库脚本。运行该工具时,可用选项会根据所配置 的环境和数据库类型而变化。

还可以在静默方式下,使用命令行参数运行数据库设计工具,以编辑或验证现有数据库设计文件,或为现有数 据库设计文件中定义的配置生成数据库脚本。DbDesignGenerator 命令具有以下命令行参数:

- -? , -help 显示帮助信息。
- -e db design file name 编辑指定的数据库设计文件(例如, \*.dbDesign、\*.properties)。
- -v db design file | db scripts output directory 当指定 db design file 时, 将根据数据库规范在指定的 数据库设计文件上完成验证。

当指定 db scripts output directory 时, 将验证 指定目录中的数据库脚本。当前,只能验证 由模板 ddl 生成器生成的脚本。 -g db design file [-d output directory] [db design file2] [-d output directory2] ... [db design\_fileN] [-d output\_directoryN] 批处理方式下,从指定的设计文件生成数据库脚本。 生成的脚本将置于对应的输出 目录或缺省位置中 (如果无输出目录)。

要点: 如果您打算为服务集成总线消息传递引擎生成数据库脚本、那么必须重复以下过程的所有步骤、以定义 数据库配置并为所需的每个消息传递引擎都生成脚本。例如,如果您需要六个消息传递引擎的脚本,那么请执 行该过程六次。

1. 从 *install root*/util/dbUtils 目录运行 DbDesignGenerator.sh 命令。 例如:

#### **/opt/IBM/WebSphere/AppServer/util/dbUtils> DbDesignGenerator.sh**

提示: 如果您看到消息: 系统找不到指定路径。, 那么您输入的路径名可能有误。请重新输入路径。 当数据库设计工具成功启动时, 您会看到类似于以下示例的信息:

[info] running DbDesignGenerator in interactive mode...

[info] Enter 'q' to quit without saving; '-' for back to previous menu; '?' for help at any time. [info] To accept the given default values, simply press the 'Enter' key.

[info] Please pick one of the following [design option(s)] :

(1)Create a database design for Standalone profile or Deployment Environment (2)Create a database design for a single component (3)Edit an existing database design (4)Generate database scripts from a database design (5)exit [q]

Please enter the number for the design option :

2. 要选择选项 (2)Create a database design for a single component, 请输入数字 2, 然后按 Enter 键。

将提示您选择组件, 如以下示例中所示:

[info] Please pick one of the following [component(s)] :

- (1)bpc (2)bpcreporting (3)bpm\_performancedw (4)bpm\_processserver (5)bspace (6)cei  $(7)$ sca (8)sibme (9)wbi\_commondb
- 3. 要为您计划配置的组件创建数据库设计、请输入相应选项的编号、然后按 Enter 键。

例如,要配置 IBM Process Server 数据库组件,请输入数字 4 以选择选项 (4)bpm\_processserver, 然 后按 Enter 键。

将提示您为数据库设计工具可生成的,并且您可以用来创建数据库对象的 SOL 脚本提供输出目录。如果您 选择在该过程中稍后生成 SQL 脚本, 那么这些脚本会自动保存到该目录。

Please enter the output directory of the SQL files to be generated for BPM\_ProcessServer [default=] :

4. 输入 SQL 脚本的输出目录, 然后按 Enter 键。 您可以指定标准目录路径或者与当前目录(正在从中运行 数据库设计工具)相关的路径。如果您尚未在文件系统中创建该目录,那么数据库设计工具会在 SQL 脚 本生成时自动予以创建。如果所指定的目录已经存在,那么您可以选择覆盖其内容或者指定另一个目录。

提示: 您指定的值将在数据库设计文件生成时另存为该文件中的引用值。

将提示您选择正在配置的数据库的类型, 例如:

[info] Please pick one of the following [database type(s)] :

(1)DB2-distributed (2)DB2-zOS (3)Oracle (4)SQL Server

5. 输入 1 以选择 (1)DB2-distributed, 然后按 Enter 键。 您将收到一系列针对数据库属性的提示。这些提 示因数据库类型而异。

例如,您在为 Process Server 数据库的配置选择了该数据库类型之后,将看到一系列类似于以下示例的提 示:

[info] Please enter the values for the properties in the database objects section. Database name[default=BPMDB] : Database User name[default=] : System password(this is required ONLY for creating the database as a part of standalone profile creation.)[default=] :

[info] Please pick one of the following [Is this database for a Process Center?(s)] :

(1)false (2)true

Please enter the number for the Is this database for a Process Center? [default=false] : The user ID you use for administrative security $\lceil detault = \rceil$ : The password for the name specified with the adminUserName parameter $\lceil$ default= $\rceil$ : Regular pagesize[default=32k] : Regular TableSpace[default=TWPSSPACE] : Temporary pagesize[default=32k] : Temporary TableSpace[default=TWPSTEMPSPACE] :

6. 在每个提示处,按 Enter 键接受显示的缺省值,或输入首选值,然后按 Enter 键。

管理安全性提示(如有)指管理控制台的用户名和密码。

完成数据库属性的最后一条提示后, 您将看到类似下例的信息: [信息] 您已完成生成数据库脚本所需的数据库对象部分属性。

要跳过数据源属性, 请输入"s", 或输入其他任何字符以继续:

7. 要配置数据源属性组件, 请输入除 s 以外的任何内容, 然后按 Enter 键。要跳过此配置并接受缺省值, 请 输入 s, 然后按 Enter 键。

提示: 如果您计划使用数据库设计工具来生成数据库设计文件, 以用作针对概要文件创建或拓扑配置的输 入,那么必须配置数据源。如果您计划使用数据库设计工具来生成 SOL, 那么该步骤为可选。 如果您选择为所选数据库类型配置数据源, 那么会看到数据源的数据库提供程序的列表。 例如, 对于 DB2distributed 数据库类型, 您可能会看到以下数据库提供程序:

[info] Please pick one of the following [database provider(s)] :

(1)DB2 Using IBM JCC Driver # XA data source # DB2 Using IBM JCC Driver (XA)

a. 输入相应的数字以选择数据源的数据库提供程序, 然后按 Enter 键。 选择该数据库提供程序后, 您将 看到一系列类似下例的提示:

[info] Please enter the values for the properties in the data source properties section. Database server host[default=] : Database server port[default=50000] : Data source user name[default=] : Data source password[default=] : DB2 JCC driver path[default=\${WAS\_INSTALL\_ROOT}/jdbcdrivers/DB2] : Universal JDBC driver path[default=\${WAS\_INSTALL\_ROOT}/jdbcdrivers/DB2] :

注: 密码在生成的输出文件中已加密。

b. 在每次提示时, 按 Enter 键以接受显示的缺省值, 或者输入您首选的值, 然后按 Enter 键。 在询问您 是否要在配置期间创建数据库表的情况下、如果您使用数据库设计文件作为用于创建概要文件的输 入, 那么请指定 false, 因为该选项在概要文件管理工具中也可用并会导致冲突。如果您使用管理控制 台来创建部署环境,那么可以根据是否要自动创建表来作出决定。

您在完成了对最后一个提示的答复后, 会看到类似于以下示例的信息:

Please enter the output directory [default=/WebSphere/V8T8DM/DeploymentManager/util/dbUtils] :

8. 按 Enter 键以接受数据库设计文件的缺省目录, 或者输入想要将该文件保存至的另一个目录, 然后按 Enter 键。如果您尚未在文件系统中创建此目录,那么数据库设计工具将在该文件生成时自动予以创建。 在您按 照提示输入此位置之后, 将看到类似于以下示例的信息:

Please enter the output filename [default=bpm.advanced.standalone.topology.dbDesign] :

9. 按 Enter 键可接受缺省文件名, 或输入其他文件名, 然后按 Enter 键。 输入文件名后, 您将看到类似下 例的信息:

牛成数据库脚本? (y/n) [缺省值 = y]:

10. 可选: 如果您还要基于提供给数据库设计工具的信息来生成数据库脚本,请输入 y, 然后按 Enter 键。 您 会看到类似于以下示例的信息:

[info] The script(s) have been generated in WAS HOME/profiles/default/util/dbUtils/DB2-distributed-ProcessServer for BPM ProcessServer

[info] thanks, quitting now ...

在您已指定的位置创建了数据库设计文件和(可选)数据库脚本。

在使用数据库设计工具来配置特定组件之后, 所生成的 SOL 脚本可用于创建数据库表。所生成的数据库设计文 件仅包含此已配置组件的值, 而不足以用于以下场合:

- 使用概要文件管理工具来创建概要文件时
- 使用 manageprofiles 命令行实用程序来创建概要文件时

对数据库设计工具进行故障诊断:

如果数据库脚本中存在错误,那么您可以使用数据库设计工具提供的诊断和验证信息来对问题进行诊断。

## **XhtT\*UDms**

如果没有设置 userName 和 password 属性、那么可能会在输出中看到以下类型的消息:

[status] WBI BSPACE is not complete with 2 remaining item(s):

[ 1 ] BSpace.WBI\_BSPACE : authAlias : required property 'userName' for userId is empty.

[ 2 ] BSpace.WBI<sup>-BSPACE</sup> : authAlias : required property 'password' for DB PASSWORD is empty.

## **KPVP}]bhFDi\$Dy>dv**

在运行现有数据库设计的验证时,可能会在输出中看到以下类型的警告:

DbDesignGenerator.bat -v DB2-distributed-

[WARNING] 2 potential problems are found in the scripts. They are DB\_USER @ line 46 in file configCommonDB.bat DB USER @ line 80 in file configCommonDB.sh

#### 数据库设计工具日志文件的内容

...

在运行数据库设计工具时,将在从中运行数据库设计工具命令的位置中创建 dbDesignGenerator.log 文件。该 日志包含输入的所有提示和值。该日志文件不包含任何其他跟踪输出。

通过 DB2 数据库服务器创建或扩充独立概要文件:

可以使用概要文件管理工具或 manageprofiles 命令行实用程序来创建概要文件。如果拥有现有的 WebSphere Application Server V8.0 概要文件, 那么可以扩充现有概要文件, 而不是创建新的概要文件。

准备 DB2 数据库服务器:

在创建或扩充概要文件过程中, 您可以选择配置 Process Server 数据库、Performance Data Warehouse 数据库 和公共数据库。您也可以选择使用已由数据库设计工具生成的设计文件来配置这些数据库。

如果您计划在远程服务器上配置数据库、那么必须在开始创建或扩充概要文件之前已创建数据库。您可以在本 地服务器上创建数据库、或者使用远程服务器上的现有数据库。

如果您计划在准备数据库服务器的过程中使用 DB2 通用数据库:

• 您必须运行 db2profile 脚本来设置所需的 DB2 环境,该环境用于在创建概要文件期间调用 DB2 命令。 将 db2profile 脚本添加到 /etc/profile 文件。运行

vi /etc/profile

并添加以下行:

export PATH=/opt/IBM/db2/V9.7/bin:\$PATH . /home/db2inst1/sqllib/db2profile

将 db2profile 脚本添加到 /etc/profile 目录之后, 您必须运行 db2profile 脚本以设置 DB2 环境。

• 您必须把将在创建概要文件期间使用的用户标识添加到 DB2 管理组。例如,如果以 Root 用户身份登录, 并且是使用 db2inst1 作为用户标识来创建数据库, 请将该 Root 用户添加到 /etc/groups 管理组。运行

vi /etc/groups

并更新以下行:

```
dasadm:|;101:dasusr1,db2inst1,root
db2iadm:|:102;root
db2fadm:|:103;db2fenc1,root
```
如果不遵循该过程, 那么您在创建或扩充概要文件时可能会看到以下异常。

• 如果 db2profile 脚本未运行:

/opt/HJJ/wps4013/util/dbUtils/profileHelpers/commonDBUtility.ant:841: Execute failed: java.io.IOException: Cannot run program "db2" (in directory "/opt/HJJ/ wps4013/profiles/Dmgr01/dbscripts/CommonDB/DB2/WPSDB1")

• 如果 DB2 数据库管理器未在运行:

SQL1032N No start database manager command was issued. SQLSTATE=57019

• 如果安装了 IBM Business Process Manager 并且要创建概要文件的用户未添加到 DB2 管理组: SQL1092N "ROOT" does not have the authority to perform the requested command.

使用概要文件管理工具通过 DB2 数据库服务器创建 Process Center 独立概要文件:

您可以使用概要文件管理工具为 Process Center 配置独立概要文件。

如果您想要在创建概要文件时配置所需的数据库,请确保数据库服务器已安装并且在运行。

概要文件管理工具的语言由系统上的缺省语言决定。如果此缺省语言不是受支持语言之一,那么会使用英语。 您可以从命令行启动概要文件管理工具并使用 java user.language 设置来替换此缺省语言,从而将其覆盖。 输入以下命令:

install root/java/bin/java -Duser.language=locale install root

例如, 要以德语启动概要文件管理工具, 请输入以下命令:

install\_root/java/bin/java -Duser.language=de install\_root/bin/ProfileManagement/startup.jar

启动概要文件管理工具之后, 必须决定是选择进行典型还是高级概要文件创建。使用高级选项可:

- 指定要用于数据库配置的数据库设计文件。
- 对端口、概要文件的位置以及概要文件、节点、主机和单元(如果适用)的名称指定定制的值。
- 创建 Web 服务器定义。
- 如果您的操作系统以及您用户帐户的特权允许创建服务,请创建系统服务以运行服务器。
- 1. 使用以下方法之一来启动概要文件管理工具。
	- 从"第一步"控制台启动该工具。
	- 运行命令 install\_root/bin/ProfileManagement/pmt.sh。
- 2. 在"欢迎"页面上, 单击启动概要文件管理工具或者选择概要文件管理工具选项卡。
- 3. 在概要文件选项卡上, 单击创建。

"环境选择"页面在单独的窗口中打开。

- 4. 在"环境选择"页面上、找到IBM Business Process Manager Standard: Process Center 配置、然后展开该 部分。选择 IBM BPM Standard Process Center 独立概要文件、然后单击下一步。
- 5. 在"概要文件创建选项"页面上, 选择执行典型或高级概要文件创建, 然后单击下一步。如果选择典型概要 文件创建, 请跳到"管理安全性"步骤。
- 6. 高级: 在"可选应用程序部署"页面上, 选择是否要部署用于管理服务器的管理控制台(建议)以及缺省 WebSphere Application Server 应用程序。单击下一步。
- 7. 高级: 在"概要文件名称和位置"页面上, 执行以下步骤:
	- a. 在概要文件名称字段中,指定唯一名称或者接受缺省值。 您创建的每个概要文件都必须具有名称。如果 您拥有多个概要文件,那么可以根据此名称在这些概要文件的最高级别对其进行区分。
	- b. 在概要文件目录字段中, 输入概要文件的目录或者使用浏览按钮以转至概要文件目录。 您指定的目录 将包含定义运行时环境的文件, 例如命令、配置文件和日志文件。缺省目录为 install\_root/profiles/ profile name.
	- c. 可选: 选中将此概要文件设为缺省以将您正在创建的缺省概要文件设为缺省概要文件。 此复选框仅在 您的系统上存在现有概要文件的情况下才显示。

如果概要文件为缺省概要文件, 那么命令会自动使用此概要文件。您在工作站上创建的第一个概要文 件是缺省概要文件。缺省概要文件是从产品安装根目录中的 bin 目录所发出命令的缺省目标。在工作 站上只存在一个概要文件时,每个命令都基于该概要文件进行操作。如果存在多个概要文件,那么特 定命令需要您指定命令所应用于的概要文件。

- d. 从服务器运行时性能调整设置列表中, 选择适合于您正在创建的概要文件的性能调整级别。 该参数是 WebSphere Application Server 参数。
- e. 单击下一步。如果您单击上一步并更改概要文件的名称,那么在此页面重新显示时可能必须手动更改此 页面上的名称。
- 8. 高级: 在"节点、主机和单元名称"页面上, 为您正在创建的概要文件执行以下操作:
	- 在节点名字段中, 输入节点的名称或者接受缺省值。请尝试使节点名尽可能地短, 但确保节点名在您 的部署环境内唯一。
	- 在服务器名称字段中, 输入服务器的名称或接受缺省值。
	- 在主机名字段中, 输入主机的名称或接受缺省值。
	- 在单元名字段中、输入单元的名称或接受缺省值。

单击下一步。

<span id="page-377-0"></span>9. 必需: 在"管理安全性"页面上、输入用户名、密码和确认密码的值。安装期间为管理员指定的密码将用于 所有内部用户, 包括 tw\_admin 和 tw\_user。 由于所有 IBM Business Process Manager 概要文件都必须 已启用管理安全性, 因此仅在您输入这些值之后才会启用下一步。

单击下一步。如果选择典型概要文件创建、请跳到"数据库配置 - 第一部分"步骤。

- 10. 高级: 在"安全证书 ( 第 1 部分 ) "页面上, 指定是创建新证书还是导人现有证书。
	- 要创建新的缺省个人证书和新的 Root 用户签名证书, 请选择创建新的缺省个人证书和创建新的 Root 用 户签名证书,然后单击下一步。
	- 要导人现有证书,请选择导入现有缺省个人证书和导入现有 Root 用户签名个人证书,并提供以下信息:
		- 在路径字段中, 输入现有证书的目录路径。
		- 在密码字段中, 输入证书的密码。
		- 在密钥库类型字段中、选择您要导入的证书的密钥库类型。
		- 在密钥库别名字段中, 选择您要导入的证书的密钥库别名。
		- 单击下一步以显示"安全证书(第 2 部分)"页面。

当您将个人证书作为缺省个人证书导入时、请导人签署个人证书的根证书。否则、概要文件管理工具 将个人证书的签署者添加到 trust.p12 文件。

11. 高级: 在"安全证书(第2部分)"页面上, 确认证书信息正确, 然后单击下一步以显示"端口值指定"页面。

如果您创建证书、那么可以使用缺省值或将其修改以新建证书。缺省情况下、缺省个人证书在一年内有 效,且它由根签名证书签署。根签名证书是缺省情况下 15 年内有效的自签名证书。根签名证书的缺省密 钥库密码是 WebAS。更改密码。密码不能句含任何双字节字符集 (DBCS) 字符、因为特定密钥库类型 ( 句 括 PKCS12) 不支持这些字符。受支持的密钥库类型取决于 java.security 文件中的提供程序。

您创建或者导入任一或两个证书时, 创建的密钥库文件是:

- key.p12: 包含缺省个人证书。
- trust.p12: 包含来自缺省根证书的签署者证书。
- root-key.p12: 包含根签名证书。
- default-signers.p12: 包含签署者证书、此证书在服务器已安装并运行之后将添加到您创建的任何新 密钥库文件。缺省情况下,缺省根证书签署者和 DataPower 签署者证书在此密钥库文件中。
- deleted.p12: 保留通过 deleteKeyStore 任务删除的证书, 以便在需要时可以将其恢复。
- ltpa.jceks: 包含服务器缺省轻量级第三方认证 (LTPA) 密钥、您环境中的服务器将其用于相互通信。

您创建或导人证书时,这些文件都具有相同密码,该密码为缺省密码或者您指定的密码。将导人的证书添 加到 key.p12 文件或 root-key.p12 文件。如果您导入任何证书且这些证书没有包含您所需的信息, 请单 击上一步以导入另一证书。

12. 高级: 在"端口值指定"页面上, 确认对概要文件指定的端口唯一, 然后单击下一步。 概要文件管理工具检 测当前由其他 WebSphere 产品使用的端口、并显示不会与现有端口冲突的建议端口值。如果您拥有使用指 定端口的 WebSphere 应用程序以外的应用程序、请验证端口不会冲突。如果您已在"可选应用程序部署"页 面上选择不部署管理控制台,那么管理控制台端口在"端口值指定"页面上不可用。

如果满足了以下条件, 端口被视为正在使用:

- 将端口分配到在当前用户执行的安装下创建的概要文件。
- 端口当前正在使用。

虽然您访问"端口值分配"页面时工具会验证端口,但是您在后续"概要文件管理工具"页面上所作的选择仍 然可能导致发生端口冲突。端口未分配,直到概要文件创建完成为止。

如果您怀疑有端口冲突,那么可以在创建概要文件之后对其进行调查。通过检查以下文件来确定概要文件 创建期间使用的端口:

profile root/properties/portdef.prop

此文件中包含的是在设置端口时使用的密钥和值。如果您发现端口冲突、那么可以手动重新分配端口。要 重新指定端口,请参阅 WebSphere Application Server 信息中心内的"更新现有概要文件中的端口"。通过 在此主题中详述的 ws ant 脚本来运行 updatePorts.ant 文件。

- 13. 可选: 高级: 要在概要文件中包含 Web 服务器定义, 请执行以下步骤:
	- a. 选择创建 Web 服务器定义。
	- b. 在页面上指定 Web 服务器特性, 然后单击下一步。
	- c. 在页面的第 2 部分中指定 Web 服务器特性。 如果使用 Web 服务器来将请求路由至 IBM Business Process Manager, 那么必须包含 Web 服务器定义。您可以立即包含定义, 或者稍后向 IBM Business Process Manager 定义 Web 服务器。如果在创建此概要文件的过程中包含 Web 服务器定义, 那么可 以在创建此概要文件后安装 Web 服务器及其插件。但是, 您必须将这两者都安装到在"Web 服务器定 义"页面上指定的路径中。如果在创建此概要文件之后定义 Web 服务器,那么必须在另外一个概要文件 中定义 Web 服务器。
	- d. 单击下一步。
- 14. 高级: 使用设计文件来配置数据库。
	- a. 选择使用数据库设计文件。
	- b. 单击浏览。
	- c. 指定此设计文件的标准路径名。
	- d. 要自动运行数据库脚本(在概要文件创建过程中), 请选择**运行数据库脚本以创建数据库表**。 否则, 您或数据库管理员必须在概要文件创建完成后手动运行这些脚本。您还必须通过运行 bootstrapProcessServerData 命令来在数据库中装入系统信息。

要点:如果您选择运行数据库脚本以创建数据库表,请确保不选择使用现有本地或远程数据库。如果 同时选择了这两个选项,那么会发生错误。

e. 单击下一步。如果您选择指定一个设计文件、那么会跳过概要文件管理工具中的数据库配置面板。而改 为将设计文件位置传递给命令行,以完成数据库配置。

跳到"概要文件摘要"步骤

<span id="page-378-0"></span>15. 在"数据库配置 - 第 1 部分"页面上, 指定您的数据库信息。

- a. 从选择数据库产品列表中选择 DB2。
- b. 选择创建新本地数据库或使用现有本地或远程数据库。如果您选择的建新数据库、那么概要文件管理 工具将创建新 DB2 数据库。
- c. 可选: 如果您想要更改缺省值, 那么请为所需的数据库输入新的名称。 数据库名称必须唯一。
- d. 要在概要文件创建过程中自动运行数据库脚本、请选择**运行数据库脚本以初始化数据库**。否则、您或 数据库管理员必须在概要文件创建完成后手动运行这些脚本。您还必须通过运行 **bootstrapProcessServerData** 命令来在数据库中装入系统信息。
- e. 单击下一步。
- 16. 在"数据库配置 第 2 部分"页面上, 完成数据库配置。 指定以下字段。

表 76. DB2 数据库的必填数据库配置字段

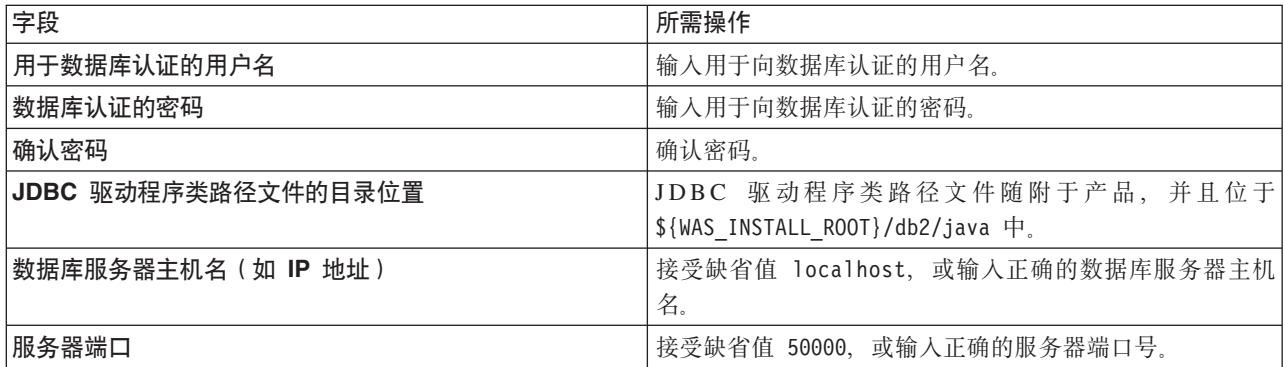

仅对于独立配置, 当配置 Process Server 数据库时, 会在 Process Server 数据库中创建 Process Server 消 息传递引擎表。当配置 Performance Data Warehouse 数据库时, 会在 Performance Data Warehouse 数据 库中创建 Performance Data Warehouse 消息传递引擎表。

- <span id="page-379-0"></span>17. 在"概要文件摘要"页面上, 复查信息。单击创建以创建概要文件, 或者单击上一步以更改概要文件的特 悎。
- 18. 在"概要文件完成"页面上, 复查信息, 要前进至"第一步"控制台, 请确保已选择**启动"第一步"控制台**, 然 后单击**完成**。
- 如果您在创建概要文件期间未运行数据库脚本, 那么请运行这些脚本以创建相应数据库并使用 **bootstrapProcessServerData** 命令在 Process Server 数据库中装入系统信息。
- 前进至"第一步"控制台, 然后为您创建的独立概要文件启动服务器。

**`XNq**:

在独立环境中装入数据库和系统信息

如果您已创建独立概要文件并推迟了数据库表的创建, 那么必须在尝试启动或使用 Process Server 或 Process Center 之前运行 bootstrapProcessServerData 命令。

使用概要文件管理工具通过 DB2 数据库服务器创建 Process Server 独立概要文件:

您可以使用概要文件管理工具为 Process Server 配置独立概要文件。

如果您想要在创建概要文件时配置所需的数据库,请确保数据库服务器已安装并且在运行。

概要文件管理工具的语言由系统上的缺省语言决定。如果此缺省语言不是受支持语言之一,那么会使用英语。 您可以从命令行启动概要文件管理工具并使用 java user.language 设置来替换此缺省语言,从而将其覆盖。 输入以下命令:

*install\_root*/java/bin/java -Duser.language=*locale install\_root*

**374** 安装

例如, 要以德语启动概要文件管理工具, 请输入以下命令:

install root/java/bin/java -Duser.language=de install root/bin/ProfileManagement/startup.jar

启动概要文件管理工具之后, 必须决定是选择进行典型还是高级概要文件创建。使用高级选项可:

- 指定要用于数据库配置的数据库设计文件。
- 对端口、概要文件的位置以及概要文件、节点、主机和单元(如果适用)的名称指定定制的值。
- 创建 Web 服务器定义。
- 如果您的操作系统以及您用户帐户的特权允许创建服务、请创建系统服务以运行服务器。
- 1. 使用以下方法之一来启动概要文件管理工具。
	- 从"第一步"控制台启动该工具。
	- 运行命令 *install root*/bin/ProfileManagement/pmt.sh.
- 2. 在"欢迎"页面上, 单击启动概要文件管理工具或者选择概要文件管理工具选项卡。
- 3. 在概要文件选项卡上, 单击创建。

"环境选择"页面在单独的窗口中打开。

- 4. 在"环境选择"页面上, 找到IBM Business Process Manager Standard: Process Server 配置, 然后展开该 部分。选择 IBM BPM Standard Process Server 独立概要文件,然后单击下一步。
- 5. 在"概要文件创建选项"页面上, 选择执行典型或高级概要文件创建, 然后单击下一步。如果选择典型概要 文件创建,请跳到"管理安全性"步骤。
- 6. 高级: 在"可选应用程序部署"页面上, 选择是否要部署用于管理服务器的管理控制台(建议)以及缺省 WebSphere Application Server 应用程序。单击下一步。
- 7. 高级: 在"概要文件名称和位置"页面上, 执行以下步骤:
	- a. 在概要文件名称字段中、指定唯一名称或者接受缺省值。 您创建的每个概要文件都必须具有名称。如果 您拥有多个概要文件,那么可以根据此名称在这些概要文件的最高级别对其进行区分。
	- b. 在概要文件目录字段中, 输入概要文件的目录或者使用浏览按钮以转至概要文件目录。 您指定的目录 将包含定义运行时环境的文件, 例如命令、配置文件和日志文件。缺省目录为 install root/profiles/  $profile\_name$ .
	- c. 可选: 选中将此概要文件设为缺省以将您正在创建的缺省概要文件设为缺省概要文件。 此复选框仅在 您的系统上存在现有概要文件的情况下才显示。

如果概要文件为缺省概要文件、那么命令会自动使用此概要文件。您在工作站上创建的第一个概要文 件是缺省概要文件。缺省概要文件是从产品安装根目录中的 bin 目录所发出命令的缺省目标。在工作 站上只存在一个概要文件时、每个命令都基于该概要文件进行操作。如果存在多个概要文件、那么特 定命令需要您指定命令所应用于的概要文件。

- d. 从服务器运行时性能调整设置列表中, 选择适合于您正在创建的概要文件的性能调整级别。 该参数是 WebSphere Application Server 参数。
- e. 单击下一步。如果您单击上一步并更改概要文件的名称,那么在此页面重新显示时可能必须手动更改此 页面上的名称。
- 8. 高级: 在"节点、主机和单元名称"页面上、为您正在创建的概要文件执行以下操作:
	- 在节点名字段中,输入节点的名称或者接受缺省值。请尝试使节点名尽可能地短,但确保节点名在您 的部署环境内唯一。
	- 在服务器名称字段中, 输入服务器的名称或接受缺省值。
	- 在主机名字段中, 输入主机的名称或接受缺省值。
	- 在单元名字段中, 输入单元的名称或接受缺省值。

单击下一步。

<span id="page-381-0"></span>9. 必需: 在"管理安全性"页面上、输入用户名、密码和确认密码的值。安装期间为管理员指定的密码将用于 所有内部用户, 包括 tw admin 和 tw user。

单击下一步。如果选择典型概要文件创建、请跳到"Process Server 配置"步骤。

- 10. 高级: 在"安全证书(第 1 部分)"页面上, 指定是创建新证书还是导人现有证书。
	- 要创建新的缺省个人证书和新的 Root 用户签名证书,请选择创建新的缺省个人证书和创建新的 Root 用 户签名证书, 然后单击下一步。
	- 要导入现有证书、请选择导入现有缺省个人证书和导入现有 Root 用户签名个人证书、并提供以下信息:
		- 在路径字段中, 输入现有证书的目录路径。
		- 在密码字段中, 输入证书的密码。
		- 在密钥库类型字段中、选择您要导入的证书的密钥库类型。
		- 在密钥库别名字段中, 选择您要导入的证书的密钥库别名。
		- 单击下一步以显示"安全证书(第 2 部分)"页面。

当您将个人证书作为缺省个人证书导人时,请导人签署个人证书的根证书。否则,概要文件管理工具 将个人证书的签署者添加到 trust.p12 文件。

11. 高级: 在"安全证书(第2部分)"页面上, 确认证书信息正确, 然后单击下一步以显示"端口值指定"页面。

如果您创建证书、那么可以使用缺省值或将其修改以新建证书。缺省情况下、缺省个人证书在一年内有 效,且它由根签名证书签署。根签名证书是缺省情况下 15 年内有效的自签名证书。根签名证书的缺省密 钥库密码是 WebAS。更改密码。密码不能包含任何双字节字符集 (DBCS) 字符,因为特定密钥库类型(包 括 PKCS12) 不支持这些字符。受支持的密钥库类型取决于 java.security 文件中的提供程序。

您创建或者导入任一或两个证书时, 创建的密钥库文件是:

- key.p12: 包含缺省个人证书。
- trust.p12: 包含来自缺省根证书的签署者证书。
- root-key.p12: 包含根签名证书。
- default-signers.p12: 包含签署者证书, 此证书在服务器已安装并运行之后将添加到您创建的任何新 密钥库文件。缺省情况下,缺省根证书签署者和 DataPower 签署者证书在此密钥库文件中。
- deleted.p12: 保留通过 deleteKeyStore 任务删除的证书, 以便在需要时可以将其恢复。

• ltpa.jceks: 包含服务器缺省轻量级第三方认证 (LTPA) 密钥、您环境中的服务器将其用于相互通信。

您创建或导入证书时、这些文件都具有相同密码、该密码为缺省密码或者您指定的密码。将导入的证书添 加到 key.p12 文件或 root-key.p12 文件。如果您导入任何证书且这些证书没有包含您所需的信息、请单 击上一步以导入另一证书。

12. 高级: 在"端口值指定"页面上, 确认对概要文件指定的端口唯一, 然后单击下一步。 概要文件管理工具检 测当前由其他 WebSphere 产品使用的端口、并显示不会与现有端口冲突的建议端口值。如果您拥有使用指 定端口的 WebSphere 应用程序以外的应用程序, 请验证端口不会冲突。如果您已在"可选应用程序部署"页 面上选择不部署管理控制台, 那么管理控制台端口在"端口值指定"页面上不可用。

如果满足了以下条件, 端口被视为正在使用:

- 将端口分配到在当前用户执行的安装下创建的概要文件。
- 端口当前正在使用。

虽然您访问"端口值分配"页面时工具会验证端口,但是您在后续"概要文件管理工具"页面上所作的选择仍 然可能导致发生端口冲突。端口未分配,直到概要文件创建完成为止。

如果您怀疑有端口冲突,那么可以在创建概要文件之后对其进行调查。通过检查以下文件来确定概要文件 创建期间使用的端口:

*profile\_root*/properties/portdef.prop

此文件中包含的是在设置端口时使用的密钥和值。如果您发现端口冲突,那么可以手动重新分配端口。要 重新指定端口, 请参阅 WebSphere Application Server 信息中心内的"更新现有概要文件中的端口"。通过 在此主题中详述的 ws\_ant 脚本来运行 updatePorts.ant 文件。

- 13. 可洗: 高级: 要在概要文件中包含 Web 服务器定义, 请执行以下步骤:
	- a. 选择创建 Web 服务器定义。
	- b. 在页面上指定 Web 服务器特性, 然后单击下一步。
	- c. 在页面的第 2 部分中指定 Web 服务器特性。 如果使用 Web 服务器来将请求路由至 IBM Business Process Manager, 那么必须包含 Web 服务器定义。您可以立即包含定义, 或者稍后向 IBM Business Process Manager 定义 Web 服务器。如果在创建此概要文件的过程中包含 Web 服务器定义, 那么可 以在创建此概要文件后安装 Web 服务器及其插件。但是,您必须将这两者都安装到在"Web 服务器定 义"页面上指定的路径中。如果在创建此概要文件之后定义 Web 服务器, 那么必须在另外一个概要文件 中定义 Web 服务器。
	- d. 单击下一步。
- <span id="page-382-0"></span>14. 在"Process Server 配置"页面上, 设置以下参数的值。
	- 环境名称: 环境名称用于从 Process Center 连接至该 Process Server。
	- 环境类型: 选择如何使用 Process Server:
		- 如果服务器要用于生产能力, 那么选择生产。
		- 如果服务器要用作在将更改置入生产之前托管这些更改的临时位置, 那么选择**登台**。
		- 如果服务器要用作测试环境(例如, 用于负载测试), 那么选择**测试**。

限制: 请勿在同一单元中混用生产和非生产服务器。

如果您未选择生产作为环境类型或者如果该 Process Server 将不连接至 Process Center, 那么选择脱机使 **用该服务器**。部署流程应用程序的 Snapshot 时仍可以使用脱机服务器、但是将流程应用程序部署到脱机 Process Server 的方法不同于将流程应用程序部署到联机 Process Server 的方法。

如果您未选择**脱机使用该服务器**, 那么请提供针对该服务器将连接到的 Process Center 的以下信息:

- 协议: 选择 http:// 或 https:// 作为与 Process Center 进行连接的协议。
- 主机名: 输入该 Process Server 将用来与 Process Center 进行通信的主机或虚拟主机。请使用标准主机 名称。在 Process Server 与 Process Center 服务之间有负载均衡器或代理服务器的环境中, 请确保您在 此处指定的内容与用于访问 Process Center 的 URL 相匹配。
- 端口: 输入 Process Center 的端口号。在 Process Server 与 Process Center 之间有负载均衡器或代理 服务器的环境中、请确保您在此处指定的内容与用于访问 Process Center 的 URL 相匹配。
- 用户名: 输入 Process Center 用户的名称。Process Server 将以该用户身份连接至 Process Center。
- 密码: 输入 Process Center 用户的密码。

您可以单击**测试连接**以检查与 Process Center 的连接。

如果选择典型概要文件创建, 请跳到"数据库配置 - 第一部分"步骤。

- 15. 高级: 使用设计文件来配置数据库。
	- a. !q**9C}]bhFD~**#
	- b. 单击浏览。
- c. 指定此设计文件的标准路径名。
- d. 要自动运行数据库脚本(在概要文件创建过程中),请选择**运行数据库脚本以创建数据库表**。否则, 您或数据库管理员必须在概要文件创建完成后手动运行这些脚本。您还必须通过运行 **bootstrapProcessServerData** 命令来在数据库中装入系统信息。

要点:如果您选择运行数据库脚本以创建数据库表,请确保不选择使用现有本地或远程数据库。如果 同时选择了这两个选项, 那么会发生错误。

e. 单击下一步。如果您选择指定一个设计文件、那么会跳过概要文件管理工具中的数据库配置面板。而改 为将设计文件位置传递给命令行, 以完成数据库配置。

跳到"概要文件摘要"步骤

- <span id="page-383-0"></span>16. 在"数据库配置 - 第 1 部分"页面上,指定您的数据库信息。
	- a. 从选择数据库产品列表中选择 DB2。
	- b. 选择创建新本地数据库或使用现有本地或远程数据库。如果您选择创建新数据库, 那么概要文件管理 工具将创建新 DB2 数据库。
	- c. 可选: 如果您想要更改缺省值、那么请为所需的数据库输入新的名称。 数据库名称必须唯一。
	- d. 要在概要文件创建过程中自动运行数据库脚本, 请选择**运行数据库脚本以初始化数据库**。否则, 您或 数 据 库 管 理 员 必 须 在 概 要 文 件 创 建 完 成 后 手 动 运 行 这 些 脚 本 。 您 还 必 须 通 过 运 行 **bootstrapProcessServerData** 命令来在数据库中装入系统信息。
	- e. 单击下一步。
- 17. 在"数据库配置 第 2 部分"页面上, 完成数据库配置。 指定以下字段。

表 77. DB2 数据库的必填数据库配置字段

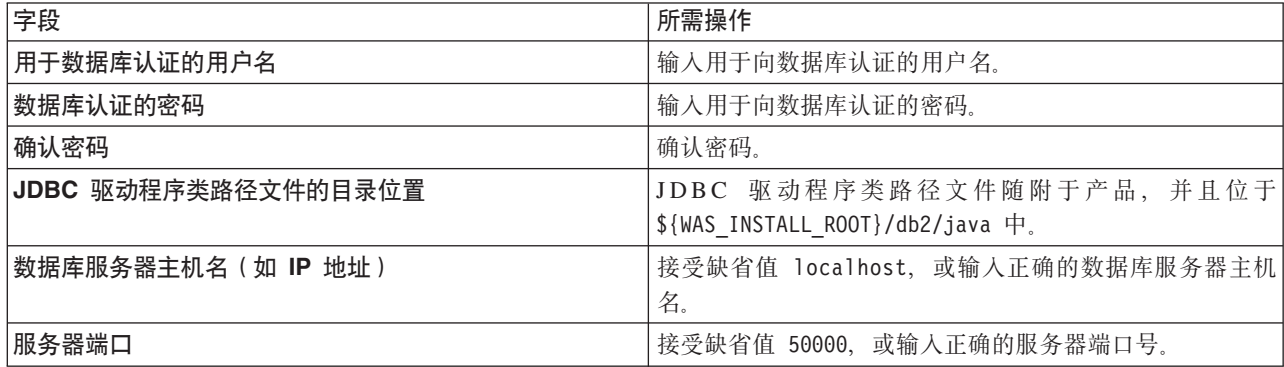

仅对于独立配置, 当配置 Process Server 数据库时, 会在 Process Server 数据库中创建 Process Server 消 息传递引擎表。当配置 Performance Data Warehouse 数据库时, 会在 Performance Data Warehouse 数据 库中创建 Performance Data Warehouse 消息传递引擎表。

- <span id="page-383-1"></span>18. 在"概要文件摘要"页面上, 复查信息。单击创建以创建概要文件, 或者单击上一步以更改概要文件的特 性。
- 19. 在"概要文件完成"页面上,复查信息。要前进至"第一步"控制台,请确保已选择**启动"第一步"控制台**,然 后单击**完成**。
- 如果您在创建概要文件期间未运行数据库脚本, 那么请运行这些脚本以创建相应数据库并使用 **bootstrapProcessServerData** 命令在 Process Server 数据库中装入系统信息。
- 前进至"第一步"控制台, 然后为您创建的独立概要文件启动服务器。

# 相关任务:

在独立环境中装入数据库和系统信息

如果您已创建独立概要文件并推迟了数据库表的创建、那么必须在尝试启动或使用 Process Server 或 Process Center 之前运行 bootstrapProcessServerData 命令。

使用 manageprofiles 命令行实用程序创建独立概要文件:

您可以使用 manageprofiles 命令行实用程序而不是概要文件管理工具来创建新的概要文件。

确保您没有已在对同一概要文件运行 manageprofiles 命令行实用程序。如果运行命令时显示错误消息,那么 请确定是否有另一个概要文件创建或扩充操作正在进行。如果是,那么请等待直到其完成。

1. 确定要创建的概要文件种类、该种类反过来确定要用于概要文件的模板(使用 -templatePath 选项)。

各概要文件的模板位于 install root/profileTemplates/BPM 目录中(针对 BPM 模板)。以下模板可用:

- default.procctr: 用于 IBM BPM Standard 或 Express 的 Process Center 独立概要文件。
- default.procsvr: 用于 IBM BPM Standard 或 Express 的 Process Server 独立概要文件。
- 2. 通过查看示例概要文件创建命令来确定概要文件需要哪些参数。通过查看 manageprofiles 参数主题中的缺 省值来确定要为概要文件提供的值。
- 3. 要使用 -responseFile 参数、请查看所提供的样本响应文件、并创建特定于您的环境的响应文件。

要点: 确保不要在值后留有空格、例如 'personalCertValidityPeriod=1 ' 或 'winserviceCheck=false '。 空格将导致概要文件创建失败。

这些样本位于 install root/BPM/samples/manageprofiles 目录中。 基于数据库和概要文件的类型 (独立 或网络、Process Center 或者 Process Server) 选择适当的响应文件。以下样本文件可用:

- PC Std DMgr DB2.response
- PC Std DMgr DB2zOS.response
- PC Std DMgr Oracle.response
- PC Std DMgr SQLServer.response
- PC Std Managed DB2.response
- PC Std Managed DB2z0S.response
- PC Std Managed Oracle.response
- PC Std Managed SQLServer.response
- PC Std Standalone DB2.response
- PC Std Standalone DB2zOS.response
- PC Std Standalone Oracle.response
- PC Std Standalone SQLServer.response
- PS Std DMgr DB2.response
- PS Std DMgr DB2zOS.response
- PS Std DMgr Oracle.response
- PS Std DMgr SQLServer.response
- PS Std Managed DB2.response
- PS\_Std\_Managed\_DB2zOS.response
- PS Std Managed Oracle.response
- PS Std Managed SQLServer.response
- PS Std Standalone DB2.response
- PS Std Standalone DB2zOS.response
- PS\_Std\_Standalone\_Oracle.response
- PS Std Standalone SQLServer.response

将这些样本响应文件之一复制到您的工作目录。 使用 chmod 命令来将适当的许可权分配给此响应文件的新 副本。例如:

chmod 644 BPM\_StandAlone.response

编辑响应文件中的参数以适合于您的配置,然后保存已编辑的响应文件。请确保 templatePath 属性路径与 特定安装目录匹配。

4. 从命令行运行该文件。 例如:

注: 以下示例只是一个示例, 其中显示了可选参数以及必需参数。要获取可更改的参数的更完整集合, 请 参阅用于创建独立概要文件的响应文件。

manageprofiles.sh -create -templatePath *install\_root*/profileTemplates/BPM/default.procctr -adminUserName bpmadmin -adminPassword bpmsecret -dbUserId db2user -dbPassword db2secret -dbType DB2\_DATASERVER -procSvrDbName BPMDB -perfDWDbName PDWDB

如果您已创建响应文件,请指定 -**response** 参数,而不指定任何其他参数。例如:

manageprofiles.sh -response *myResponseFile*

状态将在此命令运行完之后写入控制台窗口。因为文件的解析方式与任何其他响应文件的解析方式相同, 所以对响应文件进行正常语法检查也适用。响应文件中的单个值将被视为命令行参数。

• 如果您在创建概要文件期间未运行数据库脚本, 那么请运行这些脚本以创建相应数据库并使用 **bootstrapProcessServerData** 命令在 Process Server 数据库中装入系统信息。

• 前进至"第一步"控制台, 然后为您创建的独立概要文件启动服务器。

### **`XNq**:

在独立环境中装入数据库和系统信息

如果您已创建独立概要文件并推迟了数据库表的创建, 那么必须在尝试启动或使用 Process Server 或 Process Center 之前运行 bootstrapProcessServerData 命令。

用于创建独立概要文件的响应文件:

您可以将此处提供的响应文件与 manageprofiles 命令一起使用以创建独立概要文件。

Standard Process Center 独立概要文件的样本响应文件:

可以修改并使用此响应文件, 以使用 manageprofiles 命令来创建独立概要文件。

注: 您可能需要对操作系统响应文件中的信息进行注释或取消注释。有关更多信息、请参阅响应文件中的注 释。

# BEGIN COPYRIGHT # \*\*\*\*\*\*\*\*\*\*\*\*\*\*\*\*\*\*\*\*\*\*\*\*\*\*\*\*\*\*\*\*\*\*\*\*\*\*\*\*\*\*\*\*\*\*\*\*\*\*\*\*\*\*\*\*\*\*\*\*\*\*\*\*\*\*\*\*\*\*\*\*\* # # Licensed Materials - Property of IBM # 5725-C94

(C) Copyright IBM Corporation 2011, 2012. All Rights Reserved.

# This sample program is provided AS IS and may be used, executed, copied

# and modified without royalty payment by customer (a) for its own

# instruction and study, (b) in order to develop applications designed to

```
# run with an IBM WebSphere product, either for customer's own internal
# use or for redistribution by customer, as part of such an application,
# in customer's own products.
#
# *************************************************************************
# END COPYRIGHT
################################################################################
# These response file has the applicable parameters for creating a
# Standalone PC Std profile that uses DB2.
#
# Depending on your environment, you may need to change the default values.
#
# To create a profile with this response file specify:
#
# was.install.root/bin/manageprofiles -response PC_Std_Standalone_DB2.response
#
# If you use the -response parameter, it must be the only parameter on
# the command-line. If you include any manageprofile parameters
# (in addition to -response) on the command-line, the response file
# is ignored. And default WebSphere Application server profile will be created .
################################################################################
################################################################################
# Parameter: create
#
# Description:
# Creates the profile.
# If you are creating a profile, this parameter is required.
################################################################################
create
################################################################################
# Parameter: templatePath
#
# Description:
# Specifies the directory path to the template files in the installation
      root directory. Within the profileTemplates directory are various
# directories that correspond to different profile types and that vary with
# the type of product installed. The profile directories are the paths that
# you indicate while using the -templatePath option.
# Use absolute paths. This parameter must exist as a directory and point to
# a valid template directory.
#
# When using the -templatePath parameter, specify the fully qualified file
# path for the parameter.
#
# Valid Values:
    Varies
# Default Values:
    None
################################################################################
templatePath=BPM/default.procctr
################################################################################
# Parameter: profileName
#
# Description:
# Specifies the name of the profile. Use a unique value when creating a
     profile.
      Each profile that shares the same set of product binaries must have a
     unique name. The default profile name is based on the profile type and a
     trailing number, for example:
# profileType ProfileNumberwhere profileType is a value such as ProcSrv,
# Dmgr, or Custom and ProfileNumber is a sequential number that creates a
# unique profile name. The value for this parameter must not contain spaces
# or characters that are not valid such as the following: *, ?, ", <, >, , ,
```

```
\# /, \, and |. The profile name that you choose must not be in use. On
# Windows platforms: If the fully qualified path contains spaces, enclose
# the value in quotation marks. The default value is based on the
      install_root directory, the profiles subdirectory, and the name of the
# file. For example, the default for profile creation is:
# WS_WSPROFILE_DEFAULT_PROFILE_HOME/profileNamewhere
# WS_WSPROFILE_DEFAULT_PROFILE_HOME_is_defined in the wasprofile.properties
# file in the install_root/properties directory. The value for this
\# parameter must be a valid path for the target system and must not be
     currently in use. You must have permissions to write to the directory.
#
# Valid Values:
    Varies
# Default Values:
    None
################################################################################
profileName=ProcCtr01
################################################################################
# Parameter: applyPerfTuningSetting
#
# Description:
     Set a performance tuning level appropriate for the profile you are
     creating.
     This parameter is a WebSphere Application Server parameter.
#
# Valid Values:
    development
    standard
# production
# Default Values:
   None
################################################################################
#applyPerfTuningSetting=standard
################################################################################
# Parameter: cellName
#
# Description:
# Specifies the cell name of the profile. Use a unique cell name for each
# profile.
     The default value for this parameter is based on a combination of the
     short host name, the constant Cell, and a trailing number, for example:
     if (DMgr)
# shortHostNameCellCellNumber
# else
# shortHostNameNodeNodeNumberCell
# where CellNumber is a sequential number starting at 01 and NodeNumber is
# the node number that you used to define the node name.
# The value for this parameter must not contain spaces or any characters
     that are not valid such as the following: *, ?, ", <, >, , , /, \setminus, and | .#
# Valid Values:
# Varies
# Default Values:
    Varies
#
# Parameter: nodeName
#
# Description:
     Specifies the node name for the node that is created with the new profile.
     Use a unique value within the cell or on the workstation. Each profile
     that shares the same set of product binaries must have a unique node name.
     This parameter is required for profile creation only with the
# dmgr.esbserverdefault.procsvrdefault.procctrdefault.procsvr.advdefault.
# procctr.advdmgr.procctrmanaged.procctrmanaged.procsvr templates.
     The default value for this parameter is based on the short host name,
```

```
382 安装
```

```
# profile type, and a trailing number, for example:
# if (DMgr)
# shortHostNameCellManagerNodeNumber
# else
# shortHostNameNodeNodeNumber
# where NodeNumber is a sequential number starting at 01.
# The value for this parameter must not contain spaces or any characters
     that are not valid such as the following: *, ?, ", <, >, , , /, \setminus, and |.
#
# Valid Values:
    Varies
# Default Values:
# Varies
#
# Parameter: serverName
#
# Description:
# Specifies the name of the server.
################################################################################
cellName=cell_name
nodeName=node_name
serverName=server1
################################################################################
# Parameter: enableAdminSecurity
#
# Description:
# For IBM Business Process Manager omit this parameter. Administrative
# security is always enabled for IBM Business Process Manager profiles.
# You must also specify the parameters -adminUserName and -adminPassword
# along with the values for these parameters.
#
# Valid Values:
    true
# Default Values:
    true
################################################################################
enableAdminSecurity=true
adminUserName=adminUser_ID
adminPassword=adminPassword
################################################################################
# Parameter: signingCertDN
#
# Description:
# Specifies the distinguished name of the root signing certificate that you
# create when you create the profile. Specify the distinguished name in
# quotation marks. This default personal certificate is located in the
# server keystore file. If you do not specifically create or import a root
# signing certificate, one is created by default. See the
# -signingCertValidityPeriod parameter and the -keyStorePassword.
#
# Valid Values:
# Varies
# Default Values:
# None
#
# Parameter: signingCertValidityPeriod
#
# Description:
     An optional parameter that specifies the amount of time in years that the
# root signing certificate is valid. If you do not specify this parameter
# with the -signingCertDN parameter, the root signing certificate is valid
     for 20 years.
#
# Valid Values:
   Varies
```

```
# Default Values:
    None
#
# Parameter: keyStorePassword
#
# Description:
     Specifies the password to use on all keystore files created during profile
     creation. Keystore files are created for the default personal certificate
     and the root signing certificate.
#
# Valid Values:
    Varies
# Default Values:
    None
################################################################################
#signingCertDN =distinguished_name
#signingCertValidityPeriod =validity_period
#keyStorePassword =keyStore_password
################################################################################
# Parameter: defaultPorts
#
# Description:
     Assigns the default or base port values to the profile.d o not use this
     parameter when using the -startingPort or -portsFile parameter.
     During profile creation, the manageprofiles command-line utility uses an
     automatically generated set of recommended ports if you do not specify the
     -startingPort parameter, the -defaultPorts parameter or the -portsFile
# parameter. The recommended port values can be different than the default
# port values based on the availability of the default ports.
#
# Valid Values:
    Varies
# Default Values:
# None
#
# Parameter: startingPort
#
# Description:
# Specifies the starting port number for generating and assigning all ports
     for the profile.
     Port values are assigned sequentially from the -startingPort value,
     omitting those ports that are already in use. The system recognizes and
     resolves ports that are currently in use and determines the port
# assignments to avoid port conflicts.
     Do not use this parameter with the -defaultPorts or -portsFile parameters.
     During profile creation, the manageprofiles command-line utility uses an
# automatically generated set of recommended ports if you do not specify the
# -startingPort parameter, the -defaultPorts parameter or the -portsFile
# parameter. The recommended port values can be different than the default
     port values based on the availability of the default ports.
#
# Valid Values:
# Varies
# Default Values:
    None
#
# Parameter: portsFile
#
# Description:
     An optional parameter that specifies the path to a file that defines port
     settings for the new profile.
     Do not use this parameter when using the -startingPort or -defaultPorts
     parameter.
# During profile creation, the manageprofiles command-line utility uses an
# automatically generated set of recommended ports if you do not specify the
# -startingPort parameter, the -defaultPorts parameter or the -portsFile
```

```
# parameter. The recommended port values can be different than the default
# port values based on the availability of the default ports.
#
# Valid Values:
    Varies
# Default Values:
    None
################################################################################
#defaultPorts=default_ports
#startingPort=startingPort
#portsFile=file_path
################################################################################
# Parameter: enableService
#
# Description:
# Enables the creation of a Linux service. Valid values include true or
     false. The default value for this parameter is false. When the
# manageprofiles command-line utility is run with the -enableService option
# set to true , the Linux service is created with the profile when the
# command is run by the root user. When a nonroot user runs the
# manageprofiles command-line utility, the profile is created, but the Linux
     service is not. The Linux service is not created because the nonroot user
     does not have sufficient permission to set up the service. An
# INSTCONPARTIALSUCCESS result is displayed at the end of the profile
# creation and the profile creation log
# install_root/logs/manageprofiles/profile_name_create.log contains a
# message indicating the current user does not have sufficient permission to
# set up the Linux service. Use this parameter when creating profiles only.
#
# Valid Values:
# false
    # true
# Default Values:
# None
#
# Parameter: serviceUserName
#
# Description:
# Specifies the user ID that is used during the creation of the Linux
     service so that the Linux service will run under this user ID. The Linux
     service runs whenever the user ID is logged on. Not required.
#
# Valid Values:
    Varies
# Default Values:
    None
#
# Parameter: winserviceAccountType
#
# Description:
# The type of the owner account of the Windows service created for the
# profile. Valid values include specifieduser or localsystem. The
# localsystem value runs the Windows service under the local account of the
# user who creates the profile. The default value for this parameter is
# localsystem. Use this parameter when creating profiles only.
#
# Valid Values:
    localsystem
    specifieduser
# Default Values:
# localsystem
#
# Parameter: winserviceUserName
#
# Description:
# Specify your user ID so that the Windows operating system can verify you
```

```
# as an ID that is capable of creating a Windows service. Your user ID must
# belong to the Administrator group and have the following advanced user
# rights:
# Act as part of the operating system
# Log on as a service
# The default value for this parameter is the current user name. The value
# for this parameter must not contain spaces or characters that are not
     valid such as the following: *, ?, ", <, >, ,, /, \, and |. The user that
# you specify must have the proper permissions to create a Windows service.
     You must specify the correct password for the user name that you choose.
#
# Valid Values:
# Varies
# Default Values:
    None
#
# Parameter: winservicePassword
#
# Description:
# Specify the password for the specified user or the local account that is
     to own the Windows service.
#
# Valid Values:
    Varies
# Default Values:
# None
#
# Parameter: winserviceCheck
#
# Description:
# The value can be either true or false. Specify true to create a Windows
     service for the server process that is created within the profile. Specify
     false to not create the Windows service. The default value for this
# parameter is false.
#
# Valid Values:
    false
# true
# Default Values:
# false
#
# Parameter: winserviceStartupType
#
# Description:
# The following values for Windows service startup can be used:
# manual
# automatic
# disabled
# The default value for this parameter is manual.
#
# Valid Values:
    manual
    automatic
# disabled
# Default Values:
    manual
################################################################################
#enableService=true
#serviceUserName=service_user_ID
#winserviceAccountType=localsystem
#winserviceUserName=winservice_user_ID
#winservicePassword=winservice_password
#winserviceCheck=false
#winserviceStartupType=manual
################################################################################
# Parameter: bpmdbDesign
```

```
#
# Description:
# Specifies the file that holds the database configuration design for all of
# the IBM Business Process Manager components .
# This parameter replaces the -wbidbDesign that was used in previous
# versions of WebSphere Process Server.
#
# Note: If a bpmdbDesign file parameter is specified, none of the database
     related properties should be specified.
#
# Valid Values:
# Varies
# Default Values:
# None
                            ################################################################################
#bpmdbDesign=design_file
################################################################################
# Parameter: dbCreateNew
#
# Description:
     Indicates a new database is created or if an existing database is to be
     reused. Valid values are true or false. This value cannot be true for an
     Oracle, SQL Server or a DB2 z/OS database. This value can only be true for
     a DB2 database.
#
# Valid Values:
    false
     true
# Default Values:
   # None
################################################################################
dbCreateNew=true
################################################################################
# Parameter: dbType
#
# Description:
# The database type. Set one of the following values for the type of
# database product you are using with IBM Business Process Manager.
#
# Required only for one of the following:
# A stand-alone profile when -bpmdbDesign was not specified.
     An advanced dmgr or managed profiles when -bpmdbDesign was not specified.
#
# Note: Do not use this parameter if you are using -bpmdbDesign.
#
# Valid Values:
# DB2_DATASERVER
# Default Values:
# DB2_DATASERVER
#
# Parameter: dbJDBCClasspath
#
# Description:
# The directory path location of JDBC driver files.
#
# Note: Do not use this parameter if you are using -bpmdbDesign.
#
# Valid Values:
    Varies
# Default Values:
    None
#
# Parameter: dbHostName
#
# Description:
```

```
# The database server host name or IP address. The default value is the
# local host name. Required when the -bpmdbDesign parameter was not
# specified. (It is not required if the -bpmdbDesign parameter is
# specified.)
#
     Note: Do not use this parameter if you are using -bpmdbDesign.
#
# Valid Values:
# Varies
# Default Values:
    None
#
# Parameter: dbServerPort
#
# Description:
# The database server port number. Depending on the database you are using,
     you can specify a different port number instead of the default port
# number.
#
# Note: Do not use this parameter if you are using -bpmdbDesign.
#
# Valid Values:
    Varies
# Default Values:
# None
                       ################################################################################
dbType=DB2_DATASERVER
dbJDBCClasspath=${WAS_INSTALL_ROOT}/jdbcdrivers/DB2
dbHostName=db_host_name
dbServerPort=db_port_number
################################################################################
# Parameter: dbDelayConfig
#
# Description:
# Indicates whether to postpone table creation until after the profile is
     created. Valid values are true or false. The parameter is set to false by
# default. Setting this parameter to true delays the execution of the
     scripts that create the database tables. No. Specify false if you want the
     database to be set up during profile creation.
#
# Valid Values:
    false
     true.
# Default Values:
    false
################################################################################
dbDelayConfig=false
################################################################################
# Parameter: dbName
#
# Description:
# The name of the database. By default, the value is set to orcl for Oracle
      databases and to CMNDB for all other supported databases.
#
# Note: Do not use this parameter if you are using -bpmdbDesign.
#
# Valid Values:
    Varies
# Default Values:
# CMNDB
#
# Parameter: dbUserId
#
# Description:
# The user ID for all database types. Specifies the user ID that has
```

```
# privileges to create and drop the databases. The WebSphere data source
# uses this ID to authenticate the database connection.
# Important: The -dbUserId parameter value must be a valid database
# authorization ID. Required if the -bpmdbDesign file is not set.
#
# Note: Do not use this parameter if you are using -bpmdbDesign.
#
# Valid Values:
# Varies
# Default Values:
    None
#
# Parameter: dbPassword
#
 Description:
# The password required for database authentication. Required when the
# -bpmdbDesign file is not set.
#
# Note: Do not use this parameter if you are using -bpmdbDesign.
#
# Valid Values:
    Varies
# Default Values:
    None
################################################################################
dbName=CMNDB
dbUserId=db_userid
dbPassword=db_pswd
################################################################################
# Parameter: procSvrDbName
#
# Description:
# Database name for Process Server database. The value specified for
# -procSvrDbName and -perfDWDbName must be different.
#
# Note: Do not use this parameter if you are using -bpmdbDesign.
#
# Valid Values:
# Varies
# Default Values:
    None
#
# Parameter: dbProcSvrUserId
#
# Description:
# The Process Server user name. Required for setting up the Process Server.
#
# Note: Do not use this parameter if you are using -bpmdbDesign.
#
# Valid Values:
# Varies
# Default Values:
# None
#
# Parameter: dbProcSvrPassword
#
# Description:
# The Process Server password. Required for setting up the Process Server.
#
     Note: Do not use this parameter if you are using -bpmdbDesign.
#
# Valid Values:
    Varies
# Default Values:
# None
################################################################################
```

```
procSvrDbName=procSvr_Db_Name
dbProcSvrUserId=db_ProcSvr_UserId_name
dbProcSvrPassword=db_ProcSvr_Password
################################################################################
# Parameter: perfDWDbName
#
# Description:
# Database name for Performance Data Warehouse. The value specified for
      -perfDWDbName and -procSvrDbName must be different.
#
     Note: Do not use this parameter if you are using -bpmdbDesign.
#
# Parameter: dbPerfDWUserId
#
# Description:
# Performance Data Warehouse user name. Required for setting up the
     Performance Data Warehouse.
#
# Note: Do not use this parameter if you are using -bpmdbDesign.
#
# Parameter: dbPerfDWPassword
#
# Description:
     Performance Data Warehouse password. Required for setting up the
     Performance Data Warehouse.
#
     Note: Do not use this parameter if you are using -bpmdbDesign.
################################################################################
perfDWDbName=perfDW_Db_Name
dbPerfDWUserId=db_PerfDW_UserId
dbPerfDWPassword=db_PerfDW_Password
################################################################################
# Parameter: dbProcSvrMeUserId
#
# Description:
# Process Server Messaging Engine user name. Required for setting up the
# Process Server Messaging Engine. If you enter a user-specified a user name
# and password during profile creation and if you specified ORACLE for
     dbType, this parameter is required.
#
     Note: Do not use this parameter if you are using -bpmdbDesign.
#
# Valid Values:
    Varies
# Default Values:
    None
#
# Parameter: dbProcSvrMePassword
#
# Description:
# Note: Do not use this parameter if you are using -bpmdbDesign.
#
# Valid Values:
     Varies
# Default Values:
    None
################################################################################
#dbProcSvrMeUserId=db_ProcSvr_ME_UserID
#dbProcSvrMePassword=db_ProcSvr_Me_Password
################################################################################
# Parameter: dbPerfDWMeUserId
#
# Description:
# Performance Data Warehouse Messaging Engine user name. Required for
```
```
# setting up the Performance Data Warehouse Messaging Engine.
#
# Note: Do not use this parameter if you are using -bpmdbDesign.
#
# Valid Values:
# Varies
# Default Values:
    None
#
# Parameter: dbPerfDWMePassword
#
# Description:
# Note: Do not use this parameter if you are using -bpmdbDesign.
#
# Valid Values:
# Varies
# Default Values:
    None
################################################################################
#dbPerfDWMeUserId=db_PerfDW_Me_UserId
#dbPerfDWMePassword=db_PerfDW_ME_Password
################################################################################
# Parameter: cdbSchemaName
#
# Description:
# The schema name for the Common database. If no value is specified, the
# following default database schema names are used:
# DB2 database
# The default schema name is the value specified by the dbUserId parameter.
# The -cdbSchemaName parameter is valid for all database types except for
# Oracle and Microsoft SQL Server.
#
# Note: Do not use this parameter if you are using -bpmdbDesign.
#
# Valid Values:
# Varies
# Default Values:
    None
#
# Parameter: dbCommonUserId
#
# Description:
# The user id to authenticate with the Common database.
#
     Note: Do not use this parameter if you are using -bpmdbDesign.
#
# Valid Values:
# Varies
# Default Values:
# None
#
# Parameter: dbCommonPassword
#
# Description:
# The password for the user id of the dbCommonUserId parameter.
#
# Note: Do not use this parameter if you are using -bpmdbDesign.
#
# Valid Values:
    Varies
# Default Values:
    None
################################################################################
#cdbSchemaName=db_schema_name
#dbCommonUserId=common_db_userid
#dbCommonPassword=common_db_pswd
```
################################################################################ # Parameter: environmentName # # Description: Specifies the name of the environment you are configuring. This parameter has no default value, and it must not be empty. # # Valid Values: Varies # Default Values: None ################################################################################ environmentName=environment\_name ################################################################################ # Parameter: environmentType # # Description: # Specifies the environment type. The environment type refers to how IBM # Business Process Manager is used; for example, in a production, stage or # test environment. Load testing might be done on a test server, while a stage environment type might be used as a temporary location to host changes before putting those changes into production. You might specify Stage as the Environment type if the server you are configuring will be # accessed and used to review content and new functionality. Valid values # are as follows: **Test** # Use Test if the server you are configuring is to be used as a testing # environment. # Stage # Use Stage if the server is to serve as a staging platform to be used as a preproduction server. Production  $#$  Use Production if the server is to serve in a production capacity.<br># The default value is Test The default value is Test. # # Valid Values: # Test Production # Stage # Default Values: # Test ################################################################################ environmentType=Test ################################################################################ # Parameter: isDeveloperServer # # Description: Specifies whether the server is intended for development purposes only. This parameter is useful when creating profiles to test applications on a # non-production server prior to deploying the applications on their production application servers. If -isDeveloperServer is set when creating an IBM Business Process Manager profile, then a preconfigured VMM file repository is installed. This file repository contains a sample # organization that can be used to test Business Process Choreographer people resolution, ready for you to use as is. # # Valid Values: false # true # Default Values: # false ################################################################################ #isDeveloperServer=false

**Standard Process Server 独立概要文件的样本响应文件:** 

可以修改并使用此响应文件, 以使用 manageprofiles 命令来创建独立概要文件。

注: 您可能需要对操作系统响应文件中的信息进行注释或取消注释。有关更多信息, 请参阅响应文件中的注 释。

```
# BEGIN COPYRIGHT
# *************************************************************************
#
# Licensed Materials - Property of IBM
# 5725-C94
# (C) Copyright IBM Corporation 2011, 2012. All Rights Reserved.
# This sample program is provided AS IS and may be used, executed, copied
# and modified without royalty payment by customer (a) for its own
# instruction and study, (b) in order to develop applications designed to
 run with an IBM WebSphere product, either for customer's own internal
# use or for redistribution by customer, as part of such an application,
# in customer's own products.
#
# *************************************************************************
# END COPYRIGHT
################################################################################
# These response file has the applicable parameters for creating a
# Standalone PS Std profile that uses DB2.
#
# Depending on your environment, you may need to change the default values.
#
# To create a profile with this response file specify:
#
# was.install.root/bin/manageprofiles -response PS Std Standalone DB2.response
#
# If you use the -response parameter, it must be the only parameter on
# the command-line. If you include any manageprofile parameters
# (in addition to -response) on the command-line, the response file
# is ignored. And default WebSphere Application server profile will be created .
################################################################################
################################################################################
# Parameter: create
#
# Description:
# Creates the profile.
# If you are creating a profile, this parameter is required.
################################################################################
create
################################################################################
# Parameter: templatePath
#
# Description:
      Specifies the directory path to the template files in the installation
      root directory. Within the profileTemplates directory are various
      directories that correspond to different profile types and that vary with
      the type of product installed. The profile directories are the paths that
      you indicate while using the -templatePath option.
      Use absolute paths. This parameter must exist as a directory and point to
# a valid template directory.
#
      When using the -templatePath parameter, specify the fully qualified file
      path for the parameter.
#
# Valid Values:
# Varies
# Default Values:
```
# None ################################################################################ templatePath=BPM/default.procsvr

################################################################################ # Parameter: profileName # # Description: # Specifies the name of the profile. Use a unique value when creating a profile. # Each profile that shares the same set of product binaries must have a # unique name. The default profile name is based on the profile type and a # trailing number, for example: # profileType ProfileNumberwhere profileType is a value such as ProcSrv, Dmgr, or Custom and ProfileNumber is a sequential number that creates a # unique profile name. The value for this parameter must not contain spaces # or characters that are not valid such as the following:  $\star$ , ?, ", <, >, ,,  $\#$  /, \, and  $\vert$ . The profile name that you choose must not be in use. On # Windows platforms: If the fully qualified path contains spaces, enclose the value in quotation marks. The default value is based on the # install\_root directory, the profiles subdirectory, and the name of the  $file.$  For example, the default for profile creation is: WS WSPROFILE DEFAULT PROFILE HOME/profileNamewhere WS WSPROFILE DEFAULT PROFILE HOME is defined in the wasprofile.properties file in the install root/properties directory. The value for this parameter must be a valid path for the target system and must not be currently in use. You must have permissions to write to the directory. # # Valid Values: Varies # Default Values: None ################################################################################ profileName=ProcSrv01 ################################################################################ # Parameter: applyPerfTuningSetting # # Description: # Set a performance tuning level appropriate for the profile you are creating. This parameter is a WebSphere Application Server parameter. # # Valid Values: development standard production # Default Values: # None ################################################################################ #applyPerfTuningSetting=standard ################################################################################ # Parameter: cellName # # Description: # Specifies the cell name of the profile. Use a unique cell name for each profile. The default value for this parameter is based on a combination of the short host name, the constant Cell, and a trailing number, for example: if (DMgr) # shortHostNameCellCellNumber # else # shortHostNameNodeNodeNumberCell # where CellNumber is a sequential number starting at 01 and NodeNumber is # the node number that you used to define the node name. # The value for this parameter must not contain spaces or any characters

```
# that are not valid such as the following: *, ?, ", < , > , , , /, \setminus, and |.
#
# Valid Values:
# Varies
# Default Values:
    Varies
#
# Parameter: nodeName
#
# Description:
# Specifies the node name for the node that is created with the new profile.
# Use a unique value within the cell or on the workstation. Each profile
# that shares the same set of product binaries must have a unique node name.
# This parameter is required for profile creation only with the
     dmgr.esbserverdefault.procsvrdefault.procctrdefault.procsvr.advdefault.
# procctr.advdmgr.procctrmanaged.procctrmanaged.procsvr templates.
# The default value for this parameter is based on the short host name,
# profile type, and a trailing number, for example:
# if (DMgr)
# shortHostNameCellManagerNodeNumber
# else
# shortHostNameNodeNodeNumber
# where NodeNumber is a sequential number starting at 01.
     The value for this parameter must not contain spaces or any characters
     that are not valid such as the following: *, ?, ", <, >, , , /, \setminus, and |.
#
# Valid Values:
    Varies
# Default Values:
# Varies
#
# Parameter: serverName
#
# Description:
# Specifies the name of the server.
################################################################################
cellName=cell_name
nodeName=node_name
serverName=server1
################################################################################
# Parameter: processCenterURL
#
# Description:
# Specifies the URL of the Process Center that the Process Server connects
     to. If this parameter is set, the protocol must be either http or https.
# Note: No corresponding useServerOffline parameter exists to use the server
# offline. To use the server offline, omit the processCenterURL parameter.
#
# Valid Values:
   Varies
# Default Values:
# None
#
# Parameter: processCenterUserId
#
# Description:
     Specifies the user ID to be used to connect to the Process Center. This
     parameter is valid for stand-alone Process Server profiles. This parameter
     is required if the Process Server is online (connected to a Process
     Center). It is required for a stand-alone process server (standard or
     advanced) profile if the processCenterURL parameter is specified.
#
# Valid Values:
    Varies
# Default Values:
    None
```

```
#
# Parameter: processCenterPassword
#
# Description:
     Specifies the user password to be used to connect to the Process Center.
     This parameter is valid for stand-alone Process Server profiles. This
     parameter is required if the Process Server is online (connected to a
     Process Center). It is required for a stand-alone process server (standard
     or advanced) profile if the processCenterURL parameter is specified.
#
# Valid Values:
    Varies
# Default Values:
    None
################################################################################
processCenterURL=process_Center_URL
processCenterUserId=process_Center_UserId
processCenterPassword=process_Center_Password
################################################################################
# Parameter: enableAdminSecurity
#
# Description:
      For IBM Business Process Manager omit this parameter. Administrative
      security is always enabled for IBM Business Process Manager profiles.
     You must also specify the parameters -adminUserName and -adminPassword
     along with the values for these parameters.
#
# Valid Values:
# true
# Default Values:
    true
################################################################################
enableAdminSecurity=true
adminUserName=adminUser_ID
adminPassword=adminPassword
################################################################################
# Parameter: signingCertDN
#
# Description:
     Specifies the distinguished name of the root signing certificate that you
# create when you create the profile. Specify the distinguished name in
     quotation marks. This default personal certificate is located in the
# server keystore file. If you do not specifically create or import a root
# signing certificate, one is created by default. See the
# -signingCertValidityPeriod parameter and the -keyStorePassword.
#
# Valid Values:
# Varies
# Default Values:
# None
#
# Parameter: signingCertValidityPeriod
#
# Description:
# An optional parameter that specifies the amount of time in years that the
     root signing certificate is valid. If you do not specify this parameter
     with the -signingCertDN parameter, the root signing certificate is valid
     for 20 years.
#
# Valid Values:
    Varies
# Default Values:
    None
#
# Parameter: keyStorePassword
```

```
#
# Description:
# Specifies the password to use on all keystore files created during profile
# creation. Keystore files are created for the default personal certificate
      and the root signing certificate.
#
# Valid Values:
     Varies
# Default Values:
# None
                                          ################################################################################
#signingCertDN =distinguished_name
#signingCertValidityPeriod =validity_period
#keyStorePassword =keyStore_password
################################################################################
# Parameter: defaultPorts
#
# Description:
      Assigns the default or base port values to the profile.d o not use this
      parameter when using the -startingPort or -portsFile parameter.
      During profile creation, the manageprofiles command-line utility uses an
      automatically generated set of recommended ports if you do not specify the
      -startingPort parameter, the -defaultPorts parameter or the -portsFile
      parameter. The recommended port values can be different than the default
      port values based on the availability of the default ports.
#
# Valid Values:
     Varies
# Default Values:
     None
#
# Parameter: startingPort
#
# Description:
# Specifies the starting port number for generating and assigning all ports
      for the profile.
# Port values are assigned sequentially from the -startingPort value,
# omitting those ports that are already in use. The system recognizes and
# resolves ports that are currently in use and determines the port
# assignments to avoid port conflicts.
      Do not use this parameter with the -defaultPorts or -portsFile parameters.
      During profile creation, the manageprofiles command-line utility uses an
# automatically generated set of recommended ports if you do not specify the
# -startingPort parameter, the -defaultPorts parameter or the -portsFile
# parameter. The recommended port values can be different than the default
# port values based on the availability of the default ports.
#
# Valid Values:
# Varies
# Default Values:
# None
#
# Parameter: portsFile
#
# Description:
      An optional parameter that specifies the path to a file that defines port
      settings for the new profile.
      Do not use this parameter when using the -startingPort or -defaultPorts
      parameter.
      During profile creation, the manageprofiles command-line utility uses an
# automatically generated set of recommended ports if you do not specify the
      -startingPort parameter, the -defaultPorts parameter or the -portsFile
# parameter. The recommended port values can be different than the default
# port values based on the availability of the default ports.
#
# Valid Values:
```

```
Varies
# Default Values:
    None
################################################################################
#defaultPorts=default_ports
#startingPort=startingPort
#portsFile=file_path
################################################################################
# Parameter: enableService
#
# Description:
# Enables the creation of a Linux service. Valid values include true or
     false. The default value for this parameter is false. When the
     manageprofiles command-line utility is run with the -enableService option
# set to true , the Linux service is created with the profile when the
# command is run by the root user. When a nonroot user runs the
# manageprofiles command-line utility, the profile is created, but the Linux
# service is not. The Linux service is not created because the nonroot user
# does not have sufficient permission to set up the service. An
# INSTCONPARTIALSUCCESS result is displayed at the end of the profile
     creation and the profile creation log
     install_root/logs/manageprofiles/profile_name_create.log contains a
     message indicating the current user does not have sufficient permission to
     set up the Linux service. Use this parameter when creating profiles only.
#
# Valid Values:
    false
# true
# Default Values:
    None
#
# Parameter: serviceUserName
#
# Description:
# Specifies the user ID that is used during the creation of the Linux
     service so that the Linux service will run under this user ID. The Linux
     service runs whenever the user ID is logged on. Not required.
#
# Valid Values:
    Varies
# Default Values:
    None
#
# Parameter: winserviceAccountType
#
# Description:
     The type of the owner account of the Windows service created for the
     profile. Valid values include specifieduser or localsystem. The
     localsystem value runs the Windows service under the local account of the
     user who creates the profile. The default value for this parameter is
# localsystem. Use this parameter when creating profiles only.
#
# Valid Values:
    localsystem
# specifieduser
# Default Values:
# localsystem
#
# Parameter: winserviceUserName
#
# Description:
# Specify your user ID so that the Windows operating system can verify you
# as an ID that is capable of creating a Windows service. Your user ID must
# belong to the Administrator group and have the following advanced user
# rights:
# Act as part of the operating system
```

```
# Log on as a service
# The default value for this parameter is the current user name. The value
# for this parameter must not contain spaces or characters that are not
# valid such as the following: *, ?, ", <, >, ,, /, \, and |. The user that
     you specify must have the proper permissions to create a Windows service.
     You must specify the correct password for the user name that you choose.
#
# Valid Values:
# Varies
# Default Values:
    None
#
# Parameter: winservicePassword
#
# Description:
# Specify the password for the specified user or the local account that is
# to own the Windows service.
#
# Valid Values:
    Varies
# Default Values:
    None
#
# Parameter: winserviceCheck
#
# Description:
# The value can be either true or false. Specify true to create a Windows
# service for the server process that is created within the profile. Specify
# false to not create the Windows service. The default value for this
# parameter is false.
#
# Valid Values:
    false
     # true
# Default Values:
    false
#
# Parameter: winserviceStartupType
#
# Description:
# The following values for Windows service startup can be used:
     manua<sub>1</sub>automatic
# disabled
# The default value for this parameter is manual.
#
# Valid Values:
    manual
# automatic
# disabled
# Default Values:
    manual
################################################################################
#enableService=true
#serviceUserName=service_user_ID
#winserviceAccountType=localsystem
#winserviceUserName=winservice_user_ID
#winservicePassword=winservice_password
#winserviceCheck=false
#winserviceStartupType=manual
################################################################################
# Parameter: bpmdbDesign
#
# Description:
# Specifies the file that holds the database configuration design for all of
# the IBM Business Process Manager components .
```

```
# This parameter replaces the -wbidbDesign that was used in previous
# versions of WebSphere Process Server.
#
# Note: If a bpmdbDesign file parameter is specified, none of the database
     related properties should be specified.
#
# Valid Values:
    Varies
# Default Values:
    None
################################################################################
#bpmdbDesign=design_file
################################################################################
# Parameter: dbCreateNew
#
# Description:
# Indicates a new database is created or if an existing database is to be
# reused. Valid values are true or false. This value cannot be true for an
     Oracle, SQL Server or a DB2 z/OS database. This value can only be true for
     a DB2 database.
#
# Valid Values:
    false
     true
# Default Values:
    None
################################################################################
dbCreateNew=true
################################################################################
# Parameter: dbType
#
# Description:
# The database type. Set one of the following values for the type of # database product you are using with IBM Business Process Manager
      database product you are using with IBM Business Process Manager.
#
# Required only for one of the following:
# A stand-alone profile when -bpmdbDesign was not specified.
# An advanced dmgr or managed profiles when -bpmdbDesign was not specified.
#
     Note: Do not use this parameter if you are using -bpmdbDesign.
#
# Valid Values:
# DB2_DATASERVER
# Default Values:
# DB2_DATASERVER
#
# Parameter: dbJDBCClasspath
#
# Description:
# The directory path location of JDBC driver files.
#
# Note: Do not use this parameter if you are using -bpmdbDesign.
#
# Valid Values:
     Varies
# Default Values:
    None
#
# Parameter: dbHostName
#
# Description:
# The database server host name or IP address. The default value is the
# local host name. Required when the -bpmdbDesign parameter was not
# specified. (It is not required if the -bpmdbDesign parameter is
# specified.)
```

```
#
# Note: Do not use this parameter if you are using -bpmdbDesign.
#
# Valid Values:
    Varies
# Default Values:
    None
#
# Parameter: dbServerPort
#
# Description:
# The database server port number. Depending on the database you are using,
# you can specify a different port number instead of the default port
# number.
#
# Note: Do not use this parameter if you are using -bpmdbDesign.
#
# Valid Values:
    Varies
# Default Values:
    None
################################################################################
dbType=DB2_DATASERVER
dbJDBCClasspath=${WAS_INSTALL_ROOT}/jdbcdrivers/DB2
dbHostName=db_host_name
dbServerPort=db_port_number
################################################################################
# Parameter: dbDelayConfig
#
# Description:
# Indicates whether to postpone table creation until after the profile is
     created. Valid values are true or false. The parameter is set to false by
# default. Setting this parameter to true delays the execution of the
# scripts that create the database tables. No. Specify false if you want the
     database to be set up during profile creation.
#
# Valid Values:
    false
    true
# Default Values:
    false
################################################################################
dbDelayConfig=false
################################################################################
# Parameter: dbName
#
# Description:
# The name of the database. By default, the value is set to orcl for Oracle
     databases and to CMNDB for all other supported databases.
#
# Note: Do not use this parameter if you are using -bpmdbDesign.
#
# Valid Values:
    Varies
# Default Values:
    CMNDB
#
# Parameter: dbUserId
#
# Description:
# The user ID for all database types. Specifies the user ID that has
# privileges to create and drop the databases. The WebSphere data source
# uses this ID to authenticate the database connection.
# Important: The -dbUserId parameter value must be a valid database
# authorization ID. Required if the -bpmdbDesign file is not set.
```

```
#
# Note: Do not use this parameter if you are using -bpmdbDesign.
#
# Valid Values:
    Varies
# Default Values:
# None
#
# Parameter: dbPassword
#
# Description:
# The password required for database authentication. Required when the
     -bpmdbDesign file is not set.
#
     Note: Do not use this parameter if you are using -bpmdbDesign.
#
# Valid Values:
# Varies
# Default Values:
    None
################################################################################
dbName=CMNDB
dbUserId=db_userid
dbPassword=db_pswd
################################################################################
# Parameter: procSvrDbName
#
# Description:
     Database name for Process Server database. The value specified for
# -procSvrDbName and -perfDWDbName must be different.
#
# Note: Do not use this parameter if you are using -bpmdbDesign.
#
# Valid Values:
# Varies
# Default Values:
    None
#
# Parameter: dbProcSvrUserId
#
# Description:
# The Process Server user name. Required for setting up the Process Server.
#
# Note: Do not use this parameter if you are using -bpmdbDesign.
#
# Valid Values:
    Varies
# Default Values:
# None
#
# Parameter: dbProcSvrPassword
#
# Description:
# The Process Server password. Required for setting up the Process Server.
#
# Note: Do not use this parameter if you are using -bpmdbDesign.
#
# Valid Values:
    Varies
# Default Values:
# None
################################################################################
procSvrDbName=procSvr_Db_Name
dbProcSvrUserId=db_ProcSvr_UserId_name
dbProcSvrPassword=db_ProcSvr_Password
```

```
################################################################################
# Parameter: perfDWDbName
#
# Description:
     Database name for Performance Data Warehouse. The value specified for
     -perfDWDbName and -procSvrDbName must be different.
#
     Note: Do not use this parameter if you are using -bpmdbDesign.
#
# Parameter: dbPerfDWUserId
#
# Description:
# Performance Data Warehouse user name. Required for setting up the
# Performance Data Warehouse.
#
# Note: Do not use this parameter if you are using -bpmdbDesign.
#
# Parameter: dbPerfDWPassword
#
# Description:
# Performance Data Warehouse password. Required for setting up the
     Performance Data Warehouse.
#
     Note: Do not use this parameter if you are using -bpmdbDesign.
################################################################################
perfDWDbName=perfDW_Db_Name
dbPerfDWUserId=db_PerfDW_UserId
dbPerfDWPassword=db_PerfDW_Password
################################################################################
# Parameter: dbProcSvrMeUserId
#
# Description:
# Process Server Messaging Engine user name. Required for setting up the
# Process Server Messaging Engine. If you enter a user-specified a user name
     and password during profile creation and if you specified ORACLE for
# dbType, this parameter is required.
#
# Note: Do not use this parameter if you are using -bpmdbDesign.
#
# Valid Values:
    Varies
# Default Values:
    None
#
# Parameter: dbProcSvrMePassword
#
# Description:
# Note: Do not use this parameter if you are using -bpmdbDesign.
#
# Valid Values:
# Varies
# Default Values:
    None
################################################################################
#dbProcSvrMeUserId=db_ProcSvr_ME_UserID
#dbProcSvrMePassword=db_ProcSvr_Me_Password
################################################################################
# Parameter: dbPerfDWMeUserId
#
# Description:
# Performance Data Warehouse Messaging Engine user name. Required for
     setting up the Performance Data Warehouse Messaging Engine.
#
# Note: Do not use this parameter if you are using -bpmdbDesign.
#
```

```
# Valid Values:
    Varies
# Default Values:
    None
#
# Parameter: dbPerfDWMePassword
#
# Description:
# Note: Do not use this parameter if you are using -bpmdbDesign.
#
# Valid Values:
    Varies
# Default Values:
# None
                                           ################################################################################
#dbPerfDWMeUserId=db_PerfDW_Me_UserId
#dbPerfDWMePassword=db_PerfDW_ME_Password
################################################################################
# Parameter: cdbSchemaName
#
# Description:
     The schema name for the Common database. If no value is specified, the
     following default database schema names are used:
     DB2 database
# The default schema name is the value specified by the dbUserId parameter.
# The -cdbSchemaName parameter is valid for all database types except for
     Oracle and Microsoft SQL Server.
#
# Note: Do not use this parameter if you are using -bpmdbDesign.
#
# Valid Values:
    Varies
# Default Values:
# None
#
# Parameter: dbCommonUserId
#
# Description:
# The user id to authenticate with the Common database.
#
     Note: Do not use this parameter if you are using -bpmdbDesign.
#
# Valid Values:
# Varies
# Default Values:
# None
#
# Parameter: dbCommonPassword
#
# Description:
# The password for the user id of the dbCommonUserId parameter.
#
# Note: Do not use this parameter if you are using -bpmdbDesign.
#
# Valid Values:
# Varies
# Default Values:
    None
################################################################################
#cdbSchemaName=db_schema_name
#dbCommonUserId=common_db_userid
#dbCommonPassword=common_db_pswd
################################################################################
# Parameter: environmentName
#
```

```
404 安装
```

```
# Description:
      Specifies the name of the environment you are configuring. This parameter
# has no default value, and it must not be empty.
#
# Valid Values:
    Varies
# Default Values:
# None<br>################################
                                  ################################################################################
environmentName=environment_name
################################################################################
# Parameter: environmentType
#
# Description:
# Specifies the environment type. The environment type refers to how IBM
# Business Process Manager is used; for example, in a production, stage or
# test environment. Load testing might be done on a test server, while a
# stage environment type might be used as a temporary location to host
# changes before putting those changes into production. You might specify
# Stage as the Environment type if the server you are configuring will be
# accessed and used to review content and new functionality. Valid values
     are as follows:
     Test.
# Use Test if the server you are configuring is to be used as a testing
# environment.
# Stage
# Use Stage if the server is to serve as a staging platform to be used as a
# preproduction server.
# Production
# Use Production if the server is to serve in a production capacity.<br># The default value is Test
     The default value is Test.
#
# Valid Values:
# Test
    Production
# Stage
# Default Values:
    Test
################################################################################
environmentType=Test
################################################################################
# Parameter: isDeveloperServer
#
# Description:
# Specifies whether the server is intended for development purposes only.
# This parameter is useful when creating profiles to test applications on a
# non-production server prior to deploying the applications on their
# production application servers. If -isDeveloperServer is set when
     creating an IBM Business Process Manager profile, then a preconfigured VMM
# file repository is installed. This file repository contains a sample
# organization that can be used to test Business Process Choreographer
# people resolution, ready for you to use as is.
#
# Valid Values:
     false
     # true
# Default Values:
    false
################################################################################
#isDeveloperServer=false
```
使用概要文件管理工具通过 DB2 数据库服务器扩充 Process Center 的独立概要文件:

如果您拥有现有的 WebSphere Application Server V8.0 独立概要文件, 那么可以使用概要文件管理工具为 Process Center 配置独立概要文件。

请记得关闭任何与您计划扩充的概要文件关联的服务器。

概要文件管理工具的语言由系统上的缺省语言决定。如果此缺省语言不是受支持语言之一,那么会使用英语。 您可以从命令行启动概要文件管理工具并使用 **java user.language** 设置来替换此缺省语言,从而将其覆盖。 输入以下命令:

*install\_root*/java/bin/java -Duser.language=*locale install\_root*

例如, 要以德语启动概要文件管理工具, 请输入以下命令:

*install\_root*/java/bin/java -Duser.language=de *install\_root*/bin/ProfileManagement/startup.jar

启动概要文件管理工具之后, 必须决定是选择进行典型还是高级概要文件创建。使用高级选项可:

- 指定要用于数据库配置的数据库设计文件。
- 对端口、概要文件的位置以及概要文件、节点、主机和单元 (如果适用) 的名称指定定制的值。
- 创建 Web 服务器定义。
- 如果您的操作系统以及您用户帐户的特权允许创建服务,请创建系统服务以运行服务器。
- 1. 使用以下方法之一来启动概要文件管理工具。
	- 从"第一步"控制台启动该工具。
	- 运行命令 *install\_root*/bin/ProfileManagement/pmt.sh,
- 2. 关闭任何与您计划扩充的概要文件关联的服务器。
- 3. 在"欢迎"页面上, 单击启动概要文件管理工具或者选择概要文件管理工具选项卡。
- 4. 在概要文件选项卡上, 选择想要扩充的概要文件, 然后单击扩充。 如果扩充 WebSphere Application Server 概要文件, 那么此概要文件必须来自安装了 IBM Business Process Manager 的 WebSphere Application Server 版本。除非可以扩充概要文件,否则无法选择扩充按钮。"扩充选择"页面在单独的窗口中打开。
- 5. 在"扩充选择"页面上, 选择想要应用于概要文件的扩充的类型。然后, 单击下一步。
- 6. 在"概要文件扩充选项"页面上, 选择执行典型或高级概要文件扩充, 然后单击下一步。

典型选项将使用缺省配置设置扩充概要文件。

高级选项允许您为概要文件指定自己的配置值。

**限制:** 如果发生任何以下情况、那么"概要文件管理工具"将显示警告消息:

- 您选择扩充的概要文件具有正在运行的服务器。在停止该服务器或单击后退并选择没有正在运行的服 务器的其他概要文件之前,您无法扩充概要文件。
- 您选择扩充的概要文件是联合概要文件。您无法扩充联合概要文件。必须单击后退并选择未联合的其 他概要文件。
- 您选择扩充的概要文件已经由您选择的产品扩充。必须单击后退并选择其他概要文件进行扩充。
- 7. 必需: 在"管理安全性"页面上, 输入用户名、密码和确认密码的值。安装期间为管理员指定的密码将用于 所有内部用户, 包括 tw\_admin 和 tw\_user。 由于所有 IBM Business Process Manager 概要文件都必须 已启用管理安全性, 因此仅在您输入这些值之后才会启用下一步。

单击下一步。如果选择典型概要文件创建、请跳到"数据库配置 - 第一部分"步骤。

- 8. 高级: 使用设计文件来配置数据库。
	- a. 选择使用数据库设计文件。

b. 单击浏览。

- c. 指定此设计文件的标准路径名。
- d. 要自动运行数据库脚本(在概要文件创建过程中),请选择**运行数据库脚本以创建数据库表**。 否则, 您或数据库管理员必须在概要文件创建完成后手动运行这些脚本。您还必须通过运行 **bootstrapProcessServerData** 命令来在数据库中装入系统信息。

要点:如果您选择运行数据库脚本以创建数据库表,请确保不选择使用现有本地或远程数据库。如果 同时选择了这两个选项, 那么会发生错误。

e. 单击下一步。如果您选择指定一个设计文件, 那么会跳过概要文件管理工具中的数据库配置面板。而改 为将设计文件位置传递给命令行,以完成数据库配置。

跳到"概要文件摘要"步骤

- <span id="page-412-0"></span>9. 在"数据库配置 - 第 1 部分"页面上, 指定您的数据库信息。
	- a. 从选择数据库产品列表中选择 DB2。
	- b. 选择创建新本地数据库或使用现有本地或远程数据库。如果您选择创建新数据库, 那么概要文件管理 工具将创建新 DB2 数据库。
	- c. 可选: 如果您想要更改缺省值, 那么请为所需的数据库输入新的名称。 数据库名称必须唯一。
	- d. 要在概要文件创建过程中自动运行数据库脚本, 请选择**运行数据库脚本以初始化数据库**。否则, 您或 数据库管理员必须在概要文件创建完成后手动运行这些脚本。您还必须通过运行 **bootstrapProcessServerData** 命令来在数据库中装入系统信息。
	- e. 单击下一步。
- 10. 在"数据库配置 第 2 部分"页面上, 完成数据库配置。 指定以下字段。

表 78. DB2 数据库的必填数据库配置字段

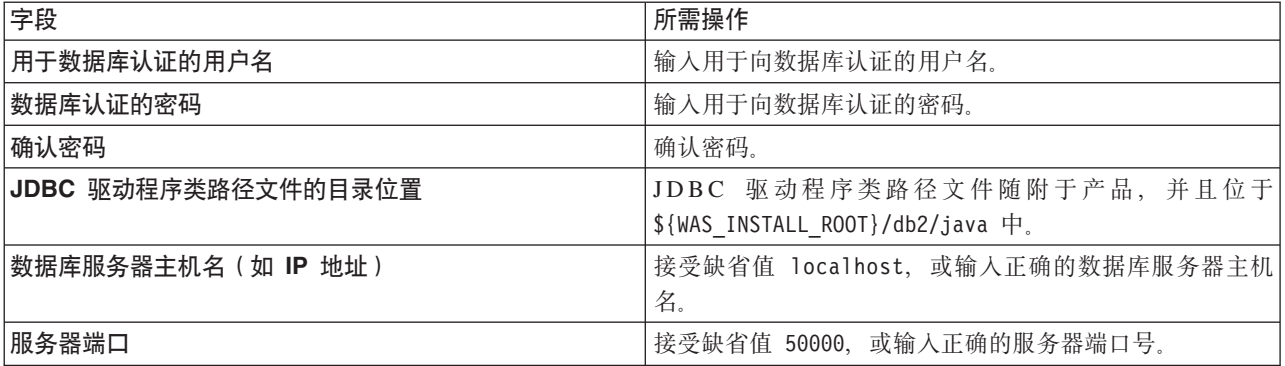

仅对于独立配置, 当配置 Process Server 数据库时, 会在 Process Server 数据库中创建 Process Server 消 息传递引擎表。当配置 Performance Data Warehouse 数据库时,会在 Performance Data Warehouse 数据 库中创建 Performance Data Warehouse 消息传递引擎表。

- <span id="page-412-1"></span>11. 在"概要文件摘要"页面上, 复查信息。单击扩充以扩充概要文件, 或者单击上一步以更改概要文件的特 性.
- 12. 在"概要文件完成"页面上, 复查信息。要前进至"第一步"控制台, 请确保已选择**启动"第一步"控制台**, 然 后单击**完成**

您已使用 IBM Business Process Manager 概要文件扩充了 WebSphere Application Server V8.0 概要文件。

• 如果您在创建概要文件期间未运行数据库脚本,那么请运行这些脚本以创建相应数据库并使用 **bootstrapProcessServerData** 命令在 Process Server 数据库中装入系统信息。

• 前进至"第一步"控制台, 然后为您创建的独立概要文件启动服务器。

# **相关任务:**

在独立环境中装入数据库和系统信息

如果您已创建独立概要文件并推迟了数据库表的创建, 那么必须在尝试启动或使用 Process Server 或 Process Center 之前运行 bootstrapProcessServerData 命令。

使用概要文件管理工具通过 DB2 数据库服务器扩充 Process Server 的独立概要文件:

如果您拥有现有的 WebSphere Application Server V8.0 独立概要文件, 那么可以使用概要文件管理工具为 Process Server 配置独立概要文件。

请记得关闭任何与您计划扩充的概要文件关联的服务器。

如果您想要在创建概要文件时配置所需的数据库、请确保数据库服务器已安装并且在运行。

概要文件管理工具的语言由系统上的缺省语言决定。如果此缺省语言不是受支持语言之一、那么会使用英语。 您可以从命令行启动概要文件管理工具并使用 java user.language 设置来替换此缺省语言, 从而将其覆盖。 输入以下命令:

*install\_root*/java/bin/java -Duser.language=*locale install\_root*

例如, 要以德语启动概要文件管理工具, 请输入以下命令:

*install\_root*/java/bin/java -Duser.language=de *install\_root*/bin/ProfileManagement/startup.jar

启动概要文件管理工具之后, 必须决定是选择进行典型还是高级概要文件创建。使用高级选项可:

- 指定要用于数据库配置的数据库设计文件。
- 对端口、概要文件的位置以及概要文件、节点、主机和单元 (如果适用) 的名称指定定制的值。
- 创建 Web 服务器定义。
- 如果您的操作系统以及您用户帐户的特权允许创建服务, 请创建系统服务以运行服务器。
- 1. 使用以下方法之一来启动概要文件管理工具。
	- 从"第一步"控制台启动该工具。
	- 运行命令 install\_root/bin/ProfileManagement/pmt.sh。
- 2. 关闭任何与您计划扩充的概要文件关联的服务器。
- 3. 在"欢迎"页面上, 单击启动概要文件管理工具或者选择概要文件管理工具选项卡。
- 4. 在概要文件选项卡上, 选择想要扩充的概要文件, 然后单击扩充。 如果扩充 WebSphere Application Server 概要文件, 那么此概要文件必须来自安装了 IBM Business Process Manager 的 WebSphere Application Server 版本。除非可以扩充概要文件,否则无法选择扩充按钮。"扩充选择"页面在单独的窗口中打开。
- 5. 在"扩充选择"页面上, 选择想要应用于概要文件的扩充的类型。然后, 单击下一步。
- 6. 在"概要文件扩充选项"页面上, 选择执行典型或高级概要文件扩充, 然后单击下一步。

**典型**选项将使用缺省配置设置扩充概要文件。

高级选项允许您为概要文件指定自己的配置值。

**限制:** 如果发生任何以下情况, 那么"概要文件管理工具"将显示警告消息:

• 您选择扩充的概要文件具有正在运行的服务器。在停止该服务器或单击**后退**并选择没有正在运行的服 务器的其他概要文件之前, 您无法扩充概要文件。

- 您选择扩充的概要文件是联合概要文件。您无法扩充联合概要文件。必须单击**后退**并选择未联合的其 他概要文件。
- 您选择扩充的概要文件已经由您选择的产品扩充。必须单击后退并选择其他概要文件进行扩充。
- 7. 必需: 在"管理安全性"页面上,输入用户名、密码和确认密码的值。单击下一步。由于所有 IBM Business Process Manager 概要文件都必须已启用管理安全性, 因此仅在您输入这些值之后才会启用下一步。
- 8. 在"Process Server 配置"页面上, 设置以下参数的值。
	- 环境名称: 环境名称用于从 Process Center 连接至该 Process Server。
	- 环境类型: 选择如何使用 Process Server:
		- 如果服务器要用于生产能力, 那么选择生产。
		- 如果服务器要用作在将更改置入生产之前托管这些更改的临时位置、那么选择登台。
		- 如果服务器要用作测试环境(例如, 用于负载测试), 那么选择**测试**。

限制: 请勿在同一单元中混用生产和非生产服务器。

如果您未选择**生产**作为环境类型或者如果该 Process Server 将不连接至 Process Center, 那么选择**脱机使** 用该服务器。部署流程应用程序的 Snapshot 时仍可以使用脱机服务器、但是将流程应用程序部署到脱机 Process Server 的方法不同于将流程应用程序部署到联机 Process Server 的方法。

如果您未选择**脱机使用该服务器**,那么请提供针对该服务器将连接到的 Process Center 的以下信息:

- 协议: 选择 http:// 或 https:// 作为与 Process Center 进行连接的协议。
- 主机名: 输入该 Process Server 将用来与 Process Center 进行通信的主机或虚拟主机。请使用标准主机 名称。在 Process Server 与 Process Center 服务之间有负载均衡器或代理服务器的环境中, 请确保您在 此处指定的内容与用于访问 Process Center 的 URL 相匹配。
- 端口: 输入 Process Center 的端口号。在 Process Server 与 Process Center 之间有负载均衡器或代理 服务器的环境中、请确保您在此处指定的内容与用于访问 Process Center 的 URL 相匹配。
- 用户名: 输入 Process Center 用户的名称。Process Server 将以该用户身份连接至 Process Center。
- 密码: 输入 Process Center 用户的密码。

您可以单击**测试连接**以检查与 Process Center 的连接。

如果选择典型概要文件创建, 请跳到"数据库配置 - 第一部分"步骤。

- 9. 高级: 使用设计文件来配置数据库。
	- a. !q**9C}]bhFD~**#
	- b. 单击浏览。
	- c. 指定此设计文件的标准路径名。
	- d. 要自动运行数据库脚本(在概要文件创建过程中),请选择**运行数据库脚本以创建数据库表**。否则, 您 或 数 据 库 管 理 员 必 须 在 概 要 文 件 创 建 完 成 后 手 动 运 行 这 些 脚 本 。 您 还 必 须 通 过 运 行 **bootstrapProcessServerData** 命令来在数据库中装入系统信息。

要点:如果您选择运行数据库脚本以创建数据库表、请确保不选择使用现有本地或远程数据库。如果 同时选择了这两个选项, 那么会发生错误。

e. 单击下一步。如果您选择指定一个设计文件、那么会跳过概要文件管理工具中的数据库配置面板。而改 为将设计文件位置传递给命令行, 以完成数据库配置。

跳到"概要文件摘要"步骤

- <span id="page-414-0"></span>10. 在"数据库配置 - 第 1 部分"页面上, 指定您的数据库信息。
	- a. 从选择数据库产品列表中选择 DB2。
- b. 选择创建新本地数据库或使用现有本地或远程数据库。如果您选择创建新数据库, 那么概要文件管理 工具将创建新 DB2 数据库。
- c. 可选: 如果您想要更改缺省值, 那么请为所需的数据库输入新的名称。 数据库名称必须唯一。
- d. 要在概要文件创建过程中自动运行数据库脚本,请选择**运行数据库脚本以初始化数据库**。否则, 您或 数据库管理员必须在概要文件创建完成后手动运行这些脚本。您还必须通过运行 **bootstrapProcessServerData** 命令来在数据库中装人系统信息。
- e. 单击**下一步**。

11. 在"数据库配置 - 第 2 部分"页面上, 完成数据库配置。 指定以下字段。

表 79. DB2 数据库的必填数据库配置字段

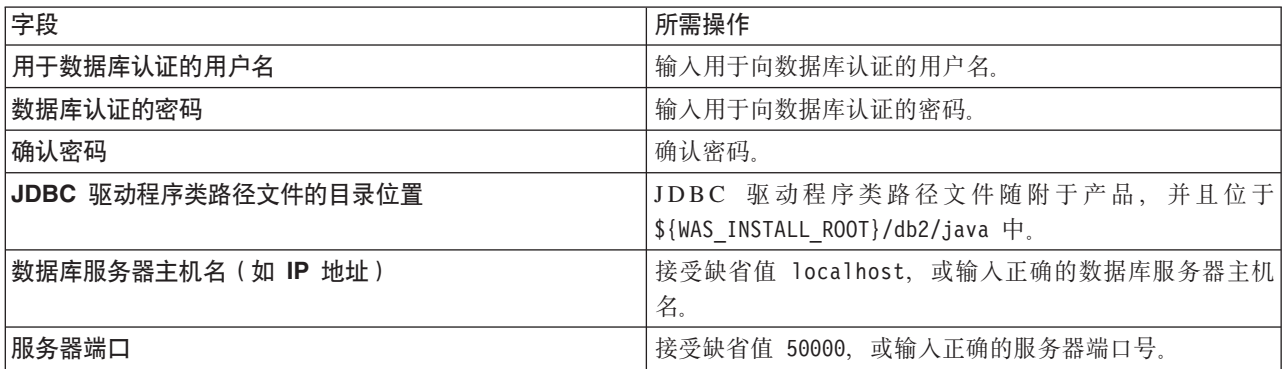

仅对于独立配置,当配置 Process Server 数据库时,会在 Process Server 数据库中创建 Process Server 消 息传递引擎表。当配置 Performance Data Warehouse 数据库时, 会在 Performance Data Warehouse 数据 库中创建 Performance Data Warehouse 消息传递引擎表。

- <span id="page-415-0"></span>12. 在"概要文件摘要"页面上、复查信息。单击扩充以扩充概要文件、或者单击上一步以更改概要文件的特 性.
- 13. 在"概要文件完成"页面上, 复查信息。要前进至"第一步"控制台, 请确保已选择**启动"第一步"控制台**, 然 后单击**完成**。

您已使用 IBM Business Process Manager 概要文件扩充了 WebSphere Application Server V8.0 概要文件。

• 如果您在创建概要文件期间未运行数据库脚本,那么请运行这些脚本以创建相应数据库并使用 **bootstrapProcessServerData** 命令在 Process Server 数据库中装入系统信息。

• 前进至"第一步"控制台, 然后为您创建的独立概要文件启动服务器。

## **相关任务:**

在独立环境中装入数据库和系统信息

如果您已创建独立概要文件并推迟了数据库表的创建,那么必须在尝试启动或使用 Process Server 或 Process Center 之前运行 bootstrapProcessServerData 命令。

使用 manageprofiles 命令行实用程序扩充独立概要文件:

您可以使用 manageprofiles 命令行实用程序而不是概要文件管理工具来扩充现有 WebSphere Application Server V8.0 定制概要文件。

请记得关闭任何与您计划扩充的概要文件关联的服务器。

确保您没有已在对同一概要文件运行 manageprofiles 命令行实用程序。如果运行命令时显示错误消息, 那么 请确定是否有另一个概要文件创建或扩充操作正在进行。如果是,那么请等待直到其完成。

- 1. 确定用于创建要扩充的现有概要文件的模板。 您必须扩充独立概要文件。 您可以通过查看 install root/ properties/profileRegistry.xml 文件中的概要文件注册表来确定模板。请勿修改该文件; 仅将其用于查 看模板。
- 2. 查找要用于扩充的相应模板。

各概要文件的模板位于 install root/profileTemplates/BPM 目录中(针对 BPM 模板)。 以下模板可用:

- default.procctr: 用于 IBM BPM Standard 或 Express 的 Process Center 独立概要文件。
- default.procsvr: 用于 IBM BPM Standard 或 Express 的 Process Server 独立概要文件。
- 3. 使用 augment 参数和扩充模板来对现有概要文件进行更改。 扩充参数会使 manageprofiles 命令行实用程 序使用 -templatePath 参数中的模板来更新或扩充 -profileName 参数中标识的概要文件。您可以使用的 扩充模板由环境中安装的 IBM 产品和版本决定。确保您为 -templatePath 指定标准文件路径, 因为 -templatePath 参数的相对文件路径会导致不完全扩充指定的概要文件。

注: 请勿手动修改位于 install dir/profileTemplates/BPM 目录中的文件。

4. 要使用 -responseFile 参数, 请查看所提供的样本响应文件, 并创建特定于您的环境的响应文件。

要点: 确保不要在值后留有空格, 例如 'personalCertValidityPeriod=1 ' 或 'winserviceCheck=false '<sub>。</sub> 空格将导致概要文件创建失败。

这些样本位于 install root/BPM/samples/manageprofiles 目录中。 基于数据库和概要文件的类型 (独立 或网络、Process Center 或者 Process Server) 选择适当的响应文件。以下样本文件可用:

- PC\_Std\_DMgr\_DB2.response
- PC Std DMgr DB2zOS.response
- PC Std DMgr Oracle.response
- PC Std DMgr SQLServer.response
- PC Std Managed DB2.response
- v PC\_Std\_Managed\_DB2zOS.response
- PC Std Managed Oracle.response
- PC Std Managed SQLServer.response
- PC\_Std\_Standalone\_DB2.response
- PC Std Standalone DB2zOS.response
- PC Std Standalone Oracle.response
- PC Std Standalone SQLServer.response
- PS Std DMgr DB2.response
- PS Std DMgr DB2zOS.response
- PS Std DMgr Oracle.response
- PS Std DMgr SQLServer.response
- PS Std Managed DB2.response
- PS Std Managed DB2zOS.response
- PS\_Std\_Managed\_Oracle.response
- PS Std Managed SQLServer.response
- PS Std Standalone DB2.response
- PS Std Standalone DB2zOS.response
- PS Std Standalone Oracle.response
- PS Std Standalone SQLServer.response

将这些样本响应文件之一复制到您的工作目录。 使用 chmod 命令来将适当的许可权分配给此响应文件的新 副本。例如:

chmod 644 BPM\_StandAlone.response

编辑响应文件中的参数以适合于您的配置,然后保存已编辑的响应文件。请确保 templatePath 属性路径与 特定安装目录匹配。

5. 从命令行运行该文件。请勿提供 -profilePath 参数。 例如:

manageprofiles.sh -augment -templatePath *install\_root*/profileTemplates/BPM/default.procctr -profileName MyProfileName

如果您已创建响应文件,请指定 -response 参数,而不指定任何其他参数。例如:

manageprofiles.sh -response *myResponseFile*

状态将在此命令运行完之后写入控制台窗口。因为文件的解析方式与任何其他响应文件的解析方式相同, 所以对响应文件进行正常语法检查也适用。响应文件中的单个值将被视为命令行参数。

- 如果您在创建概要文件期间未运行数据库脚本, 那么请运行这些脚本以创建相应数据库并使用 **bootstrapProcessServerData** 命令在 Process Server 数据库中装入系统信息。
- 前进至"第一步"控制台, 然后为您创建的独立概要文件启动服务器。

### 相关任务:

在独立环境中装入数据库和系统信息

如果您已创建独立概要文件并推迟了数据库表的创建, 那么必须在尝试启动或使用 Process Server 或 Process Center 之前运行 bootstrapProcessServerData 命令。

在创建独立概要文件之后配置 DB2 数据库:

如果您在创建或者扩充概要文件时未创建数据库的表、那么您或您的数据库管理员必须手动创建数据库及其 表, 并且您还必须在尝试启动或使用 IBM Business Process Manager 服务器之前运行 **bootstrapProcessServerData** 命令。

**创建 Process Server 数据库表:** 

如果您已将 Process Server 数据库表的创建推迟至创建概要文件后,那么您或您的数据库管理员必须手动创建 这些表。您可以使用在概要文件创建或扩充期间由概要文件管理工具生成的脚本。

您已执行以下操作:

- 创建或扩充独立服务器概要文件。
- 选择不运行用于在配置期间初始化数据库的数据库脚本。
- 创建要在其中创建 Process Server 数据库表的数据库。Process Server 数据库的缺省名称为 BPMDB。

如果您计划创建网络部署环境,那么请勿执行这些步骤。

- 1. 转至保存用于创建数据库表的 SQL 脚本的目录。 缺省情况下, 创建概要文件时, SQL 脚本输出至 *profile\_root*/dbscripts/ProcessServer/DB2/#
- 2. 运行以下脚本。

configProcessServerDB.sh

注: 在创建本地数据库的命令后可以指定 createDB 参数。如果已创建所需的数据库, 那么请跳过该参数。

您已创建 Process Server 的数据库表, 并且已完成数据库配置。

现在, 您可以在数据库中装入系统信息, 然后启动服务器。

**创建 Performance Data Warehouse 数据库表:** 

如果您已将 IBM Performance Data Warehouse 数据库表的创建推迟至创建概要文件后, 那么您或您的数据库 管理员必须手动创建这些表。您可以使用在概要文件创建或扩充期间由概要文件管理工具生成的脚本。

您已执行以下操作:

- 创建或扩充独立概要文件。
- 选择不运行用于在配置期间初始化数据库的数据库脚本。
- 创建要在其中创建 Performance Data Warehouse 数据库表的数据库。Performance Data Warehouse 数据库的 缺省名称为 PDWDB.
- 1. 转至保存用于创建数据库表的 SQL 脚本的目录。 缺省情况下, 创建概要文件时, SQL 脚本输出至 *profile\_root*/dbscripts/PerformanceDW/DB2/#
- 2. 运行以下脚本。

configPerformanceDWDB.sh

注: 在创建本地数据库的命令后可以指定 createDB 参数。如果已创建所需的数据库, 那么请跳过该参数。

您已创建 Performance Data Warehouse 的数据库表, 并且已完成数据库配置。

**创建 Business Space 数据库表:** 

如果您已将公共数据库表中 Business Space 数据库表的创建推迟至创建概要文件后, 那么您或您的数据库管理 员必须手动创建这些表。您可以使用在概要文件创建或扩充期间由概要文件管理工具生成的脚本。

您已执行以下操作:

- 创建或扩充独立概要文件。
- 1. 转至包含 configBusinessSpaceDB.sh 脚本的目录。 缺省目录为 install\_root/profile/dbscripts/ BusinessSpace/node\_name\_server\_name/DB2/CMNDB<sub>。</sub>
- 2. 使用您的标准数据库定义工具、本机命令和过程来通过运行该脚本创建数据库和所需的表。 运行以下命令:

<span id="page-418-0"></span>configBusinessSpaceDB.sh 连接到数据库, 使用 db2 bind DB2\_installation\_directory\bnd\ @db2cli.lst blocking all grant public 命令将命令行界面绑定到 Business Space 数据库, 然后重置数据 库连接。

在独立环境中装入数据库和系统信息:

如果您已创建独立概要文件并推迟了数据库表的创建, 那么必须在尝试启动或使用 Process Server 或 Process Center 之前运行 bootstrapProcessServerData 命令。

要点: 运行引导程序命令之前,请确保已应用强制性临时修订 JR44669。有关更多信息,请参阅 [APARJR44669](http://www-01.ibm.com/support/docview.wss?uid=swg21617131) 所需的临时修订。要下载此修订,请参阅 [IBM Business Process Manager](http://www-01.ibm.com/support/docview.wss?uid=swg24033778) 所需的临时修订。

运行 bootstrapProcessServerData 命令时, BPM 应用程序的配置数据会装入 Process Server 数据库。为使 BPM 应用程序正常运行, 必需此数据。

注: 当您创建独立概要文件并选择在创建或扩充概要文件期间创建数据库时,该命令会自动运行。 如果您创建独立概要文件并推迟数据库表设置,那么必须在创建了数据库及其表之后,首次启动服务器之前运 行 bootstrap 命令。

从命令行运行引导实用程序。引导实用程序可在独立概要文件目录中找到。 例如:

*install\_root*/profiles/ProcCtr01/bin

使用以下语法来运行引导实用程序:

## v **bootstrapProcessServerData.sh**

您已在成功启动 Process Server 或 Process Center 之前在数据库中装入系统信息。引导程序操作的日志信息保 存到 USER INSTALL ROOT/logs/ 目录中名为 bootstrapProcessServerData.*timestamp*.log 的文件内。控制台 显示所记录信息的子集。

将数据引导至缺省独立概要文件服务器上:

bootstrapProcessServerData

在 AIX 上配置带有 DB2 for z/OS 数据库服务器的独立环境:

您可以使用 DB2 Universal Database for z/OS 数据库服务器来为 IBM Business Process Manager 配置独立环 境.

创建数据库设计文件和数据库脚本 (AIX 独立):

您可以通过使用数据库设计工具来指定数据库配置的设计。此设计可用于一个特定组件或用于对 IBM Business Process Manager 的完整功能进行支持的企业级数据库配置。

通过 DB2 for z/OS 为独立概要文件创建数据库设计文件和数据库脚本:

使用数据库设计工具可生成在创建独立概要文件时使用的设计文件。数据库设计工具还生成可供您用来创建数 据库表的数据库脚本。

确保您已安装 IBM Business Process Manager。数据库设计工具仅由安装二进制文件提供。

运行数据库设计工具之前, 请准备好以下信息:

- 关于要设计的数据库配置的信息。这可能是数据库管理员或解决方案架构设计师提供的描述数据库配置一 般用途的文档。或者,也可能是对必需的参数和属性的描述。此信息必须包含:
	- 数据库表的位置。
	- 服务器概要文件将创建到的系统上 JDBC 驱动程序的位置。
	- 用于向数据库进行认证的用户标识和密码。
- 关于 IBM Business Process Manager 及其组件如何进行了安装、所用数据库软件以及此类型的数据库所需属 性的信息。
- 对于您计划创建的概要文件, 尤其是概要文件类型与数据库之间的功能关系的理解。
- 关于要实施的拓扑模式的信息以及对于数据库设计如何融入您计划使用的模式的理解。

您可以在交互方式下运行数据库设计工具以定义数据库配置值,并将其保存至新的数据库设计文件或现有文 件。您可以选择生成用于为数据库类型创建数据库对象的数据库脚本。运行该工具时,可用选项会根据所配置 的环境和数据库类型而变化。

还可以在静默方式下,使用命令行参数运行数据库设计工具,以编辑或验证现有数据库设计文件,或为现有数 据库设计文件中定义的配置生成数据库脚本。DbDesignGenerator 命令具有以下命令行参数:

-? , -help 显示帮助信息。 -e db\_design\_file\_name 编辑指定的数据库设计文件(例如, \*.dbDesign、\*.properties)。 -v db design file | db scripts output directory 当指定 db design file 时, 将根据数据库规范在指定的 数据库设计文件上完成验证。 当指定 db\_scripts\_output\_directory 时, 将验证 指定目录中的数据库脚本。当前, 只能验证 由模板 ddl 生成器生成的脚本。 -g db\_design\_file [-d output\_directory] [db\_design\_file2] [-d output\_directory2] ... [db design fileN] [-d output directoryN] 批处理方式下, 从指定的设计文件生成数据库脚本。 生成的脚本将置于对应的输出 目录或缺省位置中 (如果无输出目录)。

定义 DB2 for z/OS 数据库配置时,可以指定如何对要为 IBM Business Process Manager 组件生成的 SQL 数 据库脚本进行分组。缺省设置用于要在每个组件的单独目录中生成的脚本。运行数据库设计工具之前,请决定 用于存储该工具将生成的文件的位置。 请务必使用反映了您希望数据库对象在整个 DB2 for z/OS 子系统中如 何分配的目录路径和结构。对于要创建的每个数据库,均请使用单个输出目录,并且将创建数据库所需的所有 模式都生成到该目录中。作为参考帮助,您还可以将 SQL 目录的名称基于计划创建的数据库的名称。

例如,如果您打算创建名为 W1MYDB 的单个数据库,那么可以在单个目录 /tmp/DB2-zOS/W1MYDB中生成所有 数据库组件的数据库脚本。如果您需要作用域分别在单元级别和集群级别的两个数据库,那么可以如以下示例 中所示来构建数据库模式:

- 要创建名为 W8CELLDB 的数据库 (其中包含作用域在单元级别的数据库对象), 请在诸如 /tmp/DB2-z0S/ W8CELLDB 的目录中生成公共数据库组件的数据库脚本。您可在以后运行所生成的模式以在 W8CELLDB 数 据库中创建公共数据库组件的数据库对象。
- 要创建名为 W8S1DB 的数据库 (其中包含作用域在集群级别的数据库对象), 请在诸如 /tmp/DB2-z0S/ W8S1DB 的目录中生成所有剩余 IBM Business Process Manager 组件的数据库脚本。您可在以后运行所生成 的模式以在 W8S1DB 数据库中创建这些组件的数据库对象。
- 1. 从 *install root*/util/dbUtils 目录运行 **DbDesignGenerator.sh** 命令。 例如:

### **/opt/IBM/WebSphere/AppServer/util/dbUtils> DbDesignGenerator.sh**

提示: 如果您看到消息: 系统找不到指定路径。, 那么您输入的路径名可能有误。请重新输入路径。 当数据库设计工具成功启动时, 您会看到类似于以下示例的信息:

[info] running DbDesignGenerator in interactive mode...

[info] Enter 'q' to quit without saving; '-' for back to previous menu; '?' for help at any time. [info] To accept the given default values, simply press the 'Enter' key. [info] Please pick one of the following [design option(s)] : (1)Create a database design for Standalone profile or Deployment Environment (2)Create a database design for a single component (3)Edit an existing database design (4)Generate database scripts from a database design

Please enter the number for the design option :

2. 要选择选项 (1) 为独立概要文件或部署环境创建数据库设计, 请输入编号 1, 然后按 Enter 键。

系统将提示您选择数据库模式, 如下例所示:

(5)exit [q]

[信息] 请选择以下[数据库模式]中的一项:

- (1) bpm.advanced.nd.topology
- (2) bpm.advanced.standalone
- (3) bpm.standard.nd
- (4) bpm.standard.standalone
- (5) wesb.nd.topology
- (6) wesb.standalone
- 3. 要为您计划配置的独立概要文件创建数据库设计模式、请输入相应选项的编号、然后按 Enter 键。 选择包 含了".standalone."的选项。

例如, 要为 IBM Business Process Manager Advanced 的独立环境配置数据库模式, 请输入数字 2 以选 择选项 (2)bpm.advanced.standalone.topology, 然后按 Enter 键。您会看到可为所选环境配置的数据 库组件的列表, 以及选择要配置的组件的提示, 例如:

[info] Please edit any database component with status of 'not complete' for required properties. [info] Completed database components can be edited to change existing or defaulted property values. [info] Design the 'master' component first, and then any parent components, since other components may inherit values from them.

[info] Please pick one of the following [database component(s)] :

```
(1)[WBI_CommonDB] WBI_CommonDB : [master] [status = not complete]
(2)[BPC] WBI BPC : [status = not complete]
(3)[BPM_PerformanceDW] BPM_PerformanceDW : [status = not complete]
(4)[BPM_ProcessServer] BPM_ProcessServer : [status = not complete]
(5)[BSpace] WBI_BSPACE : [status = not complete]
(6)[SibME] WBI_BPC_ME : [status = not complete]
(7)[SibME] WBI_CEI_ME : [status = not complete]
(8)[SibME] WBI_SCA_APP_ME : [status = not complete]
(9)[SibME] WBI_SCA_SYS_ME : [status = not complete]
              BPM_PerformanceDW_ME : [status = not complete]
(11)[SibMe] BPM_ProcessServer_ME : [status = not complete]
(12)[save and exit]
```
4. 输入适当的选项的编号以配置主数据库组件,然后按 Enter 键。 列为主组件的数据库组件在名称旁显示 [master], 必须首先进行配置。

例如, 输入编号 1, 选择选项 (1) [WBI\_CommonDB] WBI\_CommonDB : [master] [status = not com**plete]**, 然后按 Enter 键。您将看到类似下例的信息:

[status] WBI CommonDB 不完整, 剩余 1 个项: [ 1 ] WBI CommonDB.WBI CommonDB : : DbType 键未设置。

是否编辑该数据库组件? (y/n) [缺省值 = y]:

5. 要为该组件编辑数据库配置, 请输入 y 并按 Enter 键。

将提示您为数据库设计工具可生成的,并且您可以用来创建数据库对象的 SQL 脚本提供输出目录。如果您 选择在该过程中稍后生成 SQL 脚本, 那么这些脚本会自动保存到该目录。

Please enter the output directory of the SQL files to be generated for WBI\_CommonDB [default=] :

6. 输入 SQL 脚本的输出目录、然后按 Enter 键。 您必须指定标准目录路径 ( 您想要在其中整理特定数据库 的所有 SQL 脚本), 例如 WAS HOME/profiles/default/dbscripts/DB2-zOS/W8CELLDB。然后按 Enter 键。 如果您尚未在文件系统中创建该目录,那么数据库设计工具会在 SQL 脚本生成时自动予以创建。如果所指 定的目录已经存在, 那么您可以选择覆盖其内容或者指定另一个目录。

提示: 您指定的值将在数据库设计文件生成时另存为该文件中的引用值。

将提示您选择正在配置的数据库的类型, 例如:

[info] Please pick one of the following [database type(s)] :

(1)DB2-distributed  $(2)$ DB2-zOS (3)Oracle (4)SQL Server

7. 输入 2 以选择 (2)DB2-zOS, 然后按 Enter 键。 您将收到一系列针对数据库属性的提示。这些提示因数 据库类型而异。

例如, 您在为公共数据库的配置选择了该数据库类型之后, 将看到一系列类似于以下示例的提示:

```
[info] Please enter the values for the properties in the database objects section.
Database name[default=CMNDB] :
Data source user name[default=] :
Database schema name (SQLID) [default=] :
Bufferpool of 4K size for tables[default=BP1] :
Bufferpool for indexes[default=BP2] :
Bufferpool of 4K size for LOB data[default=BP3] :
Bufferpool of 8K size for tables[default=BP8K1] :
Bufferpool of 16K size for tables[default=BP16K1] :
Bufferpool of 32K size for tables[default=BP32K1] :
Storage group name[default=] :
```
8. 在每个提示处, 按 Enter 键接受显示的缺省值, 或输入首选值, 然后按 Enter 键。

管理安全性提示(如有)指管理控制台的用户名和密码。

完成数据库属性的最后一条提示后, 您将看到类似下例的信息:

[信息] 您已完成生成数据库脚本所需的数据库对象部分属性。

要跳过数据源属性, 请输入"s", 或输入其他任何字符以继续:

9. 要配置数据源属性组件、请输入除 s 以外的任何内容、然后按 Enter 键。要跳过此配置并接受缺省值、请 输入 s, 然后按 Enter 键。

提示: 如果您计划使用数据库设计工具来生成数据库设计文件、以用作针对概要文件创建或拓扑配置的输 入, 那么必须配置数据源。如果您计划使用数据库设计工具来生成 SQL, 那么该步骤为可选。 如果您选择为所选数据库类型配置数据源、那么会看到数据源的数据库提供程序的列表。例如、对于 DB2**zOS** 数据库类型,您可能会看到以下数据库提供程序:

[info] Please pick one of the following [database provider(s)] :

(1)DB2 Universal JDBC Driver Provider (XA) on remote z/OS (2)DB2 Universal JDBC Driver Provider on local z/OS

a. 输入相应的数字以选择数据源的数据库提供程序, 然后按 Enter 键。 例如, 要选择 (1)DB2 Univer**sal JDBC Driver Provider (XA) on remote z/OS** 洗项作为数据库提供程序、请输入数字 1, 然后 按 Enter 键。选择该数据库提供程序后, 您将看到一系列类似下例的提示:

```
[info] Please enter the values for the properties in the data source properties section.
Database Location on z/OS system[default=] :
Database server host[default=] :
Database server port[default=] :
Data source user name[default=] :
Data source password[default=] :
DB2 Universal JDBC driver path[default=${WAS_INSTALL_ROOT}/jdbcdrivers/DB2] :
Universal JDBC driver path[default=${WAS_INSTALL_ROOT}/jdbcdrivers/DB2] :
DB2 Universal JDBC driver native path(This should be empty since DB2 z on remote Machine accessed
through jdbcDriver Type 4)[default=] :
```
注: 密码在生成的输出文件中已加密。

b. 在每次提示时, 按 Enter 键以接受显示的缺省值, 或者输入您首选的值, 然后按 Enter 键。 如果询问 您是否要在配置期间创建数据库表, 请指定 false。该选项使您能够在指定时间手动运行 SQL 脚本, 并根据 DB2 for z/OS 最佳实践和约定来创建和组织数据库。

您在完成了对最后一个提示的答复后, 会看到类似于以下示例的信息:

[status] WBI CommonDB is complete with 0 remaining item(s):

------------------------------------------------------------------------------------

[info] Please edit any database component with status of 'not complete' for required properties. [info] Completed database components can be edited to change existing or defaulted property values. [info] Design the 'master' component first, and then any parent components, since other components may inherit values from them.

[info] Please pick one of the following [database component(s)] :

(1)[WBI\_CommonDB] WBI\_CommonDB : [master] [status = complete]  $(2)\overline{[BPC]}$  WBI\_BPC:  $[status = complete]$ (3)[BPM\_PerformanceDW] BPM\_PerformanceDW : [status = complete] (4)[BPM\_ProcessServer] BPM\_ProcessServer : [status = not complete] (5)[BSpace] WBI\_BSPACE : [status = complete] (6)[SibME] WBI\_BPC\_ME : [status = complete]  $(7)$ [SibME] WBI $^-$ CEI $^-$ ME : [status = complete]<br>(8)[SibME] WBI $^-$ SCA $^-$ APP\_ME : [status = compl  $(8)\overline{S}$ ibME] WBI<sup>-</sup>SCA<sup>-</sup>APP\_ME : [status = complete]<br>  $(9)\overline{S}$ ibME] WBI<sup>-</sup>SCA<sup>-</sup>SYS<sup>-M</sup>E : [status = complete]<br>  $(10)\overline{S}$ ibMe] BPM\_PerformanceDW\_ME : [parent = BPM\_ (9) [SibME] WBI\_SCA\_SYS\_ME : [status = complete] (10)[SibMe] BPM\_PerformanceDW\_ME : [parent = BPM\_PerformanceDW] [status = complete] (11)[SibMe] BPM\_ProcessServer\_ME : [parent = BPM\_ProcessServer] [status = complete] (12)[save and exit]

在您完成对主数据库组件的配置之后, 数据库设计工具会将您已输入的值传播至其余组件。如果可成功完 成此传播,那么这些组件也会同主组件一样标记为 [status = complete]。如果此传播出于任何原因而无 法完成,那么这些组件仍会继续列为 [status = not complete]。

10. 按照先前的步骤来配置列为 **[status = not complete]** 的其余数据库组件。对于列为另一个组件的父组件 的任何数据库组件,请均在配置其他组件之前先配置父组件,因为所提供的信息将用作列示父组件的数据 库组件的缺省设置。您还可以选择重新配置任何因为配置主数据库组件而列为 [status = complete] 的组 件。

注: 对于 DB2 for z/OS, 您必须配置剩余的每一个组件。下列准则适用:

- 确保您为剩余的每一个数据库组件都指定适当的模式名称。通常情况下,Process Server、Performance Data Warehouse 和消息传递引擎组件都需要唯一模式名称;而其余组件可分配同一模式名称。还可能会提示 您输人对于正在配置的组件类型而言唯一的其他值,例如表空间名称的前缀或者 VSAM 目录名称 (VCAT) 的值。
- 如果您打算为所有系统集成总线消息传递引擎使用单个数据库,那么请为这些引擎的表空间名称指定 唯一前缀,因为这些前缀将用于使每个消息传递引擎的表空间名称都在数据库内保持唯一。
- 在您配置每个组件时,请确保继承自主组件的值适当,并根据需要进行修改。例如,如果您计划使用 多个数据库,那么可能要修改数据库名称以反映数据库对象在 DB2 for z/OS 子系统中的计划分布情况。
- 配置 Process Server 组件 (BPM ProcessServer) 时, 您将被要求指定该数据库是否用于 Process Center 或 Process Server:

[info] Please pick one of the following [Is this database for a Process Center?(s)] :

(1)false (2)true

如要在网络部署环境中创建 Process Center 概要文件或集群,那么您必须选择 **true** 选项,如果将选项 设置为 false, 那么您将无法访问 Process Center Console.

如果该数据库用于 Process Server, 那么您必须选择 false 选项。

如果您在配置主组件后选择了 bpm.advanced.standalone, 那么必须手动配置 BPM PerformanceDW 和 BPM\_ProcessServer 组件。还请编辑其余组件的配置值以确保配置适合于想要创建的每个数据库。

[info] Please pick one of the following [database component(s)] :

```
(1)[WBI_CommonDB] WBI_CommonDB : [master] [status = complete]<br>(2)[BPC] WBI_BPC : [status = complete]
                 WBI_BPC : [status = complete]
(3)[BPM_PerformanceDW] BPM_PerformanceDW : [status = not complete]
(4)[BPM_ProcessServer] BPM_ProcessServer : [status = not complete]
(5)[BSpace] WBI_BSPACE : [status = complete]
(6)[SibME] WBI_BPC_ME : [status = complete]
(7)\bar{S}ibME\bar{S} WBI\bar{C}CEI\bar{C}ME : [status = complete]<br>(8)[SibME] WBI SCA\bar{A}APP ME : [status = compl
(8)[SibME] WBI_SCA_APP_ME : [status = complete]
(9)[SibME] WBI_SCA_SYS_ME : [status = complete]
(10)[SibMe] BPM_PerformanceDW_ME : [status = complete]
(11)[SibMe] BPM_ProcessServer_ME : [status = complete]
(12)[save and exit]
```
Please enter the number for the database component :12

[status] bpm.advanced.standalone.topology is not complete with 6 remaining item(s): [ 1 ] BPM ProcessServer.BPM ProcessServer : databaseObjects : required property 'schemaName' for SCHEMA is empty. [ 2 ] BPM ProcessServer.BPM ProcessServer : databaseObjects : required property 'catalog' for VCAT is empty. [ 3 ] BPM ProcessServer.BPM ProcessServer : databaseObjects : required property 'adminUserName' for SECURITY ADMIN USER is empty. [ 4 ] BPM\_ProcessServer.BPM\_ProcessServer : databaseObjects : required property 'adminPassword' for SECURITY\_ADMIN\_PASSWORD is empty. [ 5 ] BPM PerformanceDW.BPM PerformanceDW : databaseObjects : required property 'schemaName' for SCHEMA is empty. [ 6 ] BPM\_PerformanceDW.BPM\_PerformanceDW : databaseObjects : required property 'catalog' for VCAT is empty.

11. 当在数据库设计工具中数据库模式的所有数据库组件均已配置并列为 [status = complete] 时, 请输入相 应的数字以选择 [save and exit],然后按 Enter 键。 您会看到类似于以下示例的信息:

[status] bpm.advanced.standalone is complete with 0 remaining item(s):

Please enter the output directory [default=/WebSphere/V8T8DM/DeploymentManager/util/dbUtils] :

12. 按 Enter 键以接受数据库设计文件的缺省目录,或者输入想要将该文件保存至的另一个目录,然后按 Enter 键。如果您尚未在文件系统中创建此目录,那么数据库设计工具将在该文件生成时自动予以创建。 在您按 照提示输入此位置之后, 将看到类似于以下示例的信息:

Please enter the output filename [default=bpm.advanced.standalone.topology.dbDesign] :

13. 按 Enter 键,接受数据库设计文件的缺省文件名,或输入其他文件名,然后按 Enter 键。如果具有同一名 称的文件已存在于指定目录中, 您可以选择覆盖该文件或指定其他文件名。 提示时输入文件名后, 您将看 到类似下例的信息:

生成数据库脚本? (y/n) [缺省值 = y]:

14. 要为您先前指定的目录中的每个组件都生成数据库脚本, 请输入 y, 然后按 Enter 键。 将显示一系列参考 消息以指示所有组件的脚本均已生成。对于每个组件, 您都会看到类似于以下示例的信息:

[info] The script(s) have been generated in WAS HOME/profiles/default/dbscripts/DB2-zOS/W8CELLDB for WBI CommonDB

生成了最后一组脚本后, 您将看到类似于以下示例的信息:

[info] thanks, quitting now ...

创建了以下文件:

- 在指定目录中创建了数据库设计文件。
- 在一个或多个指定目录中创建了数据库脚本。每个目录还包含 createDB2.sh 脚本, 您可在以后将该脚本与 数据库脚本一起运行来创建数据库对象。
- 在从中运行了 DbDesignGenerator 命令的目录内创建了名为 dbDesignGenerator.log 的日志文件。

您可以在以下几种场合指定数据库设计文件:

- 使用概要文件管理工具来创建概要文件时
- 使用 manageprofiles 命令行实用程序来创建概要文件时

还可以在管理控制台中将服务器配置为 Process Server、Process Center 或 Performance Data Warehouse 服务 器时使用数据库设计文件。

在独立环境中通过 DB2 for z/OS 为特定组件创建数据库设计文件和数据库脚本:

您可以使用数据库设计工具来为特定 IBM Business Process Manager 组件所需的数据库表生成设计文件和 ( 可 选)数据库脚本。

确保您已安装 IBM Business Process Manager 数据库设计工具仅由安装二进制文件提供。

运行数据库设计工具之前, 请准备好以下信息:

- 关于要设计的数据库配置的信息。这可能是数据库管理员或解决方案架构设计师提供的描述数据库配置一 般用途的文档。或者,也可能是对必需的参数和属性的描述。此信息必须包含:
	- 数据库表的位置。
	- 服务器概要文件将创建到的系统上 JDBC 驱动程序的位置。
	- 用于向数据库进行认证的用户标识和密码。
- 关于 IBM Business Process Manager 及其组件如何进行了安装、所用数据库软件以及此类型的数据库所需属 性的信息。
- 对于您计划创建的概要文件,尤其是概要文件类型与数据库之间的功能关系的理解。
- 关于要实施的拓扑模式的信息以及对于数据库设计如何融入您计划使用的模式的理解。

您可以在交互方式下运行数据库设计工具以定义数据库配置值、并将其保存至新的数据库设计文件或现有文 件。您可以选择生成用于为数据库类型创建数据库对象的数据库脚本。运行该工具时、可用选项会根据所配置 的环境和数据库类型而变化。

还可以在静默方式下, 使用命令行参数运行数据库设计工具, 以编辑或验证现有数据库设计文件, 或为现有数 据库设计文件中定义的配置生成数据库脚本。DbDesignGenerator 命令具有以下命令行参数:

# -? , -help

显示帮助信息。

-e db design file name 编辑指定的数据库设计文件(例如, \*.dbDesign、\*.properties)。

-v db design file | db scripts output directory 当指定 db design file 时, 将根据数据库规范在指定的 数据库设计文件上完成验证。 当指定 db scripts output directory 时, 将验证 指定目录中的数据库脚本。当前,只能验证 由模板 ddl 生成器生成的脚本。

<sup>-</sup>g db\_design\_file [-d output\_directory] [db\_design\_file2] [-d output\_directory2] ...

[db\_design\_fileN] [-d output\_directoryN] 批处理方式下,从指定的设计文件生成数据库脚本。 生成的脚本将置于对应的输出 目录或缺省位置中(如果无输出目录)。

要点: 如果您打算为服务集成总线消息传递引擎生成数据库脚本、那么必须重复以下过程的所有步骤、以定义 数据库配置并为所需的每个消息传递引擎都生成脚本。例如,如果您需要六个消息传递引擎的脚本,那么请执 行该过程六次。

1. 从 *install root*/util/dbUtils 目录运行 DbDesignGenerator.sh 命令。 例如:

#### **/opt/IBM/WebSphere/AppServer/util/dbUtils> DbDesignGenerator.sh**

**提示**: 如果您看到消息: 系统找不到指定路径。,那么您输入的路径名可能有误。请重新输入路径。 当数据库设计工具成功启动时, 您会看到类似于以下示例的信息:

[info] running DbDesignGenerator in interactive mode...

[info] Enter 'q' to quit without saving; '-' for back to previous menu; '?' for help at any time. [info] To accept the given default values, simply press the 'Enter' key.

[info] Please pick one of the following [design option(s)] :

(1)Create a database design for Standalone profile or Deployment Environment (2)Create a database design for a single component (3)Edit an existing database design (4)Generate database scripts from a database design (5)exit [q]

Please enter the number for the design option :

2. 要洗择洗项 (2)Create a database design for a single component, 请输入数字 2, 然后按 Enter 键.

将提示您选择组件, 如以下示例中所示:

[info] Please pick one of the following [component(s)] :

- $(1)$ bpc (2)bpcreporting (3)bpm\_performancedw (4)bpm\_processserver (5)bspace  $(6)$ cei  $(7)$ sca (8)sibme (9)wbi\_commondb
- 3. 要为您计划配置的组件创建数据库设计、请输入相应选项的编号、然后按 Enter 键。

例如, 要配置 IBM Process Server 数据库组件, 请输入数字 4 以选择选项 (4)bpm\_processserver, 然 后按 Enter 键。

将提示您为数据库设计工具可生成的,并且您可以用来创建数据库对象的 SQL 脚本提供输出目录。如果您 选择在该过程中稍后生成 SQL 脚本, 那么这些脚本会自动保存到该目录。

Please enter the output directory of the SQL files to be generated for BPM ProcessServer [default=] :

4. 输入 SOL 脚本的输出目录、然后按 Enter 键。 您必须指定标准目录路径 (您想要在其中整理特定数据库 的所有 SQL 脚本), 例如 WAS HOME/profiles/default/dbscripts/DB2-zOS/W8CELLDB。然后按 Enter 键。 如果您尚未在文件系统中创建该目录,那么数据库设计工具会在 SQL 脚本生成时自动予以创建。如果所指 定的目录已经存在、那么您可以选择覆盖其内容或者指定另一个目录。

提示: 您指定的值将在数据库设计文件生成时另存为该文件中的引用值。

将提示您选择正在配置的数据库的类型, 例如:

[info] Please pick one of the following [database type(s)] :

(1)DB2-distributed (2)DB2-zOS (3)Oracle (4)SQL Server

5. 输入 2 以选择 (2)DB2-zOS, 然后按 Enter 键。 您将得到一系列针对数据库属性的提示。这些提示因数 据库类型而异。

例如,您在为 Process Server 数据库的配置选择了该数据库类型之后,将看到一系列类似于以下示例的提 宗·

[info] Please enter the values for the properties in the database objects section. Database name[default=BPMDB] : Data source user name[default=] : Database schema name (SQLID) [default=] :

[info] Please pick one of the following [Is this database for a Process Center?(s)] :

(1)false (2)true

Please enter the number for the Is this database for a Process Center? [default=false] : The user ID you use for administrative security $\lceil detault = \rceil$ : The password for the name specified with the adminUserName parameter[default=]  $:$ Bufferpool of 4K size for tables[default=BP1] : Bufferpool of 4K size for LOB data[default=BP3] : Bufferpool of 8K size for tables[default=BP8K1] : Bufferpool of 16K size for tables[default=BP16K1] : Bufferpool of 32K size for tables[default=BP32K1] : Storage group name[default=] :

6. 在每个提示处,按 Enter 键接受显示的缺省值,或输入首选值,然后按 Enter 键。

管理安全性提示(如有)指管理控制台的用户名和密码。

完成数据库属性的最后一条提示后, 您将看到类似下例的信息: [信息] 您已完成生成数据库脚本所需的数据库对象部分属性。

要跳过数据源属性, 请输入"s", 或输入其他任何字符以继续:

7. 要配置数据源属性组件, 请输入除 s 以外的任何内容, 然后按 Enter 键。要跳过此配置并接受缺省值, 请 输入 s, 然后按 Enter 键。

提示: 如果您计划使用数据库设计工具来生成数据库设计文件, 以用作针对概要文件创建或拓扑配置的输 入、那么必须配置数据源。如果您计划使用数据库设计工具来生成 SOL、那么该步骤为可选。 如果您选择为所选数据库类型配置数据源,那么会看到数据源的数据库提供程序的列表。 例如,对于 DB2**zOS** 数据库类型,您可能会看到以下数据库提供程序:

[info] Please pick one of the following [database provider(s)] :

(1)DB2 Universal JDBC Driver Provider (XA) on remote z/OS (2)DB2 Universal JDBC Driver Provider on local z/OS

a. 输入相应的数字以选择数据源的数据库提供程序, 然后按 Enter 键。 例如, 要选择 (1)DB2 Univer**sal JDBC Driver Provider (XA) on remote z/OS** 选项作为数据库提供程序, 请输入数字 1, 然后 按 Enter 键。选择该数据库提供程序后, 您将看到一系列类似下例的提示:

[info] Please enter the values for the properties in the data source properties section. Database Location on z/OS system[default=] : Database server host[default=] :

Database server port[default=] : Data source user name[default=] : Data source password[default=] : DB2 Universal JDBC driver path[default=\${WAS\_INSTALL\_ROOT}/jdbcdrivers/DB2] : Universal JDBC driver path[default=\${WAS\_INSTALL\_ROOT}/jdbcdrivers/DB2] : DB2 Universal JDBC driver native path(This should be empty since DB2 z on remote Machine accessed through jdbcDriver Type 4)[default=] :

注: 密码在生成的输出文件中已加密。

b. 在每次提示时,按 Enter 键以接受显示的缺省值,或者输入您首选的值,然后按 Enter 键。 如果询问 您是否要在配置期间创建数据库表、请指定 false。该选项使您能够在指定时间手动运行 SOL 脚本, 并根据 DB2 for z/OS 最佳实践和约定来创建和组织数据库。

您在完成了对最后一个提示的答复后, 会看到类似于以下示例的信息:

Please enter the output directory [default=/WebSphere/V8T8DM/DeploymentManager/util/dbUtils] :

8. 按 Enter 键以接受数据库设计文件的缺省目录, 或者输入想要将该文件保存至的另一个目录, 然后按 Enter 键。如果您尚未在文件系统中创建此目录, 那么数据库设计工具将在该文件生成时自动予以创建。 在您按 照提示输入此位置之后,将看到类似于以下示例的信息:

Please enter the output filename [default=bpm.advanced.standalone.topology.dbDesign] :

9. 按 Enter 键可接受缺省文件名、或输入其他文件名、然后按 Enter 键。 输入文件名后、您将看到类似下 例的信息:

生成数据库脚本? (y/n) [缺省值 = y]:

10. 要基于提供给数据库设计工具的信息来生成数据库脚本, 请输入 y, 然后按 Enter 键。 您会看到类似于以 下示例的信息:

[info] The script(s) have been generated in

WAS HOME/profiles/default/dbscripts/DB2-zOS/ProcessServer for BPM ProcessServer

[info] thanks, quitting now ...

在您已指定的位置创建了数据库设计文件和(可选)数据库脚本。

在使用数据库设计工具来配置特定组件之后,所生成的 SQL 脚本可用于创建数据库表。所生成的数据库设计文 件仅包含此已配置组件的值, 而不足以用于以下场合:

- 使用概要文件管理工具来创建概要文件时
- 使用 manageprofiles 命令行实用程序来创建概要文件时

### 相关任务:

第469页的 『 创建消息传递引擎数据存储器』

如果尚未创建消息传递引擎数据存储器, 请使用数据库设计工具来生成数据库脚本, 数据库管理员将使用这些 脚本来为消息传递引擎数据存储器创建表。

生成用于在 DB2 for z/OS 中创建数据库对象的脚本:

您可以从安装的 IBM Business Process Manager 生成用于在 DB2 for z/OS 数据库子系统中创建 IBM Business Process Manager 数据库对象的数据库脚本。您可以使用数据库设计工具来生成这些脚本。

确保您已安装 IBM Business Process Manager。数据库设计工具仅由安装二进制文件提供。

准备好以下信息, 这些信息为您计划生成的数据库脚本提供输入:

- 关于如何安装了 IBM Business Process Manager 及其组件的信息。
- 关于您要为 DB2 for z/OS 子系统设计的数据库配置的信息。此信息可由数据库管理员或解决方案架构设计 师提供, 并且可包含关于必需的参数和属性的详细信息; 例如:
- 数据库服务器详细信息
- 数据源详细信息
- 服务器概要文件将创建到的系统上 JDBC 驱动程序的位置
- 用于向数据库进行认证的用户标识和密码
- 关于要实施的拓扑模式的信息以及对于数据库设计如何融入您计划使用的模式的理解。

要生成用于创建数据库对象的数据库脚本, 您可以通过 -g 命令行参数来以静默方式运行数据库设计工具。在 此方式下,该工具需要来自用于定义 DB2 for z/OS 数据库配置的数据库设计文件的输入。数据库设计文件必 须在您生成数据库脚本之前已经存在。您可通过以交互方式运行数据库设计工具或者通过使用配置规划电子表 格来生成数据库设计文件:

- 您可以通过交互方式运行数据库设计工具, 以生成数据库设计文件。请遵循此工具中的提示来为您的独立 或网络部署拓扑定义 DB2 for z/OS 数据库配置。
- 配置规划电子表格是补充工件,可从 IBM 支持门户网站下载。此电子表格主要旨在与 IBM Business Process Manager for z/OS 结合使用, 但是可以进行调整以与 IBM Business Process Manager on Linux on System z 结合使用。配置规划电子表格包含若干工作表, 这些工作表使用彩色编码和注释来提供数据输入协助, 并帮助您建立命名约定。该电子表格还包含宏、您可以使用这些宏来生成数据库设计文件以及其他文件。 使用此电子表格前,请以交互方式运行数据库设计工具,以熟悉每个组件所需的配置选项。

您可以从技术文档 [WP102075](http://www.ibm.com/support/techdocs/atsmastr.nsf/WebIndex/WP102075) 下载此Microsoft Excel 电子表格、您填写电子表格所需的数据可能会跨越多 个角色,如系统程序员、产品管理员和数据库管理员。因此,建议您详细地查看此电子表格,然后与相关 人员协作以建立命名约定并填写相应条目。填写完这些条目之后,请使用"数据库设计文件"工作表上的保存 按钮来生成数据库设计文件。

定义 DB2 for z/OS 数据库配置时, 可以指定如何对要为 IBM Business Process Manager 组件生成的 SQL 数 据库脚本进行分组。缺省设置用于要在每个组件的单独目录中生成的脚本。运行数据库设计工具之前、请决定 用于存储该工具将生成的文件的位置。 请务必使用反映了您希望数据库对象在整个 DB2 for z/OS 子系统中如 何分配的目录路径和结构。对于要创建的每个数据库,均请使用单个输出目录,并且将创建数据库所需的所有 模式都生成到该目录中。作为参考帮助,您还可以将 SQL 目录的名称基于计划创建的数据库的名称。

例如,如果您打算创建名为 W1MYDB 的单个数据库,那么可以在单个目录 /tmp/DB2-zOS/W1MYDB中生成所有 数据库组件的数据库脚本。如果您需要作用域分别在单元级别和集群级别的两个数据库,那么可以如以下示例 中所示来构建数据库模式:

- 要创建名为 W8CELLDB 的数据库 (其中包含作用域在单元级别的数据库对象), 请在诸如 /tmp/DB2-z0S/ W8CELLDB 的目录中生成公共数据库组件的数据库脚本。您可在以后运行所生成的模式以在 W8CELLDB 数 据库中创建公共数据库组件的数据库对象。
- 要创建名为 W8S1DB 的数据库 (其中包含作用域在集群级别的数据库对象), 请在诸如 /tmp/DB2-z0S/ W8S1DB 的目录中生成所有剩余 IBM Business Process Manager 组件的数据库脚本。您可在以后运行所生成 的模式以在 W8S1DB 数据库中创建这些组件的数据库对象。
- 1. 如果有必要, 请将用于定义 DB2 for z/OS 配置的数据库设计文件复制到安装了 IBM Business Process Manager 的工作站, 以使该文件可与 DbDesignGenerator 命令结合使用。
- 2. 从命令行切换至存储了 DbDesignGenerator 命令的 IBM Business Process Manager 目录:

cd /*install\_root*/util/dbUtils

例如: cd /opt/IBM/WebSphere/AppServer/util/dbUtils

3. 使用以下语法来运行 DbDesignGenerator 命令:

DbDesignGenerator.sh -g *db\_design\_file*

其中 *db\_design\_file* 是数据库设计文件的标准名称。例如:

DbDesignGenerator.sh -g /tmp/DB2-zOS/W8CELL.nd.dbDesign

4. 查看显示在屏幕上的信息, 确保未显示任何错误消息。 对于每一个数据库组件, 数据库设计工具都会将参 考消息写到屏幕上以指示脚本已在数据库设计文件中指定的目录内生成。例如、对于公共数据库组件、您 会看到类似于以下示例的信息:

[info] The script(s) have been generated in

C:\IBM\WebSphere\AppServer\util\dbUtils\DB2-distributed-CommonDB for WBI\_CommonDB

生成了最后一组脚本后, 您将看到类似于以下示例的信息:

[info] thanks, quitting now ...

在从中运行了 DbDesignGenerator 命令的目录内创建了名为 dbDesignGenerator.log 的日志文件。

提示: 在数据库设计文件中、SOL 脚本的目录由每个组件部分中的 ddl outDir 变量来定义。如果您想要将 SQL 脚本生成到一组不同的目录中, 那么完成此操作的一种快速方法是手动更新 ddl\_outDir 变量的值。然 后保存数据库设计文件,并再次运行 DbDesignGenerator 命令。

1. 检查所指定的目录位置来查看已生成的数据库脚本。每个目录都还额外包含一个 createDB2.sh 脚本、您可 以使用该脚本来运行 SQL。

要使用这些脚本来在 DB2 for z/OS 子系统中创建 IBM Business Process Manager 数据库对象, 您必须首 先将这些脚本传输至 z/OS 系统。

- 2. 使用 FTP 来将所有生成的数据库脚本都传输至包含已安装的 DB2 的 z/OS 系统。将 createDB2.sh 脚本 作为 ASCII 文本文件传输,并将数据库模式文件以二进制方式传输。还请确保在传输这些文件时保持目录 结构。
- 3. 在 z/OS UNIX 系统服务命令环境中运行 createDB2.sh 脚本以创建 DB2 for z/OS 数据库对象。

注: createDB2.sh 脚本需要执行许可权。

对数据库设计工具进行故障诊断:

如果数据库脚本中存在错误,那么您可以使用数据库设计工具提供的诊断和验证信息来对问题进行诊断。

#### **XhtT\*UDms**

...

如果没有设置 userName 和 password 属性, 那么可能会在输出中看到以下类型的消息:

[status] WBI BSPACE is not complete with 2 remaining item(s): [ 1 ] BSpace.WBI\_BSPACE : authAlias : required property 'userName' for userId is empty. [ 2 ] BSpace.WBI BSPACE : authAlias : required property 'password' for DB PASSWORD is empty.

#### **KPVP}]bhFDi\$Dy>dv**

在运行现有数据库设计的验证时,可能会在输出中看到以下类型的警告:

DbDesignGenerator.bat -v DB2-zOS-

[WARNING] 2 potential problems are found in the scripts. They are DB USER @ line 46 in file configCommonDB.bat DB\_USER @ line 80 in file configCommonDB.sh

### 数据库设计工具日志文件的内容

在运行数据库设计工具时,将在从中运行数据库设计工具命令的位置中创建 dbDesignGenerator.log 文件。该 日志包含输入的所有提示和值。该日志文件不包含任何其他跟踪输出。

*通过 DB2 for z/OS 数据库服务器创建或扩充独立概要文件:* 

可以使用概要文件管理工具或 manageprofiles 命令行实用程序来创建概要文件。如果拥有现有的 WebSphere Application Server V8.0 概要文件, 那么可以扩充现有概要文件, 而不是创建新的概要文件。

使用概要文件管理工具通过 DB2 for z/OS 数据库服务器创建 Process Center 独立概要文件:

您可以使用概要文件管理工具为 Process Center 配置独立概要文件。

概要文件管理工具的语言由系统上的缺省语言决定。如果此缺省语言不是受支持语言之一,那么会使用英语。 您可以从命令行启动概要文件管理工具并使用 java user.language 设置来替换此缺省语言, 从而将其覆盖。 输入以下命令:

*install\_root*/java/bin/java -Duser.language=*locale install\_root*

例如, 要以德语启动概要文件管理工具, 请输入以下命令:

*install\_root*/java/bin/java -Duser.language=de *install\_root*/bin/ProfileManagement/startup.jar

要使用 DB2 for z/OS 数据库,必须选择进行**高级**概要文件创建,并指定数据库设计文件。

- 1. 使用以下方法之一来启动概要文件管理工具。
	- 从"第一步"控制台启动该工具。
	- 运行命令 *install\_root*/bin/ProfileManagement/pmt.sh,
- 2. 在"欢迎"页面上, 单击**启动概要文件管理工具**或者选择**概要文件管理工具**选项卡。
- 3. 在概要文件选项卡上, 单击创建。

"环境选择"页面在单独的窗口中打开。

- 4. 在"环境选择"页面上, 找到IBM Business Process Manager Standard: Process Center 配置, 然后展开该 部分。选择 IBM BPM Standard Process Center 独立概要文件, 然后单击下一步。
- 5. 在"概要文件创建选项"页面上, 选择高级, 然后单击下一步。
- 6. 高级: 在"可选应用程序部署"页面上, 选择是否要部署用于管理服务器的管理控制台(建议)以及缺省 WebSphere Application Server 应用程序。单击下一步。
- 7. 高级: 在"概要文件名称和位置"页面上,执行以下步骤:
	- a. 在概要文件名称字段中、指定唯一名称或者接受缺省值。 您创建的每个概要文件都必须具有名称。如果 您拥有多个概要文件,那么可以根据此名称在这些概要文件的最高级别对其进行区分。
	- b. 在概要文件目录字段中, 输入概要文件的目录或者使用浏览按钮以转至概要文件目录。 您指定的目录 将包含定义运行时环境的文件,例如命令、配置文件和日志文件。缺省目录为 install root/profiles/ *profile\_name*#
	- c. 可选: 选中将此概要文件设为缺省以将您正在创建的缺省概要文件设为缺省概要文件。此复选框仅在 您的系统上存在现有概要文件的情况下才显示。

如果概要文件为缺省概要文件,那么命令会自动使用此概要文件。您在工作站上创建的第一个概要文 件是缺省概要文件。缺省概要文件是从产品安装根目录中的 bin 目录所发出命令的缺省目标。在工作 站上只存在一个概要文件时,每个命令都基于该概要文件进行操作。如果存在多个概要文件,那么特 定命令需要您指定命令所应用于的概要文件。

- d. 从服务器运行时性能调整设置列表中, 选择适合于您正在创建的概要文件的性能调整级别。该参数是 WebSphere Application Server 参数。
- e. 单击下一步。如果您单击上一步并更改概要文件的名称, 那么在此页面重新显示时可能必须手动更改此 页面上的名称。
- 8. 高级: 在"节点、主机和单元名称"页面上,为您正在创建的概要文件执行以下操作:
- 在节点名字段中,输入节点的名称或者接受缺省值。请尝试使节点名尽可能地短,但确保节点名在您 的部署环境内唯一。
- 在服务器名称字段中, 输入服务器的名称或接受缺省值。
- · 在主机名字段中, 输入主机的名称或接受缺省值。
- 在单元名字段中、输入单元的名称或接受缺省值。

单击下一步。

- 9. 必需: 在"管理安全性"页面上, 输入用户名、密码和确认密码的值。安装期间为管理员指定的密码将用于 所有内部用户、包括 tw admin 和 tw user 由于所有 IBM Business Process Manager 概要文件都必须 已启用管理安全性, 因此仅在您输入这些值之后才会启用下一步。
- 10. 高级: 在"安全证书(第1部分)"页面上, 指定是创建新证书还是导入现有证书。
	- 要创建新的缺省个人证书和新的 Root 用户签名证书, 请选择创建新的缺省个人证书和创建新的 Root 用 户签名证书,然后单击下一步。
	- 要导入现有证书,请选择导入现有缺省个人证书和导入现有 Root 用户签名个人证书,并提供以下信息: - 在路径字段中, 输入现有证书的目录路径。
		- 在密码字段中, 输入证书的密码。
		- 在密钥库类型字段中, 选择您要导入的证书的密钥库类型。
		- 在密钥库别名字段中, 选择您要导入的证书的密钥库别名。
		- 单击下一步以显示"安全证书(第2部分)"页面。

当您将个人证书作为缺省个人证书导人时,请导人签署个人证书的根证书。否则,概要文件管理工具 将个人证书的签署者添加到 trust.p12 文件。

11. 高级: 在"安全证书(第2部分)"页面上, 确认证书信息正确, 然后单击下一步以显示"端口值指定"页面。

如果您创建证书,那么可以使用缺省值或将其修改以新建证书。缺省情况下,缺省个人证书在一年内有 效,且它由根签名证书签署。根签名证书是缺省情况下 15 年内有效的自签名证书。根签名证书的缺省密 钥库密码是 WebAS。更改密码。密码不能包含任何双字节字符集 (DBCS) 字符,因为特定密钥库类型 (包 括 PKCS12) 不支持这些字符。受支持的密钥库类型取决于 java.security 文件中的提供程序。

您创建或者导入任一或两个证书时, 创建的密钥库文件是:

- key.p12: 包含缺省个人证书。
- trust.p12: 包含来自缺省根证书的签署者证书。
- root-key.p12: 包含根签名证书。
- · default-signers.p12: 包含签署者证书, 此证书在服务器已安装并运行之后将添加到您创建的任何新 密钥库文件。缺省情况下,缺省根证书签署者和 DataPower 签署者证书在此密钥库文件中。
- deleted.p12: 保留通过 deleteKeyStore 任务删除的证书, 以便在需要时可以将其恢复。
- ltpa.jceks: 包含服务器缺省轻量级第三方认证 (LTPA) 密钥, 您环境中的服务器将其用于相互通信。

您创建或导入证书时,这些文件都具有相同密码,该密码为缺省密码或者您指定的密码。将导入的证书添 加到 key.p12 文件或 root-key.p12 文件。如果您导入任何证书且这些证书没有包含您所需的信息、请单 击上一步以导入另一证书。

12. 高级: 在"端口值指定"页面上, 确认对概要文件指定的端口唯一, 然后单击下一步。 概要文件管理工具检 测当前由其他 WebSphere 产品使用的端口、并显示不会与现有端口冲突的建议端口值。如果您拥有使用指 定端口的 WebSphere 应用程序以外的应用程序,请验证端口不会冲突。如果您已在"可选应用程序部署"页 面上选择不部署管理控制台,那么管理控制台端口在"端口值指定"页面上不可用。

如果满足了以下条件, 端口被视为正在使用:

- 将端口分配到在当前用户执行的安装下创建的概要文件。
- 端口当前正在使用。

虽然您访问"端口值分配"页面时工具会验证端口、但是您在后续"概要文件管理工具"页面上所作的选择仍 然可能导致发生端口冲突。端口未分配,直到概要文件创建完成为止。

如果您怀疑有端口冲突, 那么可以在创建概要文件之后对其进行调查。通过检查以下文件来确定概要文件 创建期间使用的端口:

profile root/properties/portdef.prop

此文件中包含的是在设置端口时使用的密钥和值。如果您发现端口冲突,那么可以手动重新分配端口。要 重新指定端口, 请参阅 WebSphere Application Server 信息中心内的"更新现有概要文件中的端口"。通过 在此主题中详述的 ws\_ant 脚本来运行 updatePorts.ant 文件。

- 13. 可选: 高级: 要在概要文件中包含 Web 服务器定义, 请执行以下步骤:
	- a. 选择创建 Web 服务器定义。
	- b. 在页面上指定 Web 服务器特性, 然后单击下一步。
	- c. 在页面的第 2 部分中指定 Web 服务器特性。 如果使用 Web 服务器来将请求路由至 IBM Business Process Manager, 那么必须包含 Web 服务器定义。您可以立即包含定义, 或者稍后向 IBM Business Process Manager 定义 Web 服务器。如果在创建此概要文件的过程中包含 Web 服务器定义, 那么可 以在创建此概要文件后安装 Web 服务器及其插件。但是, 您必须将这两者都安装到在"Web 服务器定 义"页面上指定的路径中。如果在创建此概要文件之后定义 Web 服务器、那么必须在另外一个概要文件 中定义 Web 服务器。
	- d. 单击下一步。
- 14. 高级: 使用设计文件来配置数据库。
	- a. 选择使用数据库设计文件。
	- b. 单击浏览。
	- c. 指定此设计文件的标准路径名。

对于 DB2 for z/OS 数据库, 您不能在创建概要文件的过程中自动运行数据库脚本。

- d. 单击下一步。 设计文件位置将传递到命令行以完成数据库配置。
- 15. 在"概要文件摘要"页面上, 复查信息。单击创建以创建概要文件, 或者单击上一步以更改概要文件的特 性。
- 16. 在"概要文件完成"页面上, 复查信息。要前进至"第一步"控制台, 请确保已选择启动"第一步"控制台, 然 后单击完成。
- 运行相应脚本以创建和配置 DB2 for z/OS 数据库、并使用 bootstrapProcessServerData 命令将系统信息 装入 Process Server 数据库。
- 前进至"第一步"控制台, 然后为您创建的独立概要文件启动服务器。

使用概要文件管理工具通过 DB2 for z/OS 数据库服务器创建 Process Server 独立概要文件:

您可以使用概要文件管理工具为 Process Server 配置独立概要文件。

概要文件管理工具的语言由系统上的缺省语言决定。如果此缺省语言不是受支持语言之一、那么会使用英语。 您可以从命令行启动概要文件管理工具并使用 java user.language 设置来替换此缺省语言,从而将其覆盖。 输入以下命令:

install root/java/bin/java -Duser.language=locale install root

428 安装

例如, 要以德语启动概要文件管理工具, 请输入以下命令:

install root/java/bin/java -Duser.language=de install root/bin/ProfileManagement/startup.jar

要使用 DB2 for z/OS 数据库, 必须选择进行高级概要文件创建, 并指定数据库设计文件。

- 1. 使用以下方法之一来启动概要文件管理工具。
	- 从"第一步"控制台启动该工具。
	- 运行命令 install\_root/bin/ProfileManagement/pmt.sh。
- 2. 在"欢迎"页面上、单击启动概要文件管理工具或者选择概要文件管理工具选项卡。
- 3. 在概要文件选项卡上, 单击创建。

"环境选择"页面在单独的窗口中打开。

- 4. 在"环境选择"页面上,找到IBM Business Process Manager Standard: Process Server 配置,然后展开该 部分。选择 IBM BPM Standard Process Server 独立概要文件、然后单击下一步。
- 5. 在"概要文件创建选项"页面上, 选择高级, 然后单击下一步。
- 6. 高级: 在"可选应用程序部署"页面上、选择是否要部署用于管理服务器的管理控制台(建议)以及缺省 WebSphere Application Server 应用程序。单击下一步。
- 7. 高级: 在"概要文件名称和位置"页面上, 执行以下步骤:
	- a. 在概要文件名称字段中, 指定唯一名称或者接受缺省值。 您创建的每个概要文件都必须具有名称。如果 您拥有多个概要文件,那么可以根据此名称在这些概要文件的最高级别对其进行区分。
	- b. 在概要文件目录字段中, 输入概要文件的目录或者使用浏览按钮以转至概要文件目录。 您指定的目录 将包含定义运行时环境的文件, 例如命令、配置文件和日志文件。缺省目录为 install root/profiles/ profile name.
	- c. 可选: 选中将此概要文件设为缺省以将您正在创建的缺省概要文件设为缺省概要文件。 此复选框仅在 您的系统上存在现有概要文件的情况下才显示。

如果概要文件为缺省概要文件, 那么命令会自动使用此概要文件。您在工作站上创建的第一个概要文 件是缺省概要文件。缺省概要文件是从产品安装根目录中的 bin 目录所发出命令的缺省目标。在工作 站上只存在一个概要文件时、每个命令都基于该概要文件进行操作。如果存在多个概要文件、那么特 定命令需要您指定命令所应用于的概要文件。

- d. 从服务器运行时性能调整设置列表中, 选择适合于您正在创建的概要文件的性能调整级别。 该参数是 WebSphere Application Server 参数。
- e. 单击下一步。 如果您单击上一步并更改概要文件的名称,那么在此页面重新显示时可能必须手动更改此 页面上的名称。
- 8. 高级: 在"节点、主机和单元名称"页面上, 为您正在创建的概要文件执行以下操作:
	- 在节点名字段中,输入节点的名称或者接受缺省值。请尝试使节点名尽可能地短,但确保节点名在您 的部署环境内唯一。
	- 在服务器名称字段中, 输入服务器的名称或接受缺省值。
	- 在主机名字段中, 输入主机的名称或接受缺省值。
	- 在单元名字段中, 输入单元的名称或接受缺省值。

单击下一步。

- 9. 必需: 在"管理安全性"页面上, 输入用户名、密码和确认密码的值。安装期间为管理员指定的密码将用于 所有内部用户, 包括 tw\_admin 和 tw\_user。
- 10. 高级: 在"安全证书(第 1 部分)"页面上, 指定是创建新证书还是导人现有证书。
- 要创建新的缺省个人证书和新的 Root 用户签名证书, 请选择创建新的缺省个人证书和创建新的 Root 用 户签名证书,然后单击下一步。
- 要导入现有证书、请选择导入现有缺省个人证书和导入现有 Root 用户签名个人证书、并提供以下信息:
	- 在路径字段中, 输入现有证书的目录路径。
	- 在密码字段中、输入证书的密码。
	- 在密钥库类型字段中, 选择您要导入的证书的密钥库类型。
	- 在密钥库别名字段中、选择您要导入的证书的密钥库别名。
	- 单击下一步以显示"安全证书(第2部分)"页面。

当您将个人证书作为缺省个人证书导入时, 请导入签署个人证书的根证书。否则, 概要文件管理工具 将个人证书的签署者添加到 trust.p12 文件。

11. 高级: 在"安全证书 ( 第 2 部分 ) "页面上,确认证书信息正确,然后单击下一步以显示"端口值指定"页面。

如果您创建证书,那么可以使用缺省值或将其修改以新建证书。缺省情况下,缺省个人证书在一年内有 效,且它由根签名证书签署。根签名证书是缺省情况下 15 年内有效的自签名证书。根签名证书的缺省密 钥库密码是 WebAS。更改密码。密码不能包含任何双字节字符集 (DBCS) 字符、因为特定密钥库类型 (包 括 PKCS12) 不支持这些字符。受支持的密钥库类型取决于 java.security 文件中的提供程序。

您创建或者导入任一或两个证书时, 创建的密钥库文件是:

- key.p12: 包含缺省个人证书。
- trust.p12: 包含来自缺省根证书的签署者证书。
- root-key.p12: 包含根签名证书。
- default-signers.p12: 包含签署者证书, 此证书在服务器已安装并运行之后将添加到您创建的任何新 密钥库文件。缺省情况下、缺省根证书签署者和 DataPower 签署者证书在此密钥库文件中。
- deleted.p12: 保留通过 deleteKeyStore 任务删除的证书, 以便在需要时可以将其恢复。
- ltpa.jceks: 包含服务器缺省轻量级第三方认证 (LTPA) 密钥, 您环境中的服务器将其用于相互通信。

您创建或导人证书时,这些文件都具有相同密码,该密码为缺省密码或者您指定的密码。将导人的证书添 加到 key.p12 文件或 root-key.p12 文件。如果您导人任何证书且这些证书没有包含您所需的信息,请单 击上一步以导入另一证书。

12. 高级: 在"端口值指定"页面上, 确认对概要文件指定的端口唯一, 然后单击下一步。 概要文件管理工具检 测当前由其他 WebSphere 产品使用的端口、并显示不会与现有端口冲突的建议端口值。如果您拥有使用指 定端口的 WebSphere 应用程序以外的应用程序, 请验证端口不会冲突。如果您已在"可选应用程序部署"页 面上选择不部署管理控制台、那么管理控制台端口在"端口值指定"页面上不可用。

如果满足了以下条件, 端口被视为正在使用:

- 将端口分配到在当前用户执行的安装下创建的概要文件。
- 端口当前正在使用。

虽然您访问"端口值分配"页面时工具会验证端口,但是您在后续"概要文件管理工具"页面上所作的选择仍 然可能导致发生端口冲突。端口未分配,直到概要文件创建完成为止。

如果您怀疑有端口冲突,那么可以在创建概要文件之后对其进行调查。通过检查以下文件来确定概要文件 创建期间使用的端口:

profile root/properties/portdef.prop

此文件中包含的是在设置端口时使用的密钥和值。如果您发现端口冲突,那么可以手动重新分配端口。要 重新指定端口, 请参阅 WebSphere Application Server 信息中心内的"更新现有概要文件中的端口"。通过 在此主题中详述的 ws\_ant 脚本来运行 updatePorts.ant 文件。

- 13. 可选: 高级: 要在概要文件中包含 Web 服务器定义, 请执行以下步骤:
	- a. 选择创建 Web 服务器定义。
	- b. 在页面上指定 Web 服务器特性, 然后单击下一步。
	- c. 在页面的第 2 部分中指定 Web 服务器特性。 如果使用 Web 服务器来将请求路由至 IBM Business Process Manager, 那么必须包含 Web 服务器定义。您可以立即包含定义, 或者稍后向 IBM Business Process Manager 定义 Web 服务器。如果在创建此概要文件的过程中包含 Web 服务器定义、那么可 以在创建此概要文件后安装 Web 服务器及其插件。但是, 您必须将这两者都安装到在"Web 服务器定 义"页面上指定的路径中。如果在创建此概要文件之后定义 Web 服务器, 那么必须在另外一个概要文件 中定义 Web 服务器。
	- d. 单击下一步。
- 14. 在"Process Server 配置"页面上, 设置以下参数的值。
	- 环境名称: 环境名称用于从 Process Center 连接至该 Process Server.
	- 环境类型: 选择如何使用 Process Server:
		- 如果服务器要用于生产能力, 那么选择**生产**。
		- 如果服务器要用作在将更改置入生产之前托管这些更改的临时位置、那么选择**登台**。
		- 如果服务器要用作测试环境(例如, 用于负载测试), 那么选择**测试**。

**限制**: 请勿在同一单元中混用生产和非生产服务器。

如果您未选择**生产**作为环境类型或者如果该 Process Server 将不连接至 Process Center, 那么选择脱机使 **用该服务器**。部署流程应用程序的 Snapshot 时仍可以使用脱机服务器,但是将流程应用程序部署到脱机 Process Server 的方法不同于将流程应用程序部署到联机 Process Server 的方法。

如果您未选择脱机使用该服务器, 那么请提供针对该服务器将连接到的 Process Center 的以下信息:

- 协议: 选择 http:// 或 https:// 作为与 Process Center 进行连接的协议。
- 主机名: 输入该 Process Server 将用来与 Process Center 进行通信的主机或虚拟主机。请使用标准主机 名称。在 Process Server 与 Process Center 服务之间有负载均衡器或代理服务器的环境中, 请确保您在 此处指定的内容与用于访问 Process Center 的 URL 相匹配。
- 端口: 输入 Process Center 的端口号。在 Process Server 与 Process Center 之间有负载均衡器或代理 服务器的环境中,请确保您在此处指定的内容与用于访问 Process Center 的 URL 相匹配。
- 用户名: 输入 Process Center 用户的名称。Process Server 将以该用户身份连接至 Process Center。
- 密码: 输入 Process Center 用户的密码。

您可以单击**测试连接**以检查与 Process Center 的连接。

- 15. 高级: 使用设计文件来配置数据库。
	- a. !q**9C}]bhFD~**#
	- b. 单击浏览。
	- c. 指定此设计文件的标准路径名。

对干 DB2 for z/OS 数据库, 您不能在创建概要文件的过程中自动运行数据库脚本。

- d. 单击下一步。 设计文件位置将传递到命令行以完成数据库配置。
- 16. 在"概要文件摘要"页面上, 复查信息。单击创建以创建概要文件, 或者单击上一步以更改概要文件的特 性.
- 17. 在"概要文件完成"页面上, 复查信息。要前进至"第一步"控制台, 请确保已选择启动"第一步"控制台, 然 后单击完成。
- 运行相应脚本以创建和配置 DB2 for z/OS 数据库、并使用 bootstrapProcessServerData 命令将系统信息 装入 Process Server 数据库。
- 前进至"第一步"控制台, 然后为您创建的独立概要文件启动服务器。

使用 manageprofiles 命令行实用程序创建独立概要文件:

您可以使用 manageprofiles 命令行实用程序而不是概要文件管理工具来创建新的概要文件。

确保您没有已在对同一概要文件运行 manageprofiles 命令行实用程序。如果运行命令时显示错误消息,那么 请确定是否有另一个概要文件创建或扩充操作正在进行。如果是、那么请等待直到其完成。

1. 确定要创建的概要文件种类、该种类反过来确定要用于概要文件的模板(使用 -templatePath 选项)。

各概要文件的模板位于 install root/profileTemplates/BPM 目录中 (针对 BPM 模板)。 以下模板可用:

- default.procctr: 用于 IBM BPM Standard 或 Express 的 Process Center 独立概要文件。
- default.procsvr: 用于 IBM BPM Standard 或 Express 的 Process Server 独立概要文件。
- 2. 通过查看示例概要文件创建命令来确定概要文件需要哪些参数。通过查看 manageprofiles 参数主题中的缺 省值来确定要为概要文件提供的值。
- 3. 要使用 -responseFile 参数, 请查看所提供的样本响应文件, 并创建特定于您的环境的响应文件。

要点: 确保不要在值后留有空格, 例如 'personalCertValidityPeriod=1 ' 或 'winserviceCheck=false '。 空格将导致概要文件创建失败。

这些样本位于 install root/BPM/samples/manageprofiles 目录中。 基于数据库和概要文件的类型 (独立 或网络、Process Center 或者 Process Server) 选择适当的响应文件。以下样本文件可用:

- PC\_Std\_DMgr\_DB2.response
- PC Std DMgr DB2z0S.response
- PC Std DMgr Oracle.response
- PC\_Std\_DMgr\_SQLServer.response
- PC Std Managed DB2. response
- PC Std Managed DB2zOS.response
- PC Std Managed Oracle.response
- PC Std Managed SQLServer.response
- PC Std Standalone DB2.response
- PC Std Standalone DB2z0S.response
- PC Std Standalone Oracle.response
- PC\_Std\_Standalone\_SQLServer.response
- PS Std DMgr DB2.response
- PS\_Std\_DMgr\_DB2zOS.response
- PS Std DMgr Oracle.response
- PS Std DMgr SQLServer.response
- · PS\_Std\_Managed\_DB2.response
- PS Std Managed DB2zOS.response
- PS Std Managed Oracle.response
- PS Std Managed SQLServer.response
- PS Std Standalone DB2.response
- PS\_Std\_Standalone\_DB2zOS.response
- PS Std Standalone Oracle.response
- PS Std Standalone SQLServer.response

将这些样本响应文件之一复制到您的工作目录。 使用 chmod 命令来将适当的许可权分配给此响应文件的新 副本。例如:

chmod 644 BPM\_StandAlone.response

编辑响应文件中的参数以适合于您的配置,然后保存已编辑的响应文件。请确保 templatePath 属性路径与 特定安装目录匹配。

4. 从命令行运行该文件。 例如:

注: 以下示例只是一个示例, 其中显示了可选参数以及必需参数。要获取可更改的参数的更完整集合, 请 参阅用于创建独立概要文件的响应文件。

manageprofiles.sh -create -templatePath *install\_root*/profileTemplates/BPM/default.procctr -adminUserName bpmadmin -adminPassword bpmsecret -dbUserId db2user -dbPassword db2secret -dbType DB2\_DATASERVER -procSvrDbName BPMDB -perfDWDbName PDWDB

如果您已创建响应文件,请指定 -**response** 参数,而不指定任何其他参数。例如: manageprofiles.sh -response *myResponseFile*

状态将在此命令运行完之后写人控制台窗口。因为文件的解析方式与任何其他响应文件的解析方式相同, 所以对响应文件讲行正常语法检查也话用。响应文件中的单个值将被视为命令行参数。

- · 运行相应脚本以创建和配置 DB2 for z/OS 数据库, 并使用 bootstrapProcessServerData 命令将系统信息 装入 Process Server 数据库。
- 前进至"第一步"控制台、然后为您创建的独立概要文件启动服务器。

用于创建独立概要文件的响应文件:

您可以将此处提供的响应文件与 manageprofiles 命令一起使用以创建独立概要文件。

Standard Process Center 独立概要文件的样本响应文件:

可以修改并使用此响应文件,以使用 manageprofiles 命令来创建独立概要文件。

注: 您可能需要对操作系统响应文件中的信息进行注释或取消注释。有关更多信息, 请参阅响应文件中的注 释。

# BEGIN COPYRIGHT # \*\*\*\*\*\*\*\*\*\*\*\*\*\*\*\*\*\*\*\*\*\*\*\*\*\*\*\*\*\*\*\*\*\*\*\*\*\*\*\*\*\*\*\*\*\*\*\*\*\*\*\*\*\*\*\*\*\*\*\*\*\*\*\*\*\*\*\*\*\*\*\*\* # # Licensed Materials - Property of IBM # 5725-C94 (C) Copyright IBM Corporation 2011, 2012. All Rights Reserved. # This sample program is provided AS IS and may be used, executed, copied # and modified without royalty payment by customer (a) for its own instruction and study, (b) in order to develop applications designed to # run with an IBM WebSphere product, either for customer's own internal # use or for redistribution by customer, as part of such an application, in customer's own products. #

# END COPYRIGHT # These response file has the applicable parameters for creating a # Standalone PC Std profile that uses DB2zOS. # Depending on your environment, you may need to change the default values. # To create a profile with this response file specify: # was.install.root/bin/manageprofiles -response PC Std Standalone DB2zOS.response # If you use the -response parameter, it must be the only parameter on # the command-line. If you include any manageprofile parameters # (in addition to -response) on the command-line, the response file  $\#$  is ignored. And default WebSphere Application server profile will be created . # Parameter: create  $#$ Description: Creates the profile. If you are creating a profile, this parameter is required. create # Parameter: templatePath # Description: # Specifies the directory path to the template files in the installation root directory. Within the profileTemplates directory are various directories that correspond to different profile types and that vary with # # the type of product installed. The profile directories are the paths that you indicate while using the -templatePath option. # Use absolute paths. This parameter must exist as a directory and point to # a valid template directory. When using the -templatePath parameter, specify the fully qualified file path for the parameter. # Valid Values: Varies # Default Values: None templatePath=BPM/default.procctr # Parameter: profileName  $#$ Description:  $#$ Specifies the name of the profile. Use a unique value when creating a profile. Each profile that shares the same set of product binaries must have a unique name. The default profile name is based on the profile type and a trailing number, for example: profileType ProfileNumberwhere profileType is a value such as ProcSrv, Dmgr, or Custom and ProfileNumber is a sequential number that creates a unique profile name. The value for this parameter must not contain spaces or characters that are not valid such as the following: \*, ?, ", <, >, ,,  $\lambda$ ,  $\lambda$ , and . The profile name that you choose must not be in use. On # Windows platforms: If the fully qualified path contains spaces, enclose the value in quotation marks. The default value is based on the # install root directory, the profiles subdirectory, and the name of the

```
# file. For example, the default for profile creation is:
# WS_WSPROFILE_DEFAULT_PROFILE_HOME/profileNamewhere
# WS_WSPROFILE_DEFAULT_PROFILE_HOME is defined in the wasprofile.properties
# file in the install_root/properties directory. The value for this
     parameter must be a valid path for the target system and must not be
     currently in use. You must have permissions to write to the directory.
#
# Valid Values:
    Varies
# Default Values:
    None
################################################################################
profileName=ProcCtr01
################################################################################
# Parameter: applyPerfTuningSetting
#
# Description:
# Set a performance tuning level appropriate for the profile you are
     creating.
     This parameter is a WebSphere Application Server parameter.
#
# Valid Values:
    development
    standard
    production
# Default Values:
    None
################################################################################
#applyPerfTuningSetting=standard
################################################################################
# Parameter: cellName
#
# Description:
     Specifies the cell name of the profile. Use a unique cell name for each
     profile.
# The default value for this parameter is based on a combination of the
# short host name, the constant Cell, and a trailing number, for example:
# if (DMgr)
# shortHostNameCellCellNumber
# else
# shortHostNameNodeNodeNumberCell
# where CellNumber is a sequential number starting at 01 and NodeNumber is
# the node number that you used to define the node name.
# The value for this parameter must not contain spaces or any characters
# that are not valid such as the following: *, ?, ", <, >, , , /, \setminus, and |.
#
# Valid Values:
# Varies
# Default Values:
# Varies
#
# Parameter: nodeName
#
# Description:
     Specifies the node name for the node that is created with the new profile.
     Use a unique value within the cell or on the workstation. Each profile
# that shares the same set of product binaries must have a unique node name.
     This parameter is required for profile creation only with the
     dmgr.esbserverdefault.procsvrdefault.procctrdefault.procsvr.advdefault.
# procctr.advdmgr.procctrmanaged.procctrmanaged.procsvr templates.
# The default value for this parameter is based on the short host name,<br># profile type, and a trailing number, for example:
     profile type, and a trailing number, for example:
# if (DMgr)
# shortHostNameCellManagerNodeNumber
# else
```

```
# shortHostNameNodeNodeNumber
# where NodeNumber is a sequential number starting at 01.
# The value for this parameter must not contain spaces or any characters
# that are not valid such as the following: *, ?, ", <, >, ,, /, \, and |.
#
# Valid Values:
    Varies
# Default Values:
# Varies
#
# Parameter: serverName
#
# Description:
# Specifies the name of the server.
################################################################################
cellName=cell_name
nodeName=node_name
serverName=server1
################################################################################
# Parameter: enableAdminSecurity
#
# Description:
     For IBM Business Process Manager omit this parameter. Administrative
     security is always enabled for IBM Business Process Manager profiles.
     You must also specify the parameters -adminUserName and -adminPassword
     along with the values for these parameters.
#
# Valid Values:
# true
# Default Values:
   true
################################################################################
enableAdminSecurity=true
adminUserName=adminUser_ID
adminPassword=adminPassword
################################################################################
# Parameter: signingCertDN
#
# Description:
     Specifies the distinguished name of the root signing certificate that you
# create when you create the profile. Specify the distinguished name in
     quotation marks. This default personal certificate is located in the
# server keystore file. If you do not specifically create or import a root
# signing certificate, one is created by default. See the
# -signingCertValidityPeriod parameter and the -keyStorePassword.
#
# Valid Values:
# Varies
# Default Values:
# None
#
# Parameter: signingCertValidityPeriod
#
# Description:
# An optional parameter that specifies the amount of time in years that the
     root signing certificate is valid. If you do not specify this parameter
     with the -signingCertDN parameter, the root signing certificate is valid
     for 20 years.
#
# Valid Values:
    Varies
# Default Values:
    None
#
# Parameter: keyStorePassword
```

```
#
# Description:
# Specifies the password to use on all keystore files created during profile
# creation. Keystore files are created for the default personal certificate
      and the root signing certificate.
#
# Valid Values:
     Varies
# Default Values:
# None
                                          ################################################################################
#signingCertDN =distinguished_name
#signingCertValidityPeriod =validity_period
#keyStorePassword =keyStore_password
################################################################################
# Parameter: defaultPorts
#
# Description:
      Assigns the default or base port values to the profile.d o not use this
      parameter when using the -startingPort or -portsFile parameter.
      During profile creation, the manageprofiles command-line utility uses an
      automatically generated set of recommended ports if you do not specify the
      -startingPort parameter, the -defaultPorts parameter or the -portsFile
      parameter. The recommended port values can be different than the default
      port values based on the availability of the default ports.
#
# Valid Values:
     Varies
# Default Values:
     None
#
# Parameter: startingPort
#
# Description:
# Specifies the starting port number for generating and assigning all ports
      for the profile.
# Port values are assigned sequentially from the -startingPort value,
# omitting those ports that are already in use. The system recognizes and
# resolves ports that are currently in use and determines the port
# assignments to avoid port conflicts.
      Do not use this parameter with the -defaultPorts or -portsFile parameters.
      During profile creation, the manageprofiles command-line utility uses an
# automatically generated set of recommended ports if you do not specify the
# -startingPort parameter, the -defaultPorts parameter or the -portsFile
# parameter. The recommended port values can be different than the default
# port values based on the availability of the default ports.
#
# Valid Values:
# Varies
# Default Values:
# None
#
# Parameter: portsFile
#
# Description:
      An optional parameter that specifies the path to a file that defines port
      settings for the new profile.
      Do not use this parameter when using the -startingPort or -defaultPorts
      parameter.
      During profile creation, the manageprofiles command-line utility uses an
# automatically generated set of recommended ports if you do not specify the
      -startingPort parameter, the -defaultPorts parameter or the -portsFile
# parameter. The recommended port values can be different than the default
# port values based on the availability of the default ports.
#
```

```
# Valid Values:
```

```
Varies
# Default Values:
    None
################################################################################
#defaultPorts=default_ports
#startingPort=startingPort
#portsFile=file_path
################################################################################
# Parameter: enableService
#
# Description:
# Enables the creation of a Linux service. Valid values include true or
     false. The default value for this parameter is false. When the
     manageprofiles command-line utility is run with the -enableService option
# set to true , the Linux service is created with the profile when the
# command is run by the root user. When a nonroot user runs the
# manageprofiles command-line utility, the profile is created, but the Linux
# service is not. The Linux service is not created because the nonroot user
# does not have sufficient permission to set up the service. An
# INSTCONPARTIALSUCCESS result is displayed at the end of the profile
     creation and the profile creation log
     install_root/logs/manageprofiles/profile_name_create.log contains a
     message indicating the current user does not have sufficient permission to
     set up the Linux service. Use this parameter when creating profiles only.
#
# Valid Values:
    false
# true
# Default Values:
    None
#
# Parameter: serviceUserName
#
# Description:
# Specifies the user ID that is used during the creation of the Linux
     service so that the Linux service will run under this user ID. The Linux
     service runs whenever the user ID is logged on. Not required.
#
# Valid Values:
    Varies
# Default Values:
    None
#
# Parameter: winserviceAccountType
#
# Description:
     The type of the owner account of the Windows service created for the
     profile. Valid values include specifieduser or localsystem. The
     localsystem value runs the Windows service under the local account of the
     user who creates the profile. The default value for this parameter is
# localsystem. Use this parameter when creating profiles only.
#
# Valid Values:
    localsystem
# specifieduser
# Default Values:
# localsystem
#
# Parameter: winserviceUserName
#
# Description:
# Specify your user ID so that the Windows operating system can verify you
# as an ID that is capable of creating a Windows service. Your user ID must
# belong to the Administrator group and have the following advanced user
# rights:
# Act as part of the operating system
```

```
# Log on as a service
# The default value for this parameter is the current user name. The value
# for this parameter must not contain spaces or characters that are not
# valid such as the following: *, ?, ", <, >, ,, /, \, and |. The user that
     you specify must have the proper permissions to create a Windows service.
     You must specify the correct password for the user name that you choose.
#
# Valid Values:
# Varies
# Default Values:
    None
#
# Parameter: winservicePassword
#
# Description:
# Specify the password for the specified user or the local account that is
# to own the Windows service.
#
# Valid Values:
    Varies
# Default Values:
    None
#
# Parameter: winserviceCheck
#
# Description:
# The value can be either true or false. Specify true to create a Windows
# service for the server process that is created within the profile. Specify
# false to not create the Windows service. The default value for this
# parameter is false.
#
# Valid Values:
    false
     # true
# Default Values:
    false
#
# Parameter: winserviceStartupType
#
# Description:
# The following values for Windows service startup can be used:
     manua<sub>1</sub>automatic
# disabled
# The default value for this parameter is manual.
#
# Valid Values:
    manual
# automatic
# disabled
# Default Values:
    manual
################################################################################
#enableService=true
#serviceUserName=service_user_ID
#winserviceAccountType=localsystem
#winserviceUserName=winservice_user_ID
#winservicePassword=winservice_password
#winserviceCheck=false
#winserviceStartupType=manual
################################################################################
# Parameter: bpmdbDesign
#
# Description:
# Specifies the file that holds the database configuration design for all of
# the IBM Business Process Manager components .
```

```
# This parameter replaces the -wbidbDesign that was used in previous
# versions of WebSphere Process Server.
#
# Note: If a bpmdbDesign file parameter is specified, none of the database
      related properties should be specified.
#
# Valid Values:
    Varies
# Default Values:
    None
################################################################################
#bpmdbDesign=design_file
################################################################################
# Parameter: dbCreateNew
#
# Description:
# Indicates a new database is created or if an existing database is to be
# reused. Valid values are true or false. This value cannot be true for an
      Oracle, SQL Server or a DB2 z/OS database. This value can only be true for
      a DB2 database.
#
# Valid Values:
    false
# Default Values:
# false
################################################################################
dbCreateNew=false
################################################################################
# Parameter: dbType
#
# Description:
# The database type. Set one of the following values for the type of<br># database product you are using with IRM Business Dressos Mossers
      database product you are using with IBM Business Process Manager.
#
# Required only for one of the following:
# A stand-alone profile when -bpmdbDesign was not specified.
# An advanced dmgr or managed profiles when -bpmdbDesign was not specified.
#
      Note: Do not use this parameter if you are using -bpmdbDesign.
#
# Valid Values:
    DB2UDB0S390
# Default Values:
    DB2UDB0S390
################################################################################
dbType=DB2UDBOS390
################################################################################
# Parameter: dbDelayConfig
#
# Description:
# Indicates whether to postpone table creation until after the profile is
      created. Valid values are true or false. The parameter is set to false by
      default. Setting this parameter to true delays the execution of the
# scripts that create the database tables. No. Specify false if you want the
      database to be set up during profile creation.
#
# Valid Values:
    false
    # true
# Default Values:
# false
################################################################################
dbDelayConfig=true
```

```
################################################################################
# Parameter: dbName
#
# Description:
     The name of the database. By default, the value is set to orcl for Oracle
     databases and to CMNDB for all other supported databases.
#
     Note: Do not use this parameter if you are using -bpmdbDesign.
#
# Valid Values:
    Varies
# Default Values:
# CMNDB
#
# Parameter: dbUserId
#
# Description:
# The user ID for all database types. Specifies the user ID that has
# privileges to create and drop the databases. The WebSphere data source
# uses this ID to authenticate the database connection.
# Important: The -dbUserId parameter value must be a valid database
# authorization ID. Required if the -bpmdbDesign file is not set.
#
     Note: Do not use this parameter if you are using -bpmdbDesign.
#
# Valid Values:
# Varies
# Default Values:
    None
#
# Parameter: dbPassword
#
# Description:
# The password required for database authentication. Required when the
# -bpmdbDesign file is not set.
#
# Note: Do not use this parameter if you are using -bpmdbDesign.
#
# Valid Values:
    Varies
# Default Values:
    None
################################################################################
dbName=CMNDB
dbUserId=db_userid
dbPassword=db_pswd
################################################################################
# Parameter: procSvrDbName
#
# Description:
# Database name for Process Server database. The value specified for
# -procSvrDbName and -perfDWDbName must be different.
#
# Note: Do not use this parameter if you are using -bpmdbDesign.
#
# Valid Values:
    Varies
# Default Values:
    None
#
# Parameter: dbProcSvrUserId
#
# Description:
# The Process Server user name. Required for setting up the Process Server.
#
# Note: Do not use this parameter if you are using -bpmdbDesign.
```

```
#
# Valid Values:
# Varies
# Default Values:
    None
#
# Parameter: dbProcSvrPassword
#
# Description:
# The Process Server password. Required for setting up the Process Server.
#
# Note: Do not use this parameter if you are using -bpmdbDesign.
#
# Valid Values:
    Varies
# Default Values:
    None
################################################################################
procSvrDbName=procSvr_Db_Name
dbProcSvrUserId=db_ProcSvr_UserId_name
dbProcSvrPassword=db_ProcSvr_Password
################################################################################
# Parameter: perfDWDbName
#
# Description:
# Database name for Performance Data Warehouse. The value specified for
      -perfDWDbName and -procSvrDbName must be different.
#
# Note: Do not use this parameter if you are using -bpmdbDesign.
#
# Parameter: dbPerfDWUserId
#
# Description:
# Performance Data Warehouse user name. Required for setting up the
     Performance Data Warehouse.
#
# Note: Do not use this parameter if you are using -bpmdbDesign.
#
# Parameter: dbPerfDWPassword
#
# Description:
      Performance Data Warehouse password. Required for setting up the
     Performance Data Warehouse.
#
     Note: Do not use this parameter if you are using -bpmdbDesign.
################################################################################
perfDWDbName=perfDW_Db_Name
dbPerfDWUserId=db_PerfDW_UserId
dbPerfDWPassword=db_PerfDW_Password
################################################################################
# Parameter: dbStorageGroup
#
# Description:
# The storage group name for DB2 z/OS databases.
#
# Note: Do not use this parameter if you are using -bpmdbDesign.
#
# Valid Values:
    Varies
# Default Values:
    None
#
# Parameter: dbConnectionLocation
#
# Description:
```

```
# The location of DB2 for z/OS database.
#
# Note: Do not use this parameter if you are using -bpmdbDesign.
#
# Valid Values:
# Varies
# Default Values:
# None
                                 ################################################################################
dbStorageGroup=db_stg_group
dbConnectionLocation=db2_location
################################################################################
# Parameter: environmentName
#
# Description:
# Specifies the name of the environment you are configuring. This parameter
# has no default value, and it must not be empty.
#
# Valid Values:
    Varies
# Default Values:
    None
################################################################################
environmentName=environment_name
################################################################################
# Parameter: environmentType
#
# Description:
# Specifies the environment type. The environment type refers to how IBM
# Business Process Manager is used; for example, in a production, stage or
# test environment. Load testing might be done on a test server, while a
# stage environment type might be used as a temporary location to host
# changes before putting those changes into production. You might specify
     Stage as the Environment type if the server you are configuring will be
# accessed and used to review content and new functionality. Valid values
# are as follows:
# Test
# Use Test if the server you are configuring is to be used as a testing
# environment.
# Stage
# Use Stage if the server is to serve as a staging platform to be used as a
# preproduction server.
# Production
# Use Production if the server is to serve in a production capacity.
# The default value is Test.
#
# Valid Values:
# Test
    Production
# Stage
# Default Values:
# Test
################################################################################
environmentType=Test
################################################################################
# Parameter: isDeveloperServer
#
# Description:
# Specifies whether the server is intended for development purposes only.
     This parameter is useful when creating profiles to test applications on a
# non-production server prior to deploying the applications on their
# production application servers. If -isDeveloperServer is set when
# creating an IBM Business Process Manager profile, then a preconfigured VMM
# file repository is installed. This file repository contains a sample
```

```
#organization that can be used to test Business Process Choreographer
#people resolution, ready for you to use as is.
\#Valid Values:
#false
   true
# Default Values:
   false
###########
                    #isDeveloperServer=false
Standard Process Server 独立概要文件的样本响应文件:
可以修改并使用此响应文件,以使用 manageprofiles 命令来创建独立概要文件。
注:您可能需要对操作系统响应文件中的信息进行注释或取消注释。有关更多信息,请参阅响应文件中的注
释。
# BEGIN COPYRIGHT
# Licensed Materials - Property of IBM
# 5725-C94
# (C) Copyright IBM Corporation 2011, 2012. All Rights Reserved.
# This sample program is provided AS IS and may be used, executed, copied
# and modified without royalty payment by customer (a) for its own
# instruction and study, (b) in order to develop applications designed to
# run with an IBM WebSphere product, either for customer's own internal
#use or for redistribution by customer, as part of such an application,
 in customer's own products.
## END COPYRIGHT
# These response file has the applicable parameters for creating a
# Standalone PS Std profile that uses DB2zOS.
# Depending on your environment, you may need to change the default values.
# To create a profile with this response file specify:
#was.install.root/bin/manageprofiles -response PS Std Standalone DB2zOS.response
# If you use the -response parameter, it must be the only parameter on
# the command-line. If you include any manageprofile parameters
# (in addition to -response) on the command-line, the response file
# is ignored. And default WebSphere Application server profile will be created .
###############################
                       # Parameter: create
#Description:
#Creates the profile.
    If you are creating a profile, this parameter is required.
#create
# Parameter: templatePath
#Description:
    Specifies the directory path to the template files in the installation
#
#root directory. Within the profileTemplates directory are various
    directories that correspond to different profile types and that vary with
#
```

```
# the type of product installed. The profile directories are the paths that
# you indicate while using the -templatePath option.
# Use absolute paths. This parameter must exist as a directory and point to
# a valid template directory.
#
# When using the -templatePath parameter, specify the fully qualified file
     path for the parameter.
#
# Valid Values:
    Varies
# Default Values:
    None
################################################################################
templatePath=BPM/default.procsvr
################################################################################
# Parameter: profileName
#
# Description:
# Specifies the name of the profile. Use a unique value when creating a
     profile.
# Each profile that shares the same set of product binaries must have a
     unique name. The default profile name is based on the profile type and a
     trailing number, for example:
# profileType ProfileNumberwhere profileType is a value such as ProcSrv,
# Dmgr, or Custom and ProfileNumber is a sequential number that creates a
# unique profile name. The value for this parameter must not contain spaces
     or characters that are not valid such as the following: *, ?, ", \leq, \geq, ,
\# /, \, and |. The profile name that you choose must not be in use. On
# Windows platforms: If the fully qualified path contains spaces, enclose
# the value in quotation marks. The default value is based on the
# install root directory, the profiles subdirectory, and the name of the
# file. For example, the default for profile creation is:
# WS_WSPROFILE_DEFAULT_PROFILE_HOME/profileNamewhere
# WS_WSPROFILE_DEFAULT_PROFILE_HOME is defined in the wasprofile.properties
     f_1\overline{f} in the install_root/properties directory. The value for this
# parameter must be a valid path for the target system and must not be
# currently in use. You must have permissions to write to the directory.
#
# Valid Values:
    Varies
# Default Values:
    None
################################################################################
profileName=ProcSrv01
################################################################################
# Parameter: applyPerfTuningSetting
#
# Description:
     Set a performance tuning level appropriate for the profile you are
     creating.
# This parameter is a WebSphere Application Server parameter.
#
# Valid Values:
    development
    standard
    production
# Default Values:
    None
################################################################################
#applyPerfTuningSetting=standard
################################################################################
# Parameter: cellName
#
# Description:
```

```
# Specifies the cell name of the profile. Use a unique cell name for each
# profile.
# The default value for this parameter is based on a combination of the
# short host name, the constant Cell, and a trailing number, for example:
# if (DMgr)
# shortHostNameCellCellNumber
# else
# shortHostNameNodeNodeNumberCell
# where CellNumber is a sequential number starting at 01 and NodeNumber is
# the node number that you used to define the node name.
# The value for this parameter must not contain spaces or any characters
# that are not valid such as the following: \ast, ?, ", <, >, ,, /, \, and |.
#
# Valid Values:
    Varies
# Default Values:
# Varies
#
# Parameter: nodeName
#
# Description:
# Specifies the node name for the node that is created with the new profile.
     Use a unique value within the cell or on the workstation. Each profile
     that shares the same set of product binaries must have a unique node name.
     This parameter is required for profile creation only with the
     dmgr.esbserverdefault.procsvrdefault.procctrdefault.procsvr.advdefault.
# procctr.advdmgr.procctrmanaged.procctrmanaged.procsvr templates.
     The default value for this parameter is based on the short host name,
# profile type, and a trailing number, for example:
# if (DMgr)
# shortHostNameCellManagerNodeNumber
# else
              shortHostNameNodeNodeNumber
# where NodeNumber is a sequential number starting at 01.
# The value for this parameter must not contain spaces or any characters
# that are not valid such as the following: *, ?,  ",  -,  >,  ,, /, \backslash, and |.#
# Valid Values:
    Varies
# Default Values:
    Varies
#
# Parameter: serverName
#
# Description:
     Specifies the name of the server.
################################################################################
cellName=cell_name
nodeName=node_name
serverName=server1
################################################################################
# Parameter: processCenterURL
#
# Description:
     Specifies the URL of the Process Center that the Process Server connects
     to. If this parameter is set, the protocol must be either http or https.
     Note: No corresponding useServerOffline parameter exists to use the server
     offline. To use the server offline, omit the processCenterURL parameter.
#
# Valid Values:
    Varies
# Default Values:
# None
#
# Parameter: processCenterUserId
#
```

```
# Description:
     Specifies the user ID to be used to connect to the Process Center. This
# parameter is valid for stand-alone Process Server profiles. This parameter
# is required if the Process Server is online (connected to a Process
     Center). It is required for a stand-alone process server (standard or
     advanced) profile if the processCenterURL parameter is specified.
#
# Valid Values:
    Varies
# Default Values:
    None
#
# Parameter: processCenterPassword
#
# Description:
# Specifies the user password to be used to connect to the Process Center.
# This parameter is valid for stand-alone Process Server profiles. This
# parameter is required if the Process Server is online (connected to a
# Process Center). It is required for a stand-alone process server (standard
# or advanced) profile if the processCenterURL parameter is specified.
#
# Valid Values:
    Varies
# Default Values:
# None<br>################################
                                       ################################################################################
processCenterURL=process_Center_URL
processCenterUserId=process_Center_UserId
processCenterPassword=process_Center_Password
################################################################################
# Parameter: enableAdminSecurity
#
# Description:
# For IBM Business Process Manager omit this parameter. Administrative
     security is always enabled for IBM Business Process Manager profiles.
      You must also specify the parameters -adminUserName and -adminPassword
# along with the values for these parameters.
#
# Valid Values:
   true
# Default Values:
    true
################################################################################
enableAdminSecurity=true
adminUserName=adminUser_ID
adminPassword=adminPassword
################################################################################
# Parameter: signingCertDN
#
# Description:
# Specifies the distinguished name of the root signing certificate that you
     create when you create the profile. Specify the distinguished name in
# quotation marks. This default personal certificate is located in the
# server keystore file. If you do not specifically create or import a root
# signing certificate, one is created by default. See the
     -signingCertValidityPeriod parameter and the -keyStorePassword.
#
# Valid Values:
    Varies
# Default Values:
    None
#
# Parameter: signingCertValidityPeriod
#
# Description:
```

```
# An optional parameter that specifies the amount of time in years that the
# root signing certificate is valid. If you do not specify this parameter
# with the -signingCertDN parameter, the root signing certificate is valid
# for 20 years.
#
# Valid Values:
    Varies
# Default Values:
    None
#
# Parameter: keyStorePassword
#
# Description:
# Specifies the password to use on all keystore files created during profile
     creation. Keystore files are created for the default personal certificate
# and the root signing certificate.
#
# Valid Values:
     Varies
# Default Values:
    None
################################################################################
#signingCertDN =distinguished_name
#signingCertValidityPeriod =validity_period
#keyStorePassword =keyStore_password
################################################################################
# Parameter: defaultPorts
#
# Description:
# Assigns the default or base port values to the profile.d o not use this
     parameter when using the -startingPort or -portsFile parameter.
     During profile creation, the manageprofiles command-line utility uses an
      automatically generated set of recommended ports if you do not specify the
     -startingPort parameter, the -defaultPorts parameter or the -portsFile
\# parameter. The recommended port values can be different than the default
# port values based on the availability of the default ports.
#
# Valid Values:
     Varies
# Default Values:
     None
#
# Parameter: startingPort
#
# Description:
      Specifies the starting port number for generating and assigning all ports
      for the profile.
# Port values are assigned sequentially from the -startingPort value,
     omitting those ports that are already in use. The system recognizes and
     resolves ports that are currently in use and determines the port
      assignments to avoid port conflicts.
     Do not use this parameter with the -defaultPorts or -portsFile parameters.
     During profile creation, the manageprofiles command-line utility uses an
      automatically generated set of recommended ports if you do not specify the
      -startingPort parameter, the -defaultPorts parameter or the -portsFile
# parameter. The recommended port values can be different than the default
     port values based on the availability of the default ports.
#
# Valid Values:
     Varies
# Default Values:
    None
#
# Parameter: portsFile
#
# Description:
```

```
# An optional parameter that specifies the path to a file that defines port
# settings for the new profile.
# Do not use this parameter when using the -startingPort or -defaultPorts
# parameter.
     During profile creation, the manageprofiles command-line utility uses an
# automatically generated set of recommended ports if you do not specify the
# -startingPort parameter, the -defaultPorts parameter or the -portsFile
# parameter. The recommended port values can be different than the default
     port values based on the availability of the default ports.
#
# Valid Values:
    Varies
# Default Values:
   None
################################################################################
#defaultPorts=default_ports
#startingPort=startingPort
#portsFile=file_path
################################################################################
# Parameter: enableService
#
# Description:
      Enables the creation of a Linux service. Valid values include true or
      false. The default value for this parameter is false. When the
# manageprofiles command-line utility is run with the -enableService option
# set to true , the Linux service is created with the profile when the
     command is run by the root user. When a nonroot user runs the
# manageprofiles command-line utility, the profile is created, but the Linux
# service is not. The Linux service is not created because the nonroot user
# does not have sufficient permission to set up the service. An
# INSTCONPARTIALSUCCESS result is displayed at the end of the profile
# creation and the profile creation log
# install root/logs/manageprofiles/profile name create.log contains a
# message indicating the current user does not have sufficient permission to # set up the linux service. Use this parameter when creating profiles only
     set up the Linux service. Use this parameter when creating profiles only.
#
# Valid Values:
    false
# true
# Default Values:
    None
#
# Parameter: serviceUserName
#
# Description:
# Specifies the user ID that is used during the creation of the Linux
# service so that the Linux service will run under this user ID. The Linux
# service runs whenever the user ID is logged on. Not required.
#
# Valid Values:
# Varies
# Default Values:
# None
#
# Parameter: winserviceAccountType
#
# Description:
     The type of the owner account of the Windows service created for the
     profile. Valid values include specifieduser or localsystem. The
      localsystem value runs the Windows service under the local account of the
     user who creates the profile. The default value for this parameter is
     localsystem. Use this parameter when creating profiles only.
#
# Valid Values:
# localsystem
     specifieduser
```

```
# Default Values:
    localsystem
#
# Parameter: winserviceUserName
#
# Description:
# Specify your user ID so that the Windows operating system can verify you
     as an ID that is capable of creating a Windows service. Your user ID must
# belong to the Administrator group and have the following advanced user
     rights:
# Act as part of the operating system
# Log on as a service
# The default value for this parameter is the current user name. The value
# for this parameter must not contain spaces or characters that are not
     valid such as the following: *, ?, ", <, >, ,, /, \, and |. The user that
     you specify must have the proper permissions to create a Windows service.
# You must specify the correct password for the user name that you choose.
#
# Valid Values:
# Varies
# Default Values:
# None
#
# Parameter: winservicePassword
#
# Description:
# Specify the password for the specified user or the local account that is
     to own the Windows service.
#
# Valid Values:
    Varies
# Default Values:
# None
#
# Parameter: winserviceCheck
#
# Description:
# The value can be either true or false. Specify true to create a Windows
     service for the server process that is created within the profile. Specify
# false to not create the Windows service. The default value for this
     parameter is false.
#
# Valid Values:
    false
    true
# Default Values:
# false
#
# Parameter: winserviceStartupType
#
# Description:
# The following values for Windows service startup can be used:
     manual
# automatic
# disabled
# The default value for this parameter is manual.
#
# Valid Values:
    manual
    automatic
    disabled
# Default Values:
    manual
################################################################################
#enableService=true
#serviceUserName=service_user_ID
#winserviceAccountType=localsystem
```

```
#winserviceUserName=winservice_user_ID
#winservicePassword=winservice_password
#winserviceCheck=false
#winserviceStartupType=manual
```

```
################################################################################
# Parameter: bpmdbDesign
#
# Description:
# Specifies the file that holds the database configuration design for all of
# the IBM Business Process Manager components .
     This parameter replaces the -wbidbDesign that was used in previous
# versions of WebSphere Process Server.
#
# Note: If a bpmdbDesign file parameter is specified, none of the database
# related properties should be specified.
#
# Valid Values:
     Varies
# Default Values:
    None
################################################################################
#bpmdbDesign=design_file
################################################################################
# Parameter: dbCreateNew
#
# Description:
# Indicates a new database is created or if an existing database is to be
# reused. Valid values are true or false. This value cannot be true for an
# Oracle, SQL Server or a DB2 z/OS database. This value can only be true for
     a DB2 database.
#
# Valid Values:
   # false
# Default Values:
    false
################################################################################
dbCreateNew=false
################################################################################
# Parameter: dbType
#
# Description:
# The database type. Set one of the following values for the type of
# database product you are using with IBM Business Process Manager.
#
# Required only for one of the following:
# A stand-alone profile when -bpmdbDesign was not specified.
# An advanced dmgr or managed profiles when -bpmdbDesign was not specified.
#
# Note: Do not use this parameter if you are using -bpmdbDesign.
#
# Valid Values:
# DB2UDBOS390
# Default Values:
# DB2UDBOS390
                   ################################################################################
dbType=DB2UDBOS390
################################################################################
# Parameter: dbDelayConfig
#
# Description:
# Indicates whether to postpone table creation until after the profile is
# created. Valid values are true or false. The parameter is set to false by
# default. Setting this parameter to true delays the execution of the
```

```
# scripts that create the database tables. No. Specify false if you want the
# database to be set up during profile creation.
#
# Valid Values:
    false
# true
# Default Values:
# false
                    ################################################################################
dbDelayConfig=true
################################################################################
# Parameter: dbName
#
# Description:
# The name of the database. By default, the value is set to orcl for Oracle
# databases and to CMNDB for all other supported databases.
#
# Note: Do not use this parameter if you are using -bpmdbDesign.
#
# Valid Values:
    Varies
# Default Values:
     CMNDB
#
# Parameter: dbUserId
#
# Description:
# The user ID for all database types. Specifies the user ID that has
# privileges to create and drop the databases. The WebSphere data source
# uses this ID to authenticate the database connection.
# Important: The -dbUserId parameter value must be a valid database
     authorization ID. Required if the -bpmdbDesign file is not set.
#
# Note: Do not use this parameter if you are using -bpmdbDesign.
#
# Valid Values:
# Varies
# Default Values:
    None
#
# Parameter: dbPassword
#
# Description:
# The password required for database authentication. Required when the
      -bpmdbDesign file is not set.
#
# Note: Do not use this parameter if you are using -bpmdbDesign.
#
# Valid Values:
    Varies
# Default Values:
# None
               ################################################################################
dbName=CMNDB
dbUserId=db_userid
dbPassword=db_pswd
################################################################################
# Parameter: procSvrDbName
#
# Description:
# Database name for Process Server database. The value specified for
# -procSvrDbName and -perfDWDbName must be different.
#
# Note: Do not use this parameter if you are using -bpmdbDesign.
#
```

```
# Valid Values:
    Varies
# Default Values:
    None
#
# Parameter: dbProcSvrUserId
#
# Description:
# The Process Server user name. Required for setting up the Process Server.
#
# Note: Do not use this parameter if you are using -bpmdbDesign.
#
# Valid Values:
    Varies
# Default Values:
# None
#
# Parameter: dbProcSvrPassword
#
# Description:
# The Process Server password. Required for setting up the Process Server.
#
     Note: Do not use this parameter if you are using -bpmdbDesign.
#
# Valid Values:
    Varies
# Default Values:
    None
################################################################################
procSvrDbName=procSvr_Db_Name
dbProcSvrUserId=db ProcSvr UserId name
dbProcSvrPassword=db_ProcSvr_Password
################################################################################
# Parameter: perfDWDbName
#
# Description:
# Database name for Performance Data Warehouse. The value specified for
# -perfDWDbName and -procSvrDbName must be different.
#
# Note: Do not use this parameter if you are using -bpmdbDesign.
#
# Parameter: dbPerfDWUserId
#
# Description:
# Performance Data Warehouse user name. Required for setting up the
# Performance Data Warehouse.
#
# Note: Do not use this parameter if you are using -bpmdbDesign.
#
# Parameter: dbPerfDWPassword
#
# Description:
# Performance Data Warehouse password. Required for setting up the
# Performance Data Warehouse.
#
# Note: Do not use this parameter if you are using -bpmdbDesign.
################################################################################
perfDWDbName=perfDW_Db_Name
dbPerfDWUserId=db_PerfDW_UserId
dbPerfDWPassword=db_PerfDW_Password
################################################################################
# Parameter: dbStorageGroup
#
# Description:
# The storage group name for DB2 z/OS databases.
```

```
#
# Note: Do not use this parameter if you are using -bpmdbDesign.
#
# Valid Values:
    Varies
# Default Values:
    None
#
# Parameter: dbConnectionLocation
#
# Description:
# The location of DB2 for z/OS database.
#
# Note: Do not use this parameter if you are using -bpmdbDesign.
#
# Valid Values:
# Varies
# Default Values:
    None
################################################################################
dbStorageGroup=db_stg_group
dbConnectionLocation=db2_location
################################################################################
# Parameter: environmentName
#
# Description:
# Specifies the name of the environment you are configuring. This parameter
# has no default value, and it must not be empty.
#
# Valid Values:
    Varies
# Default Values:
    None
################################################################################
environmentName=environment_name
################################################################################
# Parameter: environmentType
#
 Description:
     Specifies the environment type. The environment type refers to how IBM
     Business Process Manager is used; for example, in a production, stage or
     test environment. Load testing might be done on a test server, while a
# stage environment type might be used as a temporary location to host
# changes before putting those changes into production. You might specify
# Stage as the Environment type if the server you are configuring will be
# accessed and used to review content and new functionality. Valid values
# are as follows:
# Test
     Use Test if the server you are configuring is to be used as a testing
# environment.
# Stage
# Use Stage if the server is to serve as a staging platform to be used as a
     preproduction server.
     Production
# Use Production if the server is to serve in a production capacity.
# The default value is Test.
#
# Valid Values:
    Test
    Production
# Stage
# Default Values:
    Test.
################################################################################
environmentType=Test
```
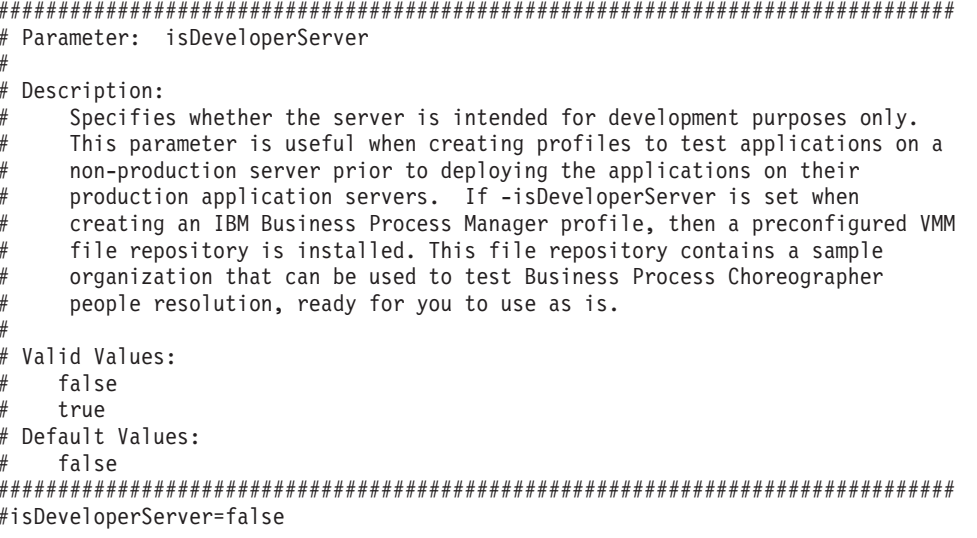

使用概要文件管理工具通过 DB2 for z/OS 数据库服务器扩充 Process Center 的独立概要文件:

如果您拥有现有的 WebSphere Application Server V8.0 独立概要文件, 那么可以使用概要文件管理工具为 Process Center 配置独立概要文件。

请记得关闭任何与您计划扩充的概要文件关联的服务器。

概要文件管理工具的语言由系统上的缺省语言决定。如果此缺省语言不是受支持语言之一,那么会使用英语。 您可以从命令行启动概要文件管理工具并使用 java user.language 设置来替换此缺省语言, 从而将其覆盖。 输入以下命令:

install root/java/bin/java -Duser.language=locale install root

例如, 要以德语启动概要文件管理工具, 请输入以下命令:

install\_root/java/bin/java -Duser.language=de install\_root/bin/ProfileManagement/startup.jar

要使用 DB2 for z/OS 数据库, 必须选择进行高级概要文件创建, 并指定数据库设计文件。

- 1. 使用以下方法之一来启动概要文件管理工具。
	- 从"第一步"控制台启动该工具。

# • 运行命令 install root/bin/ProfileManagement/pmt.sh。

- 2. 关闭任何与您计划扩充的概要文件关联的服务器。
- 3. 在"欢迎"页面上, 单击启动概要文件管理工具或者选择概要文件管理工具选项卡。
- 4. 在概要文件选项卡上, 选择想要扩充的概要文件, 然后单击扩充。如果扩充 WebSphere Application Server 概要文件, 那么此概要文件必须来自安装了 IBM Business Process Manager 的 WebSphere Application Server 版本。除非可以扩充概要文件,否则无法选择扩充按钮。"扩充选择"页面在单独的窗口中打开。
- 5. 在"扩充选择"页面上, 选择想要应用于概要文件的扩充的类型。然后, 单击下一步。
- 6. 在"概要文件扩充选项"页面上, 选择高级, 然后单击下一步。

限制: 如果发生任何以下情况, 那么"概要文件管理工具"将显示警告消息:

• 您选择扩充的概要文件具有正在运行的服务器。在停止该服务器或单击后退并选择没有正在运行的服 务器的其他概要文件之前, 您无法扩充概要文件。

- 您选择扩充的概要文件是联合概要文件。您无法扩充联合概要文件。必须单击后退并选择未联合的其 他概要文件。
- 您选择扩充的概要文件已经由您选择的产品扩充。必须单击后退并选择其他概要文件进行扩充。
- 7. 必需: 在"管理安全性"页面上,输入用户名、密码和确认密码的值。安装期间为管理员指定的密码将用于 所有内部用户, 包括 tw\_admin 和 tw\_user。 由于所有 IBM Business Process Manager 概要文件都必须 已启用管理安全性, 因此仅在您输入这些值之后才会启用下一步。
- 8. 高级: 使用设计文件来配置数据库。
	- a. 选择使用数据库设计文件。
	- b. 单击浏览。
	- c. 指定此设计文件的标准路径名。

对干 DB2 for z/OS 数据库, 您不能在创建概要文件的过程中自动运行数据库脚本。

- d. 单击下一步。 设计文件位置将传递到命令行以完成数据库配置。
- 9. 在"概要文件摘要"页面上,复查信息。单击扩充以扩充概要文件,或者单击上一步以更改概要文件的特 性。
- 10. 在"概要文件完成"页面上, 复查信息。要前进至"第一步"控制台, 请确保已选择启动"第一步"控制台, 然 后单击完成。

您已使用 IBM Business Process Manager 概要文件扩充了 WebSphere Application Server V8.0 概要文件。

- 运行相应脚本以创建和配置 DB2 for z/OS 数据库、并使用 bootstrapProcessServerData 命令将系统信息 装入 Process Server 数据库。
- 前进至"第一步"控制台, 然后为您创建的独立概要文件启动服务器。

使用概要文件管理工具通过 DB2 for z/OS 数据库服务器扩充 Process Server 的独立概要文件:

如果您拥有现有的 WebSphere Application Server V8.0 独立概要文件, 那么可以使用概要文件管理工具为 Process Server 配置独立概要文件。

请记得关闭任何与您计划扩充的概要文件关联的服务器。

概要文件管理工具的语言由系统上的缺省语言决定。如果此缺省语言不是受支持语言之一、那么会使用英语。 您可以从命令行启动概要文件管理工具并使用 java user.language 设置来替换此缺省语言, 从而将其覆盖。 输入以下命令:

install root/java/bin/java -Duser.language=locale install root

例如,要以德语启动概要文件管理工具,请输入以下命令:

install root/java/bin/java -Duser.language=de install root/bin/ProfileManagement/startup.jar

要使用 DB2 for z/OS 数据库, 必须选择进行高级概要文件创建, 并指定数据库设计文件。

- 1. 使用以下方法之一来启动概要文件管理工具。
	- 从"第一步"控制台启动该工具。
	- 运行命令 install\_root/bin/ProfileManagement/pmt.sh。
- 2. 关闭任何与您计划扩充的概要文件关联的服务器。

3. 在"欢迎"页面上, 单击启动概要文件管理工具或者选择概要文件管理工具选项卡。

- 4. 在概要文件选项卡上, 选择想要扩充的概要文件, 然后单击扩充。 如果扩充 WebSphere Application Server 概要文件, 那么此概要文件必须来自安装了 IBM Business Process Manager 的 WebSphere Application Server 版本。除非可以扩充概要文件,否则无法选择扩充按钮。"扩充选择"页面在单独的窗口中打开。
- 5. 在"扩充选择"页面上, 选择想要应用于概要文件的扩充的类型。然后, 单击下一步。
- 6. 在"概要文件扩充选项"页面上, 选择高级, 然后单击下一步。

限制: 如果发生任何以下情况, 那么"概要文件管理工具"将显示警告消息:

- 您选择扩充的概要文件具有正在运行的服务器。在停止该服务器或单击后退并选择没有正在运行的服 务器的其他概要文件之前, 您无法扩充概要文件。
- 您选择扩充的概要文件是联合概要文件。您无法扩充联合概要文件。必须单击后退并选择未联合的其 他概要文件。
- 您选择扩充的概要文件已经由您选择的产品扩充。必须单击后退并选择其他概要文件进行扩充。
- 7. 必需: 在"管理安全性"页面上,输入用户名、密码和确认密码的值。单击下一步。 由于所有 IBM Business Process Manager 概要文件都必须已启用管理安全性, 因此仅在您输入这些值之后才会启用下一步。
- 8. 在"Process Server 配置"页面上, 设置以下参数的值。
	- 环境名称: 环境名称用于从 Process Center 连接至该 Process Server。
	- 环境类型: 洗择如何使用 Process Server:
		- 如果服务器要用于生产能力, 那么选择生产。
		- 如果服务器要用作在将更改置入生产之前托管这些更改的临时位置, 那么选择登台。
		- 如果服务器要用作测试环境(例如,用于负载测试),那么选择**测试**。

限制: 请勿在同一单元中混用生产和非生产服务器。

如果您未选择生产作为环境类型或者如果该 Process Server 将不连接至 Process Center, 那么选择脱机使 用该服务器。部署流程应用程序的 Snapshot 时仍可以使用脱机服务器, 但是将流程应用程序部署到脱机 Process Server 的方法不同于将流程应用程序部署到联机 Process Server 的方法。

如果您未选择脱机使用该服务器、那么请提供针对该服务器将连接到的 Process Center 的以下信息:

- 协议: 选择 http:// 或 https:// 作为与 Process Center 进行连接的协议。
- 主机名: 输入该 Process Server 将用来与 Process Center 进行通信的主机或虚拟主机。请使用标准主机 名称。在 Process Server 与 Process Center 服务之间有负载均衡器或代理服务器的环境中,请确保您在 此处指定的内容与用于访问 Process Center 的 URL 相匹配。
- 端口: 输入 Process Center 的端口号。在 Process Server 与 Process Center 之间有负载均衡器或代理 服务器的环境中, 请确保您在此处指定的内容与用于访问 Process Center 的 URL 相匹配。
- 用户名: 输入 Process Center 用户的名称。Process Server 将以该用户身份连接至 Process Center。
- 密码: 输入 Process Center 用户的密码。

您可以单击测试连接以检查与 Process Center 的连接。

- 9. 高级: 使用设计文件来配置数据库。
	- a. 洗择使用数据库设计文件。
	- b. 单击浏览。
	- c. 指定此设计文件的标准路径名。

对于 DB2 for z/OS 数据库, 您不能在创建概要文件的过程中自动运行数据库脚本。

d. 单击下一步。 设计文件位置将传递到命令行以完成数据库配置。

- 10. 在"概要文件摘要"页面上, 复查信息。单击扩充以扩充概要文件, 或者单击上一步以更改概要文件的特 性。
- 11. 在"概要文件完成"页面上, 复查信息。要前进至"第一步"控制台, 请确保已选择**启动"第一步"控制台**, 然 后单击**完成**。

您已使用 IBM Business Process Manager 概要文件扩充了 WebSphere Application Server V8.0 概要文件。

- 运行相应脚本以创建和配置 DB2 for z/OS 数据库, 并使用 bootstrapProcessServerData 命令将系统信息 装入 Process Server 数据库。
- 前进至"第一步"控制台, 然后为您创建的独立概要文件启动服务器。

使用 manageprofiles 命令行实用程序扩充独立概要文件:

您可以使用 manageprofiles 命令行实用程序而不是概要文件管理工具来扩充现有 WebSphere Application Server V8.0 定制概要文件。

请记得关闭任何与您计划扩充的概要文件关联的服务器。

确保您没有已在对同一概要文件运行 manageprofiles 命令行实用程序。如果运行命令时显示错误消息, 那么 请确定是否有另一个概要文件创建或扩充操作正在进行。如果是, 那么请等待直到其完成。

- 1. 确定用于创建要扩充的现有概要文件的模板。 您必须扩充独立概要文件。 您可以通过查看 install root/ properties/profileRegistry.xml 文件中的概要文件注册表来确定模板。请勿修改该文件; 仅将其用于查 看模板。
- 2. 查找要用于扩充的相应模板。

各概要文件的模板位于 install root/profileTemplates/BPM 目录中(针对 BPM 模板)。 以下模板可用:

- default.procctr: 用于 IBM BPM Standard 或 Express 的 Process Center 独立概要文件。
- default.procsvr: 用于 IBM BPM Standard 或 Express 的 Process Server 独立概要文件。
- 3. 使用 augment 参数和扩充模板来对现有概要文件进行更改。 扩充参数会使 manageprofiles 命令行实用程 序使用 -templatePath 参数中的模板来更新或扩充 -profileName 参数中标识的概要文件。您可以使用的 扩充模板由环境中安装的 IBM 产品和版本决定。确保您为 -templatePath 指定标准文件路径, 因为 -templatePath 参数的相对文件路径会导致不完全扩充指定的概要文件。

注: 请勿手动修改位于 install dir/profileTemplates/BPM 目录中的文件。

4. 要使用 -responseFile 参数, 请查看所提供的样本响应文件, 并创建特定于您的环境的响应文件。

要点: 确保不要在值后留有空格,例如 'personalCertValidityPeriod=1 ' 或 'winserviceCheck=false '<sub>。</sub> 空格将导致概要文件创建失败。

这些样本位于 install root/BPM/samples/manageprofiles 目录中。 基于数据库和概要文件的类型 (独立 或网络、Process Center 或者 Process Server) 选择适当的响应文件。以下样本文件可用:

- PC\_Std\_DMgr\_DB2.response
- PC Std DMgr DB2zOS.response
- PC\_Std\_DMgr\_Oracle.response
- PC Std DMgr SQLServer.response
- PC Std Managed DB2.response
- PC Std Managed DB2zOS.response
- PC Std Managed Oracle.response
- PC Std Managed SQLServer.response
- PC Std Standalone DB2.response
- PC Std Standalone DB2zOS.response
- PC\_Std\_Standalone\_Oracle.response
- PC Std Standalone SQLServer.response
- PS Std DMgr DB2.response
- PS Std DMgr DB2zOS.response
- PS Std DMgr Oracle.response
- PS Std DMgr SQLServer.response
- PS Std Managed DB2.response
- PS Std Managed DB2zOS.response
- PS Std Managed Oracle.response
- PS Std Managed SQLServer.response
- PS Std Standalone DB2.response
- PS Std Standalone DB2zOS.response
- PS Std Standalone Oracle.response
- PS\_Std\_Standalone\_SQLServer.response

将这些样本响应文件之一复制到您的工作目录。 使用 chmod 命令来将适当的许可权分配给此响应文件的新 副本。例如:

chmod 644 BPM\_StandAlone.response

编辑响应文件中的参数以适合于您的配置,然后保存已编辑的响应文件。请确保 templatePath 属性路径与 特定安装目录匹配。

5. 从命令行运行该文件。请勿提供 -profilePath 参数。 例如:

manageprofiles.sh -augment -templatePath *install\_root*/profileTemplates/BPM/default.procctr -profileName MyProfileName

如果您已创建响应文件, 请指定 -response 参数, 而不指定任何其他参数。例如:

manageprofiles.sh -response *myResponseFile*

状态将在此命令运行完之后写人控制台窗口。因为文件的解析方式与任何其他响应文件的解析方式相同, 所以对响应文件进行正常语法检查也适用。响应文件中的单个值将被视为命令行参数。

- 运行相应脚本以创建和配置 DB2 for z/OS 数据库,并使用 **bootstrapProcessServerData** 命令将系统信息 装入 Process Server 数据库。
- 前进至"第一步"控制台, 然后为您创建的独立概要文件启动服务器。

在创建独立概要文件之后创建和配置 DB2 for z/OS 数据库:

在创建或扩充概要文件之后,您或您的数据库管理员必须手动创建数据库及其表,并且您还必须在尝试启动或 使用 IBM Business Process Manager 服务器之前运行 bootstrapProcessServerData 命令。

DB2 for z/OS 权限先决条件:

在创建 IBM Business Process Manager 数据库之前, 您必须确保为 DB2 for z/OS 版本授予所需的权限。另 外确保分配适当的存储器组和缓冲池, 如果需要, 还要配置集群。

# **DB2 for z/OS 的用户权限需求**

请求 DB2 for z/OS 系统管理员来检查已授予的权限, 以确保您尚未向任何用户标识授予超过必要等级的权限。 向 JCA 认证别名授予 DB2 SYSADM 权限以在配置期间避免关于 DB2 安全性的可能问题这一做法可能很吸 引人。WebSphere 管理员标识为定义 IBM Business Process Manager 数据库而所需的权限不应需要超过 DBADM 权限。

缺省情况下, 为标识为 #DB\_USER# 的 WebSphere 管理员提供以下存储器组、数据库和缓冲池 GRANT 许可 权。这些许可权可用于由数据库设计工具生成的 createDatabase.sql 数据库脚本:

GRANT USE OF STOGROUP *#STOGRP#* TO *#DB\_USER#* WITH GRANT OPTION; GRANT DBADM ON DATABASE *#DB\_NAME#* TO *#DB\_USER#*; GRANT USE OF ALL BUFFERPOOLS TO *#DB\_USER#*;

要许可 #DB USER# 用户采用模式限定符 #SCHEMA# 创建序列和存储过程,可能需要以下 GRANT 许可权: GRANT CREATEIN,ALTERIN,DROPIN ON SCHEMA *#SCHEMA#* TO *#DB\_USER#* WITH GRANT OPTION;

还需要以下许可权:

GRANT CREATE ON COLLECTION *#SCHEMA#* TO *#DB\_USER#*; GRANT BINDADD TO *#DB\_USER#*;

#### **DB2 for z/OS V10** 上的视图的权限需求

如果您计划使用 DB2 for z/OS V10, 那么对于数据库中的视图需要额外的许可权:

• 运行 SQL 以定义视图之前, 可能需要将 DBACRVW 子系统参数设置为 YES。

此设置可确保在数据库 #DB NAME# 上具有 DBADM 权限的 WebSphere 管理员标识可以为其他用户标识 创建视图。

- 在 DB2 for z/OS V10 上, 必须向 WebSphere 管理员标识专门授予对视图的访问权, 因为不会以隐含方式 向在数据库上具有 DBADM 权限的用户授予访问权。单独的 GRANT 语句或资源访问控制设施 (RACF) 组 可用于提供对 DB2 for z/OS V10 中视图的访问权。请您的 DB2 for z/OS 管理员使用以下任一方法提供此 访问权:
	- 为每个视图发出显式的 GRANT 语句。例如,针对用户标识 WSADMIN 可发出以下样本 GRANT 语句:

GRANT DELETE,INSERT,SELECT,UPDATE ON TABLE S1CELL.ACTIVITY TO WSADMIN WITH GRANT OPTION; GRANT DELETE,INSERT,SELECT,UPDATE ON TABLE S1CELL.ACTIVITY\_ATTRIBUTE TO WSADMIN WITH GRANT OPTION; GRANT DELETE, INSERT, SELECT, UPDATE ON TABLE SICELL. ACTIVITY SERVICE TO WSADMIN WITH GRANT OPTION; GRANT DELETE, INSERT, SELECT, UPDATE ON TABLE SICELL. APPLICATION COMP TO WSADMIN WITH GRANT OPTION; GRANT DELETE,INSERT,SELECT,UPDATE ON TABLE S1CELL.AUDIT\_LOG TO WSADMIN WITH GRANT OPTION; GRANT DELETE, INSERT, SELECT, UPDATE ON TABLE SICELL. AUDIT LOG B TO WSADMIN WITH GRANT OPTION; GRANT DELETE,INSERT,SELECT,UPDATE ON TABLE S1CELL.BUSINESS\_CATEGORY TO WSADMIN WITH GRANT OPTION; GRANT DELETE,INSERT,SELECT,UPDATE ON TABLE S1CELL.BUSINESS\_CATEGORY\_LDESC TO WSADMIN WITH GRANT OPTION; GRANT DELETE,INSERT,SELECT,UPDATE ON TABLE S1CELL.ESCALATION TO WSADMIN WITH GRANT OPTION; GRANT DELETE, INSERT, SELECT, UPDATE ON TABLE SICELL. ESCALATION CPROP TO WSADMIN WITH GRANT OPTION; GRANT DELETE,INSERT,SELECT,UPDATE ON TABLE S1CELL.ESCALATION\_DESC TO WSADMIN WITH GRANT OPTION; GRANT DELETE,INSERT,SELECT,UPDATE ON TABLE S1CELL.ESC\_TEMPL TO WSADMIN WITH GRANT OPTION; GRANT DELETE,INSERT,SELECT,UPDATE ON TABLE S1CELL.ESC\_TEMPL\_CPROP TO WSADMIN WITH GRANT OPTION; GRANT DELETE,INSERT,SELECT,UPDATE ON TABLE S1CELL.ESC\_TEMPL\_DESC TO WSADMIN WITH GRANT OPTION; GRANT DELETE,INSERT,SELECT,UPDATE ON TABLE S1CELL.EVENT TO WSADMIN WITH GRANT OPTION; GRANT DELETE,INSERT,SELECT,UPDATE ON TABLE S1CELL.MIGRATION\_FRONT TO WSADMIN WITH GRANT OPTION; GRANT DELETE,INSERT,SELECT,UPDATE ON TABLE S1CELL.PROCESS\_ATTRIBUTE TO WSADMIN WITH GRANT OPTION; GRANT DELETE,INSERT,SELECT,UPDATE ON TABLE S1CELL.PROCESS\_INSTANCE TO WSADMIN WITH GRANT OPTION; GRANT DELETE,INSERT,SELECT,UPDATE ON TABLE S1CELL.PROCESS\_TEMPLATE TO WSADMIN WITH GRANT OPTION; GRANT DELETE,INSERT,SELECT,UPDATE ON TABLE S1CELL.PROCESS\_TEMPL\_ATTR TO WSADMIN WITH GRANT OPTION; GRANT DELETE,INSERT,SELECT,UPDATE ON TABLE S1CELL.QUERY\_PROPERTY TO WSADMIN WITH GRANT OPTION; GRANT DELETE,INSERT,SELECT,UPDATE ON TABLE S1CELL.QUERY\_PROP\_TEMPL TO WSADMIN WITH GRANT OPTION; GRANT DELETE,INSERT,SELECT,UPDATE ON TABLE S1CELL.SHARED\_WORK\_ITEM TO WSADMIN WITH GRANT OPTION; GRANT DELETE,INSERT,SELECT,UPDATE ON TABLE S1CELL.TASK TO WSADMIN WITH GRANT OPTION; GRANT DELETE, INSERT, SELECT, UPDATE ON TABLE S1CELL. TASK AUDIT LOG TO WSADMIN WITH GRANT OPTION;

GRANT DELETE,INSERT,SELECT,UPDATE ON TABLE S1CELL.TASK\_CPROP TO WSADMIN WITH GRANT OPTION; GRANT DELETE,INSERT,SELECT,UPDATE ON TABLE S1CELL.TASK\_DESC TO WSADMIN WITH GRANT OPTION; GRANT DELETE,INSERT,SELECT,UPDATE ON TABLE S1CELL.TASK\_HISTORY TO WSADMIN WITH GRANT OPTION; GRANT DELETE,INSERT,SELECT,UPDATE ON TABLE S1CELL.TASK\_TEMPL TO WSADMIN WITH GRANT OPTION; GRANT DELETE,INSERT,SELECT,UPDATE ON TABLE S1CELL.TASK\_TEMPL\_CPROP TO WSADMIN WITH GRANT OPTION; GRANT DELETE,INSERT,SELECT,UPDATE ON TABLE S1CELL.TASK\_TEMPL\_DESC TO WSADMIN WITH GRANT OPTION; GRANT DELETE,INSERT,SELECT,UPDATE ON TABLE S1CELL.WORK\_BASKET TO WSADMIN WITH GRANT OPTION; GRANT DELETE, INSERT, SELECT, UPDATE ON TABLE SICELL. WORK BASKET DIST TARGET TO WSADMIN WITH GRANT OPTION; GRANT DELETE,INSERT,SELECT,UPDATE ON TABLE S1CELL.WORK\_BASKET\_LDESC TO WSADMIN WITH GRANT OPTION; GRANT DELETE,INSERT,SELECT,UPDATE ON TABLE S1CELL.WORK\_ITEM TO WSADMIN WITH GRANT OPTION;

– 定义对应于视图的模式名称的 RACF 组, 并将 WebSphere 管理员标识连接到 RACF 组。例如, 您可以 定义名为 S1CELL 的 RACF 组、并将用户 WSADMIN 连接到该组、如下所示:

INFORMATION FOR GROUP S1CELL SUPERIOR GROUP=ZWPS OWNER=ZWPS CREATED=07.144 INSTALLATION DATA=OWNED BY EMP SERIAL 009179, SITE ABCUK NO MODEL DATA SET **TERMUACC** NO SUBGROUPS USER(S)= ACCESS= ACCESS COUNT= UNIVERSAL ACCESS= WSADMIN CONNECT 000000 NONE CONNECT ATTRIBUTES=NONE REVOKE DATE=NONE RESUME DATE=NONE

### **9CdCf.gSmq4(e(^**

如果您已下载配置规划电子表格以供使用、那么可以选择使用该电子表格、生成用户和 DB2 for z/OS V10 视 图所需的 GRANT 许可权 (如本主题中先前部分所述)。配置规划电子表格可从 IBM Support Portal 中的 技 术文档 [WP102075](http://www.ibm.com/support/techdocs/atsmastr.nsf/WebIndex/WP102075) 获取。

该电子表格中的"数据库"工作表列出了一组样本 SQL 语句, 可用于创建数据库和存储器组。此外, 还提供了授 予 WebSphere 管理员权限并提供对 DB2 for z/OS V10 数据库表的访问权所需的 GRANT 许可权。在该电子 表格的 BPMVariables 工作表上指定用户和数据库对象名时,这些值会传播至"数据库"工作表,并用于以适当的 值完成 CREATE 和 GRANT 语句。

请您的 DB2 for z/OS 系统管理员使用相关的 CREATE 语句创建数据库和存储器组、并使用 GRANT 语句授 予 WebSphere 管理员权限。要了解有关使用从该电子表格生成的工件的更多信息、请参阅技术文档中随附的 PDF 文档。

### 石储器组的分配和缓冲池的使用

请求 DB2 for z/OS 系统管理员来检查存储器组分配和缓冲池使用情况。不正确的存储器组分配和缓冲池使用 情况可能不会在日志中显示为错误消息,但是可能会在以后导致问题。最好现在就解决此类问题,而不要在系 统已交付使用后才这么做。例如,在表和索引已被使用后便不容易纠正存储器组和 VCAT。

#### **/:hs**

如果您打算配置集群, 那么 DB2 for z/OS 系统必须在以数据共享方式运行。

# 相关任务:

第 414 页的 『 创建数据库设计文件和数据库脚本 ( AIX 独立 ) 』

您可以通过使用数据库设计工具来指定数据库配置的设计。此设计可用于一个特定组件或用于对 IBM Business Process Manager 的完整功能进行支持的企业级数据库配置。

第162 页的 『 创建数据库设计文件和数据库脚本 ( Linux 独立) 』

您可以通过使用数据库设计工具来指定数据库配置的设计,此设计可用于一个特定组件或用于对 IBM Business Process Manager 的完整功能进行支持的企业级数据库配置。

第 674 页的 『 创建数据库设计文件和数据库脚本 ( Windows 独立) 』

使用数据库设计工具可生成在创建独立概要文件时使用的设计文件。数据库设计工具还生成可供您用来创建数 据库表的数据库脚本。

在 DB2 for z/OS 子系统中创建数据库:

使用数据库设计工具 (DbDesignGenerator) 定义数据库配置时,可以生成为 IBM Business Process Manager 组 件创建数据库所需的数据库脚本。

您可以使用多种工具来运行这些数据库脚本:

- 运行数据库设计工具来生成数据库脚本时,还会生成 createDB2.sh 脚本。您可以使用 createDB2.sh 来运 行数据库脚本。
- 您可以使用诸如 DB2 命令行处理器、SPUFI 或 DSNTEP2 之类的工具来运行数据库脚本。

# 选择要使用哪些工具

您可以根据经验和熟悉程度或者个人偏好来优选一种工具。您的组织可能也已针对用于创建 DB2 for z/OS 对 象的工具实施了标准或约定 ( 特别是在生产环境中 ) 。

## 关于选择 createDB2.sh 脚本的注意事项

- · createDB2.sh 可以在一次简单的工具执行中创建所有数据库对象, 因此如果这是您的首次服务器实施, 那么 该脚本是很好的选择。
- createDB2.sh 运行数据库设计工具 (DbDesignGenerator) 所生成的数据库脚本。
- createDB2.sh 按照正确的顺序为每个组件运行 SQL。
- createDB2.sh 根据所定义的命名约定来创建数据库对象。
- createDB2.sh 对跨 DB2 for z/OS 数据库的数据库对象布局进行组织。
- createDB2.sh 向数据库、存储器组和缓冲池对象发放 GRANT 许可权。
- createDB2.sh 自动完成对服务集成总线数据定义语言 (DDL) 的定制。
- createDB2.sh 在 UNIX 系统服务环境中运行。
- createDB2.sh 生成对其创建的对象的审计跟踪。

### 关于选择其他工具的注意事项

- 您可能首选使用 DB2 命令行处理器来在 UNIX 系统服务环境中运行 SOL 语句。您必须首先以绕过对 SOL 语句的执行并改为将其整合到两个 .sql 文件中的方式来运行 createDB2.sh 脚本。然后, 您可以通过使用 该命令行处理器来运行这些文件。
- 除了标准数据库子系统限制外、对应用于数据库对象的命名或组织约定没有任何其他限制。
- 一些工具可以从 z/OS 环境运行。
- 这些工具可以生成对已发出的 DB2 数据库命令的审计跟踪。
# <span id="page-468-0"></span>相关任务:

第 414 页的 『 创建数据库设计文件和数据库脚本 ( [AIX](#page-419-0) 独立 ) 』 您可以通过使用数据库设计工具来指定数据库配置的设计。此设计可用于一个特定组件或用于对 IBM Business Process Manager 的完整功能进行支持的企业级数据库配置。

配置 DB2 命令行处理器:

运行 createDB2.sh 脚本之前, 必须通过定义一组环境变量和一个 db2 命令别名来配置 DB2 命令行处理器。 还必须定义可用于连接到 DB2 for z/OS 服务器的别名。

确保属性文件 (例如 clp.properties) 对于 DB2 命令行处理器存在。如果需要,您可以通过使用命令行处理 器的安装目录中可用的样本属性文件来创建自己的属性文件。有关更多信息,请参阅 DB2 for z/OS 文档。

在将运行 createDB2.sh 脚本的 z/OS UNIX 系统服务环境中完成以下配置步骤:

- 1. 为将从命令行处理 DB2 for z/OS 的各用户标识来配置 DB2 命令行处理器。您可以按如下所述来更新个人 或共享用户概要文件:
	- 修改 CLASSPATH 环境变量以包含 clp.jar 文件。
	- 使用 CLPPROPERTIESFILE 环境变量以定义命令行处理器的属性文件的标准名称。
	- 将 db2 命令定义为用于启动命令行处理器的命令的别名。
	- 指定用于定义要应用于命令行处理器的 JDBC 属性的 DB2JccConfiguration.properties 文件。

您可以使用以下语法来向 .profile 或 /etc/profile 文件添加所需条目:

```
export CLPHOME=clp_install_dir
export CLASSPATH=$CLASSPATH:$CLPHOME/lib/clp.jar
export CLPPROPERTIESFILE=clp_properties_file_path
alias db2="java -Ddb2.jcc.propertiesFile=
/file_path/DB2JccConfiguration.properties com.ibm.db2.clp.db2"
```
例加:

export CLPHOME=/shared/db2910\_base export CLASSPATH=\$CLASSPATH:\$CLPHOME/lib/clp.jar export CLPPROPERTIESFILE=/wasv8config/clp.properties alias db2="java -Ddb2.jcc.propertiesFile= /wasv8config/DB2JccConfiguration.properties com.ibm.db2.clp.db2"

- 2. 在命令行处理器的属性文件中, 定义可用于连接到 DB2 for z/OS 服务器的别名。 别名定义可以包含以下 实体:
	- 用于指定数据库服务器的域名或 IP 地址、服务器侦听的端口以及安装期间定义的 DB2 位置名称的 URL 该 URL 可以采用以下格式: server:port/database, 端口是可选的, 并且必须用大写字符指定 DB2 位置名称。
	- 可用于连接到 DB2 服务器的用户标识和关联密码。此用户标识应该与 DB2 系统管理员用来运行 **createDB2.sh** 脚本的用户标识 ( 具有 SYSADM 权限 ) 相对应

您可以通过使用以下语法来向属性文件添加所需的别名条目:

*DB2ALIASNAME*=*URL*,*user\_ID*,*password*

例如:

DSNXWBD=localhost:9446/DSNXWBD,SYSADM1,SYSPWRD1

提示: 在属性文件中定义 DB2ALIASNAME 值时, 请确保指定正确的连接详细信息以避免连接到错误的数据 库并不经意覆盖其内容。

3. 配置 DB2 DBACRVW 子系统参数, 以使具有对数据库的 DBADM 权限的用户标识能够为其他用户标识执 行以下任务: 在数据库中的表上创建视图, 为表创建别名以及创建具体化查询表。 您可以使用安装命令列 表 (CLIST) 来访问 DSNTIPP ISPF 面板, 并更新 DBADM CREATE AUTH 字段以设置 DB2 ZPARM DBACRVW=YES.

使用 createDB2.sh 脚本来运行用于为指定的数据库创建数据库对象的 SQL,或者将 SQL 语句整合到可在以 后使用其他数据库工具运行的两个 .sql 文件中。

## **`XNq**:

『使用 createDB2.sh 脚本创建 DB2 for z/OS 数据库对象』

为 IBM Business Process Manager 组件创建数据库脚本后, 您可以运行 createDB2.sh 脚本以在 DB2 for z/OS 子系统中创建一个或多个数据库, 并使用对象填充各数据库。

第466 页的 『 使用 DB2 命令行处理器创建 [DB2 for z/OS](#page-471-0) 数据库对象 』

运行 createDB2.sh 脚本时, 可以选择立即运行 SQL 以便为指定的数据库创建数据库对象, 也可以先不运行 SQL 脚本,而是稍后再运行。如果绕过对 SQL 的执行,那么 createDB2.sh 脚本会将 SQL 语句整合到可 在以后通过使用 DB2 命令行处理器来运行的两个文件 (z\_schema.sql 和z\_schemaProc.sql)中。

使用 createDB2.sh 脚本创建 DB2 for z/OS 数据库对象:

为 IBM Business Process Manager 组件创建数据库脚本后, 您可以运行 createDB2.sh 脚本以在 DB2 for z/OS 子系统中创建一个或多个数据库、并使用对象填充各数据库。

您也可以使用诸如 DB2 命令行处理器、SPUFI 或 DSNTEP2 之类的工具来创建和填充数据库。

- 决定 DB2 for z/OS 数据库设计和配置,包括 IBM Business Process Manager 组件所需数据库的数量。例 如,在独立服务器环境中,您可以决定在单个 DB2 for z/OS 数据库中设置所有组件数据库。
- 决定 DB2 for z/OS 对象 (如数据库、存储器组、VSAM 目录名称 (VCAT)、模式前缀、缓冲池和安全性标 识)的命名约定。
- 创建所需的缓冲池。有关更多信息, 请参阅样本 DB2 命令和 SQL。
- 运行数据库设计工具 (DbDesignGenerator) 来生成可用于为 IBM Business Process Manager 组件创建数据 库对象的数据库脚本。设置数据库配置,以使数据库设计工具可以为每个要创建的数据库创建单独的输出 目录,并在该目录中生成创建该数据库所需要的所有相关数据库脚本(包括 createDB2.sh 脚本)。
- 使用 FTP 将数据库脚本 (包括 createDB2.sh 脚本)传输到包含 DB2 for z/OS 安装版的 z/OS 系统。将 createDB2.sh 脚本作为 ASCII 文本文件传输,并将数据库模式文件以二进制方式传输,还请确保在传输这 些文件时保持目录结构。
- 向 createDB2.sh 脚本授予执行许可权。
- 创建或扩充概要文件。
- 配置 DB2 命令行处理器。

用于 IBM Business Process Manager 安装所创建的数据库的数量可能取决于您的拓扑以及您希望在 DB2 for z/OS 子系统上分配数据库对象的方式。如果在运行数据库设计工具时数据库脚本被适当分组到输出目录中,那么可 以对要创建的数据库的每个实例都运行一次 createDB2.sh 脚本。例如:

- 要创建单个数据库, 您可以在所有含有用来生成 IBM Business Process Manager 组件的数据库脚本的目录中, 运行一次 createDB2.sh.
- 要在单元级别或集群级别上创建多个数据库, 您可以在每个含有创建该单元和集群所需的数据库对象的目 录中, 运行一次 createDB2.sh。

**要点**: 预计 DB2 for z/OS 系统管理员将使用具有 SYSADM 权限的用户标识运行 createDB2.sh 脚本以创建 数据库和存储器组。完成后,该系统管理员便可以向 WebSphere 管理员授予对 IBM Business Process Manager 数据库的 DBADM 权限。

对您要创建的每个数据库完成以下步骤:

1. 在包含 DB2 安装版的 z/OS 系统中, 访问 UNIX 系统服务命令 shell, 然后切换至已将所要创建的数据库 对象的数据库脚本传输到目录。 例如:

cd /u/work/S4CELLDB

2. 使用以下语法来运行 createDB2.sh 脚本:

createDB2.sh -DBAlias *alias\_name* -DBName *database\_name* -DBSto *storage\_group\_name* -DBCreate -DBVCat *volume\_catalog* -DBUser *DB\_user\_ID* -RunSQL

其中:

#### **-DBAlias**

指定映射到 DB2 服务器 URL、用户标识和密码的并且用于连接到 DB2 的别名。如果您在运行 createDB2.sh 脚本时不指定此参数, 那么会提示您提供值。

#### **-DBName**

指定要创建的数据库的名称。

#### **-DBSto**

指定包含了用于存储表和索引的数据集所在卷的存储器组名称。

## **-DBCreate**

创建数据库。

## **-DBVCat**

指定用于记录数据集相关信息的 DB2 Virtual Storage Access Method (VSAM) 目录的名称。

#### **-DBUser**

指定 WebSphere 管理员 (具有对所创建 IBM Business Process Manager 数据库的数据库管理员权限) 的用户标识。

**-RunSQL**

运行用于创建数据库对象的 SQL 语句。

例如:

createDB2.sh -DBAlias DSNXWBD -DBName S4CELLDB -DBSto S4DBSTO -DBCreate -DBVCat DSNV10PP -DBUser S4ADMIN -RunSQL

有关可用于 createDB2.sh 脚本和示例用法的所有参数的信息, 请参阅 createDB2.sh 脚本。

3. 查看控制台中显示的消息, 确认未显示任何错误消息。

提示: 首次运行 createDB2.sh 来创建数据库时, 因为脚本会首先尝试删除在该阶段尚不存在的数据库, 所 以会看到一些消息。可以忽略这些消息,并且针对同一数据库进行的 createDB2.sh 后续调用将不会产生此 **类消息** 

脚本运行完之后, 您还可以查看 z\_output.txt 文件, 该文件提供对已完成操作和状态消息的审计跟踪。该 文件存储在运行了 createDB2.sh 脚本的目录中。

每个数据库均已创建并使用所需数据库对象填充。

# <span id="page-471-0"></span>相关任务:

第463页的 『 配置 [DB2](#page-468-0) 命令行处理器 』

运行 createDB2.sh 脚本之前, 必须通过定义一组环境变量和一个 db2 命令别名来配置 DB2 命令行处理 器。还必须定义可用于连接到 DB2 for z/OS 服务器的别名。

第 414 页的 『 创建数据库设计文件和数据库脚本 ( [AIX](#page-419-0) 独立) 』

您可以通过使用数据库设计工具来指定数据库配置的设计。此设计可用于一个特定组件或用于对 IBM Business Process Manager 的完整功能进行支持的企业级数据库配置。

使用 DB2 命令行处理器创建 DB2 for z/OS 数据库对象:

运行 createDB2.sh 脚本时, 可以选择立即运行 SQL 以便为指定的数据库创建数据库对象, 也可以先不运行 SQL 脚本, 而是稍后再运行。如果绕过对 SQL 的执行, 那么 createDB2.sh 脚本会将 SQL 语句整合到可在 以后通过使用 DB2 命令行处理器来运行的两个文件 (z schema.sql 和z schemaProc.sql)中。

您也可以通过使用所选的任何其他数据库工具(如 SPUFI 或 DSNTEP2)来运行这些 .sql 文件。

- 决定 DB2 for z/OS 数据库设计和配置, 包括 IBM Business Process Manager 组件所需数据库的数量。例 如, 在独立服务器环境中, 您可以决定在单个 DB2 for z/OS 数据库中设置所有组件数据库。
- 决定 DB2 for z/OS 对象 (如数据库、存储器组、VSAM 目录名称 (VCAT)、模式前缀、缓冲池和安全性标 识)的命名约定。
- 创建所需的缓冲池。有关更多信息、请参阅样本 DB2 命令和 SOL。
- 运行数据库设计工具 (DbDesignGenerator) 来生成可用于为 IBM Business Process Manager 组件创建数据 库对象的数据库脚本。设置数据库配置,以使数据库设计工具可以为每个要创建的数据库创建单独的输出 目录,并在该目录中生成创建该数据库所需要的所有相关数据库脚本(包括 createDB2.sh 脚本)。
- 使用 FTP 将数据库脚本 ( 包括 createDB2.sh 脚本 ) 传输到包含 DB2 for z/OS 安装版的 z/OS 系统, 将 createDB2.sh 脚本作为 ASCII 文本文件传输, 并将数据库模式文件以二进制方式传输。还请确保在传输这 些文件时保持目录结构。
- 向 createDB2.sh 脚本授予执行许可权。
- 创建或扩充概要文件。
- 配置 DB2 命令行处理器。

如果在运行数据库设计工具时数据库脚本被适当分组到输出目录中、那么可以对要创建的数据库的每个实例都 运行一次 createDB2.sh 脚本。

要点: 预计 DB2 for z/OS 系统管理员将使用具有 SYSADM 权限的用户标识运行 createDB2.sh 脚本以创建 数据库和存储器组。完成后,该系统管理员便可以向 WebSphere 管理员授予对 IBM Business Process Manager 数据库的 DBADM 权限。

对您要创建的每个数据库完成以下步骤:

1. 在包含 DB2 安装版的 z/OS 系统中, 访问 UNIX 系统服务命令 shell, 然后切换至已将所要创建的数据库 对象的数据库脚本传输到目录。 例如:

cd /u/work/S4CELLDB

2. 使用以下语法来运行 createDB2.sh 脚本:

createDB2.sh -DBAlias *alias\_name* -DBName *database\_name* -DBSto *storage\_group\_name* -DBCreate -DBVCat *volume\_catalog* -DBUser *DB\_user\_ID*

其中:

#### **-DBAlias**

指定映射到 DB2 服务器 URL、用户标识和密码的并且用于连接到 DB2 的别名。如果您在运行 createDB2.sh 脚本时不指定此参数, 那么会提示您提供值。

### **-DBName**

指定要创建的数据库的名称。

# **-DBSto**

指定包含了用于存储表和索引的数据集所在卷的存储器组名称。

#### **-DBCreate**

创建数据库。

#### **-DBVCat**

指定用于记录数据集相关信息的 DB2 Virtual Storage Access Method (VSAM) 目录的名称。

**-DBUser**

指定 WebSphere 管理员(具有对所创建 IBM Business Process Manager 数据库的数据库管理员权限) 的用户标识。

提示: 通过省略 -RunSQL 参数, 您可以绕过对用于创建数据库对象的 SQL 语句的执行, 并改为将这些语 句整合到两个 .sql 文件中。

例如:

createDB2.sh -DBAlias DSNXWBD -DBName S4CELLDB -DBSto S4DBSTO -DBCreate -DBVCat DSNV10PP -DBUser S4ADMIN

有关可用于 **createDB2.sh** 脚本和示例用法的所有参数的信息, 请参阅 createDB2.sh 脚本。

包含已整合的 SQL 语句的 z schema.sql 和 z schemaProc.sql 文件已生成在运行了 createDB2.sh 脚本 的目录中。z schemaProc.sql 文件包含用于存储的过程的 SQL 语句,并且因为在运行命令行处理器时存 储的过程需要"at"符号 (@) 作为语句终止字符, 所以除了 z schema.sql 以外还生成了该文件。

3. 以批处理方式运行 DB2 命令行处理器, 以运行 z schema.sql 文件中的 SQL 命令:

db2 -f /*createDB2.sh\_path*/z\_schema.sql

例如:

```
db2 -f /u/work/S4CELLDB/z_schema.sql 命令行处理器读取该文件中的数据, 并连续处理该文件中的命令。
```
4. 再次运行 DB2 命令行处理器、以运行 z schemaProc.sql 文件中的 SOL 命令, 并另外使用 -td 参数, 将 @ 定义为语句终止字符:

db2 -td@ -f /*createDB2.sh\_path*/z\_schemaProc.sql

例如:

db2 -td@ -f /u/work/S4CELLDB/z\_schemaProc.sql

每个数据库均已创建并使用所需数据库对象填充。

# 相关任务:

第463页的 『 配置 [DB2](#page-468-0) 命令行处理器 』

运行 createDB2.sh 脚本之前, 必须通过定义一组环境变量和一个 db2 命令别名来配置 DB2 命令行处理 器。还必须定义可用于连接到 DB2 for z/OS 服务器的别名。

第 414 页的 『 创建数据库设计文件和数据库脚本 ( [AIX](#page-419-0) 独立) 』

您可以通过使用数据库设计工具来指定数据库配置的设计。此设计可用于一个特定组件或用于对 IBM Business Process Manager 的完整功能进行支持的企业级数据库配置。

使用 SPUFI 或 DSNTEP2 来创建 DB2 for z/OS 数据库对象:

您可以使用诸如 SPUFI 或 DSNTEP2 之类的工具运行用于为您的配置来创建 DB2 for z/OS 数据库对象的数 据库脚本。

- 决定 DB2 for z/OS 数据库设计和配置, 包括 IBM Business Process Manager 组件所需数据库的数量。例 如,在独立服务器环境中,您可以决定在单个 DB2 for z/OS 数据库中设置所有组件数据库。
- 决定 DB2 for z/OS 对象 ( 如数据库、存储器组、VSAM 目录名称 (VCAT)、模式前缀、缓冲池和安全性标 识)的命名约定。
- 创建所需的缓冲池。有关更多信息, 请参阅样本 DB2 命令和 SQL。
- 运行数据库设计工具 (DbDesignGenerator) 以生成可用于为 IBM Business Process Manager 组件创建数据 库对象的数据库脚本。设置数据库配置,以便数据库设计工具为每个要创建的数据库都创建单个输出目 录,并且将创建数据库所需的所有相关数据库脚本都生成到该目录中。

提示: 所生成用于创建数据库对象的脚本可以为 ASCII 或 EBCDIC 格式。通常, 所生成的 .sql 文件为 ASCII 格式, 而等效的 .ddl 文件为 EBCDIC 格式。

- 使用 FTP 将数据库脚本传输到包含 DB2 for z/OS安装版的 z/OS 系统。
- 创建或扩充概要文件。

您可以使用所选工具来创建数据库对象。例如:

**SPUFI** 用于从 z/OS 运行 SQL 脚本的实用程序。SPUFI 使用 EBCDIC 输入。

#### **DSNTEP2**

DB2 for z/OS 产品随附的样本动态 SQL 程序。

1. 向 SQL 脚本分配适当的读许可权, 例如:

chmod 644 createTable\_AppScheduler.sql

2. 如果要用于查看、编辑和运行脚本的工具要求脚本为 EBCDIC 格式而不是 ASCII 格式,请使用 iconv 命 令将文件转换为 EBCDIC。 例如:

iconv –t IBM-1047 –f ISO8859-1 createTable\_AppScheduler.sql > createTable\_AppScheduler\_EBCDIC.sql

**要点**: 从 ASCII 转换为 EBCDIC 后, 请确保无任何 SQL 语句的长度超过 71 个字符。在复制到固定宽 度的 MVS 数据集时, 更长的行将产生被截断的行和无效的语句。

提示:如果您已将文件从 ASCII 格式转换为 EBCDIC,但是需要运行 ASCII 格式的文件,那么还可以使 用 iconv 将文件转换回 ASCII。例如:

iconv -t ISO8859-1 -f IBM-1047 createTable\_AppScheduler\_EBCDIC.sql > createTable\_AppScheduler.sql 3. 根据您的需求来编辑 createDatabase.sql 和 dropDatabase.sql 文件中的值。需要更新以下符号变量:

@STOGRP@ = DB2 Storage group name @DB\_NAME@ = DB2 Database name @SCHEMA@ = DB2 SQLID (Schema Qualifier)

@BPTABLE4K@ = Buffer Pool of 4k Size @BPINDEX@ = Buffer Pool Index @VOLUMES@ = DB2 comma separated list of volume-ids @VCAT@ = DB2 integrated catalog facility name @DB\_USER@ = The user ID which will be used to create the database objects

- 4. 要通过使用 SPUFI 或 DSNTEP2 在 z/OS UNIX 环境外部创建数据库对象, 请将定制的数据库脚本从 z/OS UNIX 复制到分区数据集。
- 5. 使用所选工具来运行定制的脚本。

提示: 如果您先前运行了 createDB2.sh 脚本并选择了绕过对 SOL 脚本的执行,那么还可以运行已生成且 整合的 SQL 文件 (z schema.sql 和 z schemaProc.sql)。

6. 通过检查输出来验证是否成功创建了数据库表且无任何错误。

# **`XNq**:

第 414 页的 『 创建数据库设计文件和数据库脚本 ( [AIX](#page-419-0) 独立 ) 』 您可以通过使用数据库设计工具来指定数据库配置的设计。此设计可用于一个特定组件或用于对 IBM Business Process Manager 的完整功能进行支持的企业级数据库配置。

第 466 页的 『 使用 DB2 命令行处理器创建 [DB2 for z/OS](#page-471-0) 数据库对象 』

运行 createDB2.sh 脚本时, 可以选择立即运行 SOL 以便为指定的数据库创建数据库对象, 也可以先不运行 SQL 脚本,而是稍后再运行。如果绕过对 SQL 的执行,那么 createDB2.sh 脚本会将 SQL 语句整合到可 在以后通过使用 DB2 命令行处理器来运行的两个文件 (z schema.sql 和z schemaProc.sql)中。

## 创建消息传递引擎数据存储器:

如果尚未创建消息传递引擎数据存储器、请使用数据库设计工具来生成数据库脚本、数据库管理员将使用这些 脚本来为消息传递引擎数据存储器创建表。

必须为您配置的以下各组件都创建消息传递引擎数据源并予以填充:

- 服务组件体系结构系统总线
- 服务组件体系结构应用程序总线
- Process Server
- Performance Data Warehouse
- 公共事件基础结构

您可以在 DB2 for z/OS 子系统中的一个或多个数据库内创建所有数据库对象。请注意以下考虑事项:

- 所有消息传递引擎都使用相同的表名称。因此, 各消息传递引擎的表都需要唯一模式限定符。
- 使用数据库设计工具来定义各消息传递引擎的数据库配置时, 可以为表空间名称指定前缀:
	- 如果您打算为所有消息传递引擎使用单个数据库,那么请为每个消息传递引擎都指定唯一表空间前缀, 以使其表空间名称在数据库内唯一。
	- 如果您打算为每个消息传递引擎都使用一个单独数据库、那么为消息传递引擎指定的表空间前缀可以相 同或唯一。
- 1. 对于每个消息传递引擎, 均请完成以下步骤来生成所需的数据库脚本:
	- a. 从 *install\_root/util/dbUtils* 目录运行数据库设计工具 (DbDesignGenerator)。
	- b. 选择选项 (2)Create a database design for a single component, 然后选择消息传递引擎的相应 洗项.
	- c. 完成此工具中的剩余提示所涉及的操作以定义数据库配置并生成脚本。

提示: 作为多次运行数据库设计工具来为每个消息传递引擎生成脚本的替代方法, 您可以使用选项 (1)Create a database design for Standalone profile or Deployment Environment 来运行该工具一次。 通过此选项,只需将该工具运行一次即可为以下组件定义数据库配置并生成数据库脚本: 公共数据库、Business Process Choreographer, Performance Data Warehouse, Process Server, Business Space 和六个消息传 | 递引擎。

2. 使用所选工具来运行生成的 DDL 脚本。

消息传递引擎数据存储器已创建。

# **`XNq**:

第 420 页的 『 在独立环境中通过 [DB2 for z/OS](#page-425-0) 为特定组件创建数据库设计文件和数据库脚本 』 您可以使用数据库设计工具来为特定 IBM Business Process Manager 组件所需的数据库表生成设计文件和 (可洗)数据库脚本。

第 414 页的 『 通过 [DB2 for z/OS](#page-419-0) 为独立概要文件创建数据库设计文件和数据库脚本 』 使用数据库设计工具可生成在创建独立概要文件时使用的设计文件。数据库设计工具还生成可供您用来创建数 据库表的数据库脚本。

为 JCA 认证的别名用户标识授予表特权:

如果您在使用的模式名称与 JCA 认证别名用户标识不同,那么必须向 JCA 认证别名用户标识授予部分 DB2 for  $z/OS$  特权

服务集成总线 (SIB) 的数据库脚本包含已注释的 GRANT 命令, 您可以将这些命令用作授予对 SIB 表的访问 权的基础。但是,其他 IBM Business Process Manager 组件不提供 GRANT 语句。

使用与 JCA 认证别名不同的模式名称以避免别名用户标识具有删除表的权限。(删除表的权限会隐式授予给创 建程序(即模式)。)请注意,向 JCA 认证别名用户标识授予诸如 DBADM 之类的特权没有道理,因为 DBADM 也能够删除表。

如果您希望 IBM Business Process Manager 正常运行并同时不允许别名用户标识具有 DROP 能力, 请创建一 些 GRANT 语句,方法是复制数据库脚本并对其进行编辑以根据 CREATE 命令构建 GRANT 命令。您可以 创建类似于以下示例中所示的 GRANT 命令:

GRANT ALL PRIVILEGES ON TABLE *cell*.*tablename* TO *userid/sqlid*

其中 *userid/sqlid* 是 JCA 认证别名用户标识。

注: 通常情况下,数据库对象的创建程序无需其他 GRANT 许可权即隐式拥有对该对象的使用权。但是,对于 DB2 for z/OS V10, 可能需要针对视图的其他 GRANT 许可权, 因为对视图的访问权不会隐式授予给创建程序。

在独立环境中装人数据库和系统信息:

如果您已创建独立概要文件并推迟了数据库表的创建, 那么必须在尝试启动或使用 Process Server 或 Process Center 之前运行 bootstrapProcessServerData 命令。

要点: 运行引导程序命令之前,请确保已应用强制性临时修订 JR44669。有关更多信息,请参阅 [APARJR44669](http://www-01.ibm.com/support/docview.wss?uid=swg21617131) 所需的临时修订。要下载此修订,请参阅 [IBM Business Process Manager](http://www-01.ibm.com/support/docview.wss?uid=swg24033778) 所需的临时修订。

运行 bootstrapProcessServerData 命令时, BPM 应用程序的配置数据会装入 Process Server 数据库。为使 BPM 应用程序正常运行, 必需此数据。

注: 当您创建独立概要文件并选择在创建或扩充概要文件期间创建数据库时,该命令会自动运行。 如果您创建独立概要文件并推迟数据库表设置,那么必须在创建了数据库及其表之后,首次启动服务器之前运 行 bootstrap 命令。

从命令行运行引导实用程序。引导实用程序可在独立概要文件目录中找到。 例如:

*install\_root*/profiles/ProcCtr01/bin

使用以下语法来运行引导实用程序:

## v **bootstrapProcessServerData.sh**

您已在成功启动 Process Server 或 Process Center 之前在数据库中装入系统信息。引导程序操作的日志信息保 存到 USER INSTALL ROOT/logs/ 目录中名为 bootstrapProcessServerData.*timestamp*.log 的文件内。控制台 显示所记录信息的子集。

将数据引导至缺省独立概要文件服务器上:

bootstrapProcessServerData

为消息传递引擎设置正确的模式名称:

要确保服务集成总线 (SIB) 消息传递引擎可以访问相应的 DB2 for z/OS 表, 必须为这些消息传递引擎设置正 确的模式名称。您可以使用管理控制台来更改模式名称。

启动服务器。

- 1. 登录到管理控制台。
- 2. 浏览至服务集成 > 总线。
- 3. 对于每个消息传递引擎:
	- a. 选择消息传递引擎, 然后单击所显示的名称。
	- $b.$  单击消息存储。
	- c. 将模式名称的值更改为在为此消息传递引擎创建 DB2 for z/OS 表时所使用的名称。
	- d. 单击应用。
	- e. 保存您的配置更改。
- 4. 确认可以启动消息传递引擎:
	- a. 从管理控制台注销。
	- b. 停止服务器, 然后将其重新启动。
	- c. 在服务器日志的输出中杳找指示 SIB 消息传递引擎启动成功的消息。 例如: BBOO0222I: "BusName" CWSID0016I: Messaging engine *MessagingEngineName* is in state Started.

在 AIX 上配置带有 Oracle 数据库服务器的独立环境:

您可以使用 Oracle 数据库服务器来为 IBM Business Process Manager 配置独立环境。

设置 Oracle 数据库:

您或您的数据库管理员 (DBA) 可以在创建或扩充概要文件之前、之后或期间配置 Process Server 数据库、Performance Data Warehouse 数据库和公共数据库。

您可以使用单个 Oracle 实例来配置 BPM。此 Oracle 实例必须存在,并且可供访问。请参阅 Oracle 文档以创 建 Oracle 实例。如果您使用单个 Oracle 实例,请确保对三个不同的 BPM 数据库使用不同的用户标识。

您有以下可选方式来创建和配置数据库:

- 您或您的 DBA 提前创建数据库、然后概要文件管理工具在概要文件创建或扩充期间为您配置这些数据库。
- 您或您的 DBA 使用数据库设计工具创建数据库设计文件、然后您在概要文件创建或扩充期间将该文件传递 给概要文件管理工具或 manageprofiles 命令行实用程序。
- 您延迟数据库配置,然后您或您的 DBA 通过运行在概要文件创建或扩充期间生成的脚本来创建所需的数据 库和数据库表。

为 Oracle 创建数据库设计文件:

您可以通过使用数据库设计工具来指定数据库配置的设计。此设计可用于一个特定组件或用于对 IBM Business Process Manager 的完整功能进行支持的企业级数据库配置。

通过 Oracle 为独立概要文件创建数据库设计文件:

您可以使用数据库设计工具来生成在创建独立概要文件时可用于配置数据库的设计文件。数据库设计工具还 (可选)生成可供您用来创建数据库表的数据库脚本。

确保您已安装 IBM Business Process Manager。数据库设计工具仅由安装二进制文件提供。

运行数据库设计工具之前, 请准备好以下信息:

- 关于要设计的数据库配置的信息。这可能是数据库管理员或解决方案架构设计师提供的描述数据库配置一 般用途的文档。或者,也可能是对必需的参数和属性的描述。此信息必须包含:
	- 数据库表的位置。
	- 服务器概要文件将创建到的系统上 JDBC 驱动程序的位置。
	- 用于向数据库进行认证的用户标识和密码。
- 关于 IBM Business Process Manager 及其组件如何进行了安装、所用数据库软件以及此类型的数据库所需属 性的信息。
- 对于您计划创建的概要文件、尤其是概要文件类型与数据库之间的功能关系的理解。
- 关于要实施的拓扑模式的信息以及对于数据库设计如何融入您计划使用的模式的理解。

您可以在交互方式下运行数据库设计工具以定义数据库配置值,并将其保存至新的数据库设计文件或现有文 件。您可以选择生成用于为数据库类型创建数据库对象的数据库脚本。运行该工具时,可用选项会根据所配置 的环境和数据库类型而变化。

还可以在静默方式下,使用命令行参数运行数据库设计工具,以编辑或验证现有数据库设计文件,或为现有数 据库设计文件中定义的配置生成数据库脚本。DbDesignGenerator 命令具有以下命令行参数:

# -? , -help

- 显示帮助信息。
- -e db design file name 编辑指定的数据库设计文件(例如,\*.dbDesign、\*.properties)。

-v db design file | db scripts output directory 当指定 db\_design\_file 时, 将根据数据库规范在指定的 数据库设计文件上完成验证。 当指定 db\_scripts\_output\_directory 时, 将验证 指定目录中的数据库脚本。当前,只能验证 由模板 ddl 生成器生成的脚本。

-g db design file [-d output directory] [db design file2] [-d output directory2] ...

[db\_design\_fileN] [-d output\_directoryN] 批处理方式下,从指定的设计文件生成数据库脚本。 生成的脚本将置于对应的输出 目录或缺省位置中 (如果无输出目录)。

1. 从 *install root/util/dbUtils* 目录运行 DbDesignGenerator.sh 命令。 例如:

#### **/opt/IBM/WebSphere/AppServer/util/dbUtils> DbDesignGenerator.sh**

提示: 如果您看到消息: 系统找不到指定路径。, 那么您输入的路径名可能有误。请重新输入路径。 当数据库设计工具成功启动时, 您会看到类似于以下示例的信息:

[info] running DbDesignGenerator in interactive mode...

[info] Enter 'q' to quit without saving; '-' for back to previous menu; '?' for help at any time. [info] To accept the given default values, simply press the 'Enter' key.

[info] Please pick one of the following [design option(s)] :

(1)Create a database design for Standalone profile or Deployment Environment (2)Create a database design for a single component (3)Edit an existing database design (4)Generate database scripts from a database design (5)exit [q]

Please enter the number for the design option :

2. 要选择选项 (1) 为独立概要文件或部署环境创建数据库设计、请输入编号 1、然后按 Enter 键。

系统将提示您选择数据库模式, 如下例所示:

[信息] 请选择以下[数据库模式]中的一项:

- (1) bpm.advanced.nd.topology
- (2) bpm.advanced.standalone
- (3) bpm.standard.nd
- (4) bpm.standard.standalone
- (5) wesb.nd.topology
- (6) wesb.standalone
- 3. 要为您计划配置的独立概要文件创建数据库设计模式、请输入相应选项的编号、然后按 Enter 键。 选择包 含了".standalone."的选项。

例如, 要为 IBM Business Process Manager Advanced 的独立环境配置数据库模式, 请输入数字 2 以选 择选项 (2)bpm.advanced.standalone.topology, 然后按 Enter 键。您会看到可为所选环境配置的数据 库组件的列表, 以及选择要配置的组件的提示, 例如:

[info] Please edit any database component with status of 'not complete' for required properties. [info] Completed database components can be edited to change existing or defaulted property values. [info] Design the 'master' component first, and then any parent components, since other components may inherit values from them.

[info] Please pick one of the following [database component(s)] :

```
(1) [WBI_{CDM} CommonDB] WBI_CommonDB : [master] [status = not \ complete]<br>(2) [BPC] WBI_BPC : [Status = not \ complete]WBI BPC : [status = not complete](3)[BPM_PerformanceDW] BPM_PerformanceDW : [status = not complete]
(4)[BPM_ProcessServer] BPM_ProcessServer : [status = not complete]
(5)[BSpace] WBI_BSPACE : [status = not complete]
(6)[SibME] WBI_BPC_ME : [status = not complete]
(7)[SibME] WBI_CEI_ME : [status = not complete]<br>(8)[SibME] WBI_SCA_APP_ME : [status = not compl
(8)[SibME] WBI_SCA_APP_ME : [status = not complete]
(9)[SibME] WBI_SCA_SYS_ME : [status = not complete]
(10)[SibMe] BPM_PerformanceDW_ME : [status = not complete]
(11)[SibMe] BPM ProcessServer ME : [status = not complete]
(12)[save and exit]
```
4. 输入适当的选项的编号以配置主数据库组件, 然后按 Enter 键。 列为主组件的数据库组件在名称旁显示 [master], 必须首先进行配置。

例如, 输入编号 1, 选择选项 (1) [WBI CommonDB] WBI CommonDB : [master] [status = not com**plete]**, 然后按 Enter 键。您将看到类似下例的信息: [status] WBI\_CommonDB 不完整, 剩余 1 个项: [ 1 ] WBI CommonDB.WBI CommonDB : : DbType 键未设置。

 $R = \frac{1}{2}$  是否编辑该数据库组件? (y/n) [缺省值 = y]:

5. 要为该组件编辑数据库配置, 请输入 y 并按 Enter 键。

将提示您为数据库设计工具可生成的,并且您可以用来创建数据库对象的 SQL 脚本提供输出目录。如果您 选择在该过程中稍后生成 SOL 脚本, 那么这些脚本会自动保存到该目录。

Please enter the output directory of the SQL files to be generated for WBI CommonDB [default=] :

6. 输入 SQL 脚本的输出目录、然后按 Enter 键。 您可以指定标准目录路径或者与当前目录 (正在从中运行 数据库设计工具)相关的路径。如果您尚未在文件系统中创建该目录,那么数据库设计工具会在 SQL 脚 本生成时自动予以创建。如果所指定的目录已经存在,那么您可以选择覆盖其内容或者指定另一个目录。

**提示**: 您指定的值将在数据库设计文件生成时另存为该文件中的引用值。

将提示您选择正在配置的数据库的类型, 例如:

[info] Please pick one of the following [database type(s)] :

(1)DB2-distributed (2)DB2-zOS (3)Oracle (4)SQL Server

7. 输入 3 以选择 (3)Oracle, 然后按 Enter 键。 您将收到一系列针对数据库属性的提示。这些提示因数据 库类型而异。

例如, 您在为公共数据库的配置选择了该数据库类型之后, 将看到一系列类似于以下示例的提示:

[info] Please enter the values for the properties in the database objects section. Database name(SID) [default=CMNDB] : Database User name[default=] : Database schema [default=] : System user name(this is required ONLY for creating the database as a part of standalone profile creation.)[default=] : System password(this is required ONLY for creating the database as a part of standalone profile creation.)[default=] : Database Location(this is required ONLY for creating the database as a part of standalone profile creation.)[default=] :

8. 在每个提示处、按 Enter 键接受显示的缺省值、或输入首选值、然后按 Enter 键。

管理安全性提示(如有)指管理控制台的用户名和密码。

完成数据库属性的最后一条提示后, 您将看到类似下例的信息: [信息] 您已完成生成数据库脚本所需的数据库对象部分属性。

要跳过数据源属性, 请输入"s", 或输入其他任何字符以继续:

9. 要配置数据源属性组件, 请输入除 s 以外的任何内容, 然后按 Enter 键。要跳过此配置并接受缺省值, 请 输入 s, 然后按 Enter 键。

**提示**: 如果您计划使用数据库设计工具来生成数据库设计文件,以用作针对概要文件创建或拓扑配置的输 入, 那么必须配置数据源。如果您计划使用数据库设计工具来生成 SQL, 那么该步骤为可选。

如果您选择为所选数据库类型配置数据源, 那么会看到数据源的数据库提供程序的列表。 例如, 对于 Oracle 数据库类型, 您可能会看到以下数据库提供程序:

[info] Please pick one of the following [database provider(s)] :

(1)Oracle JDBC Driver # XA data source # Oracle JDBC Driver (XA)

a. 输入相应的数字以选择数据源的数据库提供程序、然后按 Enter 键。 选择该数据库提供程序后,您将 看到一系列类似下例的提示:

[info] Please enter the values for the properties in the data source properties section. Database server host[default=] : Database server port[default=1521] :

[info] Please pick one of the following [Oracle driver type(s)] :

(1)oci8  $(2)$ thin

```
Please enter the number for the Oracle driver type(s)? [default = thin]:
Data source user name[default=] :
Data source password[default=] :
Oracle JDBC driver path[default=${WAS_INSTALL_ROOT}/jdbcdrivers/Oracle
] :
```
注: 密码在生成的输出文件中已加密。

b. 在每次提示时、按 Enter 键以接受显示的缺省值、或者输入您首选的值、然后按 Enter 键。 在询问您 是否要在配置期间创建数据库表的情况下,如果您使用数据库设计文件作为用于创建概要文件的输 人,那么请指定 false,因为该选项在概要文件管理工具中也可用并会导致冲突。如果您使用管理控制 台来创建部署环境, 那么可以根据是否要自动创建表来作出决定。

您在完成了对最后一个提示的答复后, 会看到类似于以下示例的信息:

[status] WBI CommonDB is complete with 0 remaining item(s):

------------------------------------------------------------------------------------

[info] Please edit any database component with status of 'not complete' for required properties. [info] Completed database components can be edited to change existing or defaulted property values. [info] Design the 'master' component first, and then any parent components, since other components may inherit values from them.

[info] Please pick one of the following [database component(s)] :

```
(1)[WBI_CommonDB] WBI_CommonDB : [master] [status = complete]
(2)[BPC] WBI BPC: [status = complete]
(3)[BPM_PerformanceDW] BPM_PerformanceDW : [status = complete]
(4)[BPM_ProcessServer] BPM_ProcessServer : [status = not complete]
(5)[BSpace] WBI_BSPACE : [status = complete]
(6)[SibME] WBI<sup>-</sup>BPC_ME : [status = complete]<br>(7)[SibME] WBI<sup>-</sup>CEI<sup>-ME</sup> : [status = complete]
                 WBI<sup>CEIME</sup> : [status = complete]
(8)[SibME] WBI_SCA_APP_ME : [status = complete]
(9) [SibME] WBI_SCA_SYS_ME : [status = complete]
(10)[SibMe] BPM_PerformanceDW_ME : [parent = BPM_PerformanceDW] [status = complete]
(11)[SibMe] BPM_ProcessServer_ME : [parent = BPM_ProcessServer] [status = complete]
(12)[save and exit]
```
在您完成对主数据库组件的配置之后,数据库设计工具会将您已输入的值传播至其余组件,如果可成功完 成此传播,那么这些组件也会同主组件一样标记为 [status = complete]。如果此传播出于任何原因而无 法完成, 那么这些组件仍会继续列为 [status = not complete]。

10. 按照先前的步骤来配置列为 **[status = not complete]** 的其余数据库组件。您还可以选择重新配置任何因 为配置主数据库组件而列为 [status = complete] 的组件。

如果您选择了 bpm.advanced.standalone, 那么必须手动配置 BPM\_PerformanceDW、 **BPM\_ProcessServer** 和对应的 SibMe 组件, 以用于所需的数据库认证。

[info] Please pick one of the following [database component(s)] :

```
(1)[WBI_CommonDB] WBI_CommonDB : [master] [status = complete]
    (2)[BPC] WBI BPC : [status = complete]
    (3)[BPM_PerformanceDW] BPM_PerformanceDW : [status = not complete]
    (4)[BPM_ProcessServer] BPM_ProcessServer : [status = not complete]
    (5)[BSpace] WBI_BSPACE : [status = complete]
    (6)[SibME] WBI_BPC_ME : [status = complete]
    (7)[SibME] WBI CEI ME : [status = complete]
    (8)[SibME] WBI_SCA_APP_ME : [status = complete]
    (9)[SibME] WBI_SCA_SYS_ME : [status = complete]
    (10)[SibMe] BPM_PerformanceDW_ME : [status = complete]
    (11)[SibMe] BPM_ProcessServer_ME : [status = complete]
    (12)[save and exit]
    Please enter the number for the database component :3
    ------------------------------------------------------------------------------------
    [status] BPM PerformanceDW is not complete with 1 remaining item(s):
    [ 1 ] BPM PerformanceDW.BPM PerformanceDW : databaseObjects :
    required property 'databaseUser' for DB USER is empty.
    Edit this database component? (y/n) [default=y] :
    [info] Please pick one of the following [database component(s)] :
    (1)[WBI_CommonDB] WBI_CommonDB : [master] [status = complete]
    (2)[BPC] WBI BPC : [status = complete]
    (3)[BPM_PerformanceDW] BPM_PerformanceDW : [status = complete]
    (4)[BPM_ProcessServer] BPM_ProcessServer : [status = not complete]
    (5)[BSpace] WBI_BSPACE : [status = complete]
    (6)[SibME] WBI_BPC_ME : [status = complete]
    (7)[SibME] WBI CEI ME : [status = complete]
    (8)[SibME] WBI_SCA_APP_ME : [status = complete]
    (9)[SibME] WBI_SCA_SYS_ME : [status = complete]
    (10)[SibMe] BPM_PerformanceDW_ME : [status = complete]
    (11)[SibMe] BPM_ProcessServer_ME : [status = complete]
    (12)[save and exit]
    Please enter the number for the database component :4
    ------------------------------------------------------------------------------------
    [status] BPM ProcessServer is not complete with 3 remaining item(s):
    [ 1 ] BPM ProcessServer.BPM ProcessServer : databaseObjects :
    required property 'databaseUser' for DB USER is empty.
    [ 2 ] BPM ProcessServer.BPM_ProcessServer : databaseObjects :
    required property 'adminUserName' for SECURITY_ADMIN_USER is empty.
    [ 3 ] BPM ProcessServer.BPM ProcessServer : databaseObjects :
    required property 'adminPassword' for SECURITY_ADMIN_PASSWORD is empty.
    Edit this database component? (y/n) [default=y] :
11. 当在数据库设计工具中数据库模式的所有数据库组件均已配置并列为 [status = complete] 时, 请输入相
    应的数字以选择 [save and exit], 然后按 Enter 键。 您会看到类似于以下示例的信息:
```
[status] bpm.advanced.standalone is complete with 0 remaining item(s):

Please enter the output directory [default=/WebSphere/V8T8DM/DeploymentManager/util/dbUtils] :

12. 按 Enter 键以接受数据库设计文件的缺省目录,或者输入想要将该文件保存至的另一个目录,然后按 Enter 键。如果您尚未在文件系统中创建此目录,那么数据库设计工具将在该文件生成时自动予以创建。 在您按 照提示输入此位置之后, 将看到类似于以下示例的信息:

Please enter the output filename [default=bpm.advanced.standalone.topology.dbDesign] :

13. 按 Enter 键, 接受数据库设计文件的缺省文件名, 或输入其他文件名, 然后按 Enter 键。如果具有同一名 称的文件已存在于指定目录中, 您可以选择覆盖该文件或指定其他文件名。 提示时输入文件名后, 您将看 到类似下例的信息:

生成数据库脚本? (y/n) [缺省值 = y]:

14. 可选: 如果您还要基于提供给数据库设计工具的信息来生成数据库脚本,请输入 y, 然后按 Enter 键。 将 显示一系列参考消息以指示所有组件的脚本均已生成。对于每个组件,您都会看到类似于以下示例的信 息:

[info] The script(s) have been generated in WAS HOME/profiles/default/util/dbUtils/Oracle-CommonDB for WBI CommonDB

生成了最后一组脚本后, 您将看到类似于以下示例的信息: [info] thanks, quitting now ...

创建了以下文件:

- 在指定目录中创建了数据库设计文件。
- 在一个或多个指定目录中创建了数据库脚本。
- 在从中运行了 DbDesignGenerator 命令的目录内创建了名为 dbDesignGenerator.log 的日志文件。

您可以选择通过以下方法之一来使用数据库设计工具的输出:

- 如果您仅生成了数据库设计文件, 那么可以指定数据库设计文件并选择相应选项以让该文件在配置步骤中 创建数据库表.
- 如果您生成了数据库设计文件和 SQL 脚本,那么只能指定数据库设计文件来确保已配置的运行时与通过 SQL 脚本创建的数据库表相匹配。

您可以在以下几种场合指定数据库设计文件:

- 使用概要文件管理工具来创建概要文件时
- 使用 manageprofiles 命令行实用程序来创建概要文件时

还可以在管理控制台中将服务器配置为 Process Server、Process Center 或 Performance Data Warehouse 服务 器时使用数据库设计文件。

在独立环境中通过 Oracle 为特定组件创建数据库设计文件:

您可以使用数据库设计工具来为特定 IBM Business Process Manager 组件所需的数据库表生成设计文件和数据 库脚本。

确保您已安装 IBM Business Process Manager。数据库设计工具仅由安装二进制文件提供。

运行数据库设计工具之前, 请准备好以下信息:

- 关于要设计的数据库配置的信息。这可能是数据库管理员或解决方案架构设计师提供的描述数据库配置一 般用途的文档。或者, 也可能是对必需的参数和属性的描述。此信息必须包含:
	- 数据库表的位置。
	- 服务器概要文件将创建到的系统上 JDBC 驱动程序的位置。
	- 用于向数据库进行认证的用户标识和密码。
- 关于 IBM Business Process Manager 及其组件如何进行了安装、所用数据库软件以及此类型的数据库所需属 性的信息。
- 对于您计划创建的概要文件, 尤其是概要文件类型与数据库之间的功能关系的理解。
- 关于要实施的拓扑模式的信息以及对于数据库设计如何融入您计划使用的模式的理解。

您可以在交互方式下运行数据库设计工具以定义数据库配置值、并将其保存至新的数据库设计文件或现有文 件。您可以选择生成用于为数据库类型创建数据库对象的数据库脚本。运行该工具时,可用选项会根据所配置 的环境和数据库类型而变化。

还可以在静默方式下,使用命令行参数运行数据库设计工具,以编辑或验证现有数据库设计文件,或为现有数 据库设计文件中定义的配置生成数据库脚本。DbDesignGenerator 命令具有以下命令行参数:

 $-?$ ,  $-$ help 显示帮助信息。

-e db design file name 编辑指定的数据库设计文件(例如, \*.dbDesign、\*.properties)。

-v db design file | db scripts output directory 当指定 db design file 时, 将根据数据库规范在指定的 数据库设计文件上完成验证。 当指定 db\_scripts\_output\_directory 时, 将验证 指定目录中的数据库脚本。当前,只能验证 由模板 ddl 生成器生成的脚本。 -g db design file [-d output directory] [db design file2] [-d output directory2] ...

[db\_design\_fileN] [-d output\_directoryN] 目录或缺省位置中(如果无输出目录)。

要点: 如果您打算为服务集成总线消息传递引擎生成数据库脚本、那么必须重复以下过程的所有步骤、以定义 数据库配置并为所需的每个消息传递引擎都生成脚本。例如,如果您需要六个消息传递引擎的脚本,那么请执 行该过程六次。

1. 从 install root/util/dbUtils 目录运行 DbDesignGenerator.sh 命令。 例如:

/opt/IBM/WebSphere/AppServer/util/dbUtils> DbDesignGenerator.sh

提示: 如果您看到消息: 系统找不到指定路径。, 那么您输入的路径名可能有误。请重新输入路径。 当数据库设计工具成功启动时, 您会看到类似于以下示例的信息:

[info] running DbDesignGenerator in interactive mode...

[info] Enter 'q' to quit without saving; '-' for back to previous menu; '?' for help at any time. [info] To accept the given default values, simply press the 'Enter' key.

[info] Please pick one of the following [design option(s)] :

(1) Create a database design for Standalone profile or Deployment Environment (2) Create a database design for a single component (3) Edit an existing database design (4) Generate database scripts from a database design  $(5)$  exit  $[a]$ 

Please enter the number for the design option :

2. 要选择选项 (2)Create a database design for a single component, 请输入数字 2, 然后按 Enter 键。

将提示您选择组件, 如以下示例中所示:

[info] Please pick one of the following [component(s)] :

 $(1)$ bpc (2) bpcreporting (3) bpm performancedw (4) bpm processserver  $(5)$ bspace

(6)cei

- $(7)$ sca  $(8)$ sibme
- (9)wbi\_commondb
- 3. 要为您计划配置的组件创建数据库设计, 请输入相应选项的编号, 然后按 Enter 键。

例如, 要配置 IBM Process Server 数据库组件, 请输入数字 4 以选择选项 (4)bpm processserver, 然 后按 Enter 键。

将提示您为数据库设计工具可生成的、并且您可以用来创建数据库对象的 SOL 脚本提供输出目录。如果您 选择在该过程中稍后生成 SQL 脚本, 那么这些脚本会自动保存到该目录。

Please enter the output directory of the SQL files to be generated for BPM\_ProcessServer [default=] :

4. 输入 SQL 脚本的输出目录,然后按 Enter 键。 您可以指定标准目录路径或者与当前目录(正在从中运行 数据库设计工具)相关的路径。如果您尚未在文件系统中创建该目录,那么数据库设计工具会在 SQL 脚 本生成时自动予以创建。如果所指定的目录已经存在,那么您可以选择覆盖其内容或者指定另一个目录。

提示: 您指定的值将在数据库设计文件生成时另存为该文件中的引用值。

将提示您选择正在配置的数据库的类型, 例如:

[info] Please pick one of the following [database type(s)] :

(1)DB2-distributed  $(2)$ DB2-zOS (3)Oracle (4)SQL Server

5. 输人 3 以选择 (3)Oracle,然后按 Enter 键。 您将得到一系列针对数据库属性的提示。这些提示因数据 库类型而异。

例如, 您在为 Process Server 数据库的配置选择了该数据库类型之后, 将看到一系列类似于以下示例的提 示:

[info] Please enter the values for the properties in the database objects section. Database name(SID) [default=BPMDB] : Database User name[default=] :

[info] Please pick one of the following [Is this database for a Process Center?(s)] :

(1)false (2)true

Please enter the number for the Is this database for a Process Center? [default=false] : The user ID you use for administrative security[default=] : The password for the name specified with the adminUserName parameter[default=] :

6. 在每个提示处, 按 Enter 键接受显示的缺省值, 或输入首选值, 然后按 Enter 键。

管理安全性提示(如有)指管理控制台的用户名和密码。

完成数据库属性的最后一条提示后, 您将看到类似下例的信息: 「信息】您已完成生成数据库脚本所需的数据库对象部分属性。

要跳过数据源属性, 请输入"s", 或输入其他任何字符以继续:

7. 要配置数据源属性组件、请输入除 s 以外的任何内容、然后按 Enter 键。要跳过此配置并接受缺省值、请 输入 s, 然后按 Enter 键。

提示: 如果您计划使用数据库设计工具来生成数据库设计文件、以用作针对概要文件创建或拓扑配置的输 人,那么必须配置数据源。如果您计划使用数据库设计工具来生成 SQL,那么该步骤为可选。

如果您选择为所选数据库类型配置数据源、那么会看到数据源的数据库提供程序的列表。 例如、对于 Oracle 数据库类型, 您可能会看到以下数据库提供程序:

[info] Please pick one of the following [database provider(s)] :

(1)Oracle JDBC Driver # XA data source # Oracle JDBC Driver (XA)

a. 输入相应的数字以选择数据源的数据库提供程序,然后按 Enter 键。 选择该数据库提供程序后,您将 看到一系列类似下例的提示:

[info] Please enter the values for the properties in the data source properties section. Database server host[default=] : Database server port[default=1521] :

[info] Please pick one of the following [Oracle driver type(s)] :

(1)oci8  $(2)$ thin

```
Please enter the number for the Oracle driver type(s)? [default=thin] :
Data source user name[default=] :
Data source password[default=] :
Oracle JDBC driver path[default=${WAS_INSTALL_ROOT}/jdbcdrivers/Oracle
] :
```
注: 密码在生成的输出文件中已加密。

b. 在每次提示时、按 Enter 键以接受显示的缺省值、或者输入您首选的值、然后按 Enter 键。 在询问您 是否要在配置期间创建数据库表的情况下,如果您使用数据库设计文件作为用于创建概要文件的输 人,那么请指定 false,因为该选项在概要文件管理工具中也可用并会导致冲突。如果您使用管理控制 台来创建部署环境, 那么可以根据是否要自动创建表来作出决定。

您在完成了对最后一个提示的答复后, 会看到类似于以下示例的信息:

Please enter the output directory [default=/WebSphere/V8T8DM/DeploymentManager/util/dbUtils] :

8. 按 Enter 键以接受数据库设计文件的缺省目录、或者输入想要将该文件保存至的另一个目录、然后按 Enter 键。如果您尚未在文件系统中创建此目录,那么数据库设计工具将在该文件生成时自动予以创建。 在您按 照提示输入此位置之后, 将看到类似于以下示例的信息:

Please enter the output filename [default=bpm.advanced.standalone.topology.dbDesign] :

9. 按 Enter 键可接受缺省文件名,或输入其他文件名,然后按 Enter 键。 输入文件名后,您将看到类似下 例的信息:

生成数据库脚本? (y/n) [缺省值 = y]:

10. 可选: 如果您还要基于提供给数据库设计工具的信息来生成数据库脚本,请输入 y, 然后按 Enter 键。 您 会看到类似于以下示例的信息:

[info] The script(s) have been generated in

WAS HOME/profiles/default/util/dbUtils/Oracle-ProcessServer for BPM ProcessServer

[info] thanks, quitting now ...

在您已指定的位置创建了数据库设计文件和(可选)数据库脚本。

在使用数据库设计工具来配置特定组件之后,所生成的 SOL 脚本可用于创建数据库表。所生成的数据库设计文 件仅包含此已配置组件的值, 而不足以用于以下场合:

- 使用概要文件管理工具来创建概要文件时
- 使用 manageprofiles 命令行实用程序来创建概要文件时

对数据库设计工具进行故障诊断:

如果数据库脚本中存在错误,那么您可以使用数据库设计工具提供的诊断和验证信息来对问题进行诊断。

#### **XhtT\*UDms**

...

如果没有设置 userName 和 password 属性,那么可能会在输出中看到以下类型的消息:

[status] WBI BSPACE is not complete with 2 remaining item(s): [ 1 ] BSpace.WBI\_BSPACE : authAlias : required property 'userName' for userId is empty. [ 2 ] BSpace.WBI<sup>-BSPACE</sup> : authAlias : required property 'password' for DB PASSWORD is empty.

## **KPVP}]bhFDi\$Dy>dv**

在运行现有数据库设计的验证时,可能会在输出中看到以下类型的警告:

DbDesignGenerator.bat -v Oracle-

[WARNING] 2 potential problems are found in the scripts. They are DB USER @ line 46 in file configCommonDB.bat DB\_USER @ line 80 in file configCommonDB.sh

#### 数据库设计工具日志文件的内容

在运行数据库设计工具时, 将在从中运行数据库设计工具命令的位置中创建 dbDesignGenerator.log 文件。该 日志包含输入的所有提示和值。该日志文件不包含任何其他跟踪输出。

通过 Oracle 数据库服务器创建或扩充独立概要文件:

可以使用概要文件管理工具或 manageprofiles 命令行实用程序来创建概要文件。如果拥有现有的 WebSphere Application Server V8.0 概要文件, 那么可以扩充现有概要文件, 而不是创建新的概要文件。

准备 Oracle 数据库服务器:

在创建或扩充概要文件过程中,您可以选择配置 Process Server 数据库、Performance Data Warehouse 数据库 和公共数据库。您也可以选择使用已由数据库设计工具生成的设计文件来配置这些数据库。

要在创建或扩充概要文件时配置数据库信息, 您必须知道 Oracle 实例的服务名称。

1. 创建表空间。

SQL> CREATE TABLESPACE [tablespace name] DATAFILE '[datafile name]' SIZE 50M AUTOEXTEND ON NEXT 10M MAXSIZE UNLIMITED LOGGING;

2. 创建用户、您将在概要文件管理工具中的"数据库配置 - 第 2 部分"页面上指定这些用户。 以下示例假定您 为 Process Server 数据库创建 BPMDBA 用户名, 为 Performance Data Warehouse 数据库创建 PDWDBA 用户名,而为公共数据库创建 CMNDBA 用户名:

SQL> CREATE USER BPMDBA IDENTIFIED BY [password] DEFAULT TABLESPACE [tablespace name]; SQL> CREATE USER PDWDBA IDENTIFIED BY [password] DEFAULT TABLESPACE [tablespace name]; SQL> CREATE USER CMNDBA IDENTIFIED BY [password] DEFAULT TABLESPACE [tablespace\_name];

3. 将特权授予您在上一步中已指定的用户。 例如:

SQL> GRANT ALL PRIVILEGES TO BPMDBA; SQL> GRANT ALL PRIVILEGES TO PDWDBA; SQL> GRANT ALL PRIVILEGES TO CMNDBA;

4. 授予对 DBMS LOCK 的执行特权。 例如:

SQL> GRANT execute on DBMS\_LOCK to BPMDBA; SQL> GRANT execute on DBMS\_LOCK to PDWDBA; SQL> GRANT execute on DBMS\_LOCK to CMNDBA; 使用概要文件管理工具通过 Oracle 数据库服务器创建 Process Center 独立概要文件:

您可以使用概要文件管理工具为 Process Center 配置独立概要文件。

如果您想要在创建概要文件时配置所需的数据库,请确保数据库服务器已安装并且在运行。

概要文件管理工具的语言由系统上的缺省语言决定。如果此缺省语言不是受支持语言之一,那么会使用英语。 您可以从命令行启动概要文件管理工具并使用 java user.language 设置来替换此缺省语言,从而将其覆盖。 输入以下命令:

install root/java/bin/java -Duser.language=locale install root

例如, 要以德语启动概要文件管理工具, 请输入以下命令:

install\_root/java/bin/java -Duser.language=de install\_root/bin/ProfileManagement/startup.jar

启动概要文件管理工具之后, 必须决定是选择进行典型还是高级概要文件创建。使用高级选项可:

- 指定要用于数据库配置的数据库设计文件。
- 对端口、概要文件的位置以及概要文件、节点、主机和单元(如果适用)的名称指定定制的值。
- 创建 Web 服务器定义。
- 如果您的操作系统以及您用户帐户的特权允许创建服务,请创建系统服务以运行服务器。
- 1. 使用以下方法之一来启动概要文件管理工具。
	- 从"第一步"控制台启动该工具。
	- 运行命令 install\_root/bin/ProfileManagement/pmt.sh。
- 2. 在"欢迎"页面上, 单击启动概要文件管理工具或者选择概要文件管理工具选项卡。
- 3. 在概要文件选项卡上, 单击创建。

"环境选择"页面在单独的窗口中打开。

- 4. 在"环境选择"页面上、找到IBM Business Process Manager Standard: Process Center 配置、然后展开该 部分。选择 IBM BPM Standard Process Center 独立概要文件、然后单击下一步。
- 5. 在"概要文件创建选项"页面上,选择执行典型或高级概要文件创建,然后单击下一步。 如果选择典型概要 文件创建, 请跳到"管理安全性"步骤。
- 6. 高级: 在"可选应用程序部署"页面上, 选择是否要部署用于管理服务器的管理控制台(建议)以及缺省 WebSphere Application Server 应用程序。单击下一步。
- 7. 高级: 在"概要文件名称和位置"页面上, 执行以下步骤:
	- a. 在概要文件名称字段中,指定唯一名称或者接受缺省值。 您创建的每个概要文件都必须具有名称。如果 您拥有多个概要文件,那么可以根据此名称在这些概要文件的最高级别对其进行区分。
	- b. 在概要文件目录字段中, 输入概要文件的目录或者使用浏览按钮以转至概要文件目录。 您指定的目录 将包含定义运行时环境的文件,例如命令、配置文件和日志文件。缺省目录为 install\_root/profiles/ profile name.
	- c. 可选: 选中将此概要文件设为缺省以将您正在创建的缺省概要文件设为缺省概要文件。 此复选框仅在 您的系统上存在现有概要文件的情况下才显示。

如果概要文件为缺省概要文件、那么命令会自动使用此概要文件。您在工作站上创建的第一个概要文 件是缺省概要文件。缺省概要文件是从产品安装根目录中的 bin 目录所发出命令的缺省目标。在工作 站上只存在一个概要文件时,每个命令都基于该概要文件进行操作。如果存在多个概要文件,那么特 定命令需要您指定命令所应用于的概要文件。

- d. 从服务器运行时性能调整设置列表中, 选择适合于您正在创建的概要文件的性能调整级别。 该参数是 WebSphere Application Server 参数。
- e. 单击下一步。如果您单击上一步并更改概要文件的名称, 那么在此页面重新显示时可能必须手动更改此 页面上的名称。
- 8. 高级: 在"节点、主机和单元名称"页面上, 为您正在创建的概要文件执行以下操作:
	- 在节点名字段中、输入节点的名称或者接受缺省值。请尝试使节点名尽可能地短、但确保节点名在您 的部署环境内唯一。
	- 在服务器名称字段中, 输入服务器的名称或接受缺省值。
	- 在主机名字段中, 输入主机的名称或接受缺省值。
	- 在单元名字段中, 输入单元的名称或接受缺省值。

单击下一步。

<span id="page-488-0"></span>9. 必需: 在"管理安全性"页面上、输入用户名、密码和确认密码的值。安装期间为管理员指定的密码将用于 所有内部用户, 包括 tw\_admin 和 tw\_user。 由于所有 IBM Business Process Manager 概要文件都必须 已启用管理安全性,因此仅在您输入这些值之后才会启用下一步。

单击下一步。如果选择典型概要文件创建、请跳到"数据库配置 - 第一部分"步骤。

- 10. 高级: 在"安全证书 ( 第 1 部分 ) "页面上, 指定是创建新证书还是导人现有证书。
	- 要创建新的缺省个人证书和新的 Root 用户签名证书、请选择创建新的缺省个人证书和创建新的 Root 用 户签名证书,然后单击下一步。
	- 要导人现有证书,请选择导入现有缺省个人证书和导入现有 Root 用户签名个人证书,并提供以下信息:
		- 在路径字段中, 输入现有证书的目录路径。
		- 在密码字段中, 输入证书的密码。
		- 在密钥库类型字段中、选择您要导入的证书的密钥库类型。
		- 在密钥库别名字段中, 选择您要导入的证书的密钥库别名。
		- 单击下一步以显示"安全证书(第 2 部分)"页面。

当您将个人证书作为缺省个人证书导人时、请导人签署个人证书的根证书。否则、概要文件管理工具 将个人证书的签署者添加到 trust.p12 文件。

11. 高级: 在"安全证书(第2部分)"页面上, 确认证书信息正确, 然后单击下一步以显示"端口值指定"页面。

如果您创建证书、那么可以使用缺省值或将其修改以新建证书。缺省情况下、缺省个人证书在一年内有 效,且它由根签名证书签署。根签名证书是缺省情况下 15 年内有效的自签名证书。根签名证书的缺省密 钥库密码是 WebAS。更改密码。密码不能包含任何双字节字符集 (DBCS) 字符、因为特定密钥库类型 ( 包 括 PKCS12) 不支持这些字符。受支持的密钥库类型取决于 java.security 文件中的提供程序。

您创建或者导入任一或两个证书时, 创建的密钥库文件是:

- key.p12: 包含缺省个人证书。
- trust.p12: 包含来自缺省根证书的签署者证书。
- root-key.p12: 包含根签名证书。
- default-signers.p12: 包含签署者证书, 此证书在服务器已安装并运行之后将添加到您创建的任何新 密钥库文件。缺省情况下,缺省根证书签署者和 DataPower 签署者证书在此密钥库文件中。
- deleted.p12: 保留通过 deleteKeyStore 任务删除的证书, 以便在需要时可以将其恢复。
- ltpa.jceks: 包含服务器缺省轻量级第三方认证 (LTPA) 密钥、您环境中的服务器将其用于相互通信。

您创建或导人证书时,这些文件都具有相同密码,该密码为缺省密码或者您指定的密码。将导人的证书添 加到 key.p12 文件或 root-key.p12 文件。如果您导入任何证书且这些证书没有包含您所需的信息, 请单 击上一步以导入另一证书。

12. 高级: 在"端口值指定"页面上, 确认对概要文件指定的端口唯一, 然后单击下一步。 概要文件管理工具检 测当前由其他 WebSphere 产品使用的端口、并显示不会与现有端口冲突的建议端口值。如果您拥有使用指 定端口的 WebSphere 应用程序以外的应用程序、请验证端口不会冲突。如果您已在"可选应用程序部署"页 面上选择不部署管理控制台,那么管理控制台端口在"端口值指定"页面上不可用。

如果满足了以下条件, 端口被视为正在使用:

- 将端口分配到在当前用户执行的安装下创建的概要文件。
- 端口当前正在使用。

虽然您访问"端口值分配"页面时工具会验证端口,但是您在后续"概要文件管理工具"页面上所作的选择仍 然可能导致发生端口冲突。端口未分配,直到概要文件创建完成为止。

如果您怀疑有端口冲突,那么可以在创建概要文件之后对其进行调查。通过检查以下文件来确定概要文件 创建期间使用的端口:

profile root/properties/portdef.prop

此文件中包含的是在设置端口时使用的密钥和值。如果您发现端口冲突、那么可以手动重新分配端口。要 重新指定端口,请参阅 WebSphere Application Server 信息中心内的"更新现有概要文件中的端口"。通过 在此主题中详述的 ws ant 脚本来运行 updatePorts.ant 文件。

- 13. 可选: 高级: 要在概要文件中包含 Web 服务器定义, 请执行以下步骤:
	- a. 选择创建 Web 服务器定义。
	- b. 在页面上指定 Web 服务器特性, 然后单击下一步。
	- c. 在页面的第 2 部分中指定 Web 服务器特性。 如果使用 Web 服务器来将请求路由至 IBM Business Process Manager, 那么必须包含 Web 服务器定义。您可以立即包含定义, 或者稍后向 IBM Business Process Manager 定义 Web 服务器。如果在创建此概要文件的过程中包含 Web 服务器定义、那么可 以在创建此概要文件后安装 Web 服务器及其插件。但是, 您必须将这两者都安装到在"Web 服务器定 义"页面上指定的路径中。如果在创建此概要文件之后定义 Web 服务器,那么必须在另外一个概要文件 中定义 Web 服务器。
	- d. 单击下一步。
- 14. 高级: 使用设计文件来配置数据库。
	- a. 选择使用数据库设计文件。
	- b. 单击浏览。
	- c. 指定此设计文件的标准路径名。
	- d. 要自动运行数据库脚本(在概要文件创建过程中), 请选择**运行数据库脚本以创建数据库表**。 否则, 您或数据库管理员必须在概要文件创建完成后手动运行这些脚本。您还必须通过运行 bootstrapProcessServerData 命令来在数据库中装入系统信息。

要点:如果您选择运行数据库脚本以创建数据库表、请确保不选择使用现有本地或远程数据库。如果 同时选择了这两个选项,那么会发生错误。

e. 单击下一步。如果您选择指定一个设计文件、那么会跳过概要文件管理工具中的数据库配置面板。而改 为将设计文件位置传递给命令行, 以完成数据库配置。

跳到"概要文件摘要"步骤

<span id="page-489-0"></span>15. 在"数据库配置 - 第 1 部分"页面上, 指定您的数据库信息。

- a. 从选择数据库产品列表中选择 Oracle。
- b. 可选: 如果您想要更改缺省值, 那么请为所需的数据库输入新的名称。
	- 数据库名称可以相同。
	- 您必须输入每个数据库的数据库服务名称。
	- 数据库必须已经存在。
- $c.$  要在概要文件创建过程中自动运行数据库脚本, 请选择**运行数据库脚本以初始化数据库**。否则, 您或 数据库管理员必须在概要文件创建完成后手动运行这些脚本。您还必须通过运行 bootstrapProcessServerData 命令来在数据库中装入系统信息。

d. 单击下一步。

16. 在"数据库配置 - 第 2 部分"页面上、完成数据库配置。 您不能使用 Oracle 来创建新数据库。

要点: 创建任何概要文件之前, 必须具有拥有 SYSDBA 特权的用户标识。 指定以下字段。

表 80. Oracle 所需的数据库配置字段

| 字段                             | 所需操作                                                                            |
|--------------------------------|---------------------------------------------------------------------------------|
| Process Server 数据库             | 对于 Process Server 数据库, 输入以下参数的值:                                                |
|                                | 用户名 输入 Process Server 数据库的用户名 (例如,<br>$BPMDBA$ ).                               |
|                                | 输入在 Oracle 中创建此用户时指定的密码。<br>密码                                                  |
|                                | 确认密码                                                                            |
|                                | 通过重新输入密码来予以确认。                                                                  |
|                                | Process Server 数据库用户名与 Performance Data Ware-<br>注:<br>house 数据库用户名不能相同。        |
| Performance Data Warehouse 数据库 | 对于 Performance Data Warehouse 数据库, 输入以下参数的<br>值:                                |
|                                | 用户名 输入 Performance Data Warehouse 数据库的用户名<br>(例如,PDWDBA)。                       |
|                                | 输入在 Oracle 中创建此用户时指定的密码。<br>密码                                                  |
|                                | 确认密码                                                                            |
|                                | 通过重新输入密码来予以确认。                                                                  |
|                                | 注: Performance Data Warehouse 数据库用户名与 Process                                   |
|                                | Server 数据库用户名不能相同。                                                              |
| 数据库服务器主机名 (如 IP 地址)            | 接受缺省值 localhost, 或输入正确的数据库服务器主机名。                                               |
| 服务器端口                          | 接受缺省值 1521,或输入正确的服务器端口号。                                                        |
| JDBC 驱动程序类路径文件的目录位置            | JDBC 2.0 驱动程序类路径文件随附于产品,并且位于以下目<br>录中: \${WAS_INSTALL_ROOT}\jdbcdrivers\Oracle。 |

因为所有组件都使用同一 Oracle 实例, 所以用于各单独组件的数据库没有差异。

仅对于独立配置, 存在一些有关用户和模式的额外注意事项。

• 配置 Process Server 时,会使用为 Process Server 消息传递引擎指定的用户和密码来创建 Process Server 消息传递引擎表。如果未指定这些值, 那么会使用 Process Server 的用户和密码。

- 配置 Performance Data Warehouse 时, 会使用为 Performance Data Warehouse 消息传递引擎指定的用 户和密码来创建 Performance Data Warehouse 消息传递引擎表。如果未指定这些值, 那么会使用 Performance Data Warehouse 的用户和密码。
- <span id="page-491-0"></span>17. 在"概要文件摘要"页面上, 复查信息。单击创建以创建概要文件, 或者单击上一步以更改概要文件的特 性。
- 18. 在"概要文件完成"页面上, 复查信息。要前进至"第一步"控制台, 请确保已选择**启动"第一步"控制台**, 然 后单击**完成**。
- 如果您在创建概要文件期间未运行数据库脚本, 那么请运行这些脚本以创建相应数据库并使用 **bootstrapProcessServerData** 命令在 Process Server 数据库中装入系统信息。
- 前进至"第一步"控制台、然后为您创建的独立概要文件启动服务器。

# 相关任务:

在独立环境中装入数据库和系统信息

如果您已创建独立概要文件并推迟了数据库表的创建, 那么必须在尝试启动或使用 Process Server 或 Process Center 之前运行 bootstrapProcessServerData 命令。

使用概要文件管理工具通过 Oracle 数据库服务器创建 Process Server 独立概要文件:

您可以使用概要文件管理工具为 Process Server 配置独立概要文件。

如果您想要在创建概要文件时配置所需的数据库,请确保数据库服务器已安装并且在运行。

概要文件管理工具的语言由系统上的缺省语言决定。如果此缺省语言不是受支持语言之一,那么会使用英语。 您可以从命令行启动概要文件管理工具并使用 **java user.language** 设置来替换此缺省语言,从而将其覆盖。 输入以下命令:

*install\_root*/java/bin/java -Duser.language=*locale install\_root*

例如, 要以德语启动概要文件管理工具, 请输入以下命令:

*install\_root*/java/bin/java -Duser.language=de *install\_root*/bin/ProfileManagement/startup.jar

启动概要文件管理工具之后, 必须决定是选择进行典型还是高级概要文件创建。使用高级选项可:

- 指定要用于数据库配置的数据库设计文件。
- 对端口、概要文件的位置以及概要文件、节点、主机和单元 (如果适用) 的名称指定定制的值。
- 创建 Web 服务器定义。
- 如果您的操作系统以及您用户帐户的特权允许创建服务,请创建系统服务以运行服务器。
- 1. 使用以下方法之一来启动概要文件管理工具。
	- 从"第一步"控制台启动该工具。
	- 运行命令 *install root*/bin/ProfileManagement/pmt.sh.
- 2. 在"欢迎"页面上, 单击启动概要文件管理工具或者选择概要文件管理工具选项卡。
- 3. 在概要文件选项卡上, 单击创建。

"环境洗择"页面在单独的窗口中打开。

- 4. 在"环境选择"页面上, 找到IBM Business Process Manager Standard: Process Server 配置, 然后展开该 部分。选择 IBM BPM Standard Process Server 独立概要文件, 然后单击下一步。
- 5. 在"概要文件创建选项"页面上, 选择执行典型或高级概要文件创建, 然后单击下一步。 如果选择典型概要 文件创建, 请跳到"管理安全性"步骤。
- 6. 高级: 在"可选应用程序部署"页面上, 选择是否要部署用于管理服务器的管理控制台(建议)以及缺省 WebSphere Application Server 应用程序。单击下一步。
- 7. 高级: 在"概要文件名称和位置"页面上, 执行以下步骤:
	- a. 在概要文件名称字段中, 指定唯一名称或者接受缺省值。 您创建的每个概要文件都必须具有名称。如果 您拥有多个概要文件,那么可以根据此名称在这些概要文件的最高级别对其进行区分。
	- b. 在概要文件目录字段中, 输入概要文件的目录或者使用浏览按钮以转至概要文件目录。 您指定的目录 将包含定义运行时环境的文件, 例如命令、配置文件和日志文件。缺省目录为 install\_root/profiles/ profile name.
	- c. 可选: 选中将此概要文件设为缺省以将您正在创建的缺省概要文件设为缺省概要文件。 此复选框仅在 您的系统上存在现有概要文件的情况下才显示。

如果概要文件为缺省概要文件, 那么命令会自动使用此概要文件。您在工作站上创建的第一个概要文 件是缺省概要文件。缺省概要文件是从产品安装根目录中的 bin 目录所发出命令的缺省目标。在工作 站上只存在一个概要文件时,每个命令都基于该概要文件进行操作。如果存在多个概要文件,那么特 定命令需要您指定命令所应用于的概要文件。

- d. 从服务器运行时性能调整设置列表中, 选择适合于您正在创建的概要文件的性能调整级别。 该参数是 WebSphere Application Server 参数。
- e. 单击下一步。如果您单击上一步并更改概要文件的名称,那么在此页面重新显示时可能必须手动更改此 页面上的名称。
- 8. 高级: 在"节点、主机和单元名称"页面上, 为您正在创建的概要文件执行以下操作:
	- · 在节点名字段中, 输入节点的名称或者接受缺省值。请尝试使节点名尽可能地短, 但确保节点名在您 的部署环境内唯一。
	- · 在服务器名称字段中, 输入服务器的名称或接受缺省值。
	- 在主机名字段中, 输入主机的名称或接受缺省值。
	- 在单元名字段中, 输入单元的名称或接受缺省值。

单击下一步。

<span id="page-492-0"></span>9. 必需: 在"管理安全性"页面上、输入用户名、密码和确认密码的值。安装期间为管理员指定的密码将用于 所有内部用户, 包括 tw\_admin 和 tw\_user。

单击下一步。如果选择典型概要文件创建, 请跳到"Process Server 配置"步骤。

- 10. 高级: 在"安全证书(第 1 部分)"页面上, 指定是创建新证书还是导入现有证书。
	- 要创建新的缺省个人证书和新的 Root 用户签名证书,请选择创建新的缺省个人证书和创建新的 Root 用 户签名证书、然后单击下一步。
	- 要导入现有证书,请选择导入现有缺省个人证书和导入现有 Root 用户签名个人证书,并提供以下信息:
		- 在路径字段中, 输入现有证书的目录路径。
		- 在密码字段中, 输入证书的密码。
		- 在密钥库类型字段中, 选择您要导入的证书的密钥库类型。
		- 在密钥库别名字段中、选择您要导入的证书的密钥库别名。
		- 单击下一步以显示"安全证书(第 2 部分)"页面。

当您将个人证书作为缺省个人证书导人时、请导人签署个人证书的根证书、否则、概要文件管理工具 将个人证书的签署者添加到 trust.p12 文件。

11. 高级: 在"安全证书 ( 第 2 部分 ) "页面上, 确认证书信息正确, 然后单击下一步以显示"端口值指定"页面。

如果您创建证书,那么可以使用缺省值或将其修改以新建证书。缺省情况下,缺省个人证书在一年内有 效, 且它由根签名证书签署。根签名证书是缺省情况下 15 年内有效的自签名证书。根签名证书的缺省密 钥库密码是 WebAS。更改密码。密码不能包含任何双字节字符集 (DBCS) 字符、因为特定密钥库类型 (包 括 PKCS12) 不支持这些字符。受支持的密钥库类型取决于 java.security 文件中的提供程序。

您创建或者导入任一或两个证书时, 创建的密钥库文件是:

- key.p12: 包含缺省个人证书。
- trust.p12: 包含来自缺省根证书的签署者证书。
- root-key.p12: 包含根签名证书。
- default-signers.p12: 包含签署者证书, 此证书在服务器已安装并运行之后将添加到您创建的任何新 密钥库文件。缺省情况下,缺省根证书签署者和 DataPower 签署者证书在此密钥库文件中。
- deleted.p12: 保留通过 deleteKeyStore 任务删除的证书, 以便在需要时可以将其恢复。
- ltpa.jceks: 包含服务器缺省轻量级第三方认证 (LTPA) 密钥,您环境中的服务器将其用于相互通信。

您创建或导入证书时,这些文件都具有相同密码,该密码为缺省密码或者您指定的密码。将导入的证书添 加到 key.p12 文件或 root-key.p12 文件。如果您导入任何证书且这些证书没有包含您所需的信息, 请单 击上一步以导入另一证书。

12. 高级: 在"端口值指定"页面上, 确认对概要文件指定的端口唯一, 然后单击下一步。 概要文件管理工具检 测当前由其他 WebSphere 产品使用的端口,并显示不会与现有端口冲突的建议端口值。如果您拥有使用指 定端口的 WebSphere 应用程序以外的应用程序、请验证端口不会冲突。如果您已在"可选应用程序部署"页 面上选择不部署管理控制台、那么管理控制台端口在"端口值指定"页面上不可用。

如果满足了以下条件, 端口被视为正在使用:

- 将端口分配到在当前用户执行的安装下创建的概要文件。
- 端口当前正在使用。

虽然您访问"端口值分配"页面时工具会验证端口,但是您在后续"概要文件管理工具"页面上所作的选择仍 然可能导致发生端口冲突。端口未分配,直到概要文件创建完成为止。

如果您怀疑有端口冲突,那么可以在创建概要文件之后对其进行调查。通过检查以下文件来确定概要文件 创建期间使用的端口:

profile root/properties/portdef.prop

此文件中包含的是在设置端口时使用的密钥和值。如果您发现端口冲突, 那么可以手动重新分配端口。要 重新指定端口, 请参阅 WebSphere Application Server 信息中心内的"更新现有概要文件中的端口"。通过 在此主题中详述的 ws\_ant 脚本来运行 updatePorts.ant 文件。

- 13. 可选: 高级: 要在概要文件中包含 Web 服务器定义, 请执行以下步骤:
	- a. 洗择创建 Web 服务器定义。
	- b. 在页面上指定 Web 服务器特性, 然后单击下一步。
	- c. 在页面的第 2 部分中指定 Web 服务器特性。 如果使用 Web 服务器来将请求路由至 IBM Business Process Manager, 那么必须包含 Web 服务器定义。您可以立即包含定义, 或者稍后向 IBM Business Process Manager 定义 Web 服务器。如果在创建此概要文件的过程中包含 Web 服务器定义, 那么可 以在创建此概要文件后安装 Web 服务器及其插件。但是,您必须将这两者都安装到在"Web 服务器定 义"页面上指定的路径中。如果在创建此概要文件之后定义 Web 服务器, 那么必须在另外一个概要文件 中定义 Web 服务器。
	- d. 单击下一步。
- <span id="page-493-0"></span>14. 在"Process Server 配置"页面上, 设置以下参数的值。
- 环境名称: 环境名称用于从 Process Center 连接至该 Process Server.
- 环境类型: 洗择如何使用 Process Server:
	- 如果服务器要用于生产能力,那么选择**生产**。
	- 如果服务器要用作在将更改置入生产之前托管这些更改的临时位置, 那么选择**登台**。
	- 如果服务器要用作测试环境(例如, 用于负载测试), 那么选择**测试**。

限制: 请勿在同一单元中混用生产和非生产服务器。

如果您未选择生产作为环境类型或者如果该 Process Server 将不连接至 Process Center, 那么选择脱机使 用该服务器。部署流程应用程序的 Snapshot 时仍可以使用脱机服务器、但是将流程应用程序部署到脱机 Process Server 的方法不同于将流程应用程序部署到联机 Process Server 的方法。

如果您未选择**脱机使用该服务器**, 那么请提供针对该服务器将连接到的 Process Center 的以下信息:

- 协议: 选择 http:// 或 https:// 作为与 Process Center 进行连接的协议。
- 主机名: 输入该 Process Server 将用来与 Process Center 进行通信的主机或虚拟主机。请使用标准主机 名称。在 Process Server 与 Process Center 服务之间有负载均衡器或代理服务器的环境中, 请确保您在 此处指定的内容与用于访问 Process Center 的 URL 相匹配。
- 端口: 输入 Process Center 的端口号。在 Process Server 与 Process Center 之间有负载均衡器或代理 服务器的环境中,请确保您在此处指定的内容与用于访问 Process Center 的 URL 相匹配。
- 用户名: 输入 Process Center 用户的名称。Process Server 将以该用户身份连接至 Process Center。
- 密码: 输入 Process Center 用户的密码。

您可以单击**测试连接**以检查与 Process Center 的连接。

如果选择典型概要文件创建, 请跳到"数据库配置 - 第一部分"步骤。

- 15. 高级: 使用设计文件来配置数据库。
	- a. !q**9C}]bhFD~**#
	- b. 单击浏览。
	- c. 指定此设计文件的标准路径名。
	- d. 要自动运行数据库脚本(在概要文件创建过程中),请选择**运行数据库脚本以创建数据库表**。否则, 您或数据库管理员必须在概要文件创建完成后手动运行这些脚本。您还必须通过运行 **bootstrapProcessServerData** 命令来在数据库中装入系统信息。

要点:如果您选择运行数据库脚本以创建数据库表、请确保不选择使用现有本地或远程数据库。如果 同时选择了这两个选项,那么会发生错误。

e. 单击下一步。 如果您选择指定一个设计文件,那么会跳过概要文件管理工具中的数据库配置面板。而改 为将设计文件位置传递给命令行, 以完成数据库配置。

跳到"概要文件摘要"步骤

- <span id="page-494-0"></span>16. 在"数据库配置 - 第 1 部分"页面上, 指定您的数据库信息。
	- a. 从选择数据库产品列表中选择 Oracle.
	- b. 可选: 如果您想要更改缺省值, 那么请为所需的数据库输入新的名称。
		- 数据库名称可以相同。
		- 您必须输入每个数据库的数据库服务名称。
		- 数据库必须已经存在。
- c. 要在概要文件创建过程中自动运行数据库脚本, 请选择**运行数据库脚本以初始化数据库**。否则, 您或 数据库管理员必须在概要文件创建完成后手动运行这些脚本。您还必须通过运行 bootstrapProcessServerData 命令来在数据库中装入系统信息。
- d. 单击下一步。
- 17. 在"数据库配置 第 2 部分"页面上, 完成数据库配置。 您不能使用 Oracle 来创建新数据库。

要点: 创建任何概要文件之前, 必须具有拥有 SYSDBA 特权的用户标识。 指定以下字段。

表 81. Oracle 所需的数据库配置字段

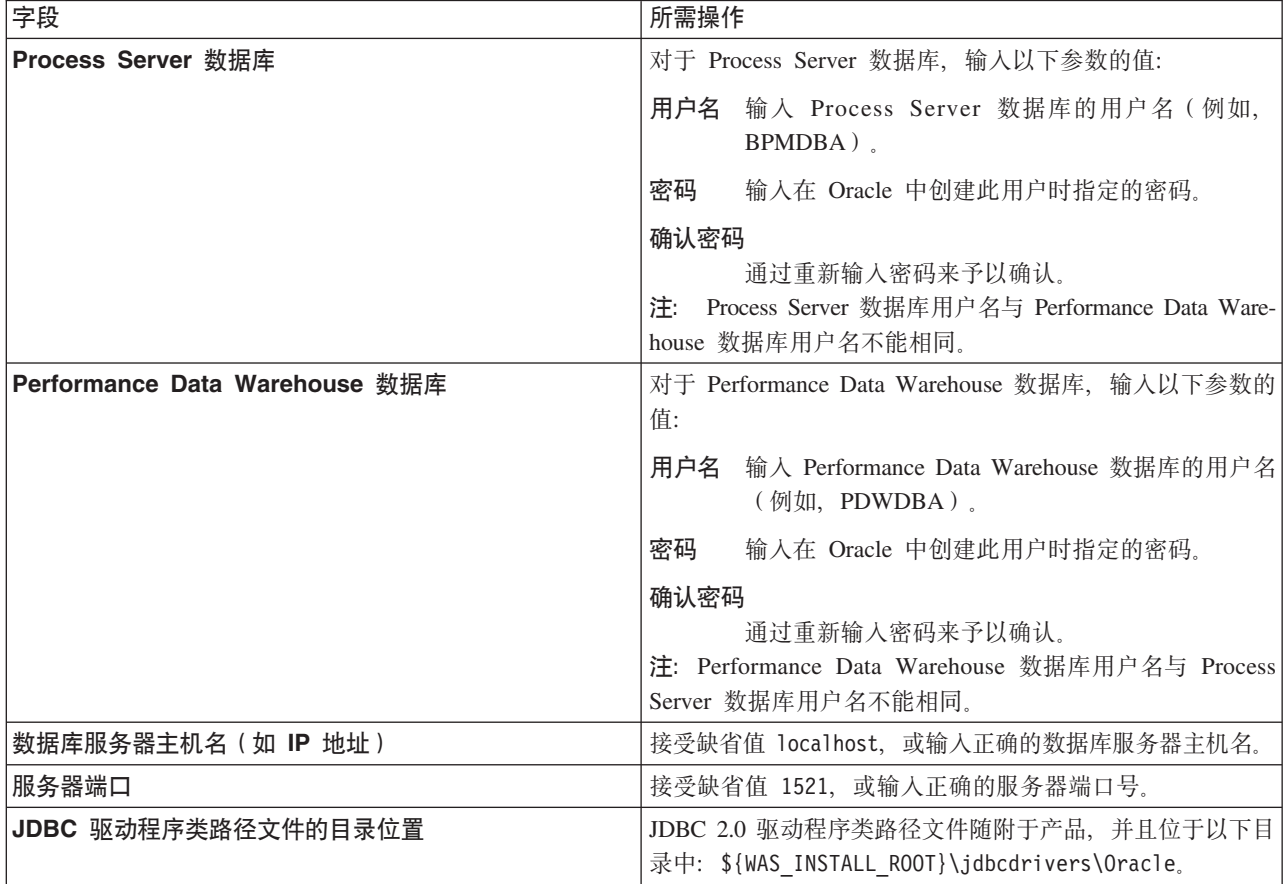

因为所有组件都使用同一 Oracle 实例, 所以用于各单独组件的数据库没有差异。

仅对于独立配置, 存在一些有关用户和模式的额外注意事项。

- 配置 Process Server 时, 会使用为 Process Server 消息传递引擎指定的用户和密码来创建 Process Server 消息传递引擎表。如果未指定这些值, 那么会使用 Process Server 的用户和密码。
- 配置 Performance Data Warehouse 时, 会使用为 Performance Data Warehouse 消息传递引擎指定的用 户和密码来创建 Performance Data Warehouse 消息传递引擎表。如果未指定这些值, 那么会使用 Performance Data Warehouse 的用户和密码。
- <span id="page-495-0"></span>18. 在"概要文件摘要"页面上,复查信息。单击创建以创建概要文件,或者单击上一步以更改概要文件的特 性。
- 19. 在"概要文件完成"页面上, 复查信息。要前进至"第一步"控制台, 请确保已选择**启动"第一步"控制台**, 然 后单击**完成**。
- 如果您在创建概要文件期间未运行数据库脚本,那么请运行这些脚本以创建相应数据库并使用 **bootstrapProcessServerData** 命令在 Process Server 数据库中装入系统信息。
- 前进至"第一步"控制台, 然后为您创建的独立概要文件启动服务器。

# **相关任务:**

在独立环境中装入数据库和系统信息

如果您已创建独立概要文件并推迟了数据库表的创建, 那么必须在尝试启动或使用 Process Server 或 Process Center 之前运行 bootstrapProcessServerData 命令。

使用 manageprofiles 命令行实用程序创建独立概要文件:

您可以使用 manageprofiles 命令行实用程序而不是概要文件管理工具来创建新的概要文件。

确保您没有已在对同一概要文件运行 manageprofiles 命令行实用程序。如果运行命令时显示错误消息,那么 请确定是否有另一个概要文件创建或扩充操作正在进行。如果是, 那么请等待直到其完成。

1. 确定要创建的概要文件种类、该种类反过来确定要用于概要文件的模板(使用 -templatePath 选项)。

各概要文件的模板位于 install root/profileTemplates/BPM 目录中(针对 BPM 模板)。 以下模板可用:

- default.procctr: 用于 IBM BPM Standard 或 Express 的 Process Center 独立概要文件。
- default.procsvr: 用于 IBM BPM Standard 或 Express 的 Process Server 独立概要文件。
- 2. 通过查看示例概要文件创建命令来确定概要文件需要哪些参数。通过查看 manageprofiles 参数主题中的缺 省值来确定要为概要文件提供的值。
- 3. 要使用 -responseFile 参数, 请查看所提供的样本响应文件, 并创建特定于您的环境的响应文件。

要点: 确保不要在值后留有空格,例如 'personalCertValidityPeriod=1 ' 或 'winserviceCheck=false '。 空格将导致概要文件创建失败。

这些样本位于 install root/BPM/samples/manageprofiles 目录中。 基于数据库和概要文件的类型 (独立 或网络、Process Center 或者 Process Server) 选择适当的响应文件。以下样本文件可用:

- PC Std DMgr DB2.response
- PC Std DMgr DB2zOS.response
- PC Std DMgr Oracle.response
- PC Std DMgr SQLServer.response
- PC Std Managed DB2.response
- PC Std Managed DB2zOS.response
- PC Std Managed Oracle.response
- PC Std Managed SQLServer.response
- PC Std Standalone DB2.response
- PC\_Std\_Standalone\_DB2zOS.response
- PC Std Standalone Oracle.response
- PC\_Std\_Standalone\_SQLServer.response
- PS Std DMgr DB2.response
- PS Std DMgr DB2zOS.response
- PS Std DMgr Oracle.response
- PS Std DMgr SQLServer.response
- PS Std Managed DB2.response
- PS Std Managed DB2z0S.response
- PS Std Managed Oracle.response
- · PS\_Std\_Managed\_SQLServer.response
- PS Std Standalone DB2.response
- PS Std Standalone DB2zOS.response
- PS Std Standalone Oracle.response
- PS Std Standalone SQLServer.response

将这些样本响应文件之一复制到您的工作目录。 使用 chmod 命令来将适当的许可权分配给此响应文件的新 副本。例如:

chmod 644 BPM StandAlone.response

编辑响应文件中的参数以适合于您的配置,然后保存已编辑的响应文件。请确保 templatePath 属性路径与 特定安装目录匹配。

4. 从命令行运行该文件。 例如:

注: 以下示例只是一个示例, 其中显示了可选参数以及必需参数。要获取可更改的参数的更完整集合, 请 参阅用于创建独立概要文件的响应文件。

manageprofiles.sh -create -templatePath install\_root/profileTemplates/BPM/default.procctr -adminUserName bpmadmin -adminPassword bpmsecret -dbUserId db7user -dbPassword db7secret -dbType ORACLE -procSvrDbName BPMDB -perfDWDbName PDWDB

如果您已创建响应文件, 请指定 -response 参数, 而不指定任何其他参数。例如: manageprofiles.sh -response myResponseFile

状态将在此命令运行完之后写入控制台窗口。因为文件的解析方式与任何其他响应文件的解析方式相同, 所以对响应文件进行正常语法检查也适用。响应文件中的单个值将被视为命令行参数。

- 如果您在创建概要文件期间未运行数据库脚本,那么请运行这些脚本以创建相应数据库并使用 bootstrapProcessServerData 命令在 Process Server 数据库中装入系统信息。
- 前进至"第一步"控制台, 然后为您创建的独立概要文件启动服务器。

# 相关任务:

在独立环境中装入数据库和系统信息

如果您已创建独立概要文件并推迟了数据库表的创建, 那么必须在尝试启动或使用 Process Server 或 Process Center 之前运行 bootstrapProcessServerData 命令。

用于创建独立概要文件的响应文件:

您可以将此处提供的响应文件与 manageprofiles 命令一起使用以创建独立概要文件。

Standard Process Center 独立概要文件的样本响应文件:

可以修改并使用此响应文件,以使用 manageprofiles 命令来创建独立概要文件。

注: 您可能需要对操作系统响应文件中的信息进行注释或取消注释。有关更多信息、请参阅响应文件中的注 释。

# BEGIN COPYRIGHT

Licensed Materials - Property of IBM

```
# 5725-C94
# (C) Copyright IBM Corporation 2011, 2012. All Rights Reserved.
# This sample program is provided AS IS and may be used, executed, copied
# and modified without royalty payment by customer (a) for its own
 instruction and study, (b) in order to develop applications designed to
# run with an IBM WebSphere product, either for customer's own internal
# use or for redistribution by customer, as part of such an application,
# in customer's own products.
#
# *************************************************************************
# END COPYRIGHT
################################################################################
# These response file has the applicable parameters for creating a
# Standalone PC Std profile that uses Oracle.
#
# Depending on your environment, you may need to change the default values.
#
# To create a profile with this response file specify:
#
# was.install.root/bin/manageprofiles -response PC Std Standalone Oracle.response
#
# If you use the -response parameter, it must be the only parameter on
# the command-line. If you include any manageprofile parameters
# (in addition to -response) on the command-line, the response file
# is ignored. And default WebSphere Application server profile will be created .
################################################################################
################################################################################
# Parameter: create
#
# Description:
# Creates the profile.
     If you are creating a profile, this parameter is required.
################################################################################
create
################################################################################
# Parameter: templatePath
#
# Description:
     Specifies the directory path to the template files in the installation
      root directory. Within the profileTemplates directory are various
# directories that correspond to different profile types and that vary with
# the type of product installed. The profile directories are the paths that
# you indicate while using the -templatePath option.
# Use absolute paths. This parameter must exist as a directory and point to
# a valid template directory.
#
# When using the -templatePath parameter, specify the fully qualified file
     path for the parameter.
#
# Valid Values:
# Varies
# Default Values:
    None
################################################################################
templatePath=BPM/default.procctr
################################################################################
# Parameter: profileName
#
# Description:
# Specifies the name of the profile. Use a unique value when creating a
# profile.
# Each profile that shares the same set of product binaries must have a
# unique name. The default profile name is based on the profile type and a
```

```
# trailing number, for example:
# profileType ProfileNumberwhere profileType is a value such as ProcSrv,
# Dmgr, or Custom and ProfileNumber is a sequential number that creates a<br># unique profile name. The value for this narameter must not contain sons
      unique profile name. The value for this parameter must not contain spaces
# or characters that are not valid such as the following: *, ?, ", <, >, ,,
\# /, \, and \vert. The profile name that you choose must not be in use. On
# Windows platforms: If the fully qualified path contains spaces, enclose
# the value in quotation marks. The default value is based on the
# install_root directory, the profiles subdirectory, and the name of the
# file. For example, the default for profile creation is:
# WS_WSPROFILE_DEFAULT_PROFILE_HOME/profileNamewhere
\overset{\_}{\#} WS\overline{\ }WSPROFILE\overline{\ }DEFAULT\overline{\ }PROFILE\overline{\ }HOME is defined in the wasprofile.properties
# file in the install root/properties directory. The value for this
\# parameter must be a valid path for the target system and must not be
      currently in use. You must have permissions to write to the directory.
#
# Valid Values:
# Varies
# Default Values:
     None
################################################################################
profileName=ProcCtr01
################################################################################
# Parameter: applyPerfTuningSetting
#
# Description:
# Set a performance tuning level appropriate for the profile you are
# creating.
# This parameter is a WebSphere Application Server parameter.
#
# Valid Values:
    development
     standard
# production
# Default Values:
    None
################################################################################
#applyPerfTuningSetting=standard
################################################################################
# Parameter: cellName
#
# Description:
# Specifies the cell name of the profile. Use a unique cell name for each
# profile.
# The default value for this parameter is based on a combination of the
# short host name, the constant Cell, and a trailing number, for example:
# if (DMgr)
# shortHostNameCellCellNumber
     else
         shortHostNameNodeNodeNumberCell
# where CellNumber is a sequential number starting at 01 and NodeNumber is
# the node number that you used to define the node name.
# The value for this parameter must not contain spaces or any characters
# that are not valid such as the following: *, ?, ", <, >, ,, /, \, and |.
#
# Valid Values:
     Varies
# Default Values:
     Varies
#
# Parameter: nodeName
#
# Description:
# Specifies the node name for the node that is created with the new profile.
# Use a unique value within the cell or on the workstation. Each profile
```

```
# that shares the same set of product binaries must have a unique node name.
# This parameter is required for profile creation only with the
# dmgr.esbserverdefault.procsvrdefault.procctrdefault.procsvr.advdefault.
# procctr.advdmgr.procctrmanaged.procctrmanaged.procsvr templates.
     The default value for this parameter is based on the short host name,
# profile type, and a trailing number, for example:
# if (DMgr)
# shortHostNameCellManagerNodeNumber
     else
# shortHostNameNodeNodeNumber
# where NodeNumber is a sequential number starting at 01.
# The value for this parameter must not contain spaces or any characters
# that are not valid such as the following: *, ?, ", <, >, , , /, \setminus, and |.
#
# Valid Values:
# Varies
# Default Values:
# Varies
#
# Parameter: serverName
#
# Description:
# Specifies the name of the server.
################################################################################
cellName=cell_name
nodeName=node_name
serverName=server1
################################################################################
# Parameter: enableAdminSecurity
#
# Description:
# For IBM Business Process Manager omit this parameter. Administrative
     security is always enabled for IBM Business Process Manager profiles.
# You must also specify the parameters -adminUserName and -adminPassword
     along with the values for these parameters.
#
# Valid Values:
    # true
# Default Values:
   true
################################################################################
enableAdminSecurity=true
adminUserName=adminUser_ID
adminPassword=adminPassword
                        ################################################################################
# Parameter: signingCertDN
#
# Description:
     Specifies the distinguished name of the root signing certificate that you
# create when you create the profile. Specify the distinguished name in
# quotation marks. This default personal certificate is located in the
# server keystore file. If you do not specifically create or import a root
# signing certificate, one is created by default. See the
# -signingCertValidityPeriod parameter and the -keyStorePassword.
#
# Valid Values:
    Varies
# Default Values:
    None
#
# Parameter: signingCertValidityPeriod
#
# Description:
# An optional parameter that specifies the amount of time in years that the
# root signing certificate is valid. If you do not specify this parameter
```

```
# with the -signingCertDN parameter, the root signing certificate is valid
# for 20 years.
#
# Valid Values:
    Varies
# Default Values:
    None
#
# Parameter: keyStorePassword
#
# Description:
# Specifies the password to use on all keystore files created during profile
     creation. Keystore files are created for the default personal certificate
     and the root signing certificate.
#
# Valid Values:
     Varies
# Default Values:
    None
################################################################################
#signingCertDN =distinguished_name
#signingCertValidityPeriod =validity_period
#keyStorePassword =keyStore_password
################################################################################
# Parameter: defaultPorts
#
# Description:
# Assigns the default or base port values to the profile.d o not use this
# parameter when using the -startingPort or -portsFile parameter.
     During profile creation, the manageprofiles command-line utility uses an
     automatically generated set of recommended ports if you do not specify the
     -startingPort parameter, the -defaultPorts parameter or the -portsFile
     parameter. The recommended port values can be different than the default
# port values based on the availability of the default ports.
#
# Valid Values:
     Varies
# Default Values:
    None
#
# Parameter: startingPort
#
# Description:
# Specifies the starting port number for generating and assigning all ports
      for the profile.
      Port values are assigned sequentially from the -startingPort value,
     omitting those ports that are already in use. The system recognizes and
# resolves ports that are currently in use and determines the port
# assignments to avoid port conflicts.
     Do not use this parameter with the -defaultPorts or -portsFile parameters.
     During profile creation, the manageprofiles command-line utility uses an
     automatically generated set of recommended ports if you do not specify the
      -startingPort parameter, the -defaultPorts parameter or the -portsFile
     parameter. The recommended port values can be different than the default
     port values based on the availability of the default ports.
#
# Valid Values:
     Varies
# Default Values:
     None
#
# Parameter: portsFile
#
# Description:
# An optional parameter that specifies the path to a file that defines port
      settings for the new profile.
```

```
# Do not use this parameter when using the -startingPort or -defaultPorts
# parameter.
# During profile creation, the manageprofiles command-line utility uses an
# automatically generated set of recommended ports if you do not specify the
     -startingPort parameter, the -defaultPorts parameter or the -portsFile
# parameter. The recommended port values can be different than the default
     port values based on the availability of the default ports.
#
# Valid Values:
    Varies
# Default Values:
    None
################################################################################
#defaultPorts=default_ports
#startingPort=startingPort
#portsFile=file_path
################################################################################
# Parameter: enableService
#
# Description:
     Enables the creation of a Linux service. Valid values include true or
     false. The default value for this parameter is false. When the
     manageprofiles command-line utility is run with the -enableService option
# set to true , the Linux service is created with the profile when the
# command is run by the root user. When a nonroot user runs the
# manageprofiles command-line utility, the profile is created, but the Linux
     service is not. The Linux service is not created because the nonroot user
# does not have sufficient permission to set up the service. An
# INSTCONPARTIALSUCCESS result is displayed at the end of the profile
# creation and the profile creation log
# install root/logs/manageprofiles/profile name create.log contains a
# message indicating the current user does not have sufficient permission to
# set up the Linux service. Use this parameter when creating profiles only.
#
# Valid Values:
    false
     true
# Default Values:
    None
#
# Parameter: serviceUserName
#
# Description:
# Specifies the user ID that is used during the creation of the Linux
# service so that the Linux service will run under this user ID. The Linux
# service runs whenever the user ID is logged on. Not required.
#
# Valid Values:
# Varies
# Default Values:
# None
#
# Parameter: winserviceAccountType
#
# Description:
# The type of the owner account of the Windows service created for the
     profile. Valid values include specifieduser or localsystem. The
     localsystem value runs the Windows service under the local account of the
     user who creates the profile. The default value for this parameter is
     localsystem. Use this parameter when creating profiles only.
#
# Valid Values:
# localsystem
# specifieduser
# Default Values:
   localsystem
```

```
#
# Parameter: winserviceUserName
#
# Description:
# Specify your user ID so that the Windows operating system can verify you
     as an ID that is capable of creating a Windows service. Your user ID must
     belong to the Administrator group and have the following advanced user
     rights:
# Act as part of the operating system
# Log on as a service
# The default value for this parameter is the current user name. The value
# for this parameter must not contain spaces or characters that are not
# valid such as the following: *, ?, ", <, >, ,, /, \, and |. The user that
     you specify must have the proper permissions to create a Windows service.
     You must specify the correct password for the user name that you choose.
#
# Valid Values:
# Varies
# Default Values:
# None
#
# Parameter: winservicePassword
#
# Description:
     Specify the password for the specified user or the local account that is
     to own the Windows service.
#
# Valid Values:
    Varies
# Default Values:
    None
#
# Parameter: winserviceCheck
#
# Description:
# The value can be either true or false. Specify true to create a Windows
     service for the server process that is created within the profile. Specify
# false to not create the Windows service. The default value for this
# parameter is false.
#
# Valid Values:
    false
    true
# Default Values:
# false
#
# Parameter: winserviceStartupType
#
# Description:
# The following values for Windows service startup can be used:
     manual
# automatic
# disabled
# The default value for this parameter is manual.
#
# Valid Values:
    manualautomatic
    disabled
# Default Values:
    manual
################################################################################
#enableService=true
#serviceUserName=service_user_ID
#winserviceAccountType=localsystem
#winserviceUserName=winservice_user_ID
#winservicePassword=winservice_password
```
```
#winserviceCheck=false
#winserviceStartupType=manual
```

```
################################################################################
# Parameter: bpmdbDesign
#
# Description:
# Specifies the file that holds the database configuration design for all of
# the IBM Business Process Manager components .
# This parameter replaces the -wbidbDesign that was used in previous
# versions of WebSphere Process Server.
#
# Note: If a bpmdbDesign file parameter is specified, none of the database
# related properties should be specified.
#
# Valid Values:
# Varies
# Default Values:
    None
################################################################################
#bpmdbDesign=design_file
################################################################################
# Parameter: dbCreateNew
#
# Description:
# Indicates a new database is created or if an existing database is to be
# reused. Valid values are true or false. This value cannot be true for an
# Oracle, SQL Server or a DB2 z/OS database. This value can only be true for
# a DB2 database.
#
# Valid Values:
   false
# Default Values:
    false
################################################################################
dbCreateNew=false
################################################################################
# Parameter: dbType
#
# Description:
# The database type. Set one of the following values for the type of
# database product you are using with IBM Business Process Manager.
#
# Required only for one of the following:
# A stand-alone profile when -bpmdbDesign was not specified.
# An advanced dmgr or managed profiles when -bpmdbDesign was not specified.
#
# Note: Do not use this parameter if you are using -bpmdbDesign.
#
# Valid Values:
# ORACLE
# Default Values:
# ORACLE
#
# Parameter: dbDriverType
#
# Description:
     The database driver type. For an Oracle database, specify ORACLE. For
     databases other than Oracle, the value is automatically set based on the
# server operating system. Server installations on all operating systems use
     type 4.#
# Note: Do not use this parameter if you are using -bpmdbDesign.
#
# Valid Values:
```

```
# Varies
# Default Values:
# None
#
# Parameter: dbJDBCClasspath
#
# Description:
# The directory path location of JDBC driver files.
#
# Note: Do not use this parameter if you are using -bpmdbDesign.
#
# Valid Values:
# Varies
# Default Values:
    None
################################################################################
dbType=ORACLE
dbDriverType=ORACLE_THIN
dbJDBCClasspath=${WAS_INSTALL_ROOT}/jdbcdrivers/Oracle
################################################################################
# Parameter: dbLocation
#
# Description:
# The directory of the ORACLE_HOME directory. This parameter is required
# when the parameter dbDelayConfig is set to false. No, this parameter is
# only valid if you are using Oracle databases.
#
# Note: Do not use this parameter if you are using -bpmdbDesign.
#
# Valid Values:
# Varies
# Default Values:
    None
################################################################################
dbLocation=db_location
################################################################################
# Parameter: dbDelayConfig
#
# Description:
# Indicates whether to postpone table creation until after the profile is
# created. Valid values are true or false. The parameter is set to false by
# default. Setting this parameter to true delays the execution of the
# scripts that create the database tables. No. Specify false if you want the
# database to be set up during profile creation.
#
# Valid Values:
# false
# true
# Default Values:
# false
################################################################################
dbDelayConfig=false
################################################################################
# Parameter: dbName
#
# Description:
     The name of the database. By default, the value is set to orcl for Oracle
     databases and to CMNDB for all other supported databases.
#
     Note: Do not use this parameter if you are using -bpmdbDesign.
#
# Valid Values:
# Varies
# Default Values:
```

```
# orcl
#
# Parameter: dbUserId
#
 Description:
# The user ID for all database types. Specifies the user ID that has
# privileges to create and drop the databases. The WebSphere data source
# uses this ID to authenticate the database connection.
     Important: The -dbUserId parameter value must be a valid database
# authorization ID. Required if the -bpmdbDesign file is not set.
#
# Note: Do not use this parameter if you are using -bpmdbDesign.
#
# Valid Values:
    Varies
# Default Values:
# None
#
# Parameter: dbPassword
#
# Description:
     The password required for database authentication. Required when the
     -bpmdbDesign file is not set.
#
     Note: Do not use this parameter if you are using -bpmdbDesign.
#
# Valid Values:
    Varies
# Default Values:
# None
################################################################################
dbName=orcl
dbUserId=db_userid
dbPassword=db_pswd
################################################################################
# Parameter: procSvrDbName
#
# Description:
# Database name for Process Server database. The value specified for
# -procSvrDbName and -perfDWDbName can be the same.
#
     Note: Do not use this parameter if you are using -bpmdbDesign.
#
# Valid Values:
    Varies
# Default Values:
    None
#
# Parameter: dbProcSvrUserId
#
# Description:
# The Process Server user name. Required for setting up the Process Server.
#
# Note: Do not use this parameter if you are using -bpmdbDesign.
#
# Valid Values:
    Varies
# Default Values:
    None
#
# Parameter: dbProcSvrPassword
#
# Description:
# The Process Server password. Required for setting up the Process Server.
#
# Note: Do not use this parameter if you are using -bpmdbDesign.
```

```
#
# Valid Values:
# Varies
# Default Values:
# None
################################################################################
procSvrDbName=procSvr_Db_Name
dbProcSvrUserId=db_ProcSvr_UserId_name
dbProcSvrPassword=db_ProcSvr_Password
################################################################################
# Parameter: perfDWDbName
#
# Description:
     Database name for Performance Data Warehouse. The value specified for
      -perfDWDbName and -procSvrDbName can be the same.
#
# Note: Do not use this parameter if you are using -bpmdbDesign.
#
# Parameter: dbPerfDWUserId
#
# Description:
     Performance Data Warehouse user name. Required for setting up the
     Performance Data Warehouse.
#
     Note: Do not use this parameter if you are using -bpmdbDesign.
#
# Parameter: dbPerfDWPassword
#
# Description:
# Performance Data Warehouse password. Required for setting up the
     Performance Data Warehouse.
#
# Note: Do not use this parameter if you are using -bpmdbDesign.
################################################################################
perfDWDbName=perfDW_Db_Name
dbPerfDWUserId=db_PerfDW_UserId
dbPerfDWPassword=db_PerfDW_Password
################################################################################
# Parameter: dbProcSvrMeUserId
#
# Description:
# Process Server Messaging Engine user name. Required for setting up the
# Process Server Messaging Engine. If you enter a user-specified a user name
     and password during profile creation and if you specified ORACLE for
     dbType, this parameter is required.
#
# Note: Do not use this parameter if you are using -bpmdbDesign.
#
# Valid Values:
# Varies
# Default Values:
# None
#
# Parameter: dbProcSvrMePassword
#
# Description:
     Note: Do not use this parameter if you are using -bpmdbDesign.
#
# Valid Values:
    Varies
# Default Values:
    None
################################################################################
dbProcSvrMeUserId=db_ProcSvr_ME_UserID
dbProcSvrMePassword=db_ProcSvr_Me_Password
```

```
################################################################################
# Parameter: dbPerfDWMeUserId
#
# Description:
# Performance Data Warehouse Messaging Engine user name. Required for
# setting up the Performance Data Warehouse Messaging Engine. This
      parameter is required.
#
# Valid Values:
    Varies
# Default Values:
# None
#
# Parameter: dbPerfDWMePassword
#
# Valid Values:
# Varies
# Default Values:
     None
################################################################################
dbPerfDWMeUserId=db_PerfDW_Me_UserId
dbPerfDWMePassword=db_PerfDW_ME_Password
################################################################################
# Parameter: dbCommonUserId
#
# Description:
# The user id to authenticate with the Common database. For Oracle, the
# default user name is the first three characters of the Oracle database
# service name. For example: If the database service name is ORCL,
# dbCommonUserId is ORCCOMM. Required for all stand-alone IBM Business
# Process Manager profiles and advanced deployment manager (dmgr.*.adv)
# profiles, if the -dbType parameter is set to ORACLE or MICROSOFT SQLSERVER
# and no bpmdbDesign file was specified.
#
# Note: Do not use this parameter if you are using -bpmdbDesign.
#
# Valid Values:
     Varies
# Default Values:
     None
#
# Parameter: dbCommonPassword
#
# Description:
# The password for the user id of the dbCommonUserId parameter. Required for
# all stand-alone IBM Business Process Manager profiles and advanced
# deployment manager (dmgr.*.adv) profiles, if the -dbType parameter is set
# to ORACLE or MICROSOFT_SQLSERVER and no bpmdbDesign file was specified.
#
# Note: Do not use this parameter if you are using -bpmdbDesign.
#
# Valid Values:
     Varies
# Default Values:
     None
################################################################################
dbCommonUserId=common_db_userid
dbCommonPassword=common_db_pswd
################################################################################
# Parameter: environmentName
#
# Description:
# Specifies the name of the environment you are configuring. This parameter
# has no default value, and it must not be empty.
```

```
#
# Valid Values:
    Varies
# Default Values:
    None
################################################################################
environmentName=environment_name
################################################################################
# Parameter: environmentType
#
# Description:
# Specifies the environment type. The environment type refers to how IBM
     Business Process Manager is used; for example, in a production, stage or
     test environment. Load testing might be done on a test server, while a
     stage environment type might be used as a temporary location to host
     changes before putting those changes into production. You might specify
# Stage as the Environment type if the server you are configuring will be
# accessed and used to review content and new functionality. Valid values
      are as follows:
      Test.
     Use Test if the server you are configuring is to be used as a testing
     environment.
      Stage
     Use Stage if the server is to serve as a staging platform to be used as a
# preproduction server.
# Production
# Use Production if the server is to serve in a production capacity.
# The default value is Test.
#
# Valid Values:
    Test
     Production
     Stage
# Default Values:
     Test
################################################################################
environmentType=Test
################################################################################
# Parameter: isDeveloperServer
#
# Description:
      Specifies whether the server is intended for development purposes only.
      This parameter is useful when creating profiles to test applications on a
     non-production server prior to deploying the applications on their
      production application servers. If -isDeveloperServer is set when
      creating an IBM Business Process Manager profile, then a preconfigured VMM
     file repository is installed. This file repository contains a sample
     organization that can be used to test Business Process Choreographer
     people resolution, ready for you to use as is.
#
 Valid Values:
     falset.rue
# Default Values:
# false
                          ################################################################################
#isDeveloperServer=false
Standard Process Server 独立概要文件的样本响应文件:
```
可以修改并使用此响应文件,以使用 manageprofiles 命令来创建独立概要文件。

**注**: 您可能需要对操作系统响应文件中的信息进行注释或取消注释。有关更多信息,请参阅响应文件中的注 释。

# BEGIN COPYRIGHT # \*\*\*\*\*\*\*\*\*\*\*\*\*\*\*\*\*\*\*\*\*\*\*\*\*\*\*\*\*\*\*\*\*\*\*\*\*\*\*\*\*\*\*\*\*\*\*\*\*\*\*\*\*\*\*\*\*\*\*\*\*\*\*\*\*\*\*\*\*\*\*\*\* # # Licensed Materials - Property of IBM # 5725-C94 # (C) Copyright IBM Corporation 2011, 2012. All Rights Reserved. # This sample program is provided AS IS and may be used, executed, copied # and modified without royalty payment by customer (a) for its own instruction and study, (b) in order to develop applications designed to run with an IBM WebSphere product, either for customer's own internal # use or for redistribution by customer, as part of such an application, # in customer's own products. # # \*\*\*\*\*\*\*\*\*\*\*\*\*\*\*\*\*\*\*\*\*\*\*\*\*\*\*\*\*\*\*\*\*\*\*\*\*\*\*\*\*\*\*\*\*\*\*\*\*\*\*\*\*\*\*\*\*\*\*\*\*\*\*\*\*\*\*\*\*\*\*\*\* # END COPYRIGHT ################################################################################ # These response file has the applicable parameters for creating a # Standalone PS Std profile that uses Oracle. # # Depending on your environment, you may need to change the default values. # # To create a profile with this response file specify: # # was.install.root/bin/manageprofiles -response PS Std Standalone Oracle.response # # If you use the -response parameter, it must be the only parameter on # the command-line. If you include any manageprofile parameters # (in addition to -response) on the command-line, the response file # is ignored. And default WebSphere Application server profile will be created . ################################################################################ ################################################################################ # Parameter: create # # Description: # Creates the profile. # If you are creating a profile, this parameter is required. ################################################################################ create ################################################################################ # Parameter: templatePath # # Description: # Specifies the directory path to the template files in the installation root directory. Within the profileTemplates directory are various # directories that correspond to different profile types and that vary with # the type of product installed. The profile directories are the paths that # you indicate while using the -templatePath option. # Use absolute paths. This parameter must exist as a directory and point to a valid template directory. # # When using the -templatePath parameter, specify the fully qualified file # path for the parameter. # # Valid Values: Varies # Default Values: # None ################################################################################ templatePath=BPM/default.procsvr ################################################################################ # Parameter: profileName # # Description:

```
# Specifies the name of the profile. Use a unique value when creating a
# profile.
# Each profile that shares the same set of product binaries must have a
# unique name. The default profile name is based on the profile type and a
# trailing number, for example:
     profileType ProfileNumberwhere profileType is a value such as ProcSrv,
     Dmgr, or Custom and ProfileNumber is a sequential number that creates a
     unique profile name. The value for this parameter must not contain spaces
# or characters that are not valid such as the following: *, ?, ", <, >, ,,
# /, \, and |. The profile name that you choose must not be in use. On
# Windows platforms: If the fully qualified path contains spaces, enclose
# the value in quotation marks. The default value is based on the
# install root directory, the profiles subdirectory, and the name of the
     file. For example, the default for profile creation is:
     WS WSPROFILE DEFAULT PROFILE HOME/profileNamewhere
     WS WSPROFILE DEFAULT PROFILE HOME is defined in the wasprofile.properties
     file in the install_root/properties directory. The value for this
     parameter must be a valid path for the target system and must not be
     currently in use. You must have permissions to write to the directory.
#
# Valid Values:
    Varies
# Default Values:
    None
################################################################################
profileName=ProcSrv01
################################################################################
# Parameter: applyPerfTuningSetting
#
# Description:
# Set a performance tuning level appropriate for the profile you are
     creating.
# This parameter is a WebSphere Application Server parameter.
#
# Valid Values:
    development
    standard
# production
# Default Values:
# None
################################################################################
#applyPerfTuningSetting=standard
################################################################################
# Parameter: cellName
#
# Description:
# Specifies the cell name of the profile. Use a unique cell name for each
# profile.
     The default value for this parameter is based on a combination of the
     short host name, the constant Cell, and a trailing number, for example:
# if (DMgr)
# shortHostNameCellCellNumber
# else
        shortHostNameNodeNodeNumberCell
     where CellNumber is a sequential number starting at 01 and NodeNumber is
     the node number that you used to define the node name.
     The value for this parameter must not contain spaces or any characters
     that are not valid such as the following: *, ?, ", <, >, , , /, \setminus, and |.#
# Valid Values:
    Varies
# Default Values:
    Varies
#
# Parameter: nodeName
```

```
#
# Description:
# Specifies the node name for the node that is created with the new profile.
# Use a unique value within the cell or on the workstation. Each profile
# that shares the same set of product binaries must have a unique node name.
# This parameter is required for profile creation only with the
# dmgr.esbserverdefault.procsvrdefault.procctrdefault.procsvr.advdefault.
# procctr.advdmgr.procctrmanaged.procctrmanaged.procsvr templates.
     The default value for this parameter is based on the short host name,
# profile type, and a trailing number, for example:
# if (DMgr)
# shortHostNameCellManagerNodeNumber
# else
# shortHostNameNodeNodeNumber
# where NodeNumber is a sequential number starting at 01.
# The value for this parameter must not contain spaces or any characters
# that are not valid such as the following: *, ?, ", < , > , , , /, \setminus, and |.#
# Valid Values:
    Varies
# Default Values:
    Varies
#
# Parameter: serverName
#
# Description:
# Specifies the name of the server.
################################################################################
cellName=cell_name
nodeName=node_name
serverName=server1
################################################################################
# Parameter: processCenterURL
#
# Description:
# Specifies the URL of the Process Center that the Process Server connects
     to. If this parameter is set, the protocol must be either http or https.
     Note: No corresponding useServerOffline parameter exists to use the server
     offline. To use the server offline, omit the processCenterURL parameter.
#
# Valid Values:
    Varies
# Default Values:
# None
#
# Parameter: processCenterUserId
#
# Description:
# Specifies the user ID to be used to connect to the Process Center. This
     parameter is valid for stand-alone Process Server profiles. This parameter
# is required if the Process Server is online (connected to a Process
# Center). It is required for a stand-alone process server (standard or
# advanced) profile if the processCenterURL parameter is specified.
#
# Valid Values:
    Varies
# Default Values:
    None
#
# Parameter: processCenterPassword
#
# Description:
# Specifies the user password to be used to connect to the Process Center.
# This parameter is valid for stand-alone Process Server profiles. This
# parameter is required if the Process Server is online (connected to a
# Process Center). It is required for a stand-alone process server (standard
```

```
# or advanced) profile if the processCenterURL parameter is specified.
#
# Valid Values:
# Varies
# Default Values:
# None
################################################################################
processCenterURL=process_Center_URL
processCenterUserId=process_Center_UserId
processCenterPassword=process_Center_Password
################################################################################
# Parameter: enableAdminSecurity
#
# Description:
# For IBM Business Process Manager omit this parameter. Administrative
     security is always enabled for IBM Business Process Manager profiles.
# You must also specify the parameters -adminUserName and -adminPassword
# along with the values for these parameters.
#
# Valid Values:
# true
# Default Values:
    true
################################################################################
enableAdminSecurity=true
adminUserName=adminUser_ID
adminPassword=adminPassword
################################################################################
# Parameter: signingCertDN
#
# Description:
# Specifies the distinguished name of the root signing certificate that you
# create when you create the profile. Specify the distinguished name in
# quotation marks. This default personal certificate is located in the
     server keystore file. If you do not specifically create or import a root
# signing certificate, one is created by default. See the
# -signingCertValidityPeriod parameter and the -keyStorePassword.
#
# Valid Values:
    Varies
# Default Values:
    None
#
# Parameter: signingCertValidityPeriod
#
# Description:
# An optional parameter that specifies the amount of time in years that the
# root signing certificate is valid. If you do not specify this parameter
     with the -signingCertDN parameter, the root signing certificate is valid
# for 20 years.
#
# Valid Values:
# Varies
# Default Values:
    None
#
# Parameter: keyStorePassword
#
# Description:
# Specifies the password to use on all keystore files created during profile
# creation. Keystore files are created for the default personal certificate
     and the root signing certificate.
#
# Valid Values:
    Varies
```

```
# Default Values:
     None
################################################################################
#signingCertDN =distinguished_name
#signingCertValidityPeriod =validity_period
#keyStorePassword =keyStore_password
################################################################################
# Parameter: defaultPorts
#
# Description:
      Assigns the default or base port values to the profile.d o not use this
# parameter when using the -startingPort or -portsFile parameter.
# During profile creation, the manageprofiles command-line utility uses an
      automatically generated set of recommended ports if you do not specify the
# -startingPort parameter, the -defaultPorts parameter or the -portsFile
# parameter. The recommended port values can be different than the default
# port values based on the availability of the default ports.
#
# Valid Values:
     Varies
# Default Values:
     None
#
# Parameter: startingPort
#
# Description:
# Specifies the starting port number for generating and assigning all ports
# for the profile.
# Port values are assigned sequentially from the -startingPort value,
# omitting those ports that are already in use. The system recognizes and
# resolves ports that are currently in use and determines the port
# assignments to avoid port conflicts.
# Do not use this parameter with the -defaultPorts or -portsFile parameters.
# During profile creation, the manageprofiles command-line utility uses an<br># automatically generated set of recommended ports if you do not specify the
      automatically generated set of recommended ports if you do not specify the
# -startingPort parameter, the -defaultPorts parameter or the -portsFile
# parameter. The recommended port values can be different than the default
      port values based on the availability of the default ports.
#
# Valid Values:
     Varies
# Default Values:
     None
#
# Parameter: portsFile
#
# Description:
# An optional parameter that specifies the path to a file that defines port
# settings for the new profile.
      Do not use this parameter when using the -startingPort or -defaultPorts
# parameter.
# During profile creation, the manageprofiles command-line utility uses an
# automatically generated set of recommended ports if you do not specify the
# -startingPort parameter, the -defaultPorts parameter or the -portsFile
      parameter. The recommended port values can be different than the default
      port values based on the availability of the default ports.
#
# Valid Values:
     Varies
# Default Values:
     None
################################################################################
#defaultPorts=default_ports
#startingPort=startingPort
#portsFile=file_path
```

```
################################################################################
# Parameter: enableService
#
# Description:
      Enables the creation of a Linux service. Valid values include true or
      false. The default value for this parameter is false. When the
     manageprofiles command-line utility is run with the -enableService option
      set to true, the Linux service is created with the profile when the
# command is run by the root user. When a nonroot user runs the
# manageprofiles command-line utility, the profile is created, but the Linux
# service is not. The Linux service is not created because the nonroot user
# does not have sufficient permission to set up the service. An
# INSTCONPARTIALSUCCESS result is displayed at the end of the profile
     creation and the profile creation log
      install_root/logs/manageprofiles/profile_name_create.log contains a
     message indicating the current user does not have sufficient permission to
# set up the Linux service. Use this parameter when creating profiles only.
#
# Valid Values:
     false
     # true
# Default Values:
     None
#
# Parameter: serviceUserName
#
# Description:
     Specifies the user ID that is used during the creation of the Linux
# service so that the Linux service will run under this user ID. The Linux
# service runs whenever the user ID is logged on. Not required.
#
# Valid Values:
    Varies
# Default Values:
# None
#
# Parameter: winserviceAccountType
#
# Description:
# The type of the owner account of the Windows service created for the
     profile. Valid values include specifieduser or localsystem. The
      localsystem value runs the Windows service under the local account of the
      user who creates the profile. The default value for this parameter is
      localsystem. Use this parameter when creating profiles only.
#
# Valid Values:
    localsystem
     specifieduser
# Default Values:
# localsystem
#
# Parameter: winserviceUserName
#
# Description:
# Specify your user ID so that the Windows operating system can verify you
      as an ID that is capable of creating a Windows service. Your user ID must
     belong to the Administrator group and have the following advanced user
     rights:
      Act as part of the operating system
      Log on as a service
      The default value for this parameter is the current user name. The value
      for this parameter must not contain spaces or characters that are not
     valid such as the following: *, ?, ", <, >, ,, /, \, and |. The user that
     you specify must have the proper permissions to create a Windows service.
      You must specify the correct password for the user name that you choose.
#
# Valid Values:
```

```
# Varies
# Default Values:
# None
#
# Parameter: winservicePassword
#
# Description:
# Specify the password for the specified user or the local account that is
# to own the Windows service.
#
# Valid Values:
# Varies
# Default Values:
# None
#
# Parameter: winserviceCheck
#
# Description:
# The value can be either true or false. Specify true to create a Windows
# service for the server process that is created within the profile. Specify
# false to not create the Windows service. The default value for this
# parameter is false.
#
# Valid Values:
    false
    # true
# Default Values:
# false
#
# Parameter: winserviceStartupType
#
# Description:
# The following values for Windows service startup can be used:
# manual
# automatic
     disabled
# The default value for this parameter is manual.
#
# Valid Values:
    manual
    automatic
# disabled
# Default Values:
    manual################################################################################
#enableService=true
#serviceUserName=service_user_ID
#winserviceAccountType=localsystem
#winserviceUserName=winservice_user_ID
#winservicePassword=winservice_password
#winserviceCheck=false
#winserviceStartupType=manual
################################################################################
# Parameter: bpmdbDesign
#
# Description:
# Specifies the file that holds the database configuration design for all of
# the IBM Business Process Manager components .
# This parameter replaces the -wbidbDesign that was used in previous
# versions of WebSphere Process Server.
#
# Note: If a bpmdbDesign file parameter is specified, none of the database
     related properties should be specified.
#
# Valid Values:
# Varies
```

```
# Default Values:
    None
################################################################################
#bpmdbDesign=design_file
################################################################################
# Parameter: dbCreateNew
#
# Description:
# Indicates a new database is created or if an existing database is to be
# reused. Valid values are true or false. This value cannot be true for an
# Oracle, SQL Server or a DB2 z/OS database. This value can only be true for
# a DB2 database.
#
# Valid Values:
# false
# Default Values:
# false
################################################################################
dbCreateNew=false
################################################################################
# Parameter: dbType
#
# Description:
# The database type. Set one of the following values for the type of
# database product you are using with IBM Business Process Manager.
#
# Required only for one of the following:
# A stand-alone profile when -bpmdbDesign was not specified.
# An advanced dmgr or managed profiles when -bpmdbDesign was not specified.
#
# Note: Do not use this parameter if you are using -bpmdbDesign.
#
# Valid Values:
# ORACLE
# Default Values:
# ORACLE
#
# Parameter: dbDriverType
#
# Description:
     The database driver type. For an Oracle database, specify ORACLE. For
     databases other than Oracle, the value is automatically set based on the
# server operating system. Server installations on all operating systems use
     type 4.
#
# Note: Do not use this parameter if you are using -bpmdbDesign.
#
# Valid Values:
    Varies
# Default Values:
# None
#
# Parameter: dbJDBCClasspath
#
# Description:
# The directory path location of JDBC driver files.
#
     Note: Do not use this parameter if you are using -bpmdbDesign.
#
# Valid Values:
    Varies
# Default Values:
    None
################################################################################
dbType=ORACLE
```

```
dbDriverType=ORACLE_THIN
dbJDBCClasspath=${WAS_INSTALL_ROOT}/jdbcdrivers/Oracle
```

```
################################################################################
# Parameter: dbLocation
#
# Description:
# The directory of the ORACLE_HOME directory. This parameter is required
# when the parameter dbDelayConfig is set to false. No, this parameter is
# only valid if you are using Oracle databases.
#
# Note: Do not use this parameter if you are using -bpmdbDesign.
#
# Valid Values:
    Varies
# Default Values:
    None
################################################################################
dbLocation=db_location
################################################################################
# Parameter: dbDelayConfig
#
# Description:
     Indicates whether to postpone table creation until after the profile is
# created. Valid values are true or false. The parameter is set to false by
# default. Setting this parameter to true delays the execution of the
# scripts that create the database tables. No. Specify false if you want the
# database to be set up during profile creation.
#
# Valid Values:
# false
    true
# Default Values:
# false
                  ################################################################################
dbDelayConfig=false
################################################################################
# Parameter: dbName
#
# Description:
     The name of the database. By default, the value is set to orcl for Oracle
     databases and to CMNDB for all other supported databases.
#
# Note: Do not use this parameter if you are using -bpmdbDesign.
#
# Valid Values:
# Varies
# Default Values:
# orcl
#
# Parameter: dbUserId
#
# Description:
# The user ID for all database types. Specifies the user ID that has
# privileges to create and drop the databases. The WebSphere data source
# uses this ID to authenticate the database connection.
# Important: The -dbUserId parameter value must be a valid database
     authorization ID. Required if the -bpmdbDesign file is not set.
#
     Note: Do not use this parameter if you are using -bpmdbDesign.
#
# Valid Values:
# Varies
# Default Values:
    None
```

```
#
# Parameter: dbPassword
#
# Description:
# The password required for database authentication. Required when the
# -bpmdbDesign file is not set.
#
     Note: Do not use this parameter if you are using -bpmdbDesign.
#
# Valid Values:
    Varies
# Default Values:
   None
################################################################################
dbName=orcl
dbUserId=db_userid
dbPassword=db_pswd
################################################################################
# Parameter: procSvrDbName
#
# Description:
     Database name for Process Server database. The value specified for
     -procSvrDbName and -perfDWDbName can be the same.
#
     Note: Do not use this parameter if you are using -bpmdbDesign.
#
# Valid Values:
    Varies
# Default Values:
    None
#
# Parameter: dbProcSvrUserId
#
# Description:
# The Process Server user name. Required for setting up the Process Server.
#
# Note: Do not use this parameter if you are using -bpmdbDesign.
#
# Valid Values:
    Varies
# Default Values:
    None
#
# Parameter: dbProcSvrPassword
#
# Description:
# The Process Server password. Required for setting up the Process Server.
#
# Note: Do not use this parameter if you are using -bpmdbDesign.
#
# Valid Values:
# Varies
# Default Values:
    None
################################################################################
procSvrDbName=procSvr_Db_Name
dbProcSvrUserId=db ProcSvr UserId name
dbProcSvrPassword=db_ProcSvr_Password
################################################################################
# Parameter: perfDWDbName
#
# Description:
# Database name for Performance Data Warehouse. The value specified for
# -perfDWDbName and -procSvrDbName can be the same.
#
```

```
# Note: Do not use this parameter if you are using -bpmdbDesign.
#
# Parameter: dbPerfDWUserId
#
 Description:
# Performance Data Warehouse user name. Required for setting up the
# Performance Data Warehouse.
#
# Note: Do not use this parameter if you are using -bpmdbDesign.
#
# Parameter: dbPerfDWPassword
#
# Description:
# Performance Data Warehouse password. Required for setting up the
# Performance Data Warehouse.
#
# Note: Do not use this parameter if you are using -bpmdbDesign.
################################################################################
perfDWDbName=perfDW_Db_Name
dbPerfDWUserId=db_PerfDW_UserId
dbPerfDWPassword=db_PerfDW_Password
################################################################################
# Parameter: dbProcSvrMeUserId
#
# Description:
# Process Server Messaging Engine user name. Required for setting up the
# Process Server Messaging Engine. If you enter a user-specified a user name
# and password during profile creation and if you specified ORACLE for
# dbType, this parameter is required.
\frac{\#}{\#}Note: Do not use this parameter if you are using -bpmdbDesign.
#
# Valid Values:
# Varies
# Default Values:
# None
#
# Parameter: dbProcSvrMePassword
#
# Description:
     Note: Do not use this parameter if you are using -bpmdbDesign.
#
# Valid Values:
# Varies
# Default Values:
    None
################################################################################
dbProcSvrMeUserId=db_ProcSvr_ME_UserID
dbProcSvrMePassword=db_ProcSvr_Me_Password
################################################################################
# Parameter: dbPerfDWMeUserId
#
# Description:
# Performance Data Warehouse Messaging Engine user name. Required for
# setting up the Performance Data Warehouse Messaging Engine. This
     parameter is required.
#
# Valid Values:
    Varies
# Default Values:
    None
#
# Parameter: dbPerfDWMePassword
#
# Valid Values:
```

```
Varies
# Default Values:
     None
################################################################################
dbPerfDWMeUserId=db_PerfDW_Me_UserId
dbPerfDWMePassword=db_PerfDW_ME_Password
################################################################################
# Parameter: dbCommonUserId
#
# Description:
# The user id to authenticate with the Common database. For Oracle, the
      default user name is the first three characters of the Oracle database
# service name. For example: If the database service name is ORCL,
      dbCommonUserId is ORCCOMM. Required for all stand-alone IBM Business
      Process Manager profiles and advanced deployment manager (dmgr.*.adv)
      profiles, if the -dbType parameter is set to ORACLE or MICROSOFT_SQLSERVER
# and no bpmdbDesign file was specified.
#
# Note: Do not use this parameter if you are using -bpmdbDesign.
#
# Valid Values:
     Varies
# Default Values:
     None
#
# Parameter: dbCommonPassword
#
# Description:
# The password for the user id of the dbCommonUserId parameter. Required for
      all stand-alone IBM Business Process Manager profiles and advanced
# deployment manager (dmgr.*.adv) profiles, if the -dbType parameter is set
      to ORACLE or MICROSOFT_SQLSERVER and no bpmdbDesign file was specified.
#
# Note: Do not use this parameter if you are using -bpmdbDesign.
#
# Valid Values:
     Varies
# Default Values:
    None
################################################################################
dbCommonUserId=common_db_userid
dbCommonPassword=common_db_pswd
################################################################################
# Parameter: environmentName
#
# Description:
# Specifies the name of the environment you are configuring. This parameter
# has no default value, and it must not be empty.
#
# Valid Values:
     Varies
# Default Values:
     None
################################################################################
environmentName=environment_name
################################################################################
# Parameter: environmentType
#
# Description:
# Specifies the environment type. The environment type refers to how IBM
# Business Process Manager is used; for example, in a production, stage or
# test environment. Load testing might be done on a test server, while a<br># stage environment type might be used as a temporary location to boot
      stage environment type might be used as a temporary location to host
      changes before putting those changes into production. You might specify
```

```
# Stage as the Environment type if the server you are configuring will be
# accessed and used to review content and new functionality. Valid values
# are as follows:
# Test
# Use Test if the server you are configuring is to be used as a testing
# environment.
# Stage
# Use Stage if the server is to serve as a staging platform to be used as a
     preproduction server.
# Production
# Use Production if the server is to serve in a production capacity.
# The default value is Test.
#
# Valid Values:
    Test
    Production
    Stage
# Default Values:
    Test
################################################################################
environmentType=Test
################################################################################
# Parameter: isDeveloperServer
#
# Description:
# Specifies whether the server is intended for development purposes only.
# This parameter is useful when creating profiles to test applications on a
# non-production server prior to deploying the applications on their
# production application servers. If -isDeveloperServer is set when
# creating an IBM Business Process Manager profile, then a preconfigured VMM
# file repository is installed. This file repository contains a sample
# organization that can be used to test Business Process Choreographer
# people resolution, ready for you to use as is.
#
# Valid Values:
    false
     # true
# Default Values:
# false<br>############
                     ################################################################################
#isDeveloperServer=false
```
使用概要文件管理工具通过 Oracle 数据库服务器扩充 Process Center 的独立概要文件:

如果您拥有现有的 WebSphere Application Server V8.0 独立概要文件, 那么可以使用概要文件管理工具为 Process Center 配置独立概要文件。

请记得关闭任何与您计划扩充的概要文件关联的服务器。

如果您想要在创建概要文件时配置所需的数据库,请确保数据库服务器已安装并且在运行。

概要文件管理工具的语言由系统上的缺省语言决定。如果此缺省语言不是受支持语言之一,那么会使用英语。 您可以从命令行启动概要文件管理工具并使用 java user.lanquage 设置来替换此缺省语言, 从而将其覆盖。 输入以下命令:

*install\_root*/java/bin/java -Duser.language=*locale install\_root*

例如, 要以德语启动概要文件管理工具, 请输入以下命令:

*install\_root*/java/bin/java -Duser.language=de *install\_root*/bin/ProfileManagement/startup.jar

启动概要文件管理工具之后,必须决定是选择进行**典型**还是**高级**概要文件创建。使用高级选项可:

- 指定要用于数据库配置的数据库设计文件。
- 对端口、概要文件的位置以及概要文件、节点、主机和单元 (如果适用) 的名称指定定制的值。
- 创建 Web 服务器定义。
- 如果您的操作系统以及您用户帐户的特权允许创建服务, 请创建系统服务以运行服务器。
- 1. 使用以下方法之一来启动概要文件管理工具。
	- 从"第一步"控制台启动该工具。
	- 运行命令 *install\_root*/bin/ProfileManagement/pmt.sh。
- 2. 关闭任何与您计划扩充的概要文件关联的服务器。
- 3. 在"欢迎"页面上, 单击启动概要文件管理工具或者选择概要文件管理工具选项卡。
- 4. 在概要文件选项卡上, 选择想要扩充的概要文件, 然后单击扩充。如果扩充 WebSphere Application Server 概要文件, 那么此概要文件必须来自安装了 IBM Business Process Manager 的 WebSphere Application Server 版本。除非可以扩充概要文件,否则无法选择扩充按钮。"扩充选择"页面在单独的窗口中打开。
- 5. 在"扩充选择"页面上, 选择想要应用于概要文件的扩充的类型。然后, 单击下一步。
- 6. 在"概要文件扩充选项"页面上, 选择执行典型或高级概要文件扩充, 然后单击下一步。

典型选项将使用缺省配置设置扩充概要文件。

**高级**选项允许您为概要文件指定自己的配置值。

**限制**: 如果发生任何以下情况, 那么"概要文件管理工具"将显示警告消息:

- 您选择扩充的概要文件具有正在运行的服务器。在停止该服务器或单击**后退**并选择没有正在运行的服 务器的其他概要文件之前,您无法扩充概要文件。
- 您选择扩充的概要文件是联合概要文件。您无法扩充联合概要文件。必须单击后退并选择未联合的其 他概要文件。
- 您选择扩充的概要文件已经由您选择的产品扩充。必须单击后退并选择其他概要文件进行扩充。
- 7. 必需: 在"管理安全性"页面上、输入用户名、密码和确认密码的值。安装期间为管理员指定的密码将用于 所有内部用户, 包括 tw\_admin 和 tw\_user。 由于所有 IBM Business Process Manager 概要文件都必须 已启用管理安全性, 因此仅在您输入这些值之后才会启用下一步。

单击下一步。如果选择典型概要文件创建,请跳到"数据库配置 - 第一部分"步骤。

- 8. 高级: 使用设计文件来配置数据库。
	- a. 选择使用数据库设计文件。
	- b. 单击浏览。
	- c. 指定此设计文件的标准路径名。
	- d. 要自动运行数据库脚本(在概要文件创建过程中),请选择**运行数据库脚本以创建数据库表**。否则, 您 或 数 据 库 管 理 员 必 须 在 概 要 文 件 创 建 完 成 后 手 动 运 行 这 些 脚 本 。 您 还 必 须 通 过 运 行 bootstrapProcessServerData 命令来在数据库中装入系统信息。

要点:如果您选择运行数据库脚本以创建数据库表、请确保不选择使用现有本地或远程数据库。如果 同时选择了这两个选项, 那么会发生错误。

e. 单击下一步。如果您选择指定一个设计文件, 那么会跳过概要文件管理工具中的数据库配置面板。而改 为将设计文件位置传递给命令行, 以完成数据库配置。

跳到"概要文件摘要"步骤

<span id="page-523-0"></span>9. 在"数据库配置 - 第 1 部分"页面上, 指定您的数据库信息。

- a. 从选择数据库产品列表中选择 Oracle。
- b. 可选: 如果您想要更改缺省值, 那么请为所需的数据库输入新的名称。
	- 数据库名称可以相同。
	- 您必须输入每个数据库的数据库服务名称。
	- 数据库必须已经存在。
- $c.$  要在概要文件创建过程中自动运行数据库脚本, 请选择**运行数据库脚本以初始化数据库**。否则, 您或 数据库管理员必须在概要文件创建完成后手动运行这些脚本。您还必须通过运行 bootstrapProcessServerData 命令来在数据库中装入系统信息。

d. 单击下一步。

10. 在"数据库配置 - 第 2 部分"页面上、完成数据库配置。 您不能使用 Oracle 来创建新数据库。

要点: 创建任何概要文件之前, 必须具有拥有 SYSDBA 特权的用户标识。 指定以下字段。

表 82. Oracle 所需的数据库配置字段

| 字段                             | 所需操作                                                                            |
|--------------------------------|---------------------------------------------------------------------------------|
| Process Server 数据库             | 对于 Process Server 数据库, 输入以下参数的值:                                                |
|                                | 用户名 输入 Process Server 数据库的用户名 (例如,<br>$BPMDBA$ )                                |
|                                | 密码<br>输入在 Oracle 中创建此用户时指定的密码。                                                  |
|                                | 确认密码                                                                            |
|                                | 通过重新输入密码来予以确认。                                                                  |
|                                | Process Server 数据库用户名与 Performance Data Ware-<br>注:<br>house 数据库用户名不能相同。        |
| Performance Data Warehouse 数据库 | 对于 Performance Data Warehouse 数据库, 输入以下参数的<br>值:                                |
|                                | 用户名 输入 Performance Data Warehouse 数据库的用户名<br>(例如, PDWDBA)。                      |
|                                | 输入在 Oracle 中创建此用户时指定的密码。<br>密码                                                  |
|                                | 确认密码                                                                            |
|                                | 通过重新输入密码来予以确认。                                                                  |
|                                | 注: Performance Data Warehouse 数据库用户名与 Process                                   |
|                                | Server 数据库用户名不能相同。                                                              |
| 数据库服务器主机名 (如 IP 地址)            | 接受缺省值 localhost, 或输入正确的数据库服务器主机名。                                               |
| 服务器端口                          | 接受缺省值 1521,或输入正确的服务器端口号。                                                        |
| JDBC 驱动程序类路径文件的目录位置            | JDBC 2.0 驱动程序类路径文件随附于产品,并且位于以下目<br>录中: \${WAS_INSTALL_ROOT}\jdbcdrivers\Oracle。 |

因为所有组件都使用同一 Oracle 实例, 所以用于各单独组件的数据库没有差异。

仅对于独立配置, 存在一些有关用户和模式的额外注意事项。

• 配置 Process Server 时,会使用为 Process Server 消息传递引擎指定的用户和密码来创建 Process Server 消息传递引擎表。如果未指定这些值, 那么会使用 Process Server 的用户和密码。

- 配置 Performance Data Warehouse 时, 会使用为 Performance Data Warehouse 消息传递引擎指定的用 户和密码来创建 Performance Data Warehouse 消息传递引擎表。如果未指定这些值, 那么会使用 Performance Data Warehouse 的用户和密码。
- <span id="page-525-0"></span>11. 在"概要文件摘要"页面上, 复查信息。单击扩充以扩充概要文件, 或者单击上一步以更改概要文件的特 性。
- 12. 在"概要文件完成"页面上, 复查信息。要前进至"第一步"控制台, 请确保已选择**启动"第一步"控制台**, 然 后单击**完成**。

您已使用 IBM Business Process Manager 概要文件扩充了 WebSphere Application Server V8.0 概要文件。

- 如果您在创建概要文件期间未运行数据库脚本, 那么请运行这些脚本以创建相应数据库并使用 **bootstrapProcessServerData** 命令在 Process Server 数据库中装入系统信息。
- 前进至"第一步"控制台、然后为您创建的独立概要文件启动服务器。

# **`XNq**:

在独立环境中装入数据库和系统信息

如果您已创建独立概要文件并推迟了数据库表的创建, 那么必须在尝试启动或使用 Process Server 或 Process Center 之前运行 bootstrapProcessServerData 命令。

使用概要文件管理工具通过 Oracle 数据库服务器扩充 Process Server 的独立概要文件:

如果您拥有现有的 WebSphere Application Server V8.0 独立概要文件, 那么可以使用概要文件管理工具为 Process Server 配置独立概要文件。

请记得关闭任何与您计划扩充的概要文件关联的服务器。

如果您想要在创建概要文件时配置所需的数据库,请确保数据库服务器已安装并且在运行。

概要文件管理工具的语言由系统上的缺省语言决定。如果此缺省语言不是受支持语言之一,那么会使用英语。 您可以从命令行启动概要文件管理工具并使用 java user.language 设置来替换此缺省语言, 从而将其覆盖。 输入以下命令:

*install\_root*/java/bin/java -Duser.language=*locale install\_root*

例如, 要以德语启动概要文件管理工具, 请输入以下命令:

*install\_root*/java/bin/java -Duser.language=de *install\_root*/bin/ProfileManagement/startup.jar

启动概要文件管理工具之后, 必须决定是选择进行典型还是高级概要文件创建。使用高级选项可:

- 指定要用于数据库配置的数据库设计文件。
- 对端口、概要文件的位置以及概要文件、节点、主机和单元 (如果适用) 的名称指定定制的值。
- 创建 Web 服务器定义。
- 如果您的操作系统以及您用户帐户的特权允许创建服务, 请创建系统服务以运行服务器。
- 1. 使用以下方法之一来启动概要文件管理工具。
	- 从"第一步"控制台启动该工具。
	- 运行命令 *install\_root*/bin/ProfileManagement/pmt.sh。
- 2. 关闭任何与您计划扩充的概要文件关联的服务器。
- 3. 在"欢迎"页面上, 单击启动概要文件管理工具或者选择概要文件管理工具选项卡。
- 4. 在概要文件选项卡上, 选择想要扩充的概要文件, 然后单击扩充。 如果扩充 WebSphere Application Server 概要文件、那么此概要文件必须来自安装了 IBM Business Process Manager 的 WebSphere Application Server 版本。除非可以扩充概要文件,否则无法选择扩充按钮。"扩充选择"页面在单独的窗口中打开。
- 5. 在"扩充选择"页面上, 选择想要应用于概要文件的扩充的类型。然后, 单击下一步。
- 6. 在"概要文件扩充选项"页面上, 选择执行典型或高级概要文件扩充, 然后单击下一步。

**典型**选项将使用缺省配置设置扩充概要文件。

高级选项允许您为概要文件指定自己的配置值。

**限制**: 如果发生任何以下情况, 那么"概要文件管理工具"将显示警告消息:

- · 您选择扩充的概要文件具有正在运行的服务器。在停止该服务器或单击**后退**并选择没有正在运行的服 务器的其他概要文件之前, 您无法扩充概要文件。
- 您选择扩充的概要文件是联合概要文件。您无法扩充联合概要文件。必须单击**后退**并选择未联合的其 他概要文件。
- 您选择扩充的概要文件已经由您选择的产品扩充。必须单击后退并选择其他概要文件进行扩充。
- 7. 必需: 在"管理安全性"页面上,输入用户名、密码和确认密码的值。单击下一步。 由于所有 IBM Business Process Manager 概要文件都必须已启用管理安全性, 因此仅在您输入这些值之后才会启用**下一步**。
- 8. 在"Process Server 配置"页面上, 设置以下参数的值。
	- 环境名称: 环境名称用于从 Process Center 连接至该 Process Server。
	- 环境类型: 洗择如何使用 Process Server:
		- 如果服务器要用于生产能力, 那么选择生产。
		- 如果服务器要用作在将更改置入生产之前托管这些更改的临时位置, 那么选择登台。
		- 如果服务器要用作测试环境(例如,用于负载测试),那么选择**测试**。

**限制**: 请勿在同一单元中混用生产和非生产服务器。

如果您未选择生产作为环境类型或者如果该 Process Server 将不连接至 Process Center, 那么选择脱机使 用该服务器。部署流程应用程序的 Snapshot 时仍可以使用脱机服务器, 但是将流程应用程序部署到脱机 Process Server 的方法不同于将流程应用程序部署到联机 Process Server 的方法。

如果您未选择脱机使用该服务器, 那么请提供针对该服务器将连接到的 Process Center 的以下信息:

- 协议: 选择 http:// 或 https:// 作为与 Process Center 进行连接的协议。
- 主机名: 输入该 Process Server 将用来与 Process Center 进行通信的主机或虚拟主机。请使用标准主机 名称。在 Process Server 与 Process Center 服务之间有负载均衡器或代理服务器的环境中, 请确保您在 此处指定的内容与用于访问 Process Center 的 URL 相匹配。
- 端口: 输入 Process Center 的端口号。在 Process Server 与 Process Center 之间有负载均衡器或代理 服务器的环境中,请确保您在此处指定的内容与用于访问 Process Center 的 URL 相匹配。
- 用户名: 输入 Process Center 用户的名称。Process Server 将以该用户身份连接至 Process Center。
- 密码: 输入 Process Center 用户的密码。

您可以单击**测试连**接以检查与 Process Center 的连接。

如果选择典型概要文件创建, 请跳到"数据库配置 - 第一部分"步骤。

- 9. 高级: 使用设计文件来配置数据库。
	- a. !q**9C}]bhFD~**#
	- b. 单击浏览。
	- c. 指定此设计文件的标准路径名。

d. 要自动运行数据库脚本(在概要文件创建过程中), 请选择**运行数据库脚本以创建数据库表**。 否则, 您或数据库管理员必须在概要文件创建完成后手动运行这些脚本。您还必须通过运行 **bootstrapProcessServerData** 命令来在数据库中装入系统信息。

要点:如果您选择运行数据库脚本以创建数据库表,请确保不选择使用现有本地或远程数据库。如果 同时选择了这两个选项, 那么会发生错误。

e. 单击下一步。如果您选择指定一个设计文件, 那么会跳过概要文件管理工具中的数据库配置面板。而改 为将设计文件位置传递给命令行, 以完成数据库配置。

跳到"概要文件摘要"步骤

- <span id="page-527-0"></span>10. 在"数据库配置 - 第 1 部分"页面上, 指定您的数据库信息。
	- a. 从选择数据库产品列表中选择 Oracle。
	- b. 可选: 如果您想要更改缺省值, 那么请为所需的数据库输入新的名称。
		- 数据库名称可以相同。
		- 您必须输入每个数据库的数据库服务名称。
		- 数据库必须已经存在。
	- c. 要在概要文件创建过程中自动运行数据库脚本,请选择**运行数据库脚本以初始化数据库**。否则, 您或 数 据 库 管 理 员 必 须 在 概 要 文 件 创 建 完 成 后 手 动 运 行 这 些 脚 本 。 您 还 必 须 通 过 运 行 **bootstrapProcessServerData** 命令来在数据库中装入系统信息。
	- d. 单击下一步。
- 11. 在"数据库配置 第 2 部分"页面上, 完成数据库配置。 您不能使用 Oracle 来创建新数据库。

**要点**: 创建任何概要文件之前, 必须具有拥有 SYSDBA 特权的用户标识。 指定以下字段。

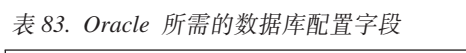

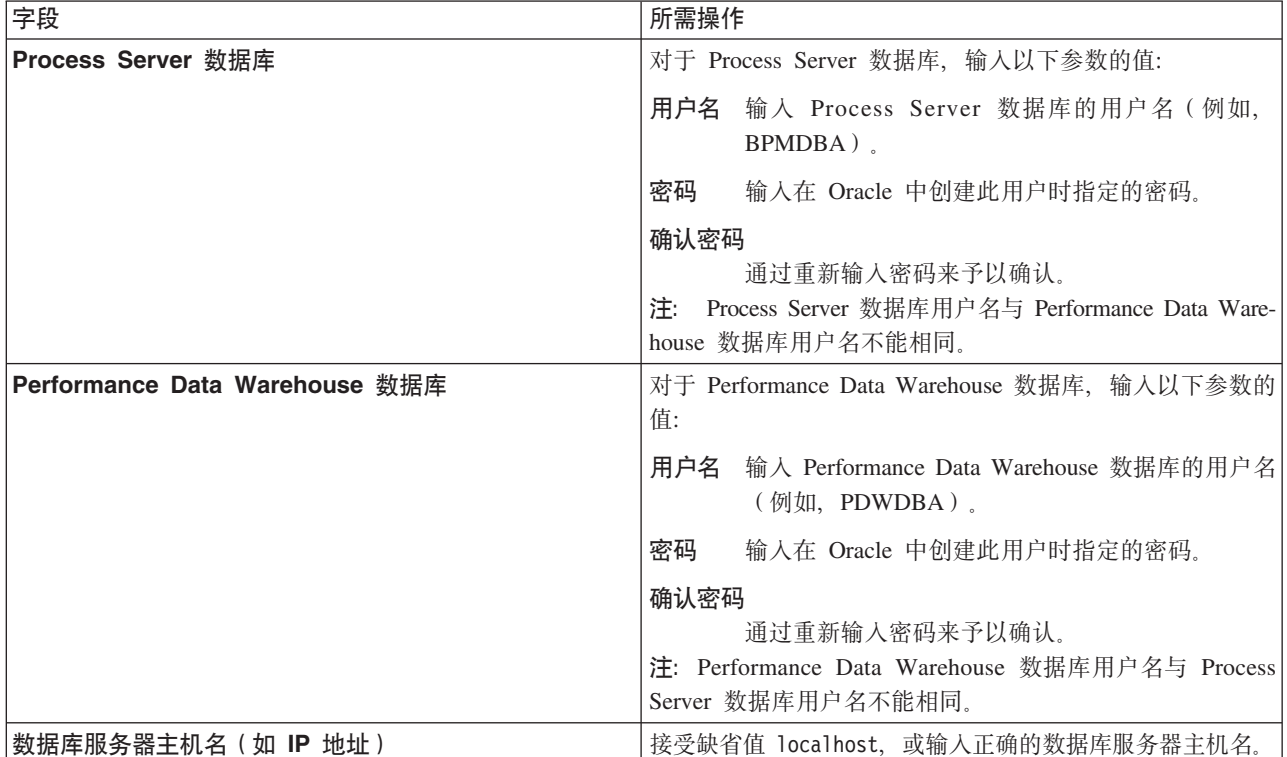

表 83. Oracle 所需的数据库配置字段 (续)

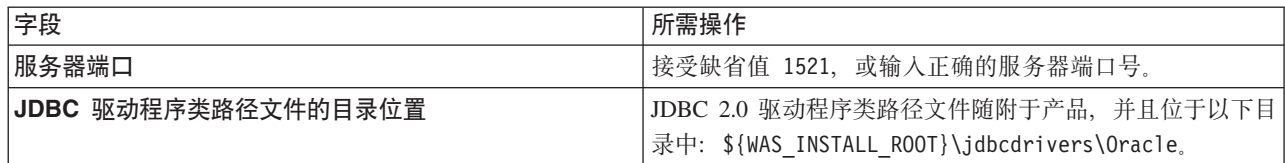

因为所有组件都使用同一 Oracle 实例, 所以用于各单独组件的数据库没有差异。

仅对于独立配置, 存在一些有关用户和模式的额外注意事项。

- 配置 Process Server 时,会使用为 Process Server 消息传递引擎指定的用户和密码来创建 Process Server 消息传递引擎表。如果未指定这些值, 那么会使用 Process Server 的用户和密码。
- 配置 Performance Data Warehouse 时, 会使用为 Performance Data Warehouse 消息传递引擎指定的用 户和密码来创建 Performance Data Warehouse 消息传递引擎表。如果未指定这些值,那么会使用 Performance Data Warehouse 的用户和密码。
- <span id="page-528-0"></span>12. 在"概要文件摘要"页面上, 复查信息。单击扩充以扩充概要文件, 或者单击上一步以更改概要文件的特 性。
- 13. 在"概要文件完成"页面上, 复查信息。要前进至"第一步"控制台, 请确保已选择启动"第一步"控制台, 然 后单击**完成**。

您已使用 IBM Business Process Manager 概要文件扩充了 WebSphere Application Server V8.0 概要文件。

- 如果您在创建概要文件期间未运行数据库脚本, 那么请运行这些脚本以创建相应数据库并使用 **bootstrapProcessServerData** 命令在 Process Server 数据库中装入系统信息。
- 前进至"第一步"控制台、然后为您创建的独立概要文件启动服务器。

# 相关任务:

在独立环境中装人数据库和系统信息

如果您已创建独立概要文件并推迟了数据库表的创建、那么必须在尝试启动或使用 Process Server 或 Process Center 之前运行 bootstrapProcessServerData 命令。

使用 manageprofiles 命令行实用程序扩充独立概要文件:

您可以使用 manageprofiles 命令行实用程序而不是概要文件管理工具来扩充现有 WebSphere Application Server V8.0 定制概要文件。

请记得关闭任何与您计划扩充的概要文件关联的服务器。

确保您没有已在对同一概要文件运行 manageprofiles 命令行实用程序。如果运行命令时显示错误消息,那么 请确定是否有另一个概要文件创建或扩充操作正在进行。如果是,那么请等待直到其完成。

- 1. 确定用于创建要扩充的现有概要文件的模板。 您必须扩充独立概要文件。 您可以通过查看 install root/ properties/profileRegistry.xml 文件中的概要文件注册表来确定模板。请勿修改该文件; 仅将其用于查 看模板。
- 2. 查找要用于扩充的相应模板。

各概要文件的模板位于 *install root*/profileTemplates/BPM 目录中(针对 BPM 模板)。 以下模板可用:

- default.procctr: 用于 IBM BPM Standard 或 Express 的 Process Center 独立概要文件。
- default.procsvr: 用于 IBM BPM Standard 或 Express 的 Process Server 独立概要文件。

3. 使用 augment 参数和扩充模板来对现有概要文件进行更改。 扩充参数会使 manageprofiles 命令行实用程 序使用 -templatePath 参数中的模板来更新或扩充 -profileName 参数中标识的概要文件。您可以使用的 扩充模板由环境中安装的 IBM 产品和版本决定。确保您为 -templatePath 指定标准文件路径、因为 -templatePath 参数的相对文件路径会导致不完全扩充指定的概要文件。

**注**: 请勿手动修改位于 install\_dir/profileTemplates/BPM 目录中的文件。

4. 要使用 -responseFile 参数, 请查看所提供的样本响应文件, 并创建特定于您的环境的响应文件。

要点: 确保不要在值后留有空格, 例如 'personalCertValidityPeriod=1 ' 或 'winserviceCheck=false '。 空格将导致概要文件创建失败。

这些样本位于 install\_root/BPM/samples/manageprofiles 目录中。 基于数据库和概要文件的类型 (独立 或网络、Process Center 或者 Process Server) 选择适当的响应文件。以下样本文件可用:

- PC Std DMgr DB2.response
- PC\_Std\_DMgr\_DB2zOS.response
- PC Std DMgr Oracle.response
- PC Std DMgr SQLServer.response
- PC Std Managed DB2.response
- PC Std Managed DB2zOS.response
- v PC\_Std\_Managed\_Oracle.response
- PC Std Managed SQLServer.response
- PC Std Standalone DB2.response
- PC Std Standalone DB2zOS.response
- PC Std Standalone Oracle.response
- PC\_Std\_Standalone\_SQLServer.response
- PS Std DMgr DB2.response
- PS Std DMgr DB2zOS.response
- PS\_Std\_DMgr\_Oracle.response
- PS\_Std\_DMgr\_SQLServer.response
- PS Std Managed DB2.response
- PS Std Managed DB2zOS.response
- PS Std Managed Oracle.response
- PS Std Managed SQLServer.response
- PS Std Standalone DB2.response
- PS Std Standalone DB2zOS.response
- PS\_Std\_Standalone\_Oracle.response
- PS Std Standalone SQLServer.response

将这些样本响应文件之一复制到您的工作目录。 使用 chmod 命令来将适当的许可权分配给此响应文件的新 副本。例如:

chmod 644 BPM\_StandAlone.response

编辑响应文件中的参数以适合于您的配置,然后保存已编辑的响应文件。请确保 templatePath 属性路径与 特定安装目录匹配。

5. 从命令行运行该文件。请勿提供 -profilePath 参数。 例如:

manageprofiles.sh -augment -templatePath *install\_root*/profileTemplates/BPM/default.procctr -profileName MyProfileName

如果您已创建响应文件, 请指定 -response 参数, 而不指定任何其他参数。例如: manageprofiles.sh -response *myResponseFile*

状态将在此命令运行完之后写人控制台窗口。因为文件的解析方式与任何其他响应文件的解析方式相同, 所以对响应文件进行正常语法检查也适用。响应文件中的单个值将被视为命令行参数。

- 如果您在创建概要文件期间未运行数据库脚本, 那么请运行这些脚本以创建相应数据库并使用 **bootstrapProcessServerData** 命令在 Process Server 数据库中装入系统信息。
- 前进至"第一步"控制台, 然后为您创建的独立概要文件启动服务器。

## 相关任务:

在独立环境中装入数据库和系统信息

如果您已创建独立概要文件并推迟了数据库表的创建, 那么必须在尝试启动或使用 Process Server 或 Process Center 之前运行 bootstrapProcessServerData 命令。

在创建独立概要文件之后配置 Oracle 数据库:

如果您在创建或者扩充概要文件时未创建数据库的表、那么您或您的数据库管理员必须手动创建数据库及其 表, 并且您还必须在尝试启动或使用 IBM Business Process Manager 服务器之前运行 **bootstrapProcessServerData** 命令。

**创建 Process Server 数据库表:** 

如果您已将 Process Server 数据库表的创建推迟至创建概要文件后,那么您或您的数据库管理员必须手动创建 这些表。您可以使用在概要文件创建或扩充期间由概要文件管理工具生成的脚本。

您已执行以下操作:

- 创建或扩充独立服务器概要文件。
- 选择不运行用于在配置期间初始化数据库的数据库脚本。
- 创建要在其中创建 Process Server 数据库表的数据库。Process Server 数据库的缺省名称为 BPMDB。

如果您计划创建网络部署环境, 那么请勿执行这些步骤。

- 1. 转至保存用于创建数据库表的 SQL 脚本的目录。 缺省情况下, 创建概要文件时, SQL 脚本输出至 *profile\_root*/dbscripts/ProcessServer/Oracle/#
- 2. 运行以下脚本。

configProcessServerDB.sh

您已创建 Process Server 的数据库表, 并且已完成数据库配置。

现在, 您可以在数据库中装入系统信息, 然后启动服务器。

**创建 Performance Data Warehouse 数据库表:** 

如果您已将 IBM Performance Data Warehouse 数据库表的创建推迟至创建概要文件后,那么您或您的数据库 管理员必须手动创建这些表。您可以使用在概要文件创建或扩充期间由概要文件管理工具生成的脚本。

您已执行以下操作:

• 创建或扩充独立概要文件。

- 选择不运行用于在配置期间初始化数据库的数据库脚本。
- 创建要在其中创建 Performance Data Warehouse 数据库表的数据库。Performance Data Warehouse 数据库的 缺省名称为 PDWDB.
- 1. 转至保存用于创建数据库表的 SQL 脚本的目录。 缺省情况下, 创建概要文件时, SQL 脚本输出至 *profile\_root*/dbscripts/PerformanceDW/Oracle/#
- 2. 运行以下脚本。

configPerformanceDWDB.sh

您已创建 Performance Data Warehouse 的数据库表, 并且已完成数据库配置。

**创建 Business Space 数据库表:** 

如果您已将公共数据库表中 Business Space 数据库表的创建推迟至创建概要文件后,那么您或您的数据库管理 员必须手动创建这些表。您可以使用在概要文件创建或扩充期间由概要文件管理工具生成的脚本。

您已执行以下操作:

- 创建或扩充独立概要文件。
- 1. 转至包含 configBusinessSpaceDB.sh 脚本的目录。 缺省目录为 install\_root/profile/dbscripts/ BusinessSpace/node\_name\_server\_name/Oracle/CMNDB<sub>。</sub>
- 2. 使用您的标准数据库定义工具、本机命令和过程来通过运行该脚本创建数据库和所需的表。运行以下命令:

configBusinessSpaceDB.sh 或者, 可以按以下顺序手动定制并运行个别脚本:

- a. **createDatabase.sql**
- b. **createTable\_BusinessSpace.sql**
- <span id="page-531-0"></span>c. **createGrant\_BusinessSpace.sql**

在独立环境中装入数据库和系统信息:

如果您已创建独立概要文件并推迟了数据库表的创建、那么必须在尝试启动或使用 Process Server 或 Process Center 之前运行 bootstrapProcessServerData 命令。

要点: 运行引导程序命令之前,请确保已应用强制性临时修订 JR44669。有关更多信息,请参阅 [APARJR44669](http://www-01.ibm.com/support/docview.wss?uid=swg21617131) 所需的临时修订。要下载此修订, 请参阅 [IBM Business Process Manager](http://www-01.ibm.com/support/docview.wss?uid=swg24033778) 所需的临时修订。

运行 bootstrapProcessServerData 命令时, BPM 应用程序的配置数据会装入 Process Server 数据库。为使 BPM 应用程序正常运行, 必需此数据。

注: 当您创建独立概要文件并选择在创建或扩充概要文件期间创建数据库时, 该命令会自动运行。 如果您创建独立概要文件并推迟数据库表设置,那么必须在创建了数据库及其表之后,首次启动服务器之前运 行 bootstrap 命令。

从命令行运行引导实用程序。引导实用程序可在独立概要文件目录中找到。 例如:

*install\_root*/profiles/ProcCtr01/bin

使用以下语法来运行引导实用程序:

### v **bootstrapProcessServerData.sh**

您已在成功启动 Process Server 或 Process Center 之前在数据库中装入系统信息。引导程序操作的日志信息保 存到 USER INSTALL ROOT/logs/ 目录中名为 bootstrapProcessServerData.*timestamp*.log 的文件内。控制台 显示所记录信息的子集。

**526** 安装

将数据引导至缺省独立概要文件服务器上:

bootstrapProcessServerData

在 AIX 上配置带有 SQL Server 数据库服务器的独立环境:

您可以使用 Microsoft SQL Server 数据库服务器来为 IBM Business Process Manager 配置独立环境。

**创建 SOL Server 数据库:** 

IBM Business Process Manager 需要 Process Server 数据库、Performance Data Warehouse 数据库和公共数据 库。公共数据库包含 Business Space 和其他组件。您必须在进行网络部署之前创建这些数据库。

对于 Process Server 数据库, 缺省数据库名称为 BPMDB, 对于 Performance Data Warehouse 数据库为 PDWDB, 而对于公共数据库为 CMNDB。

Process Server 和 Performance Data Warehouse 需要其自己的独立数据库、而不能在与其他 BPM 组件相同的 数据库中进行配置。

- 1. 安装 Microsoft SOL Server.
- 2. 使用以下命令来为 SQL Server 创建数据库:
	- a. 要创建 Process Server (BPMDB) 和 Performance Data Warehouse (PDWDB) 数据库:

osql -b -S *hostname* -U *db\_user\_account* -P *db\_user\_password* -Q "CREATE DATABASE *database\_name* COLLATE SQL\_Latin1\_General\_CP1\_CI\_AS"

其中 hostname 是托管 SQL Server 的系统的主机名, db user account 和 db user password 分 别是用于登录以创建数据库的用户名和密码,而 database\_name 是您要创建的数据库的名称。因为这 些数据库必须不区分大小写,所以包含了 COLLATE SQL\_Latin1\_General\_CP1\_Cl\_AS。

b. 要创建公共数据库:

osql -b -S *hostname* -U *db\_user\_account* -P *db\_user\_password* -Q "CREATE DATABASE *database name* COLLATE SQL Latin1 General CP1 CS AS"

区别在于 COLLATE 子句。CMNDB 需要区分大小写的整理。

**要点**: 确保您为 Process Server 和 Performance Data Warehouse 创建的数据库不区分大小写。COLLATE 属性值中的字母 CI 对此进行指定。请确保该变量看起来像以下所示: SQL\_Latin1\_General\_CP1\_CI\_AS (而不是 SQL\_Latin1\_General\_CP1\_CS\_AS)。否则可能会导致类似于以下的错误:

org.springframework.beans.factory.BeanCreationException: Error creating bean with name 'message.routingCache'

defined in class path resource [registry.xml]: Instantiation of bean failed; nested exception is org.springframework.beans.BeanInstantiationException: Could not instantiate bean class [com.lombardisoftware.bpd.runtime.engine.message.DefaultMessageRoutingCache]: Constructor threw exception; nested exception is org.springframework.jdbc.BadSqlGrammarException: PreparedStatementCallback; bad SQL grammar [select "value" from lsw\_system where "key"=?]; nested exception is com.microsoft.sqlserver.jdbc.SQLServerException: Invalid object name 'lsw\_system'.

Caused by: com.microsoft.sqlserver.jdbc.SQLServerException: Invalid object name 'lsw system'. at com.microsoft.sqlserver.jdbc.SQLServerException.makeFromDatabaseError(SQLServerException.java:196) at com.microsoft.sqlserver.jdbc.SQLServerStatement.getNextResult(SQLServerStatement.java:1454) at com.microsoft.sqlserver.jdbc.SQLServerPreparedStatement.doExecutePreparedStatement (SQLServerPreparedStatement.java:388) at com.microsoft.sqlserver.jdbc.SQLServerPreparedStatement\$PrepStmtExecCmd.doExecute (SQLServerPreparedStatement.java:338) at com.microsoft.sqlserver.jdbc.TDSCommand.execute(IOBuffer.java:4026) at com.microsoft.sqlserver.jdbc.SQLServerConnection.executeCommand(SQLServerConnection.java:1416) at com.microsoft.sqlserver.jdbc.SQLServerStatement.executeCommand(SQLServerStatement.java:185) at com.microsoft.sqlserver.jdbc.SQLServerStatement.executeStatement(SQLServerStatement.java:160)

at com.microsoft.sqlserver.jdbc.SQLServerPreparedStatement.executeQuery

(SQLServerPreparedStatement.java:281)

at org.apache.commons.dbcp.DelegatingPreparedStatement.executeQuery(DelegatingPreparedStatement.java:205) at org.springframework.jdbc.core.JdbcTemplate\$1.doInPreparedStatement(JdbcTemplate.java:648) at org.springframework.jdbc.core.JdbcTemplate.execute(JdbcTemplate.java:591) [...]

如果使用 Microsoft SQL Server 作为 Performance Data Warehouse 的数据库, 那么在针对现有流程应用程 序使用优化器或门户网站生成报告期间,可能会显示以下错误消息。这样会阻止显示报告。

com.microsoft.sqlserver.jdbc.SQLServerException: Invalid object name 'slathresholdtraversals'.

- at com.microsoft.sqlserver.jdbc.SQLServerException.makeFromDatabaseError(SQLServerException.java:196)
- at com.microsoft.sqlserver.jdbc.SQLServerStatement.getNextResult(SQLServerStatement.java:1454)
- at com.microsoft.sqlserver.jdbc.SQLServerStatement.doExecuteCursored(SQLServerStatement.java:1824)
- at com.microsoft.sqlserver.jdbc.SQLServerStatement.doExecuteStatement(SQLServerStatement.java:760)
- at com.microsoft.sqlserver.jdbc.SQLServerStatement\$StmtExecCmd.doExecute(SQLServerStatement.java:685)

在 Microsoft SQL Server 中, 与用户关联的缺省模式名称必须与用户名相同。例如, 如果 Performance Data Warehouse 数据库用户名为 perfDB, 那么与用户 perfDB 关联的缺省模式名称也必须为 perfDB。您必须创 建普通数据库用户并将所需权限分配给该用户,而不是使用超级用户(例如, sa)。这是因为超级用户的 缺省模式是 dbo, 而且此模式不能更改。

如果现有表未与具有和用户名相同名称的模式关联, 那么可以完成以下步骤。

- a. 在 SQL Server Management Studio Object Explorer 中, 右键单击表名称, 然后单击设计。
- b. 从"设计"视图中, 按 F4 键以查看"属性"窗口。
- c. 从"属性"窗口中更新模式名称。
- d. 右键单击选项卡并选择关闭以关闭"设计"视图。
- e. 提示保存时单击确定。所选表会传输到该模式。
- f. 针对 Performance Data Warehouse 数据库中的所有表重复先前的步骤。

配置 XA 事务:

您必须在安装 Microsoft SQL Server 数据库之后, 启动服务器之前配置 XA 事务。SQL Server JDBC 驱动程 序为提供对 Java Platform, Enterprise Edition/JDBC 2.0 可选分布式事务的支持。从 SQLServerXADataSource 类获取的 JDBC 连接可参与标准分布式事务处理环境, 如 Java 平台、Enterprise Edition (Java EE) 应用程序 服务器。

配置 XA 事务失败可能会在服务器启动时导致以下错误: javax.transaction.xa.XAException: **com.microsoft.sqlserver.jdbc.SQLServerException: Failed to create the XA control connection. Error:** ″**Could not find stored procedure 'master..xp\_sqljdbc\_xa\_init\_ex'.**″**.**.

1. 在 Service Manager 中, 应将 MS DTC 服务标记为"自动", 以确保在 SQL Server 服务启动时运行 MS DTC 服务。要为 XA 事务启用 MS DTC, 必须执行以下步骤:

#### **Z Windows XP M Windows Server 2003 O:**

- a. 选择控制面板 > 管理工具 > 组件服务。
- b. 选择组件服务 > 计算机, 然后右键单击我的电脑, 然后选择属性。
- $c.$  单击 MSDTC 选项卡, 然后单击安全性配置。
- d. 选中启用 XA 事务复选框, 然后单击确定。这将使 MS DTC 服务重新启动。
- $\mathbf{c}$ . 再次单击确定以关闭属性窗口, 然后关闭组件服务。
- f. 重新启动 SQL Server 以确保它与 MS DTC 更改同步。

### **Z Windows Vista M Windows 7 O:**

- a. 选择控制面板 > 管理工具 > 组件服务。
- **b. 选择组件服务 > 计算机 > 我的电脑 > Distributed Transaction Coordinator.**
- c. 右键单击本地 DTC, 然后选择属性。
- d. 单击本地 DTC 属性窗口上的安全性选项卡。
- e. 选中启用 XA 事务复选框, 然后单击确定。这将重新启动 MS DTC 服务。
- f. 再次单击确定以关闭"属性"窗口, 然后关闭"组件服务"。
- g. 重新启动 SQL Server 以确保它与 MS DTC 更改同步。
- 2. 配置 JDBC 分布式事务组件:
	- a. 使用"资源"部分中的 URL 从 Microsoft 站点下载"Microsoft SQL Server JDBC Driver 2.0"驱动程序。
	- b. 将归档抽取到任意文件夹
	- c. 将 JDBC unarchived 目录中的 sqljdbc xa.dll 文件复制到 SQL Server 计算机的 Binn 目录。如果将 XA 事务与 32 位 SQL Server 一起使用, 那么请使用 x86 文件夹中的 sqljdbc\_xa.dll 文件, 即使该 SQL Server 安装在 x64 处理器上也如此。如果将 XA 事务与 x64 处理器上的 64 位 SQL Server 一 起使用, 那么请使用 x64 文件夹中的 sqljdbc xa.dll 文件。
	- d. 在 SQL Server 上运行 xa\_install.sql 数据库脚本。该脚本会安装由 sqljdbc xa.dll 调用的扩展存 储过程。这些扩展存储过程会针对 Microsoft SQL Server JDBC 驱动程序实施分布式事务和 XA 支持。 您将需要以 SQL Server 实例管理员的身份运行该脚本。
	- e. 要授予特定用户参与 JDBC 驱动程序的分布式事务的许可权, 请将该用户添加到主数据库中的 SqlJDBCXAUser 角色(例如, 对于 lombardi 用户, 在用户映射中添加主数据库并选中 SqlJDBCXAUser 角色)。

为 SOL Server 创建数据库设计文件:

您可以通过使用数据库设计工具来指定数据库配置的设计。此设计可用于一个特定组件或用于对 IBM Business Process Manager 的完整功能进行支持的企业级数据库配置。

通过 SOL Server 为独立概要文件创建数据库设计文件:

您可以使用数据库设计工具来生成在创建独立概要文件时可用于配置数据库的设计文件。数据库设计工具还 (可选)生成可供您用来创建数据库表的数据库脚本。

确保您已安装 IBM Business Process Manager。数据库设计工具仅由安装二进制文件提供。

运行数据库设计工具之前, 请准备好以下信息:

- 关于要设计的数据库配置的信息。这可能是数据库管理员或解决方案架构设计师提供的描述数据库配置一 般用途的文档。或者,也可能是对必需的参数和属性的描述。此信息必须包含:
	- 数据库表的位置。
	- 服务器概要文件将创建到的系统上 JDBC 驱动程序的位置。
	- 用于向数据库进行认证的用户标识和密码。
- 关于 IBM Business Process Manager 及其组件如何进行了安装、所用数据库软件以及此类型的数据库所需属 性的信息。
- 对于您计划创建的概要文件,尤其是概要文件类型与数据库之间的功能关系的理解。
- 关于要实施的拓扑模式的信息以及对于数据库设计如何融入您计划使用的模式的理解。

您可以在交互方式下运行数据库设计工具以定义数据库配置值、并将其保存至新的数据库设计文件或现有文 件。您可以选择生成用于为数据库类型创建数据库对象的数据库脚本。运行该工具时,可用选项会根据所配置 的环境和数据库类型而变化。

还可以在静默方式下,使用命令行参数运行数据库设计工具,以编辑或验证现有数据库设计文件,或为现有数 据库设计文件中定义的配置生成数据库脚本。DbDesignGenerator 命令具有以下命令行参数:

-? , -help 显示帮助信息。

-e db design file name 编辑指定的数据库设计文件(例如, \*.dbDesign、\*.properties)。

-v db design file | db\_scripts\_output\_directory 当指定 db\_design\_file 时,将根据数据库规范在指定的 数据库设计文件上完成验证。 当指定 db\_scripts\_output\_directory 时, 将验证 指定目录中的数据库脚本。当前,只能验证 由模板 ddl 生成器生成的脚本。

-g db design file [-d output directory] [db design file2] [-d output directory2] ... [db\_design\_fileN] [-d output\_directoryN] 批处理方式下,从指定的设计文件生成数据库脚本。 生成的脚本将置于对应的输出 ————————————————————<br>目录或缺省位置中(如果无输出目录)。

1. 从 *install root*/util/dbUtils 目录运行 **DbDesignGenerator.sh** 命令。 例如:

#### **/opt/IBM/WebSphere/AppServer/util/dbUtils> DbDesignGenerator.sh**

提示: 如果您看到消息: 系统找不到指定路径。, 那么您输入的路径名可能有误。请重新输入路径。 当数据库设计工具成功启动时, 您会看到类似于以下示例的信息:

[info] running DbDesignGenerator in interactive mode...

[info] Enter 'q' to quit without saving; '-' for back to previous menu; '?' for help at any time. [info] To accept the given default values, simply press the 'Enter' key.

[info] Please pick one of the following [design option(s)] :

(1)Create a database design for Standalone profile or Deployment Environment (2)Create a database design for a single component (3)Edit an existing database design (4)Generate database scripts from a database design (5)exit [q]

Please enter the number for the design option :

2. 要选择选项 (1) 为独立概要文件或部署环境创建数据库设计, 请输入编号 1, 然后按 Enter 键。

系统将提示您选择数据库模式, 如下例所示:

[信息] 请选择以下[数据库模式]中的一项:

- (1) bpm.advanced.nd.topology
- (2) bpm.advanced.standalone (3) bpm.standard.nd
- (4) bpm.standard.standalone
- (5) wesb.nd.topology
- (6) wesb.standalone
- 3. 要为您计划配置的独立概要文件创建数据库设计模式, 请输入相应选项的编号, 然后按 Enter 键。 选择包 含了".standalone."的选项。

例如,要为 IBM Business Process Manager Advanced 的独立环境配置数据库模式,请输入数字 2 以选 择选项 (2)bpm.advanced.standalone.topology, 然后按 Enter 键。您会看到可为所选环境配置的数据 库组件的列表, 以及选择要配置的组件的提示, 例如:

[info] Please edit any database component with status of 'not complete' for required properties. [info] Completed database components can be edited to change existing or defaulted property values. [info] Design the 'master' component first, and then any parent components, since other components may inherit values from them.

[info] Please pick one of the following [database component(s)] :

```
(1) [WBI_{CDM} CommonDB] WBI_CommonDB : [master] [status = not \ complete]<br>(2) [BPC] WBI_BPC : [Status = not \ complete]WBI BPC : [status = not complete]
(3)[BPM_PerformanceDW] BPM_PerformanceDW : [status = not complete]
(4)[BPM_ProcessServer] BPM_ProcessServer : [status = not complete]
(5)[BSpace] WBI_BSPACE : [status = not complete]
(6)[SibME] WBI_BPC_ME : [status = not complete]
(7)[SibME] WBI^-CEI^-ME : [status = not complete]<br>(8)[SibME] WBI^-SCA APP ME : [status = not compl
(8)[SibME] WBI_SCA_APP_ME : [status = not complete]
(9)[SibME] WBI_SCA_SYS_ME : [status = not complete]
(10)[SibMe] BPM_PerformanceDW_ME : [status = not complete]
(11)[SibMe] BPM_ProcessServer_ME : [status = not complete]
(12)[save and exit]
```
4. 输入适当的选项的编号以配置主数据库组件、然后按 Enter 键。 列为主组件的数据库组件在名称旁显示 [master], 必须首先进行配置。

例如, 输入编号 1, 选择选项 (1) [WBI CommonDB] WBI CommonDB : [master] [status = not com**plete]**, 然后按 Enter 键。您将看到类似下例的信息:

[status] WBI CommonDB 不完整, 剩余 1 个项: [ 1 ] WBI CommonDB.WBI CommonDB : : DbType 键未设置。

是否编辑该数据库组件? (y/n) [缺省值 = y]:

5. 要为该组件编辑数据库配置, 请输入 y 并按 Enter 键。

将提示您为数据库设计工具可生成的、并且您可以用来创建数据库对象的 SOL 脚本提供输出目录。如果您 选择在该过程中稍后生成 SQL 脚本, 那么这些脚本会自动保存到该目录。

Please enter the output directory of the SQL files to be generated for WBI\_CommonDB [default=] :

6. 输入 SQL 脚本的输出目录, 然后按 Enter 键。 您可以指定标准目录路径或者与当前目录(正在从中运行 数据库设计工具)相关的路径。如果您尚未在文件系统中创建该目录,那么数据库设计工具会在 SOL 脚 本生成时自动予以创建。如果所指定的目录已经存在,那么您可以选择覆盖其内容或者指定另一个目录。

提示: 您指定的值将在数据库设计文件生成时另存为该文件中的引用值。

将提示您选择正在配置的数据库的类型, 例如:

[info] Please pick one of the following [database type(s)] :

(1)DB2-distributed (2)DB2-zOS (3)Oracle (4)SQL Server

7. 输入 4 以选择 (4)SQL Server, 然后按 Enter 键。 您将收到一系列针对数据库属性的提示。这些提示因 数据库类型而异。

例如, 您在为公共数据库的配置选择了该数据库类型之后, 将看到一系列类似于以下示例的提示:

[info] Please enter the values for the properties in the database objects section. Database name[default=CMNDB] : Database server host[default=] :

Database User name[default=] : Database schema[default=] : System user name(this is required ONLY for creating the database as a part of standalone profile creation.)[default=] : System password(this is required ONLY for creating the database as a part of standalone profile creation.)[default=] :

8. 在每个提示处,按 Enter 键接受显示的缺省值,或输入首选值,然后按 Enter 键。

管理安全性提示(如有)指管理控制台的用户名和密码。

完成数据库属性的最后一条提示后, 您将看到类似下例的信息:

[信息] 您已完成生成数据库脚本所需的数据库对象部分属性。

要跳过数据源属性, 请输入"s", 或输入其他任何字符以继续:

9. 要配置数据源属性组件, 请输入除 s 以外的任何内容, 然后按 Enter 键。要跳过此配置并接受缺省值, 请 输入 **s**, 然后按 Enter 键。

提示: 如果您计划使用数据库设计工具来生成数据库设计文件, 以用作针对概要文件创建或拓扑配置的输 人,那么必须配置数据源。如果您计划使用数据库设计工具来生成 SOL,那么该步骤为可选。 如果您选择为所选数据库类型配置数据源,那么会看到数据源的数据库提供程序的列表。 例如,对于 SQL **Server** 数据库类型, 您可能会看到以下数据库提供程序:

[info] Please pick one of the following [database provider(s)] :

(1)Microsoft SQL Server JDCB Driver # XA data source # Microsoft SQL Server JDBC Driver (XA)

a. 输入相应的数字以选择数据源的数据库提供程序, 然后按 Enter 键。 选择该数据库提供程序后, 您将 看到一系列类似下例的提示:

[info] Please enter the values for the properties in the data source properties section. Database server port[default=1433] :

[info] Please pick one of the following {Do you want to use windows authentication for the databases ? (s)] :

(1) false

 $(2)$  true

Data source user name[default=] : Data source password[default=] : MS SqlServer JDBC driver path[default=\${WAS\_INSTALL\_ROOT}/jdbcdrivers/SQLServer] :

注: 密码在生成的输出文件中已加密。

b. 在每次提示时, 按 Enter 键以接受显示的缺省值, 或者输入您首选的值, 然后按 Enter 键。 在询问您 是否要在配置期间创建数据库表的情况下,如果您使用数据库设计文件作为用于创建概要文件的输 入, 那么请指定 false, 因为该选项在概要文件管理工具中也可用并会导致冲突。如果您使用管理控制 台来创建部署环境,那么可以根据是否要自动创建表来作出决定。

您在完成了对最后一个提示的答复后, 会看到类似于以下示例的信息:

[status] WBI CommonDB is complete with 0 remaining item(s):

------------------------------------------------------------------------------------

[info] Please edit any database component with status of 'not complete' for required properties. [info] Completed database components can be edited to change existing or defaulted property values. [info] Design the 'master' component first, and then any parent components, since other components may inherit values from them.

[info] Please pick one of the following [database component(s)] :

(1)[WBI\_CommonDB] WBI\_CommonDB : [master] [status = complete]  $(2)$ [BPC] WBI BPC: [status = complete] (3)[BPM\_PerformanceDW] BPM\_PerformanceDW : [status = complete]  $(4)$ [BPM\_ProcessServer] BPM\_ProcessServer : [status = not complete]<br>(5)[BSpace] WBI BSPACE : [status = complete] WBI\_BSPACE : [status = complete]  $(6)$ [SibME] WBI\_BPC\_ME : [status = complete] (7)[SibME] WBI CEI ME : [status = complete]  $(8)$ [SibME] WBI<sup>-</sup>SCA<sup>-</sup>APP\_ME : [status = complete]<br>(9) [SibME] WBI<sup>-</sup>SCA<sup>-</sup>SYS<sup>-ME</sup> : [status = complete]  $WBI$  $SCA$  $SVS$  $ME$  : [status = complete] (10)[SibMe] BPM\_PerformanceDW\_ME : [parent = BPM\_PerformanceDW] [status = complete] (11)[SibMe] BPM\_ProcessServer\_ME : [parent = BPM\_ProcessServer] [status = complete] (12)[save and exit]

在您完成对主数据库组件的配置之后,数据库设计工具会将您已输入的值传播至其余组件。如果可成功完 成此传播,那么这些组件也会同主组件一样标记为 [status = complete]。如果此传播出于任何原因而无 法完成, 那么这些组件仍会继续列为 [status = not complete]。

10. 按照先前的步骤来配置列为 [status = not complete] 的其余数据库组件。您还可以选择重新配置任何因 为配置主数据库组件而列为 **[status = complete]** 的组件。

如果您在配置 BPM\_ProcessServer 之后选择了 bpm.standard.standalone, 那么必须手动配置 **BPM PerformanceDW** 组件, 以用于所需的数据库认证。

[info] Please pick one of the following [database component(s)] :

(1)[BPM\_ProcessServer] BPM\_ProcessServer : [master] [status = complete] (2)[BPM\_PerformanceDW] BPM\_PerformanceDW : [status = not complete] (3)[SibMe] BPM\_PerformanceDW\_ME : [parent = BPM\_PerformanceDW] [status = complete] (4)[SibMe] BPM\_ProcessServer\_ME : [parent = BPM\_ProcessServer] [status = complete] (5)[save and exit]

Please enter the number for the database component :2 ------------------------------------------------------------------------------------

[status] BPM PerformanceDW is not complete with 1 remaining item(s): [ 1 ] BPM PerformanceDW.BPM PerformanceDW : databaseObjects : required property 'databaseUser' for DB USER is empty.

Edit this database component?  $(y/n)$  [default=y] :

11. 当在数据库设计工具中数据库模式的所有数据库组件均已配置并列为 [status = complete] 时, 请输入相 应的数字以选择 [save and exit], 然后按 Enter 键。 您会看到类似于以下示例的信息: [status] bpm.advanced.standalone is complete with 0 remaining item(s):

Please enter the output directory [default=/WebSphere/V8T8DM/DeploymentManager/util/dbUtils] :

12. 按 Enter 键以接受数据库设计文件的缺省目录, 或者输入想要将该文件保存至的另一个目录, 然后按 Enter 键。如果您尚未在文件系统中创建此目录,那么数据库设计工具将在该文件生成时自动予以创建。 在您按 照提示输入此位置之后, 将看到类似于以下示例的信息:

Please enter the output filename [default=bpm.advanced.standalone.topology.dbDesign] :

13. 按 Enter 键,接受数据库设计文件的缺省文件名,或输入其他文件名,然后按 Enter 键。如果具有同一名 称的文件已存在于指定目录中,您可以选择覆盖该文件或指定其他文件名, 提示时输人文件名后,您将看 到类似下例的信息:

生成数据库脚本? (y/n) [缺省值 = y]:

14. 可选: 如果您还要基于提供给数据库设计工具的信息来生成数据库脚本,请输入 y, 然后按 Enter 键。 将 显示一系列参考消息以指示所有组件的脚本均已生成。对于每个组件、您都会看到类似于以下示例的信 息:

[info] The script(s) have been generated in WAS HOME/profiles/default/util/dbUtils/SQLServer-CommonDB for WBI CommonDB 生成了最后一组脚本后, 您将看到类似于以下示例的信息:

[info] thanks, quitting now ...

创建了以下文件:

- 在指定目录中创建了数据库设计文件。
- 在一个或多个指定目录中创建了数据库脚本。
- 在从中运行了 DbDesignGenerator 命令的目录内创建了名为 dbDesignGenerator.log 的日志文件。

您可以选择通过以下方法之一来使用数据库设计工具的输出:

- 如果您仅生成了数据库设计文件、那么可以指定数据库设计文件并选择相应选项以让该文件在配置步骤中 创建数据库表。
- 如果您生成了数据库设计文件和 SQL 脚本,那么只能指定数据库设计文件来确保已配置的运行时与通过 SQL 脚本创建的数据库表相匹配。

您可以在以下几种场合指定数据库设计文件:

- 使用概要文件管理工具来创建概要文件时
- 使用 manageprofiles 命令行实用程序来创建概要文件时

还可以在管理控制台中将服务器配置为 Process Server、Process Center 或 Performance Data Warehouse 服务 器时使用数据库设计文件。

在独立环境中通过 SQL Server 为特定组件创建数据库设计文件:

您可以使用数据库设计工具来为特定 IBM Business Process Manager 组件所需的数据库表生成设计文件和数据 库脚本。

确保您已安装 IBM Business Process Manager。数据库设计工具仅由安装二进制文件提供。

运行数据库设计工具之前, 请准备好以下信息:

- 关于要设计的数据库配置的信息。这可能是数据库管理员或解决方案架构设计师提供的描述数据库配置一 般用途的文档。或者,也可能是对必需的参数和属性的描述。此信息必须包含:
	- 数据库表的位置。
	- 服务器概要文件将创建到的系统上 JDBC 驱动程序的位置。
	- 用于向数据库进行认证的用户标识和密码。
- 关于 IBM Business Process Manager 及其组件如何进行了安装、所用数据库软件以及此类型的数据库所需属 性的信息。
- 对于您计划创建的概要文件,尤其是概要文件类型与数据库之间的功能关系的理解。
- 关于要实施的拓扑模式的信息以及对于数据库设计如何融入您计划使用的模式的理解。

您可以在交互方式下运行数据库设计工具以定义数据库配置值,并将其保存至新的数据库设计文件或现有文 件。您可以选择生成用于为数据库类型创建数据库对象的数据库脚本。运行该工具时,可用选项会根据所配置 的环境和数据库类型而变化。

还可以在静默方式下、使用命令行参数运行数据库设计工具、以编辑或验证现有数据库设计文件、或为现有数 据库设计文件中定义的配置生成数据库脚本。DbDesignGenerator 命令具有以下命令行参数:

-? , -help 显示帮助信息。

```
-e db design file name
  编辑指定的数据库设计文件(例如, *.dbDesign、*.properties)。
```
-v db design file | db scripts output directory 当指定 db<sup>-</sup>design file 时, 将根据数据库规范在指定的 数据库设计文件上完成验证。 当指定 db\_scripts\_output\_directory 时, 将验证 指定目录中的数据库脚本。当前,只能验证 由模板 ddl 生成器生成的脚本。 -g db\_design\_file [-d output\_directory] [db\_design\_file2] [-d output\_directory2] ... [db\_design\_fileN] [-d output\_directoryN] 批处理方式下,从指定的设计文件生成数据库脚本。 生成的脚本将置于对应的输出 目录或缺省位置中(如果无输出目录)。

要点: 如果您打算为服务集成总线消息传递引擎生成数据库脚本、那么必须重复以下过程的所有步骤、以定义 数据库配置并为所需的每个消息传递引擎都生成脚本。例如,如果您需要六个消息传递引擎的脚本,那么请执 行该过程六次。

1. 从 *install root*/util/dbUtils 目录运行 DbDesignGenerator.sh 命令。 例如:

**/opt/IBM/WebSphere/AppServer/util/dbUtils> DbDesignGenerator.sh**

提示: 如果您看到消息: 系统找不到指定路径。, 那么您输入的路径名可能有误。请重新输入路径。 当数据库设计工具成功启动时, 您会看到类似于以下示例的信息:

[info] running DbDesignGenerator in interactive mode...

[info] Enter 'q' to quit without saving; '-' for back to previous menu; '?' for help at any time. [info] To accept the given default values, simply press the 'Enter' key.

[info] Please pick one of the following [design option(s)] :

(1)Create a database design for Standalone profile or Deployment Environment (2)Create a database design for a single component (3)Edit an existing database design (4)Generate database scripts from a database design (5)exit [q]

Please enter the number for the design option :

2. 要选择选项 (2)Create a database design for a single component, 请输入数字 2, 然后按 Enter 键。

将提示您选择组件, 如以下示例中所示:

[info] Please pick one of the following [component(s)] :

- (1)bpc (2)bpcreporting (3)bpm\_performancedw (4)bpm\_processserver (5)bspace (6)cei  $(7)$ sca (8)sibme (9)wbi\_commondb
- 3. 要为您计划配置的组件创建数据库设计,请输入相应选项的编号,然后按 Enter 键。

例如, 要配置 IBM Process Server 数据库组件, 请输入数字 4 以选择选项 (4)bpm\_processserver, 然 后按 Enter 键。

将提示您为数据库设计工具可生成的,并且您可以用来创建数据库对象的 SQL 脚本提供输出目录。如果您 选择在该过程中稍后生成 SQL 脚本, 那么这些脚本会自动保存到该目录。

Please enter the output directory of the SQL files to be generated for BPM ProcessServer [default=] :

4. 输入 SQL 脚本的输出目录, 然后按 Enter 键。 您可以指定标准目录路径或者与当前目录(正在从中运行 数据库设计工具)相关的路径。如果您尚未在文件系统中创建该目录,那么数据库设计工具会在 SQL 脚 本生成时自动予以创建。如果所指定的目录已经存在,那么您可以选择覆盖其内容或者指定另一个目录。

提示: 您指定的值将在数据库设计文件生成时另存为该文件中的引用值。

将提示您选择正在配置的数据库的类型, 例如:

[info] Please pick one of the following [database type(s)] :

(1)DB2-distributed (2)DB2-zOS (3)Oracle (4)SQL Server

5. 输入 4 以选择 (4)SQL Server, 然后按 Enter 键。 您将得到一系列针对数据库属性的提示。这些提示因 数据库类型而异。

例如,您在为 Process Server 数据库的配置选择了该数据库类型之后,将看到一系列类似于以下示例的提 示:

[info] Please enter the values for the properties in the database objects section. Database name[default=BPMDB] : Database server host[default=] : Database User name[default=] :

[info] Please pick one of the following [Is this database for a Process Center?(s)] :

(1)false (2)true

Please enter the number for the Is this database for a Process Center? [default=false] : The user ID you use for administrative security[default=] : The password for the name specified with the adminUserName parameter $\lceil$ default= $\rceil$ :

6. 在每个提示处、按 Enter 键接受显示的缺省值、或输入首选值、然后按 Enter 键。

管理安全性提示(如有)指管理控制台的用户名和密码。

完成数据库属性的最后一条提示后, 您将看到类似下例的信息:

[信息] 您已完成生成数据库脚本所需的数据库对象部分属性。

要跳过数据源属性, 请输入"s", 或输入其他任何字符以继续:

7. 要配置数据源属性组件、请输入除 s 以外的任何内容、然后按 Enter 键。要跳过此配置并接受缺省值、请 输入 s, 然后按 Enter 键。

提示: 如果您计划使用数据库设计工具来生成数据库设计文件, 以用作针对概要文件创建或拓扑配置的输 入,那么必须配置数据源。如果您计划使用数据库设计工具来生成 SQL,那么该步骤为可选。 如果您选择为所选数据库类型配置数据源,那么会看到数据源的数据库提供程序的列表。 例如,对于 SQL **Server** 数据库类型, 您可能会看到以下数据库提供程序:

[info] Please pick one of the following [database provider(s)] :

(1)Microsoft SQL Server JDCB Driver # XA data source # Microsoft SQL Server JDBC Driver (XA)

a. 输入相应的数字以选择数据源的数据库提供程序, 然后按 Enter 键。 选择该数据库提供程序后, 您将 看到一系列类似下例的提示:

[info] Please enter the values for the properties in the data source properties section. Database server port[default=1433] :

[info] Please pick one of the following {Do you want to use windows authentication for the

```
databases ? (s)] :
(1) false
(2) true
Data source user name[default=] :
Data source password[default=] :
MS SqlServer JDBC driver path[default=${WAS_INSTALL_ROOT}/jdbcdrivers/SQLServer] :
```
注: 密码在生成的输出文件中已加密。

b. 在每次提示时,按 Enter 键以接受显示的缺省值,或者输入您首选的值,然后按 Enter 键。 在询问您 是否要在配置期间创建数据库表的情况下,如果您使用数据库设计文件作为用于创建概要文件的输 人,那么请指定 false,因为该选项在概要文件管理工具中也可用并会导致冲突,如果您使用管理控制 台来创建部署环境, 那么可以根据是否要自动创建表来作出决定。

您在完成了对最后一个提示的答复后, 会看到类似于以下示例的信息:

Please enter the output directory [default=/WebSphere/V8T8DM/DeploymentManager/util/dbUtils] :

8. 按 Enter 键以接受数据库设计文件的缺省目录, 或者输入想要将该文件保存至的另一个目录, 然后按 Enter 键。如果您尚未在文件系统中创建此目录,那么数据库设计工具将在该文件生成时自动予以创建。 在您按 照提示输入此位置之后, 将看到类似于以下示例的信息:

Please enter the output filename [default=bpm.advanced.standalone.topology.dbDesign] :

9. 按 Enter 键可接受缺省文件名, 或输入其他文件名, 然后按 Enter 键。 输入文件名后, 您将看到类似下 例的信息:

生成数据库脚本? (y/n) [缺省值 = y]:

10. 可选: 如果您还要基于提供给数据库设计工具的信息来生成数据库脚本、请输入 y、然后按 Enter 键。 您 会看到类似于以下示例的信息:

[info] The script(s) have been generated in WAS HOME/profiles/default/util/dbUtils/SQLServer-ProcessServer for BPM ProcessServer

[info] thanks, quitting now ...

在您已指定的位置创建了数据库设计文件和(可选)数据库脚本。

在使用数据库设计工具来配置特定组件之后, 所生成的 SQL 脚本可用于创建数据库表。所生成的数据库设计文 件仅包含此已配置组件的值, 而不足以用于以下场合:

- 使用概要文件管理工具来创建概要文件时
- 使用 manageprofiles 命令行实用程序来创建概要文件时

对数据库设计工具进行故障诊断:

如果数据库脚本中存在错误,那么您可以使用数据库设计工具提供的诊断和验证信息来对问题进行诊断。

#### **XhtT\*UDms**

如果没有设置 userName 和 password 属性, 那么可能会在输出中看到以下类型的消息:

[status] WBI BSPACE is not complete with 2 remaining item(s): [ 1 ] BSpace.WBI BSPACE : authAlias : required property 'userName' for userId is empty. [ 2 ] BSpace.WBI\_BSPACE : authAlias : required property 'password' for DB\_PASSWORD is empty.

## **KPVP}]bhFDi\$Dy>dv**

在运行现有数据库设计的验证时,可能会在输出中看到以下类型的警告:

DbDesignGenerator.bat -v SQL Server-

[WARNING] 2 potential problems are found in the scripts. They are DB USER @ line 46 in file configCommonDB.bat DB USER @ line 80 in file configCommonDB.sh

### 数据库设计工具日志文件的内容

...

在运行数据库设计工具时,将在从中运行数据库设计工具命令的位置中创建 dbDesignGenerator.log 文件。该 日志包含输入的所有提示和值。该日志文件不包含任何其他跟踪输出。

通过 SQL Server 数据库服务器创建或扩充独立概要文件:

可以使用概要文件管理工具或 manageprofiles 命令行实用程序来创建概要文件。如果拥有现有的 WebSphere Application Server V8.0 概要文件, 那么可以扩充现有概要文件, 而不是创建新的概要文件。

准备 SQL Server 数据库服务器:

在创建或扩充概要文件过程中, 您可以选择配置 Process Server 数据库、Performance Data Warehouse 数据库 和公共数据库。您也可以选择使用已由数据库设计工具生成的设计文件来配置这些数据库。

创建概要文件之前, 您必须在托管数据库的服务器上安装 Microsoft SOL Server.

**限制: Process Server 数据库 (BPMDB) 和 Performance Data Warehouse 数据库 (PDWDB) 不得区分大小写。** 其他数据库可以区分大小写。

您在创建数据库模式时,必须拥有具备足够权限来创建表的用户标识,创建了表之后,应用程序必须具有足够 的权限来在表中选择、插入、更新和删除信息。

下表显示了访问数据存储器所需的数据库特权。

m *84.*

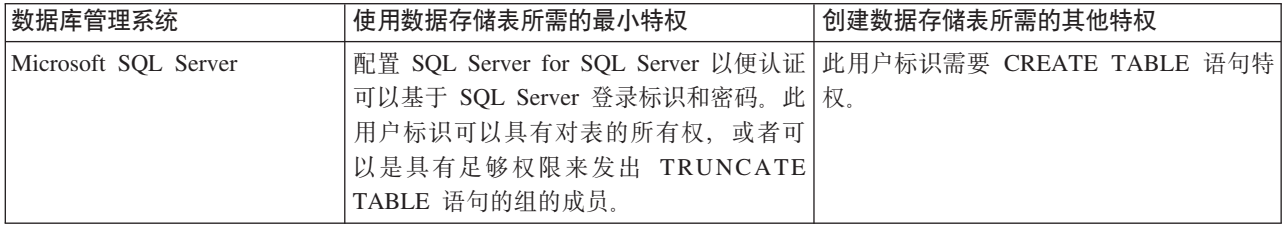

隔离级别指定了事务锁定行为。您应将隔离级别设为 READ\_COMMITTED\_SNAPSHOT。可以使用以下 SQL 命令来检查 Process Server 数据库、Performance Data Warehouse 和公共数据库的隔离级别: SELECT **name, is read committed snapshot on FROM sys.database** 可以使用以下 SOL 命令来设置隔离 级别: **ALTER DATABASE <database> SET READ\_COMMITTED\_SNAPSHOT ON.** 

如果您计划通过独立概要文件来使用 Microsoft SQL Server 2005 或 Microsoft SQL Server 2008, 并且将消息 传递引擎表放入到公共数据库中, 那么必须使用 SQL Server Studio 以所有者 dbo 的身份在 CMNDB 数据库中 创建以下模式。这些模式是 SIBus 消息传递引擎需要的模式。

要点: 您必须在启动服务器和消息传递引擎之前(建议)或者在消息传递引擎启动时配置这些模式。请注意, 如果选择"Windows 认证", 那么这些是缺省值。您可以指定其他值。对于"SOL 认证", 值与指定的用户标识相 同。

- MEDPS00 (Process Server 消息传递引擎)
- MEDPE00 (Performance Data Warehouse 消息传递引擎)

IBM Business Process Manager 打包了 SQL Server 的 JDBC 驱动程序。有关 JDBC 驱动程序的信息 (包括 版本和级别信息), 请参阅 [Detailed hardware and software requirements for IBM Business Process Manager](http://www-01.ibm.com/support/docview.wss?uid=swg27021017#Linux_JDBC_Drivers_ww) 页 面.

注: 您负责提供未与 IBM Business Process Manager 打包在一起的 JDBC 驱动程序级别。

必须在安装数据库之后, 启动服务器之前配置 XA 事务。

使用概要文件管理工具通过 SOL Server 数据库服务器创建 Process Center 独立概要文件:

您可以使用概要文件管理工具为 Process Center 配置独立概要文件。

如果您想要在创建概要文件时配置所需的数据库、请确保数据库服务器已安装并且在运行。

概要文件管理工具的语言由系统上的缺省语言决定。如果此缺省语言不是受支持语言之一、那么会使用英语。 您可以从命令行启动概要文件管理工具并使用 **java user.language** 设置来替换此缺省语言,从而将其覆盖。 输入以下命令:

*install\_root*/java/bin/java -Duser.language=*locale install\_root*

例如, 要以德语启动概要文件管理工具, 请输入以下命令:

*install\_root*/java/bin/java -Duser.language=de *install\_root*/bin/ProfileManagement/startup.jar

启动概要文件管理工具之后, 必须决定是选择进行典型还是高级概要文件创建。使用高级选项可:

- 指定要用于数据库配置的数据库设计文件。
- 对端口、概要文件的位置以及概要文件、节点、主机和单元(如果适用)的名称指定定制的值。
- 创建 Web 服务器定义。
- 如果您的操作系统以及您用户帐户的特权允许创建服务、请创建系统服务以运行服务器。
- 1. 使用以下方法之一来启动概要文件管理工具。
	- 从"第一步"控制台启动该工具。
	- 运行命令 *install\_root*/bin/ProfileManagement/pmt.sh,
- 2. 在"欢迎"页面上, 单击**启动概要文件管理工具**或者选择**概要文件管理工具**选项卡。
- 3. 在概要文件选项卡上,单击创建。

"环境洗择"页面在单独的窗口中打开。

- 4. 在"环境选择"页面上, 找到IBM Business Process Manager Standard: Process Center 配置, 然后展开该 部分。选择 IBM BPM Standard Process Center 独立概要文件, 然后单击下一步。
- 5. 在"概要文件创建选项"页面上, 选择执行典型或高级概要文件创建, 然后单击下一步。如果选择典型概要 文件创建、请跳到"管理安全性"步骤。
- 6. 高级: 在"可选应用程序部署"页面上, 选择是否要部署用于管理服务器的管理控制台(建议)以及缺省 WebSphere Application Server 应用程序。单击下一步。
- 7. 高级: 在"概要文件名称和位置"页面上, 执行以下步骤:
	- a. 在概要文件名称字段中、指定唯一名称或者接受缺省值。 您创建的每个概要文件都必须具有名称。如果 您拥有多个概要文件、那么可以根据此名称在这些概要文件的最高级别对其进行区分。
	- b. 在概要文件目录字段中, 输入概要文件的目录或者使用浏览按钮以转至概要文件目录。 您指定的目录 将包含定义运行时环境的文件,例如命令、配置文件和日志文件。缺省目录为 install root/profiles/ *profile\_name*#

c. 可选: 选中将此概要文件设为缺省以将您正在创建的缺省概要文件设为缺省概要文件。 此复选框仅在 您的系统上存在现有概要文件的情况下才显示。

如果概要文件为缺省概要文件、那么命令会自动使用此概要文件。您在工作站上创建的第一个概要文 件是缺省概要文件。缺省概要文件是从产品安装根目录中的 bin 目录所发出命令的缺省目标。在工作 站上只存在一个概要文件时,每个命令都基于该概要文件进行操作。如果存在多个概要文件,那么特 定命令需要您指定命令所应用于的概要文件。

- d. 从服务器运行时性能调整设置列表中, 选择适合于您正在创建的概要文件的性能调整级别。 该参数是 WebSphere Application Server 参数。
- e. 单击下一步。如果您单击上一步并更改概要文件的名称,那么在此页面重新显示时可能必须手动更改此 页面上的名称。
- 8. 高级: 在"节点、主机和单元名称"页面上、为您正在创建的概要文件执行以下操作:
	- 在节点名字段中,输入节点的名称或者接受缺省值。请尝试使节点名尽可能地短,但确保节点名在您 的部署环境内唯一。
	- 在服务器名称字段中, 输入服务器的名称或接受缺省值。
	- 在主机名字段中, 输入主机的名称或接受缺省值。
	- 在单元名字段中, 输入单元的名称或接受缺省值。

单击下一步。

<span id="page-545-0"></span>9. 必需: 在"管理安全性"页面上、输入用户名、密码和确认密码的值。安装期间为管理员指定的密码将用于 所有内部用户, 包括 tw\_admin 和 tw\_user。 由于所有 IBM Business Process Manager 概要文件都必须 已启用管理安全性, 因此仅在您输入这些值之后才会启用下一步。

单击下一步。如果选择典型概要文件创建、请跳到"数据库配置 - 第一部分"步骤。

- 10. 高级: 在"安全证书 ( 第 1 部分) "页面上, 指定是创建新证书还是导入现有证书.
	- 要创建新的缺省个人证书和新的 Root 用户签名证书、请选择创建新的缺省个人证书和创建新的 Root 用 户签名证书, 然后单击下一步。
	- 要导人现有证书,请选择导入现有缺省个人证书和导入现有 Root 用户签名个人证书,并提供以下信息:
		- 在路径字段中, 输入现有证书的目录路径。
		- 在密码字段中, 输入证书的密码。
		- 在密钥库类型字段中、选择您要导入的证书的密钥库类型。
		- 在密钥库别名字段中, 选择您要导入的证书的密钥库别名。
		- 单击下一步以显示"安全证书(第 2 部分)"页面。

当您将个人证书作为缺省个人证书导入时, 请导入签署个人证书的根证书。否则, 概要文件管理工具 将个人证书的签署者添加到 trust.p12 文件。

11. 高级: 在"安全证书(第2部分)"页面上, 确认证书信息正确, 然后单击下一步以显示"端口值指定"页面。

如果您创建证书, 那么可以使用缺省值或将其修改以新建证书。缺省情况下, 缺省个人证书在一年内有 效,且它由根签名证书签署。根签名证书是缺省情况下 15 年内有效的自签名证书。根签名证书的缺省密 钥库密码是 WebAS。更改密码。密码不能包含任何双字节字符集 (DBCS) 字符, 因为特定密钥库类型 (包 括 PKCS12) 不支持这些字符。受支持的密钥库类型取决于 java.security 文件中的提供程序。

您创建或者导入任一或两个证书时, 创建的密钥库文件是:

- key.p12: 包含缺省个人证书。
- trust.p12: 包含来自缺省根证书的签署者证书。
- root-key.p12: 包含根签名证书。
- default-signers.p12: 包含签署者证书, 此证书在服务器已安装并运行之后将添加到您创建的任何新 密钥库文件。缺省情况下,缺省根证书签署者和 DataPower 签署者证书在此密钥库文件中。
- deleted.p12: 保留通过 deleteKeyStore 任务删除的证书, 以便在需要时可以将其恢复。
- ltpa.jceks: 包含服务器缺省轻量级第三方认证 (LTPA) 密钥、您环境中的服务器将其用于相互通信。

您创建或导人证书时,这些文件都具有相同密码,该密码为缺省密码或者您指定的密码。将导人的证书添 加到 key.p12 文件或 root-key.p12 文件。如果您导入任何证书且这些证书没有包含您所需的信息, 请单 击上一步以导入另一证书。

12. 高级: 在"端口值指定"页面上、确认对概要文件指定的端口唯一、然后单击下一步。 概要文件管理工具检 测当前由其他 WebSphere 产品使用的端口, 并显示不会与现有端口冲突的建议端口值。如果您拥有使用指 定端口的 WebSphere 应用程序以外的应用程序, 请验证端口不会冲突。如果您已在"可选应用程序部署"页 面上选择不部署管理控制台、那么管理控制台端口在"端口值指定"页面上不可用。

如果满足了以下条件, 端口被视为正在使用:

- 将端口分配到在当前用户执行的安装下创建的概要文件。
- 端口当前正在使用。

虽然您访问"端口值分配"页面时工具会验证端口,但是您在后续"概要文件管理工具"页面上所作的选择仍 然可能导致发生端口冲突。端口未分配,直到概要文件创建完成为止。

如果您怀疑有端口冲突、那么可以在创建概要文件之后对其进行调查。通过检查以下文件来确定概要文件 创建期间使用的端口:

profile\_root/properties/portdef.prop

此文件中包含的是在设置端口时使用的密钥和值。如果您发现端口冲突、那么可以手动重新分配端口。要 重新指定端口, 请参阅 WebSphere Application Server 信息中心内的"更新现有概要文件中的端口"。通过 在此主题中详述的 ws ant 脚本来运行 updatePorts.ant 文件。

- 13. 可选: 高级: 要在概要文件中包含 Web 服务器定义, 请执行以下步骤:
	- a. 选择创建 Web 服务器定义。
	- b. 在页面上指定 Web 服务器特性, 然后单击下一步。
	- c. 在页面的第 2 部分中指定 Web 服务器特性。 如果使用 Web 服务器来将请求路由至 IBM Business Process Manager, 那么必须包含 Web 服务器定义。您可以立即包含定义, 或者稍后向 IBM Business Process Manager 定义 Web 服务器。如果在创建此概要文件的过程中包含 Web 服务器定义, 那么可 以在创建此概要文件后安装 Web 服务器及其插件。但是,您必须将这两者都安装到在"Web 服务器定 义"页面上指定的路径中。如果在创建此概要文件之后定义 Web 服务器, 那么必须在另外一个概要文件 中定义 Web 服务器。
	- d. 单击下一步。
- 14. 高级: 使用设计文件来配置数据库。
	- a. 选择使用数据库设计文件。
	- b. 单击浏监
	- c. 指定此设计文件的标准路径名。
	- d. 要自动运行数据库脚本(在概要文件创建过程中), 请选择运行数据库脚本以创建数据库表。否则, 您或数据库管理员必须在概要文件创建完成后手动运行这些脚本。您还必须通过运行 bootstrapProcessServerData 命令来在数据库中装入系统信息。

要点:如果您选择运行数据库脚本以创建数据库表,请确保不选择使用现有本地或远程数据库。如果 同时选择了这两个选项, 那么会发生错误。

e. 单击下一步。如果您选择指定一个设计文件, 那么会跳过概要文件管理工具中的数据库配置面板。而改 为将设计文件位置传递给命令行, 以完成数据库配置。

跳到"概要文件摘要"步骤

- <span id="page-547-0"></span>15. 在"数据库配置 - 第 1 部分"页面上, 指定您的数据库信息。
	- a. 从选择数据库产品列表中选择 Microsoft SQL Server.
	- b. 可选: 如果您想要更改缺省值, 那么请为所需的数据库输入新的名称。 数据库名称必须唯一。
	- $c.$  要在概要文件创建过程中自动运行数据库脚本, 请选择**运行数据库脚本以初始化数据库**。否则, 您或 数据库管理员必须在概要文件创建完成后手动运行这些脚本。您还必须通过运行 bootstrapProcessServerData 命令来在数据库中装入系统信息。
	- d. 单击下一步。
- 16. 在"数据库配置 第 2 部分"页面上, 完成数据库配置。 指定以下字段。

表 85. Microsoft SOL Server 的必填数据库配置字段 - 第 2 部分

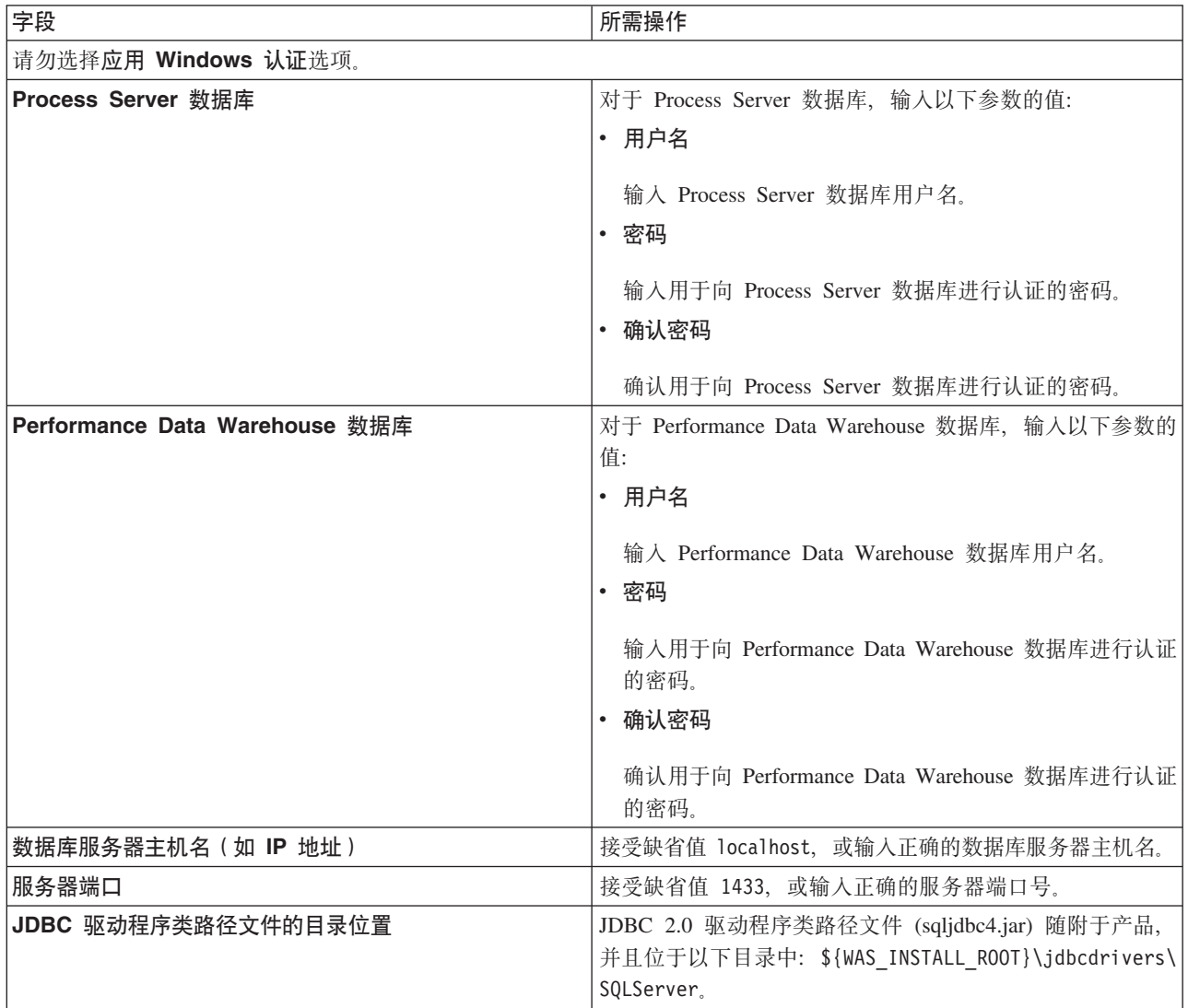

表 86. Microsoft SQL Server 的必填数据库配置字段 - 第 3 部分

| 字段                             | SQL 认证必需的操作                           | Windows 认证必需的操作                       |
|--------------------------------|---------------------------------------|---------------------------------------|
| Process Server 消息传递引擎模式        | 必须使用不同的用户和密码来配置消息   必须使用不同的模式名称来配置消息传 |                                       |
| 名称                             |                                       | 传递引擎表。它们不能使用与任何其他   递引擎表。它们不能使用与任何其他消 |
| • Performance Data Warehouse 消 | 消息传递引擎相同的用户和密码。                       | 息传递引擎相同的模式名称。                         |
| 息传递引擎模式名称                      | 注: 对于 SQL 认证, 模式名称映射到<br>用户标识。        |                                       |

如果您计划通过独立概要文件来使用 Microsoft SQL Server 2005 或 Microsoft SQL Server 2008, 并且将 消息传递引擎表置入公共数据库,那么必须使用 SQL Server Studio 以所有者 **dbo** 的身份在 CMNDB 数 据库中创建以下模式。这些模式是 SIBus 消息传递引擎需要的模式。

要点: 您必须在启动服务器和消息传递引擎之前(建议)或者在消息传递引擎启动时配置这些模式。请注 意, 如果选择"Windows 认证", 那么这些是缺省值。您可以指定其他值。对于"SQL 认证", 值与指定的用 户标识相同。

- MEDPS00 (Process Server 消息传递引擎)
- MEDPE00 (Performance Data Warehouse 消息传递引擎)

仅对于独立配置、当配置 Process Server 数据库时、会在 Process Server 数据库中创建 Process Server 消 息传递引擎表。当配置 Performance Data Warehouse 数据库时, 会在 Performance Data Warehouse 数据 库中创建 Performance Data Warehouse 消息传递引擎表。

仅对于独立配置, 有一些关于用户和模式的额外注意事项。

- SOL 认证: 服务组件体系结构 (SCA) 系统、SCA 应用程序和公共事件基础结构 (CEI) 消息传递引擎 表必须使用不同的用户和密码进行配置。它们不能使用与任何其他消息传递引擎相同的用户和密码。
- Windows 认证: 通过 Windows 认证, 由于用户和密码始终都会相同, 因此所有消息传递引擎都必须定 义定制模式,以便可以针对各消息传递引擎使用不同的模式来创建表,配置消息传递引擎时,会使用 Windows 用户来自动创建模式。如果 Windows 用户没有创建模式的特权, 那么必须在配置产品之前创 建这些模式。
- <span id="page-548-0"></span>17. 在"概要文件摘要"页面上, 复查信息。单击创建以创建概要文件, 或者单击上一步以更改概要文件的特 性。
- 18. 在"概要文件完成"页面上, 复查信息。要前进至"第一步"控制台, 请确保已选择**启动"第一步"控制台**, 然 后单击**完成**。
- 如果您在创建概要文件期间未运行数据库脚本, 那么请运行这些脚本以创建相应数据库并使用 **bootstrapProcessServerData** 命令在 Process Server 数据库中装入系统信息。

• 前进至"第一步"控制台, 然后为您创建的独立概要文件启动服务器。

#### 相关任务:

在独立环境中装入数据库和系统信息

如果您已创建独立概要文件并推迟了数据库表的创建、那么必须在尝试启动或使用 Process Server 或 Process Center 之前运行 bootstrapProcessServerData 命令。

使用概要文件管理工具通过 SQL Server 数据库服务器创建 Process Server 独立概要文件:

您可以使用概要文件管理工具为 Process Server 配置独立概要文件。

如果您想要在创建概要文件时配置所需的数据库,请确保数据库服务器已安装并且在运行。

概要文件管理工具的语言由系统上的缺省语言决定。如果此缺省语言不是受支持语言之一、那么会使用英语。 您可以从命令行启动概要文件管理工具并使用 java user.language 设置来替换此缺省语言, 从而将其覆盖。 输入以下命令:

install\_root/java/bin/java -Duser.language=locale install\_root

例如, 要以德语启动概要文件管理工具, 请输入以下命令:

install root/java/bin/java -Duser.language=de install root/bin/ProfileManagement/startup.jar

启动概要文件管理工具之后, 必须决定是选择进行典型还是高级概要文件创建。使用高级选项可:

- 指定要用于数据库配置的数据库设计文件。
- 对端口、概要文件的位置以及概要文件、节点、主机和单元(如果适用)的名称指定定制的值。
- 创建 Web 服务器定义。
- 如果您的操作系统以及您用户帐户的特权允许创建服务、请创建系统服务以运行服务器。
- 1. 使用以下方法之一来启动概要文件管理工具。
	- 从"第一步"控制台启动该工具。
	- 运行命令 install\_root/bin/ProfileManagement/pmt.sh。
- 2. 在"欢迎"页面上, 单击启动概要文件管理工具或者选择概要文件管理工具选项卡。
- 3. 在概要文件选项卡上, 单击创建。

"环境选择"页面在单独的窗口中打开。

- 4. 在"环境选择"页面上, 找到IBM Business Process Manager Standard: Process Server 配置, 然后展开该 部分。选择 IBM BPM Standard Process Server 独立概要文件, 然后单击下一步。
- 5. 在"概要文件创建选项"页面上, 选择执行典型或高级概要文件创建, 然后单击下一步。如果选择典型概要 文件创建, 请跳到"管理安全性"步骤。
- 6. 高级: 在"可选应用程序部署"页面上, 选择是否要部署用于管理服务器的管理控制台(建议)以及缺省 WebSphere Application Server 应用程序。单击下一步。
- 7. 高级: 在"概要文件名称和位置"页面上, 执行以下步骤:
	- a. 在概要文件名称字段中、指定唯一名称或者接受缺省值。 您创建的每个概要文件都必须具有名称。如果 您拥有多个概要文件, 那么可以根据此名称在这些概要文件的最高级别对其进行区分。
	- b. 在概要文件目录字段中, 输入概要文件的目录或者使用浏览按钮以转至概要文件目录。 您指定的目录 将包含定义运行时环境的文件,例如命令、配置文件和日志文件。缺省目录为 install root/profiles/ profile name.
	- c. 可选: 选中将此概要文件设为缺省以将您正在创建的缺省概要文件设为缺省概要文件。 此复选框仅在 您的系统上存在现有概要文件的情况下才显示。

如果概要文件为缺省概要文件,那么命令会自动使用此概要文件。您在工作站上创建的第一个概要文 件是缺省概要文件。缺省概要文件是从产品安装根目录中的 bin 目录所发出命令的缺省目标。在工作 站上只存在一个概要文件时, 每个命令都基于该概要文件进行操作。如果存在多个概要文件, 那么特 定命令需要您指定命令所应用于的概要文件。

- d. 从服务器运行时性能调整设置列表中, 选择适合于您正在创建的概要文件的性能调整级别。 该参数是 WebSphere Application Server 参数。
- e. 单击下一步。如果您单击上一步并更改概要文件的名称,那么在此页面重新显示时可能必须手动更改此 页面上的名称。
- 8. 高级: 在"节点、主机和单元名称"页面上, 为您正在创建的概要文件执行以下操作:
- 在节点名字段中,输入节点的名称或者接受缺省值。请尝试使节点名尽可能地短,但确保节点名在您 的部署环境内唯一。
- 在服务器名称字段中, 输入服务器的名称或接受缺省值。
- 在主机名字段中, 输入主机的名称或接受缺省值。
- 在单元名字段中、输入单元的名称或接受缺省值。

单击下一步。

<span id="page-550-0"></span>9. 必需: 在"管理安全性"页面上,输入用户名、密码和确认密码的值。安装期间为管理员指定的密码将用于 所有内部用户、包括 tw admin 和 tw user 由于所有 IBM Business Process Manager 概要文件都必须 已启用管理安全性,因此仅在您输入这些值之后才会启用下一步。

单击下一步。如果选择典型概要文件创建、请跳到"Process Server 配置"步骤。

- 10. 高级: 在"安全证书(第 1 部分)"页面上, 指定是创建新证书还是导入现有证书。
	- 要创建新的缺省个人证书和新的 Root 用户签名证书,请选择创建新的缺省个人证书和创建新的 Root 用 户签名证书, 然后单击下一步。
	- 要导入现有证书,请选择导入现有缺省个人证书和导入现有 Root 用户签名个人证书,并提供以下信息:
		- 在路径字段中, 输入现有证书的目录路径。
		- 在密码字段中, 输入证书的密码。
		- 在密钥库类型字段中、选择您要导入的证书的密钥库类型。
		- 在密钥库别名字段中, 选择您要导入的证书的密钥库别名。
		- 单击下一步以显示"安全证书(第 2 部分)"页面。

当您将个人证书作为缺省个人证书导人时、请导人签署个人证书的根证书。否则、概要文件管理工具 将个人证书的签署者添加到 trust.p12 文件。

11. 高级: 在"安全证书(第2部分)"页面上, 确认证书信息正确, 然后单击下一步以显示"端口值指定"页面。

如果您创建证书,那么可以使用缺省值或将其修改以新建证书。缺省情况下,缺省个人证书在一年内有 效,且它由根签名证书签署。根签名证书是缺省情况下 15 年内有效的自签名证书。根签名证书的缺省密 钥库密码是 WebAS。更改密码。密码不能包含任何双字节字符集 (DBCS) 字符, 因为特定密钥库类型 (包 括 PKCS12) 不支持这些字符。受支持的密钥库类型取决于 java.security 文件中的提供程序。

您创建或者导入任一或两个证书时, 创建的密钥库文件是:

- key.p12: 包含缺省个人证书。
- trust.p12: 包含来自缺省根证书的签署者证书。
- root-key.p12: 包含根签名证书。
- default-signers.p12: 包含签署者证书, 此证书在服务器已安装并运行之后将添加到您创建的任何新 密钥库文件。缺省情况下,缺省根证书签署者和 DataPower 签署者证书在此密钥库文件中。
- deleted.p12: 保留通过 deleteKeyStore 任务删除的证书, 以便在需要时可以将其恢复。

• ltpa.jceks: 包含服务器缺省轻量级第三方认证 (LTPA) 密钥, 您环境中的服务器将其用于相互通信。 您创建或导入证书时,这些文件都具有相同密码,该密码为缺省密码或者您指定的密码。将导入的证书添 加到 key.p12 文件或 root-key.p12 文件。如果您导入任何证书且这些证书没有包含您所需的信息, 请单 击上一步以导入另一证书。

12. 高级: 在"端口值指定"页面上, 确认对概要文件指定的端口唯一, 然后单击下一步。 概要文件管理工具检 测当前由其他 WebSphere 产品使用的端口、并显示不会与现有端口冲突的建议端口值。如果您拥有使用指

定端口的 WebSphere 应用程序以外的应用程序, 请验证端口不会冲突。如果您已在"可选应用程序部署"页 面上选择不部署管理控制台, 那么管理控制台端口在"端口值指定"页面上不可用。

如果满足了以下条件, 端口被视为正在使用:

- 将端口分配到在当前用户执行的安装下创建的概要文件。
- 端口当前正在使用。

虽然您访问"端口值分配"页面时工具会验证端口,但是您在后续"概要文件管理工具"页面上所作的选择仍 然可能导致发生端口冲突。端口未分配,直到概要文件创建完成为止。

如果您怀疑有端口冲突、那么可以在创建概要文件之后对其进行调查。通过检查以下文件来确定概要文件 创建期间使用的端口:

profile\_root/properties/portdef.prop

此文件中包含的是在设置端口时使用的密钥和值。如果您发现端口冲突,那么可以手动重新分配端口。要 重新指定端口、请参阅 WebSphere Application Server 信息中心内的"更新现有概要文件中的端口"。通过 在此主题中详述的 ws ant 脚本来运行 updatePorts.ant 文件。

- 13. 可选: 高级: 要在概要文件中包含 Web 服务器定义, 请执行以下步骤:
	- a. 选择创建 Web 服务器定义。
	- b. 在页面上指定 Web 服务器特性, 然后单击下一步。
	- c. 在页面的第 2 部分中指定 Web 服务器特性。 如果使用 Web 服务器来将请求路由至 IBM Business Process Manager, 那么必须包含 Web 服务器定义。您可以立即包含定义, 或者稍后向 IBM Business Process Manager 定义 Web 服务器。如果在创建此概要文件的过程中包含 Web 服务器定义, 那么可 以在创建此概要文件后安装 Web 服务器及其插件。但是, 您必须将这两者都安装到在"Web 服务器定 义"页面上指定的路径中。如果在创建此概要文件之后定义 Web 服务器、那么必须在另外一个概要文件 中定义 Web 服务器。
	- d. 单击下一步。
- <span id="page-551-0"></span>14. 在"Process Server 配置"页面上, 设置以下参数的值。
	- 环境名称: 环境名称用于从 Process Center 连接至该 Process Server。
	- 环境类型: 洗择如何使用 Process Server:
		- 如果服务器要用于生产能力, 那么选择生产。
		- 如果服务器要用作在将更改置入生产之前托管这些更改的临时位置、那么选择登台。
		- 如果服务器要用作测试环境(例如,用于负载测试),那么选择测试。

限制: 请勿在同一单元中混用生产和非生产服务器。

如果您未选择生产作为环境类型或者如果该 Process Server 将不连接至 Process Center, 那么选择脱机使 用该服务器。部署流程应用程序的 Snapshot 时仍可以使用脱机服务器,但是将流程应用程序部署到脱机 Process Server 的方法不同于将流程应用程序部署到联机 Process Server 的方法。

如果您未选择脱机使用该服务器、那么请提供针对该服务器将连接到的 Process Center 的以下信息:

- 协议: 选择 http:// 或 https:// 作为与 Process Center 进行连接的协议。
- 主机名: 输入该 Process Server 将用来与 Process Center 进行通信的主机或虚拟主机。请使用标准主机 名称。在 Process Server 与 Process Center 服务之间有负载均衡器或代理服务器的环境中, 请确保您在 此处指定的内容与用于访问 Process Center 的 URL 相匹配。
- 端口: 输入 Process Center 的端口号。在 Process Server 与 Process Center 之间有负载均衡器或代理 服务器的环境中,请确保您在此处指定的内容与用于访问 Process Center 的 URL 相匹配。
- 用户名: 输入 Process Center 用户的名称。Process Server 将以该用户身份连接至 Process Center。
- 密码: 输入 Process Center 用户的密码。

您可以单击**测试连接**以检查与 Process Center 的连接。

如果选择**典型**概要文件创建,请跳到"数据库配置 - 第一部分"步骤。

15. 高级: 使用设计文件来配置数据库。

- a. !q**9C}]bhFD~**#
- **b.** 单击浏监
- c. 指定此设计文件的标准路径名。
- d. 要自动运行数据库脚本(在概要文件创建过程中), 请选择**运行数据库脚本以创建数据库表**。 否则, 您或数据库管理员必须在概要文件创建完成后手动运行这些脚本。您还必须通过运行 **bootstrapProcessServerData** 命令来在数据库中装入系统信息。

要点:如果您选择运行数据库脚本以创建数据库表、请确保不选择使用现有本地或远程数据库。如果 同时选择了这两个选项, 那么会发生错误。

e. 单击下一步。如果您选择指定一个设计文件, 那么会跳过概要文件管理工具中的数据库配置面板。而改 为将设计文件位置传递给命令行, 以完成数据库配置。

跳到"概要文件摘要"步骤

- <span id="page-552-0"></span>16. 在"数据库配置 - 第 1 部分"页面上, 指定您的数据库信息。
	- a. 从选择数据库产品列表中选择 Microsoft SQL Server。
	- b. 可选: 如果您想要更改缺省值, 那么请为所需的数据库输入新的名称。 数据库名称必须唯一。
	- c. 要在概要文件创建过程中自动运行数据库脚本,请选择**运行数据库脚本以初始化数据库**。否则, 您或 数据库管理员必须在概要文件创建完成后手动运行这些脚本。您还必须通过运行 **bootstrapProcessServerData** 命令来在数据库中装入系统信息。
	- d. 单击下一步。
- 17. 在"数据库配置 第 2 部分"页面上, 完成数据库配置。 指定以下字段。

表 87. Microsoft SQL Server 的必填数据库配置字段 - 第 2 部分

| 字段                   | 所需操作                                     |  |
|----------------------|------------------------------------------|--|
| 请勿选择应用 Windows 认证选项。 |                                          |  |
| Process Server 数据库   | 对于 Process Server 数据库, 输入以下参数的值:         |  |
|                      | • 用户名                                    |  |
|                      | 输入 Process Server 数据库用户名。<br>• 密码        |  |
|                      | 输入用于向 Process Server 数据库进行认证的密码。<br>确认密码 |  |
|                      | 确认用于向 Process Server 数据库进行认证的密码。         |  |

表 87. Microsoft SQL Server 的必填数据库配置字段 - 第 2 部分 (续)

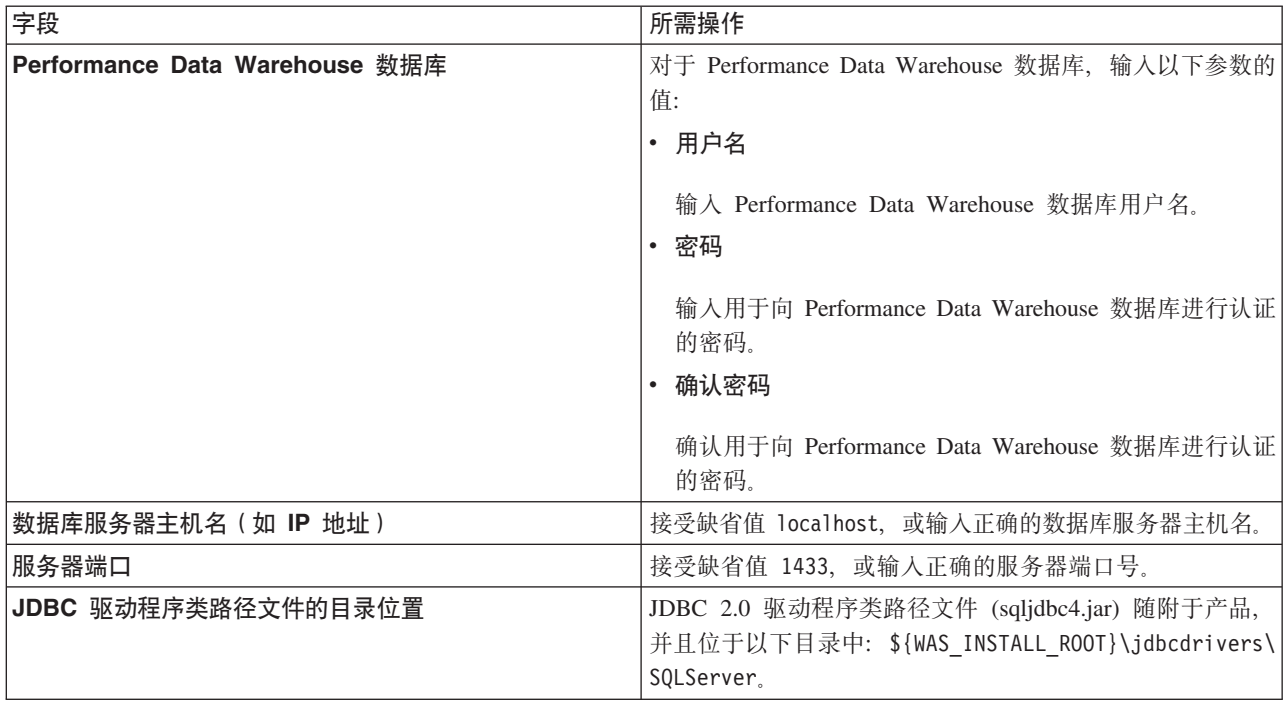

表 88. Microsoft SQL Server 的必填数据库配置字段 - 第 3 部分

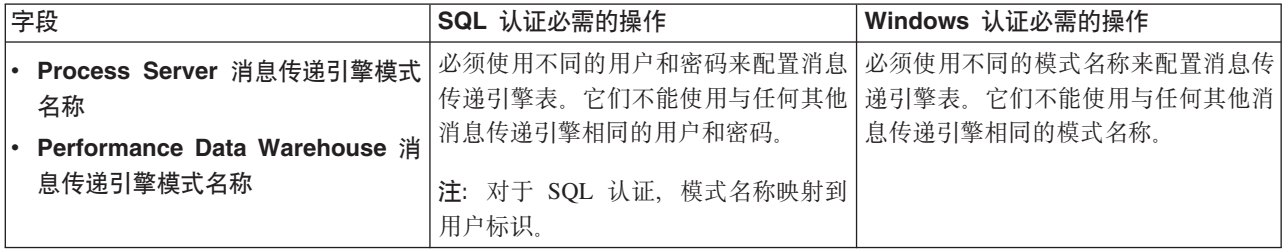

如果您计划通过独立概要文件来使用 Microsoft SQL Server 2005 或 Microsoft SQL Server 2008, 并且将 消息传递引擎表置入公共数据库,那么必须使用 SQL Server Studio 以所有者 **dbo** 的身份在 CMNDB 数 据库中创建以下模式。这些模式是 SIBus 消息传递引擎需要的模式。

要点: 您必须在启动服务器和消息传递引擎之前(建议)或者在消息传递引擎启动时配置这些模式。请注 意, 如果选择"Windows 认证", 那么这些是缺省值。您可以指定其他值。对于"SQL 认证", 值与指定的用 户标识相同。

- MEDPS00 (Process Server 消息传递引擎)
- MEDPE00 (Performance Data Warehouse 消息传递引擎)

仅对于独立配置, 当配置 Process Server 数据库时, 会在 Process Server 数据库中创建 Process Server 消 息传递引擎表。当配置 Performance Data Warehouse 数据库时, 会在 Performance Data Warehouse 数据 库中创建 Performance Data Warehouse 消息传递引擎表。

仅对于独立配置, 有一些关于用户和模式的额外注意事项。

• SQL 认证: 服务组件体系结构 (SCA) 系统、SCA 应用程序和公共事件基础结构 (CEI) 消息传递引擎 表必须使用不同的用户和密码进行配置。它们不能使用与任何其他消息传递引擎相同的用户和密码。

- Windows 认证: 通过 Windows 认证, 由于用户和密码始终都会相同, 因此所有消息传递引擎都必须定 义定制模式, 以便可以针对各消息传递引擎使用不同的模式来创建表。配置消息传递引擎时, 会使用 Windows 用户来自动创建模式。如果 Windows 用户没有创建模式的特权, 那么必须在配置产品之前创 建这些模式。
- <span id="page-554-0"></span>18. 在"概要文件摘要"页面上, 复查信息。单击创建以创建概要文件, 或者单击上一步以更改概要文件的特 性.
- 19. 在"概要文件完成"页面上, 复查信息。要前进至"第一步"控制台, 请确保已选择启动"第一步"控制台, 然 后单击**完成**。
- 如果您在创建概要文件期间未运行数据库脚本, 那么请运行这些脚本以创建相应数据库并使用 **bootstrapProcessServerData** 命令在 Process Server 数据库中装入系统信息。
- 前进至"第一步"控制台, 然后为您创建的独立概要文件启动服务器。

## 相关任务:

在独立环境中装入数据库和系统信息

如果您已创建独立概要文件并推迟了数据库表的创建, 那么必须在尝试启动或使用 Process Server 或 Process Center 之前运行 bootstrapProcessServerData 命令。

使用 manageprofiles 命令行实用程序创建独立概要文件:

您可以使用 manageprofiles 命令行实用程序而不是概要文件管理工具来创建新的概要文件。

确保您没有已在对同一概要文件运行 manageprofiles 命令行实用程序。如果运行命令时显示错误消息,那么 请确定是否有另一个概要文件创建或扩充操作正在进行。如果是,那么请等待直到其完成。

1. 确定要创建的概要文件种类, 该种类反过来确定要用于概要文件的模板(使用 -templatePath 选项)。

各概要文件的模板位于 install root/profileTemplates/BPM 目录中(针对 BPM 模板)。 以下模板可用:

- default.procctr: 用于 IBM BPM Standard 或 Express 的 Process Center 独立概要文件。
- default.procsvr: 用于 IBM BPM Standard 或 Express 的 Process Server 独立概要文件。
- 2. 通过查看示例概要文件创建命令来确定概要文件需要哪些参数。通过查看 manageprofiles 参数主题中的缺 省值来确定要为概要文件提供的值。
- 3. 要使用 -responseFile 参数, 请查看所提供的样本响应文件, 并创建特定于您的环境的响应文件。

要点: 确保不要在值后留有空格, 例如 'personalCertValidityPeriod=1 ' 或 'winserviceCheck=false '。 空格将导致概要文件创建失败。

这些样本位于 install root/BPM/samples/manageprofiles 目录中。 基于数据库和概要文件的类型 (独立 或网络、Process Center 或者 Process Server) 选择适当的响应文件。以下样本文件可用:

- PC Std DMgr DB2.response
- PC Std DMgr DB2zOS.response
- PC Std DMgr Oracle.response
- PC Std DMgr SQLServer.response
- v PC\_Std\_Managed\_DB2.response
- PC Std Managed DB2zOS.response
- PC\_Std\_Managed\_Oracle.response
- PC Std Managed SQLServer.response
- PC Std Standalone DB2.response
- PC Std Standalone DB2zOS.response
- PC Std Standalone Oracle.response
- PC Std Standalone SQLServer.response
- · PS\_Std\_DMgr\_DB2.response
- PS Std DMgr DB2z0S.response
- PS Std DMgr Oracle.response
- PS Std DMgr SQLServer.response
- PS Std Managed DB2.response
- PS Std Managed DB2z0S.response
- PS Std Managed Oracle.response
- PS Std Managed SQLServer.response
- PS Std Standalone DB2.response
- PS Std Standalone DB2zOS.response
- PS Std Standalone Oracle.response
- PS Std Standalone SQLServer.response

将这些样本响应文件之一复制到您的工作目录。 使用 chmod 命令来将适当的许可权分配给此响应文件的新 副本。例如:

chmod 644 BPM StandAlone.response

编辑响应文件中的参数以适合于您的配置, 然后保存已编辑的响应文件。请确保 templatePath 属性路径与 特定安装目录匹配。

4. 从命令行运行该文件。例如:

注: 以下示例只是一个示例, 其中显示了可选参数以及必需参数。要获取可更改的参数的更完整集合, 请 参阅用于创建独立概要文件的响应文件。

manageprofiles.sh -create -templatePath install\_root/profileTemplates/BPM/default.procctr -adminUserName bpmadmin -adminPassword bpmsecret -dbType MSSQLSERVER MICROSOFT -dbHostName dbHost.com -procSvrDbName BPMDB -dbProcSvrUserId procadmin -dbProcSvrPassword procpwd -perfDWDbName PERFDB -dbPerfDWUserId perfadmin -dbPerfDWPassword perfpwd -dbName CMNDB -dbCommonUserId commonadmin -dbCommonPassword commonpwd

如果您已创建响应文件, 请指定 -response 参数, 而不指定任何其他参数。例如:

manageprofiles.sh -response myResponseFile

状态将在此命令运行完之后写入控制台窗口。因为文件的解析方式与任何其他响应文件的解析方式相同、 所以对响应文件进行正常语法检查也适用。响应文件中的单个值将被视为命令行参数。

- 如果您在创建概要文件期间未运行数据库脚本,那么请运行这些脚本以创建相应数据库并使用 bootstrapProcessServerData 命令在 Process Server 数据库中装入系统信息。
- 前进至"第一步"控制台、然后为您创建的独立概要文件启动服务器。

# 相关任务:

在独立环境中装入数据库和系统信息

如果您已创建独立概要文件并推迟了数据库表的创建, 那么必须在尝试启动或使用 Process Server 或 Process Center 之前运行 bootstrapProcessServerData 命令。

用于创建独立概要文件的响应文件:

您可以将此处提供的响应文件与 manageprofiles 命令一起使用以创建独立概要文件。

Standard Process Center 独立概要文件的样本响应文件:

可以修改并使用此响应文件,以使用 manageprofiles 命令来创建独立概要文件。

注: 您可能需要对操作系统响应文件中的信息进行注释或取消注释。有关更多信息,请参阅响应文件中的注 释

```
# BEGIN COPYRIGHT
Licensed Materials - Property of IBM
## 5725-C94
 (C) Copyright IBM Corporation 2011, 2012. All Rights Reserved.
  This sample program is provided AS IS and may be used, executed, copied
  and modified without royalty payment by customer (a) for its own
 instruction and study, (b) in order to develop applications designed to
# run with an IBM WebSphere product, either for customer's own internal
 use or for redistribution by customer, as part of such an application,
# in customer's own products.
# END COPYRIGHT
# These response file has the applicable parameters for creating a
# Standalone PC Std profile that uses SQLServer.
# Depending on your environment, you may need to change the default values.
# To create a profile with this response file specify:
# was.install.root/bin/manageprofiles -response PC Std Standalone SQLServer.response
# If you use the -response parameter, it must be the only parameter on
# the command-line. If you include any manageprofile parameters
# (in addition to -response) on the command-line, the response file
# is ignored. And default WebSphere Application server profile will be created.
##############################
# Parameter: create
# Description:
    Creates the profile.
#If you are creating a profile, this parameter is required.
###########
                     create
# Parameter: templatePath
# Description:
    Specifies the directory path to the template files in the installation
#
#root directory. Within the profileTemplates directory are various
    directories that correspond to different profile types and that vary with
\#
```

```
# the type of product installed. The profile directories are the paths that
# you indicate while using the -templatePath option.
# Use absolute paths. This parameter must exist as a directory and point to
# a valid template directory.
#
     When using the -templatePath parameter, specify the fully qualified file
     path for the parameter.
#
# Valid Values:
    Varies
# Default Values:
    None
################################################################################
templatePath=BPM/default.procctr
################################################################################
# Parameter: profileName
#
# Description:
# Specifies the name of the profile. Use a unique value when creating a
# profile.
     Each profile that shares the same set of product binaries must have a
     unique name. The default profile name is based on the profile type and a
     trailing number, for example:
     profileType ProfileNumberwhere profileType is a value such as ProcSrv,
# Dmgr, or Custom and ProfileNumber is a sequential number that creates a
# unique profile name. The value for this parameter must not contain spaces
     or characters that are not valid such as the following: *, ?, ", <, >, , ,# /, \, and \vert. The profile name that you choose must not be in use. On
# Windows platforms: If the fully qualified path contains spaces, enclose
# the value in quotation marks. The default value is based on the
# install_root directory, the profiles subdirectory, and the name of the
     file. For example, the default for profile creation is:
     WS WSPROFILE DEFAULT PROFILE HOME/profileNamewhere
# WS_WSPROFILE_DEFAULT_PROFILE_HOME_is_defined_in_the_wasprofile.properties
# file in the install_root/properties directory. The value for this
     parameter must be a valid path for the target system and must not be
     currently in use. You must have permissions to write to the directory.
#
# Valid Values:
    Varies
# Default Values:
    None
################################################################################
profileName=ProcCtr01
################################################################################
# Parameter: applyPerfTuningSetting
#
# Description:
     Set a performance tuning level appropriate for the profile you are
     creating.
# This parameter is a WebSphere Application Server parameter.
#
# Valid Values:
    development
    standard
    production
# Default Values:
    None
################################################################################
#applyPerfTuningSetting=standard
################################################################################
# Parameter: cellName
#
# Description:
```

```
# Specifies the cell name of the profile. Use a unique cell name for each
# profile.
# The default value for this parameter is based on a combination of the
# short host name, the constant Cell, and a trailing number, for example:
# if (DMgr)
# shortHostNameCellCellNumber
# else
# shortHostNameNodeNodeNumberCell
      where CellNumber is a sequential number starting at 01 and NodeNumber is
# the node number that you used to define the node name.
# The value for this parameter must not contain spaces or any characters \# that are not valid such as the following: * ? " < > / \ and
      that are not valid such as the following: *, ?, " , < , > , , / , \backslash, and |.
#
# Valid Values:
     Varies
# Default Values:
# Varies
#
# Parameter: nodeName
#
# Description:
      Specifies the node name for the node that is created with the new profile.
      Use a unique value within the cell or on the workstation. Each profile
      that shares the same set of product binaries must have a unique node name.
# This parameter is required for profile creation only with the
# dmgr.esbserverdefault.procsvrdefault.procctrdefault.procsvr.advdefault.
# procctr.advdmgr.procctrmanaged.procctrmanaged.procsvr templates.
# The default value for this parameter is based on the short host name,
# profile type, and a trailing number, for example:
# if (DMgr)
# shortHostNameCellManagerNodeNumber
      else
# shortHostNameNodeNodeNumber
# where NodeNumber is a sequential number starting at 01.
# The value for this parameter must not contain spaces or any characters \frac{4}{3} that are not valid such as the following: \frac{4}{3} ( \frac{4}{3} and
      that are not valid such as the following: *, ?, ", <, >, ,, /, \, and |.
#
# Valid Values:
     Varies
# Default Values:
     Varies
#
# Parameter: serverName
#
# Description:
      Specifies the name of the server.
################################################################################
cellName=cell_name
nodeName=node_name
serverName=server1
################################################################################
# Parameter: enableAdminSecurity
#
# Description:
# For IBM Business Process Manager omit this parameter. Administrative
      security is always enabled for IBM Business Process Manager profiles.
      You must also specify the parameters -adminUserName and -adminPassword
      along with the values for these parameters.
#
# Valid Values:
    # true
# Default Values:
     t.rue
################################################################################
enableAdminSecurity=true
adminUserName=adminUser_ID
```
adminPassword=adminPassword

```
################################################################################
# Parameter: signingCertDN
#
# Description:
# Specifies the distinguished name of the root signing certificate that you
      create when you create the profile. Specify the distinguished name in
# quotation marks. This default personal certificate is located in the
      server keystore file. If you do not specifically create or import a root
      signing certificate, one is created by default. See the
      -signingCertValidityPeriod parameter and the -keyStorePassword.
#
# Valid Values:
    Varies
# Default Values:
# None
#
# Parameter: signingCertValidityPeriod
#
# Description:
# An optional parameter that specifies the amount of time in years that the
     root signing certificate is valid. If you do not specify this parameter
     with the -signingCertDN parameter, the root signing certificate is valid
     for 20 years.
#
# Valid Values:
    Varies
# Default Values:
# None
#
# Parameter: keyStorePassword
#
# Description:
# Specifies the password to use on all keystore files created during profile
     creation. Keystore files are created for the default personal certificate
# and the root signing certificate.
#
# Valid Values:
    Varies
# Default Values:
    None
################################################################################
#signingCertDN =distinguished_name
#signingCertValidityPeriod =validity period
#keyStorePassword =keyStore_password
################################################################################
# Parameter: defaultPorts
#
# Description:
# Assigns the default or base port values to the profile.d o not use this
      parameter when using the -startingPort or -portsFile parameter.
      During profile creation, the manageprofiles command-line utility uses an
      automatically generated set of recommended ports if you do not specify the
      -startingPort parameter, the -defaultPorts parameter or the -portsFile
# parameter. The recommended port values can be different than the default
     port values based on the availability of the default ports.
#
# Valid Values:
     Varies
# Default Values:
    None
#
# Parameter: startingPort
#
# Description:
```

```
# Specifies the starting port number for generating and assigning all ports
# for the profile.
# Port values are assigned sequentially from the -startingPort value,
# omitting those ports that are already in use. The system recognizes and
# resolves ports that are currently in use and determines the port
# assignments to avoid port conflicts.
# Do not use this parameter with the -defaultPorts or -portsFile parameters.
# During profile creation, the manageprofiles command-line utility uses an
     automatically generated set of recommended ports if you do not specify the
# -startingPort parameter, the -defaultPorts parameter or the -portsFile
# parameter. The recommended port values can be different than the default
# port values based on the availability of the default ports.
#
# Valid Values:
    Varies
# Default Values:
# None
#
# Parameter: portsFile
#
# Description:
     An optional parameter that specifies the path to a file that defines port
     settings for the new profile.
     Do not use this parameter when using the -startingPort or -defaultPorts
     parameter.
# During profile creation, the manageprofiles command-line utility uses an
# automatically generated set of recommended ports if you do not specify the
     -startingPort parameter, the -defaultPorts parameter or the -portsFile
# parameter. The recommended port values can be different than the default
# port values based on the availability of the default ports.
#
# Valid Values:
    Varies
# Default Values:
    None
################################################################################
#defaultPorts=default_ports
#startingPort=startingPort
#portsFile=file_path
################################################################################
# Parameter: enableService
#
# Description:
# Enables the creation of a Linux service. Valid values include true or
# false. The default value for this parameter is false. When the
# manageprofiles command-line utility is run with the -enableService option
# set to true , the Linux service is created with the profile when the
# command is run by the root user. When a nonroot user runs the
# manageprofiles command-line utility, the profile is created, but the Linux
     service is not. The Linux service is not created because the nonroot user
# does not have sufficient permission to set up the service. An
# INSTCONPARTIALSUCCESS result is displayed at the end of the profile
# creation and the profile creation log
# install root/logs/manageprofiles/profile name create.log contains a
# message indicating the current user does not have sufficient permission to
     set up the Linux service. Use this parameter when creating profiles only.
#
# Valid Values:
    false
     true
# Default Values:
    # None
#
# Parameter: serviceUserName
#
# Description:
```

```
# Specifies the user ID that is used during the creation of the Linux
# service so that the Linux service will run under this user ID. The Linux
# service runs whenever the user ID is logged on. Not required.
#
 Valid Values:
     Varies
# Default Values:
    None
#
# Parameter: winserviceAccountType
#
# Description:
# The type of the owner account of the Windows service created for the
     profile. Valid values include specifieduser or localsystem. The
      localsystem value runs the Windows service under the local account of the
      user who creates the profile. The default value for this parameter is
# localsystem. Use this parameter when creating profiles only.
#
# Valid Values:
     localsystem
     specifieduser
# Default Values:
    localsystem
#
# Parameter: winserviceUserName
#
# Description:
# Specify your user ID so that the Windows operating system can verify you
# as an ID that is capable of creating a Windows service. Your user ID must
# belong to the Administrator group and have the following advanced user
     rights:
     Act as part of the operating system
     Log on as a service
     The default value for this parameter is the current user name. The value
# for this parameter must not contain spaces or characters that are not
# valid such as the following: *, ?, ", < , > , , , / , \backslash and |. The user that
     you specify must have the proper permissions to create a Windows service.
      You must specify the correct password for the user name that you choose.
#
# Valid Values:
    Varies
# Default Values:
    None
#
# Parameter: winservicePassword
#
# Description:
# Specify the password for the specified user or the local account that is
     to own the Windows service.
#
# Valid Values:
# Varies
# Default Values:
# None
#
# Parameter: winserviceCheck
#
# Description:
     The value can be either true or false. Specify true to create a Windows
     service for the server process that is created within the profile. Specify
      false to not create the Windows service. The default value for this
     parameter is false.
#
# Valid Values:
     false
     true
# Default Values:
```

```
# false
#
# Parameter: winserviceStartupType
#
 Description:
# The following values for Windows service startup can be used:
# manual
# automatic
     disabled
# The default value for this parameter is manual.
#
# Valid Values:
# manual
    automatic
    disabled
# Default Values:
# manual
################################################################################
#enableService=true
#serviceUserName=service_user_ID
#winserviceAccountType=localsystem
#winserviceUserName=winservice_user_ID
#winservicePassword=winservice_password
#winserviceCheck=false
#winserviceStartupType=manual
################################################################################
# Parameter: bpmdbDesign
#
# Description:
# Specifies the file that holds the database configuration design for all of
# the IBM Business Process Manager components .
# This parameter replaces the -wbidbDesign that was used in previous
# versions of WebSphere Process Server.
#
# Note: If a bpmdbDesign file parameter is specified, none of the database
# related properties should be specified.
#
# Valid Values:
    Varies
# Default Values:
    None
################################################################################
#bpmdbDesign=design_file
################################################################################
# Parameter: dbCreateNew
#
# Description:
# Indicates a new database is created or if an existing database is to be
     reused. Valid values are true or false. This value cannot be true for an
# Oracle, SQL Server or a DB2 z/OS database. This value can only be true for
# a DB2 database.
#
# Valid Values:
    false
# Default Values:
    false
################################################################################
dbCreateNew=false
################################################################################
# Parameter: dbType
#
# Description:
# The database type. Set one of the following values for the type of
# database product you are using with IBM Business Process Manager.
```

```
#
# Required only for one of the following:
# A stand-alone profile when -bpmdbDesign was not specified.
# An advanced dmgr or managed profiles when -bpmdbDesign was not specified.
#
     Note: Do not use this parameter if you are using -bpmdbDesign.
#
# Valid Values:
# MSSQLSERVER_MICROSOFT
# Default Values:
    MSSQLSERVER_MICROSOFT
#
# Parameter: dbJDBCClasspath
#
# Description:
# The directory path location of JDBC driver files.
#
# Note: Do not use this parameter if you are using -bpmdbDesign.
#
# Valid Values:
    Varies
# Default Values:
    None
################################################################################
dbType=MSSQLSERVER_MICROSOFT
dbJDBCClasspath=${WAS_INSTALL_ROOT}/jdbcdrivers/SQLServer
################################################################################
# Parameter: dbDelayConfig
#
# Description:
# Indicates whether to postpone table creation until after the profile is
     created. Valid values are true or false. The parameter is set to false by
     default. Setting this parameter to true delays the execution of the
     scripts that create the database tables. No. Specify false if you want the
# database to be set up during profile creation.
#
# Valid Values:
    false
# true
# Default Values:
    false
################################################################################
dbDelayConfig=false
################################################################################
# Parameter: dbName
#
# Description:
# The name of the database. By default, the value is set to orcl for Oracle
     databases and to CMNDB for all other supported databases.
#
# Note: Do not use this parameter if you are using -bpmdbDesign.
#
# Valid Values:
    Varies
# Default Values:
    CMNDR
#
# Parameter: dbUserId
#
# Description:
# The user ID for all database types. Specifies the user ID that has
     privileges to create and drop the databases. The WebSphere data source
# uses this ID to authenticate the database connection.
# Important: The -dbUserId parameter value must be a valid database
# authorization ID. Required if the -bpmdbDesign file is not set.
```

```
#
# Note: Do not use this parameter if you are using -bpmdbDesign.
#
# Valid Values:
# Varies
# Default Values:
# None
#
# Parameter: dbPassword
#
# Description:
# The password required for database authentication. Required when the
# -bpmdbDesign file is not set.
#
# Note: Do not use this parameter if you are using -bpmdbDesign.
#
# Valid Values:
# Varies
# Default Values:
    None
################################################################################
dbName=CMNDB
dbUserId=db_userid
dbPassword=db_pswd
################################################################################
# Parameter: procSvrDbName
#
# Description:
# Database name for Process Server database. The value specified for
# -procSvrDbName and -perfDWDbName must be different.
#
# Note: Do not use this parameter if you are using -bpmdbDesign.
#
# Valid Values:
# Varies
# Default Values:
    None
#
# Parameter: dbProcSvrUserId
#
# Description:
# The Process Server user name. Required for setting up the Process Server.
#
# Note: Do not use this parameter if you are using -bpmdbDesign.
#
# Valid Values:
# Varies
# Default Values:
# None
#
# Parameter: dbProcSvrPassword
#
 Description:
# The Process Server password. Required for setting up the Process Server.
#
# Note: Do not use this parameter if you are using -bpmdbDesign.
#
# Valid Values:
    Varies
# Default Values:
# None
################################################################################
procSvrDbName=procSvr_Db_Name
dbProcSvrUserId=db_ProcSvr_UserId_name
dbProcSvrPassword=db_ProcSvr_Password
```

```
################################################################################
# Parameter: perfDWDbName
#
# Description:
     Database name for Performance Data Warehouse. The value specified for
      -perfDWDbName and -procSvrDbName must be different.
#
     Note: Do not use this parameter if you are using -bpmdbDesign.
#
# Parameter: dbPerfDWUserId
#
# Description:
# Performance Data Warehouse user name. Required for setting up the
     Performance Data Warehouse.
#
# Note: Do not use this parameter if you are using -bpmdbDesign.
#
# Parameter: dbPerfDWPassword
#
# Description:
# Performance Data Warehouse password. Required for setting up the
     Performance Data Warehouse.
#
# Note: Do not use this parameter if you are using -bpmdbDesign.
################################################################################
perfDWDbName=perfDW_Db_Name
dbPerfDWUserId=db_PerfDW_UserId
dbPerfDWPassword=db_PerfDW_Password
################################################################################
# Parameter: dbProcSvrMeUserId
#
# Description:
# Process Server Messaging Engine user name. Required for setting up the
# Process Server Messaging Engine. If you enter a user-specified a user name
     and password during profile creation and if you specified ORACLE for
# dbType, this parameter is required.
#
# Note: Do not use this parameter if you are using -bpmdbDesign.
#
# Valid Values:
    Varies
# Default Values:
    None
#
# Parameter: dbProcSvrMePassword
#
# Description:
# Note: Do not use this parameter if you are using -bpmdbDesign.
#
# Valid Values:
    Varies
# Default Values:
    None
################################################################################
dbProcSvrMeUserId=db_ProcSvr_ME_UserID
dbProcSvrMePassword=db_ProcSvr_Me_Password
################################################################################
# Parameter: dbPerfDWMeUserId
#
# Description:
# Performance Data Warehouse Messaging Engine user name. Required for
     setting up the Performance Data Warehouse Messaging Engine.
#
# Valid Values:
# Varies
```

```
# Default Values:
# None
#
# Parameter: dbPerfDWMePassword
#
# Valid Values:
# Varies
# Default Values:
# None
################################################################################
dbPerfDWMeUserId=db_PerfDW_Me_UserId
dbPerfDWMePassword=db_PerfDW_ME_Password
################################################################################
# Parameter: dbCommonUserId
#
# Description:
# The user id to authenticate with the Common database. For Oracle, the
# default user name is the first three characters of the Oracle database
     service name. For example: If the database service name is ORCL,
# dbCommonUserId is ORCCOMM. Required for all stand-alone IBM Business
# Process Manager profiles and advanced deployment manager (dmgr.*.adv)
     profiles, if the -dbType parameter is set to ORACLE or MICROSOFT SQLSERVER
     and no bpmdbDesign file was specified.
#
# Note: Do not use this parameter if you are using -bpmdbDesign.
#
# Valid Values:
# Varies
# Default Values:
# None
#
# Parameter: dbCommonPassword
#
# Description:
# The password for the user id of the dbCommonUserId parameter. Required for
     all stand-alone IBM Business Process Manager profiles and advanced
# deployment manager (dmgr.*.adv) profiles, if the -dbType parameter is set
# to ORACLE or MICROSOFT_SQLSERVER and no bpmdbDesign file was specified.
#
     Note: Do not use this parameter if you are using -bpmdbDesign.
#
# Valid Values:
    Varies
# Default Values:
    None
################################################################################
dbCommonUserId=common_db_userid
dbCommonPassword=common_db_pswd
################################################################################
# Parameter: dbWinAuth
#
# Description:
# An optional parameter that is valid in all default profile templates.
# Specify true to indicate that you are running SQL Server using integrated
# windows authentication.
#
     Note: Do not use this parameter if you are using -bpmdbDesign.
#
# Valid Values:
   # false
    true
# Default Values:
    None
################################################################################
#dbWinAuth=true
```
################################################################################ # Parameter: environmentName # # Description: Specifies the name of the environment you are configuring. This parameter has no default value, and it must not be empty. # # Valid Values: Varies # Default Values: None ################################################################################ environmentName=environment\_name ################################################################################ # Parameter: environmentType # # Description: # Specifies the environment type. The environment type refers to how IBM # Business Process Manager is used; for example, in a production, stage or # test environment. Load testing might be done on a test server, while a stage environment type might be used as a temporary location to host changes before putting those changes into production. You might specify Stage as the Environment type if the server you are configuring will be # accessed and used to review content and new functionality. Valid values # are as follows: **Test** # Use Test if the server you are configuring is to be used as a testing # environment. # Stage # Use Stage if the server is to serve as a staging platform to be used as a preproduction server. Production  $#$  Use Production if the server is to serve in a production capacity.<br># The default value is Test The default value is Test. # # Valid Values: # Test Production # Stage # Default Values: # Test ################################################################################ environmentType=Test ################################################################################ # Parameter: isDeveloperServer # # Description: Specifies whether the server is intended for development purposes only. This parameter is useful when creating profiles to test applications on a # non-production server prior to deploying the applications on their production application servers. If -isDeveloperServer is set when creating an IBM Business Process Manager profile, then a preconfigured VMM file repository is installed. This file repository contains a sample # organization that can be used to test Business Process Choreographer people resolution, ready for you to use as is. # # Valid Values: false # true # Default Values: # false ################################################################################ #isDeveloperServer=false

Standard Process Server 独立概要文件的样本响应文件:

可以修改并使用此响应文件, 以使用 manageprofiles 命令来创建独立概要文件。

注: 您可能需要对操作系统响应文件中的信息进行注释或取消注释。有关更多信息,请参阅响应文件中的注 释。

```
# BEGIN COPYRIGHT
# Licensed Materials - Property of IBM
# 5725-C94
# (C) Copyright IBM Corporation 2011, 2012. All Rights Reserved.
# This sample program is provided AS IS and may be used, executed, copied
# and modified without royalty payment by customer (a) for its own
# instruction and study, (b) in order to develop applications designed to
 run with an IBM WebSphere product, either for customer's own internal
 use or for redistribution by customer, as part of such an application,
## in customer's own products.
# END COPYRIGHT
# These response file has the applicable parameters for creating a
# Standalone PS Std profile that uses SQLServer.
# Depending on your environment, you may need to change the default values.
# To create a profile with this response file specify:
# was.install.root/bin/manageprofiles -response PS Std Standalone SQLServer.response
# If you use the -response parameter, it must be the only parameter on
# the command-line. If you include any manageprofile parameters
# (in addition to -response) on the command-line, the response file
# is ignored. And default WebSphere Application server profile will be created.
# Parameter: create
# Description:
#Creates the profile.
    If you are creating a profile, this parameter is required.
#create
# Parameter: templatePath
## Description:
    Specifies the directory path to the template files in the installation
    root directory. Within the profileTemplates directory are various
    directories that correspond to different profile types and that vary with
    the type of product installed. The profile directories are the paths that
    you indicate while using the -templatePath option.
    Use absolute paths. This parameter must exist as a directory and point to
\#a valid template directory.
    When using the -templatePath parameter, specify the fully qualified file
    path for the parameter.
# Valid Values:
  Varies
## Default Values:
```
# None ################################################################################ templatePath=BPM/default.procsvr

################################################################################ # Parameter: profileName # # Description: # Specifies the name of the profile. Use a unique value when creating a profile. # Each profile that shares the same set of product binaries must have a # unique name. The default profile name is based on the profile type and a # trailing number, for example: # profileType ProfileNumberwhere profileType is a value such as ProcSrv, Dmgr, or Custom and ProfileNumber is a sequential number that creates a # unique profile name. The value for this parameter must not contain spaces # or characters that are not valid such as the following:  $\star$ , ?, ", <, >, ,,  $\#$  /, \, and  $\vert$ . The profile name that you choose must not be in use. On # Windows platforms: If the fully qualified path contains spaces, enclose the value in quotation marks. The default value is based on the # install\_root directory, the profiles subdirectory, and the name of the  $file.$  For example, the default for profile creation is: WS WSPROFILE DEFAULT PROFILE HOME/profileNamewhere WS WSPROFILE DEFAULT PROFILE HOME is defined in the wasprofile.properties file in the install root/properties directory. The value for this parameter must be a valid path for the target system and must not be currently in use. You must have permissions to write to the directory. # # Valid Values: Varies # Default Values: None ################################################################################ profileName=ProcSrv01 ################################################################################ # Parameter: applyPerfTuningSetting # # Description: # Set a performance tuning level appropriate for the profile you are creating. This parameter is a WebSphere Application Server parameter. # # Valid Values: development standard production # Default Values: # None ################################################################################ #applyPerfTuningSetting=standard ################################################################################ # Parameter: cellName # # Description: # Specifies the cell name of the profile. Use a unique cell name for each profile. The default value for this parameter is based on a combination of the short host name, the constant Cell, and a trailing number, for example: if (DMgr) # shortHostNameCellCellNumber # else # shortHostNameNodeNodeNumberCell # where CellNumber is a sequential number starting at 01 and NodeNumber is # the node number that you used to define the node name. # The value for this parameter must not contain spaces or any characters

```
# that are not valid such as the following: *, ?, ", < , > , , , /, \setminus, and |.
#
# Valid Values:
# Varies
# Default Values:
    Varies
#
# Parameter: nodeName
#
# Description:
# Specifies the node name for the node that is created with the new profile.
# Use a unique value within the cell or on the workstation. Each profile
# that shares the same set of product binaries must have a unique node name.
# This parameter is required for profile creation only with the
     dmgr.esbserverdefault.procsvrdefault.procctrdefault.procsvr.advdefault.
# procctr.advdmgr.procctrmanaged.procctrmanaged.procsvr templates.
# The default value for this parameter is based on the short host name,
# profile type, and a trailing number, for example:
# if (DMgr)
# shortHostNameCellManagerNodeNumber
# else
# shortHostNameNodeNodeNumber
# where NodeNumber is a sequential number starting at 01.
     The value for this parameter must not contain spaces or any characters
     that are not valid such as the following: *, ?, ", <, >, , , /, \setminus, and |.
#
# Valid Values:
    Varies
# Default Values:
# Varies
#
# Parameter: serverName
#
# Description:
# Specifies the name of the server.
################################################################################
cellName=cell_name
nodeName=node_name
serverName=server1
################################################################################
# Parameter: processCenterURL
#
# Description:
# Specifies the URL of the Process Center that the Process Server connects
     to. If this parameter is set, the protocol must be either http or https.
# Note: No corresponding useServerOffline parameter exists to use the server
# offline. To use the server offline, omit the processCenterURL parameter.
#
# Valid Values:
   Varies
# Default Values:
# None
#
# Parameter: processCenterUserId
#
# Description:
     Specifies the user ID to be used to connect to the Process Center. This
     parameter is valid for stand-alone Process Server profiles. This parameter
     is required if the Process Server is online (connected to a Process
     Center). It is required for a stand-alone process server (standard or
     advanced) profile if the processCenterURL parameter is specified.
#
# Valid Values:
    Varies
# Default Values:
    None
```

```
#
# Parameter: processCenterPassword
#
# Description:
     Specifies the user password to be used to connect to the Process Center.
     This parameter is valid for stand-alone Process Server profiles. This
     parameter is required if the Process Server is online (connected to a
     Process Center). It is required for a stand-alone process server (standard
     or advanced) profile if the processCenterURL parameter is specified.
#
# Valid Values:
    Varies
# Default Values:
    None
################################################################################
processCenterURL=process_Center_URL
processCenterUserId=process_Center_UserId
processCenterPassword=process_Center_Password
################################################################################
# Parameter: enableAdminSecurity
#
# Description:
      For IBM Business Process Manager omit this parameter. Administrative
      security is always enabled for IBM Business Process Manager profiles.
     You must also specify the parameters -adminUserName and -adminPassword
     along with the values for these parameters.
#
# Valid Values:
# true
# Default Values:
    true
################################################################################
enableAdminSecurity=true
adminUserName=adminUser_ID
adminPassword=adminPassword
################################################################################
# Parameter: signingCertDN
#
# Description:
     Specifies the distinguished name of the root signing certificate that you
# create when you create the profile. Specify the distinguished name in
     quotation marks. This default personal certificate is located in the
# server keystore file. If you do not specifically create or import a root
# signing certificate, one is created by default. See the
# -signingCertValidityPeriod parameter and the -keyStorePassword.
#
# Valid Values:
# Varies
# Default Values:
# None
#
# Parameter: signingCertValidityPeriod
#
# Description:
# An optional parameter that specifies the amount of time in years that the
     root signing certificate is valid. If you do not specify this parameter
     with the -signingCertDN parameter, the root signing certificate is valid
     for 20 years.
#
# Valid Values:
    Varies
# Default Values:
    None
#
# Parameter: keyStorePassword
```

```
#
# Description:
# Specifies the password to use on all keystore files created during profile
# creation. Keystore files are created for the default personal certificate
      and the root signing certificate.
#
# Valid Values:
     Varies
# Default Values:
# None
                                          ################################################################################
#signingCertDN =distinguished_name
#signingCertValidityPeriod =validity_period
#keyStorePassword =keyStore_password
################################################################################
# Parameter: defaultPorts
#
# Description:
      Assigns the default or base port values to the profile.d o not use this
      parameter when using the -startingPort or -portsFile parameter.
      During profile creation, the manageprofiles command-line utility uses an
      automatically generated set of recommended ports if you do not specify the
      -startingPort parameter, the -defaultPorts parameter or the -portsFile
      parameter. The recommended port values can be different than the default
      port values based on the availability of the default ports.
#
# Valid Values:
     Varies
# Default Values:
     None
#
# Parameter: startingPort
#
# Description:
# Specifies the starting port number for generating and assigning all ports
      for the profile.
# Port values are assigned sequentially from the -startingPort value,
# omitting those ports that are already in use. The system recognizes and
# resolves ports that are currently in use and determines the port
# assignments to avoid port conflicts.
      Do not use this parameter with the -defaultPorts or -portsFile parameters.
      During profile creation, the manageprofiles command-line utility uses an
# automatically generated set of recommended ports if you do not specify the
# -startingPort parameter, the -defaultPorts parameter or the -portsFile
# parameter. The recommended port values can be different than the default
# port values based on the availability of the default ports.
#
# Valid Values:
# Varies
# Default Values:
# None
#
# Parameter: portsFile
#
# Description:
      An optional parameter that specifies the path to a file that defines port
      settings for the new profile.
      Do not use this parameter when using the -startingPort or -defaultPorts
      parameter.
      During profile creation, the manageprofiles command-line utility uses an
# automatically generated set of recommended ports if you do not specify the
      -startingPort parameter, the -defaultPorts parameter or the -portsFile
# parameter. The recommended port values can be different than the default
# port values based on the availability of the default ports.
#
```

```
# Valid Values:
```

```
Varies
# Default Values:
    None
################################################################################
#defaultPorts=default_ports
#startingPort=startingPort
#portsFile=file_path
################################################################################
# Parameter: enableService
#
# Description:
# Enables the creation of a Linux service. Valid values include true or
     false. The default value for this parameter is false. When the
     manageprofiles command-line utility is run with the -enableService option
# set to true , the Linux service is created with the profile when the
# command is run by the root user. When a nonroot user runs the
# manageprofiles command-line utility, the profile is created, but the Linux
# service is not. The Linux service is not created because the nonroot user
# does not have sufficient permission to set up the service. An
# INSTCONPARTIALSUCCESS result is displayed at the end of the profile
     creation and the profile creation log
     install_root/logs/manageprofiles/profile_name_create.log contains a
     message indicating the current user does not have sufficient permission to
     set up the Linux service. Use this parameter when creating profiles only.
#
# Valid Values:
    false
# true
# Default Values:
    None
#
# Parameter: serviceUserName
#
# Description:
# Specifies the user ID that is used during the creation of the Linux
     service so that the Linux service will run under this user ID. The Linux
     service runs whenever the user ID is logged on. Not required.
#
# Valid Values:
    Varies
# Default Values:
    None
#
# Parameter: winserviceAccountType
#
# Description:
     The type of the owner account of the Windows service created for the
     profile. Valid values include specifieduser or localsystem. The
     localsystem value runs the Windows service under the local account of the
     user who creates the profile. The default value for this parameter is
# localsystem. Use this parameter when creating profiles only.
#
# Valid Values:
    localsystem
# specifieduser
# Default Values:
# localsystem
#
# Parameter: winserviceUserName
#
# Description:
# Specify your user ID so that the Windows operating system can verify you
# as an ID that is capable of creating a Windows service. Your user ID must
# belong to the Administrator group and have the following advanced user
# rights:
# Act as part of the operating system
```

```
# Log on as a service
# The default value for this parameter is the current user name. The value
# for this parameter must not contain spaces or characters that are not
# valid such as the following: *, ?, ", <, >, ,, /, \, and |. The user that
     you specify must have the proper permissions to create a Windows service.
     You must specify the correct password for the user name that you choose.
#
# Valid Values:
# Varies
# Default Values:
    None
#
# Parameter: winservicePassword
#
# Description:
# Specify the password for the specified user or the local account that is
# to own the Windows service.
#
# Valid Values:
    Varies
# Default Values:
    None
#
# Parameter: winserviceCheck
#
# Description:
# The value can be either true or false. Specify true to create a Windows
# service for the server process that is created within the profile. Specify
# false to not create the Windows service. The default value for this
# parameter is false.
#
# Valid Values:
    false
     # true
# Default Values:
    false
#
# Parameter: winserviceStartupType
#
# Description:
# The following values for Windows service startup can be used:
     manua<sub>1</sub>automatic
# disabled
# The default value for this parameter is manual.
#
# Valid Values:
    manual
# automatic
# disabled
# Default Values:
    manual
################################################################################
#enableService=true
#serviceUserName=service_user_ID
#winserviceAccountType=localsystem
#winserviceUserName=winservice_user_ID
#winservicePassword=winservice_password
#winserviceCheck=false
#winserviceStartupType=manual
################################################################################
# Parameter: bpmdbDesign
#
# Description:
# Specifies the file that holds the database configuration design for all of
# the IBM Business Process Manager components .
```

```
# This parameter replaces the -wbidbDesign that was used in previous
# versions of WebSphere Process Server.
#
# Note: If a bpmdbDesign file parameter is specified, none of the database
      related properties should be specified.
#
# Valid Values:
    Varies
# Default Values:
    None
################################################################################
#bpmdbDesign=design_file
################################################################################
# Parameter: dbCreateNew
#
# Description:
# Indicates a new database is created or if an existing database is to be
# reused. Valid values are true or false. This value cannot be true for an
      Oracle, SQL Server or a DB2 z/OS database. This value can only be true for
      a DB2 database.
#
# Valid Values:
    false
# Default Values:
# false
################################################################################
dbCreateNew=false
################################################################################
# Parameter: dbType
#
# Description:
# The database type. Set one of the following values for the type of<br># database product you are using with IRM Rusiness Process Morecau
      database product you are using with IBM Business Process Manager.
#
# Required only for one of the following:
# A stand-alone profile when -bpmdbDesign was not specified.
# An advanced dmgr or managed profiles when -bpmdbDesign was not specified.
#
      Note: Do not use this parameter if you are using -bpmdbDesign.
#
# Valid Values:
    MSSQLSERVER_MICROSOFT
# Default Values:
    MSSQLSERVER_MICROSOFT
#
# Parameter: dbJDBCClasspath
#
# Description:
      The directory path location of JDBC driver files.
#
# Note: Do not use this parameter if you are using -bpmdbDesign.
#
# Valid Values:
     Varies
# Default Values:
# None
################################################################################
dbType=MSSQLSERVER_MICROSOFT
dbJDBCClasspath=${WAS_INSTALL_ROOT}/jdbcdrivers/SQLServer
################################################################################
# Parameter: dbDelayConfig
#
# Description:
# Indicates whether to postpone table creation until after the profile is
```
```
# created. Valid values are true or false. The parameter is set to false by
# default. Setting this parameter to true delays the execution of the
# scripts that create the database tables. No. Specify false if you want the
# database to be set up during profile creation.
#
# Valid Values:
# false
    true
# Default Values:
    false
################################################################################
dbDelayConfig=false
################################################################################
# Parameter: dbName
#
# Description:
# The name of the database. By default, the value is set to orcl for Oracle
# databases and to CMNDB for all other supported databases.
#
# Note: Do not use this parameter if you are using -bpmdbDesign.
#
# Valid Values:
    Varies
# Default Values:
# CMNDB
#
# Parameter: dbUserId
#
# Description:
# The user ID for all database types. Specifies the user ID that has
# privileges to create and drop the databases. The WebSphere data source
# uses this ID to authenticate the database connection.
# Important: The -dbUserId parameter value must be a valid database
# authorization ID. Required if the -bpmdbDesign file is not set.
#
# Note: Do not use this parameter if you are using -bpmdbDesign.
#
# Valid Values:
# Varies
 Default Values:
    None
#
# Parameter: dbPassword
#
# Description:
# The password required for database authentication. Required when the
# -bpmdbDesign file is not set.
\# \#Note: Do not use this parameter if you are using -bpmdbDesign.
#
# Valid Values:
# Varies
# Default Values:
    None
################################################################################
dbName=CMNDB
dbUserId=db_userid
dbPassword=db_pswd
################################################################################
# Parameter: procSvrDbName
#
# Description:
# Database name for Process Server database. The value specified for
# -procSvrDbName and -perfDWDbName must be different.
#
```

```
# Note: Do not use this parameter if you are using -bpmdbDesign.
#
# Valid Values:
# Varies
# Default Values:
    None
#
# Parameter: dbProcSvrUserId
#
# Description:
# The Process Server user name. Required for setting up the Process Server.
#
# Note: Do not use this parameter if you are using -bpmdbDesign.
#
# Valid Values:
# Varies
# Default Values:
# None
#
# Parameter: dbProcSvrPassword
#
# Description:
     The Process Server password. Required for setting up the Process Server.
#
     Note: Do not use this parameter if you are using -bpmdbDesign.
#
# Valid Values:
    Varies
# Default Values:
# None
################################################################################
procSvrDbName=procSvr_Db_Name
dbProcSvrUserId=db_ProcSvr_UserId_name
dbProcSvrPassword=db_ProcSvr_Password
################################################################################
# Parameter: perfDWDbName
#
# Description:
# Database name for Performance Data Warehouse. The value specified for
# -perfDWDbName and -procSvrDbName must be different.
#
     Note: Do not use this parameter if you are using -bpmdbDesign.
#
# Parameter: dbPerfDWUserId
#
# Description:
# Performance Data Warehouse user name. Required for setting up the
     Performance Data Warehouse.
#
     Note: Do not use this parameter if you are using -bpmdbDesign.
#
# Parameter: dbPerfDWPassword
#
# Description:
     Performance Data Warehouse password. Required for setting up the
     Performance Data Warehouse.
#
# Note: Do not use this parameter if you are using -bpmdbDesign.
################################################################################
perfDWDbName=perfDW_Db_Name
dbPerfDWUserId=db_PerfDW_UserId
dbPerfDWPassword=db_PerfDW_Password
################################################################################
# Parameter: dbProcSvrMeUserId
#
```

```
572 安装
```

```
# Description:
      Process Server Messaging Engine user name. Required for setting up the
# Process Server Messaging Engine. If you enter a user-specified a user name
# and password during profile creation and if you specified ORACLE for
# dbType, this parameter is required.
#
# Note: Do not use this parameter if you are using -bpmdbDesign.
#
# Valid Values:
# Varies
# Default Values:
    None
#
# Parameter: dbProcSvrMePassword
#
# Description:
# Note: Do not use this parameter if you are using -bpmdbDesign.
#
# Valid Values:
    Varies
# Default Values:
    None
################################################################################
dbProcSvrMeUserId=db_ProcSvr_ME_UserID
dbProcSvrMePassword=db_ProcSvr_Me_Password
################################################################################
# Parameter: dbPerfDWMeUserId
#
# Description:
# Performance Data Warehouse Messaging Engine user name. Required for
# setting up the Performance Data Warehouse Messaging Engine.
#
# Valid Values:
# Varies
# Default Values:
# None
#
# Parameter: dbPerfDWMePassword
#
# Valid Values:
    Varies
# Default Values:
    None
################################################################################
dbPerfDWMeUserId=db_PerfDW_Me_UserId
dbPerfDWMePassword=db_PerfDW_ME_Password
################################################################################
# Parameter: dbCommonUserId
#
# Description:
# The user id to authenticate with the Common database. For Oracle, the
     default user name is the first three characters of the Oracle database
     service name. For example: If the database service name is ORCL,
     dbCommonUserId is ORCCOMM. Required for all stand-alone IBM Business
# Process Manager profiles and advanced deployment manager (dmgr.*.adv)
# profiles, if the -dbType parameter is set to ORACLE or MICROSOFT SQLSERVER
     and no bpmdbDesign file was specified.
#
     Note: Do not use this parameter if you are using -bpmdbDesign.
#
# Valid Values:
    Varies
# Default Values:
# None
#
```

```
# Parameter: dbCommonPassword
#
# Description:
# The password for the user id of the dbCommonUserId parameter. Required for
# all stand-alone IBM Business Process Manager profiles and advanced
     deployment manager (dmgr.*.adv) profiles, if the -dbType parameter is set
     to ORACLE or MICROSOFT SQLSERVER and no bpmdbDesign file was specified.
#
     Note: Do not use this parameter if you are using -bpmdbDesign.
#
# Valid Values:
    Varies
# Default Values:
    None
################################################################################
dbCommonUserId=common_db_userid
dbCommonPassword=common_db_pswd
################################################################################
# Parameter: dbWinAuth
#
# Description:
# An optional parameter that is valid in all default profile templates.
     Specify true to indicate that you are running SQL Server using integrated
     windows authentication.
#
     Note: Do not use this parameter if you are using -bpmdbDesign.
#
# Valid Values:
# false
    true
# Default Values:
    None
################################################################################
#dbWinAuth=true
################################################################################
# Parameter: environmentName
#
# Description:
# Specifies the name of the environment you are configuring. This parameter
     has no default value, and it must not be empty.
#
# Valid Values:
    Varies
# Default Values:
    None
################################################################################
environmentName=environment_name
################################################################################
# Parameter: environmentType
#
# Description:
# Specifies the environment type. The environment type refers to how IBM
# Business Process Manager is used; for example, in a production, stage or
# test environment. Load testing might be done on a test server, while a
     stage environment type might be used as a temporary location to host
     changes before putting those changes into production. You might specify
     Stage as the Environment type if the server you are configuring will be
# accessed and used to review content and new functionality. Valid values
# are as follows:
# Test
# Use Test if the server you are configuring is to be used as a testing
# environment.
# Stage
# Use Stage if the server is to serve as a staging platform to be used as a
```

```
# preproduction server.
# Production
# Use Production if the server is to serve in a production capacity.
# The default value is Test.
#
# Valid Values:
    Test
    Production
    Stage
# Default Values:
    Test.
################################################################################
environmentType=Test
################################################################################
# Parameter: isDeveloperServer
#
# Description:
# Specifies whether the server is intended for development purposes only.
# This parameter is useful when creating profiles to test applications on a
# non-production server prior to deploying the applications on their
# production application servers. If -isDeveloperServer is set when
     # creating an IBM Business Process Manager profile, then a preconfigured VMM
     file repository is installed. This file repository contains a sample
     organization that can be used to test Business Process Choreographer
     people resolution, ready for you to use as is.
#
# Valid Values:
    false
    true
# Default Values:
    false
################################################################################
#isDeveloperServer=false
```
使用概要文件管理工具通过 SOL Server 数据库服务器扩充 Process Center 的独立概要文件:

如果您拥有现有的 WebSphere Application Server V8.0 独立概要文件, 那么可以使用概要文件管理工具为 Process Center 配置独立概要文件。

请记得关闭任何与您计划扩充的概要文件关联的服务器。

如果您想要在创建概要文件时配置所需的数据库,请确保数据库服务器已安装并且在运行。

概要文件管理工具的语言由系统上的缺省语言决定。如果此缺省语言不是受支持语言之一,那么会使用英语。 您可以从命令行启动概要文件管理工具并使用 java user.language 设置来替换此缺省语言, 从而将其覆盖。 输入以下命令:

*install\_root*/java/bin/java -Duser.language=*locale install\_root*

例如, 要以德语启动概要文件管理工具, 请输入以下命令:

*install\_root*/java/bin/java -Duser.language=de *install\_root*/bin/ProfileManagement/startup.jar

启动概要文件管理工具之后, 必须决定是选择进行典型还是高级概要文件创建。使用高级选项可:

- 指定要用于数据库配置的数据库设计文件。
- 对端口、概要文件的位置以及概要文件、节点、主机和单元(如果适用)的名称指定定制的值。
- 创建 Web 服务器定义。
- 如果您的操作系统以及您用户帐户的特权允许创建服务,请创建系统服务以运行服务器。
- 1. 使用以下方法之一来启动概要文件管理工具。
- 从"第一步"控制台启动该工具。
- 运行命令 *install root*/bin/ProfileManagement/pmt.sh
- 2. 关闭任何与您计划扩充的概要文件关联的服务器。
- 3. 在"欢迎"页面上, 单击**启动概要文件管理工具**或者选择**概要文件管理工具**选项卡。
- 4. 在概要文件选项卡上, 选择想要扩充的概要文件, 然后单击扩充。如果扩充 WebSphere Application Server 概要文件, 那么此概要文件必须来自安装了 IBM Business Process Manager 的 WebSphere Application Server 版本。除非可以扩充概要文件,否则无法选择扩充按钮。"扩充选择"页面在单独的窗口中打开。
- 5. 在"扩充选择"页面上, 选择想要应用于概要文件的扩充的类型。然后, 单击下一步。
- 6. 在"概要文件扩充选项"页面上, 选择执行典型或高级概要文件扩充, 然后单击下一步。

**典型**选项将使用缺省配置设置扩充概要文件。

高级选项允许您为概要文件指定自己的配置值。

**限制**: 如果发生任何以下情况, 那么"概要文件管理工具"将显示警告消息:

- 您选择扩充的概要文件具有正在运行的服务器。在停止该服务器或单击**后退**并选择没有正在运行的服 务器的其他概要文件之前,您无法扩充概要文件。
- 您选择扩充的概要文件是联合概要文件。您无法扩充联合概要文件。必须单击后退并选择未联合的其 他概要文件。
- 您选择扩充的概要文件已经由您选择的产品扩充。必须单击**后退**并选择其他概要文件进行扩充。
- 7. 必需: 在"管理安全性"页面上、输入用户名、密码和确认密码的值。安装期间为管理员指定的密码将用于 所有内部用户、包括 tw\_admin 和 tw\_user。 由于所有 IBM Business Process Manager 概要文件都必须 已启用管理安全性, 因此仅在您输入这些值之后才会启用下一步。

单击下一步。如果选择典型概要文件创建,请跳到"数据库配置 - 第一部分"步骤。

- 8. 高级: 使用设计文件来配置数据库。
	- a. !q**9C}]bhFD~**#
	- b. 单击浏览。
	- c. 指定此设计文件的标准路径名。
	- d. 要自动运行数据库脚本(在概要文件创建过程中),请选择**运行数据库脚本以创建数据库表**。否则, 您或数据库管理员必须在概要文件创建完成后手动运行这些脚本。您还必须通过运行 **bootstrapProcessServerData** 命令来在数据库中装入系统信息。

要点: 如果您选择运行数据库脚本以创建数据库表, 请确保不选择使用现有本地或远程数据库。如果 同时选择了这两个选项, 那么会发生错误。

e. 单击下一步。如果您选择指定一个设计文件, 那么会跳过概要文件管理工具中的数据库配置面板。而改 为将设计文件位置传递给命令行, 以完成数据库配置。

跳到"概要文件摘要"步骤

- <span id="page-581-0"></span>9. 在"数据库配置 - 第 1 部分"页面上, 指定您的数据库信息。
	- a. 从选择数据库产品列表中选择 Microsoft SQL Server。
	- b. 可选: 如果您想要更改缺省值, 那么请为所需的数据库输入新的名称。 数据库名称必须唯一。
	- c. 要在概要文件创建过程中自动运行数据库脚本, 请选择**运行数据库脚本以初始化数据库**。否则, 您或 数 据 库 管 理 员 必 须 在 概 要 文 件 创 建 完 成 后 手 动 运 行 这 些 脚 本 。 您 还 必 须 通 过 运 行 bootstrapProcessServerData 命令来在数据库中装入系统信息。

# d. 单击下一步。

10. 在"数据库配置 - 第 2 部分"页面上, 完成数据库配置。 指定以下字段。

表 89. Microsoft SQL Server 的必填数据库配置字段 - 第 2 部分

| 字段                             | 所需操作                                         |  |
|--------------------------------|----------------------------------------------|--|
| 请勿选择应用 Windows 认证选项。           |                                              |  |
| Process Server 数据库             | 对于 Process Server 数据库, 输入以下参数的值:             |  |
|                                | • 用户名                                        |  |
|                                |                                              |  |
|                                | 输入 Process Server 数据库用户名。                    |  |
|                                | • 密码                                         |  |
|                                | 输入用于向 Process Server 数据库进行认证的密码。             |  |
|                                | • 确认密码                                       |  |
|                                |                                              |  |
|                                | 确认用于向 Process Server 数据库进行认证的密码。             |  |
| Performance Data Warehouse 数据库 | 对于 Performance Data Warehouse 数据库, 输入以下参数的   |  |
|                                | 值:                                           |  |
|                                | • 用户名                                        |  |
|                                | 输入 Performance Data Warehouse 数据库用户名。        |  |
|                                | ・ 密码                                         |  |
|                                |                                              |  |
|                                | 输入用于向 Performance Data Warehouse 数据库进行认证     |  |
|                                | 的密码。                                         |  |
|                                | • 确认密码                                       |  |
|                                | 确认用于向 Performance Data Warehouse 数据库进行认证     |  |
|                                | 的密码。                                         |  |
| 数据库服务器主机名 (如 IP 地址)            | 接受缺省值 localhost, 或输入正确的数据库服务器主机名。            |  |
| 服务器端口                          | 接受缺省值 1433, 或输入正确的服务器端口号。                    |  |
| JDBC 驱动程序类路径文件的目录位置            | JDBC 2.0 驱动程序类路径文件 (sqljdbc4.jar) 随附于产品,     |  |
|                                | 并且位于以下目录中: \${WAS_INSTALL_ROOT}\jdbcdrivers\ |  |
|                                | SQLServer.                                   |  |

表 90. Microsoft SQL Server 的必填数据库配置字段 - 第 3 部分

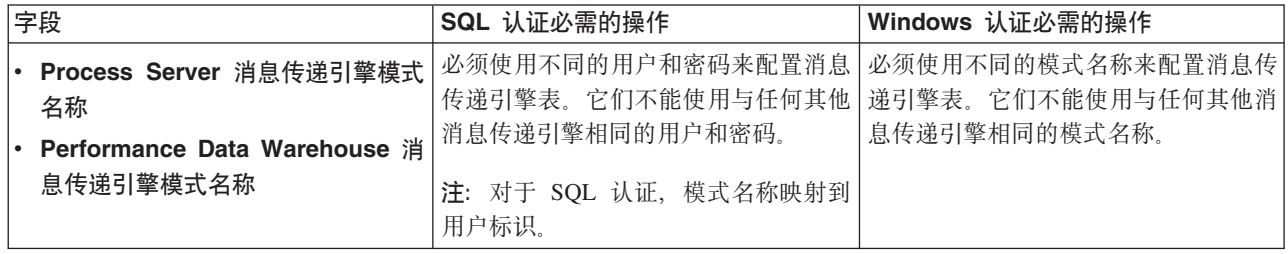

如果您计划通过独立概要文件来使用 Microsoft SQL Server 2005 或 Microsoft SQL Server 2008, 并且将 消息传递引擎表置入公共数据库, 那么必须使用 SQL Server Studio 以所有者 dbo 的身份在 CMNDB 数 据库中创建以下模式。这些模式是 SIBus 消息传递引擎需要的模式。

要点: 您必须在启动服务器和消息传递引擎之前(建议)或者在消息传递引擎启动时配置这些模式。请注 意, 如果选择"Windows 认证", 那么这些是缺省值。您可以指定其他值。对于"SQL 认证", 值与指定的用 户标识相同。

- MEDPS00 (Process Server 消息传递引擎)
- MEDPE00 (Performance Data Warehouse 消息传递引擎)

仅对于独立配置、当配置 Process Server 数据库时, 会在 Process Server 数据库中创建 Process Server 消 息传递引擎表。当配置 Performance Data Warehouse 数据库时,会在 Performance Data Warehouse 数据 库中创建 Performance Data Warehouse 消息传递引擎表。

仅对于独立配置, 有一些关于用户和模式的额外注意事项。

- SOL 认证: 服务组件体系结构 (SCA) 系统、SCA 应用程序和公共事件基础结构 (CEI) 消息传递引擎 表必须使用不同的用户和密码进行配置。它们不能使用与任何其他消息传递引擎相同的用户和密码。
- Windows 认证: 通过 Windows 认证, 由于用户和密码始终都会相同, 因此所有消息传递引擎都必须定 义定制模式、以便可以针对各消息传递引擎使用不同的模式来创建表。配置消息传递引擎时、会使用 Windows 用户来自动创建模式。如果 Windows 用户没有创建模式的特权,那么必须在配置产品之前创 建这些模式。
- <span id="page-583-0"></span>11. 在"概要文件摘要"页面上, 复查信息。单击创建以创建概要文件, 或者单击上一步以更改概要文件的特 性.
- 12. 在"概要文件完成"页面上, 复查信息。要前进至"第一步"控制台, 请确保已选择**启动"第一步"控制台**, 然 后单击**完成**。

您已使用 IBM Business Process Manager 概要文件扩充了 WebSphere Application Server V8.0 概要文件。

- 如果您在创建概要文件期间未运行数据库脚本,那么请运行这些脚本以创建相应数据库并使用 **bootstrapProcessServerData** 命令在 Process Server 数据库中装入系统信息。
- 前进至"第一步"控制台、然后为您创建的独立概要文件启动服务器。

#### **`XNq**:

在独立环境中装入数据库和系统信息

如果您已创建独立概要文件并推迟了数据库表的创建, 那么必须在尝试启动或使用 Process Server 或 Process Center 之前运行 bootstrapProcessServerData 命令。

使用概要文件管理工具通过 SQL Server 数据库服务器扩充 Process Server 的独立概要文件:

如果您拥有现有的 WebSphere Application Server V8.0 独立概要文件, 那么可以使用概要文件管理工具为 Process Server 配置独立概要文件。

请记得关闭任何与您计划扩充的概要文件关联的服务器。

如果您想要在创建概要文件时配置所需的数据库、请确保数据库服务器已安装并且在运行。

概要文件管理工具的语言由系统上的缺省语言决定。如果此缺省语言不是受支持语言之一,那么会使用英语。 您可以从命令行启动概要文件管理工具并使用 java user.language 设置来替换此缺省语言,从而将其覆盖。 输入以下命令:

*install\_root*/java/bin/java -Duser.language=*locale install\_root*

例如, 要以德语启动概要文件管理工具, 请输入以下命令:

*install\_root*/java/bin/java -Duser.language=de *install\_root*/bin/ProfileManagement/startup.jar

启动概要文件管理工具之后, 必须决定是选择进行典型还是高级概要文件创建。使用高级选项可:

**578** 安装

- 指定要用于数据库配置的数据库设计文件。
- 对端口、概要文件的位置以及概要文件、节点、主机和单元(如果适用)的名称指定定制的值。
- 创建 Web 服务器定义。
- 如果您的操作系统以及您用户帐户的特权允许创建服务,请创建系统服务以运行服务器。
- 1. 使用以下方法之一来启动概要文件管理工具。
	- 从"第一步"控制台启动该工具。
	- 运行命令 *install\_root*/bin/ProfileManagement/pmt.sh。
- 2. 关闭任何与您计划扩充的概要文件关联的服务器。
- 3. 在"欢迎"页面上, 单击启动概要文件管理工具或者选择概要文件管理工具选项卡。
- 4. 在概要文件选项卡上, 选择想要扩充的概要文件, 然后单击扩充。如果扩充 WebSphere Application Server 概要文件, 那么此概要文件必须来自安装了 IBM Business Process Manager 的 WebSphere Application Server 版本。除非可以扩充概要文件,否则无法选择扩充按钮。"扩充选择"页面在单独的窗口中打开。
- 5. 在"扩充选择"页面上, 选择想要应用于概要文件的扩充的类型。然后, 单击下一步。
- 6. 在"概要文件扩充选项"页面上, 选择执行典型或高级概要文件扩充, 然后单击下一步。

**典型**选项将使用缺省配置设置扩充概要文件。

高级选项允许您为概要文件指定自己的配置值。

**限制**: 如果发生任何以下情况, 那么"概要文件管理工具"将显示警告消息:

- 您选择扩充的概要文件具有正在运行的服务器。在停止该服务器或单击**后退**并选择没有正在运行的服 务器的其他概要文件之前,您无法扩充概要文件。
- 您选择扩充的概要文件是联合概要文件。您无法扩充联合概要文件。必须单击后退并选择未联合的其 他概要文件。
- 您选择扩充的概要文件已经由您选择的产品扩充。必须单击后退并选择其他概要文件进行扩充。
- 7. 必需: 在"管理安全性"页面上,输入**用户名、密码和确认密码**的值。单击下一步。 由于所有 IBM Business Process Manager 概要文件都必须已启用管理安全性, 因此仅在您输入这些值之后才会启用下一步。
- 8. 在"Process Server 配置"页面上,设置以下参数的值。
	- 环境名称: 环境名称用于从 Process Center 连接至该 Process Server.
	- 环境类型: 选择如何使用 Process Server:
		- 如果服务器要用于生产能力, 那么选择**生产**。
		- 如果服务器要用作在将更改置入生产之前托管这些更改的临时位置, 那么选择登台。
		- 如果服务器要用作测试环境(例如, 用于负载测试), 那么选择**测试**。

限制: 请勿在同一单元中混用生产和非生产服务器。

如果您未选择生产作为环境类型或者如果该 Process Server 将不连接至 Process Center, 那么选择脱机使 用该服务器。部署流程应用程序的 Snapshot 时仍可以使用脱机服务器、但是将流程应用程序部署到脱机 Process Server 的方法不同于将流程应用程序部署到联机 Process Server 的方法。

如果您未选择脱机使用该服务器、那么请提供针对该服务器将连接到的 Process Center 的以下信息:

- 协议: 选择 http:// 或 https:// 作为与 Process Center 进行连接的协议。
- 主机名: 输入该 Process Server 将用来与 Process Center 进行通信的主机或虚拟主机。请使用标准主机 名称。在 Process Server 与 Process Center 服务之间有负载均衡器或代理服务器的环境中, 请确保您在 此处指定的内容与用于访问 Process Center 的 URL 相匹配。
- 端口: 输入 Process Center 的端口号。在 Process Server 与 Process Center 之间有负载均衡器或代理 服务器的环境中,请确保您在此处指定的内容与用于访问 Process Center 的 URL 相匹配。
- 用户名: 输入 Process Center 用户的名称。Process Server 将以该用户身份连接至 Process Center。
- 密码: 输入 Process Center 用户的密码。

您可以单击**测试连**接以检查与 Process Center 的连接。

如果选择典型概要文件创建, 请跳到"数据库配置 - 第一部分"步骤。

- 9. 高级: 使用设计文件来配置数据库。
	- a. !q**9C}]bhFD~**#
	- b. 单击浏览。
	- c. 指定此设计文件的标准路径名。
	- d. 要自动运行数据库脚本(在概要文件创建过程中), 请选择**运行数据库脚本以创建数据库表**。 否则, 您或数据库管理员必须在概要文件创建完成后手动运行这些脚本。您还必须通过运行 **bootstrapProcessServerData** 命令来在数据库中装入系统信息。

要点:如果您选择运行数据库脚本以创建数据库表,请确保不选择使用现有本地或远程数据库。如果 同时选择了这两个选项, 那么会发生错误。

e. 单击下一步。如果您选择指定一个设计文件、那么会跳过概要文件管理工具中的数据库配置面板。而改 为将设计文件位置传递给命令行,以完成数据库配置。

跳到"概要文件摘要"步骤

- <span id="page-585-0"></span>10. 在"数据库配置 - 第 1 部分"页面上,指定您的数据库信息。
	- a. 从选择数据库产品列表中选择 Microsoft SQL Server.
	- b. 可选: 如果您想要更改缺省值, 那么请为所需的数据库输入新的名称。 数据库名称必须唯一。
	- c. 要在概要文件创建过程中自动运行数据库脚本,请选择**运行数据库脚本以初始化数据库**,否则, 您或 数据库管理员必须在概要文件创建完成后手动运行这些脚本。您还必须通过运行 **bootstrapProcessServerData** 命令来在数据库中装入系统信息。
	- d. 单击下一步。
- 11. 在"数据库配置 第 2 部分"页面上, 完成数据库配置。 指定以下字段。

表 91. Microsoft SQL Server 的必填数据库配置字段 - 第 2 部分

| 字段                   | 所需操作                                                  |
|----------------------|-------------------------------------------------------|
| 请勿选择应用 Windows 认证选项。 |                                                       |
| Process Server 数据库   | 对于 Process Server 数据库, 输入以下参数的值:                      |
|                      | • 用户名                                                 |
|                      | 输入 Process Server 数据库用户名。<br>密码<br>$\bullet$          |
|                      | 输入用于向 Process Server 数据库进行认证的密码。<br>确认密码<br>$\bullet$ |
|                      | 确认用于向 Process Server 数据库进行认证的密码。                      |

表 91. Microsoft SQL Server 的必填数据库配置字段 - 第 2 部分 (续)

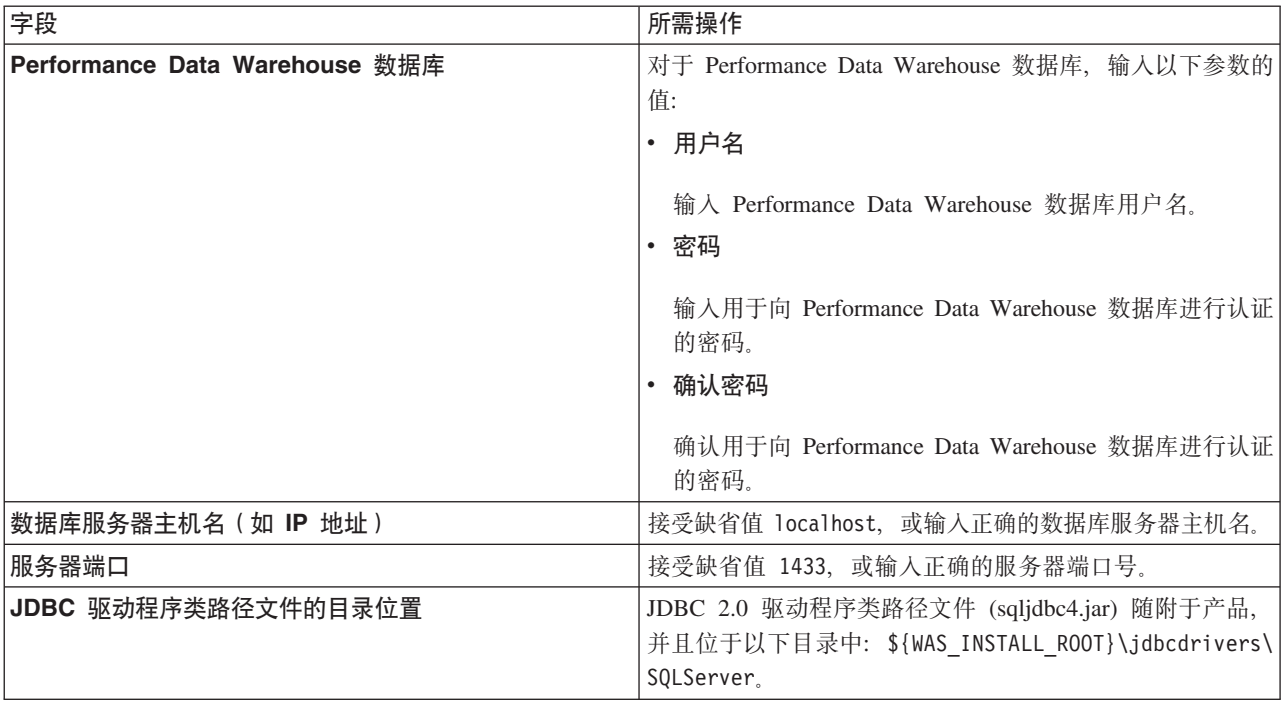

表 92. Microsoft SQL Server 的必填数据库配置字段 - 第 3 部分

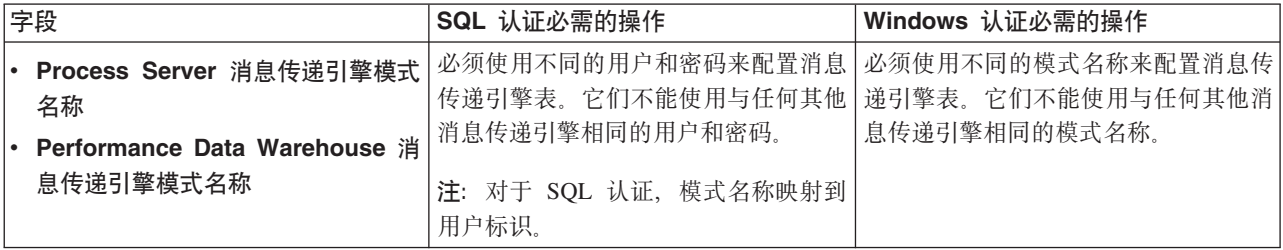

如果您计划通过独立概要文件来使用 Microsoft SQL Server 2005 或 Microsoft SQL Server 2008, 并且将 消息传递引擎表置入公共数据库,那么必须使用 SQL Server Studio 以所有者 **dbo** 的身份在 CMNDB 数 据库中创建以下模式。这些模式是 SIBus 消息传递引擎需要的模式。

要点: 您必须在启动服务器和消息传递引擎之前(建议)或者在消息传递引擎启动时配置这些模式。请注 意, 如果选择"Windows 认证", 那么这些是缺省值。您可以指定其他值。对于"SQL 认证", 值与指定的用 户标识相同。

- MEDPS00 (Process Server 消息传递引擎)
- MEDPE00 (Performance Data Warehouse 消息传递引擎)

仅对于独立配置, 当配置 Process Server 数据库时, 会在 Process Server 数据库中创建 Process Server 消 息传递引擎表。当配置 Performance Data Warehouse 数据库时, 会在 Performance Data Warehouse 数据 库中创建 Performance Data Warehouse 消息传递引擎表。

仅对于独立配置, 有一些关于用户和模式的额外注意事项。

• SQL 认证: 服务组件体系结构 (SCA) 系统、SCA 应用程序和公共事件基础结构 (CEI) 消息传递引擎 表必须使用不同的用户和密码进行配置。它们不能使用与任何其他消息传递引擎相同的用户和密码。

- Windows 认证: 通过 Windows 认证, 由于用户和密码始终都会相同, 因此所有消息传递引擎都必须定 义定制模式, 以便可以针对各消息传递引擎使用不同的模式来创建表。配置消息传递引擎时, 会使用 Windows 用户来自动创建模式。如果 Windows 用户没有创建模式的特权,那么必须在配置产品之前创 建这些模式。
- <span id="page-587-0"></span>12. 在"概要文件摘要"页面上, 复查信息。单击扩充以扩充概要文件, 或者单击上一步以更改概要文件的特 性.
- 13. 在"概要文件完成"页面上, 复查信息。要前进至"第一步"控制台, 请确保已选择启动"第一步"控制台, 然 后单击**完成**。

您已使用 IBM Business Process Manager 概要文件扩充了 WebSphere Application Server V8.0 概要文件。

- 如果您在创建概要文件期间未运行数据库脚本,那么请运行这些脚本以创建相应数据库并使用 **bootstrapProcessServerData** 命令在 Process Server 数据库中装入系统信息。
- 前进至"第一步"控制台, 然后为您创建的独立概要文件启动服务器。

**相关任务:** 

在独立环境中装入数据库和系统信息

如果您已创建独立概要文件并推迟了数据库表的创建, 那么必须在尝试启动或使用 Process Server 或 Process Center 之前运行 bootstrapProcessServerData 命令。

使用 manageprofiles 命令行实用程序扩充独立概要文件:

您可以使用 manageprofiles 命令行实用程序而不是概要文件管理工具来扩充现有 WebSphere Application Server V8.0 定制概要文件。

请记得关闭任何与您计划扩充的概要文件关联的服务器。

确保您没有已在对同一概要文件运行 manageprofiles 命令行实用程序。如果运行命令时显示错误消息, 那么 请确定是否有另一个概要文件创建或扩充操作正在进行。如果是, 那么请等待直到其完成。

- 1. 确定用于创建要扩充的现有概要文件的模板。 您必须扩充独立概要文件。 您可以通过查看 install root/ properties/profileRegistry.xml 文件中的概要文件注册表来确定模板。请勿修改该文件; 仅将其用于查 看模板。
- 2. 查找要用于扩充的相应模板。

各概要文件的模板位于 install root/profileTemplates/BPM 目录中(针对 BPM 模板)。 以下模板可用:

- default.procctr: 用于 IBM BPM Standard 或 Express 的 Process Center 独立概要文件。
- default.procsvr: 用于 IBM BPM Standard 或 Express 的 Process Server 独立概要文件。
- 3. 使用 augment 参数和扩充模板来对现有概要文件进行更改。 扩充参数会使 manageprofiles 命令行实用程 序使用 -templatePath 参数中的模板来更新或扩充 -profileName 参数中标识的概要文件。您可以使用的 扩充模板由环境中安装的 IBM 产品和版本决定。确保您为 -templatePath 指定标准文件路径, 因为 -templatePath 参数的相对文件路径会导致不完全扩充指定的概要文件。

注: 请勿手动修改位于 install dir/profileTemplates/BPM 目录中的文件。

4. 要使用 -responseFile 参数, 请查看所提供的样本响应文件, 并创建特定于您的环境的响应文件。

要点: 确保不要在值后留有空格,例如 'personalCertValidityPeriod=1 ' 或 'winserviceCheck=false '<sub>。</sub> 空格将导致概要文件创建失败。

这些样本位于 install root/BPM/samples/manageprofiles 目录中。 基于数据库和概要文件的类型 (独立 或网络、Process Center 或者 Process Server) 选择适当的响应文件。以下样本文件可用:

- PC Std DMgr DB2.response
- PC Std DMgr DB2zOS.response
- PC Std DMgr Oracle.response
- PC\_Std\_DMgr\_SQLServer.response
- PC Std Managed DB2.response
- PC Std Managed DB2zOS.response
- PC Std Managed Oracle.response
- PC Std Managed SQLServer.response
- PC Std Standalone DB2.response
- PC Std Standalone DB2zOS.response
- PC Std Standalone Oracle.response
- PC\_Std\_Standalone\_SQLServer.response
- PS Std DMgr DB2.response
- PS Std DMgr DB2zOS.response
- PS Std DMgr Oracle.response
- PS Std DMgr SQLServer.response
- PS\_Std\_Managed\_DB2.response
- PS Std Managed DB2zOS.response
- PS Std Managed Oracle.response
- PS Std Managed SQLServer.response
- PS Std Standalone DB2.response
- PS\_Std\_Standalone\_DB2zOS.response
- PS Std Standalone Oracle.response
- PS Std Standalone SQLServer.response

将这些样本响应文件之一复制到您的工作目录。 使用 chmod 命令来将适当的许可权分配给此响应文件的新 副本。例如:

chmod 644 BPM\_StandAlone.response

编辑响应文件中的参数以适合于您的配置,然后保存已编辑的响应文件。请确保 templatePath 属性路径与 特定安装目录匹配。

5. 从命令行运行该文件。请勿提供 -profilePath 参数。 例如:

manageprofiles.sh -augment -templatePath *install\_root*/profileTemplates/BPM/default.procctr -profileName MyProfileName

如果您已创建响应文件, 请指定 -response 参数, 而不指定任何其他参数。例如: manageprofiles.sh -response *myResponseFile*

状态将在此命令运行完之后写人控制台窗口。因为文件的解析方式与任何其他响应文件的解析方式相同, 所以对响应文件进行正常语法检查也适用。响应文件中的单个值将被视为命令行参数。

- 如果您在创建概要文件期间未运行数据库脚本, 那么请运行这些脚本以创建相应数据库并使用 **bootstrapProcessServerData** 命令在 Process Server 数据库中装入系统信息。
- 前进至"第一步"控制台, 然后为您创建的独立概要文件启动服务器。

### 相关任务:

在独立环境中装入数据库和系统信息

如果您已创建独立概要文件并推迟了数据库表的创建, 那么必须在尝试启动或使用 Process Server 或 Process Center 之前运行 bootstrapProcessServerData 命令。

在创建独立概要文件之后配置 SOL Server 数据库:

如果您在创建或者扩充概要文件时未创建数据库的表、那么您或您的数据库管理员必须手动创建数据库及其 表, 并且您还必须在尝试启动或使用 IBM Business Process Manager 服务器之前运行 **bootstrapProcessServerData** 命令。

**创建 Process Server 数据库表:** 

如果您已将 Process Server 数据库表的创建推迟至创建概要文件后, 那么您或您的数据库管理员必须手动创建 这些表。您可以使用在概要文件创建或扩充期间由概要文件管理工具生成的脚本。

您已执行以下操作:

- 创建或扩充独立服务器概要文件。
- 选择不运行用于在配置期间初始化数据库的数据库脚本。
- 创建要在其中创建 Process Server 数据库表的数据库。Process Server 数据库的缺省名称为 BPMDB。

如果您计划创建网络部署环境、那么请勿执行这些步骤。

- 1. 转至保存用于创建数据库表的 SQL 脚本的目录。 缺省情况下, 创建概要文件时, SQL 脚本输出至 profile\_root/dbscripts/ProcessServer/SQLServer/<sub>。</sub>
- 2. 运行以下脚本。

configProcessServerDB.sh

注: 在创建本地数据库的命令后可以指定 createDB 参数、如果已创建所需的数据库、那么请跳过该参数。

您已创建 Process Server 的数据库表, 并且已完成数据库配置。

现在, 您可以在数据库中装入系统信息, 然后启动服务器。

**创建 Performance Data Warehouse 数据库表:** 

如果您已将 IBM Performance Data Warehouse 数据库表的创建推迟至创建概要文件后, 那么您或您的数据库 管理员必须手动创建这些表。您可以使用在概要文件创建或扩充期间由概要文件管理工具生成的脚本。

您已执行以下操作:

- 创建或扩充独立概要文件。
- 选择不运行用于在配置期间初始化数据库的数据库脚本。
- 创建要在其中创建 Performance Data Warehouse 数据库表的数据库。Performance Data Warehouse 数据库的 缺省名称为 **PDWDB**.
- 1. 转至保存用于创建数据库表的 SOL 脚本的目录。 缺省情况下, 创建概要文件时, SOL 脚本输出至 profile\_root/dbscripts/PerformanceDW/SQLServer/
- 2. 运行以下脚本。

configPerformanceDWDB.sh

注: 在创建本地数据库的命令后可以指定 createDB 参数。如果已创建所需的数据库、那么请跳过该参数。

584 安装

您已创建 Performance Data Warehouse 的数据库表,并且已完成数据库配置。

**创建 Business Space 数据库表:** 

如果您已将公共数据库表中 Business Space 数据库表的创建推迟至创建概要文件后, 那么您或您的数据库管理 员必须手动创建这些表。您可以使用在概要文件创建或扩充期间由概要文件管理工具生成的脚本。

您已执行以下操作:

- 创建或扩充独立概要文件。
- 1. 转至包含 configBusinessSpaceDB.sh 脚本的目录。 缺省目录为 install\_root/profile/dbscripts/ BusinessSpace/*node\_name*\_*server\_name*/SQLServer/CMNDB#
- 2. 使用您的标准数据库定义工具、本机命令和过程来通过运行该脚本创建数据库和所需的表。 运行以下命令:

configBusinessSpaceDB.sh 或者, 可以按以下顺序手动定制并运行个别脚本:

- a. **createDatabase.sql**
- b. **createTable\_BusinessSpace.sql**
- <span id="page-590-0"></span>c. **createGrant\_BusinessSpace.sql**

在独立环境中装入数据库和系统信息:

如果您已创建独立概要文件并推迟了数据库表的创建, 那么必须在尝试启动或使用 Process Server 或 Process Center 之前运行 bootstrapProcessServerData 命令。

要点: 运行引导程序命令之前, 请确保已应用强制性临时修订 JR44669。有关更多信息, 请参阅 [APARJR44669](http://www-01.ibm.com/support/docview.wss?uid=swg21617131) 所需的临时修订。要下载此修订、请参阅 [IBM Business Process Manager](http://www-01.ibm.com/support/docview.wss?uid=swg24033778) 所需的临时修订。

运行 bootstrapProcessServerData 命令时, BPM 应用程序的配置数据会装入 Process Server 数据库。为使 BPM 应用程序正常运行, 必需此数据。

注: 当您创建独立概要文件并选择在创建或扩充概要文件期间创建数据库时,该命令会自动运行。 如果您创建独立概要文件并推迟数据库表设置、那么必须在创建了数据库及其表之后,首次启动服务器之前运 行 bootstrap 命令。

从命令行运行引导实用程序。引导实用程序可在独立概要文件目录中找到。 例如:

*install\_root*/profiles/ProcCtr01/bin

使用以下语法来运行引导实用程序:

#### v **bootstrapProcessServerData.sh**

您已在成功启动 Process Server 或 Process Center 之前在数据库中装入系统信息。引导程序操作的日志信息保 存到 *USER\_INSTALL\_ROOT/*logs/ 目录中名为 bootstrapProcessServerData.*timestamp*.log 的文件内。控制台 显示所记录信息的子集。

要点: 如果引导实用程序发生故障、请确保在创建 Process Server 和 Performance Data Warehouse 数据库时, **COLLATE** 属性指示不区分大小写 (CI), 而不是指示区分大小写 (CS)。即, create 命令应看起来像以下所示: CREATE DATABASE *database\_name* COLLATE SQL\_Latin1\_General\_CP1\_**CI**\_AS

#### 否则可能会导致类似于以下的错误:

org.springframework.beans.factory.BeanCreationException: Error creating bean with name 'message.routingCache' defined in class path resource [registry.xml]: Instantiation of bean failed; nested exception is org.springframework.beans.BeanInstantiationException: Could not instantiate bean class [com.lombardisoftware.bpd.runtime.engine.message.DefaultMessageRoutingCache]: Constructor threw exception; nested exception is org.springframework.jdbc.BadSqlGrammarException: PreparedStatementCallback; bad SQL grammar [select "value" from lsw\_system where "key"=?]; nested exception is com.microsoft.sqlserver.jdbc.SQLServerException: Invalid object name 'lsw\_system'.

```
Caused by: com.microsoft.sqlserver.jdbc.SQLServerException: Invalid object name 'lsw_system'.
at com.microsoft.sqlserver.jdbc.SQLServerException.makeFromDatabaseError(SQLServerException.java:196)
at com.microsoft.sqlserver.jdbc.SQLServerStatement.getNextResult(SQLServerStatement.java:1454)
at com.microsoft.sqlserver.jdbc.SQLServerPreparedStatement.doExecutePreparedStatement
(SQLServerPreparedStatement.java:388)
at com.microsoft.sqlserver.jdbc.SQLServerPreparedStatement$PrepStmtExecCmd.doExecute
(SQLServerPreparedStatement.java:338)
at com.microsoft.sqlserver.jdbc.TDSCommand.execute(IOBuffer.java:4026)
at com.microsoft.sqlserver.jdbc.SQLServerConnection.executeCommand(SQLServerConnection.java:1416)
at com.microsoft.sqlserver.jdbc.SQLServerStatement.executeCommand(SQLServerStatement.java:185)
at com.microsoft.sqlserver.jdbc.SQLServerStatement.executeStatement(SQLServerStatement.java:160)
at com.microsoft.sqlserver.jdbc.SQLServerPreparedStatement.executeQuery
(SQLServerPreparedStatement.java:281)
at org.apache.commons.dbcp.DelegatingPreparedStatement.executeQuery(DelegatingPreparedStatement.java:205)
at org.springframework.jdbc.core.JdbcTemplate$1.doInPreparedStatement(JdbcTemplate.java:648)
at org.springframework.jdbc.core.JdbcTemplate.execute(JdbcTemplate.java:591)
[...]
```
将数据引导至缺省独立概要文件服务器上:

bootstrapProcessServerData

### **^** 修改现有安装:

在系统上的 IBM Business Process Manager 中安装和配置运行时环境后, 您可能希望定制自己的配置。例如, 您可能希望定制设置、设置额外的安全提供者、设置用户帐户以及更改和加密密码。

# **Z Windows O20MdC IBM Business Process Manager**

在 Windows 上安装 IBM Business Process Manager, 并配置单机环境。

### **Z Windows OdC@"73**

您可以使用典型安装来安装软件并配置独立 Process Center 或 Process Server 概要文件。您也可以选择定制安 装, 然后创建概要文件, 从而为您提供对如何配置软件的更多控制。

# **曲型安装和配置:**

"典型"安装选项是最简单且最快速的 IBM Business Process Manager 安装和配置方法。

典型安装会安装本软件并配置独立概要文件。您无需在以后使用概要文件管理工具或 manageprofiles 命令来 创建概要文件。

### 相关参考:

**■ [IBM Business Process Manager Express](http://www.ibm.com/software/integration/business-process-manager/express/sysreqs/) 系统需求** 

使用新的 DB2 Express 数据库服务器来安装和配置 IBM Business Process Manager:

典型安装可以在 Windows 上安装 DB2 Express, 并为 IBM Business Process Manager 配置所需的数据库。仅 在您拥有管理特权(管理员用户)并且在系统上没有现有的 DB2 数据库服务器的情况下选择该路径。

使用新的 DB2 Express 数据库服务器来安装和配置 Process Center:

Process Center 包含一个用于保存在 IBM Business Process Manager 编写环境中创建的所有流程、服务和其他 资产的存储库。您可以使用 Process Center 内的集成 Process Server 以在构建流程时运行这些流程。您准备就 绪时, 可以在运行时环境中 Process Server 上安装和运行上述这些流程。

典型安装会安装 DB2 Express 并为 IBM Business Process Manager 配置必需的数据库。仅在您拥有管理特权 (管理员用户)并且在系统上没有现有的 DB2 数据库服务器的情况下选择该路径。

典型安装会安装本软件并配置独立概要文件。您无需在以后使用概要文件管理工具或 manageprofiles 命令来 创建概要文件。

安装 IBM Business Process Manager 的多个实例只需一个 IBM Installation Manager,

1. 可选: 如果已连接至因特网,那么典型安装会自动将产品升级至最高更新包和临时修订级别。如果想要改 为从本地目录安装这些升级, 或者如果想要指定修订级别, 那么可以使用属性文件来告知 Installation Manager 在何处查找相应升级以及安装哪些升级。

创建以下文件:

C:\*HOMEPATH*\bpm\_updates.properties

在 Windows XP 上, HOMEPATH 环境变量指向 C:\Documents and Settings\*user\_name*\

在 Windows 7、Windows Vista 或 Windows Server 2008 上,HOMEPATH 环境变量指向 C:\Users\ *user\_name*\

注: 确保您拥有对 bpm updates.properties 文件中指定的文件夹的读/写访问权。

该文件使用三个前缀: ifix、fixpack 和 launchpad。每个前缀后都必须跟有一个点。前缀和点之后的名称部 分可以是任意内容,这使您能够指向多个位置进行临时修订、修订包和启动板升级。这些位置可以是本地 目录或 URL 例如:

ifix.1=C:\bpmUpdates fixpack.2=http://test/rep launchpad.1=C:\launchpad\_updates fixpack.WAS REP=C:\WAS updates fixpack.BPM\_REP=C:\BPM\_updates

2. 将启动板启动。您一次只能运行一个启动板。

要在 Windows 7, Windows Vista 或 Windows Server 2008 上安装或运行 IBM Business Process Manager Express, 必须提升您的 Microsoft Windows 用户帐户特权。无论您是管理用户还是非管理用户, 都请 石键单击 launchpad.exe 并选择以管理员身份运行。

(从命令行) extract directory\launchpad.exe

- 3. 可选: 如果您看到一条提示您更新启动板的消息, 请单击更新以接收最新更新。将自动安装这些更新并将 启动板重新启动。 如果您无法访问因特网并希望从本地目录安装这些更新,那么可以通过属性文件(使用 步骤 1 中所述的 launchpad 前缀) 来告知 Installation Manager 在何处查找这些更新以及安装哪些更新。
- 4. 在将启动板启动后, 单击"欢迎"页面上的典型安装。
- 5. 选择安装 Process Center.
- 6. 单击"下一步"。
- 7. (可选)更改位置信息。
	- 主机名: 该字段显示您的机器的名称。

要点: 如果对主机名使用值 localhost 或 127.0.0.1, 那么远程系统上的 Process Designer 安装版将无法 连接至 Process Center

• 位置: 单击浏览以更改 Process Center 和 Process Designer 的安装位置。

限制: 因为您在安装 DB2 Express, 所以安装位置不能包含本地语言字符串 (NLS)。

- 8. 为该服务器的管理帐户指定用户名和密码。
- 9. 单击"下一步"。
- 10. 选择否以安装 DB2 Express.
- 11. 为 DB2 Express 数据库指定用户名和密码。

限制: 用户名不得包含本地语言字符串 (NLS)。

- 12. 单击"下一步".
- 13. 在"安装摘要"页面上, 验证安装选项并阅读许可协议。如果您同意许可协议的条款, 请单击**我已阅读并接**  $\overline{D}$ 许可协议和声明。如果选择使用支持帐户将更新包含到安装中选项, 那么必须提供 IBM 用户名和密码 来连接到 IBM 服务存储库。

要下载和安装因特网上的任何修订包和所需临时修订, 包括 WebSphere Application Server 和 IBM Business Process Manager 的修订, 都需要与服务存储库建立连接。通过在 <http://www.ibm.com> 进行注册, 可 获取 IBM 标识和密码。

您可以单击取消以继续安装而不从因特网下载所需的修订,成功安装产品之后,您可以使用 Installation Man-ager 来安装所需的修订。请参阅 [Installing the required fixes for the IBM Business Process Manager V8.0](http://www-304.ibm.com/support/docview.wss?uid=swg27025131) [products and IBM Business Monitor V8.0](http://www-304.ibm.com/support/docview.wss?uid=swg27025131), 以获取关于下载和安装所需修订的更多信息。

14. 单击安装软件。

您已安装完整功能的 Process Center 和 Process Designer。

注: 仅 Windows 平台上支持 Process Designer.

如果您使用了 Windows 域用户标识来创建新 DB2 Express 数据库和表、但概要文件创建已失败、那么请使用 以下解决方案之一:

- 以本地系统用户身份登录到 Windows 系统,然后运行概要文件管理工具来创建概要文件。
- 按照 DB2 日志文件错误: SOL1092N "USERID does not have the authority to perform the requested command or operation" 中列出的步骤进行操作, 然后创建概要文件。

## **`XE"**:

 $E^*$  [Installation Manager](https://publib.boulder.ibm.com/infocenter/cchelp/v7r1m0/topic/com.ibm.rational.clearcase.cc_ms_install.doc/topics/c_IM_updates.htm) 更新

使用新的 DB2 Express 数据库服务器来安装和配置 Process Server:

Process Server 提供单个 BPM 运行时环境、此环境可支持一系列用于测试、登台或生产的业务流程。

典型安装会安装 DB2 Express 并为 IBM Business Process Manager 配置必需的数据库。仅在您拥有管理特权 (管理员用户)并且在系统上没有现有的 DB2 数据库服务器的情况下选择该路径。

典型安装会安装本软件并配置独立概要文件。您无需在以后使用概要文件管理工具或 manageprofiles 命令来 创建概要文件。

安装 IBM Business Process Manager 的多个实例只需一个 IBM Installation Manager,

1. 可选: 如果已连接至因特网,那么典型安装会自动将产品升级至最高更新包和临时修订级别。如果想要改 为从本地目录安装这些升级, 或者如果想要指定修订级别, 那么可以使用属性文件来告知 Installation Manager 在何处查找相应升级以及安装哪些升级。

创建以下文件:

C:\*HOMEPATH*\bpm\_updates.properties

在 Windows XP 上, HOMEPATH 环境变量指向 C:\Documents and Settings\*user\_name*\

在 Windows 7、Windows Vista 或 Windows Server 2008 上, HOMEPATH 环境变量指向 C:\Users\ *user\_name*\

注: 确保您拥有对 bpm updates.properties 文件中指定的文件夹的读/写访问权。

该文件使用三个前缀: ifix、fixpack 和 launchpad。每个前缀后都必须跟有一个点。前缀和点之后的名称部 分可以是任意内容,这使您能够指向多个位置进行临时修订、修订包和启动板升级。这些位置可以是本地 目录或 URL。例如:

ifix.1=C:\bpmUpdates fixpack.2=http://test/rep launchpad.1=C:\launchpad\_updates fixpack.WAS REP=C:\WAS updates fixpack.BPM\_REP=C:\BPM\_updates

2. 将启动板启动。您一次只能运行一个启动板。

要在 Windows 7. Windows Vista 或 Windows Server 2008 上安装或运行 IBM Business Process Manager Express, 必须提升您的 Microsoft Windows 用户帐户特权。无论您是管理用户还是非管理用户、都请 石键单击 launchpad.exe 并选择以管理员身份运行。

(从命令行) extract directory\launchpad.exe

- 3. 可选: 如果您看到一条提示您更新启动板的消息, 请单击更新以接收最新更新。将自动安装这些更新并将 启动板重新启动。 如果您无法访问因特网并希望从本地目录安装这些更新,那么可以通过属性文件(使用 步骤 1 中所述的 launchpad 前缀) 来告知 Installation Manager 在何处查找这些更新以及安装哪些更新。
- 4. 在将启动板启动后, 单击"欢迎"页面上的典型安装。
- 5. 洗择安装 Process Server.
- 6. 单击"下一步"。
- 7. 指定 Process Server 信息:
	- 主机名: 该字段显示您的机器的名称。
	- 位置: 单击浏览以更改安装位置。

限制: 因为您在安装 DB2 Express, 所以安装位置不能包含本地语言字符串 (NLS)。

- 环境类型: 洗择如何使用 Process Server:
	- 如果服务器要用于生产能力, 那么选择生产。
	- 如果服务器要用作在将更改置入生产之前托管这些更改的临时位置,那么选择**登台**。
	- 如果服务器要用作测试环境(例如, 用于负载测试), 那么选择**测试**。
- 环境名称: 环境名称用于从 Process Center 连接至该 Process Server.

**限制**: 请不要将生产服务器和非生产服务器放人同一个单元。

• 为该服务器的管理帐户指定用户名和密码。

如果您未选择生产作为环境类型或者如果该 Process Server 将不连接至 Process Center, 那么选择脱机使 用该服务器。部署流程应用程序的快照时仍可以使用脱机服务器,但是将流程应用程序部署到脱机 Process Server 的方法不同于将流程应用程序部署到联机 Process Server 的方法。

如果您未选择**脱机使用该服务器**,那么请提供针对该服务器将连接到的 Process Center 的以下信息:

- 主机名: 输入该 Process Server 将用来与 Process Center 进行通信的主机或虚拟主机。请使用标准主机 名称。在 Process Server 与 Process Center 服务之间有负载均衡器或代理服务器的环境中, 请确保您在 此处指定的内容与用于访问 Process Center 的 URL 相匹配。
- 端口: 输入 Process Center 的端口号。在 Process Server 与 Process Center 之间有负载均衡器或代理 服务器的环境中、请确保您在此处指定的内容与用于访问 Process Center 的 URL 相匹配。
- 用户名: 输入 Process Center 用户的名称。Process Server 将以该用户身份连接至 Process Center。
- 密码: 输入 Process Center 用户的密码。

您可以单击**测试连接**以检查与 Process Center 的连接。

- 8. 单击"下一步"。
- 9. 选择否以安装 DB2 Express.
- 10. 为 DB2 Express 数据库指定用户名和密码。

|**限制**: 用户名不得包含本地语言字符串 (NLS)。

- 11. 单击"下一步"。
- 12. 在"安装摘要"页面上, 验证安装选项并阅读许可协议。如果您同意许可协议的条款, 请单击**我已阅读并接**  $\overline{\mathbf{F}}$ 许可协议和声明。 如果选择使用支持帐户将更新包含到安装中选项,那么必须提供 IBM 用户名和密码 来连接到 IBM 服务存储库。

要下载和安装因特网上的任何修订包和所需临时修订, 包括 WebSphere Application Server 和 IBM Business Process Manager 的修订,都需要与服务存储库建立连接。通过在 <http://www.ibm.com> 进行注册,可 获取 IBM 标识和密码。

您可以单击**取消**以继续安装而不从因特网下载所需的修订。成功安装产品之后,您可以使用 Installation Man-ager 来安装所需的修订。请参阅 [Installing the required fixes for the IBM Business Process Manager V8.0](http://www-304.ibm.com/support/docview.wss?uid=swg27025131) [products and IBM Business Monitor V8.0](http://www-304.ibm.com/support/docview.wss?uid=swg27025131), 以获取关于下载和安装所需修订的更多信息。

13. 单击安装软件。

您已安装完整功能的 Process Server。

如果您使用了 Windows 域用户标识来创建新 DB2 Express 数据库和表, 但概要文件创建已失败, 那么请使用 以下解决方案之一:

- 以本地系统用户身份登录到 Windows 系统, 然后运行概要文件管理工具来创建概要文件。
- 按照 DB2 日志文件错误: SQL1092N "USERID does not have the authority to perform the requested command or operation" 中列出的步骤进行操作, 然后创建概要文件。

### **`XE"**:

 $E^*$  [Installation Manager](https://publib.boulder.ibm.com/infocenter/cchelp/v7r1m0/topic/com.ibm.rational.clearcase.cc_ms_install.doc/topics/c_IM_updates.htm) 更新

使用 DB2 数据库服务器安装和配置 IBM Business Process Manager:

您可以使用 DB2 数据库服务器来安装 IBM Business Process Manager。您必须在安装之前确保所需的数据库 可用。

创建 DB2 数据库:

IBM Business Process Manager 需要 Process Server 数据库、Performance Data Warehouse 数据库和公共数据 库。公共数据库包含 Business Space 和其他组件。您必须确保在使用典型安装来安装 IBM Business Process Manager 之前这些数据库均可用。

对于 Process Server 数据库, 缺省数据库名称为 BPMDB, 对于 Performance Data Warehouse 数据库为 PDWDB, 而对于公共数据库为 CMNDB。

Process Server 和 Performance Data Warehouse 需要其自己的独立数据库、而不能在与其他 BPM 组件相同的 数据库中进行配置。

使用以下命令来为 DB2 创建数据库 (将 @ 占位符串替换为适当的值):

create database @DB\_NAME@ automatic storage yes using codeset UTF-8 territory US pagesize 32768; connect to @DB\_NAME@; grant dbadm on database to user @DB\_USER@; UPDATE DB CFG FOR @DB NAME@ USING LOGFILSIZ 4096 DEFERRED; UPDATE DB CFG FOR @DB\_NAME@ USING LOGSECOND 64 DEFERRED; connect reset;

使用 DB2 数据库服务器来安装和配置 Process Center:

Process Center 包含一个用于保存在 IBM Business Process Manager 编写环境中创建的所有流程、服务和其他 资产的存储库。您可以使用 Process Center 内的集成 Process Server 以在构建流程时运行这些流程。您准备就 绪时, 可以在运行时环境中 Process Server 上安装和运行上述这些流程。

要使用典型安装来安装 IBM Business Process Manager Express, 您必须确认 Process Center/Process Server 数 据库、Performance Data Warehouse 数据库和公共数据库已经存在并且为空。必须以至少 32K 的页面大小来创 建这些数据库。

请准备好在安装期间指定以下信息:

- 用于数据库认证的用户名和密码
- 数据库服务器主机名和端口
- Process Center 或 Process Server 数据库的名称
- Performance Data Warehouse 数据库的名称
- 公共数据库的名称

典型安装会安装本软件并配置独立概要文件。您无需在以后使用概要文件管理工具或 manageprofiles 命令来 创建概要文件。

安装 IBM Business Process Manager 的多个实例只需一个 IBM Installation Manager。

1. 可选: 如果已连接至因特网,那么典型安装会自动将产品升级至最高更新包和临时修订级别。如果想要改 为从本地目录安装这些升级, 或者如果想要指定修订级别, 那么可以使用属性文件来告知 Installation Manager 在何处查找相应升级以及安装哪些升级。

创建以下文件:

C:\*HOMEPATH*\bpm\_updates.properties

在 Windows XP 上, HOMEPATH 环境变量指向 C:\Documents and Settings\*user\_name*\

在 Windows 7、Windows Vista 或 Windows Server 2008 上, HOMEPATH 环境变量指向 C:\Users\ *user\_name*\

注: 确保您拥有对 bpm updates.properties 文件中指定的文件夹的读/写访问权。

该文件使用三个前缀: ifix、fixpack 和 launchpad。每个前缀后都必须跟有一个点。前缀和点之后的名称部 分可以是任意内容,这使您能够指向多个位置进行临时修订、修订包和启动板升级。这些位置可以是本地 目录或 URL。例如:

ifix.1=C:\bpmUpdates fixpack.2=http://test/rep launchpad.1=C:\launchpad\_updates fixpack.WAS\_REP=C:\WAS\_updates fixpack.BPM\_REP=C:\BPM\_updates

2. 将启动板启动。您一次只能运行一个启动板。

要在 Windows 7、Windows Vista 或 Windows Server 2008 上安装或运行 IBM Business Process Manager Express, 必须提升您的 Microsoft Windows 用户帐户特权。无论您是管理用户还是非管理用户、都请 石键单击 launchpad.exe 并选择以管理员身份运行。

(从命令行) extract directory\launchpad.exe

- 3. 可选: 如果您看到一条提示您更新启动板的消息, 请单击更新以接收最新更新。将自动安装这些更新并将 启动板重新启动。如果您无法访问因特网并希望从本地目录安装这些更新,那么可以通过属性文件(使用 步骤 1 中所述的 launchpad 前缀) 来告知 Installation Manager 在何处查找这些更新以及安装哪些更新。
- 4. 在将启动板启动后, 单击"欢迎"页面上的典型安装。
- 5. 选择安装 Process Center.
- 6. 单击"下一步"。
- 7. (可选)更改位置信息:
	- 主机名: 该字段显示您的机器的名称。

要点: 如果对主机名使用值 localhost 或 127.0.0.1, 那么远程系统上的 Process Designer 安装版将无法 连接至 Process Center,

- 位置: 单击浏览以更改 Process Center 和 Process Designer 的安装位置。
- 8. 为该服务器的管理帐户指定用户名和密码。
- 9. 单击"下一步"。
- 10. 选择是以使用现有数据库。
- 11. 指定必需的数据库信息。

表 93. DB2 的必填数据库配置字段

| 字段                               | 所需操作                                            |
|----------------------------------|-------------------------------------------------|
| 主机名                              | 接受缺省值 localhost, 或输入正确的数据库服务器主机<br>名。例如, IP 地址。 |
| 端口                               | 接受缺省值 50000, 或输入正确的服务器端口号。                      |
| 用户名                              | 输入用于向数据库认证的用户名。<br>限制: 用户名不得包含本地语言字符串 (NLS)。    |
| 密码                               | 输入用于向数据库认证的密码。                                  |
| 公共数据库名称                          | 输入公共数据库的名称。                                     |
| Process Center 数据库名称             | 输入 Process Center 数据库的名称。                       |
| Performance Data Warehouse 数据库名称 | 输入 Performance Data Warehouse 数据库的名称。           |

- 12. 单击"下一步"。
- 13. 在"安装摘要"页面上, 验证安装选项并阅读许可协议。如果您同意许可协议的条款, 请单击**我已阅读并接**  $\overline{C}$ 许可协议和声明。如果选择使用支持帐户将更新包含到安装中选项, 那么必须提供 IBM 用户名和密码 来连接到 IBM 服务存储库。

要下载和安装因特网上的任何修订包和所需临时修订, 包括 WebSphere Application Server 和 IBM Business Process Manager 的修订, 都需要与服务存储库建立连接。通过在 <http://www.ibm.com> 进行注册, 可 获取 IBM 标识和密码。

您可以单击取消以继续安装而不从因特网下载所需的修订。成功安装产品之后, 您可以使用 Installation Man-ager 来安装所需的修订。请参阅 [Installing the required fixes for the IBM Business Process Manager V8.0](http://www-304.ibm.com/support/docview.wss?uid=swg27025131) [products and IBM Business Monitor V8.0](http://www-304.ibm.com/support/docview.wss?uid=swg27025131), 以获取关于下载和安装所需修订的更多信息。

14. 单击安装软件。

您已安装完整功能的 Process Center 和 Process Designer。

注: 仅 Windows 平台上支持 Process Designer。 **`XE"**:

 $E^*$  [Installation Manager](https://publib.boulder.ibm.com/infocenter/cchelp/v7r1m0/topic/com.ibm.rational.clearcase.cc_ms_install.doc/topics/c_IM_updates.htm) 更新

使用 DB2 数据库服务器来安装和配置 Process Server:

Process Server 提供单个 BPM 运行时环境、此环境可支持一系列用于测试、登台或生产的业务流程。

要使用典型安装来安装 IBM Business Process Manager Express, 您必须确认 Process Center/Process Server 数 据库、Performance Data Warehouse 数据库和公共数据库已经存在并且为空。必须以至少 32K 的页面大小来创 建这些数据库。

请准备好在安装期间指定以下信息:

- 用于数据库认证的用户名和密码
- 数据库服务器主机名和端口
- Process Center 或 Process Server 数据库的名称
- Performance Data Warehouse 数据库的名称
- 公共数据库的名称

典型安装会安装本软件并配置独立概要文件。您无需在以后使用概要文件管理工具或 manageprofiles 命令来 创建概要文件。

安装 IBM Business Process Manager 的多个实例只需一个 IBM Installation Manager,

1. 可选: 如果已连接至因特网, 那么典型安装会自动将产品升级至最高更新包和临时修订级别。如果想要改 为从本地目录安装这些升级,或者如果想要指定修订级别,那么可以使用属性文件来告知 Installation Manager 在何处查找相应升级以及安装哪些升级。

创建以下文件:

C:\*HOMEPATH*\bpm\_updates.properties

在 Windows XP 上, HOMEPATH 环境变量指向 C:\Documents and Settings\user name\

在 Windows 7、Windows Vista 或 Windows Server 2008 上, HOMEPATH 环境变量指向 C:\Users\ *user\_name*\

注: 确保您拥有对 bpm\_updates.properties 文件中指定的文件夹的读/写访问权。

该文件使用三个前缀:ifix、fixpack 和 launchpad。每个前缀后都必须跟有一个点。前缀和点之后的名称部 分可以是任意内容,这使您能够指向多个位置进行临时修订、修订包和启动板升级。这些位置可以是本地 目录或 URL。例如:

ifix.1=C:\bpmUpdates fixpack.2=http://test/rep launchpad.1=C:\launchpad\_updates fixpack.WAS\_REP=C:\WAS\_updates fixpack.BPM\_REP=C:\BPM\_updates

2. 将启动板启动。您一次只能运行一个启动板。

要在 Windows 7, Windows Vista 或 Windows Server 2008 上安装或运行 IBM Business Process Manager Express, 必须提升您的 Microsoft Windows 用户帐户特权。无论您是管理用户还是非管理用户, 都请 石键单击 launchpad.exe 并选择以管理员身份运行。

(从命令行) extract directory\launchpad.exe

- 3.可选: 如果您看到一条提示您更新启动板的消息,请单击**更新**以接收最新更新。将自动安装这些更新并将 启动板重新启动。如果您无法访问因特网并希望从本地目录安装这些更新,那么可以通过属性文件(使用 步骤 1 中所述的 launchpad 前缀)来告知 Installation Manager 在何处查找这些更新以及安装哪些更新。
- 4. 在将启动板启动后, 单击"欢迎"页面上的典型安装。
- 5. 选择安装 Process Server.
- 6. 单击"下一步"。
- 7. 指定 Process Server 信息:
	- 主机名: 该字段显示您的机器的名称。
	- 位置: 单击浏览以更改安装位置。
	- 环境类型: 选择如何使用 Process Server:
		- 如果服务器要用于生产能力, 那么选择生产。
		- 如果服务器要用作在将更改置入生产之前托管这些更改的临时位置、那么选择登台。
		- 如果服务器要用作测试环境(例如, 用于负载测试), 那么选择**测试**。
	- 环境名称: 环境名称用于从 Process Center 连接至该 Process Server。

限制: 请不要将生产服务器和非生产服务器放入同一个单元。

• 为该服务器的管理帐户指定用户名和密码。

如果您未选择生产作为环境类型或者如果该 Process Server 将不连接至 Process Center, 那么选择脱机使 用该服务器。部署流程应用程序的快照时仍可以使用脱机服务器,但是将流程应用程序部署到脱机 Process Server 的方法不同于将流程应用程序部署到联机 Process Server 的方法。

如果您未选择**脱机使用该服务器**, 那么请提供针对该服务器将连接到的 Process Center 的以下信息:

- 主机名: 输入该 Process Server 将用来与 Process Center 进行通信的主机或虚拟主机。请使用标准主机 名称。在 Process Server 与 Process Center 服务之间有负载均衡器或代理服务器的环境中, 请确保您在 此处指定的内容与用于访问 Process Center 的 URL 相匹配。
- 端口: 输入 Process Center 的端口号。在 Process Server 与 Process Center 之间有负载均衡器或代理 服务器的环境中,请确保您在此处指定的内容与用于访问 Process Center 的 URL 相匹配。
- 用户名: 输入 Process Center 用户的名称。Process Server 将以该用户身份连接至 Process Center。
- 密码: 输入 Process Center 用户的密码。

您可以单击**测试连接**以检查与 Process Center 的连接。

8. 单击"下一步"。

9. 选择是以使用现有数据库。

10. 指定必需的数据库信息。

表 94. DB2 的必填数据库配置字段

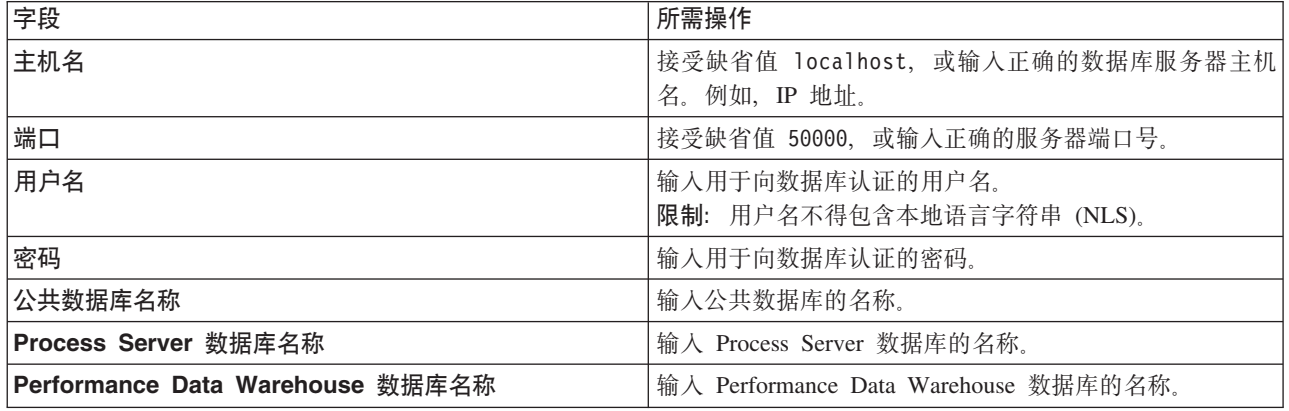

- 11. 单击"下一步"。
- 12. 在"安装摘要"页面上, 验证安装选项并阅读许可协议。如果您同意许可协议的条款, 请单击**我已阅读并接**  $\frac{1}{2}$ 许可协议和声明。如果选择使用支持帐户将更新包含到安装中选项, 那么必须提供 IBM 用户名和密码 来连接到 IBM 服务存储库。

要下载和安装因特网上的任何修订包和所需临时修订, 包括 WebSphere Application Server 和 IBM Business Process Manager 的修订, 都需要与服务存储库建立连接。通过在 <http://www.ibm.com> 进行注册, 可 获取 IBM 标识和密码。

您可以单击取消以继续安装而不从因特网下载所需的修订。成功安装产品之后,您可以使用 Installation Man-ager 来安装所需的修订。请参阅 [Installing the required fixes for the IBM Business Process Manager V8.0](http://www-304.ibm.com/support/docview.wss?uid=swg27025131) [products and IBM Business Monitor V8.0](http://www-304.ibm.com/support/docview.wss?uid=swg27025131), 以获取关于下载和安装所需修订的更多信息。

13. 单击安装软件。

您已安装完整功能的 Process Server。

如果您使用了 Windows 域用户标识来创建新 DB2 Express 数据库和表,但概要文件创建已失败,那么请使用 以下解决方案之一:

- 以本地系统用户身份登录到 Windows 系统,然后运行概要文件管理工具来创建概要文件。
- 按照 DB2 日志文件错误: SQL1092N "USERID does not have the authority to perform the requested command or operation" 中列出的步骤进行操作, 然后创建概要文件。

### **`XE"**:

 $\Box$  [Installation Manager](https://publib.boulder.ibm.com/infocenter/cchelp/v7r1m0/topic/com.ibm.rational.clearcase.cc_ms_install.doc/topics/c_IM_updates.htm) 更新

使用 Oracle 数据库服务器来安装和配置 IBM Business Process Manager:

您可以使用 Oracle 数据库服务器来安装 IBM Business Process Manager。您必须在安装之前确保所需的数据 库可用。

**创建 Oracle 数据库:** 

IBM Business Process Manager 需要 Process Server 数据库、Performance Data Warehouse 数据库和公共数据 库。公共数据库包含 Business Space 和其他组件。您必须确保在使用典型安装来安装 IBM Business Process Manager 之前这些数据库均可用。

您可以使用单个 Oracle 实例来配置 BPM。此 Oracle 实例必须存在, 并且可供访问。请参阅 Oracle 文档以创 建 Oracle 实例。如果您使用单个 Oracle 实例,请确保对三个不同的 BPM 数据库使用不同的用户标识。

使用 Oracle 数据库服务器来安装和配置 Process Center:

Process Center 包含一个用于保存在 IBM Business Process Manager 编写环境中创建的所有流程、服务和其他 资产的存储库。您可以使用 Process Center 内的集成 Process Server 以在构建流程时运行这些流程。您准备就 绪时, 可以在运行时环境中 Process Server 上安装和运行上述这些流程。

要使用典型安装来安装 IBM Business Process Manager Express, 您必须确认 Process Center/Process Server 数 据库、Performance Data Warehouse 数据库和公共数据库已经存在并且为空。

请准备好在安装期间指定以下信息:

- 用于数据库认证的用户名和密码
- 数据库服务器主机名和端口
- Process Center 或 Process Server 数据库的名称
- Performance Data Warehouse 数据库的名称
- 公共数据库的名称

典型安装会安装本软件并配置独立概要文件。您无需在以后使用概要文件管理工具或 manageprofiles 命令来 创建概要文件。

安装 IBM Business Process Manager 的多个实例只需一个 IBM Installation Manager,

1. 可选: 如果已连接至因特网,那么典型安装会自动将产品升级至最高更新包和临时修订级别。如果想要改 为从本地目录安装这些升级,或者如果想要指定修订级别,那么可以使用属性文件来告知 Installation Manager 在何处查找相应升级以及安装哪些升级。

创建以下文件:

C:\*HOMEPATH*\bpm\_updates.properties

在 Windows XP 上, HOMEPATH 环境变量指向 C:\Documents and Settings\*user\_name*\

在 Windows 7、Windows Vista 或 Windows Server 2008 上, HOMEPATH 环境变量指向 C:\Users\ *user\_name*\

注: 确保您拥有对 bpm\_updates.properties 文件中指定的文件夹的读/写访问权。

该文件使用三个前缀:ifix、fixpack 和 launchpad。每个前缀后都必须跟有一个点。前缀和点之后的名称部 分可以是任意内容,这使您能够指向多个位置进行临时修订、修订包和启动板升级。这些位置可以是本地 目录或 URL 例如:

ifix.1=C:\bpmUpdates fixpack.2=http://test/rep launchpad.1=C:\launchpad\_updates fixpack.WAS\_REP=C:\WAS\_updates fixpack.BPM\_REP=C:\BPM\_updates

2. 将启动板启动。您一次只能运行一个启动板。

要在 Windows 7、Windows Vista 或 Windows Server 2008 上安装或运行 IBM Business Process Manager Express, 必须提升您的 Microsoft Windows 用户帐户特权。无论您是管理用户还是非管理用户, 都请 石键单击 launchpad.exe 并选择以管理员身份运行。

(从命令行) extract\_directory\launchpad.exe

- 3. 可选: 如果您看到一条提示您更新启动板的消息, 请单击更新以接收最新更新。将自动安装这些更新并将 启动板重新启动。 如果您无法访问因特网并希望从本地目录安装这些更新,那么可以通过属性文件(使用 步骤 1 中所述的 launchpad 前缀)来告知 Installation Manager 在何处查找这些更新以及安装哪些更新。
- 4. 在将启动板启动后, 单击"欢迎"页面上的典型安装。
- 5. 选择安装 Process Center.
- 6. 单击"下一步"。
- 7. (可选)更改位置信息:
	- 主机名: 该字段显示您的机器的名称。

**要点**: 如果对主机名使用值 localhost 或 127.0.0.1, 那么远程系统上的 Process Designer 安装版将无法 连接至 Process Center

- 位置: 单击浏览以更改 Process Center 和 Process Designer 的安装位置。
- 8. 为该服务器的管理帐户指定用户名和密码。
- 9. 单击"下一步"。
- 10. 选择是以使用现有数据库。
- 11. 指定必需的数据库信息。

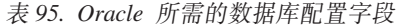

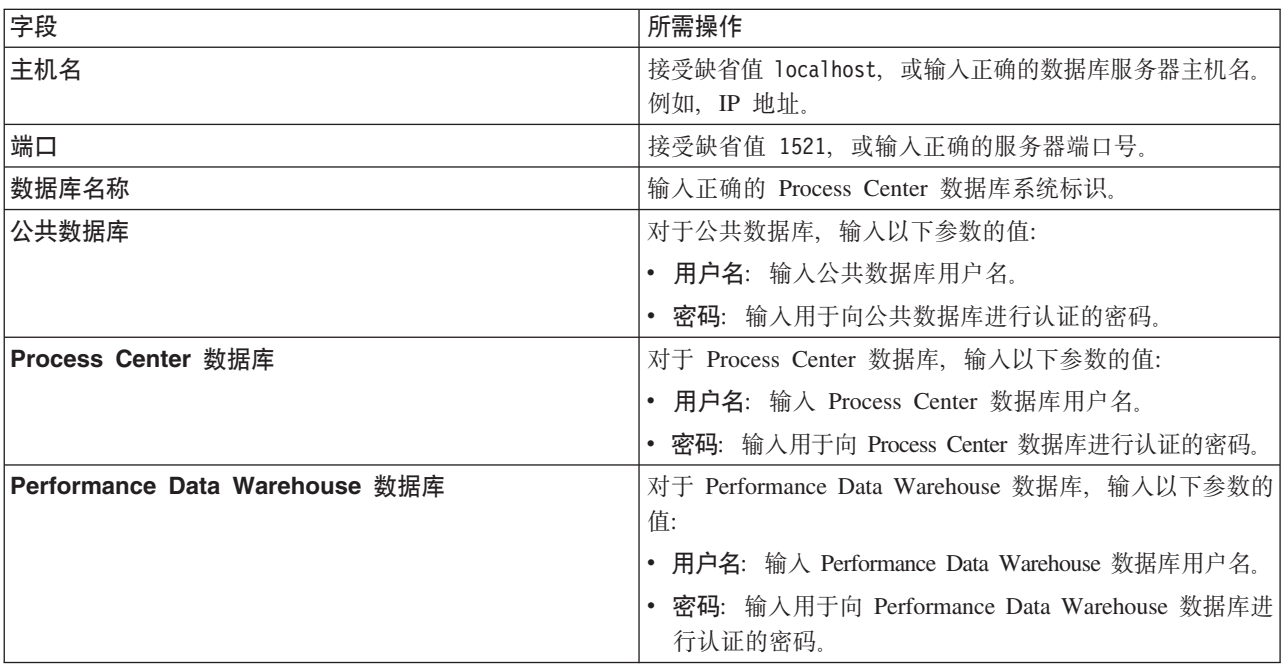

- 12. 单击"下一步"。
- 13. 在"安装摘要"页面上, 验证安装选项并阅读许可协议。如果您同意许可协议的条款, 请单击**我已阅读并接**  $\overline{C}$ 许可协议和声明。如果选择使用支持帐户将更新包含到安装中选项, 那么必须提供 IBM 用户名和密码 来连接到 IBM 服务存储库。

要下载和安装因特网上的任何修订包和所需临时修订, 包括 WebSphere Application Server 和 IBM Business Process Manager 的修订, 都需要与服务存储库建立连接。通过在 <http://www.ibm.com> 进行注册, 可 获取 IBM 标识和密码。

您可以单击取消以继续安装而不从因特网下载所需的修订。成功安装产品之后, 您可以使用 Installation Man-ager 来安装所需的修订。请参阅 [Installing the required fixes for the IBM Business Process Manager V8.0](http://www-304.ibm.com/support/docview.wss?uid=swg27025131) [products and IBM Business Monitor V8.0](http://www-304.ibm.com/support/docview.wss?uid=swg27025131), 以获取关于下载和安装所需修订的更多信息。

14. 单击安装软件。

您已安装完整功能的 Process Center 和 Process Designer。

注: 仅 Windows 平台上支持 Process Designer. **`XE"**:

 $E^*$  [Installation Manager](https://publib.boulder.ibm.com/infocenter/cchelp/v7r1m0/topic/com.ibm.rational.clearcase.cc_ms_install.doc/topics/c_IM_updates.htm) 更新

使用 Oracle 数据库服务器来安装和配置 Process Server:

Process Server 提供单个 BPM 运行时环境, 此环境可支持一系列用于测试、登台或生产的业务流程。

要使用典型安装来安装 IBM Business Process Manager Express, 您必须确认 Process Center/Process Server 数 据库、Performance Data Warehouse 数据库和公共数据库已经存在并且为空。

请准备好在安装期间指定以下信息:

- 用于数据库认证的用户名和密码
- 数据库服务器主机名和端口
- Process Center 或 Process Server 数据库的名称
- Performance Data Warehouse 数据库的名称
- 公共数据库的名称

典型安装会安装本软件并配置独立概要文件。您无需在以后使用概要文件管理工具或 manageprofiles 命令来 创建概要文件。

安装 IBM Business Process Manager 的多个实例只需一个 IBM Installation Manager,

1. 可选: 如果已连接至因特网、那么典型安装会自动将产品升级至最高更新包和临时修订级别。如果想要改 为从本地目录安装这些升级, 或者如果想要指定修订级别, 那么可以使用属性文件来告知 Installation Manager 在何处查找相应升级以及安装哪些升级。

创建以下文件:

C:\*HOMEPATH*\bpm\_updates.properties

在 Windows XP 上, HOMEPATH 环境变量指向 C:\Documents and Settings\*user\_name*\

在 Windows 7、Windows Vista 或 Windows Server 2008 上, HOMEPATH 环境变量指向 C:\Users\ *user\_name*\

注: 确保您拥有对 bpm updates.properties 文件中指定的文件夹的读/写访问权。

该文件使用三个前缀: ifix、fixpack 和 launchpad。每个前缀后都必须跟有一个点。前缀和点之后的名称部 分可以是任意内容,这使您能够指向多个位置进行临时修订、修订包和启动板升级。这些位置可以是本地 目录或 URL。例如:

ifix.1=C:\bpmUpdates fixpack.2=http://test/rep launchpad.1=C:\launchpad\_updates fixpack.WAS\_REP=C:\WAS\_updates fixpack.BPM\_REP=C:\BPM\_updates

2. 将启动板启动。您一次只能运行一个启动板。

要在 Windows 7、Windows Vista 或 Windows Server 2008 上安装或运行 IBM Business Process Manager Express, 必须提升您的 Microsoft Windows 用户帐户特权。无论您是管理用户还是非管理用户、都请 石键单击 launchpad.exe 并选择以管理员身份运行。

(从命令行) extract directory\launchpad.exe

- 3. 可选: 如果您看到一条提示您更新启动板的消息, 请单击更新以接收最新更新。将自动安装这些更新并将 启动板重新启动。如果您无法访问因特网并希望从本地目录安装这些更新,那么可以通过属性文件(使用 步骤 1 中所述的 launchpad 前缀)来告知 Installation Manager 在何处查找这些更新以及安装哪些更新。
- 4. 在将启动板启动后, 单击"欢迎"页面上的典型安装。
- 5. 选择安装 Process Server.
- 6. 指定 Process Server 信息:
	- 主机名: 该字段显示您的机器的名称。
	- 位置: 单击浏览以更改安装位置。
	- 环境类型: 选择如何使用 Process Server:
		- 如果服务器要用于生产能力, 那么选择生产。
		- 如果服务器要用作在将更改置入生产之前托管这些更改的临时位置, 那么选择**登台**。
		- 如果服务器要用作测试环境(例如, 用于负载测试), 那么选择**测试**。
	- 环境名称: 环境名称用于从 Process Center 连接至该 Process Server.

**限制**: 请不要将生产服务器和非生产服务器放入同一个单元。

• 为该服务器的管理帐户指定用户名和密码。

如果您未选择生产作为环境类型或者如果该 Process Server 将不连接至 Process Center, 那么选择脱机使 用该服务器。部署流程应用程序的快照时仍可以使用脱机服务器,但是将流程应用程序部署到脱机 Process Server 的方法不同于将流程应用程序部署到联机 Process Server 的方法。

如果您未选择**脱机使用该服务器**, 那么请提供针对该服务器将连接到的 Process Center 的以下信息:

- 主机名: 输入该 Process Server 将用来与 Process Center 进行通信的主机或虚拟主机。请使用标准主机 名称。在 Process Server 与 Process Center 服务之间有负载均衡器或代理服务器的环境中、请确保您在 此处指定的内容与用于访问 Process Center 的 URL 相匹配。
- 端口: 输入 Process Center 的端口号。在 Process Server 与 Process Center 之间有负载均衡器或代理 服务器的环境中、请确保您在此处指定的内容与用于访问 Process Center 的 URL 相匹配。
- 用户名: 输入 Process Center 用户的名称。Process Server 将以该用户身份连接至 Process Center。
- 密码: 输入 Process Center 用户的密码。

您可以单击**测试连接**以检查与 Process Center 的连接。

- 7. 单击"下一步"。
- 8. 选择是以使用现有数据库。
- 9. 指定必需的数据库信息。

表 96. Oracle 所需的数据库配置字段

| 字段                             | 所需操作                                                   |
|--------------------------------|--------------------------------------------------------|
| 主机名                            | 接受缺省值 localhost, 或输入正确的数据库服务器主机名。                      |
|                                | 例如,IP 地址。                                              |
| 端口                             | 接受缺省值 1521, 或输入正确的服务器端口号。                              |
| 数据库名称                          | 输入正确的 Process Center 数据库系统标识。                          |
| 公共数据库                          | 对于公共数据库,输入以下参数的值:                                      |
|                                | • 用户名: 输入公共数据库用户名。                                     |
|                                | • 密码: 输入用于向公共数据库进行认证的密码。                               |
| Process Server 数据库             | 对于 Process Server 数据库, 输入以下参数的值:                       |
|                                | • 用户名: 输入 Process Server 数据库用户名。                       |
|                                | • 密码:输入用于向 Process Server 数据库进行认证的密码。                  |
| Performance Data Warehouse 数据库 | 对于 Performance Data Warehouse 数据库, 输入以下参数的<br>值:       |
|                                | • 用户名: 输入 Performance Data Warehouse 数据库用户名。           |
|                                | • 密码: 输入用于向 Performance Data Warehouse 数据库讲<br>行认证的密码。 |

- 10. 单击"下一步"。
- 11. 在"安装摘要"页面上, 验证安装选项并阅读许可协议。如果您同意许可协议的条款, 请单击**我已阅读并接**  $\Xi$ 许可协议和声明。 如果选择使用支持帐户将更新包含到安装中选项,那么必须提供 IBM 用户名和密码 来连接到 IBM 服务存储库。

要下载和安装因特网上的任何修订包和所需临时修订, 包括 WebSphere Application Server 和 IBM Business Process Manager 的修订, 都需要与服务存储库建立连接。通过在 <http://www.ibm.com> 进行注册, 可 获取 IBM 标识和密码。

您可以单击取消以继续安装而不从因特网下载所需的修订。成功安装产品之后, 您可以使用 Installation Man-ager 来安装所需的修订。请参阅 [Installing the required fixes for the IBM Business Process Manager V8.0](http://www-304.ibm.com/support/docview.wss?uid=swg27025131) [products and IBM Business Monitor V8.0](http://www-304.ibm.com/support/docview.wss?uid=swg27025131), 以获取关于下载和安装所需修订的更多信息。

12. 单击安装软件。

您已安装完整功能的 Process Server。

如果您使用了 Windows 域用户标识来创建新 DB2 Express 数据库和表、但概要文件创建已失败、那么请使用 以下解决方案之一:

- 以本地系统用户身份登录到 Windows 系统, 然后运行概要文件管理工具来创建概要文件。
- 按照 DB2 日志文件错误: SQL1092N "USERID does not have the authority to perform the requested command or operation" 中列出的步骤进行操作, 然后创建概要文件。

# **`XE"**:

 $\Box$  [Installation Manager](https://publib.boulder.ibm.com/infocenter/cchelp/v7r1m0/topic/com.ibm.rational.clearcase.cc_ms_install.doc/topics/c_IM_updates.htm) 更新

使用 SQL Server 数据库服务器来安装和配置 IBM Business Process Manager:

您可以使用 Microsoft SQL Server 数据库服务器来安装 IBM Business Process Manager。您必须在安装之前确 保所需的数据库可用。

 $600$  安装

**创建 SOL Server 数据库:** 

IBM Business Process Manager 需要 Process Server 数据库、Performance Data Warehouse 数据库和公共数据 库。公共数据库包含 Business Space 和其他组件。您必须确保在使用典型安装来安装 IBM Business Process Manager 之前这些数据库均可用。

对于 Process Server 数据库, 缺省数据库名称为 BPMDB, 对于 Performance Data Warehouse 数据库为 PDWDB, 而对于公共数据库为 CMNDB。

Process Server 和 Performance Data Warehouse 需要其自己的独立数据库、而不能在与其他 BPM 组件相同的 数据库中进行配置。

- 1. 安装 Microsoft SQL Server.
- 2. 使用以下命令来为 SQL Server 创建数据库:
	- a. 要创建 Process Server (BPMDB) 和 Performance Data Warehouse (PDWDB) 数据库:

osql -b -S *hostname* -U *db\_user\_account* -P *db\_user\_password* -Q "CREATE DATABASE *database name* COLLATE SQL Latin1 General CP1 CI AS"

其中 hostname 是托管 SQL Server 的系统的主机名, db\_user\_account 和 db\_user\_password 分 别是用于登录以创建数据库的用户名和密码,而 database\_name 是您要创建的数据库的名称。因为这 些数据库必须不区分大小写,所以包含了 COLLATE SQL\_Latin1\_General\_CP1\_Cl\_AS。

b. 要创建公共数据库:

osql -b -S *hostname* -U *db\_user\_account* -P *db\_user\_password* -Q "CREATE DATABASE *database name* COLLATE SQL Latin1 General CP1 CS AS"

区别在于 COLLATE 子句。CMNDB 需要区分大小写的整理。

**要点**: 确保您为 Process Server 和 Performance Data Warehouse 创建的数据库不区分大小写。COLLATE 属性值中的字母 CI 对此进行指定。请确保该变量看起来像以下所示: SQL Latin1 General CP1 CI AS (而不是 SQL\_Latin1\_General\_CP1\_CS\_AS)。否则可能会导致类似于以下的错误:

org.springframework.beans.factory.BeanCreationException: Error creating bean with name 'message.routingCache' defined in class path resource [registry.xml]: Instantiation of bean failed; nested exception is org.springframework.beans.BeanInstantiationException: Could not instantiate bean class [com.lombardisoftware.bpd.runtime.engine.message.DefaultMessageRoutingCache]: Constructor threw exception; nested exception is org.springframework.jdbc.BadSqlGrammarException: PreparedStatementCallback; bad SQL grammar [select "value" from lsw\_system where "key"=?]; nested exception is com.microsoft.sqlserver.jdbc.SQLServerException: Invalid object name 'lsw\_system'.

Caused by: com.microsoft.sqlserver.jdbc.SQLServerException: Invalid object name 'lsw\_system'. at com.microsoft.sqlserver.jdbc.SQLServerException.makeFromDatabaseError(SQLServerException.java:196) at com.microsoft.sqlserver.jdbc.SQLServerStatement.getNextResult(SQLServerStatement.java:1454) at com.microsoft.sqlserver.jdbc.SQLServerPreparedStatement.doExecutePreparedStatement (SQLServerPreparedStatement.java:388) at com.microsoft.sqlserver.jdbc.SQLServerPreparedStatement\$PrepStmtExecCmd.doExecute (SQLServerPreparedStatement.java:338) at com.microsoft.sqlserver.jdbc.TDSCommand.execute(IOBuffer.java:4026) at com.microsoft.sqlserver.jdbc.SQLServerConnection.executeCommand(SQLServerConnection.java:1416)

at com.microsoft.sqlserver.jdbc.SQLServerStatement.executeCommand(SQLServerStatement.java:185)

- at com.microsoft.sqlserver.jdbc.SQLServerStatement.executeStatement(SQLServerStatement.java:160)
- at com.microsoft.sqlserver.jdbc.SQLServerPreparedStatement.executeQuery

(SQLServerPreparedStatement.java:281)

at org.apache.commons.dbcp.DelegatingPreparedStatement.executeQuery(DelegatingPreparedStatement.java:205) at org.springframework.jdbc.core.JdbcTemplate\$1.doInPreparedStatement(JdbcTemplate.java:648)

at org.springframework.jdbc.core.JdbcTemplate.execute(JdbcTemplate.java:591)

[...]

如果使用 Microsoft SQL Server 作为 Performance Data Warehouse 的数据库、那么在针对现有流程应用程 序使用优化器或门户网站生成报告期间,可能会显示以下错误消息。这样会阻止显示报告。

com.microsoft.sqlserver.jdbc.SQLServerException: Invalid object name 'slathresholdtraversals'.

at com.microsoft.sqlserver.jdbc.SQLServerException.makeFromDatabaseError(SQLServerException.java:196)

- at com.microsoft.sqlserver.jdbc.SQLServerStatement.getNextResult(SQLServerStatement.java:1454)
- at com.microsoft.sqlserver.jdbc.SQLServerStatement.doExecuteCursored(SQLServerStatement.java:1824)
- at com.microsoft.sqlserver.jdbc.SQLServerStatement.doExecuteStatement(SQLServerStatement.java:760)
- at com.microsoft.sqlserver.jdbc.SQLServerStatement\$StmtExecCmd.doExecute(SQLServerStatement.java:685)

在 Microsoft SQL Server 中, 与用户关联的缺省模式名称必须与用户名相同。例如, 如果 Performance Data Warehouse 数据库用户名为 perfDB, 那么与用户 perfDB 关联的缺省模式名称也必须为 perfDB。您必须创 建普通数据库用户并将所需权限分配给该用户,而不是使用超级用户(例如, sa)。这是因为超级用户的 缺省模式是 dbo, 而且此模式不能更改。

如果现有表未与具有和用户名相同名称的模式关联, 那么可以完成以下步骤。

- a. 在 SQL Server Management Studio Object Explorer 中, 右键单击表名称, 然后单击设计。
- b. 从"设计"视图中, 按 F4 键以查看"属性"窗口。
- c. 从"属性"窗口中更新模式名称。
- d. 右键单击洗项卡并洗择关闭以关闭"设计"视图。
- e. 提示保存时单击确定。所选表会传输到该模式。
- f. 针对 Performance Data Warehouse 数据库中的所有表重复先前的步骤。

配置 XA 事务:

您必须在安装 Microsoft SQL Server 数据库之后, 启动服务器之前配置 XA 事务。SQL Server JDBC 驱动程 序为提供对 Java Platform, Enterprise Edition/JDBC 2.0 可选分布式事务的支持。从 SQLServerXADataSource 类获取的 JDBC 连接可参与标准分布式事务处理环境, 如 Java 平台、Enterprise Edition (Java EE) 应用程序 服务器。

配置 XA 事务失败可能会在服务器启动时导致以下错误: javax.transaction.xa.XAException: **com.microsoft.sqlserver.jdbc.SQLServerException: Failed to create the XA control connection. Error:** ″**Could not find stored procedure 'master..xp\_sqljdbc\_xa\_init\_ex'.**″**.**.

1. 在 Service Manager 中, 应将 MS DTC 服务标记为"自动", 以确保在 SQL Server 服务启动时运行 MS DTC 服务。要为 XA 事务启用 MS DTC, 必须执行以下步骤:

#### 在 Windows XP 和 Windows Server 2003 上:

- a. 选择控制面板 > 管理工具 > 组件服务。
- b. 选择组件服务 > 计算机, 然后右键单击我的电脑, 然后选择属性。
- c. 单击 MSDTC 选项卡, 然后单击安全性配置。
- d. 选中启用 XA 事务复选框、然后单击确定。这将使 MS DTC 服务重新启动。
- $\mathbf{c}$ . 再次单击确定以关闭属性窗口, 然后关闭组件服务。
- f. 重新启动 SQL Server 以确保它与 MS DTC 更改同步。

### **Z Windows Vista M Windows 7 O:**

- a. 选择控制面板 > 管理工具 > 组件服务。
- **b. 选择组件服务 > 计算机 > 我的电脑 > Distributed Transaction Coordinator.**
- c. 右键单击本地 DTC, 然后选择属性。
- d. 单击本地 DTC 属性窗口上的安全性选项卡。
- e. 选中启用 XA 事务复选框, 然后单击确定。这将重新启动 MS DTC 服务。
- f. 再次单击确定以关闭"属性"窗口, 然后关闭"组件服务"。
- g. 重新启动 SQL Server 以确保它与 MS DTC 更改同步。
- 2. 配置 JDBC 分布式事务组件:
	- a. 使用"资源"部分中的 URL 从 Microsoft 站点下载"Microsoft SOL Server JDBC Driver 2.0"驱动程序。
	- b. 将归档抽取到任意文件夹。
	- c. 将 JDBC unarchived 目录中的 sqljdbc xa.dll 文件复制到 SQL Server 计算机的 Binn 目录。如果将 XA 事务与 32 位 SQL Server 一起使用, 那么请使用 x86 文件夹中的 sqljdbc xa.dll 文件, 即使该 SQL Server 安装在 x64 处理器上也如此。如果将 XA 事务与 x64 处理器上的 64 位 SQL Server 一 起使用, 那么请使用 x64 文件夹中的 sqljdbc xa.dll 文件。
	- d. 在 SQL Server 上运行 xa\_install.sql 数据库脚本。该脚本会安装由 sqljdbc xa.dll 调用的扩展存 储过程。这些扩展存储过程会针对 Microsoft SQL Server JDBC 驱动程序实施分布式事务和 XA 支持。 您将需要以 SQL Server 实例管理员的身份运行该脚本。
	- e. 要授予特定用户参与 JDBC 驱动程序的分布式事务的许可权, 请将该用户添加到主数据库中的 SqlJDBCXAUser 角色(例如, 对于 lombardi 用户, 在用户映射中添加主数据库并选中 SqlJDBCXAUser 角色)。

使用 SQL Server 数据库服务器来安装和配置 Process Center:

Process Center 包含一个用于保存在 IBM Business Process Manager 编写环境中创建的所有流程、服务和其他 资产的存储库。您可以使用 Process Center 内的集成 Process Server 以在构建流程时运行这些流程。您准备就 绪时,可以在运行时环境中 Process Server 上安装和运行上述这些流程。

要使用典型安装来安装 IBM Business Process Manager Express, 您必须确认 Process Center/Process Server 数 据库、Performance Data Warehouse 数据库和公共数据库已经存在并且为空。

请准备好在安装期间指定以下信息:

- 用于数据库认证的用户名和密码
- 数据库服务器主机名和端口
- Process Center 或 Process Server 数据库的名称
- Performance Data Warehouse 数据库的名称
- 公共数据库的名称

典型安装会安装本软件并配置独立概要文件。您无需在以后使用概要文件管理工具或 manageprofiles 命令来 创建概要文件。

安装 IBM Business Process Manager 的多个实例只需一个 IBM Installation Manager。

1. 可选: 如果已连接至因特网,那么典型安装会自动将产品升级至最高更新包和临时修订级别。如果想要改 为从本地目录安装这些升级、或者如果想要指定修订级别、那么可以使用属性文件来告知 Installation Manager 在何处查找相应升级以及安装哪些升级。

创建以下文件:

C:\*HOMEPATH*\bpm\_updates.properties

在 Windows XP 上, HOMEPATH 环境变量指向 C:\Documents and Settings\user\_name\

在 Windows 7, Windows Vista 或 Windows Server 2008 上, HOMEPATH 环境变量指向 C:\Users\ *user\_name*\

注: 确保您拥有对 bpm updates.properties 文件中指定的文件夹的读/写访问权。

该文件使用三个前缀:ifix、fixpack 和 launchpad。每个前缀后都必须跟有一个点。前缀和点之后的名称部 分可以是任意内容、这使您能够指向多个位置进行临时修订、修订包和启动板升级。这些位置可以是本地 目录或 URL。例如:

ifix.1=C:\bpmUpdates fixpack.2=http://test/rep launchpad.1=C:\launchpad\_updates fixpack.WAS REP=C:\WAS updates fixpack.BPM\_REP=C:\BPM\_updates

2. 将启动板启动。您一次只能运行一个启动板。

要在 Windows 7、Windows Vista 或 Windows Server 2008 上安装或运行 IBM Business Process Manager Express, 必须提升您的 Microsoft Windows 用户帐户特权。无论您是管理用户还是非管理用户, 都请 石键单击 launchpad.exe 并选择以管理员身份运行。

(从命令行) extract directory\launchpad.exe

- 3. 可选: 如果您看到一条提示您更新启动板的消息, 请单击更新以接收最新更新, 将自动安装这些更新并将 启动板重新启动。如果您无法访问因特网并希望从本地目录安装这些更新、那么可以通过属性文件(使用 步骤 1 中所述的 launchpad 前缀) 来告知 Installation Manager 在何处查找这些更新以及安装哪些更新。
- 4. 在将启动板启动后, 单击"欢迎"页面上的典型安装。
- 5. 选择安装 Process Center.
- 6. 单击"下一步"。
- 7. (可选)更改位置信息:
	- 主机名: 该字段显示您的机器的名称。

要点: 如果对主机名使用值 localhost 或 127.0.0.1, 那么远程系统上的 Process Designer 安装版将无法 连接至 Process Center.

- 位置: 单击浏览以更改 Process Center 和 Process Designer 的安装位置。
- 8. 为该服务器的管理帐户指定用户名和密码。
- 9. 单击"下一步"。
- 10. 选择是以使用现有数据库。
- 11. 指定必需的数据库信息。

表 97. SOL Server 的必填数据库配置字段

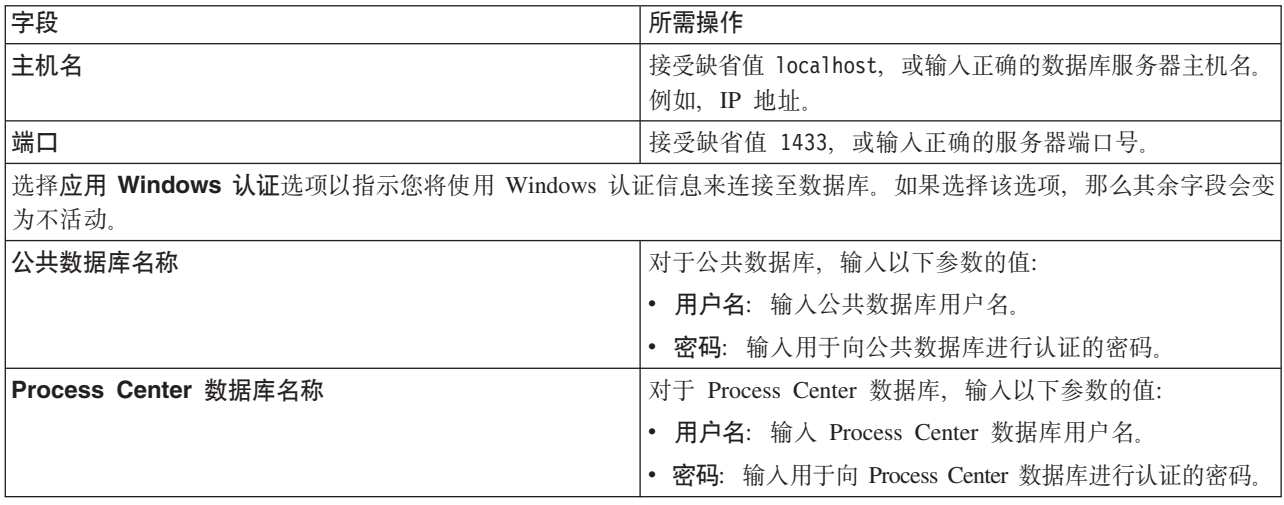

表 97. SQL Server 的必填数据库配置字段 (续)

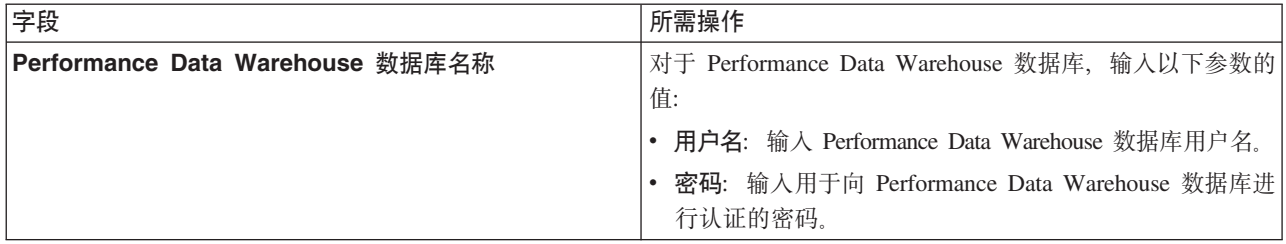

- 12. 单击"下一步"。
- 13. 在"安装摘要"页面上, 验证安装选项并阅读许可协议。如果您同意许可协议的条款, 请单击**我已阅读并接**  $\Xi$ 许可协议和声明。 如果选择使用支持帐户将更新包含到安装中选项,那么必须提供 IBM 用户名和密码 来连接到 IBM 服务存储库。

要下载和安装因特网上的任何修订包和所需临时修订,包括 WebSphere Application Server 和 IBM Business Process Manager 的修订, 都需要与服务存储库建立连接。通过在 <http://www.ibm.com> 进行注册, 可 获取 IBM 标识和密码。

您可以单击取消以继续安装而不从因特网下载所需的修订。成功安装产品之后, 您可以使用 Installation Man-ager 来安装所需的修订。请参阅 [Installing the required fixes for the IBM Business Process Manager V8.0](http://www-304.ibm.com/support/docview.wss?uid=swg27025131) [products and IBM Business Monitor V8.0](http://www-304.ibm.com/support/docview.wss?uid=swg27025131), 以获取关于下载和安装所需修订的更多信息。

14. 单击安装软件。

您已安装完整功能的 Process Center 和 Process Designer。

注: 仅 Windows 平台上支持 Process Designer。 **`XE"**:

 $E^*$  [Installation Manager](https://publib.boulder.ibm.com/infocenter/cchelp/v7r1m0/topic/com.ibm.rational.clearcase.cc_ms_install.doc/topics/c_IM_updates.htm) 更新

使用 SQL Server 数据库服务器来安装和配置 Process Server:

Process Server 提供单个 BPM 运行时环境、此环境可支持一系列用于测试、登台或生产的业务流程。

要使用典型安装来安装 IBM Business Process Manager Express, 您必须确认 Process Center/Process Server 数 据库、Performance Data Warehouse 数据库和公共数据库已经存在并且为空。

请准备好在安装期间指定以下信息:

- 用于数据库认证的用户名和密码
- 数据库服务器主机名和端口
- Process Center 或 Process Server 数据库的名称
- Performance Data Warehouse 数据库的名称
- 公共数据库的名称

典型安装会安装本软件并配置独立概要文件。您无需在以后使用概要文件管理工具或 manageprofiles 命令来 创建概要文件。

安装 IBM Business Process Manager 的多个实例只需一个 IBM Installation Manager.

1. 可选: 如果已连接至因特网,那么典型安装会自动将产品升级至最高更新包和临时修订级别。如果想要改 为从本地目录安装这些升级, 或者如果想要指定修订级别, 那么可以使用属性文件来告知 Installation Manager 在何处查找相应升级以及安装哪些升级。

创建以下文件:

C:\*HOMEPATH*\bpm\_updates.properties

在 Windows XP 上, HOMEPATH 环境变量指向 C:\Documents and Settings\*user\_name*\

在 Windows 7、Windows Vista 或 Windows Server 2008 上, HOMEPATH 环境变量指向 C:\Users\ *user\_name*\

注: 确保您拥有对 bpm updates.properties 文件中指定的文件夹的读/写访问权。

该文件使用三个前缀: ifix、fixpack 和 launchpad。每个前缀后都必须跟有一个点。前缀和点之后的名称部 分可以是任意内容,这使您能够指向多个位置进行临时修订、修订包和启动板升级。这些位置可以是本地 目录或 URL。例如:

ifix.1=C:\bpmUpdates fixpack.2=http://test/rep launchpad.1=C:\launchpad\_updates fixpack.WAS\_REP=C:\WAS\_updates fixpack.BPM\_REP=C:\BPM\_updates

2. 将启动板启动。您一次只能运行一个启动板。

要在 Windows 7、Windows Vista 或 Windows Server 2008 上安装或运行 IBM Business Process Manager Express,必须提升您的 Microsoft Windows 用户帐户特权。无论您是管理用户还是非管理用户、都请 石键单击 launchpad.exe 并选择以管理员身份运行。

(从命令行) extract directory\launchpad.exe

- 3. 可选: 如果您看到一条提示您更新启动板的消息, 请单击更新以接收最新更新。将自动安装这些更新并将 启动板重新启动。如果您无法访问因特网并希望从本地目录安装这些更新,那么可以通过属性文件(使用 步骤 1 中所述的 launchpad 前缀)来告知 Installation Manager 在何处杳找这些更新以及安装哪些更新。
- 4. 在将启动板启动后, 单击"欢迎"页面上的典型安装。
- 5. 选择安装 Process Server<sub>。</sub>
- 6. 指定 Process Server 信息:
	- 主机名: 该字段显示您的机器的名称。
	- 位置: 单击浏览以更改安装位置。
	- 环境类型: 选择如何使用 Process Server:
		- 如果服务器要用于生产能力, 那么选择**生产**。
		- 如果服务器要用作在将更改置入生产之前托管这些更改的临时位置、那么选择登台。
		- 如果服务器要用作测试环境(例如, 用于负载测试), 那么选择**测试**。
	- 环境名称: 环境名称用于从 Process Center 连接至该 Process Server。

**限制**: 请不要将生产服务器和非生产服务器放入同一个单元。

• 为该服务器的管理帐户指定用户名和密码。

如果您未选择生产作为环境类型或者如果该 Process Server 将不连接至 Process Center, 那么选择脱机使 用该服务器。部署流程应用程序的快照时仍可以使用脱机服务器,但是将流程应用程序部署到脱机 Process Server 的方法不同于将流程应用程序部署到联机 Process Server 的方法。

如果您未选择**脱机使用该服务器**, 那么请提供针对该服务器将连接到的 Process Center 的以下信息:
- 主机名: 输入该 Process Server 将用来与 Process Center 进行通信的主机或虚拟主机。请使用标准主机 名称。在 Process Server 与 Process Center 服务之间有负载均衡器或代理服务器的环境中, 请确保您在 此处指定的内容与用于访问 Process Center 的 URL 相匹配。
- 端口: 输入 Process Center 的端口号。在 Process Server 与 Process Center 之间有负载均衡器或代理 服务器的环境中,请确保您在此处指定的内容与用于访问 Process Center 的 URL 相匹配。
- 用户名: 输入 Process Center 用户的名称。Process Server 将以该用户身份连接至 Process Center。
- 密码: 输入 Process Center 用户的密码。

您可以单击**测试连接**以检查与 Process Center 的连接。

- 7. 单击"下一步"。
- 8. 选择是以使用现有数据库。
- 9. 指定必需的数据库信息。

表 98. SQL Server 的必填数据库配置字段

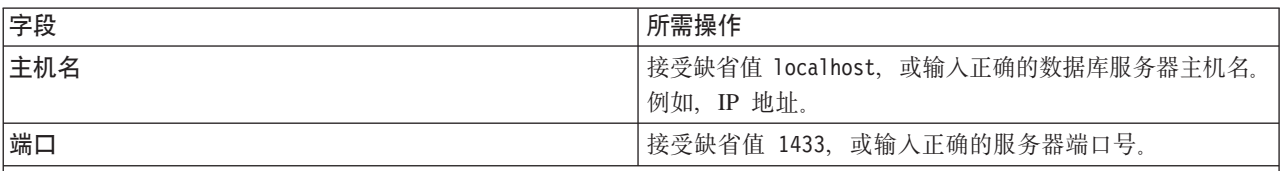

|选择**应用 Windows 认证**选项以指示您将使用 Windows 认证信息来连接至数据库。如果选择该选项,那么其余字段会变 大天活动

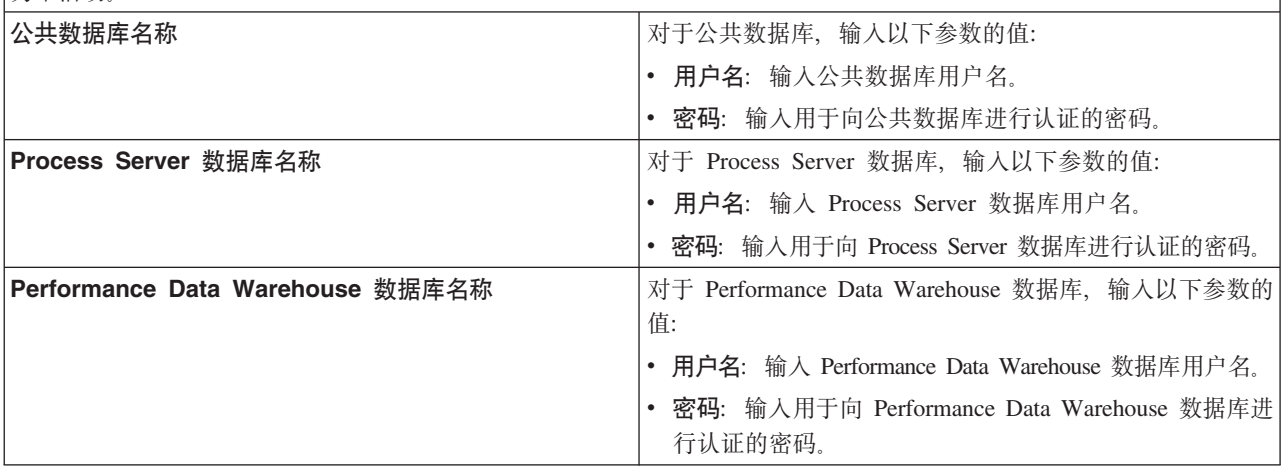

- 10. 单击"下一步"。
- 11. 在"安装摘要"页面上,验证安装选项并阅读许可协议。如果您同意许可协议的条款,请单击**我已阅读并接**  $\Xi$ 许可协议和声明。 如果选择使用支持帐户将更新包含到安装中选项,那么必须提供 IBM 用户名和密码 来连接到 IBM 服务存储库。

要下载和安装因特网上的任何修订包和所需临时修订, 包括 WebSphere Application Server 和 IBM Business Process Manager 的修订, 都需要与服务存储库建立连接。通过在 <http://www.ibm.com> 进行注册, 可 获取 IBM 标识和密码。

您可以单击取消以继续安装而不从因特网下载所需的修订。成功安装产品之后, 您可以使用 Installation Man-ager 来安装所需的修订。请参阅 [Installing the required fixes for the IBM Business Process Manager V8.0](http://www-304.ibm.com/support/docview.wss?uid=swg27025131) [products and IBM Business Monitor V8.0](http://www-304.ibm.com/support/docview.wss?uid=swg27025131), 以获取关于下载和安装所需修订的更多信息。

12. 单击安装软件。

您已安装完整功能的 Process Server。

如果您使用了 Windows 域用户标识来创建新 DB2 Express 数据库和表, 但概要文件创建已失败, 那么请使用 以下解决方案之一:

- 以本地系统用户身份登录到 Windows 系统、然后运行概要文件管理工具来创建概要文件。
- 按照 DB2 日志文件错误: SQL1092N "USERID does not have the authority to perform the requested command or operation" 中列出的步骤进行操作, 然后创建概要文件。

## **`XE"**:

 $\Box$  [Installation Manager](https://publib.boulder.ibm.com/infocenter/cchelp/v7r1m0/topic/com.ibm.rational.clearcase.cc_ms_install.doc/topics/c_IM_updates.htm) 更新

#### **(F20MdC:**

如果需要"典型"安装选项未提供的任何安装或配置选项、如果想要进行静默安装、或者如果想要在现有已安装 的 WebSphere Application Server 上进行安装, 那么请使用"定制"安装选项来安装 IBM Business Process Manager.

# 相关参考:

**■ [IBM Business Process Manager Express](http://www.ibm.com/software/integration/business-process-manager/express/sysreqs/) 系统需求** 

20 *IBM Business Process Manager Express*:

对于定制安装, 您可以选择交互式或静默安装。如果想要在现有 WebSphere Application Server 上进行安装, 那么必须选择交互式安装。

### **`XN<**:

以交互方式安装 IBM Business Process Manager Express:

您可以通过交互方式安装 IBM Business Process Manager 产品包。如果想要在现有 WebSphere Application Server 上进行安装, 那么必须选择交互式安装。

安装 IBM Business Process Manager 之前, 请查看此产品的系统需求。

操作系统和软件的先决级别特别重要。尽管安装过程会自动检查必备的操作系统补丁,但仍请在尚未查看系统 需求的情况下予以查看。系统需求链接会列出所有受支持的操作系统以及要获得适合的操作系统所必须安装的 操作系统修订和补丁。它还会列出所有必备软件的所需级别。

# 相关参考:

**■ [IBM Business Process Manager Express](http://www.ibm.com/software/integration/business-process-manager/express/sysreqs/) 系统需求** 

利用新安装的 WebSphere Application Server 进行交互方式安装:

使用定制安装, 您可以通过新安装的 WebSphere Application Server 来安装 IBM Business Process Manager。

安装 IBM Business Process Manager 的多个实例只需一个 IBM Installation Manager。

- 1. 根据您是通过产品 DVD 安装, 还是通过从 Passport Advantage 下载的映像安装, 使用下列一种方式来访 间介质。您一次只能运行一个启动板。
	- 如果要从产品 DVD 进行安装,请将标注了 IBM Business Process Manager Express 的产品光盘插入 光盘驱动器。如果已在工作站上启用自动运行,那么启动板程序会自动打开,而您可以前进至下一 步。如果未在工作站上启用自动运行, 那么请输入以下命令以将启动板手动启动:

**<sup>■</sup> [IBM Business Process Manager Express](http://www.ibm.com/software/integration/business-process-manager/express/sysreqs/) 系统需求** 

要在 Windows 7、Windows Vista 或 Windows Server 2008 上安装或运行 IBM Business Process Manager Express, 必须提升您的 Microsoft Windows 用户帐户特权。无论您是管理用户还是非管理用户、都 语右键单击 launchpad.exe 并选择以管理员身份运行。

(从命令行) DVD\_root\launchpad.exe

- 如果您要通过从 Passport Advantage 下载的映像来进行安装, 那么请执行以下步骤:
	- a. 转至您已将映像抽取到的目录。
	- b. 输入以下命令以将启动板启动:

要在 Windows 7、Windows Vista 或 Windows Server 2008 上安装或运行 IBM Business Process Manager Express, 必须提升您的 Microsoft Windows 用户帐户特权。无论您是管理用户还是非管理用户, 都请右键单击 launchpad.exe 并选择以管理员身份运行。

(从命令行) extract directory\launchpad.exe

2. 可选: 如果您看到提示您更新启动板的消息, 请单击更新以接收最新的更新。将自动安装这些更新并将启 动板重新启动。

如果您无法访问因特网并希望从本地目录安装对启动板的更新, 那么可以使用属性文件来告知 Installation Manager 在何处查找这些更新。创建以下文件:

C:\*HOMEPATH*\bpm\_updates.properties

在 Windows XP 上, HOMEPATH 环境变量指向 C:\Documents and Settings\user name\

在 Windows 7、Windows Vista 或 Windows Server 2008 上, HOMEPATH 环境变量指向 C:\Users\ *user\_name*\

注: 确保您拥有对 bpm updates.properties 文件中指定的文件夹的读/写访问权。

该文件使用 launchpad 前缀(后面跟有一个点)。此前缀和点之后的名称部分可以是任意内容,这使您能 够指向多个位置进行启动板升级。这些位置可以是本地目录或 URL。例如:

ifix.1=C:\bpmUpdates fixpack.2=http://test/rep launchpad.1=C:\launchpad\_updates fixpack.WAS REP=C:\WAS updates fixpack.BPM\_REP=C:\BPM\_updates

- 3. 在将启动板启动后, 单击"欢迎"页面上的定制安装。
- 4. 单击以管理用户身份安装来以管理用户身份进行安装。如果您在"管理员"组中、那么能够以管理用户身份 进行安装。如果您不是管理用户、或者如果想要安装到您自己的不具有管理特权的用户名、那么清空该复 选框.
- 5. 单击安装。 安装 IBM Business Process Manager 时, 会自动安装必需的 WebSphere Application Server Network Deployment,
- 6. 在 Installation Manager 的"安装软件包"页面上, 选择 IBM Business Process Manager Express 软 件包。IBM DB2 Express 软件包缺省情况下已选中。请取消该选择。
- 7. 单击下一步以继续。将提示您提供用于连接到 IBM 服务存储库的 IBM 标识和密码。

要下载和安装因特网上的任何修订包和所需临时修订, 包括 WebSphere Application Server 和 IBM Business Process Manager 的修订, 都需要与服务存储库建立连接。通过在 <http://www.ibm.com> 进行注册, 可 获取 IBM 标识和密码。

您可以单击取消以继续安装而不从因特网下载所需的修订。成功安装产品之后、您可以使用 Installation Man-ager 来安装所需的修订。请参阅 [Installing the required fixes for the IBM Business Process Manager V8.0](http://www-304.ibm.com/support/docview.wss?uid=swg27025131) [products and IBM Business Monitor V8.0](http://www-304.ibm.com/support/docview.wss?uid=swg27025131), 以获取关于下载和安装所需修订的更多信息。

- 8. 在"许可证"页面上, 阅读许可协议。如果您同意许可协议的条款, 请单击我接受许可协议中的条款, 然后 单击下一步。
- 9. 在"位置"页面上, 缺省情况下已选择创建新软件包组选项。选择共享资源目录的位置和 Installation Manager 的位置, 然后单击下一步。

提示: 保持安装路径尽可能简短。否则,以后当其他组件的路径添加到此路径而使其超出 255 个字符的路 径限制时, 您可能会遇到问题。

"安装软件包"向导会检查您的系统是否满足操作系统先决条件。如果您在使用受支持操作系统的更高主要 发行版、或者如果操作系统自身不在受支持操作系统的列表中、那么您可能会遇到警告。您可以继续进行 安装,但是在应用维护之前, 安装或产品操作可能不会成功。

如果您看到警告, 请转至产品支持 Web 页面并获取最新的维护包以在安装后应用。请参阅非 IBM 必备软 件和并存产品的文档, 以了解如何迁移至其受支持版本。

- 10. 在"功能部件"页面上, 展开加号以选择想要安装的软件包功能部件。Installation Manager 会自动强制将任 何从属功能部件与其他功能部件一起安装,并显示针对安装的已更新下载大小和磁盘空间需求。
	- a. 可洗: 要查看功能部件之间的依赖关系, 请洗择显示依赖关系。
	- b. 可选: 单击功能部件以在详细信息下查看其简述。
	- c. 可选: 如果您在安装 Process Server, 那么可以展开 Process Server 功能部件并更改 Process Server 的 使用。选择"生产"(缺省值)以在生产中使用该服务器,或者选择"非生产"以将该服务器仅用于测 试、登台或开发。您的选择会记录在产品标记中以用于编目。

限制: 请勿在同一单元中混用生产和非生产服务器。

完成功能部件选择后, 请单击下一步。

- 11. 在安装 IBM Business Process Manager Express 软件包之前, 在"摘要"页面上复查您的选择。如果您想要 对在先前页面上所作选择进行更改,请单击上一步并作出更改。对您的安装选择满意后,请单击安装以安 装该软件包。 进度指示器显示安装的完成百分比。
- 12. 安装过程完成后, 将有一条消息来确认此过程成功。
	- a. 可选: 单击查看日志文件以在新窗口中打开当前会话的安装日志文件。您必须关闭"安装日志"窗口才能 继续。
	- b. 如果在完成后想要运行概要文件管理工具, 请选择概**要文件管理工具**, 或者请选择**无**以完成安装。
	- c. 单击完成以关闭 Installation Manager。

相关信息:

⋫ Installation Manager 更新

利用新的 DB2 Express 数据库和新安装的 WebSphere Application Server 进行交互方式安装:

定制安装可以在 Windows 上安装 DB2 Express, 并为 IBM Business Process Manager 配置所需的数据库。仅 在您拥有管理特权(管理员用户)并且在系统上没有现有的 DB2 数据库服务器的情况下选择该路径。

安装 IBM Business Process Manager 的多个实例只需一个 IBM Installation Manager,

- 1. 根据您是通过产品 DVD 安装、还是通过从 Passport Advantage 下载的映像安装、使用下列一种方式来访 问介质。您一次只能运行一个启动板。
	- 如果要从产品 DVD 进行安装,请将标注了 IBM Business Process Manager Express 的产品光盘插入 光盘驱动器。如果已在工作站上启用自动运行,那么启动板程序会自动打开,而您可以前进至下一 步。如果未在工作站上启用自动运行, 那么请输入以下命令以将启动板手动启动:

要在 Windows 7、Windows Vista 或 Windows Server 2008 上安装或运行 IBM Business Process Manager Express, 必须提升您的 Microsoft Windows 用户帐户特权。无论您是管理用户还是非管理用户、都 语右键单击 launchpad.exe 并选择以管理员身份运行。

(从命令行) DVD\_root\launchpad.exe

- 如果您要通过从 Passport Advantage 下载的映像来进行安装, 那么请执行以下步骤:
	- a. 转至您已将映像抽取到的目录。
	- b. 输入以下命令以将启动板启动:

要在 Windows 7、Windows Vista 或 Windows Server 2008 上安装或运行 IBM Business Process Manager Express, 必须提升您的 Microsoft Windows 用户帐户特权。无论您是管理用户还是非管理用户, 都请右键单击 launchpad.exe 并选择以管理员身份运行。

(从命令行) extract directory\launchpad.exe

2. 可选: 如果您看到提示您更新启动板的消息, 请单击更新以接收最新的更新。将自动安装这些更新并将启 动板重新启动。

如果您无法访问因特网并希望从本地目录安装对启动板的更新, 那么可以使用属性文件来告知 Installation Manager 在何处查找这些更新。创建以下文件:

C:\*HOMEPATH*\bpm\_updates.properties

在 Windows XP 上, HOMEPATH 环境变量指向 C:\Documents and Settings\user name\

在 Windows 7、Windows Vista 或 Windows Server 2008 上, HOMEPATH 环境变量指向 C:\Users\ *user\_name*\

注: 确保您拥有对 bpm updates.properties 文件中指定的文件夹的读/写访问权。

该文件使用 launchpad 前缀(后面跟有一个点)。此前缀和点之后的名称部分可以是任意内容,这使您能 够指向多个位置进行启动板升级。这些位置可以是本地目录或 URL。例如:

ifix.1=C:\bpmUpdates fixpack.2=http://test/rep launchpad.1=C:\launchpad\_updates fixpack.WAS REP=C:\WAS updates fixpack.BPM\_REP=C:\BPM\_updates

- 3. 在将启动板启动后, 单击"欢迎"页面上的定制安装。
- 4. 单击以管理用户身份安装来以管理用户身份进行安装。如果您在"管理员"组中、那么能够以管理用户身份 进行安装。如果您不是管理用户、或者如果想要安装到您自己的不具有管理特权的用户名、那么清空该复 选框.
- 5. 单击安装。 安装 IBM Business Process Manager 时, 会自动安装必需的 WebSphere Application Server Network Deployment,
- 6. 在 Installation Manager 的"安装软件包"页面上, 选择 IBM Business Process Manager Express 软 件包。IBM DB2 Express 软件包缺省情况下已选中。
- 7. 单击下一步以继续。将提示您提供用于连接到 IBM 服务存储库的 IBM 标识和密码。

要下载和安装因特网上的任何修订包和所需临时修订, 包括 WebSphere Application Server 和 IBM Business Process Manager 的修订, 都需要与服务存储库建立连接。通过在 <http://www.ibm.com> 进行注册, 可 获取 IBM 标识和密码。

您可以单击取消以继续安装而不从因特网下载所需的修订。成功安装产品之后、您可以使用 Installation Man-ager 来安装所需的修订。请参阅 [Installing the required fixes for the IBM Business Process Manager V8.0](http://www-304.ibm.com/support/docview.wss?uid=swg27025131) [products and IBM Business Monitor V8.0](http://www-304.ibm.com/support/docview.wss?uid=swg27025131), 以获取关于下载和安装所需修订的更多信息。

- 8. 在"许可证"页面上, 阅读许可协议。如果您同意许可协议的条款, 请单击我接受许可协议中的条款, 然后 单击下一步。
- 9. 在"位置"页面上, 缺省情况下已选择创建新软件包组选项。选择共享资源目录的位置和 Installation Manager 的位置, 然后单击下一步。

提示: 保持安装路径尽可能简短。否则, 以后当其他组件的路径添加到此路径而使其超出 255 个字符的路 径限制时, 您可能会遇到问题。

"安装软件包"向导会检查您的系统是否满足操作系统先决条件。如果您在使用受支持操作系统的更高主要 发行版、或者如果操作系统自身不在受支持操作系统的列表中、那么您可能会遇到警告。您可以继续进行 安装,但是在应用维护之前, 安装或产品操作可能不会成功。

如果您看到警告, 请转至产品支持 Web 页面并获取最新的维护包以在安装后应用。请参阅非 IBM 必备软 件和并存产品的文档, 以了解如何迁移至其受支持版本。

警告: 因为您在安装 DB2 Express,所以安装位置不能包含本地语言字符串 (NLS)。

- 10. 在"功能部件"页面上, 展开加号以选择想要安装的软件包功能部件。Installation Manager 会自动强制将任 何从属功能部件与其他功能部件一起安装、并显示针对安装的已更新下载大小和磁盘空间需求。
	- a. 可选: 要杳看功能部件之间的依赖关系, 请选择**显示依赖关系**。
	- b. 可选: 单击功能部件以在详细信息下查看其简述。
	- c. 可选: 如果您在安装 Process Server, 那么可以展开 Process Server 功能部件并更改 Process Server 的 使用。选择"生产"(缺省值)以在生产中使用该服务器、或者选择"非生产"以将该服务器仅用于测 试、登台或开发。您的选择会记录在产品标记中以用于编目。

限制: 请勿在同一单元中混用生产和非生产服务器。

完成功能部件选择后,请单击下一步。

11. 可选: 在"公共配置"页面上指定 DB2 管理用户名和密码。 缺省管理用户名为 bpmadmin。请选择符合系 统(例如, Windows 2008)的密码策略的密码。

单击重新验证以确认您的选择正确。

限制: 用户名不得包含本地语言字符串 (NLS)。

- 12. 在安装 IBM Business Process Manager Express 软件包之前, 在"摘要"页面上复查您的选择。如果您想要 对在先前页面上所作选择进行更改、请单击上一步并作出更改。对您的安装选择满意后、请单击安装以安 装该软件包。 进度指示器显示安装的完成百分比。
- 13. 安装过程完成后, 将有一条消息来确认此过程成功。
	- a. 可选: 单击查看日志文件以在新窗口中打开当前会话的安装日志文件。您必须关闭"安装日志"窗口才能 继续。
	- b. 如果在完成后想要运行概要文件管理工具, 请选择概**要文件管理工具**, 或者请选择无以完成安装。
	- c. 单击完成以关闭 Installation Manager。

如果您使用了 Windows 域用户标识来创建新 DB2 Express 数据库和表, 但概要文件创建已失败, 那么请使用 以下解决方案之一:

- 以本地系统用户身份登录到 Windows 系统, 然后运行概要文件管理工具来创建概要文件。
- 按照 DB2 日志文件错误: SQL1092N "USERID does not have the authority to perform the requested command or operation" 中列出的步骤进行操作, 然后创建概要文件。

# 相关信息:

□ Installation Manager 更新

以静默方式安装 IBM Business Process Manager:

您可以通过静默安装方式来安装 IBM Business Process Manager 产品包。以静默方式进行安装时, 用户界面不 可用。

安装 IBM Business Process Manager 之前, 请查看此产品的系统需求。

操作系统和软件的先决级别特别重要。尽管安装过程会自动检查必备的操作系统补丁,但仍请在尚未查看系统 需求的情况下予以查看。系统需求链接会列出所有受支持的操作系统以及要获得适合的操作系统所必须安装的 操作系统修订和补丁。它还会列出所有必备软件的所需级别。

# 相关参考:

■ IBM Business Process Manager Express 系统需求

使用命令行进行静默安装:

您可以使用命令行来静默安装 IBM Business Process Manager。如果使用该方法,那么只需运行一个命令即可 执行安装。

如果您没有要进行 IBM Business Process Manager Express 安装所必要的必备基础产品, 那么必须在静默安装 过程中安装这些产品。必需的基础产品为:

- Installation Manager
- WebSphere Application Server Network Deployment

静默安装会执行以下任务:

- 如果 Installation Manager 尚未安装, 会予以安装, 或者如果其已安装, 会将其更新至适当的级别。
- 安装必需的基础产品以及 IBM Business Process Manager Express。

安装 IBM Business Process Manager 的多个实例只需一个 IBM Installation Manager。

1. 运行以下命令以使用 IBM Installation Manager 生成用于安全地连接至 DB2 和管理控制台的加密密码。

要点: 如果您正在运行 Windows 7、Windows Vista 或 Windows Server 2008、请通过右键单击并选择以 管理员身份运行来启动命令提示符。

extract directory\IM\tools\imutilsc -silent -nosplash encryptString password to encrypt

- 2. 在进行安装之前阅读并接受许可条款。将 -acceptLicense 添加到命令行意味着您接受所有许可证。
- 3. 运行以下命令:

要点: 如果您正在运行 Windows 7、Windows Vista 或 Windows Server 2008、请通过右键单击并选择以 管理员身份运行来启动命令提示符。

extract directory\IM\tools\imcl install *list of product IDs* -acceptLicense -installationDirectory location -repositories repository -properties key=value, key=value -showVerboseProgress -log logName.log

其中:

• list of product IDs 是您想要安装的产品和功能部件的标识列表。您必须将所需的功能部件也包括在内。 语法为 productID,feature,feature, 其中多个产品以空格分隔。

表 99. 产品标识

| 产品                                                                            | 产品标识                            | 功能部件和描述                                                                                        |
|-------------------------------------------------------------------------------|---------------------------------|------------------------------------------------------------------------------------------------|
| IBM BPM Express                                                               | com.ibm.bpm.EXP.V80             | • bpmExp.nonprod: 用于测试、登台或<br>开发。您必须指定该功能部件或<br>bpmExp.prod,                                   |
|                                                                               |                                 | bpmExp.prod: 用于生产。您必须指<br>定该功能部件或 bpmExp.nonprod。                                              |
| WebSphere Application Server Network   com.ibm.websphere.ND.v80<br>Deployment |                                 | • core.feature: 必需。WebSphere Appli-<br>cation Server 核心内容。                                     |
|                                                                               |                                 | ejbdeploy: Enterprise JavaBeans (EJB)<br>3.0 之前的模块。                                            |
|                                                                               |                                 | thinclient: 独立瘦客户机和资源适配<br>器。                                                                  |
|                                                                               |                                 | embeddablecontainer: 可嵌入的 EJB<br>容器。                                                           |
|                                                                               |                                 | samples: 样本应用程序功能部件。                                                                           |
|                                                                               |                                 | • com.ibm.sdk.6_32bit: 32 位软件开发包<br>(SDK)。您必须指定此功能部件或<br>com.ibm.sdk.6_64bit,                  |
|                                                                               |                                 | • com.ibm.sdk.6_64bit: 64 位 SDK。仅<br>可在 64 位系统上选择该功能部件。<br>您必须指定该功能部件或<br>com.ibm.sdk.6_32bit, |
| <b>Installation Manager</b>                                                   | com.ibm.cic.agent               | agent_core: Installation Manager 核心<br>内容。                                                     |
|                                                                               |                                 | agent_jre: Installation Manager Java 运<br>行时环境 (JRE)。                                          |
| DB2 Express for Windows $(32 \text{ } \textcircled{1})$                       | com.ibm.ws.DB2EXP97.<br>winia32 | • n/a: DB2 必须与操作系统及位数相匹<br>配。                                                                  |
|                                                                               |                                 | n/a: DB2 必须与操作系统及位数相匹<br>配。                                                                    |

• location 是您想要将这些产品安装到的目录的路径。

提示: 保持安装路径尽可能简短。否则, 以后当其他组件的路径添加到此路径而使其超出 255 个字符的 路径限制时, 您可能会遇到问题。

• repository 是您解压缩文件的存储库的路径, 可以是以下其中一个目录:

extract\_directory\repository\repos\_32bit<br>extract\_directory\repository\repos\_64bit

对于多个存储库, 请使用逗号对存储库位置进行分隔。

• key=value 是您想要传递给安装的键和值的列表(以逗号分隔)。请勿在逗号之间放置空格。请使用 IBM Installation Manager 来创建加密的密码。

表 100. 键

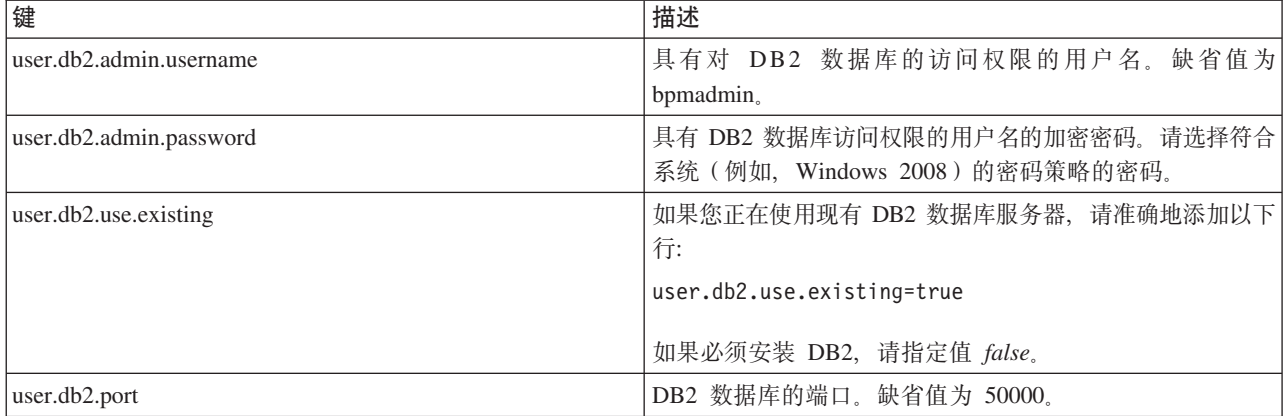

• logName 是用于记录消息和结果的日志文件的名称。

运行该命令会安装产品及缺省功能部件。如果您想要安装特定功能部件或者作出其他更改,请访问 imcl 的 命令行参数的参考链接。

Installation Manager 安装所列的产品, 并将日志文件写人您指定的目录。如果没有任何错误或警告, 那么此日 志文件为空。

以下示例会在 Windows 上安装 IBM Business Process Manager Express、WebSphere Application Server Network Deployment  $\bar{A}$  DB2 Express.

imcl install com.ibm.bpm.EXP.V80,bpmExp.prod com.ibm.websphere.ND.v80,core.feature,ejbdeploy, thinclient,embeddablecontainer,samples,com.ibm.sdk.6\_32bit com.ibm.ws.DB2EXP97.winia32 -acceptLicense -installationDirectory C:\IBM\BPM80 -repositories D:\temp\BPM\repository -properties user.db2.admin.username=bpmadmin,user.db2.admin.password=Vvrs88V/a9BUdxwodz0nUg== -showVerboseProgress -log silentinstall.log

在概要文件管理工具中或使用 **manageprofiles** 命令行实用程序定义独立服务器或 Deployment Manager 概要 文件。只有通过概要文件管理工具或 manageprofiles 创建的概要文件才能在生产中使用。

# 相关参考:

 $\Box$  [imcl](http://publib.boulder.ibm.com/infocenter/install/v1r5/index.jsp?topic=%2Fcom.ibm.cic.commandline.doc%2Ftopics%2Fr_tools_imcl.html) 命令行参数

**■ [IBM Business Process Manager Express](http://www.ibm.com/software/integration/business-process-manager/express/sysreqs/) 系统需求** 

# **`XE"**:

**■ [IBM WebSphere Application Server](http://pic.dhe.ibm.com/infocenter/wasinfo/v8r0/index.jsp)** 信息中心

使用响应文件进行静默安装:

您可以静默安装 IBM Business Process Manager Express, 方法是创建响应文件, 然后运行命令以使用该响应文 件安装此产品。

如果您没有要进行 IBM Business Process Manager Express 安装所必要的必备基础产品、那么必须在静默安装 过程中安装这些产品。必需的基础产品为:

- Installation Manager
- WebSphere Application Server Network Deployment

通过使用响应文件,您可以简化静默安装并减少过程中的错误,这是因为您在所保存的可共享文件中设置了一 次安装选项,该文件可在一台或多台机器上使用。安装软件为每个受支持的操作系统和位版本提供样本响应文 件。使用缺省设置、您可以使用未修改的样本响应文件执行静默安装、另外您也可以修改响应文件以设置特定 值。样本响应文件中的注释提供详细指示信息和有关设置值的信息。

静默安装会执行以下任务:

- 如果 Installation Manager 尚未安装, 会予以安装, 或者如果其已安装, 会将其更新至适当的级别。
- 安装必需的基础产品以及 IBM Business Process Manager Express。

安装 IBM Business Process Manager 的多个实例只需一个 IBM Installation Manager,

1. 运行以下命令以使用 IBM Installation Manager 生成用于安全地连接至 DB2 和管理控制台的加密密码。

**要点**: 如果您正在运行 Windows 7、Windows Vista 或 Windows Server 2008, 请通过右键单击并选择以 **管理员身份运行**来启动命令提示符。

*extract\_directory*\IM\tools\imutilsc -silent -nosplash encryptString *password\_to\_encrypt*

2. 创建将安装所需基础产品和 IBM Business Process Manager Express 的响应文件。 从以下目录复制适合于 您的位版本和用户访问级别的样本响应文件:

*extract\_directory*\responsefiles\BPM\

或者, 您也可以通过记录自己在 Installation Manager 中的操作来创建响应文件。记录响应文件时, 您在 Installation Manager 中所作的选择会存储在 XML 文件中。以静默方式运行 Installation Manager 时, Installation Manager 将使用 XML 响应文件中的数据来执行安装。

3. 样本响应文件中提供的缺省值将执行基本安装, 但您应复审该文件及其注释, 并针对您的环境根据需要来 修改参数以及用户标识的访问级别。

请特别复审以下参数和值:

- 对于非管理员用户标识、请检查指向用户拥有许可权的位置的所有位置变量。
- 存储库位置。如果您不直接从 extract directory\responsefiles\BPM\ 目录来运行, 请指向安装库的位 置。此存储库可以是本地或远程存储库。如果您要从 DVD 来运行,请从 DVD 复制响应文件,并将其 重新指向 DVD 上的存储库。
- 已安装或将安装 IBM Installation Manager 的安装位置 (installLocation)。
- 将安装 IBM Business Process Manager Express 的安装位置。

提示: 保持安装路径尽可能简短。否则, 以后当其他组件的路径添加到此路径而使其超出 255 个字符的 路径限制时, 您可能会遇到问题。

- Eclipse 位置 (eclipseLocation).
- 产品的功能部件列表。
- 生产或非生产用途。
- 如果您要安装 DB2 Express, 请按照响应文件中的指示信息来提供必要的用户标识和密码。请使用步骤 1 中的指示信息来生成要包含的加密密码。
- 4. 在进行安装之前阅读并接受许可条款。将 **-acceptLicense** 添加到命令行意味着您接受所有许可证。
- 5. 运行以下命今:

要点: 如果您正在运行 Windows 7、Windows Vista 或 Windows Server 2008, 请通过右键单击并选择**以** 管理员身份运行来启动命令提示符。

管理员:

```
extract directory\IM\installc.exe -acceptLicense input
  extract_directory\responsefiles\BPM\response_file_name.xml
  -log preferred_log_location\silent_install.log
```
非管理员:

Installation Manager 安装任何所需必备软件和 IBM Business Process Manager Express, 并将日志文件写人您 指定的目录。

在概要文件管理工具中或使用 manageprofiles 命令行实用程序定义独立服务器或 Deployment Manager 概要 文件。只有通过概要文件管理工具或 manageprofiles 创建的概要文件才能在生产中使用。

# **`XNq**:

□ 使用 [Installation Manager](http://publib.boulder.ibm.com/infocenter/install/v1r5/topic/com.ibm.silentinstall12.doc/topics/c_silent_install_over_IM.html) 以静默方式安装

D 使用 [Installation Manager](http://publib.boulder.ibm.com/infocenter/install/v1r5/topic/com.ibm.silentinstall12.doc/topics/t_silent_create_response_files_IM.html) 记录响应文件

**`XN<**:

⋫ [IBM Business Process Manager Express](http://www.ibm.com/software/integration/business-process-manager/express/sysreqs/) 系统需求

向非管理用户授予文件和目录的写许可权以创建或扩充概要文件:

如果您不是安装了产品的用户, 那么必须拥有对 IBM Business Process Manager 安装目录内所选目录的写许可 权。产品安装者可以授予该许可权或者创建具有创建或扩充概要文件的许可权的组。

产品安装者 (可以是管理或非管理用户) 可以将对适当 IBM Business Process Manager 文件和目录的写许可权 授予非管理用户。然后, 非管理用户便可以创建概要文件。或者, 产品安装者可以为具有概要文件创建权限的 用户创建一个组, 也可以向单独用户授予概要文件创建权限。

非管理用户创建其自己的概要文件以管理其自己的环境。他们通常管理用于开发用途的环境。

非管理用户必须将其概要文件存储在其专用目录结构中、而不是在产品的 install root\profiles 目录中。

### **^F:**

- IBM Business Process Manager 不支持将现有概要文件的所有权从产品安装者转移到非管理用户。非管理用 户无法扩充由其他用户所拥有的概要文件。
- 概要文件管理工具内建议使用唯一名称和端口值的机制对于非管理用户处于禁用状态。非管理用户必须更 改概要文件管理工具内对概要文件名、节点名、单元名和端口指定的缺省字段值。产品安装者可以为非管 理用户指定每个字段的值范围、并指示这些用户负责遵守为其指定的值范围并维护他们自己的定义的完整 性。

如果您已至少创建了一个概要文件,那么已创建特定目录和文件。您可以跳过本主题中用于创建这些目录和文 件的步骤。如果先前未创建任何概要文件,那么必须完成用于创建所需目录和文件的步骤。

以下示例任务显示了如何创建具有概要文件创建权限的组。术语"安装者"和"产品安装者"指安装了 IBM Business Process Manager 的用户标识。安装者可以执行以下步骤来创建一个 profiler 组并向该组授予用于创建 概要文件的适当许可权。

1. 以产品安装者身份登录到 IBM Business Process Manager 系统。 产品安装者可以是管理或非管理用户。

2. 使用操作系统命令来执行以下步骤:

a. 创建名为 profilers 的组, 该组将包含可创建概要文件的所有用户。

- b. 创建名为 user1 的用户, 该用户可以创建概要文件。
- e. 将用户 product installer 和 user1 添加到 profilers 组。
- 3. 注销, 然后以安装者身份重新登录以获取该新组。
- 4. 如果不存在任何概要文件, 那么请以安装者身份创建以下目录:
	- 通过遵循 Windows 文档中的指示信息创建 *install\_root*\logs\manageprofiles 目录。对于此示例过程, 该目录为:
		- *install\_root*\logs\manageprofiles
	- 通过遵循 Windows 文档中的指示信息创建 *install root*\properties\fsdb 目录,对于此示例过程,该 目录为:

*install\_root*\properties\fsdb

5. 如果不存在任何概要文件, 那么请以安装者身份创建 profileRegistry.xml 文件。对于该示例, 文件路径 是:

*install\_root*\properties\profileRegistry.xml

将以下信息添加到 profileRegistry.xml 文件。该文件必须编码为 UTF-8 格式。

<?xml version="1.0" encoding="UTF-8"?> <profiles/>

6. 以产品安装者身份使用操作系统工具来更改目录和文件许可权。 以下示例假定变量 SWASHOME 是 IBM Business Process Manager 根安装目录 C:\Program Files\IBM\WebSphere\AppServer<sub>。</sub> 请遵循 Windows 文档中的指示信息来授予 profilers 组对以下目录及其文件的读和写许可权:

@WASHOME\logs\manageprofiles @WASHOME\properties @WASHOME\properties\fsdb @WASHOME\properties\profileRegistry.xml

如果非管理用户遇到许可权错误,那么您可能必须更改针对其他文件的许可权。例如,如果产品安装者授 权非管理用户删除概要文件, 那么产品安装者可能必须删除以下文件:

*install\_root*\properties\profileRegistry.xml\_LOCK

授予非管理用户对此文件的写访问权以授权该用户删除此文件。如果非管理用户仍然无法删除此概要文 件,那么产品安装者可以删除此概要文件。

安装者创建了 profilers 组, 并向该组授予了对目录和文件的正确许可权(非管理用户创建概要文件所需)。

属于 profilers 组的非管理用户可以在非管理用户所拥有并且具备写许可权的目录中创建概要文件。但是,非 管理用户无法在产品的安装根目录中创建概要文件。

管理用户和非管理用户可以使用相同的任务来管理概要文件。

配置概要文件和数据库:

您在安装产品后,如果未使用典型安装,那么必须创建或扩充一个或多个概要文件来定义运行时环境。启动概 要文件之前,您必须已配置将用于该概要文件的数据库。

在 Windows 上配置带有 DB2 数据库服务器的独立环境:

您可以使用 DB2 数据库服务器来为 IBM Business Process Manager 配置独立环境。

创建 DB2 数据库:

IBM Business Process Manager 需要 Process Server 数据库、Performance Data Warehouse 数据库和公共数据 库。公共数据库包含 Business Space 和其他组件。您必须在进行网络部署之前创建这些数据库。

对于 Process Server 数据库, 缺省数据库名称为 BPMDB, 对于 Performance Data Warehouse 数据库为 PDWDB, 而对于公共数据库为 CMNDB。

Process Server 和 Performance Data Warehouse 需要其自己的独立数据库, 而不能在与其他 BPM 组件相同的 数据库中进行配置。

使用以下命令来为 DB2 创建数据库 (将 @ 占位符串替换为适当的值):

create database @DB\_NAME@ automatic storage yes using codeset UTF-8 territory US pagesize 32768; connect to @DB NAME@; grant dbadm on database to user @DB\_USER@; UPDATE DB CFG FOR @DB\_NAME@ USING LOGFILSIZ 4096 DEFERRED; UPDATE DB CFG FOR @DB\_NAME@ USING LOGSECOND 64 DEFERRED; connect reset;

为 DB2 创建数据库设计文件:

您可以通过使用数据库设计工具来指定数据库配置的设计。此设计可用于一个特定组件或用于对 IBM Business Process Manager 的完整功能进行支持的企业级数据库配置。

通过 DB2 为独立概要文件创建数据库设计文件:

您可以使用数据库设计工具来生成在创建独立概要文件时可用于配置数据库的设计文件。数据库设计工具还 (可选)生成可供您用来创建数据库表的数据库脚本。

确保您已安装 IBM Business Process Manager。数据库设计工具仅由安装二进制文件提供。

运行数据库设计工具之前, 请准备好以下信息:

- 关于要设计的数据库配置的信息。这可能是数据库管理员或解决方案架构设计师提供的描述数据库配置一 般用途的文档。或者,也可能是对必需的参数和属性的描述。此信息必须包含:
	- 数据库表的位置。
	- 服务器概要文件将创建到的系统上 JDBC 驱动程序的位置。
	- 用于向数据库进行认证的用户标识和密码。
- 关于 IBM Business Process Manager 及其组件如何进行了安装、所用数据库软件以及此类型的数据库所需属 性的信息。
- 对于您计划创建的概要文件、尤其是概要文件类型与数据库之间的功能关系的理解。
- 关于要实施的拓扑模式的信息以及对于数据库设计如何融入您计划使用的模式的理解。

您可以在交互方式下运行数据库设计工具以定义数据库配置值,并将其保存至新的数据库设计文件或现有文 件。您可以选择生成用于为数据库类型创建数据库对象的数据库脚本。运行该工具时,可用选项会根据所配置 的环境和数据库类型而变化。

还可以在静默方式下,使用命令行参数运行数据库设计工具,以编辑或验证现有数据库设计文件,或为现有数 据库设计文件中定义的配置生成数据库脚本。DbDesignGenerator 命令具有以下命令行参数:

-? , -help

显示帮助信息。

```
-e db design file name
  编辑指定的数据库设计文件(例如,*.dbDesign、*.properties)。
```
-v db design file | db scripts output directory

当指定 db design file 时, 将根据数据库规范在指定的 数据库设计文件上完成验证。 当指定 db scripts\_output\_directory 时, 将验证 指定目录中的数据库脚本。当前, 只能验证 由模板 ddl 生成器生成的脚本。 -g db design file [-d output directory] [db design file2] [-d output directory2] ...

[db design fileN] [-d output directoryN] 批处理方式下,从指定的设计文件生成数据库脚本。 生成的脚本将置于对应的输出 目录或缺省位置中 ( 如果无输出目录 ) 。

1. 从 *install root*\util\dbUtils 目录运行 DbDesignGenerator.sh 命令。 例如:

#### **C:\IBM\WebSphere\AppServer\util\dbUtils> DbDesignGenerator.bat**

提示:如果您看到消息:系统找不到指定路径。,那么您输入的路径名可能有误。请重新输入路径。 当数据库设计工具成功启动时, 您会看到类似于以下示例的信息:

[info] running DbDesignGenerator in interactive mode...

[info] Enter 'q' to quit without saving; '-' for back to previous menu; '?' for help at any time. [info] To accept the given default values, simply press the 'Enter' key.

[info] Please pick one of the following [design option(s)] :

(1)Create a database design for Standalone profile or Deployment Environment (2)Create a database design for a single component (3)Edit an existing database design (4)Generate database scripts from a database design (5)exit [q]

Please enter the number for the design option :

2. 要选择选项 (1) 为独立概要文件或部署环境创建数据库设计、请输入编号 1、然后按 Enter 键。

系统将提示您选择数据库模式, 如下例所示:

[信息] 请选择以下[数据库模式]中的一项:

- (1) bpm.advanced.nd.topology
- (2) bpm.advanced.standalone
- (3) bpm.standard.nd
- (4) bpm.standard.standalone
- (5) wesb.nd.topology
- (6) wesb.standalone
- 3. 要为您计划配置的独立概要文件创建数据库设计模式, 请输入相应选项的编号, 然后按 Enter 键。 选择包 含了".standalone."的选项。

例如,要为 IBM Business Process Manager Advanced 的独立环境配置数据库模式,请输入数字 2 以选 择选项 (2)bpm.advanced.standalone.topology, 然后按 Enter 键。您会看到可为所选环境配置的数据 库组件的列表, 以及选择要配置的组件的提示, 例如:

[info] Please edit any database component with status of 'not complete' for required properties. [info] Completed database components can be edited to change existing or defaulted property values. [info] Design the 'master' component first, and then any parent components, since other components may inherit values from them.

[info] Please pick one of the following [database component(s)] :

(1)[WBI\_CommonDB] WBI\_CommonDB : [master] [status = not complete]  $(2)$ [BPC] WBI BPC : [status = not complete] (3)[BPM\_PerformanceDW] BPM\_PerformanceDW : [status = not complete] (4)[BPM\_ProcessServer] BPM\_ProcessServer : [status = not complete]  $(5)$ [BSpace] WBI BSPACE : [status = not complete]

(6)[SibME] WBI\_BPC\_ME : [status = not complete] (7)[SibME] WBI\_CEI\_ME : [status = not complete] (8)[SibME] WBI\_SCA\_APP\_ME : [status = not complete]  $(9)$ [SibME] WBI<sup>-</sup>SCA<sup>-</sup>SYS<sup>-ME</sup> : [status = not complete]<br>(10)[SibMe] BPM PerformanceDW ME : [status = not com BPM\_PerformanceDW\_ME : [status = not complete] (11)[SibMe] BPM\_ProcessServer\_ME : [status = not complete] (12)[save and exit]

4. 输入适当的选项的编号以配置主数据库组件、然后按 Enter 键。 列为主组件的数据库组件在名称旁显示 **[master]**, 必须首先进行配置。

例如, 输入编号 1, 选择选项 (1) [WBI CommonDB] WBI CommonDB : [master] [status = not com**plete]**, 然后按 Enter 键。您将看到类似下例的信息:

[status] WBI\_CommonDB 不完整, 剩余 1 个项: [ 1 ] WBI CommonDB.WBI CommonDB : : DbType 键未设置。

是否编辑该数据库组件? (y/n) [缺省值 = y]:

5. 要为该组件编辑数据库配置, 请输入 y 并按 Enter 键。

将提示您为数据库设计工具可生成的, 并且您可以用来创建数据库对象的 SQL 脚本提供输出目录。如果您 选择在该过程中稍后生成 SQL 脚本, 那么这些脚本会自动保存到该目录。

Please enter the output directory of the SQL files to be generated for WBI CommonDB [default=] :

6. 输入 SOL 脚本的输出目录、然后按 Enter 键。 您可以指定标准目录路径或者与当前目录 (正在从中运行 数据库设计工具)相关的路径。如果您尚未在文件系统中创建该目录,那么数据库设计工具会在 SQL 脚 本生成时自动予以创建。如果所指定的目录已经存在,那么您可以选择覆盖其内容或者指定另一个目录。

**提示**: 您指定的值将在数据库设计文件生成时另存为该文件中的引用值。

将提示您选择正在配置的数据库的类型, 例如:

[info] Please pick one of the following [database type(s)] :

(1)DB2-distributed (2)DB2-zOS (3)Oracle (4)SQL Server

7. 输入 1 以选择 (1)DB2-distributed, 然后按 Enter 键。 您将收到一系列针对数据库属性的提示。这些提 示因数据库类型而异。

例如, 您在为公共数据库的配置选择了该数据库类型之后, 将看到一系列类似于以下示例的提示:

```
[info] Please enter the values for the properties in the database objects section.
Database name[default=CMNDB] :
Database User name[default=] :
Schema name[default=]:
Regular pagesize[default=32k] :
Regular TableSpace[default=WBISPACE] :
Temporary pagesize[default=32k] :
Temporary TableSpace[default=WBITEMPSPACE] :
```
8. 在每个提示处, 按 Enter 键接受显示的缺省值, 或输入首选值, 然后按 Enter 键。

管理安全性提示(如有)指管理控制台的用户名和密码。

完成数据库属性的最后一条提示后, 您将看到类似下例的信息: 「信息】您已完成生成数据库脚本所需的数据库对象部分属性。

要跳过数据源属性, 请输入"s", 或输入其他任何字符以继续:

9. 要配置数据源属性组件, 请输入除 s 以外的任何内容, 然后按 Enter 键。要跳过此配置并接受缺省值, 请 输入 s, 然后按 Enter 键。

提示: 如果您计划使用数据库设计工具来生成数据库设计文件、以用作针对概要文件创建或拓扑配置的输 入,那么必须配置数据源。如果您计划使用数据库设计工具来生成 SQL, 那么该步骤为可选。 如果您选择为所选数据库类型配置数据源,那么会看到数据源的数据库提供程序的列表。 例如,对于 DB2distributed 数据库类型, 您可能会看到以下数据库提供程序:

[info] Please pick one of the following [database provider(s)] :

(1)DB2 Using IBM JCC Driver # XA data source # DB2 Using IBM JCC Driver (XA)

a. 输入相应的数字以选择数据源的数据库提供程序, 然后按 Enter 键。 选择该数据库提供程序后, 您将 看到一系列类似下例的提示:

[info] Please enter the values for the properties in the data source properties section. Database server host[default=] : Database server port[default=50000] : Data source user name[default=] : Data source password[default=] : DB2 JCC driver path[default=\${WAS\_INSTALL\_ROOT}/jdbcdrivers/DB2] : Universal JDBC driver path[default=\${WAS\_INSTALL\_ROOT}/jdbcdrivers/DB2] :

注: 密码在生成的输出文件中已加密。

b. 在每次提示时, 按 Enter 键以接受显示的缺省值, 或者输入您首选的值, 然后按 Enter 键。 在询问您 是否要在配置期间创建数据库表的情况下,如果您使用数据库设计文件作为用于创建概要文件的输 人, 那么请指定 false, 因为该选项在概要文件管理工具中也可用并会导致冲突。如果您使用管理控制 台来创建部署环境、那么可以根据是否要自动创建表来作出决定。

您在完成了对最后一个提示的答复后, 会看到类似于以下示例的信息:

[status] WBI CommonDB is complete with 0 remaining item(s):

 $-$ 

[info] Please edit any database component with status of 'not complete' for required properties. [info] Completed database components can be edited to change existing or defaulted property values. [info] Design the 'master' component first, and then any parent components, since other components may inherit values from them.

[info] Please pick one of the following [database component(s)] :

```
(1)[WBI_CommonDB] WBI_CommonDB : [master] [status = complete]
(2)[BPC] WBI BPC: [status = complete]
(3)[BPM_PerformanceDW] BPM_PerformanceDW : [status = complete]
(4)[BPM_ProcessServer] BPM_ProcessServer : [status = not complete]
(5)[BSpace] WBI_BSPACE : [status = complete]
(6)[SibME] WBI_BPC_ME : [status = complete]
(7)[SibME] WBI CEI ME : [status = complete]
(8)[SibME] WBI_SCA_APP_ME : [status = complete]
(9) [SibME] WBI_SCA_SYS_ME : [status = complete]
(10)[SibMe] BPM_PerformanceDW_ME : [parent = BPM_PerformanceDW] [status = complete]
(11)[SibMe] BPM_ProcessServer_ME : [parent = BPM_ProcessServer] [status = complete]
(12)[save and exit]
```
在您完成对主数据库组件的配置之后, 数据库设计工具会将您已输入的值传播至其余组件。如果可成功完 成此传播,那么这些组件也会同主组件一样标记为 [status = complete]。如果此传播出于任何原因而无 法完成,那么这些组件仍会继续列为 [status = not complete]。

10. 按照先前的步骤来配置列为 [status = not complete] 的其余数据库组件。您还可以选择重新配置任何因 为配置主数据库组件而列为 [status = complete] 的组件。

如果您在配置主组件之后选择了 bpm.standard.standalone,那么所有数据库组件均列为完成。

[info] Please pick one of the following [database component(s)] :

(1)[BPM\_ProcessServer] BPM\_ProcessServer : [master] [status = complete] (2)[BPM\_PerformanceDW] BPM\_PerformanceDW : [status = complete] (3)[SibMe] BPM\_PerformanceDW\_ME : [status = complete] (4)[SibMe] BPM\_ProcessServer\_ME : [status = complete] (5)[save and exit]

Please enter the number for the database component :5

[status] bpm.standard.standalone is complete with 0 remaining item(s):

11. 当在数据库设计工具中数据库模式的所有数据库组件均已配置并列为 [status = complete] 时, 请输入相 应的数字以选择 [save and exit], 然后按 Enter 键。 您会看到类似于以下示例的信息:

[status] bpm.advanced.standalone is complete with 0 remaining item(s):

Please enter the output directory [default=C:\IBM\WebSphere\AppServer\util\dbUtils] :

12. 按 Enter 键以接受数据库设计文件的缺省目录, 或者输入想要将该文件保存至的另一个目录, 然后按 Enter 键。如果您尚未在文件系统中创建此目录,那么数据库设计工具将在该文件生成时自动予以创建。 在您按 照提示输入此位置之后, 将看到类似于以下示例的信息:

Please enter the output filename [default=bpm.advanced.standalone.topology.dbDesign] :

13. 按 Enter 键、接受数据库设计文件的缺省文件名、或输入其他文件名、然后按 Enter 键。如果具有同一名 称的文件已存在于指定目录中,您可以选择覆盖该文件或指定其他文件名。 提示时输人文件名后,您将看 到类似下例的信息:

生成数据库脚本? (y/n) [缺省值 = y]:

14. 可选: 如果您还要基于提供给数据库设计工具的信息来生成数据库脚本、请输入 y、然后按 Enter 键。 将 显示一系列参考消息以指示所有组件的脚本均已生成。对于每个组件,您都会看到类似于以下示例的信 息:

[info] The script(s) have been generated in C:\IBM\WebSphere\AppServer\util\dbUtils\DB2-distributed-CommonDB for WBI\_CommonDB

生成了最后一组脚本后, 您将看到类似于以下示例的信息:

[info] thanks, quitting now ...

创建了以下文件:

- 在指定目录中创建了数据库设计文件。
- 在一个或多个指定目录中创建了数据库脚本。
- 在从中运行了 DbDesignGenerator 命令的目录内创建了名为 dbDesignGenerator.log 的日志文件。

您可以选择通过以下方法之一来使用数据库设计工具的输出:

- 如果您仅生成了数据库设计文件,那么可以指定数据库设计文件并选择相应选项以让该文件在配置步骤中 创建数据库表。
- 如果您生成了数据库设计文件和 SQL 脚本,那么只能指定数据库设计文件来确保已配置的运行时与通过 SQL 脚本创建的数据库表相匹配。

您可以在以下几种场合指定数据库设计文件:

- 使用概要文件管理工具来创建概要文件时
- 使用 manageprofiles 命令行实用程序来创建概要文件时

还可以在管理控制台中将服务器配置为 Process Server、Process Center 或 Performance Data Warehouse 服务 器时使用数据库设计文件。

在独立环境中通过 DB2 为特定组件创建数据库设计文件:

您可以使用数据库设计工具来为特定 IBM Business Process Manager 组件所需的数据库表生成设计文件和数据 库脚本。

确保您已安装 IBM Business Process Manager。数据库设计工具仅由安装二进制文件提供。

运行数据库设计工具之前, 请准备好以下信息:

- 关于要设计的数据库配置的信息,这可能是数据库管理员或解决方案架构设计师提供的描述数据库配置一 般用途的文档。或者, 也可能是对必需的参数和属性的描述。此信息必须包含:
	- 数据库表的位置。
	- 服务器概要文件将创建到的系统上 JDBC 驱动程序的位置。
	- 用于向数据库进行认证的用户标识和密码。
- 关于 IBM Business Process Manager 及其组件如何进行了安装、所用数据库软件以及此类型的数据库所需属 性的信息。
- 对于您计划创建的概要文件、尤其是概要文件类型与数据库之间的功能关系的理解。
- 关于要实施的拓扑模式的信息以及对于数据库设计如何融入您计划使用的模式的理解。

您可以在交互方式下运行数据库设计工具以定义数据库配置值,并将其保存至新的数据库设计文件或现有文 件。您可以选择生成用于为数据库类型创建数据库对象的数据库脚本。运行该工具时,可用选项会根据所配置 的环境和数据库类型而变化。

还可以在静默方式下,使用命令行参数运行数据库设计工具,以编辑或验证现有数据库设计文件,或为现有数 据库设计文件中定义的配置生成数据库脚本。DbDesignGenerator 命令具有以下命令行参数:

-? , -help 显示帮助信息。

-e db design file name 编辑指定的数据库设计文件(例如, \*.dbDesign、\*.properties)。

-v db design file | db scripts output directory 当指定 db\_design\_file 时,将根据数据库规范在指定的 数据库设计文件上完成验证。 当指定 db scripts output directory 时, 将验证 指定目录中的数据库脚本。当前,只能验证 由模板 ddl 生成器生成的脚本。

-g db design file [-d output directory] [db design file2] [-d output directory2] ... [db design\_fileN] [-d output\_directoryN] 批处理方式下,从指定的设计文件生成数据库脚本。 生成的脚本将置于对应的输出 目录或缺省位置中(如果无输出目录)。

要点: 如果您打算为服务集成总线消息传递引擎生成数据库脚本、那么必须重复以下过程的所有步骤、以定义 数据库配置并为所需的每个消息传递引擎都生成脚本。例如,如果您需要六个消息传递引擎的脚本,那么请执 行该过程六次。

1. 从 *install root*\util\dbUtils 目录运行 DbDesignGenerator.sh 命令。 例如:

#### **C:\IBM\WebSphere\AppServer\util\dbUtils> DbDesignGenerator.bat**

提示: 如果您看到消息: 系统找不到指定路径。, 那么您输入的路径名可能有误。请重新输入路径。 当数据库设计工具成功启动时, 您会看到类似于以下示例的信息:

[info] running DbDesignGenerator in interactive mode...

[info] Enter 'q' to quit without saving; '-' for back to previous menu; '?' for help at any time. [info] To accept the given default values, simply press the 'Enter' key.

[info] Please pick one of the following [design option(s)] :

(1)Create a database design for Standalone profile or Deployment Environment (2)Create a database design for a single component (3)Edit an existing database design (4)Generate database scripts from a database design (5)exit [q]

Please enter the number for the design option :

2. 要选择选项 (2)Create a database design for a single component, 请输入数字 2, 然后按 Enter 键.

将提示您选择组件, 如以下示例中所示: [info] Please pick one of the following [component(s)] : (1)bpc (2)bpcreporting (3)bpm\_performancedw (4)bpm\_processserver (5)bspace (6)cei  $(7)$ sca (8)sibme (9)wbi\_commondb

3. 要为您计划配置的组件创建数据库设计, 请输入相应选项的编号, 然后按 Enter 键。

例如, 要配置 IBM Process Server 数据库组件, 请输入数字 4 以选择选项 (4)bpm\_processserver, 然 后按 Enter 键.

将提示您为数据库设计工具可生成的,并且您可以用来创建数据库对象的 SQL 脚本提供输出目录。如果您 选择在该过程中稍后生成 SQL 脚本, 那么这些脚本会自动保存到该目录。

Please enter the output directory of the SQL files to be generated for BPM ProcessServer [default=] :

4. 输入 SQL 脚本的输出目录, 然后按 Enter 键。 您可以指定标准目录路径或者与当前目录(正在从中运行 数据库设计工具)相关的路径。 如果您尚未在文件系统中创建该目录,那么数据库设计工具会在 SQL 脚 本生成时自动予以创建。如果所指定的目录已经存在,那么您可以选择覆盖其内容或者指定另一个目录。

提示: 您指定的值将在数据库设计文件生成时另存为该文件中的引用值。

将提示您选择正在配置的数据库的类型, 例如:

[info] Please pick one of the following [database type(s)] :

(1)DB2-distributed (2)DB2-zOS (3)Oracle (4)SQL Server

5. 输入 1 以选择 (1)DB2-distributed, 然后按 Enter 键。 您将收到一系列针对数据库属性的提示。这些提 示因数据库类型而异。

例如, 您在为 Process Server 数据库的配置选择了该数据库类型之后, 将看到一系列类似于以下示例的提 示:

[info] Please enter the values for the properties in the database objects section. Database name[default=BPMDB] : Database User name[default=] : System password(this is required ONLY for creating the database as a part of standalone profile creation.)[default=] : [info] Please pick one of the following [Is this database for a Process Center?(s)] : (1)false (2)true Please enter the number for the Is this database for a Process Center? [default=false] : The user ID you use for administrative security $\lceil detault = \rceil$ : The password for the name specified with the adminUserName parameter[default=] : Regular pagesize[default=32k] : Regular TableSpace[default=TWPSSPACE] : Temporary pagesize[default=32k] : Temporary TableSpace[default=TWPSTEMPSPACE] :

6. 在每个提示处、按 Enter 键接受显示的缺省值、或输入首选值、然后按 Enter 键。

管理安全性提示(如有)指管理控制台的用户名和密码。

完成数据库属性的最后一条提示后, 您将看到类似下例的信息:

[信息] 您已完成生成数据库脚本所需的数据库对象部分属性。

要跳过数据源属性, 请输入"s", 或输入其他任何字符以继续:

7. 要配置数据源属性组件,请输入除 s 以外的任何内容,然后按 Enter 键。要跳过此配置并接受缺省值,请 输入 s, 然后按 Enter 键。

提示: 如果您计划使用数据库设计工具来生成数据库设计文件、以用作针对概要文件创建或拓扑配置的输 入,那么必须配置数据源。如果您计划使用数据库设计工具来生成 SOL, 那么该步骤为可选。 如果您选择为所选数据库类型配置数据源、那么会看到数据源的数据库提供程序的列表。 例如、对于 DB2distributed 数据库类型, 您可能会看到以下数据库提供程序:

[info] Please pick one of the following [database provider(s)] :

(1)DB2 Using IBM JCC Driver # XA data source # DB2 Using IBM JCC Driver (XA)

a. 输入相应的数字以选择数据源的数据库提供程序, 然后按 Enter 键。 选择该数据库提供程序后, 您将 看到一系列类似下例的提示:

[info] Please enter the values for the properties in the data source properties section. Database server host[default=] : Database server port[default=50000] : Data source user name[default=] : Data source password[default=] : DB2 JCC driver path[default=\${WAS\_INSTALL\_ROOT}/jdbcdrivers/DB2] : Universal JDBC driver path[default= $\frac{1}{5}$ {WAS\_INSTALL\_ROOT}/jdbcdrivers/DB2] :

注: 密码在生成的输出文件中已加密。

b. 在每次提示时, 按 Enter 键以接受显示的缺省值, 或者输入您首选的值, 然后按 Enter 键。 在询问您 是否要在配置期间创建数据库表的情况下,如果您使用数据库设计文件作为用于创建概要文件的输 人,那么请指定 false,因为该选项在概要文件管理工具中也可用并会导致冲突。如果您使用管理控制 台来创建部署环境, 那么可以根据是否要自动创建表来作出决定。

您在完成了对最后一个提示的答复后, 会看到类似于以下示例的信息:

Please enter the output directory [default=C:\IBM\WebSphere\AppServer\util\dbUtils] :

8. 按 Enter 键以接受数据库设计文件的缺省目录, 或者输入想要将该文件保存至的另一个目录, 然后按 Enter 键。如果您尚未在文件系统中创建此目录,那么数据库设计工具将在该文件生成时自动予以创建。 在您按 照提示输入此位置之后, 将看到类似于以下示例的信息:

Please enter the output filename [default=bpm.advanced.standalone.topology.dbDesign] :

9. 按 Enter 键可接受缺省文件名, 或输入其他文件名, 然后按 Enter 键。 输入文件名后, 您将看到类似下 例的信息:

生成数据库脚本? (y/n) [缺省值 = y]:

10. 可选: 如果您还要基于提供给数据库设计工具的信息来生成数据库脚本、请输入 y、然后按 Enter 键。 您 会看到类似于以下示例的信息:

[info] The script(s) have been generated in C:\IBM\WebSphere\AppServer\util\dbUtils\DB2-distributed-ProcessServer for BPM\_ProcessServer

[info] thanks, quitting now ...

在您已指定的位置创建了数据库设计文件和(可选)数据库脚本。

在使用数据库设计工具来配置特定组件之后, 所生成的 SQL 脚本可用于创建数据库表。所生成的数据库设计文 件仅包含此已配置组件的值, 而不足以用于以下场合:

- 使用概要文件管理工具来创建概要文件时
- 使用 manageprofiles 命令行实用程序来创建概要文件时

对数据库设计工具进行故障诊断:

如果数据库脚本中存在错误,那么您可以使用数据库设计工具提供的诊断和验证信息来对问题进行诊断。

#### **XhtT\*UDms**

...

如果没有设置 userName 和 password 属性, 那么可能会在输出中看到以下类型的消息:

[status] WBI\_BSPACE is not complete with 2 remaining item(s): [ 1 ] BSpace.WBI BSPACE : authAlias : required property 'userName' for userId is empty. [ 2 ] BSpace.WBI BSPACE : authAlias : required property 'password' for DB PASSWORD is empty.

#### **KPVP}]bhFDi\$Dy>dv**

在运行现有数据库设计的验证时,可能会在输出中看到以下类型的警告:

DbDesignGenerator.bat -v DB2-distributed-

[WARNING] 2 potential problems are found in the scripts. They are DB USER @ line 46 in file configCommonDB.bat DB\_USER @ line 80 in file configCommonDB.sh

#### 数据库设计工具日志文件的内容

在运行数据库设计工具时, 将在从中运行数据库设计工具命令的位置中创建 dbDesignGenerator.log 文件。该 日志包含输入的所有提示和值。该日志文件不包含任何其他跟踪输出。

通过 DB2 数据库服务器创建或扩充独立概要文件:

可以使用概要文件管理工具或 manageprofiles 命令行实用程序来创建概要文件。如果拥有现有的 WebSphere Application Server V8.0 概要文件, 那么可以扩充现有概要文件, 而不是创建新的概要文件。

准备 DB2 数据库服务器:

在创建或扩充概要文件过程中, 您可以选择配置 Process Server 数据库、Performance Data Warehouse 数据库 和公共数据库。您也可以选择使用已由数据库设计工具生成的设计文件来配置这些数据库。

如果您计划在远程服务器上配置数据库、那么必须在开始创建或扩充概要文件之前已创建数据库。您可以在本 地服务器上创建数据库、或者使用远程服务器上的现有数据库。

使用概要文件管理工具通过 DB2 数据库服务器创建 Process Center 独立概要文件:

您可以使用概要文件管理工具为 Process Center 配置独立概要文件。

如果您想要在创建概要文件时配置所需的数据库,请确保数据库服务器已安装并且在运行。

如果已在 Windows 域控制器环境中安装 BPM, 并且已在安装过程中安装了 DB2 Express, 那么概要文件创建 将失败,因为您不能使用域用户标识来创建新数据库和表。创建概要文件之前,请使用以下解决方案之一:

- 以本地系统用户身份登录到 Windows 系统以创建概要文件。
- 按照 DB2 日志文件错误: SQL1092N "USERID does not have the authority to perform the requested command or operation" 中列出的步骤进行操作, 然后创建概要文件。

概要文件管理工具的语言由系统上的缺省语言决定。如果此缺省语言不是受支持语言之一,那么会使用英语。 您可以从命令行启动概要文件管理工具并使用 java user.language 设置来替换此缺省语言, 从而将其覆盖。 输入以下命令:

*install\_root*\java\bin\java -Duser.language=*locale install\_root*\bin\ProfileManagement\startup.jar

例如, 要以德语启动概要文件管理工具, 请输入以下命令:

*install\_root*\java\bin\java -Duser.language=de *install\_root*\bin\ProfileManagement\startup.jar

**R** | **Vista** | Windows 7 |

• 要在 Windows 7、Windows Vista 或 Windows Server 2008 上运行概要文件管理工具,您必须提升自己的 Microsoft Windows 用户帐户特权。无论您是管理用户还是非管理用户, 都请右键单击 pmt.bat 文件并选择  $\mathcal{L}$ 管理员身份运行。或者, 请在命令行使用 runas 命令。例如, 可从 install root\bin\ ProfileManagement 目录运行以下命令:

runas /user:MyAdminName /env pmt.bat

将提示非管理用户输入管理员密码。

• 如果您以 Root 用户身份安装 IBM Business Process Manager 的多个实例, 并向非管理用户仅授予对这些实 例中一部分的访问权, 那么概要文件管理工具对于此非管理用户不会正确运行。此外, com.ibm.wsspi.profile.WSProfileException 或访问被拒绝消息将出现在 install root\bin\ ProfileManagement\pmt.bat 文件中。缺省情况下, 非管理用户没有对 Program Files 目录 (这是产品的缺 省安装位置)的访问权。要解决此问题、非管理用户必须自行安装产品、或者被授予访问其他产品实例的 许可权。

启动概要文件管理工具之后, 必须决定是选择进行典型还是高级概要文件创建。使用高级选项可:

- 指定要用于数据库配置的数据库设计文件。
- 对端口、概要文件的位置以及概要文件、节点、主机和单元(如果适用)的名称指定定制的值。
- 创建 Web 服务器定义。
- 如果您的操作系统以及您用户帐户的特权允许创建服务, 请创建系统服务以运行服务器。
- 1. 使用以下方法之一来启动概要文件管理工具。
	- 从"第一步"控制台启动该工具。

• 运行命令 *install root*\bin\ProfileManagement\pmt.bat

- 2. 在"欢迎"页面上, 单击**启动概要文件管理工具**或者选择**概要文件管理工具**选项卡。
- 3. 在概要文件选项卡上, 单击创建。

"环境选择"页面在单独的窗口中打开。

- 4. 在"环境选择"页面上, 找到IBM Business Process Manager Standard: Process Center 配置, 然后展开该 部分。选择 IBM BPM Standard Process Center 独立概要文件, 然后单击下一步。
- 5. 在"概要文件创建选项"页面上, 选择执行典型或高级概要文件创建, 然后单击下一步。如果选择典型概要 文件创建、请跳到"管理安全性"步骤。
- 6. 高级: 在"可选应用程序部署"页面上, 选择是否要部署用于管理服务器的管理控制台(建议)以及缺省 WebSphere Application Server 应用程序。单击下一步。
- 7. 高级: 在"概要文件名称和位置"页面上, 执行以下步骤:
	- a. 在概要文件名称字段中, 指定唯一名称或者接受缺省值。您创建的每个概要文件都必须具有名称。如果 您拥有多个概要文件, 那么可以根据此名称在这些概要文件的最高级别对其进行区分。
	- b. 在概要文件目录字段中, 输入概要文件的目录或者使用浏览按钮以转至概要文件目录。 您指定的目录 将包含定义运行时环境的文件,例如命令、配置文件和日志文件。缺省目录为 install root\profiles\ *profile\_name*#
	- c. 可选: 选中将此概要文件设为缺省以将您正在创建的缺省概要文件设为缺省概要文件。此复选框仅在 您的系统上存在现有概要文件的情况下才显示。

如果概要文件为缺省概要文件,那么命令会自动使用此概要文件。您在工作站上创建的第一个概要文 件是缺省概要文件。缺省概要文件是从产品安装根目录中的 bin 目录所发出命令的缺省目标。在工作 站上只存在一个概要文件时、每个命令都基于该概要文件进行操作。如果存在多个概要文件、那么特 定命今需要您指定命今所应用于的概要文件。

- d. 从服务器运行时性能调整设置列表中, 选择适合于您正在创建的概要文件的性能调整级别。该参数是 WebSphere Application Server 参数。
- e. 单击下一步。如果您单击上一步并更改概要文件的名称, 那么在此页面重新显示时可能必须手动更改此 页面上的名称。
- 8. 高级: 在"节点、主机和单元名称"页面上, 为您正在创建的概要文件执行以下操作:
	- 在节点名字段中,输入节点的名称或者接受缺省值。请尝试使节点名尽可能地短,但确保节点名在您 的部署环境内唯一。
	- 在服务器名称字段中, 输入服务器的名称或接受缺省值。
	- **在主机名**字段中, 输入主机的名称或接受缺省值。
	- 在单元名字段中, 输入单元的名称或接受缺省值。

 $\hat{p}$  #  $\hat{p}$  **F** 

<span id="page-634-0"></span>9. 必需: 在"管理安全性"页面上, 输入用户名、密码和确认密码的值。安装期间为管理员指定的密码将用于 所有内部用户, 包括 tw\_admin 和 tw\_user。 由于所有 IBM Business Process Manager 概要文件都必须 已启用管理安全性, 因此仅在您输入这些值之后才会启用下一步。

单击下一步。如果选择典型概要文件创建、请跳到"数据库配置 - 第一部分"步骤。

10. 高级: 在"安全证书 (第 1 部分) "页面上, 指定是创建新证书还是导入现有证书。

- 要创建新的缺省个人证书和新的 Root 用户签名证书,请选择创建新的缺省个人证书和创建新的 Root 用 **'){\$i**,;s%w**B;=**#
- 要导人现有证书,请选择导入现有缺省个人证书和导入现有 Root 用户签名个人证书,并提供以下信息:
- 在路径字段中, 输入现有证书的目录路径。
- 在密码字段中、输入证书的密码。
- 在密钥库类型字段中, 选择您要导入的证书的密钥库类型。
- 在密钥库别名字段中, 选择您要导入的证书的密钥库别名。
- 单击下一步以显示"安全证书(第2部分)"页面。

当您将个人证书作为缺省个人证书导人时,请导人签署个人证书的根证书。否则,概要文件管理工具 将个人证书的签署者添加到 trust.p12 文件。

11. 高级: 在"安全证书(第2部分)"页面上, 确认证书信息正确, 然后单击下一步以显示"端口值指定"页面。

如果您创建证书,那么可以使用缺省值或将其修改以新建证书。缺省情况下,缺省个人证书在一年内有 效, 且它由根签名证书签署。根签名证书是缺省情况下 15 年内有效的自签名证书。根签名证书的缺省密 钥库密码是 WebAS。更改密码。密码不能包含任何双字节字符集 (DBCS) 字符、因为特定密钥库类型 (包 括 PKCS12) 不支持这些字符。受支持的密钥库类型取决于 java.security 文件中的提供程序。

您创建或者导入任一或两个证书时, 创建的密钥库文件是:

- key.p12: 包含缺省个人证书。
- trust.p12: 包含来自缺省根证书的签署者证书。
- root-key.p12: 包含根签名证书。
- default-signers.p12: 包含签署者证书, 此证书在服务器已安装并运行之后将添加到您创建的任何新 密钥库文件。缺省情况下,缺省根证书签署者和 DataPower 签署者证书在此密钥库文件中。
- deleted.p12: 保留通过 deleteKeyStore 任务删除的证书, 以便在需要时可以将其恢复。
- ltpa.jceks: 包含服务器缺省轻量级第三方认证 (LTPA) 密钥, 您环境中的服务器将其用于相互通信。

您创建或导人证书时,这些文件都具有相同密码,该密码为缺省密码或者您指定的密码。将导人的证书添 加到 key.p12 文件或 root-key.p12 文件。如果您导入任何证书且这些证书没有包含您所需的信息, 请单 击上一步以导入另一证书。

12. 高级: 在"端口值指定"页面上, 确认对概要文件指定的端口唯一, 然后单击下一步。 概要文件管理工具检 测当前由其他 WebSphere 产品使用的端口,并显示不会与现有端口冲突的建议端口值。如果您拥有使用指 定端口的 WebSphere 应用程序以外的应用程序, 请验证端口不会冲突。如果您已在"可选应用程序部署"页 面上选择不部署管理控制台,那么管理控制台端口在"端口值指定"页面上不可用。

如果满足了以下条件, 端口被视为正在使用:

- 将端口分配到在当前用户执行的安装下创建的概要文件。
- 端口当前正在使用。

虽然您访问"端口值分配"页面时工具会验证端口、但是您在后续"概要文件管理工具"页面上所作的选择仍 然可能导致发生端口冲突。端口未分配,直到概要文件创建完成为止。

如果您怀疑有端口冲突,那么可以在创建概要文件之后对其进行调查。通过检查以下文件来确定概要文件 创建期间使用的端口:

profile root\properties\portdef.prop

此文件中包含的是在设置端口时使用的密钥和值。如果您发现端口冲突,那么可以手动重新分配端口。要 重新指定端口, 请参阅 WebSphere Application Server 信息中心内的"更新现有概要文件中的端口"。通过 在此主题中详述的 ws\_ant 脚本来运行 updatePorts.ant 文件。

13. 高级: 如果您没有管理特权, 那么请跳至下一步。如果您拥有管理特权, 那么请在"服务定义"页面上指示 是否要使用 Windows 服务来运行 IBM Business Process Manager。

如果概要文件配置为 Windows 服务, 那么 IBM Business Process Manager 会为通过 startServer 或 startManager 命令启动的进程来启动 Windows 服务。例如, 如果您将服务器配置为 Windows 服务, 并 发出 startServer 命令, 那么 wasservice 命令会启动所定义的服务。

要点: 如果您选择以指定的用户帐户登录, 那么必须指定将运行服务的用户的用户标识和密码, 以及启动 类型(缺省值是手动)。用户标识的名称中不得有空格,用户标识必须属于"管理员"组并且必须具有高级 用户权限"作为服务登录"。如果用户标识属于"管理员"组, 那么概要文件管理工具授予其高级用户权利 (如果它尚无此权利)。

在概要文件删除期间, 您可以除去概要文件创建期间添加的 Windows 服务。

#### 将概要文件作为 Windows 服务运行时的 IPv6 (因特网协议 V6)注意事项

如果服务配置为作为本地系统运行, 那么在使用 IPv6 时, 创建来作为 Windows 服务运行的概要 文件将无法启动。创建特定于用户的环境变量以启用 IPv6。因为此环境变量是用户变量而不是本 地系统变量, 所以只有以该特定用户的身份运行的 Windows 服务才可以访问此环境变量。缺省情 况下,新概要文件已创建且配置为作为 Windows 服务运行时,该服务设置为作为本地系统运行。 IBM Business Process Manager Windows 服务尝试运行时, 此服务无法访问指定了 IPv6 的用户 环境变量, 而尝试以 IPv4 启动。在此情况下, 服务器没有正确启动。为了解决问题, 创建概要文 件时、请指定 IBM Business Process Manager Windows 服务作为定义指定了 IPv6 的环境变量所 用的同一用户标识 ( 而不是本地系统 ) 运行。

- 14. 可选: 高级: 要在概要文件中包含 Web 服务器定义, 请执行以下步骤:
	- a. 选择创建 Web 服务器定义。
	- b. 在页面上指定 Web 服务器特性, 然后单击下一步。
	- c. 在页面的第 2 部分中指定 Web 服务器特性。 如果使用 Web 服务器来将请求路由至 IBM Business Process Manager, 那么必须包含 Web 服务器定义。您可以立即包含定义, 或者稍后向 IBM Business Process Manager 定义 Web 服务器。如果在创建此概要文件的过程中包含 Web 服务器定义、那么可 以在创建此概要文件后安装 Web 服务器及其插件。但是,您必须将这两者都安装到在"Web 服务器定 义"页面上指定的路径中。如果在创建此概要文件之后定义 Web 服务器、那么必须在另外一个概要文件 中定义 Web 服务器。
	- d. 单击下一步。
- 15. 高级: 使用设计文件来配置数据库。
	- a. !q**9C}]bhFD~**#
	- b. 单击浏览。
	- c. 指定此设计文件的标准路径名。
	- d. 要自动运行数据库脚本(在概要文件创建过程中), 请选择**运行数据库脚本以创建数据库表**。 否则, 您或数据库管理员必须在概要文件创建完成后手动运行这些脚本。您还必须通过运行 **bootstrapProcessServerData** 命令来在数据库中装入系统信息。

要点:如果您选择运行数据库脚本以创建数据库表,请确保不选择使用现有本地或远程数据库。如果 同时选择了这两个选项, 那么会发生错误。

e. 单击下一步。如果您选择指定一个设计文件、那么会跳过概要文件管理工具中的数据库配置面板。而改 为将设计文件位置传递给命令行,以完成数据库配置。

跳到"概要文件摘要"步骤

- <span id="page-636-0"></span>16. 在"数据库配置 - 第 1 部分"页面上, 指定您的数据库信息。
	- a. 从选择数据库产品列表中选择 DB2。
- b. 选择创建新本地数据库或使用现有本地或远程数据库。如果您选择创建新数据库, 那么概要文件管理 工具将创建新 DB2 数据库。
- c. 可选: 如果您想要更改缺省值, 那么请为所需的数据库输入新的名称。 数据库名称必须唯一。
- d. 要在概要文件创建过程中自动运行数据库脚本,请选择**运行数据库脚本以初始化数据库**。否则, 您或 数据库管理员必须在概要文件创建完成后手动运行这些脚本。您还必须通过运行 **bootstrapProcessServerData** 命令来在数据库中装人系统信息。

e. 单击下一步。

17. 在"数据库配置 - 第 2 部分"页面上, 完成数据库配置。 指定以下字段。

表 101. DB2 数据库的必填数据库配置字段

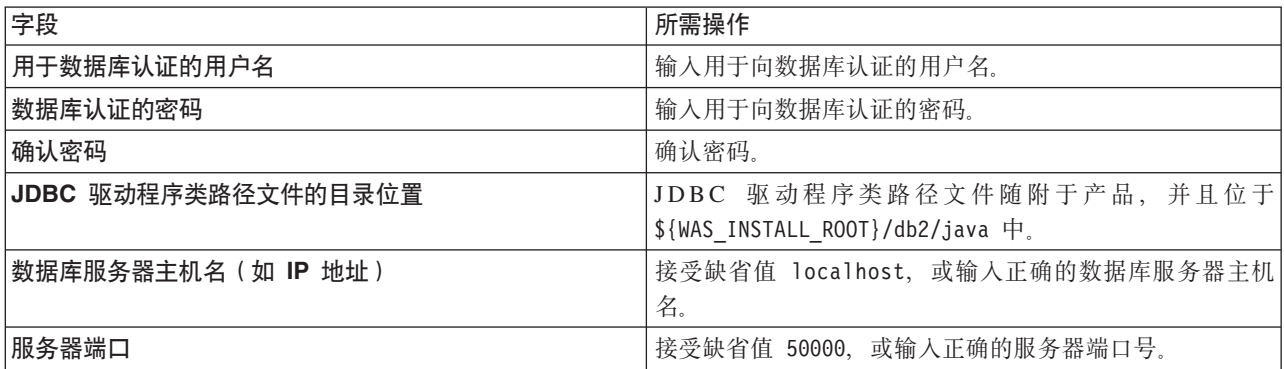

仅对于独立配置,当配置 Process Server 数据库时,会在 Process Server 数据库中创建 Process Server 消 息传递引擎表。当配置 Performance Data Warehouse 数据库时, 会在 Performance Data Warehouse 数据 库中创建 Performance Data Warehouse 消息传递引擎表。

- <span id="page-637-0"></span>18. 在"概要文件摘要"页面上, 复查信息。单击创建以创建概要文件, 或者单击上一步以更改概要文件的特 性.
- 19. 在"概要文件完成"页面上, 复查信息。要前进至"第一步"控制台, 请确保已选择**启动"第一步"控制台**, 然 后单击**完成**。
- 如果您在创建概要文件期间未运行数据库脚本, 那么请运行这些脚本以创建相应数据库并使用 **bootstrapProcessServerData** 命令在 Process Server 数据库中装人系统信息。
- 前进至"第一步"控制台, 然后为您创建的独立概要文件启动服务器。

**相关任务:** 

在独立环境中装入数据库和系统信息

如果您已创建独立概要文件并推迟了数据库表的创建, 那么必须在尝试启动或使用 Process Server 或 Process Center 之前运行 bootstrapProcessServerData 命令。

使用概要文件管理工具通过 DB2 数据库服务器创建 Process Server 独立概要文件:

您可以使用概要文件管理工具为 Process Server 配置独立概要文件。

如果您想要在创建概要文件时配置所需的数据库,请确保数据库服务器已安装并且在运行。

如果已在 Windows 域控制器环境中安装 BPM, 并且已在安装过程中安装了 DB2 Express, 那么概要文件创建 将失败,因为您不能使用域用户标识来创建新数据库和表,创建概要文件之前,请使用以下解决方案之一:

- 以本地系统用户身份登录到 Windows 系统以创建概要文件。
- 按照 DB2 日志文件错误: SQL1092N "USERID does not have the authority to perform the requested command or operation" 中列出的步骤进行操作, 然后创建概要文件。

概要文件管理工具的语言由系统上的缺省语言决定。如果此缺省语言不是受支持语言之一、那么会使用英语。 您可以从命令行启动概要文件管理工具并使用 java user.language 设置来替换此缺省语言, 从而将其覆盖。 输入以下命令:

*install\_root*\java\bin\java -Duser.language=*locale install\_root*\bin\ProfileManagement\startup.jar

例如, 要以德语启动概要文件管理工具, 请输入以下命令:

*install\_root*\java\bin\java -Duser.language=de *install\_root*\bin\ProfileManagement\startup.jar

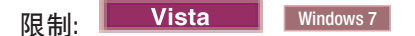

• 要在 Windows 7、Windows Vista 或 Windows Server 2008 上运行概要文件管理工具,您必须提升自己的 Microsoft Windows 用户帐户特权。无论您是管理用户还是非管理用户, 都请右键单击 pmt.bat 文件并选择  $\mathcal{L}$ 管理员身份运行。或者, 请在命令行使用 runas 命令。例如, 可从 install root\bin\ ProfileManagement 目录运行以下命令:

runas /user:MyAdminName /env pmt.bat

将提示非管理用户输入管理员密码。

• 如果您以 Root 用户身份安装 IBM Business Process Manager 的多个实例,并向非管理用户仅授予对这些实 例中一部分的访问权, 那么概要文件管理工具对于此非管理用户不会正确运行。此外, com.ibm.wsspi.profile.WSProfileException 或访问被拒绝消息将出现在 install root\bin\ ProfileManagement\pmt.bat 文件中。缺省情况下, 非管理用户没有对 Program Files 目录 (这是产品的缺 省安装位置)的访问权。要解决此问题、非管理用户必须自行安装产品、或者被授予访问其他产品实例的 许可权。

启动概要文件管理工具之后,必须决定是选择进行**典型**还是**高级**概要文件创建。使用高级选项可:

- 指定要用于数据库配置的数据库设计文件。
- 对端口、概要文件的位置以及概要文件、节点、主机和单元(如果适用)的名称指定定制的值。
- 创建 Web 服务器定义。
- 如果您的操作系统以及您用户帐户的特权允许创建服务、请创建系统服务以运行服务器。
- 1. 使用以下方法之一来启动概要文件管理工具。
	- 从"第一步"控制台启动该工具。
	- 运行命令 *install\_root*\bin\ProfileManagement\pmt.bat
- 2. 在"欢迎"页面上, 单击启动概要文件管理工具或者选择概要文件管理工具选项卡。
- 3. 在概要文件选项卡上, 单击创建。

"环境选择"页面在单独的窗口中打开。

- 4. 在"环境选择"页面上, 找到IBM Business Process Manager Standard: Process Server 配置, 然后展开该 部分。选择 IBM BPM Standard Process Server 独立概要文件, 然后单击下一步。
- 5. 在"概要文件创建选项"页面上, 选择执行典型或高级概要文件创建, 然后单击下一步。如果选择典型概要 文件创建、请跳到"管理安全性"步骤。
- 6. 高级: 在"可选应用程序部署"页面上, 选择是否要部署用于管理服务器的管理控制台(建议)以及缺省 WebSphere Application Server 应用程序。单击下一步。
- 7. 高级: 在"概要文件名称和位置"页面上, 执行以下步骤:
	- a. 在概要文件名称字段中、指定唯一名称或者接受缺省值。 您创建的每个概要文件都必须具有名称。如果 您拥有多个概要文件, 那么可以根据此名称在这些概要文件的最高级别对其进行区分。
- b. 在概要文件目录字段中, 输入概要文件的目录或者使用浏览按钮以转至概要文件目录。 您指定的目录 将包含定义运行时环境的文件, 例如命令、配置文件和日志文件。缺省目录为 install root\profiles\ profile name
- c. 可选: 选中将此概要文件设为缺省以将您正在创建的缺省概要文件设为缺省概要文件。 此复选框仅在 您的系统上存在现有概要文件的情况下才显示。

如果概要文件为缺省概要文件、那么命令会自动使用此概要文件。您在工作站上创建的第一个概要文 件是缺省概要文件。缺省概要文件是从产品安装根目录中的 bin 目录所发出命令的缺省目标。在工作 站上只存在一个概要文件时,每个命令都基于该概要文件进行操作。如果存在多个概要文件,那么特 定命令需要您指定命令所应用于的概要文件。

- d. 从服务器运行时性能调整设置列表中、选择适合于您正在创建的概要文件的性能调整级别。该参数是 WebSphere Application Server 参数。
- e. 单击下一步。如果您单击上一步并更改概要文件的名称, 那么在此页面重新显示时可能必须手动更改此 页面上的名称。
- 8. 高级: 在"节点、主机和单元名称"页面上、为您正在创建的概要文件执行以下操作:
	- 在节点名字段中,输入节点的名称或者接受缺省值。请尝试使节点名尽可能地短,但确保节点名在您 的部署环境内唯一。
	- 在服务器名称字段中, 输入服务器的名称或接受缺省值。
	- 在主机名字段中, 输入主机的名称或接受缺省值。
	- 在单元名字段中、输入单元的名称或接受缺省值。

单击下一步。

<span id="page-639-0"></span>9. 必需: 在"管理安全性"页面上、输入用户名、密码和确认密码的值。安装期间为管理员指定的密码将用于 所有内部用户, 句括 tw admin 和 tw user

单击下一步。如果选择典型概要文件创建、请跳到"Process Server 配置"步骤。

- 10. 高级: 在"安全证书(第 1 部分)"页面上, 指定是创建新证书还是导入现有证书。
	- 要创建新的缺省个人证书和新的 Root 用户签名证书,请选择创建新的缺省个人证书和创建新的 Root 用 户签名证书,然后单击下一步。
	- 要导人现有证书,请选择导入现有缺省个人证书和导入现有 Root 用户签名个人证书,并提供以下信息:
		- 在路径字段中、输入现有证书的目录路径。
		- 在密码字段中, 输入证书的密码。
		- 在密钥库类型字段中, 选择您要导入的证书的密钥库类型。
		- 在密钥库别名字段中, 选择您要导入的证书的密钥库别名。
		- 单击下一步以显示"安全证书(第 2 部分)"页面。

当您将个人证书作为缺省个人证书导人时,请导人签署个人证书的根证书。否则,概要文件管理工具 将个人证书的签署者添加到 trust.p12 文件。

11. 高级: 在"安全证书(第2部分)"页面上, 确认证书信息正确, 然后单击下一步以显示"端口值指定"页面。

如果您创建证书,那么可以使用缺省值或将其修改以新建证书。缺省情况下,缺省个人证书在一年内有 效, 且它由根签名证书签署。根签名证书是缺省情况下 15 年内有效的自签名证书。根签名证书的缺省密 钥库密码是 WebAS。更改密码。密码不能包含任何双字节字符集 (DBCS) 字符,因为特定密钥库类型 (包 括 PKCS12) 不支持这些字符。受支持的密钥库类型取决于 java.security 文件中的提供程序。

您创建或者导入任一或两个证书时, 创建的密钥库文件是:

- key.p12: 包含缺省个人证书。
- trust.p12: 包含来自缺省根证书的签署者证书。
- root-key.p12: 包含根签名证书。
- default-signers.p12: 包含签署者证书, 此证书在服务器已安装并运行之后将添加到您创建的任何新 密钥库文件。缺省情况下,缺省根证书签署者和 DataPower 签署者证书在此密钥库文件中。
- deleted.p12: 保留通过 deleteKeyStore 任务删除的证书, 以便在需要时可以将其恢复。
- ltpa.jceks: 包含服务器缺省轻量级第三方认证 (LTPA) 密钥、您环境中的服务器将其用于相互通信。

您创建或导人证书时,这些文件都具有相同密码,该密码为缺省密码或者您指定的密码。将导人的证书添 加到 key.p12 文件或 root-key.p12 文件。如果您导入任何证书且这些证书没有包含您所需的信息, 请单 击上一步以导入另一证书。

12. 高级: 在"端口值指定"页面上, 确认对概要文件指定的端口唯一, 然后单击下一步。 概要文件管理工具检 测当前由其他 WebSphere 产品使用的端口,并显示不会与现有端口冲突的建议端口值。如果您拥有使用指 定端口的 WebSphere 应用程序以外的应用程序、请验证端口不会冲突。如果您已在"可选应用程序部署"页 面上选择不部署管理控制台,那么管理控制台端口在"端口值指定"页面上不可用。

如果满足了以下条件, 端口被视为正在使用:

- 将端口分配到在当前用户执行的安装下创建的概要文件。
- 端口当前正在使用。

虽然您访问"端口值分配"页面时工具会验证端口,但是您在后续"概要文件管理工具"页面上所作的选择仍 然可能导致发生端口冲突。端口未分配,直到概要文件创建完成为止。

如果您怀疑有端口冲突,那么可以在创建概要文件之后对其进行调查。通过检查以下文件来确定概要文件 创建期间使用的端口:

profile root\properties\portdef.prop

此文件中包含的是在设置端口时使用的密钥和值。如果您发现端口冲突、那么可以手动重新分配端口。要 重新指定端口, 请参阅 WebSphere Application Server 信息中心内的"更新现有概要文件中的端口"。通过 在此主题中详述的 ws\_ant 脚本来运行 updatePorts.ant 文件。

13. 高级: 如果您没有管理特权, 那么请跳至下一步。如果您拥有管理特权, 那么请在"服务定义"页面上指示 是否要使用 Windows 服务来运行 IBM Business Process Manager。

如果概要文件配置为 Windows 服务, 那么 IBM Business Process Manager 会为通过 startServer 或 startManager 命令启动的进程来启动 Windows 服务。例如, 如果您将服务器配置为 Windows 服务, 并 发出 startServer 命令, 那么 wasservice 命令会启动所定义的服务。

要点: 如果您选择以指定的用户帐户登录, 那么必须指定将运行服务的用户的用户标识和密码, 以及启动 类型(缺省值是手动)。用户标识的名称中不得有空格,用户标识必须属于"管理员"组并且必须具有高级 用户权限"作为服务登录"。如果用户标识属于"管理员"组, 那么概要文件管理工具授予其高级用户权利 (如果它尚无此权利)。

在概要文件删除期间, 您可以除去概要文件创建期间添加的 Windows 服务。

### 将概要文件作为 Windows 服务运行时的 IPv6 (因特网协议 V6)注意事项

如果服务配置为作为本地系统运行,那么在使用 IPv6 时,创建来作为 Windows 服务运行的概要 文件将无法启动。创建特定于用户的环境变量以启用 IPv6。因为此环境变量是用户变量而不是本 地系统变量, 所以只有以该特定用户的身份运行的 Windows 服务才可以访问此环境变量。缺省情 况下,新概要文件已创建且配置为作为 Windows 服务运行时,该服务设置为作为本地系统运行。 IBM Business Process Manager Windows 服务尝试运行时, 此服务无法访问指定了 IPv6 的用户 环境变量, 而尝试以 IPv4 启动。在此情况下, 服务器没有正确启动。为了解决问题, 创建概要文 件时, 请指定 IBM Business Process Manager Windows 服务作为定义指定了 IPv6 的环境变量所 用的同一用户标识 ( 而不是本地系统 ) 运行。

- 14. 可选: 高级: 要在概要文件中包含 Web 服务器定义, 请执行以下步骤:
	- a. 选择创建 Web 服务器定义。
	- b. 在页面上指定 Web 服务器特性, 然后单击下一步。
	- c. 在页面的第 2 部分中指定 Web 服务器特性。 如果使用 Web 服务器来将请求路由至 IBM Business Process Manager, 那么必须包含 Web 服务器定义。您可以立即包含定义, 或者稍后向 IBM Business Process Manager 定义 Web 服务器。如果在创建此概要文件的过程中包含 Web 服务器定义, 那么可 以在创建此概要文件后安装 Web 服务器及其插件。但是,您必须将这两者都安装到在"Web 服务器定 义"页面上指定的路径中。如果在创建此概要文件之后定义 Web 服务器, 那么必须在另外一个概要文件 中定义 Web 服务器。
	- d. 单击下一步。
- <span id="page-641-0"></span>15. 在"Process Server 配置"页面上, 设置以下参数的值。
	- 环境名称: 环境名称用于从 Process Center 连接至该 Process Server。
	- 环境类型: 选择如何使用 Process Server:
		- 如果服务器要用于生产能力,那么选择**生产**。
		- 如果服务器要用作在将更改置入生产之前托管这些更改的临时位置、那么选择登台。
		- 如果服务器要用作测试环境(例如,用于负载测试),那么选择**测试**。

限制: 请勿在同一单元中混用生产和非生产服务器。

如果您未选择生产作为环境类型或者如果该 Process Server 将不连接至 Process Center, 那么选择脱机使 用该服务器。部署流程应用程序的 Snapshot 时仍可以使用脱机服务器,但是将流程应用程序部署到脱机 Process Server 的方法不同于将流程应用程序部署到联机 Process Server 的方法。

如果您未选择**脱机使用该服务器**,那么请提供针对该服务器将连接到的 Process Center 的以下信息:

- 协议: 选择 http:// 或 https:// 作为与 Process Center 进行连接的协议。
- 主机名: 输入该 Process Server 将用来与 Process Center 进行通信的主机或虚拟主机。请使用标准主机 名称。在 Process Server 与 Process Center 服务之间有负载均衡器或代理服务器的环境中, 请确保您在 此处指定的内容与用于访问 Process Center 的 URL 相匹配。
- 端口: 输入 Process Center 的端口号。在 Process Server 与 Process Center 之间有负载均衡器或代理 服务器的环境中,请确保您在此处指定的内容与用于访问 Process Center 的 URL 相匹配。
- 用户名: 输入 Process Center 用户的名称。Process Server 将以该用户身份连接至 Process Center。
- 密码: 输入 Process Center 用户的密码。

您可以单击测试连接以检查与 Process Center 的连接。

如果选择典型概要文件创建, 请跳到"数据库配置 - 第一部分"步骤。

- 16. 高级: 使用设计文件来配置数据库。
	- a. 选择使用数据库设计文件。
	- b. 单击浏览。
	- c. 指定此设计文件的标准路径名。
	- d. 要自动运行数据库脚本(在概要文件创建过程中), 请选择**运行数据库脚本以创建数据库表**。 否则, 您或数据库管理员必须在概要文件创建完成后手动运行这些脚本。您还必须通过运行 bootstrapProcessServerData 命令来在数据库中装入系统信息。

要点:如果您选择运行数据库脚本以创建数据库表、请确保不选择使用现有本地或远程数据库。如果 同时选择了这两个选项, 那么会发生错误。

e. 单击下一步。如果您选择指定一个设计文件、那么会跳过概要文件管理工具中的数据库配置面板。而改 为将设计文件位置传递给命令行, 以完成数据库配置。

跳到"概要文件摘要"步骤

- <span id="page-642-0"></span>17. 在"数据库配置 - 第 1 部分"页面上, 指定您的数据库信息。
	- a. 从选择数据库产品列表中选择 DB2。
	- b. 选择创建新本地数据库或使用现有本地或远程数据库。如果您选择创建新数据库、那么概要文件管理 工具将创建新 DB2 数据库。
	- c. 可选: 如果您想要更改缺省值, 那么请为所需的数据库输入新的名称。 数据库名称必须唯一。
	- d. 要在概要文件创建过程中自动运行数据库脚本, 请选择**运行数据库脚本以初始化数据库**。否则, 您或 数 据 库 管 理 员 必 须 在 概 要 文 件 创 建 完 成 后 手 动 运 行 这 些 脚 本 。 您 还 必 须 通 过 运 行 **bootstrapProcessServerData** 命令来在数据库中装入系统信息。
	- e. 单击下一步。

18. 在"数据库配置 - 第 2 部分"页面上, 完成数据库配置。 指定以下字段。

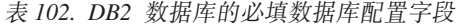

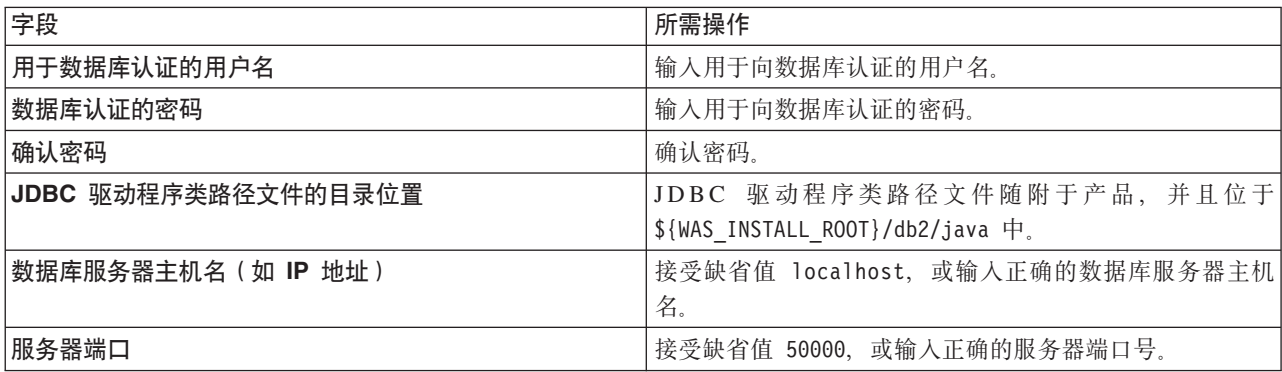

仅对于独立配置、当配置 Process Server 数据库时, 会在 Process Server 数据库中创建 Process Server 消 息传递引擎表。当配置 Performance Data Warehouse 数据库时, 会在 Performance Data Warehouse 数据 库中创建 Performance Data Warehouse 消息传递引擎表。

- <span id="page-642-1"></span>19. 在"概要文件摘要"页面上, 复查信息。单击创建以创建概要文件, 或者单击上一步以更改概要文件的特 性。
- 20. 在"概要文件完成"页面上, 复查信息。要前进至"第一步"控制台, 请确保已选择**启动"第一步"控制台**, 然 后单击**完成**。
- 如果您在创建概要文件期间未运行数据库脚本,那么请运行这些脚本以创建相应数据库并使用 **bootstrapProcessServerData** 命令在 Process Server 数据库中装入系统信息。
- 前进至"第一步"控制台, 然后为您创建的独立概要文件启动服务器。

## 相关任务:

在独立环境中装入数据库和系统信息

如果您已创建独立概要文件并推迟了数据库表的创建, 那么必须在尝试启动或使用 Process Server 或 Process Center 之前运行 bootstrapProcessServerData 命令。

使用 manageprofiles 命令行实用程序创建独立概要文件:

您可以使用 manageprofiles 命令行实用程序而不是概要文件管理工具来创建新的概要文件。

确保您没有已在对同一概要文件运行 **manageprofiles** 命令行实用程序。如果运行命令时显示错误消息,那么 请确定是否有另一个概要文件创建或扩充操作正在进行。如果是,那么请等待直到其完成。

**限制**: 要在 Windows 7、Windows Vista 或 Windows Server 2008 上运行 manageprofiles 命令, 您必须使 用 runas 命令提升自己的 Microsoft Windows 用户帐户特权。请记得使用双引号将 manageprofiles 命令及 所有参数引起来。例如, 可从 install root\bin 目录运行以下命令:

runas /env /user:MyAdminName "**manageprofiles.bat -response** *myResponseFile*"

将提示非管理用户输入管理员密码。

如果已在 Windows 域控制器环境中安装 BPM, 并且已在安装过程中安装了 DB2 Express, 那么概要文件创建 将失败,因为您不能使用域用户标识来创建新数据库和表。创建概要文件之前,请使用以下解决方案之一:

- 以本地系统用户身份登录到 Windows 系统以创建概要文件。
- 按照 DB2 日志文件错误: SQL1092N "USERID does not have the authority to perform the requested command or operation" 中列出的步骤进行操作, 然后创建概要文件。
- 1. 确定要创建的概要文件种类,该种类反过来确定要用于概要文件的模板(使用 -templatePath 选项)。

各概要文件的模板位于 install root\profileTemplates\BPM 目录中(针对 BPM 模板)。 以下模板可用:

- default.procctr: 用于 IBM BPM Standard 或 Express 的 Process Center 独立概要文件。
- default.procsvr: 用于 IBM BPM Standard 或 Express 的 Process Server 独立概要文件。
- 2. 通过查看示例概要文件创建命令来确定概要文件需要哪些参数。通过查看 manageprofiles 参数主题中的缺 省值来确定要为概要文件提供的值。
- 3. 要使用 -responseFile 参数,请查看所提供的样本响应文件,并创建特定于您的环境的响应文件。

要点: 确保不要在值后留有空格, 例如 'personalCertValidityPeriod=1 ' 或 'winserviceCheck=false '。 空格将导致概要文件创建失败。

这些样本位于 install\_root\BPM\samples\manageprofiles 目录中。 基于数据库和概要文件的类型 ( 独立 或网络、Process Center 或者 Process Server) 选择适当的响应文件。以下样本文件可用:

- PC Std DMgr DB2.response
- PC\_Std\_DMgr\_DB2zOS.response
- PC Std DMgr Oracle.response
- PC Std DMgr SQLServer.response
- PC Std Managed DB2.response
- PC Std Managed DB2zOS.response
- PC Std Managed Oracle.response
- PC Std Managed SQLServer.response
- PC Std Standalone DB2.response
- PC Std Standalone DB2zOS.response
- PC Std Standalone Oracle.response
- PC Std Standalone SQLServer.response
- · PS\_Std\_DMgr\_DB2.response
- PS Std DMgr DB2z0S.response
- PS Std DMgr Oracle.response
- PS Std DMgr SQLServer.response
- PS Std Managed DB2.response
- PS Std Managed DB2z0S.response
- PS Std Managed Oracle.response
- PS Std Managed SQLServer.response
- PS Std Standalone DB2.response
- PS Std Standalone DB2zOS.response
- PS Std Standalone Oracle.response
- PS Std Standalone SQLServer.response

将这些样本响应文件之一复制到您的工作目录。 编辑响应文件中的参数以适合于您的配置,然后保存已编 辑的响应文件。请确保 templatePath 属性路径与特定安装目录匹配。

4. 从命令行运行该文件。例如:

注: 以下示例只是一个示例, 其中显示了可选参数以及必需参数。要获取可更改的参数的更完整集合, 请 参阅用于创建独立概要文件的响应文件。

manageprofiles.bat -create -templatePath install root/profileTemplates/BPM/default.procctr -adminUserName bpmadmin -adminPassword bpmsecret -dbUserId db2user -dbPassword db2secret -dbType DB2 DATASERVER -procSvrDbName BPMDB -perfDWDbName PDWDB

如果您已创建响应文件、请指定 -response 参数、而不指定任何其他参数。例如:

manageprofiles.sh -response myResponseFile

状态将在此命令运行完之后写入控制台窗口。因为文件的解析方式与任何其他响应文件的解析方式相同, 所以对响应文件进行正常语法检查也适用。响应文件中的单个值将被视为命令行参数。

- 如果您在创建概要文件期间未运行数据库脚本,那么请运行这些脚本以创建相应数据库并使用 bootstrapProcessServerData 命令在 Process Server 数据库中装入系统信息。
- 前进至"第一步"控制台, 然后为您创建的独立概要文件启动服务器。

### 相关任务:

在独立环境中装入数据库和系统信息

如果您已创建独立概要文件并推迟了数据库表的创建, 那么必须在尝试启动或使用 Process Server 或 Process Center 之前运行 bootstrapProcessServerData 命令。

用于创建独立概要文件的响应文件:

您可以将此处提供的响应文件与 manageprofiles 命令一起使用以创建独立概要文件。

Standard Process Center 独立概要文件的样本响应文件:

可以修改并使用此响应文件, 以使用 manageprofiles 命令来创建独立概要文件。

注: 您可能需要对操作系统响应文件中的信息进行注释或取消注释。有关更多信息、请参阅响应文件中的注 释。

# BEGIN COPYRIGHT  $#$ Licensed Materials - Property of IBM # 5725-C94 (C) Copyright IBM Corporation 2011, 2012. All Rights Reserved.  $#$ # This sample program is provided AS IS and may be used, executed, copied and modified without royalty payment by customer (a) for its own  $#$  $#$ instruction and study, (b) in order to develop applications designed to  $#$ run with an IBM WebSphere product, either for customer's own internal use or for redistribution by customer, as part of such an application,  $#$ in customer's own products.  $#$ # END COPYRIGHT # These response file has the applicable parameters for creating a # Standalone PC Std profile that uses DB2.  $#$ Depending on your environment, you may need to change the default values.  $#$ To create a profile with this response file specify: # was.install.root/bin/manageprofiles -response PC Std Standalone DB2.response # If you use the -response parameter, it must be the only parameter on # the command-line. If you include any manageprofile parameters # (in addition to -response) on the command-line, the response file # is ignored. And default WebSphere Application server profile will be created. # Parameter: create  $#$ Description: Creates the profile.  $#$ If you are creating a profile, this parameter is required.  $#$ #################################### create ########################### # Parameter: templatePath  $#$ Description: Specifies the directory path to the template files in the installation # root directory. Within the profileTemplates directory are various directories that correspond to different profile types and that vary with # the type of product installed. The profile directories are the paths that you indicate while using the -templatePath option. Use absolute paths. This parameter must exist as a directory and point to a valid template directory. # When using the -templatePath parameter, specify the fully qualified file path for the parameter. # # Valid Values: Varies # Default Values: None ############################### templatePath=BPM/default.procctr 

```
# Parameter: profileName
#
# Description:
# Specifies the name of the profile. Use a unique value when creating a
     profile.
# Each profile that shares the same set of product binaries must have a
# unique name. The default profile name is based on the profile type and a
# trailing number, for example:
# profileType ProfileNumberwhere profileType is a value such as ProcSrv,
# Dmgr, or Custom and ProfileNumber is a sequential number that creates a
# unique profile name. The value for this parameter must not contain spaces
# or characters that are not valid such as the following: *, ?, ", <, >, , ,# /, \, and |. The profile name that you choose must not be in use. On
# Windows platforms: If the fully qualified path contains spaces, enclose
     the value in quotation marks. The default value is based on the
# install root directory, the profiles subdirectory, and the name of the
# file. For example, the default for profile creation is:
# WS_WSPROFILE_DEFAULT_PROFILE_HOME/profileNamewhere
# WS_WSPROFILE_DEFAULT_PROFILE_HOME is defined in the wasprofile.properties
# file in the install_root/properties directory. The value for this
# parameter must be a valid path for the target system and must not be
     currently in use. You must have permissions to write to the directory.
#
# Valid Values:
    Varies
# Default Values:
    None
################################################################################
profileName=ProcCtr01
################################################################################
# Parameter: applyPerfTuningSetting
#
# Description:
# Set a performance tuning level appropriate for the profile you are
     creating.
     This parameter is a WebSphere Application Server parameter.
#
# Valid Values:
    development
    standard
    production
# Default Values:
    None
################################################################################
#applyPerfTuningSetting=standard
################################################################################
# Parameter: cellName
#
# Description:
# Specifies the cell name of the profile. Use a unique cell name for each
# profile.
# The default value for this parameter is based on a combination of the
# short host name, the constant Cell, and a trailing number, for example:
# if (DMgr)
# shortHostNameCellCellNumber
# else
        shortHostNameNodeNodeNumberCell
     where CellNumber is a sequential number starting at 01 and NodeNumber is
     the node number that you used to define the node name.
# The value for this parameter must not contain spaces or any characters
     that are not valid such as the following: *, ?, ", <, >, , , /, \setminus, and |.
#
# Valid Values:
    Varies
# Default Values:
```

```
# Varies
#
# Parameter: nodeName
#
 Description:
     Specifies the node name for the node that is created with the new profile.
     Use a unique value within the cell or on the workstation. Each profile
     that shares the same set of product binaries must have a unique node name.
# This parameter is required for profile creation only with the
# dmgr.esbserverdefault.procsvrdefault.procctrdefault.procsvr.advdefault.
# procctr.advdmgr.procctrmanaged.procctrmanaged.procsvr templates.
# The default value for this parameter is based on the short host name,
# profile type, and a trailing number, for example:
# if (DMgr)
              shortHostNameCellManagerNodeNumber
# else
              shortHostNameNodeNodeNumber
# where NodeNumber is a sequential number starting at 01.
# The value for this parameter must not contain spaces or any characters
# that are not valid such as the following: *, ?, ", <, >, ,, /, \, and |.
#
# Valid Values:
    Varies
# Default Values:
    Varies
#
# Parameter: serverName
#
# Description:
# Specifies the name of the server.
################################################################################
cellName=cell_name
nodeName=node_name
serverName=server1
################################################################################
# Parameter: enableAdminSecurity
#
# Description:
# For IBM Business Process Manager omit this parameter. Administrative
# security is always enabled for IBM Business Process Manager profiles.
     You must also specify the parameters -adminUserName and -adminPassword
     along with the values for these parameters.
#
# Valid Values:
    true
# Default Values:
    true
################################################################################
enableAdminSecurity=true
adminUserName=adminUser_ID
adminPassword=adminPassword
################################################################################
# Parameter: signingCertDN
#
# Description:
# Specifies the distinguished name of the root signing certificate that you
     create when you create the profile. Specify the distinguished name in
     quotation marks. This default personal certificate is located in the
     server keystore file. If you do not specifically create or import a root
     signing certificate, one is created by default. See the
     -signingCertValidityPeriod parameter and the -keyStorePassword.
#
# Valid Values:
    Varies
# Default Values:
```

```
642 安装
```
```
# None
#
# Parameter: signingCertValidityPeriod
#
# Description:
     An optional parameter that specifies the amount of time in years that the
     root signing certificate is valid. If you do not specify this parameter
# with the -signingCertDN parameter, the root signing certificate is valid
# for 20 years.
#
# Valid Values:
# Varies
# Default Values:
# None
#
# Parameter: keyStorePassword
#
# Description:
# Specifies the password to use on all keystore files created during profile
# creation. Keystore files are created for the default personal certificate
     and the root signing certificate.
#
# Valid Values:
    Varies
# Default Values:
    None
################################################################################
#signingCertDN =distinguished_name
#signingCertValidityPeriod =validity_period
#keyStorePassword =keyStore_password
################################################################################
# Parameter: defaultPorts
#
# Description:
# Assigns the default or base port values to the profile.d o not use this
     parameter when using the -startingPort or -portsFile parameter.
# During profile creation, the manageprofiles command-line utility uses an
# automatically generated set of recommended ports if you do not specify the
# -startingPort parameter, the -defaultPorts parameter or the -portsFile
     parameter. The recommended port values can be different than the default
     port values based on the availability of the default ports.
#
# Valid Values:
    Varies
# Default Values:
    None
#
# Parameter: startingPort
#
# Description:
# Specifies the starting port number for generating and assigning all ports
# for the profile.
# Port values are assigned sequentially from the -startingPort value,
# omitting those ports that are already in use. The system recognizes and
# resolves ports that are currently in use and determines the port
# assignments to avoid port conflicts.
# Do not use this parameter with the -defaultPorts or -portsFile parameters.
# During profile creation, the manageprofiles command-line utility uses an
     automatically generated set of recommended ports if you do not specify the
     -startingPort parameter, the -defaultPorts parameter or the -portsFile
# parameter. The recommended port values can be different than the default
     port values based on the availability of the default ports.
#
# Valid Values:
# Varies
# Default Values:
```

```
# None
#
# Parameter: portsFile
#
# Description:
     An optional parameter that specifies the path to a file that defines port
     settings for the new profile.
     Do not use this parameter when using the -startingPort or -defaultPorts
# parameter.
     During profile creation, the manageprofiles command-line utility uses an
# automatically generated set of recommended ports if you do not specify the
# -startingPort parameter, the -defaultPorts parameter or the -portsFile
# parameter. The recommended port values can be different than the default
     port values based on the availability of the default ports.
#
# Valid Values:
    Varies
# Default Values:
    None
################################################################################
#defaultPorts=default_ports
#startingPort=startingPort
#portsFile=file_path
################################################################################
# Parameter: enableService
#
# Description:
# Enables the creation of a Linux service. Valid values include true or
# false. The default value for this parameter is false. When the
# manageprofiles command-line utility is run with the -enableService option
     set to true, the Linux service is created with the profile when the
     command is run by the root user. When a nonroot user runs the
     manageprofiles command-line utility, the profile is created, but the Linux
     service is not. The Linux service is not created because the nonroot user
# does not have sufficient permission to set up the service. An
     INSTCONPARTIALSUCCESS result is displayed at the end of the profile
# creation and the profile creation log
     install_root/logs/manageprofiles/profile_name_create.log contains a
     message indicating the current user does not have sufficient permission to
     set up the Linux service. Use this parameter when creating profiles only.
#
# Valid Values:
    false
    true
# Default Values:
    None
#
# Parameter: serviceUserName
#
# Description:
# Specifies the user ID that is used during the creation of the Linux
     service so that the Linux service will run under this user ID. The Linux
# service runs whenever the user ID is logged on. Not required.
#
# Valid Values:
    Varies
# Default Values:
    None
#
# Parameter: winserviceAccountType
#
# Description:
# The type of the owner account of the Windows service created for the
# profile. Valid values include specifieduser or localsystem. The
# localsystem value runs the Windows service under the local account of the
     user who creates the profile. The default value for this parameter is
```

```
# localsystem. Use this parameter when creating profiles only.
#
# Valid Values:
# localsystem
# specifieduser
# Default Values:
# localsystem
#
# Parameter: winserviceUserName
#
# Description:
# Specify your user ID so that the Windows operating system can verify you
# as an ID that is capable of creating a Windows service. Your user ID must
# belong to the Administrator group and have the following advanced user
# rights:
# Act as part of the operating system
# Log on as a service
# The default value for this parameter is the current user name. The value
# for this parameter must not contain spaces or characters that are not
# valid such as the following: \star, ?, ", <, >, ,, /, \, and |. The user that
# you specify must have the proper permissions to create a Windows service.
     You must specify the correct password for the user name that you choose.
#
# Valid Values:
    Varies
# Default Values:
    None
#
# Parameter: winservicePassword
#
# Description:
# Specify the password for the specified user or the local account that is
# to own the Windows service.
#
# Valid Values:
# Varies
# Default Values:
# None
#
# Parameter: winserviceCheck
#
# Description:
     The value can be either true or false. Specify true to create a Windows
     service for the server process that is created within the profile. Specify
# false to not create the Windows service. The default value for this
# parameter is false.
#
# Valid Values:
# false
# true
# Default Values:
# false
#
# Parameter: winserviceStartupType
#
# Description:
# The following values for Windows service startup can be used:
# manual
     automatic
     disabled
     The default value for this parameter is manual.
#
# Valid Values:
# manual
# automatic
# disabled
# Default Values:
```

```
# manual
################################################################################
#enableService=true
#serviceUserName=service_user_ID
#winserviceAccountType=localsystem
#winserviceUserName=winservice_user_ID
#winservicePassword=winservice_password
#winserviceCheck=false
#winserviceStartupType=manual
################################################################################
# Parameter: bpmdbDesign
#
# Description:
     Specifies the file that holds the database configuration design for all of
# the IBM Business Process Manager components .
# This parameter replaces the -wbidbDesign that was used in previous
# versions of WebSphere Process Server.
#
# Note: If a bpmdbDesign file parameter is specified, none of the database
     related properties should be specified.
#
# Valid Values:
    Varies
# Default Values:
# None
################################################################################
#bpmdbDesign=design_file
################################################################################
# Parameter: dbCreateNew
#
# Description:
# Indicates a new database is created or if an existing database is to be
# reused. Valid values are true or false. This value cannot be true for an
     Oracle, SQL Server or a DB2 z/OS database. This value can only be true for
# a DB2 database.
#
# Valid Values:
    false
# true
# Default Values:
# None
################################################################################
dbCreateNew=true
################################################################################
# Parameter: dbType
#
# Description:
# The database type. Set one of the following values for the type of
# database product you are using with IBM Business Process Manager.
#
# Required only for one of the following:
     A stand-alone profile when -bpmdbDesign was not specified.
     An advanced dmgr or managed profiles when -bpmdbDesign was not specified.
#
# Note: Do not use this parameter if you are using -bpmdbDesign.
#
# Valid Values:
    DB2_DATASERVER
# Default Values:
    DB2_DATASERVER
#
# Parameter: dbJDBCClasspath
#
# Description:
```

```
# The directory path location of JDBC driver files.
#
# Note: Do not use this parameter if you are using -bpmdbDesign.
#
# Valid Values:
# Varies
# Default Values:
    None
#
# Parameter: dbHostName
#
# Description:
# The database server host name or IP address. The default value is the
# local host name. Required when the -bpmdbDesign parameter was not
# specified. (It is not required if the -bpmdbDesign parameter is
# specified.)
#
     Note: Do not use this parameter if you are using -bpmdbDesign.
#
# Valid Values:
# Varies
# Default Values:
    None
#
# Parameter: dbServerPort
#
# Description:
# The database server port number. Depending on the database you are using,
# you can specify a different port number instead of the default port
# number.
#
# Note: Do not use this parameter if you are using -bpmdbDesign.
#
# Valid Values:
# Varies
# Default Values:
    None
################################################################################
dbType=DB2_DATASERVER
dbJDBCClasspath=${WAS_INSTALL_ROOT}/jdbcdrivers/DB2
dbHostName=db_host_name
dbServerPort=db_port_number
################################################################################
# Parameter: dbDelayConfig
#
# Description:
# Indicates whether to postpone table creation until after the profile is
# created. Valid values are true or false. The parameter is set to false by
# default. Setting this parameter to true delays the execution of the
     scripts that create the database tables. No. Specify false if you want the
# database to be set up during profile creation.
#
# Valid Values:
    false
     true
# Default Values:
    false
################################################################################
dbDelayConfig=false
################################################################################
# Parameter: dbName
#
# Description:
# The name of the database. By default, the value is set to orcl for Oracle
# databases and to CMNDB for all other supported databases.
```

```
#
# Note: Do not use this parameter if you are using -bpmdbDesign.
#
# Valid Values:
    Varies
# Default Values:
# CMNDB
#
# Parameter: dbUserId
#
# Description:
# The user ID for all database types. Specifies the user ID that has
# privileges to create and drop the databases. The WebSphere data source
# uses this ID to authenticate the database connection.
     Important: The -dbUserId parameter value must be a valid database
     authorization ID. Required if the -bpmdbDesign file is not set.
#
# Note: Do not use this parameter if you are using -bpmdbDesign.
#
# Valid Values:
# Varies
# Default Values:
    None
#
# Parameter: dbPassword
#
# Description:
# The password required for database authentication. Required when the
# -bpmdbDesign file is not set.
#
# Note: Do not use this parameter if you are using -bpmdbDesign.
#
# Valid Values:
    Varies
# Default Values:
    None
################################################################################
dbName=CMNDB
dbUserId=db_userid
dbPassword=db_pswd
################################################################################
# Parameter: procSvrDbName
#
# Description:
# Database name for Process Server database. The value specified for
     -procSvrDbName and -perfDWDbName must be different.
#
# Note: Do not use this parameter if you are using -bpmdbDesign.
#
# Valid Values:
# Varies
# Default Values:
# None
#
# Parameter: dbProcSvrUserId
#
# Description:
     The Process Server user name. Required for setting up the Process Server.
#
     Note: Do not use this parameter if you are using -bpmdbDesign.
#
# Valid Values:
# Varies
# Default Values:
# None
#
```

```
# Parameter: dbProcSvrPassword
#
# Description:
# The Process Server password. Required for setting up the Process Server.
#
     Note: Do not use this parameter if you are using -bpmdbDesign.
#
# Valid Values:
# Varies
# Default Values:
    None
################################################################################
procSvrDbName=procSvr_Db_Name
dbProcSvrUserId=db_ProcSvr_UserId_name
dbProcSvrPassword=db_ProcSvr_Password
################################################################################
# Parameter: perfDWDbName
#
# Description:
# Database name for Performance Data Warehouse. The value specified for
     -perfDWDbName and -procSvrDbName must be different.
#
     Note: Do not use this parameter if you are using -bpmdbDesign.
#
# Parameter: dbPerfDWUserId
#
# Description:
# Performance Data Warehouse user name. Required for setting up the
# Performance Data Warehouse.
#
# Note: Do not use this parameter if you are using -bpmdbDesign.
#
# Parameter: dbPerfDWPassword
#
# Description:
# Performance Data Warehouse password. Required for setting up the
# Performance Data Warehouse.
#
# Note: Do not use this parameter if you are using -bpmdbDesign.
################################################################################
perfDWDbName=perfDW_Db_Name
dbPerfDWUserId=db_PerfDW_UserId
dbPerfDWPassword=db_PerfDW_Password
################################################################################
# Parameter: dbProcSvrMeUserId
#
# Description:
# Process Server Messaging Engine user name. Required for setting up the
     Process Server Messaging Engine. If you enter a user-specified a user name
# and password during profile creation and if you specified ORACLE for
# dbType, this parameter is required.
#
# Note: Do not use this parameter if you are using -bpmdbDesign.
#
# Valid Values:
    Varies
# Default Values:
    None
#
# Parameter: dbProcSvrMePassword
#
# Description:
# Note: Do not use this parameter if you are using -bpmdbDesign.
#
# Valid Values:
```

```
# Varies
# Default Values:
# None
################################################################################
#dbProcSvrMeUserId=db_ProcSvr_ME_UserID
#dbProcSvrMePassword=db_ProcSvr_Me_Password
################################################################################
# Parameter: dbPerfDWMeUserId
#
# Description:
# Performance Data Warehouse Messaging Engine user name. Required for
# setting up the Performance Data Warehouse Messaging Engine.
#
# Note: Do not use this parameter if you are using -bpmdbDesign.
#
# Valid Values:
# Varies
# Default Values:
# None
#
# Parameter: dbPerfDWMePassword
#
# Description:
     Note: Do not use this parameter if you are using -bpmdbDesign.
#
# Valid Values:
    Varies
# Default Values:
# None
################################################################################
#dbPerfDWMeUserId=db_PerfDW_Me_UserId
#dbPerfDWMePassword=db_PerfDW_ME_Password
################################################################################
# Parameter: cdbSchemaName
#
# Description:
# The schema name for the Common database. If no value is specified, the
# following default database schema names are used:
# DB2 database
     The default schema name is the value specified by the dbUserId parameter.
     The -cdbSchemaName parameter is valid for all database types except for
     Oracle and Microsoft SQL Server.
#
# Note: Do not use this parameter if you are using -bpmdbDesign.
#
# Valid Values:
# Varies
# Default Values:
    None
#
# Parameter: dbCommonUserId
#
# Description:
# The user id to authenticate with the Common database.
#
# Note: Do not use this parameter if you are using -bpmdbDesign.
#
# Valid Values:
    Varies
# Default Values:
    None
#
# Parameter: dbCommonPassword
#
# Description:
```

```
# The password for the user id of the dbCommonUserId parameter.
#
# Note: Do not use this parameter if you are using -bpmdbDesign.
#
# Valid Values:
# Varies
# Default Values:
# None
                                  ################################################################################
#cdbSchemaName=db_schema_name
#dbCommonUserId=common_db_userid
#dbCommonPassword=common_db_pswd
################################################################################
# Parameter: environmentName
#
# Description:
# Specifies the name of the environment you are configuring. This parameter
# has no default value, and it must not be empty.
#
# Valid Values:
   Varies
# Default Values:
    None
################################################################################
environmentName=environment_name
################################################################################
# Parameter: environmentType
#
# Description:
# Specifies the environment type. The environment type refers to how IBM
      Business Process Manager is used; for example, in a production, stage or
# test environment. Load testing might be done on a test server, while a
# stage environment type might be used as a temporary location to host # changes before putting those changes into production. You might spect
      changes before putting those changes into production. You might specify
# Stage as the Environment type if the server you are configuring will be
# accessed and used to review content and new functionality. Valid values
# are as follows:
# Test
# Use Test if the server you are configuring is to be used as a testing
# environment.
# Stage
# Use Stage if the server is to serve as a staging platform to be used as a
# preproduction server.
# Production
# Use Production if the server is to serve in a production capacity.
# The default value is Test.
#
# Valid Values:
   Test
    Production
# Stage
# Default Values:
    Test.
################################################################################
environmentType=Test
################################################################################
# Parameter: isDeveloperServer
#
# Description:
# Specifies whether the server is intended for development purposes only.
# This parameter is useful when creating profiles to test applications on a
# non-production server prior to deploying the applications on their
# production application servers. If -isDeveloperServer is set when
# creating an IBM Business Process Manager profile, then a preconfigured VMM
```

```
# file repository is installed. This file repository contains a sample
# organization that can be used to test Business Process Choreographer
# people resolution, ready for you to use as is.
#
 Valid Values:
    false
    true
# Default Values:
    false
################################################################################
#isDeveloperServer=false
Standard Process Server 独立概要文件的样本响应文件:
可以修改并使用此响应文件,以使用 manageprofiles 命令来创建独立概要文件。
注: 您可能需要对操作系统响应文件中的信息进行注释或取消注释。有关更多信息、请参阅响应文件中的注
释。
# BEGIN COPYRIGHT
# *************************************************************************
#
# Licensed Materials - Property of IBM
# 5725-C94
 (C) Copyright IBM Corporation 2011, 2012. All Rights Reserved.
# This sample program is provided AS IS and may be used, executed, copied
# and modified without royalty payment by customer (a) for its own
# instruction and study, (b) in order to develop applications designed to
  run with an IBM WebSphere product, either for customer's own internal
# use or for redistribution by customer, as part of such an application,
# in customer's own products.
#
# *************************************************************************
# END COPYRIGHT
################################################################################
# These response file has the applicable parameters for creating a
# Standalone PS Std profile that uses DB2.
#
# Depending on your environment, you may need to change the default values.
#
# To create a profile with this response file specify:
#
# was.install.root/bin/manageprofiles -response PS_Std_Standalone_DB2.response
#
# If you use the -response parameter, it must be the only parameter on
# the command-line. If you include any manageprofile parameters
# (in addition to -response) on the command-line, the response file
# is ignored. And default WebSphere Application server profile will be created .
################################################################################
################################################################################
# Parameter: create
#
# Description:
# Creates the profile.
# If you are creating a profile, this parameter is required.
################################################################################
create
################################################################################
# Parameter: templatePath
#
# Description:
# Specifies the directory path to the template files in the installation
# root directory. Within the profileTemplates directory are various
```

```
# directories that correspond to different profile types and that vary with
# the type of product installed. The profile directories are the paths that
# you indicate while using the -templatePath option.
# Use absolute paths. This parameter must exist as a directory and point to
# a valid template directory.
#
# When using the -templatePath parameter, specify the fully qualified file
     path for the parameter.
#
# Valid Values:
    Varies
# Default Values:
   # None
################################################################################
templatePath=BPM/default.procsvr
################################################################################
# Parameter: profileName
#
# Description:
# Specifies the name of the profile. Use a unique value when creating a
# profile.
     Each profile that shares the same set of product binaries must have a
     unique name. The default profile name is based on the profile type and a
# trailing number, for example:
# profileType ProfileNumberwhere profileType is a value such as ProcSrv,
# Dmgr, or Custom and ProfileNumber is a sequential number that creates a
# unique profile name. The value for this parameter must not contain spaces
# or characters that are not valid such as the following: *, ?, ", <, >, , ,\# /, \, and |. The profile name that you choose must not be in use. On
# Windows platforms: If the fully qualified path contains spaces, enclose
# the value in quotation marks. The default value is based on the
# install_root directory, the profiles subdirectory, and the name of the
# file. For example, the default for profile creation is:
# WS_WSPROFILE_DEFAULT_PROFILE_HOME/profileNamewhere
     WS_WSPROFILE_DEFAULT_PROFILE_HOME is defined in the wasprofile.properties
# file in the install_root/properties directory. The value for this
# parameter must be a valid path for the target system and must not be
     currently in use. You must have permissions to write to the directory.
#
# Valid Values:
    Varies
# Default Values:
    None
################################################################################
profileName=ProcSrv01
################################################################################
# Parameter: applyPerfTuningSetting
#
# Description:
# Set a performance tuning level appropriate for the profile you are
# creating.
# This parameter is a WebSphere Application Server parameter.
#
# Valid Values:
     development
     standard
    production
# Default Values:
     None
################################################################################
#applyPerfTuningSetting=standard
################################################################################
# Parameter: cellName
#
```

```
# Description:
      Specifies the cell name of the profile. Use a unique cell name for each
# profile.
# The default value for this parameter is based on a combination of the
# short host name, the constant Cell, and a trailing number, for example:
      if (DMar)
# shortHostNameCellCellNumber
# else
# shortHostNameNodeNodeNumberCell
     where CellNumber is a sequential number starting at 01 and NodeNumber is
      the node number that you used to define the node name.
      The value for this parameter must not contain spaces or any characters
      that are not valid such as the following: *, ?, ", \langle, >,, /, \langle, and |.
#
# Valid Values:
     Varies
# Default Values:
# Varies
#
# Parameter: nodeName
#
# Description:
     Specifies the node name for the node that is created with the new profile.
     Use a unique value within the cell or on the workstation. Each profile
      that shares the same set of product binaries must have a unique node name.
     This parameter is required for profile creation only with the
# dmgr.esbserverdefault.procsvrdefault.procctrdefault.procsvr.advdefault.
      procctr.advdmgr.procctrmanaged.procctrmanaged.procsvr templates.
# The default value for this parameter is based on the short host name,
# profile type, and a trailing number, for example:
      if (DMgr)
              shortHostNameCellManagerNodeNumber
     else
              shortHostNameNodeNodeNumber
     where NodeNumber is a sequential number starting at 01.
# The value for this parameter must not contain spaces or any characters
# that are not valid such as the following: \ast, ?\, ", \lt, \gt, ,, /, \, and |.#
# Valid Values:
     Varies
# Default Values:
     Varies
#
# Parameter: serverName
#
# Description:
# Specifies the name of the server.
################################################################################
cellName=cell_name
nodeName=node_name
serverName=server1
################################################################################
# Parameter: processCenterURL
#
# Description:
# Specifies the URL of the Process Center that the Process Server connects
      to. If this parameter is set, the protocol must be either http or https.
     Note: No corresponding useServerOffline parameter exists to use the server
     offline. To use the server offline, omit the processCenterURL parameter.
#
# Valid Values:
    Varies
# Default Values:
     None
#
# Parameter: processCenterUserId
```

```
#
# Description:
# Specifies the user ID to be used to connect to the Process Center. This
# parameter is valid for stand-alone Process Server profiles. This parameter
     is required if the Process Server is online (connected to a Process
# Center). It is required for a stand-alone process server (standard or
     advanced) profile if the processCenterURL parameter is specified.
#
# Valid Values:
    Varies
# Default Values:
    None
#
# Parameter: processCenterPassword
#
# Description:
# Specifies the user password to be used to connect to the Process Center.
     This parameter is valid for stand-alone Process Server profiles. This
# parameter is required if the Process Server is online (connected to a
# Process Center). It is required for a stand-alone process server (standard
     or advanced) profile if the processCenterURL parameter is specified.
#
# Valid Values:
    Varies
# Default Values:
    None
################################################################################
processCenterURL=process_Center_URL
processCenterUserId=process_Center_UserId
processCenterPassword=process_Center_Password
################################################################################
# Parameter: enableAdminSecurity
#
# Description:
     For IBM Business Process Manager omit this parameter. Administrative
     security is always enabled for IBM Business Process Manager profiles.
# You must also specify the parameters -adminUserName and -adminPassword
     along with the values for these parameters.
#
# Valid Values:
    t.rue
# Default Values:
    true
################################################################################
enableAdminSecurity=true
adminUserName=adminUser_ID
adminPassword=adminPassword
################################################################################
# Parameter: signingCertDN
#
# Description:
# Specifies the distinguished name of the root signing certificate that you
     create when you create the profile. Specify the distinguished name in
# quotation marks. This default personal certificate is located in the
# server keystore file. If you do not specifically create or import a root
# signing certificate, one is created by default. See the
     -signingCertValidityPeriod parameter and the -keyStorePassword.
#
# Valid Values:
    Varies
# Default Values:
# None
#
# Parameter: signingCertValidityPeriod
#
```

```
# Description:
      An optional parameter that specifies the amount of time in years that the
# root signing certificate is valid. If you do not specify this parameter
# with the -signingCertDN parameter, the root signing certificate is valid
      for 20 years.
#
# Valid Values:
    Varies
# Default Values:
    None
#
# Parameter: keyStorePassword
#
# Description:
     Specifies the password to use on all keystore files created during profile
      creation. Keystore files are created for the default personal certificate
# and the root signing certificate.
#
# Valid Values:
# Varies
# Default Values:
    None
################################################################################
#signingCertDN =distinguished_name
#signingCertValidityPeriod =validity_period
#keyStorePassword =keyStore_password
################################################################################
# Parameter: defaultPorts
#
# Description:
# Assigns the default or base port values to the profile.d o not use this
     parameter when using the -startingPort or -portsFile parameter.
# During profile creation, the manageprofiles command-line utility uses an
      automatically generated set of recommended ports if you do not specify the
# -startingPort parameter, the -defaultPorts parameter or the -portsFile
     parameter. The recommended port values can be different than the default
     port values based on the availability of the default ports.
#
# Valid Values:
    Varies
# Default Values:
    None
#
# Parameter: startingPort
#
# Description:
      Specifies the starting port number for generating and assigning all ports
      for the profile.
     Port values are assigned sequentially from the -startingPort value,
     omitting those ports that are already in use. The system recognizes and
     resolves ports that are currently in use and determines the port
     assignments to avoid port conflicts.
# Do not use this parameter with the -defaultPorts or -portsFile parameters.
     During profile creation, the manageprofiles command-line utility uses an
      automatically generated set of recommended ports if you do not specify the
      -startingPort parameter, the -defaultPorts parameter or the -portsFile
      parameter. The recommended port values can be different than the default
     port values based on the availability of the default ports.
#
# Valid Values:
    Varies
# Default Values:
# None
#
# Parameter: portsFile
#
```

```
# Description:
     An optional parameter that specifies the path to a file that defines port
# settings for the new profile.
# Do not use this parameter when using the -startingPort or -defaultPorts
     parameter.
# During profile creation, the manageprofiles command-line utility uses an
# automatically generated set of recommended ports if you do not specify the
     -startingPort parameter, the -defaultPorts parameter or the -portsFile
# parameter. The recommended port values can be different than the default
     port values based on the availability of the default ports.
#
# Valid Values:
   Varies
# Default Values:
# None<br>#############
              ################################################################################
#defaultPorts=default_ports
#startingPort=startingPort
#portsFile=file_path
################################################################################
# Parameter: enableService
#
# Description:
     Enables the creation of a Linux service. Valid values include true or
# false. The default value for this parameter is false. When the
# manageprofiles command-line utility is run with the -enableService option
# set to true , the Linux service is created with the profile when the
# command is run by the root user. When a nonroot user runs the
# manageprofiles command-line utility, the profile is created, but the Linux
# service is not. The Linux service is not created because the nonroot user
# does not have sufficient permission to set up the service. An
# INSTCONPARTIALSUCCESS result is displayed at the end of the profile
# creation and the profile creation log
# install_root/logs/manageprofiles/profile_name_create.log contains a
     message indicating the current user does not have sufficient permission to
# set up the Linux service. Use this parameter when creating profiles only.
#
# Valid Values:
    false
    true
# Default Values:
    None
#
# Parameter: serviceUserName
#
# Description:
# Specifies the user ID that is used during the creation of the Linux
# service so that the Linux service will run under this user ID. The Linux
# service runs whenever the user ID is logged on. Not required.
#
# Valid Values:
# Varies
# Default Values:
# None
#
# Parameter: winserviceAccountType
#
# Description:
     The type of the owner account of the Windows service created for the
     profile. Valid values include specifieduser or localsystem. The
     localsystem value runs the Windows service under the local account of the
# user who creates the profile. The default value for this parameter is
     localsystem. Use this parameter when creating profiles only.
#
# Valid Values:
# localsystem
```

```
# specifieduser
# Default Values:
# localsystem
#
 Parameter: winserviceUserName
#
# Description:
# Specify your user ID so that the Windows operating system can verify you
# as an ID that is capable of creating a Windows service. Your user ID must
# belong to the Administrator group and have the following advanced user
# rights:
# Act as part of the operating system
# Log on as a service
# The default value for this parameter is the current user name. The value
     for this parameter must not contain spaces or characters that are not
     valid such as the following: *, ?, ", <, >, ,, /, \, and |. The user that
# you specify must have the proper permissions to create a Windows service.
# You must specify the correct password for the user name that you choose.
#
# Valid Values:
    Varies
# Default Values:
    None
#
# Parameter: winservicePassword
#
# Description:
# Specify the password for the specified user or the local account that is
# to own the Windows service.
#
# Valid Values:
    Varies
# Default Values:
# None
#
# Parameter: winserviceCheck
#
# Description:
# The value can be either true or false. Specify true to create a Windows
     service for the server process that is created within the profile. Specify
     false to not create the Windows service. The default value for this
     parameter is false.
#
# Valid Values:
# false
# true
# Default Values:
    false
#
# Parameter: winserviceStartupType
#
# Description:
# The following values for Windows service startup can be used:
     manual
     automatic
     disabled
# The default value for this parameter is manual.
#
# Valid Values:
    manual
    automatic
    disabled
# Default Values:
    manual
################################################################################
#enableService=true
#serviceUserName=service_user_ID
```

```
#winserviceAccountType=localsystem
#winserviceUserName=winservice_user_ID
#winservicePassword=winservice_password
#winserviceCheck=false
#winserviceStartupType=manual
################################################################################
# Parameter: bpmdbDesign
#
# Description:
# Specifies the file that holds the database configuration design for all of
# the IBM Business Process Manager components .
# This parameter replaces the -wbidbDesign that was used in previous
# versions of WebSphere Process Server.
#
# Note: If a bpmdbDesign file parameter is specified, none of the database
# related properties should be specified.
#
# Valid Values:
    Varies
# Default Values:
# None
################################################################################
#bpmdbDesign=design_file
################################################################################
# Parameter: dbCreateNew
#
# Description:
# Indicates a new database is created or if an existing database is to be
# reused. Valid values are true or false. This value cannot be true for an
# Oracle, SQL Server or a DB2 z/OS database. This value can only be true for
# a DB2 database.
#
# Valid Values:
# false
    true
# Default Values:
    None
################################################################################
dbCreateNew=true
################################################################################
# Parameter: dbType
#
# Description:
# The database type. Set one of the following values for the type of
# database product you are using with IBM Business Process Manager.
#
# Required only for one of the following:
     A stand-alone profile when -bpmdbDesign was not specified.
# An advanced dmgr or managed profiles when -bpmdbDesign was not specified.
#
# Note: Do not use this parameter if you are using -bpmdbDesign.
#
# Valid Values:
# DB2_DATASERVER
# Default Values:
# DB2_DATASERVER
#
# Parameter: dbJDBCClasspath
#
# Description:
# The directory path location of JDBC driver files.
#
# Note: Do not use this parameter if you are using -bpmdbDesign.
#
```

```
# Valid Values:
    Varies
# Default Values:
    # None
#
# Parameter: dbHostName
#
# Description:
# The database server host name or IP address. The default value is the
# local host name. Required when the -bpmdbDesign parameter was not
# specified. (It is not required if the -bpmdbDesign parameter is
# specified.)
#
# Note: Do not use this parameter if you are using -bpmdbDesign.
#
# Valid Values:
# Varies
# Default Values:
# None
#
# Parameter: dbServerPort
#
# Description:
     The database server port number. Depending on the database you are using,
     you can specify a different port number instead of the default port
     number.
#
     Note: Do not use this parameter if you are using -bpmdbDesign.
#
# Valid Values:
# Varies
# Default Values:
    None
################################################################################
dbType=DB2_DATASERVER
dbJDBCClasspath=${WAS_INSTALL_ROOT}/jdbcdrivers/DB2
dbHostName=db_host_name
dbServerPort=db_port_number
################################################################################
# Parameter: dbDelayConfig
#
# Description:
# Indicates whether to postpone table creation until after the profile is
# created. Valid values are true or false. The parameter is set to false by
# default. Setting this parameter to true delays the execution of the
# scripts that create the database tables. No. Specify false if you want the
# database to be set up during profile creation.
#
# Valid Values:
    false
    # true
# Default Values:
# false
################################################################################
dbDelayConfig=false
################################################################################
# Parameter: dbName
#
# Description:
# The name of the database. By default, the value is set to orcl for Oracle
     databases and to CMNDB for all other supported databases.
#
# Note: Do not use this parameter if you are using -bpmdbDesign.
#
# Valid Values:
```

```
# Varies
# Default Values:
# CMNDB
#
# Parameter: dbUserId
#
# Description:
# The user ID for all database types. Specifies the user ID that has
# privileges to create and drop the databases. The WebSphere data source
# uses this ID to authenticate the database connection.
# Important: The -dbUserId parameter value must be a valid database
# authorization ID. Required if the -bpmdbDesign file is not set.
#
# Note: Do not use this parameter if you are using -bpmdbDesign.
#
# Valid Values:
# Varies
# Default Values:
# None
#
# Parameter: dbPassword
#
# Description:
     The password required for database authentication. Required when the
     -bpmdbDesign file is not set.
#
     Note: Do not use this parameter if you are using -bpmdbDesign.
#
# Valid Values:
# Varies
# Default Values:
# None
              ################################################################################
dbName=CMNDB
dbUserId=db_userid
dbPassword=db_pswd
################################################################################
# Parameter: procSvrDbName
#
 Description:
# Database name for Process Server database. The value specified for
# -procSvrDbName and -perfDWDbName must be different.
#
# Note: Do not use this parameter if you are using -bpmdbDesign.
#
# Valid Values:
# Varies
# Default Values:
# None
#
# Parameter: dbProcSvrUserId
#
# Description:
# The Process Server user name. Required for setting up the Process Server.
#
# Note: Do not use this parameter if you are using -bpmdbDesign.
#
# Valid Values:
    Varies
# Default Values:
# None
#
# Parameter: dbProcSvrPassword
#
# Description:
# The Process Server password. Required for setting up the Process Server.
```

```
#
# Note: Do not use this parameter if you are using -bpmdbDesign.
#
# Valid Values:
    Varies
# Default Values:
# None
################################################################################
procSvrDbName=procSvr_Db_Name
dbProcSvrUserId=db_ProcSvr_UserId_name
dbProcSvrPassword=db_ProcSvr_Password
################################################################################
# Parameter: perfDWDbName
#
# Description:
# Database name for Performance Data Warehouse. The value specified for
      -perfDWDbName and -procSvrDbName must be different.
#
# Note: Do not use this parameter if you are using -bpmdbDesign.
#
# Parameter: dbPerfDWUserId
#
# Description:
     Performance Data Warehouse user name. Required for setting up the
     Performance Data Warehouse.
#
     Note: Do not use this parameter if you are using -bpmdbDesign.
#
# Parameter: dbPerfDWPassword
#
# Description:
     Performance Data Warehouse password. Required for setting up the
     Performance Data Warehouse.
#
# Note: Do not use this parameter if you are using -bpmdbDesign.
################################################################################
perfDWDbName=perfDW_Db_Name
dbPerfDWUserId=db_PerfDW_UserId
dbPerfDWPassword=db_PerfDW_Password
################################################################################
# Parameter: dbProcSvrMeUserId
#
# Description:
# Process Server Messaging Engine user name. Required for setting up the
     Process Server Messaging Engine. If you enter a user-specified a user name
# and password during profile creation and if you specified ORACLE for
# dbType, this parameter is required.
#
     Note: Do not use this parameter if you are using -bpmdbDesign.
#
# Valid Values:
# Varies
# Default Values:
# None
#
# Parameter: dbProcSvrMePassword
#
# Description:
     Note: Do not use this parameter if you are using -bpmdbDesign.
#
# Valid Values:
    Varies
# Default Values:
    None
################################################################################
```

```
#dbProcSvrMeUserId=db_ProcSvr_ME_UserID
#dbProcSvrMePassword=db_ProcSvr_Me_Password
```

```
################################################################################
# Parameter: dbPerfDWMeUserId
#
# Description:
# Performance Data Warehouse Messaging Engine user name. Required for
# setting up the Performance Data Warehouse Messaging Engine.
#
# Note: Do not use this parameter if you are using -bpmdbDesign.
#
# Valid Values:
# Varies
# Default Values:
# None
#
# Parameter: dbPerfDWMePassword
#
# Description:
# Note: Do not use this parameter if you are using -bpmdbDesign.
#
# Valid Values:
    Varies
# Default Values:
    None
################################################################################
#dbPerfDWMeUserId=db_PerfDW_Me_UserId
#dbPerfDWMePassword=db_PerfDW_ME_Password
################################################################################
# Parameter: cdbSchemaName
#
# Description:
# The schema name for the Common database. If no value is specified, the # following default database schema names are used:
     following default database schema names are used:
# DB2 database
# The default schema name is the value specified by the dbUserId parameter.
# The -cdbSchemaName parameter is valid for all database types except for
# Oracle and Microsoft SQL Server.
#
     Note: Do not use this parameter if you are using -bpmdbDesign.
#
# Valid Values:
# Varies
# Default Values:
# None
#
# Parameter: dbCommonUserId
#
# Description:
# The user id to authenticate with the Common database.
#
# Note: Do not use this parameter if you are using -bpmdbDesign.
#
# Valid Values:
     Varies
# Default Values:
    None
#
# Parameter: dbCommonPassword
#
# Description:
# The password for the user id of the dbCommonUserId parameter.
#
# Note: Do not use this parameter if you are using -bpmdbDesign.
#
```

```
# Valid Values:
    Varies
# Default Values:
    # None
################################################################################
#cdbSchemaName=db_schema_name
#dbCommonUserId=common_db_userid
#dbCommonPassword=common_db_pswd
################################################################################
# Parameter: environmentName
#
# Description:
# Specifies the name of the environment you are configuring. This parameter
     has no default value, and it must not be empty.
#
# Valid Values:
# Varies
# Default Values:
    None
################################################################################
environmentName=environment_name
################################################################################
# Parameter: environmentType
#
# Description:
# Specifies the environment type. The environment type refers to how IBM
# Business Process Manager is used; for example, in a production, stage or
# test environment. Load testing might be done on a test server, while a
# stage environment type might be used as a temporary location to host
# changes before putting those changes into production. You might specify
     Stage as the Environment type if the server you are configuring will be
# accessed and used to review content and new functionality. Valid values
# are as follows:
# Test
# Use Test if the server you are configuring is to be used as a testing
# environment.
# Stage
# Use Stage if the server is to serve as a staging platform to be used as a
# preproduction server.
     Production
     Use Production if the server is to serve in a production capacity.
     The default value is Test.
#
# Valid Values:
    Test.
    Production
# Stage
# Default Values:
    Test
################################################################################
environmentType=Test
################################################################################
# Parameter: isDeveloperServer
#
# Description:
# Specifies whether the server is intended for development purposes only.
     This parameter is useful when creating profiles to test applications on a
     non-production server prior to deploying the applications on their
     production application servers. If -isDeveloperServer is set when
# creating an IBM Business Process Manager profile, then a preconfigured VMM
# file repository is installed. This file repository contains a sample
# organization that can be used to test Business Process Choreographer
# people resolution, ready for you to use as is.
#
```
# Valid Values: false true # Default Values: false ################################################################################ #isDeveloperServer=false

使用概要文件管理工具通过 DB2 数据库服务器扩充 Process Center 的独立概要文件:

如果您拥有现有的 WebSphere Application Server V8.0 独立概要文件, 那么可以使用概要文件管理工具为 Process Center 配置独立概要文件。

请记得关闭任何与您计划扩充的概要文件关联的服务器。

如果您想要在创建概要文件时配置所需的数据库,请确保数据库服务器已安装并且在运行。

如果已在 Windows 域控制器环境中安装 BPM, 并且已在安装过程中安装了 DB2 Express, 那么概要文件创建 将失败,因为您不能使用域用户标识来创建新数据库和表。创建概要文件之前,请使用以下解决方案之一:

- 以本地系统用户身份登录到 Windows 系统以创建概要文件。
- 按照 DB2 日志文件错误: SQL1092N "USERID does not have the authority to perform the requested command or operation" 中列出的步骤进行操作, 然后创建概要文件。

概要文件管理工具的语言由系统上的缺省语言决定。如果此缺省语言不是受支持语言之一,那么会使用英语。 您可以从命令行启动概要文件管理工具并使用 **java user.language** 设置来替换此缺省语言,从而将其覆盖。 输入以下命令:

*install\_root*\java\bin\java -Duser.language=*locale install\_root*\bin\ProfileManagement\startup.jar

例如, 要以德语启动概要文件管理工具, 请输入以下命令:

*install\_root*\java\bin\java -Duser.language=de *install\_root*\bin\ProfileManagement\startup.jar

### **^F:** Windows 7

• 要在 Windows 7、Windows Vista 或 Windows Server 2008 上运行概要文件管理工具,您必须提升自己的 Microsoft Windows 用户帐户特权。无论您是管理用户还是非管理用户, 都请右键单击 pmt.bat 文件并选择 以管理员身份运行。或者,请在命令行使用 runas 命令。例如,可从 install root\bin\ ProfileManagement 目录运行以下命令:

runas /user:MyAdminName /env pmt.bat

将提示非管理用户输入管理员密码。

• 如果您以 Root 用户身份安装 IBM Business Process Manager 的多个实例, 并向非管理用户仅授予对这些实 例中一部分的访问权, 那么概要文件管理工具对于此非管理用户不会正确运行。此外, com.ibm.wsspi.profile.WSProfileException 或访问被拒绝消息将出现在 *install\_root*\bin\ ProfileManagement\pmt.bat 文件中。缺省情况下, 非管理用户没有对 Program Files 目录 (这是产品的缺 省安装位置)的访问权。要解决此问题,非管理用户必须自行安装产品,或者被授予访问其他产品实例的 许可权。

启动概要文件管理工具之后,必须决定是选择进行**典型**还是**高级**概要文件创建。使用高级选项可:

- 指定要用于数据库配置的数据库设计文件。
- 对端口、概要文件的位置以及概要文件、节点、主机和单元(如果适用)的名称指定定制的值。
- 创建 Web 服务器定义。
- 如果您的操作系统以及您用户帐户的特权允许创建服务、请创建系统服务以运行服务器。
- 1. 使用以下方法之一来启动概要文件管理工具。
	- 从"第一步"控制台启动该工具。
	- 运行命令 install\_root\bin\ProfileManagement\pmt.bat
- 2. 关闭任何与您计划扩充的概要文件关联的服务器。
- 3. 在"欢迎"页面上, 单击启动概要文件管理工具或者选择概要文件管理工具选项卡。
- 4. 在概要文件选项卡上, 选择想要扩充的概要文件, 然后单击扩充。如果扩充 WebSphere Application Server 概要文件, 那么此概要文件必须来自安装了 IBM Business Process Manager 的 WebSphere Application Server 版本。除非可以扩充概要文件, 否则无法选择扩充按钮。"扩充选择"页面在单独的窗口中打开。
- 5. 在"扩充选择"页面上, 选择想要应用于概要文件的扩充的类型。然后, 单击下一步。
- 6. 在"概要文件扩充选项"页面上, 选择执行典型或高级概要文件扩充, 然后单击下一步。

**典型**选项将使用缺省配置设置扩充概要文件。

高级选项允许您为概要文件指定自己的配置值。

**限制**: 如果发生任何以下情况, 那么"概要文件管理工具"将显示警告消息:

- 您选择扩充的概要文件具有正在运行的服务器。在停止该服务器或单击后退并选择没有正在运行的服 务器的其他概要文件之前, 您无法扩充概要文件。
- 您选择扩充的概要文件是联合概要文件。您无法扩充联合概要文件。必须单击后退并选择未联合的其 他概要文件。
- · 您选择扩充的概要文件已经由您选择的产品扩充。必须单击后退并选择其他概要文件进行扩充。
- 7. 必需: 在"管理安全性"页面上,输入用户名、密码和确认密码的值。安装期间为管理员指定的密码将用于 所有内部用户, 包括 tw\_admin 和 tw\_user。 由于所有 IBM Business Process Manager 概要文件都必须 已启用管理安全性, 因此仅在您输入这些值之后才会启用下一步。

单击下一步。如果选择典型概要文件创建,请跳到"数据库配置 - 第一部分"步骤。

- 8. 高级: 使用设计文件来配置数据库。
	- a. !q**9C}]bhFD~**#
	- b. 单击浏览。
	- c. 指定此设计文件的标准路径名。
	- d. 要自动运行数据库脚本(在概要文件创建过程中), 请选择**运行数据库脚本以创建数据库表**。 否则, 您或数据库管理员必须在概要文件创建完成后手动运行这些脚本。您还必须通过运行 **bootstrapProcessServerData** 命令来在数据库中装入系统信息。

要点:如果您选择运行数据库脚本以创建数据库表、请确保不选择使用现有本地或远程数据库。如果 同时选择了这两个选项, 那么会发生错误。

e. 单击下一步。如果您选择指定一个设计文件、那么会跳过概要文件管理工具中的数据库配置面板。而改 为将设计文件位置传递给命令行,以完成数据库配置。

跳到"概要文件摘要"步骤

- <span id="page-671-0"></span>9. 在"数据库配置 - 第 1 部分"页面上, 指定您的数据库信息。
	- a. 从选择数据库产品列表中选择 DB2。
	- b. 选择创建新本地数据库或使用现有本地或远程数据库。如果您选择创建新数据库, 那么概要文件管理 工具将创建新 DB2 数据库。
- c. 可选: 如果您想要更改缺省值, 那么请为所需的数据库输入新的名称。 数据库名称必须唯一。
- d. 要在概要文件创建过程中自动运行数据库脚本、请选择**运行数据库脚本以初始化数据库**。否则、您或 数 据 库 管 理 员 必 须 在 概 要 文 件 创 建 完 成 后 手 动 运 行 这 些 脚 本 。 您 还 必 须 通 过 运 行 **bootstrapProcessServerData** 命令来在数据库中装入系统信息。
- e. 单击下一步。

10. 在"数据库配置 - 第 2 部分"页面上, 完成数据库配置。 指定以下字段。

表 103. DB2 数据库的必填数据库配置字段

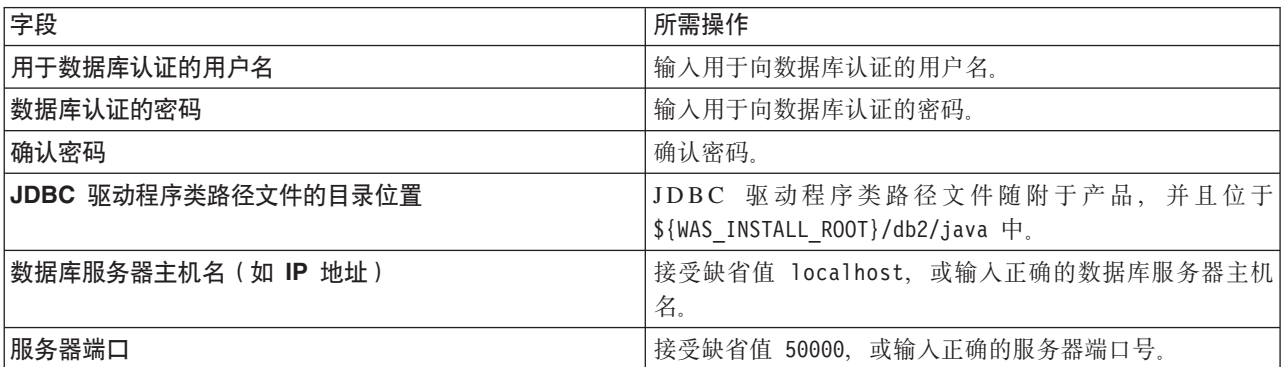

仅对于独立配置, 当配置 Process Server 数据库时, 会在 Process Server 数据库中创建 Process Server 消 息传递引擎表。当配置 Performance Data Warehouse 数据库时, 会在 Performance Data Warehouse 数据 库中创建 Performance Data Warehouse 消息传递引擎表。

- <span id="page-672-0"></span>11. 在"概要文件摘要"页面上, 复查信息。单击创建以创建概要文件, 或者单击上一步以更改概要文件的特 性。
- 12. 在"概要文件完成"页面上、复查信息、要前进至"第一步"控制台、请确保已选择**启动"第一步"控制台**、然 后单击**完成**。

您已使用 IBM Business Process Manager 概要文件扩充了 WebSphere Application Server V8.0 概要文件。

- 如果您在创建概要文件期间未运行数据库脚本,那么请运行这些脚本以创建相应数据库并使用 **bootstrapProcessServerData** 命令在 Process Server 数据库中装入系统信息。
- 前进至"第一步"控制台, 然后为您创建的独立概要文件启动服务器。

### **`XNq**:

在独立环境中装入数据库和系统信息

如果您已创建独立概要文件并推迟了数据库表的创建, 那么必须在尝试启动或使用 Process Server 或 Process Center 之前运行 bootstrapProcessServerData 命令。

使用概要文件管理工具通过 DB2 数据库服务器扩充 Process Server 的独立概要文件:

如果您拥有现有的 WebSphere Application Server V8.0 独立概要文件、那么可以使用概要文件管理工具为 Process Server 配置独立概要文件。

请记得关闭任何与您计划扩充的概要文件关联的服务器。

如果您想要在创建概要文件时配置所需的数据库、请确保数据库服务器已安装并且在运行。

如果已在 Windows 域控制器环境中安装 BPM, 并且已在安装过程中安装了 DB2 Express, 那么概要文件创建 将失败,因为您不能使用域用户标识来创建新数据库和表。创建概要文件之前,请使用以下解决方案之一:

• 以本地系统用户身份登录到 Windows 系统以创建概要文件。

• 按照 DB2 日志文件错误: SQL1092N "USERID does not have the authority to perform the requested command or operation" 中列出的步骤进行操作, 然后创建概要文件。

概要文件管理工具的语言由系统上的缺省语言决定。如果此缺省语言不是受支持语言之一,那么会使用英语。 您可以从命令行启动概要文件管理工具并使用 java user.language 设置来替换此缺省语言, 从而将其覆盖。 输入以下命令:

*install\_root*\java\bin\java -Duser.language=*locale install\_root*\bin\ProfileManagement\startup.jar

例如, 要以德语启动概要文件管理工具, 请输入以下命令:

*install\_root*\java\bin\java -Duser.language=de *install\_root*\bin\ProfileManagement\startup.jar

# **限制:** Vista Windows 7

• 要在 Windows 7、Windows Vista 或 Windows Server 2008 上运行概要文件管理工具, 您必须提升自己的 Microsoft Windows 用户帐户特权。无论您是管理用户还是非管理用户,都请右键单击 pmt.bat 文件并选择  $\mathcal{L}$ 管理员身份运行。或者, 请在命令行使用 runas 命令。例如, 可从 install\_root\bin\ ProfileManagement 目录运行以下命令:

runas /user:MyAdminName /env pmt.bat

将提示非管理用户输入管理员密码。

• 如果您以 Root 用户身份安装 IBM Business Process Manager 的多个实例,并向非管理用户仅授予对这些实 例中 一部分的访问权, 那么概要文件管理工具对于此非管理用户不会正确运行。此外, com.ibm.wsspi.profile.WSProfileException 或访问被拒绝消息将出现在 install root\bin\ ProfileManagement\pmt.bat 文件中。缺省情况下,非管理用户没有对 Program Files 目录(这是产品的缺 省安装位置)的访问权。要解决此问题,非管理用户必须自行安装产品,或者被授予访问其他产品实例的 许可权。

启动概要文件管理工具之后, 必须决定是选择进行典型还是高级概要文件创建。使用高级选项可:

- 指定要用于数据库配置的数据库设计文件。
- 对端口、概要文件的位置以及概要文件、节点、主机和单元 (如果适用) 的名称指定定制的值。
- 创建 Web 服务器定义。
- 如果您的操作系统以及您用户帐户的特权允许创建服务,请创建系统服务以运行服务器。
- 1. 使用以下方法之一来启动概要文件管理工具。
	- 从"第一步"控制台启动该工具。
	- 运行命令 install\_root\bin\ProfileManagement\pmt.bat
- 2. 关闭任何与您计划扩充的概要文件关联的服务器。
- 3. 在"欢迎"页面上, 单击**启动概要文件管理工具**或者选择**概要文件管理工具**选项卡。
- 4. 在概要文件选项卡上, 选择想要扩充的概要文件, 然后单击扩充。 如果扩充 WebSphere Application Server 概要文件, 那么此概要文件必须来自安装了 IBM Business Process Manager 的 WebSphere Application Server 版本。除非可以扩充概要文件,否则无法选择扩充按钮。"扩充选择"页面在单独的窗口中打开。
- 5. 在"扩充选择"页面上, 选择想要应用于概要文件的扩充的类型。然后, 单击下一步。
- 6. 在"概要文件扩充选项"页面上,选择执行典型或高级概要文件扩充,然后单击下一步。

**典型**选项将使用缺省配置设置扩充概要文件。

**高级**选项允许您为概要文件指定自己的配置值。

**限制:** 如果发生任何以下情况, 那么"概要文件管理工具"将显示警告消息:

- 您选择扩充的概要文件具有正在运行的服务器。在停止该服务器或单击**后退**并选择没有正在运行的服 务器的其他概要文件之前, 您无法扩充概要文件。
- 您选择扩充的概要文件是联合概要文件。您无法扩充联合概要文件。必须单击**后退**并选择未联合的其 他概要文件。
- · 您选择扩充的概要文件已经由您选择的产品扩充。必须单击后退并选择其他概要文件进行扩充。
- 7. 必需: 在"管理安全性"页面上,输入用户名、密码和确认密码的值。单击下一步。由于所有 IBM Business Process Manager 概要文件都必须已启用管理安全性, 因此仅在您输入这些值之后才会启用**下一步**。
- 8. 在"Process Server 配置"页面上, 设置以下参数的值。
	- 环境名称: 环境名称用于从 Process Center 连接至该 Process Server。
	- 环境类型: 选择如何使用 Process Server:
		- 如果服务器要用于生产能力, 那么选择生产。
		- 如果服务器要用作在将更改置入生产之前托管这些更改的临时位置, 那么选择登台。
		- 如果服务器要用作测试环境(例如, 用于负载测试), 那么选择**测试**。

**限制**: 请勿在同一单元中混用生产和非生产服务器。

如果您未选择生产作为环境类型或者如果该 Process Server 将不连接至 Process Center, 那么选择脱机使 用该服务器。部署流程应用程序的 Snapshot 时仍可以使用脱机服务器、但是将流程应用程序部署到脱机 Process Server 的方法不同于将流程应用程序部署到联机 Process Server 的方法。

如果您未选择**脱机使用该服务器**, 那么请提供针对该服务器将连接到的 Process Center 的以下信息:

- 协议: 选择 http:// 或 https:// 作为与 Process Center 进行连接的协议。
- 主机名: 输入该 Process Server 将用来与 Process Center 进行通信的主机或虚拟主机。请使用标准主机 名称。在 Process Server 与 Process Center 服务之间有负载均衡器或代理服务器的环境中, 请确保您在 此处指定的内容与用于访问 Process Center 的 URL 相匹配。
- 端口: 输入 Process Center 的端口号。在 Process Server 与 Process Center 之间有负载均衡器或代理 服务器的环境中,请确保您在此处指定的内容与用于访问 Process Center 的 URL 相匹配。
- 用户名: 输入 Process Center 用户的名称。Process Server 将以该用户身份连接至 Process Center。
- 密码: 输入 Process Center 用户的密码。

您可以单击**测试连接**以检查与 Process Center 的连接。

如果选择典型概要文件创建, 请跳到"数据库配置 - 第一部分"步骤。

- 9. 高级: 使用设计文件来配置数据库。
	- a. !q**9C}]bhFD~**#
	- b. 单击浏览。
	- c. 指定此设计文件的标准路径名。
	- d. 要自动运行数据库脚本(在概要文件创建过程中), 请选择**运行数据库脚本以创建数据库表**。 否则, 您或数据库管理员必须在概要文件创建完成后手动运行这些脚本。您还必须通过运行 **bootstrapProcessServerData** 命令来在数据库中装入系统信息。

要点:如果您选择运行数据库脚本以创建数据库表、请确保不选择使用现有本地或远程数据库。如果 同时选择了这两个选项,那么会发生错误。

e. 单击下一步。 如果您选择指定一个设计文件,那么会跳过概要文件管理工具中的数据库配置面板。而改 为将设计文件位置传递给命令行,以完成数据库配置。

- <span id="page-675-0"></span>10. 在"数据库配置 - 第 1 部分"页面上, 指定您的数据库信息。
	- a. 从选择数据库产品列表中选择 DB2。
	- b. 选择**创建新本地数据库或使用现有本地或远程数据库**。 如果您选择创建新数据库、那么概要文件管理 工具将创建新 DB2 数据库。
	- c. 可选: 如果您想要更改缺省值、那么请为所需的数据库输入新的名称。 数据库名称必须唯一。
	- d. 要在概要文件创建过程中自动运行数据库脚本、请选择**运行数据库脚本以初始化数据库**。否则、您或 数据库管理员必须在概要文件创建完成后手动运行这些脚本。您还必须通过运行 **bootstrapProcessServerData** 命令来在数据库中装入系统信息。
	- e. 单击下一步。
- 11. 在"数据库配置 第 2 部分"页面上, 完成数据库配置。 指定以下字段。

表 104. DB2 数据库的必填数据库配置字段

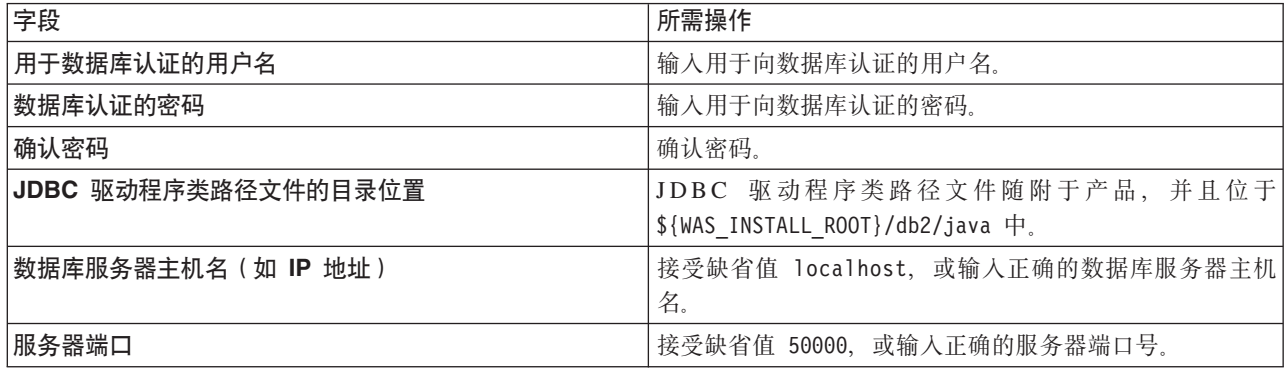

仅对于独立配置, 当配置 Process Server 数据库时, 会在 Process Server 数据库中创建 Process Server 消 息传递引擎表。当配置 Performance Data Warehouse 数据库时,会在 Performance Data Warehouse 数据 库中创建 Performance Data Warehouse 消息传递引擎表。

- <span id="page-675-1"></span>12. 在"概要文件摘要"页面上, 复查信息。单击创建以创建概要文件, 或者单击上一步以更改概要文件的特 性
- 13. 在"概要文件完成"页面上, 复查信息。要前进至"第一步"控制台, 请确保已选择**启动"第一步"控制台**, 然 后单击**完成**。

您已使用 IBM Business Process Manager 概要文件扩充了 WebSphere Application Server V8.0 概要文件。

- 如果您在创建概要文件期间未运行数据库脚本,那么请运行这些脚本以创建相应数据库并使用 **bootstrapProcessServerData** 命令在 Process Server 数据库中装入系统信息。
- 前进至"第一步"控制台、然后为您创建的独立概要文件启动服务器。

**`XNq**:

在独立环境中装入数据库和系统信息

如果您已创建独立概要文件并推迟了数据库表的创建, 那么必须在尝试启动或使用 Process Server 或 Process Center 之前运行 bootstrapProcessServerData 命令。

使用 manageprofiles 命令行实用程序扩充独立概要文件:

您可以使用 manageprofiles 命令行实用程序而不是概要文件管理工具来扩充现有 WebSphere Application Server V8.0 定制概要文件。

请记得关闭任何与您计划扩充的概要文件关联的服务器。

确保您没有已在对同一概要文件运行 manageprofiles 命令行实用程序。如果运行命令时显示错误消息,那么 请确定是否有另一个概要文件创建或扩充操作正在进行。如果是, 那么请等待直到其完成。

**限制: 要在 Windows 7、Windows Vista 或 Windows Server 2008 上运行 manageprofiles 命令, 您必须使** 用 runas 命令提升自己的 Microsoft Windows 用户帐户特权。请记得使用双引号将 manageprofiles 命令及 所有参数引起来。例如,可从 install\_root\bin 目录运行以下命令:

runas /env /user:MyAdminName "**manageprofiles.bat -response** *myResponseFile*"

将提示非管理用户输入管理员密码。

如果已在 Windows 域控制器环境中安装 BPM, 并且已在安装过程中安装了 DB2 Express, 那么概要文件创建 将失败,因为您不能使用域用户标识来创建新数据库和表。创建概要文件之前,请使用以下解决方案之一:

- 以本地系统用户身份登录到 Windows 系统以创建概要文件。
- 按照 DB2 日志文件错误: SQL1092N "USERID does not have the authority to perform the requested command or operation" 中列出的步骤进行操作, 然后创建概要文件。
- 1. 确定用于创建要扩充的现有概要文件的模板。 您必须扩充独立概要文件。 您可以通过查看 install root\ properties\profileRegistry.xml 文件中的概要文件注册表来确定模板。请勿修改该文件; 仅将其用于查 看模板。
- 2. 查找要用于扩充的相应模板。

各概要文件的模板位于 install\_root\profileTemplates\BPM 目录中(针对 BPM 模板)。 以下模板可用:

- default.procctr: 用于 IBM BPM Standard 或 Express 的 Process Center 独立概要文件。
- default.procsvr: 用于 IBM BPM Standard 或 Express 的 Process Server 独立概要文件。
- 3. 使用 augment 参数和扩充模板来对现有概要文件进行更改。 扩充参数会使 manageprofiles 命令行实用程 序使用 -templatePath 参数中的模板来更新或扩充 -profileName 参数中标识的概要文件。您可以使用的 扩充模板由环境中安装的 IBM 产品和版本决定。确保您为 -templatePath 指定标准文件路径, 因为 -templatePath 参数的相对文件路径会导致不完全扩充指定的概要文件。

注: 请勿手动修改位于 install dir/profileTemplates/BPM 目录中的文件。

4. 要使用 -**responseFile** 参数,请查看所提供的样本响应文件,并创建特定于您的环境的响应文件。

要点:确保不要在值后留有空格,例如 'personalCertValidityPeriod=1 ' 或 'winserviceCheck=false '。 空格将导致概要文件创建失败。

这些样本位于 install root\BPM\samples\manageprofiles 目录中。 基于数据库和概要文件的类型 (独立 或网络、Process Center 或者 Process Server) 选择适当的响应文件。以下样本文件可用:

- PC Std DMgr DB2.response
- PC Std DMgr DB2zOS.response
- PC Std DMgr Oracle.response
- PC Std DMgr SQLServer.response
- PC Std Managed DB2.response
- PC\_Std\_Managed\_DB2zOS.response
- PC Std Managed Oracle.response
- PC Std Managed SQLServer.response
- PC\_Std\_Standalone\_DB2.response
- PC Std Standalone DB2zOS.response
- PC Std Standalone Oracle.response
- PC Std Standalone SQLServer.response
- PS Std DMgr DB2.response
- PS\_Std\_DMgr\_DB2zOS.response
- PS Std DMgr Oracle.response
- PS Std DMgr SQLServer.response
- PS Std Managed DB2.response
- PS Std Managed DB2zOS.response
- PS Std Managed Oracle.response
- PS Std Managed SQLServer.response
- PS Std Standalone DB2.response
- PS Std Standalone DB2zOS.response
- PS Std Standalone Oracle.response
- PS Std Standalone SQLServer.response

将这些样本响应文件之一复制到您的工作目录。 编辑响应文件中的参数以适合于您的配置, 然后保存已编 ·辑的响应文件。请确保 templatePath 属性路径与特定安装目录匹配。

5. 从命令行运行该文件。请勿提供 -profilePath 参数。 例如:

manageprofiles.bat -augment -templatePath *install\_root*/profileTemplates/BPM/default.procctr -profileName MyProfileName

如果您已创建响应文件, 请指定 -response 参数, 而不指定任何其他参数。例如: manageprofiles.sh -response *myResponseFile*

状态将在此命令运行完之后写入控制台窗口。因为文件的解析方式与任何其他响应文件的解析方式相同, 所以对响应文件进行正常语法检查也适用。响应文件中的单个值将被视为命令行参数。

- 如果您在创建概要文件期间未运行数据库脚本,那么请运行这些脚本以创建相应数据库并使用 **bootstrapProcessServerData** 命令在 Process Server 数据库中装入系统信息。
- 前进至"第一步"控制台, 然后为您创建的独立概要文件启动服务器。

### **`XNq**:

在独立环境中装入数据库和系统信息

如果您已创建独立概要文件并推迟了数据库表的创建, 那么必须在尝试启动或使用 Process Server 或 Process Center 之前运行 bootstrapProcessServerData 命令。

在创建独立概要文件之后配置 DB2 数据库:

如果您在创建或者扩充概要文件时未创建数据库的表,那么您或您的数据库管理员必须手动创建数据库及其 表, 并且您还必须在尝试启动或使用 IBM Business Process Manager 服务器之前运行 **bootstrapProcessServerData** 命令。

**创建 Process Server 数据库表:** 

如果您已将 Process Server 数据库表的创建推迟至创建概要文件后,那么您或您的数据库管理员必须手动创建 这些表。您可以使用在概要文件创建或扩充期间由概要文件管理工具生成的脚本。

您已执行以下操作:

• 创建或扩充独立服务器概要文件。

- 选择不运行用于在配置期间初始化数据库的数据库脚本。
- 创建要在其中创建 Process Server 数据库表的数据库。Process Server 数据库的缺省名称为 BPMDB。

如果您计划创建网络部署环境,那么请勿执行这些步骤。

- 1. 转至保存用于创建数据库表的 SQL 脚本的目录。 缺省情况下, 创建概要文件时, SQL 脚本输出至 *profile\_root*\dbscripts\ProcessServer\DB2\#
- 2. 运行以下脚本。

configProcessServerDB.bat

注: 在创建本地数据库的命令后可以指定 createDB 参数、如果已创建所需的数据库、那么请跳过该参数。

您已创建 Process Server 的数据库表, 并且已完成数据库配置。

现在, 您可以在数据库中装入系统信息, 然后启动服务器。

**创建 Performance Data Warehouse 数据库表:** 

如果您已将 IBM Performance Data Warehouse 数据库表的创建推迟至创建概要文件后, 那么您或您的数据库 管理员必须手动创建这些表。您可以使用在概要文件创建或扩充期间由概要文件管理工具生成的脚本。

您已执行以下操作:

- 创建或扩充独立概要文件。
- 选择不运行用于在配置期间初始化数据库的数据库脚本。
- 创建要在其中创建 Performance Data Warehouse 数据库表的数据库。Performance Data Warehouse 数据库的 缺省名称为 PDWDB。
- 1. 转至保存用于创建数据库表的 SQL 脚本的目录。 缺省情况下, 创建概要文件时, SQL 脚本输出至 profile\_root\dbscripts\PerformanceDW\DB2\
- 2.运行以下脚本。

configPerformanceDWDB.bat

注: 在创建本地数据库的命令后可以指定 createDB 参数。如果已创建所需的数据库, 那么请跳过该参数。

您已创建 Performance Data Warehouse 的数据库表, 并且已完成数据库配置。

**创建 Business Space 数据库表:** 

如果您已将公共数据库表中 Business Space 数据库表的创建推迟至创建概要文件后、那么您或您的数据库管理 员必须手动创建这些表。您可以使用在概要文件创建或扩充期间由概要文件管理工具生成的脚本。

您已执行以下操作:

- 创建或扩充独立概要文件。
- 1. 转至包含 configBusinessSpaceDB.bat 脚本的目录。 缺省目录为 install root\profile\dbscripts\ BusinessSpace\node\_name\_server\_name\DB2\CMNDB<sub>。</sub>
- 2. 使用您的标准数据库定义工具、本机命令和过程来通过运行该脚本创建数据库和所需的表。 运行以下命令:

<span id="page-678-0"></span>configBusinessSpaceDB.bat 连接到数据库, 使用 db2 bind DB2 installation directory\bnd\ @db2cli.lst blocking all grant public 命令将命令行界面绑定到 Business Space 数据库, 然后重置数据 库连接。

在独立环境中装入数据库和系统信息:

如果您已创建独立概要文件并推迟了数据库表的创建, 那么必须在尝试启动或使用 Process Server 或 Process Center 之前运行 bootstrapProcessServerData 命令。

要点: 运行引导程序命令之前, 请确保已应用强制性临时修订 JR44669, 有关更多信息, 请参阅 [APARJR44669](http://www-01.ibm.com/support/docview.wss?uid=swg21617131) 所需的临时修订。要下载此修订, 请参阅 [IBM Business Process Manager](http://www-01.ibm.com/support/docview.wss?uid=swg24033778) 所需的临时修订。

运行 bootstrapProcessServerData 命令时, BPM 应用程序的配置数据会装入 Process Server 数据库。为使 BPM 应用程序正常运行, 必需此数据。

注: 当您创建独立概要文件并选择在创建或扩充概要文件期间创建数据库时,该命令会自动运行。 如果您创建独立概要文件并推迟数据库表设置,那么必须在创建了数据库及其表之后,首次启动服务器之前运 行 bootstrap 命令。

从命令行运行引导实用程序。引导实用程序可在独立概要文件目录中找到。 例如:

*install\_root*\profiles/ProcCtr01\bin

使用以下语法来运行引导实用程序:

## v **bootstrapProcessServerData.bat**

您已在成功启动 Process Server 或 Process Center 之前在数据库中装入系统信息。引导程序操作的日志信息保 存到 USER INSTALL ROOT/logs/ 目录中名为 bootstrapProcessServerData.*timestamp*.log 的文件内。控制台 显示所记录信息的子集。

将数据引导至缺省独立概要文件服务器上:

bootstrapProcessServerData

在 Windows 上配置带有 DB2 for z/OS 数据库服务器的独立环境:

您可以使用 DB2 Universal Database for z/OS 数据库服务器来为 IBM Business Process Manager 配置独立环 境。

创建数据库设计文件和数据库脚本(Windows 独立):

使用数据库设计工具可生成在创建独立概要文件时使用的设计文件。数据库设计工具还生成可供您用来创建数 据库表的数据库脚本。

通过 DB2 for z/OS 为独立概要文件创建数据库设计文件和数据库脚本:

使用数据库设计工具可生成在创建独立概要文件时使用的设计文件。数据库设计工具还生成可供您用来创建数 据库表的数据库脚本。

确保您已安装 IBM Business Process Manager。数据库设计工具仅由安装二进制文件提供。

运行数据库设计工具之前, 请准备好以下信息:

- 关于要设计的数据库配置的信息。这可能是数据库管理员或解决方案架构设计师提供的描述数据库配置一 般用途的文档。或者,也可能是对必需的参数和属性的描述。此信息必须包含:
	- 数据库表的位置。
	- 服务器概要文件将创建到的系统上 JDBC 驱动程序的位置。
	- 用于向数据库进行认证的用户标识和密码。
- 关于 IBM Business Process Manager 及其组件如何进行了安装、所用数据库软件以及此类型的数据库所需属 性的信息。
- 对于您计划创建的概要文件、尤其是概要文件类型与数据库之间的功能关系的理解。
- 关于要实施的拓扑模式的信息以及对于数据库设计如何融入您计划使用的模式的理解。

您可以在交互方式下运行数据库设计工具以定义数据库配置值,并将其保存至新的数据库设计文件或现有文 件。您可以选择生成用于为数据库类型创建数据库对象的数据库脚本。运行该工具时,可用选项会根据所配置 的环境和数据库类型而变化。

还可以在静默方式下, 使用命令行参数运行数据库设计工具, 以编辑或验证现有数据库设计文件, 或为现有数 据库设计文件中定义的配置生成数据库脚本。DbDesignGenerator 命令具有以下命令行参数:

-? , -help 显示帮助信息。

-e db design file name 编辑指定的数据库设计文件(例如, \*.dbDesign、\*.properties)。

-v db\_design\_file | db\_scripts\_output\_directory 当指定 db design file 时, 将根据数据库规范在指定的 数据库设计文件上完成验证。 当指定 db scripts output directory 时,将验证 指定目录中的数据库脚本。当前, 只能验证 由模板 ddl 生成器生成的脚本。

-g db\_design\_file [-d output\_directory] [db\_design\_file2] [-d output\_directory2] ... [db design fileN] [-d output directoryN] …<br>批处理方式下,从指定的设计文件生成数据库脚本。 生成的脚本将置于对应的输出 目录或缺省位置中(如果无输出目录)。

定义 DB2 for z/OS 数据库配置时, 可以指定如何对要为 IBM Business Process Manager 组件生成的 SQL 数 据库脚本进行分组。缺省设置用于要在每个组件的单独目录中生成的脚本。运行数据库设计工具之前,请决定 用于存储该工具将生成的文件的位置。 请务必使用反映了您希望数据库对象在整个 DB2 for z/OS 子系统中如 何分配的目录路径和结构。对于要创建的每个数据库,均请使用单个输出目录,并且将创建数据库所需的所有 模式都生成到该目录中。作为参考帮助,您还可以将 SOL 目录的名称基于计划创建的数据库的名称。

例如,如果您打算创建名为 W1MYDB 的单个数据库,那么可以在单个目录 C:\tmp\DB2-zOS\W1MYDB 中生成 所有数据库组件的数据库脚本。如果您需要作用域分别在单元级别和集群级别的两个数据库,那么可以如以下 示例中所示来构建数据库模式:

- 要创建名为 W8CELLDB 的数据库 (其中包含作用域在单元级别的数据库对象), 请在诸如 C:\tmp\DB2zOS\W8CELLDB 的目录中生成公共数据库组件的数据库脚本。您可在以后运行所生成的模式以在 W8CELLDB 数据库中创建公共数据库组件的数据库对象。
- 要创建名为 W8S1DB 的数据库(其中包含作用域在集群级别的数据库对象),请在诸如 C:\tmp\DB2-zOS\ W8S1DB 的目录中生成所有剩余 IBM Business Process Manager 组件的数据库脚本。您可在以后运行所生成 的模式以在 W8S1DB 数据库中创建这些组件的数据库对象。
- 1. 从 *install root*\util\dbUtils 目录运行 DbDesignGenerator.sh 命令。 例如:

#### **C:\IBM\WebSphere\AppServer\util\dbUtils> DbDesignGenerator.bat**

提示: 如果您看到消息: 系统找不到指定路径。,那么您输入的路径名可能有误。请重新输入路径。 当数据库设计工具成功启动时, 您会看到类似于以下示例的信息:

[info] running DbDesignGenerator in interactive mode...

[info] Enter 'q' to quit without saving; '-' for back to previous menu; '?' for help at any time.

[info] To accept the given default values, simply press the 'Enter' key.

[info] Please pick one of the following [design option(s)] :

(1)Create a database design for Standalone profile or Deployment Environment (2)Create a database design for a single component (3)Edit an existing database design (4)Generate database scripts from a database design (5)exit [q]

Please enter the number for the design option :

2. 要选择选项 (1) 为独立概要文件或部署环境创建数据库设计、请输入编号 1、然后按 Enter 键。

系统将提示您选择数据库模式, 如下例所示:

[信息] 请选择以下[数据库模式]中的一项:

- (1) bpm.advanced.nd.topology
- (2) bpm.advanced.standalone
- (3) bpm.standard.nd
- (4) bpm.standard.standalone
- (5) wesb.nd.topology
- (6) wesb.standalone
- 3. 要为您计划配置的独立概要文件创建数据库设计模式、请输入相应选项的编号、然后按 Enter 键。 选择包 含了".standalone."的选项。

例如, 要为 IBM Business Process Manager Advanced 的独立环境配置数据库模式, 请输入数字 2 以选 择选项 (2)bpm.advanced.standalone.topology, 然后按 Enter 键。您会看到可为所选环境配置的数据 库组件的列表, 以及选择要配置的组件的提示, 例如:

[info] Please edit any database component with status of 'not complete' for required properties. [info] Completed database components can be edited to change existing or defaulted property values. [info] Design the 'master' component first, and then any parent components, since other components may inherit values from them.

[info] Please pick one of the following [database component(s)] :

(1)[WBI\_CommonDB] WBI\_CommonDB : [master] [status = not complete]<br>(2)[BPC] WBI\_BPC :  $\bar{S}$ status = not complete] WBI BPC :  $[status = not complete]$ (3)[BPM\_PerformanceDW] BPM\_PerformanceDW : [status = not complete] (4)[BPM\_ProcessServer] BPM\_ProcessServer : [status = not complete] (5)[BSpace] WBI\_BSPACE : [status = not complete]  $WBI$  $BPC ME$  : [status = not complete] (7)[SibME] WBI\_CEI\_ME : [status = not complete] (8)[SibME] WBI\_SCA\_APP\_ME : [status = not complete] (9)[SibME] WBI\_SCA\_SYS\_ME : [status = not complete] (10)[SibMe] BPM\_PerformanceDW\_ME : [status = not complete] (11)[SibMe] BPM\_ProcessServer\_ME : [status = not complete] (12)[save and exit]

4. 输入适当的选项的编号以配置主数据库组件, 然后按 Enter 键。 列为主组件的数据库组件在名称旁显示 **[master]**, 必须首先进行配置。

例如, 输入编号 1, 选择选项 (1) [WBI\_CommonDB] WBI\_CommonDB : [master] [status = not com**plete]**, 然后按 Enter 键。您将看到类似下例的信息:

[status] WBI CommonDB 不完整, 剩余 1 个项: [ 1 ] WBI CommonDB.WBI CommonDB : : DbType 键未设置。

是否编辑该数据库组件? (y/n) [缺省值 = y]:

5. 要为该组件编辑数据库配置, 请输入 y 并按 Enter 键。

将提示您为数据库设计工具可生成的,并且您可以用来创建数据库对象的 SQL 脚本提供输出目录。如果您 选择在该过程中稍后生成 SQL 脚本, 那么这些脚本会自动保存到该目录。

Please enter the output directory of the SQL files to be generated for WBI\_CommonDB [default=] :

6. 输入 SQL 脚本的输出目录、然后按 Enter 键。 您必须指定标准目录路径 ( 您想要在其中整理特定数据库 的所有 SQL 脚本), 例如 WAS HOME/profiles/default/dbscripts/DB2-zOS/W8CELLDB。然后按 Enter 键。 如果您尚未在文件系统中创建该目录,那么数据库设计工具会在 SOL 脚本生成时自动予以创建。如果所指 定的目录已经存在, 那么您可以选择覆盖其内容或者指定另一个目录。

提示: 您指定的值将在数据库设计文件生成时另存为该文件中的引用值。

将提示您选择正在配置的数据库的类型, 例如:

[info] Please pick one of the following [database type(s)] :

(1)DB2-distributed (2)DB2-zOS (3)Oracle (4)SQL Server

7. 输入 2 以选择 (2)DB2-zOS, 然后按 Enter 键。 您将收到一系列针对数据库属性的提示。这些提示因数 据库类型而异。

例如, 您在为公共数据库的配置选择了该数据库类型之后, 将看到一系列类似于以下示例的提示:

[info] Please enter the values for the properties in the database objects section. Database name[default=CMNDB] : Data source user name[default=] : Database schema name (SQLID) [default=] : Bufferpool of 4K size for tables[default=BP1] : Bufferpool for indexes[default=BP2] : Bufferpool of 4K size for LOB data[default=BP3] : Bufferpool of 8K size for tables[default=BP8K1] : Bufferpool of 16K size for tables[default=BP16K1] : Bufferpool of 32K size for tables[default=BP32K1] : Storage group name[default=] :

8. 在每个提示处, 按 Enter 键接受显示的缺省值, 或输入首选值, 然后按 Enter 键。

管理安全性提示(如有) 指管理控制台的用户名和密码。

完成数据库属性的最后一条提示后, 您将看到类似下例的信息: 「信息】您已完成生成数据库脚本所需的数据库对象部分属性。

要跳过数据源属性, 请输入"s", 或输入其他任何字符以继续:

9. 要配置数据源属性组件, 请输入除 s 以外的任何内容, 然后按 Enter 键。要跳过此配置并接受缺省值, 请 输入 s, 然后按 Enter 键。

提示: 如果您计划使用数据库设计工具来生成数据库设计文件、以用作针对概要文件创建或拓扑配置的输 人,那么必须配置数据源。如果您计划使用数据库设计工具来生成 SOL,那么该步骤为可选。 如果您选择为所选数据库类型配置数据源,那么会看到数据源的数据库提供程序的列表。 例如,对于 DB2**zOS** 数据库类型, 您可能会看到以下数据库提供程序:

[info] Please pick one of the following [database provider(s)] :

(1)DB2 Universal JDBC Driver Provider (XA) on remote z/OS (2)DB2 Universal JDBC Driver Provider on local z/OS

a. 输入相应的数字以选择数据源的数据库提供程序、然后按 Enter 键。 例如, 要选择 (1)DB2 Univer**sal JDBC Driver Provider (XA) on remote z/OS** 选项作为数据库提供程序, 请输入数字 1, 然后 按 Enter 键。选择该数据库提供程序后,您将看到一系列类似下例的提示:

[info] Please enter the values for the properties in the data source properties section. Database Location on z/OS system[default=] : Database server host[default=] : Database server port[default=] :

Data source user name[default=] : Data source password[default=] : DB2 Universal JDBC driver path[default=\${WAS\_INSTALL\_ROOT}/jdbcdrivers/DB2] : Universal JDBC driver path[default=\${WAS\_INSTALL\_ROOT}/jdbcdrivers/DB2] : DB2 Universal JDBC driver native path(This should be empty since DB2 z on remote Machine accessed through jdbcDriver Type 4)[default=] :

注: 密码在生成的输出文件中已加密。

b. 在每次提示时, 按 Enter 键以接受显示的缺省值, 或者输入您首选的值, 然后按 Enter 键。 如果询问 您是否要在配置期间创建数据库表、请指定 false。该选项使您能够在指定时间手动运行 SQL 脚本, 并根据 DB2 for z/OS 最佳实践和约定来创建和组织数据库。

您在完成了对最后一个提示的答复后, 会看到类似于以下示例的信息:

[status] WBI CommonDB is complete with 0 remaining item(s):

------------------------------------------------------------------------------------

[info] Please edit any database component with status of 'not complete' for required properties. [info] Completed database components can be edited to change existing or defaulted property values. [info] Design the 'master' component first, and then any parent components, since other components may inherit values from them.

[info] Please pick one of the following [database component(s)] :

(1)[WBI\_CommonDB] WBI\_CommonDB : [master] [status = complete]  $WBI$  BPC: [status = complete] (3)[BPM\_PerformanceDW] BPM\_PerformanceDW : [status = complete] (4)[BPM\_ProcessServer] BPM\_ProcessServer : [status = not complete] (5)[BSpace] WBI\_BSPACE : [status = complete] (6)[SibME] WBI\_BPC\_ME : [status = complete] (7)[SibME] WBI\_CEI\_ME : [status = complete]<br>(8)[SibME] WBI\_SCA\_APP\_ME : [status = compl (8)[SibME] WBI<sup>-</sup>SCA<sup>-</sup>APP\_ME : [status = complete]<br>(9) [SibME] WBI<sup>-</sup>SCA<sup>-</sup>SYS<sup>-ME</sup> : [status = complete]  $WBI$ <sub>\_</sub>SCA\_SYS<sup>\_ME</sup> : [status = complete] (10)[SibMe] BPM\_PerformanceDW\_ME : [parent = BPM\_PerformanceDW] [status = complete] (11)[SibMe] BPM\_ProcessServer\_ME : [parent = BPM\_ProcessServer] [status = complete] (12)[save and exit]

在您完成对主数据库组件的配置之后,数据库设计工具会将您已输入的值传播至其余组件。如果可成功完 成此传播,那么这些组件也会同主组件一样标记为 [status = complete]。如果此传播出于任何原因而无 法完成, 那么这些组件仍会继续列为 [status = not complete]。

10. 按照先前的步骤来配置列为 [status = not complete] 的其余数据库组件。对于列为另一个组件的父组件 的任何数据库组件、请均在配置其他组件之前先配置父组件、因为所提供的信息将用作列示父组件的数据 库组件的缺省设置。您还可以选择重新配置任何因为配置主数据库组件而列为 [status = complete] 的组 件。

注: 对于 DB2 for z/OS, 您必须配置剩余的每一个组件。下列准则适用:

- 确保您为剩余的每一个数据库组件都指定适当的模式名称。通常情况下, Process Server、Performance Data Warehouse 和消息传递引擎组件都需要唯一模式名称; 而其余组件可分配同一模式名称。还可能会提示 您输入对于正在配置的组件类型而言唯一的其他值, 例如表空间名称的前缀或者 VSAM 目录名称 (VCAT) 的值。
- 如果您打算为所有系统集成总线消息传递引擎使用单个数据库,那么请为这些引擎的表空间名称指定 唯一前缀、因为这些前缀将用于使每个消息传递引擎的表空间名称都在数据库内保持唯一。
- 在您配置每个组件时,请确保继承自主组件的值适当,并根据需要进行修改。例如,如果您计划使用 多个数据库,那么可能要修改数据库名称以反映数据库对象在 DB2 for z/OS 子系统中的计划分布情况。
- 配置 Process Server 组件 (BPM\_Pr**ocessServer**) 时,您将被要求指定该数据库是否用于 Process Center 或 Process Server:
[info] Please pick one of the following [Is this database for a Process Center?(s)] :

(1)false  $(2)$ true

如要在网络部署环境中创建 Process Center 概要文件或集群, 那么您必须选择 true 选项, 如果将选项 设置为 **false**, 那么您将无法访问 Process Center Console.

如果该数据库用于 Process Server, 那么您必须选择 false 选项。

如果您在配置主组件后选择了 bpm.advanced.standalone, 那么必须手动配置 BPM PerformanceDW 和 BPM ProcessServer 组件。还请编辑其余组件的配置值以确保配置适合于想要创建的每个数据库。

[info] Please pick one of the following [database component(s)] :

```
(1)[WBI CommonDB] WBI CommonDB : [master] [status = complete]
(2)[BPC] WBI_BPC : [status = complete]
(3)[BPM_PerformanceDW] BPM_PerformanceDW : [status = not complete]
(4)[BPM_ProcessServer] BPM_ProcessServer : [status = not complete]
(5)[BSpace] WBI_BSPACE : [status = complete]
(6)[SibME] WBI_BPC_ME : [status = complete]
(7)[SibME] WBI CEI ME : [status = complete]
(8)[SibME] WBI_SCA_APP_ME : [status = complete]
(9)[SibME] WBISCASYSME : [status = complete]
(10)[SibMe] BPM_PerformanceDW_ME : [status = complete]
              BPM ProcessServer ME : [status = complete]
(12)[save and exit]
```
Please enter the number for the database component :12

[status] bpm.advanced.standalone.topology is not complete with 6 remaining item(s): [ 1 ] BPM ProcessServer.BPM ProcessServer : databaseObjects : required property 'schemaName' for SCHEMA is empty. [ 2 ] BPM ProcessServer.BPM ProcessServer : databaseObjects : required property 'catalog' for VCAT is empty. [ 3 ] BPM ProcessServer.BPM ProcessServer : databaseObjects : required property 'adminUserName' for SECURITY\_ADMIN\_USER is empty. [ 4 ] BPM ProcessServer.BPM ProcessServer : databaseObjects : required property 'adminPassword' for SECURITY ADMIN PASSWORD is empty. [ 5 ] BPM PerformanceDW.BPM PerformanceDW : databaseObjects : required property 'schemaName' for SCHEMA is empty. [ 6 ] BPM PerformanceDW.BPM PerformanceDW : databaseObjects : required property 'catalog' for VCAT is empty.

11. 当在数据库设计工具中数据库模式的所有数据库组件均已配置并列为 [status = complete] 时,请输入相 应的数字以选择 [save and exit], 然后按 Enter 键。 您会看到类似于以下示例的信息:

[status] bpm.advanced.standalone is complete with 0 remaining item(s):

Please enter the output directory [default=C:\IBM\WebSphere\AppServer\util\dbUtils] :

12. 按 Enter 键以接受数据库设计文件的缺省目录, 或者输入想要将该文件保存至的另一个目录, 然后按 Enter 键。如果您尚未在文件系统中创建此目录,那么数据库设计工具将在该文件生成时自动予以创建。 在您按 照提示输入此位置之后, 将看到类似于以下示例的信息:

Please enter the output filename [default=bpm.advanced.standalone.topology.dbDesign] :

13. 按 Enter 键, 接受数据库设计文件的缺省文件名, 或输入其他文件名, 然后按 Enter 键。如果具有同一名 称的文件已存在于指定目录中、您可以选择覆盖该文件或指定其他文件名。 提示时输入文件名后,您将看 到类似下例的信息:

生成数据库脚本? (y/n) [缺省值 = y]:

14. 要为您先前指定的目录中的每个组件都生成数据库脚本,请输入 y, 然后按 Enter 键。 将显示一系列参考 消息以指示所有组件的脚本均已生成。对于每个组件,您都会看到类似于以下示例的信息:

[info] The script(s) have been generated in WAS HOME/profiles/default/dbscripts/DB2-zOS/W8CELLDB for WBI CommonDB

生成了最后一组脚本后,您将看到类似于以下示例的信息:

[info] thanks, quitting now ...

创建了以下文件:

- 在指定目录中创建了数据库设计文件。
- 在一个或多个指定目录中创建了数据库脚本。每个目录还包含 createDB2.sh 脚本, 您可在以后将该脚本与 数据库脚本一起运行来创建数据库对象。
- 在从中运行了 DbDesignGenerator 命令的目录内创建了名为 dbDesignGenerator.log 的日志文件。

您可以在以下几种场合指定数据库设计文件:

- 使用概要文件管理工具来创建概要文件时
- 使用 manageprofiles 命令行实用程序来创建概要文件时

还可以在管理控制台中将服务器配置为 Process Server、Process Center 或 Performance Data Warehouse 服务 器时使用数据库设计文件。

在独立环境中通过 DB2 for z/OS 为特定组件创建数据库设计文件和数据库脚本:

您可以使用数据库设计工具来为特定 IBM Business Process Manager 组件所需的数据库表生成设计文件和 ( 可 选)数据库脚本。

确保您已安装 IBM Business Process Manager。数据库设计工具仅由安装二进制文件提供。

运行数据库设计工具之前, 请准备好以下信息:

- 关于要设计的数据库配置的信息。这可能是数据库管理员或解决方案架构设计师提供的描述数据库配置一 般用途的文档。或者,也可能是对必需的参数和属性的描述。此信息必须包含:
	- 数据库表的位置。
	- 服务器概要文件将创建到的系统上 JDBC 驱动程序的位置。
	- 用于向数据库进行认证的用户标识和密码。
- 关于 IBM Business Process Manager 及其组件如何进行了安装、所用数据库软件以及此类型的数据库所需属 性的信息。
- 对于您计划创建的概要文件、尤其是概要文件类型与数据库之间的功能关系的理解。
- 关于要实施的拓扑模式的信息以及对于数据库设计如何融入您计划使用的模式的理解。

您可以在交互方式下运行数据库设计工具以定义数据库配置值,并将其保存至新的数据库设计文件或现有文 件。您可以选择生成用于为数据库类型创建数据库对象的数据库脚本。运行该工具时,可用选项会根据所配置 的环境和数据库类型而变化。

还可以在静默方式下,使用命令行参数运行数据库设计工具,以编辑或验证现有数据库设计文件,或为现有数 据库设计文件中定义的配置生成数据库脚本。DbDesignGenerator 命令具有以下命令行参数:

- -? , -help 显示帮助信息。
- -e db design file name 编辑指定的数据库设计文件(例如,\*.dbDesign、\*.properties)。
- -v db design file | db scripts output directory 当指定 db\_design\_file 时, 将根据数据库规范在指定的

数据库设计文件上完成验证。 当指定 db\_scripts\_output\_directory 时, 将验证 8(?<PD}]bE>#10,;\i\$ 由模板 ddl 生成器生成的脚本。 -g db design file  $[-d$  output directory]  $[db$  design file2]  $[-d$  output directory2] ... [db design fileN] [-d output directoryN] 批处理方式下,从指定的设计文件生成数据库脚本。 生成的脚本将置于对应的输出 目录或缺省位置中 (如果无输出目录)。

要点: 如果您打算为服务集成总线消息传递引擎生成数据库脚本、那么必须重复以下过程的所有步骤、以定义 数据库配置并为所需的每个消息传递引擎都生成脚本。例如,如果您需要六个消息传递引擎的脚本,那么请执 行该过程六次。

1. 从 *install root*\util\dbUtils 目录运行 DbDesignGenerator.sh 命令。 例如:

# **C:\IBM\WebSphere\AppServer\util\dbUtils> DbDesignGenerator.bat**

**提示**: 如果您看到消息: 系统找不到指定路径。,那么您输入的路径名可能有误。请重新输入路径。 当数据库设计工具成功启动时, 您会看到类似于以下示例的信息:

[info] running DbDesignGenerator in interactive mode...

[info] Enter 'q' to quit without saving; '-' for back to previous menu; '?' for help at any time. [info] To accept the given default values, simply press the 'Enter' key.

[info] Please pick one of the following [design option(s)] :

(1)Create a database design for Standalone profile or Deployment Environment (2)Create a database design for a single component (3)Edit an existing database design (4)Generate database scripts from a database design (5)exit [q]

Please enter the number for the design option :

2. 要选择选项 (2)Create a database design for a single component, 请输入数字 2, 然后按 Enter 键.

将提示您选择组件, 如以下示例中所示:

[info] Please pick one of the following [component(s)] :

(1)bpc (2)bpcreporting (3)bpm\_performancedw (4)bpm\_processserver (5)bspace  $(6)$ cei  $(7)$ sca (8)sibme (9)wbi\_commondb

3. 要为您计划配置的组件创建数据库设计, 请输入相应选项的编号, 然后按 Enter 键。

例如,要配置 IBM Process Server 数据库组件,请输入数字 4 以选择选项 (4)bpm\_processserver, 然 后按 Enter 键。

将提示您为数据库设计工具可生成的,并且您可以用来创建数据库对象的 SQL 脚本提供输出目录。如果您 选择在该过程中稍后生成 SQL 脚本, 那么这些脚本会自动保存到该目录。

Please enter the output directory of the SQL files to be generated for BPM ProcessServer [default=] :

4. 输入 SQL 脚本的输出目录、然后按 Enter 键。 您必须指定标准目录路径 (您想要在其中整理特定数据库 的所有 SQL 脚本), 例如 WAS HOME/profiles/default/dbscripts/DB2-zOS/W8CELLDB。然后按 Enter 键。 如果您尚未在文件系统中创建该目录,那么数据库设计工具会在 SQL 脚本生成时自动予以创建,如果所指 定的目录已经存在, 那么您可以选择覆盖其内容或者指定另一个目录。

提示: 您指定的值将在数据库设计文件生成时另存为该文件中的引用值。

将提示您选择正在配置的数据库的类型, 例如:

[info] Please pick one of the following [database type(s)] :

(1)DB2-distributed (2)DB2-zOS (3)Oracle (4)SQL Server

5. 输入 2 以选择 (2)DB2-zOS, 然后按 Enter 键。 您将得到一系列针对数据库属性的提示。这些提示因数 据库类型而异。

例如, 您在为 Process Server 数据库的配置选择了该数据库类型之后, 将看到一系列类似于以下示例的提 示:

[info] Please enter the values for the properties in the database objects section. Database name[default=BPMDB] : Data source user name[default=] : Database schema name (SQLID)[default=] :

[info] Please pick one of the following [Is this database for a Process Center?(s)] :

(1)false (2)true

Please enter the number for the Is this database for a Process Center? [default=false] : The user ID you use for administrative security[default=] : The password for the name specified with the adminUserName parameter[default=]  $:$ Bufferpool of 4K size for tables[default=BP1] : Bufferpool of 4K size for LOB data[default=BP3] : Bufferpool of 8K size for tables[default=BP8K1] : Bufferpool of 16K size for tables[default=BP16K1] : Bufferpool of 32K size for tables[default=BP32K1] : Storage group name[default=] :

6. 在每个提示处, 按 Enter 键接受显示的缺省值, 或输入首选值, 然后按 Enter 键。

管理安全性提示(如有)指管理控制台的用户名和密码。

完成数据库属性的最后一条提示后, 您将看到类似下例的信息:

[信息] 您已完成生成数据库脚本所需的数据库对象部分属性。

要跳过数据源属性, 请输入"s", 或输入其他任何字符以继续:

7. 要配置数据源属性组件, 请输入除 s 以外的任何内容, 然后按 Enter 键。要跳过此配置并接受缺省值, 请 输入 s, 然后按 Enter 键。

提示: 如果您计划使用数据库设计工具来生成数据库设计文件、以用作针对概要文件创建或拓扑配置的输 入,那么必须配置数据源。如果您计划使用数据库设计工具来生成 SQL, 那么该步骤为可选。 如果您选择为所选数据库类型配置数据源,那么会看到数据源的数据库提供程序的列表。 例如,对于 DB2**zOS** 数据库类型, 您可能会看到以下数据库提供程序:

[info] Please pick one of the following [database provider(s)] :

(1)DB2 Universal JDBC Driver Provider (XA) on remote z/OS (2)DB2 Universal JDBC Driver Provider on local z/OS

a. 输入相应的数字以选择数据源的数据库提供程序, 然后按 Enter 键。 例如, 要选择 (1)DB2 Universal JDBC Driver Provider (XA) on remote z/OS 选项作为数据库提供程序, 请输入数字 1, 然后 按 Enter 键。选择该数据库提供程序后, 您将看到一系列类似下例的提示:

[info] Please enter the values for the properties in the data source properties section. Database Location on z/OS system[default=] : Database server host[default=] : Database server port[default=] : Data source user name[default=] : Data source password[default=] : DB2 Universal JDBC driver path[default=\${WAS\_INSTALL\_ROOT}/jdbcdrivers/DB2] : Universal JDBC driver path[default=\${WAS\_INSTALL\_ROOT}/jdbcdrivers/DB2] : DB2 Universal JDBC driver native path(This should be empty since DB2 z on remote Machine accessed through jdbcDriver Type 4)[default=] :

注: 密码在生成的输出文件中已加密。

b. 在每次提示时, 按 Enter 键以接受显示的缺省值, 或者输入您首选的值, 然后按 Enter 键。 如果询问 您是否要在配置期间创建数据库表, 请指定 false。该选项使您能够在指定时间手动运行 SQL 脚本, 并根据 DB2 for z/OS 最佳实践和约定来创建和组织数据库。

您在完成了对最后一个提示的答复后, 会看到类似于以下示例的信息:

Please enter the output directory [default=C:\IBM\WebSphere\AppServer\util\dbUtils] :

8. 按 Enter 键以接受数据库设计文件的缺省目录, 或者输入想要将该文件保存至的另一个目录, 然后按 Enter 键。如果您尚未在文件系统中创建此目录,那么数据库设计工具将在该文件生成时自动予以创建。 在您按 照提示输入此位置之后, 将看到类似于以下示例的信息:

Please enter the output filename [default=bpm.advanced.standalone.topology.dbDesign] :

9. 按 Enter 键可接受缺省文件名, 或输入其他文件名, 然后按 Enter 键。 输入文件名后, 您将看到类似下 例的信息:

牛成数据库脚本? (y/n) [缺省值 = y]:

10. 要基于提供给数据库设计工具的信息来生成数据库脚本, 请输入 y, 然后按 Enter 键。 您会看到类似于以 下示例的信息:

[info] The script(s) have been generated in WAS HOME/profiles/default/dbscripts/DB2-zOS/ProcessServer for BPM ProcessServer

[info] thanks, quitting now ...

在您已指定的位置创建了数据库设计文件和(可选)数据库脚本。

在使用数据库设计工具来配置特定组件之后, 所生成的 SOL 脚本可用于创建数据库表。所生成的数据库设计文 件仅包含此已配置组件的值, 而不足以用于以下场合:

- 使用概要文件管理工具来创建概要文件时
- 使用 manageprofiles 命令行实用程序来创建概要文件时

# 相关任务:

第731 页的 『 创建消息传递引擎数据存储器 』

如果尚未创建消息传递引擎数据存储器,请使用数据库设计工具来生成数据库脚本,数据库管理员将使用这些 脚本来为消息传递引擎数据存储器创建表。

生成用于在 DB2 for z/OS 中创建数据库对象的脚本:

您可以从安装的 IBM Business Process Manager 生成用于在 DB2 for z/OS 数据库子系统中创建 IBM Business Process Manager 数据库对象的数据库脚本。您可以使用数据库设计工具来生成这些脚本。

确保您已安装 IBM Business Process Manager。数据库设计工具仅由安装二进制文件提供。

准备好以下信息, 这些信息为您计划生成的数据库脚本提供输入:

- 关于如何安装了 IBM Business Process Manager 及其组件的信息。
- 关于您要为 DB2 for z/OS 子系统设计的数据库配置的信息。此信息可由数据库管理员或解决方案架构设计 师提供, 并且可包含关于必需的参数和属性的详细信息; 例如:
	- 数据库服务器详细信息
	- 数据源详细信息
	- 服务器概要文件将创建到的系统上 JDBC 驱动程序的位置
	- 用于向数据库进行认证的用户标识和密码
- 关于要实施的拓扑模式的信息以及对于数据库设计如何融入您计划使用的模式的理解。

要生成用于创建数据库对象的数据库脚本, 您可以通过 -g 命令行参数来以静默方式运行数据库设计工具。在 此方式下,该工具需要来自用于定义 DB2 for z/OS 数据库配置的数据库设计文件的输入。数据库设计文件必 须在您生成数据库脚本之前已经存在。您可通过以交互方式运行数据库设计工具或者通过使用配置规划电子表 格来生成数据库设计文件:

- 您可以通过交互方式运行数据库设计工具,以生成数据库设计文件。请遵循此工具中的提示来为您的独立 或网络部署拓扑定义 DB2 for z/OS 数据库配置。
- 配置规划电子表格是补充工件、可从 IBM 支持门户网站下载。此电子表格主要旨在与 IBM Business Process Manager for z/OS 结合使用, 但是可以进行调整以与 IBM Business Process Manager on Linux on System z 结合使用。配置规划电子表格包含若干工作表,这些工作表使用彩色编码和注释来提供数据输入协助, 并帮助您建立命名约定。该电子表格还包含宏、您可以使用这些宏来生成数据库设计文件以及其他文件。 使用此电子表格前,请以交互方式运行数据库设计工具,以熟悉每个组件所需的配置选项。

您可以从技术文档 WP102075 下载此Microsoft Excel 电子表格。您填写电子表格所需的数据可能会跨越多 个角色、如系统程序员、产品管理员和数据库管理员。因此、建议您详细地查看此电子表格、然后与相关 人员协作以建立命名约定并填写相应条目。填写完这些条目之后,请使用"数据库设计文件"工作表上的保存 按钮来生成数据库设计文件。

定义 DB2 for z/OS 数据库配置时, 可以指定如何对要为 IBM Business Process Manager 组件生成的 SQL 数 据库脚本进行分组。缺省设置用于要在每个组件的单独目录中生成的脚本。运行数据库设计工具之前, 请决定 用于存储该工具将生成的文件的位置。 请务必使用反映了您希望数据库对象在整个 DB2 for z/OS 子系统中如 何分配的目录路径和结构。对于要创建的每个数据库,均请使用单个输出目录,并且将创建数据库所需的所有 模式都生成到该目录中。作为参考帮助, 您还可以将 SQL 目录的名称基于计划创建的数据库的名称。

例如,如果您打算创建名为 W1MYDB 的单个数据库,那么可以在单个目录 C:\tmp\DB2-z0S\W1MYDB 中生成 所有数据库组件的数据库脚本。如果您需要作用域分别在单元级别和集群级别的两个数据库,那么可以如以下 示例中所示来构建数据库模式:

- 要创建名为 W8CELLDB 的数据库(其中包含作用域在单元级别的数据库对象),请在诸如 C:\tmp\DB2zOS\W8CELLDB 的目录中生成公共数据库组件的数据库脚本。您可在以后运行所生成的模式以在 W8CELLDB 数据库中创建公共数据库组件的数据库对象。
- 要创建名为 W8S1DB 的数据库 (其中包含作用域在集群级别的数据库对象), 请在诸如 C:\tmp\DB2-z0S\ W8S1DB 的目录中生成所有剩余 IBM Business Process Manager 组件的数据库脚本。您可在以后运行所生成 的模式以在 W8S1DB 数据库中创建这些组件的数据库对象。
- 1. 如果有必要, 请将用于定义 DB2 for z/OS 配置的数据库设计文件复制到安装了 IBM Business Process Manager 的工作站, 以使该文件可与 DbDesignGenerator 命令结合使用。
- 2. 从命令行切换至存储了 DbDesignGenerator 命令的 IBM Business Process Manager 目录: cd install\_root\util\dbUtils

例如: cd C:\IBM\WebSphere\AppServer\util\dbUtils

3. 使用以下语法来运行 DbDesignGenerator 命令:

DbDesignGenerator.bat -g *db\_design\_file*

其中 *db* design file 是数据库设计文件的标准名称。例如:

DbDesignGenerator.bat -g C:\tmp\DB2-zOS\W8CELL.nd.dbDesign

4. 查看显示在屏幕上的信息,确保未显示任何错误消息。 对于每一个数据库组件,数据库设计工具都会将参 考消息写到屏幕上以指示脚本已在数据库设计文件中指定的目录内生成。例如, 对于公共数据库组件, 您 会看到类似于以下示例的信息:

[info] The script(s) have been generated in C:\IBM\WebSphere\AppServer\util\dbUtils\DB2-distributed-CommonDB for WBI\_CommonDB

生成了最后一组脚本后, 您将看到类似于以下示例的信息:

[info] thanks, quitting now ...

在从中运行了 DbDesignGenerator 命令的目录内创建了名为 dbDesignGenerator.log 的日志文件。

提示: 在数据库设计文件中, SQL 脚本的目录由每个组件部分中的 ddl\_outDir 变量来定义。如果您想要将 SQL 脚本生成到一组不同的目录中, 那么完成此操作的一种快速方法是手动更新 ddl outDir 变量的值。然 后保存数据库设计文件, 并再次运行 DbDesignGenerator 命令。

1. 检查所指定的目录位置来查看已生成的数据库脚本。每个目录都还额外包含一个 createDB2.sh 脚本、您可 以使用该脚本来运行 SQL。

要使用这些脚本来在 DB2 for z/OS 子系统中创建 IBM Business Process Manager 数据库对象, 您必须首 先将这些脚本传输至 z/OS 系统。

- 2. 使用 FTP 来将所有生成的数据库脚本都传输至包含已安装的 DB2 的 z/OS 系统。将 createDB2.sh 脚本 作为 ASCII 文本文件传输,并将数据库模式文件以二进制方式传输。还请确保在传输这些文件时保持目录 结构。
- 3. 在 z/OS UNIX 系统服务命令环境中运行 createDB2.sh 脚本以创建 DB2 for z/OS 数据库对象。

注: createDB2.sh 脚本需要执行许可权。

对数据库设计工具进行故障诊断:

如果数据库脚本中存在错误,那么您可以使用数据库设计工具提供的诊断和验证信息来对问题进行诊断。

#### **XhtT\*UDms**

...

如果没有设置 userName 和 password 属性, 那么可能会在输出中看到以下类型的消息:

[status] WBI BSPACE is not complete with 2 remaining item(s): [ 1 ] BSpace.WBI BSPACE : authAlias : required property 'userName' for userId is empty. [ 2 ] BSpace.WBI\_BSPACE : authAlias : required property 'password' for DB\_PASSWORD is empty.

## **KPVP}]bhFDi\$Dy>dv**

在运行现有数据库设计的验证时,可能会在输出中看到以下类型的警告:

DbDesignGenerator.bat -v DB2-zOS-

[WARNING] 2 potential problems are found in the scripts. They are DB USER @ line 46 in file configCommonDB.bat DB\_USER @ line 80 in file configCommonDB.sh

# 数据库设计工具日志文件的内容

在运行数据库设计工具时,将在从中运行数据库设计工具命令的位置中创建 dbDesignGenerator.log 文件。该 日志包含输入的所有提示和值。该日志文件不包含任何其他跟踪输出。

通过 DB2 for z/OS 数据库服务器创建或扩充独立概要文件:

可以使用概要文件管理工具或 manageprofiles 命令行实用程序来创建概要文件。如果拥有现有的 WebSphere Application Server V8.0 概要文件, 那么可以扩充现有概要文件, 而不是创建新的概要文件。

使用概要文件管理工具通过 DB2 for z/OS 数据库服务器创建 Process Center 独立概要文件:

您可以使用概要文件管理工具为 Process Center 配置独立概要文件。

概要文件管理工具的语言由系统上的缺省语言决定。如果此缺省语言不是受支持语言之一、那么会使用英语。 您可以从命令行启动概要文件管理工具并使用 java user.language 设置来替换此缺省语言,从而将其覆盖。 输入以下命令:

*install\_root*\java\bin\java -Duser.language=*locale install\_root*\bin\ProfileManagement\startup.jar

例如, 要以德语启动概要文件管理工具, 请输入以下命令:

*install\_root*\java\bin\java -Duser.language=de *install\_root*\bin\ProfileManagement\startup.jar

### **RE #II: LETTE Vista Number 1** Windows 7 |

• 要在 Windows 7、Windows Vista 或 Windows Server 2008 上运行概要文件管理工具, 您必须提升自己的 Microsoft Windows 用户帐户特权。无论您是管理用户还是非管理用户,都请右键单击 pmt.bat 文件并选择  $\mathcal{L}$ 管理员身份运行。或者, 请在命令行使用 runas 命令。例如, 可从 install root\bin\ ProfileManagement 目录运行以下命令:

runas /user:MyAdminName /env pmt.bat

将提示非管理用户输入管理员密码。

• 如果您以 Root 用户身份安装 IBM Business Process Manager 的多个实例,并向非管理用户仅授予对这些实 例中一部分的访问权, 那么概要文件管理工具对于此非管理用户不会正确运行。此外, com.ibm.wsspi.profile.WSProfileException 或访问被拒绝消息将出现在 install root\bin\ ProfileManagement\pmt.bat 文件中。缺省情况下, 非管理用户没有对 Program Files 目录 (这是产品的缺 省安装位置)的访问权。要解决此问题、非管理用户必须自行安装产品、或者被授予访问其他产品实例的 许可权。

要使用 DB2 for z/OS 数据库, 必须选择进行高级概要文件创建, 并指定数据库设计文件。

- 1. 使用以下方法之一来启动概要文件管理工具。
	- 从"第一步"控制台启动该工具。
	- 运行命令 *install\_root*\bin\ProfileManagement\pmt.bat
- 2. 在"欢迎"页面上, 单击启动概要文件管理工具或者选择概要文件管理工具选项卡。
- 3. 在概要文件选项卡上, 单击创建。

"环境选择"页面在单独的窗口中打开。

- 4. 在"环境选择"页面上, 找到IBM Business Process Manager Standard: Process Center 配置, 然后展开该 部分。选择 IBM BPM Standard Process Center 独立概要文件, 然后单击下一步。
- 5. 在"概要文件创建选项"页面上, 选择高级, 然后单击下一步。
- 6. 高级: 在"可选应用程序部署"页面上, 选择是否要部署用于管理服务器的管理控制台(建议)以及缺省 WebSphere Application Server 应用程序。单击下一步。
- 7. 高级: 在"概要文件名称和位置"页面上, 执行以下步骤:
	- a. 在概要文件名称字段中, 指定唯一名称或者接受缺省值。 您创建的每个概要文件都必须具有名称。如果 您拥有多个概要文件,那么可以根据此名称在这些概要文件的最高级别对其进行区分。
	- b. 在概要文件目录字段中, 输入概要文件的目录或者使用浏览按钮以转至概要文件目录。 您指定的目录 将包含定义运行时环境的文件, 例如命令、配置文件和日志文件。缺省目录为 install\_root\profiles\ profile name.
	- c. 可选: 选中将此概要文件设为缺省以将您正在创建的缺省概要文件设为缺省概要文件。 此复选框仅在 您的系统上存在现有概要文件的情况下才显示。

如果概要文件为缺省概要文件, 那么命令会自动使用此概要文件。您在工作站上创建的第一个概要文 件是缺省概要文件。缺省概要文件是从产品安装根目录中的 bin 目录所发出命令的缺省目标。在工作 站上只存在一个概要文件时,每个命令都基于该概要文件进行操作。如果存在多个概要文件,那么特 定命令需要您指定命令所应用于的概要文件。

- d. 从服务器运行时性能调整设置列表中, 选择适合于您正在创建的概要文件的性能调整级别。 该参数是 WebSphere Application Server 参数。
- e. 单击下一步。如果您单击上一步并更改概要文件的名称,那么在此页面重新显示时可能必须手动更改此 页面上的名称。
- 8. 高级: 在"节点、主机和单元名称"页面上, 为您正在创建的概要文件执行以下操作:
	- · 在节点名字段中, 输入节点的名称或者接受缺省值。请尝试使节点名尽可能地短, 但确保节点名在您 的部署环境内唯一。
	- · 在服务器名称字段中, 输入服务器的名称或接受缺省值。
	- 在主机名字段中, 输入主机的名称或接受缺省值。
	- 在单元名字段中, 输入单元的名称或接受缺省值。

单击下一步。

- 9. 必需: 在"管理安全性"页面上、输入用户名、密码和确认密码的值。安装期间为管理员指定的密码将用于 所有内部用户, 包括 tw\_admin 和 tw\_user。 由于所有 IBM Business Process Manager 概要文件都必须 已启用管理安全性, 因此仅在您输入这些值之后才会启用下一步。
- 10. 高级: 在"安全证书 (第 1 部分) "页面上, 指定是创建新证书还是导入现有证书。
	- 要创建新的缺省个人证书和新的 Root 用户签名证书、请选择创建新的缺省个人证书和创建新的 Root 用 户签名证书, 然后单击下一步。
	- 要导人现有证书,请选择导入现有缺省个人证书和导入现有 Root 用户签名个人证书,并提供以下信息:
		- 在路径字段中, 输入现有证书的目录路径。
		- 在密码字段中, 输入证书的密码。
		- 在密钥库类型字段中, 选择您要导入的证书的密钥库类型。
		- 在密钥库别名字段中, 选择您要导入的证书的密钥库别名。
		- 单击**下一步**以显示"安全证书(第 2 部分)"页面。

当您将个人证书作为缺省个人证书导入时,请导入签署个人证书的根证书。否则,概要文件管理工具 将个人证书的签署者添加到 trust.p12 文件。

11. 高级: 在"安全证书 ( 第 2 部分) "页面上, 确认证书信息正确, 然后单击下一步以显示"端口值指定"页面。

如果您创建证书,那么可以使用缺省值或将其修改以新建证书。缺省情况下,缺省个人证书在一年内有 效, 且它由根签名证书签署。根签名证书是缺省情况下 15 年内有效的自签名证书。根签名证书的缺省密 钥库密码是 WebAS。更改密码。密码不能包含任何双字节字符集 (DBCS) 字符、因为特定密钥库类型 (包 括 PKCS12) 不支持这些字符。受支持的密钥库类型取决于 java.security 文件中的提供程序。

您创建或者导入任一或两个证书时, 创建的密钥库文件是:

- key.p12: 包含缺省个人证书。
- trust.p12: 包含来自缺省根证书的签署者证书。
- root-key.p12: 包含根签名证书。
- default-signers.p12: 包含签署者证书, 此证书在服务器已安装并运行之后将添加到您创建的任何新 密钥库文件。缺省情况下,缺省根证书签署者和 DataPower 签署者证书在此密钥库文件中。
- deleted.p12: 保留通过 deleteKeyStore 任务删除的证书, 以便在需要时可以将其恢复。
- ltpa.jceks: 包含服务器缺省轻量级第三方认证 (LTPA) 密钥,您环境中的服务器将其用于相互通信。

您创建或导入证书时,这些文件都具有相同密码,该密码为缺省密码或者您指定的密码。将导入的证书添 加到 key.p12 文件或 root-key.p12 文件。如果您导入任何证书且这些证书没有包含您所需的信息, 请单 击上一步以导入另一证书。

12. 高级: 在"端口值指定"页面上, 确认对概要文件指定的端口唯一, 然后单击下一步。 概要文件管理工具检 测当前由其他 WebSphere 产品使用的端口,并显示不会与现有端口冲突的建议端口值。如果您拥有使用指 定端口的 WebSphere 应用程序以外的应用程序、请验证端口不会冲突。如果您已在"可选应用程序部署"页 面上选择不部署管理控制台、那么管理控制台端口在"端口值指定"页面上不可用。

如果满足了以下条件, 端口被视为正在使用:

- 将端口分配到在当前用户执行的安装下创建的概要文件。
- 端口当前正在使用。

虽然您访问"端口值分配"页面时工具会验证端口,但是您在后续"概要文件管理工具"页面上所作的选择仍 然可能导致发生端口冲突。端口未分配,直到概要文件创建完成为止。

如果您怀疑有端口冲突,那么可以在创建概要文件之后对其进行调查。通过检查以下文件来确定概要文件 创建期间使用的端口:

profile root\properties\portdef.prop

此文件中包含的是在设置端口时使用的密钥和值,如果您发现端口冲突,那么可以手动重新分配端口,要 重新指定端口, 请参阅 WebSphere Application Server 信息中心内的"更新现有概要文件中的端口"。通过 在此主题中详述的 ws\_ant 脚本来运行 updatePorts.ant 文件。

13. 高级: 如果您没有管理特权, 那么请跳至下一步。如果您拥有管理特权, 那么请在"服务定义"页面上指示 是否要使用 Windows 服务来运行 IBM Business Process Manager.

如果概要文件配置为 Windows 服务, 那么 IBM Business Process Manager 会为通过 startServer 或 startManager 命令启动的进程来启动 Windows 服务。例如, 如果您将服务器配置为 Windows 服务, 并 发出 startServer 命令, 那么 wasservice 命令会启动所定义的服务。

要点: 如果您选择以指定的用户帐户登录, 那么必须指定将运行服务的用户的用户标识和密码, 以及启动 类型(缺省值是手动)。用户标识的名称中不得有空格,用户标识必须属于"管理员"组并且必须具有高级 用户权限"作为服务登录"。如果用户标识属于"管理员"组,那么概要文件管理工具授予其高级用户权利 (如果它尚无此权利)。

在概要文件删除期间, 您可以除去概要文件创建期间添加的 Windows 服务。

### 将概要文件作为 Windows 服务运行时的 IPv6 (因特网协议 V6)注意事项

如果服务配置为作为本地系统运行, 那么在使用 IPv6 时, 创建来作为 Windows 服务运行的概要 文件将无法启动。创建特定于用户的环境变量以启用 IPv6、因为此环境变量是用户变量而不是本 地系统变量, 所以只有以该特定用户的身份运行的 Windows 服务才可以访问此环境变量。缺省情 况下,新概要文件已创建且配置为作为 Windows 服务运行时,该服务设置为作为本地系统运行。 IBM Business Process Manager Windows 服务尝试运行时, 此服务无法访问指定了 IPv6 的用户 环境变量, 而尝试以 IPv4 启动。在此情况下, 服务器没有正确启动。为了解决问题, 创建概要文 件时, 请指定 IBM Business Process Manager Windows 服务作为定义指定了 IPv6 的环境变量所 用的同一用户标识(而不是本地系统)运行。

- 14. 可洗: 高级: 要在概要文件中包含 Web 服务器定义, 请执行以下步骤:
	- a. 选择创建 Web 服务器定义。
	- b. 在页面上指定 Web 服务器特性, 然后单击下一步。
	- c. 在页面的第 2 部分中指定 Web 服务器特性。 如果使用 Web 服务器来将请求路由至 IBM Business Process Manager, 那么必须包含 Web 服务器定义。您可以立即包含定义, 或者稍后向 IBM Business Process Manager 定义 Web 服务器。如果在创建此概要文件的过程中包含 Web 服务器定义、那么可 以在创建此概要文件后安装 Web 服务器及其插件。但是, 您必须将这两者都安装到在"Web 服务器定 义"页面上指定的路径中。如果在创建此概要文件之后定义 Web 服务器、那么必须在另外一个概要文件 中定义 Web 服务器。
	- d. 单击下一步。
- 15. 高级: 使用设计文件来配置数据库。
	- a. 选择使用数据库设计文件。
	- b. 单击浏览.
	- c. 指定此设计文件的标准路径名。

对于 DB2 for z/OS 数据库、您不能在创建概要文件的过程中自动运行数据库脚本。

d. 单击下一步。 设计文件位置将传递到命令行以完成数据库配置。

- 16. 在"概要文件摘要"页面上, 复查信息。单击创建以创建概要文件, 或者单击上一步以更改概要文件的特 性。
- 17. 在"概要文件完成"页面上, 复查信息。要前进至"第一步"控制台, 请确保已选择启动"第一步"控制台, 然 后单击完成。
- 运行相应脚本以创建和配置 DB2 for z/OS 数据库, 并使用 bootstrapProcessServerData 命令将系统信息 装入 Process Server 数据库。
- 前进至"第一步"控制台、然后为您创建的独立概要文件启动服务器。

使用概要文件管理工具通过 DB2 for z/OS 数据库服务器创建 Process Server 独立概要文件:

您可以使用概要文件管理工具为 Process Server 配置独立概要文件。

概要文件管理工具的语言由系统上的缺省语言决定。如果此缺省语言不是受支持语言之一,那么会使用英语。 您可以从命令行启动概要文件管理工具并使用 java user.language 设置来替换此缺省语言,从而将其覆盖。 输入以下命令:

install\_root\java\bin\java -Duser.language=locale install\_root\bin\ProfileManagement\startup.jar

例如, 要以德语启动概要文件管理工具, 请输入以下命令:

install root\java\bin\java -Duser.language=de install root\bin\ProfileManagement\startup.jar

# **R** #1: **Last Mindows 7** |

• 要在 Windows 7、Windows Vista 或 Windows Server 2008 上运行概要文件管理工具、您必须提升自己的 Microsoft Windows 用户帐户特权。无论您是管理用户还是非管理用户, 都请右键单击 pmt.bat 文件并选择  $\mathcal{L}$ 管理员身份运行。或者, 请在命令行使用 runas 命令。例如, 可从 install root\bin\ ProfileManagement 目录运行以下命令:

runas /user:MyAdminName /env pmt.bat

将提示非管理用户输入管理员密码。

• 如果您以 Root 用户身份安装 IBM Business Process Manager 的多个实例,并向非管理用户仅授予对这些实 例中一部分的访问权, 那么概要文件管理工具对于此非管理用户不会正确运行。此外, com.ibm.wsspi.profile.WSProfileException 或访问被拒绝消息将出现在 *install root*\bin\ ProfileManagement\pmt.bat 文件中。缺省情况下, 非管理用户没有对 Program Files 目录 (这是产品的缺 省安装位置)的访问权。要解决此问题,非管理用户必须自行安装产品,或者被授予访问其他产品实例的 许可权。

要使用 DB2 for z/OS 数据库, 必须选择进行高级概要文件创建, 并指定数据库设计文件。

- 1. 使用以下方法之一来启动概要文件管理工具。
	- 从"第一步"控制台启动该工具。
	- 运行命令 *install\_root*\bin\ProfileManagement\pmt.bat
- 2. 在"欢迎"页面上, 单击启动概要文件管理工具或者选择概要文件管理工具选项卡。
- 3. 在概要文件选项卡上, 单击创建。

"环境选择"页面在单独的窗口中打开。

- 4. 在"环境选择"页面上, 找到IBM Business Process Manager Standard: Process Server 配置, 然后展开该 部分。选择 IBM BPM Standard Process Server 独立概要文件, 然后单击下一步。
- 5. 在"概要文件创建选项"页面上, 选择**高级**, 然后单击**下一步**。
- 6. 高级: 在"可选应用程序部署"页面上、选择是否要部署用于管理服务器的管理控制台(建议)以及缺省 WebSphere Application Server 应用程序。单击下一步。
- 7. 高级: 在"概要文件名称和位置"页面上, 执行以下步骤:
	- a. 在概要文件名称字段中, 指定唯一名称或者接受缺省值。 您创建的每个概要文件都必须具有名称。如果 您拥有多个概要文件、那么可以根据此名称在这些概要文件的最高级别对其进行区分。
	- b. 在概要文件目录字段中, 输入概要文件的目录或者使用浏览按钮以转至概要文件目录。 您指定的目录 将包含定义运行时环境的文件, 例如命令、配置文件和日志文件。缺省目录为 install root\profiles\ *profile\_name*#
	- c. 可选: 洗中将此概要文件设为缺省以将您正在创建的缺省概要文件设为缺省概要文件。 此复选框仅在 您的系统上存在现有概要文件的情况下才显示。

如果概要文件为缺省概要文件、那么命令会自动使用此概要文件。您在工作站上创建的第一个概要文 件是缺省概要文件。缺省概要文件是从产品安装根目录中的 bin 目录所发出命令的缺省目标。在工作 站上只存在一个概要文件时,每个命令都基于该概要文件进行操作。如果存在多个概要文件,那么特 定命令需要您指定命令所应用于的概要文件。

- d. 从服务器运行时性能调整设置列表中, 选择适合于您正在创建的概要文件的性能调整级别。该参数是 WebSphere Application Server 参数。
- e. 单击下一步。 如果您单击上一步并更改概要文件的名称,那么在此页面重新显示时可能必须手动更改此 页面上的名称。
- 8. 高级: 在"节点、主机和单元名称"页面上, 为您正在创建的概要文件执行以下操作:
	- 在节点名字段中,输入节点的名称或者接受缺省值。请尝试使节点名尽可能地短,但确保节点名在您 的部署环境内唯一。
	- 在服务器名称字段中, 输入服务器的名称或接受缺省值。
	- 在主机名字段中, 输入主机的名称或接受缺省值。
	- 在单元名字段中, 输入单元的名称或接受缺省值。

单击下一步。

- 9. 必需: 在"管理安全性"页面上, 输入用户名、密码和确认密码的值。安装期间为管理员指定的密码将用于 所有内部用户, 包括 tw\_admin 和 tw\_user。
- 10. 高级: 在"安全证书 ( 第 1 部分 ) "页面上, 指定是创建新证书还是导人现有证书。
	- 要创建新的缺省个人证书和新的 Root 用户签名证书, 请选择创建新的缺省个人证书和创建新的 Root 用 户签名证书、然后单击下一步。
	- 要导人现有证书,请选择导入现有缺省个人证书和导入现有 Root 用户签名个人证书,并提供以下信息:
		- 在路径字段中, 输入现有证书的目录路径。
		- 在密码字段中, 输入证书的密码。
		- 在密钥库类型字段中、选择您要导入的证书的密钥库类型。
		- 在密钥库别名字段中, 选择您要导入的证书的密钥库别名。
		- 单击下一步以显示"安全证书(第 2 部分)"页面。

当您将个人证书作为缺省个人证书导入时,请导入签署个人证书的根证书。否则,概要文件管理工具 将个人证书的签署者添加到 trust.p12 文件。

11. 高级: 在"安全证书(第2部分)"页面上, 确认证书信息正确, 然后单击下一步以显示"端口值指定"页面。

如果您创建证书, 那么可以使用缺省值或将其修改以新建证书。缺省情况下, 缺省个人证书在一年内有 效,且它由根签名证书签署。根签名证书是缺省情况下 15 年内有效的自签名证书。根签名证书的缺省密 钥库密码是 WebAS。更改密码。密码不能包含任何双字节字符集 (DBCS) 字符, 因为特定密钥库类型 (包 括 PKCS12) 不支持这些字符。受支持的密钥库类型取决于 java.security 文件中的提供程序。

您创建或者导入任一或两个证书时, 创建的密钥库文件是:

- key.p12: 包含缺省个人证书。
- trust.p12: 包含来自缺省根证书的签署者证书。
- root-key.p12: 包含根签名证书。
- default-signers.p12: 包含签署者证书, 此证书在服务器已安装并运行之后将添加到您创建的任何新 密钥库文件。缺省情况下,缺省根证书签署者和 DataPower 签署者证书在此密钥库文件中。
- deleted.p12: 保留通过 deleteKeyStore 任务删除的证书, 以便在需要时可以将其恢复。

• ltpa.jceks: 包含服务器缺省轻量级第三方认证 (LTPA) 密钥, 您环境中的服务器将其用于相互通信。

您创建或导入证书时,这些文件都具有相同密码,该密码为缺省密码或者您指定的密码。将导入的证书添 加到 key.p12 文件或 root-key.p12 文件。如果您导入任何证书且这些证书没有包含您所需的信息, 请单 击上一步以导人另一证书。

12. 高级: 在"端口值指定"页面上, 确认对概要文件指定的端口唯一, 然后单击下一步。 概要文件管理工具检 测当前由其他 WebSphere 产品使用的端口、并显示不会与现有端口冲突的建议端口值。如果您拥有使用指 定端口的 WebSphere 应用程序以外的应用程序, 请验证端口不会冲突。如果您已在"可选应用程序部署"页 面上选择不部署管理控制台, 那么管理控制台端口在"端口值指定"页面上不可用。

如果满足了以下条件, 端口被视为正在使用:

- 将端口分配到在当前用户执行的安装下创建的概要文件。
- 端口当前正在使用。

虽然您访问"端口值分配"页面时工具会验证端口、但是您在后续"概要文件管理工具"页面上所作的选择仍 然可能导致发生端口冲突。端口未分配,直到概要文件创建完成为止。

如果您怀疑有端口冲突,那么可以在创建概要文件之后对其进行调查。通过检查以下文件来确定概要文件 创建期间使用的端口:

*profile\_root*\properties\portdef.prop

此文件中包含的是在设置端口时使用的密钥和值。如果您发现端口冲突,那么可以手动重新分配端口。要 重新指定端口,请参阅 WebSphere Application Server 信息中心内的"更新现有概要文件中的端口"。通过 在此主题中详述的 ws\_ant 脚本来运行 updatePorts.ant 文件。

13. 高级: 如果您没有管理特权, 那么请跳至下一步。如果您拥有管理特权, 那么请在"服务定义"页面上指示 是否要使用 Windows 服务来运行 IBM Business Process Manager。

如果概要文件配置为 Windows 服务, 那么 IBM Business Process Manager 会为通过 startServer 或 startManager 命令启动的进程来启动 Windows 服务。例如, 如果您将服务器配置为 Windows 服务, 并 发出 startServer 命令, 那么 wasservice 命令会启动所定义的服务。

要点: 如果您选择以指定的用户帐户登录,那么必须指定将运行服务的用户的用户标识和密码,以及启动 类型(缺省值是手动)。用户标识的名称中不得有空格,用户标识必须属于"管理员"组并且必须具有高级 用户权限"作为服务登录"。如果用户标识属于"管理员"组,那么概要文件管理工具授予其高级用户权利 (如果它尚无此权利)。

在概要文件删除期间,您可以除去概要文件创建期间添加的 Windows 服务。

# 将概要文件作为 Windows 服务运行时的 IPv6 (因特网协议 V6)注意事项

如果服务配置为作为本地系统运行, 那么在使用 IPv6 时, 创建来作为 Windows 服务运行的概要 文件将无法启动。创建特定于用户的环境变量以启用 IPv6。因为此环境变量是用户变量而不是本 地系统变量,所以只有以该特定用户的身份运行的 Windows 服务才可以访问此环境变量。缺省情 况下, 新概要文件已创建且配置为作为 Windows 服务运行时, 该服务设置为作为本地系统运行。 IBM Business Process Manager Windows 服务尝试运行时, 此服务无法访问指定了 IPv6 的用户 环境变量, 而尝试以 IPv4 启动。在此情况下, 服务器没有正确启动。为了解决问题, 创建概要文 件时,请指定 IBM Business Process Manager Windows 服务作为定义指定了 IPv6 的环境变量所 用的同一用户标识(而不是本地系统)运行。

- 14. 可选: 高级: 要在概要文件中包含 Web 服务器定义, 请执行以下步骤:
	- a. 选择创建 Web 服务器定义。
	- b. 在页面上指定 Web 服务器特性, 然后单击下一步。
	- c. 在页面的第 2 部分中指定 Web 服务器特性。 如果使用 Web 服务器来将请求路由至 IBM Business Process Manager, 那么必须包含 Web 服务器定义。您可以立即包含定义, 或者稍后向 IBM Business Process Manager 定义 Web 服务器。如果在创建此概要文件的过程中包含 Web 服务器定义、那么可 以在创建此概要文件后安装 Web 服务器及其插件。但是,您必须将这两者都安装到在"Web 服务器定 义"页面上指定的路径中。如果在创建此概要文件之后定义 Web 服务器,那么必须在另外一个概要文件 中定义 Web 服务器。
	- d. 单击下一步。
- 15. 在"Process Server 配置"页面上, 设置以下参数的值。
- 环境名称: 环境名称用于从 Process Center 连接至该 Process Server。
- 环境类型: 洗择如何使用 Process Server:
	- 如果服务器要用于生产能力,那么选择**生产**。
	- 如果服务器要用作在将更改置入生产之前托管这些更改的临时位置, 那么选择**登台**。
	- 如果服务器要用作测试环境(例如, 用于负载测试), 那么选择**测试**。

限制: 请勿在同一单元中混用生产和非生产服务器。

如果您未选择生产作为环境类型或者如果该 Process Server 将不连接至 Process Center, 那么选择脱机使 用该服务器。部署流程应用程序的 Snapshot 时仍可以使用脱机服务器、但是将流程应用程序部署到脱机 Process Server 的方法不同于将流程应用程序部署到联机 Process Server 的方法。

如果您未选择**脱机使用该服务器**, 那么请提供针对该服务器将连接到的 Process Center 的以下信息:

- 协议: 选择 http:// 或 https:// 作为与 Process Center 进行连接的协议。
- 主机名: 输入该 Process Server 将用来与 Process Center 进行通信的主机或虚拟主机。请使用标准主机 名称。在 Process Server 与 Process Center 服务之间有负载均衡器或代理服务器的环境中, 请确保您在 此处指定的内容与用于访问 Process Center 的 URL 相匹配。
- 端口: 输入 Process Center 的端口号。在 Process Server 与 Process Center 之间有负载均衡器或代理 服务器的环境中,请确保您在此处指定的内容与用于访问 Process Center 的 URL 相匹配。
- 用户名: 输入 Process Center 用户的名称。Process Server 将以该用户身份连接至 Process Center。
- 密码: 输入 Process Center 用户的密码。

您可以单击**测试连接**以检查与 Process Center 的连接。

- 16. 高级: 使用设计文件来配置数据库。
	- a. !q**9C}]bhFD~**#
	- b. 单击浏览。
	- c. 指定此设计文件的标准路径名。

对于 DB2 for z/OS 数据库, 您不能在创建概要文件的过程中自动运行数据库脚本。

- d. 单击下一步。 设计文件位置将传递到命令行以完成数据库配置。
- 17. 在"概要文件摘要"页面上,复查信息。单击创建以创建概要文件,或者单击上一步以更改概要文件的特 性。
- 18. 在"概要文件完成"页面上, 复查信息。要前进至"第一步"控制台, 请确保已选择**启动"第一步"控制台**, 然 后单击**完成**。
- 运行相应脚本以创建和配置 DB2 for z/OS 数据库, 并使用 bootstrapProcessServerData 命令将系统信息 装入 Process Server 数据库。
- 前进至"第一步"控制台, 然后为您创建的独立概要文件启动服务器。

使用 manageprofiles 命令行实用程序创建独立概要文件:

您可以使用 manageprofiles 命令行实用程序而不是概要文件管理工具来创建新的概要文件。

确保您没有已在对同一概要文件运行 manageprofiles 命令行实用程序。如果运行命令时显示错误消息,那么 请确定是否有另一个概要文件创建或扩充操作正在进行。如果是, 那么请等待直到其完成。

**限制**: 要在 Windows 7、Windows Vista 或 Windows Server 2008 上运行 manageprofiles 命令,您必须使 用 runas 命令提升自己的 Microsoft Windows 用户帐户特权。请记得使用双引号将 manageprofiles 命令及 所有参数引起来。例如, 可从 install root\bin 目录运行以下命令:

runas /env /user:MyAdminName "**manageprofiles.bat -response** *myResponseFile*"

将提示非管理用户输入管理员密码。

1. 确定要创建的概要文件种类,该种类反过来确定要用于概要文件的模板(使用 -templatePath 选项)。

各概要文件的模板位于 install root\profileTemplates\BPM 目录中(针对 BPM 模板)。 以下模板可用:

- default.procctr: 用于 IBM BPM Standard 或 Express 的 Process Center 独立概要文件。
- default.procsvr: 用于 IBM BPM Standard 或 Express 的 Process Server 独立概要文件。
- 2. 通过查看示例概要文件创建命令来确定概要文件需要哪些参数。通过查看 manageprofiles 参数主题中的缺 省值来确定要为概要文件提供的值。
- 3. 要使用 -responseFile 参数, 请查看所提供的样本响应文件, 并创建特定于您的环境的响应文件。

要点: 确保不要在值后留有空格, 例如 'personalCertValidityPeriod=1 ' 或 'winserviceCheck=false '。 空格将导致概要文件创建失败。

这些样本位于 install root\BPM\samples\manageprofiles 目录中。 基于数据库和概要文件的类型 ( 独立 或网络、Process Center 或者 Process Server) 选择适当的响应文件。以下样本文件可用:

- PC Std DMgr DB2.response
- PC Std DMgr DB2zOS.response
- PC Std DMgr Oracle.response
- PC Std DMgr SQLServer.response
- PC Std Managed DB2.response
- PC Std Managed DB2zOS.response
- PC Std Managed Oracle.response
- PC Std Managed SQLServer.response
- PC Std Standalone DB2.response
- PC Std Standalone DB2zOS.response
- PC Std Standalone Oracle.response
- PC\_Std\_Standalone\_SQLServer.response
- PS Std DMgr DB2.response
- PS Std DMgr DB2zOS.response
- PS Std DMgr Oracle.response
- PS Std DMgr SQLServer.response
- PS Std Managed DB2.response
- PS Std Managed DB2zOS.response
- PS Std Managed Oracle.response
- PS Std Managed SQLServer.response
- PS Std Standalone DB2.response
- PS\_Std\_Standalone\_DB2zOS.response
- PS Std Standalone Oracle.response
- PS Std Standalone SQLServer.response

将这些样本响应文件之一复制到您的工作目录。 编辑响应文件中的参数以适合于您的配置, 然后保存已编 辑的响应文件。请确保 templatePath 属性路径与特定安装目录匹配。

4. 从命令行运行该文件。例如:

注: 以下示例只是一个示例, 其中显示了可选参数以及必需参数。要获取可更改的参数的更完整集合, 请 参阅用于创建独立概要文件的响应文件。

manageprofiles.bat -create -templatePath install root/profileTemplates/BPM/default.procctr -adminUserName bpmadmin -adminPassword bpmsecret -dbUserId db2user -dbPassword db2secret -dbType DB2\_DATASERVER -procSvrDbName BPMDB -perfDWDbName PDWDB

如果您已创建响应文件,请指定 -response 参数,而不指定任何其他参数。例如:

manageprofiles.sh -response myResponseFile

状态将在此命令运行完之后写人控制台窗口。因为文件的解析方式与任何其他响应文件的解析方式相同、 所以对响应文件进行正常语法检查也适用。响应文件中的单个值将被视为命令行参数。

- 运行相应脚本以创建和配置 DB2 for z/OS 数据库, 并使用 bootstrapProcessServerData 命令将系统信息 装入 Process Server 数据库。
- 前进至"第一步"控制台, 然后为您创建的独立概要文件启动服务器。

用于创建独立概要文件的响应文件:

您可以将此处提供的响应文件与 manageprofiles 命令一起使用以创建独立概要文件。

Standard Process Center 独立概要文件的样本响应文件:

可以修改并使用此响应文件, 以使用 manageprofiles 命令来创建独立概要文件。

注: 您可能需要对操作系统响应文件中的信息进行注释或取消注释。有关更多信息、请参阅响应文件中的注 释。

# BEGIN COPYRIGHT # Licensed Materials - Property of IBM  $#$  5725-C94 (C) Copyright IBM Corporation 2011, 2012. All Rights Reserved. This sample program is provided AS IS and may be used, executed, copied and modified without royalty payment by customer (a) for its own instruction and study, (b) in order to develop applications designed to run with an IBM WebSphere product, either for customer's own internal use or for redistribution by customer, as part of such an application,  $#$ in customer's own products.  $#$ # END COPYRIGHT # These response file has the applicable parameters for creating a # Standalone PC Std profile that uses DB2zOS. # Depending on your environment, you may need to change the default values. # To create a profile with this response file specify: # was.install.root/bin/manageprofiles -response PC Std Standalone DB2zOS.response # If you use the -response parameter, it must be the only parameter on # the command-line. If you include any manageprofile parameters # (in addition to -response) on the command-line, the response file # is ignored. And default WebSphere Application server profile will be created. ####################################

```
################################################################################
# Parameter: create
#
# Description:
     Creates the profile.
     If you are creating a profile, this parameter is required.
################################################################################
create
################################################################################
# Parameter: templatePath
#
# Description:
# Specifies the directory path to the template files in the installation
     root directory. Within the profileTemplates directory are various
# directories that correspond to different profile types and that vary with
# the type of product installed. The profile directories are the paths that
# you indicate while using the -templatePath option.
# Use absolute paths. This parameter must exist as a directory and point to
# a valid template directory.
#
# When using the -templatePath parameter, specify the fully qualified file
     path for the parameter.
#
# Valid Values:
    Varies
# Default Values:
    None
################################################################################
templatePath=BPM/default.procctr
################################################################################
# Parameter: profileName
#
# Description:
# Specifies the name of the profile. Use a unique value when creating a
     profile.
# Each profile that shares the same set of product binaries must have a
     unique name. The default profile name is based on the profile type and a
     trailing number, for example:
     profileType ProfileNumberwhere profileType is a value such as ProcSrv,
     Dmgr, or Custom and ProfileNumber is a sequential number that creates a
     unique profile name. The value for this parameter must not contain spaces
     or characters that are not valid such as the following: *, ?, ", <, >, , ,\# /, \, and \vert. The profile name that you choose must not be in use. On
# Windows platforms: If the fully qualified path contains spaces, enclose
# the value in quotation marks. The default value is based on the
# install root directory, the profiles subdirectory, and the name of the
# file. For example, the default for profile creation is:
# WS_WSPROFILE_DEFAULT_PROFILE_HOME/profileNamewhere
     WS WSPROFILE DEFAULT PROFILE HOME is defined in the wasprofile.properties
# file in the install root/properties directory. The value for this
\# parameter must be a valid path for the target system and must not be
# currently in use. You must have permissions to write to the directory.
#
# Valid Values:
    Varies
# Default Values:
    None
################################################################################
profileName=ProcCtr01
################################################################################
# Parameter: applyPerfTuningSetting
#
# Description:
# Set a performance tuning level appropriate for the profile you are
```

```
# creating.
# This parameter is a WebSphere Application Server parameter.
#
# Valid Values:
    development
    standard
    production
# Default Values:
# None
################################################################################
#applyPerfTuningSetting=standard
################################################################################
# Parameter: cellName
#
# Description:
# Specifies the cell name of the profile. Use a unique cell name for each
     profile.
# The default value for this parameter is based on a combination of the
# short host name, the constant Cell, and a trailing number, for example:
# if (DMgr)
# shortHostNameCellCellNumber
# else
        shortHostNameNodeNodeNumberCell
     where CellNumber is a sequential number starting at 01 and NodeNumber is
# the node number that you used to define the node name.
# The value for this parameter must not contain spaces or any characters
     that are not valid such as the following: *, ?, ", <, >, , , /, \setminus, and |.#
# Valid Values:
# Varies
# Default Values:
# Varies
#
# Parameter: nodeName
#
# Description:
      Specifies the node name for the node that is created with the new profile.
     Use a unique value within the cell or on the workstation. Each profile
# that shares the same set of product binaries must have a unique node name.
# This parameter is required for profile creation only with the
# dmgr.esbserverdefault.procsvrdefault.procctrdefault.procsvr.advdefault.
# procctr.advdmgr.procctrmanaged.procctrmanaged.procsvr templates.
# The default value for this parameter is based on the short host name,
# profile type, and a trailing number, for example:
# if (DMgr)
# shortHostNameCellManagerNodeNumber
     else
# shortHostNameNodeNodeNumber
# where NodeNumber is a sequential number starting at 01.
     The value for this parameter must not contain spaces or any characters
# that are not valid such as the following: *, ?, ", < , > , , , /, \setminus, and |.
#
# Valid Values:
# Varies
# Default Values:
    Varies
#
# Parameter: serverName
#
# Description:
     Specifies the name of the server.
################################################################################
cellName=cell_name
nodeName=node_name
serverName=server1
```

```
################################################################################
# Parameter: enableAdminSecurity
#
# Description:
     For IBM Business Process Manager omit this parameter. Administrative
      security is always enabled for IBM Business Process Manager profiles.
     You must also specify the parameters -adminUserName and -adminPassword
     along with the values for these parameters.
#
# Valid Values:
    true
# Default Values:
   # true
################################################################################
enableAdminSecurity=true
adminUserName=adminUser_ID
adminPassword=adminPassword
################################################################################
# Parameter: signingCertDN
#
# Description:
     Specifies the distinguished name of the root signing certificate that you
     create when you create the profile. Specify the distinguished name in
     quotation marks. This default personal certificate is located in the
     server keystore file. If you do not specifically create or import a root
# signing certificate, one is created by default. See the
     -signingCertValidityPeriod parameter and the -keyStorePassword.
#
# Valid Values:
   # Varies
# Default Values:
# None
#
# Parameter: signingCertValidityPeriod
#
# Description:
# An optional parameter that specifies the amount of time in years that the
     root signing certificate is valid. If you do not specify this parameter
\# with the -signingCertDN parameter, the root signing certificate is valid
     for 20 years.
#
# Valid Values:
    Varies
# Default Values:
    None
#
# Parameter: keyStorePassword
#
# Description:
     Specifies the password to use on all keystore files created during profile
# creation. Keystore files are created for the default personal certificate
# and the root signing certificate.
#
# Valid Values:
     Varies
# Default Values:
    None
################################################################################
#signingCertDN =distinguished_name
#signingCertValidityPeriod =validity_period
#keyStorePassword =keyStore_password
################################################################################
# Parameter: defaultPorts
#
# Description:
```

```
# Assigns the default or base port values to the profile.d o not use this
# parameter when using the -startingPort or -portsFile parameter.
# During profile creation, the manageprofiles command-line utility uses an
# automatically generated set of recommended ports if you do not specify the
     -startingPort parameter, the -defaultPorts parameter or the -portsFile
# parameter. The recommended port values can be different than the default
     port values based on the availability of the default ports.
#
# Valid Values:
    Varies
# Default Values:
    None
#
# Parameter: startingPort
#
# Description:
# Specifies the starting port number for generating and assigning all ports
     for the profile.
# Port values are assigned sequentially from the -startingPort value,
# omitting those ports that are already in use. The system recognizes and
# resolves ports that are currently in use and determines the port
# assignments to avoid port conflicts.
     Do not use this parameter with the -defaultPorts or -portsFile parameters.
     During profile creation, the manageprofiles command-line utility uses an
     automatically generated set of recommended ports if you do not specify the
# -startingPort parameter, the -defaultPorts parameter or the -portsFile
# parameter. The recommended port values can be different than the default
     port values based on the availability of the default ports.
#
# Valid Values:
# Varies
# Default Values:
# None
#
# Parameter: portsFile
#
# Description:
# An optional parameter that specifies the path to a file that defines port
# settings for the new profile.
# Do not use this parameter when using the -startingPort or -defaultPorts
     parameter.
     During profile creation, the manageprofiles command-line utility uses an
     automatically generated set of recommended ports if you do not specify the
# -startingPort parameter, the -defaultPorts parameter or the -portsFile
# parameter. The recommended port values can be different than the default
     port values based on the availability of the default ports.
#
# Valid Values:
    Varies
# Default Values:
    None
################################################################################
#defaultPorts=default_ports
#startingPort=startingPort
#portsFile=file_path
################################################################################
# Parameter: enableService
#
# Description:
     Enables the creation of a Linux service. Valid values include true or
     false. The default value for this parameter is false. When the
     manageprofiles command-line utility is run with the -enableService option
     set to true, the Linux service is created with the profile when the
# command is run by the root user. When a nonroot user runs the
# manageprofiles command-line utility, the profile is created, but the Linux
# service is not. The Linux service is not created because the nonroot user
```

```
# does not have sufficient permission to set up the service. An
# INSTCONPARTIALSUCCESS result is displayed at the end of the profile
# creation and the profile creation log
# install_root/logs/manageprofiles/profile_name_create.log contains a
     message indicating the current user does not have sufficient permission to
      set up the Linux service. Use this parameter when creating profiles only.
#
# Valid Values:
     false
     true
# Default Values:
    None
#
# Parameter: serviceUserName
#
# Description:
# Specifies the user ID that is used during the creation of the Linux
     service so that the Linux service will run under this user ID. The Linux
     service runs whenever the user ID is logged on. Not required.
#
# Valid Values:
    Varies
# Default Values:
     None
#
# Parameter: winserviceAccountType
#
# Description:
# The type of the owner account of the Windows service created for the
      profile. Valid values include specifieduser or localsystem. The
      localsystem value runs the Windows service under the local account of the
     user who creates the profile. The default value for this parameter is
      localsystem. Use this parameter when creating profiles only.
#
# Valid Values:
    localsystem
     specifieduser
# Default Values:
# localsystem
#
# Parameter: winserviceUserName
#
# Description:
      Specify your user ID so that the Windows operating system can verify you
      as an ID that is capable of creating a Windows service. Your user ID must
     belong to the Administrator group and have the following advanced user
      rights:
      Act as part of the operating system
     Log on as a service
      The default value for this parameter is the current user name. The value
      for this parameter must not contain spaces or characters that are not
     valid such as the following: *, ?, ", <, >, ,, /, \, and |. The user that
# you specify must have the proper permissions to create a Windows service.
# You must specify the correct password for the user name that you choose.
#
# Valid Values:
     Varies
# Default Values:
     None
#
# Parameter: winservicePassword
#
# Description:
# Specify the password for the specified user or the local account that is
# to own the Windows service.
#
# Valid Values:
```

```
# Varies
# Default Values:
# None
#
# Parameter: winserviceCheck
#
# Description:
# The value can be either true or false. Specify true to create a Windows
# service for the server process that is created within the profile. Specify
# false to not create the Windows service. The default value for this
# parameter is false.
#
# Valid Values:
   false
    true
# Default Values:
# false
#
# Parameter: winserviceStartupType
#
# Description:
# The following values for Windows service startup can be used:
     manual
     automatic
# disabled
# The default value for this parameter is manual.
#
# Valid Values:
# manual
# automatic
# disabled
# Default Values:
    manual
################################################################################
#enableService=true
#serviceUserName=service_user_ID
#winserviceAccountType=localsystem
#winserviceUserName=winservice_user_ID
#winservicePassword=winservice_password
#winserviceCheck=false
#winserviceStartupType=manual
################################################################################
# Parameter: bpmdbDesign
#
# Description:
# Specifies the file that holds the database configuration design for all of
# the IBM Business Process Manager components .
# This parameter replaces the -wbidbDesign that was used in previous
# versions of WebSphere Process Server.
#
# Note: If a bpmdbDesign file parameter is specified, none of the database
# related properties should be specified.
#
# Valid Values:
    Varies
# Default Values:
# None
################################################################################
#bpmdbDesign=design_file
################################################################################
# Parameter: dbCreateNew
#
# Description:
# Indicates a new database is created or if an existing database is to be
# reused. Valid values are true or false. This value cannot be true for an
```

```
# Oracle, SQL Server or a DB2 z/OS database. This value can only be true for
# a DB2 database.
#
# Valid Values:
    false
# Default Values:
    false
################################################################################
dbCreateNew=false
################################################################################
# Parameter: dbType
#
# Description:
     The database type. Set one of the following values for the type of
# database product you are using with IBM Business Process Manager.
#
# Required only for one of the following:
# A stand-alone profile when -bpmdbDesign was not specified.
# An advanced dmgr or managed profiles when -bpmdbDesign was not specified.
#
     Note: Do not use this parameter if you are using -bpmdbDesign.
#
# Valid Values:
    DB2UDB0S390
# Default Values:
# DB2UDBOS390
################################################################################
dbType=DB2UDBOS390
################################################################################
# Parameter: dbDelayConfig
#
# Description:
# Indicates whether to postpone table creation until after the profile is
     created. Valid values are true or false. The parameter is set to false by
     default. Setting this parameter to true delays the execution of the
# scripts that create the database tables. No. Specify false if you want the
# database to be set up during profile creation.
#
# Valid Values:
    false
    true
# Default Values:
# false
################################################################################
dbDelayConfig=true
################################################################################
# Parameter: dbName
#
# Description:
# The name of the database. By default, the value is set to orcl for Oracle
# databases and to CMNDB for all other supported databases.
#
# Note: Do not use this parameter if you are using -bpmdbDesign.
#
# Valid Values:
    Varies
# Default Values:
    CMNDB
#
# Parameter: dbUserId
#
# Description:
# The user ID for all database types. Specifies the user ID that has
# privileges to create and drop the databases. The WebSphere data source
```

```
# uses this ID to authenticate the database connection.
# Important: The -dbUserId parameter value must be a valid database
# authorization ID. Required if the -bpmdbDesign file is not set.
#
# Note: Do not use this parameter if you are using -bpmdbDesign.
#
# Valid Values:
# Varies
# Default Values:
    None
#
# Parameter: dbPassword
#
# Description:
# The password required for database authentication. Required when the
# -bpmdbDesign file is not set.
#
     Note: Do not use this parameter if you are using -bpmdbDesign.
#
# Valid Values:
     Varies
# Default Values:
    None
################################################################################
dbName=CMNDB
dbUserId=db_userid
dbPassword=db_pswd
################################################################################
# Parameter: procSvrDbName
#
# Description:
# Database name for Process Server database. The value specified for
# -procSvrDbName and -perfDWDbName must be different.
#
# Note: Do not use this parameter if you are using -bpmdbDesign.
#
# Valid Values:
    Varies
# Default Values:
    None
#
# Parameter: dbProcSvrUserId
#
# Description:
# The Process Server user name. Required for setting up the Process Server.
#
# Note: Do not use this parameter if you are using -bpmdbDesign.
#
# Valid Values:
    Varies
# Default Values:
# None
#
# Parameter: dbProcSvrPassword
#
# Description:
# The Process Server password. Required for setting up the Process Server.
#
     Note: Do not use this parameter if you are using -bpmdbDesign.
#
# Valid Values:
    Varies
# Default Values:
    None
################################################################################
procSvrDbName=procSvr_Db_Name
```

```
dbProcSvrUserId=db_ProcSvr_UserId_name
dbProcSvrPassword=db_ProcSvr_Password
################################################################################
# Parameter: perfDWDbName
#
# Description:
     Database name for Performance Data Warehouse. The value specified for
      -perfDWDbName and -procSvrDbName must be different.
#
# Note: Do not use this parameter if you are using -bpmdbDesign.
#
# Parameter: dbPerfDWUserId
#
# Description:
     Performance Data Warehouse user name. Required for setting up the
     Performance Data Warehouse.
#
# Note: Do not use this parameter if you are using -bpmdbDesign.
#
# Parameter: dbPerfDWPassword
#
# Description:
      Performance Data Warehouse password. Required for setting up the
     Performance Data Warehouse.
#
     Note: Do not use this parameter if you are using -bpmdbDesign.
################################################################################
perfDWDbName=perfDW_Db_Name
dbPerfDWUserId=db_PerfDW_UserId
dbPerfDWPassword=db_PerfDW_Password
################################################################################
# Parameter: dbStorageGroup
#
# Description:
# The storage group name for DB2 z/OS databases.
#
# Note: Do not use this parameter if you are using -bpmdbDesign.
#
# Valid Values:
    Varies
# Default Values:
    None
#
# Parameter: dbConnectionLocation
#
# Description:
# The location of DB2 for z/OS database.
#
     Note: Do not use this parameter if you are using -bpmdbDesign.
#
# Valid Values:
# Varies
# Default Values:
    None
################################################################################
dbStorageGroup=db_stg_group
dbConnectionLocation=db2_location
################################################################################
# Parameter: environmentName
#
# Description:
# Specifies the name of the environment you are configuring. This parameter
# has no default value, and it must not be empty.
#
```

```
# Valid Values:
    Varies
# Default Values:
# None
################################################################################
environmentName=environment_name
################################################################################
# Parameter: environmentType
#
# Description:
# Specifies the environment type. The environment type refers to how IBM
# Business Process Manager is used; for example, in a production, stage or
# test environment. Load testing might be done on a test server, while a
     stage environment type might be used as a temporary location to host
# changes before putting those changes into production. You might specify
# Stage as the Environment type if the server you are configuring will be
# accessed and used to review content and new functionality. Valid values
# are as follows:
# Test
# Use Test if the server you are configuring is to be used as a testing
# environment.
     Stage
     Use Stage if the server is to serve as a staging platform to be used as a
# preproduction server.
# Production
# Use Production if the server is to serve in a production capacity.
     The default value is Test.
#
# Valid Values:
    Test
    Production
    Stage
# Default Values:
    Test
################################################################################
environmentType=Test
################################################################################
# Parameter: isDeveloperServer
#
# Description:
     Specifies whether the server is intended for development purposes only.
     This parameter is useful when creating profiles to test applications on a
# non-production server prior to deploying the applications on their
# production application servers. If -isDeveloperServer is set when
# creating an IBM Business Process Manager profile, then a preconfigured VMM
# file repository is installed. This file repository contains a sample
# organization that can be used to test Business Process Choreographer
# people resolution, ready for you to use as is.
#
# Valid Values:
# false
    # true
# Default Values:
    false
################################################################################
#isDeveloperServer=false
Standard Process Server 独立概要文件的样本响应文件:
```
可以修改并使用此响应文件,以使用 manageprofiles 命令来创建独立概要文件。

注: 您可能需要对操作系统响应文件中的信息进行注释或取消注释。有关更多信息,请参阅响应文件中的注 释。

# BEGIN COPYRIGHT # Licensed Materials - Property of IBM  $#$  5725-C94 # (C) Copyright IBM Corporation 2011, 2012. All Rights Reserved. # This sample program is provided AS IS and may be used, executed, copied # and modified without royalty payment by customer (a) for its own # instruction and study, (b) in order to develop applications designed to # run with an IBM WebSphere product, either for customer's own internal  $#$ use or for redistribution by customer, as part of such an application,  $#$ in customer's own products. # END COPYRIGHT # These response file has the applicable parameters for creating a # Standalone PS Std profile that uses DB2zOS. # Depending on your environment, you may need to change the default values. # To create a profile with this response file specify: # was.install.root/bin/manageprofiles -response PS Std Standalone DB2zOS.response # If you use the -response parameter, it must be the only parameter on # the command-line. If you include any manageprofile parameters # (in addition to -response) on the command-line, the response file # is ignored. And default WebSphere Application server profile will be created . # Parameter: create # Description: Creates the profile.  $#$  $\#$ If you are creating a profile, this parameter is required. create # Parameter: templatePath # Description: Specifies the directory path to the template files in the installation root directory. Within the profileTemplates directory are various directories that correspond to different profile types and that vary with the type of product installed. The profile directories are the paths that # you indicate while using the -templatePath option. # Use absolute paths. This parameter must exist as a directory and point to a valid template directory.  $#$ # When using the -templatePath parameter, specify the fully qualified file path for the parameter. # Valid Values: Varies # Default Values: None ################################# templatePath=BPM/default.procsvr # Parameter: profileName # Description:

```
# Specifies the name of the profile. Use a unique value when creating a
# profile.
# Each profile that shares the same set of product binaries must have a
# unique name. The default profile name is based on the profile type and a
# trailing number, for example:
# profileType ProfileNumberwhere profileType is a value such as ProcSrv,
# Dmgr, or Custom and ProfileNumber is a sequential number that creates a
# unique profile name. The value for this parameter must not contain spaces \frac{4}{7} or characters that are not valid such as the following: \frac{1}{7} \frac{2}{7} \frac{1}{7} \frac{1}{8} \frac{1}{7}or characters that are not valid such as the following: *, ?, " , < , > , , ,# /, \, and |. The profile name that you choose must not be in use. On
# Windows platforms: If the fully qualified path contains spaces, enclose
# the value in quotation marks. The default value is based on the
# install root directory, the profiles subdirectory, and the name of the
# file. For example, the default for profile creation is:
# WS_WSPROFILE_DEFAULT_PROFILE_HOME/profileNamewhere
# WS_WSPROFILE_DEFAULT_PROFILE_HOME is defined in the wasprofile.properties
# file in the install_root/properties directory. The value for this
# parameter must be a valid path for the target system and must not be
# currently in use. You must have permissions to write to the directory.
#
# Valid Values:
    Varies
# Default Values:
    None
################################################################################
profileName=ProcSrv01
################################################################################
# Parameter: applyPerfTuningSetting
#
# Description:
# Set a performance tuning level appropriate for the profile you are
     creating.
# This parameter is a WebSphere Application Server parameter.
#
# Valid Values:
# development
     standard
    production
# Default Values:
   None
################################################################################
#applyPerfTuningSetting=standard
################################################################################
# Parameter: cellName
#
# Description:
# Specifies the cell name of the profile. Use a unique cell name for each
# profile.
     The default value for this parameter is based on a combination of the
# short host name, the constant Cell, and a trailing number, for example:
# if (DMgr)
# shortHostNameCellCellNumber
# else
# shortHostNameNodeNodeNumberCell
# where CellNumber is a sequential number starting at 01 and NodeNumber is
     the node number that you used to define the node name.
     The value for this parameter must not contain spaces or any characters
     that are not valid such as the following: *, ?, ", <, >, , , /, \setminus, and |.
#
# Valid Values:
    Varies
# Default Values:
# Varies
#
# Parameter: nodeName
```

```
# Description:
# Specifies the node name for the node that is created with the new profile.
# Use a unique value within the cell or on the workstation. Each profile
# that shares the same set of product binaries must have a unique node name.
      This parameter is required for profile creation only with the
      dmgr.esbserverdefault.procsvrdefault.procctrdefault.procsvr.advdefault.
      procctr.advdmgr.procctrmanaged.procctrmanaged.procsvr templates.
# The default value for this parameter is based on the short host name,
# profile type, and a trailing number, for example:
# if (DMgr)
# shortHostNameCellManagerNodeNumber
# else
               shortHostNameNodeNodeNumber
      where NodeNumber is a sequential number starting at 01.
      The value for this parameter must not contain spaces or any characters
# that are not valid such as the following: \ast, ?\, \ast, \ast, \ast, \ast, \ast, \ast, \ast, \ast, \ast, \ast, \ast, \ast, \ast, \ast, \ast, \ast, \ast, \ast, \ast, \ast, \ast, \ast, \ast, \ast, \ast, \ast, \ast, \ast#
# Valid Values:
     Varies
# Default Values:
     Varies
#
# Parameter: serverName
#
# Description:
      Specifies the name of the server.
################################################################################
cellName=cell_name
nodeName=node_name
serverName=server1
################################################################################
# Parameter: processCenterURL
#
# Description:
# Specifies the URL of the Process Center that the Process Server connects
      to. If this parameter is set, the protocol must be either http or https.
      Note: No corresponding useServerOffline parameter exists to use the server
      offline. To use the server offline, omit the processCenterURL parameter.
#
# Valid Values:
     Varies
# Default Values:
# None
#
# Parameter: processCenterUserId
#
# Description:
# Specifies the user ID to be used to connect to the Process Center. This
      parameter is valid for stand-alone Process Server profiles. This parameter
      is required if the Process Server is online (connected to a Process
# Center). It is required for a stand-alone process server (standard or
# advanced) profile if the processCenterURL parameter is specified.
#
# Valid Values:
     Varies
# Default Values:
     None
#
# Parameter: processCenterPassword
#
# Description:
# Specifies the user password to be used to connect to the Process Center.
# This parameter is valid for stand-alone Process Server profiles. This
# parameter is required if the Process Server is online (connected to a
      Process Center). It is required for a stand-alone process server (standard
```
#

```
# or advanced) profile if the processCenterURL parameter is specified.
#
# Valid Values:
# Varies
# Default Values:
# None
################################################################################
processCenterURL=process_Center_URL
processCenterUserId=process_Center_UserId
processCenterPassword=process_Center_Password
################################################################################
# Parameter: enableAdminSecurity
#
# Description:
# For IBM Business Process Manager omit this parameter. Administrative
# security is always enabled for IBM Business Process Manager profiles.
# You must also specify the parameters -adminUserName and -adminPassword
# along with the values for these parameters.
#
# Valid Values:
   true
# Default Values:
    true
################################################################################
enableAdminSecurity=true
adminUserName=adminUser_ID
adminPassword=adminPassword
################################################################################
# Parameter: signingCertDN
#
# Description:
# Specifies the distinguished name of the root signing certificate that you
# create when you create the profile. Specify the distinguished name in
     quotation marks. This default personal certificate is located in the
# server keystore file. If you do not specifically create or import a root
# signing certificate, one is created by default. See the
# -signingCertValidityPeriod parameter and the -keyStorePassword.
#
# Valid Values:
    Varies
# Default Values:
    None
#
# Parameter: signingCertValidityPeriod
#
# Description:
# An optional parameter that specifies the amount of time in years that the
# root signing certificate is valid. If you do not specify this parameter
     with the -signingCertDN parameter, the root signing certificate is valid
# for 20 years.
#
# Valid Values:
# Varies
# Default Values:
    None
#
# Parameter: keyStorePassword
#
# Description:
# Specifies the password to use on all keystore files created during profile
# creation. Keystore files are created for the default personal certificate
     and the root signing certificate.
#
# Valid Values:
   Varies
```

```
# Default Values:
    None
################################################################################
#signingCertDN =distinguished_name
#signingCertValidityPeriod =validity period
#keyStorePassword =keyStore_password
################################################################################
# Parameter: defaultPorts
#
# Description:
# Assigns the default or base port values to the profile.d o not use this
     parameter when using the -startingPort or -portsFile parameter.
     During profile creation, the manageprofiles command-line utility uses an
     automatically generated set of recommended ports if you do not specify the
     -startingPort parameter, the -defaultPorts parameter or the -portsFile
     parameter. The recommended port values can be different than the default
# port values based on the availability of the default ports.
#
# Valid Values:
     Varies
# Default Values:
    None
#
# Parameter: startingPort
#
# Description:
      Specifies the starting port number for generating and assigning all ports
# for the profile.
# Port values are assigned sequentially from the -startingPort value,
     omitting those ports that are already in use. The system recognizes and
     resolves ports that are currently in use and determines the port
     assignments to avoid port conflicts.
     Do not use this parameter with the -defaultPorts or -portsFile parameters.
     During profile creation, the manageprofiles command-line utility uses an
      automatically generated set of recommended ports if you do not specify the
      -startingPort parameter, the -defaultPorts parameter or the -portsFile
# parameter. The recommended port values can be different than the default
     port values based on the availability of the default ports.
#
# Valid Values:
     Varies
# Default Values:
    None
#
# Parameter: portsFile
#
# Description:
# An optional parameter that specifies the path to a file that defines port
     settings for the new profile.
     Do not use this parameter when using the -startingPort or -defaultPorts
     parameter.
     During profile creation, the manageprofiles command-line utility uses an
      automatically generated set of recommended ports if you do not specify the
      -startingPort parameter, the -defaultPorts parameter or the -portsFile
      parameter. The recommended port values can be different than the default
     port values based on the availability of the default ports.
#
# Valid Values:
    Varies
# Default Values:
    None
################################################################################
#defaultPorts=default_ports
#startingPort=startingPort
#portsFile=file_path
```

```
################################################################################
# Parameter: enableService
#
# Description:
     Enables the creation of a Linux service. Valid values include true or
      false. The default value for this parameter is false. When the
# manageprofiles command-line utility is run with the -enableService option
# set to true, the Linux service is created with the profile when the # command is run by the root user When a nonroot user runs the
     command is run by the root user. When a nonroot user runs the
# manageprofiles command-line utility, the profile is created, but the Linux
# service is not. The Linux service is not created because the nonroot user
# does not have sufficient permission to set up the service. An
# INSTCONPARTIALSUCCESS result is displayed at the end of the profile
# creation and the profile creation log
# install root/logs/manageprofiles/profile name create.log contains a
# message indicating the current user does not have sufficient permission to
# set up the Linux service. Use this parameter when creating profiles only.
#
# Valid Values:
     false
     # true
# Default Values:
    None
#
# Parameter: serviceUserName
#
# Description:
# Specifies the user ID that is used during the creation of the Linux
# service so that the Linux service will run under this user ID. The Linux
# service runs whenever the user ID is logged on. Not required.
#
# Valid Values:
    Varies
# Default Values:
# None
#
# Parameter: winserviceAccountType
#
# Description:
# The type of the owner account of the Windows service created for the
     profile. Valid values include specifieduser or localsystem. The
      localsystem value runs the Windows service under the local account of the
     user who creates the profile. The default value for this parameter is
     localsystem. Use this parameter when creating profiles only.
#
# Valid Values:
# localsystem
# specifieduser
# Default Values:
# localsystem
#
# Parameter: winserviceUserName
#
# Description:
# Specify your user ID so that the Windows operating system can verify you
     as an ID that is capable of creating a Windows service. Your user ID must
# belong to the Administrator group and have the following advanced user
     rights:
     Act as part of the operating system
     Log on as a service
     The default value for this parameter is the current user name. The value
# for this parameter must not contain spaces or characters that are not
# valid such as the following: *, ?, ", <, >, ,, /, \, and |. The user that
# you specify must have the proper permissions to create a Windows service.
# You must specify the correct password for the user name that you choose.
#
# Valid Values:
```

```
# Varies
# Default Values:
# None
#
# Parameter: winservicePassword
#
# Description:
# Specify the password for the specified user or the local account that is
# to own the Windows service.
#
# Valid Values:
    Varies
# Default Values:
# None
#
# Parameter: winserviceCheck
#
# Description:
# The value can be either true or false. Specify true to create a Windows
# service for the server process that is created within the profile. Specify
# false to not create the Windows service. The default value for this
     parameter is false.
#
# Valid Values:
    false
    # true
# Default Values:
# false
#
# Parameter: winserviceStartupType
#
# Description:
# The following values for Windows service startup can be used:
     manual
# automatic
     disabled
# The default value for this parameter is manual.
#
# Valid Values:
    manual
    automatic
# disabled
# Default Values:
    manual################################################################################
#enableService=true
#serviceUserName=service_user_ID
#winserviceAccountType=localsystem
#winserviceUserName=winservice_user_ID
#winservicePassword=winservice_password
#winserviceCheck=false
#winserviceStartupType=manual
################################################################################
# Parameter: bpmdbDesign
#
# Description:
# Specifies the file that holds the database configuration design for all of
# the IBM Business Process Manager components .
     This parameter replaces the -wbidbDesign that was used in previous
     versions of WebSphere Process Server.
#
# Note: If a bpmdbDesign file parameter is specified, none of the database<br># related properties should be specified
     related properties should be specified.
#
# Valid Values:
# Varies
```

```
# Default Values:
# None
                   ################################################################################
#bpmdbDesign=design_file
################################################################################
# Parameter: dbCreateNew
#
# Description:
# Indicates a new database is created or if an existing database is to be
# reused. Valid values are true or false. This value cannot be true for an
# Oracle, SQL Server or a DB2 z/OS database. This value can only be true for
# a DB2 database.
#
# Valid Values:
# false
# Default Values:
# false
################################################################################
dbCreateNew=false
################################################################################
# Parameter: dbType
#
# Description:
# The database type. Set one of the following values for the type of
# database product you are using with IBM Business Process Manager.
#
# Required only for one of the following:
# A stand-alone profile when -bpmdbDesign was not specified.
# An advanced dmgr or managed profiles when -bpmdbDesign was not specified.
#
# Note: Do not use this parameter if you are using -bpmdbDesign.
#
# Valid Values:
# DB2UDBOS390
# Default Values:
# DB2UDBOS390
################################################################################
dbType=DB2UDBOS390
################################################################################
# Parameter: dbDelayConfig
#
# Description:
# Indicates whether to postpone table creation until after the profile is
# created. Valid values are true or false. The parameter is set to false by
# default. Setting this parameter to true delays the execution of the
# scripts that create the database tables. No. Specify false if you want the
# database to be set up during profile creation.
#
# Valid Values:
# false
# true
# Default Values:
    false
################################################################################
dbDelayConfig=true
################################################################################
# Parameter: dbName
#
# Description:
# The name of the database. By default, the value is set to orcl for Oracle
# databases and to CMNDB for all other supported databases.
#
# Note: Do not use this parameter if you are using -bpmdbDesign.
```

```
# Valid Values:
# Varies
# Default Values:
    CMNDB
#
# Parameter: dbUserId
#
# Description:
# The user ID for all database types. Specifies the user ID that has
# privileges to create and drop the databases. The WebSphere data source
# uses this ID to authenticate the database connection.
# Important: The -dbUserId parameter value must be a valid database
     authorization ID. Required if the -bpmdbDesign file is not set.
#
# Note: Do not use this parameter if you are using -bpmdbDesign.
#
# Valid Values:
# Varies
# Default Values:
    None
#
# Parameter: dbPassword
#
# Description:
# The password required for database authentication. Required when the
     -bpmdbDesign file is not set.
#
# Note: Do not use this parameter if you are using -bpmdbDesign.
#
# Valid Values:
# Varies
# Default Values:
# None
                ################################################################################
dbName=CMNDB
dbUserId=db_userid
dbPassword=db_pswd
################################################################################
# Parameter: procSvrDbName
#
# Description:
# Database name for Process Server database. The value specified for
# -procSvrDbName and -perfDWDbName must be different.
#
# Note: Do not use this parameter if you are using -bpmdbDesign.
#
# Valid Values:
# Varies
# Default Values:
# None
#
# Parameter: dbProcSvrUserId
#
# Description:
# The Process Server user name. Required for setting up the Process Server.
#
     Note: Do not use this parameter if you are using -bpmdbDesign.
#
# Valid Values:
# Varies
# Default Values:
# None
#
# Parameter: dbProcSvrPassword
#
```
#
```
# Description:
# The Process Server password. Required for setting up the Process Server.
#
# Note: Do not use this parameter if you are using -bpmdbDesign.
#
# Valid Values:
    Varies
# Default Values:
    None
################################################################################
procSvrDbName=procSvr_Db_Name
dbProcSvrUserId=db_ProcSvr_UserId_name
dbProcSvrPassword=db_ProcSvr_Password
################################################################################
# Parameter: perfDWDbName
#
# Description:
# Database name for Performance Data Warehouse. The value specified for
# -perfDWDbName and -procSvrDbName must be different.
#
# Note: Do not use this parameter if you are using -bpmdbDesign.
#
# Parameter: dbPerfDWUserId
#
# Description:
# Performance Data Warehouse user name. Required for setting up the
     Performance Data Warehouse.
#
# Note: Do not use this parameter if you are using -bpmdbDesign.
#
# Parameter: dbPerfDWPassword
#
# Description:
# Performance Data Warehouse password. Required for setting up the
     Performance Data Warehouse.
#
# Note: Do not use this parameter if you are using -bpmdbDesign.
################################################################################
perfDWDbName=perfDW_Db_Name
dbPerfDWUserId=db_PerfDW_UserId
dbPerfDWPassword=db_PerfDW_Password
################################################################################
# Parameter: dbStorageGroup
#
# Description:
# The storage group name for DB2 z/OS databases.
#
# Note: Do not use this parameter if you are using -bpmdbDesign.
#
# Valid Values:
# Varies
# Default Values:
# None
#
# Parameter: dbConnectionLocation
#
# Description:
     The location of DB2 for z/OS database.
#
# Note: Do not use this parameter if you are using -bpmdbDesign.
#
# Valid Values:
# Varies
# Default Values:
    None
```
################################################################################ dbStorageGroup=db\_stg\_group dbConnectionLocation=db2\_location ################################################################################ # Parameter: environmentName # # Description: # Specifies the name of the environment you are configuring. This parameter has no default value, and it must not be empty. # # Valid Values: Varies # Default Values: None ################################################################################ environmentName=environment\_name ################################################################################ # Parameter: environmentType # # Description: Specifies the environment type. The environment type refers to how IBM Business Process Manager is used; for example, in a production, stage or test environment. Load testing might be done on a test server, while a # stage environment type might be used as a temporary location to host # changes before putting those changes into production. You might specify # Stage as the Environment type if the server you are configuring will be # accessed and used to review content and new functionality. Valid values # are as follows: # Test # Use Test if the server you are configuring is to be used as a testing # environment. # Stage # Use Stage if the server is to serve as a staging platform to be used as a preproduction server. # Production # Use Production if the server is to serve in a production capacity. # The default value is Test. # # Valid Values: Test. Production # Stage # Default Values: Test ################################################################################ environmentType=Test ################################################################################ # Parameter: isDeveloperServer # # Description: # Specifies whether the server is intended for development purposes only. # This parameter is useful when creating profiles to test applications on a # non-production server prior to deploying the applications on their # production application servers. If -isDeveloperServer is set when creating an IBM Business Process Manager profile, then a preconfigured VMM file repository is installed. This file repository contains a sample organization that can be used to test Business Process Choreographer people resolution, ready for you to use as is. # # Valid Values: # false

# true

#### # Default Values: false ######### #isDeveloperServer=false

使用概要文件管理工具通过 DB2 for z/OS 数据库服务器扩充 Process Center 的独立概要文件:

如果您拥有现有的 WebSphere Application Server V8.0 独立概要文件、那么可以使用概要文件管理工具为 Process Center 配置独立概要文件。

请记得关闭任何与您计划扩充的概要文件关联的服务器。

概要文件管理工具的语言由系统上的缺省语言决定。如果此缺省语言不是受支持语言之一,那么会使用英语。 您可以从命令行启动概要文件管理工具并使用 java user.language 设置来替换此缺省语言,从而将其覆盖。 输入以下命令:

install root\java\bin\java -Duser.language=locale install\_root\bin\ProfileManagement\startup.jar

例如, 要以德语启动概要文件管理工具, 请输入以下命令:

install root\java\bin\java -Duser.language=de install root\bin\ProfileManagement\startup.jar

**Vista** Windows 7 限制:

• 要在 Windows 7、Windows Vista 或 Windows Server 2008 上运行概要文件管理工具、您必须提升自己的 Microsoft Windows 用户帐户特权。无论您是管理用户还是非管理用户、都请右键单击 pmt.bat 文件并选择 以管理员身份运行。或者, 请在命令行使用 runas 命令。例如, 可从 install\_root\bin\ ProfileManagement 目录运行以下命令:

runas /user: MyAdminName /env pmt.bat

将提示非管理用户输入管理员密码。

• 如果您以 Root 用户身份安装 IBM Business Process Manager 的多个实例,并向非管理用户仅授予对这些实 例中 一 部 分 的 访 问 权 , 那 么 概 要 文 件 管 理 工 具 对 于 此 非 管 理 用 户 不 会 正 确 运 行 。 此 外 , com.ibm.wsspi.profile.WSProfileException 或访问被拒绝消息将出现在 install root\bin\ ProfileManagement\pmt.bat 文件中。缺省情况下, 非管理用户没有对 Program Files 目录 (这是产品的缺 省安装位置)的访问权。要解决此问题,非管理用户必须自行安装产品,或者被授予访问其他产品实例的 许可权。

要使用 DB2 for z/OS 数据库, 必须选择进行高级概要文件创建, 并指定数据库设计文件。

- 1. 使用以下方法之一来启动概要文件管理工具。
	- 从"第一步"控制台启动该工具。
	- 运行命令 *install root*\bin\ProfileManagement\pmt.bat
- 2. 关闭任何与您计划扩充的概要文件关联的服务器。
- 3. 在"欢迎"页面上, 单击启动概要文件管理工具或者选择概要文件管理工具选项卡。
- 4. 在概要文件选项卡上,选择想要扩充的概要文件,然后单击扩充。 如果扩充 WebSphere Application Server 概要文件, 那么此概要文件必须来自安装了 IBM Business Process Manager 的 WebSphere Application Server 版本。除非可以扩充概要文件,否则无法选择扩充按钮。"扩充选择"页面在单独的窗口中打开。
- 5. 在"扩充选择"页面上, 选择想要应用于概要文件的扩充的类型。然后, 单击下一步。
- 6. 在"概要文件扩充选项"页面上, 选择高级, 然后单击下一步。

限制: 如果发生任何以下情况, 那么"概要文件管理工具"将显示警告消息:

- · 您选择扩充的概要文件具有正在运行的服务器。在停止该服务器或单击后退并选择没有正在运行的服 务器的其他概要文件之前, 您无法扩充概要文件。
- 您选择扩充的概要文件是联合概要文件。您无法扩充联合概要文件。必须单击后退并选择未联合的其 他概要文件。
- 您选择扩充的概要文件已经由您选择的产品扩充。必须单击后退并选择其他概要文件进行扩充。
- 7. 必需: 在"管理安全性"页面上, 输入用户名、密码和确认密码的值。安装期间为管理员指定的密码将用于 所有内部用户, 包括 tw\_admin 和 tw\_user。 由于所有 IBM Business Process Manager 概要文件都必须 已启用管理安全性, 因此仅在您输入这些值之后才会启用下一步。
- 8. 高级: 使用设计文件来配置数据库。
	- a. 选择使用数据库设计文件。
	- b. 单击浏览.
	- c. 指定此设计文件的标准路径名。

对于 DB2 for z/OS 数据库, 您不能在创建概要文件的过程中自动运行数据库脚本。

- d. 单击下一步。 设计文件位置将传递到命令行以完成数据库配置。
- 9. 在"概要文件摘要"页面上, 复查信息。单击创建以创建概要文件, 或者单击上一步以更改概要文件的特 性。
- 10. 在"概要文件完成"页面上, 复查信息。要前进至"第一步"控制台, 请确保已选择启动"第一步"控制台, 然 后单击完成。

您已使用 IBM Business Process Manager 概要文件扩充了 WebSphere Application Server V8.0 概要文件。

- 运行相应脚本以创建和配置 DB2 for z/OS 数据库、并使用 bootstrapProcessServerData 命令将系统信息 装入 Process Server 数据库。
- 前进至"第一步"控制台, 然后为您创建的独立概要文件启动服务器。

使用概要文件管理工具通过 DB2 for z/OS 数据库服务器扩充 Process Server 的独立概要文件:

如果您拥有现有的 WebSphere Application Server V8.0 独立概要文件, 那么可以使用概要文件管理工具为 Process Server 配置独立概要文件。

请记得关闭任何与您计划扩充的概要文件关联的服务器。

概要文件管理工具的语言由系统上的缺省语言决定。如果此缺省语言不是受支持语言之一,那么会使用英语。 您可以从命令行启动概要文件管理工具并使用 java user.language 设置来替换此缺省语言,从而将其覆盖。 输入以下命令:

install root\java\bin\java -Duser.language=locale install\_root\bin\ProfileManagement\startup.jar

例如, 要以德语启动概要文件管理工具, 请输入以下命令:

install root\java\bin\java -Duser.language=de install root\bin\ProfileManagement\startup.jar

#### **Vista** Windows 7 限制:

• 要在 Windows 7、Windows Vista 或 Windows Server 2008 上运行概要文件管理工具、您必须提升自己的 Microsoft Windows 用户帐户特权。无论您是管理用户还是非管理用户, 都请右键单击 pmt.bat 文件并选择 以管理员身份运行。或者, 请在命令行使用 runas 命令。例如, 可从 install\_root\bin\ ProfileManagement 目录运行以下命令:

runas /user: MyAdminName /env pmt.bat

将提示非管理用户输入管理员密码。

• 如果您以 Root 用户身份安装 IBM Business Process Manager 的多个实例, 并向非管理用户仅授予对这些实 例中一部分的访问权、那么概要文件管理工具对于此非管理用户不会正确运行。此外、 com.ibm.wsspi.profile.WSProfileException 或访问被拒绝消息将出现在 install\_root\bin\ ProfileManagement\pmt.bat 文件中。缺省情况下, 非管理用户没有对 Program Files 目录 (这是产品的缺 省安装位置)的访问权。要解决此问题, 非管理用户必须自行安装产品, 或者被授予访问其他产品实例的 许可权。

要使用 DB2 for z/OS 数据库, 必须选择进行高级概要文件创建, 并指定数据库设计文件。

- 1. 使用以下方法之一来启动概要文件管理工具。
	- 从"第一步"控制台启动该工具。
	- 运行命令 install\_root\bin\ProfileManagement\pmt.bat
- 2. 关闭任何与您计划扩充的概要文件关联的服务器。
- 3. 在"欢迎"页面上, 单击启动概要文件管理工具或者选择概要文件管理工具选项卡。
- 4. 在概要文件选项卡上, 选择想要扩充的概要文件, 然后单击扩充。 如果扩充 WebSphere Application Server 概要文件, 那么此概要文件必须来自安装了 IBM Business Process Manager 的 WebSphere Application Server 版本。除非可以扩充概要文件,否则无法选择扩充按钮。"扩充选择"页面在单独的窗口中打开。
- 5. 在"扩充选择"页面上, 选择想要应用于概要文件的扩充的类型。然后, 单击下一步。
- 6. 在"概要文件扩充选项"页面上, 选择高级, 然后单击下一步。

限制: 如果发生任何以下情况, 那么"概要文件管理工具"将显示警告消息:

- · 您选择扩充的概要文件具有正在运行的服务器。在停止该服务器或单击后退并选择没有正在运行的服 务器的其他概要文件之前,您无法扩充概要文件。
- 您选择扩充的概要文件是联合概要文件。您无法扩充联合概要文件。必须单击后退并选择未联合的其 他概要文件。
- 您选择扩充的概要文件已经由您选择的产品扩充。必须单击后退并选择其他概要文件进行扩充。
- 7. 必需: 在"管理安全性"页面上、输入用户名、密码和确认密码的值。单击下一步。 由于所有 IBM Business Process Manager 概要文件都必须已启用管理安全性, 因此仅在您输入这些值之后才会启用下一步。
- 8. 在"Process Server 配置"页面上, 设置以下参数的值。
	- 环境名称: 环境名称用于从 Process Center 连接至该 Process Server。
	- 环境类型: 选择如何使用 Process Server:
		- 如果服务器要用于生产能力, 那么选择生产。
		- 如果服务器要用作在将更改置入生产之前托管这些更改的临时位置、那么选择登台。
		- 如果服务器要用作测试环境(例如,用于负载测试),那么选择**测试**。

限制: 请勿在同一单元中混用生产和非生产服务器。

如果您未选择生产作为环境类型或者如果该 Process Server 将不连接至 Process Center, 那么选择脱机使 用该服务器。部署流程应用程序的 Snapshot 时仍可以使用脱机服务器,但是将流程应用程序部署到脱机 Process Server 的方法不同于将流程应用程序部署到联机 Process Server 的方法。

如果您未选择脱机使用该服务器, 那么请提供针对该服务器将连接到的 Process Center 的以下信息:

- 协议: 选择 http:// 或 https:// 作为与 Process Center 进行连接的协议。
- 主机名: 输入该 Process Server 将用来与 Process Center 进行通信的主机或虚拟主机。请使用标准主机 名称。在 Process Server 与 Process Center 服务之间有负载均衡器或代理服务器的环境中、请确保您在 此处指定的内容与用于访问 Process Center 的 URL 相匹配。
- 端口: 输入 Process Center 的端口号。在 Process Server 与 Process Center 之间有负载均衡器或代理 服务器的环境中,请确保您在此处指定的内容与用于访问 Process Center 的 URL 相匹配。
- 用户名: 输入 Process Center 用户的名称。Process Server 将以该用户身份连接至 Process Center。
- 密码: 输入 Process Center 用户的密码。

您可以单击**测试连接**以检查与 Process Center 的连接。

- 9. 高级: 使用设计文件来配置数据库。
	- a. !q**9C}]bhFD~**#
	- b. 单击浏览。
	- c. 指定此设计文件的标准路径名。

对于 DB2 for z/OS 数据库、您不能在创建概要文件的过程中自动运行数据库脚本。

- d. 单击下一步。 设计文件位置将传递到命令行以完成数据库配置。
- 10. 在"概要文件摘要"页面上, 复查信息。单击创建以创建概要文件, 或者单击上一步以更改概要文件的特 性。
- 11. 在"概要文件完成"页面上, 复查信息。要前进至"第一步"控制台, 请确保已选择**启动"第一步"控制台**, 然 后单击**完成**。

您已使用 IBM Business Process Manager 概要文件扩充了 WebSphere Application Server V8.0 概要文件。

- 运行相应脚本以创建和配置 DB2 for z/OS 数据库、并使用 bootstrapProcessServerData 命令将系统信息 装入 Process Server 数据库。
- 前进至"第一步"控制台, 然后为您创建的独立概要文件启动服务器。

使用 manageprofiles 命令行实用程序扩充独立概要文件:

您可以使用 manageprofiles 命令行实用程序而不是概要文件管理工具来扩充现有 WebSphere Application Server V8.0 定制概要文件。

请记得关闭任何与您计划扩充的概要文件关联的服务器。

确保您没有已在对同一概要文件运行 manageprofiles 命令行实用程序。如果运行命令时显示错误消息, 那么 请确定是否有另一个概要文件创建或扩充操作正在进行。如果是,那么请等待直到其完成。

**限制: 要在 Windows 7、Windows Vista 或 Windows Server 2008 上运行 manageprofiles 命令,您必须使** 用 runas 命令提升自己的 Microsoft Windows 用户帐户特权。请记得使用双引号将 manageprofiles 命令及 所有参数引起来。例如, 可从 install root\bin 目录运行以下命令:

runas /env /user:MyAdminName "**manageprofiles.bat -response** *myResponseFile*"

# 将提示非管理用户输入管理员密码。

- 1. 确定用于创建要扩充的现有概要文件的模板。 您必须扩充独立概要文件。 您可以通过查看 install root\ properties\profileRegistry.xml 文件中的概要文件注册表来确定模板。请勿修改该文件; 仅将其用于查 看模板。
- 2. 查找要用于扩充的相应模板。

各概要文件的模板位于 install\_root\profileTemplates\BPM 目录中(针对 BPM 模板)。 以下模板可用:

- default.procctr: 用于 IBM BPM Standard 或 Express 的 Process Center 独立概要文件。
- default.procsvr: 用于 IBM BPM Standard 或 Express 的 Process Server 独立概要文件。

3. 使用 augment 参数和扩充模板来对现有概要文件进行更改。 扩充参数会使 manageprofiles 命令行实用程 序使用 -templatePath 参数中的模板来更新或扩充 -profileName 参数中标识的概要文件。您可以使用的 扩充模板由环境中安装的 IBM 产品和版本决定。确保您为 -templatePath 指定标准文件路径、因为 -templatePath 参数的相对文件路径会导致不完全扩充指定的概要文件。

注: 请勿手动修改位于 install\_dir/profileTemplates/BPM 目录中的文件。

4. 要使用 -responseFile 参数, 请查看所提供的样本响应文件, 并创建特定于您的环境的响应文件。

要点: 确保不要在值后留有空格, 例如 'personalCertValidityPeriod=1 ' 或 'winserviceCheck=false '。 空格将导致概要文件创建失败。

这些样本位于 install\_root\BPM\samples\manageprofiles 目录中。 基于数据库和概要文件的类型 ( 独立 或网络、Process Center 或者 Process Server) 选择适当的响应文件。以下样本文件可用:

- PC Std DMgr DB2.response
- PC\_Std\_DMgr\_DB2zOS.response
- PC Std DMgr Oracle.response
- PC Std DMgr SQLServer.response
- PC Std Managed DB2.response
- PC Std Managed DB2zOS.response
- PC\_Std\_Managed\_Oracle.response
- PC Std Managed SQLServer.response
- PC Std Standalone DB2.response
- PC Std Standalone DB2zOS.response
- PC Std Standalone Oracle.response
- PC\_Std\_Standalone\_SQLServer.response
- PS Std DMgr DB2.response
- PS Std DMgr DB2zOS.response
- PS\_Std\_DMgr\_Oracle.response
- PS Std DMgr SQLServer.response
- PS Std Managed DB2.response
- PS Std Managed DB2zOS.response
- PS Std Managed Oracle.response
- PS Std Managed SQLServer.response
- PS Std Standalone DB2.response
- PS Std Standalone DB2zOS.response
- PS Std Standalone Oracle.response
- PS Std Standalone SQLServer.response

将这些样本响应文件之一复制到您的工作目录。 编辑响应文件中的参数以适合于您的配置, 然后保存已编 辑的响应文件。请确保 templatePath 属性路径与特定安装目录匹配。

5. 从命令行运行该文件。请勿提供 -profilePath 参数。 例如:

manageprofiles.bat -augment -templatePath *install\_root*/profileTemplates/BPM/default.procctr -profileName MyProfileName

如果您已创建响应文件,请指定 -**response** 参数,而不指定任何其他参数。例如: manageprofiles.sh -response *myResponseFile*

状态将在此命令运行完之后写入控制台窗口。因为文件的解析方式与任何其他响应文件的解析方式相同, 所以对响应文件进行正常语法检查也适用。响应文件中的单个值将被视为命令行参数。

- 运行相应脚本以创建和配置 DB2 for z/OS 数据库、并使用 **bootstrapProcessServerData** 命令将系统信息 装入 Process Server 数据库。
- 前进至"第一步"控制台, 然后为您创建的独立概要文件启动服务器。

在创建独立概要文件之后创建和配置 DB2 for z/OS 数据库:

在创建或扩充概要文件之后, 您或您的数据库管理员必须手动创建数据库及其表, 并且您还必须在尝试启动或 使用 IBM Business Process Manager 服务器之前运行 bootstrapProcessServerData 命令。

*DB2 for z/OS 权限先决条件*:

在创建 IBM Business Process Manager 数据库之前, 您必须确保为 DB2 for z/OS 版本授予所需的权限。另 外确保分配适当的存储器组和缓冲池,如果需要,还要配置集群。

#### **DB2 for z/OS** 的用户权限需求

请求 DB2 for z/OS 系统管理员来检查已授予的权限,以确保您尚未向任何用户标识授予超过必要等级的权限。 向 JCA 认证别名授予 DB2 SYSADM 权限以在配置期间避免关于 DB2 安全性的可能问题这一做法可能很吸 引人。WebSphere 管理员标识为定义 IBM Business Process Manager 数据库而所需的权限不应需要超过 DBADM 权限。

缺省情况下, 为标识为 #DB\_USER# 的 WebSphere 管理员提供以下存储器组、数据库和缓冲池 GRANT 许可 权。这些许可权可用于由数据库设计工具生成的 createDatabase.sql 数据库脚本:

GRANT USE OF STOGROUP *#STOGRP#* TO *#DB\_USER#* WITH GRANT OPTION; GRANT DBADM ON DATABASE *#DB\_NAME#* TO *#DB\_USER#*; GRANT USE OF ALL BUFFERPOOLS TO *#DB\_USER#*;

要许可 #DB USER# 用户采用模式限定符 #SCHEMA# 创建序列和存储过程,可能需要以下 GRANT 许可权: GRANT CREATEIN,ALTERIN,DROPIN ON SCHEMA *#SCHEMA#* TO *#DB\_USER#* WITH GRANT OPTION;

还需要以下许可权:

GRANT CREATE ON COLLECTION *#SCHEMA#* TO *#DB\_USER#*; GRANT BINDADD TO *#DB\_USER#*;

#### **DB2 for z/OS V10 上的视图的权限需求**

如果您计划使用 DB2 for z/OS V10, 那么对于数据库中的视图需要额外的许可权:

• 运行 SQL 以定义视图之前, 可能需要将 DBACRVW 子系统参数设置为 YES。

此设置可确保在数据库 #DB\_NAME# 上具有 DBADM 权限的 WebSphere 管理员标识可以为其他用户标识 创建视图。

- 在 DB2 for z/OS V10 上, 必须向 WebSphere 管理员标识专门授予对视图的访问权, 因为不会以隐含方式 向在数据库上具有 DBADM 权限的用户授予访问权。单独的 GRANT 语句或资源访问控制设施 (RACF) 组 可用于提供对 DB2 for z/OS V10 中视图的访问权。请您的 DB2 for z/OS 管理员使用以下任一方法提供此 访问权:
	- 为每个视图发出显式的 GRANT 语句。例如, 针对用户标识 WSADMIN 可发出以下样本 GRANT 语句:

GRANT DELETE,INSERT,SELECT,UPDATE ON TABLE S1CELL.ACTIVITY TO WSADMIN WITH GRANT OPTION; GRANT DELETE, INSERT, SELECT, UPDATE ON TABLE S1CELL. ACTIVITY ATTRIBUTE TO WSADMIN WITH GRANT OPTION; GRANT DELETE,INSERT,SELECT,UPDATE ON TABLE S1CELL.ACTIVITY\_SERVICE TO WSADMIN WITH GRANT OPTION; GRANT DELETE,INSERT,SELECT,UPDATE ON TABLE S1CELL.APPLICATION\_COMP TO WSADMIN WITH GRANT OPTION; GRANT DELETE,INSERT,SELECT,UPDATE ON TABLE S1CELL.AUDIT\_LOG TO WSADMIN WITH GRANT OPTION; GRANT DELETE, INSERT, SELECT, UPDATE ON TABLE S1CELL. AUDIT LOG B TO WSADMIN WITH GRANT OPTION; GRANT DELETE,INSERT,SELECT,UPDATE ON TABLE S1CELL.BUSINESS\_CATEGORY TO WSADMIN WITH GRANT OPTION; GRANT DELETE,INSERT,SELECT,UPDATE ON TABLE S1CELL.BUSINESS\_CATEGORY\_LDESC TO WSADMIN WITH GRANT OPTION; GRANT DELETE,INSERT,SELECT,UPDATE ON TABLE S1CELL.ESCALATION TO WSADMIN WITH GRANT OPTION; GRANT DELETE,INSERT,SELECT,UPDATE ON TABLE S1CELL.ESCALATION\_CPROP TO WSADMIN WITH GRANT OPTION; GRANT DELETE,INSERT,SELECT,UPDATE ON TABLE S1CELL.ESCALATION\_DESC TO WSADMIN WITH GRANT OPTION; GRANT DELETE,INSERT,SELECT,UPDATE ON TABLE S1CELL.ESC\_TEMPL TO WSADMIN WITH GRANT OPTION; GRANT DELETE, INSERT, SELECT, UPDATE ON TABLE S1CELL. ESC<sup>T</sup>TEMPL CPROP TO WSADMIN WITH GRANT OPTION; GRANT DELETE,INSERT,SELECT,UPDATE ON TABLE S1CELL.ESC\_TEMPL\_DESC TO WSADMIN WITH GRANT OPTION; GRANT DELETE,INSERT,SELECT,UPDATE ON TABLE S1CELL.EVENT TO WSADMIN WITH GRANT OPTION; GRANT DELETE, INSERT, SELECT, UPDATE ON TABLE S1CELL. MIGRATION FRONT TO WSADMIN WITH GRANT OPTION; GRANT DELETE,INSERT,SELECT,UPDATE ON TABLE S1CELL.PROCESS\_ATTRIBUTE TO WSADMIN WITH GRANT OPTION; GRANT DELETE,INSERT,SELECT,UPDATE ON TABLE S1CELL.PROCESS\_INSTANCE TO WSADMIN WITH GRANT OPTION; GRANT DELETE,INSERT,SELECT,UPDATE ON TABLE S1CELL.PROCESS\_TEMPLATE TO WSADMIN WITH GRANT OPTION; GRANT DELETE,INSERT,SELECT,UPDATE ON TABLE S1CELL.PROCESS\_TEMPL\_ATTR TO WSADMIN WITH GRANT OPTION; GRANT DELETE,INSERT,SELECT,UPDATE ON TABLE S1CELL.QUERY\_PROPERTY TO WSADMIN WITH GRANT OPTION; GRANT DELETE,INSERT,SELECT,UPDATE ON TABLE S1CELL.QUERY\_PROP\_TEMPL TO WSADMIN WITH GRANT OPTION; GRANT DELETE, INSERT, SELECT, UPDATE ON TABLE S1CELL. SHARED WORK ITEM TO WSADMIN WITH GRANT OPTION; GRANT DELETE,INSERT,SELECT,UPDATE ON TABLE S1CELL.TASK TO WSADMIN WITH GRANT OPTION; GRANT DELETE,INSERT,SELECT,UPDATE ON TABLE S1CELL.TASK\_AUDIT\_LOG TO WSADMIN WITH GRANT OPTION; GRANT DELETE,INSERT,SELECT,UPDATE ON TABLE S1CELL.TASK\_CPROP TO WSADMIN WITH GRANT OPTION; GRANT DELETE,INSERT,SELECT,UPDATE ON TABLE S1CELL.TASK\_DESC TO WSADMIN WITH GRANT OPTION; GRANT DELETE,INSERT,SELECT,UPDATE ON TABLE S1CELL.TASK\_HISTORY TO WSADMIN WITH GRANT OPTION; GRANT DELETE,INSERT,SELECT,UPDATE ON TABLE S1CELL.TASK\_TEMPL TO WSADMIN WITH GRANT OPTION; GRANT DELETE,INSERT,SELECT,UPDATE ON TABLE S1CELL.TASK\_TEMPL\_CPROP TO WSADMIN WITH GRANT OPTION; GRANT DELETE, INSERT, SELECT, UPDATE ON TABLE S1CELL. TASK TEMPL DESC TO WSADMIN WITH GRANT OPTION; GRANT DELETE,INSERT,SELECT,UPDATE ON TABLE S1CELL.WORK\_BASKET TO WSADMIN WITH GRANT OPTION; GRANT DELETE, INSERT, SELECT, UPDATE ON TABLE S1CELL. WORK BASKET DIST TARGET TO WSADMIN WITH GRANT OPTION; GRANT DELETE, INSERT, SELECT, UPDATE ON TABLE S1CELL. WORK BASKET LDESC TO WSADMIN WITH GRANT OPTION; GRANT DELETE,INSERT,SELECT,UPDATE ON TABLE S1CELL.WORK\_ITEM TO WSADMIN WITH GRANT OPTION;

– 定义对应于视图的模式名称的 RACF 组,并将 WebSphere 管理员标识连接到 RACF 组。例如,您可以 定义名为 S1CELL 的 RACF 组, 并将用户 WSADMIN 连接到该组, 如下所示:

INFORMATION FOR GROUP S1CELL SUPERIOR GROUP=ZWPS OWNER=ZWPS CREATED=07.144 INSTALLATION DATA=OWNED BY EMP SERIAL 009179, SITE ABCUK NO MODEL DATA SET TERMUACC NO SUBGROUPS USER(S)= ACCESS= ACCESS COUNT= UNIVERSAL ACCESS= WSADMIN CONNECT 000000 NONE CONNECT ATTRIBUTES=NONE<br>REVOKE DATE=NONE RESU RESUME DATE=NONE

# **9CdCf.gSmq4(e(^**

如果您已下载配置规划电子表格以供使用, 那么可以选择使用该电子表格, 生成用户和 DB2 for z/OS V10 视 图所需的 GRANT 许可权 (如本主题中先前部分所述)。配置规划电子表格可从 IBM Support Portal 中的 技 术文档 [WP102075](http://www.ibm.com/support/techdocs/atsmastr.nsf/WebIndex/WP102075) 获取。

该电子表格中的"数据库"工作表列出了一组样本 SQL 语句, 可用于创建数据库和存储器组。此外, 还提供了授 予 WebSphere 管理员权限并提供对 DB2 for z/OS V10 数据库表的访问权所需的 GRANT 许可权。在该电子 表格的 BPMVariables 工作表上指定用户和数据库对象名时, 这些值会传播至"数据库"工作表, 并用于以适当的 值完成 CREATE 和 GRANT 语句。

请您的 DB2 for z/OS 系统管理员使用相关的 CREATE 语句创建数据库和存储器组、并使用 GRANT 语句授 予 WebSphere 管理员权限。要了解有关使用从该电子表格生成的工件的更多信息, 请参阅技术文档中随附的 PDF 文档。

# **f"wiDVdM:eXD9C**

请求 DB2 for z/OS 系统管理员来检查存储器组分配和缓冲池使用情况。不正确的存储器组分配和缓冲池使用 情况可能不会在日志中显示为错误消息,但是可能会在以后导致问题。最好现在就解决此类问题,而不要在系 统已交付使用后才这么做。例如,在表和索引已被使用后便不容易纠正存储器组和 VCAT。

### **/:hs**

如果您打算配置集群, 那么 DB2 for z/OS 系统必须在以数据共享方式运行。

# 相关任务:

第 414 页的 『 创建数据库设计文件和数据库脚本 ( [AIX](#page-419-0) 独立 ) 』

您可以通过使用数据库设计工具来指定数据库配置的设计。此设计可用于一个特定组件或用于对 IBM Business Process Manager 的完整功能进行支持的企业级数据库配置。

第162 页的 『 创建数据库设计文件和数据库脚本 ( [Linux](#page-167-0) 独立 ) 』

您可以通过使用数据库设计工具来指定数据库配置的设计。此设计可用于一个特定组件或用于对 IBM Business Process Manager 的完整功能进行支持的企业级数据库配置。

第 674 页的 『 创建数据库设计文件和数据库脚本 ( [Windows](#page-679-0) 独立) 』 使用数据库设计工具可生成在创建独立概要文件时使用的设计文件。数据库设计工具还生成可供您用来创建数 据库表的数据库脚本。

在 DB2 for z/OS 子系统中创建数据库:

使用数据库设计工具 (DbDesignGenerator) 定义数据库配置时,可以生成为 IBM Business Process Manager 组 件创建数据库所需的数据库脚本。

您可以使用多种工具来运行这些数据库脚本:

- 运行数据库设计工具来生成数据库脚本时, 还会生成 createDB2.sh 脚本。您可以使用 createDB2.sh 来运 行数据库脚本。
- 您可以使用诸如 DB2 命令行处理器、SPUFI 或 DSNTEP2 之类的工具来运行数据库脚本。

# 选择要使用哪些工具

您可以根据经验和熟悉程度或者个人偏好来优选一种工具。您的组织可能也已针对用于创建 DB2 for z/OS 对 象的工具实施了标准或约定(特别是在生产环境中)。

#### **XZ!q createDB2.sh E>D"bBn**

- createDB2.sh 可以在一次简单的工具执行中创建所有数据库对象, 因此如果这是您的首次服务器实施, 那么 该脚本是很好的选择。
- createDB2.sh 运行数据库设计工具 (DbDesignGenerator) 所生成的数据库脚本。
- createDB2.sh 按照正确的顺序为每个组件运行 SQL。
- createDB2.sh 根据所定义的命名约定来创建数据库对象。
- createDB2.sh 对跨 DB2 for z/OS 数据库的数据库对象布局进行组织。
- createDB2.sh 向数据库、存储器组和缓冲池对象发放 GRANT 许可权。
- createDB2.sh 自动完成对服务集成总线数据定义语言 (DDL) 的定制。
- <span id="page-730-0"></span>• createDB2.sh 在 UNIX 系统服务环境中运行。
- createDB2.sh 牛成对其创建的对象的审计跟踪。

# **XZ!qd{\$\_D"bBn**

- 您可能首选使用 DB2 命令行处理器来在 UNIX 系统服务环境中运行 SQL 语句。您必须首先以绕过对 SQL 语句的执行并改为将其整合到两个 .sql 文件中的方式来运行 createDB2.sh 脚本。然后, 您可以通过使用 该命令行处理器来运行这些文件。
- 除了标准数据库子系统限制外,对应用于数据库对象的命名或组织约定没有任何其他限制。
- 一些工具可以从 z/OS 环境运行。
- 这些工具可以生成对已发出的 DB2 数据库命令的审计跟踪。

#### 相关任务:

第 674 页的 『 创建数据库设计文件和数据库脚本 ( [Windows](#page-679-0) 独立) 』 使用数据库设计工具可生成在创建独立概要文件时使用的设计文件。数据库设计工具还生成可供您用来创建数 据库表的数据库脚本。

配置 DB2 命令行处理器:

运行 createDB2.sh 脚本之前, 必须通过定义一组环境变量和一个 db2 命令别名来配置 DB2 命令行处理器。 还必须定义可用于连接到 DB2 for z/OS 服务器的别名。

确保属性文件(例如 clp.properties)对于 DB2 命令行处理器存在。如果需要, 您可以通过使用命令行处理 器的安装目录中可用的样本属性文件来创建自己的属性文件。有关更多信息,请参阅 DB2 for z/OS 文档。

在将运行 createDB2.sh 脚本的 z/OS UNIX 系统服务环境中完成以下配置步骤:

- 1. 为将从命令行处理 DB2 for z/OS 的各用户标识来配置 DB2 命令行处理器。您可以按如下所述来更新个人 或共享用户概要文件:
	- 修改 CLASSPATH 环境变量以包含 clp.jar 文件。
	- 使用 CLPPROPERTIESFILE 环境变量以定义命令行处理器的属性文件的标准名称。
	- 将 db2 命令定义为用于启动命令行处理器的命令的别名。
	- 指定用于定义要应用于命令行处理器的 JDBC 属性的 DB2JccConfiguration.properties 文件。

您可以使用以下语法来向 .profile 或 /etc/profile 文件添加所需条目:

```
export CLPHOME=clp_install_dir
export CLASSPATH=$CLASSPATH:$CLPHOME/lib/clp.jar
export CLPPROPERTIESFILE=clp_properties_file_path
alias db2="java -Ddb2.jcc.propertiesFile=
/file_path/DB2JccConfiguration.properties com.ibm.db2.clp.db2"
```
例如:

```
export CLPHOME=/shared/db2910_base
export CLASSPATH=$CLASSPATH:$CLPHOME/lib/clp.jar
export CLPPROPERTIESFILE=/wasv8config/clp.properties
alias db2="java -Ddb2.jcc.propertiesFile=
/wasv8config/DB2JccConfiguration.properties com.ibm.db2.clp.db2"
```
- 2. 在命令行处理器的属性文件中, 定义可用于连接到 DB2 for z/OS 服务器的别名。 别名定义可以包含以下 实体:
	- 用于指定数据库服务器的域名或 IP 地址、服务器侦听的端口以及安装期间定义的 DB2 位置名称的 URL 该 URL 可以采用以下格式: server:port/database, 端口是可选的, 并且必须用大写字符指定 DB2 位置名称。

• 可用于连接到 DB2 服务器的用户标识和关联密码。此用户标识应该与 DB2 系统管理员用来运行 createDB2.sh 脚本的用户标识(具有 SYSADM 权限)相对应。

您可以通过使用以下语法来向属性文件添加所需的别名条目:

*DB2ALIASNAME*=*URL*,*user\_ID*,*password*

例如:

DSNXWBD=localhost:9446/DSNXWBD,SYSADM1,SYSPWRD1

提示: 在属性文件中定义 DB2ALIASNAME 值时,请确保指定正确的连接详细信息以避免连接到错误的数据 库并不经意覆盖其内容。

3. 配置 DB2 DBACRVW 子系统参数, 以使具有对数据库的 DBADM 权限的用户标识能够为其他用户标识执 行以下任务: 在数据库中的表上创建视图, 为表创建别名以及创建具体化查询表。 您可以使用安装命令列 表 (CLIST) 来访问 DSNTIPP ISPF 面板, 并更新 DBADM CREATE AUTH 字段以设置 DB2 ZPARM DBACRVW=YES

使用 createDB2.sh 脚本来运行用于为指定的数据库创建数据库对象的 SQL, 或者将 SQL 语句整合到可在以 后使用其他数据库工具运行的两个 .sql 文件中。

# **`XNq**:

『使用 createDB2.sh 脚本创建 DB2 for z/OS 数据库对象』

为 IBM Business Process Manager 组件创建数据库脚本后, 您可以运行 createDB2.sh 脚本以在 DB2 for z/OS 子系统中创建一个或多个数据库, 并使用对象填充各数据库。

第 728 页的 『 使用 DB2 命令行处理器创建 [DB2 for z/OS](#page-733-0) 数据库对象 』

运行 createDB2.sh 脚本时, 可以选择立即运行 SQL 以便为指定的数据库创建数据库对象, 也可以先不运行 SQL 脚本, 而是稍后再运行。如果绕过对 SQL 的执行, 那么 createDB2.sh 脚本会将 SQL 语句整合到可 在以后通过使用 DB2 命令行处理器来运行的两个文件 (z schema.sql 和z schemaProc.sql)中。

使用 createDB2.sh 脚本创建 DB2 for z/OS 数据库对象:

为 IBM Business Process Manager 组件创建数据库脚本后, 您可以运行 createDB2.sh 脚本以在 DB2 for z/OS 子系统中创建一个或多个数据库,并使用对象填充各数据库。

您也可以使用诸如 DB2 命令行处理器、SPUFI 或 DSNTEP2 之类的工具来创建和填充数据库。

- 决定 DB2 for z/OS 数据库设计和配置,包括 IBM Business Process Manager 组件所需数据库的数量。例 如,在独立服务器环境中,您可以决定在单个 DB2 for z/OS 数据库中设置所有组件数据库。
- 决定 DB2 for z/OS 对象 (如数据库、存储器组、VSAM 目录名称 (VCAT)、模式前缀、缓冲池和安全性标 识)的命名约定。
- 创建所需的缓冲池。有关更多信息, 请参阅样本 DB2 命令和 SQL。
- 运行数据库设计工具 (DbDesignGenerator) 生成用来为 IBM Business Process Manager 组件创建数据库对 象的数据库脚本。设置数据库配置,以使数据库设计工具可以为每个要创建的数据库创建单独的输出目 录, 并在该目录中生成创建该数据库所需要的所有相关数据库脚本(包括 createDB2.sh 脚本)。
- 使用 FTP 将数据库脚本 (包括 createDB2.sh 脚本) 传输到包含 DB2 for z/OS 安装版的 z/OS 系统。将 createDB2.sh 脚本作为 ASCII 文本文件传输,并将数据库模式文件以二进制方式传输。还请确保在传输这 些文件时保持目录结构。
- 向 createDB2.sh 脚本授予执行许可权。
- 创建或扩充概要文件。
- 配置 DB2 命令行处理器。

用于 IBM Business Process Manager 安装所创建的数据库的数量可能取决于您的拓扑以及您希望在 DB2 for z/OS 子系统上分配数据库对象的方式。如果在运行数据库设计工具时数据库脚本被适当分组到输出目录中,那么可 以对要创建的数据库的每个实例都运行一次 createDB2.sh 脚本。例如:

- 要创建单个数据库,您可以在所有含有用来生成 IBM Business Process Manager 组件的数据库脚本的目录中, 运行一次 createDB2.sh.
- 要在单元级别或集群级别上创建多个数据库, 您可以在每个含有创建该单元和集群所需的数据库对象的目 录中, 运行一次 createDB2.sh。

**要点**: 预计 DB2 for z/OS 系统管理员将使用具有 SYSADM 权限的用户标识运行 createDB2.sh 脚本以创建 数据库和存储器组。完成后,该系统管理员便可以向 WebSphere 管理员授予对 IBM Business Process Manager 数据库的 DBADM 权限。

对您要创建的每个数据库完成以下步骤:

1. 在包含 DB2 安装版的 z/OS 系统中, 访问 UNIX 系统服务命令 shell, 然后切换至已将所要创建的数据库 对象的数据库脚本传输到目录。 例如:

cd /u/work/S4CELLDB

2. 使用以下语法来运行 createDB2.sh 脚本:

createDB2.sh -DBAlias *alias\_name* -DBName *database\_name* -DBSto *storage\_group\_name* -DBCreate -DBVCat *volume\_catalog* -DBUser *DB\_user\_ID* -RunSQL

其中:

#### **-DBAlias**

指定映射到 DB2 服务器 URL、用户标识和密码的并且用于连接到 DB2 的别名。如果您在运行 createDB2.sh 脚本时不指定此参数, 那么会提示您提供值。

#### **-DBName**

指定要创建的数据库的名称。

# **-DBSto**

指定包含了用于存储表和索引的数据集所在卷的存储器组名称。

## **-DBCreate**

创建数据库。

# **-DBVCat**

指定用于记录数据集相关信息的 DB2 Virtual Storage Access Method (VSAM) 目录的名称。

# **-DBUser**

指定 WebSphere 管理员 (具有对所创建 IBM Business Process Manager 数据库的数据库管理员权限) 的用户标识。

#### **-RunSQL**

运行用于创建数据库对象的 SQL 语句。

例加:

createDB2.sh -DBAlias DSNXWBD -DBName S4CELLDB -DBSto S4DBSTO -DBCreate -DBVCat DSNV10PP -DBUser S4ADMIN -RunSQL

有关可用于 createDB2.sh 脚本和示例用法的所有参数的信息,请参阅 createDB2.sh 脚本。

3. 查看控制台中显示的消息, 确认未显示任何错误消息。

<span id="page-733-0"></span>提示: 首次运行 createDB2.sh 来创建数据库时, 因为脚本会首先尝试删除在该阶段尚不存在的数据库, 所 以会看到一些消息。可以忽略这些消息,并且针对同一数据库进行的 createDB2.sh 后续调用将不会产生此 类消息。

脚本运行完之后, 您还可以查看 z output.txt 文件, 该文件提供对已完成操作和状态消息的审计跟踪。该 文件存储在运行了 createDB2.sh 脚本的目录中。

每个数据库均已创建并使用所需数据库对象填充。

# **`XNq**:

第725 页的 『 配置 [DB2](#page-730-0) 命令行处理器 』

运行 createDB2.sh 脚本之前, 必须通过定义一组环境变量和一个 db2 命令别名来配置 DB2 命令行处理 器。还必须定义可用于连接到 DB2 for z/OS 服务器的别名。

第 674 页的 『 创建数据库设计文件和数据库脚本 ( [Windows](#page-679-0) 独立) 』

使用数据库设计工具可生成在创建独立概要文件时使用的设计文件。数据库设计工具还生成可供您用来创建数 据库表的数据库脚本。

使用 DB2 命令行处理器创建 DB2 for z/OS 数据库对象:

运行 createDB2.sh 脚本时, 可以选择立即运行 SQL 以便为指定的数据库创建数据库对象, 也可以先不运行 SQL 脚本、而是稍后再运行。如果绕过对 SQL 的执行、那么 createDB2.sh 脚本会将 SQL 语句整合到可在 以后通过使用 DB2 命令行处理器来运行的两个文件 (z\_schema.sql 和z\_schemaProc.sql)中。

您也可以通过使用所选的任何其他数据库工具(如 SPUFI 或 DSNTEP2)来运行这些 .sql 文件。

- 决定 DB2 for z/OS 数据库设计和配置, 包括 IBM Business Process Manager 组件所需数据库的数量。例 如, 在独立服务器环境中, 您可以决定在单个 DB2 for z/OS 数据库中设置所有组件数据库。
- 决定 DB2 for z/OS 对象 (如数据库、存储器组、VSAM 目录名称 (VCAT)、模式前缀、缓冲池和安全性标 识)的命名约定。
- 创建所需的缓冲池。有关更多信息, 请参阅样本 DB2 命令和 SQL。
- 运行数据库设计工具 (DbDesignGenerator) 生成用来为 IBM Business Process Manager 组件创建数据库对 象的数据库脚本。设置数据库配置、以使数据库设计工具可以为每个要创建的数据库创建单独的输出目 录, 并在该目录中生成创建该数据库所需要的所有相关数据库脚本(包括 createDB2.sh 脚本)。
- 使用 FTP 将数据库脚本 (包括 createDB2.sh 脚本)传输到包含 DB2 for z/OS 安装版的 z/OS 系统。将 createDB2.sh 脚本作为 ASCII 文本文件传输, 并将数据库模式文件以二进制方式传输, 还请确保在传输这 些文件时保持目录结构。
- 向 createDB2.sh 脚本授予执行许可权。
- 创建或扩充概要文件。
- 配置 DB2 命令行处理器。

如果在运行数据库设计工具时数据库脚本被适当分组到输出目录中,那么可以对要创建的数据库的每个实例都 运行一次 createDB2.sh 脚本。

要点: 预计 DB2 for z/OS 系统管理员将使用具有 SYSADM 权限的用户标识运行 createDB2.sh 脚本以创建 数据库和存储器组。完成后,该系统管理员便可以向 WebSphere 管理员授予对 IBM Business Process Manager 数据库的 DBADM 权限。

对您要创建的每个数据库完成以下步骤:

1. 在包含 DB2 安装版的 z/OS 系统中,访问 UNIX 系统服务命令 shell, 然后切换至已将所要创建的数据库 对象的数据库脚本传输到目录。 例如:

cd /u/work/S4CELLDB

2. 使用以下语法来运行 createDB2.sh 脚本:

createDB2.sh -DBAlias alias name -DBName database name -DBSto storage group name -DBCreate -DBVCat volume catalog -DBUser DB user ID

其中:

#### -DBAlias

指定映射到 DB2 服务器 URL、用户标识和密码的并且用于连接到 DB2 的别名。如果您在运行 createDB2.sh 脚本时不指定此参数, 那么会提示您提供值。

-DBName

指定要创建的数据库的名称。

#### -DBSto

指定包含了用于存储表和索引的数据集所在卷的存储器组名称。

# -DBCreate

创建数据库.

# $-DRVCat$

指定用于记录数据集相关信息的 DB2 Virtual Storage Access Method (VSAM) 目录的名称。

-DBUser

指定 WebSphere 管理员 (具有对所创建 IBM Business Process Manager 数据库的数据库管理员权限) 的用户标识。

提示: 通过省略 -RunSQL 参数, 您可以绕过对用于创建数据库对象的 SOL 语句的执行, 并改为将这些语 句整合到两个 .sql 文件中。

例如:

createDB2.sh -DBAlias DSNXWBD -DBName S4CELLDB -DBSto S4DBSTO -DBCreate -DBVCat DSNV10PP -DBUser S4ADMIN

有关可用于 createDB2.sh 脚本和示例用法的所有参数的信息, 请参阅 createDB2.sh 脚本。

包含已整合的 SQL 语句的 z schema.sql 和 z schemaProc.sql 文件已生成在运行了 createDB2.sh 脚本 的目录中。z schemaProc.sql 文件包含用于存储的过程的 SQL 语句, 并且因为在运行命令行处理器时存 储的过程需要"at"符号 (@) 作为语句终止字符, 所以除了 z\_schema.sql 以外还生成了该文件。

3. 以批处理方式运行 DB2 命令行处理器, 以运行 z schema.sql 文件中的 SQL 命令:

db2 -f /createDB2.sh path/z schema.sql

例如:

db2 -f /u/work/S4CELLDB/z schema.sql 命令行处理器读取该文件中的数据, 并连续处理该文件中的命令。

4. 再次运行 DB2 命令行处理器,以运行 z\_schemaProc.sql 文件中的 SQL 命令,并另外使用 -td 参数, 将 @ 定义为语句终止字符:

db2 -td@ -f /createDB2.sh path/z schemaProc.sql

例如:

db2 -td@ -f /u/work/S4CELLDB/z schemaProc.sql

每个数据库均已创建并使用所需数据库对象填充。

# 相关任务:

第725页的 『 配置 DB2 命令行处理器 』

运行 createDB2.sh 脚本之前, 必须通过定义一组环境变量和一个 db2 命令别名来配置 DB2 命令行处理 器。还必须定义可用于连接到 DB2 for z/OS 服务器的别名。

第 674 页的 『 创建数据库设计文件和数据库脚本 ( Windows 独立) 』 使用数据库设计工具可生成在创建独立概要文件时使用的设计文件。数据库设计工具还生成可供您用来创建数 据库表的数据库脚本。

使用 SPUFI 或 DSNTEP2 来创建 DB2 for z/OS 数据库对象:

您可以使用诸如 SPUFI 或 DSNTEP2 之类的工具运行用于为您的配置来创建 DB2 for z/OS 数据库对象的数 据库脚本。

- 决定 DB2 for z/OS 数据库设计和配置, 包括 IBM Business Process Manager 组件所需数据库的数量。例 如, 在独立服务器环境中, 您可以决定在单个 DB2 for z/OS 数据库中设置所有组件数据库。
- 决定 DB2 for z/OS 对象 (如数据库、存储器组、VSAM 目录名称 (VCAT)、模式前缀、缓冲池和安全性标 识)的命名约定。
- 创建所需的缓冲池。有关更多信息, 请参阅样本 DB2 命令和 SQL。
- 运行数据库设计工具 (DbDesignGenerator) 以生成可用于为 IBM Business Process Manager 组件创建数据 库对象的数据库脚本。设置数据库配置, 以便数据库设计工具为每个要创建的数据库都创建单个输出目 录,并且将创建数据库所需的所有相关数据库脚本都生成到该目录中。

提示: 所生成用于创建数据库对象的脚本可以为 ASCII 或 EBCDIC 格式。通常、所生成的 .sql 文件为 ASCII 格式, 而等效的 .ddl 文件为 EBCDIC 格式。

- 使用 FTP 将数据库脚本传输到包含 DB2 for z/OS安装版的 z/OS 系统。
- 创建或扩充概要文件。

您可以使用所选工具来创建数据库对象。例如:

SPUFI 用于从 z/OS 运行 SQL 脚本的实用程序。SPUFI 使用 EBCDIC 输入。

# **DSNTEP2**

DB2 for z/OS 产品随附的样本动态 SQL 程序。

- 1. 向 SQL 脚本分配适当的读许可权, 例如: chmod 644 createTable AppScheduler.sql
- 2. 如果要用于查看、编辑和运行脚本的工具要求脚本为 EBCDIC 格式而不是 ASCII 格式, 请使用 iconv 命 令将文件转换为 EBCDIC。 例如:

iconv -t IBM-1047 -f ISO8859-1 createTable AppScheduler.sql > createTable AppScheduler EBCDIC.sql

要点: 从 ASCII 转换为 EBCDIC 后, 请确保无任何 SQL 语句的长度超过 71 个字符。在复制到固定宽 度的 MVS 数据集时,更长的行将产生被截断的行和无效的语句。

提示: 如果您已将文件从 ASCII 格式转换为 EBCDIC, 但是需要运行 ASCII 格式的文件, 那么还可以使 用 iconv 将文件转换回 ASCII。例如:

iconv -t IS08859-1 -f IBM-1047 createTable AppScheduler EBCDIC.sql > createTable AppScheduler.sql

3. 根据您的需求来编辑 createDatabase.sql 和 dropDatabase.sql 文件中的值。需要更新以下符号变量:

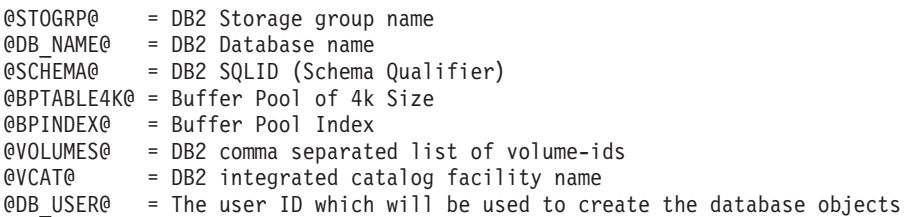

- 4. 要通过使用 SPUFI 或 DSNTEP2 在 z/OS UNIX 环境外部创建数据库对象、请将定制的数据库脚本从 z/OS UNIX 复制到分区数据集。
- 5. 使用所选工具来运行定制的脚本。

提示: 如果您先前运行了 createDB2.sh 脚本并选择了绕过对 SQL 脚本的执行,那么还可以运行已生成且 整合的 SQL 文件 (z\_schema.sql 和 z\_schemaProc.sql)。

6. 通过检查输出来验证是否成功创建了数据库表且无任何错误。

# 相关任务:

第 674 页的 『 创建数据库设计文件和数据库脚本 ( [Windows](#page-679-0) 独立 ) 』

使用数据库设计工具可生成在创建独立概要文件时使用的设计文件。数据库设计工具还生成可供您用来创建数 据库表的数据库脚本。

第 728 页的 『 使用 DB2 命令行处理器创建 [DB2 for z/OS](#page-733-0) 数据库对象 』

运行 createDB2.sh 脚本时,可以选择立即运行 SQL 以便为指定的数据库创建数据库对象,也可以先不运行 SQL 脚本, 而是稍后再运行。如果绕过对 SQL 的执行, 那么 createDB2.sh 脚本会将 SQL 语句整合到可 在以后通过使用 DB2 命令行处理器来运行的两个文件 (z schema.sql 和z schemaProc.sql)中。

# 创建消息传递引擎数据存储器:

如果尚未创建消息传递引擎数据存储器,请使用数据库设计工具来生成数据库脚本,数据库管理员将使用这些 脚本来为消息传递引擎数据存储器创建表。

必须为您配置的以下各组件都创建消息传递引擎数据源并予以填充:

- 服务组件体系结构系统总线
- 服务组件体系结构应用程序总线
- Process Server
- Performance Data Warehouse
- 公共事件基础结构

您可以在 DB2 for z/OS 子系统中的一个或多个数据库内创建所有数据库对象。请注意以下考虑事项:

- 所有消息传递引擎都使用相同的表名称。因此,各消息传递引擎的表都需要唯一模式限定符。
- 使用数据库设计工具来定义各消息传递引擎的数据库配置时,可以为表空间名称指定前缀:
	- 如果您打算为所有消息传递引擎使用单个数据库、那么请为每个消息传递引擎都指定唯一表空间前缀、 以使其表空间名称在数据库内唯一。
	- 如果您打算为每个消息传递引擎都使用一个单独数据库, 那么为消息传递引擎指定的表空间前缀可以相 同或唯一。
- 1. 对于每个消息传递引擎, 均请完成以下步骤来生成所需的数据库脚本:
	- a. 从 *install root/util/dbUtils* 目录运行数据库设计工具 (DbDesignGenerator)。
	- b. 选择选项 (2)Create a database design for a single component, 然后选择消息传递引擎的相应 洗项。

c. 完成此工具中的剩余提示所涉及的操作以定义数据库配置并生成脚本。

提示: 作为多次运行数据库设计工具来为每个消息传递引擎生成脚本的替代方法, 您可以使用选项 (1)Create a database design for Standalone profile or Deployment Environment 来运行该工具一次。 通过此选项, 只需将该工具运行一次即可为以下组件定义数据库配置并生成数据库脚本: 公共数据库、Business Process Choreographer, Performance Data Warehouse, Process Server, Business Space 和六个消息传 递引擎。

2. 使用所选工具来运行生成的 DDL 脚本。

消息传递引擎数据存储器已创建。

#### 相关任务:

第 680 页的 『 在独立环境中通过 DB2 for z/OS 为特定组件创建数据库设计文件和数据库脚本 』 您可以使用数据库设计工具来为特定 IBM Business Process Manager 组件所需的数据库表生成设计文件和 (可选)数据库脚本。

第 674 页的 『 通过 DB2 for z/OS 为独立概要文件创建数据库设计文件和数据库脚本 』 使用数据库设计工具可生成在创建独立概要文件时使用的设计文件。数据库设计工具还生成可供您用来创建数 据库表的数据库脚本。

为 JCA 认证的别名用户标识授予表特权:

如果您在使用的模式名称与 JCA 认证别名用户标识不同,那么必须向 JCA 认证别名用户标识授予部分 DB2 for z/OS 特权。

服务集成总线 (SIB) 的数据库脚本包含已注释的 GRANT 命令, 您可以将这些命令用作授予对 SIB 表的访问 权的基础。但是, 其他 IBM Business Process Manager 组件不提供 GRANT 语句。

使用与 JCA 认证别名不同的模式名称以避免别名用户标识具有删除表的权限。(删除表的权限会隐式授予给创 建程序(即模式)。)请注意、向 JCA 认证别名用户标识授予诸如 DBADM 之类的特权没有道理、因为 DBADM 也能够删除表。

如果您希望 IBM Business Process Manager 正常运行并同时不允许别名用户标识具有 DROP 能力,请创建一 些 GRANT 语句, 方法是复制数据库脚本并对其进行编辑以根据 CREATE 命令构建 GRANT 命令。您可以 创建类似于以下示例中所示的 GRANT 命令:

GRANT ALL PRIVILEGES ON TABLE cell.tablename TO userid/sqlid

其中 userid/sqlid 是 JCA 认证别名用户标识。

注: 通常情况下,数据库对象的创建程序无需其他 GRANT 许可权即隐式拥有对该对象的使用权。但是,对于 DB2 for z/OS V10, 可能需要针对视图的其他 GRANT 许可权, 因为对视图的访问权不会隐式授予给创建程序。

在独立环境中装入数据库和系统信息:

如果您已创建独立概要文件并推迟了数据库表的创建, 那么必须在尝试启动或使用 Process Server 或 Process Center 之前运行 bootstrapProcessServerData 命令。

要点: 运行引导程序命令之前, 请确保已应用强制性临时修订 JR44669。有关更多信息, 请参阅 APARJR44669 所需的临时修订。要下载此修订,请参阅 IBM Business Process Manager 所需的临时修订。

运行 bootstrapProcessServerData 命令时, BPM 应用程序的配置数据会装入 Process Server 数据库。为使 BPM 应用程序正常运行,必需此数据。

732 安装

注: 当您创建独立概要文件并选择在创建或扩充概要文件期间创建数据库时,该命令会自动运行。 如果您创建独立概要文件并推迟数据库表设置,那么必须在创建了数据库及其表之后,首次启动服务器之前运 行 bootstrap 命令。

从命令行运行引导实用程序。引导实用程序可在独立概要文件目录中找到。 例如:

*install\_root*\profiles/ProcCtr01\bin

使用以下语法来运行引导实用程序:

# v **bootstrapProcessServerData.bat**

您已在成功启动 Process Server 或 Process Center 之前在数据库中装入系统信息。引导程序操作的日志信息保 存到 USER INSTALL ROOT/logs/ 目录中名为 bootstrapProcessServerData.*timestamp*.log 的文件内。控制台 显示所记录信息的子集。

将数据引导至缺省独立概要文件服务器上:

bootstrapProcessServerData

为消息传递引擎设置正确的模式名称:

要确保服务集成总线 (SIB) 消息传递引擎可以访问相应的 DB2 for z/OS 表, 必须为这些消息传递引擎设置正 确的模式名称。您可以使用管理控制台来更改模式名称。

启动服务器。

- 1. 登录到管理控制台。
- 2. 浏览至服务集成 > 总线。
- 3. 对于每个消息传递引擎:
	- a. 选择消息传递引擎, 然后单击所显示的名称。
	- $b.$  单击消息存储。
	- c. 将模式名称的值更改为在为此消息传递引擎创建 DB2 for z/OS 表时所使用的名称。
	- d. 单击应用。
	- e. 保存您的配置更改。
- 4. 确认可以启动消息传递引擎:
	- a. 从管理控制台注销。
	- b. 停止服务器, 然后将其重新启动。
	- c. 在服务器日志的输出中杳找指示 SIB 消息传递引擎启动成功的消息。 例如: BBOO0222I: "BusName" CWSID0016I: Messaging engine *MessagingEngineName* is in state Started.

在 Windows 上配置带有 Oracle 数据库服务器的独立环境:

您可以使用 Oracle 数据库服务器来为 IBM Business Process Manager 配置独立环境。

设置 Oracle 数据库:

您或您的数据库管理员 (DBA) 可以在创建或扩充概要文件之前、之后或期间配置 Process Server 数据库、Performance Data Warehouse 数据库和公共数据库。

您可以使用单个 Oracle 实例来配置 BPM。此 Oracle 实例必须存在,并且可供访问。请参阅 Oracle 文档以创 建 Oracle 实例。如果您使用单个 Oracle 实例,请确保对三个不同的 BPM 数据库使用不同的用户标识。

您有以下可选方式来创建和配置数据库:

- 您或您的 DBA 提前创建数据库、然后概要文件管理工具在概要文件创建或扩充期间为您配置这些数据库。
- 您或您的 DBA 使用数据库设计工具创建数据库设计文件、然后您在概要文件创建或扩充期间将该文件传递 给概要文件管理工具或 manageprofiles 命令行实用程序。
- 您延迟数据库配置,然后您或您的 DBA 通过运行在概要文件创建或扩充期间生成的脚本来创建所需的数据 库和数据库表。

为 Oracle 创建数据库设计文件:

您可以通过使用数据库设计工具来指定数据库配置的设计。此设计可用于一个特定组件或用于对 IBM Business Process Manager 的完整功能进行支持的企业级数据库配置。

通过 Oracle 为独立概要文件创建数据库设计文件:

您可以使用数据库设计工具来生成在创建独立概要文件时可用于配置数据库的设计文件。数据库设计工具还 (可选)生成可供您用来创建数据库表的数据库脚本。

确保您已安装 IBM Business Process Manager。数据库设计工具仅由安装二进制文件提供。

运行数据库设计工具之前, 请准备好以下信息:

- 关于要设计的数据库配置的信息。这可能是数据库管理员或解决方案架构设计师提供的描述数据库配置一 般用途的文档。或者,也可能是对必需的参数和属性的描述。此信息必须包含:
	- 数据库表的位置。
	- 服务器概要文件将创建到的系统上 JDBC 驱动程序的位置。
	- 用于向数据库进行认证的用户标识和密码。
- 关于 IBM Business Process Manager 及其组件如何进行了安装、所用数据库软件以及此类型的数据库所需属 性的信息。
- 对于您计划创建的概要文件、尤其是概要文件类型与数据库之间的功能关系的理解。
- 关于要实施的拓扑模式的信息以及对于数据库设计如何融入您计划使用的模式的理解。

您可以在交互方式下运行数据库设计工具以定义数据库配置值,并将其保存至新的数据库设计文件或现有文 件。您可以选择生成用于为数据库类型创建数据库对象的数据库脚本。运行该工具时,可用选项会根据所配置 的环境和数据库类型而变化。

还可以在静默方式下,使用命令行参数运行数据库设计工具,以编辑或验证现有数据库设计文件,或为现有数 据库设计文件中定义的配置生成数据库脚本。DbDesignGenerator 命令具有以下命令行参数:

# -? , -help

- 显示帮助信息。
- -e db design file name 编辑指定的数据库设计文件(例如,\*.dbDesign、\*.properties)。

-v db design file | db scripts output directory 当指定 db\_design\_file 时, 将根据数据库规范在指定的 数据库设计文件上完成验证。 当指定 db\_scripts\_output\_directory 时, 将验证 指定目录中的数据库脚本。当前,只能验证 由模板 ddl 生成器生成的脚本。

-g db design file [-d output directory] [db design file2] [-d output directory2] ...

[db\_design\_fileN] [-d output\_directoryN] 批处理方式下,从指定的设计文件生成数据库脚本。 生成的脚本将置于对应的输出 目录或缺省位置中 (如果无输出目录)。

1. 从 *install root*\util\dbUtils 目录运行 DbDesignGenerator.sh 命令。 例如:

#### **C:\IBM\WebSphere\AppServer\util\dbUtils> DbDesignGenerator.bat**

**提示**: 如果您看到消息: 系统找不到指定路径。,那么您输入的路径名可能有误。请重新输入路径。 当数据库设计工具成功启动时, 您会看到类似于以下示例的信息:

[info] running DbDesignGenerator in interactive mode...

[info] Enter 'q' to quit without saving; '-' for back to previous menu; '?' for help at any time. [info] To accept the given default values, simply press the 'Enter' key.

[info] Please pick one of the following [design option(s)] :

(1)Create a database design for Standalone profile or Deployment Environment (2)Create a database design for a single component (3)Edit an existing database design (4)Generate database scripts from a database design (5)exit [q]

Please enter the number for the design option :

2. 要选择选项 (1) 为独立概要文件或部署环境创建数据库设计、请输入编号 1、然后按 Enter 键。

系统将提示您选择数据库模式, 如下例所示:

[信息] 请选择以下[数据库模式]中的一项:

- (1) bpm.advanced.nd.topology
- (2) bpm.advanced.standalone
- (3) bpm.standard.nd
- (4) bpm.standard.standalone
- (5) wesb.nd.topology
- (6) wesb.standalone
- 3. 要为您计划配置的独立概要文件创建数据库设计模式、请输入相应选项的编号、然后按 Enter 键。 选择包 含了".standalone."的选项。

例如, 要为 IBM Business Process Manager Advanced 的独立环境配置数据库模式, 请输入数字 2 以选 择选项 (2)bpm.advanced.standalone.topology, 然后按 Enter 键。您会看到可为所选环境配置的数据 库组件的列表, 以及选择要配置的组件的提示, 例如:

[info] Please edit any database component with status of 'not complete' for required properties. [info] Completed database components can be edited to change existing or defaulted property values. [info] Design the 'master' component first, and then any parent components, since other components may inherit values from them.

[info] Please pick one of the following [database component(s)] :

```
(1) [WBI_{CDM} CommonDB] WBI_CommonDB : [master] [status = not \ complete]<br>(2) [BPC] WBI_BPC : [Status = not \ complete]WBI BPC : [status = not complete](3)[BPM_PerformanceDW] BPM_PerformanceDW : [status = not complete]
(4)[BPM_ProcessServer] BPM_ProcessServer : [status = not complete]
(5)[BSpace] WBI_BSPACE : [status = not complete]
(6)[SibME] WBI_BPC_ME : [status = not complete]
(7)[SibME] WBI_CEI_ME : [status = not complete]<br>(8)[SibME] WBI_SCA_APP_ME : [status = not compl
(8)[SibME] WBI_SCA_APP_ME : [status = not complete]
(9)[SibME] WBI_SCA_SYS_ME : [status = not complete]
(10)[SibMe] BPM_PerformanceDW_ME : [status = not complete]
(11)[SibMe] BPM ProcessServer ME : [status = not complete]
(12)[save and exit]
```
4. 输入适当的选项的编号以配置主数据库组件, 然后按 Enter 键。 列为主组件的数据库组件在名称旁显示 [master], 必须首先进行配置。

例如, 输入编号 1, 选择选项 (1) [WBI CommonDB] WBI CommonDB : [master] [status = not com**plete]**, 然后按 Enter 键。您将看到类似下例的信息: [status] WBI\_CommonDB 不完整, 剩余 1 个项: [ 1 ] WBI CommonDB.WBI CommonDB : : DbType 键未设置。

 $R = \frac{1}{2}$  是否编辑该数据库组件? (y/n) [缺省值 = y]:

5. 要为该组件编辑数据库配置, 请输入 y 并按 Enter 键。

将提示您为数据库设计工具可生成的,并且您可以用来创建数据库对象的 SQL 脚本提供输出目录。如果您 选择在该过程中稍后生成 SOL 脚本, 那么这些脚本会自动保存到该目录。

Please enter the output directory of the SQL files to be generated for WBI CommonDB [default=] :

6. 输入 SQL 脚本的输出目录、然后按 Enter 键。 您可以指定标准目录路径或者与当前目录 (正在从中运行 数据库设计工具)相关的路径。如果您尚未在文件系统中创建该目录,那么数据库设计工具会在 SQL 脚 本生成时自动予以创建。如果所指定的目录已经存在,那么您可以选择覆盖其内容或者指定另一个目录。

**提示**: 您指定的值将在数据库设计文件生成时另存为该文件中的引用值。

将提示您选择正在配置的数据库的类型, 例如:

[info] Please pick one of the following [database type(s)] :

(1)DB2-distributed (2)DB2-zOS (3)Oracle (4)SQL Server

7. 输入 3 以选择 (3)Oracle, 然后按 Enter 键。 您将收到一系列针对数据库属性的提示。这些提示因数据 库类型而异。

例如, 您在为公共数据库的配置选择了该数据库类型之后, 将看到一系列类似于以下示例的提示:

[info] Please enter the values for the properties in the database objects section. Database name(SID) [default=CMNDB] : Database User name[default=] : Database schema [default=] : System user name(this is required ONLY for creating the database as a part of standalone profile creation.)[default=] : System password(this is required ONLY for creating the database as a part of standalone profile creation.)[default=] : Database Location(this is required ONLY for creating the database as a part of standalone profile creation.)[default=] :

8. 在每个提示处、按 Enter 键接受显示的缺省值、或输入首选值、然后按 Enter 键。

管理安全性提示(如有)指管理控制台的用户名和密码。

完成数据库属性的最后一条提示后, 您将看到类似下例的信息: [信息] 您已完成生成数据库脚本所需的数据库对象部分属性。

要跳过数据源属性, 请输入"s", 或输入其他任何字符以继续:

9. 要配置数据源属性组件, 请输入除 s 以外的任何内容, 然后按 Enter 键。要跳过此配置并接受缺省值, 请 输入 s, 然后按 Enter 键。

**提示**: 如果您计划使用数据库设计工具来生成数据库设计文件,以用作针对概要文件创建或拓扑配置的输 入, 那么必须配置数据源。如果您计划使用数据库设计工具来生成 SQL, 那么该步骤为可选。

如果您选择为所选数据库类型配置数据源, 那么会看到数据源的数据库提供程序的列表。 例如, 对于 Oracle 数据库类型, 您可能会看到以下数据库提供程序:

[info] Please pick one of the following [database provider(s)] :

(1)Oracle JDBC Driver # XA data source # Oracle JDBC Driver (XA)

a. 输入相应的数字以选择数据源的数据库提供程序、然后按 Enter 键。 选择该数据库提供程序后,您将 看到一系列类似下例的提示:

[info] Please enter the values for the properties in the data source properties section. Database server host[default=] : Database server port[default=1521] :

[info] Please pick one of the following [Oracle driver type(s)] :

(1)oci8  $(2)$ thin

```
Please enter the number for the Oracle driver type(s)? [default = thin]:
Data source user name[default=] :
Data source password[default=] :
Oracle JDBC driver path[default=${WAS_INSTALL_ROOT}/jdbcdrivers/Oracle
] :
```
注: 密码在生成的输出文件中已加密。

b. 在每次提示时、按 Enter 键以接受显示的缺省值、或者输入您首选的值、然后按 Enter 键。 在询问您 是否要在配置期间创建数据库表的情况下,如果您使用数据库设计文件作为用于创建概要文件的输 人,那么请指定 false,因为该选项在概要文件管理工具中也可用并会导致冲突。如果您使用管理控制 台来创建部署环境, 那么可以根据是否要自动创建表来作出决定。

您在完成了对最后一个提示的答复后, 会看到类似于以下示例的信息:

[status] WBI CommonDB is complete with 0 remaining item(s):

------------------------------------------------------------------------------------

[info] Please edit any database component with status of 'not complete' for required properties. [info] Completed database components can be edited to change existing or defaulted property values. [info] Design the 'master' component first, and then any parent components, since other components may inherit values from them.

[info] Please pick one of the following [database component(s)] :

```
(1)[WBI_CommonDB] WBI_CommonDB : [master] [status = complete]
(2)[BPC] WBI BPC: [status = complete]
(3)[BPM_PerformanceDW] BPM_PerformanceDW : [status = complete]
(4)[BPM_ProcessServer] BPM_ProcessServer : [status = not complete]
(5)[BSpace] WBI_BSPACE : [status = complete]
(6)[SibME] WBI<sup>-</sup>BPC_ME : [status = complete]<br>(7)[SibME] WBI<sup>-</sup>CEI<sup>-ME</sup> : [status = complete]
                 WBI<sup>CEIME</sup> : [status = complete]
(8)[SibME] WBI_SCA_APP_ME : [status = complete]
(9) [SibME] WBI_SCA_SYS_ME : [status = complete]
(10)[SibMe] BPM_PerformanceDW_ME : [parent = BPM_PerformanceDW] [status = complete]
(11)[SibMe] BPM_ProcessServer_ME : [parent = BPM_ProcessServer] [status = complete]
(12)[save and exit]
```
在您完成对主数据库组件的配置之后,数据库设计工具会将您已输入的值传播至其余组件,如果可成功完 成此传播,那么这些组件也会同主组件一样标记为 [status = complete]。如果此传播出于任何原因而无 法完成, 那么这些组件仍会继续列为 [status = not complete]。

10. 按照先前的步骤来配置列为 **[status = not complete]** 的其余数据库组件。您还可以选择重新配置任何因 为配置主数据库组件而列为 [status = complete] 的组件。

如果您选择了 bpm.advanced.standalone, 那么必须手动配置 BPM\_PerformanceDW、 BPM\_ProcessServer 和对应的 SibMe 组件, 以用于所需的数据库认证。

[info] Please pick one of the following [database component(s)] :

```
(1)[WBI_CommonDB] WBI_CommonDB : [master] [status = complete]
    (2)[BPC] WBI BPC : [status = complete]
    (3)[BPM_PerformanceDW] BPM_PerformanceDW : [status = not complete]
    (4)[BPM_ProcessServer] BPM_ProcessServer : [status = not complete]
    (5)[BSpace] WBI_BSPACE : [status = complete]
    (6)[SibME] WBI_BPC_ME : [status = complete]
    (7)[SibME] WBI CEI ME : [status = complete]
    (8)[SibME] WBI_SCA_APP_ME : [status = complete]
    (9)[SibME] WBI_SCA_SYS_ME : [status = complete]
    (10)[SibMe] BPM_PerformanceDW_ME : [status = complete]
    (11)[SibMe] BPM_ProcessServer_ME : [status = complete]
    (12)[save and exit]
    Please enter the number for the database component :3
    ------------------------------------------------------------------------------------
    [status] BPM PerformanceDW is not complete with 1 remaining item(s):
    [ 1 ] BPM PerformanceDW.BPM PerformanceDW : databaseObjects :
    required property 'databaseUser' for DB USER is empty.
    Edit this database component? (y/n) [default=y] :
    [info] Please pick one of the following [database component(s)] :
    (1)[WBI_CommonDB] WBI_CommonDB : [master] [status = complete]
    (2)[BPC] WBI BPC : [status = complete]
    (3)[BPM_PerformanceDW] BPM_PerformanceDW : [status = complete]
    (4)[BPM_ProcessServer] BPM_ProcessServer : [status = not complete]
    (5)[BSpace] WBI_BSPACE : [status = complete]
    (6)[SibME] WBI_BPC_ME : [status = complete]
    (7)[SibME] WBI CEI ME : [status = complete]
    (8)[SibME] WBI_SCA_APP_ME : [status = complete]
    (9)[SibME] WBI_SCA_SYS_ME : [status = complete]
    (10)[SibMe] BPM_PerformanceDW_ME : [status = complete]
    (11)[SibMe] BPM_ProcessServer_ME : [status = complete]
    (12)[save and exit]
    Please enter the number for the database component :4
    ------------------------------------------------------------------------------------
    [status] BPM ProcessServer is not complete with 3 remaining item(s):
    [ 1 ] BPM ProcessServer.BPM ProcessServer : databaseObjects :
    required property 'databaseUser' for DB USER is empty.
    [ 2 ] BPM ProcessServer.BPM_ProcessServer : databaseObjects :
    required property 'adminUserName' for SECURITY_ADMIN_USER is empty.
    [ 3 ] BPM ProcessServer.BPM ProcessServer : databaseObjects :
    required property 'adminPassword' for SECURITY_ADMIN_PASSWORD is empty.
    Edit this database component? (y/n) [default=y] :
11. 当在数据库设计工具中数据库模式的所有数据库组件均已配置并列为 [status = complete] 时, 请输入相
    应的数字以选择 [save and exit], 然后按 Enter 键。 您会看到类似于以下示例的信息:
```
[status] bpm.advanced.standalone is complete with 0 remaining item(s):

Please enter the output directory [default=C:\IBM\WebSphere\AppServer\util\dbUtils] :

12. 按 Enter 键以接受数据库设计文件的缺省目录,或者输入想要将该文件保存至的另一个目录,然后按 Enter 键。如果您尚未在文件系统中创建此目录, 那么数据库设计工具将在该文件生成时自动予以创建。 在您按 照提示输入此位置之后,将看到类似于以下示例的信息:

Please enter the output filename [default=bpm.advanced.standalone.topology.dbDesign] :

13. 按 Enter 键, 接受数据库设计文件的缺省文件名, 或输入其他文件名, 然后按 Enter 键。如果具有同一名 称的文件已存在于指定目录中, 您可以选择覆盖该文件或指定其他文件名。 提示时输入文件名后, 您将看 到类似下例的信息:

生成数据库脚本? (y/n) [缺省值 = y]:

14. 可选: 如果您还要基于提供给数据库设计工具的信息来生成数据库脚本,请输入 y, 然后按 Enter 键。 将 显示一系列参考消息以指示所有组件的脚本均已生成。对于每个组件,您都会看到类似于以下示例的信 息:

[info] The script(s) have been generated in C:\IBM\WebSphere\AppServer\util\dbUtils\Oracle-CommonDB for WBI\_CommonDB

生成了最后一组脚本后, 您将看到类似于以下示例的信息:

[info] thanks, quitting now ...

创建了以下文件:

- 在指定目录中创建了数据库设计文件。
- 在一个或多个指定目录中创建了数据库脚本。
- 在从中运行了 DbDesignGenerator 命令的目录内创建了名为 dbDesignGenerator.log 的日志文件。

您可以选择通过以下方法之一来使用数据库设计工具的输出:

- 如果您仅生成了数据库设计文件, 那么可以指定数据库设计文件并选择相应选项以让该文件在配置步骤中 创建数据库表.
- 如果您生成了数据库设计文件和 SQL 脚本,那么只能指定数据库设计文件来确保已配置的运行时与通过 SQL 脚本创建的数据库表相匹配。

您可以在以下几种场合指定数据库设计文件:

- 使用概要文件管理工具来创建概要文件时
- 使用 manageprofiles 命令行实用程序来创建概要文件时

还可以在管理控制台中将服务器配置为 Process Server、Process Center 或 Performance Data Warehouse 服务 器时使用数据库设计文件。

在独立环境中通过 Oracle 为特定组件创建数据库设计文件:

您可以使用数据库设计工具来为特定 IBM Business Process Manager 组件所需的数据库表生成设计文件和数据 库脚本。

确保您已安装 IBM Business Process Manager。数据库设计工具仅由安装二进制文件提供。

运行数据库设计工具之前, 请准备好以下信息:

- 关于要设计的数据库配置的信息。这可能是数据库管理员或解决方案架构设计师提供的描述数据库配置一 般用途的文档。或者, 也可能是对必需的参数和属性的描述。此信息必须包含:
	- 数据库表的位置。
	- 服务器概要文件将创建到的系统上 JDBC 驱动程序的位置。
	- 用于向数据库进行认证的用户标识和密码。
- 关于 IBM Business Process Manager 及其组件如何进行了安装、所用数据库软件以及此类型的数据库所需属 性的信息。
- 对于您计划创建的概要文件, 尤其是概要文件类型与数据库之间的功能关系的理解。
- 关于要实施的拓扑模式的信息以及对于数据库设计如何融入您计划使用的模式的理解。

您可以在交互方式下运行数据库设计工具以定义数据库配置值、并将其保存至新的数据库设计文件或现有文 件。您可以选择生成用于为数据库类型创建数据库对象的数据库脚本。运行该工具时,可用选项会根据所配置 的环境和数据库类型而变化。

还可以在静默方式下,使用命令行参数运行数据库设计工具,以编辑或验证现有数据库设计文件,或为现有数 据库设计文件中定义的配置生成数据库脚本。DbDesignGenerator 命令具有以下命令行参数:

 $-?$ ,  $-$ help 显示帮助信息。

-e db design file name 编辑指定的数据库设计文件(例如, \*.dbDesign、\*.properties)。

-v db design file | db scripts output directory 当指定 db design file 时, 将根据数据库规范在指定的 数据库设计文件上完成验证。 当指定 db\_scripts\_output\_directory 时, 将验证 指定目录中的数据库脚本。当前,只能验证 由模板 ddl 生成器生成的脚本。 -g db design file [-d output directory] [db design file2] [-d output directory2] ...

[db\_design\_fileN] [-d output\_directoryN] 目录或缺省位置中(如果无输出目录)。

要点: 如果您打算为服务集成总线消息传递引擎生成数据库脚本、那么必须重复以下过程的所有步骤、以定义 数据库配置并为所需的每个消息传递引擎都生成脚本。例如,如果您需要六个消息传递引擎的脚本,那么请执 行该过程六次。

1. 从 install root\util\dbUtils 目录运行 DbDesignGenerator.sh 命令。 例如:

C:\IBM\WebSphere\AppServer\util\dbUtils> DbDesignGenerator.bat

提示: 如果您看到消息: 系统找不到指定路径。, 那么您输入的路径名可能有误。请重新输入路径。 当数据库设计工具成功启动时, 您会看到类似于以下示例的信息:

[info] running DbDesignGenerator in interactive mode...

[info] Enter 'q' to quit without saving; '-' for back to previous menu; '?' for help at any time. [info] To accept the given default values, simply press the 'Enter' key.

[info] Please pick one of the following [design option(s)] :

(1) Create a database design for Standalone profile or Deployment Environment (2) Create a database design for a single component (3) Edit an existing database design (4) Generate database scripts from a database design  $(5)$  exit  $[a]$ 

Please enter the number for the design option :

2. 要选择选项 (2)Create a database design for a single component, 请输入数字 2, 然后按 Enter 键。

将提示您选择组件, 如以下示例中所示:

[info] Please pick one of the following [component(s)] :

 $(1)$ bpc (2) bpcreporting (3) bpm performancedw (4) bpm processserver  $(5)$ bspace

(6)cei

- $(7)$ sca  $(8)$ sibme
- (9)wbi\_commondb
- 3. 要为您计划配置的组件创建数据库设计, 请输入相应选项的编号, 然后按 Enter 键。

例如, 要配置 IBM Process Server 数据库组件, 请输入数字 4 以选择选项 (4)bpm processserver, 然 后按 Enter 键。

将提示您为数据库设计工具可生成的、并且您可以用来创建数据库对象的 SOL 脚本提供输出目录。如果您 选择在该过程中稍后生成 SQL 脚本, 那么这些脚本会自动保存到该目录。

Please enter the output directory of the SQL files to be generated for BPM\_ProcessServer [default=] :

4. 输入 SQL 脚本的输出目录,然后按 Enter 键。 您可以指定标准目录路径或者与当前目录(正在从中运行 数据库设计工具)相关的路径。如果您尚未在文件系统中创建该目录,那么数据库设计工具会在 SQL 脚 本生成时自动予以创建。如果所指定的目录已经存在,那么您可以选择覆盖其内容或者指定另一个目录。

提示: 您指定的值将在数据库设计文件生成时另存为该文件中的引用值。

将提示您选择正在配置的数据库的类型, 例如:

[info] Please pick one of the following [database type(s)] :

(1)DB2-distributed  $(2)$ DB2-zOS (3)Oracle (4)SQL Server

5. 输人 3 以选择 (3)Oracle,然后按 Enter 键。 您将得到一系列针对数据库属性的提示。这些提示因数据 库类型而异。

例如, 您在为 Process Server 数据库的配置选择了该数据库类型之后, 将看到一系列类似于以下示例的提 示:

[info] Please enter the values for the properties in the database objects section. Database name(SID) [default=BPMDB] : Database User name[default=] :

[info] Please pick one of the following [Is this database for a Process Center?(s)] :

(1)false (2)true

Please enter the number for the Is this database for a Process Center? [default=false] : The user ID you use for administrative security[default=] : The password for the name specified with the adminUserName parameter[default=] :

6. 在每个提示处, 按 Enter 键接受显示的缺省值, 或输入首选值, 然后按 Enter 键。

管理安全性提示(如有)指管理控制台的用户名和密码。

完成数据库属性的最后一条提示后, 您将看到类似下例的信息: 「信息】您已完成生成数据库脚本所需的数据库对象部分属性。

要跳过数据源属性, 请输入"s", 或输入其他任何字符以继续:

7. 要配置数据源属性组件、请输入除 s 以外的任何内容、然后按 Enter 键。要跳过此配置并接受缺省值、请 输入 s, 然后按 Enter 键。

提示: 如果您计划使用数据库设计工具来生成数据库设计文件、以用作针对概要文件创建或拓扑配置的输 人,那么必须配置数据源。如果您计划使用数据库设计工具来生成 SQL,那么该步骤为可选。

如果您选择为所选数据库类型配置数据源、那么会看到数据源的数据库提供程序的列表。 例如、对于 Oracle 数据库类型, 您可能会看到以下数据库提供程序:

[info] Please pick one of the following [database provider(s)] :

(1)Oracle JDBC Driver # XA data source # Oracle JDBC Driver (XA)

a. 输入相应的数字以选择数据源的数据库提供程序,然后按 Enter 键。 选择该数据库提供程序后,您将 看到一系列类似下例的提示:

[info] Please enter the values for the properties in the data source properties section. Database server host[default=] : Database server port[default=1521] :

[info] Please pick one of the following [Oracle driver type(s)] :

(1)oci8  $(2)$ thin

Please enter the number for the Oracle driver type(s)? [default=thin] : Data source user name[default=] : Data source password[default=] : Oracle JDBC driver path[default=\${WAS\_INSTALL\_ROOT}/jdbcdrivers/Oracle ] :

注: 密码在生成的输出文件中已加密。

b. 在每次提示时、按 Enter 键以接受显示的缺省值、或者输入您首选的值、然后按 Enter 键。 在询问您 是否要在配置期间创建数据库表的情况下,如果您使用数据库设计文件作为用于创建概要文件的输 人,那么请指定 false,因为该选项在概要文件管理工具中也可用并会导致冲突。如果您使用管理控制 台来创建部署环境, 那么可以根据是否要自动创建表来作出决定。

您在完成了对最后一个提示的答复后, 会看到类似于以下示例的信息:

Please enter the output directory [default=C:\IBM\WebSphere\AppServer\util\dbUtils] :

8. 按 Enter 键以接受数据库设计文件的缺省目录、或者输入想要将该文件保存至的另一个目录、然后按 Enter 键。如果您尚未在文件系统中创建此目录,那么数据库设计工具将在该文件生成时自动予以创建。 在您按 照提示输入此位置之后, 将看到类似于以下示例的信息:

Please enter the output filename [default=bpm.advanced.standalone.topology.dbDesign] :

9. 按 Enter 键可接受缺省文件名,或输入其他文件名,然后按 Enter 键。 输入文件名后,您将看到类似下 例的信息:

生成数据库脚本? (y/n) [缺省值 = y]:

10. 可选: 如果您还要基于提供给数据库设计工具的信息来生成数据库脚本,请输入 y, 然后按 Enter 键。 您 会看到类似于以下示例的信息:

[info] The script(s) have been generated in

C:\IBM\WebSphere\AppServer\util\dbUtils\Oracle-ProcessServer for BPM\_ProcessServer

[info] thanks, quitting now ...

在您已指定的位置创建了数据库设计文件和(可选)数据库脚本。

在使用数据库设计工具来配置特定组件之后,所生成的 SOL 脚本可用于创建数据库表。所生成的数据库设计文 件仅包含此已配置组件的值, 而不足以用于以下场合:

- 使用概要文件管理工具来创建概要文件时
- 使用 manageprofiles 命令行实用程序来创建概要文件时

对数据库设计工具进行故障诊断:

如果数据库脚本中存在错误,那么您可以使用数据库设计工具提供的诊断和验证信息来对问题进行诊断。

#### **XhtT\*UDms**

...

如果没有设置 userName 和 password 属性,那么可能会在输出中看到以下类型的消息:

[status] WBI BSPACE is not complete with 2 remaining item(s): [ 1 ] BSpace.WBI\_BSPACE : authAlias : required property 'userName' for userId is empty. [ 2 ] BSpace.WBI<sup>-BSPACE</sup> : authAlias : required property 'password' for DB PASSWORD is empty.

# **KPVP}]bhFDi\$Dy>dv**

在运行现有数据库设计的验证时,可能会在输出中看到以下类型的警告:

DbDesignGenerator.bat -v Oracle-

[WARNING] 2 potential problems are found in the scripts. They are DB USER @ line 46 in file configCommonDB.bat DB\_USER @ line 80 in file configCommonDB.sh

### 数据库设计工具日志文件的内容

在运行数据库设计工具时, 将在从中运行数据库设计工具命令的位置中创建 dbDesignGenerator.log 文件。该 日志包含输入的所有提示和值。该日志文件不包含任何其他跟踪输出。

通过 Oracle 数据库服务器创建或扩充独立概要文件:

可以使用概要文件管理工具或 manageprofiles 命令行实用程序来创建概要文件。如果拥有现有的 WebSphere Application Server V8.0 概要文件, 那么可以扩充现有概要文件, 而不是创建新的概要文件。

准备 Oracle 数据库服务器:

在创建或扩充概要文件过程中,您可以选择配置 Process Server 数据库、Performance Data Warehouse 数据库 和公共数据库。您也可以选择使用已由数据库设计工具生成的设计文件来配置这些数据库。

要在创建或扩充概要文件时配置数据库信息, 您必须知道 Oracle 实例的服务名称。

1. 创建表空间。

SQL> CREATE TABLESPACE [tablespace name] DATAFILE '[datafile name]' SIZE 50M AUTOEXTEND ON NEXT 10M MAXSIZE UNLIMITED LOGGING;

2. 创建用户、您将在概要文件管理工具中的"数据库配置 - 第 2 部分"页面上指定这些用户。 以下示例假定您 为 Process Server 数据库创建 BPMDBA 用户名, 为 Performance Data Warehouse 数据库创建 PDWDBA 用户名,而为公共数据库创建 CMNDBA 用户名:

SQL> CREATE USER BPMDBA IDENTIFIED BY [password] DEFAULT TABLESPACE [tablespace name]; SQL> CREATE USER PDWDBA IDENTIFIED BY [password] DEFAULT TABLESPACE [tablespace name]; SQL> CREATE USER CMNDBA IDENTIFIED BY [password] DEFAULT TABLESPACE [tablespace\_name];

3. 将特权授予您在上一步中已指定的用户。 例如:

SQL> GRANT ALL PRIVILEGES TO BPMDBA; SQL> GRANT ALL PRIVILEGES TO PDWDBA; SQL> GRANT ALL PRIVILEGES TO CMNDBA;

4. 授予对 DBMS LOCK 的执行特权。 例如:

SQL> GRANT execute on DBMS\_LOCK to BPMDBA; SQL> GRANT execute on DBMS\_LOCK to PDWDBA; SQL> GRANT execute on DBMS\_LOCK to CMNDBA; 使用概要文件管理工具通过 Oracle 数据库服务器创建 Process Center 独立概要文件:

您可以使用概要文件管理工具为 Process Center 配置独立概要文件。

如果您想要在创建概要文件时配置所需的数据库,请确保数据库服务器已安装并且在运行。

概要文件管理工具的语言由系统上的缺省语言决定。如果此缺省语言不是受支持语言之一,那么会使用英语。 您可以从命令行启动概要文件管理工具并使用 **java user.language** 设置来替换此缺省语言,从而将其覆盖。 输入以下命令:

*install\_root*\java\bin\java -Duser.language=*locale install\_root*\bin\ProfileManagement\startup.jar

例如, 要以德语启动概要文件管理工具, 请输入以下命令:

*install\_root*\java\bin\java -Duser.language=de *install\_root*\bin\ProfileManagement\startup.jar

# **R** | **Vista** | Windows 7 |

• 要在 Windows 7、Windows Vista 或 Windows Server 2008 上运行概要文件管理工具, 您必须提升自己的 Microsoft Windows 用户帐户特权。无论您是管理用户还是非管理用户, 都请右键单击 pmt.bat 文件并选择  $\mathcal{L}$ 管理员身份运行。或者, 请在命令行使用 runas 命令。例如, 可从 install root\bin\ ProfileManagement 目录运行以下命令:

runas /user:MyAdminName /env pmt.bat

将提示非管理用户输入管理员密码。

• 如果您以 Root 用户身份安装 IBM Business Process Manager 的多个实例,并向非管理用户仅授予对这些实 例中一部分的访问权, 那么概要文件管理工具对于此非管理用户不会正确运行。此外, com.ibm.wsspi.profile.WSProfileException 或访问被拒绝消息将出现在 install root\bin\ ProfileManagement\pmt.bat 文件中。缺省情况下, 非管理用户没有对 Program Files 目录 (这是产品的缺 省安装位置)的访问权。要解决此问题,非管理用户必须自行安装产品,或者被授予访问其他产品实例的 许可权。

启动概要文件管理工具之后, 必须决定是选择进行典型还是高级概要文件创建。使用高级选项可:

- 指定要用干数据库配置的数据库设计文件。
- 对端口、概要文件的位置以及概要文件、节点、主机和单元(如果适用)的名称指定定制的值。
- 创建 Web 服务器定义。
- 如果您的操作系统以及您用户帐户的特权允许创建服务, 请创建系统服务以运行服务器。
- 1. 使用以下方法之一来启动概要文件管理工具。
	- 从"第一步"控制台启动该工具。
	- 运行命令 *install\_root*\bin\ProfileManagement\pmt.bat
- 2. 在"欢迎"页面上, 单击**启动概要文件管理工具**或者选择**概要文件管理工具**选项卡。
- 3. 在概要文件选项卡上, 单击创建。

"环境选择"页面在单独的窗口中打开。

- 4. 在"环境选择"页面上, 找到IBM Business Process Manager Standard: Process Center 配置, 然后展开该 部分。选择 IBM BPM Standard Process Center 独立概要文件, 然后单击下一步。
- 5. 在"概要文件创建选项"页面上, 选择执行典型或高级概要文件创建, 然后单击下一步。如果选择典型概要 文件创建、请跳到"管理安全性"步骤。
- 6. 高级: 在"可选应用程序部署"页面上, 选择是否要部署用于管理服务器的管理控制台(建议)以及缺省 WebSphere Application Server 应用程序。单击下一步。
- 7. 高级: 在"概要文件名称和位置"页面上, 执行以下步骤:
	- a. 在概要文件名称字段中、指定唯一名称或者接受缺省值。 您创建的每个概要文件都必须具有名称。如果 您拥有多个概要文件,那么可以根据此名称在这些概要文件的最高级别对其进行区分。
	- b. 在概要文件目录字段中, 输入概要文件的目录或者使用浏览按钮以转至概要文件目录。 您指定的目录 将包含定义运行时环境的文件, 例如命令、配置文件和日志文件。缺省目录为 install root\profiles\  $profile$  name.
	- c. 可选: 选中将此概要文件设为缺省以将您正在创建的缺省概要文件设为缺省概要文件。 此复选框仅在 您的系统上存在现有概要文件的情况下才显示。

如果概要文件为缺省概要文件、那么命令会自动使用此概要文件。您在工作站上创建的第一个概要文 件是缺省概要文件。缺省概要文件是从产品安装根目录中的 bin 目录所发出命令的缺省目标。在工作 站上只存在一个概要文件时、每个命令都基于该概要文件进行操作。如果存在多个概要文件、那么特 定命令需要您指定命令所应用于的概要文件。

- d. 从服务器运行时性能调整设置列表中, 选择适合于您正在创建的概要文件的性能调整级别。该参数是 WebSphere Application Server 参数。
- e. 单击下一步。如果您单击上一步并更改概要文件的名称, 那么在此页面重新显示时可能必须手动更改此 页面上的名称。
- 8. 高级: 在"节点、主机和单元名称"页面上、为您正在创建的概要文件执行以下操作:
	- 在节点名字段中,输入节点的名称或者接受缺省值。请尝试使节点名尽可能地短,但确保节点名在您 的部署环境内唯一。
	- 在服务器名称字段中, 输入服务器的名称或接受缺省值。
	- 在主机名字段中, 输入主机的名称或接受缺省值。
	- 在单元名字段中, 输入单元的名称或接受缺省值。

单击下一步。

<span id="page-750-0"></span>9. 必需: 在"管理安全性"页面上, 输入用户名、密码和确认密码的值。安装期间为管理员指定的密码将用于 所有内部用户, 包括 tw\_admin 和 tw\_user。 由于所有 IBM Business Process Manager 概要文件都必须 已启用管理安全性,因此仅在您输入这些值之后才会启用下一步。

单击下一步。如果选择典型概要文件创建,请跳到"数据库配置 - 第一部分"步骤。

10. 高级: 在"安全证书(第 1 部分)"页面上, 指定是创建新证书还是导入现有证书。

- 要创建新的缺省个人证书和新的 Root 用户签名证书、请选择创建新的缺省个人证书和创建新的 Root 用 户签名证书,然后单击下一步。
- 要导入现有证书,请选择导入现有缺省个人证书和导入现有 Root 用户签名个人证书,并提供以下信息:
	- 在路径字段中, 输入现有证书的目录路径。
	- 在密码字段中, 输入证书的密码。
	- 在密钥库类型字段中, 选择您要导入的证书的密钥库类型。
	- 在密钥库别名字段中, 选择您要导入的证书的密钥库别名。
	- 单击下一步以显示"安全证书(第2部分)"页面。

当您将个人证书作为缺省个人证书导人时,请导人签署个人证书的根证书。否则,概要文件管理工具 将个人证书的签署者添加到 trust.p12 文件。

11. 高级: 在"安全证书 ( 第 2 部分) "页面上, 确认证书信息正确, 然后单击下一步以显示"端口值指定"页面。

如果您创建证书, 那么可以使用缺省值或将其修改以新建证书。缺省情况下, 缺省个人证书在一年内有 效、且它由根签名证书签署。根签名证书是缺省情况下 15 年内有效的自签名证书。根签名证书的缺省密

钥库密码是 WebAS。更改密码。密码不能包含任何双字节字符集 (DBCS) 字符、因为特定密钥库类型 (包 括 PKCS12) 不支持这些字符。受支持的密钥库类型取决于 java.security 文件中的提供程序。

您创建或者导入任一或两个证书时, 创建的密钥库文件是:

- key.p12: 包含缺省个人证书。
- trust.p12: 包含来自缺省根证书的签署者证书。
- root-key.p12: 包含根签名证书。
- default-signers.p12: 包含签署者证书, 此证书在服务器已安装并运行之后将添加到您创建的任何新 密钥库文件。缺省情况下,缺省根证书签署者和 DataPower 签署者证书在此密钥库文件中。
- deleted.p12: 保留通过 deleteKeyStore 任务删除的证书, 以便在需要时可以将其恢复。
- ltpa.jceks: 包含服务器缺省轻量级第三方认证 (LTPA) 密钥, 您环境中的服务器将其用于相互通信。

您创建或导入证书时,这些文件都具有相同密码,该密码为缺省密码或者您指定的密码。将导入的证书添 加到 key.p12 文件或 root-key.p12 文件。如果您导入任何证书且这些证书没有包含您所需的信息, 请单 击上一步以导入另一证书。

12. 高级: 在"端口值指定"页面上, 确认对概要文件指定的端口唯一, 然后单击下一步。 概要文件管理工具检 测当前由其他 WebSphere 产品使用的端口、并显示不会与现有端口冲突的建议端口值。如果您拥有使用指 定端口的 WebSphere 应用程序以外的应用程序, 请验证端口不会冲突。如果您已在"可选应用程序部署"页 面上选择不部署管理控制台, 那么管理控制台端口在"端口值指定"页面上不可用。

如果满足了以下条件, 端口被视为正在使用:

- 将端口分配到在当前用户执行的安装下创建的概要文件。
- 端口当前正在使用。

虽然您访问"端口值分配"页面时工具会验证端口,但是您在后续"概要文件管理工具"页面上所作的选择仍 然可能导致发生端口冲突。端口未分配,直到概要文件创建完成为止。

如果您怀疑有端口冲突,那么可以在创建概要文件之后对其进行调查。通过检查以下文件来确定概要文件 创建期间使用的端口:

profile root\properties\portdef.prop

此文件中包含的是在设置端口时使用的密钥和值。如果您发现端口冲突,那么可以手动重新分配端口。要 重新指定端口, 请参阅 WebSphere Application Server 信息中心内的"更新现有概要文件中的端口"。通过 在此主题中详述的 ws\_ant 脚本来运行 updatePorts.ant 文件。

13. 高级: 如果您没有管理特权, 那么请跳至下一步。如果您拥有管理特权, 那么请在"服务定义"页面上指示 是否要使用 Windows 服务来运行 IBM Business Process Manager。

如果概要文件配置为 Windows 服务, 那么 IBM Business Process Manager 会为通过 startServer 或 startManager 命令启动的进程来启动 Windows 服务。例如,如果您将服务器配置为 Windows 服务,并 发出 startServer 命令, 那么 wasservice 命令会启动所定义的服务。

要点: 如果您选择以指定的用户帐户登录, 那么必须指定将运行服务的用户的用户标识和密码, 以及启动 类型(缺省值是手动)。用户标识的名称中不得有空格、用户标识必须属于"管理员"组并且必须具有高级 用户权限"作为服务登录"。如果用户标识属于"管理员"组, 那么概要文件管理工具授予其高级用户权利 (如果它尚无此权利)。

在概要文件删除期间, 您可以除去概要文件创建期间添加的 Windows 服务。

# 将概要文件作为 Windows 服务运行时的 IPv6 (因特网协议 V6)注意事项

如果服务配置为作为本地系统运行, 那么在使用 IPv6 时, 创建来作为 Windows 服务运行的概要

文件将无法启动。创建特定于用户的环境变量以启用 IPv6。因为此环境变量是用户变量而不是本 地系统变量, 所以只有以该特定用户的身份运行的 Windows 服务才可以访问此环境变量。缺省情 况下,新概要文件已创建且配置为作为 Windows 服务运行时,该服务设置为作为本地系统运行。 IBM Business Process Manager Windows 服务尝试运行时, 此服务无法访问指定了 IPv6 的用户 环境变量,而尝试以 IPv4 启动。在此情况下,服务器没有正确启动。为了解决问题,创建概要文 件时, 请指定 IBM Business Process Manager Windows 服务作为定义指定了 IPv6 的环境变量所 用的同一用户标识(而不是本地系统)运行。

- 14. 可选: 高级: 要在概要文件中包含 Web 服务器定义, 请执行以下步骤:
	- a. 选择创建 Web 服务器定义。
	- b. 在页面上指定 Web 服务器特性, 然后单击下一步。
	- c. 在页面的第 2 部分中指定 Web 服务器特性。 如果使用 Web 服务器来将请求路由至 IBM Business Process Manager,那么必须包含 Web 服务器定义。您可以立即包含定义,或者稍后向 IBM Business Process Manager 定义 Web 服务器。如果在创建此概要文件的过程中包含 Web 服务器定义, 那么可 以在创建此概要文件后安装 Web 服务器及其插件。但是, 您必须将这两者都安装到在"Web 服务器定 义"页面上指定的路径中。如果在创建此概要文件之后定义 Web 服务器,那么必须在另外一个概要文件 中定义 Web 服务器。
	- d. 单击下一步。
- 15. 高级: 使用设计文件来配置数据库。
	- a. 选择使用数据库设计文件。
	- b. 单击浏览。
	- c. 指定此设计文件的标准路径名。
	- d. 要自动运行数据库脚本(在概要文件创建过程中), 请选择**运行数据库脚本以创建数据库表**。 否则. 您或数据库管理员必须在概要文件创建完成后手动运行这些脚本。您还必须通过运行 bootstrapProcessServerData 命令来在数据库中装入系统信息。

要点:如果您选择运行数据库脚本以创建数据库表,请确保不选择使用现有本地或远程数据库。如果 同时选择了这两个选项, 那么会发生错误。

e. 单击下一步。如果您选择指定一个设计文件, 那么会跳过概要文件管理工具中的数据库配置面板。而改 为将设计文件位置传递给命令行, 以完成数据库配置。

跳到"概要文件摘要"步骤

- <span id="page-752-0"></span>16. 在"数据库配置 - 第 1 部分"页面上, 指定您的数据库信息。
	- a. 从选择数据库产品列表中选择 Oracle。
	- b. 可选: 如果您想要更改缺省值, 那么请为所需的数据库输入新的名称。
		- 数据库名称可以相同。
		- 您必须输入每个数据库的数据库服务名称。
		- 数据库必须已经存在。
	- c. 要在概要文件创建过程中自动运行数据库脚本, 请选择**运行数据库脚本以初始化数据库**。否则, 您或 数据库管理员必须在概要文件创建完成后手动运行这些脚本。您还必须通过运行 bootstrapProcessServerData 命令来在数据库中装入系统信息。

d. 单击下一步。

17. 在"数据库配置 - 第 2 部分"页面上, 完成数据库配置。 您不能使用 Oracle 来创建新数据库。

要点: 创建任何概要文件之前, 必须具有拥有 SYSDBA 特权的用户标识。 指定以下字段。

表 105. Oracle 所需的数据库配置字段

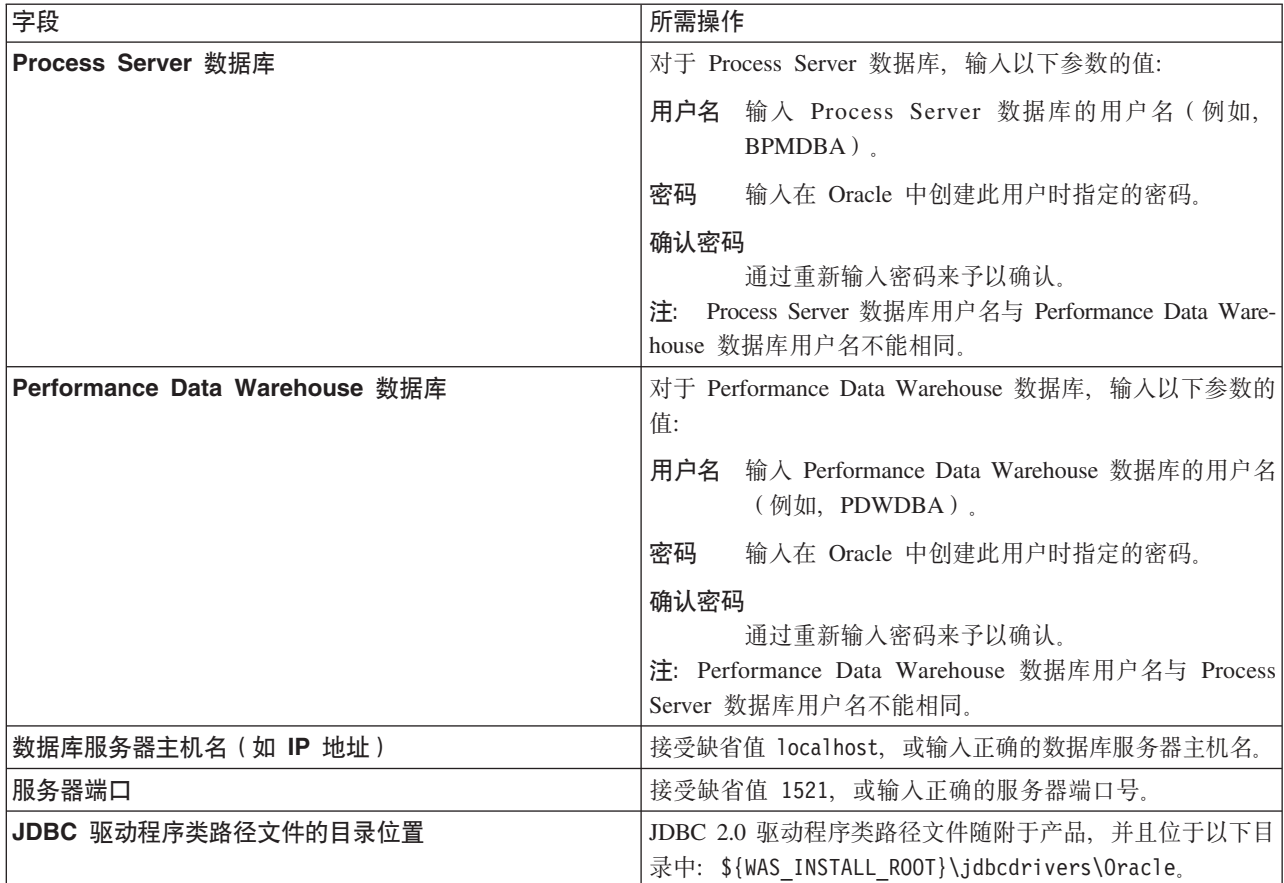

因为所有组件都使用同一 Oracle 实例, 所以用于各单独组件的数据库没有差异。

仅对于独立配置, 存在一些有关用户和模式的额外注意事项。

- 配置 Process Server 时, 会使用为 Process Server 消息传递引擎指定的用户和密码来创建 Process Server 消息传递引擎表。如果未指定这些值, 那么会使用 Process Server 的用户和密码。
- 配置 Performance Data Warehouse 时, 会使用为 Performance Data Warehouse 消息传递引擎指定的用 户和密码来创建 Performance Data Warehouse 消息传递引擎表。如果未指定这些值, 那么会使用 Performance Data Warehouse 的用户和密码。
- <span id="page-753-0"></span>18. 在"概要文件摘要"页面上, 复查信息。单击创建以创建概要文件, 或者单击上一步以更改概要文件的特 性。
- 19. 在"概要文件完成"页面上, 复查信息。要前进至"第一步"控制台, 请确保已选择**启动"第一步"控制台**, 然 后单击**完成**。
- 如果您在创建概要文件期间未运行数据库脚本, 那么请运行这些脚本以创建相应数据库并使用 **bootstrapProcessServerData** 命令在 Process Server 数据库中装入系统信息。
- 前进至"第一步"控制台, 然后为您创建的独立概要文件启动服务器。

# 相关任务:

在独立环境中装入数据库和系统信息

如果您已创建独立概要文件并推迟了数据库表的创建, 那么必须在尝试启动或使用 Process Server 或 Process Center 之前运行 bootstrapProcessServerData 命令。

使用概要文件管理工具通过 Oracle 数据库服务器创建 Process Server 独立概要文件:

您可以使用概要文件管理工具为 Process Server 配置独立概要文件。

如果您想要在创建概要文件时配置所需的数据库、请确保数据库服务器已安装并且在运行。

概要文件管理工具的语言由系统上的缺省语言决定。如果此缺省语言不是受支持语言之一、那么会使用英语。 您可以从命令行启动概要文件管理工具并使用 java user.language 设置来替换此缺省语言, 从而将其覆盖。 输入以下命令:

*install\_root*\java\bin\java -Duser.language=*locale install\_root*\bin\ProfileManagement\startup.jar

例如,要以德语启动概要文件管理工具,请输入以下命令:

*install\_root*\java\bin\java -Duser.language=de *install\_root*\bin\ProfileManagement\startup.jar

# **R** | **Vista** | Windows 7 |

• 要在 Windows 7、Windows Vista 或 Windows Server 2008 上运行概要文件管理工具, 您必须提升自己的 Microsoft Windows 用户帐户特权。无论您是管理用户还是非管理用户, 都请右键单击 pmt.bat 文件并选择 以管理员身份运行。或者,请在命令行使用 runas 命令。例如,可从 install root\bin\ ProfileManagement 目录运行以下命令:

runas /user:MyAdminName /env pmt.bat

将提示非管理用户输入管理员密码。

• 如果您以 Root 用户身份安装 IBM Business Process Manager 的多个实例,并向非管理用户仅授予对这些实 例中一部分的访问权, 那么概要文件管理工具对于此非管理用户不会正确运行。此外, com.ibm.wsspi.profile.WSProfileException 或访问被拒绝消息将出现在 install root\bin\ ProfileManagement\pmt.bat 文件中。缺省情况下, 非管理用户没有对 Program Files 目录 (这是产品的缺 省安装位置)的访问权。要解决此问题、非管理用户必须自行安装产品、或者被授予访问其他产品实例的 许可权。

启动概要文件管理工具之后, 必须决定是选择进行典型还是高级概要文件创建。使用高级选项可:

- 指定要用于数据库配置的数据库设计文件。
- 对端口、概要文件的位置以及概要文件、节点、主机和单元 (如果适用) 的名称指定定制的值。
- 创建 Web 服务器定义。
- 如果您的操作系统以及您用户帐户的特权允许创建服务、请创建系统服务以运行服务器。
- 1. 使用以下方法之一来启动概要文件管理工具。
	- 从"第一步"控制台启动该工具。
	- 运行命令 *install root*\bin\ProfileManagement\pmt.bat
- 2. 在"欢迎"页面上, 单击**启动概要文件管理工具**或者选择**概要文件管理工具**选项卡。
- 3. 在概要文件选项卡上、单击创建。

"环境选择"页面在单独的窗口中打开。

- 4. 在"环境选择"页面上, 找到IBM Business Process Manager Standard: Process Server 配置, 然后展开该 部分。选择 IBM BPM Standard Process Server 独立概要文件, 然后单击下一步。
- 5. 在"概要文件创建选项"页面上, 选择执行典型或高级概要文件创建, 然后单击下一步。 如果选择典型概要 文件创建, 请跳到"管理安全性"步骤。
- 6. 高级: 在"可选应用程序部署"页面上, 选择是否要部署用于管理服务器的管理控制台(建议)以及缺省 WebSphere Application Server 应用程序。单击下一步。
- 7. 高级: 在"概要文件名称和位置"页面上, 执行以下步骤:
	- a. 在概要文件名称字段中、指定唯一名称或者接受缺省值。 您创建的每个概要文件都必须具有名称。如果 您拥有多个概要文件,那么可以根据此名称在这些概要文件的最高级别对其进行区分。
	- b. 在概要文件目录字段中, 输入概要文件的目录或者使用浏览按钮以转至概要文件目录。 您指定的目录 将包含定义运行时环境的文件, 例如命令、配置文件和日志文件。缺省目录为 install root\profiles\ profile\_name.
	- c. 可选: 选中将此概要文件设为缺省以将您正在创建的缺省概要文件设为缺省概要文件。 此复选框仅在 您的系统上存在现有概要文件的情况下才显示。

如果概要文件为缺省概要文件、那么命令会自动使用此概要文件。您在工作站上创建的第一个概要文 件是缺省概要文件。缺省概要文件是从产品安装根目录中的 bin 目录所发出命令的缺省目标。在工作 站上只存在一个概要文件时,每个命令都基于该概要文件进行操作。如果存在多个概要文件,那么特 定命令需要您指定命令所应用于的概要文件。

- d. 从服务器运行时性能调整设置列表中, 选择适合于您正在创建的概要文件的性能调整级别。该参数是 WebSphere Application Server 参数。
- e. 单击下一步。 如果您单击上一步并更改概要文件的名称,那么在此页面重新显示时可能必须手动更改此 页面上的名称。
- 8. 高级: 在"节点、主机和单元名称"页面上、为您正在创建的概要文件执行以下操作:
	- 在节点名字段中、输入节点的名称或者接受缺省值。请尝试使节点名尽可能地短、但确保节点名在您 的部署环境内唯一。
	- 在服务器名称字段中, 输入服务器的名称或接受缺省值。
	- 在主机名字段中, 输入主机的名称或接受缺省值。
	- 在单元名字段中, 输入单元的名称或接受缺省值。

单击下一步。

<span id="page-755-0"></span>9. 必需: 在"管理安全性"页面上、输入用户名、密码和确认密码的值。安装期间为管理员指定的密码将用于 所有内部用户, 包括 tw\_admin 和 tw\_user。

单击下一步。如果选择典型概要文件创建、请跳到"Process Server 配置"步骤。

- 10. 高级: 在"安全证书(第 1 部分)"页面上, 指定是创建新证书还是导入现有证书。
	- 要创建新的缺省个人证书和新的 Root 用户签名证书, 请选择创建新的缺省个人证书和创建新的 Root 用 户签名证书, 然后单击下一步。
	- 要导入现有证书,请选择导入现有缺省个人证书和导入现有 Root 用户签名个人证书,并提供以下信息:
		- 在路径字段中, 输入现有证书的目录路径。
		- 在密码字段中, 输入证书的密码。
		- 在密钥库类型字段中、选择您要导入的证书的密钥库类型。
		- 在密钥库别名字段中, 选择您要导入的证书的密钥库别名。
		- 单击**下一步**以显示"安全证书(第 2 部分)"页面。
当您将个人证书作为缺省个人证书导人时,请导人签署个人证书的根证书。否则,概要文件管理工具 将个人证书的签署者添加到 trust.p12 文件。

11. 高级: 在"安全证书 ( 第 2 部分) "页面上, 确认证书信息正确, 然后单击下一步以显示"端口值指定"页面。

如果您创建证书,那么可以使用缺省值或将其修改以新建证书。缺省情况下,缺省个人证书在一年内有 效,且它由根签名证书签署。根签名证书是缺省情况下 15 年内有效的自签名证书。根签名证书的缺省密 钥库密码是 WebAS。更改密码。密码不能包含任何双字节字符集 (DBCS) 字符, 因为特定密钥库类型 (包 括 PKCS12) 不支持这些字符。受支持的密钥库类型取决于 java.security 文件中的提供程序。

您创建或者导入任一或两个证书时, 创建的密钥库文件是:

- key.p12: 包含缺省个人证书。
- trust.p12: 包含来自缺省根证书的签署者证书。
- root-key.p12: 包含根签名证书。
- default-signers.p12: 包含签署者证书, 此证书在服务器已安装并运行之后将添加到您创建的任何新 密钥库文件。缺省情况下,缺省根证书签署者和 DataPower 签署者证书在此密钥库文件中。
- deleted.p12: 保留通过 deleteKeyStore 任务删除的证书, 以便在需要时可以将其恢复。
- ltpa.jceks: 包含服务器缺省轻量级第三方认证 (LTPA) 密钥、您环境中的服务器将其用于相互通信。

您创建或导入证书时,这些文件都具有相同密码,该密码为缺省密码或者您指定的密码。将导入的证书添 加到 key.p12 文件或 root-key.p12 文件。如果您导入任何证书且这些证书没有包含您所需的信息, 请单 击上一步以导入另一证书。

12. 高级: 在"端口值指定"页面上, 确认对概要文件指定的端口唯一, 然后单击下一步。 概要文件管理工具检 测当前由其他 WebSphere 产品使用的端口, 并显示不会与现有端口冲突的建议端口值。如果您拥有使用指 定端口的 WebSphere 应用程序以外的应用程序、请验证端口不会冲突。如果您已在"可选应用程序部署"页 面上选择不部署管理控制台、那么管理控制台端口在"端口值指定"页面上不可用。

如果满足了以下条件, 端口被视为正在使用:

- 将端口分配到在当前用户执行的安装下创建的概要文件。
- 端口当前正在使用。

虽然您访问"端口值分配"页面时工具会验证端口,但是您在后续"概要文件管理工具"页面上所作的选择仍 然可能导致发生端口冲突。端口未分配,直到概要文件创建完成为止。

如果您怀疑有端口冲突,那么可以在创建概要文件之后对其进行调查。通过检查以下文件来确定概要文件 创建期间使用的端口:

profile root\properties\portdef.prop

此文件中包含的是在设置端口时使用的密钥和值。如果您发现端口冲突、那么可以手动重新分配端口。要 重新指定端口, 请参阅 WebSphere Application Server 信息中心内的"更新现有概要文件中的端口"。通过 在此主题中详述的 ws\_ant 脚本来运行 updatePorts.ant 文件。

13. 高级: 如果您没有管理特权、那么请跳至下一步。如果您拥有管理特权、那么请在"服务定义"页面上指示 是否要使用 Windows 服务来运行 IBM Business Process Manager。

如果概要文件配置为 Windows 服务、那么 IBM Business Process Manager 会为通过 startServer 或 startManager 命令启动的进程来启动 Windows 服务。例如, 如果您将服务器配置为 Windows 服务, 并 发出 startServer 命令, 那么 wasservice 命令会启动所定义的服务。

要点: 如果您选择以指定的用户帐户登录, 那么必须指定将运行服务的用户的用户标识和密码, 以及启动 类型(缺省值是手动)。用户标识的名称中不得有空格,用户标识必须属于"管理员"组并且必须具有高级 用户权限"作为服务登录"。如果用户标识属于"管理员"组,那么概要文件管理工具授予其高级用户权利 (如果它尚无此权利)。

在概要文件删除期间,您可以除去概要文件创建期间添加的 Windows 服务。

### 将概要文件作为 Windows 服务运行时的 IPv6 (因特网协议 V6)注意事项

如果服务配置为作为本地系统运行, 那么在使用 IPv6 时, 创建来作为 Windows 服务运行的概要 文件将无法启动。创建特定于用户的环境变量以启用 IPv6、因为此环境变量是用户变量而不是本 地系统变量,所以只有以该特定用户的身份运行的 Windows 服务才可以访问此环境变量。缺省情 况下, 新概要文件已创建且配置为作为 Windows 服务运行时, 该服务设置为作为本地系统运行。 IBM Business Process Manager Windows 服务尝试运行时, 此服务无法访问指定了 IPv6 的用户 环境变量, 而尝试以 IPv4 启动。在此情况下, 服务器没有正确启动。为了解决问题, 创建概要文 件时, 请指定 IBM Business Process Manager Windows 服务作为定义指定了 IPv6 的环境变量所 用的同一用户标识 ( 而不是本地系统 ) 运行。

- 14. 可洗: 高级: 要在概要文件中包含 Web 服务器定义, 请执行以下步骤:
	- a. 选择创建 Web 服务器定义。
	- b. 在页面上指定 Web 服务器特性,然后单击下一步。
	- c. 在页面的第 2 部分中指定 Web 服务器特性。 如果使用 Web 服务器来将请求路由至 IBM Business Process Manager, 那么必须包含 Web 服务器定义。您可以立即包含定义, 或者稍后向 IBM Business Process Manager 定义 Web 服务器。如果在创建此概要文件的过程中包含 Web 服务器定义, 那么可 以在创建此概要文件后安装 Web 服务器及其插件。但是, 您必须将这两者都安装到在"Web 服务器定 义"页面上指定的路径中。如果在创建此概要文件之后定义 Web 服务器,那么必须在另外一个概要文件 中定义 Web 服务器。
	- d. 单击下一步。
- 15. 在"Process Server 配置"页面上, 设置以下参数的值。
	- 环境名称: 环境名称用于从 Process Center 连接至该 Process Server。
	- 环境类型: 选择如何使用 Process Server:
		- 如果服务器要用于生产能力, 那么选择生产。
		- 如果服务器要用作在将更改置入生产之前托管这些更改的临时位置, 那么选择登台。
		- 如果服务器要用作测试环境(例如,用于负载测试),那么选择**测试**。

限制:请勿在同一单元中混用生产和非生产服务器。

如果您未选择生产作为环境类型或者如果该 Process Server 将不连接至 Process Center, 那么选择脱机使 用该服务器。部署流程应用程序的 Snapshot 时仍可以使用脱机服务器、但是将流程应用程序部署到脱机 Process Server 的方法不同于将流程应用程序部署到联机 Process Server 的方法。

如果您未选择脱机使用该服务器, 那么请提供针对该服务器将连接到的 Process Center 的以下信息:

- 协议: 选择 http:// 或 https:// 作为与 Process Center 进行连接的协议。
- 主机名:输入该 Process Server 将用来与 Process Center 进行通信的主机或虚拟主机。请使用标准主机 名称。在 Process Server 与 Process Center 服务之间有负载均衡器或代理服务器的环境中, 请确保您在 此处指定的内容与用于访问 Process Center 的 URL 相匹配。
- 端口: 输入 Process Center 的端口号。在 Process Server 与 Process Center 之间有负载均衡器或代理 服务器的环境中,请确保您在此处指定的内容与用于访问 Process Center 的 URL 相匹配。
- 用户名: 输入 Process Center 用户的名称。Process Server 将以该用户身份连接至 Process Center。

• 密码: 输入 Process Center 用户的密码。

您可以单击**测试连接**以检查与 Process Center 的连接。

如果选择典型概要文件创建, 请跳到"数据库配置 - 第一部分"步骤。

- 16. 高级: 使用设计文件来配置数据库。
	- a. !q**9C}]bhFD~**#
	- b. 单击浏览。
	- c. 指定此设计文件的标准路径名。
	- d. 要自动运行数据库脚本(在概要文件创建过程中), 请选择**运行数据库脚本以创建数据库表**。 否则, 您或数据库管理员必须在概要文件创建完成后手动运行这些脚本。您还必须通过运行 bootstrapProcessServerData 命令来在数据库中装入系统信息。

要点:如果您选择运行数据库脚本以创建数据库表、请确保不选择使用现有本地或远程数据库。如果 同时选择了这两个选项, 那么会发生错误。

e. 单击下一步。如果您选择指定一个设计文件、那么会跳过概要文件管理工具中的数据库配置面板。而改 为将设计文件位置传递给命令行,以完成数据库配置。

跳到"概要文件摘要"步骤

- <span id="page-758-0"></span>17. 在"数据库配置 - 第 1 部分"页面上, 指定您的数据库信息。
	- a. 从选择数据库产品列表中选择 Oracle.
	- b. 可选: 如果您想要更改缺省值, 那么请为所需的数据库输入新的名称。
		- 数据库名称可以相同。
		- 您必须输入每个数据库的数据库服务名称。
		- 数据库必须已经存在。
	- c. 要在概要文件创建过程中自动运行数据库脚本, 请选择**运行数据库脚本以初始化数据库**, 否则, 您或 数据库管理员必须在概要文件创建完成后手动运行这些脚本。您还必须通过运行 **bootstrapProcessServerData** 命令来在数据库中装人系统信息。
	- d. 单击下一步。
- 18. 在"数据库配置 第 2 部分"页面上,完成数据库配置。 您不能使用 Oracle 来创建新数据库。

要点: 创建任何概要文件之前, 必须具有拥有 SYSDBA 特权的用户标识。 指定以下字段。

表 106. Oracle 所需的数据库配置字段

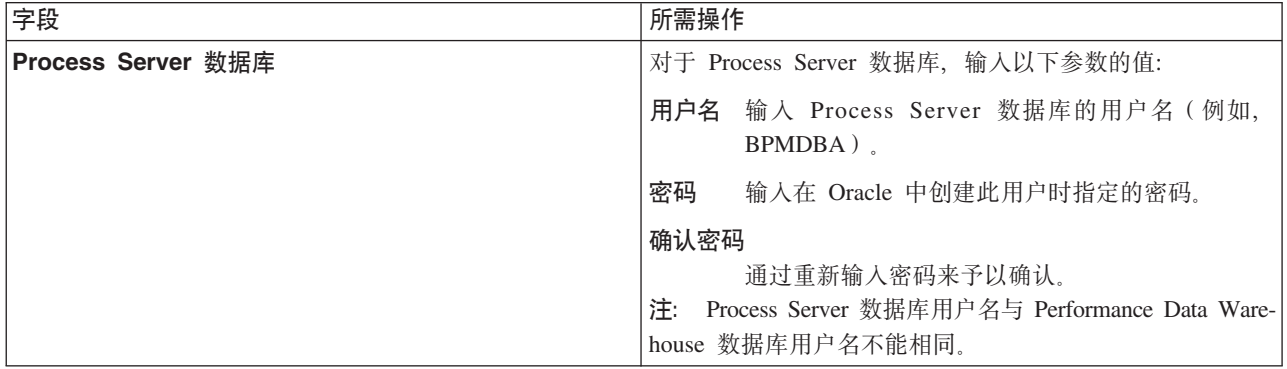

表 106. Oracle 所需的数据库配置字段 (续)

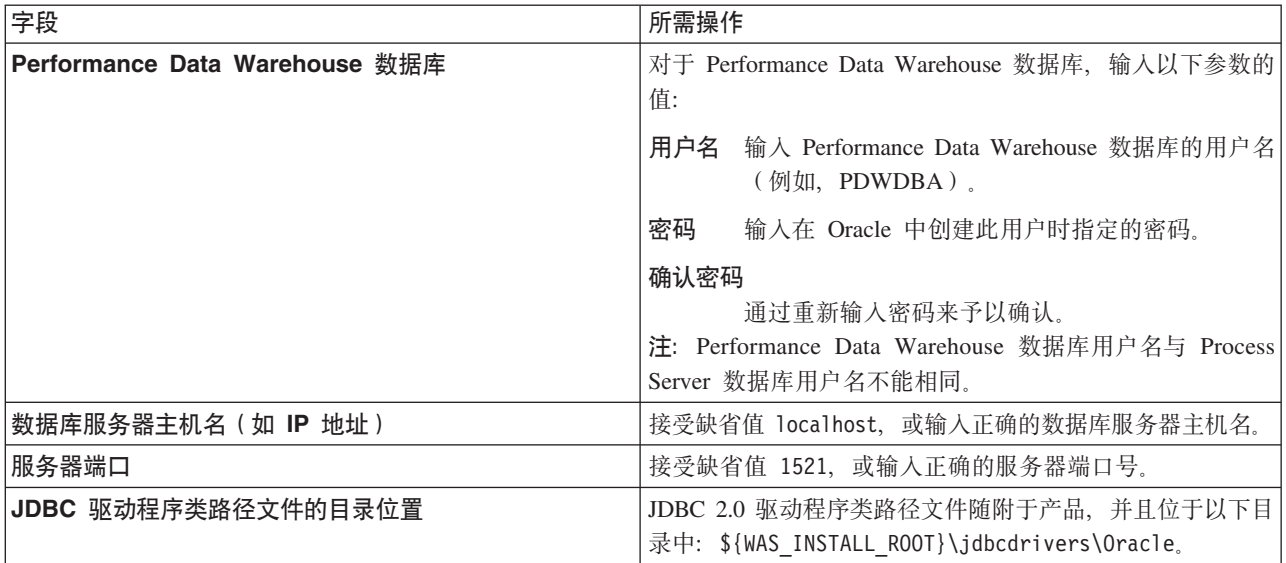

因为所有组件都使用同一 Oracle 实例, 所以用于各单独组件的数据库没有差异。

仅对于独立配置, 存在一些有关用户和模式的额外注意事项。

- 配置 Process Server 时, 会使用为 Process Server 消息传递引擎指定的用户和密码来创建 Process Server 消息传递引擎表。如果未指定这些值, 那么会使用 Process Server 的用户和密码。
- 配置 Performance Data Warehouse 时,会使用为 Performance Data Warehouse 消息传递引擎指定的用 户和密码来创建 Performance Data Warehouse 消息传递引擎表。如果未指定这些值, 那么会使用 Performance Data Warehouse 的用户和密码。
- <span id="page-759-0"></span>19. 在"概要文件摘要"页面上, 复查信息。单击创建以创建概要文件, 或者单击上一步以更改概要文件的特 性。
- 20. 在"概要文件完成"页面上, 复查信息。要前进至"第一步"控制台, 请确保已选择**启动"第一步"控制台**, 然 后单击**完成**。
- 如果您在创建概要文件期间未运行数据库脚本, 那么请运行这些脚本以创建相应数据库并使用 **bootstrapProcessServerData** 命令在 Process Server 数据库中装入系统信息。
- 前进至"第一步"控制台、然后为您创建的独立概要文件启动服务器。

## **`XNq**:

在独立环境中装入数据库和系统信息

如果您已创建独立概要文件并推迟了数据库表的创建、那么必须在尝试启动或使用 Process Server 或 Process Center 之前运行 bootstrapProcessServerData 命令。

使用 manageprofiles 命令行实用程序创建独立概要文件:

您可以使用 manageprofiles 命令行实用程序而不是概要文件管理工具来创建新的概要文件。

确保您没有已在对同一概要文件运行 manageprofiles 命令行实用程序。如果运行命令时显示错误消息, 那么 请确定是否有另一个概要文件创建或扩充操作正在进行。如果是,那么请等待直到其完成。

**限制**: 要在 Windows 7、Windows Vista 或 Windows Server 2008 上运行 manageprofiles 命令, 您必须使 用 runas 命令提升自己的 Microsoft Windows 用户帐户特权。请记得使用双引号将 manageprofiles 命令及 所有参数引起来。例如, 可从 install root\bin 目录运行以下命令:

runas /env /user:MyAdminName "**manageprofiles.bat -response** *myResponseFile*"

将提示非管理用户输入管理员密码。

1. 确定要创建的概要文件种类, 该种类反过来确定要用于概要文件的模板(使用 -templatePath 选项)。

各概要文件的模板位于 install root\profileTemplates\BPM 目录中(针对 BPM 模板)。 以下模板可用:

- default.procctr: 用于 IBM BPM Standard 或 Express 的 Process Center 独立概要文件。
- default.procsvr: 用于 IBM BPM Standard 或 Express 的 Process Server 独立概要文件。
- 2. 通过查看示例概要文件创建命令来确定概要文件需要哪些参数。通过查看 manageprofiles 参数主题中的缺 省值来确定要为概要文件提供的值。
- 3. 要使用 -responseFile 参数, 请查看所提供的样本响应文件, 并创建特定于您的环境的响应文件。

要点: 确保不要在值后留有空格, 例如 'personalCertValidityPeriod=1 ' 或 'winserviceCheck=false '。 空格将导致概要文件创建失败。

这些样本位于 install root\BPM\samples\manageprofiles 目录中。 基于数据库和概要文件的类型 ( 独立 或网络、Process Center 或者 Process Server) 选择适当的响应文件。以下样本文件可用:

- PC Std DMgr DB2.response
- PC Std DMgr DB2zOS.response
- PC Std DMgr Oracle.response
- PC Std DMgr SQLServer.response
- PC Std Managed DB2.response
- PC Std Managed DB2zOS.response
- PC Std Managed Oracle.response
- PC Std Managed SQLServer.response
- PC\_Std\_Standalone\_DB2.response
- PC Std Standalone DB2zOS.response
- PC Std Standalone Oracle.response
- PC\_Std\_Standalone\_SQLServer.response
- PS Std DMgr DB2.response
- PS Std DMgr DB2zOS.response
- PS Std DMgr Oracle.response
- PS Std DMgr SQLServer.response
- PS Std Managed DB2.response
- PS Std Managed DB2zOS.response
- PS Std Managed Oracle.response
- PS Std Managed SQLServer.response
- PS Std Standalone DB2.response
- PS\_Std\_Standalone\_DB2zOS.response
- PS Std Standalone Oracle.response
- PS Std Standalone SQLServer.response

将这些样本响应文件之一复制到您的工作目录。 编辑响应文件中的参数以适合于您的配置, 然后保存已编 辑的响应文件。请确保 templatePath 属性路径与特定安装目录匹配。

4. 从命令行运行该文件。例如:

注: 以下示例只是一个示例, 其中显示了可选参数以及必需参数。要获取可更改的参数的更完整集合, 请 参阅用于创建独立概要文件的响应文件。

manageprofiles.bat -create -templatePath *install\_root*/profileTemplates/BPM/default.procctr -adminUserName bpmadmin -adminPassword bpmsecret -dbUserId db7user -dbPassword db7secret -dbType ORACLE -procSvrDbName BPMDB -perfDWDbName PDWDB

如果您已创建响应文件, 请指定 -response 参数, 而不指定任何其他参数。例如:

manageprofiles.sh -response *myResponseFile*

状态将在此命令运行完之后写人控制台窗口。因为文件的解析方式与任何其他响应文件的解析方式相同, 所以对响应文件进行正常语法检查也适用。响应文件中的单个值将被视为命令行参数。

• 如果您在创建概要文件期间未运行数据库脚本, 那么请运行这些脚本以创建相应数据库并使用 **bootstrapProcessServerData** 命令在 Process Server 数据库中装入系统信息。

• 前进至"第一步"控制台, 然后为您创建的独立概要文件启动服务器。

### 相关任务:

在独立环境中装入数据库和系统信息

如果您已创建独立概要文件并推迟了数据库表的创建,那么必须在尝试启动或使用 Process Server 或 Process Center 之前运行 bootstrapProcessServerData 命令。

用于创建独立概要文件的响应文件:

您可以将此处提供的响应文件与 manageprofiles 命令一起使用以创建独立概要文件。

Standard Process Center 独立概要文件的样本响应文件:

可以修改并使用此响应文件,以使用 manageprofiles 命令来创建独立概要文件。

注: 您可能需要对操作系统响应文件中的信息进行注释或取消注释。有关更多信息、请参阅响应文件中的注 释。

```
# BEGIN COPYRIGHT
 # *************************************************************************
#
# Licensed Materials - Property of IBM
# 5725-C94
# (C) Copyright IBM Corporation 2011, 2012. All Rights Reserved.
  This sample program is provided AS IS and may be used, executed, copied
  and modified without royalty payment by customer (a) for its own
 instruction and study, (b) in order to develop applications designed to
# run with an IBM WebSphere product, either for customer's own internal
# use or for redistribution by customer, as part of such an application,
 in customer's own products.
#
# *************************************************************************
# END COPYRIGHT
################################################################################
# These response file has the applicable parameters for creating a
# Standalone PC Std profile that uses Oracle.
#
# Depending on your environment, you may need to change the default values.
#
# To create a profile with this response file specify:
#
# was.install.root/bin/manageprofiles -response PC_Std_Standalone_Oracle.response
#
```
# If you use the -response parameter, it must be the only parameter on # the command-line. If you include any manageprofile parameters # (in addition to -response) on the command-line, the response file # is ignored. And default WebSphere Application server profile will be created . ################################################################################ ################################################################################ # Parameter: create # # Description: # Creates the profile. # If you are creating a profile, this parameter is required. ################################################################################ create ################################################################################ # Parameter: templatePath # # Description: Specifies the directory path to the template files in the installation root directory. Within the profileTemplates directory are various # directories that correspond to different profile types and that vary with the type of product installed. The profile directories are the paths that you indicate while using the -templatePath option. # Use absolute paths. This parameter must exist as a directory and point to # a valid template directory. # # When using the -templatePath parameter, specify the fully qualified file # path for the parameter. # # Valid Values: **Varies** # Default Values: None ################################################################################ templatePath=BPM/default.procctr ################################################################################ # Parameter: profileName # # Description: Specifies the name of the profile. Use a unique value when creating a profile. # Each profile that shares the same set of product binaries must have a # unique name. The default profile name is based on the profile type and a # trailing number, for example: # profileType ProfileNumberwhere profileType is a value such as ProcSrv, # Dmgr, or Custom and ProfileNumber is a sequential number that creates a # unique profile name. The value for this parameter must not contain spaces # or characters that are not valid such as the following:  $*, ?, ", <, >, , ,$  $/$ ,  $\backslash$ , and  $\mid$ . The profile name that you choose must not be in use. On # Windows platforms: If the fully qualified path contains spaces, enclose # the value in quotation marks. The default value is based on the # install\_root directory, the profiles subdirectory, and the name of the # file. For example, the default for profile creation is: # WS\_WSPROFILE\_DEFAULT\_PROFILE\_HOME/profileNamewhere # WS\_WSPROFILE\_DEFAULT\_PROFILE\_HOME is defined in the wasprofile.properties  $#$  file in the install root/properties directory. The value for this # parameter must be a valid path for the target system and must not be currently in use. You must have permissions to write to the directory. # # Valid Values: Varies # Default Values: None ################################################################################ profileName=ProcCtr01

```
################################################################################
# Parameter: applyPerfTuningSetting
#
# Description:
     Set a performance tuning level appropriate for the profile you are
     creating.
     This parameter is a WebSphere Application Server parameter.
#
# Valid Values:
    development
    standard
    production
# Default Values:
    None
################################################################################
#applyPerfTuningSetting=standard
################################################################################
# Parameter: cellName
#
# Description:
     Specifies the cell name of the profile. Use a unique cell name for each
     profile.
     The default value for this parameter is based on a combination of the
# short host name, the constant Cell, and a trailing number, for example:
# if (DMgr)
# shortHostNameCellCellNumber
# else
# shortHostNameNodeNodeNumberCell
     where CellNumber is a sequential number starting at 01 and NodeNumber is
     the node number that you used to define the node name.
     The value for this parameter must not contain spaces or any characters
     that are not valid such as the following: *, ?, ", <, >, , , /, \setminus, and | .#
# Valid Values:
# Varies
# Default Values:
# Varies
#
# Parameter: nodeName
#
# Description:
     Specifies the node name for the node that is created with the new profile.
     Use a unique value within the cell or on the workstation. Each profile
     that shares the same set of product binaries must have a unique node name.
# This parameter is required for profile creation only with the
# dmgr.esbserverdefault.procsvrdefault.procctrdefault.procsvr.advdefault.
# procctr.advdmgr.procctrmanaged.procctrmanaged.procsvr templates.
# The default value for this parameter is based on the short host name,
     profile type, and a trailing number, for example:
# if (DMgr)
              shortHostNameCellManagerNodeNumber
# else
              shortHostNameNodeNodeNumber
     where NodeNumber is a sequential number starting at 01.
# The value for this parameter must not contain spaces or any characters
     that are not valid such as the following: *, ?, ", <, >, ,, /, \, and |.
#
# Valid Values:
    Varies
# Default Values:
    Varies
#
# Parameter: serverName
#
# Description:
```

```
Specifies the name of the server.
################################################################################
cellName=cell_name
nodeName=node_name
serverName=server1
################################################################################
# Parameter: enableAdminSecurity
#
# Description:
# For IBM Business Process Manager omit this parameter. Administrative
# security is always enabled for IBM Business Process Manager profiles.
# You must also specify the parameters -adminUserName and -adminPassword
# along with the values for these parameters.
#
# Valid Values:
# true
# Default Values:
    # true
################################################################################
enableAdminSecurity=true
adminUserName=adminUser_ID
adminPassword=adminPassword
################################################################################
# Parameter: signingCertDN
#
# Description:
# Specifies the distinguished name of the root signing certificate that you
# create when you create the profile. Specify the distinguished name in
# quotation marks. This default personal certificate is located in the
# server keystore file. If you do not specifically create or import a root
# signing certificate, one is created by default. See the
# -signingCertValidityPeriod parameter and the -keyStorePassword.
#
# Valid Values:
# Varies
# Default Values:
    None
#
# Parameter: signingCertValidityPeriod
#
# Description:
# An optional parameter that specifies the amount of time in years that the
# root signing certificate is valid. If you do not specify this parameter
# with the -signingCertDN parameter, the root signing certificate is valid
# for 20 years.
#
# Valid Values:
# Varies
# Default Values:
    None
#
# Parameter: keyStorePassword
#
# Description:
# Specifies the password to use on all keystore files created during profile
     creation. Keystore files are created for the default personal certificate
     and the root signing certificate.
#
# Valid Values:
   Varies
# Default Values:
    None
################################################################################
#signingCertDN =distinguished_name
#signingCertValidityPeriod =validity_period
```
#keyStorePassword =keyStore\_password

```
################################################################################
# Parameter: defaultPorts
#
# Description:
     Assigns the default or base port values to the profile.d o not use this
      parameter when using the -startingPort or -portsFile parameter.
      During profile creation, the manageprofiles command-line utility uses an
     automatically generated set of recommended ports if you do not specify the
      -startingPort parameter, the -defaultPorts parameter or the -portsFile
     parameter. The recommended port values can be different than the default
     port values based on the availability of the default ports.
#
# Valid Values:
    Varies
# Default Values:
# None
#
# Parameter: startingPort
#
# Description:
     Specifies the starting port number for generating and assigning all ports
      for the profile.
     Port values are assigned sequentially from the -startingPort value,
     omitting those ports that are already in use. The system recognizes and
     resolves ports that are currently in use and determines the port
     assignments to avoid port conflicts.
# Do not use this parameter with the -defaultPorts or -portsFile parameters.
# During profile creation, the manageprofiles command-line utility uses an
     automatically generated set of recommended ports if you do not specify the
     -startingPort parameter, the -defaultPorts parameter or the -portsFile
     parameter. The recommended port values can be different than the default
      port values based on the availability of the default ports.
#
# Valid Values:
# Varies
# Default Values:
# None
#
# Parameter: portsFile
#
# Description:
     An optional parameter that specifies the path to a file that defines port
     settings for the new profile.
     Do not use this parameter when using the -startingPort or -defaultPorts
     parameter.
     During profile creation, the manageprofiles command-line utility uses an
# automatically generated set of recommended ports if you do not specify the
# -startingPort parameter, the -defaultPorts parameter or the -portsFile
     parameter. The recommended port values can be different than the default
# port values based on the availability of the default ports.
#
# Valid Values:
     Varies
# Default Values:
     None
################################################################################
#defaultPorts=default_ports
#startingPort=startingPort
#portsFile=file_path
################################################################################
# Parameter: enableService
#
# Description:
     Enables the creation of a Linux service. Valid values include true or
```

```
# false. The default value for this parameter is false. When the
# manageprofiles command-line utility is run with the -enableService option
# set to true , the Linux service is created with the profile when the
# command is run by the root user. When a nonroot user runs the
# manageprofiles command-line utility, the profile is created, but the Linux
# service is not. The Linux service is not created because the nonroot user
# does not have sufficient permission to set up the service. An
# INSTCONPARTIALSUCCESS result is displayed at the end of the profile
     creation and the profile creation log
# install_root/logs/manageprofiles/profile_name_create.log contains a
# message indicating the current user does not have sufficient permission to
# set up the Linux service. Use this parameter when creating profiles only.
#
# Valid Values:
    false
# true
# Default Values:
# None
#
# Parameter: serviceUserName
#
# Description:
     Specifies the user ID that is used during the creation of the Linux
     service so that the Linux service will run under this user ID. The Linux
     service runs whenever the user ID is logged on. Not required.
#
# Valid Values:
    Varies
# Default Values:
# None
#
# Parameter: winserviceAccountType
#
# Description:
# The type of the owner account of the Windows service created for the
     profile. Valid values include specifieduser or localsystem. The
     localsystem value runs the Windows service under the local account of the
# user who creates the profile. The default value for this parameter is
     localsystem. Use this parameter when creating profiles only.
#
# Valid Values:
    localsystem
    specifieduser
# Default Values:
# localsystem
#
# Parameter: winserviceUserName
#
# Description:
# Specify your user ID so that the Windows operating system can verify you
     as an ID that is capable of creating a Windows service. Your user ID must
# belong to the Administrator group and have the following advanced user
# rights:
# Act as part of the operating system
     Log on as a service
     The default value for this parameter is the current user name. The value
# for this parameter must not contain spaces or characters that are not
     valid such as the following: *, ?, ", <, >, ,, /, \, and |. The user that
     you specify must have the proper permissions to create a Windows service.
     You must specify the correct password for the user name that you choose.
#
# Valid Values:
# Varies
# Default Values:
# None
#
# Parameter: winservicePassword
```

```
# Description:
# Specify the password for the specified user or the local account that is
# to own the Windows service.
#
# Valid Values:
    Varies
# Default Values:
# None
#
# Parameter: winserviceCheck
#
# Description:
# The value can be either true or false. Specify true to create a Windows
     service for the server process that is created within the profile. Specify
# false to not create the Windows service. The default value for this
# parameter is false.
#
# Valid Values:
    false
# true
# Default Values:
    false
#
# Parameter: winserviceStartupType
#
# Description:
# The following values for Windows service startup can be used:
# manual
# automatic
# disabled
# The default value for this parameter is manual.
#
# Valid Values:
# manual
    automatic
# disabled
# Default Values:
# manual
################################################################################
#enableService=true
#serviceUserName=service_user_ID
#winserviceAccountType=localsystem
#winserviceUserName=winservice_user_ID
#winservicePassword=winservice_password
#winserviceCheck=false
#winserviceStartupType=manual
################################################################################
# Parameter: bpmdbDesign
#
# Description:
# Specifies the file that holds the database configuration design for all of
# the IBM Business Process Manager components .
# This parameter replaces the -wbidbDesign that was used in previous
# versions of WebSphere Process Server.
#
# Note: If a bpmdbDesign file parameter is specified, none of the database
     related properties should be specified.
#
# Valid Values:
# Varies
# Default Values:
# None
################################################################################
#bpmdbDesign=design_file
```
#

```
################################################################################
# Parameter: dbCreateNew
#
# Description:
      Indicates a new database is created or if an existing database is to be
      reused. Valid values are true or false. This value cannot be true for an
# Oracle, SQL Server or a DB2 z/OS database. This value can only be true for
      a DB2 database.
#
# Valid Values:
     false
# Default Values:
  # false
################################################################################
dbCreateNew=false
################################################################################
# Parameter: dbType
#
# Description:
# The database type. Set one of the following values for the type of
# database product you are using with IBM Business Process Manager.
#
# Required only for one of the following:
# A stand-alone profile when -bpmdbDesign was not specified.
# An advanced dmgr or managed profiles when -bpmdbDesign was not specified.
#
      Note: Do not use this parameter if you are using -bpmdbDesign.
#
# Valid Values:
# \qquad \qquad \text{ORACIF}# Default Values:
# ORACLE
#
# Parameter: dbDriverType
#
# Description:
# The database driver type. For an Oracle database, specify ORACLE. For
# databases other than Oracle, the value is automatically set based on the
# server operating system. Server installations on all operating systems use
# type 4.
#
      Note: Do not use this parameter if you are using -bpmdbDesign.
#
# Valid Values:
     Varies
# Default Values:
     None
#
# Parameter: dbJDBCClasspath
#
# Description:
# The directory path location of JDBC driver files.
#
# Note: Do not use this parameter if you are using -bpmdbDesign.
#
# Valid Values:
     Varies
# Default Values:
     None
################################################################################
dbType=ORACLE
dbDriverType=ORACLE_THIN
dbJDBCClasspath=${WAS_INSTALL_ROOT}/jdbcdrivers/Oracle
################################################################################
# Parameter: dbLocation
```

```
# Description:
# The directory of the ORACLE_HOME directory. This parameter is required
# when the parameter dbDelayConfig is set to false. No, this parameter is
     only valid if you are using Oracle databases.
#
     Note: Do not use this parameter if you are using -bpmdbDesign.
#
# Valid Values:
    Varies
# Default Values:
    None
################################################################################
dbLocation=db_location
################################################################################
# Parameter: dbDelayConfig
#
 Description:
# Indicates whether to postpone table creation until after the profile is
# created. Valid values are true or false. The parameter is set to false by
     default. Setting this parameter to true delays the execution of the
     scripts that create the database tables. No. Specify false if you want the
     database to be set up during profile creation.
#
# Valid Values:
    false
     true
# Default Values:
    false
################################################################################
dbDelayConfig=false
################################################################################
# Parameter: dbName
#
# Description:
# The name of the database. By default, the value is set to orcl for Oracle
# databases and to CMNDB for all other supported databases.
#
     Note: Do not use this parameter if you are using -bpmdbDesign.
#
# Valid Values:
    Varies
# Default Values:
    orc<sub>1</sub>
#
# Parameter: dbUserId
#
# Description:
     The user ID for all database types. Specifies the user ID that has
     privileges to create and drop the databases. The WebSphere data source
# uses this ID to authenticate the database connection.
# Important: The -dbUserId parameter value must be a valid database
      authorization ID. Required if the -bpmdbDesign file is not set.
#
# Note: Do not use this parameter if you are using -bpmdbDesign.
#
# Valid Values:
    Varies
# Default Values:
# None
#
# Parameter: dbPassword
#
# Description:
# The password required for database authentication. Required when the
```
#

```
# -bpmdbDesign file is not set.
#
# Note: Do not use this parameter if you are using -bpmdbDesign.
#
# Valid Values:
# Varies
# Default Values:
# None
             ################################################################################
dbName=orcl
dbUserId=db_userid
dbPassword=db_pswd
################################################################################
# Parameter: procSvrDbName
#
# Description:
# Database name for Process Server database. The value specified for
# -procSvrDbName and -perfDWDbName can be the same.
#
# Note: Do not use this parameter if you are using -bpmdbDesign.
#
# Valid Values:
    Varies
# Default Values:
# None
#
# Parameter: dbProcSvrUserId
#
# Description:
# The Process Server user name. Required for setting up the Process Server.
#
# Note: Do not use this parameter if you are using -bpmdbDesign.
#
# Valid Values:
# Varies
# Default Values:
     None
#
# Parameter: dbProcSvrPassword
#
# Description:
# The Process Server password. Required for setting up the Process Server.
#
# Note: Do not use this parameter if you are using -bpmdbDesign.
#
# Valid Values:
     Varies
# Default Values:
   None
################################################################################
procSvrDbName=procSvr_Db_Name
dbProcSvrUserId=db_ProcSvr_UserId_name
dbProcSvrPassword=db_ProcSvr_Password
################################################################################
# Parameter: perfDWDbName
#
# Description:
      Database name for Performance Data Warehouse. The value specified for
      -perfDWDbName and -procSvrDbName can be the same.
#
      Note: Do not use this parameter if you are using -bpmdbDesign.
#
# Parameter: dbPerfDWUserId
#
# Description:
```

```
# Performance Data Warehouse user name. Required for setting up the
# Performance Data Warehouse.
#
# Note: Do not use this parameter if you are using -bpmdbDesign.
#
# Parameter: dbPerfDWPassword
#
# Description:
# Performance Data Warehouse password. Required for setting up the
     Performance Data Warehouse.
#
# Note: Do not use this parameter if you are using -bpmdbDesign.
################################################################################
perfDWDbName=perfDW_Db_Name
dbPerfDWUserId=db_PerfDW_UserId
dbPerfDWPassword=db_PerfDW_Password
################################################################################
# Parameter: dbProcSvrMeUserId
#
# Description:
# Process Server Messaging Engine user name. Required for setting up the
     Process Server Messaging Engine. If you enter a user-specified a user name
     and password during profile creation and if you specified ORACLE for
     dbType, this parameter is required.
#
     Note: Do not use this parameter if you are using -bpmdbDesign.
#
# Valid Values:
# Varies
# Default Values:
# None
#
# Parameter: dbProcSvrMePassword
#
# Description:
# Note: Do not use this parameter if you are using -bpmdbDesign.
#
# Valid Values:
    Varies
# Default Values:
    None
################################################################################
dbProcSvrMeUserId=db_ProcSvr_ME_UserID
dbProcSvrMePassword=db_ProcSvr_Me_Password
################################################################################
# Parameter: dbPerfDWMeUserId
#
# Description:
     Performance Data Warehouse Messaging Engine user name. Required for
# setting up the Performance Data Warehouse Messaging Engine. This
# parameter is required.
#
# Valid Values:
# Varies
# Default Values:
# None
#
# Parameter: dbPerfDWMePassword
#
# Valid Values:
# Varies
# Default Values:
    None
################################################################################
dbPerfDWMeUserId=db_PerfDW_Me_UserId
```
dbPerfDWMePassword=db\_PerfDW\_ME\_Password

```
################################################################################
# Parameter: dbCommonUserId
#
# Description:
# The user id to authenticate with the Common database. For Oracle, the
     default user name is the first three characters of the Oracle database
# service name. For example: If the database service name is ORCL,
# dbCommonUserId is ORCCOMM. Required for all stand-alone IBM Business
# Process Manager profiles and advanced deployment manager (dmgr.*.adv)
# profiles, if the -dbType parameter is set to ORACLE or MICROSOFT SQLSERVER
# and no bpmdbDesign file was specified.
#
# Note: Do not use this parameter if you are using -bpmdbDesign.
#
# Valid Values:
# Varies
# Default Values:
    None
#
# Parameter: dbCommonPassword
#
# Description:
# The password for the user id of the dbCommonUserId parameter. Required for
# all stand-alone IBM Business Process Manager profiles and advanced
# deployment manager (dmgr.*.adv) profiles, if the -dbType parameter is set
# to ORACLE or MICROSOFT_SQLSERVER and no bpmdbDesign file was specified.
#
# Note: Do not use this parameter if you are using -bpmdbDesign.
#
# Valid Values:
    Varies
# Default Values:
    None
################################################################################
dbCommonUserId=common_db_userid
dbCommonPassword=common_db_pswd
################################################################################
# Parameter: environmentName
#
# Description:
# Specifies the name of the environment you are configuring. This parameter
     has no default value, and it must not be empty.
#
# Valid Values:
    Varies
# Default Values:
  None
################################################################################
environmentName=environment_name
################################################################################
# Parameter: environmentType
#
# Description:
     Specifies the environment type. The environment type refers to how IBM
     Business Process Manager is used; for example, in a production, stage or
     test environment. Load testing might be done on a test server, while a
     stage environment type might be used as a temporary location to host
# changes before putting those changes into production. You might specify
# Stage as the Environment type if the server you are configuring will be
     accessed and used to review content and new functionality. Valid values
# are as follows:
# Test
# Use Test if the server you are configuring is to be used as a testing
```

```
# Stage
# Use Stage if the server is to serve as a staging platform to be used as a
# preproduction server.
     Production
     Use Production if the server is to serve in a production capacity.
# The default value is Test.
#
# Valid Values:
    Test
    Production
# Stage
# Default Values:
    Test
################################################################################
environmentType=Test
################################################################################
# Parameter: isDeveloperServer
#
# Description:
# Specifies whether the server is intended for development purposes only.
     This parameter is useful when creating profiles to test applications on a
     non-production server prior to deploying the applications on their
     production application servers. If -isDeveloperServer is set when
     creating an IBM Business Process Manager profile, then a preconfigured VMM
     file repository is installed. This file repository contains a sample
     organization that can be used to test Business Process Choreographer
# people resolution, ready for you to use as is.
#
# Valid Values:
    false
    true
# Default Values:
# false
                    ################################################################################
#isDeveloperServer=false
Standard Process Server 独立概要文件的样本响应文件:
可以修改并使用此响应文件,以使用 manageprofiles 命令来创建独立概要文件。
注:您可能需要对操作系统响应文件中的信息进行注释或取消注释。有关更多信息,请参阅响应文件中的注
释。
# BEGIN COPYRIGHT
# *************************************************************************
#
# Licensed Materials - Property of IBM
# 5725-C94
# (C) Copyright IBM Corporation 2011, 2012. All Rights Reserved.
# This sample program is provided AS IS and may be used, executed, copied
# and modified without royalty payment by customer (a) for its own
# instruction and study, (b) in order to develop applications designed to
# run with an IBM WebSphere product, either for customer's own internal
# use or for redistribution by customer, as part of such an application,
# in customer's own products.
#
# *************************************************************************
# END COPYRIGHT
################################################################################
# These response file has the applicable parameters for creating a
# Standalone PS Std profile that uses Oracle.
#
```
# Depending on your environment, you may need to change the default values.

# environment.

```
# To create a profile with this response file specify:
# was.install.root/bin/manageprofiles -response PS_Std_Standalone_Oracle.response
# If you use the -response parameter, it must be the only parameter on
# the command-line. If you include any manageprofile parameters
# (in addition to -response) on the command-line, the response file
# is ignored. And default WebSphere Application server profile will be created.
# Parameter: create
# Description:
    Creates the profile.
##If you are creating a profile, this parameter is required.
create
# Parameter: templatePath
# Description:
    Specifies the directory path to the template files in the installation
#root directory. Within the profileTemplates directory are various
    directories that correspond to different profile types and that vary with
#the type of product installed. The profile directories are the paths that
#you indicate while using the -templatePath option.
#Use absolute paths. This parameter must exist as a directory and point to
#a valid template directory.
###When using the -templatePath parameter, specify the fully qualified file
    path for the parameter.
## Valid Values:
    Varies
# Default Values:
    None
templatePath=BPM/default.procsvr
# Parameter: profileName
## Description:
#Specifies the name of the profile. Use a unique value when creating a
    profile.
#Each profile that shares the same set of product binaries must have a
#unique name. The default profile name is based on the profile type and a
#trailing number, for example:
#profileType ProfileNumberwhere profileType is a value such as ProcSrv,
#Dmgr, or Custom and ProfileNumber is a sequential number that creates a
    unique profile name. The value for this parameter must not contain spaces
#or characters that are not valid such as the following: *, ?, ", <, >, , ,#\langle \cdot, \cdot \rangle, and . The profile name that you choose must not be in use. On
    Windows platforms: If the fully qualified path contains spaces, enclose
#the value in quotation marks. The default value is based on the
##install root directory, the profiles subdirectory, and the name of the
     file. For example, the default for profile creation is:
    WS WSPROFILE DEFAULT PROFILE HOME/profileNamewhere
#WS WSPROFILE DEFAULT PROFILE HOME is defined in the wasprofile.properties
#file in the install_root/properties directory. The value for this
##parameter must be a valid path for the target system and must not be
#currently in use. You must have permissions to write to the directory.
# Valid Values:
```
# Varies # Default Values: # None ################################################################################ profileName=ProcSrv01 ################################################################################ # Parameter: applyPerfTuningSetting # # Description: Set a performance tuning level appropriate for the profile you are # creating. # This parameter is a WebSphere Application Server parameter. # # Valid Values: development standard # production # Default Values: None ################################################################################ #applyPerfTuningSetting=standard ################################################################################ # Parameter: cellName # # Description: # Specifies the cell name of the profile. Use a unique cell name for each # profile. # The default value for this parameter is based on a combination of the # short host name, the constant Cell, and a trailing number, for example: # if (DMgr) # shortHostNameCellCellNumber # else shortHostNameNodeNodeNumberCell # where CellNumber is a sequential number starting at 01 and NodeNumber is the node number that you used to define the node name. # The value for this parameter must not contain spaces or any characters # that are not valid such as the following: \*, ?,  $\degree$ , <, >, ,, /, \, and  $|.$ # # Valid Values: Varies # Default Values: **Varies** # # Parameter: nodeName # # Description: # Specifies the node name for the node that is created with the new profile. # Use a unique value within the cell or on the workstation. Each profile that shares the same set of product binaries must have a unique node name. This parameter is required for profile creation only with the  $\#$  dmgr.esbserverdefault.procsvrdefault.procctrdefault.procsvr.advdefault. procctr.advdmgr.procctrmanaged.procctrmanaged.procsvr templates. The default value for this parameter is based on the short host name, profile type, and a trailing number, for example: # if (DMgr) shortHostNameCellManagerNodeNumber # else shortHostNameNodeNodeNumber where NodeNumber is a sequential number starting at 01. The value for this parameter must not contain spaces or any characters that are not valid such as the following:  $*, ?, ", <, >, , , /, \setminus$ , and |. # # Valid Values: Varies # Default Values:

```
# Varies
#
# Parameter: serverName
#
# Description:
# Specifies the name of the server.
################################################################################
cellName=cell_name
nodeName=node_name
serverName=server1
################################################################################
# Parameter: processCenterURL
#
# Description:
# Specifies the URL of the Process Center that the Process Server connects
# to. If this parameter is set, the protocol must be either http or https.
# Note: No corresponding useServerOffline parameter exists to use the server
# offline. To use the server offline, omit the processCenterURL parameter.
#
# Valid Values:
    Varies
# Default Values:
    None
#
# Parameter: processCenterUserId
#
# Description:
# Specifies the user ID to be used to connect to the Process Center. This
# parameter is valid for stand-alone Process Server profiles. This parameter
# is required if the Process Server is online (connected to a Process
# Center). It is required for a stand-alone process server (standard or
# advanced) profile if the processCenterURL parameter is specified.
#
# Valid Values:
# Varies
# Default Values:
    None
#
# Parameter: processCenterPassword
#
# Description:
     Specifies the user password to be used to connect to the Process Center.
     This parameter is valid for stand-alone Process Server profiles. This
# parameter is required if the Process Server is online (connected to a
# Process Center). It is required for a stand-alone process server (standard
# or advanced) profile if the processCenterURL parameter is specified.
#
# Valid Values:
    Varies
# Default Values:
    None
################################################################################
processCenterURL=process_Center_URL
processCenterUserId=process_Center_UserId
processCenterPassword=process_Center_Password
################################################################################
# Parameter: enableAdminSecurity
#
# Description:
# For IBM Business Process Manager omit this parameter. Administrative
     security is always enabled for IBM Business Process Manager profiles.
     You must also specify the parameters -adminUserName and -adminPassword
# along with the values for these parameters.
#
# Valid Values:
```

```
true
# Default Values:
    tr<sub>II</sub>################################################################################
enableAdminSecurity=true
adminUserName=adminUser_ID
adminPassword=adminPassword
################################################################################
# Parameter: signingCertDN
#
# Description:
# Specifies the distinguished name of the root signing certificate that you
# create when you create the profile. Specify the distinguished name in
     quotation marks. This default personal certificate is located in the
     server keystore file. If you do not specifically create or import a root
# signing certificate, one is created by default. See the
# -signingCertValidityPeriod parameter and the -keyStorePassword.
#
# Valid Values:
     Varies
# Default Values:
    None
#
# Parameter: signingCertValidityPeriod
#
# Description:
     An optional parameter that specifies the amount of time in years that the
# root signing certificate is valid. If you do not specify this parameter
# with the -signingCertDN parameter, the root signing certificate is valid
     for 20 years.
#
# Valid Values:
    Varies
# Default Values:
# None
#
# Parameter: keyStorePassword
#
# Description:
     Specifies the password to use on all keystore files created during profile
     creation. Keystore files are created for the default personal certificate
     and the root signing certificate.
#
# Valid Values:
    Varies
# Default Values:
    None
################################################################################
#signingCertDN =distinguished_name
#signingCertValidityPeriod =validity_period
#keyStorePassword =keyStore_password
################################################################################
# Parameter: defaultPorts
#
# Description:
# Assigns the default or base port values to the profile.d o not use this
     parameter when using the -startingPort or -portsFile parameter.
     During profile creation, the manageprofiles command-line utility uses an
     automatically generated set of recommended ports if you do not specify the
     -startingPort parameter, the -defaultPorts parameter or the -portsFile
# parameter. The recommended port values can be different than the default
     port values based on the availability of the default ports.
#
# Valid Values:
    Varies
```

```
# Default Values:
     None
#
# Parameter: startingPort
#
# Description:
      Specifies the starting port number for generating and assigning all ports
      for the profile.
# Port values are assigned sequentially from the -startingPort value,
# omitting those ports that are already in use. The system recognizes and
# resolves ports that are currently in use and determines the port
# assignments to avoid port conflicts.
# Do not use this parameter with the -defaultPorts or -portsFile parameters.
# During profile creation, the manageprofiles command-line utility uses an
      automatically generated set of recommended ports if you do not specify the
# -startingPort parameter, the -defaultPorts parameter or the -portsFile
# parameter. The recommended port values can be different than the default
# port values based on the availability of the default ports.
#
# Valid Values:
     Varies
# Default Values:
     None
#
# Parameter: portsFile
#
# Description:
# An optional parameter that specifies the path to a file that defines port
# settings for the new profile.
# Do not use this parameter when using the -startingPort or -defaultPorts
# parameter.
# During profile creation, the manageprofiles command-line utility uses an
# automatically generated set of recommended ports if you do not specify the
# -startingPort parameter, the -defaultPorts parameter or the -portsFile
# parameter. The recommended port values can be different than the default \frac{1}{4} port values based on the availability of the default ports
      port values based on the availability of the default ports.
#
# Valid Values:
     Varies
# Default Values:
    None
################################################################################
#defaultPorts=default_ports
#startingPort=startingPort
#portsFile=file_path
################################################################################
# Parameter: enableService
#
# Description:
      Enables the creation of a Linux service. Valid values include true or
# false. The default value for this parameter is false. When the
# manageprofiles command-line utility is run with the -enableService option
# set to true , the Linux service is created with the profile when the
# command is run by the root user. When a nonroot user runs the
# manageprofiles command-line utility, the profile is created, but the Linux
# service is not. The Linux service is not created because the nonroot user
# does not have sufficient permission to set up the service. An
# INSTCONPARTIALSUCCESS result is displayed at the end of the profile
      creation and the profile creation log
      install root/logs/manageprofiles/profile name create.log contains a
# message indicating the current user does not have sufficient permission to
      set up the Linux service. Use this parameter when creating profiles only.
#
# Valid Values:
# false
```

```
# true
```

```
# Default Values:
    None
#
# Parameter: serviceUserName
#
# Description:
# Specifies the user ID that is used during the creation of the Linux
     service so that the Linux service will run under this user ID. The Linux
     service runs whenever the user ID is logged on. Not required.
#
# Valid Values:
    Varies
# Default Values:
# None
#
# Parameter: winserviceAccountType
#
# Description:
# The type of the owner account of the Windows service created for the
# profile. Valid values include specifieduser or localsystem. The
# localsystem value runs the Windows service under the local account of the
     user who creates the profile. The default value for this parameter is
     localsystem. Use this parameter when creating profiles only.
#
# Valid Values:
    localsystem
    specifieduser
# Default Values:
# localsystem
#
# Parameter: winserviceUserName
#
# Description:
# Specify your user ID so that the Windows operating system can verify you
     as an ID that is capable of creating a Windows service. Your user ID must
# belong to the Administrator group and have the following advanced user
# rights:
# Act as part of the operating system
# Log on as a service
# The default value for this parameter is the current user name. The value
     for this parameter must not contain spaces or characters that are not
     valid such as the following: *, ?, ", <, >, ,, /, \, and |. The user that
     you specify must have the proper permissions to create a Windows service.
     You must specify the correct password for the user name that you choose.
#
# Valid Values:
    Varies
# Default Values:
# None
#
# Parameter: winservicePassword
#
# Description:
# Specify the password for the specified user or the local account that is
     to own the Windows service.
#
# Valid Values:
    Varies
# Default Values:
    None
#
# Parameter: winserviceCheck
#
# Description:
# The value can be either true or false. Specify true to create a Windows
# service for the server process that is created within the profile. Specify
# false to not create the Windows service. The default value for this
```

```
# parameter is false.
#
# Valid Values:
# false
# true
# Default Values:
# false
#
# Parameter: winserviceStartupType
#
# Description:
# The following values for Windows service startup can be used:
# manual
# automatic
# disabled
# The default value for this parameter is manual.
#
# Valid Values:
    manual
    automatic
# disabled
# Default Values:
    manual################################################################################
#enableService=true
#serviceUserName=service_user_ID
#winserviceAccountType=localsystem
#winserviceUserName=winservice_user_ID
#winservicePassword=winservice_password
#winserviceCheck=false
#winserviceStartupType=manual
################################################################################
# Parameter: bpmdbDesign
#
# Description:
# Specifies the file that holds the database configuration design for all of
# the IBM Business Process Manager components .
# This parameter replaces the -wbidbDesign that was used in previous
# versions of WebSphere Process Server.
#
# Note: If a bpmdbDesign file parameter is specified, none of the database
     related properties should be specified.
#
# Valid Values:
    Varies
# Default Values:
    None
################################################################################
#bpmdbDesign=design_file
################################################################################
# Parameter: dbCreateNew
#
# Description:
# Indicates a new database is created or if an existing database is to be
# reused. Valid values are true or false. This value cannot be true for an
# Oracle, SQL Server or a DB2 z/OS database. This value can only be true for
     a DB2 database.
#
# Valid Values:
   # false
# Default Values:
# false
################################################################################
dbCreateNew=false
```

```
################################################################################
# Parameter: dbType
#
# Description:
     The database type. Set one of the following values for the type of
      database product you are using with IBM Business Process Manager.
#
     Required only for one of the following:
# A stand-alone profile when -bpmdbDesign was not specified.
     An advanced dmgr or managed profiles when -bpmdbDesign was not specified.
#
# Note: Do not use this parameter if you are using -bpmdbDesign.
#
# Valid Values:
    0RACLE
# Default Values:
# ORACLE
#
# Parameter: dbDriverType
#
# Description:
# The database driver type. For an Oracle database, specify ORACLE. For
     databases other than Oracle, the value is automatically set based on the
     server operating system. Server installations on all operating systems use
     type 4.
#
     Note: Do not use this parameter if you are using -bpmdbDesign.
#
# Valid Values:
# Varies
# Default Values:
# None
#
# Parameter: dbJDBCClasspath
#
# Description:
# The directory path location of JDBC driver files.
#
# Note: Do not use this parameter if you are using -bpmdbDesign.
#
# Valid Values:
    Varies
# Default Values:
# None
                ################################################################################
dbType=ORACLE
dbDriverType=ORACLE_THIN
dbJDBCClasspath=${WAS_INSTALL_ROOT}/jdbcdrivers/Oracle
################################################################################
# Parameter: dbLocation
#
# Description:
# The directory of the ORACLE_HOME directory. This parameter is required
     when the parameter dbDelayConfig is set to false. No, this parameter is
# only valid if you are using Oracle databases.
#
# Note: Do not use this parameter if you are using -bpmdbDesign.
#
# Valid Values:
    Varies
# Default Values:
# None
                         ################################################################################
dbLocation=db_location
################################################################################
```

```
# Parameter: dbDelayConfig
#
# Description:
# Indicates whether to postpone table creation until after the profile is
# created. Valid values are true or false. The parameter is set to false by
# default. Setting this parameter to true delays the execution of the
# scripts that create the database tables. No. Specify false if you want the
      database to be set up during profile creation.
#
# Valid Values:
     false
     true
# Default Values:
# false
                     ################################################################################
dbDelayConfig=false
################################################################################
# Parameter: dbName
#
# Description:
      The name of the database. By default, the value is set to orcl for Oracle
      databases and to CMNDB for all other supported databases.
#
      Note: Do not use this parameter if you are using -bpmdbDesign.
#
# Valid Values:
     Varies
# Default Values:
# orcl
#
# Parameter: dbUserId
#
# Description:
# The user ID for all database types. Specifies the user ID that has # arivileges to create and drop the databases. The WebSphere data so
      privileges to create and drop the databases. The WebSphere data source
# uses this ID to authenticate the database connection.
# Important: The -dbUserId parameter value must be a valid database
# authorization ID. Required if the -bpmdbDesign file is not set.
#
# Note: Do not use this parameter if you are using -bpmdbDesign.
#
# Valid Values:
# Varies
# Default Values:
     None
#
# Parameter: dbPassword
#
# Description:
# The password required for database authentication. Required when the
# -bpmdbDesign file is not set.
#
# Note: Do not use this parameter if you are using -bpmdbDesign.
#
# Valid Values:
     Varies
# Default Values:
     None
################################################################################
dbName=orcl
dbUserId=db_userid
dbPassword=db_pswd
################################################################################
# Parameter: procSvrDbName
#
```

```
# Description:
# Database name for Process Server database. The value specified for
# -procSvrDbName and -perfDWDbName can be the same.
#
     Note: Do not use this parameter if you are using -bpmdbDesign.
#
# Valid Values:
    Varies
# Default Values:
    None
#
# Parameter: dbProcSvrUserId
#
# Description:
     The Process Server user name. Required for setting up the Process Server.
#
# Note: Do not use this parameter if you are using -bpmdbDesign.
#
# Valid Values:
     Varies
# Default Values:
    None
#
# Parameter: dbProcSvrPassword
#
# Description:
# The Process Server password. Required for setting up the Process Server.
#
# Note: Do not use this parameter if you are using -bpmdbDesign.
#
# Valid Values:
    Varies
# Default Values:
    None
################################################################################
procSvrDbName=procSvr_Db_Name
dbProcSvrUserId=db_ProcSvr_UserId_name
dbProcSvrPassword=db_ProcSvr_Password
################################################################################
# Parameter: perfDWDbName
#
# Description:
     Database name for Performance Data Warehouse. The value specified for
      -perfDWDbName and -procSvrDbName can be the same.
#
# Note: Do not use this parameter if you are using -bpmdbDesign.
#
# Parameter: dbPerfDWUserId
#
# Description:
     Performance Data Warehouse user name. Required for setting up the
     Performance Data Warehouse.
#
# Note: Do not use this parameter if you are using -bpmdbDesign.
#
# Parameter: dbPerfDWPassword
#
# Description:
     Performance Data Warehouse password. Required for setting up the
     Performance Data Warehouse.
#
     Note: Do not use this parameter if you are using -bpmdbDesign.
################################################################################
perfDWDbName=perfDW_Db_Name
dbPerfDWUserId=db_PerfDW_UserId
dbPerfDWPassword=db_PerfDW_Password
```

```
################################################################################
# Parameter: dbProcSvrMeUserId
#
 Description:
# Process Server Messaging Engine user name. Required for setting up the
# Process Server Messaging Engine. If you enter a user-specified a user name
# and password during profile creation and if you specified ORACLE for
     dbType, this parameter is required.
#
# Note: Do not use this parameter if you are using -bpmdbDesign.
#
# Valid Values:
# Varies
# Default Values:
# None
#
# Parameter: dbProcSvrMePassword
#
# Description:
# Note: Do not use this parameter if you are using -bpmdbDesign.
#
# Valid Values:
    Varies
# Default Values:
    None
################################################################################
dbProcSvrMeUserId=db_ProcSvr_ME_UserID
dbProcSvrMePassword=db_ProcSvr_Me_Password
################################################################################
# Parameter: dbPerfDWMeUserId
#
# Description:
# Performance Data Warehouse Messaging Engine user name. Required for
     setting up the Performance Data Warehouse Messaging Engine. This
# parameter is required.
#
# Valid Values:
    Varies
# Default Values:
    None
#
# Parameter: dbPerfDWMePassword
#
# Valid Values:
    Varies
# Default Values:
   # None
################################################################################
dbPerfDWMeUserId=db_PerfDW_Me_UserId
dbPerfDWMePassword=db_PerfDW_ME_Password
################################################################################
# Parameter: dbCommonUserId
#
# Description:
     The user id to authenticate with the Common database. For Oracle, the
     default user name is the first three characters of the Oracle database
     service name. For example: If the database service name is ORCL,
     # dbCommonUserId is ORCCOMM. Required for all stand-alone IBM Business
# Process Manager profiles and advanced deployment manager (dmgr.*.adv)
# profiles, if the -dbType parameter is set to ORACLE or MICROSOFT_SQLSERVER<br># and no bomdbDesign file was specified
     and no bpmdbDesign file was specified.
#
# Note: Do not use this parameter if you are using -bpmdbDesign.
#
```

```
# Valid Values:
    Varies
# Default Values:
    # None
#
# Parameter: dbCommonPassword
#
# Description:
# The password for the user id of the dbCommonUserId parameter. Required for
     all stand-alone IBM Business Process Manager profiles and advanced
# deployment manager (dmgr.*.adv) profiles, if the -dbType parameter is set
# to ORACLE or MICROSOFT_SQLSERVER and no bpmdbDesign file was specified.
#
# Note: Do not use this parameter if you are using -bpmdbDesign.
#
# Valid Values:
# Varies
# Default Values:
    None
################################################################################
dbCommonUserId=common_db_userid
dbCommonPassword=common_db_pswd
################################################################################
# Parameter: environmentName
#
# Description:
# Specifies the name of the environment you are configuring. This parameter
# has no default value, and it must not be empty.
#
# Valid Values:
    Varies
# Default Values:
    None
################################################################################
environmentName=environment_name
################################################################################
# Parameter: environmentType
#
# Description:
     Specifies the environment type. The environment type refers to how IBM
     Business Process Manager is used; for example, in a production, stage or
     test environment. Load testing might be done on a test server, while a
# stage environment type might be used as a temporary location to host
# changes before putting those changes into production. You might specify
# Stage as the Environment type if the server you are configuring will be
# accessed and used to review content and new functionality. Valid values
# are as follows:
# Test
     Use Test if the server you are configuring is to be used as a testing
     environment.
# Stage
# Use Stage if the server is to serve as a staging platform to be used as a
     preproduction server.
     Production
# Use Production if the server is to serve in a production capacity.
# The default value is Test.
#
# Valid Values:
    Test
    Production
# Stage
# Default Values:
    Test.
################################################################################
environmentType=Test
```
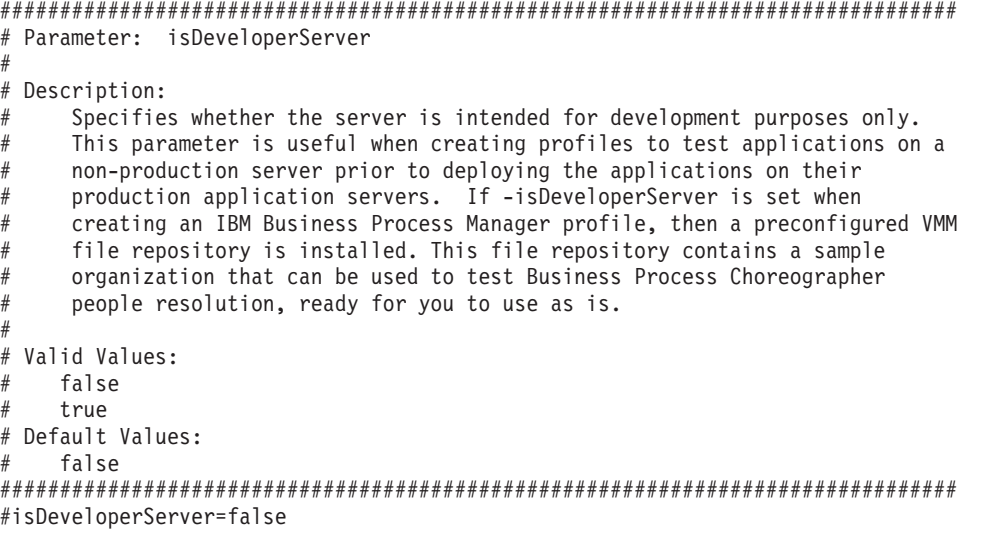

使用概要文件管理工具通过 Oracle 数据库服务器扩充 Process Center 的独立概要文件:

如果您拥有现有的 WebSphere Application Server V8.0 独立概要文件, 那么可以使用概要文件管理工具为 Process Center 配置独立概要文件。

请记得关闭任何与您计划扩充的概要文件关联的服务器。

如果您想要在创建概要文件时配置所需的数据库,请确保数据库服务器已安装并且在运行。

如果已在 Windows 域控制器环境中安装 BPM, 并且已在安装过程中安装了 DB2 Express, 那么概要文件创建 将失败,因为您不能使用域用户标识来创建新数据库和表,创建概要文件之前,请使用以下解决方案之一:

- 以本地系统用户身份登录到 Windows 系统以创建概要文件。
- 按照 DB2 日志文件错误: SOL1092N "USERID does not have the authority to perform the requested command or operation" 中列出的步骤进行操作, 然后创建概要文件。

概要文件管理工具的语言由系统上的缺省语言决定。如果此缺省语言不是受支持语言之一,那么会使用英语。 您可以从命令行启动概要文件管理工具并使用 java user.language 设置来替换此缺省语言,从而将其覆盖。 输入以下命令:

install root\java\bin\java -Duser.language=locale install root\bin\ProfileManagement\startup.jar

例如, 要以德语启动概要文件管理工具, 请输入以下命令:

install root\java\bin\java -Duser.language=de install root\bin\ProfileManagement\startup.jar

**Vista** Windows 7 限制:

• 要在 Windows 7、Windows Vista 或 Windows Server 2008 上运行概要文件管理工具, 您必须提升自己的 Microsoft Windows 用户帐户特权。无论您是管理用户还是非管理用户, 都请右键单击 pmt.bat 文件并选择 以管理员身份运行。或者, 请在命令行使用 runas 命令。例如, 可从 install root\bin\ ProfileManagement 目录运行以下命令:

runas /user: MyAdminName /env pmt.bat

将提示非管理用户输入管理员密码。

• 如果您以 Root 用户身份安装 IBM Business Process Manager 的多个实例,并向非管理用户仅授予对这些实 例中 一 部 分 的 访 问 权 , 那 么 概 要 文 件 管 理 工 具 对 于 此 非 管 理 用 户 不 会 正 确 运 行 。 此 外 ,

com.ibm.wsspi.profile.WSProfileException 或访问被拒绝消息将出现在 install root\bin\ ProfileManagement\pmt.bat 文件中。缺省情况下, 非管理用户没有对 Program Files 目录 (这是产品的缺 省安装位置)的访问权。要解决此问题、非管理用户必须自行安装产品、或者被授予访问其他产品实例的 许可权。

启动概要文件管理工具之后,必须决定是选择进行典型还是高级概要文件创建。使用高级选项可:

- 指定要用于数据库配置的数据库设计文件。
- 对端口、概要文件的位置以及概要文件、节点、主机和单元(如果适用)的名称指定定制的值。
- 创建 Web 服务器定义。
- 如果您的操作系统以及您用户帐户的特权允许创建服务、请创建系统服务以运行服务器。
- 1. 使用以下方法之一来启动概要文件管理工具。
	- 从"第一步"控制台启动该工具。
	- 运行命令 install\_root\bin\ProfileManagement\pmt.bat
- 2. 关闭任何与您计划扩充的概要文件关联的服务器。
- 3. 在"欢迎"页面上、单击启动概要文件管理工具或者选择概要文件管理工具选项卡。
- 4. 在概要文件选项卡上, 选择想要扩充的概要文件, 然后单击扩充。如果扩充 WebSphere Application Server 概要文件, 那么此概要文件必须来自安装了 IBM Business Process Manager 的 WebSphere Application Server 版本。除非可以扩充概要文件,否则无法选择扩充按钮。"扩充选择"页面在单独的窗口中打开。
- 5. 在"扩充选择"页面上, 选择想要应用于概要文件的扩充的类型。然后, 单击下一步。
- 6. 在"概要文件扩充选项"页面上, 选择执行典型或高级概要文件扩充, 然后单击下一步。

典型选项将使用缺省配置设置扩充概要文件。

高级选项允许您为概要文件指定自己的配置值。

限制: 如果发生任何以下情况, 那么"概要文件管理工具"将显示警告消息:

- 您选择扩充的概要文件具有正在运行的服务器。在停止该服务器或单击**后退**并选择没有正在运行的服 务器的其他概要文件之前、您无法扩充概要文件。
- 您选择扩充的概要文件是联合概要文件。您无法扩充联合概要文件。必须单击后退并选择未联合的其 他概要文件。
- 您选择扩充的概要文件已经由您选择的产品扩充。必须单击后退并选择其他概要文件进行扩充。
- 7. 必需: 在"管理安全性"页面上,输入用户名、密码和确认密码的值。安装期间为管理员指定的密码将用于 所有内部用户, 包括 tw\_admin 和 tw\_user。 由于所有 IBM Business Process Manager 概要文件都必须 已启用管理安全性,因此仅在您输入这些值之后才会启用下一步。

单击下一步。如果选择典型概要文件创建、请跳到"数据库配置 - 第一部分"步骤。

- 8. 高级: 使用设计文件来配置数据库。
	- a. 选择使用数据库设计文件。
	- b. 单击浏览。
	- c. 指定此设计文件的标准路径名。
	- d. 要自动运行数据库脚本(在概要文件创建过程中), 请选择**运行数据库脚本以创建数据库表**。否则, 您或数据库管理员必须在概要文件创建完成后手动运行这些脚本。您还必须通过运行 bootstrapProcessServerData 命令来在数据库中装入系统信息。

要点:如果您选择运行数据库脚本以创建数据库表,请确保不选择使用现有本地或远程数据库。如果 同时选择了这两个选项, 那么会发生错误。

e. 单击下一步。如果您选择指定一个设计文件, 那么会跳过概要文件管理工具中的数据库配置面板。而改 为将设计文件位置传递给命令行,以完成数据库配置。

跳到"概要文件摘要"步骤

- <span id="page-788-0"></span>9. 在"数据库配置 - 第 1 部分"页面上, 指定您的数据库信息。
	- a. 从选择数据库产品列表中选择 Oracle。
	- b. 可选: 如果您想要更改缺省值, 那么请为所需的数据库输入新的名称。
		- 数据库名称可以相同。
		- 您必须输入每个数据库的数据库服务名称。
		- 数据库必须已经存在。
	- c. 要在概要文件创建过程中自动运行数据库脚本, 请选择**运行数据库脚本以初始化数据库**。否则, 您或 数据库管理员必须在概要文件创建完成后手动运行这些脚本。您还必须通过运行 **bootstrapProcessServerData** 命令来在数据库中装入系统信息。
	- d. 单击下一步。
- 10. 在"数据库配置 第 2 部分"页面上, 完成数据库配置。 您不能使用 Oracle 来创建新数据库。

要点: 创建任何概要文件之前, 必须具有拥有 SYSDBA 特权的用户标识。 指定以下字段。

表 107. Oracle 所需的数据库配置字段

| 字段                             | 所需操作                                                                            |
|--------------------------------|---------------------------------------------------------------------------------|
| Process Server 数据库             | 对于 Process Server 数据库, 输入以下参数的值:                                                |
|                                | 输入 Process Server 数据库的用户名 (例如,<br>用户名<br>$BPMDBA$ ).                            |
|                                | 输入在 Oracle 中创建此用户时指定的密码。<br>密码                                                  |
|                                | 确认密码                                                                            |
|                                | 通过重新输入密码来予以确认。                                                                  |
|                                | Process Server 数据库用户名与 Performance Data Ware-<br>注:<br>house 数据库用户名不能相同。        |
| Performance Data Warehouse 数据库 | 对于 Performance Data Warehouse 数据库, 输入以下参数的<br>值:                                |
|                                | 输入 Performance Data Warehouse 数据库的用户名<br>用户名<br>(例如, PDWDBA)。                   |
|                                | 密码<br>输入在 Oracle 中创建此用户时指定的密码。                                                  |
|                                | 确认密码                                                                            |
|                                | 通过重新输入密码来予以确认。                                                                  |
|                                | 注: Performance Data Warehouse 数据库用户名与 Process                                   |
|                                | Server 数据库用户名不能相同。                                                              |
| 数据库服务器主机名 (如 IP 地址)            | 接受缺省值 localhost, 或输入正确的数据库服务器主机名。                                               |
| 服务器端口                          | 接受缺省值 1521、或输入正确的服务器端口号。                                                        |
| JDBC 驱动程序类路径文件的目录位置            | JDBC 2.0 驱动程序类路径文件随附于产品,并且位于以下目<br>录中: \${WAS INSTALL ROOT}\jdbcdrivers\Oracle。 |

因为所有组件都使用同一 Oracle 实例, 所以用于各单独组件的数据库没有差异。

仅对于独立配置, 存在一些有关用户和模式的额外注意事项。

- 配置 Process Server 时, 会使用为 Process Server 消息传递引擎指定的用户和密码来创建 Process Server 消息传递引擎表。如果未指定这些值、那么会使用 Process Server 的用户和密码。
- 配置 Performance Data Warehouse 时, 会使用为 Performance Data Warehouse 消息传递引擎指定的用 户和密码来创建 Performance Data Warehouse 消息传递引擎表。如果未指定这些值、那么会使用 Performance Data Warehouse 的用户和密码。
- <span id="page-789-0"></span>11. 在"概要文件摘要"页面上, 复查信息。单击创建以创建概要文件, 或者单击上一步以更改概要文件的特 性.
- 12. 在"概要文件完成"页面上, 复查信息。要前进至"第一步"控制台, 请确保已选择**启动"第一步"控制台**, 然 后单击**完成**。

您已使用 IBM Business Process Manager 概要文件扩充了 WebSphere Application Server V8.0 概要文件。

- 如果您在创建概要文件期间未运行数据库脚本, 那么请运行这些脚本以创建相应数据库并使用 **bootstrapProcessServerData** 命令在 Process Server 数据库中装入系统信息。
- 前进至"第一步"控制台, 然后为您创建的独立概要文件启动服务器。

#### **相关任务:**

在独立环境中装入数据库和系统信息

如果您已创建独立概要文件并推迟了数据库表的创建,那么必须在尝试启动或使用 Process Server 或 Process Center 之前运行 bootstrapProcessServerData 命令。

使用概要文件管理工具通过 Oracle 数据库服务器扩充 Process Server 的独立概要文件:

如果您拥有现有的 WebSphere Application Server V8.0 独立概要文件, 那么可以使用概要文件管理工具为 Process Server 配置独立概要文件。

请记得关闭任何与您计划扩充的概要文件关联的服务器。

如果您想要在创建概要文件时配置所需的数据库,请确保数据库服务器已安装并且在运行。

概要文件管理工具的语言由系统上的缺省语言决定。如果此缺省语言不是受支持语言之一,那么会使用英语。 您可以从命令行启动概要文件管理工具并使用 java user.language 设置来替换此缺省语言, 从而将其覆盖。 输入以下命令:

*install\_root*\java\bin\java -Duser.language=*locale install\_root*\bin\ProfileManagement\startup.jar

例如, 要以德语启动概要文件管理工具, 请输入以下命令:

*install\_root*\java\bin\java -Duser.language=de *install\_root*\bin\ProfileManagement\startup.jar

# **R H**: **Letter Line Line Vista** Line Windows 7

• 要在 Windows 7、Windows Vista 或 Windows Server 2008 上运行概要文件管理工具, 您必须提升自己的 Microsoft Windows 用户帐户特权。无论您是管理用户还是非管理用户、都请右键单击 pmt.bat 文件并选择  $\mathcal{L}$ 管理员身份运行。或者, 请在命令行使用 runas 命令。例如, 可从 install\_root\bin\ ProfileManagement 目录运行以下命令:

runas /user:MyAdminName /env pmt.bat

将提示非管理用户输入管理员密码。

• 如果您以 Root 用户身份安装 IBM Business Process Manager 的多个实例, 并向非管理用户仅授予对这些实 例中一部分的访问权, 那么概要文件管理工具对于此非管理用户不会正确运行。此外, com.ibm.wsspi.profile.WSProfileException 或访问被拒绝消息将出现在 install root\bin\ ProfileManagement\pmt.bat 文件中。缺省情况下, 非管理用户没有对 Program Files 目录 (这是产品的缺 省安装位置)的访问权。要解决此问题, 非管理用户必须自行安装产品, 或者被授予访问其他产品实例的 许可权。

启动概要文件管理工具之后, 必须决定是选择进行典型还是高级概要文件创建。使用高级选项可:

- 指定要用于数据库配置的数据库设计文件。
- 对端口、概要文件的位置以及概要文件、节点、主机和单元(如果适用)的名称指定定制的值。
- 创建 Web 服务器定义。
- 如果您的操作系统以及您用户帐户的特权允许创建服务, 请创建系统服务以运行服务器。
- 1. 使用以下方法之一来启动概要文件管理工具。
	- 从"第一步"控制台启动该工具。
	- 运行命令 install root\bin\ProfileManagement\pmt.bat
- 2. 关闭任何与您计划扩充的概要文件关联的服务器。
- 3. 在"欢迎"页面上, 单击启动概要文件管理工具或者选择概要文件管理工具选项卡。
- 4. 在概要文件选项卡上, 选择想要扩充的概要文件, 然后单击扩充。如果扩充 WebSphere Application Server 概要文件, 那么此概要文件必须来自安装了 IBM Business Process Manager 的 WebSphere Application Server 版本。除非可以扩充概要文件,否则无法选择扩充按钮。"扩充选择"页面在单独的窗口中打开。
- 5. 在"扩充选择"页面上, 选择想要应用于概要文件的扩充的类型。然后, 单击下一步。
- 6. 在"概要文件扩充选项"页面上, 选择执行典型或高级概要文件扩充, 然后单击下一步。

典型选项将使用缺省配置设置扩充概要文件。

高级选项允许您为概要文件指定自己的配置值。

限制: 如果发生任何以下情况, 那么"概要文件管理工具"将显示警告消息:

- 您选择扩充的概要文件具有正在运行的服务器。在停止该服务器或单击后退并选择没有正在运行的服 务器的其他概要文件之前, 您无法扩充概要文件。
- 您选择扩充的概要文件是联合概要文件。您无法扩充联合概要文件。必须单击后退并选择未联合的其 他概要文件。
- 您选择扩充的概要文件已经由您选择的产品扩充。必须单击后退并选择其他概要文件进行扩充。
- 7. 必需: 在"管理安全性"页面上、输入用户名、密码和确认密码的值。单击下一步。 由于所有 IBM Business Process Manager 概要文件都必须已启用管理安全性, 因此仅在您输入这些值之后才会启用下一步。
- 8. 在"Process Server 配置"页面上, 设置以下参数的值。
	- 环境名称: 环境名称用于从 Process Center 连接至该 Process Server。
	- 环境类型: 选择如何使用 Process Server:
		- 如果服务器要用于生产能力、那么选择生产。
		- 如果服务器要用作在将更改置入生产之前托管这些更改的临时位置, 那么选择登台。
		- 如果服务器要用作测试环境(例如,用于负载测试),那么选择测试。

限制: 请勿在同一单元中混用生产和非生产服务器。

如果您未选择生产作为环境类型或者如果该 Process Server 将不连接至 Process Center, 那么选择脱机使

**用该服务器**。部署流程应用程序的 Snapshot 时仍可以使用脱机服务器,但是将流程应用程序部署到脱机 Process Server 的方法不同于将流程应用程序部署到联机 Process Server 的方法。

如果您未选择脱机使用该服务器、那么请提供针对该服务器将连接到的 Process Center 的以下信息:

- 协议:选择 http:// 或 https:// 作为与 Process Center 进行连接的协议。
- 主机名: 输入该 Process Server 将用来与 Process Center 进行通信的主机或虚拟主机。请使用标准主机 名称。在 Process Server 与 Process Center 服务之间有负载均衡器或代理服务器的环境中, 请确保您在 此处指定的内容与用于访问 Process Center 的 URL 相匹配。
- 端口: 输入 Process Center 的端口号。在 Process Server 与 Process Center 之间有负载均衡器或代理 服务器的环境中、请确保您在此处指定的内容与用于访问 Process Center 的 URL 相匹配。
- 用户名: 输入 Process Center 用户的名称。Process Server 将以该用户身份连接至 Process Center。
- 密码: 输入 Process Center 用户的密码。

您可以单击**测试连接**以检查与 Process Center 的连接。

如果选择典型概要文件创建, 请跳到"数据库配置 - 第一部分"步骤。

- 9. 高级: 使用设计文件来配置数据库。
	- a. 选择使用数据库设计文件。
	- **b.** 单击浏览
	- c. 指定此设计文件的标准路径名。
	- d. 要自动运行数据库脚本(在概要文件创建过程中), 请选择**运行数据库脚本以创建数据库表**。 否则, 您或数据库管理员必须在概要文件创建完成后手动运行这些脚本。您还必须通过运行 **bootstrapProcessServerData** 命令来在数据库中装入系统信息。

要点:如果您选择运行数据库脚本以创建数据库表、请确保不选择使用现有本地或远程数据库。如果 同时选择了这两个选项、那么会发生错误。

e. 单击下一步。如果您选择指定一个设计文件, 那么会跳过概要文件管理工具中的数据库配置面板。而改 为将设计文件位置传递给命令行, 以完成数据库配置。

跳到"概要文件摘要"步骤

- <span id="page-791-0"></span>10. 在"数据库配置 - 第 1 部分"页面上, 指定您的数据库信息。
	- a. 从选择数据库产品列表中选择 Oracle。
	- b. 可选: 如果您想要更改缺省值, 那么请为所需的数据库输入新的名称。
		- 数据库名称可以相同。
		- 您必须输入每个数据库的数据库服务名称。
		- 数据库必须已经存在。
	- c. 要在概要文件创建过程中自动运行数据库脚本,请选择**运行数据库脚本以初始化数据库**。否则, 您或 数 据 库 管 理 员 必 须 在 概 要 文 件 创 建 完 成 后 手 动 运 行 这 些 脚 本 。 您 还 必 须 通 过 运 行 **bootstrapProcessServerData** 命令来在数据库中装入系统信息。
	- d. 单击下一步。
- 11. 在"数据库配置 第 2 部分"页面上、完成数据库配置。 您不能使用 Oracle 来创建新数据库。

要点: 创建任何概要文件之前, 必须具有拥有 SYSDBA 特权的用户标识。 指定以下字段。
表 108. Oracle 所需的数据库配置字段

| 字段                             | 所需操作                                                                     |
|--------------------------------|--------------------------------------------------------------------------|
| Process Server 数据库             | 对于 Process Server 数据库, 输入以下参数的值:                                         |
|                                | 输入 Process Server 数据库的用户名 ( 例如,<br>用户名<br>BPMDBA).                       |
|                                | 密码<br>输入在 Oracle 中创建此用户时指定的密码。                                           |
|                                | 确认密码                                                                     |
|                                | 通过重新输入密码来予以确认。                                                           |
|                                | Process Server 数据库用户名与 Performance Data Ware-<br>注:<br>house 数据库用户名不能相同。 |
| Performance Data Warehouse 数据库 | 对于 Performance Data Warehouse 数据库, 输入以下参数的<br>值:                         |
|                                | 用户名 输入 Performance Data Warehouse 数据库的用户名<br>(例如, PDWDBA)。               |
|                                | 密码<br>输入在 Oracle 中创建此用户时指定的密码。                                           |
|                                | 确认密码                                                                     |
|                                | 通过重新输入密码来予以确认。                                                           |
|                                | 注: Performance Data Warehouse 数据库用户名与 Process                            |
|                                | Server 数据库用户名不能相同。                                                       |
| 数据库服务器主机名(如 IP 地址)             | 接受缺省值 localhost,或输入正确的数据库服务器主机名。                                         |
| 服务器端口                          | 接受缺省值 1521,或输入正确的服务器端口号。                                                 |
| JDBC 驱动程序类路径文件的目录位置            | JDBC 2.0 驱动程序类路径文件随附于产品,并且位于以下目                                          |
|                                | 录中: \${WAS INSTALL ROOT}\jdbcdrivers\Oracle。                             |

因为所有组件都使用同一 Oracle 实例, 所以用于各单独组件的数据库没有差异。

仅对于独立配置, 存在一些有关用户和模式的额外注意事项。

- 配置 Process Server 时, 会使用为 Process Server 消息传递引擎指定的用户和密码来创建 Process Server 消息传递引擎表。如果未指定这些值, 那么会使用 Process Server 的用户和密码。
- 配置 Performance Data Warehouse 时, 会使用为 Performance Data Warehouse 消息传递引擎指定的用 户和密码来创建 Performance Data Warehouse 消息传递引擎表。如果未指定这些值, 那么会使用 Performance Data Warehouse 的用户和密码。
- 12. 在"概要文件摘要"页面上, 复查信息。单击创建以创建概要文件, 或者单击上一步以更改概要文件的特 性。
- 13. 在"概要文件完成"页面上, 复查信息。要前进至"第一步"控制台, 请确保已选择**启动"第一步"控制台**, 然 后单击**完成**。

您已使用 IBM Business Process Manager 概要文件扩充了 WebSphere Application Server V8.0 概要文件。

- 如果您在创建概要文件期间未运行数据库脚本, 那么请运行这些脚本以创建相应数据库并使用 **bootstrapProcessServerData** 命令在 Process Server 数据库中装入系统信息。
- 前进至"第一步"控制台, 然后为您创建的独立概要文件启动服务器。

# 相关任务:

在独立环境中装入数据库和系统信息

如果您已创建独立概要文件并推迟了数据库表的创建, 那么必须在尝试启动或使用 Process Server 或 Process Center 之前运行 bootstrapProcessServerData 命令。

使用 manageprofiles 命令行实用程序扩充独立概要文件:

您可以使用 manageprofiles 命令行实用程序而不是概要文件管理工具来扩充现有 WebSphere Application Server V8.0 定制概要文件。

请记得关闭任何与您计划扩充的概要文件关联的服务器。

确保您没有已在对同一概要文件运行 manageprofiles 命令行实用程序。如果运行命令时显示错误消息,那么 请确定是否有另一个概要文件创建或扩充操作正在进行。如果是, 那么请等待直到其完成。

**限制**: 要在 Windows 7、Windows Vista 或 Windows Server 2008 上运行 manageprofiles 命令, 您必须使 用 runas 命令提升自己的 Microsoft Windows 用户帐户特权。请记得使用双引号将 manageprofiles 命令及 所有参数引起来。例如, 可从 install root\bin 目录运行以下命令:

runas /env /user:MyAdminName "**manageprofiles.bat -response** *myResponseFile*"

将提示非管理用户输入管理员密码。

- 1. 确定用于创建要扩充的现有概要文件的模板。 您必须扩充独立概要文件。 您可以通过查看 install root\ properties\profileRegistry.xml 文件中的概要文件注册表来确定模板。请勿修改该文件; 仅将其用于查 看模板。
- 2. 查找要用于扩充的相应模板。

各概要文件的模板位于 install root\profileTemplates\BPM 目录中(针对 BPM 模板)。 以下模板可用:

- default.procctr: 用于 IBM BPM Standard 或 Express 的 Process Center 独立概要文件。
- default.procsvr: 用于 IBM BPM Standard 或 Express 的 Process Server 独立概要文件。
- 3. 使用 augment 参数和扩充模板来对现有概要文件进行更改。 扩充参数会使 manageprofiles 命令行实用程 序使用 -templatePath 参数中的模板来更新或扩充 -profileName 参数中标识的概要文件。您可以使用的 扩充模板由环境中安装的 IBM 产品和版本决定。确保您为 -templatePath 指定标准文件路径, 因为 -templatePath 参数的相对文件路径会导致不完全扩充指定的概要文件。

注: 请勿手动修改位于 install dir/profileTemplates/BPM 目录中的文件。

4. 要使用 -responseFile 参数, 请查看所提供的样本响应文件, 并创建特定于您的环境的响应文件。

要点: 确保不要在值后留有空格, 例如 'personalCertValidityPeriod=1 ' 或 'winserviceCheck=false '。 空格将导致概要文件创建失败。

这些样本位于 install root\BPM\samples\manageprofiles 目录中。 基于数据库和概要文件的类型 ( 独立 或网络、Process Center 或者 Process Server) 选择适当的响应文件。以下样本文件可用:

- PC Std DMgr DB2.response
- PC\_Std\_DMgr\_DB2zOS.response
- PC Std DMgr Oracle.response
- PC Std DMgr SQLServer.response
- PC\_Std\_Managed\_DB2.response
- PC Std Managed DB2zOS.response
- PC Std Managed Oracle.response
- PC Std Managed SQLServer.response
- PC Std Standalone DB2.response
- PC\_Std\_Standalone\_DB2zOS.response
- PC Std Standalone Oracle.response
- PC Std Standalone SQLServer.response
- PS Std DMgr DB2.response
- PS Std DMgr DB2zOS.response
- PS Std DMgr Oracle.response
- PS Std DMgr SQLServer.response
- PS Std Managed DB2.response
- PS Std Managed DB2zOS.response
- PS Std Managed Oracle.response
- PS Std Managed SQLServer.response
- PS Std Standalone DB2.response
- PS Std Standalone DB2zOS.response
- PS\_Std\_Standalone\_Oracle.response
- PS Std Standalone SQLServer.response

将这些样本响应文件之一复制到您的工作目录。 编辑响应文件中的参数以适合于您的配置,然后保存已编 辑的响应文件。请确保 templatePath 属性路径与特定安装目录匹配。

5. 从命令行运行该文件。请勿提供 -profilePath 参数。 例如:

manageprofiles.bat -augment -templatePath *install\_root*/profileTemplates/BPM/default.procctr -profileName MyProfileName

如果您已创建响应文件, 请指定 -response 参数, 而不指定任何其他参数。例如:

manageprofiles.sh -response *myResponseFile*

状态将在此命令运行完之后写入控制台窗口。因为文件的解析方式与任何其他响应文件的解析方式相同, 所以对响应文件进行正常语法检查也适用。响应文件中的单个值将被视为命令行参数。

- 如果您在创建概要文件期间未运行数据库脚本, 那么请运行这些脚本以创建相应数据库并使用 **bootstrapProcessServerData** 命令在 Process Server 数据库中装入系统信息。
- 前进至"第一步"控制台, 然后为您创建的独立概要文件启动服务器。

# 相关任务:

在独立环境中装入数据库和系统信息

如果您已创建独立概要文件并推迟了数据库表的创建, 那么必须在尝试启动或使用 Process Server 或 Process Center 之前运行 bootstrapProcessServerData 命令。

在创建独立概要文件之后配置 Oracle 数据库:

如果您在创建或者扩充概要文件时未创建数据库的表、那么您或您的数据库管理员必须手动创建数据库及其 表, 并且您还必须在尝试启动或使用 IBM Business Process Manager 服务器之前运行 **bootstrapProcessServerData** 命令。

**创建 Process Server 数据库表:** 

如果您已将 Process Server 数据库表的创建推迟至创建概要文件后,那么您或您的数据库管理员必须手动创建 这些表。您可以使用在概要文件创建或扩充期间由概要文件管理工具生成的脚本。

您已执行以下操作:

- 创建或扩充独立服务器概要文件。
- 选择不运行用于在配置期间初始化数据库的数据库脚本。
- 创建要在其中创建 Process Server 数据库表的数据库。Process Server 数据库的缺省名称为 BPMDB。

如果您计划创建网络部署环境,那么请勿执行这些步骤。

- 1. 转至保存用于创建数据库表的 SQL 脚本的目录。 缺省情况下, 创建概要文件时, SQL 脚本输出至 profile\_root\dbscripts\ProcessServer\Oracle\
- 2. 运行以下脚本。

configProcessServerDB.bat

您已创建 Process Server 的数据库表, 并且已完成数据库配置。

现在, 您可以在数据库中装入系统信息, 然后启动服务器。

**创建 Performance Data Warehouse 数据库表:** 

如果您已将 IBM Performance Data Warehouse 数据库表的创建推迟至创建概要文件后, 那么您或您的数据库 管理员必须手动创建这些表。您可以使用在概要文件创建或扩充期间由概要文件管理工具生成的脚本。

您已执行以下操作:

- 创建或扩充独立概要文件。
- 洗择不运行用于在配置期间初始化数据库的数据库脚本。
- 创建要在其中创建 Performance Data Warehouse 数据库表的数据库。Performance Data Warehouse 数据库的 缺省名称为 PDWDB.
- 1. 转至保存用于创建数据库表的 SQL 脚本的目录。 缺省情况下, 创建概要文件时, SQL 脚本输出至 profile\_root\dbscripts\PerformanceDW\Oracle\
- 2. 运行以下脚本。

configPerformanceDWDB.bat

您已创建 Performance Data Warehouse 的数据库表, 并且已完成数据库配置。

**创建 Business Space 数据库表:** 

如果您已将公共数据库表中 Business Space 数据库表的创建推迟至创建概要文件后, 那么您或您的数据库管理 员必须手动创建这些表。您可以使用在概要文件创建或扩充期间由概要文件管理工具生成的脚本。

您已执行以下操作:

- 创建或扩充独立概要文件。
- 1. 转至包含 configBusinessSpaceDB.bat 脚本的目录。 缺省目录为 install root\profile\dbscripts\ BusinessSpace\*node\_name*\_*server\_name*\DB2\CMNDB#
- 2. 使用您的标准数据库定义工具、本机命令和过程来通过运行该脚本创建数据库和所需的表。 运行以下命令:

### <span id="page-795-0"></span>**configBusinessSpaceDB.bat**

在独立环境中装入数据库和系统信息:

如果您已创建独立概要文件并推迟了数据库表的创建, 那么必须在尝试启动或使用 Process Server 或 Process Center 之前运行 bootstrapProcessServerData 命令。

要点: 运行引导程序命令之前, 请确保已应用强制性临时修订 JR44669, 有关更多信息, 请参阅 [APARJR44669](http://www-01.ibm.com/support/docview.wss?uid=swg21617131) 所需的临时修订。要下载此修订,请参阅 [IBM Business Process Manager](http://www-01.ibm.com/support/docview.wss?uid=swg24033778) 所需的临时修订。

运行 bootstrapProcessServerData 命令时,BPM 应用程序的配置数据会装入 Process Server 数据库。为使 BPM 应用程序正常运行, 必需此数据。

注: 当您创建独立概要文件并选择在创建或扩充概要文件期间创建数据库时,该命令会自动运行。 如果您创建独立概要文件并推迟数据库表设置,那么必须在创建了数据库及其表之后,首次启动服务器之前运 行 bootstrap 命令。

从命令行运行引导实用程序。引导实用程序可在独立概要文件目录中找到。 例如:

*install\_root*\profiles/ProcCtr01\bin

使用以下语法来运行引导实用程序:

#### v **bootstrapProcessServerData.bat**

您已在成功启动 Process Server 或 Process Center 之前在数据库中装人系统信息。引导程序操作的日志信息保 存到 USER INSTALL ROOT/logs/ 目录中名为 bootstrapProcessServerData.*timestamp*.log 的文件内。控制台 显示所记录信息的子集。

将数据引导至缺省独立概要文件服务器上:

bootstrapProcessServerData

在 Windows 上配置带有 SQL Server 数据库服务器的独立环境:

您可以使用 Microsoft SQL Server 数据库服务器来为 IBM Business Process Manager 配置独立环境。

**创建 SQL Server 数据库:** 

IBM Business Process Manager 需要 Process Server 数据库、Performance Data Warehouse 数据库和公共数据 库。公共数据库包含 Business Space 和其他组件。您必须在进行网络部署之前创建这些数据库。

对于 Process Server 数据库, 缺省数据库名称为 BPMDB, 对于 Performance Data Warehouse 数据库为 PDWDB, 而对于公共数据库为 CMNDB。

Process Server 和 Performance Data Warehouse 需要其自己的独立数据库, 而不能在与其他 BPM 组件相同的 数据库中进行配置。

- 1. 安装 Microsoft SQL Server.
- 2. 使用以下命令来为 SQL Server 创建数据库:
	- a. 要创建 Process Server (BPMDB) 和 Performance Data Warehouse (PDWDB) 数据库:

osql -b -S *hostname* -U *db\_user\_account* -P *db\_user\_password* -Q "CREATE DATABASE *database name* COLLATE SQL Latin1 General CP1 CI AS"

其中 hostname 是托管 SQL Server 的系统的主机名, db\_user\_account 和 db\_user\_password 分 别是用于登录以创建数据库的用户名和密码、而 **database name** 是您要创建的数据库的名称,因为这 些数据库必须不区分大小写,所以包含了 COLLATE SQL\_Latin1\_General\_CP1\_Cl\_AS。

b. 要创建公共数据库:

osql -b -S *hostname* -U *db\_user\_account* -P *db\_user\_password* -Q "CREATE DATABASE *database name* COLLATE SQL Latin1 General CP1 CS AS"

区别在于 COLLATE 子句。CMNDB 需要区分大小写的整理。

**要点**: 确保您为 Process Server 和 Performance Data Warehouse 创建的数据库不区分大小写。COLLATE 属性值中的字母 CI 对此进行指定。请确保该变量看起来像以下所示: SQL Latin1 General CP1 CI AS (而不是 SQL\_Latin1\_General\_CP1\_CS\_AS)。否则可能会导致类似于以下的错误:

org.springframework.beans.factory.BeanCreationException: Error creating bean with name 'message.routingCache'

defined in class path resource [registry.xml]: Instantiation of bean failed; nested exception is org.springframework.beans.BeanInstantiationException: Could not instantiate bean class [com.lombardisoftware.bpd.runtime.engine.message.DefaultMessageRoutingCache]: Constructor threw exception; nested exception is org.springframework.jdbc.BadSqlGrammarException: PreparedStatementCallback; bad SQL grammar [select "value" from lsw\_system where "key"=?]; nested exception is com.microsoft.sqlserver.jdbc.SQLServerException: Invalid object name 'lsw\_system'.

```
Caused by: com.microsoft.sqlserver.jdbc.SQLServerException: Invalid object name 'lsw_system'.
at com.microsoft.sqlserver.jdbc.SQLServerException.makeFromDatabaseError(SQLServerException.java:196)
at com.microsoft.sqlserver.jdbc.SQLServerStatement.getNextResult(SQLServerStatement.java:1454)
at com.microsoft.sqlserver.jdbc.SQLServerPreparedStatement.doExecutePreparedStatement
(SQLServerPreparedStatement.java:388)
at com.microsoft.sqlserver.jdbc.SQLServerPreparedStatement$PrepStmtExecCmd.doExecute
(SQLServerPreparedStatement.java:338)
at com.microsoft.sqlserver.jdbc.TDSCommand.execute(IOBuffer.java:4026)
at com.microsoft.sqlserver.jdbc.SQLServerConnection.executeCommand(SQLServerConnection.java:1416)
at com.microsoft.sqlserver.jdbc.SQLServerStatement.executeCommand(SQLServerStatement.java:185)
at com.microsoft.sqlserver.jdbc.SQLServerStatement.executeStatement(SQLServerStatement.java:160)
at com.microsoft.sqlserver.jdbc.SQLServerPreparedStatement.executeQuery
(SQLServerPreparedStatement.java:281)
at org.apache.commons.dbcp.DelegatingPreparedStatement.executeQuery(DelegatingPreparedStatement.java:205)
at org.springframework.jdbc.core.JdbcTemplate$1.doInPreparedStatement(JdbcTemplate.java:648)
at org.springframework.jdbc.core.JdbcTemplate.execute(JdbcTemplate.java:591)
[...]
```
如果使用 Microsoft SQL Server 作为 Performance Data Warehouse 的数据库,那么在针对现有流程应用程 序使用优化器或门户网站生成报告期间,可能会显示以下错误消息。这样会阻止显示报告。

com.microsoft.sqlserver.jdbc.SQLServerException: Invalid object name 'slathresholdtraversals'.

- at com.microsoft.sqlserver.jdbc.SQLServerException.makeFromDatabaseError(SQLServerException.java:196)
- at com.microsoft.sqlserver.jdbc.SQLServerStatement.getNextResult(SQLServerStatement.java:1454)
- at com.microsoft.sqlserver.jdbc.SQLServerStatement.doExecuteCursored(SQLServerStatement.java:1824)
- at com.microsoft.sqlserver.jdbc.SQLServerStatement.doExecuteStatement(SQLServerStatement.java:760)
- at com.microsoft.sqlserver.jdbc.SQLServerStatement\$StmtExecCmd.doExecute(SQLServerStatement.java:685)

在 Microsoft SQL Server 中, 与用户关联的缺省模式名称必须与用户名相同。例如, 如果 Performance Data Warehouse 数据库用户名为 perfDB, 那么与用户 perfDB 关联的缺省模式名称也必须为 perfDB。您必须创 建普通数据库用户并将所需权限分配给该用户,而不是使用超级用户(例如,sa)。这是因为超级用户的 缺省模式是 dbo, 而且此模式不能更改。

如果现有表未与具有和用户名相同名称的模式关联, 那么可以完成以下步骤。

- a. 在 SQL Server Management Studio Object Explorer 中, 右键单击表名称, 然后单击设计。
- b. 从"设计"视图中, 按 F4 键以查看"属性"窗口。
- c. 从"属性"窗口中更新模式名称。
- d. 右键单击选项卡并选择关闭以关闭"设计"视图。
- e. 提示保存时单击确定。所选表会传输到该模式。
- f. 针对 Performance Data Warehouse 数据库中的所有表重复先前的步骤。

配置 XA 事务:

您必须在安装 Microsoft SQL Server 数据库之后, 启动服务器之前配置 XA 事务。SQL Server JDBC 驱动程 序为提供对 Java Platform, Enterprise Edition/JDBC 2.0 可选分布式事务的支持。从 SQLServerXADataSource 类获取的 JDBC 连接可参与标准分布式事务处理环境, 如 Java 平台、Enterprise Edition (Java EE) 应用程序 服务器。

配置 XA 事务失败可能会在服务器启动时导致以下错误: javax.transaction.xa.XAException: **com.microsoft.sqlserver.jdbc.SQLServerException: Failed to create the XA control connection. Error:** ″**Could not find stored procedure 'master..xp\_sqljdbc\_xa\_init\_ex'.**″**.**.

- 1. 在 Service Manager 中, 应将 MS DTC 服务标记为"自动", 以确保在 SQL Server 服务启动时运行 MS DTC 服务。要为 XA 事务启用 MS DTC, 必须执行以下步骤:
	- **Z Windows XP M Windows Server 2003 O:**
	- a. 选择控制面板 > 管理工具 > 组件服务。
	- b. 选择组件服务 > 计算机, 然后右键单击我的电脑, 然后选择属性。
	- c. 单击 MSDTC 选项卡, 然后单击安全性配置。
	- d. 选中启用 XA 事务复选框, 然后单击确定。这将使 MS DTC 服务重新启动。
	- $\mathbf{c}$ . 再次单击确定以关闭属性窗口, 然后关闭组件服务。
	- f. 重新启动 SQL Server 以确保它与 MS DTC 更改同步。

#### **Z Windows Vista M Windows 7 O:**

- a. 选择控制面板 > 管理工具 > 组件服务。
- b. 选择组件服务 > 计算机 > 我的电脑 > Distributed Transaction Coordinator。
- c. 右键单击本地 DTC, 然后选择属性。
- d. 单击本地 DTC 属性窗口上的安全性选项卡。
- e. 选中启用 XA 事务复选框, 然后单击确定。这将重新启动 MS DTC 服务。
- f. 再次单击**确定**以关闭"属性"窗口, 然后关闭"组件服务"。
- g. 重新启动 SQL Server 以确保它与 MS DTC 更改同步。

#### 2. 配置 JDBC 分布式事务组件:

- a. 使用"资源"部分中的 URL 从 Microsoft 站点下载"Microsoft SQL Server JDBC Driver 2.0"驱动程序。
- b. 将归档抽取到任意文件夹。
- c. 将 JDBC unarchived 目录中的 sqljdbc xa.dll 文件复制到 SQL Server 计算机的 Binn 目录。如果将 XA 事务与 32 位 SQL Server 一起使用, 那么请使用 x86 文件夹中的 sqljdbc xa.dll 文件, 即使该 SQL Server 安装在 x64 处理器上也如此。如果将 XA 事务与 x64 处理器上的 64 位 SQL Server 一 起使用,那么请使用 x64 文件夹中的 sqljdbc xa.dll 文件。
- d. 在 SQL Server 上运行 xa\_install.sql 数据库脚本。该脚本会安装由 sqljdbc xa.dll 调用的扩展存 储过程。这些扩展存储过程会针对 Microsoft SQL Server JDBC 驱动程序实施分布式事务和 XA 支持。 您将需要以 SQL Server 实例管理员的身份运行该脚本。
- e. 要授予特定用户参与 JDBC 驱动程序的分布式事务的许可权, 请将该用户添加到主数据库中的 SqlJDBCXAUser 角色(例如, 对于 lombardi 用户, 在用户映射中添加主数据库并选中 SqlJDBCXAUser 角色)。

为 SQL Server 创建数据库设计文件:

您可以通过使用数据库设计工具来指定数据库配置的设计。此设计可用于一个特定组件或用于对 IBM Business Process Manager 的完整功能进行支持的企业级数据库配置。

通过 SQL Server 为独立概要文件创建数据库设计文件:

您可以使用数据库设计工具来生成在创建独立概要文件时可用于配置数据库的设计文件。数据库设计工具还 (可选)生成可供您用来创建数据库表的数据库脚本。

确保您已安装 IBM Business Process Manager。数据库设计工具仅由安装二进制文件提供。

运行数据库设计工具之前, 请准备好以下信息:

- 关于要设计的数据库配置的信息。这可能是数据库管理员或解决方案架构设计师提供的描述数据库配置一 般用途的文档。或者,也可能是对必需的参数和属性的描述。此信息必须包含:
	- 数据库表的位置。
	- 服务器概要文件将创建到的系统上 JDBC 驱动程序的位置。
	- 用于向数据库进行认证的用户标识和密码。
- 关于 IBM Business Process Manager 及其组件如何进行了安装、所用数据库软件以及此类型的数据库所需属 性的信息。
- 对于您计划创建的概要文件,尤其是概要文件类型与数据库之间的功能关系的理解。
- 关于要实施的拓扑模式的信息以及对于数据库设计如何融入您计划使用的模式的理解。

您可以在交互方式下运行数据库设计工具以定义数据库配置值,并将其保存至新的数据库设计文件或现有文 件。您可以选择生成用于为数据库类型创建数据库对象的数据库脚本。运行该工具时,可用选项会根据所配置 的环境和数据库类型而变化。

还可以在静默方式下,使用命令行参数运行数据库设计工具,以编辑或验证现有数据库设计文件,或为现有数 据库设计文件中定义的配置生成数据库脚本。DbDesignGenerator 命令具有以下命令行参数:

 $-?$ ,  $-$ help 显示帮助信息。

```
-e db design file name
  编辑指定的数据库设计文件 (例如, *.dbDesign、*.properties)。
-v db design file | db scripts output directory
  当指定 db design file 时, 将根据数据库规范在指定的
 数据库设计文件上完成验证。
当指定 db_scripts_output_directory 时, 将验证
指定目录中的数据库脚本。当前,只能验证
由模板 ddl 生成器生成的脚本。
-g db design file [-d output directory] [db design file2] [-d output directory2] ...
[db design fileN] [-d output directoryN]
  批处理方式下,从指定的设计文件生成数据库脚本。
生成的脚本将置于对应的输出
目录或缺省位置中 (如果无输出目录)。
```
1. 从 *install root\*util\dbUtils 目录运行 DbDesignGenerator.sh 命令。 例如:

#### C:\IBM\WebSphere\AppServer\util\dbUtils> DbDesignGenerator.bat

提示: 如果您看到消息: 系统找不到指定路径。, 那么您输入的路径名可能有误。请重新输入路径。 当数据库设计工具成功启动时, 您会看到类似于以下示例的信息:

[info] running DbDesignGenerator in interactive mode...

[info] Enter 'q' to quit without saving; '-' for back to previous menu; '?' for help at any time.

[info] To accept the given default values, simply press the 'Enter' key.

[info] Please pick one of the following [design option(s)] :

(1)Create a database design for Standalone profile or Deployment Environment (2)Create a database design for a single component (3)Edit an existing database design (4)Generate database scripts from a database design  $(5)$ exit  $\lceil q \rceil$ 

Please enter the number for the design option :

2. 要选择选项 (1) 为独立概要文件或部署环境创建数据库设计, 请输入编号 1, 然后按 Enter 键。

系统将提示您选择数据库模式, 如下例所示:

[信息] 请选择以下[数据库模式]中的一项:

- (1) bpm.advanced.nd.topology
- (2) bpm.advanced.standalone
- (3) bpm.standard.nd
- (4) bpm.standard.standalone
- (5) wesb.nd.topology
- (6) wesb.standalone
- 3. 要为您计划配置的独立概要文件创建数据库设计模式、请输入相应选项的编号、然后按 Enter 键。 选择包 含了".standalone."的选项。

例如,要为 IBM Business Process Manager Advanced 的独立环境配置数据库模式,请输人数字 2 以选 择选项 (2)bpm.advanced.standalone.topology, 然后按 Enter 键。您会看到可为所选环境配置的数据 库组件的列表, 以及选择要配置的组件的提示, 例如:

[info] Please edit any database component with status of 'not complete' for required properties. [info] Completed database components can be edited to change existing or defaulted property values. [info] Design the 'master' component first, and then any parent components, since other components may inherit values from them.

[info] Please pick one of the following [database component(s)] :

```
(1)[WBI_CommonDB] WBI_CommonDB : [master] [status = not complete]
              WBI BPC : [status = not complete]
(3)[BPM_PerformanceDW] BPM_PerformanceDW : [status = not complete]
(4)[BPM_ProcessServer] BPM_ProcessServer : [status = not complete]
(5)[BSpace] WBI_BSPACE : [status = not complete]
(6)[SibME] WBI_BPC_ME : [status = not complete]
(7)[SibME] WBI CEI ME : [status = not complete]
(8)[SibME] WBI_SCA_APP_ME : [status = not complete]
(9)[SibME] WBI_SCA_SYS_ME : [status = not complete]
(10)[SibMe] BPM_PerformanceDW_ME : [status = not complete]
(11)[SibMe] BPM_ProcessServer_ME : [status = not complete]
(12)[save and exit]
```
4. 输入适当的选项的编号以配置主数据库组件、然后按 Enter 键。 列为主组件的数据库组件在名称旁显示 **[master]**, 必须首先进行配置。

例如, 输入编号 1, 选择选项 (1) [WBI CommonDB] WBI CommonDB : [master] [status = not com**plete]**, 然后按 Enter 键。您将看到类似下例的信息:

[status] WBI CommonDB 不完整, 剩余 1 个项: [ 1 ] WBI CommonDB.WBI CommonDB : : DbType 键未设置。

是否编辑该数据库组件? (y/n) [缺省值 = y]:

5. 要为该组件编辑数据库配置, 请输入 y 并按 Enter 键。

将提示您为数据库设计工具可生成的,并且您可以用来创建数据库对象的 SQL 脚本提供输出目录。如果您 选择在该过程中稍后生成 SQL 脚本, 那么这些脚本会自动保存到该目录。

Please enter the output directory of the SQL files to be generated for WBI CommonDB [default=] :

6. 输入 SQL 脚本的输出目录, 然后按 Enter 键。 您可以指定标准目录路径或者与当前目录(正在从中运行 数据库设计工具)相关的路径。 如果您尚未在文件系统中创建该目录,那么数据库设计工具会在 SQL 脚 本生成时自动予以创建。如果所指定的目录已经存在,那么您可以选择覆盖其内容或者指定另一个目录。

提示: 您指定的值将在数据库设计文件生成时另存为该文件中的引用值。

将提示您选择正在配置的数据库的类型, 例如:

[info] Please pick one of the following [database type(s)] :

(1)DB2-distributed (2)DB2-zOS (3)Oracle (4)SQL Server

7. 输入 4 以选择 (4)SQL Server, 然后按 Enter 键。 您将收到一系列针对数据库属性的提示。这些提示因 数据库类型而异。

例如, 您在为公共数据库的配置选择了该数据库类型之后, 将看到一系列类似于以下示例的提示:

[info] Please enter the values for the properties in the database objects section. Database name[default=CMNDB] : Database server host[default=] : Database User name[default=] : Database schema[default=] : System user name(this is required ONLY for creating the database as a part of standalone profile creation.)[default=] : System password(this is required ONLY for creating the database as a part of standalone profile creation.)[default=] :

8. 在每个提示处, 按 Enter 键接受显示的缺省值, 或输入首选值, 然后按 Enter 键。

管理安全性提示(如有)指管理控制台的用户名和密码。

完成数据库属性的最后一条提示后, 您将看到类似下例的信息: [信息] 您已完成生成数据库脚本所需的数据库对象部分属性。

要跳过数据源属性, 请输入"s", 或输入其他任何字符以继续:

9. 要配置数据源属性组件,请输入除 s 以外的任何内容,然后按 Enter 键。要跳过此配置并接受缺省值,请 输入 s, 然后按 Enter 键。

提示: 如果您计划使用数据库设计工具来生成数据库设计文件, 以用作针对概要文件创建或拓扑配置的输 入,那么必须配置数据源。如果您计划使用数据库设计工具来生成 SOL、那么该步骤为可选。 如果您选择为所选数据库类型配置数据源,那么会看到数据源的数据库提供程序的列表。 例如,对于 SQL **Server** 数据库类型, 您可能会看到以下数据库提供程序:

[info] Please pick one of the following [database provider(s)] :

(1)Microsoft SQL Server JDCB Driver # XA data source # Microsoft SQL Server JDBC Driver (XA)

a. 输入相应的数字以选择数据源的数据库提供程序, 然后按 Enter 键。 选择该数据库提供程序后, 您将 看到一系列类似下例的提示:

[info] Please enter the values for the properties in the data source properties section. Database server port[default=1433] :

[info] Please pick one of the following {Do you want to use windows authentication for the databases ? (s)] :

 $(2)$  true Data source user name[default=] : Data source password[default=] : MS SqlServer JDBC driver path[default=\${WAS\_INSTALL\_ROOT}/jdbcdrivers/SQLServer] :

注: 密码在生成的输出文件中已加密。

(1) false

b. 在每次提示时, 按 Enter 键以接受显示的缺省值, 或者输入您首选的值, 然后按 Enter 键。 在询问您 是否要在配置期间创建数据库表的情况下、如果您使用数据库设计文件作为用于创建概要文件的输 入, 那么请指定 false, 因为该选项在概要文件管理工具中也可用并会导致冲突。如果您使用管理控制 台来创建部署环境, 那么可以根据是否要自动创建表来作出决定。

您在完成了对最后一个提示的答复后, 会看到类似于以下示例的信息:

[status] WBI\_CommonDB is complete with 0 remaining item(s):

------------------------------------------------------------------------------------

[info] Please edit any database component with status of 'not complete' for required properties. [info] Completed database components can be edited to change existing or defaulted property values. [info] Design the 'master' component first, and then any parent components, since other components may inherit values from them.

[info] Please pick one of the following [database component(s)] :

(1)[WBI\_CommonDB] WBI\_CommonDB : [master] [status = complete]  $(2)$ [BPC] WBI\_BPC<sup>-</sup>: [status = complete] (3)[BPM\_PerformanceDW] BPM\_PerformanceDW : [status = complete] (4)[BPM\_ProcessServer] BPM\_ProcessServer : [status = not complete] (5)[BSpace] WBI\_BSPACE : [status = complete] (6)[SibME] WBI\_BPC\_ME : [status = complete] (7)[SibME] WBI CEI ME : [status = complete] (8)[SibME] WBI\_SCA\_APP\_ME : [status = complete] (9) [SibME] WBI\_SCA\_SYS\_ME : [status = complete] (10)[SibMe] BPM\_PerformanceDW\_ME : [parent = BPM\_PerformanceDW] [status = complete] (11)[SibMe] BPM\_ProcessServer\_ME : [parent = BPM\_ProcessServer] [status = complete] (12)[save and exit]

在您完成对主数据库组件的配置之后,数据库设计工具会将您已输入的值传播至其余组件。如果可成功完 成此传播,那么这些组件也会同主组件一样标记为 [status = complete]。如果此传播出于任何原因而无 法完成, 那么这些组件仍会继续列为 [status = not complete]。

10. 按照先前的步骤来配置列为 **[status = not complete]** 的其余数据库组件。您还可以选择重新配置任何因 为配置主数据库组件而列为 [status = complete] 的组件。

如果您在配置 BPM\_ProcessServer 之后选择了 bpm.standard.standalone, 那么必须手动配置 **BPM PerformanceDW** 组件, 以用于所需的数据库认证。

[info] Please pick one of the following [database component(s)] :

(1)[BPM\_ProcessServer] BPM\_ProcessServer : [master] [status = complete] (2)[BPM\_PerformanceDW] BPM\_PerformanceDW : [status = not complete]  $(3)$ [SibMe] BPM PerformanceDW ME : [parent = BPM PerformanceDW] [status = complete] (4)[SibMe] BPM\_ProcessServer\_ME : [parent = BPM\_ProcessServer] [status = complete] (5)[save and exit] Please enter the number for the database component :2

------------------------------------------------------------------------------------

[status] BPM PerformanceDW is not complete with 1 remaining item(s):

[ 1 ] BPM PerformanceDW.BPM PerformanceDW : databaseObjects : required property 'databaseUser' for DB USER is empty.

Edit this database component? (y/n) [default=y] :

11. 当在数据库设计工具中数据库模式的所有数据库组件均已配置并列为 [status = complete] 时, 请输入相 应的数字以选择 **[save and exit]**, 然后按 Enter 键。 您会看到类似于以下示例的信息: [status] bpm.advanced.standalone is complete with 0 remaining item(s):

Please enter the output directory [default=C:\IBM\WebSphere\AppServer\util\dbUtils] :

12. 按 Enter 键以接受数据库设计文件的缺省目录, 或者输入想要将该文件保存至的另一个目录, 然后按 Enter 键。如果您尚未在文件系统中创建此目录, 那么数据库设计工具将在该文件生成时自动予以创建。 在您按 照提示输入此位置之后, 将看到类似于以下示例的信息:

Please enter the output filename [default=bpm.advanced.standalone.topology.dbDesign] :

13. 按 Enter 键, 接受数据库设计文件的缺省文件名, 或输入其他文件名, 然后按 Enter 键。如果具有同一名 称的文件已存在于指定目录中,您可以选择覆盖该文件或指定其他文件名。 提示时输人文件名后,您将看 到类似下例的信息:

生成数据库脚本? (y/n) [缺省值 = y]:

14. 可选: 如果您还要基于提供给数据库设计工具的信息来生成数据库脚本、请输入 y、然后按 Enter 键。 将 显示一系列参考消息以指示所有组件的脚本均已生成。对于每个组件,您都会看到类似于以下示例的信 息:

[info] The script(s) have been generated in C:\IBM\WebSphere\AppServer\util\dbUtils\SQLServer-CommonDB for WBI\_CommonDB

生成了最后一组脚本后, 您将看到类似于以下示例的信息:

[info] thanks, quitting now ...

创建了以下文件:

- 在指定目录中创建了数据库设计文件。
- 在一个或多个指定目录中创建了数据库脚本。
- 在从中运行了 DbDesignGenerator 命令的目录内创建了名为 dbDesignGenerator.log 的日志文件。

您可以选择通过以下方法之一来使用数据库设计工具的输出:

- 如果您仅生成了数据库设计文件,那么可以指定数据库设计文件并选择相应选项以让该文件在配置步骤中 创建数据库表。
- 如果您生成了数据库设计文件和 SQL 脚本、那么只能指定数据库设计文件来确保已配置的运行时与通过 SQL 脚本创建的数据库表相匹配。

您可以在以下几种场合指定数据库设计文件:

- 使用概要文件管理工具来创建概要文件时
- 使用 manageprofiles 命令行实用程序来创建概要文件时

还可以在管理控制台中将服务器配置为 Process Server、Process Center 或 Performance Data Warehouse 服务 器时使用数据库设计文件。

在独立环境中通过 SQL Server 为特定组件创建数据库设计文件:

您可以使用数据库设计工具来为特定 IBM Business Process Manager 组件所需的数据库表生成设计文件和数据 库脚本。

确保您已安装 IBM Business Process Manager。数据库设计工具仅由安装二进制文件提供。

798 安装

运行数据库设计工具之前, 请准备好以下信息:

- 关于要设计的数据库配置的信息。这可能是数据库管理员或解决方案架构设计师提供的描述数据库配置一 般用途的文档。或者,也可能是对必需的参数和属性的描述。此信息必须包含:
	- 数据库表的位置。
	- 服务器概要文件将创建到的系统上 JDBC 驱动程序的位置。
	- 用于向数据库进行认证的用户标识和密码。
- 关于 IBM Business Process Manager 及其组件如何进行了安装、所用数据库软件以及此类型的数据库所需属 性的信息。
- 对于您计划创建的概要文件,尤其是概要文件类型与数据库之间的功能关系的理解。
- 关于要实施的拓扑模式的信息以及对于数据库设计如何融入您计划使用的模式的理解。

您可以在交互方式下运行数据库设计工具以定义数据库配置值、并将其保存至新的数据库设计文件或现有文 件。您可以选择生成用于为数据库类型创建数据库对象的数据库脚本。运行该工具时,可用选项会根据所配置 的环境和数据库类型而变化。

还可以在静默方式下, 使用命令行参数运行数据库设计工具, 以编辑或验证现有数据库设计文件, 或为现有数 据库设计文件中定义的配置生成数据库脚本。DbDesignGenerator 命令具有以下命令行参数:

-? , -help 显示帮助信息。

-e db\_design\_file\_name 编辑指定的数据库设计文件(例如, \*.dbDesign、\*.properties)。

-v db design file | db scripts output directory 当指定 db design file 时, 将根据数据库规范在指定的 数据库设计文件上完成验证。 当指定 db\_scripts\_output\_directory 时, 将验证 指定目录中的数据库脚本。当前,只能验证 由模板 ddl 生成器生成的脚本。

```
-g db_design_file [-d output_directory] [db_design_file2] [-d output_directory2] ...
[db design fileN] [-d output directoryN]
  批处理方式下, 从指定的设计文件生成数据库脚本。
生成的脚本将置于对应的输出
目录或缺省位置中 (如果无输出目录)。
```
要点: 如果您打算为服务集成总线消息传递引擎生成数据库脚本、那么必须重复以下过程的所有步骤、以定义 数据库配置并为所需的每个消息传递引擎都生成脚本。例如,如果您需要六个消息传递引擎的脚本,那么请执 行该过程六次。

1. 从 *install root*\util\dbUtils 目录运行 DbDesignGenerator.sh 命令。 例如:

#### **C:\IBM\WebSphere\AppServer\util\dbUtils> DbDesignGenerator.bat**

提示: 如果您看到消息: 系统找不到指定路径。, 那么您输入的路径名可能有误。请重新输入路径。 当数据库设计工具成功启动时, 您会看到类似于以下示例的信息:

[info] running DbDesignGenerator in interactive mode...

[info] Enter 'q' to quit without saving; '-' for back to previous menu; '?' for help at any time. [info] To accept the given default values, simply press the 'Enter' key.

[info] Please pick one of the following [design option(s)] :

(1)Create a database design for Standalone profile or Deployment Environment (2)Create a database design for a single component (3)Edit an existing database design

(4)Generate database scripts from a database design  $(5)$ exit  $\lceil q \rceil$ 

Please enter the number for the design option :

2. 要选择选项 (2)Create a database design for a single component, 请输入数字 2, 然后按 Enter 键。

将提示您选择组件, 如以下示例中所示:

[info] Please pick one of the following [component(s)] :

(1)bpc (2)bpcreporting (3)bpm\_performancedw (4)bpm\_processserver (5)bspace (6)cei  $(7)$ sca (8)sibme (9)wbi\_commondb

3. 要为您计划配置的组件创建数据库设计,请输入相应选项的编号,然后按 Enter 键。

例如, 要配置 IBM Process Server 数据库组件, 请输入数字 4 以选择选项 (4)bpm\_processserver, 然 后按 Enter 键。

将提示您为数据库设计工具可生成的,并且您可以用来创建数据库对象的 SQL 脚本提供输出目录。如果您 选择在该过程中稍后生成 SQL 脚本, 那么这些脚本会自动保存到该目录。

Please enter the output directory of the SQL files to be generated for BPM ProcessServer [default=] :

4. 输入 SQL 脚本的输出目录、然后按 Enter 键。 您可以指定标准目录路径或者与当前目录(正在从中运行 数据库设计工具)相关的路径。如果您尚未在文件系统中创建该目录,那么数据库设计工具会在 SQL 脚 本生成时自动予以创建。如果所指定的目录已经存在,那么您可以选择覆盖其内容或者指定另一个目录。

提示: 您指定的值将在数据库设计文件生成时另存为该文件中的引用值。

将提示您选择正在配置的数据库的类型, 例如:

[info] Please pick one of the following [database type(s)] :

(1)DB2-distributed (2)DB2-zOS (3)Oracle (4)SQL Server

5. 输入 4 以选择 (4)SQL Server, 然后按 Enter 键。 您将得到一系列针对数据库属性的提示。这些提示因 数据库类型而异。

例如, 您在为 Process Server 数据库的配置选择了该数据库类型之后, 将看到一系列类似于以下示例的提 示:

[info] Please enter the values for the properties in the database objects section. Database name[default=BPMDB] : Database server host[default=] : Database User name[default=] :

[info] Please pick one of the following [Is this database for a Process Center?(s)] :

(1)false (2)true

Please enter the number for the Is this database for a Process Center? [default=false] : The user ID you use for administrative security[default=] : The password for the name specified with the adminUserName parameter $\lceil$ default= $\rceil$  :

6. 在每个提示处, 按 Enter 键接受显示的缺省值, 或输入首选值, 然后按 Enter 键。

管理安全性提示(如有)指管理控制台的用户名和密码。

完成数据库属性的最后一条提示后, 您将看到类似下例的信息: 「信息】您已完成生成数据库脚本所需的数据库对象部分属性。

要跳过数据源属性, 请输入"s", 或输入其他任何字符以继续:

7. 要配置数据源属性组件, 请输入除 s 以外的任何内容, 然后按 Enter 键。要跳过此配置并接受缺省值, 请 输入 s, 然后按 Enter 键。

提示: 如果您计划使用数据库设计工具来生成数据库设计文件, 以用作针对概要文件创建或拓扑配置的输 人, 那么必须配置数据源, 如果您计划使用数据库设计工具来生成 SOL, 那么该步骤为可选, 如果您选择为所选数据库类型配置数据源,那么会看到数据源的数据库提供程序的列表。 例如,对于 SQL **Server** 数据库类型,您可能会看到以下数据库提供程序:

[info] Please pick one of the following [database provider(s)] :

(1)Microsoft SQL Server JDCB Driver # XA data source # Microsoft SQL Server JDBC Driver (XA)

a. 输入相应的数字以选择数据源的数据库提供程序, 然后按 Enter 键。 选择该数据库提供程序后, 您将 看到一系列类似下例的提示:

[info] Please enter the values for the properties in the data source properties section. Database server port[default=1433] :

[info] Please pick one of the following {Do you want to use windows authentication for the databases ? (s)] :

(1) false (2) true Data source user name[default=] : Data source password[default=] :

MS SqlServer JDBC driver path[default=\${WAS\_INSTALL\_ROOT}/jdbcdrivers/SQLServer] :

注: 密码在生成的输出文件中已加密。

b. 在每次提示时, 按 Enter 键以接受显示的缺省值, 或者输入您首选的值, 然后按 Enter 键。 在询问您 是否要在配置期间创建数据库表的情况下,如果您使用数据库设计文件作为用于创建概要文件的输 入, 那么请指定 false, 因为该选项在概要文件管理工具中也可用并会导致冲突。如果您使用管理控制 台来创建部署环境,那么可以根据是否要自动创建表来作出决定。

您在完成了对最后一个提示的答复后, 会看到类似于以下示例的信息:

Please enter the output directory [default=C:\IBM\WebSphere\AppServer\util\dbUtils] :

8. 按 Enter 键以接受数据库设计文件的缺省目录, 或者输入想要将该文件保存至的另一个目录, 然后按 Enter 键。如果您尚未在文件系统中创建此目录,那么数据库设计工具将在该文件生成时自动予以创建。 在您按 照提示输入此位置之后, 将看到类似于以下示例的信息:

Please enter the output filename [default=bpm.advanced.standalone.topology.dbDesign] :

9. 按 Enter 键可接受缺省文件名, 或输入其他文件名, 然后按 Enter 键。 输入文件名后, 您将看到类似下 例的信息:

生成数据库脚本? (y/n) [缺省值 = y]:

10. 可选: 如果您还要基于提供给数据库设计工具的信息来生成数据库脚本, 请输入 y, 然后按 Enter 键。 您 会看到类似于以下示例的信息:

[info] The script(s) have been generated in C:\IBM\WebSphere\AppServer\util\dbUtils\SQLServer-ProcessServer for BPM\_ProcessServer [info] thanks, quitting now ...

在您已指定的位置创建了数据库设计文件和(可洗)数据库脚本。

在使用数据库设计工具来配置特定组件之后, 所生成的 SOL 脚本可用于创建数据库表。所生成的数据库设计文 件仅包含此已配置组件的值, 而不足以用于以下场合:

- 使用概要文件管理工具来创建概要文件时
- 使用 manageprofiles 命令行实用程序来创建概要文件时

对数据库设计工具进行故障诊断:

如果数据库脚本中存在错误,那么您可以使用数据库设计工具提供的诊断和验证信息来对问题进行诊断。

#### $\Delta$ <br>必需属性为空的错误

如果没有设置 userName 和 password 属性, 那么可能会在输出中看到以下类型的消息:

[status] WBI BSPACE is not complete with 2 remaining item(s): [ 1 ] BSpace.WBI BSPACE : authAlias : required property 'userName' for userId is empty. [ 2 ] BSpace.WBI\_BSPACE : authAlias : required property 'password' for DB\_PASSWORD is empty.

### **KPVP}]bhFDi\$Dy>dv**

在运行现有数据库设计的验证时,可能会在输出中看到以下类型的警告:

DbDesignGenerator.bat -v SQL Server- ... [WARNING] 2 potential problems are found in the scripts. They are DB USER @ line 46 in file configCommonDB.bat DB\_USER @ line 80 in file configCommonDB.sh

### 数据库设计工具日志文件的内容

在运行数据库设计工具时,将在从中运行数据库设计工具命令的位置中创建 dbDesignGenerator.log 文件。该 日志包含输入的所有提示和值。该日志文件不包含任何其他跟踪输出。

通过 SQL Server 数据库服务器创建或扩充独立概要文件:

可以使用概要文件管理工具或 manageprofiles 命令行实用程序来创建概要文件。如果拥有现有的 WebSphere Application Server V8.0 概要文件, 那么可以扩充现有概要文件, 而不是创建新的概要文件。

准备 SQL Server 数据库服务器:

在创建或扩充概要文件过程中, 您可以选择配置 Process Server 数据库、Performance Data Warehouse 数据库 和公共数据库。您也可以选择使用已由数据库设计工具生成的设计文件来配置这些数据库。

创建概要文件之前, 您必须在托管数据库的服务器上安装 Microsoft SQL Server。

**限制: Process Server 数据库 (BPMDB) 和 Performance Data Warehouse 数据库 (PDWDB) 不得区分大小写。** 其他数据库可以区分大小写。

您在创建数据库模式时,必须拥有具备足够权限来创建表的用户标识。创建了表之后,应用程序必须具有足够 的权限来在表中选择、插入、更新和删除信息。

下表显示了访问数据存储器所需的数据库特权。

表 109.

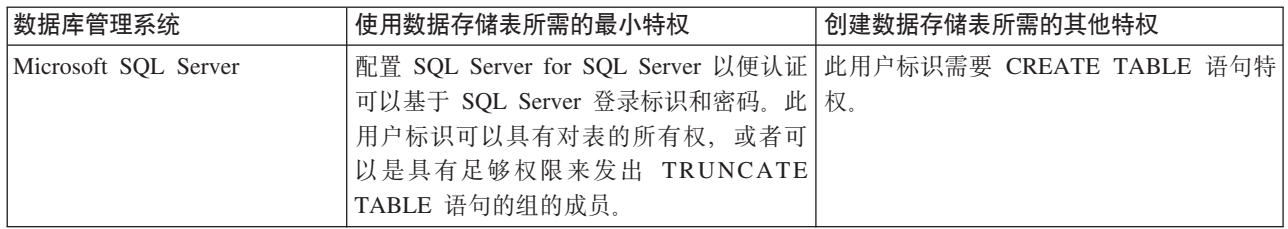

隔离级别指定了事务锁定行为。您应将隔离级别设为 READ COMMITTED SNAPSHOT。可以使用以下 SOL 命令来检查 Process Server 数据库、Performance Data Warehouse 和公共数据库的隔离级别: SELECT name, is\_read\_committed\_snapshot\_on FROM sys.database<sub>。</sub> 可以使用以下 SQL 命令来设置隔离 级别: **ALTER DATABASE <database> SET READ COMMITTED SNAPSHOT ON.** 

如果您计划通过独立概要文件来使用 Microsoft SQL Server 2005 或 Microsoft SQL Server 2008, 并且将消息 传递引擎表放入到公共数据库中,那么必须使用 SQL Server Studio 以所有者 dbo 的身份在 CMNDB 数据库中 创建以下模式。这些模式是 SIBus 消息传递引擎需要的模式。

要点: 您必须在启动服务器和消息传递引擎之前(建议)或者在消息传递引擎启动时配置这些模式。请注意, 如果选择"Windows 认证", 那么这些是缺省值。您可以指定其他值。对于"SQL 认证", 值与指定的用户标识相 同.

- MEDPS00 (Process Server 消息传递引擎)
- MEDPE00 (Performance Data Warehouse 消息传递引擎)

IBM Business Process Manager 打包了 SQL Server 的 JDBC 驱动程序。有关 JDBC 驱动程序的信息 (包括 版本和级别信息),请参阅 [Detailed hardware and software requirements for IBM Business Process Manager](http://www-01.ibm.com/support/docview.wss?uid=swg27021017#Linux_JDBC_Drivers_ww) 页 面。

注: 您负责提供未与 IBM Business Process Manager 打包在一起的 JDBC 驱动程序级别。

必须在安装数据库之后,启动服务器之前配置 XA 事务。

使用概要文件管理工具通过 SQL Server 数据库服务器创建 Process Center 独立概要文件:

您可以使用概要文件管理工具为 Process Center 配置独立概要文件。

如果您想要在创建概要文件时配置所需的数据库、请确保数据库服务器已安装并且在运行。

概要文件管理工具的语言由系统上的缺省语言决定。如果此缺省语言不是受支持语言之一,那么会使用英语。 您可以从命令行启动概要文件管理工具并使用 **java user.language** 设置来替换此缺省语言,从而将其覆盖。 输入以下命令:

*install\_root*\java\bin\java -Duser.language=*locale install\_root*\bin\ProfileManagement\startup.jar

例如, 要以德语启动概要文件管理工具, 请输入以下命令:

*install\_root*\java\bin\java -Duser.language=de *install\_root*\bin\ProfileManagement\startup.jar

# **R** # **F F Vista F Windows 7** |

• 要在 Windows 7、Windows Vista 或 Windows Server 2008 上运行概要文件管理工具,您必须提升自己的 Microsoft Windows 用户帐户特权。无论您是管理用户还是非管理用户, 都请右键单击 pmt.bat 文件并选择  $\mathcal{L}$ 管理员身份运行。或者, 请在命令行使用 runas 命令。例如, 可从 install root\bin\ ProfileManagement 目录运行以下命令:

runas /user: MyAdminName /env pmt.bat

将提示非管理用户输入管理员密码。

• 如果您以 Root 用户身份安装 IBM Business Process Manager 的多个实例, 并向非管理用户仅授予对这些实 例中 一 部 分 的 访 问 权 , 那 么 概 要 文 件 管 理 工 具 对 于 此 非 管 理 用 户 不 会 正 确 运 行 。 此 外 , com.ibm.wsspi.profile.WSProfileException 或访问被拒绝消息将出现在 install root\bin\ ProfileManagement\pmt.bat 文件中。缺省情况下, 非管理用户没有对 Program Files 目录 (这是产品的缺 省安装位置)的访问权。要解决此问题, 非管理用户必须自行安装产品, 或者被授予访问其他产品实例的 许可权。

启动概要文件管理工具之后, 必须决定是选择进行典型还是高级概要文件创建。建议针对 SQL Server 使用高 级选项。使用高级选项可:

- 指定要用于数据库配置的数据库设计文件。
- 对端口、概要文件的位置以及概要文件、节点、主机和单元(如果适用)的名称指定定制的值。
- 创建 Web 服务器定义。
- 如果您的操作系统以及您用户帐户的特权允许创建服务、请创建系统服务以运行服务器。
- 1. 使用以下方法之一来启动概要文件管理工具。
	- 从"第一步"控制台启动该工具。
	- 运行命令 install\_root\bin\ProfileManagement\pmt.bat
- 2. 在"欢迎"页面上, 单击启动概要文件管理工具或者选择概要文件管理工具选项卡。
- 3. 在概要文件选项卡上, 单击创建。

"环境选择"页面在单独的窗口中打开。

- 4. 在"环境选择"页面上, 找到IBM Business Process Manager Standard: Process Center 配置, 然后展开该 部分。选择 IBM BPM Standard Process Center 独立概要文件, 然后单击下一步。
- 5. 在"概要文件创建选项"页面上, 选择执行典型或高级概要文件创建, 然后单击下一步。如果选择典型概要 文件创建, 请跳到"管理安全性"步骤。
- 6. 高级: 在"可选应用程序部署"页面上、选择是否要部署用于管理服务器的管理控制台(建议)以及缺省 WebSphere Application Server 应用程序。单击下一步。
- 7. 高级: 在"概要文件名称和位置"页面上, 执行以下步骤:
	- a. 在概要文件名称字段中、指定唯一名称或者接受缺省值。 您创建的每个概要文件都必须具有名称。如果 您拥有多个概要文件,那么可以根据此名称在这些概要文件的最高级别对其进行区分。
	- b. 在概要文件目录字段中、输入概要文件的目录或者使用浏览按钮以转至概要文件目录。 您指定的目录 将包含定义运行时环境的文件,例如命令、配置文件和日志文件。缺省目录为 install\_root\profiles\ profile name.
	- c. 可选: 选中将此概要文件设为缺省以将您正在创建的缺省概要文件设为缺省概要文件。 此复选框仅在 您的系统上存在现有概要文件的情况下才显示。

如果概要文件为缺省概要文件、那么命令会自动使用此概要文件。您在工作站上创建的第一个概要文 件是缺省概要文件。缺省概要文件是从产品安装根目录中的 bin 目录所发出命令的缺省目标。在工作 站上只存在一个概要文件时,每个命令都基于该概要文件进行操作。如果存在多个概要文件,那么特 定命令需要您指定命令所应用于的概要文件。

d. 从服务器运行时性能调整设置列表中, 选择适合于您正在创建的概要文件的性能调整级别。该参数是 WebSphere Application Server 参数。

- e. 单击下一步。 如果您单击上一步并更改概要文件的名称,那么在此页面重新显示时可能必须手动更改此 页面上的名称。
- 8. 高级: 在"节点、主机和单元名称"页面上, 为您正在创建的概要文件执行以下操作:
	- 在节点名字段中,输入节点的名称或者接受缺省值。请尝试使节点名尽可能地短,但确保节点名在您 的部署环境内唯一。
	- 在服务器名称字段中, 输入服务器的名称或接受缺省值。
	- 在主机名字段中, 输入主机的名称或接受缺省值。
	- 在单元名字段中, 输入单元的名称或接受缺省值。

单击下一步。

<span id="page-810-0"></span>9. 必需: 在"管理安全性"页面上,输入用户名、密码和确认密码的值。安装期间为管理员指定的密码将用于 所有内部用户, 包括 tw\_admin 和 tw\_user。 由于所有 IBM Business Process Manager 概要文件都必须 已启用管理安全性,因此仅在您输入这些值之后才会启用下一步。

单击下一步。如果选择典型概要文件创建,请跳到"数据库配置 - 第一部分"步骤。

- 10. 高级: 在"安全证书(第 1 部分)"页面上, 指定是创建新证书还是导入现有证书。
	- 要创建新的缺省个人证书和新的 Root 用户签名证书,请选择创建新的缺省个人证书和创建新的 Root 用 户签名证书,然后单击下一步。
	- 要导人现有证书,请选择导入现有缺省个人证书和导入现有 Root 用户签名个人证书,并提供以下信息:
		- 在路径字段中, 输入现有证书的目录路径。
		- 在密码字段中, 输入证书的密码。
		- 在密钥库类型字段中, 选择您要导入的证书的密钥库类型。
		- 在密钥库别名字段中, 选择您要导入的证书的密钥库别名。
		- 单击下一步以显示"安全证书(第2部分)"页面。

当您将个人证书作为缺省个人证书导人时,请导人签署个人证书的根证书。否则,概要文件管理工具 将个人证书的签署者添加到 trust.p12 文件。

11. 高级: 在"安全证书(第2部分)"页面上, 确认证书信息正确, 然后单击下一步以显示"端口值指定"页面。

如果您创建证书,那么可以使用缺省值或将其修改以新建证书。缺省情况下,缺省个人证书在一年内有 效、且它由根签名证书签署。根签名证书是缺省情况下 15 年内有效的自签名证书。根签名证书的缺省密 钥库密码是 WebAS。更改密码。密码不能包含任何双字节字符集 (DBCS) 字符,因为特定密钥库类型(包 括 PKCS12) 不支持这些字符。受支持的密钥库类型取决于 java.security 文件中的提供程序。

您创建或者导入任一或两个证书时, 创建的密钥库文件是:

- key.p12: 包含缺省个人证书。
- trust.p12: 包含来自缺省根证书的签署者证书。
- root-key.p12: 包含根签名证书。
- default-signers.p12: 包含签署者证书, 此证书在服务器已安装并运行之后将添加到您创建的任何新 密钥库文件。缺省情况下,缺省根证书签署者和 DataPower 签署者证书在此密钥库文件中。
- deleted.p12: 保留通过 deleteKeyStore 任务删除的证书, 以便在需要时可以将其恢复。

• ltpa.jceks: 包含服务器缺省轻量级第三方认证 (LTPA) 密钥、您环境中的服务器将其用于相互通信。

您创建或导入证书时、这些文件都具有相同密码、该密码为缺省密码或者您指定的密码、将导入的证书添 加到 key.p12 文件或 root-key.p12 文件。如果您导人任何证书且这些证书没有包含您所需的信息,请单 击上一步以导入另一证书。

12. 高级: 在"端口值指定"页面上, 确认对概要文件指定的端口唯一, 然后单击下一步。 概要文件管理工具检 测当前由其他 WebSphere 产品使用的端口, 并显示不会与现有端口冲突的建议端口值。如果您拥有使用指 定端口的 WebSphere 应用程序以外的应用程序,请验证端口不会冲突。如果您已在"可选应用程序部署"页 面上选择不部署管理控制台,那么管理控制台端口在"端口值指定"页面上不可用。

如果满足了以下条件, 端口被视为正在使用:

- 将端口分配到在当前用户执行的安装下创建的概要文件。
- 端口当前正在使用。

虽然您访问"端口值分配"页面时工具会验证端口,但是您在后续"概要文件管理工具"页面上所作的选择仍 然可能导致发生端口冲突。端口未分配,直到概要文件创建完成为止。

如果您怀疑有端口冲突,那么可以在创建概要文件之后对其进行调查。通过检查以下文件来确定概要文件 创建期间使用的端口:

profile root\properties\portdef.prop

此文件中包含的是在设置端口时使用的密钥和值。如果您发现端口冲突、那么可以手动重新分配端口。要 重新指定端口, 请参阅 WebSphere Application Server 信息中心内的"更新现有概要文件中的端口"。通过 在此主题中详述的 ws\_ant 脚本来运行 updatePorts.ant 文件。

13. 高级: 如果您没有管理特权, 那么请跳至下一步。如果您拥有管理特权, 那么请在"服务定义"页面上指示 是否要使用 Windows 服务来运行 IBM Business Process Manager.

如果概要文件配置为 Windows 服务, 那么 IBM Business Process Manager 会为通过 startServer 或 startManager 命令启动的进程来启动 Windows 服务。例如,如果您将服务器配置为 Windows 服务,并 发出 startServer 命令, 那么 wasservice 命令会启动所定义的服务。

要点: 如果您选中了"Windows 认证"选项,那么必须将缺省的 LocalSystem 标识更改为当前用户标识和 密码(启动"概要文件管理工具"的用户), 以便能正确创建 Windows 服务。

在概要文件删除期间, 您可以除去概要文件创建期间添加的 Windows 服务。

### 将概要文件作为 Windows 服务运行时的 IPv6 (因特网协议 V6)注意事项

如果服务配置为作为本地系统运行,那么在使用 IPv6 时,创建来作为 Windows 服务运行的概要 文件将无法启动。创建特定于用户的环境变量以启用 IPv6。因为此环境变量是用户变量而不是本 地系统变量, 所以只有以该特定用户的身份运行的 Windows 服务才可以访问此环境变量。缺省情 况下, 新概要文件已创建且配置为作为 Windows 服务运行时, 该服务设置为作为本地系统运行。 IBM Business Process Manager Windows 服务尝试运行时, 此服务无法访问指定了 IPv6 的用户 环境变量, 而尝试以 IPv4 启动。在此情况下, 服务器没有正确启动。为了解决问题, 创建概要文 件时, 请指定 IBM Business Process Manager Windows 服务作为定义指定了 IPv6 的环境变量所 用的同一用户标识 ( 而不是本地系统 ) 运行。

- 14. 可选: 高级: 要在概要文件中包含 Web 服务器定义, 请执行以下步骤:
	- a. 选择创建 Web 服务器定义。
	- b. 在页面上指定 Web 服务器特性, 然后单击下一步。
	- c. 在页面的第 2 部分中指定 Web 服务器特性。 如果使用 Web 服务器来将请求路由至 IBM Business Process Manager, 那么必须包含 Web 服务器定义。您可以立即包含定义, 或者稍后向 IBM Business Process Manager 定义 Web 服务器。如果在创建此概要文件的过程中包含 Web 服务器定义, 那么可 以在创建此概要文件后安装 Web 服务器及其插件。但是, 您必须将这两者都安装到在"Web 服务器定 义"页面上指定的路径中。如果在创建此概要文件之后定义 Web 服务器、那么必须在另外一个概要文件 中定义 Web 服务器。
- d. 单击下一步。
- 15. 高级: 使用设计文件来配置数据库。
	- a. !q**9C}]bhFD~**#
	- b. 单击浏览。
	- c. 指定此设计文件的标准路径名。
	- d. 要自动运行数据库脚本(在概要文件创建过程中),请选择**运行数据库脚本以创建数据库表**。否则, 您或数据库管理员必须在概要文件创建完成后手动运行这些脚本。您还必须通过运行 **bootstrapProcessServerData** 命令来在数据库中装入系统信息。

要点:如果您选择运行数据库脚本以创建数据库表、请确保不选择使用现有本地或远程数据库。如果 同时选择了这两个选项, 那么会发生错误。

e. 单击下一步。如果您选择指定一个设计文件, 那么会跳过概要文件管理工具中的数据库配置面板。而改 为将设计文件位置传递给命令行,以完成数据库配置。

跳到"概要文件摘要"步骤

- <span id="page-812-0"></span>16. 在"数据库配置 - 第 1 部分"页面上, 指定您的数据库信息。
	- a. 从选择数据库产品列表中选择 Microsoft SQL Server。
	- b. 可选: 如果您想要更改缺省值, 那么请为所需的数据库输入新的名称。 数据库名称必须唯一。
	- c. 要在概要文件创建过程中自动运行数据库脚本,请选择**运行数据库脚本以初始化数据库**,否则, 您或 数据库管理员必须在概要文件创建完成后手动运行这些脚本。您还必须通过运行 **bootstrapProcessServerData** 命令来在数据库中装入系统信息。
	- d. 单击下一步。
- 17. 在"数据库配置 第 2 部分"页面上, 完成数据库配置。 指定以下字段。

表 110. Microsoft SQL Server 的必填数据库配置字段 - 第 2 部分

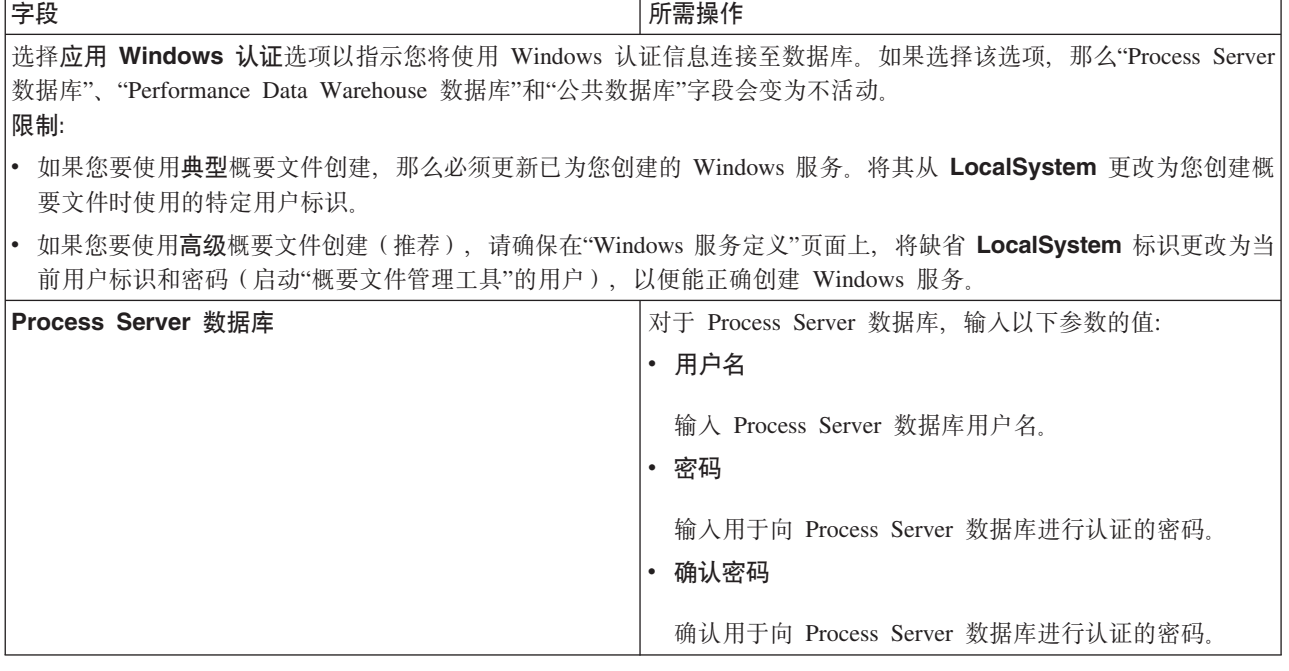

表 110. Microsoft SQL Server 的必填数据库配置字段 - 第 2 部分 (续)

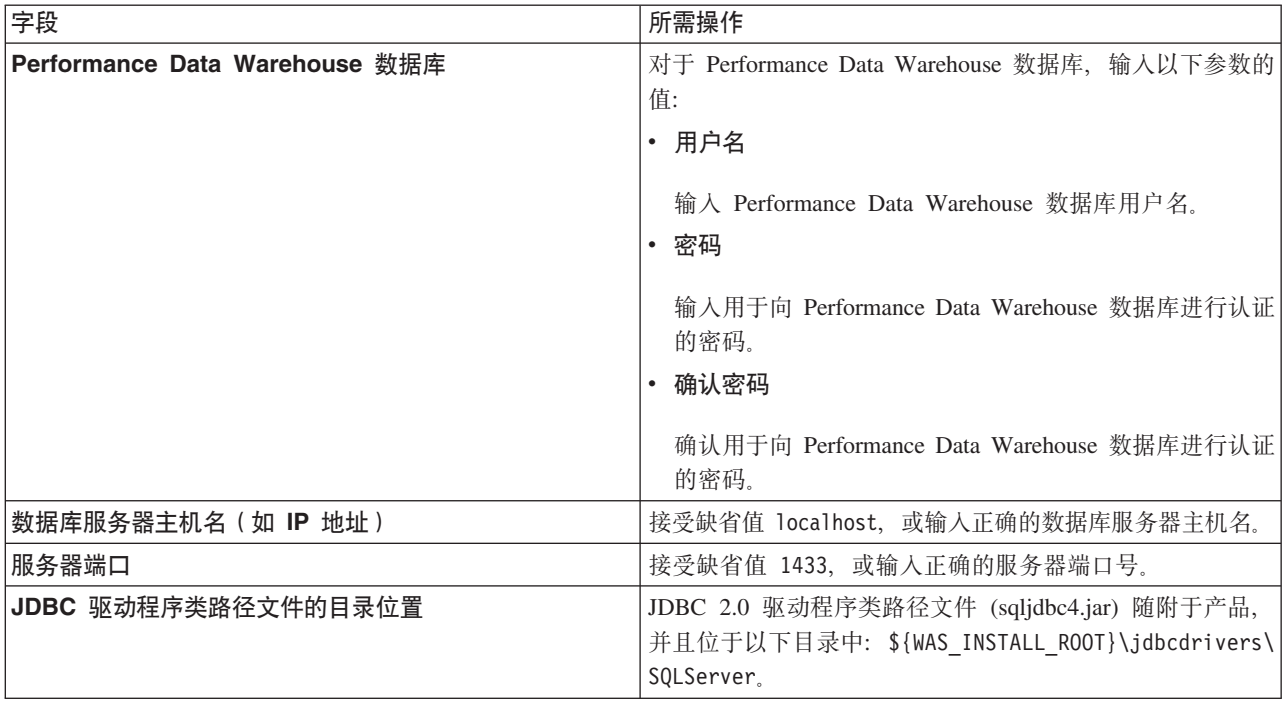

表 111. Microsoft SQL Server 的必填数据库配置字段 - 第 3 部分

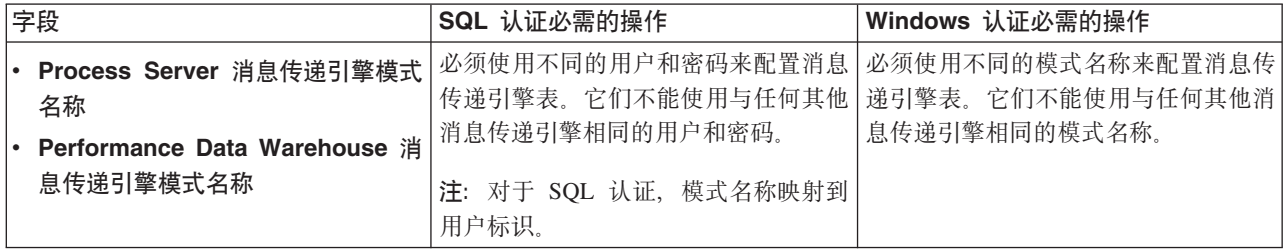

如果您计划通过独立概要文件来使用 Microsoft SQL Server 2005 或 Microsoft SQL Server 2008, 并且将 消息传递引擎表置入公共数据库,那么必须使用 SQL Server Studio 以所有者 **dbo** 的身份在 CMNDB 数 据库中创建以下模式。这些模式是 SIBus 消息传递引擎需要的模式。

要点: 您必须在启动服务器和消息传递引擎之前(建议)或者在消息传递引擎启动时配置这些模式。请注 意, 如果选择"Windows 认证", 那么这些是缺省值。您可以指定其他值。对于"SQL 认证", 值与指定的用 户标识相同。

- MEDPS00 (Process Server 消息传递引擎)
- MEDPE00 (Performance Data Warehouse 消息传递引擎)

仅对于独立配置, 当配置 Process Server 数据库时, 会在 Process Server 数据库中创建 Process Server 消 息传递引擎表。当配置 Performance Data Warehouse 数据库时, 会在 Performance Data Warehouse 数据 库中创建 Performance Data Warehouse 消息传递引擎表。

仅对于独立配置, 有一些关于用户和模式的额外注意事项。

• SQL 认证: 服务组件体系结构 (SCA) 系统、SCA 应用程序和公共事件基础结构 (CEI) 消息传递引擎 表必须使用不同的用户和密码进行配置。它们不能使用与任何其他消息传递引擎相同的用户和密码。

- Windows 认证: 通过 Windows 认证, 由于用户和密码始终都会相同, 因此所有消息传递引擎都必须定 义定制模式, 以便可以针对各消息传递引擎使用不同的模式来创建表。配置消息传递引擎时, 会使用 Windows 用户来自动创建模式。如果 Windows 用户没有创建模式的特权,那么必须在配置产品之前创 建这些模式。
- <span id="page-814-0"></span>18. 在"概要文件摘要"页面上, 复查信息。单击创建以创建概要文件, 或者单击上一步以更改概要文件的特 性.
- 19. 在"概要文件完成"页面上, 复查信息。要前进至"第一步"控制台, 请确保已选择启动"第一步"控制台, 然 后单击**完成**。
- 如果您在创建概要文件期间未运行数据库脚本,那么请运行这些脚本以创建相应数据库并使用 **bootstrapProcessServerData** 命令在 Process Server 数据库中装入系统信息。
- 前进至"第一步"控制台, 然后为您创建的独立概要文件启动服务器。

# 相关任务:

在独立环境中装入数据库和系统信息

如果您已创建独立概要文件并推迟了数据库表的创建, 那么必须在尝试启动或使用 Process Server 或 Process Center 之前运行 bootstrapProcessServerData 命令。

使用概要文件管理工具通过 SOL Server 数据库服务器创建 Process Server 独立概要文件:

您可以使用概要文件管理工具为 Process Server 配置独立概要文件。

如果您想要在创建概要文件时配置所需的数据库、请确保数据库服务器已安装并且在运行。

概要文件管理工具的语言由系统上的缺省语言决定。如果此缺省语言不是受支持语言之一,那么会使用英语。 您可以从命令行启动概要文件管理工具并使用 **java user.language** 设置来替换此缺省语言,从而将其覆盖。 输入以下命令:

*install\_root*\java\bin\java -Duser.language=*locale install\_root*\bin\ProfileManagement\startup.jar

例如, 要以德语启动概要文件管理工具, 请输入以下命令:

*install\_root*\java\bin\java -Duser.language=de *install\_root*\bin\ProfileManagement\startup.jar

# **R** | **Vista** | Windows 7

• 要在 Windows 7、Windows Vista 或 Windows Server 2008 上运行概要文件管理工具、您必须提升自己的 Microsoft Windows 用户帐户特权。无论您是管理用户还是非管理用户, 都请右键单击 pmt.bat 文件并选择  $\mathcal{L}$ 管理员身份运行。或者, 请在命令行使用 runas 命令。例如, 可从 install root\bin\ ProfileManagement 目录运行以下命令:

runas /user:MyAdminName /env pmt.bat

将提示非管理用户输入管理员密码。

• 如果您以 Root 用户身份安装 IBM Business Process Manager 的多个实例, 并向非管理用户仅授予对这些实 例中 一部分的访问权, 那么概要文件管理工具对于此非管理用户不会正确运行。此外, com.ibm.wsspi.profile.WSProfileException 或访问被拒绝消息将出现在 install root\bin\ ProfileManagement\pmt.bat 文件中。缺省情况下,非管理用户没有对 Program Files 目录 (这是产品的缺 省安装位置)的访问权。要解决此问题、非管理用户必须自行安装产品、或者被授予访问其他产品实例的 许可权。

启动概要文件管理工具之后,必须决定是选择进行**典型**还是高级概要文件创建。建议针对 SQL Server 使用高 级选项。使用高级选项可:

• 指定要用于数据库配置的数据库设计文件。

- 对端口、概要文件的位置以及概要文件、节点、主机和单元(如果适用)的名称指定定制的值。
- 创建 Web 服务器定义。
- 如果您的操作系统以及您用户帐户的特权允许创建服务,请创建系统服务以运行服务器。
- 1. 使用以下方法之一来启动概要文件管理工具。
	- 从"第一步"控制台启动该工具。
	- 运行命令 install\_root\bin\ProfileManagement\pmt.bat
- 2. 在"欢迎"页面上, 单击启动概要文件管理工具或者选择概要文件管理工具选项卡。
- 3. 在概要文件选项卡上, 单击创建。

"环境选择"页面在单独的窗口中打开。

- 4. 在"环境选择"页面上, 找到IBM Business Process Manager Standard: Process Server 配置, 然后展开该 部分。选择 IBM BPM Standard Process Server 独立概要文件, 然后单击下一步。
- 5. 在"概要文件创建选项"页面上, 选择执行典型或高级概要文件创建, 然后单击下一步。如果选择典型概要 文件创建,请跳到"管理安全性"步骤。
- 6. 高级: 在"可选应用程序部署"页面上, 选择是否要部署用于管理服务器的管理控制台(建议)以及缺省 WebSphere Application Server 应用程序。单击下一步。
- 7. 高级: 在"概要文件名称和位置"页面上, 执行以下步骤:
	- a. 在概要文件名称字段中、指定唯一名称或者接受缺省值。 您创建的每个概要文件都必须具有名称。如果 您拥有多个概要文件,那么可以根据此名称在这些概要文件的最高级别对其进行区分。
	- b. 在概要文件目录字段中, 输入概要文件的目录或者使用浏览按钮以转至概要文件目录。 您指定的目录 将包含定义运行时环境的文件,例如命令、配置文件和日志文件。缺省目录为 install root\profiles\ profile name.
	- c. 可选: 选中将此概要文件设为缺省以将您正在创建的缺省概要文件设为缺省概要文件。 此复选框仅在 您的系统上存在现有概要文件的情况下才显示。

如果概要文件为缺省概要文件,那么命令会自动使用此概要文件。您在工作站上创建的第一个概要文 件是缺省概要文件。缺省概要文件是从产品安装根目录中的 bin 目录所发出命令的缺省目标。在工作 站上只存在一个概要文件时,每个命令都基于该概要文件进行操作。如果存在多个概要文件,那么特 定命令需要您指定命令所应用于的概要文件。

- d. 从服务器运行时性能调整设置列表中, 选择适合于您正在创建的概要文件的性能调整级别。该参数是 WebSphere Application Server 参数。
- e. 单击下一步。如果您单击上一步并更改概要文件的名称,那么在此页面重新显示时可能必须手动更改此 页面上的名称。
- 8. 高级: 在"节点、主机和单元名称"页面上,为您正在创建的概要文件执行以下操作:
	- 在节点名字段中、输入节点的名称或者接受缺省值。请尝试使节点名尽可能地短、但确保节点名在您 的部署环境内唯一。
	- 在服务器名称字段中、输入服务器的名称或接受缺省值。
	- 在主机名字段中, 输入主机的名称或接受缺省值。
	- · 在单元名字段中, 输入单元的名称或接受缺省值。

单击下一步。

<span id="page-815-0"></span>9. 必需: 在"管理安全性"页面上、输入用户名、密码和确认密码的值。安装期间为管理员指定的密码将用于 所有内部用户, 包括 tw\_admin 和 tw\_user。 由于所有 IBM Business Process Manager 概要文件都必须 已启用管理安全性,因此仅在您输入这些值之后才会启用**下一步**。

单击下一步。如果选择典型概要文件创建, 请跳到"Process Server 配置"步骤。

- 10. 高级: 在"安全证书(第 1 部分)"页面上, 指定是创建新证书还是导入现有证书。
	- 要创建新的缺省个人证书和新的 Root 用户签名证书,请选择创建新的缺省个人证书和创建新的 Root 用 户签名证书,然后单击下一步。
	- 要导入现有证书,请选择导入现有缺省个人证书和导入现有 Root 用户签名个人证书,并提供以下信息:
		- 在路径字段中, 输入现有证书的目录路径。
		- 在密码字段中, 输入证书的密码。
		- 在密钥库类型字段中, 选择您要导入的证书的密钥库类型。
		- 在密钥库别名字段中,选择您要导入的证书的密钥库别名。
		- 单击下一步以显示"安全证书(第2部分)"页面。

当您将个人证书作为缺省个人证书导人时,请导人签署个人证书的根证书。否则,概要文件管理工具 将个人证书的签署者添加到 trust.p12 文件。

11. 高级: 在"安全证书(第2部分)"页面上, 确认证书信息正确, 然后单击下一步以显示"端口值指定"页面。

如果您创建证书,那么可以使用缺省值或将其修改以新建证书。缺省情况下,缺省个人证书在一年内有 效,且它由根签名证书签署。根签名证书是缺省情况下 15 年内有效的自签名证书。根签名证书的缺省密 钥库密码是 WebAS。更改密码。密码不能包含任何双字节字符集 (DBCS) 字符, 因为特定密钥库类型 (包 括 PKCS12) 不支持这些字符。受支持的密钥库类型取决于 java.security 文件中的提供程序。

您创建或者导入任一或两个证书时, 创建的密钥库文件是:

- key.p12: 包含缺省个人证书。
- trust.p12: 包含来自缺省根证书的签署者证书。
- root-key.p12: 包含根签名证书。
- default-signers.p12: 包含签署者证书, 此证书在服务器已安装并运行之后将添加到您创建的任何新 密钥库文件。缺省情况下,缺省根证书签署者和 DataPower 签署者证书在此密钥库文件中。
- deleted.p12: 保留通过 deleteKeyStore 任务删除的证书, 以便在需要时可以将其恢复。
- ltpa.jceks: 包含服务器缺省轻量级第三方认证 (LTPA) 密钥、您环境中的服务器将其用于相互通信。

您创建或导人证书时,这些文件都具有相同密码,该密码为缺省密码或者您指定的密码,将导人的证书添 加到 key.p12 文件或 root-key.p12 文件。如果您导入任何证书且这些证书没有包含您所需的信息, 请单 击上一步以导入另一证书。

12. 高级: 在"端口值指定"页面上, 确认对概要文件指定的端口唯一, 然后单击下一步。 概要文件管理工具检 测当前由其他 WebSphere 产品使用的端口,并显示不会与现有端口冲突的建议端口值。如果您拥有使用指 定端口的 WebSphere 应用程序以外的应用程序, 请验证端口不会冲突。如果您已在"可选应用程序部署"页 面上选择不部署管理控制台、那么管理控制台端口在"端口值指定"页面上不可用。

如果满足了以下条件, 端口被视为正在使用:

- 将端口分配到在当前用户执行的安装下创建的概要文件。
- 端口当前正在使用。

虽然您访问"端口值分配"页面时工具会验证端口、但是您在后续"概要文件管理工具"页面上所作的选择仍 然可能导致发生端口冲突。端口未分配,直到概要文件创建完成为止。

如果您怀疑有端口冲突,那么可以在创建概要文件之后对其进行调查。通过检查以下文件来确定概要文件 创建期间使用的端口:

profile root\properties\portdef.prop

此文件中包含的是在设置端口时使用的密钥和值。如果您发现端口冲突,那么可以手动重新分配端口。要 重新指定端口, 请参阅 WebSphere Application Server 信息中心内的"更新现有概要文件中的端口"。通过 在此主题中详述的 ws\_ant 脚本来运行 updatePorts.ant 文件。

13. 高级: 如果您没有管理特权, 那么请跳至下一步。如果您拥有管理特权, 那么请在"服务定义"页面上指示 是否要使用 Windows 服务来运行 IBM Business Process Manager.

如果概要文件配置为 Windows 服务, 那么 IBM Business Process Manager 会为通过 startServer 或 startManager 命令启动的进程来启动 Windows 服务。例如, 如果您将服务器配置为 Windows 服务, 并 发出 startServer 命令, 那么 wasservice 命令会启动所定义的服务。

要点: 如果您选中了"Windows 认证"选项, 那么必须将缺省的 LocalSystem 标识更改为当前用户标识和 密码(启动"概要文件管理工具"的用户), 以便能正确创建 Windows 服务。

在概要文件删除期间, 您可以除去概要文件创建期间添加的 Windows 服务。

将概要文件作为 Windows 服务运行时的 IPv6 (因特网协议 V6)注意事项

如果服务配置为作为本地系统运行, 那么在使用 IPv6 时, 创建来作为 Windows 服务运行的概要 文件将无法启动。创建特定于用户的环境变量以启用 IPv6。因为此环境变量是用户变量而不是本 地系统变量,所以只有以该特定用户的身份运行的 Windows 服务才可以访问此环境变量。缺省情 况下,新概要文件已创建且配置为作为 Windows 服务运行时,该服务设置为作为本地系统运行。 IBM Business Process Manager Windows 服务尝试运行时, 此服务无法访问指定了 IPv6 的用户 环境变量,而尝试以 IPv4 启动。在此情况下,服务器没有正确启动。为了解决问题,创建概要文 件时, 请指定 IBM Business Process Manager Windows 服务作为定义指定了 IPv6 的环境变量所 用的同一用户标识 ( 而不是本地系统 ) 运行。

- 14. 可选: 高级: 要在概要文件中包含 Web 服务器定义, 请执行以下步骤:
	- a. 洗择创建 Web 服务器定义。
	- b. 在页面上指定 Web 服务器特性, 然后单击下一步。
	- c. 在页面的第 2 部分中指定 Web 服务器特性。 如果使用 Web 服务器来将请求路由至 IBM Business Process Manager, 那么必须包含 Web 服务器定义。您可以立即包含定义, 或者稍后向 IBM Business Process Manager 定义 Web 服务器。如果在创建此概要文件的过程中包含 Web 服务器定义、那么可 以在创建此概要文件后安装 Web 服务器及其插件。但是,您必须将这两者都安装到在"Web 服务器定 义"页面上指定的路径中。如果在创建此概要文件之后定义 Web 服务器、那么必须在另外一个概要文件 中定义 Web 服务器。
	- d. 单击下一步。
- <span id="page-817-0"></span>15. 在"Process Server 配置"页面上, 设置以下参数的值。
	- 环境名称: 环境名称用于从 Process Center 连接至该 Process Server。
	- 环境类型: 洗择如何使用 Process Server:
		- 如果服务器要用于生产能力, 那么选择**生产**。
		- 如果服务器要用作在将更改置入生产之前托管这些更改的临时位置,那么选择**登台**。
		- 如果服务器要用作测试环境(例如,用于负载测试),那么选择**测试**。

限制: 请勿在同一单元中混用生产和非生产服务器。

如果您未选择**生产**作为环境类型或者如果该 Process Server 将不连接至 Process Center, 那么选择**脱机使** 用该服务器。部署流程应用程序的 Snapshot 时仍可以使用脱机服务器, 但是将流程应用程序部署到脱机 Process Server 的方法不同于将流程应用程序部署到联机 Process Server 的方法。

如果您未选择**脱机使用该服务器**,那么请提供针对该服务器将连接到的 Process Center 的以下信息:

- 协议: 选择 http:// 或 https:// 作为与 Process Center 进行连接的协议。
- 主机名: 输入该 Process Server 将用来与 Process Center 进行通信的主机或虚拟主机。请使用标准主机 名称。在 Process Server 与 Process Center 服务之间有负载均衡器或代理服务器的环境中, 请确保您在 此处指定的内容与用于访问 Process Center 的 URL 相匹配。
- 端口: 输入 Process Center 的端口号。在 Process Server 与 Process Center 之间有负载均衡器或代理 服务器的环境中,请确保您在此处指定的内容与用于访问 Process Center 的 URL 相匹配。
- 用户名: 输入 Process Center 用户的名称。Process Server 将以该用户身份连接至 Process Center。
- 密码: 输入 Process Center 用户的密码。

您可以单击**测试连接**以检查与 Process Center 的连接。

如果洗择**典型**概要文件创建, 请跳到"数据库配置 - 第一部分"步骤。

- 16. 高级: 使用设计文件来配置数据库。
	- a. 选择使用数据库设计文件。
	- b. 单击浏览。
	- c. 指定此设计文件的标准路径名。
	- d. 要自动运行数据库脚本 (在概要文件创建过程中),请选择**运行数据库脚本以创建数据库表**。 否则, 您或数据库管理员必须在概要文件创建完成后手动运行这些脚本。您还必须通过运行 **bootstrapProcessServerData** 命令来在数据库中装人系统信息。

要点:如果您选择运行数据库脚本以创建数据库表,请确保不选择使用现有本地或远程数据库。如果 同时选择了这两个选项,那么会发生错误。

e. 单击下一步。如果您选择指定一个设计文件、那么会跳过概要文件管理工具中的数据库配置面板。而改 为将设计文件位置传递给命令行, 以完成数据库配置。

跳到"概要文件摘要"步骤

- <span id="page-818-0"></span>17. 在"数据库配置 - 第 1 部分"页面上, 指定您的数据库信息。
	- a. 从选择数据库产品列表中选择 Microsoft SQL Server。
	- b. 可选: 如果您想要更改缺省值、那么请为所需的数据库输入新的名称。 数据库名称必须唯一。
	- c. 要在概要文件创建过程中自动运行数据库脚本,请选择**运行数据库脚本以初始化数据库**。否则, 您或 数据库管理员必须在概要文件创建完成后手动运行这些脚本。您还必须通过运行 bootstrapProcessServerData 命令来在数据库中装入系统信息。
	- d. 单击下一步。
- 18. 在"数据库配置 第 2 部分"页面上, 完成数据库配置。 指定以下字段。

表 112. Microsoft SQL Server 的必填数据库配置字段 - 第 2 部分

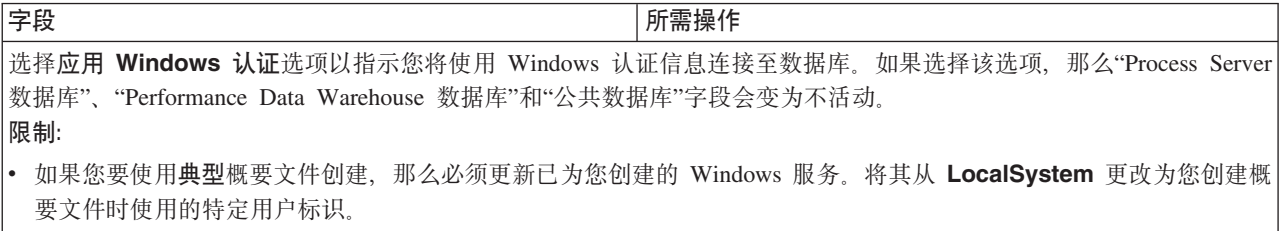

|• 如果您要使用**高级**概要文件创建(推荐),请确保在"Windows 服务定义"页面上,将缺省 LocalSystem 标识更改为当 前用户标识和密码(启动"概要文件管理工具"的用户), 以便能正确创建 Windows 服务。

表 112. Microsoft SQL Server 的必填数据库配置字段 - 第 2 部分 (续)

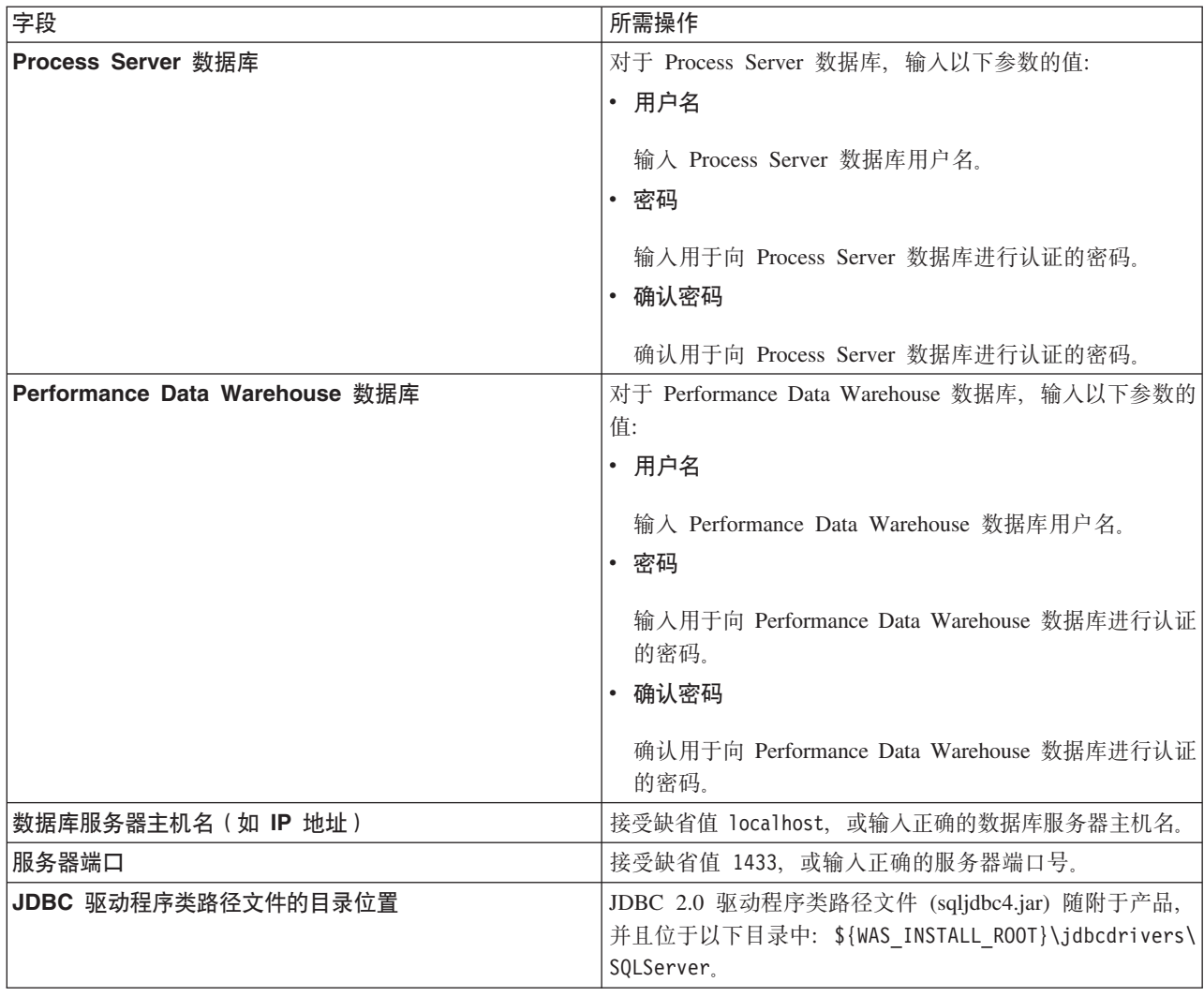

表 113. Microsoft SQL Server 的必填数据库配置字段 - 第 3 部分

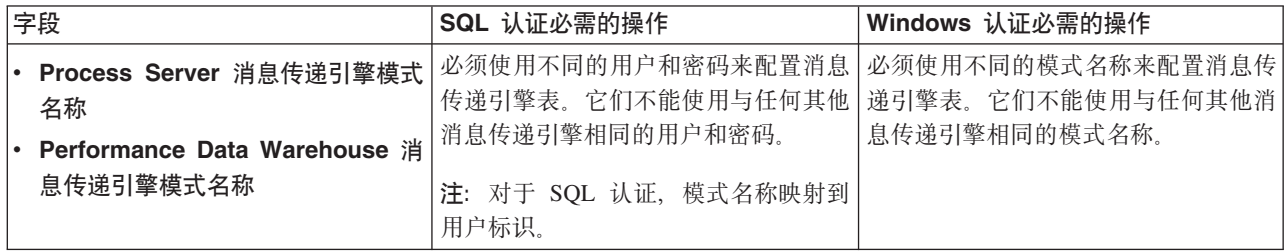

如果您计划通过独立概要文件来使用 Microsoft SQL Server 2005 或 Microsoft SQL Server 2008, 并且将 消息传递引擎表置入公共数据库, 那么必须使用 SQL Server Studio 以所有者 dbo 的身份在 CMNDB 数 据库中创建以下模式。这些模式是 SIBus 消息传递引擎需要的模式。

要点: 您必须在启动服务器和消息传递引擎之前(建议)或者在消息传递引擎启动时配置这些模式。请注 意, 如果选择"Windows 认证", 那么这些是缺省值。您可以指定其他值。对于"SQL 认证", 值与指定的用 户标识相同。

• MEDPS00 (Process Server 消息传递引擎)

• MEDPE00 (Performance Data Warehouse 消息传递引擎)

仅对于独立配置, 当配置 Process Server 数据库时, 会在 Process Server 数据库中创建 Process Server 消 息传递引擎表。当配置 Performance Data Warehouse 数据库时, 会在 Performance Data Warehouse 数据 库中创建 Performance Data Warehouse 消息传递引擎表。

仅对于独立配置, 有一些关于用户和模式的额外注意事项。

- SQL 认证: 服务组件体系结构 (SCA) 系统、SCA 应用程序和公共事件基础结构 (CEI) 消息传递引擎 表必须使用不同的用户和密码进行配置。它们不能使用与任何其他消息传递引擎相同的用户和密码。
- Windows 认证: 通过 Windows 认证, 由于用户和密码始终都会相同, 因此所有消息传递引擎都必须定 义定制模式,以便可以针对各消息传递引擎使用不同的模式来创建表。配置消息传递引擎时,会使用 Windows 用户来自动创建模式。如果 Windows 用户没有创建模式的特权, 那么必须在配置产品之前创 建这些模式。
- <span id="page-820-0"></span>19. 在"概要文件摘要"页面上,复查信息。单击创建以创建概要文件,或者单击上一步以更改概要文件的特 性.
- 20. 在"概要文件完成"页面上、复查信息。要前进至"第一步"控制台、请确保已选择**启动"第一步"控制台**、然 后单击**完成**。
- 如果您在创建概要文件期间未运行数据库脚本,那么请运行这些脚本以创建相应数据库并使用 **bootstrapProcessServerData** 命令在 Process Server 数据库中装入系统信息。
- 前进至"第一步"控制台, 然后为您创建的独立概要文件启动服务器。

# 相关任务:

在独立环境中装入数据库和系统信息

如果您已创建独立概要文件并推迟了数据库表的创建, 那么必须在尝试启动或使用 Process Server 或 Process Center 之前运行 bootstrapProcessServerData 命令。

使用 manageprofiles 命令行实用程序创建独立概要文件:

您可以使用 manageprofiles 命令行实用程序而不是概要文件管理工具来创建新的概要文件。

确保您没有已在对同一概要文件运行 manageprofiles 命令行实用程序。如果运行命令时显示错误消息,那么 请确定是否有另一个概要文件创建或扩充操作正在进行。如果是,那么请等待直到其完成。

**限制**: 要在 Windows 7、Windows Vista 或 Windows Server 2008 上运行 manageprofiles 命令,您必须使 用 runas 命令提升自己的 Microsoft Windows 用户帐户特权。请记得使用双引号将 manageprofiles 命令及 所有参数引起来。例如, 可从 install\_root\bin 目录运行以下命令:

runas /env /user:MyAdminName "**manageprofiles.bat -response** *myResponseFile*"

将提示非管理用户输入管理员密码。

1. 确定要创建的概要文件种类,该种类反过来确定要用于概要文件的模板(使用-templatePath 选项)。

各概要文件的模板位于 install root\profileTemplates\BPM 目录中(针对 BPM 模板)。 以下模板可用:

- default.procctr: 用于 IBM BPM Standard 或 Express 的 Process Center 独立概要文件。
- default.procsvr: 用于 IBM BPM Standard 或 Express 的 Process Server 独立概要文件。
- 2. 通过查看示例概要文件创建命令来确定概要文件需要哪些参数。通过查看 manageprofiles 参数主题中的缺 省值来确定要为概要文件提供的值。
- 3. 要使用 -responseFile 参数, 请查看所提供的样本响应文件, 并创建特定于您的环境的响应文件。

要点: 确保不要在值后留有空格, 例如 'personalCertValidityPeriod=1 ' 或 'winserviceCheck=false '。 空格将导致概要文件创建失败。

这些样本位于 install root\BPM\samples\manageprofiles 目录中。 基于数据库和概要文件的类型 (独立 或网络、Process Center 或者 Process Server) 选择适当的响应文件。以下样本文件可用:

- PC Std DMgr DB2.response
- PC Std DMgr DB2zOS.response
- PC Std DMgr Oracle.response
- PC Std DMgr SQLServer.response
- PC Std Managed DB2.response
- v PC\_Std\_Managed\_DB2zOS.response
- PC Std Managed Oracle.response
- PC Std Managed SQLServer.response
- PC Std\_Standalone\_DB2.response
- PC Std Standalone DB2zOS.response
- PC Std Standalone Oracle.response
- PC\_Std\_Standalone\_SQLServer.response
- PS Std DMgr DB2.response
- PS Std DMgr DB2zOS.response
- PS Std DMgr Oracle.response
- PS Std DMgr SQLServer.response
- PS Std Managed DB2.response
- PS Std Managed DB2zOS.response
- PS\_Std\_Managed\_Oracle.response
- PS Std Managed SQLServer.response
- PS Std Standalone DB2.response
- PS\_Std\_Standalone\_DB2zOS.response
- PS Std Standalone Oracle.response
- PS Std Standalone SQLServer.response

将这些样本响应文件之一复制到您的工作目录。 编辑响应文件中的参数以适合于您的配置, 然后保存已编 辑的响应文件。请确保 templatePath 属性路径与特定安装目录匹配。

4. 从命令行运行该文件。 例如:

注: 以下示例只是一个示例, 其中显示了可选参数以及必需参数。要获取可更改的参数的更完整集合, 请 参阅用于创建独立概要文件的响应文件。

manageprofiles.bat -create -templatePath *install\_root*/profileTemplates/BPM/default.procctr -adminUserName bpmadmin -adminPassword bpmsecret -dbType MSSQLSERVER MICROSOFT -dbHostName dbHost.com -procSvrDbName BPMDB -dbProcSvrUserId procadmin -dbProcSvrPassword procpwd -perfDWDbName PERFDB -dbPerfDWUserId perfadmin -dbPerfDWPassword perfpwd -dbName CMNDB -dbCommonUserId commonadmin -dbCommonPassword commonpwd

**要点: 如果您要设置 -dbType MSSQLSERVER MICROSOFT、-dbWinAuth true 和 -winserviceCheck true**,G49XkhC **-winserviceAccountType specifieduser**"**-winserviceUserName** *dbUser* M -winservicePassword *dbPassword* 

如果您已创建响应文件, 请指定 -response 参数, 而不指定任何其他参数。例如: manageprofiles.sh -response myResponseFile

状态将在此命令运行完之后写入控制台窗口。因为文件的解析方式与任何其他响应文件的解析方式相同, 所以对响应文件进行正常语法检查也适用。响应文件中的单个值将被视为命令行参数。

如果您在创建概要文件期间未运行数据库脚本,那么请运行这些脚本以创建相应数据库并使用 bootstrapProcessServerData 命令在 Process Server 数据库中装入系统信息。

• 前进至"第一步"控制台、然后为您创建的独立概要文件启动服务器。

# 相关任务:

在独立环境中装入数据库和系统信息

如果您已创建独立概要文件并推迟了数据库表的创建、那么必须在尝试启动或使用 Process Server 或 Process Center 之前运行 bootstrapProcessServerData 命令。

用于创建独立概要文件的响应文件:

您可以将此处提供的响应文件与 manageprofiles 命令一起使用以创建独立概要文件。

Standard Process Center 独立概要文件的样本响应文件:

可以修改并使用此响应文件, 以使用 manageprofiles 命令来创建独立概要文件。

注: 您可能需要对操作系统响应文件中的信息进行注释或取消注释。有关更多信息,请参阅响应文件中的注 释。

```
# BEGIN COPYRIGHT
# Licensed Materials - Property of IBM
# 5725-C94
# (C) Copyright IBM Corporation 2011, 2012. All Rights Reserved.
# This sample program is provided AS IS and may be used, executed, copied
# and modified without royalty payment by customer (a) for its own
# instruction and study, (b) in order to develop applications designed to
# run with an IBM WebSphere product, either for customer's own internal
# use or for redistribution by customer, as part of such an application,
# in customer's own products.
# END COPYRIGHT
# These response file has the applicable parameters for creating a
# Standalone PC Std profile that uses SQLServer.
# Depending on your environment, you may need to change the default values.
# To create a profile with this response file specify:
# was.install.root/bin/manageprofiles -response PC Std Standalone SQLServer.response
# If you use the -response parameter, it must be the only parameter on
# the command-line. If you include any manageprofile parameters
# (in addition to -response) on the command-line, the response file
# is ignored. And default WebSphere Application server profile will be created.
#############
          # Parameter: create
```
# Description:

```
Creates the profile.
# If you are creating a profile, this parameter is required.
################################################################################
create
################################################################################
# Parameter: templatePath
#
# Description:
# Specifies the directory path to the template files in the installation
     root directory. Within the profileTemplates directory are various
# directories that correspond to different profile types and that vary with
# the type of product installed. The profile directories are the paths that
# you indicate while using the -templatePath option.
     Use absolute paths. This parameter must exist as a directory and point to
# a valid template directory.
#
# When using the -templatePath parameter, specify the fully qualified file
# path for the parameter.
#
# Valid Values:
    Varies
# Default Values:
    None
################################################################################
templatePath=BPM/default.procctr
################################################################################
# Parameter: profileName
#
# Description:
# Specifies the name of the profile. Use a unique value when creating a
     profile.
     Each profile that shares the same set of product binaries must have a
# unique name. The default profile name is based on the profile type and a
# trailing number, for example:
# profileType ProfileNumberwhere profileType is a value such as ProcSrv,
# Dmgr, or Custom and ProfileNumber is a sequential number that creates a
# unique profile name. The value for this parameter must not contain spaces
     or characters that are not valid such as the following: *, ?, ", <, >, ,,
     /, \backslash, and \mid. The profile name that you choose must not be in use. On
     Windows platforms: If the fully qualified path contains spaces, enclose
     the value in quotation marks. The default value is based on the
      install_root directory, the profiles subdirectory, and the name of the
# file. For example, the default for profile creation is:
# WS_WSPROFILE_DEFAULT_PROFILE_HOME/profileNamewhere
# WS_WSPROFILE_DEFAULT_PROFILE_HOME is defined in the wasprofile.properties
# file in the install root/properties directory. The value for this
# parameter must be a valid path for the target system and must not be
# currently in use. You must have permissions to write to the directory.
#
# Valid Values:
    Varies
# Default Values:
    None
################################################################################
profileName=ProcCtr01
################################################################################
# Parameter: applyPerfTuningSetting
#
# Description:
# Set a performance tuning level appropriate for the profile you are
     creating.
# This parameter is a WebSphere Application Server parameter.
#
# Valid Values:
```

```
# development
# standard
# production
# Default Values:
    None
################################################################################
#applyPerfTuningSetting=standard
################################################################################
# Parameter: cellName
#
# Description:
# Specifies the cell name of the profile. Use a unique cell name for each
# profile.
     The default value for this parameter is based on a combination of the
# short host name, the constant Cell, and a trailing number, for example:
# if (DMgr)
# shortHostNameCellCellNumber
# else
# shortHostNameNodeNodeNumberCell
# where CellNumber is a sequential number starting at 01 and NodeNumber is
# the node number that you used to define the node name.
     The value for this parameter must not contain spaces or any characters
     that are not valid such as the following: *, ?, ", <, >, , , /, \rangle, and |.#
# Valid Values:
# Varies
# Default Values:
    Varies
#
# Parameter: nodeName
#
# Description:
# Specifies the node name for the node that is created with the new profile.
     Use a unique value within the cell or on the workstation. Each profile
# that shares the same set of product binaries must have a unique node name.
# This parameter is required for profile creation only with the
# dmgr.esbserverdefault.procsvrdefault.procctrdefault.procsvr.advdefault.
# procctr.advdmgr.procctrmanaged.procctrmanaged.procsvr templates.
# The default value for this parameter is based on the short host name,
# profile type, and a trailing number, for example:
# if (DMgr)
# shortHostNameCellManagerNodeNumber
# else
# shortHostNameNodeNodeNumber
# where NodeNumber is a sequential number starting at 01.
# The value for this parameter must not contain spaces or any characters
# that are not valid such as the following: *, ?, ", <, >, , , /, \setminus, and |.
#
# Valid Values:
    Varies
# Default Values:
# Varies
#
# Parameter: serverName
#
# Description:
# Specifies the name of the server.
################################################################################
cellName=cell_name
nodeName=node_name
serverName=server1
################################################################################
# Parameter: enableAdminSecurity
#
# Description:
```

```
# For IBM Business Process Manager omit this parameter. Administrative
# security is always enabled for IBM Business Process Manager profiles.
# You must also specify the parameters -adminUserName and -adminPassword
# along with the values for these parameters.
#
# Valid Values:
    true
# Default Values:
    true
################################################################################
enableAdminSecurity=true
adminUserName=adminUser_ID
adminPassword=adminPassword
################################################################################
# Parameter: signingCertDN
#
# Description:
# Specifies the distinguished name of the root signing certificate that you
# create when you create the profile. Specify the distinguished name in
# quotation marks. This default personal certificate is located in the
     server keystore file. If you do not specifically create or import a root
     signing certificate, one is created by default. See the
     -signingCertValidityPeriod parameter and the -keyStorePassword.
#
# Valid Values:
# Varies
# Default Values:
    None
#
# Parameter: signingCertValidityPeriod
#
# Description:
     An optional parameter that specifies the amount of time in years that the
     root signing certificate is valid. If you do not specify this parameter
# with the -signingCertDN parameter, the root signing certificate is valid
# for 20 years.
#
# Valid Values:
# Varies
 Default Values:
    None
#
# Parameter: keyStorePassword
#
# Description:
     Specifies the password to use on all keystore files created during profile
     creation. Keystore files are created for the default personal certificate
# and the root signing certificate.
#
# Valid Values:
    Varies
# Default Values:
    None
################################################################################
#signingCertDN =distinguished_name
#signingCertValidityPeriod =validity_period
#keyStorePassword =keyStore_password
################################################################################
# Parameter: defaultPorts
#
# Description:
# Assigns the default or base port values to the profile.d o not use this
# parameter when using the -startingPort or -portsFile parameter.
# During profile creation, the manageprofiles command-line utility uses an
# automatically generated set of recommended ports if you do not specify the
```

```
# -startingPort parameter, the -defaultPorts parameter or the -portsFile
# parameter. The recommended port values can be different than the default
# port values based on the availability of the default ports.
#
# Valid Values:
# Varies
# Default Values:
    None
#
# Parameter: startingPort
#
# Description:
# Specifies the starting port number for generating and assigning all ports
# for the profile.
# Port values are assigned sequentially from the -startingPort value,<br># omitting those ports that are already in use. The system recognizes
     omitting those ports that are already in use. The system recognizes and
# resolves ports that are currently in use and determines the port
# assignments to avoid port conflicts.
# Do not use this parameter with the -defaultPorts or -portsFile parameters.
# During profile creation, the manageprofiles command-line utility uses an
# automatically generated set of recommended ports if you do not specify the
# -startingPort parameter, the -defaultPorts parameter or the -portsFile
     parameter. The recommended port values can be different than the default
     port values based on the availability of the default ports.
#
# Valid Values:
# Varies
# Default Values:
    None
#
# Parameter: portsFile
#
# Description:
# An optional parameter that specifies the path to a file that defines port
# settings for the new profile.
# Do not use this parameter when using the -startingPort or -defaultPorts
# parameter.
# During profile creation, the manageprofiles command-line utility uses an
# automatically generated set of recommended ports if you do not specify the
# -startingPort parameter, the -defaultPorts parameter or the -portsFile
     parameter. The recommended port values can be different than the default
     port values based on the availability of the default ports.
#
# Valid Values:
    Varies
# Default Values:
    None
################################################################################
#defaultPorts=default_ports
#startingPort=startingPort
#portsFile=file_path
################################################################################
# Parameter: enableService
#
# Description:
# Enables the creation of a Linux service. Valid values include true or
     false. The default value for this parameter is false. When the
# manageprofiles command-line utility is run with the -enableService option
     set to true, the Linux service is created with the profile when the
     command is run by the root user. When a nonroot user runs the
# manageprofiles command-line utility, the profile is created, but the Linux
# service is not. The Linux service is not created because the nonroot user
     does not have sufficient permission to set up the service. An
# INSTCONPARTIALSUCCESS result is displayed at the end of the profile
# creation and the profile creation log
# install root/logs/manageprofiles/profile name create.log contains a
```

```
# message indicating the current user does not have sufficient permission to
# set up the Linux service. Use this parameter when creating profiles only.
#
# Valid Values:
    false
# true
# Default Values:
    None
#
# Parameter: serviceUserName
#
# Description:
# Specifies the user ID that is used during the creation of the Linux
# service so that the Linux service will run under this user ID. The Linux
     service runs whenever the user ID is logged on. Not required.
#
# Valid Values:
# Varies
# Default Values:
# None
#
# Parameter: winserviceAccountType
#
# Description:
      The type of the owner account of the Windows service created for the
     profile. Valid values include specifieduser or localsystem. The
      localsystem value runs the Windows service under the local account of the
     user who creates the profile. The default value for this parameter is
# localsystem. Use this parameter when creating profiles only.
#
# Valid Values:
# localsystem
    specifieduser
# Default Values:
# localsystem
#
# Parameter: winserviceUserName
#
# Description:
# Specify your user ID so that the Windows operating system can verify you
     as an ID that is capable of creating a Windows service. Your user ID must
     belong to the Administrator group and have the following advanced user
      rights:
     Act as part of the operating system
# Log on as a service
# The default value for this parameter is the current user name. The value
      for this parameter must not contain spaces or characters that are not
\overset{\,\,{}_\circ}{\#} valid such as the following: *, ?, ", <, >, ,, /, \, and |. The user that
# you specify must have the proper permissions to create a Windows service.
# You must specify the correct password for the user name that you choose.
#
# Valid Values:
# Varies
# Default Values:
# None
#
# Parameter: winservicePassword
#
# Description:
     Specify the password for the specified user or the local account that is
     to own the Windows service.
#
# Valid Values:
# Varies
# Default Values:
# None
#
```
```
# Parameter: winserviceCheck
#
# Description:
# The value can be either true or false. Specify true to create a Windows
# service for the server process that is created within the profile. Specify
# false to not create the Windows service. The default value for this
# parameter is false.
#
# Valid Values:
    false
     true
# Default Values:
# false
#
# Parameter: winserviceStartupType
#
# Description:
# The following values for Windows service startup can be used:
# manual
# automatic
# disabled
# The default value for this parameter is manual.
#
# Valid Values:
    manual
# automatic
# disabled
# Default Values:
    manual################################################################################
#enableService=true
#serviceUserName=service_user_ID
#winserviceAccountType=localsystem
#winserviceUserName=winservice_user_ID
#winservicePassword=winservice_password
#winserviceCheck=false
#winserviceStartupType=manual
################################################################################
# Parameter: bpmdbDesign
#
# Description:
# Specifies the file that holds the database configuration design for all of
# the IBM Business Process Manager components .
# This parameter replaces the -wbidbDesign that was used in previous
# versions of WebSphere Process Server.
#
# Note: If a bpmdbDesign file parameter is specified, none of the database
# related properties should be specified.
#
# Valid Values:
# Varies
# Default Values:
# None
################################################################################
#bpmdbDesign=design_file
################################################################################
# Parameter: dbCreateNew
#
# Description:
# Indicates a new database is created or if an existing database is to be
# reused. Valid values are true or false. This value cannot be true for an
# Oracle, SQL Server or a DB2 z/OS database. This value can only be true for
# a DB2 database.
#
# Valid Values:
```

```
# false
# Default Values:
# false
################################################################################
dbCreateNew=false
################################################################################
# Parameter: dbType
#
# Description:
# The database type. Set one of the following values for the type of
# database product you are using with IBM Business Process Manager.
#
# Required only for one of the following:
     A stand-alone profile when -bpmdbDesign was not specified.
# An advanced dmgr or managed profiles when -bpmdbDesign was not specified.
#
# Note: Do not use this parameter if you are using -bpmdbDesign.
#
# Valid Values:
# MSSQLSERVER_MICROSOFT
# Default Values:
    MSSQLSERVER_MICROSOFT
#
# Parameter: dbJDBCClasspath
#
# Description:
# The directory path location of JDBC driver files.
#
# Note: Do not use this parameter if you are using -bpmdbDesign.
#
# Valid Values:
    Varies
# Default Values:
# None
################################################################################
dbType=MSSQLSERVER_MICROSOFT
dbJDBCClasspath=${WAS_INSTALL_ROOT}/jdbcdrivers/SQLServer
################################################################################
# Parameter: dbDelayConfig
#
# Description:
# Indicates whether to postpone table creation until after the profile is
# created. Valid values are true or false. The parameter is set to false by
# default. Setting this parameter to true delays the execution of the
# scripts that create the database tables. No. Specify false if you want the
# database to be set up during profile creation.
#
# Valid Values:
    false
    # true
# Default Values:
# false
################################################################################
dbDelayConfig=false
################################################################################
# Parameter: dbName
#
# Description:
# The name of the database. By default, the value is set to orcl for Oracle
     databases and to CMNDB for all other supported databases.
#
# Note: Do not use this parameter if you are using -bpmdbDesign.
#
# Valid Values:
```

```
# Varies
# Default Values:
# CMNDB
#
# Parameter: dbUserId
#
# Description:
# The user ID for all database types. Specifies the user ID that has
# privileges to create and drop the databases. The WebSphere data source
# uses this ID to authenticate the database connection.
# Important: The -dbUserId parameter value must be a valid database
# authorization ID. Required if the -bpmdbDesign file is not set.
#
# Note: Do not use this parameter if you are using -bpmdbDesign.
#
# Valid Values:
# Varies
# Default Values:
# None
#
# Parameter: dbPassword
#
# Description:
     The password required for database authentication. Required when the
     -bpmdbDesign file is not set.
#
     Note: Do not use this parameter if you are using -bpmdbDesign.
#
# Valid Values:
# Varies
# Default Values:
# None
              ################################################################################
dbName=CMNDB
dbUserId=db_userid
dbPassword=db_pswd
################################################################################
# Parameter: procSvrDbName
#
 Description:
# Database name for Process Server database. The value specified for
# -procSvrDbName and -perfDWDbName must be different.
#
# Note: Do not use this parameter if you are using -bpmdbDesign.
#
# Valid Values:
# Varies
# Default Values:
# None
#
# Parameter: dbProcSvrUserId
#
# Description:
# The Process Server user name. Required for setting up the Process Server.
#
# Note: Do not use this parameter if you are using -bpmdbDesign.
#
# Valid Values:
    Varies
# Default Values:
# None
#
# Parameter: dbProcSvrPassword
#
# Description:
# The Process Server password. Required for setting up the Process Server.
```

```
#
# Note: Do not use this parameter if you are using -bpmdbDesign.
#
# Valid Values:
    Varies
# Default Values:
# None
################################################################################
procSvrDbName=procSvr_Db_Name
dbProcSvrUserId=db_ProcSvr_UserId_name
dbProcSvrPassword=db_ProcSvr_Password
################################################################################
# Parameter: perfDWDbName
#
# Description:
# Database name for Performance Data Warehouse. The value specified for
      -perfDWDbName and -procSvrDbName must be different.
#
# Note: Do not use this parameter if you are using -bpmdbDesign.
#
# Parameter: dbPerfDWUserId
#
# Description:
     Performance Data Warehouse user name. Required for setting up the
     Performance Data Warehouse.
#
     Note: Do not use this parameter if you are using -bpmdbDesign.
#
# Parameter: dbPerfDWPassword
#
# Description:
     Performance Data Warehouse password. Required for setting up the
     Performance Data Warehouse.
#
# Note: Do not use this parameter if you are using -bpmdbDesign.
################################################################################
perfDWDbName=perfDW_Db_Name
dbPerfDWUserId=db_PerfDW_UserId
dbPerfDWPassword=db_PerfDW_Password
################################################################################
# Parameter: dbProcSvrMeUserId
#
# Description:
# Process Server Messaging Engine user name. Required for setting up the
     Process Server Messaging Engine. If you enter a user-specified a user name
# and password during profile creation and if you specified ORACLE for
# dbType, this parameter is required.
#
     Note: Do not use this parameter if you are using -bpmdbDesign.
#
# Valid Values:
# Varies
# Default Values:
# None
#
# Parameter: dbProcSvrMePassword
#
# Description:
     Note: Do not use this parameter if you are using -bpmdbDesign.
#
# Valid Values:
    Varies
# Default Values:
    None
################################################################################
```

```
dbProcSvrMeUserId=db_ProcSvr_ME_UserID
dbProcSvrMePassword=db_ProcSvr_Me_Password
```

```
################################################################################
# Parameter: dbPerfDWMeUserId
#
# Description:
# Performance Data Warehouse Messaging Engine user name. Required for
     setting up the Performance Data Warehouse Messaging Engine.
#
# Valid Values:
    Varies
# Default Values:
# None
#
# Parameter: dbPerfDWMePassword
#
# Valid Values:
# Varies
# Default Values:
    None
################################################################################
dbPerfDWMeUserId=db_PerfDW_Me_UserId
dbPerfDWMePassword=db_PerfDW_ME_Password
################################################################################
# Parameter: dbCommonUserId
#
# Description:
# The user id to authenticate with the Common database. For Oracle, the
# default user name is the first three characters of the Oracle database
# service name. For example: If the database service name is ORCL,
# dbCommonUserId is ORCCOMM. Required for all stand-alone IBM Business
# Process Manager profiles and advanced deployment manager (dmgr.*.adv)
# profiles, if the -dbType parameter is set to ORACLE or MICROSOFT_SQLSERVER
     and no bpmdbDesign file was specified.
#
# Note: Do not use this parameter if you are using -bpmdbDesign.
#
# Valid Values:
    Varies
# Default Values:
    None
#
# Parameter: dbCommonPassword
#
# Description:
# The password for the user id of the dbCommonUserId parameter. Required for
# all stand-alone IBM Business Process Manager profiles and advanced
# deployment manager (dmgr.*.adv) profiles, if the -dbType parameter is set
     to ORACLE or MICROSOFT SQLSERVER and no bpmdbDesign file was specified.
#
# Note: Do not use this parameter if you are using -bpmdbDesign.
#
# Valid Values:
    Varies
# Default Values:
    None
################################################################################
dbCommonUserId=common_db_userid
dbCommonPassword=common_db_pswd
################################################################################
# Parameter: dbWinAuth
#
# Description:
# An optional parameter that is valid in all default profile templates.
```

```
# Specify true to indicate that you are running SQL Server using integrated
# windows authentication.
#
# Note: Do not use this parameter if you are using -bpmdbDesign.
#
# Valid Values:
    false
    true.
# Default Values:
    None
################################################################################
#dbWinAuth=true
################################################################################
# Parameter: environmentName
#
# Description:
# Specifies the name of the environment you are configuring. This parameter
     has no default value, and it must not be empty.
#
# Valid Values:
    Varies
# Default Values:
    None
################################################################################
environmentName=environment_name
################################################################################
# Parameter: environmentType
#
# Description:
# Specifies the environment type. The environment type refers to how IBM
     Business Process Manager is used; for example, in a production, stage or
# test environment. Load testing might be done on a test server, while a
# stage environment type might be used as a temporary location to host
# changes before putting those changes into production. You might specify
# Stage as the Environment type if the server you are configuring will be
# accessed and used to review content and new functionality. Valid values
# are as follows:
# Test
# Use Test if the server you are configuring is to be used as a testing
     environment.
     Stage
# Use Stage if the server is to serve as a staging platform to be used as a
# preproduction server.
# Production
# Use Production if the server is to serve in a production capacity.
# The default value is Test.
#
# Valid Values:
    Test.
    Production
# Stage
# Default Values:
    Test.
################################################################################
environmentType=Test
################################################################################
# Parameter: isDeveloperServer
#
# Description:
# Specifies whether the server is intended for development purposes only.
# This parameter is useful when creating profiles to test applications on a
# non-production server prior to deploying the applications on their
# production application servers. If -isDeveloperServer is set when
# creating an IBM Business Process Manager profile, then a preconfigured VMM
```

```
# file repository is installed. This file repository contains a sample
# organization that can be used to test Business Process Choreographer
# people resolution, ready for you to use as is.
#
# Valid Values:
    false
    true
# Default Values:
    false
################################################################################
#isDeveloperServer=false
Standard Process Server 独立概要文件的样本响应文件:
可以修改并使用此响应文件,以使用 manageprofiles 命令来创建独立概要文件。
注:您可能需要对操作系统响应文件中的信息进行注释或取消注释。有关更多信息,请参阅响应文件中的注
释。
# BEGIN COPYRIGHT
# *************************************************************************
#
# Licensed Materials - Property of IBM
# 5725-C94
  (C) Copyright IBM Corporation 2011, 2012. All Rights Reserved.
 This sample program is provided AS IS and may be used, executed, copied
 and modified without royalty payment by customer (a) for its own
  instruction and study, (b) in order to develop applications designed to
  run with an IBM WebSphere product, either for customer's own internal
# use or for redistribution by customer, as part of such an application,
# in customer's own products.
#
# *************************************************************************
# END COPYRIGHT
################################################################################
# These response file has the applicable parameters for creating a
# Standalone PS Std profile that uses SQLServer.
#
# Depending on your environment, you may need to change the default values.
#
# To create a profile with this response file specify:
#
# was.install.root/bin/manageprofiles -response PS Std Standalone SQLServer.response
#
# If you use the -response parameter, it must be the only parameter on
# the command-line. If you include any manageprofile parameters
# (in addition to -response) on the command-line, the response file
# is ignored. And default WebSphere Application server profile will be created .
################################################################################
################################################################################
# Parameter: create
#
# Description:
# Creates the profile.
# If you are creating a profile, this parameter is required.
################################################################################
create
                  ################################################################################
# Parameter: templatePath
#
# Description:
# Specifies the directory path to the template files in the installation
# root directory. Within the profileTemplates directory are various
```

```
# directories that correspond to different profile types and that vary with
# the type of product installed. The profile directories are the paths that
# you indicate while using the -templatePath option.
# Use absolute paths. This parameter must exist as a directory and point to
# a valid template directory.
#
     When using the -templatePath parameter, specify the fully qualified file
     path for the parameter.
#
# Valid Values:
    Varies
# Default Values:
   None
################################################################################
templatePath=BPM/default.procsvr
################################################################################
# Parameter: profileName
#
# Description:
# Specifies the name of the profile. Use a unique value when creating a
# profile.
     Each profile that shares the same set of product binaries must have a
     unique name. The default profile name is based on the profile type and a
     trailing number, for example:
     profileType ProfileNumberwhere profileType is a value such as ProcSrv,
# Dmgr, or Custom and ProfileNumber is a sequential number that creates a
     unique profile name. The value for this parameter must not contain spaces
# or characters that are not valid such as the following: *, ?, ", <, >, , ,# \, /, \, and \, . The profile name that you choose must not be in use. On
# Windows platforms: If the fully qualified path contains spaces, enclose
# the value in quotation marks. The default value is based on the
     install_root directory, the profiles subdirectory, and the name of the
      file. For example, the default for profile creation is:
# WS_WSPROFILE_DEFAULT_PROFILE_HOME/profileNamewhere
# WS_WSPROFILE_DEFAULT_PROFILE_HOME is defined in the wasprofile.properties
     f_ile in the install_root/properties directory. The value for this
# parameter must be a valid path for the target system and must not be
# currently in use. You must have permissions to write to the directory.
#
# Valid Values:
    Varies
# Default Values:
    None
################################################################################
profileName=ProcSrv01
################################################################################
# Parameter: applyPerfTuningSetting
#
# Description:
# Set a performance tuning level appropriate for the profile you are
# creating.
# This parameter is a WebSphere Application Server parameter.
#
# Valid Values:
    development
    standard
    production
# Default Values:
    None
################################################################################
#applyPerfTuningSetting=standard
################################################################################
# Parameter: cellName
#
```

```
# Description:
     Specifies the cell name of the profile. Use a unique cell name for each
# profile.
# The default value for this parameter is based on a combination of the
# short host name, the constant Cell, and a trailing number, for example:
# if (DMgr)
# shortHostNameCellCellNumber
# else
        shortHostNameNodeNodeNumberCell
# where CellNumber is a sequential number starting at 01 and NodeNumber is
# the node number that you used to define the node name.
# The value for this parameter must not contain spaces or any characters
# that are not valid such as the following: *, ?, ", <, >, , , /, \setminus, and |.
#
# Valid Values:
# Varies
# Default Values:
# Varies
#
# Parameter: nodeName
#
# Description:
     Specifies the node name for the node that is created with the new profile.
     Use a unique value within the cell or on the workstation. Each profile
# that shares the same set of product binaries must have a unique node name.
# This parameter is required for profile creation only with the
# dmgr.esbserverdefault.procsvrdefault.procctrdefault.procsvr.advdefault.
# procctr.advdmgr.procctrmanaged.procctrmanaged.procsvr templates.
# The default value for this parameter is based on the short host name,
# profile type, and a trailing number, for example:
# if (DMgr)
# shortHostNameCellManagerNodeNumber
# else
# shortHostNameNodeNodeNumber
# where NodeNumber is a sequential number starting at 01.
     The value for this parameter must not contain spaces or any characters
# that are not valid such as the following: *, ?, ", <, >, , , /, \rangle, and |.#
# Valid Values:
    Varies
# Default Values:
    Varies
#
# Parameter: serverName
#
# Description:
     Specifies the name of the server.
################################################################################
cellName=cell_name
nodeName=node_name
serverName=server1
################################################################################
# Parameter: processCenterURL
#
# Description:
# Specifies the URL of the Process Center that the Process Server connects
     to. If this parameter is set, the protocol must be either http or https.
     Note: No corresponding useServerOffline parameter exists to use the server
     offline. To use the server offline, omit the processCenterURL parameter.
#
# Valid Values:
    Varies
# Default Values:
# None
#
# Parameter: processCenterUserId
```

```
#
# Description:
# Specifies the user ID to be used to connect to the Process Center. This
# parameter is valid for stand-alone Process Server profiles. This parameter
      is required if the Process Server is online (connected to a Process
     Center). It is required for a stand-alone process server (standard or
     advanced) profile if the processCenterURL parameter is specified.
#
# Valid Values:
    Varies
# Default Values:
    None
#
# Parameter: processCenterPassword
#
# Description:
# Specifies the user password to be used to connect to the Process Center.
      This parameter is valid for stand-alone Process Server profiles. This
      parameter is required if the Process Server is online (connected to a
      Process Center). It is required for a stand-alone process server (standard
     or advanced) profile if the processCenterURL parameter is specified.
#
# Valid Values:
    Varies
# Default Values:
    None
################################################################################
processCenterURL=process_Center_URL
processCenterUserId=process_Center_UserId
processCenterPassword=process_Center_Password
################################################################################
# Parameter: enableAdminSecurity
#
# Description:
# For IBM Business Process Manager omit this parameter. Administrative
      security is always enabled for IBM Business Process Manager profiles.
# You must also specify the parameters -adminUserName and -adminPassword
     along with the values for these parameters.
#
# Valid Values:
    true
# Default Values:
# true<br>##########################
                          ################################################################################
enableAdminSecurity=true
adminUserName=adminUser_ID
adminPassword=adminPassword
################################################################################
# Parameter: signingCertDN
#
# Description:
# Specifies the distinguished name of the root signing certificate that you
     create when you create the profile. Specify the distinguished name in
      quotation marks. This default personal certificate is located in the
      server keystore file. If you do not specifically create or import a root
      signing certificate, one is created by default. See the
      -signingCertValidityPeriod parameter and the -keyStorePassword.
#
# Valid Values:
    Varies
# Default Values:
# None
#
# Parameter: signingCertValidityPeriod
#
```

```
# Description:
     An optional parameter that specifies the amount of time in years that the
# root signing certificate is valid. If you do not specify this parameter
# with the -signingCertDN parameter, the root signing certificate is valid
     for 20 years.
#
# Valid Values:
# Varies
# Default Values:
    None
#
# Parameter: keyStorePassword
#
# Description:
     Specifies the password to use on all keystore files created during profile
# creation. Keystore files are created for the default personal certificate
# and the root signing certificate.
#
# Valid Values:
    Varies
# Default Values:
    None
################################################################################
#signingCertDN =distinguished_name
#signingCertValidityPeriod =validity_period
#keyStorePassword =keyStore_password
################################################################################
# Parameter: defaultPorts
#
# Description:
# Assigns the default or base port values to the profile.d o not use this
     parameter when using the -startingPort or -portsFile parameter.
# During profile creation, the manageprofiles command-line utility uses an
# automatically generated set of recommended ports if you do not specify the
# -startingPort parameter, the -defaultPorts parameter or the -portsFile
# parameter. The recommended port values can be different than the default
# port values based on the availability of the default ports.
#
# Valid Values:
    Varies
# Default Values:
    None
#
# Parameter: startingPort
#
# Description:
# Specifies the starting port number for generating and assigning all ports
# for the profile.
# Port values are assigned sequentially from the -startingPort value,
     omitting those ports that are already in use. The system recognizes and
# resolves ports that are currently in use and determines the port
# assignments to avoid port conflicts.
# Do not use this parameter with the -defaultPorts or -portsFile parameters.
# During profile creation, the manageprofiles command-line utility uses an
# automatically generated set of recommended ports if you do not specify the
# -startingPort parameter, the -defaultPorts parameter or the -portsFile
     parameter. The recommended port values can be different than the default
     port values based on the availability of the default ports.
#
# Valid Values:
    Varies
# Default Values:
# None
#
# Parameter: portsFile
#
```

```
# Description:
     An optional parameter that specifies the path to a file that defines port
# settings for the new profile.
# Do not use this parameter when using the -startingPort or -defaultPorts
     parameter.
     During profile creation, the manageprofiles command-line utility uses an
     automatically generated set of recommended ports if you do not specify the
     -startingPort parameter, the -defaultPorts parameter or the -portsFile
     parameter. The recommended port values can be different than the default
     port values based on the availability of the default ports.
#
# Valid Values:
    Varies
# Default Values:
    None
################################################################################
#defaultPorts=default_ports
#startingPort=startingPort
#portsFile=file_path
################################################################################
# Parameter: enableService
#
# Description:
     Enables the creation of a Linux service. Valid values include true or
     false. The default value for this parameter is false. When the
# manageprofiles command-line utility is run with the -enableService option
     set to true, the Linux service is created with the profile when the
# command is run by the root user. When a nonroot user runs the
# manageprofiles command-line utility, the profile is created, but the Linux
# service is not. The Linux service is not created because the nonroot user
# does not have sufficient permission to set up the service. An
     INSTCONPARTIALSUCCESS result is displayed at the end of the profile
     creation and the profile creation log
     install root/logs/manageprofiles/profile name create.log contains a
# message indicating the current user does not have sufficient permission to
# set up the Linux service. Use this parameter when creating profiles only.
#
# Valid Values:
    false
    # true
# Default Values:
    None
#
# Parameter: serviceUserName
#
# Description:
     Specifies the user ID that is used during the creation of the Linux
     service so that the Linux service will run under this user ID. The Linux
# service runs whenever the user ID is logged on. Not required.
#
# Valid Values:
# Varies
# Default Values:
# None
#
# Parameter: winserviceAccountType
#
# Description:
     The type of the owner account of the Windows service created for the
     profile. Valid values include specifieduser or localsystem. The
     localsystem value runs the Windows service under the local account of the
     user who creates the profile. The default value for this parameter is
# localsystem. Use this parameter when creating profiles only.
#
# Valid Values:
    localsystem
```

```
# specifieduser
# Default Values:
# localsystem
#
# Parameter: winserviceUserName
#
# Description:
# Specify your user ID so that the Windows operating system can verify you
# as an ID that is capable of creating a Windows service. Your user ID must
# belong to the Administrator group and have the following advanced user
# rights:
# Act as part of the operating system
# Log on as a service
# The default value for this parameter is the current user name. The value
     for this parameter must not contain spaces or characters that are not
# valid such as the following: *, ?, ", < , > , , , / , \ , and |. The user that
# you specify must have the proper permissions to create a Windows service.
# You must specify the correct password for the user name that you choose.
#
# Valid Values:
    Varies
# Default Values:
    None
#
# Parameter: winservicePassword
#
# Description:
# Specify the password for the specified user or the local account that is
# to own the Windows service.
#
# Valid Values:
   Varies
# Default Values:
# None
#
# Parameter: winserviceCheck
#
# Description:
# The value can be either true or false. Specify true to create a Windows
# service for the server process that is created within the profile. Specify
     false to not create the Windows service. The default value for this
     parameter is false.
#
# Valid Values:
# false
# true
# Default Values:
# false
#
# Parameter: winserviceStartupType
#
# Description:
# The following values for Windows service startup can be used:
     manual# automatic
# disabled
# The default value for this parameter is manual.
#
# Valid Values:
   manual
    automatic
    disabled
# Default Values:
    manual
################################################################################
#enableService=true
#serviceUserName=service_user_ID
```

```
#winserviceAccountType=localsystem
#winserviceUserName=winservice_user_ID
#winservicePassword=winservice_password
#winserviceCheck=false
#winserviceStartupType=manual
################################################################################
# Parameter: bpmdbDesign
#
# Description:
# Specifies the file that holds the database configuration design for all of
# the IBM Business Process Manager components .
# This parameter replaces the -wbidbDesign that was used in previous
# versions of WebSphere Process Server.
#
# Note: If a bpmdbDesign file parameter is specified, none of the database
# related properties should be specified.
#
# Valid Values:
    Varies
# Default Values:
# None
################################################################################
#bpmdbDesign=design_file
################################################################################
# Parameter: dbCreateNew
#
# Description:
# Indicates a new database is created or if an existing database is to be
     reused. Valid values are true or false. This value cannot be true for an
# Oracle, SQL Server or a DB2 z/OS database. This value can only be true for
     a DB2 database.
#
# Valid Values:
    false
# Default Values:
    false
################################################################################
dbCreateNew=false
################################################################################
# Parameter: dbType
#
# Description:
# The database type. Set one of the following values for the type of
# database product you are using with IBM Business Process Manager.
#
# Required only for one of the following:
# A stand-alone profile when -bpmdbDesign was not specified.
     An advanced dmgr or managed profiles when -bpmdbDesign was not specified.
#
# Note: Do not use this parameter if you are using -bpmdbDesign.
#
# Valid Values:
    MSSQLSERVER_MICROSOFT
# Default Values:
    MSSQLSERVER_MICROSOFT
#
# Parameter: dbJDBCClasspath
#
# Description:
     The directory path location of JDBC driver files.
#
# Note: Do not use this parameter if you are using -bpmdbDesign.
#
# Valid Values:
```

```
# Varies
# Default Values:
# None
################################################################################
dbType=MSSQLSERVER_MICROSOFT
dbJDBCClasspath=${WAS_INSTALL_ROOT}/jdbcdrivers/SQLServer
################################################################################
# Parameter: dbDelayConfig
#
# Description:
# Indicates whether to postpone table creation until after the profile is
# created. Valid values are true or false. The parameter is set to false by
# default. Setting this parameter to true delays the execution of the
# scripts that create the database tables. No. Specify false if you want the
# database to be set up during profile creation.
#
# Valid Values:
    false
     true
# Default Values:
    false
################################################################################
dbDelayConfig=false
################################################################################
# Parameter: dbName
#
# Description:
# The name of the database. By default, the value is set to orcl for Oracle
# databases and to CMNDB for all other supported databases.
#
# Note: Do not use this parameter if you are using -bpmdbDesign.
#
# Valid Values:
# Varies
# Default Values:
    CMNDB
#
# Parameter: dbUserId
#
# Description:
     The user ID for all database types. Specifies the user ID that has
     privileges to create and drop the databases. The WebSphere data source
# uses this ID to authenticate the database connection.
# Important: The -dbUserId parameter value must be a valid database
# authorization ID. Required if the -bpmdbDesign file is not set.
#
# Note: Do not use this parameter if you are using -bpmdbDesign.
#
# Valid Values:
# Varies
# Default Values:
# None
#
# Parameter: dbPassword
#
# Description:
# The password required for database authentication. Required when the
     -bpmdbDesign file is not set.
#
     Note: Do not use this parameter if you are using -bpmdbDesign.
#
# Valid Values:
# Varies
# Default Values:
    None
```

```
################################################################################
dbName=CMNDB
dbUserId=db_userid
dbPassword=db_pswd
################################################################################
# Parameter: procSvrDbName
#
# Description:
# Database name for Process Server database. The value specified for
     -procSvrDbName and -perfDWDbName must be different.
#
# Note: Do not use this parameter if you are using -bpmdbDesign.
#
# Valid Values:
# Varies
# Default Values:
# None
#
# Parameter: dbProcSvrUserId
#
# Description:
     The Process Server user name. Required for setting up the Process Server.
#
     Note: Do not use this parameter if you are using -bpmdbDesign.
#
# Valid Values:
    Varies
# Default Values:
# None
#
# Parameter: dbProcSvrPassword
#
# Description:
# The Process Server password. Required for setting up the Process Server.
#
# Note: Do not use this parameter if you are using -bpmdbDesign.
#
# Valid Values:
# Varies
# Default Values:
    None
################################################################################
procSvrDbName=procSvr_Db_Name
dbProcSvrUserId=db_ProcSvr_UserId_name
dbProcSvrPassword=db_ProcSvr_Password
################################################################################
# Parameter: perfDWDbName
#
# Description:
# Database name for Performance Data Warehouse. The value specified for
# -perfDWDbName and -procSvrDbName must be different.
#
# Note: Do not use this parameter if you are using -bpmdbDesign.
#
# Parameter: dbPerfDWUserId
#
# Description:
     Performance Data Warehouse user name. Required for setting up the
     Performance Data Warehouse.
#
     Note: Do not use this parameter if you are using -bpmdbDesign.
#
# Parameter: dbPerfDWPassword
#
# Description:
```

```
# Performance Data Warehouse password. Required for setting up the
# Performance Data Warehouse.
#
# Note: Do not use this parameter if you are using -bpmdbDesign.
     ################################################################################
perfDWDbName=perfDW_Db_Name
dbPerfDWUserId=db_PerfDW_UserId
dbPerfDWPassword=db_PerfDW_Password
################################################################################
# Parameter: dbProcSvrMeUserId
#
# Description:
# Process Server Messaging Engine user name. Required for setting up the
     Process Server Messaging Engine. If you enter a user-specified a user name
# and password during profile creation and if you specified ORACLE for
# dbType, this parameter is required.
#
# Note: Do not use this parameter if you are using -bpmdbDesign.
#
# Valid Values:
   Varies
# Default Values:
    None
#
# Parameter: dbProcSvrMePassword
#
# Description:
# Note: Do not use this parameter if you are using -bpmdbDesign.
#
# Valid Values:
  Varies
# Default Values:
    None
################################################################################
dbProcSvrMeUserId=db_ProcSvr_ME_UserID
dbProcSvrMePassword=db_ProcSvr_Me_Password
################################################################################
# Parameter: dbPerfDWMeUserId
#
# Description:
# Performance Data Warehouse Messaging Engine user name. Required for
     setting up the Performance Data Warehouse Messaging Engine.
#
# Valid Values:
# Varies
# Default Values:
# None
#
# Parameter: dbPerfDWMePassword
#
# Valid Values:
# Varies
# Default Values:
    None
################################################################################
dbPerfDWMeUserId=db_PerfDW_Me_UserId
dbPerfDWMePassword=db_PerfDW_ME_Password
################################################################################
# Parameter: dbCommonUserId
#
# Description:
# The user id to authenticate with the Common database. For Oracle, the
# default user name is the first three characters of the Oracle database
# service name. For example: If the database service name is ORCL,
```

```
# dbCommonUserId is ORCCOMM. Required for all stand-alone IBM Business
# Process Manager profiles and advanced deployment manager (dmgr.*.adv)
# profiles, if the -dbType parameter is set to ORACLE or MICROSOFT SQLSERVER
# and no bpmdbDesign file was specified.
#
     Note: Do not use this parameter if you are using -bpmdbDesign.
#
# Valid Values:
# Varies
# Default Values:
    None
#
# Parameter: dbCommonPassword
#
# Description:
# The password for the user id of the dbCommonUserId parameter. Required for
     all stand-alone IBM Business Process Manager profiles and advanced
# deployment manager (dmgr.*.adv) profiles, if the -dbType parameter is set
# to ORACLE or MICROSOFT_SQLSERVER and no bpmdbDesign file was specified.
#
# Note: Do not use this parameter if you are using -bpmdbDesign.
#
# Valid Values:
    Varies
# Default Values:
# None
################################################################################
dbCommonUserId=common_db_userid
dbCommonPassword=common_db_pswd
################################################################################
# Parameter: dbWinAuth
#
# Description:
# An optional parameter that is valid in all default profile templates.
# Specify true to indicate that you are running SQL Server using integrated
     windows authentication.
#
# Note: Do not use this parameter if you are using -bpmdbDesign.
#
# Valid Values:
    false
    true
# Default Values:
# None
################################################################################
#dbWinAuth=true
################################################################################
# Parameter: environmentName
#
# Description:
# Specifies the name of the environment you are configuring. This parameter
# has no default value, and it must not be empty.
#
# Valid Values:
    Varies
# Default Values:
    None
################################################################################
environmentName=environment name
################################################################################
# Parameter: environmentType
#
# Description:
# Specifies the environment type. The environment type refers to how IBM
```

```
# Business Process Manager is used; for example, in a production, stage or
# test environment. Load testing might be done on a test server, while a
# stage environment type might be used as a temporary location to host
# changes before putting those changes into production. You might specify
     Stage as the Environment type if the server you are configuring will be
# accessed and used to review content and new functionality. Valid values
# are as follows:
# Test
     Use Test if the server you are configuring is to be used as a testing
# environment.
# Stage
# Use Stage if the server is to serve as a staging platform to be used as a
# preproduction server.
# Production
# Use Production if the server is to serve in a production capacity.
# The default value is Test.
#
# Valid Values:
    Test
    Production
    Stage
# Default Values:
    Test
                      ################################################################################
environmentType=Test
################################################################################
# Parameter: isDeveloperServer
#
# Description:
# Specifies whether the server is intended for development purposes only.
     This parameter is useful when creating profiles to test applications on a
# non-production server prior to deploying the applications on their
# production application servers. If -isDeveloperServer is set when
# creating an IBM Business Process Manager profile, then a preconfigured VMM
     file repository is installed. This file repository contains a sample
# organization that can be used to test Business Process Choreographer
     people resolution, ready for you to use as is.
#
# Valid Values:
    false
    # true
# Default Values:
# false
                           ################################################################################
#isDeveloperServer=false
```
使用概要文件管理工具通过 SQL Server 数据库服务器扩充 Process Center 的独立概要文件:

如果您拥有现有的 WebSphere Application Server V8.0 独立概要文件,那么可以使用概要文件管理工具为 Process Center 配置独立概要文件。

请记得关闭任何与您计划扩充的概要文件关联的服务器。

如果您想要在创建概要文件时配置所需的数据库、请确保数据库服务器已安装并且在运行。

概要文件管理工具的语言由系统上的缺省语言决定。如果此缺省语言不是受支持语言之一、那么会使用英语。 您可以从命令行启动概要文件管理工具并使用 **java user.language** 设置来替换此缺省语言,从而将其覆盖。 输入以下命令:

*install\_root*\java\bin\java -Duser.language=*locale install\_root*\bin\ProfileManagement\startup.jar

例如,要以德语启动概要文件管理工具,请输入以下命令:

*install\_root*\java\bin\java -Duser.language=de *install\_root*\bin\ProfileManagement\startup.jar

# **RE #il:** Vista Nindows 7

• 要在 Windows 7、Windows Vista 或 Windows Server 2008 上运行概要文件管理工具,您必须提升自己的 Microsoft Windows 用户帐户特权。无论您是管理用户还是非管理用户、都请右键单击 pmt.bat 文件并选择  $\mathcal{L}$ 管理员身份运行。或者, 请在命令行使用 runas 命令。例如, 可从 install root\bin\ ProfileManagement 目录运行以下命令:

runas /user:MyAdminName /env pmt.bat

将提示非管理用户输入管理员密码。

• 如果您以 Root 用户身份安装 IBM Business Process Manager 的多个实例, 并向非管理用户仅授予对这些实 例中一部分的访问权, 那么概要文件管理工具对于此非管理用户不会正确运行。此外, com.ibm.wsspi.profile.WSProfileException 或访问被拒绝消息将出现在 install\_root\bin\ ProfileManagement\pmt.bat 文件中。缺省情况下, 非管理用户没有对 Program Files 目录 (这是产品的缺 省安装位置)的访问权。要解决此问题、非管理用户必须自行安装产品、或者被授予访问其他产品实例的 许可权。

启动概要文件管理工具之后, 必须决定是选择进行典型还是高级概要文件创建。使用高级选项可:

- 指定要用于数据库配置的数据库设计文件。
- 对端口、概要文件的位置以及概要文件、节点、主机和单元 (如果适用) 的名称指定定制的值。
- 创建 Web 服务器定义。
- 如果您的操作系统以及您用户帐户的特权允许创建服务, 请创建系统服务以运行服务器。
- 1. 使用以下方法之一来启动概要文件管理工具。
	- 从"第一步"控制台启动该工具。
	- 运行命令 install\_root\bin\ProfileManagement\pmt.bat
- 2. 关闭任何与您计划扩充的概要文件关联的服务器。
- 3. 在"欢迎"页面上, 单击启动概要文件管理工具或者选择概要文件管理工具选项卡。
- 4. 在概要文件选项卡上, 选择想要扩充的概要文件, 然后单击扩充。 如果扩充 WebSphere Application Server 概要文件, 那么此概要文件必须来自安装了 IBM Business Process Manager 的 WebSphere Application Server 版本。除非可以扩充概要文件,否则无法选择**扩充**按钮。"扩充选择"页面在单独的窗口中打开。
- 5. 在"扩充选择"页面上, 选择想要应用于概要文件的扩充的类型。然后, 单击下一步。
- 6. 在"概要文件扩充选项"页面上, 选择执行典型或高级概要文件扩充, 然后单击下一步。

**典型**选项将使用缺省配置设置扩充概要文件。

高级选项允许您为概要文件指定自己的配置值。

**限制**: 如果发生任何以下情况, 那么"概要文件管理工具"将显示警告消息:

- 您选择扩充的概要文件具有正在运行的服务器。在停止该服务器或单击后退并选择没有正在运行的服 务器的其他概要文件之前,您无法扩充概要文件。
- 您选择扩充的概要文件是联合概要文件。您无法扩充联合概要文件。必须单击**后退**并选择未联合的其 他概要文件。
- 您选择扩充的概要文件已经由您选择的产品扩充。必须单击后退并选择其他概要文件进行扩充。

7. 必需: 在"管理安全性"页面上,输入用户名、密码和确认密码的值。安装期间为管理员指定的密码将用于 所有内部用户, 包括 tw\_admin 和 tw\_user。 由于所有 IBM Business Process Manager 概要文件都必须 已启用管理安全性, 因此仅在您输入这些值之后才会启用下一步。

单击下一步。如果选择典型概要文件创建,请跳到"数据库配置 - 第一部分"步骤。

- 8. 高级: 使用设计文件来配置数据库。
	- a. !q**9C}]bhFD~**#
	- **b.** 单击浏览
	- c. 指定此设计文件的标准路径名。
	- d. 要自动运行数据库脚本(在概要文件创建过程中), 请选择**运行数据库脚本以创建数据库表**。 否则, 您或数据库管理员必须在概要文件创建完成后手动运行这些脚本。您还必须通过运行 **bootstrapProcessServerData** 命令来在数据库中装入系统信息。

要点:如果您选择运行数据库脚本以创建数据库表,请确保不选择使用现有本地或远程数据库。如果 同时选择了这两个选项,那么会发生错误。

e. 单击下一步。如果您选择指定一个设计文件、那么会跳过概要文件管理工具中的数据库配置面板。而改 为将设计文件位置传递给命令行, 以完成数据库配置。

跳到"概要文件摘要"步骤

- <span id="page-848-0"></span>9. 在"数据库配置 - 第 1 部分"页面上, 指定您的数据库信息。
	- a. 从选择数据库产品列表中选择 Microsoft SQL Server.
	- b. 可选: 如果您想要更改缺省值、那么请为所需的数据库输入新的名称。 数据库名称必须唯一。
	- c. 要在概要文件创建过程中自动运行数据库脚本,请选择**运行数据库脚本以初始化数据库**,否则, 您或 数据库管理员必须在概要文件创建完成后手动运行这些脚本。您还必须通过运行 **bootstrapProcessServerData** 命令来在数据库中装入系统信息。
	- d. 单击下一步。

10. 在"数据库配置 - 第 2 部分"页面上, 完成数据库配置。 指定以下字段。

表 114. Microsoft SQL Server 的必填数据库配置字段 - 第 2 部分

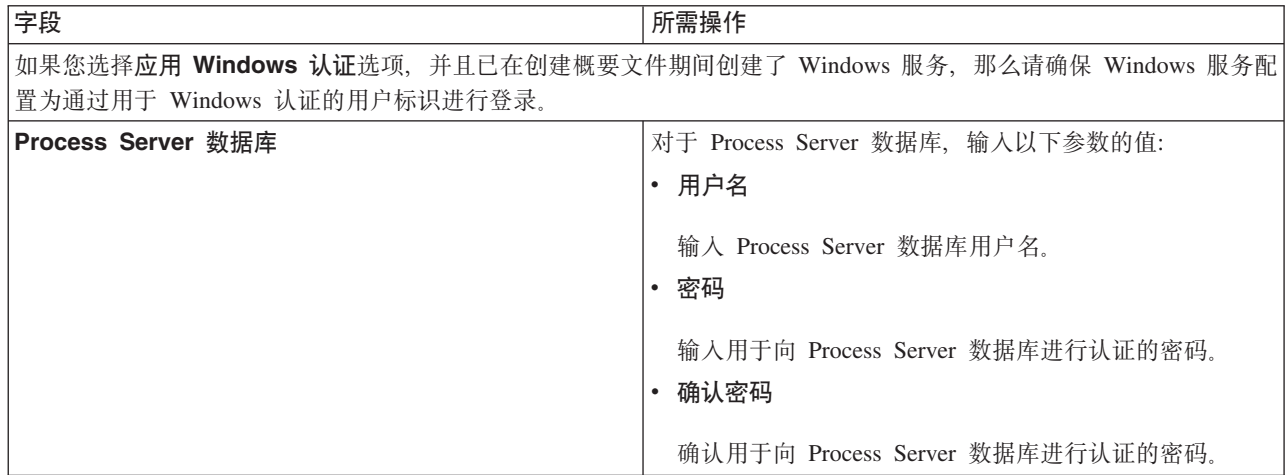

表 114. Microsoft SQL Server 的必填数据库配置字段 - 第 2 部分 (续)

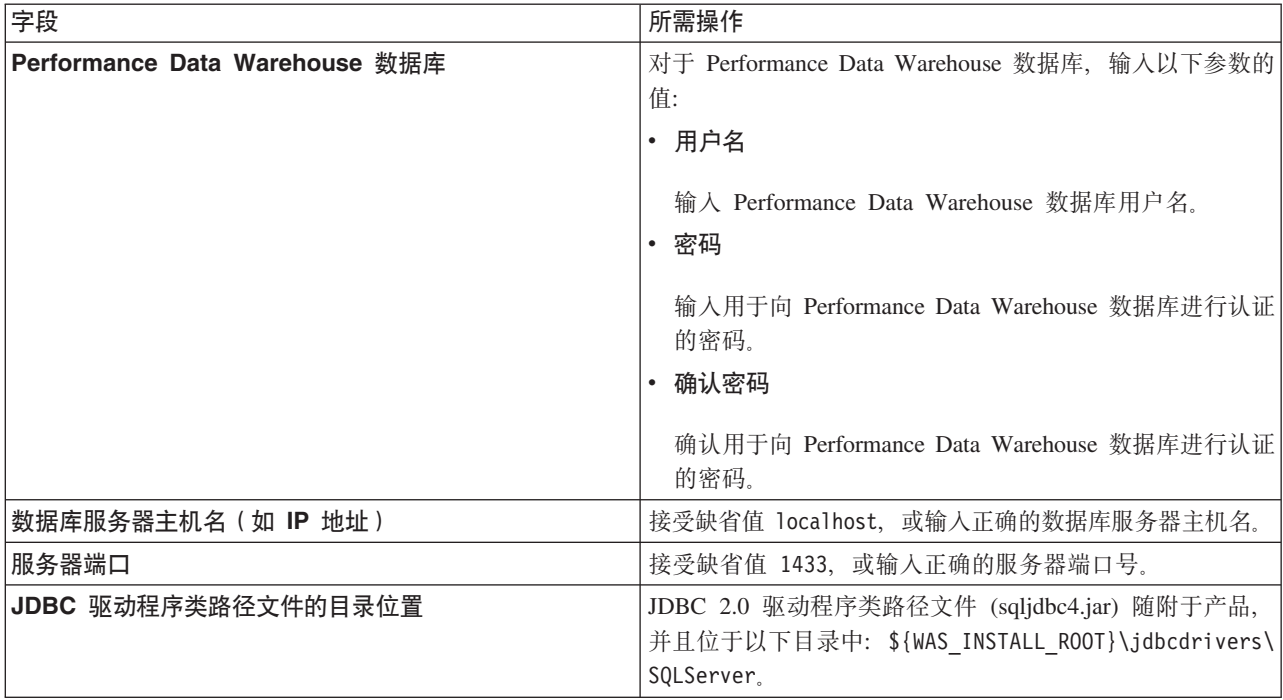

表 115. Microsoft SQL Server 的必填数据库配置字段 - 第 3 部分

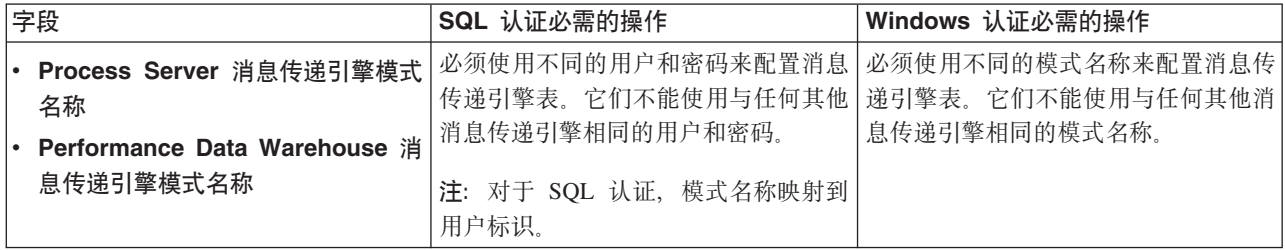

如果您计划通过独立概要文件来使用 Microsoft SQL Server 2005 或 Microsoft SQL Server 2008, 并且将 消息传递引擎表置入公共数据库,那么必须使用 SQL Server Studio 以所有者 **dbo** 的身份在 CMNDB 数 据库中创建以下模式。这些模式是 SIBus 消息传递引擎需要的模式。

要点: 您必须在启动服务器和消息传递引擎之前(建议)或者在消息传递引擎启动时配置这些模式。请注 意, 如果选择"Windows 认证", 那么这些是缺省值。您可以指定其他值。对于"SQL 认证", 值与指定的用 户标识相同。

- MEDPS00 (Process Server 消息传递引擎)
- MEDPE00 (Performance Data Warehouse 消息传递引擎)

仅对于独立配置, 当配置 Process Server 数据库时, 会在 Process Server 数据库中创建 Process Server 消 息传递引擎表。当配置 Performance Data Warehouse 数据库时, 会在 Performance Data Warehouse 数据 库中创建 Performance Data Warehouse 消息传递引擎表。

仅对于独立配置, 有一些关于用户和模式的额外注意事项。

• SQL 认证: 服务组件体系结构 (SCA) 系统、SCA 应用程序和公共事件基础结构 (CEI) 消息传递引擎 表必须使用不同的用户和密码进行配置。它们不能使用与任何其他消息传递引擎相同的用户和密码。

- Windows 认证: 通过 Windows 认证, 由于用户和密码始终都会相同, 因此所有消息传递引擎都必须定 义定制模式, 以便可以针对各消息传递引擎使用不同的模式来创建表。配置消息传递引擎时, 会使用 Windows 用户来自动创建模式。如果 Windows 用户没有创建模式的特权,那么必须在配置产品之前创 建这些模式。
- <span id="page-850-0"></span>11. 在"概要文件摘要"页面上, 复查信息。单击创建以创建概要文件, 或者单击上一步以更改概要文件的特 性.
- 12. 在"概要文件完成"页面上, 复查信息。要前进至"第一步"控制台, 请确保已选择启动"第一步"控制台, 然 后单击**完成**。

您已使用 IBM Business Process Manager 概要文件扩充了 WebSphere Application Server V8.0 概要文件。

- 如果您在创建概要文件期间未运行数据库脚本,那么请运行这些脚本以创建相应数据库并使用 **bootstrapProcessServerData** 命令在 Process Server 数据库中装入系统信息。
- 前进至"第一步"控制台, 然后为您创建的独立概要文件启动服务器。

### 相关任务:

在独立环境中装入数据库和系统信息

如果您已创建独立概要文件并推迟了数据库表的创建, 那么必须在尝试启动或使用 Process Server 或 Process Center 之前运行 bootstrapProcessServerData 命令。

使用概要文件管理工具通过 SOL Server 数据库服务器扩充 Process Server 的独立概要文件:

如果您拥有现有的 WebSphere Application Server V8.0 独立概要文件、那么可以使用概要文件管理工具为 Process Server 配置独立概要文件。

请记得关闭任何与您计划扩充的概要文件关联的服务器。

如果您想要在创建概要文件时配置所需的数据库、请确保数据库服务器已安装并且在运行。

概要文件管理工具的语言由系统上的缺省语言决定。如果此缺省语言不是受支持语言之一,那么会使用英语。 您可以从命令行启动概要文件管理工具并使用 **java user.language** 设置来替换此缺省语言,从而将其覆盖。 输入以下命令:

*install\_root*\java\bin\java -Duser.language=*locale install\_root*\bin\ProfileManagement\startup.jar

例如, 要以德语启动概要文件管理工具, 请输入以下命令:

*install\_root*\java\bin\java -Duser.language=de *install\_root*\bin\ProfileManagement\startup.jar

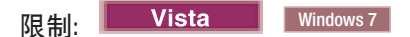

• 要在 Windows 7、Windows Vista 或 Windows Server 2008 上运行概要文件管理工具、您必须提升自己的 Microsoft Windows 用户帐户特权。无论您是管理用户还是非管理用户、都请右键单击 pmt.bat 文件并选择  $\mathcal{L}$ 管理员身份运行。或者, 请在命令行使用 runas 命令。例如, 可从 install\_root\bin\ ProfileManagement 目录运行以下命令:

runas /user:MyAdminName /env pmt.bat

将提示非管理用户输入管理员密码。

• 如果您以 Root 用户身份安装 IBM Business Process Manager 的多个实例, 并向非管理用户仅授予对这些实 例中一部分的访问权, 那么概要文件管理工具对于此非管理用户不会正确运行。此外, com.ibm.wsspi.profile.WSProfileException 或访问被拒绝消息将出现在 install root\bin\ ProfileManagement\pmt.bat 文件中。缺省情况下, 非管理用户没有对 Program Files 目录 (这是产品的缺 省安装位置)的访问权。要解决此问题, 非管理用户必须自行安装产品, 或者被授予访问其他产品实例的 许可权。

启动概要文件管理工具之后, 必须决定是选择进行典型还是高级概要文件创建。使用高级选项可:

- 指定要用于数据库配置的数据库设计文件。
- 对端口、概要文件的位置以及概要文件、节点、主机和单元(如果适用)的名称指定定制的值。
- 创建 Web 服务器定义。
- 如果您的操作系统以及您用户帐户的特权允许创建服务、请创建系统服务以运行服务器。
- 1. 使用以下方法之一来启动概要文件管理工具。
	- 从"第一步"控制台启动该工具。
	- 运行命令 *install\_root*\bin\ProfileManagement\pmt.bat
- 2. 关闭任何与您计划扩充的概要文件关联的服务器。
- 3. 在"欢迎"页面上, 单击启动概要文件管理工具或者选择概要文件管理工具选项卡。
- 4. 在概要文件选项卡上, 选择想要扩充的概要文件, 然后单击扩充。 如果扩充 WebSphere Application Server 概要文件、那么此概要文件必须来自安装了 IBM Business Process Manager 的 WebSphere Application Server 版本。除非可以扩充概要文件,否则无法选择扩充按钮。"扩充选择"页面在单独的窗口中打开。
- 5. 在"扩充选择"页面上, 选择想要应用于概要文件的扩充的类型。然后, 单击下一步。
- 6. 在"概要文件扩充选项"页面上, 选择执行典型或高级概要文件扩充, 然后单击下一步。

**典型**选项将使用缺省配置设置扩充概要文件。

高级选项允许您为概要文件指定自己的配置值。

**限制:** 如果发生任何以下情况, 那么"概要文件管理工具"将显示警告消息:

- 您选择扩充的概要文件具有正在运行的服务器。在停止该服务器或单击**后退**并选择没有正在运行的服 务器的其他概要文件之前,您无法扩充概要文件。
- 您选择扩充的概要文件是联合概要文件。您无法扩充联合概要文件。必须单击后退并选择未联合的其 他概要文件。
- 您选择扩充的概要文件已经由您选择的产品扩充。必须单击后退并选择其他概要文件进行扩充。
- 7. 必需: 在"管理安全性"页面上、输入**用户名、密码和确认密码**的值。单击下一步。 由于所有 IBM Business Process Manager 概要文件都必须已启用管理安全性, 因此仅在您输入这些值之后才会启用**下一步**。
- 8. 在"Process Server 配置"页面上, 设置以下参数的值。
	- 环境名称: 环境名称用于从 Process Center 连接至该 Process Server.
	- 环境类型: 选择如何使用 Process Server:
		- 如果服务器要用于生产能力, 那么选择生产。
		- 如果服务器要用作在将更改置入生产之前托管这些更改的临时位置、那么选择**登台**。
		- 如果服务器要用作测试环境(例如, 用于负载测试), 那么选择**测试**。

**限制**: 请勿在同一单元中混用生产和非生产服务器。

如果您未选择生产作为环境类型或者如果该 Process Server 将不连接至 Process Center, 那么选择脱机使 用该服务器。部署流程应用程序的 Snapshot 时仍可以使用脱机服务器,但是将流程应用程序部署到脱机 Process Server 的方法不同于将流程应用程序部署到联机 Process Server 的方法。

如果您未选择**脱机使用该服务器**, 那么请提供针对该服务器将连接到的 Process Center 的以下信息:

- 协议: 选择 http:// 或 https:// 作为与 Process Center 进行连接的协议。
- 主机名: 输入该 Process Server 将用来与 Process Center 进行通信的主机或虚拟主机。请使用标准主机 名称。在 Process Server 与 Process Center 服务之间有负载均衡器或代理服务器的环境中, 请确保您在 此处指定的内容与用于访问 Process Center 的 URL 相匹配。
- 端口: 输入 Process Center 的端口号。在 Process Server 与 Process Center 之间有负载均衡器或代理 服务器的环境中,请确保您在此处指定的内容与用于访问 Process Center 的 URL 相匹配。
- 用户名: 输入 Process Center 用户的名称。Process Server 将以该用户身份连接至 Process Center。
- 密码: 输入 Process Center 用户的密码。

您可以单击**测试连接**以检查与 Process Center 的连接。

如果洗择**典型**概要文件创建, 请跳到"数据库配置 - 第一部分"步骤。

- 9. 高级: 使用设计文件来配置数据库。
	- a. 选择使用数据库设计文件。
	- b. 单击浏览。
	- c. 指定此设计文件的标准路径名。
	- d. 要自动运行数据库脚本 (在概要文件创建过程中),请选择**运行数据库脚本以创建数据库表**。 否则, 您或数据库管理员必须在概要文件创建完成后手动运行这些脚本。您还必须通过运行 **bootstrapProcessServerData** 命令来在数据库中装人系统信息。

要点:如果您选择运行数据库脚本以创建数据库表,请确保不选择使用现有本地或远程数据库。如果 同时选择了这两个选项,那么会发生错误。

e. 单击下一步。如果您选择指定一个设计文件、那么会跳过概要文件管理工具中的数据库配置面板。而改 为将设计文件位置传递给命令行, 以完成数据库配置。

跳到"概要文件摘要"步骤

- <span id="page-852-0"></span>10. 在"数据库配置 - 第 1 部分"页面上, 指定您的数据库信息。
	- a. 从选择数据库产品列表中选择 Microsoft SQL Server。
	- b. 可选: 如果您想要更改缺省值, 那么请为所需的数据库输入新的名称。 数据库名称必须唯一。
	- c. 要在概要文件创建过程中自动运行数据库脚本,请选择**运行数据库脚本以初始化数据库**。否则, 您或 数据库管理员必须在概要文件创建完成后手动运行这些脚本。您还必须通过运行 bootstrapProcessServerData 命令来在数据库中装入系统信息。
	- d. 单击下一步。
- 11. 在"数据库配置 第 2 部分"页面上, 完成数据库配置。 指定以下字段。

表 116. Microsoft SQL Server 的必填数据库配置字段 - 第 2 部分

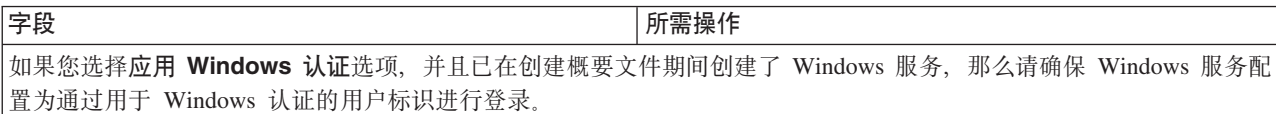

表 116. Microsoft SQL Server 的必填数据库配置字段 - 第 2 部分 (续)

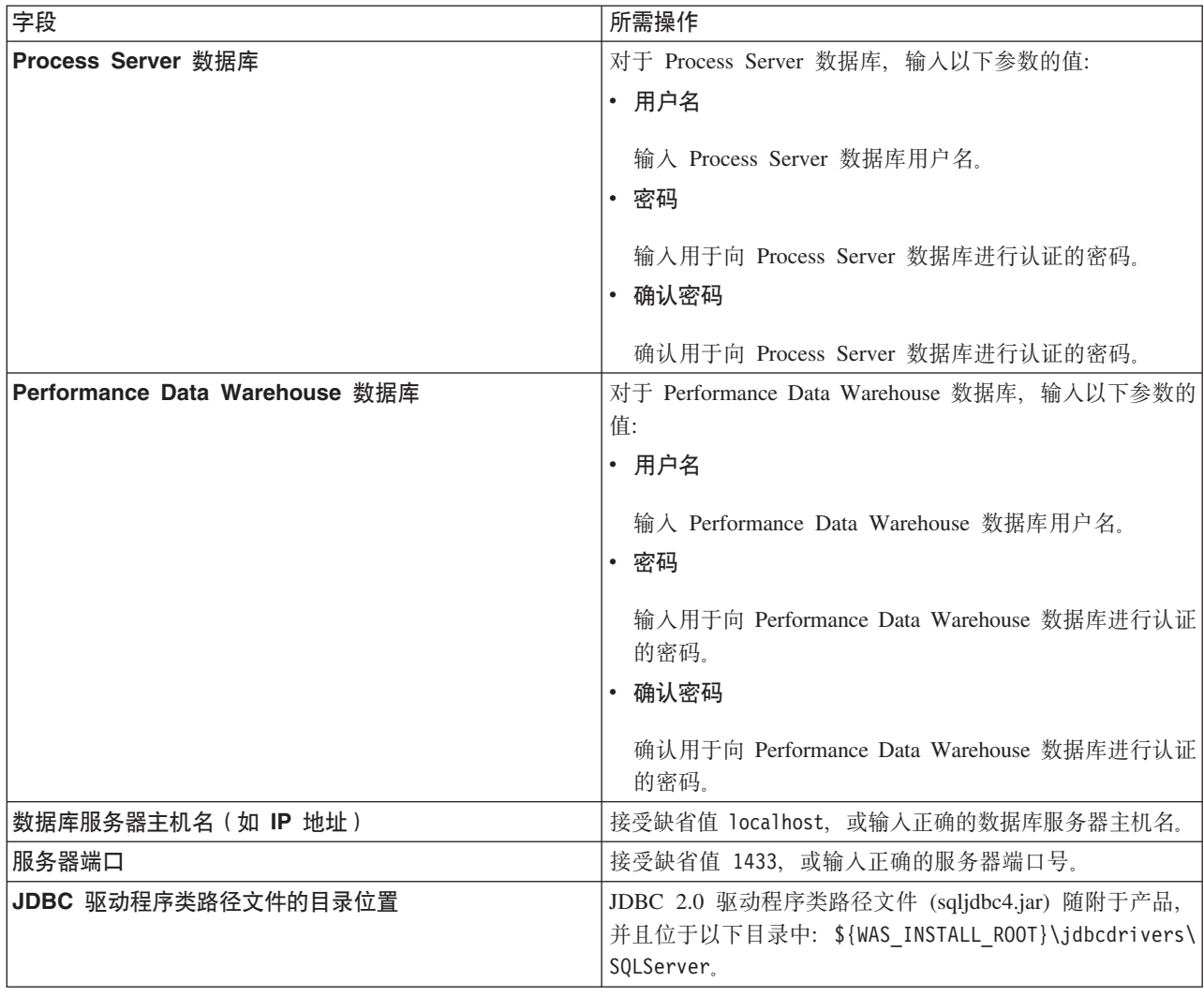

表 117. Microsoft SQL Server 的必填数据库配置字段 - 第 3 部分

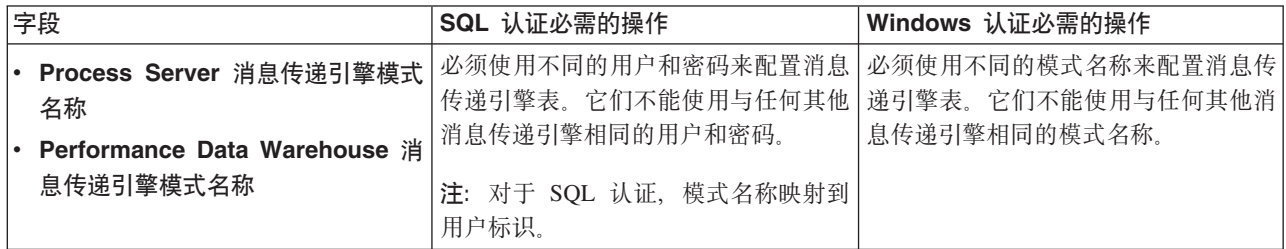

如果您计划通过独立概要文件来使用 Microsoft SQL Server 2005 或 Microsoft SQL Server 2008, 并且将 消息传递引擎表置入公共数据库, 那么必须使用 SQL Server Studio 以所有者 dbo 的身份在 CMNDB 数 据库中创建以下模式。这些模式是 SIBus 消息传递引擎需要的模式。

要点: 您必须在启动服务器和消息传递引擎之前(建议)或者在消息传递引擎启动时配置这些模式。请注 意, 如果选择"Windows 认证", 那么这些是缺省值。您可以指定其他值。对于"SQL 认证", 值与指定的用 户标识相同。

• MEDPS00 (Process Server 消息传递引擎)

• MEDPE00 (Performance Data Warehouse 消息传递引擎)

仅对于独立配置, 当配置 Process Server 数据库时, 会在 Process Server 数据库中创建 Process Server 消 息传递引擎表。当配置 Performance Data Warehouse 数据库时, 会在 Performance Data Warehouse 数据 库中创建 Performance Data Warehouse 消息传递引擎表。

仅对于独立配置, 有一些关于用户和模式的额外注意事项。

- SQL 认证: 服务组件体系结构 (SCA) 系统、SCA 应用程序和公共事件基础结构 (CEI) 消息传递引擎 表必须使用不同的用户和密码进行配置。它们不能使用与任何其他消息传递引擎相同的用户和密码。
- Windows 认证: 通过 Windows 认证, 由于用户和密码始终都会相同, 因此所有消息传递引擎都必须定 义定制模式,以便可以针对各消息传递引擎使用不同的模式来创建表。配置消息传递引擎时,会使用 Windows 用户来自动创建模式。如果 Windows 用户没有创建模式的特权, 那么必须在配置产品之前创 建这些模式。
- <span id="page-854-0"></span>12. 在"概要文件摘要"页面上, 复查信息。单击创建以创建概要文件, 或者单击上一步以更改概要文件的特 性.
- 13. 在"概要文件完成"页面上、复查信息、要前进至"第一步"控制台、请确保已选择**启动"第一步"控制台**、然 后单击**完成**。

您已使用 IBM Business Process Manager 概要文件扩充了 WebSphere Application Server V8.0 概要文件。

- 如果您在创建概要文件期间未运行数据库脚本, 那么请运行这些脚本以创建相应数据库并使用 **bootstrapProcessServerData** 命令在 Process Server 数据库中装入系统信息。
- 前进至"第一步"控制台, 然后为您创建的独立概要文件启动服务器。

### 相关任务:

在独立环境中装入数据库和系统信息

如果您已创建独立概要文件并推迟了数据库表的创建,那么必须在尝试启动或使用 Process Server 或 Process Center 之前运行 bootstrapProcessServerData 命令。

使用 manageprofiles 命令行实用程序扩充独立概要文件:

您可以使用 manageprofiles 命令行实用程序而不是概要文件管理工具来扩充现有 WebSphere Application Server V8.0 定制概要文件。

请记得关闭任何与您计划扩充的概要文件关联的服务器。

确保您没有已在对同一概要文件运行 manageprofiles 命令行实用程序。如果运行命令时显示错误消息, 那么 请确定是否有另一个概要文件创建或扩充操作正在进行。如果是, 那么请等待直到其完成。

**限制**: 要在 Windows 7、Windows Vista 或 Windows Server 2008 上运行 manageprofiles 命令, 您必须使 用 runas 命令提升自己的 Microsoft Windows 用户帐户特权。请记得使用双引号将 manageprofiles 命令及 所有参数引起来。例如, 可从 install\_root\bin 目录运行以下命令:

runas /env /user:MyAdminName "**manageprofiles.bat -response** *myResponseFile*"

将提示非管理用户输入管理员密码。

- 1. 确定用于创建要扩充的现有概要文件的模板。 您必须扩充独立概要文件。 您可以通过查看 install root\ properties\profileRegistry.xml 文件中的概要文件注册表来确定模板。请勿修改该文件; 仅将其用于查 看模板。
- 2. 查找要用于扩充的相应模板。

各概要文件的模板位于 install root\profileTemplates\BPM 目录中(针对 BPM 模板)。 以下模板可用:

- default.procctr: 用于 IBM BPM Standard 或 Express 的 Process Center 独立概要文件。
- default.procsvr: 用于 IBM BPM Standard 或 Express 的 Process Server 独立概要文件。
- 3. 使用 augment 参数和扩充模板来对现有概要文件进行更改。 扩充参数会使 manageprofiles 命令行实用程 序使用 -templatePath 参数中的模板来更新或扩充 -profileName 参数中标识的概要文件。您可以使用的 扩充模板由环境中安装的 IBM 产品和版本决定。确保您为 -templatePath 指定标准文件路径, 因为 -templatePath 参数的相对文件路径会导致不完全扩充指定的概要文件。

**注**: 请勿手动修改位于 *install dir*/profileTemplates/BPM 目录中的文件。

4. 要使用 -responseFile 参数, 请查看所提供的样本响应文件, 并创建特定于您的环境的响应文件。

要点: 确保不要在值后留有空格, 例如 'personalCertValidityPeriod=1 ' 或 'winserviceCheck=false '<sub>。</sub> 空格将导致概要文件创建失败。

这些样本位于 install root\BPM\samples\manageprofiles 目录中。 基于数据库和概要文件的类型 ( 独立 或网络、Process Center 或者 Process Server) 选择适当的响应文件。以下样本文件可用:

- PC Std DMgr DB2.response
- PC Std DMgr DB2zOS.response
- PC Std DMgr Oracle.response
- PC Std DMgr SQLServer.response
- PC\_Std\_Managed\_DB2.response
- PC Std Managed DB2zOS.response
- PC Std Managed Oracle.response
- PC Std Managed SQLServer.response
- PC Std Standalone DB2.response
- PC\_Std\_Standalone\_DB2zOS.response
- PC Std Standalone Oracle.response
- PC Std Standalone SQLServer.response
- PS\_Std\_DMgr\_DB2.response
- PS Std DMgr DB2zOS.response
- PS Std DMgr Oracle.response
- PS Std DMgr SQLServer.response
- PS Std Managed DB2.response
- PS Std Managed DB2zOS.response
- PS Std Managed Oracle.response
- PS Std Managed SQLServer.response
- PS\_Std\_Standalone\_DB2.response
- PS Std Standalone DB2zOS.response
- PS\_Std\_Standalone\_Oracle.response
- PS Std Standalone SQLServer.response

将这些样本响应文件之一复制到您的工作目录。 编辑响应文件中的参数以适合于您的配置, 然后保存已编 辑的响应文件。请确保 **templatePath** 属性路径与特定安装目录匹配。

5. 从命令行运行该文件。请勿提供 -profilePath 参数。 例如:

manageprofiles.bat -augment -templatePath *install\_root*/profileTemplates/BPM/default.procctr -profileName MyProfileName

如果您已创建响应文件,请指定 -**response** 参数,而不指定任何其他参数。例如: manageprofiles.sh -response *myResponseFile*

状态将在此命令运行完之后写人控制台窗口。因为文件的解析方式与任何其他响应文件的解析方式相同, 所以对响应文件进行正常语法检查也适用。响应文件中的单个值将被视为命令行参数。

- 如果您在创建概要文件期间未运行数据库脚本,那么请运行这些脚本以创建相应数据库并使用 **bootstrapProcessServerData** 命令在 Process Server 数据库中装入系统信息。
- 前进至"第一步"控制台、然后为您创建的独立概要文件启动服务器。

## **`XNq**:

在独立环境中装入数据库和系统信息 如果您已创建独立概要文件并推迟了数据库表的创建, 那么必须在尝试启动或使用 Process Server 或 Process Center 之前运行 bootstrapProcessServerData 命令。

在创建独立概要文件之后配置 SOL Server 数据库:

如果您在创建或者扩充概要文件时未创建数据库的表,那么您或您的数据库管理员必须手动创建数据库及其 表, 并且您还必须在尝试启动或使用 IBM Business Process Manager 服务器之前运行 **bootstrapProcessServerData** 命令。

**创建 Process Server 数据库表:** 

如果您已将 Process Server 数据库表的创建推迟至创建概要文件后, 那么您或您的数据库管理员必须手动创建 这些表。您可以使用在概要文件创建或扩充期间由概要文件管理工具生成的脚本。

您已执行以下操作:

- 创建或扩充独立服务器概要文件。
- 选择不运行用于在配置期间初始化数据库的数据库脚本。
- 创建要在其中创建 Process Server 数据库表的数据库。Process Server 数据库的缺省名称为 BPMDB。

如果您计划创建网络部署环境,那么请勿执行这些步骤。

- 1. 转至保存用于创建数据库表的 SQL 脚本的目录。 缺省情况下, 创建概要文件时, SQL 脚本输出至 profile\_root\dbscripts\ProcessServer\SQLServer\
- 2. 运行以下脚本。

configProcessServerDB.bat

注: 在创建本地数据库的命令后可以指定 createDB 参数。如果已创建所需的数据库,那么请跳过该参数。

您已创建 Process Server 的数据库表, 并且已完成数据库配置。

现在, 您可以在数据库中装入系统信息, 然后启动服务器。

**创建 Performance Data Warehouse 数据库表:** 

如果您已将 IBM Performance Data Warehouse 数据库表的创建推迟至创建概要文件后, 那么您或您的数据库 管理员必须手动创建这些表。您可以使用在概要文件创建或扩充期间由概要文件管理工具生成的脚本。

您已执行以下操作:

- 创建或扩充独立概要文件。
- 洗择不运行用于在配置期间初始化数据库的数据库脚本。
- 创建要在其中创建 Performance Data Warehouse 数据库表的数据库。Performance Data Warehouse 数据库的 缺省名称为 PDWDB.
- 1. 转至保存用于创建数据库表的 SOL 脚本的目录。 缺省情况下, 创建概要文件时, SOL 脚本输出至 profile\_root\dbscripts\PerformanceDW\SQLServer\
- 2. 运行以下脚本。

configPerformanceDWDB.bat

注: 在创建本地数据库的命令后可以指定 createDB 参数。如果已创建所需的数据库, 那么请跳过该参数。

您已创建 Performance Data Warehouse 的数据库表, 并且已完成数据库配置。

**创建 Business Space 数据库表:** 

如果您已将公共数据库表中 Business Space 数据库表的创建推迟至创建概要文件后, 那么您或您的数据库管理 员必须手动创建这些表。您可以使用在概要文件创建或扩充期间由概要文件管理工具生成的脚本。

您已执行以下操作:

- 创建或扩充独立概要文件。
- 1. 转至包含 configBusinessSpaceDB.bat 脚本的目录。 缺省目录为 install root\profile\dbscripts\ BusinessSpace\*node\_name*\_*server\_name*\DB2\CMNDB#
- 2. 使用您的标准数据库定义工具、本机命令和过程来通过运行该脚本创建数据库和所需的表。运行以下命令:

### <span id="page-857-0"></span>**configBusinessSpaceDB.bat**

在独立环境中装入数据库和系统信息:

如果您已创建独立概要文件并推迟了数据库表的创建, 那么必须在尝试启动或使用 Process Server 或 Process Center 之前运行 bootstrapProcessServerData 命令。

要点: 运行引导程序命令之前,请确保已应用强制性临时修订 JR44669。有关更多信息,请参阅 [APARJR44669](http://www-01.ibm.com/support/docview.wss?uid=swg21617131) 所需的临时修订。要下载此修订、请参阅 [IBM Business Process Manager](http://www-01.ibm.com/support/docview.wss?uid=swg24033778) 所需的临时修订。

运行 bootstrapProcessServerData 命令时, BPM 应用程序的配置数据会装入 Process Server 数据库。为使 BPM 应用程序正常运行, 必需此数据。

注: 当您创建独立概要文件并选择在创建或扩充概要文件期间创建数据库时,该命令会自动运行。 如果您创建独立概要文件并推迟数据库表设置,那么必须在创建了数据库及其表之后,首次启动服务器之前运 行 bootstrap 命令。

从命令行运行引导实用程序。引导实用程序可在独立概要文件目录中找到。 例如:

*install\_root*\profiles/ProcCtr01\bin

使用以下语法来运行引导实用程序:

### v **bootstrapProcessServerData.bat**

您已在成功启动 Process Server 或 Process Center 之前在数据库中装入系统信息。引导程序操作的日志信息保 存到 USER INSTALL\_ROOT/logs/ 目录中名为 bootstrapProcessServerData.*timestamp*.log 的文件内。控制台 显示所记录信息的子集。

要点: 如果引导实用程序发生故障, 请确保在创建 Process Server 和 Performance Data Warehouse 数据库时, **COLLATE** 属性指示不区分大小写 (CI), 而不是指示区分大小写 (CS)。即, create 命令应看起来像以下所示:

CREATE DATABASE *database\_name* COLLATE SQL\_Latin1\_General\_CP1\_**CI**\_AS

否则可能会导致类似于以下的错误:

org.springframework.beans.factory.BeanCreationException: Error creating bean with name 'message.routingCache' defined in class path resource [registry.xml]: Instantiation of bean failed; nested exception is org.springframework.beans.BeanInstantiationException: Could not instantiate bean class [com.lombardisoftware.bpd.runtime.engine.message.DefaultMessageRoutingCache]: Constructor threw exception; nested exception is org.springframework.jdbc.BadSqlGrammarException: PreparedStatementCallback; bad SQL grammar [select "value" from lsw\_system where "key"=?]; nested exception is com.microsoft.sqlserver.jdbc.SQLServerException: Invalid object name 'lsw\_system'. Caused by: com.microsoft.sqlserver.jdbc.SQLServerException: Invalid object name 'lsw\_system'. at com.microsoft.sqlserver.jdbc.SQLServerException.makeFromDatabaseError(SQLServerException.java:196) at com.microsoft.sqlserver.jdbc.SQLServerStatement.getNextResult(SQLServerStatement.java:1454) at com.microsoft.sqlserver.jdbc.SQLServerPreparedStatement.doExecutePreparedStatement (SQLServerPreparedStatement.java:388) at com.microsoft.sqlserver.jdbc.SQLServerPreparedStatement\$PrepStmtExecCmd.doExecute (SQLServerPreparedStatement.java:338) at com.microsoft.sqlserver.jdbc.TDSCommand.execute(IOBuffer.java:4026) at com.microsoft.sqlserver.jdbc.SQLServerConnection.executeCommand(SQLServerConnection.java:1416) at com.microsoft.sqlserver.jdbc.SQLServerStatement.executeCommand(SQLServerStatement.java:185) at com.microsoft.sqlserver.jdbc.SQLServerStatement.executeStatement(SQLServerStatement.java:160) at com.microsoft.sqlserver.jdbc.SQLServerPreparedStatement.executeQuery (SQLServerPreparedStatement.java:281) at org.apache.commons.dbcp.DelegatingPreparedStatement.executeQuery(DelegatingPreparedStatement.java:205) at org.springframework.jdbc.core.JdbcTemplate\$1.doInPreparedStatement(JdbcTemplate.java:648) at org.springframework.jdbc.core.JdbcTemplate.execute(JdbcTemplate.java:591) [...]

将数据引导至缺省独立概要文件服务器上:

bootstrapProcessServerData

#### **修改现有安装:**

在系统上的 IBM Business Process Manager 中安装和配置运行时环境后, 您可能希望定制自己的配置。例如, 您可能希望定制设置、设置额外的安全提供者、设置用户帐户以及更改和加密密码。